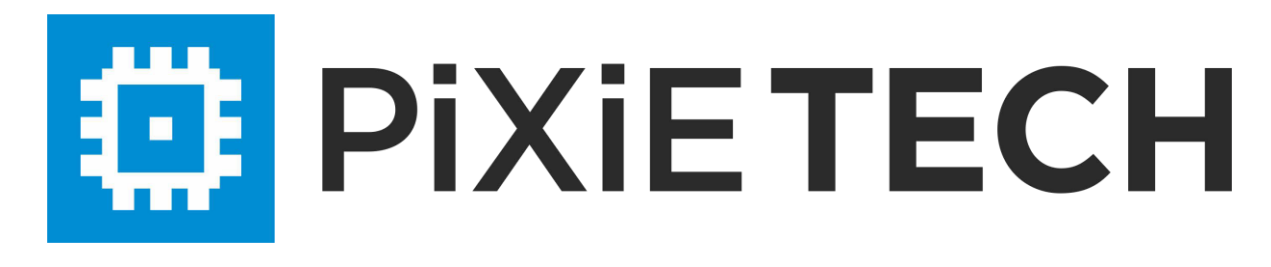

CLI configuration guide

### **Table Content**

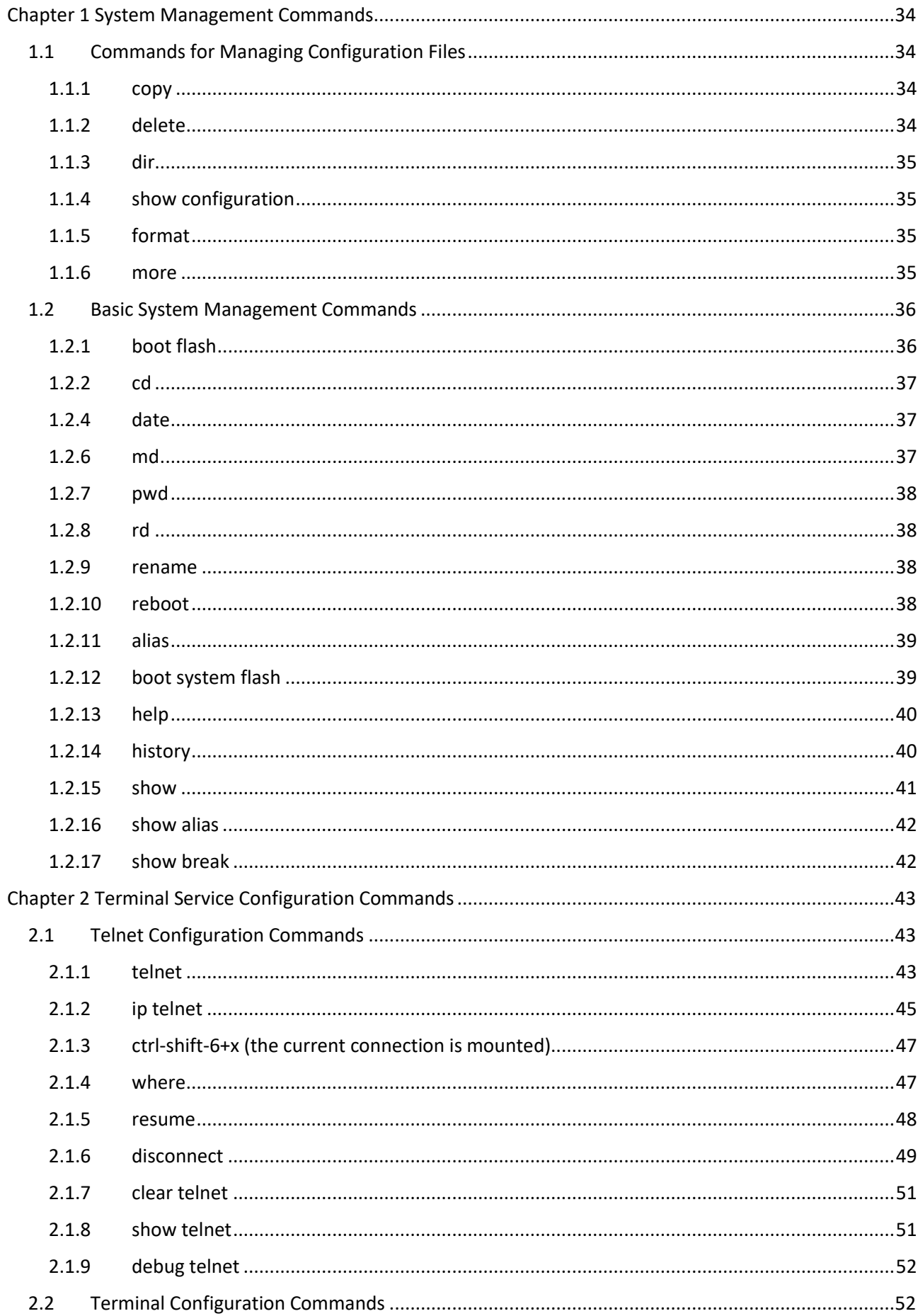

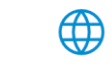

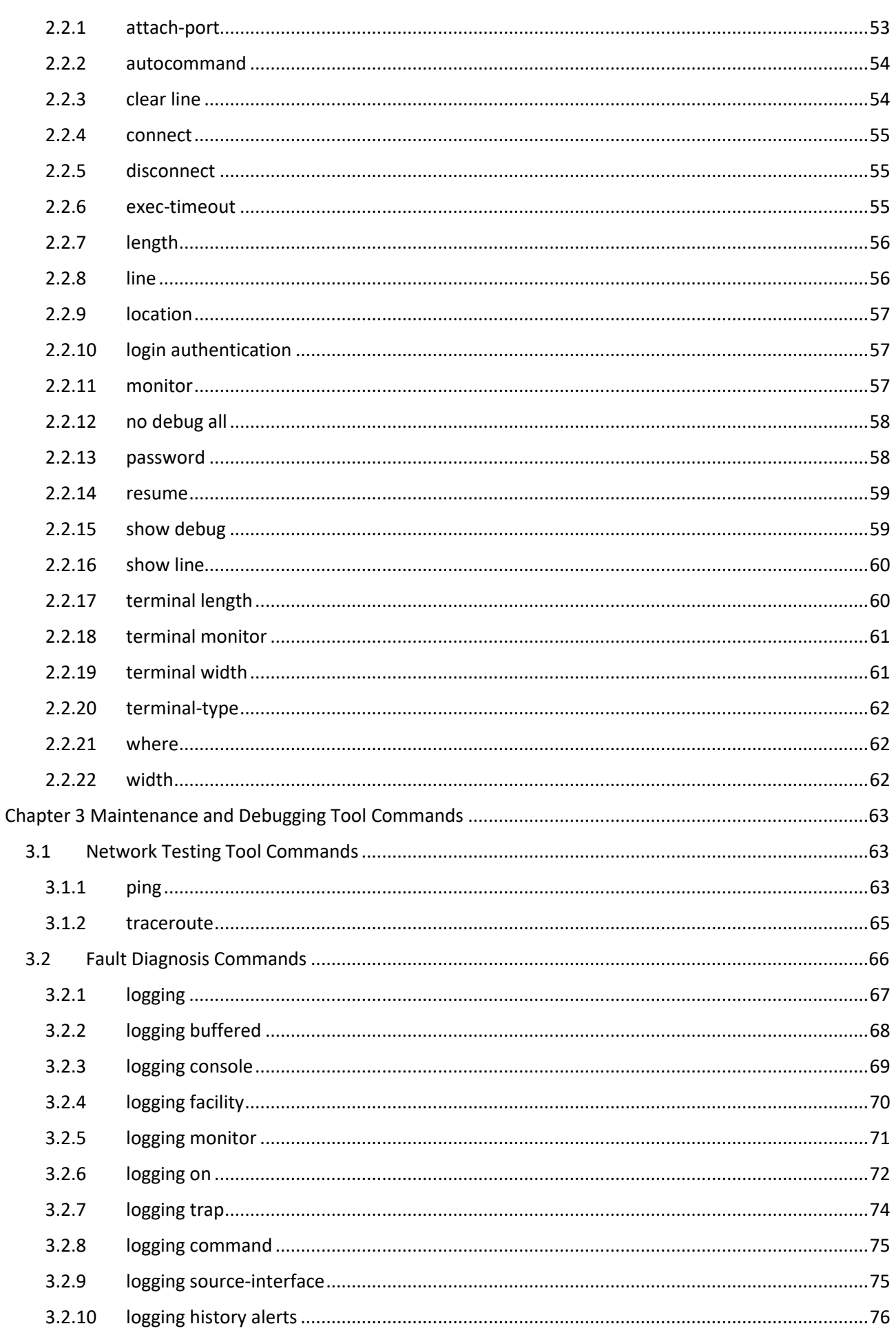

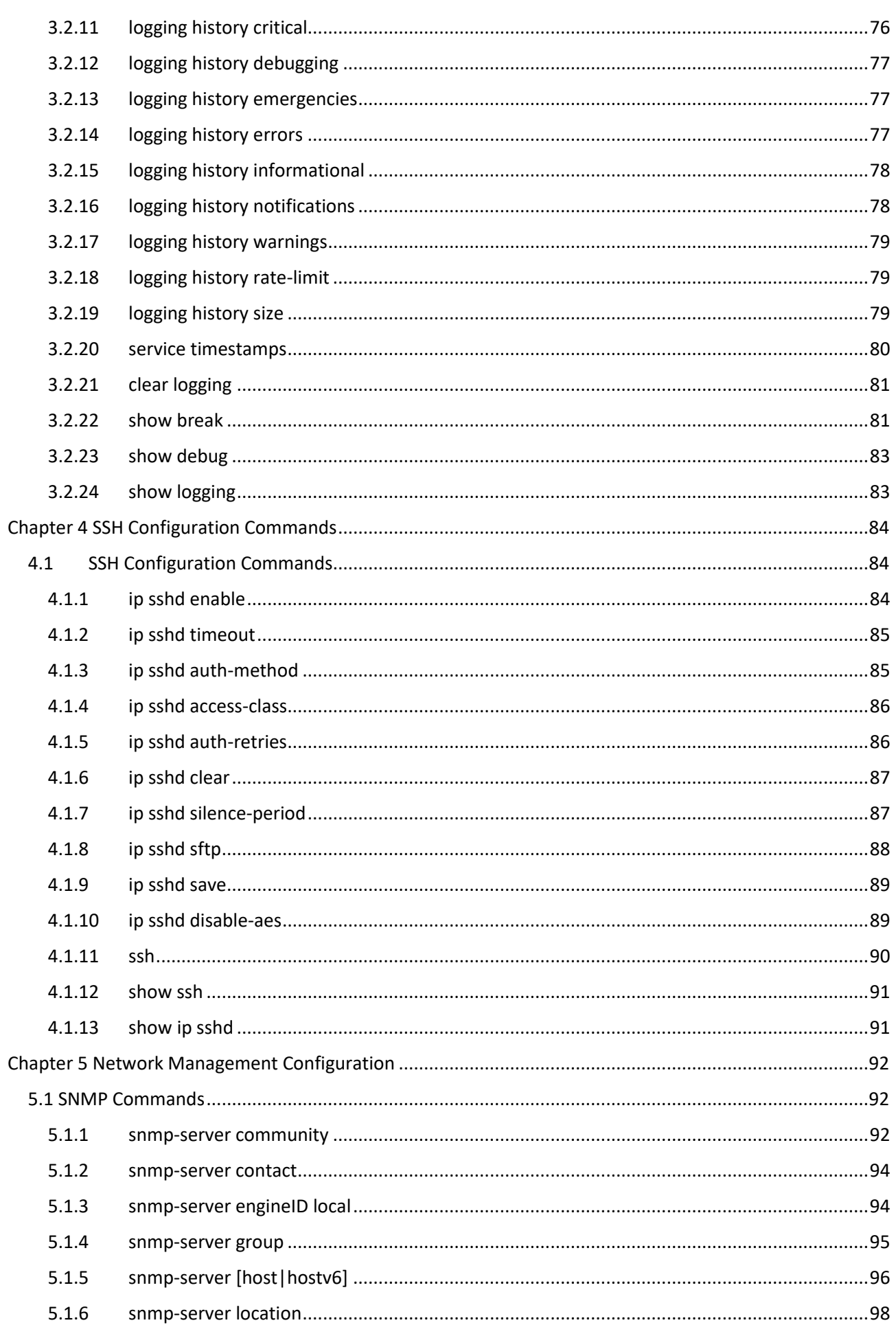

 $4|$ 

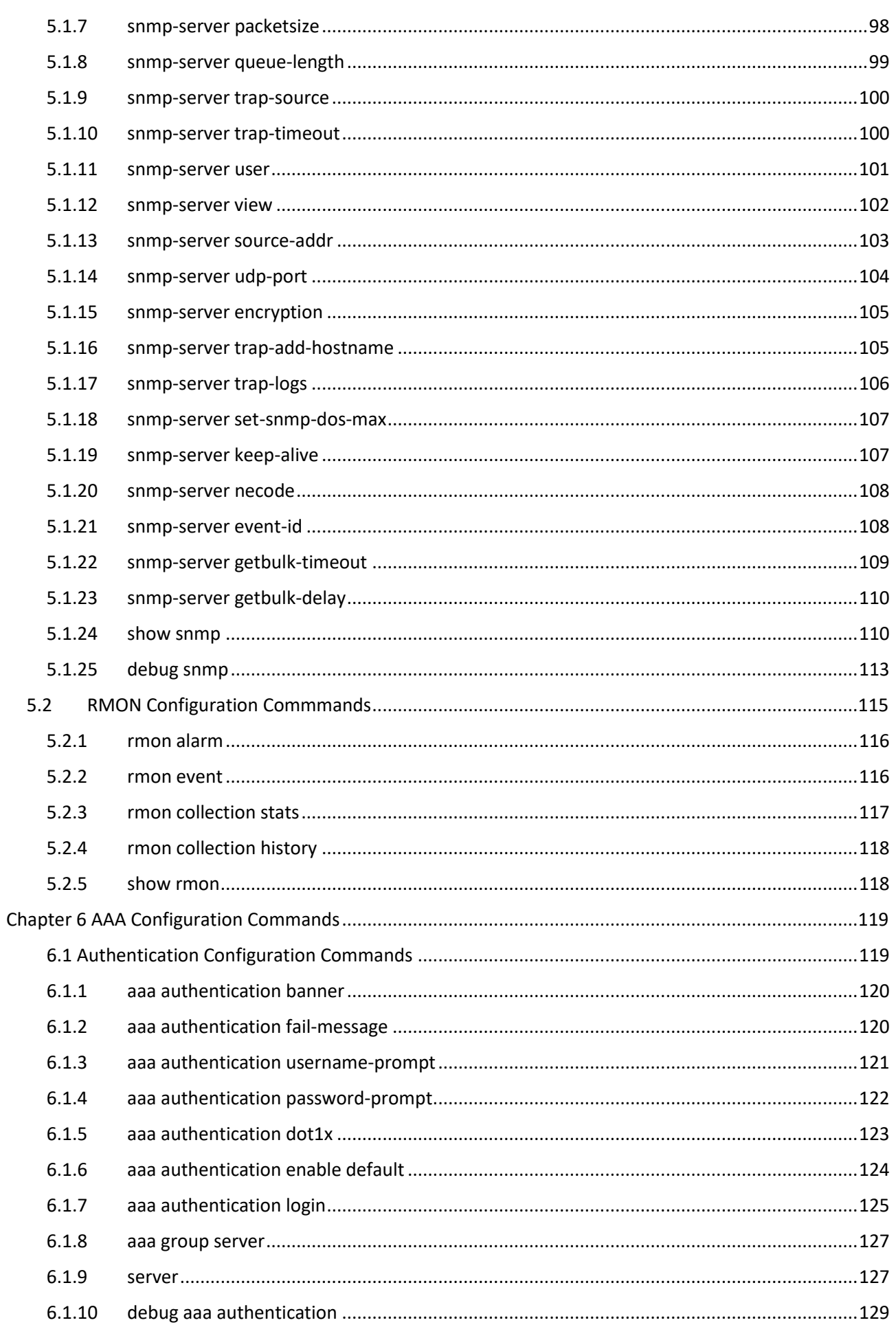

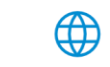

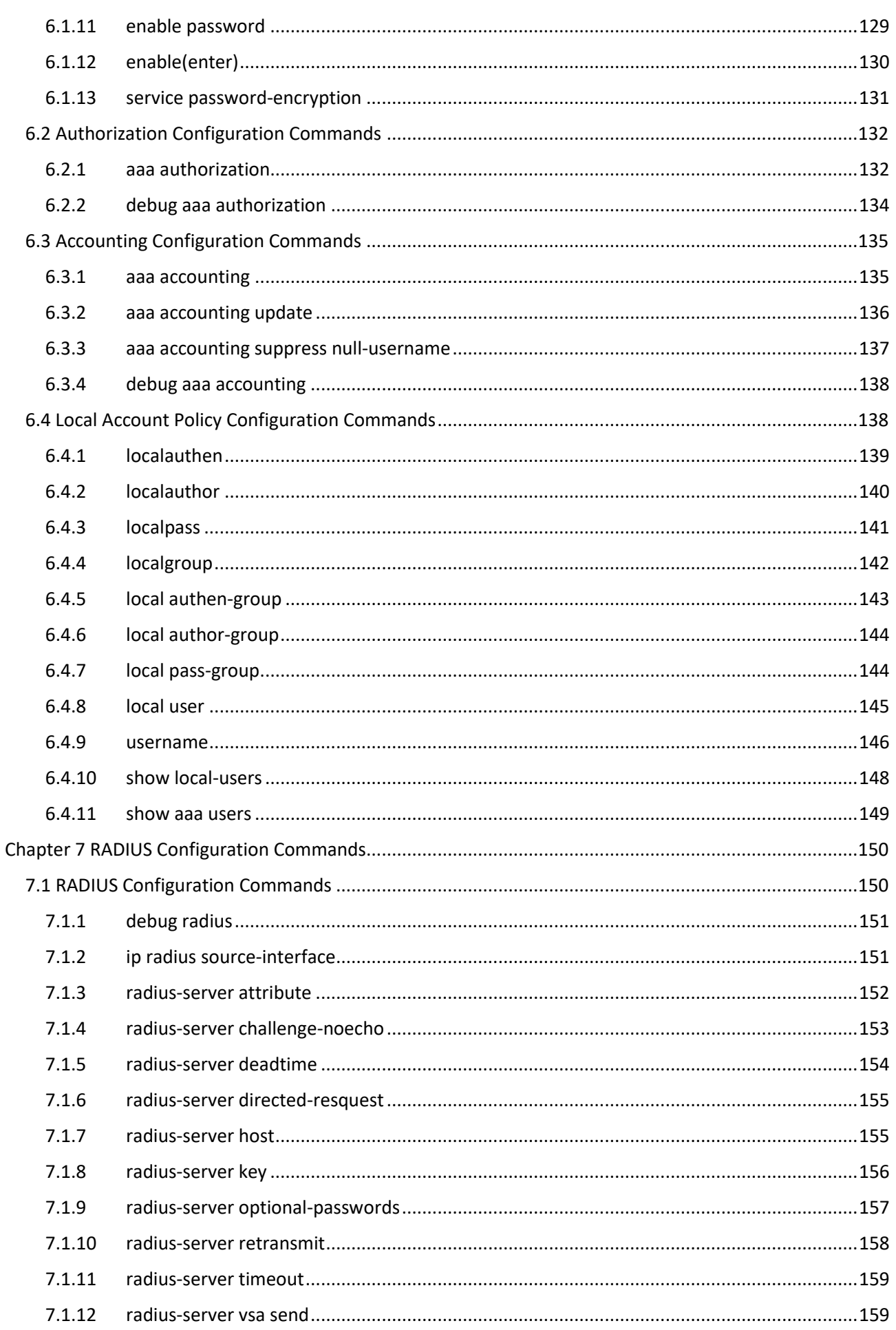

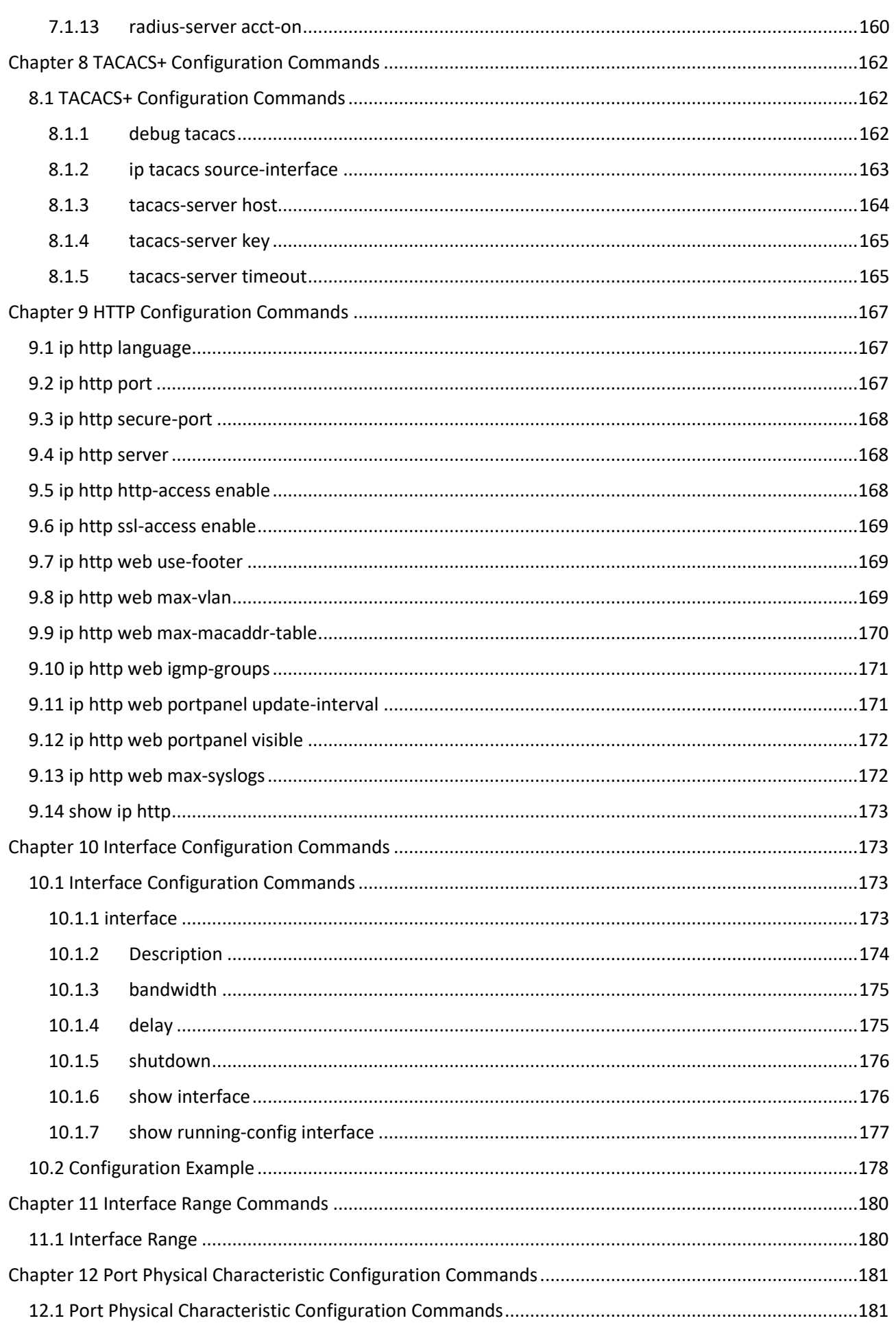

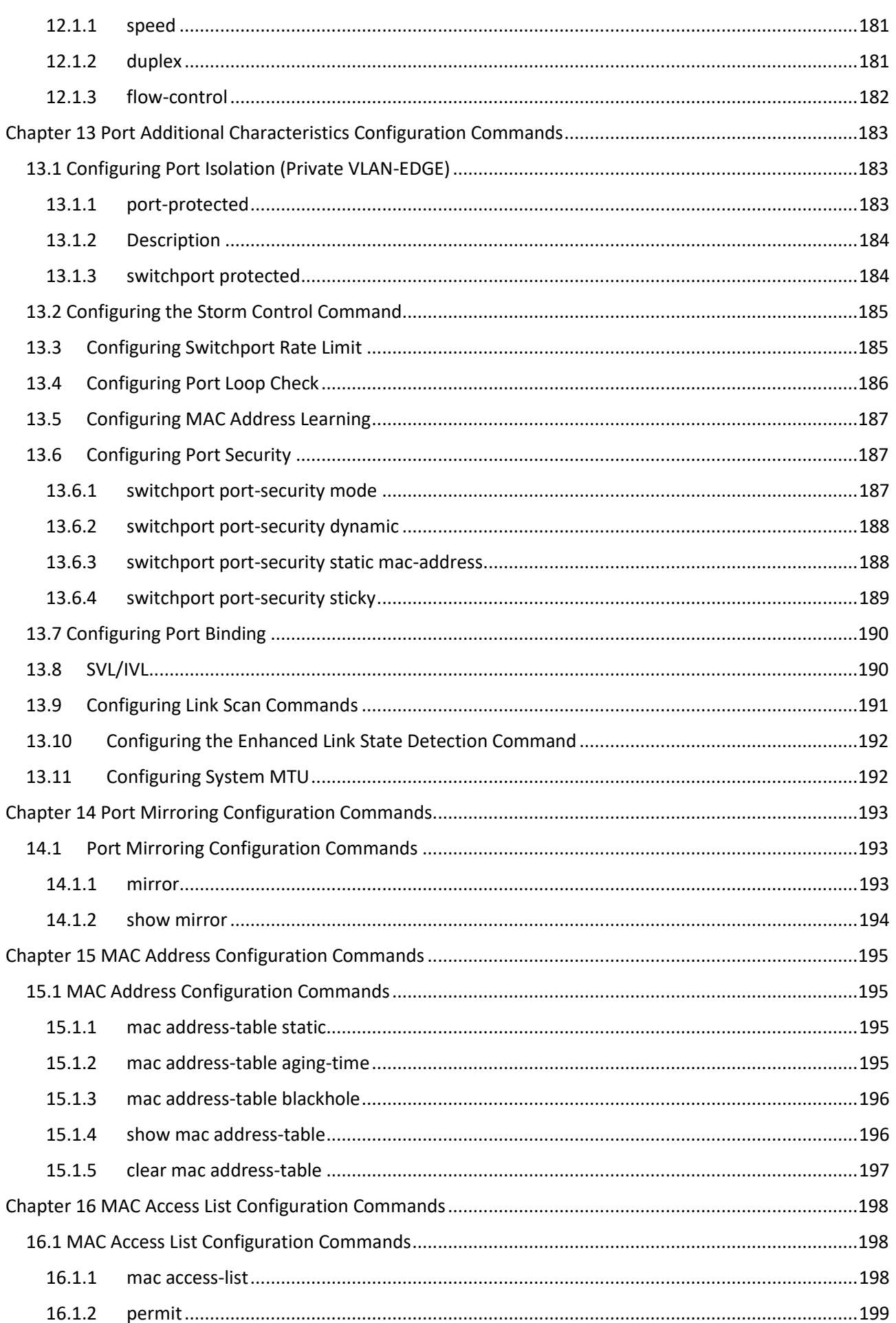

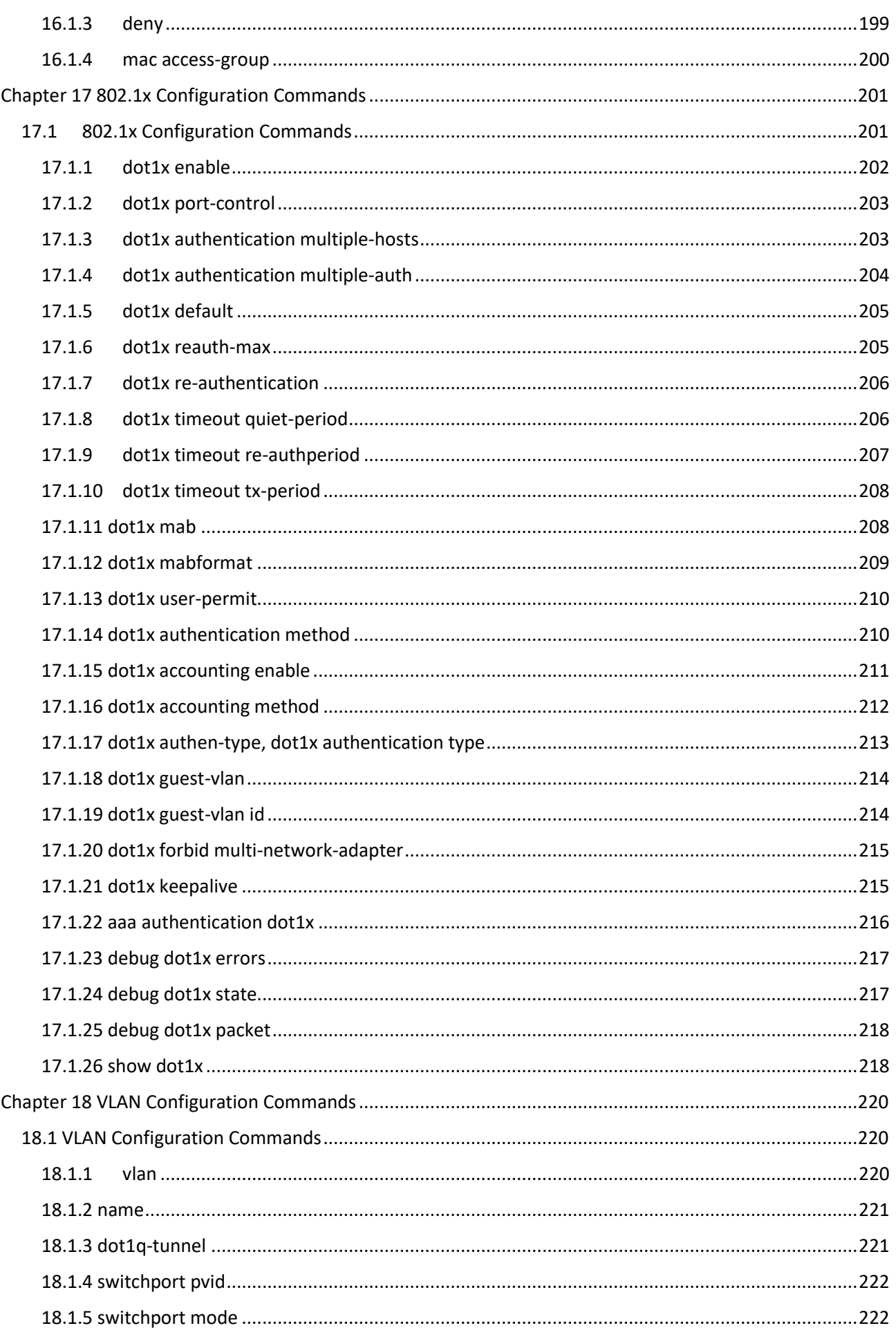

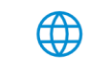

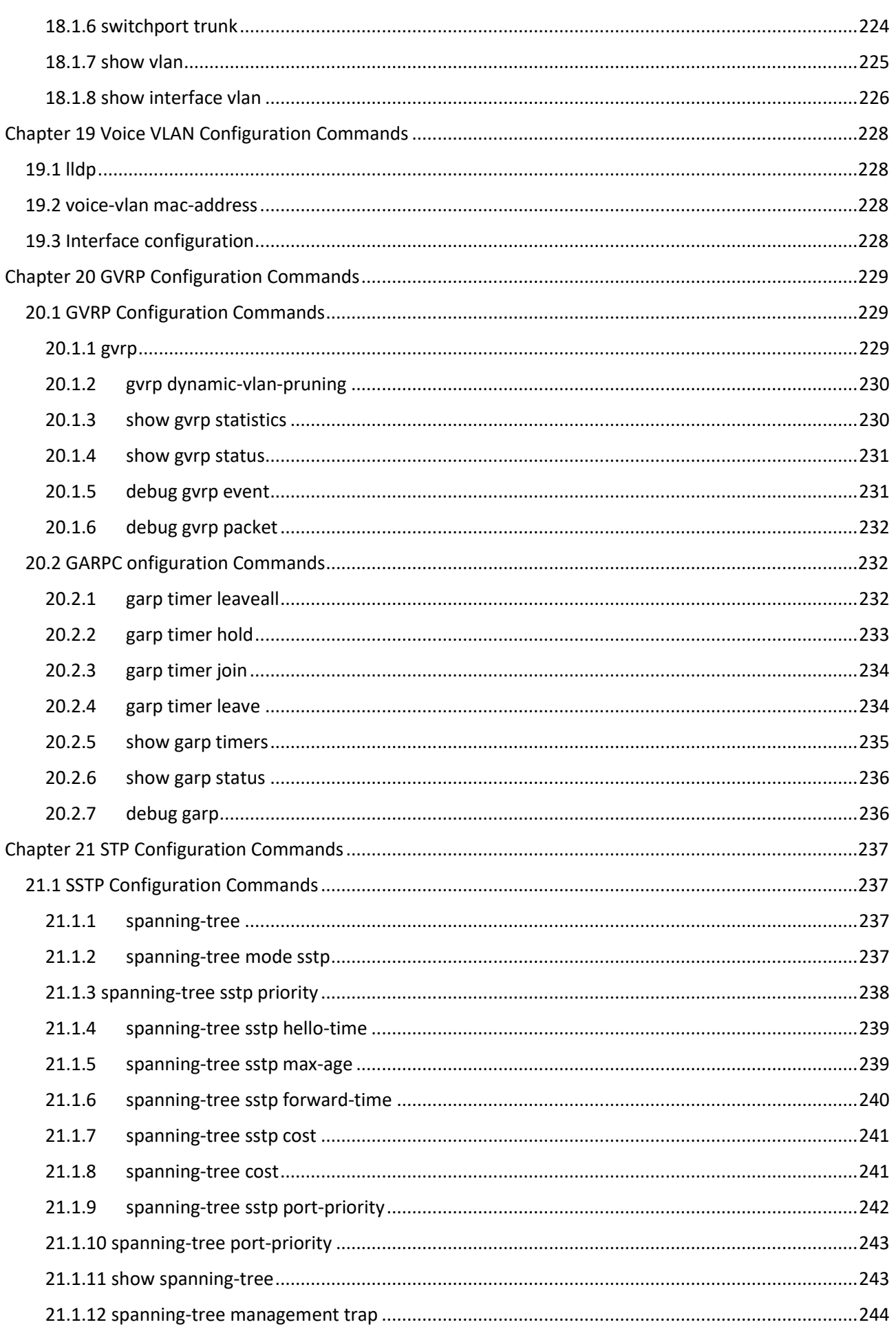

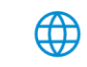

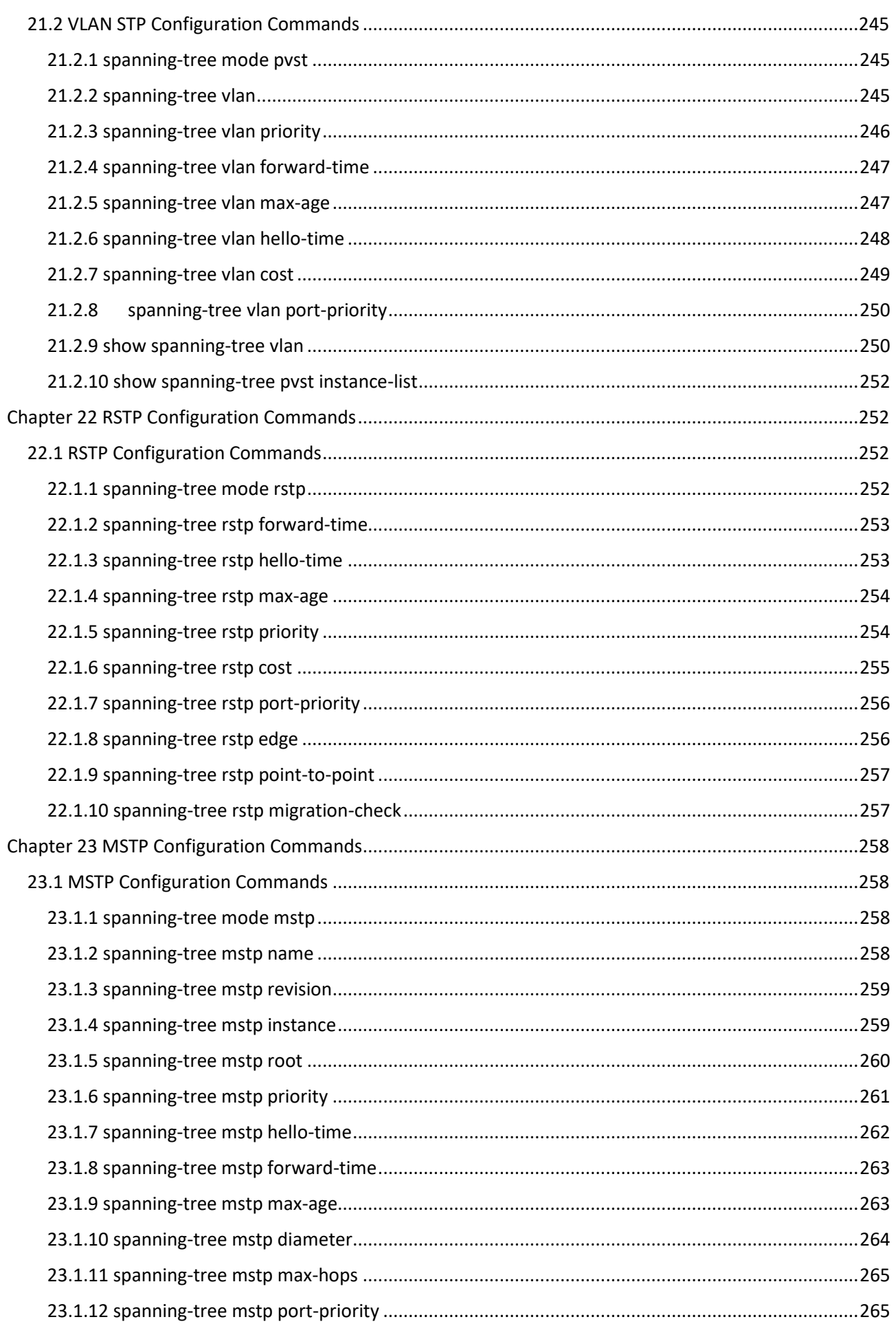

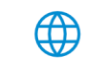

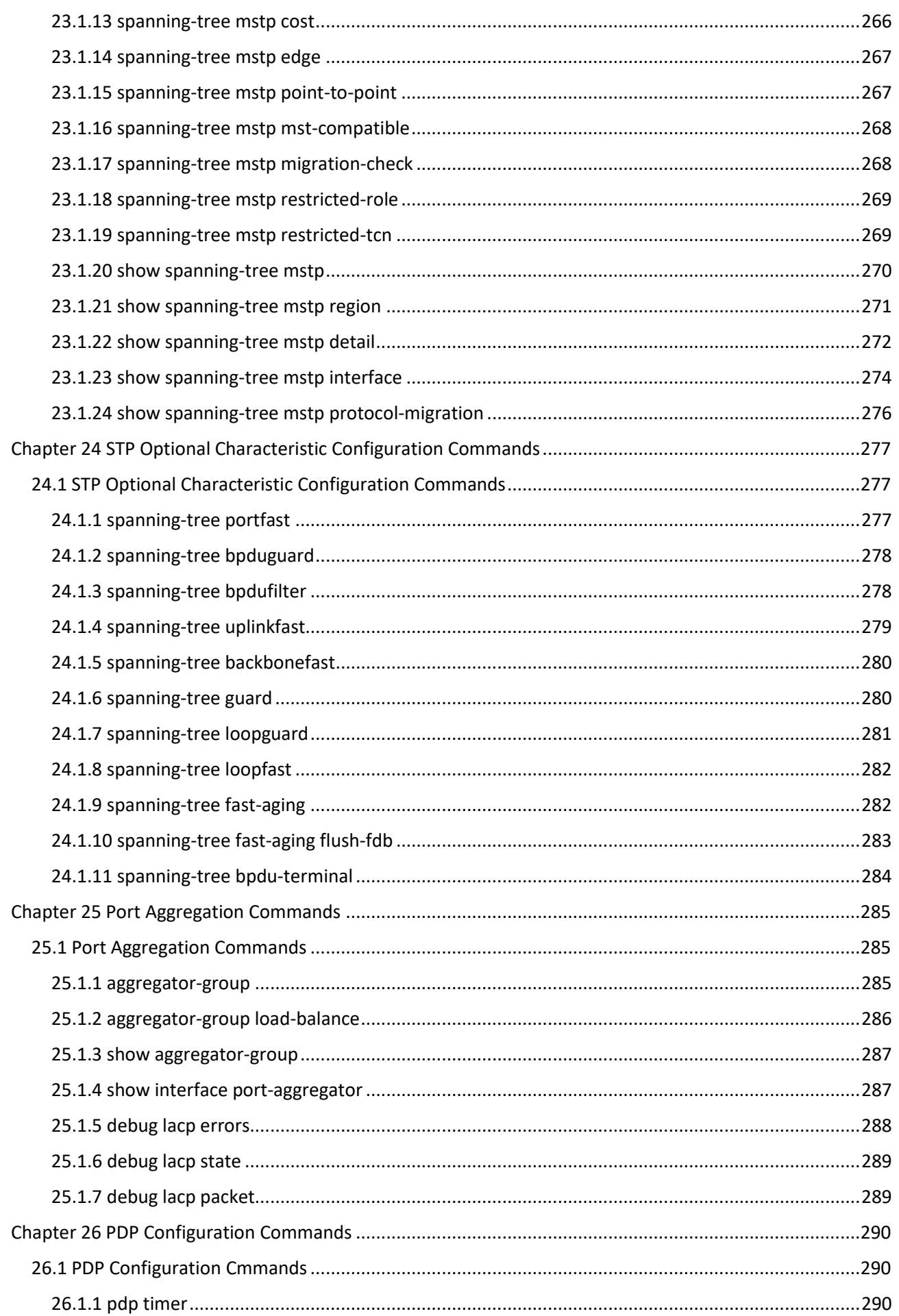

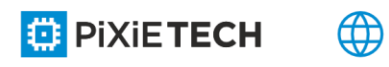

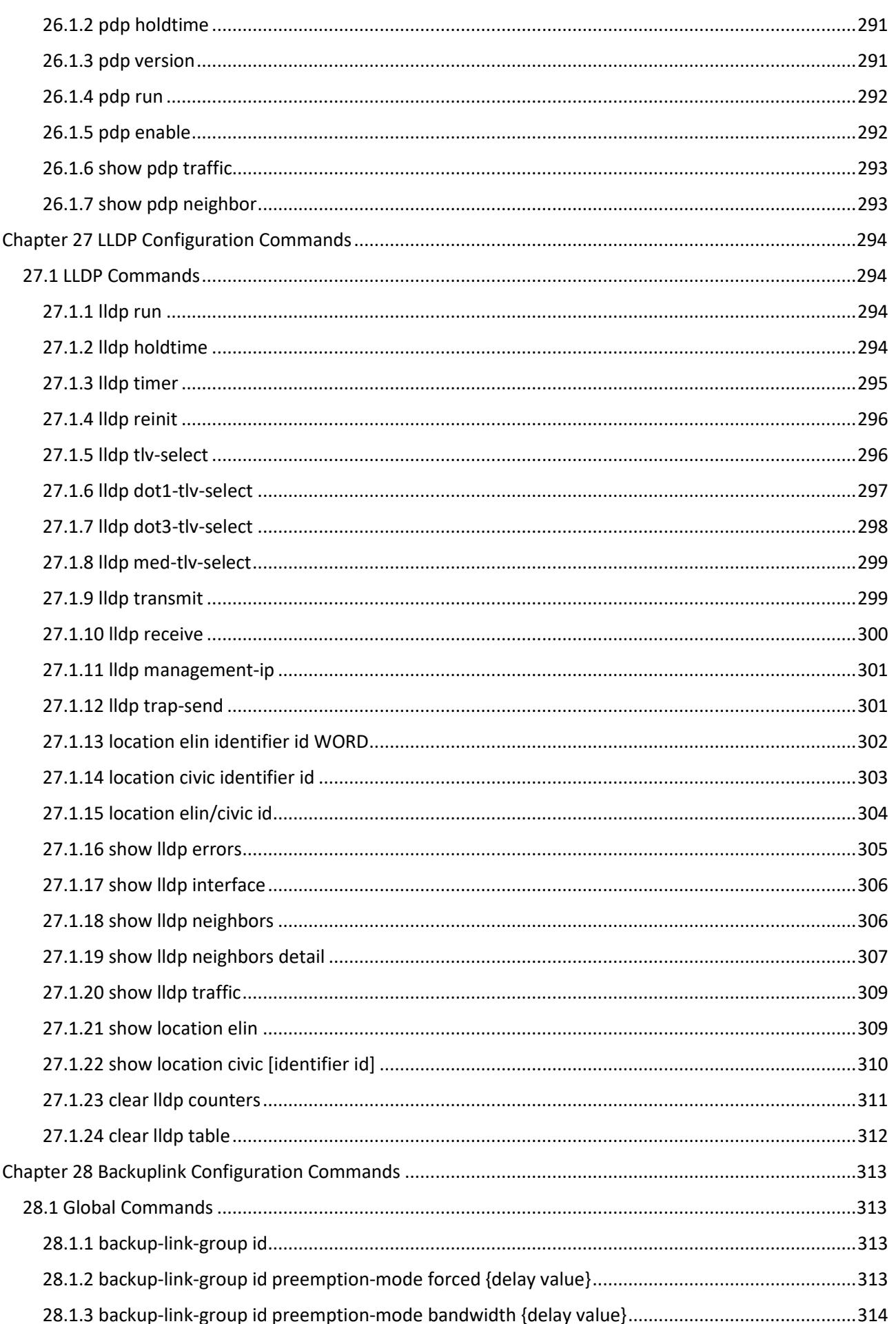

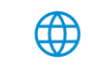

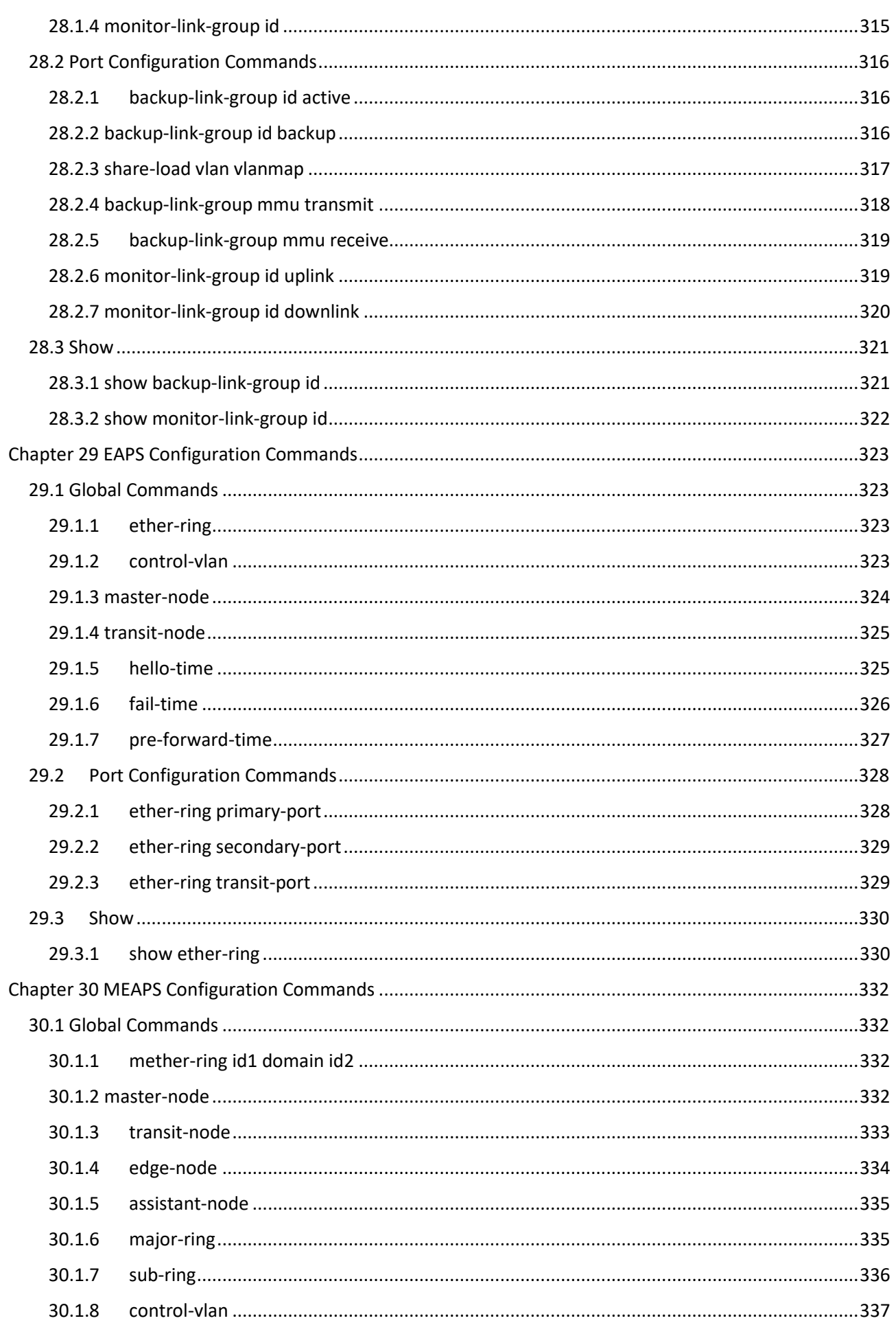

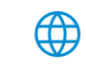

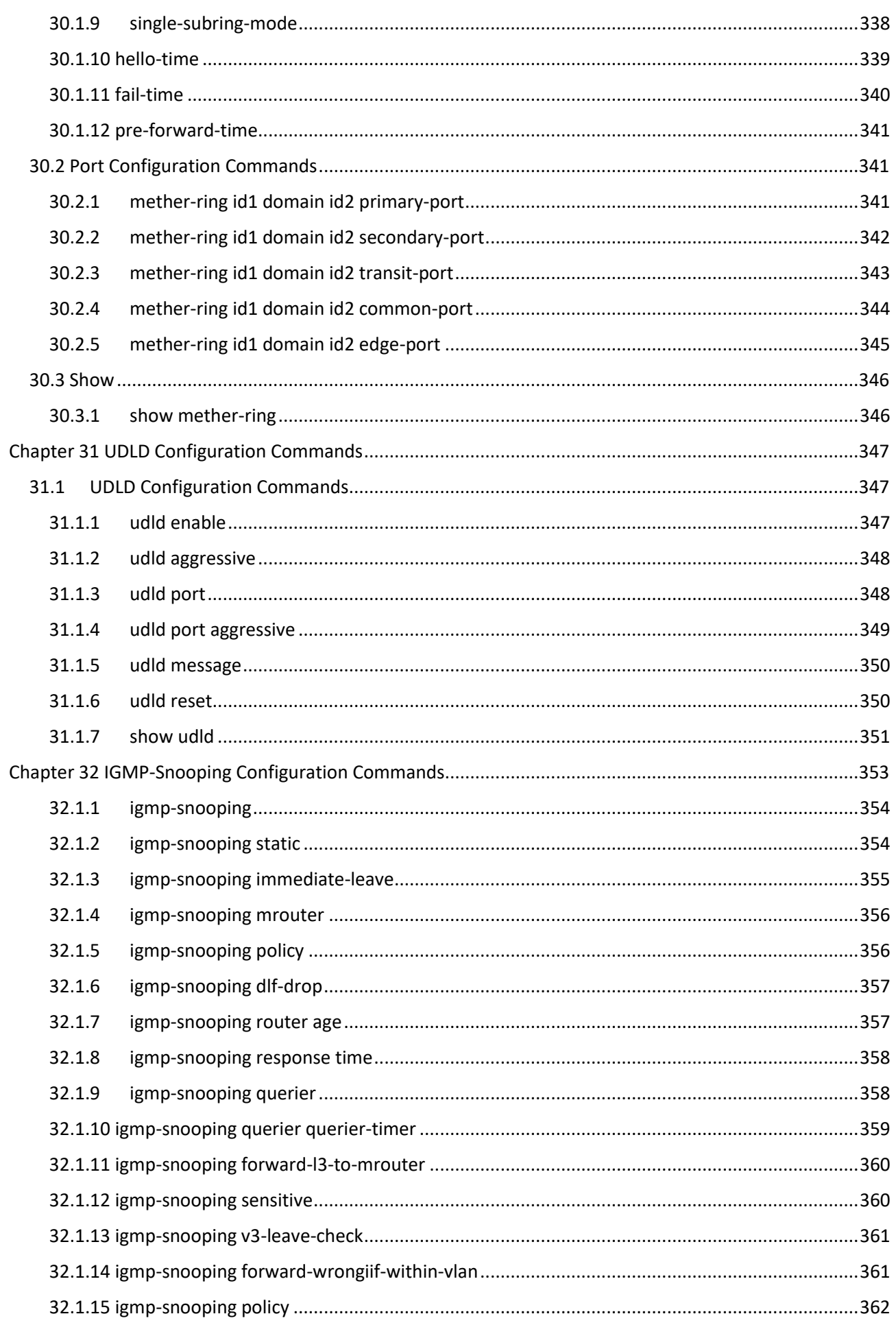

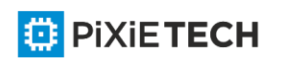

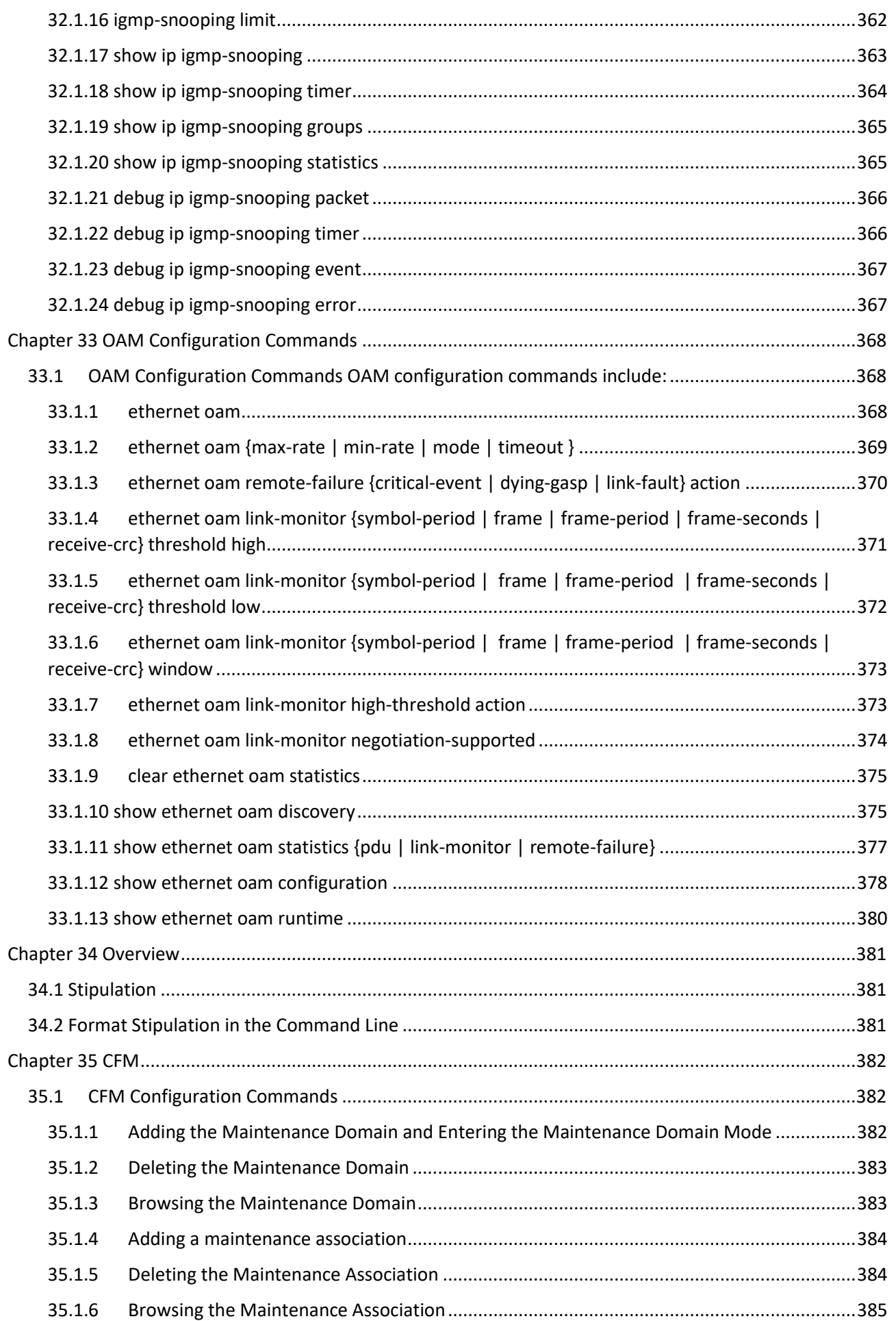

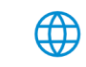

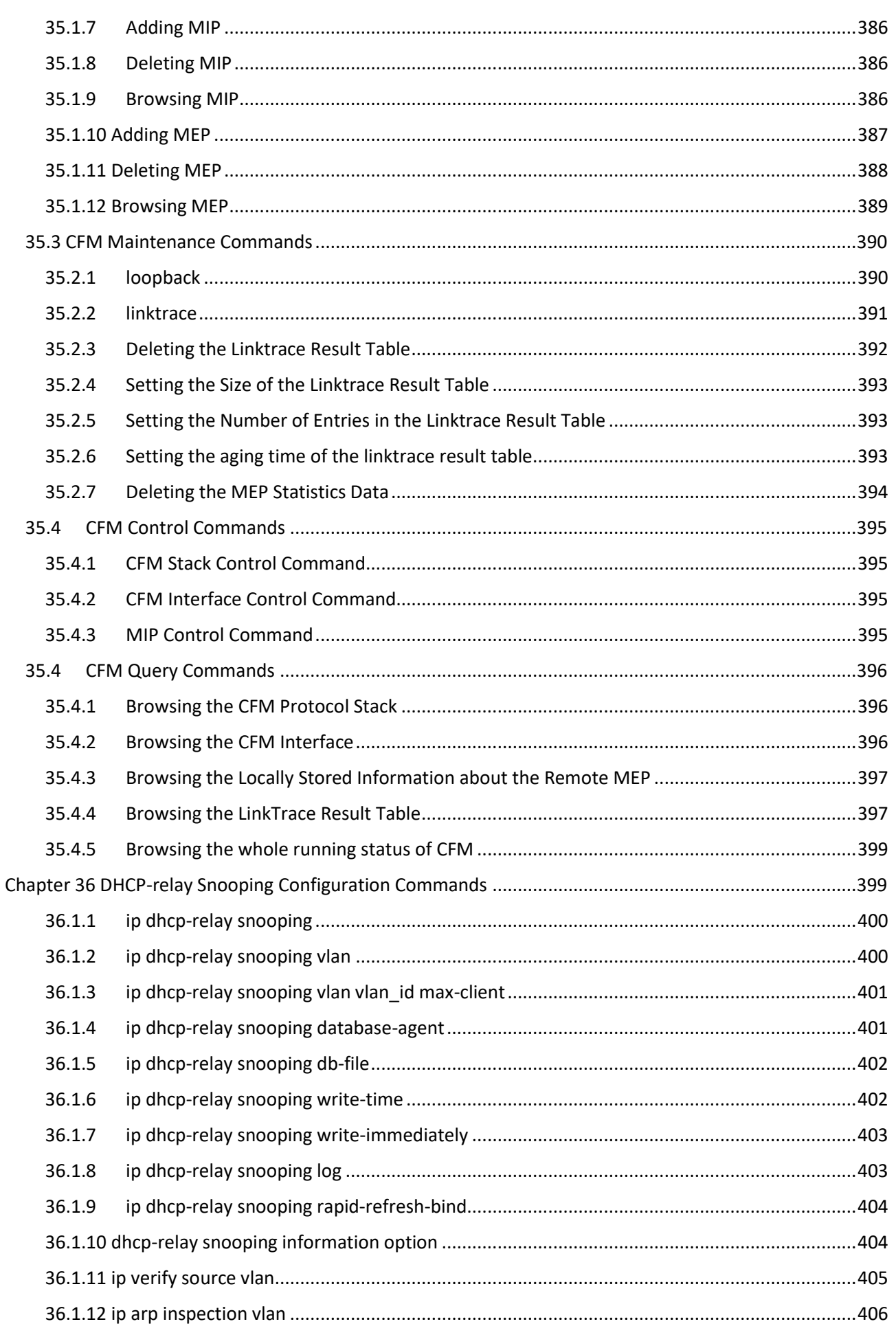

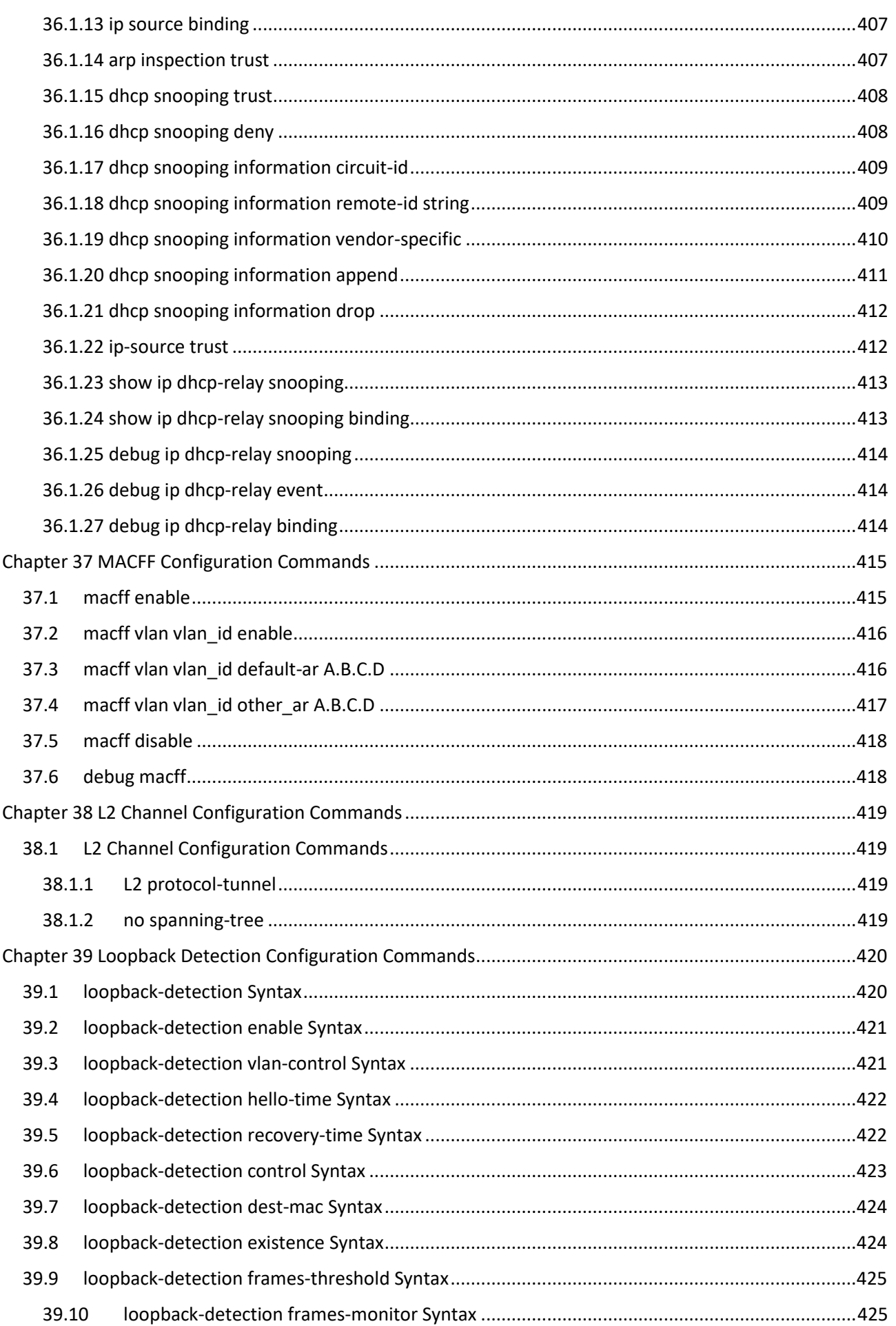

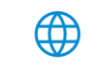

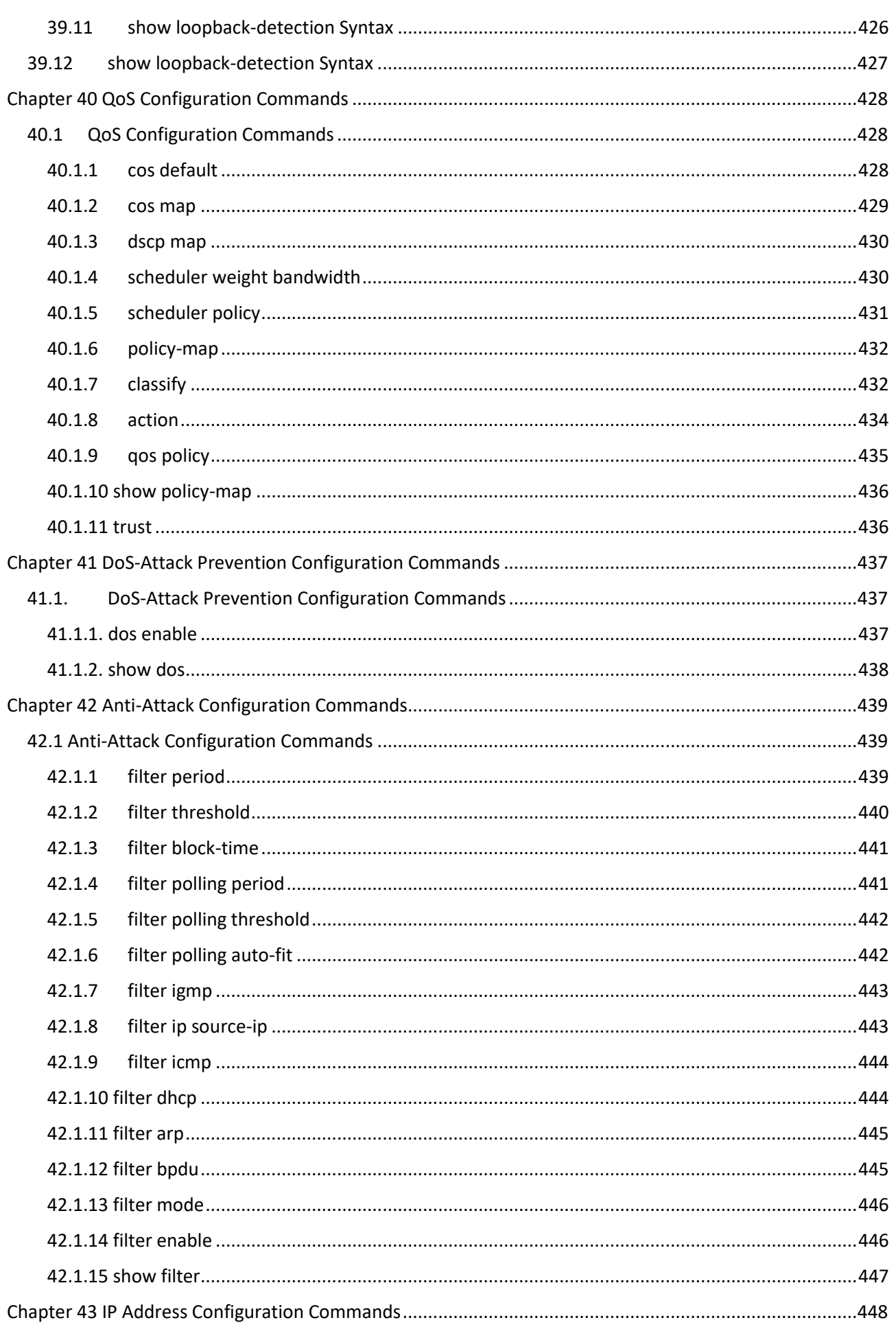

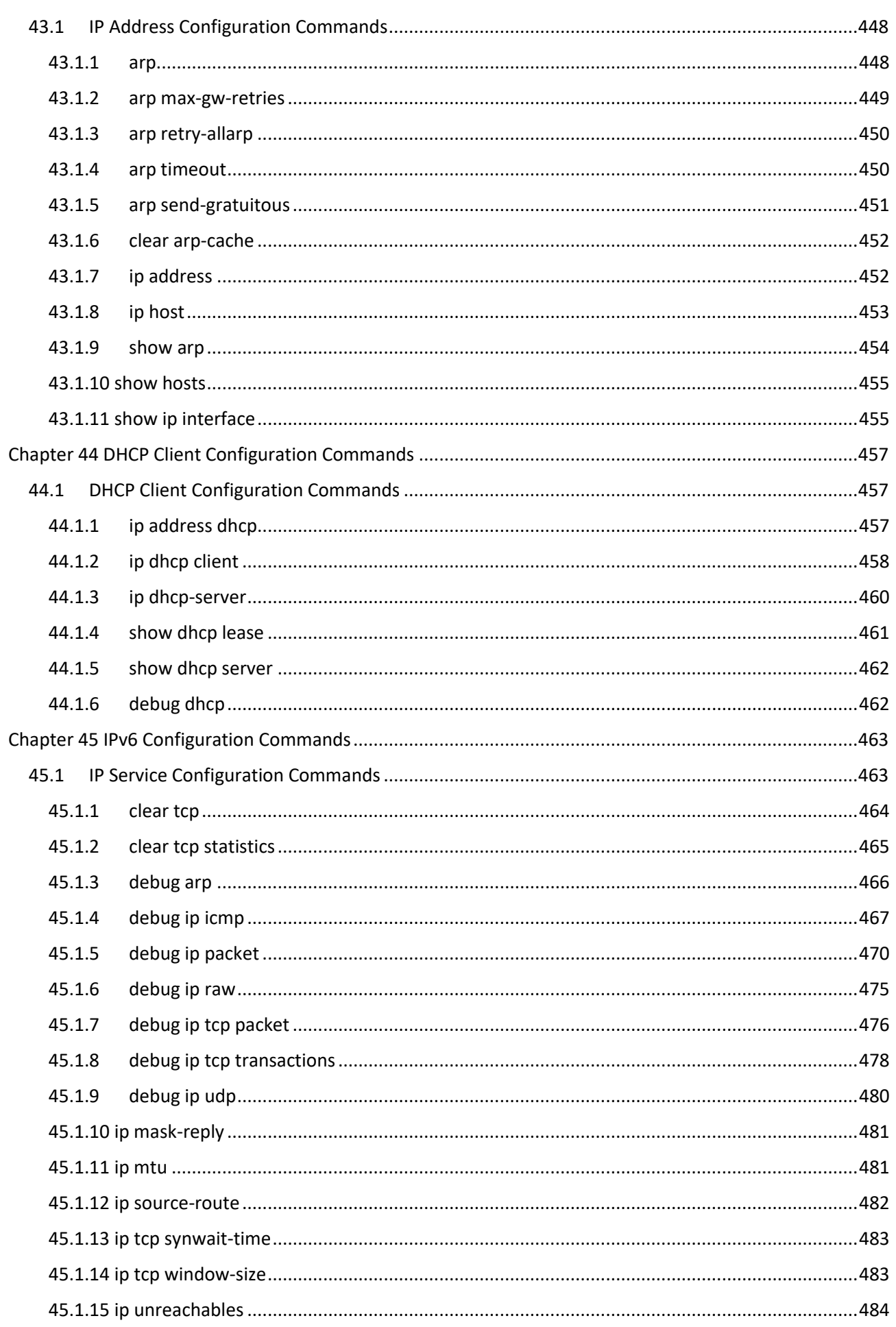

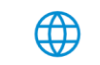

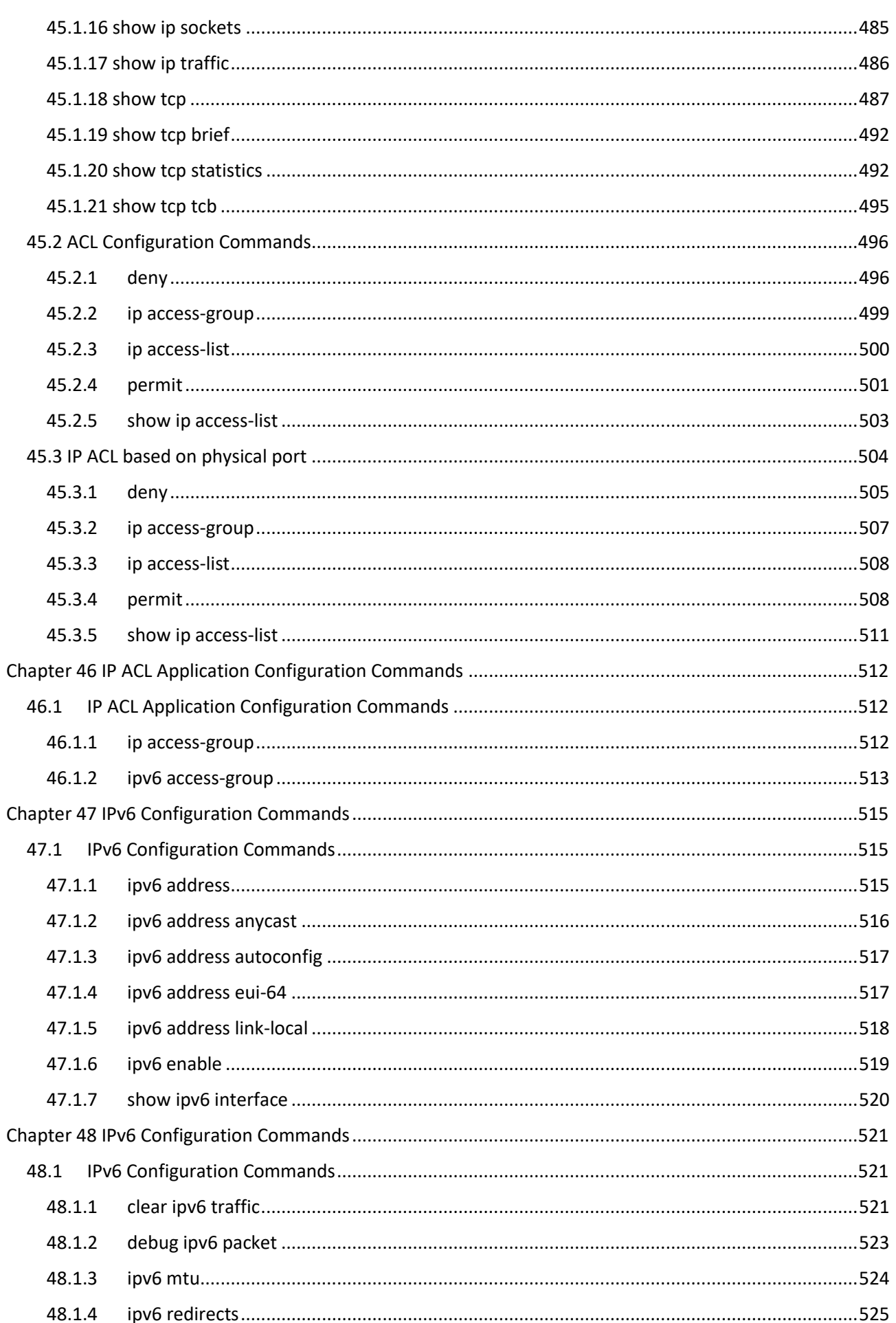

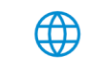

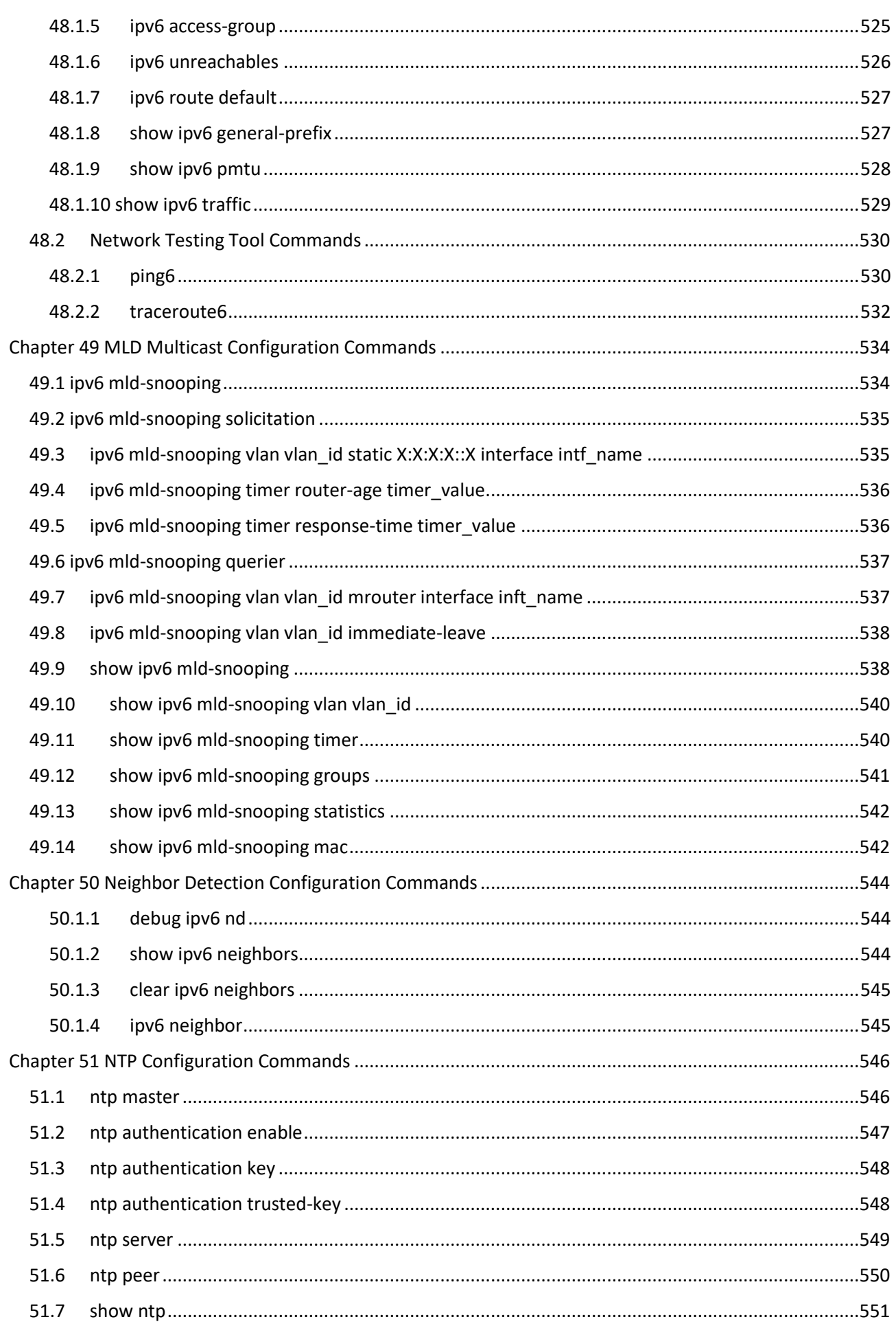

 $22|$ 

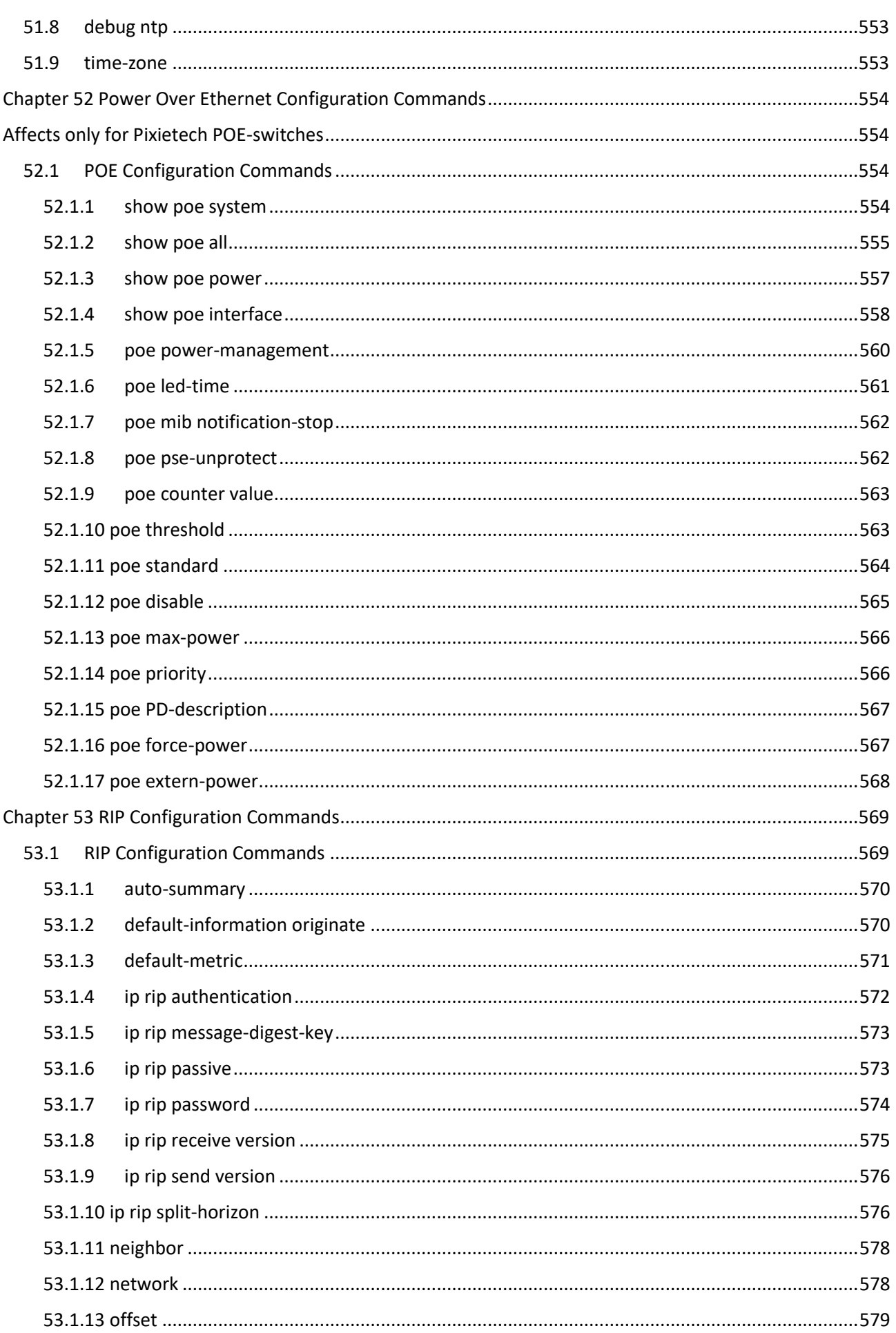

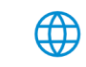

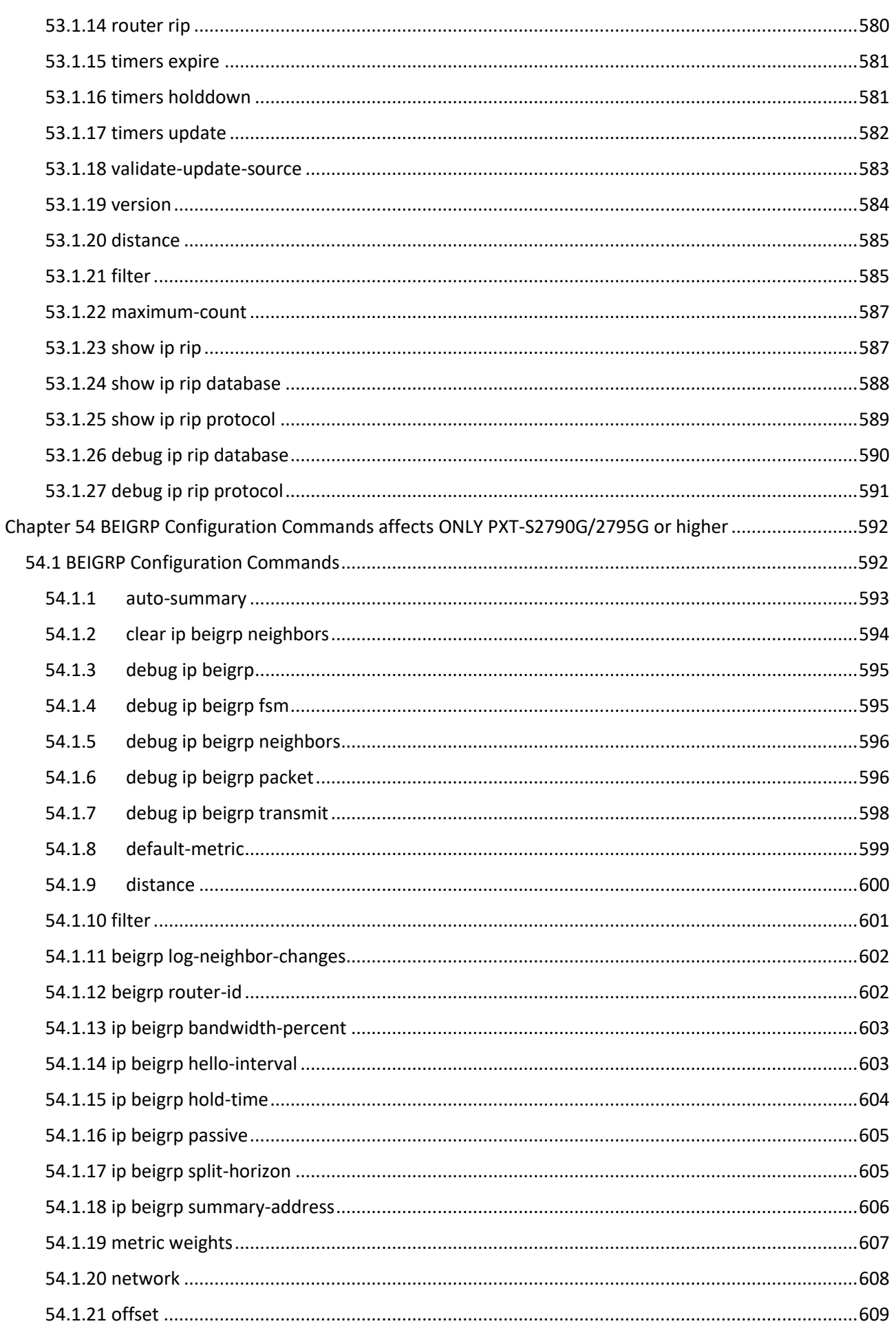

 $24|$ 

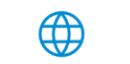

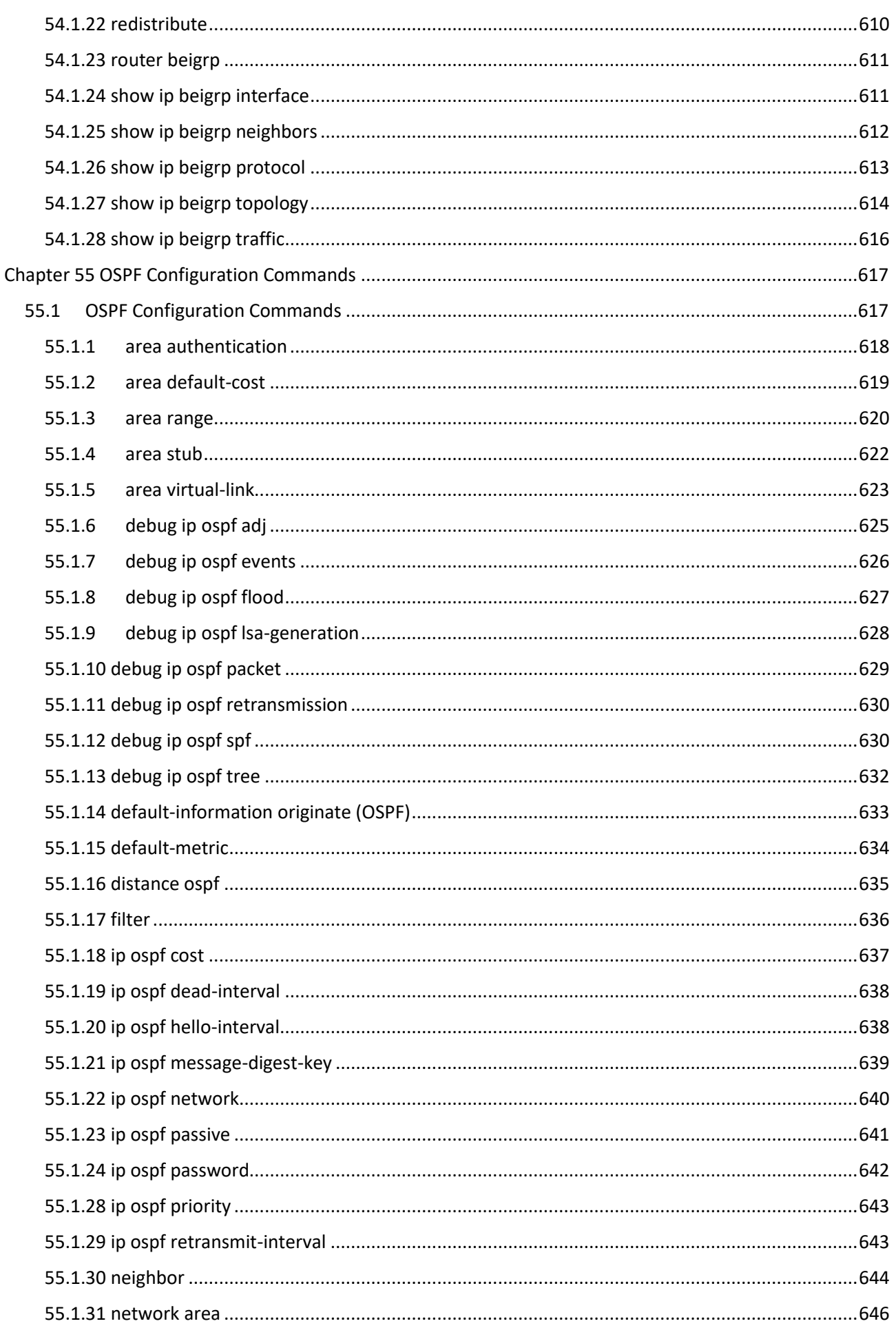

 $\bigoplus$ 

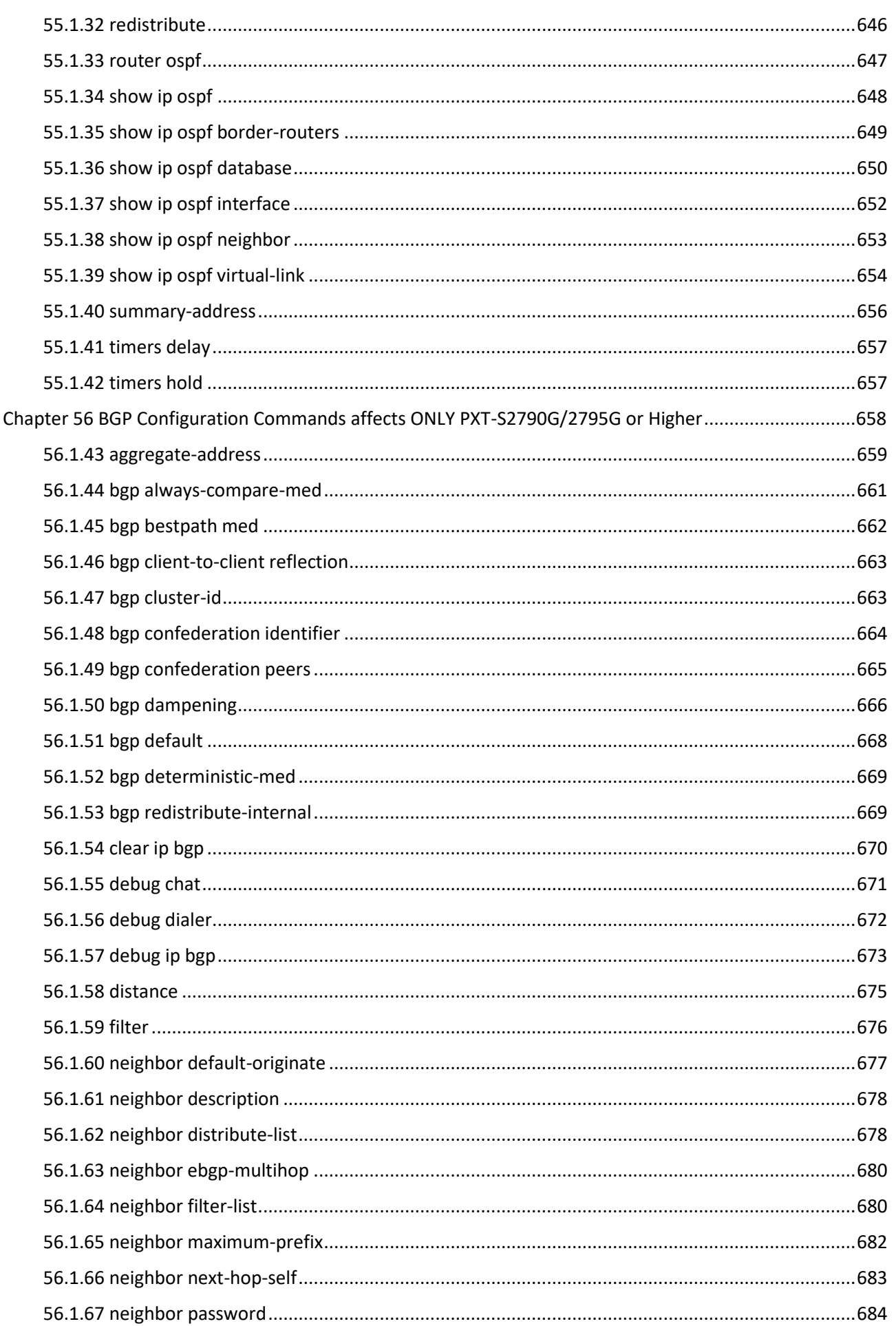

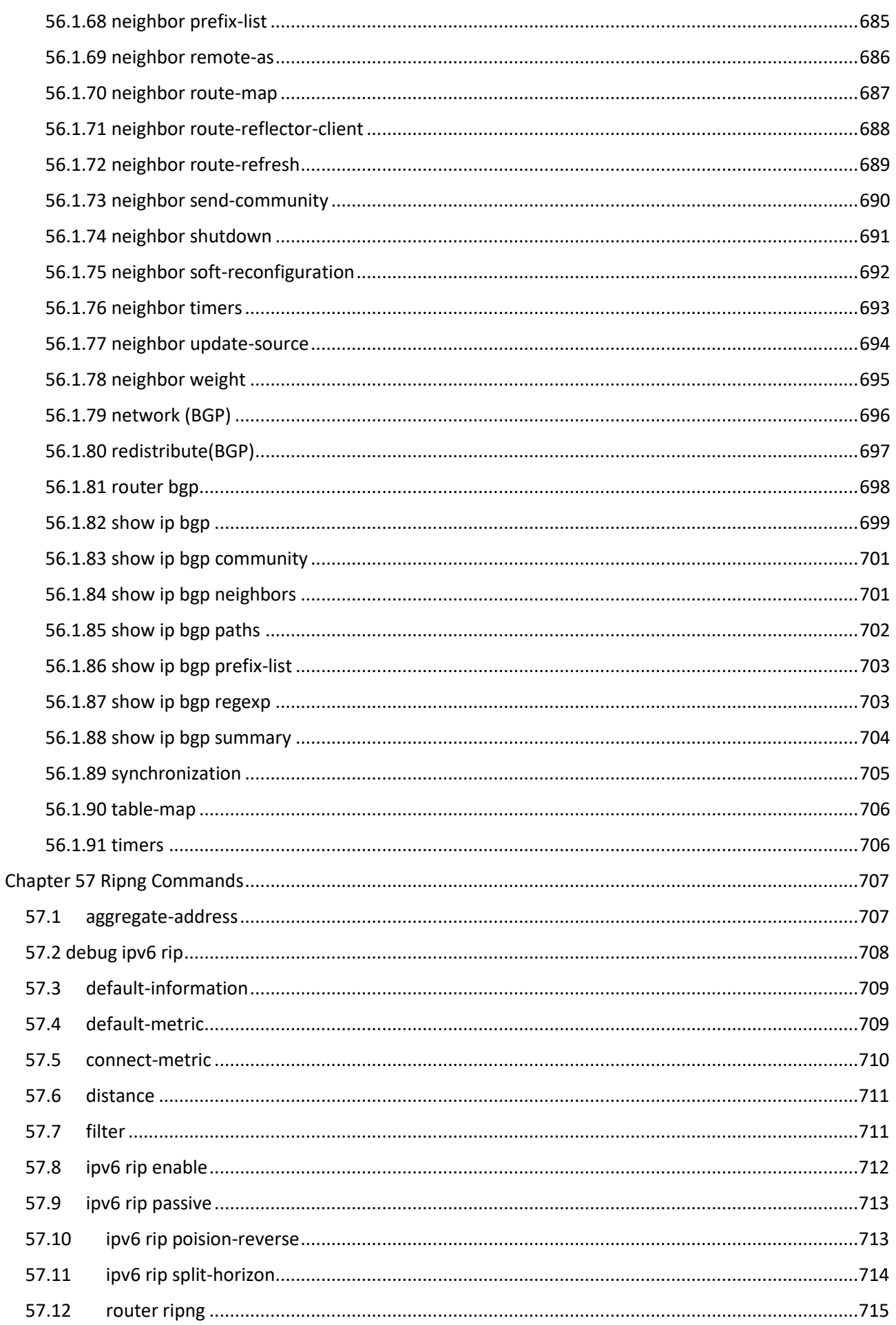

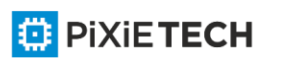

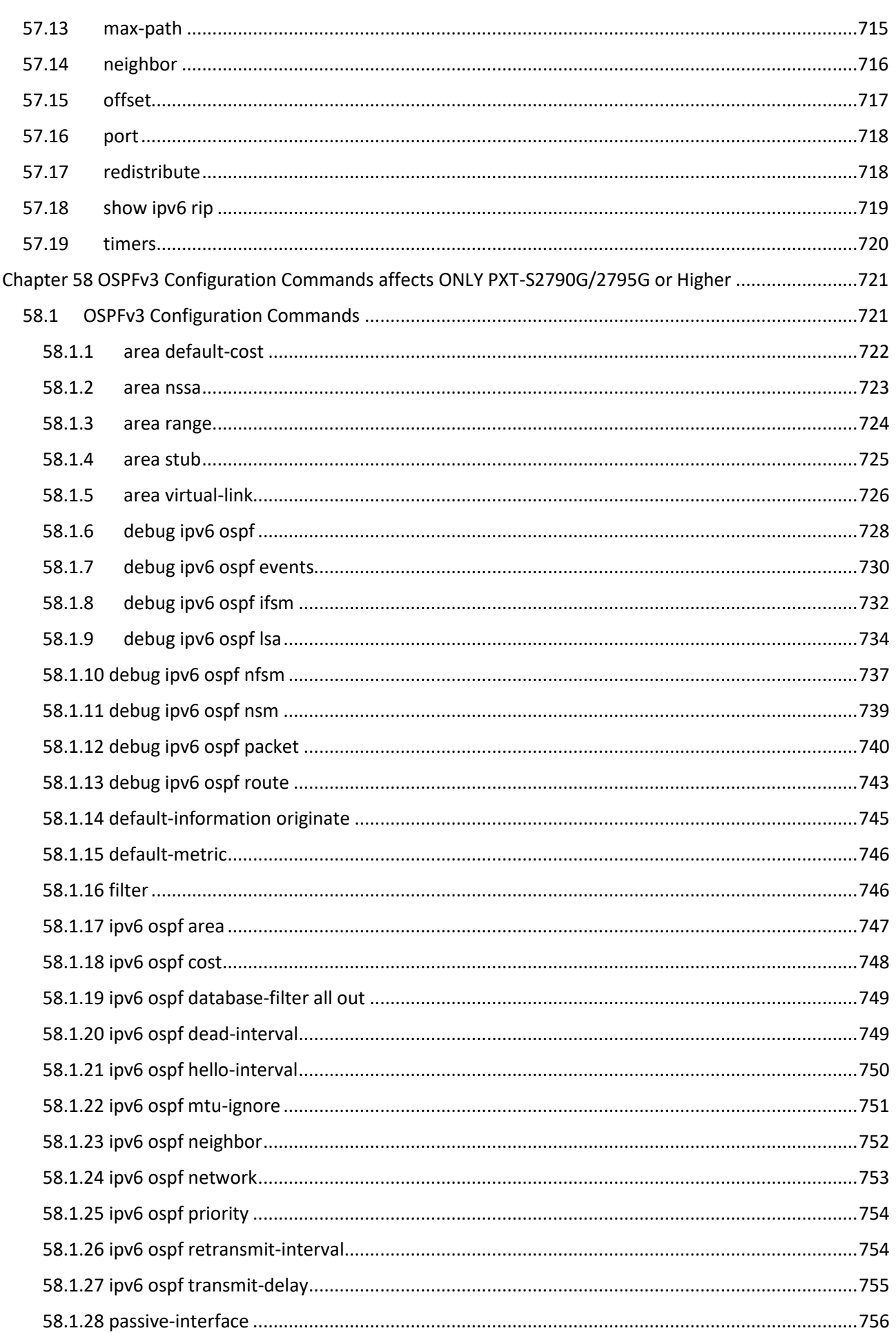

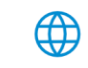

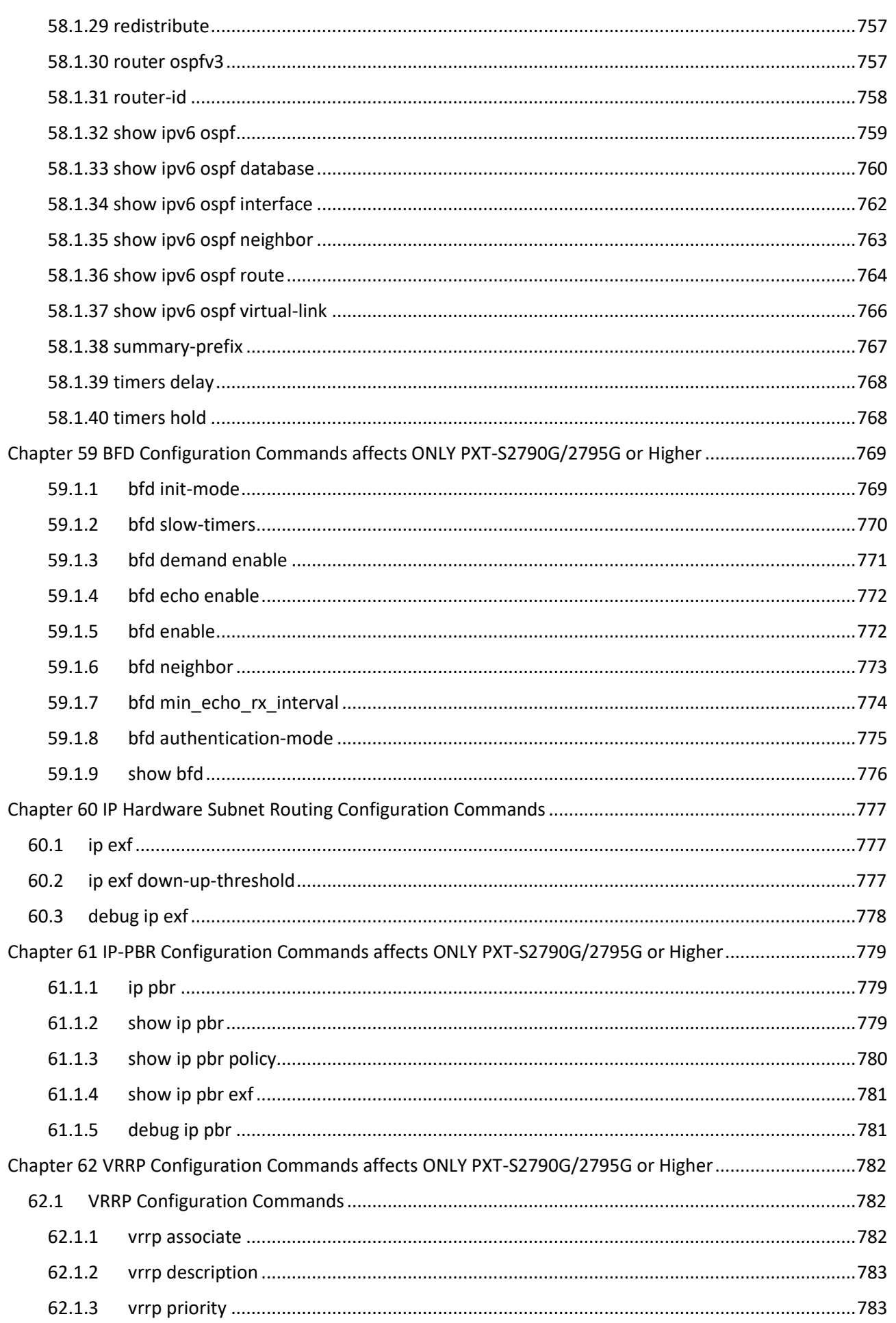

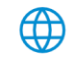

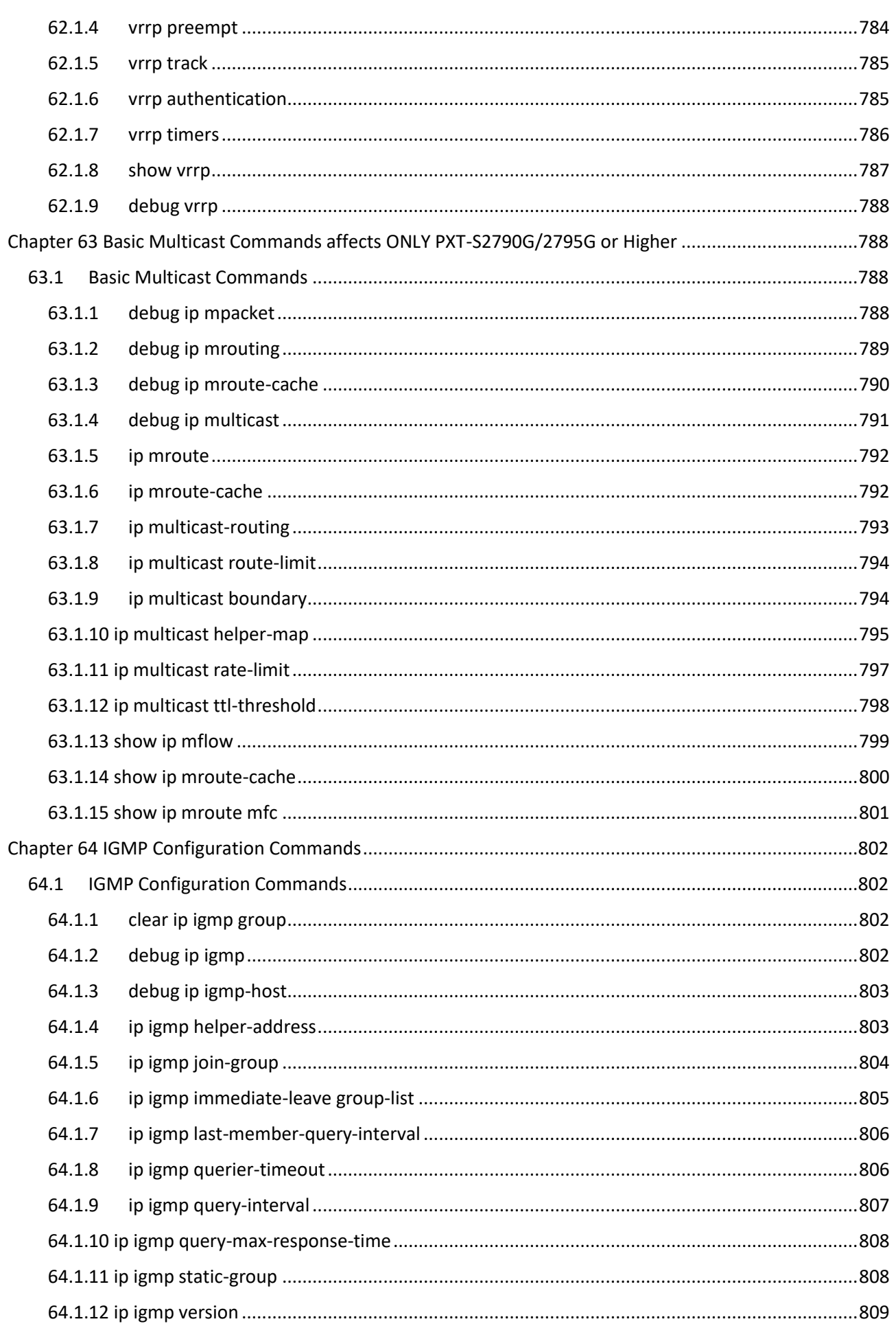

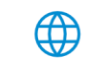

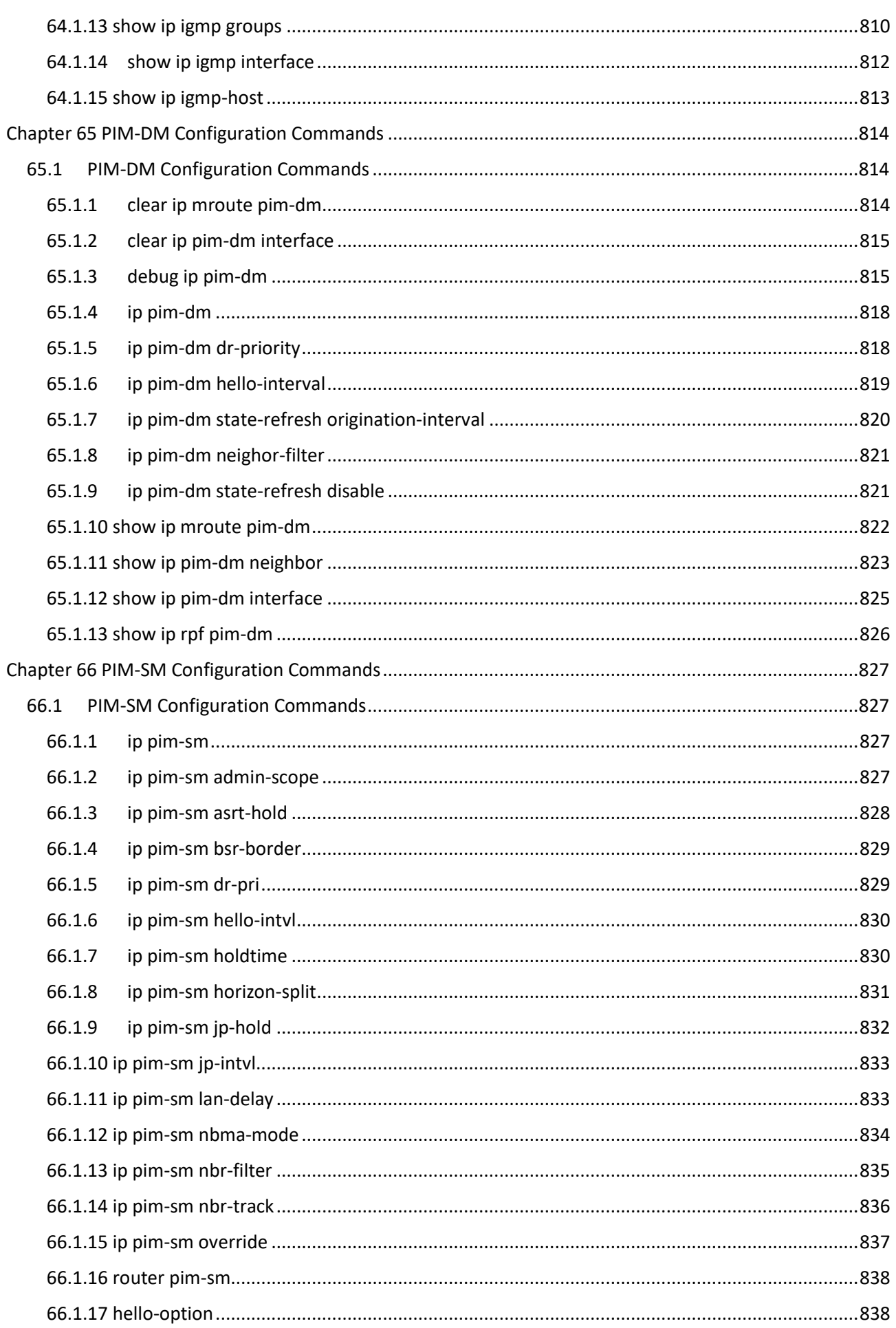

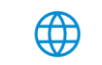

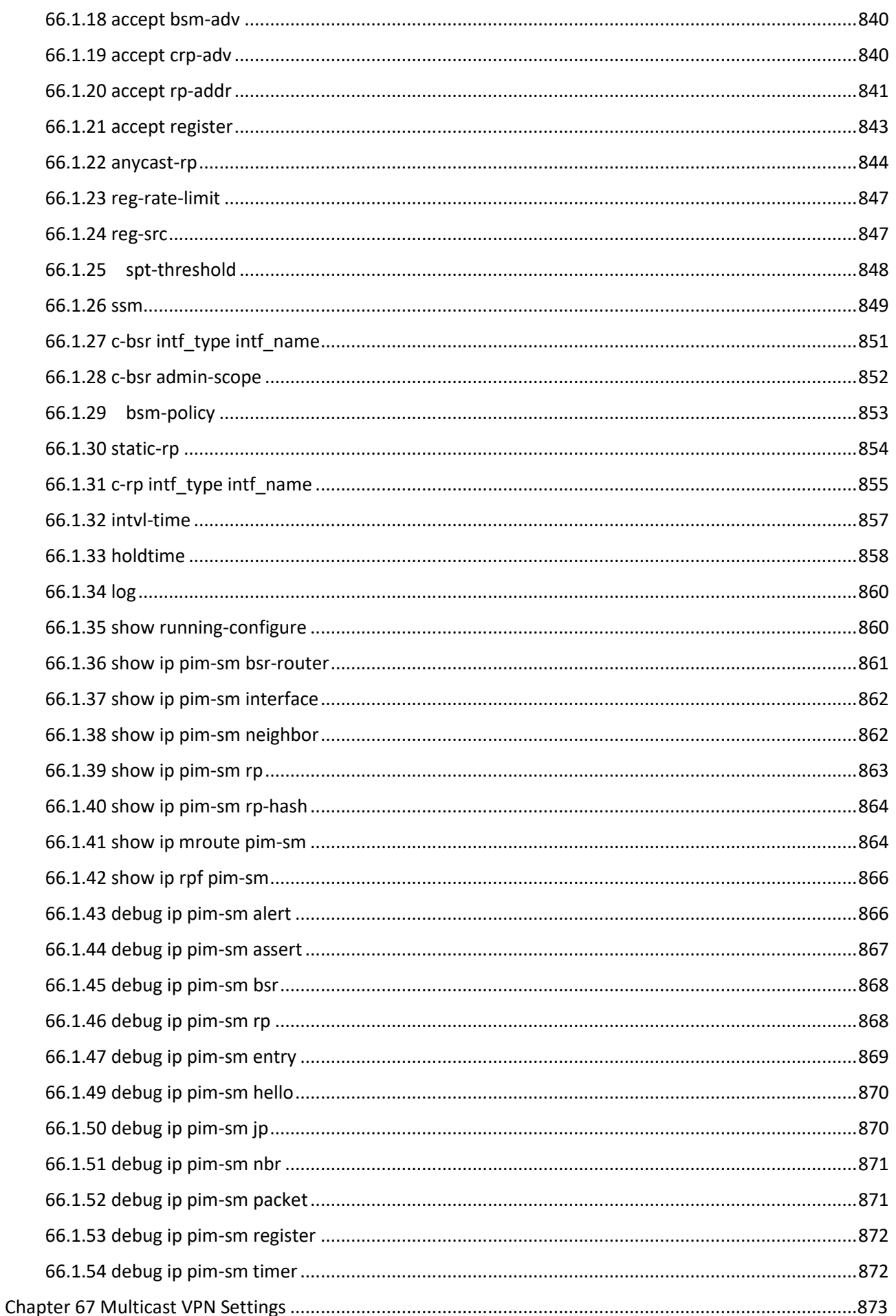

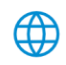

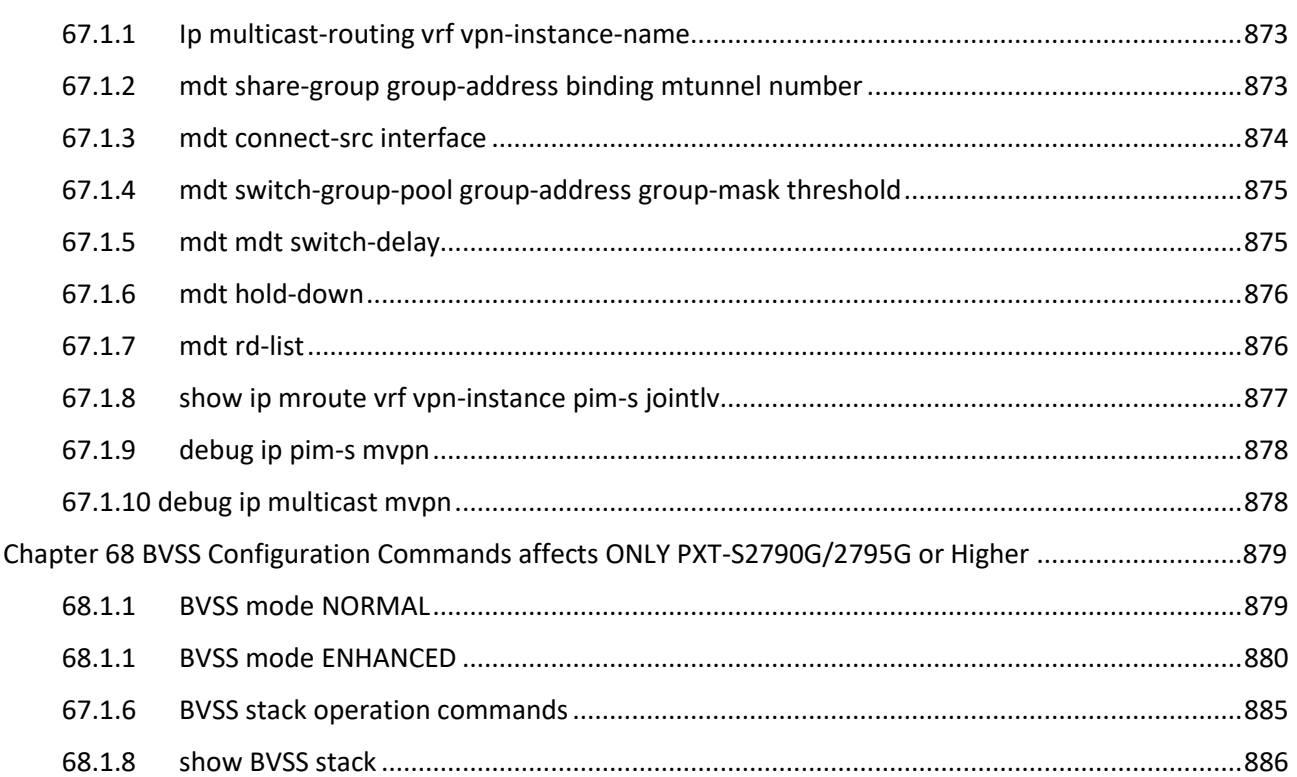

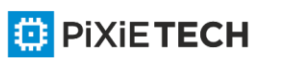

 $\bigoplus$ 

# <span id="page-33-0"></span>**Chapter 1 System Management Commands**

### <span id="page-33-1"></span>*1.1 Commands for Managing Configuration Files*

Commands for managing configuration files are shown in the following:

- copy
- delete
- dir
- show configuration
- format
- more

### <span id="page-33-2"></span>*1.1.1 copy*

Copy command support **tftp** or **ftp** transfer method.

To read files from the TFTP server to the switch, run copy.

**copy tftp**<:*filename*> {**flash**<:*filename>*|**rom**} [*ip\_addr*]

Parameters

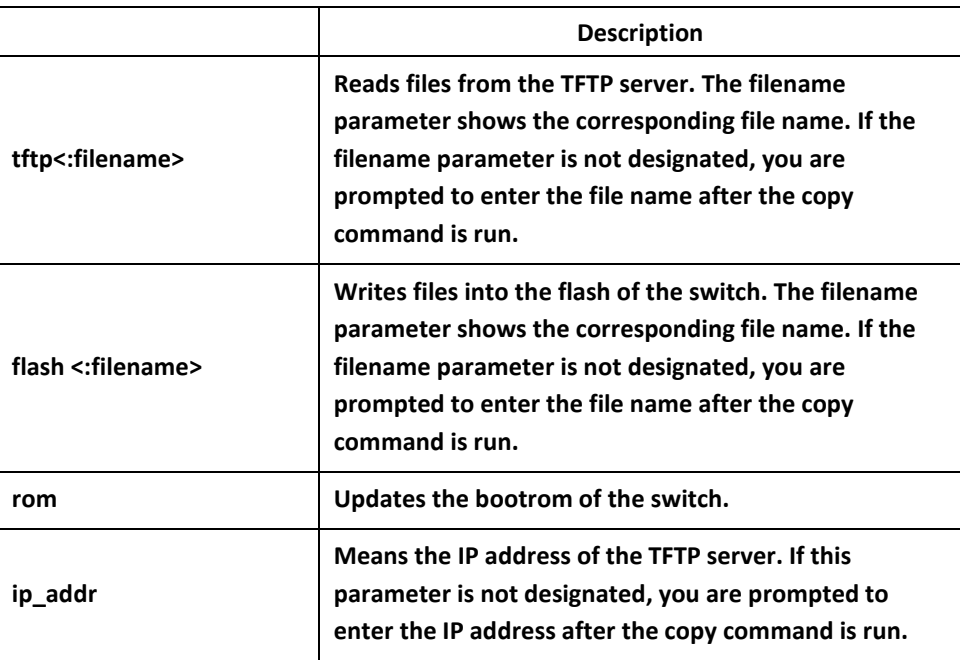

#### Example

monitor#copy tftp:switch.bin flash:switch.bin 192.2.2.1

The example shows how to copy the switch.bin files from the TFTP server to the flash of the switch.

### <span id="page-33-3"></span>*1.1.2 delete*

To delete a file, run **delete**.

**delete** file-name

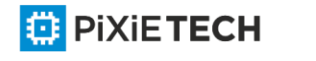

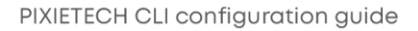

#### 35 | System Management Commands

### Parameters

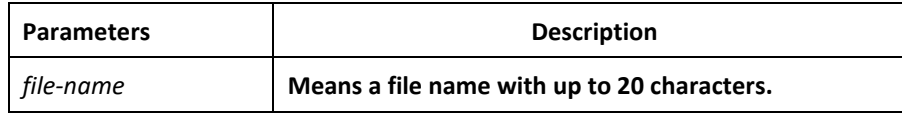

### Default Value

If the file name is not entered, the startup-config files will be deleted by default.

<span id="page-34-0"></span>*1.1.3 dir*

To display a file and a directory, run **dir**.

**dir** *file-name*

#### Parameters

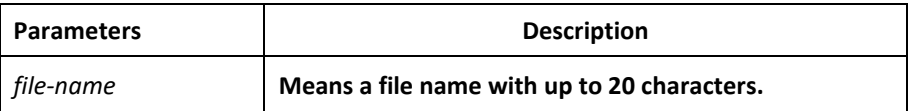

### <span id="page-34-1"></span>*1.1.4 show configuration*

To display the current configuration file of the system, run **show configuration or alias show runningconfig** .

The alias **show running-config** supports sub-commands, which allows you to filter the configuration output:

Switch# show running-config ?

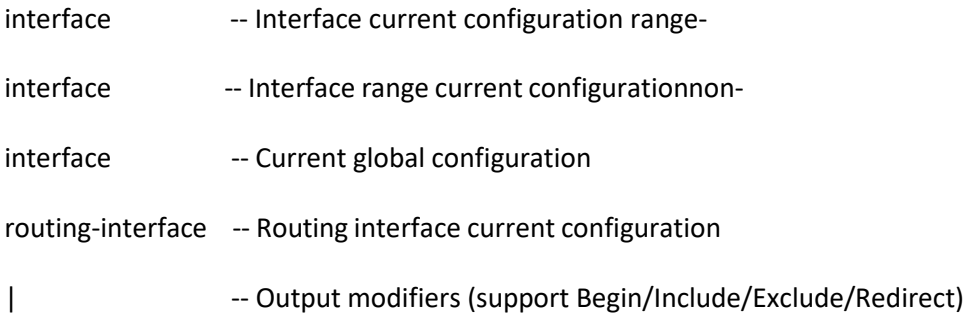

### <span id="page-34-2"></span>*1.1.5 format*

To format the file system, run format in EXEC mode.

### **format**

#### <span id="page-34-3"></span>*1.1.6 more*

To display the content of a file, run **more** in EXEC mode

(equivalent to **cat** command in Linux).

**more** *file-name*

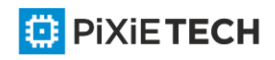

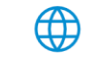

### Parameters

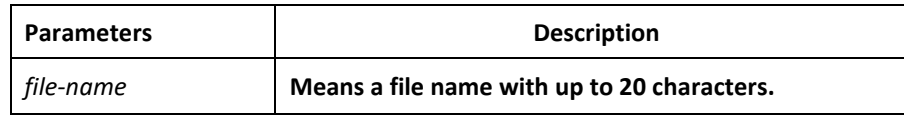

### Usage Guidelines

If all characters in the file are legible, they are displayed in the ASCII code; otherwise, it will be displayed in the binary system.

### <span id="page-35-0"></span>*1.2 Basic System Management Commands*

Basic System Management Commands

- bootflash
- cd
- date
- md
- pwd
- rd
- rename
- reboot
- show break
- alias
- boot system flash
- help
- show
- history
- show alias

## <span id="page-35-1"></span>*1.2.1 boot flash*

To start a device from the designated file in monitor mode, run the following command.

#### **boot flash** *filename*

Parameters

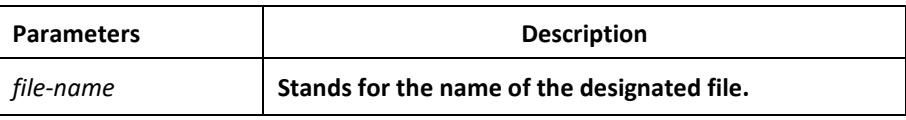

### Usage Guidelines

After a user enters the monitor state, you can use this command to start a device.

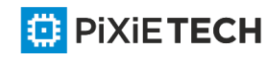

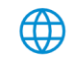
### Example

monitor#boot flash switch.bin

## *1.2.2 cd*

To change the current directory, run the following command in the monitoring mode.

**cd** *directory|..*

Parameters

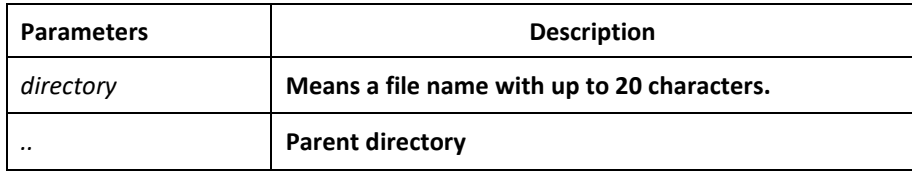

#### Example

monitor#cd my\_dir

Related Command

pwd

## *1.2.4 date*

To set system absolute time, run command "date".

#### Usage Guidelines

This command is used to set the absolute time for the system. For the switch with a battery powered clock, the clock will be powered by the battery. If the clock doesn't keep good time, you need to change the battery.

For the switch without a battery-powered clock, the system date is configured to Jan 1st,1970 after the reboot of the switch, and user needs to set the current time each time when starting the switch.

#### Example

monitor#date

The current date is 2000-7-27 21:17:24

Enter the new date(yyyy-mm-dd):2000-7-27

Enter the new time(hh:mm:ss):21:17:00

#### *1.2.6 md*

md directory

Parameters

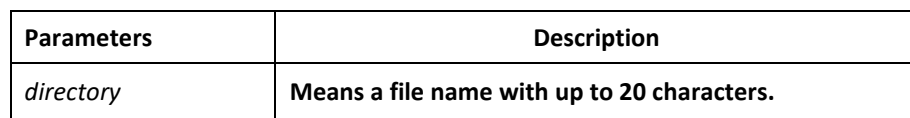

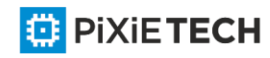

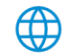

## Usage Guidelines

The command can be used to set a directory.

## *1.2.7 pwd*

#### Usage Guidelines

The command can be used to display the current directory.

#### *1.2.8 rd*

#### **rd** *directory*

#### Parameters

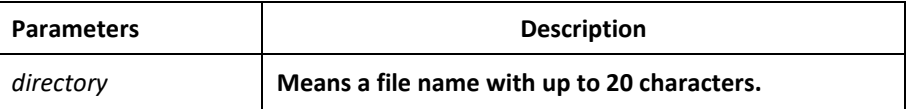

#### Usage Guidelines

The system prompts if the directory is not empty. The system prompts if the directory doesn't exist. To delete a command, use the rd command.

#### *1.2.9 rename*

To rename a file in a file system, use the rename command.

#### **rename** *old\_file\_name new\_file\_name*

Parameters

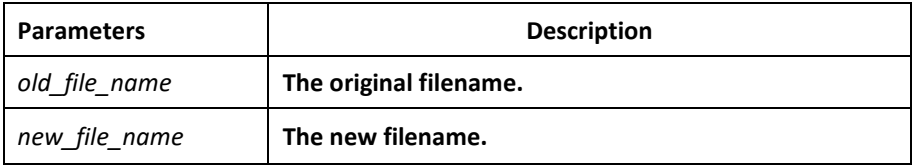

#### *1.2.10 reboot*

#### Usage Guidelines

The command can be used to reboot the switch.

#### Parameters

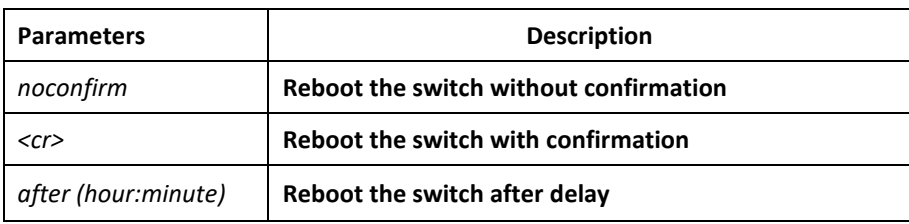

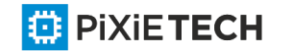

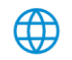

## *1.2.11 alias*

#### **alias** *alias\_name command\_line*

#### Parameters

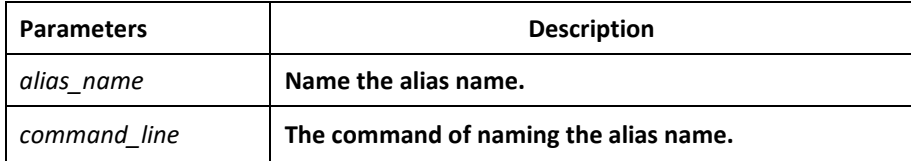

## Usage Guidelines

The command can be used to replace "command\_line" with "alias\_name". For instance, alias update1 copy tftp:MSU8508\_4.0.0B.bin flash:switch.bin 10.168.30.188. The command "copy tftp:MSU8508\_4.0.0B.bin flash:switch.bin 10.168.30.188 " will automatically run on the switch only update 1 is input.

## Example

Replace command "copy tftp:MSU8508\_4.0.0B.bin flash:swit ch.bin 10.168.30.188" with "update1".

alias update1 copy tftp:MSU8508\_4.0.0B.bin flash:switch.bin 10.168.30.188

## *1.2.12 boot system flash*

To designate the systematic mirror file that will be executed when the system is started, run the following first command; to cancel this settings, run the following second command.

#### **boot system flash** *filename*

**no boot system flash** *filename*

Parameters

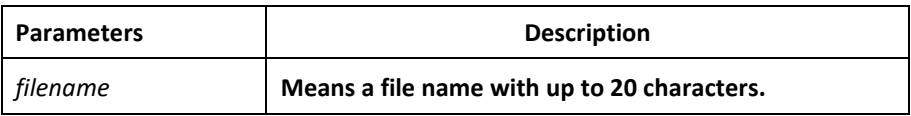

## Usage Guidelines

If the user doesn't configure the command, the system will execute the first system mirror file of the flash file system. If the user configures with multiple commands, the system executes the mirror documents in turn. If the document doesn't exist or occurs mirror. T he next file will be executed consecutively. If the file doesn't run successfully, the system enters the monitor mode.

## Example

config#boot system flash switch.bin

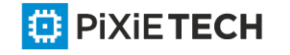

## *1.2.13 help*

## Usage Guidelines

The command can be used to show the help system of the switch.

### Example

The following example shows how to show the help system of the switch.

switch# help

Help may be requested at any point in a command by entering a question mark '?',If nothing matches, the help list will be empty and you must backup until en tering a '?' shows the available options.

Two styles of help are provided:

1. Full help is available when you are ready to enter a command argument(e.g.'show ?') and describes each possible argument.

2. Partial help is provided when an abbreviated argument is entered and you want to know what arguments match the input (e.g. 'interface e?'.)

## *1.2.14 history*

To show history command, run the following command. To return to the default setting, use the no form of this command.

#### **[no] history** [ + <*count*> | - <*count*> | clear]

#### Parameters

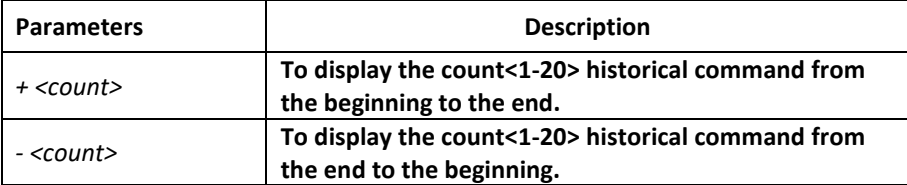

#### Default Value

If there are no more than 20 commands executed, all historical command lines will be displayed from the beginning to the end. If there are more than 20 commands executed, all historical command lines will be displayed from the beginning to the end.

## Command Mode

Any command mode

#### Usage Guidelines

The modularized switch can save up to 20 historical commands. You can invoke these commands with the "up" or "down" key or directly use it after edition. The command can be used to browse the history command. You can run the [no] history command to delete the history command.

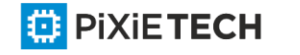

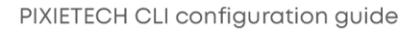

### Example

The following example shows how to display the latest 5 history commands from the end to the beginning.

switch#history - 5 config

int e1/1 no ip addr

ip addr 192.2.2.49 255.255.255.0

exit

### *1.2.15 show*

To display the relevant information of the system, which or specific ones of which can be filtered through the filter, run the following command:

### show <sub-command> [  $|$  <br/>begin  $|$  include  $|$  exclude  $|$  redirect> <WORD> [SEPARATOR WORD]]

#### Parameters

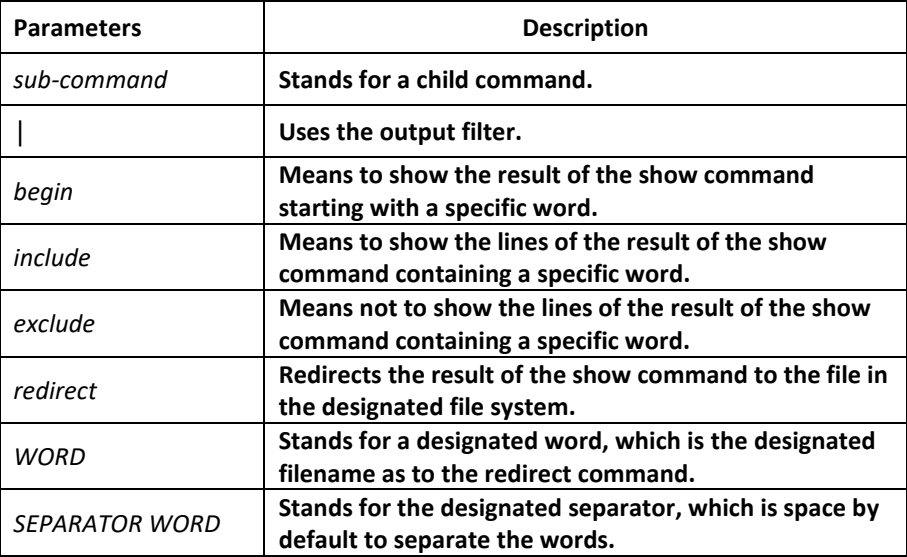

#### Command Mode

The EXEC mode or the configuration mode

#### Usage Guidelines

This command can be used to filter the useless information in the result of the show command, especially when the result is too much to read. For example, if you want to browse a designated MAC address in an MAC address table, which contains a lot of MAC addresses, this command will give you convenience for you.

#### Example

The following example shows how to display the lines, in which the word "interface" is contained, in the result of show running -config.

Switch#show running-config | include interface

Building configuration...

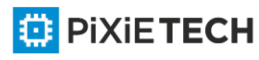

Current configuration:

!

interface GigaEthernet0/1

interface GigaEthernet0/2

interface GigaEthernet0/3

interface GigaEthernet0/4

interface GigaEthernet0/5

interface GigaEthernet0/6

interface GigaEthernet0/7

interface GigaEthernet0/8

## *1.2.16 show alias*

To display all aliases or the designated alias, run the following command.

### **show alias** [<*alias name*>]

#### Parameters

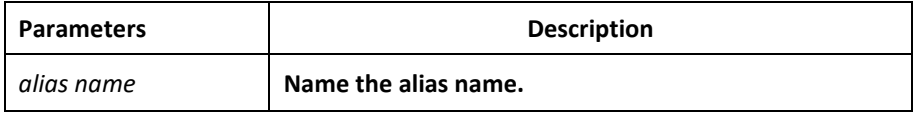

## Default Value

Display all aliases according the format "alias name=command line".

## Command Mode

The EXEC mode or the configuration mode

#### Example

The following example shows how to display all aliases of the current system:

switch config#show alias hualab=date router=snmp

## Related Command

alias

## *1.2.17 show break*

It is used to display the abnormal information of the system. The system stores all abnormal information in the latest running. The abnormal information contains the times of abnormity, the stack content and the invoked functions when abnormity occurs.

#### Command Mode

## Guidelines

Monitoring Mode Usage

The command is only used for debugging.

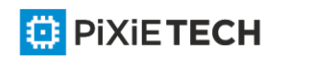

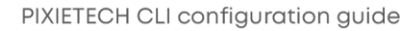

# **Chapter 2 Terminal Service Configuration Commands**

## *2.1 Telnet Configuration Commands*

The chapter describes telnet and relative commands. The telnet command is used to establish a session with the remote server. The telnet command is always working at the UNIX operating systems. Option negotiation is required. Telnet does not provide itself the login authentication. Telnet is different from Rlogin because telnet does not provide itself password check.

The telnet configuration commands include:

- telnet
- ip telnet
- where
- disconnect
- resume
- clear Telnet
- show Telnet
- debug Telnet

## *2.1.1 telnet*

To establish a telnet session, run the following command:

**telnet** server-ip-addr/server-host-name [**/port** port][/**source-interface** interface] [/**local**

local-ip-addr] [**/debug**] [**/echo | /noecho**] [**/script** scriptname]

## Parameters

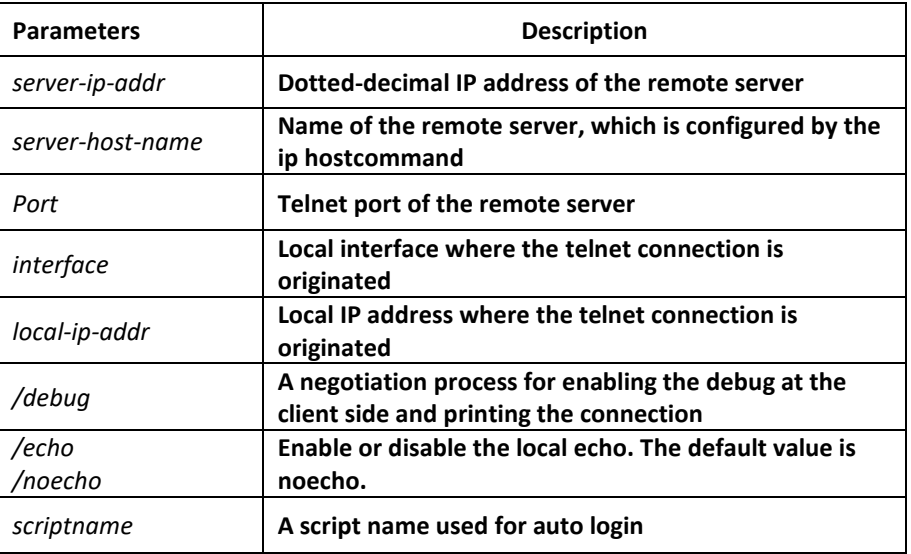

## Default Value

The default port number is 23. The interface has no default number.

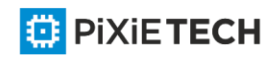

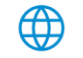

## Command Mode

EXEC and global configuration mode

### Usage Guidelines

You can use one of the following command lines to establish a remote login.

telnet server-ip-addr/server-host-name

In this case, the application program directly sends the telnet login request to port 23 of the remote server. The local IP address is the IP address which is neare st to the peer and found by the routing table.

telnet server-ip-addr/server-host-name /port port

In this case, the application program sends a telnet login request to the port of the peer.

telnet server-ip-addr/server-host-name /source-interface interface

In this case, the application program uses the IP address on the interface ass the localIP address.

telnet server-ip-addr/server-host-name /debug

In this case, the application program opens the debug and exports the connection at the client side.

telnet server-ip-addr/server-host-name echo/noecho

In this case, the application program enables or disables the local echo. The local echo is disabled by default. Only when the server is not in charge of echo is the local echo enabled.

telnet server-ip-addr/server-host-name /script scriptname

Before executing the automatic login command of the script, run the command ip telnet **script** to configure the script.

The previous commands can be used together.

During the session with the remote server, you can press the Q button to exit the session. If the session is not manually quit, the session will be complete after a10 -second timeout.

#### Example

Suppose you want to telnet server 192.168.20.124, the telnet port of the server is port

23 and port 2323, and the local two interfaces are e1/1(192.168.20.240) and s1/0(202.96.124.240). You can run the following operations to complete the remote login.

1. telnet 192.168.20.124 /port 2323

In this case, the telnet connection with port 2323 of the peer is to be established. The local IP address of the peer is 192.168.20.240.

2. telnet 192.168.20.124 /source-interface vlan2

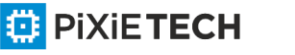

In this case, the telnet connection with port 23 of the peer is to be established. The local IP address of the peer is 202.96.124.240.

3. telnet 192.168.20.124 /local 192.168.20.240

In this case, the telnet connection with port 23 of the peer is to be established. The local IP address of the peer is 192.168.20.240.

4. telnet 192.168.20.124 /debug

In this case, the telnet connection negotiation with port 23 of the peer will be printed out.

5. telnet 192.168.20.124 /echo

In this case, the local echo is enabled. If the echo is also enabled at the server side, all

input will be echoed twice.

6. telnet 192.168.20.124 /script s1

Use login script S1 for automatic login.

## *2.1.2 ip telnet*

To establish a telnet session, run the following command.

**ip telnet max-user** *num*

**ip telnet enable**

**ip telnet source-interface vlan** *value*

**ip telnet access-class** *accesslist*

**ip telnet listen-port** *start-port [end-port]*

**ip telnet script** *scriptname 'user\_prompt' user\_answer 'pwd\_prompt' pwd\_answer*

#### Parameters

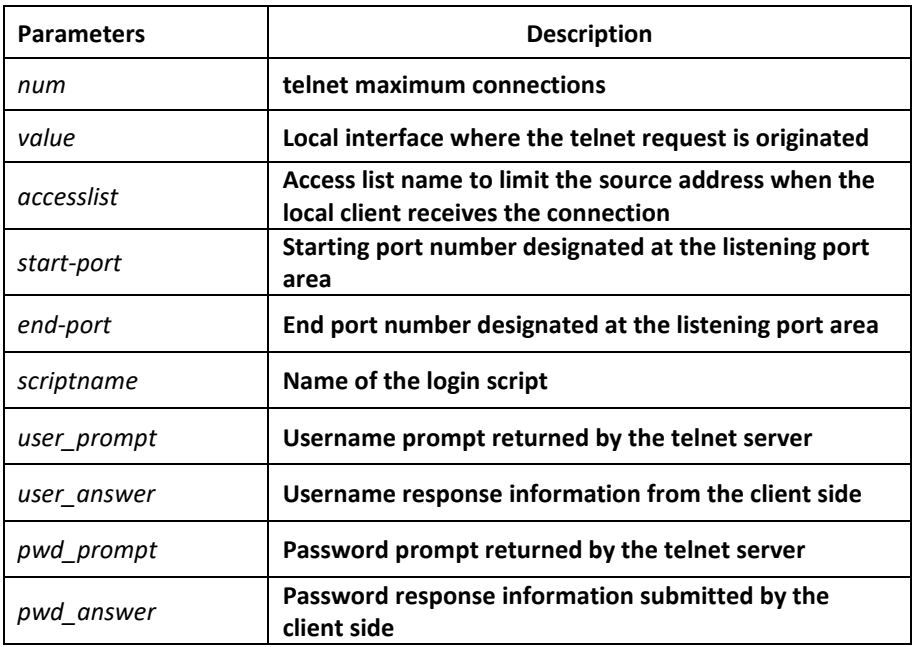

**ED** PIXIETECH

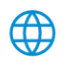

### Default Value

None

#### Command Mode

Global configuration mode

#### Usage Guidelines

• Run the following command to configure the local interface for originating the telnet connection:

ip telnet source-interface interface

In this case, all telnet connections originated afterwards are through the interface. The configuration command is similar to the command telnet source -interface interface. However, the telnet command has no interface parameters followed. When the interface is configured and the telnet command has interface parameters, the interface followed the telnet command is used.

• Run the following command to configure the name of the access list which performs limitation on local telnet connection reception.

ip telnet access-class accesslist

In this case, the access list will be checked when the server accepts all telnet connections.

• Run the following command to configure a port, except the default port 23, to receive the telnet service.

ip telnet listen-port start-port [end-port]

Note: If the end port number is not designated, the listening will be executed at a specific port. The number of the designated ports cannot be bigger than 16 and the port number ranges between 3001 and 3999.

• Run the following command to configure the telnet login script.

ip telnet script s1 'login:' switch 'Password:' test

Note: When the script is configured, the username prompt and password prompt and their answers must be correctly matched, especially the prompt information is capital sensitive and has inverted comma (''). If one of them is wrongly configured, the automatic login cannot be performed.

#### Note:

You can add the **NO** prefix on the above four commands and then run them to cancel previous configuration.

#### Example

1. ip telnet source-interface vlan1

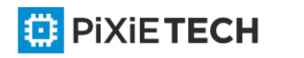

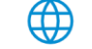

PIXIETECH CLI configuration guide

In this case, the s1/0 interface will be adopted to originate all telnet connections afterwards.

2. ip telnet access-class abc

In this case, all the received telnet connections use access list abc to perform the access list check.

3. ip telnet listen-port 3001 3010

Except port 23, all ports from port 3001 to port 3010 can receive the telnet connection.

4. ip telnet script s1 'login:' switch 'Password:' test

The login script s1 is configured. The username prompt is login: and the answer isswitch. The password prompt is Password: and the answer is test.

## *2.1.3 ctrl-shift-6+x (the current connection is mounted)*

To mount the current telnet connection, run the following command:

**ctrl-shift-6+x**

Parameters

None

Default Value

None

#### Command Mode

Any moment in the current telnet session

#### Usage Guidelines

You can use the shortcut key to mount the current telnet connection at the client side.

#### Example

switchA>telnet 192.168.20.1

Welcome to Multi-Protocol 2000 Series switch

switchB>ena

switchB#(press ctrl-shift-6+x)

switchA>

You press **ctrl-shift-6+x** to mount the telnet connection to switch B and return to the current state of switch A.

## *2.1.4 where*

To check the currently mounted telnet session, run the following command:

**where**

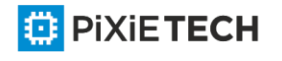

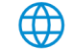

### Parameters

None

### Default Value

None

### Command Mode

Global configuration mode

### Usage Guidelines

The command can be used to check the mounted outward telnet connection at the client side. The displayed information contains the serial number, peer address, local address and local port.

#### Note:

The where command is different from the show telnet command. The former is used at the client side and the displayed information is the outward telnet connection.

### Example

switchA>telnet 192.168.20.1 Welcome to Multi-Protocol 2000 Series switch switchB>enable switchB#(press ctrl-shift-6+x) switchA> telnet 192.168.20.2 Welcome to Multi-Protocol 2000 Series switch switchC>enable switchC#(press ctrl-shift-6+x) switchA>where NO. Remote Addr Remote Port Local Addr Local Port 1 192.168.20.1 23 192.168.20.180 20034 2 192.168.20.2 23 192.168.20.180 20035 Enter **where** at switch A. The mounted outward connection is displayed.

## *2.1.5 resume*

To resume the currently mounted outward telnet connection, run the following command:

resume *no*

Parameters

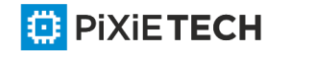

∰

#### 49 | Terminal Service Configuration Commands

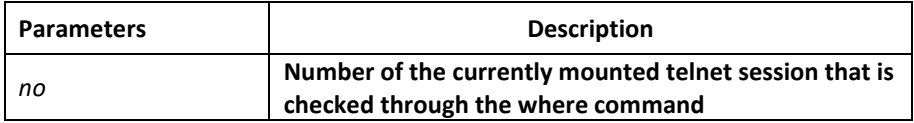

### Default Value

None

### Command Mode

Global configuration mode

### Usage Guidelines

The command can be used to resume the currently mounted outward telnet connection at the client side.

### Example

switchA>telnet 192.168.20.1

Welcome to Multi-Protocol 2000 Series switch

switchB>ena

switchB#(press ctrl-shift-6+x)

switchA> telnet 192.168.20.2

Welcome to Multi-Protocol 2000 Series switch

switchC>ena

switchC#(press ctrl-shift-6+x)

switchA>where

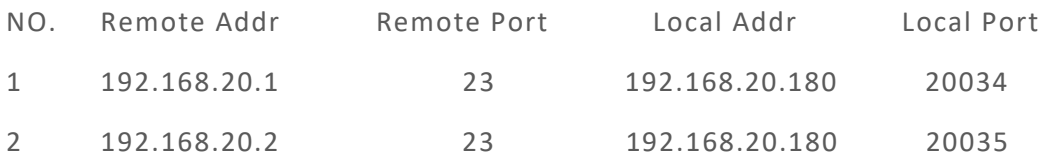

switchA>Resume 1

[Resuming connection 1 to 192.168.20.73 . . . ] (enter)

switchB#

After you enter where at switch A and the mounted outward connection of switch A is displayed, enter Resume1.You will be prompted that connection 1 is resumed. The command prompts of switch B are displayed after the Enter key is pressed.

## *2.1.6 disconnect*

To clear the currently mounted outward telnet session, run the following command:

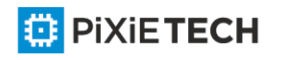

### **disconnect** *no*

#### Parameters

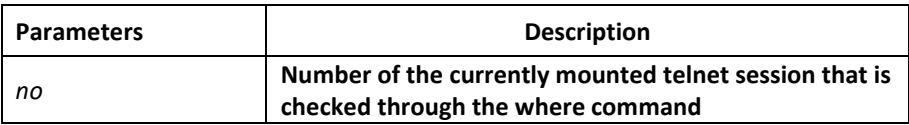

#### Default Value

None

### Command Mode

Global configuration mode

### Usage Guidelines

The command can be used to clear the currently mounted outward telnet connection at the client side.

#### **Note:**

The **disconnect** command is different from the **clear telnet** command. The former is used at the client side and clears the outward telnet connection. The latter is used at the server and clears the inward telnet connection.

#### Example

switchA>telnet 192.168.20.1

Welcome to Multi-Protocol 2000 Series switch

switchB>ena

switchB#(press ctrl-shift-6+x)

switchA> telnet 192.168.20.2

Welcome to Multi-Protocol 2000 Series switch

switchC>ena

switchC#(press ctrl-shift-6+x)

switchA>where

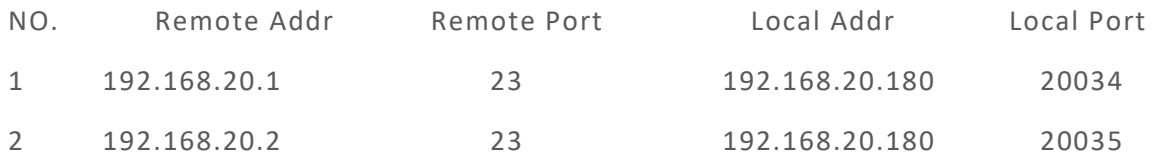

switchA>disconnect 1

<Closing connection to 192.168.20.1> <y/n>y

Connection closed by remote host.

switchA>

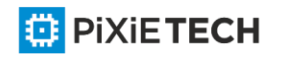

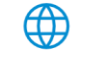

After you enter where at switch A and the mounted outward connection of switch A is displayed, enter disconnect 1. You will be prompted whether the connection of switch B is closed. After you enter Y, the connection is closed.

## *2.1.7 clear telnet*

To clear the telnet session at the server, run the following command:

**clear telnet** *no*

#### Parameters

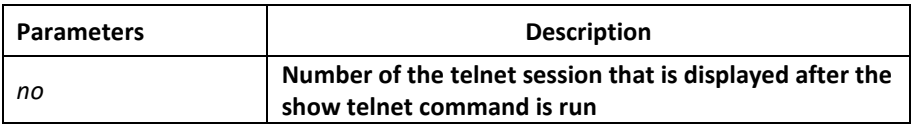

#### Default Value

None

#### Command Mode

EXEC

#### Usage Guidelines

The command can be used to clear the telnet session at the server.

#### Example

clear telnet 1

The telnet session whose sequence number is 1 is cleared at the server (192.168.20.220:1097).

#### *2.1.8 show telnet*

To display the telnet session at the server, run the following command:

**show telnet**

#### Parameters

None

### Default Value

None

#### Command Mode

All command modes except the user mode

Usage Guidelines

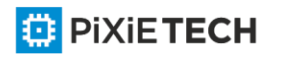

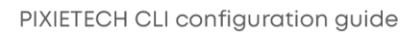

The command can be used to display the telnet session at the server. The displayed information includes the sequence number, peer address, peer port, local address and local port.

## Example

Switch# show telnet

If you run the previous command, the result is shown as follows:

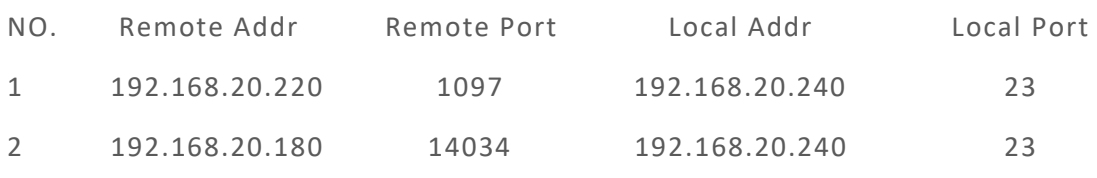

## *2.1.9 debug telnet*

The following is a format of the debug command for the telnet session:

**debug telnet**

Parameters

None

Default Value

None

Command Mode

EXEC

## Usage Guidelines

The command can be used to enable the switch of the telnet debug.

If the switch of the telnet debug is enabled, the negotiation processes of all the incoming telnet sessions are printed on the window that the debug command invokes. The debug telnet command is different from the telnet debug command. The former is to export the debug information of the telnet session connected to the server. The latter is to export the debug information of the telnet session that the client originates.

## Example

debug telnet

The debug information of the telnet session that is connected to the server is displayed.

## *2.2 Terminal Configuration Commands*

The terminal configuration commands include:

- attach-port
- autocommand
- clear line

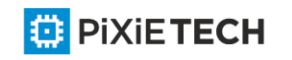

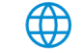

- connect
- disconnect
- exec-timeout
- length
- line
- location
- login authentication
- monitor
- no debug all
- password
- resume
- show debug
- show line
- terminal-type
- terminal monitor
- terminal width
- terminal length
- where
- width

## *2.2.1 attach-port*

To bind the telnet listening port to the line vty number and enable the telnet connection at a specific port generates vty according to the designated sequence number, run the following command:

#### **[no] attach-port** PORT

#### Parameters

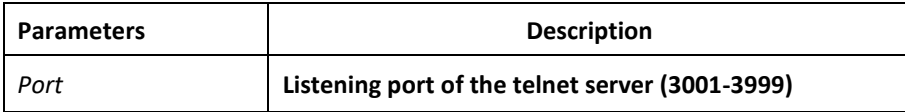

## Default Value

None

## Command Mode

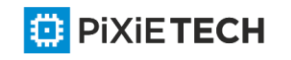

Line configuration mode

## Example

Bind listening port 3001 to line vty 2 3.

switch\_config# line vty 2 3

switch config line#attach-port 3001

## *2.2.2 autocommand*

To set the automatically-run command when user logs in to the terminal, run the following command. The connection is cut off after the command is executed.

**autocommand** *LINE*

**no autocommand**

#### Parameters

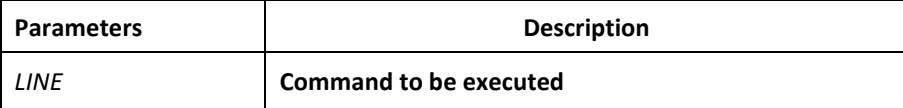

### Command Mode

Line configuration mode

#### Example

```
switch conf#line vty 1
```
switch conf line#autocommand pad 123456

After you successfully log in, the host whose X.121 address is 123456 will be automatically padded.

## *2.2.3 clear line*

To clear the designated line, run the following command:

**clear line** [console | vty] [number]

**⊕** 

#### Parameters

Conform to the line command

#### Command Mode

EXEC

#### Example

switch#clear line vty 0

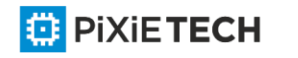

## *2.2.4 connect*

To connect Telnet server, run the following command:

**connect** server-ip-addr/server-host-name {[/**port** port][/**source-interface** interface] [/**local** local-ip-addr]} [/**script** word]

### Parameters

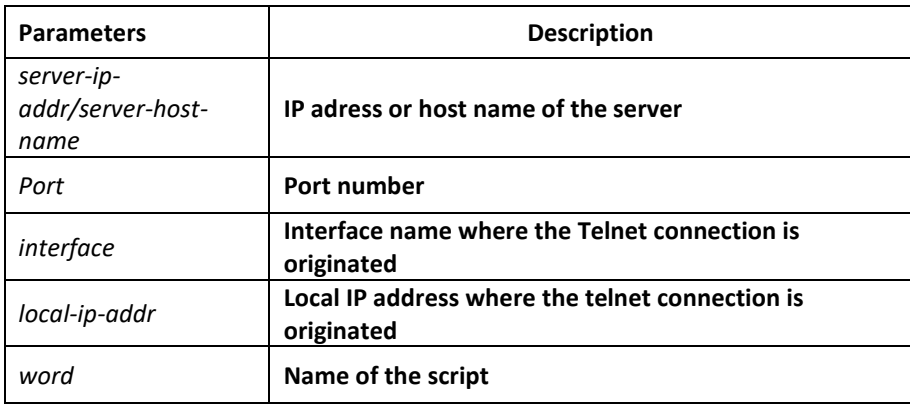

## Command Mode

All Configuration Modes

## Example

switch# connect 192.168.20.1

## *2.2.5 disconnect*

To delete the suspended telnet session, run the following command:

#### **disconnect** *N*

## Parameters

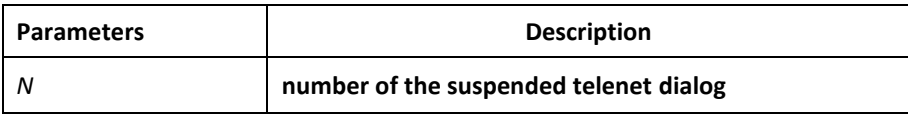

## Command Mode

All Configuration Modes

#### Example

switch#disconnect 1

## *2.2.6 exec-timeout*

To set the max idle time of the terminal, run the following command:

**[no] exec-timeout** [*time*]

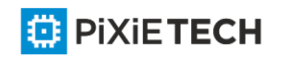

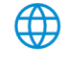

#### 56 | Terminal Service Configuration Commands

## Parameters

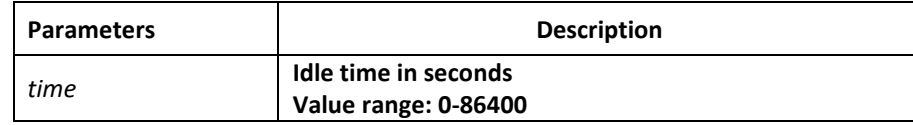

## Default Value

0 (no time-out limit)

### Command Mode

Line configuration mode

## Example

The following example shows how to set the idle time of the line to 1 hour.

```
switch_config_line#exec-timeout 3600
```
## *2.2.7 length*

To set the line number on the screen of the terminal, run the following command:

[**no**] **length** [*value*]

## Parameters

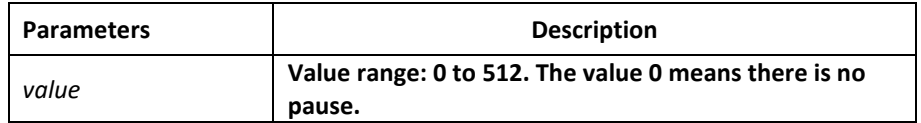

## Default Value

 $24$ 

## Command Mode

Line configuration mode

## *2.2.8 line*

To enter the line configuration mode, run the following command:

**line** [**console** |**vty**] [number]

#### Parameters

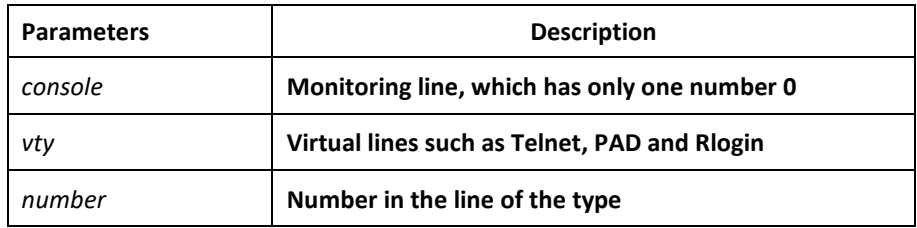

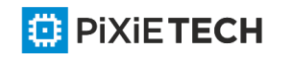

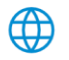

## Command Mode

Global configuration mode

## Example

The following example shows how to enter the line configuration mode of VTY 0 to 10.

switch\_config#line vty 0 10

## *2.2.9 location*

To record the description of the current line, run the following command:

**location** [*LINE*]

## **no location**

## Parameters

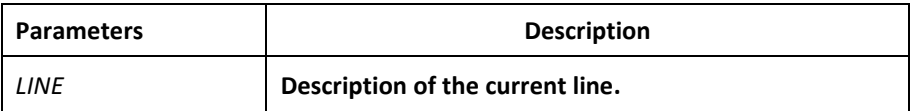

## Command Mode

Line configuration mode

## *2.2.10 login authentication*

To set line login authentication, run the following command:

## [**no**] **login authentication** [**default** | *WORD*]

## Parameters

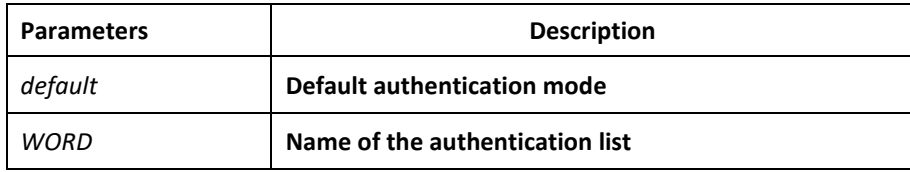

## Command Mode

Line configuration mode

## Example

switch\_conf\_line#login authentication test

The above example shows how to set the authentication list of the line to test.

## *2.2.11 monitor*

To export the log and debugging information to the line, run the following command:

[**no**] **monitor**

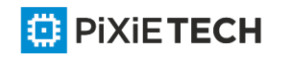

### Parameters

None

#### Command Mode

Line configuration mode

### Example

switch\_config\_line#monitor

## *2.2.12 no debug all*

To shut down all debugging output of the current VTY, run the following command:

**no debug all**

### Parameters

None

### Command Mode

EXEC

### Example

switch#no debug all

## *2.2.13 password*

To set the password for the terminal, run the following command:

**password** {password | [encryption-type] encrypted-password }

**no password**

### Parameters

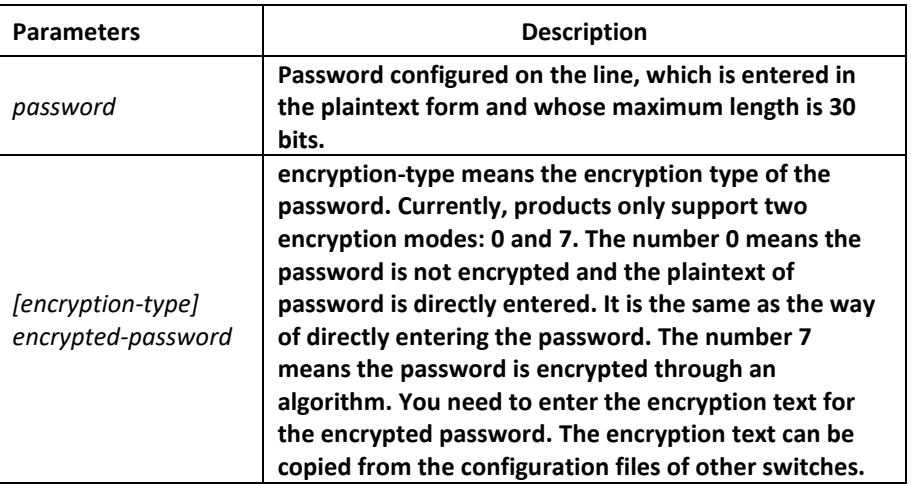

For password encryption, refer to the explanation of the commands servicepasswordencryption and enable password.

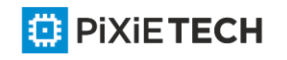

<mark></mark>

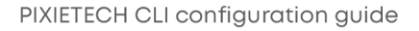

## Command Mode

Line configuration mode

## Example

switch\_conf#line vty 1 switch\_conf\_line#password test

The above example shows how to set the login password of VTY1 to test.

## *2.2.14 resume*

To resume the mounted telnet session, run the following command:

**resume** *N*

### Parameters

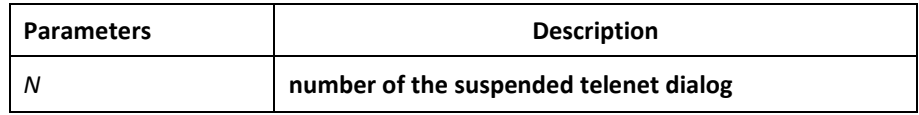

## Command Mode

All Configuration Modes

## Example

switch#resume 1

## *2.2.15 show debug*

To display all debugging information of the current VTY, run the following command:

**show debug**

#### Parameters

None

#### Command Mode

EXEC or global configuration mode

#### Example

Switch# show debug

http authentication debug is on

http cli debug is on

http request debug is on

http response debug is on

http session debug is on

http erro debug is on

http file debug is on

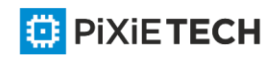

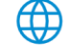

## TELNET:

Incoming Telnet debugging is on

## *2.2.16 show line*

To display the status of the current effective line, run the following command:

**show line** {[**console** | **vty**] [number]}

### Parameters

If there is no parameter followed, the status of all effective lines will be displayed. The definition of other parameters is similar to that of the line command.

### Command Mode

Non-user mode

## *2.2.17 terminal length*

To change the line number on the current terminal screen, run the following command. The parameter can be obtained by the remote host. The rlogin protocol uses the parameter to notify the remote UNIX host. Run the no terminal length command to resume the default value:

### **terminal length** *length*

**no terminal length**

#### Parameters

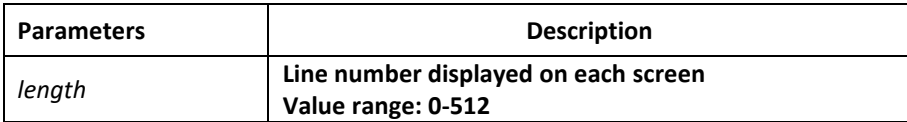

#### Default Value

Pause when 24 lines are displayed on the screen.

#### Command Mode

Global configuration mode

#### Usage Guidelines

This command only takes effect on the current terminal. When a session is terminated, the attributes of this terminal are also gone.

## Example

switch#terminal length 40

## Related Command

**line**

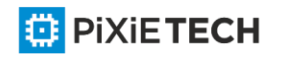

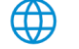

## *2.2.18 terminal monitor*

To display the output debug and the system error information, run the following command. To shutdown the monitor, use the no form of this command.

## **terminal monitor**

**no terminal monitor**

### Parameters

None

## Default Value

The system's console port is enabled by default, while other terminals are disabled by default.

## Command Mode

Global configuration mode

### Usage Guidelines

This command only takes effect on the current terminal. When a session is terminated, the attributes of this terminal are also gone.

### Example

switch#terminal monitor

## Related Command

**line** 

**debug**

## *2.2.19 terminal width*

In default settings, the switch is to export 80 characters in each line. If the default settings cannot meet your requirements, you can reset it. The parameter can be obtained by the remote host. To set the character number in each line, run the following command. To return to the default setting, use the no form of this command.

## **terminal width** *number*

**no terminal width**

## Parameters

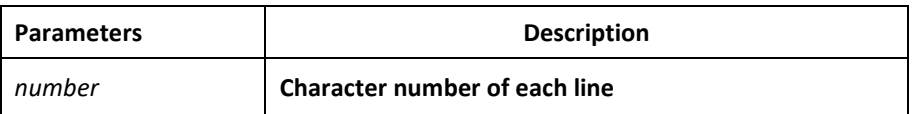

#### Default Value

80 characters in each line

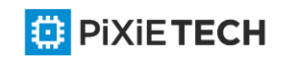

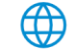

## Command Mode

Global configuration mode

#### Usage Guidelines

This command only takes effect on the current terminal. When a session is terminated, the attributes of this terminal are also gone.

#### Example

Related Command

switch#terminal width 40

line

## *2.2.20 terminal-type*

To set the terminal type, run the following command:

**[no] terminal-type** [*name*]

### Parameters

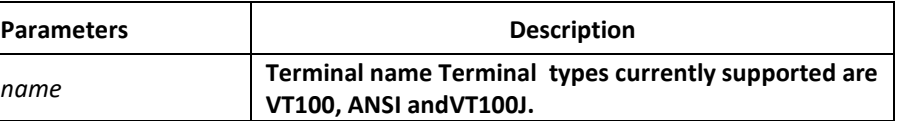

### Default Value

## Command Mode

ANSI

Line configuration mode

## *2.2.21 where*

To check the currently mounted telnet session, run the following command:

**where**

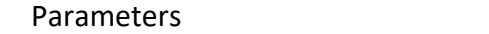

None

Command Mode

All Configuration Modes

#### Example

switch#where

## *2.2.22 width*

To set the terminal width of the line, run the following command:

**[no] width** [*value*]

#### Parameters

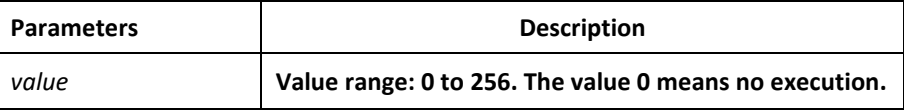

## Default Value

## Command Mode

Line configuration mode

80

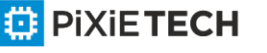

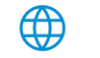

# **Chapter 3 Maintenance and Debugging Tool Commands**

## *3.1 Network Testing Tool Commands*

## *3.1.1 ping*

To test host accessibility and network connectivity, run the following command. After the ping command is run, an ICMP request message is sent to the destination host, and then the destination host returns an ICMP response message.

**ping** [-a][-d][**-f**] [**-i** {source-ip-address}] [**-m** {source-interface}] [**-j** host1 [host2 host3 …]]

[**–k** host1 [host2, host3 …]] [**-l** length] [**-n** number] [**-r** hops] [**-s** tos] [**-t** ttl] [**-v**] [**-w**

waittime] [**–b** interval] [**-c**] **host**

## Parameters

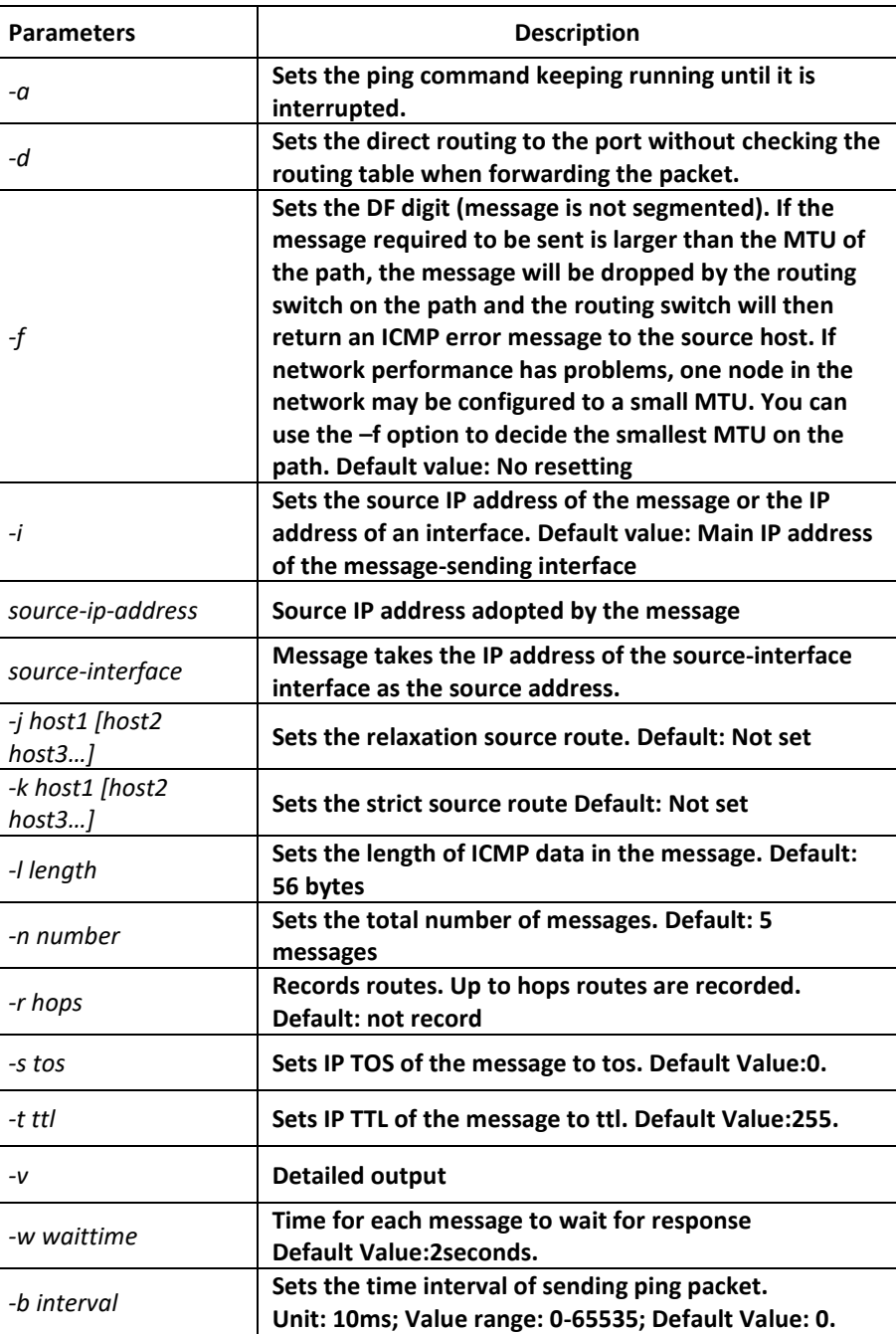

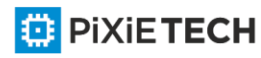

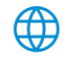

#### 64 | Maintenance and Debugging Tool Commands

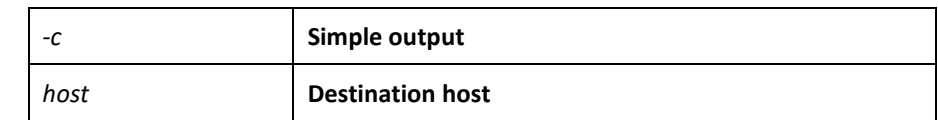

### Command Mode

EXEC and global configuration mode

#### Usage Guidelines

The command supports that the destination address is the broadcast address or the multicast address. If the destination address is the broadcast address (255.255.255.255) or the multicast address, the ICMP request message is sent on all interfaces that support broadcast or multicast. The routing switch is to export the addresses of all response hosts. By pinging multicast address224.0.0.1, you can obtain the information about all hosts in directly-connected network segment that support multicast transmission.

Press the Q key to stop the ping command.

Simple output is adopted by default.

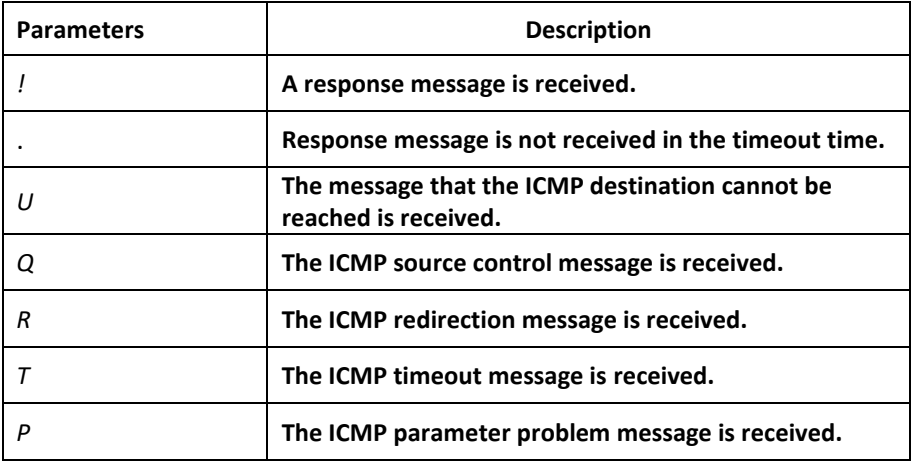

The statistics information is exported:

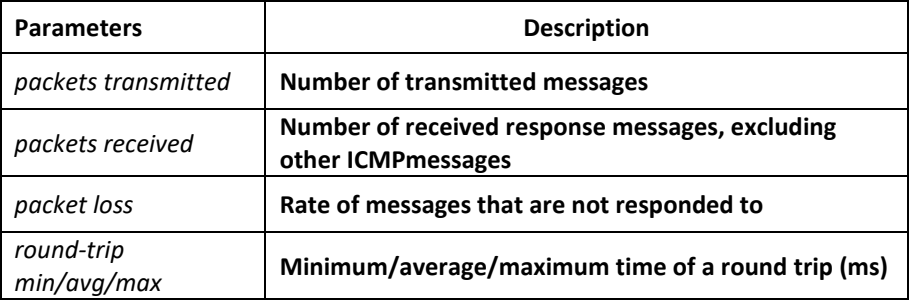

#### Example

switch#ping -l 10000 -n 30 192.168.20.125

PING 192.168.20.125 (192.168.20.125): 10000 data bytes

!!!!!!!!!!!!!!!!!!!!!!!!!!!!!!

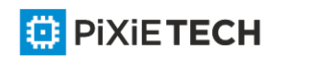

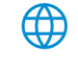

--- 192.168.20.125 ping statistics ---

30 packets transmitted, 30 packets received, 0% packet loss

round-trip min/avg/max = 50/64/110 ms

## *3.1.2 traceroute*

To detect which routes have already reached the destination, run the following command.

You can transmit to the destination the UDP packets (or ICMP ECHO packets) of different TTLs to confirm which routes have come to the destination. Each router on this path has to deduct 1 from the TTL value before forwarding ICMP ECHO packets. Speaking from this aspect, TTL is an effective hop count. When the TTL value of a packet is deducted to zero, the router sends back to the source system the ICMP timeout message. Send the first response packet whose TTL is 1 and send TTL plus 1 subsequently until the target reaches to the max TTL.

By checking the ICMP timetout message sent back by inter medial routers, you can confirm the routers. At the arrival of the destination, the traceroute sends a UPD packet whose port ID is larger than 30000; the destination node hence can only transmit back a Port Unreachable ICMP message. This reception of this message means the arrival of destination.

**traceroute** [**-i** source-ip-address ] [**-m** source-interface}] [**-j** host1 [host2 host3 …]]

[**–k** host1 [host2, host3 …]] [**-p** port-number] [**-q** probe-count] [**-r** hops] [-t ttl] [**-w**

waittime] [**-x icmp] host**

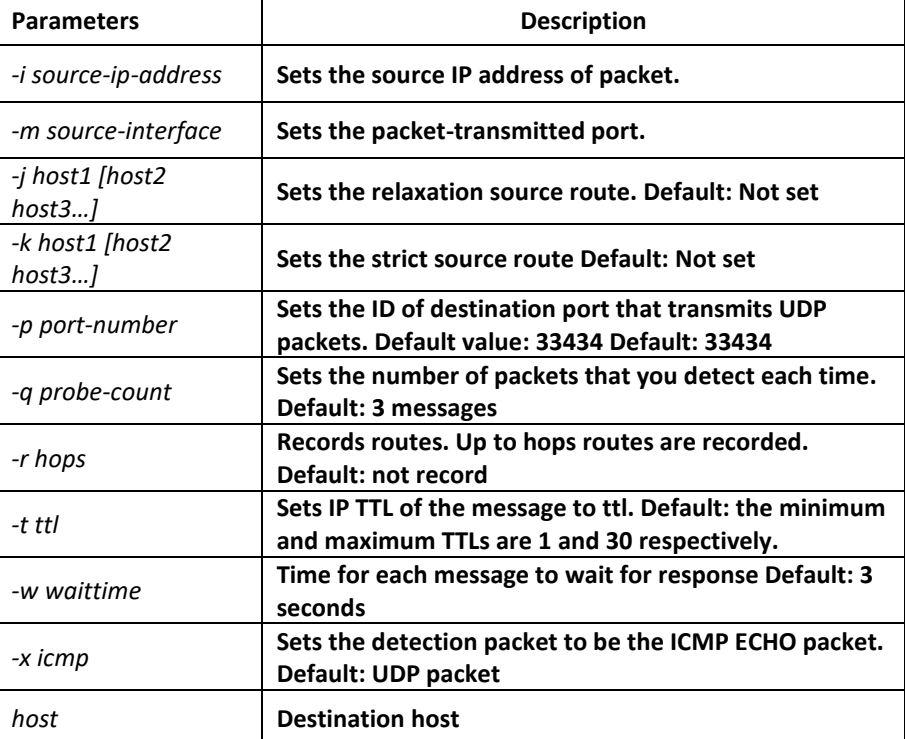

#### Parameters

Command Mode

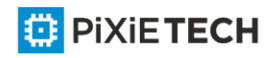

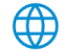

EXEC and global configuration mode

### Usage Guidelines

The UDP packet is used for detection by default, but you can run  $-x$  icmp to replace it with ICMP ECHO for detection.

If you want to stop traceroute, press q or Q.By default, the simple output information is as follows.

Simple output is adopted by default.

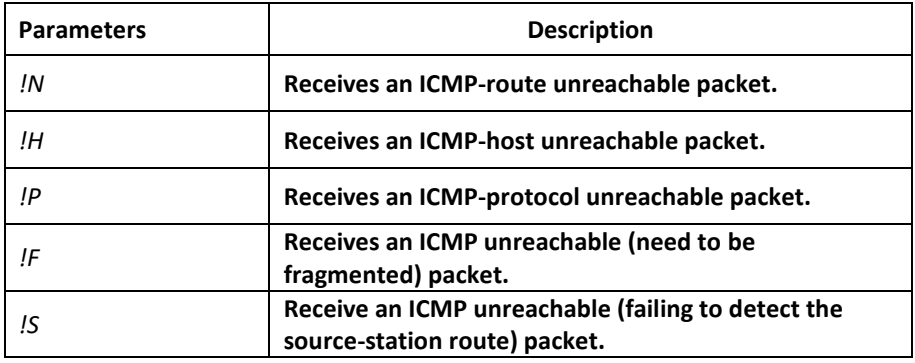

The statistics information is exported:

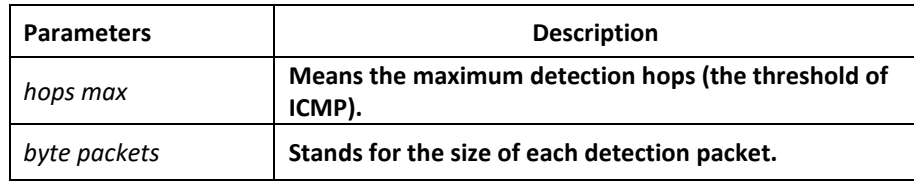

#### Example

switch#traceroute 90.1.1.10

traceroute to 90.1.1.10 (90.1.1.10), 30 hops max, 36 byte packets

1 90.2.2.1 0 ms 0 ms 0 ms

2 90.1.1.10 0 ms 0 ms 0 ms

## *3.2 Fault Diagnosis Commands*

The chapter describes the commands used for fault diagnosis. All the following commands are used to detect the reason of the fault. You can use other commands to remove the fault, such as the debug command.

The chapter only introduces the universal diagnosis commands. For more details, please refer to the Fault Diagnosis White Paper.

The fault diagnosis commands include:

- logging
- logging buffered
- logging console

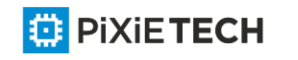

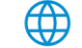

- logging facility
- logging monitor
- logging on
- logging trap
- logging command
- logging source-interface
- logging history alerts
- logging history critical
- logging history debugging
- logging history emergencies
- logging history errors
- logging history informational
- logging history notifications
- logging history warnings
- logging history rate-limit
- logging history size
- service timestamps
- clear logging
- show break
- show debug
- show logging

## *3.2.1 logging*

To display the state of logging (syslog), run the following command.To return to the default setting, use the no form of this command.

**logging** A.B.C.D level

**no logging** A.B.C.D level

## Parameters

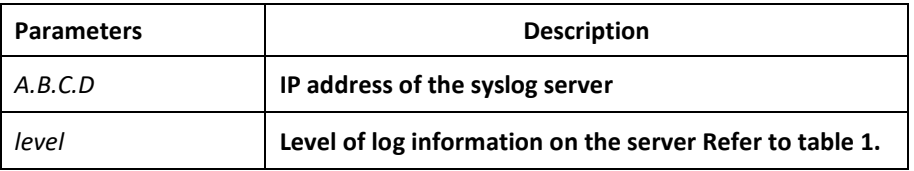

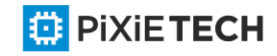

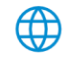

## Default value

The log information is not recorded to the server.

## Command Mode

Global configuration mode

### Usage Guidelines

The command can be used to record the log information to the designated syslog server. The command can be used for many times to designate multiple syslog servers.

## Example

logging 192.168.1.1 errors

## Related Command

logging trap

## *3.2.2 logging buffered*

To record the log information to the memory of the switch, run the following command.

**logging buffered** [*size* | *level* | *dump* ]

### **no logging buffered**

#### Parameters

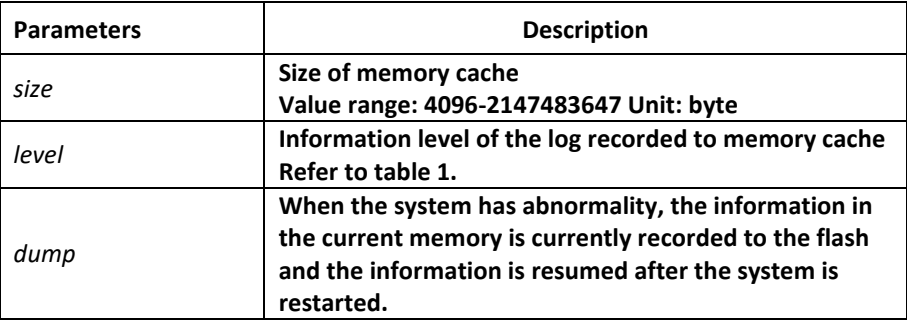

## Default Value

The information is not recorded to the memory cache.

#### Command Mode

Global configuration mode

## Usage Guidelines

The command records the log information to the memory cache of the switch. The memory cache is circularly used. After the memory cache is fully occupied, the latter information will cover the previous information.

You can use the show logging command to display the log information recorded in the memory cache of the switch.

Do not use big memory for it causes the shortage of memory.

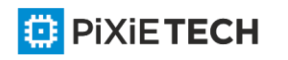

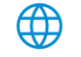

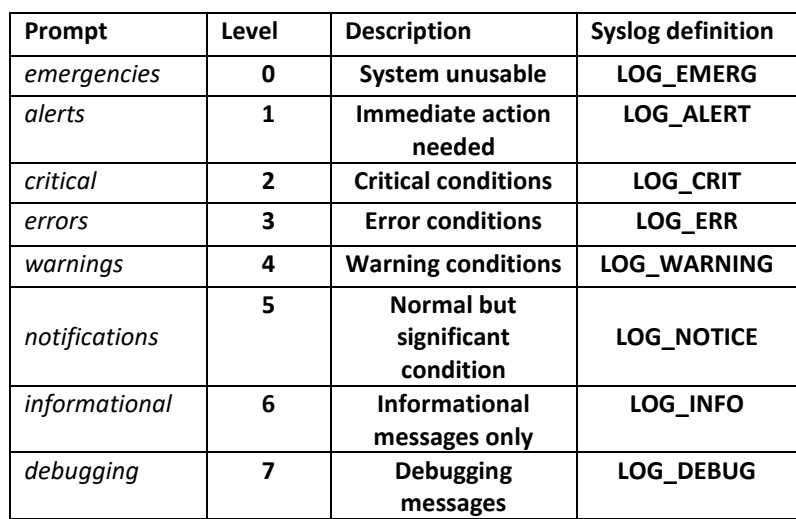

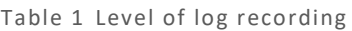

### Related Command

**clear logging** 

**show logging**

## *3.2.3 logging console*

To control the information volume displayed on the console, run the following command.

To forbid the log information to be displayed on the console, u se the no form of this command.

**logging console** *level*

**no logging console**

#### Parameters

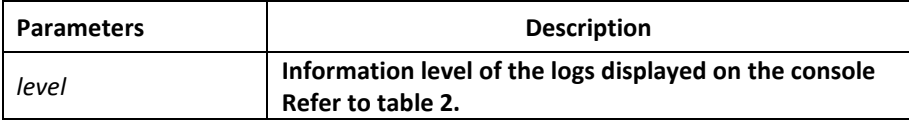

### Default Value

The log level displayed on the console port is debugging by default.

## Command Mode

Global configuration mode

**⊕** 

Usage Guidelines

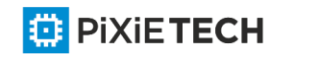

After the information level is specified, information of this level or the lower level will be displayed on the console.

Run the command show logging to display the currently configured level and the statistics information recorded in the log.

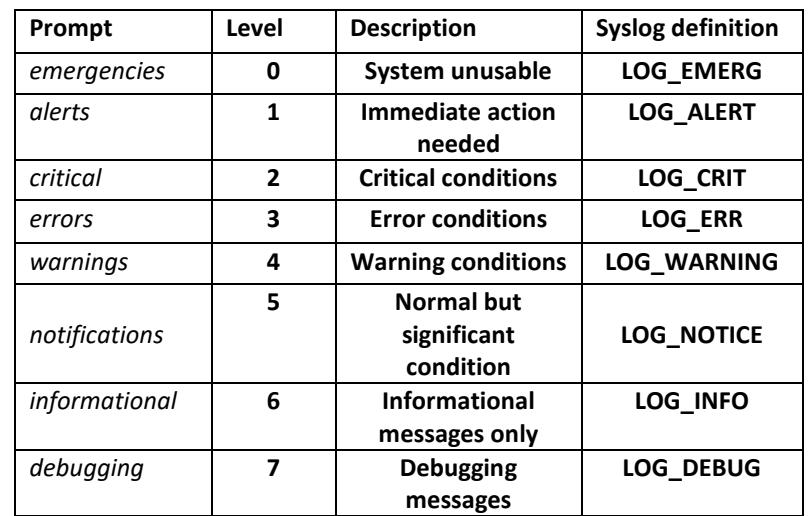

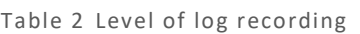

## Example

logging console alerts

## Related Command

**logging facility** 

**show logging**

## *3.2.4 logging facility*

To record specified error information, run the following command. To restore to local7, use the no form of this command.

## **logging facility facility-type**

**no logging facility**

## Parameters

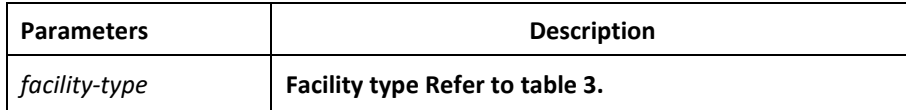

## Default Value

local7

## Command Mode

Global configuration mode

Usage Guidelines

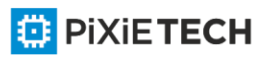

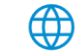

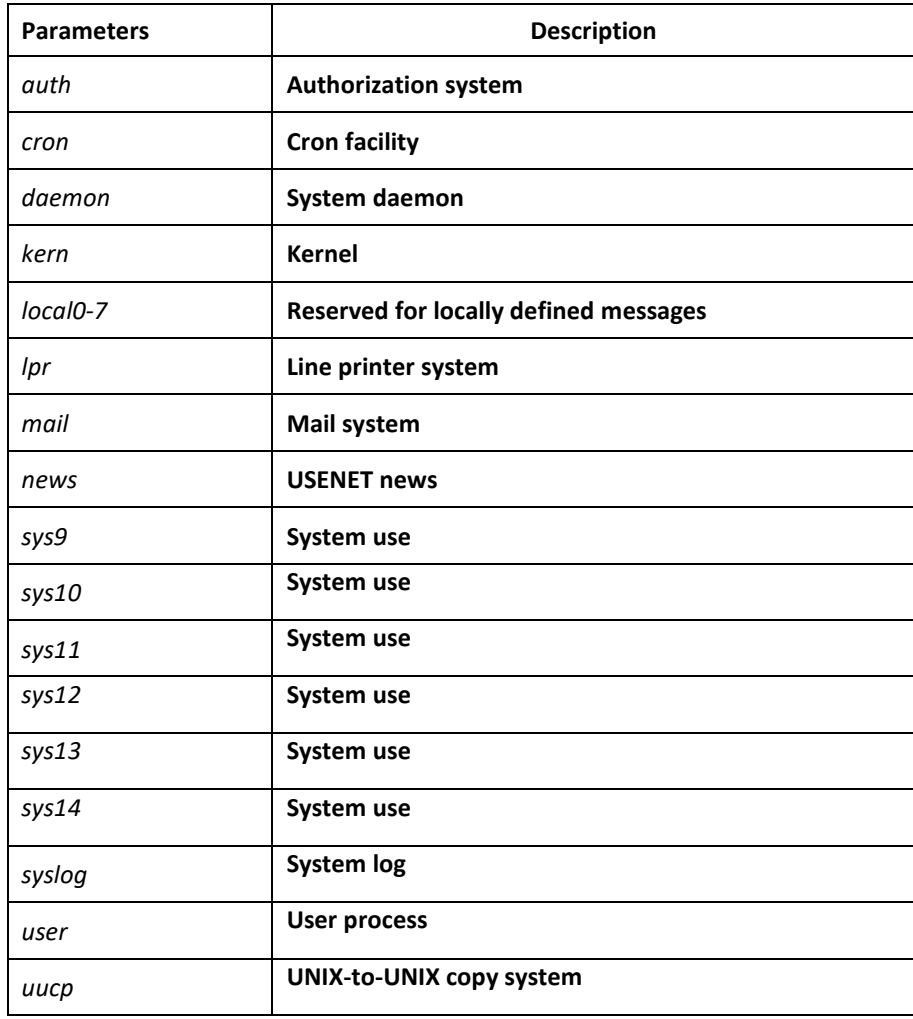

Table 3 Facility type

## Example

logging facility kern

#### Related Command

**logging console**

### *3.2.5 logging monitor*

To control the information volume displayed on the terminal line, run the following command.

To forbid the log information to be displayed on the terminal line, u se the no form of this command.

**logging monitor** *level*

**no logging monitor**

4

Parameters

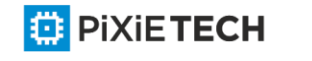

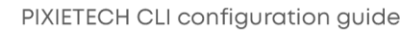

#### 72 | Maintenance and Debugging Tool Commands

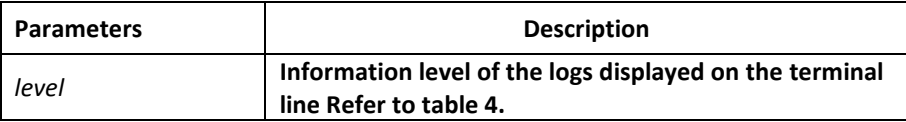

### Default Value

debugging

### Command Mode

Global configuration mode

#### Usage Guidelines

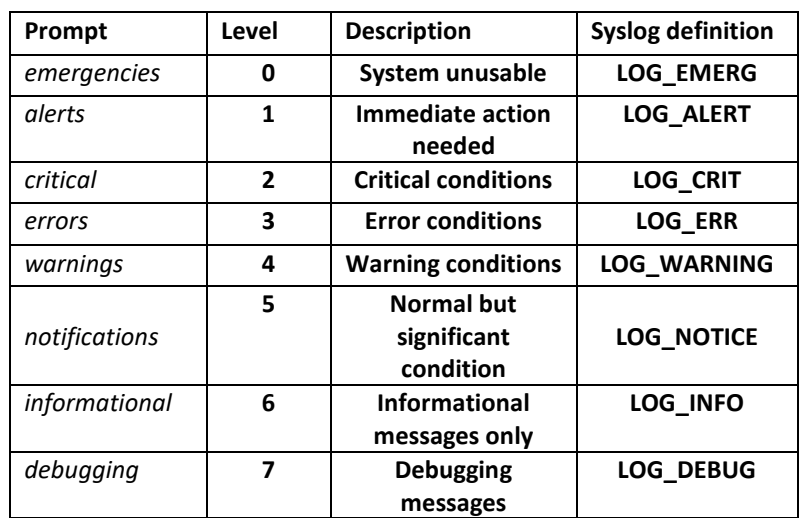

Table 4 Level of log recording

## Example

logging monitor errors

### Related Command

terminal monitor

## *3.2.6 logging on*

To control the recording of error information, run the following command. To forbid all records, use the no form of this command.

logging on

no logging on

### Parameters

None

Default Value

logging on

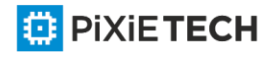

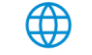

PIXIETECH CLI configuration guide
### Command Mode

Global configuration mode

### Example

switch\_config# **logging on**

switch\_config# ^Z

switch#

Configured from console 0 by DEFAULT

switch# **ping 192.167.1.1**

switch#ping 192.167.1.1

PING 192.167.1.1 (192.167.1.1): 56 data bytes

!!!!!

--- 192.167.1.1 ping statistics ---

5 packets transmitted, 5 packets received, 0% packet loss

round-trip min/avg/max =  $0/4/10$  ms

switch#IP: s=192.167.1.111 (local), d=192.167.1.1 (FastEthernet0/0), g=192.167.1.1, len=84, sending

IP: s=192.167.1.1 (FastEthernet0/0), d=192.167.1.111 (FastEthernet0/0), len=84,rcvd

```
IP: s=192.167.1.111 (local), d=192.167.1.1 (FastEthernet0/0 ), g=192.167.1.1, len=84, 
sending IP: s=192.167.1.1 (FastEthernet0/0), d=192.167.1.111 (FastEthernet0/0), 
len=84,rcvd
```

```
IP: s=192.167.1.111 (local), d=192.167.1.1 (FastEthernet0/0), g=192.167.1.1, len=84, 
sending IP: s=192.167.1.1 (FastEthernet0/0), d=192.16 7.1.111 (FastEthernet0/0), 
len=84,rcvd
```

```
IP: s=192.167.1.111 (local), d=192.167.1.1 (FastEthernet0/0), g=192.167.1.1, len=84, 
sending IP: s=192.167.1.1 (FastEthernet0/0), d=192.167.1.111 (FastEthernet0/0), 
len=84,rcvd
```

```
IP: s=192.167.1.111 (local), d=192.167.1.1 (FastEthernet0/0), g=192.167.1.1, len=84, 
sending IP: s=192.167.1.1 (FastEthernet0/0), d=192.167.1.111 (FastEthernet0/0), 
len=84,rcvd
```
switch\_config# **no logging on**

switch\_config# ^Z switch#

switch# **ping** 192.167.1.1

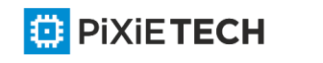

PING 192.167.1.1 (192.167.1.1): 56 data bytes

!!!!!

--- 192.167.1.1 ping statistics ---

5 packets transmitted, 5 packets received, 0% packet loss

round-trip min/avg/max = 0/4/10 ms

# Related Command

**logging**

**logging buffered** 

**logging monitor** 

**logging console**

# *3.2.7 logging trap*

To control the information volume recorded to the syslog server, run the following command.

To forbid the information to be recorded to the syslog server, u se the no form of this command.

**logging trap** *level*

**no logging trap**

#### Parameters

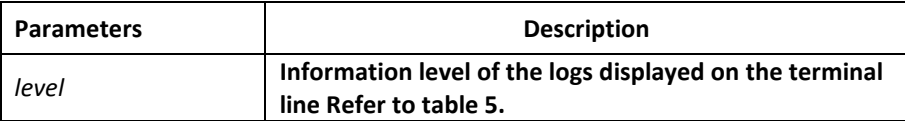

# Default Value

Informational

# Command Mode

Global configuration mode

# Usage Guidelines

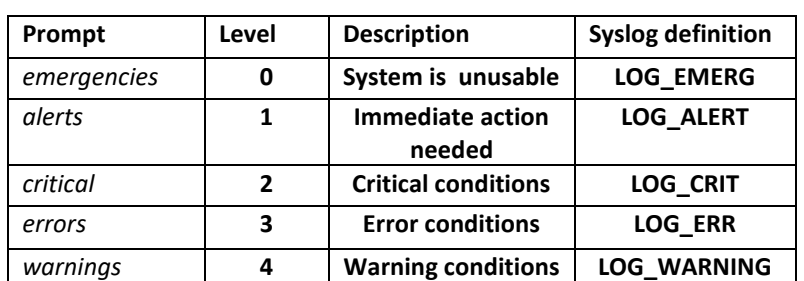

#### Table 5 Level of log recording

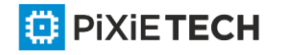

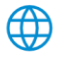

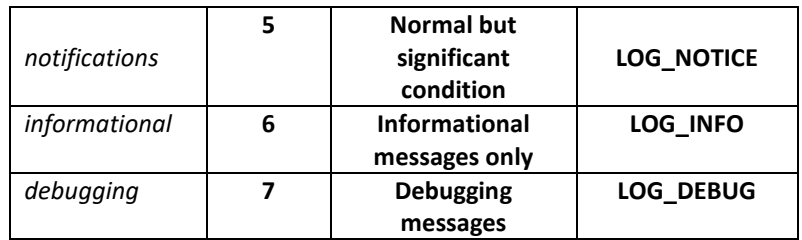

# Example

logging 192.168.1.1

logging trap notifications

### Related Command

logging

# *3.2.8 logging command*

To enable the command execution recording, run logging command. After this function is enabled will be generated for each of all entered commands, in which the line to execute this command, the command line, the execution result, the login line and the login address will be recorded.

To disable this function, use the no form of this command.

### Parameters

None

# Default Value

no logging command

# Command Mode

Global configuration mode

# Example

Switch\_config#logging command

Switch\_config#Jul 11 15:26:56 %CMD-6-EXECUTE: `logging command ` return 0, switch(vty 0,

192.168.25.42).

# Related Command

logging

# *3.2.9 logging source-interface*

To set the source port of log exchange, run the following command. You can use no logging source-interface to disable this function.

### Parameters

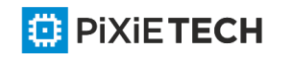

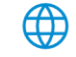

None

# Default Value

no logging source-interface

# Command Mode

Global configuration mode

# Example

Switch\_config# logging source-interface vlan 1

# Related Command

logging

# *3.2.10 logging history alerts*

To set the level of the historical log table to alerts (need to act immediately), run the following command.

# Parameters

None

# Default Value

logging history warnings

# Command Mode

Global configuration mode

# Example

Switch config#logging history alerts

# Related Command

logging

# *3.2.11 logging history critical*

To set the level of the historical log table to critical, run the following command.

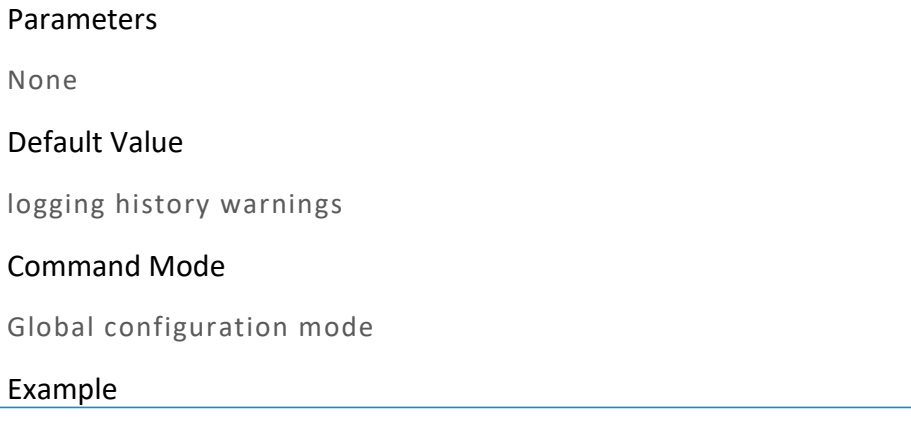

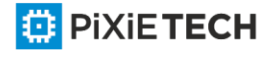

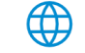

Switch\_config#logging history critical

# Related Command

logging

# *3.2.12 logging history debugging*

This command is used to set the level of the historical log table to debugging

# Parameters

None

Default Value

logging history warnings

# Command Mode

Global configuration mode

Example

Switch\_config#logging history debugging

# Related Command

logging

# *3.2.13 logging history emergencies*

To set the level of the historical log table to emergencies, run the following command:

#### Parameters

None

# Default Value

logging history warnings

# Command Mode

Global configuration mode

# Example

Switch\_config#logging history emergencies

# Related Command

logging

# *3.2.14 logging history errors*

This command is used to set the level of the historical log table to errors.

Parameters

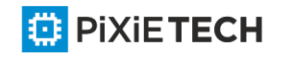

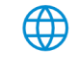

None

# Default Value

logging history warnings

### Command Mode

Global configuration mode

### Example

Switch\_config#logging history errors

### Related Command

logging

# *3.2.15 logging history informational*

This command is used to set the level of the historical log table to informational.

### Parameters

None

# Default Value

logging history warnings

### Command Mode

Global configuration mode

# Example

Switch\_config#logging history informational

# Related Command

logging

# *3.2.16 logging history notifications*

This command is used to set the level of the historical log table to notifications.

#### Parameters

None

#### Default Value

logging history warnings

# Command Mode

Global configuration mode

Example

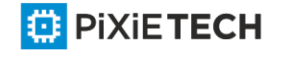

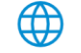

Switch\_config#logging history notifications

# Related Command

logging

# *3.2.17 logging history warnings*

To set the level of the historical log table to warnings, run the following command:

### Parameters

None

Default Value

logging history warnings

### Command Mode

Global configuration mode

Example

Switch\_config#logging history warnings

# Related Command

logging

# *3.2.18 logging history rate-limit*

To set the log output rate, run the following command.

#### Parameters

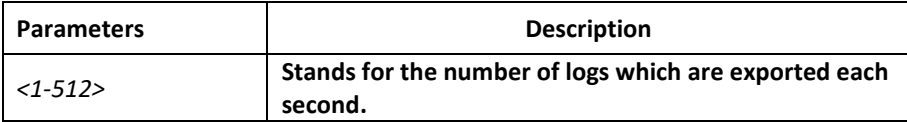

# Default Value

logging history rate-limit 0

#### Command Mode

Global configuration mode

# Example

Switch\_config#logging history rate-limit 256

# Related Command

logging

# *3.2.19 logging history size*

To set the number of entries in the historical log table, run the following command. logging history size

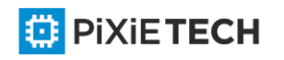

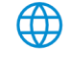

### Parameters

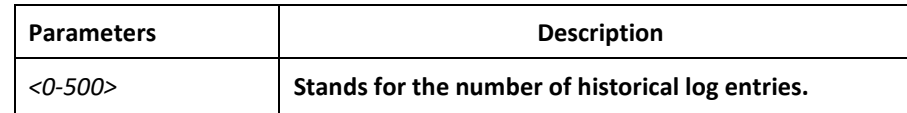

### Default Value

logging history size 0

# Command Mode

Global configuration mode

### Example

Switch\_config#logging history size 256

# Related Command

logging

# *3.2.20 service timestamps*

To set configure the time stamp that is added when the system is debugged or records the log information, run the following command.

To cancel the time stamp that is added when the system is debugged or records the log information, use the no form of this command.

**service timestamps** [log|debug] [*uptime*| *datetime*]

**no service timestamps** [log|debug]

# Parameters

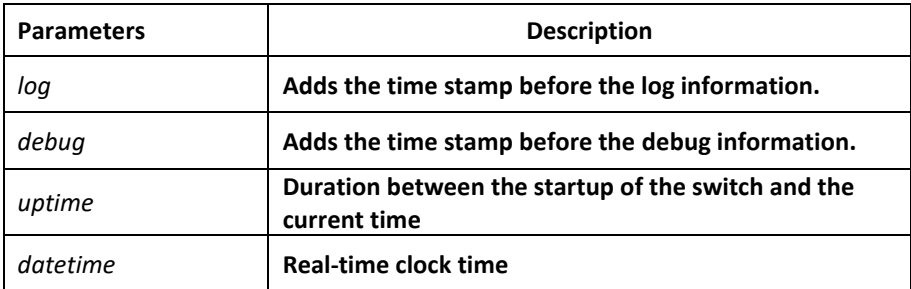

# Default Value

service timestamps log date

service timestamps debug date

# Command Mode

Global configuration mode

Usage Guidelines

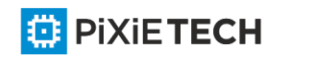

The time stamp in the uptime form is displayed like HHHH:MM:SS, meaning the duration from the start-up of the switch to the current time.

The time stamp in the date form is displayed like YEAR-MON-DAY HH:MM:SS, meaning the real-time clock time.

# Example

service timestamps debug uptime

# *3.2.21 clear logging*

To clear the log information recorded in the memory ca che, run the following command.

**clear logging**

Parameters

None

Command Mode

EXEC

# Related Command

**logging buffered** 

**show logging**

# *3.2.22 show break*

To display the information about abnormal breakdown of the switch, run the following command.

show break

Parameters

None

Default Value

None

# Command Mode

EXEC

# Usage Guidelines

The command can be used to display the information about abnormal breakdown of the switch, helping to find the cause of the abnormality.

# Example

switch#show break

Exception Type:1400-Data TLB error BreakNum: 1 s date: 2000-1-1 time: 0:34:6

r0 r1 r2 r3 r4 r5 r6

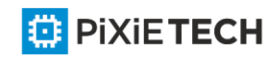

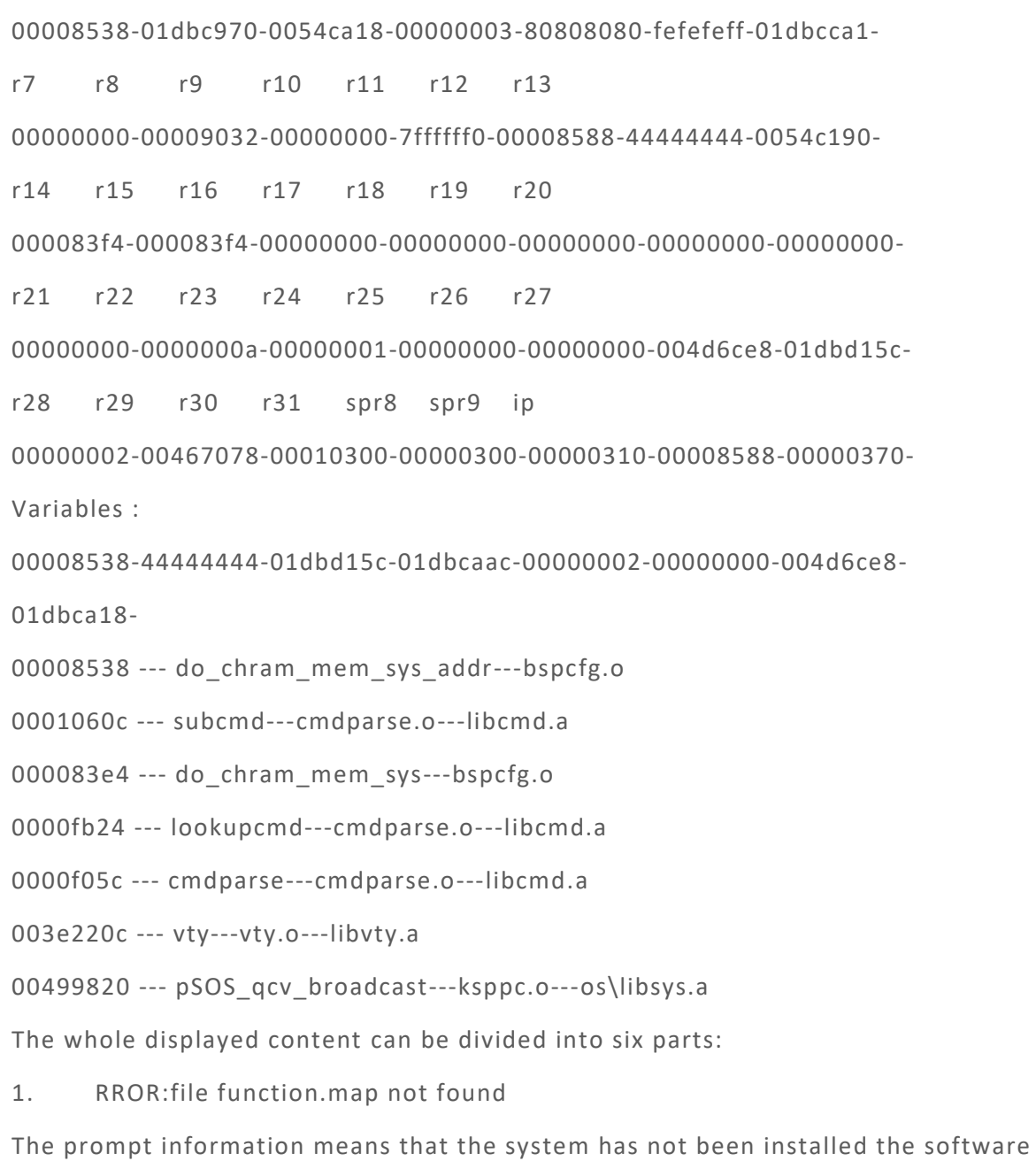

function.map, which does not affect the system running.

If the version of the software function.map is not consistent with that of the switch, the system prompts that the version is not consistent.

- 2. Exception Type—Abnormal hex code plus abnormal name
- 3. BreakNum

It is the current abnormal number. It means the number of abnormalities that the system has since it is powered on in the latest time. It is followed by the time when the abnormality occurs.

4. Content of the register

The common content of the register is listed out.

</u>

5. Variable area

### 83 | Maintenance and Debugging Tool Commands

The content in the stack is listed out.

6. Calling relationship of the number

If the map file is not installed on the system, only the function's address is displayed. If the map file is installed on the system, the corresponding function name, .o file name and .a file name are displayed

The calling relationship is from bottom to top.

# *3.2.23 show debug*

To display all the enabled debugging options of the switch, run the following command.

**show debug**

Parameters

None

Command Mode

EXEC

### Example

switch# show debug

Crypto Subsystem:

Crypto Ipsec debugging is on

Crypto Isakmp debugging is on

Crypto Packet debugging is on

Related Command

**debug**

# *3.2.24 show logging*

To display the state of logging (syslog), run the following command.

**show logging**

Parameters

None

Command Mode

EXEC

# Usage Guidelines

The command can be used to display the state of logging (syslog), including the login information about the console, monitor and syslog.

Example

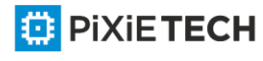

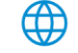

switch# show logging Syslog logging: enabled (0 messages dropped, 0 flushes, 0 overruns) Console logging: level debugging, 12 messages logged Monitor logging: level debugging, 0 messages logged Buffer logging: level debugging, 4 messages logged Trap logging: level informations, 0 message lines logged

Log Buffer (4096 bytes):

2000-1-4 00:30:11 Configured from console 0 by DEFAULT

2000-1-4 00:30:28 User DEFAULT enter privilege mode from console 0, level = 15

### Related Command

**clear logging**

# **Chapter 4 SSH Configuration Commands**

# *4.1 SSH Configuration Commands*

### *4.1.1 ip sshd enable*

Syntax **ip sshd enable no ip sshd enable** Parameters None Default Value

Disabled

### Usage Guidelines

The command can be used to generate the rsa encryption key and then monitor the connection to the ssh server. The process of generating encryption key is a process of consuming the calculation time. It takes one or two minutes.

#### Command Mode

Global configuration mode

#### Example

In the following example, the SSH service is generated.

switch\_config#ip sshd enable

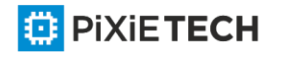

# *4.1.2 ip sshd timeout*

### Syntax

**ip sshd timeout** *time-length*

**no ip sshd timeout**

#### Parameters

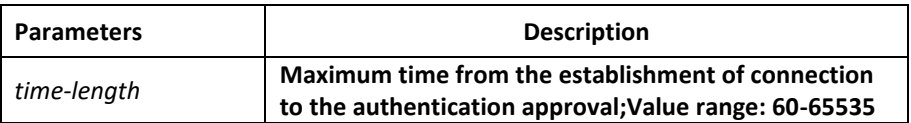

#### Default Value

180 seconds

### Usage Guidelines

To prevent the illegal user from occupying the connection resources, the connections that are not approved will be shut down after the set duration is exceeded.

### Command Mode

Global configuration mode

### Example

In the following example, the timeout time is set to 360 seconds

switch\_config#ip sshd timeout 360

# *4.1.3 ip sshd auth-method*

Syntax

**ip sshd auth-method** *method*

**no ip sshd auth-method**

#### Parameters

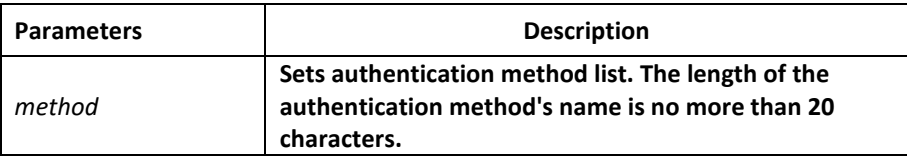

# Default Value

The default authentication method list is used.

# Usage Guidelines

The ssh server uses the authentication method list of the login type.

# Command Mode

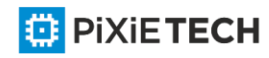

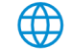

# Global configuration mode

# Example

In the following example, an auth-ssh authentication method list is configured and it is applied to the ssh server:

switch config#aaa authentication login auth-ssh local switch config#ip sshd auth-method auth-ssh

# *4.1.4 ip sshd access-class*

### Syntax

ip sshd access-class access-list

no ip sshd access-class

#### Parameters

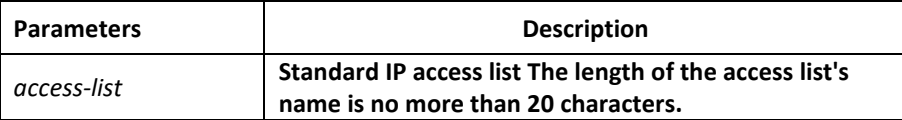

### Default Value

No access control list

### Usage Guidelines

The command can be used to configure the access control list for the ssh server. Only the connections complying with the regulations in the access control list can be approved.

#### Command Mode

Global configuration mode

#### Example

In the following example, an ssh-accesslist access control list is configured and applied in the ssh server:

switch\_config# ip access-list standard ssh-accesslist

switch\_config\_std#deny 192.168.20.40

switch\_config#ip sshd access-class ssh-accesslist

# *4.1.5 ip sshd auth-retries*

#### Syntax

**ip sshd auth-retries** *times*

**no ip sshd auth-retries**

Parameters

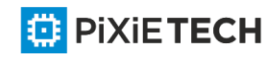

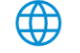

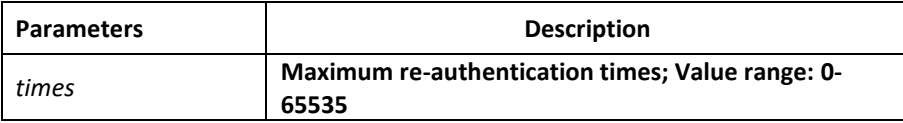

# Default Value

6 times

#### Usage Guidelines

The connection will be shut down when the re -authentication times exceeds the set times.

### Command Mode

Global configuration mode

### Example

In the following example, the maximum re-authentication times is set to five times:

switch\_config#ip sshd auth-retries 5

# *4.1.6 ip sshd clear*

### Syntax

ip sshd clear ID

### Parameters

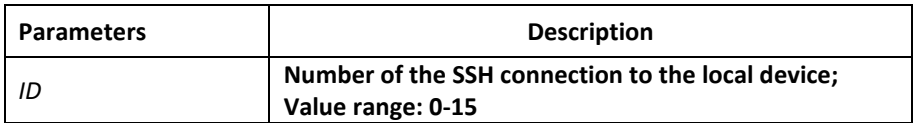

# Default Value

None

# Usage Guidelines

The command can be used to disable the incoming ssh connection with the specified number compulsorily. You can run the command show ssh to check the current incoming connection's number.

# Command Mode

Global configuration mode

# Example

In the following example, the No.0 incoming connection is mandatorily closed:

switch\_config#ip sshd clear 0

# *4.1.7 ip sshd silence-period*

Syntax

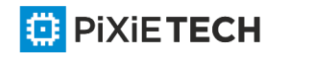

**ip sshd silence-period** *time-length*

**no ip sshd silence-period**

#### Parameters

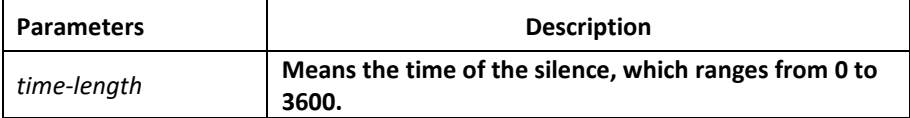

### Default Value

60s

### Usage Guidelines

The command can be used to set the login silence period. After the accumulated login failures exceed a certain threshold, the system regards that t here exist attacks and disables the SSH service in a period of time, that is, the system enters the login silence period.

The silence period is set by the ip sshd silence -period command. The default silence period is 60 seconds. The allowable login failures are set by the ip sshd auth-retries command, whose default value is 6.

### Command Mode

Global configuration mode

### Example

The following example shows how to set the silence period to 200 seconds.

switch\_config#ip sshd silence-period 200

# *4.1.8 ip sshd sftp*

Syntax

**ip sshd sftp**

**no ip sshd sftp**

#### Parameters

None

#### Default Value

None

#### Usage Guidelines

The command can be used to enable the SFTP function. The SFTP function refers to the secure file transmission system based on SSH, of which the authentication procedure and data transmission are encrypted. Though it has low transmission efficiency, network security is highly improved.

#### Command Mode

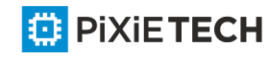

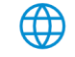

Global configuration mode

### Example

The following example shows how to enable the SFTP function.

switch\_config#ip sshd sftp

# *4.1.9 ip sshd save*

Syntax

**ip sshd save**

**no ip sshd save**

#### Parameters

None

Default Value

None

### Usage Guidelines

The command can be used to save the initial key. When the SSH server is restarted, the key will be first read from the flash; if the key reading is successful, the recalculation of key will be avoided and the startup time will be shortened.

### Command Mode

Global configuration mode

#### Example

The following example shows how to enable the key protection function.

switch\_config#ip sshd save

# *4.1.10 ip sshd disable-aes*

Syntax

**ip sshd disable-aes**

**no ip sshd disable-aes**

Parameters

None

# Default Value

The AES encryption algorithm is forbidden.

Usage Guidelines

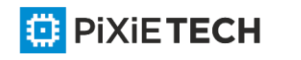

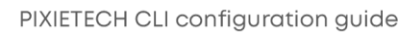

The command can be used to decide whether to use the AES algorithm during the encryption algorithm negotiation. The AES algorithms such as aes128 -cbc and aes256-cbc are not used by default.

### Command Mode

Global configuration mode

### Example

The following example shows how to disable the AES encryption algorithm.

switch\_config#ip sshd disable-aes

# *4.1.11 ssh*

### Syntax

```
ssh –l userid –d destIP [-c {des|3des|blowfish }] [-o numberofpasswdprompts] [-p port] [-v
{1|2}]
```
### Parameters

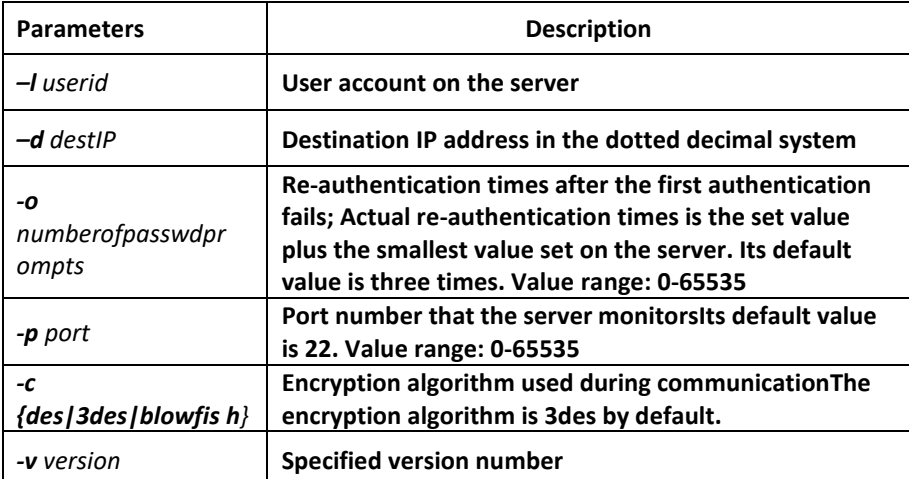

#### Default Value

None

#### Usage Guidelines

The command can be used to create a connection with the remote ssh server.

#### Command Mode

Privileged mode

#### Example

The following example shows how a connection with the ssh server whose IP address is 192.168.20.41 is created. The account is zmz and the encryption algorithm is blowfish:

switch#ip ssh –l zmz –d 192.168.20.41 –c blowfish

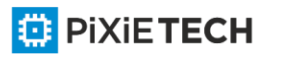

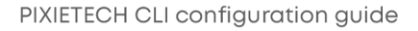

# *4.1.12 show ssh*

Syntax

**show ssh**

#### Parameters

None

### Default Value

None

### Usage Guidelines

The command can be used to display the sessions on the ssh server.

### Command Mode

Privileged mode

### Example

The following example shows the sessions on the ssh server:

switch#show ssh

# *4.1.13 show ip sshd*

Syntax

**show ip sshd**

# Parameters

None

Default Value

None

### Usage Guidelines

The command can be used to display the current state of the ssh server.

#### Command Mode

Privileged mode

### Example

In the following example, the current state of the ssh server is displayed:

switch#show ip sshd

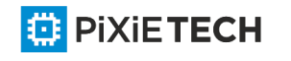

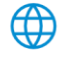

# **Chapter 5 Network Management Configuration**

# *5.1 SNMP Commands*

SNMP commands are listed below:

- snmp-server community
- snmp-server contact
- snmp-server engine ID local
- snmp-server group
- snmp-server host/hostv6
- snmp-server location
- snmp-server packet size
- snmp-server queue-length
- snmp-server trap-source
- snmp-server trap-timeout
- snmp-server user
- snmp-server view
- snmp-server source-addr
- snmp-sever udp-port
- snmp-server encryption
- Snmp-server trap-add-hostname
- snmp-server trap-logs
- snmp-server set-snmp-dos-max
- snmp-server keep-alive
- snmp-server necode
- snmp-server event-id
- snmp-server getbulk-timeout

**⊕** 

- snmp-server getbulk-delay
- show snmp
- debug snmp

# *5.1.1 snmp-server community*

Syntax

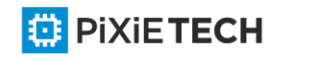

To set the community access string of the accessible SNMP protocol, run **snmp-server community** in global configuration mode. To delete the specified community character string, run the no form of this command.

**snmp-server community [0|7]** *string* [**view** *view-name*] [**ro | rw**] [*word*]

**no snmp-server community** *string*

**no snmp-server community**

#### Parameters

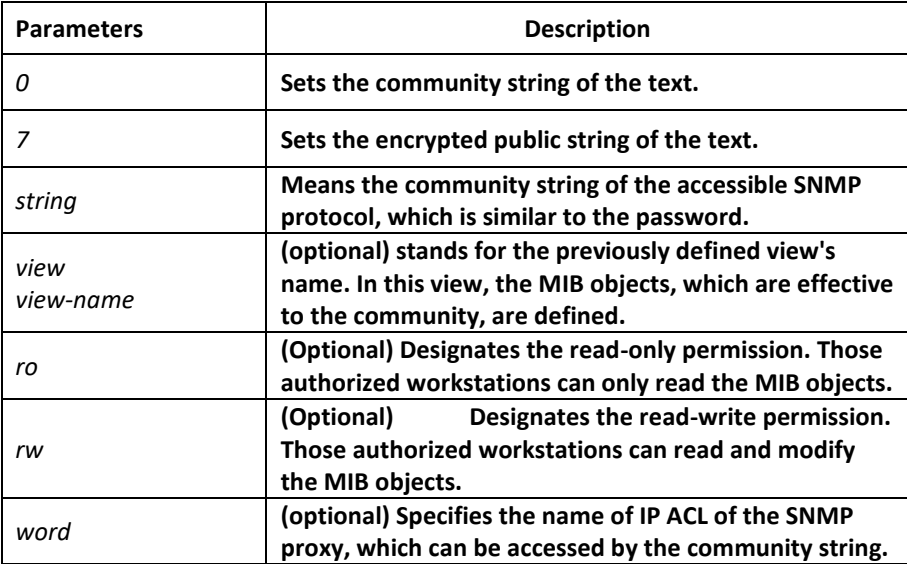

#### Default Value

By default, the SNMP community string allows the read-only permission to all objects.

#### Command Mode

Global configuration mode

#### Usage Guidelines

The following command shows how to delete a designated community.

#### **no snmp-server community string**

The following command shows how to delete all communities.

#### **no snmp-server community**

#### Example

The following example shows how to distribute the "comaccess" string to SNMP, allow the read-only access and designate IP ACL to use the community string.

#### **snmp-server community comaccess ro allowed**

The following example shows how to distribute the "mgr" string to SNMP, allow to read and write the objects in the Restricted view

#### **snmp-server community mgr view restricted rw**

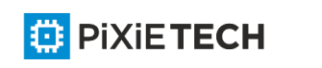

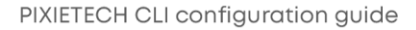

The following example shows how to delete the "comaccess" community.

**no snmp-server community comaccess**

### Related Command

**access-list**

**snmp-server view**

# *5.1.2 snmp-server contact*

### Syntax

To set the information about the contact person in a management node, run snmp-server contact text. To delete the contact information, use the no form of this command.

**snmp-server contact text**

#### **no snmp-server contact**

### Parameters

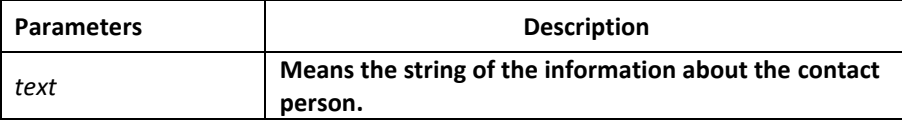

### Default Value

The information about contact person is not set.

#### Command Mode

Global configuration mode

#### Usage Guidelines

It corresponds to the sysContact of the MIB variable in the System group.

#### Example

The following example shows the information about the contact person in a node.

snmp-server contact Dial\_System\_Operator\_at\_beeper\_#\_27345

# *5.1.3 snmp-server engineID local*

#### Syntax

To configure the local agent SNMP engine ID, run the following command in the global configuration mode. To return to the default setting, use the no form of this command.

**snmp-server engineID local** *engineID*

**no snmp-serverr engineID local** *engineID*

Parameters

**Parameters and <b>Parameters Description** 

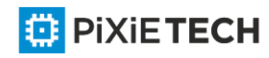

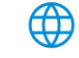

*engineID* **SNMP engine ID.**

# Default Value

SNMP engine ID is not set.

### Command Mode

Global configuration mode

### Usage Guidelines

The command is used to configure the SNMP engine ID of the local agent.

### Example

snmp-server engineID local 80000cf80300e00f3f56e3

# *5.1.4 snmp-server group*

### Syntax

To create or update a snmp-server group in global configuration mode, run the following first command; to cancel this SNMP group, run the following second command. Format of the command is as follows:

**snmp-server group** [groupname { **v3 [auth | noauth | priv**]}][**read** readview][**write** writeview] [**notify** notifyview] [**access** access-list]

### Parameters

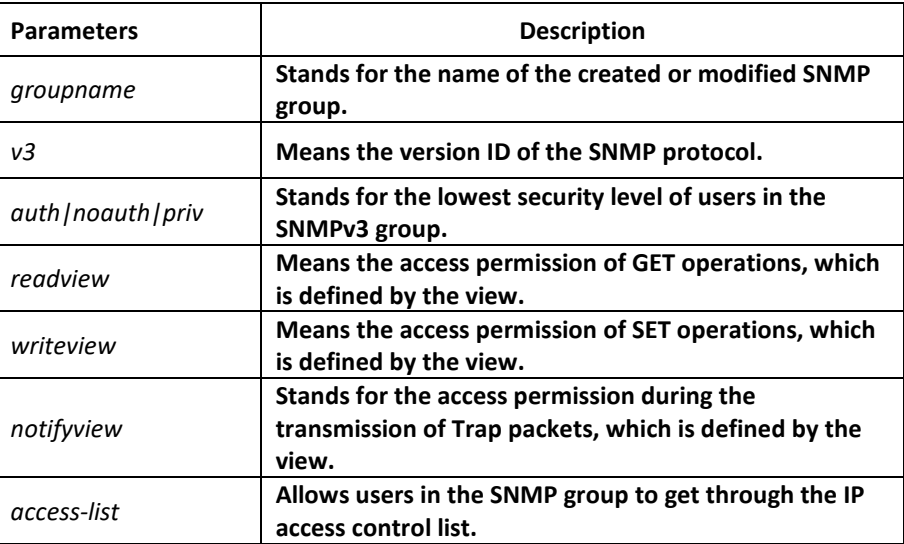

# Default value

The readview allows all leaves of the Internet sub-tree to be accessed.

# Command mode:

Global configuration mode

Usage Guidelines

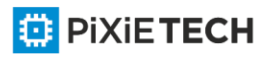

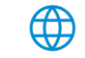

The SNMP group is used to designate the access permission of the users in this group.

### Example

In the following example, an SNMP group is set and named as setter, the version ID of the SNMP protocol is 3, the security level is authentication and encryption, and the view that is accessed by the set operation is v-write.

snmp-server group setter v3 priv write v-write

# Related Command

snmp-server view snmp-server user

# *5.1.5 snmp-server [host|hostv6]*

# Syntax

To specify the receiver of SNMP trap operation, run the first of the following commands in global configuration mode. To cancel this designated host, run the following second command.

**snmp-server host|hostv6** *host* [**udp-port** *port-num*] **[permit|deny** *event-id*] **{{version [v1 | v2c | v3]} | {[informs | traps] | [auth |noauth**]}} *community-string/user* **[authentication | configure| snmp]**

**no snmp-server host** *host community-string*

### Parameters

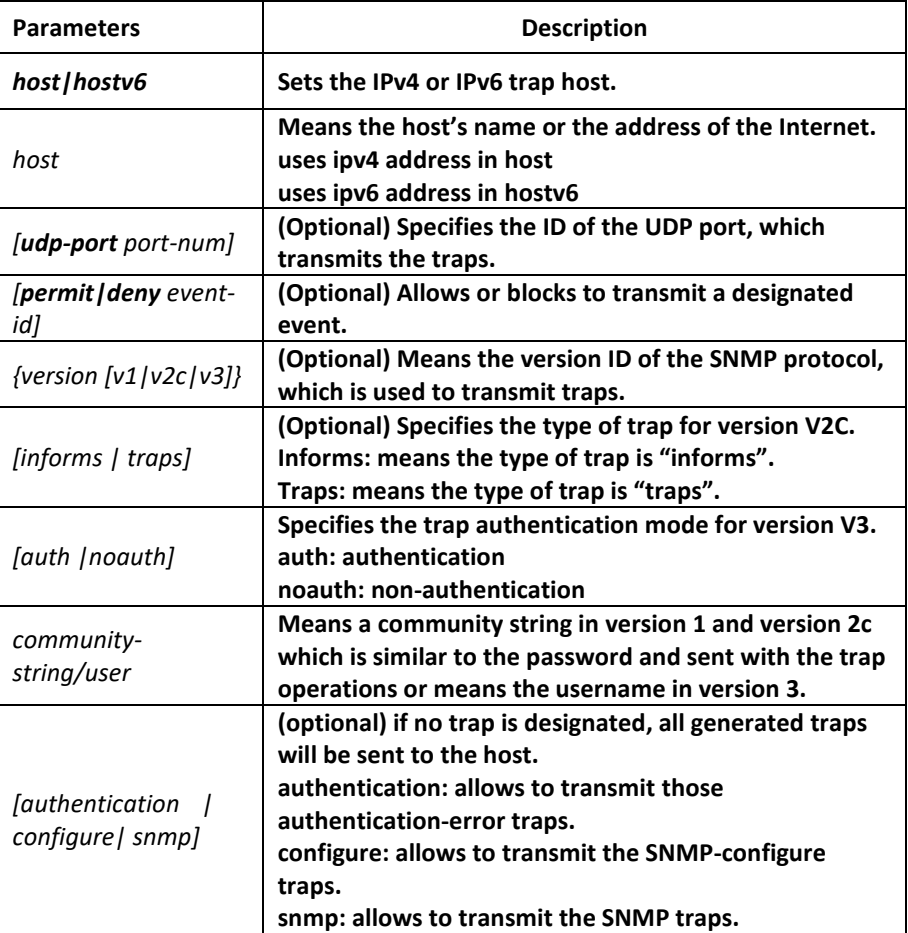

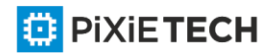

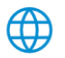

# Default Value

This command is invalid in default settings. That is to say, no trap will be sent by default. If no command with any key word is entered, all traps with v1 standard are not sent by default.

# Command Mode

Global configuration mode

# Usage Guidelines

If this command is not entered, the traps will not be sent. In order to enable a switch to send the SNMP traps,

you must run snmp-server host. If the keyword "trap-type" is not contained in this command, all kinds of traps of this host will be activated. If the keyword "trap -type" is contained in this command, all trap types related with this keyword are activated. You can specify multiple trap types in this command for each host.

If you designate multiple snmp-server host commands on the same host, the SNMP trap messages that are sent to the host will be decided by the community string and the trap type filtration in this command. (Only one trap type can be configured for a same host and a same community string).

The availability of the trap-type option depends on the switch type and the attributes of routing software, which is supported by this switch.

# Example

The following example shows how to transmit the RFC1157-defined SNMP traps to host 10.20.30.40. The community string is defined as comaccess.

snmp-server host 10.20.30.40 comaccess snmp

The following example shows that the switch uses the public community string to send all types of traps to host 10.20.30.40.

snmp-server host 10.20.30.40 public

The following example shows that only the authentication traps are effective and can be sent to host bob.

snmp-server host bob public authentication

# Related Command

**snmp-server queue-length** 

**snmp-server trap-source** 

**snmp-server trap-timeout** 

**snmp-server event-id** 

**snmp-server user**

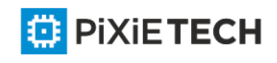

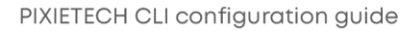

# *5.1.6 snmp-server location*

### Syntax

To set the location string of a node, run the first one of the following two commands in global configuration mode. To cancel this designated host, run the following second command.

#### **snmp-server location text**

#### **no snmp-server location**

#### Parameters

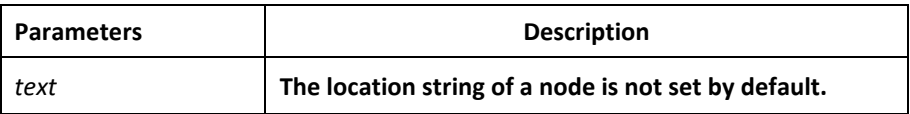

### Default Value

The location string of a node is not set by default.

### Command Mode

Global configuration mode

### Usage Guidelines

It corresponds to the sysLocation of the MIB variable in the System group.

#### Example

The following example shows how to define the actual location of a switch.

snmp-server location Building\_3/Room\_214

# Related Command

**snmp-server contact**

# *5.1.7 snmp-server packetsize*

#### Syntax

To define the maximum size of the SNMP packet when the SNMP server receives requests or responds, run the following first command in global configuration mode.

#### **snmp-server packetsize** *byte-count*

**no snmp-server packetsize**

### Parameters

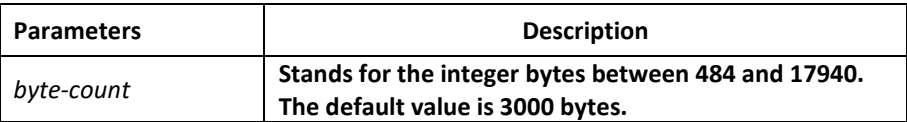

Default Value

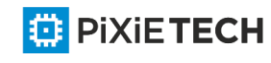

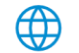

3000 bytes

### Command Mode

Global configuration mode

### Usage Guidelines

It corresponds to the sysLocation of the MIB variable in the System group.

### Example

The following example shows how to set up a filter to filter those packets whose maximum length is 1024 bytes.

**snmp-server packetsize 1024**

#### Related Command

**snmp-server queue-length**

# *5.1.8 snmp-server queue-length*

#### Syntax

To set the queue length for each trap host, run the following first comman d in global configuration mode.

**snmp-server queue-length** *length*

**no snmp-server queue-length**

#### Parameters

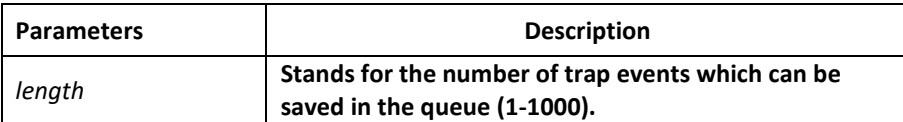

#### Default Value

10 trap events.

#### Command Mode

Global configuration mode

#### Usage Guidelines

This command is used to set the queue length for each trap host. Once the trap messages are successfully transmitted, the switch will empty the queue.

#### Example

The following example shows how to set up a message queue which can capture four events.

snmp-server queue-length 4

#### Related Command

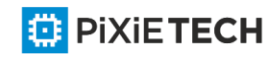

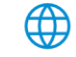

### **snmp-server packetsize**

### *5.1.9 snmp-server trap-source*

#### Syntax

To designate an interface to be the source address of all traps, run the following first command in global configuration mode. To cancel this interface, run the following second command.

#### **snmp-server trap-source interface**

#### **no snmp-server trap-source**

#### Parameters

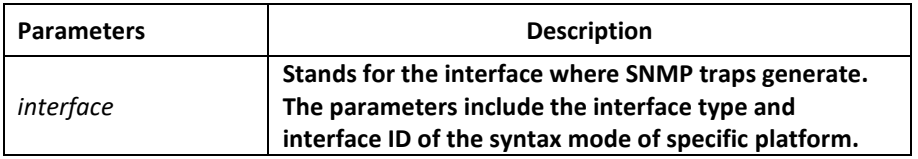

#### Default Value

The interface is not designated.

#### Command Mode

Global configuration mode

#### Usage Guidelines

When the SNMP server sends out a SNMP trap on whichever interface, the SNMP trap shall carry a trap address. If you want to use the trap address for tracking, you can use this command.

#### Example

The following example shows how to designate interface vlan1 as the source address of all traps.

snmp-server trap-source vlan1

#### Related Command

**snmp-server queue-length** 

**snmp-server host**

### *5.1.10 snmp-server trap-timeout*

#### Syntax

To set the timeout value of retransmitting traps, run the following first command in global configuration mode. To return to the default setting, u se the no form of this command.

**snmp-server trap-timeout** *seconds*

**no snmp-server trap-timeout**

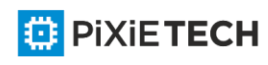

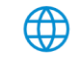

#### 101 | Network Management Configuration

### Parameters

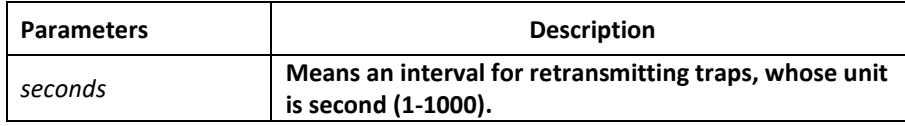

### Default Value

30 seconds

#### Command Mode

Global configuration mode

### Usage Guidelines

Before switch software tries to send traps, it is used to look for the route of destination address. If no routes exists, traps will be saved in the retransmission queue. The server trap-timeout command decides the retransmission interval.

#### Example

The following example shows how to set the retransmission interval to 20 seconds:

### **snmp-server trap-timeout 20**

#### Related Command

**snmp-server host**

**snmp-server queue-length**

# *5.1.11 snmp-server user*

#### Syntax

To create or update an **snmp-server user** in global configuration mode, run the following first command; to cancel this SNMP user, run the following second command. If the remote parameter is designated, a remote user will be configured; when a remote user is configured, the SNMP engine ID that corresponds to the IP address of this management station must exist. Format of the command is as follows:

# **snmp-server user** *username groupname* **{ v3 [ encrypted | auth ] [ md5 | sha ]**

*auth-password* }

#### Parameters

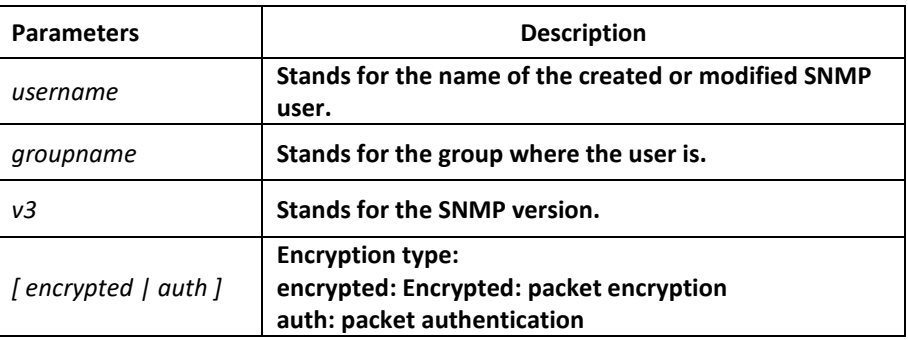

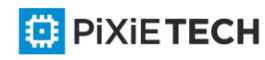

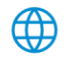

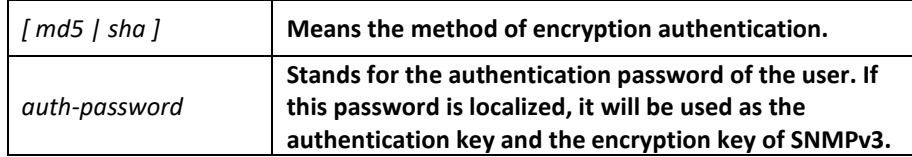

### Default Value

None

### Command Mode

Global configuration mode

### Usage Guidelines

This command is used to set the username and the password.

### Example

In the following example, an SNMP user is created, whose name is set-user and which belongs to setter, the version of the SNMP protocol is version 3, the security level is authentication and encryption, the password is 12345678, and MD5 is used as the harsh algorithm.

snmp-server user set-user setter v3 encrypted auth md5 12345678

# Related Command

snmp-server view

snmp-server group

# *5.1.12 snmp-server view*

#### Syntax

To create or update a MIB view, run the first one of the following two commands in global configuration mode. To cancel a view in the SNMP server, run the second one of the following two commands.

**snmp-server view** *view-name oid-tree* {**included | excluded**}

**no snmp-server view** *view-name*

### Parameters

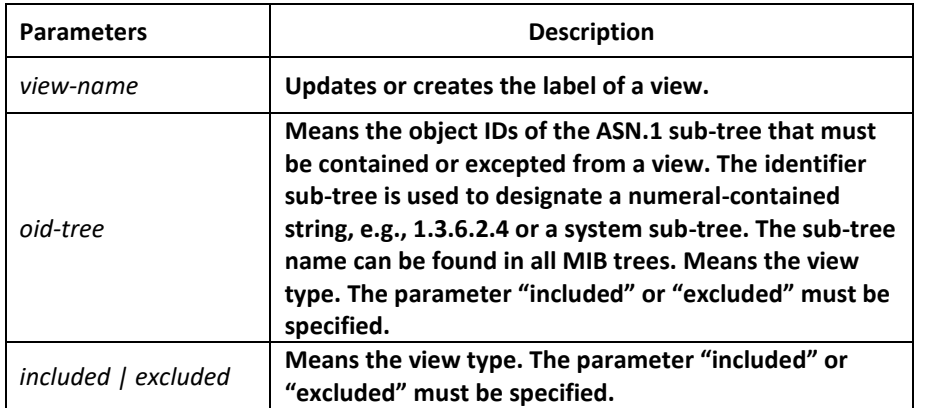

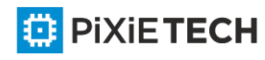

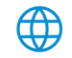

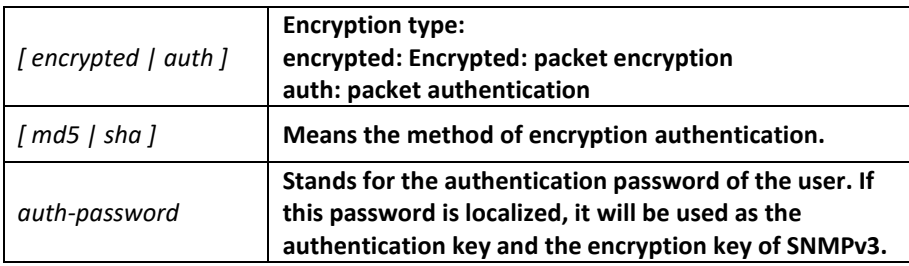

### Default Value

None

### Command Mode

Global configuration mode

#### Usage Guidelines

If other SNMP commands need a view as a parameter, you can use this command to create a view. By default, you need not define the view and you can see all the views, equivalent to Cisco-predefined everything views. The command is used to define the object the view sees.

# **SNMP MIB with OID you can find on data.itmag.uz website in Switch directory.**

#### Example

The following example shows how to create the views of all objects in the MIB -II sub-tree.

snmp-server view mib2 mib-2 included

The following example shows how to create the views of all objects, including those objects in the system group.

snmp-server view phred system included

The following example shows how to create the views of all objects that includes the objects in the system groups but excludes the objects in system7(sysServices.7) and interface 1.

snmp-server view agon system included

snmp-server view agon system.7 excluded

#### Related Command

snmp-server community

# *5.1.13 snmp-server source-addr*

#### Syntax

To specify a source address for answering all SNMP requests, run the second one of the following two commands in global configuration mode. To cancel this interface, run the following second command.

**snmp-server source-addr** *a.b.c.d*

**no snmp-server source-addr**

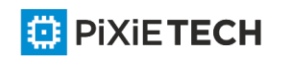

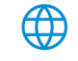

# Parameters

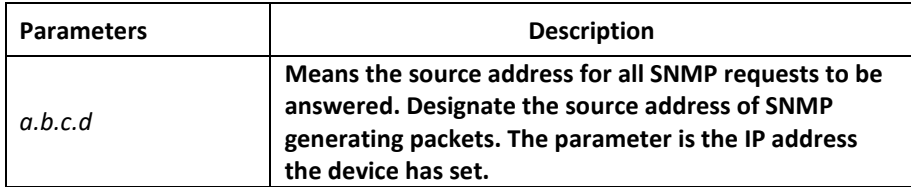

### Default Value

The default source address is the nearest routing address.

### Command Mode

Global configuration mode

### Usage Guidelines

When the SNMP server transmits an SNMP request, you can run this command to designate a special source address.

### Example

The following example shows how to designate the IP address "1.2.3.4" of the designated interface as the source address of all SNMP packets.

snmp-server source-addr 1.2.3.4

### Related Command

None

# *5.1.14 snmp-server udp-port*

#### Syntax

To specify the port number for the SNMP agent to receive packe ts, run the following first command in global configuration mode.

#### **snmp-server udp-port** *portnum*

**no snmp-server udp-port**

### Parameters

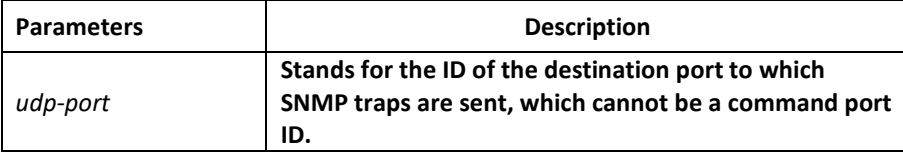

### Default Value

It is the listening port of SNMP agent by default, that is, port 162.

#### Command Mode

Global configuration mode

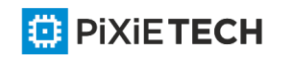

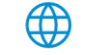

# Usage Guidelines

The SNMP agent will listen to this port when SNMP server transmits SNMP packets.

### Example

The following example shows how to specify the listening port of SNMP agent to port 1234.

snmp-server udp-port 1234

### Related Command

None

# *5.1.15 snmp-server encryption*

### Syntax

To display the configured SNMP community, the SHA encryption password and the MD5 encryption password, run snmp-server encryption in global mode. This command is a once for-all command, which cannot be saved or canceled by its negative form. Format of the command is as follows:

### **snmp-server encryption**

### Parameters

None

# Default Value

The default settings is to display the SNMP community, the SHA encryption password and the MD5 encryption password in plain text.

# Command Mode

Global configuration mode

#### Usage Guidelines

This command is used to display the SNMP community, the SHA encryption password and the MD5 encryption password in plain text. In this way, the security of the password is guaranteed.

# Example

The following example shows how to show in the plain text the SNMP community, the SHA encryption password and the MD5 encryption password, which are set for host 90.0.0.3.

snmp-server encryption

#### Related Command

snmp-server community snmp-server user

# *5.1.16 snmp-server trap-add-hostname*

Syntax

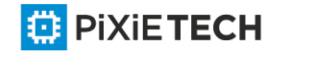

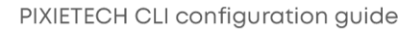

To add the host name to the binding variable when SNMP sends traps, run the first one of the following two commands.

#### **snmp-server trap-add-hostname**

**no snmp-server trap-add-hostname**

#### Parameters

None

### Default Value

The hostname is not added to the binding variable list when traps are being transmitted.

#### Command Mode

Global configuration mode

### Usage Guidelines

This command is a great help in some cases when the NMS needs to locate which host sends these traps.

### Example

The following example shows how to enable the trap-to-hostname binding function. Router\_config# snmp-server trap-add-hostname

# *5.1.17 snmp-server trap-logs*

#### Syntax

To write the trap transmission records into logs, run the first one of the following two commands.

snmp-server trap-logs

no snmp-server trap-logs

#### Parameters

The command has no parameters or keywords.

# Default Value

The transmitted traps are not recorded by default.

#### Command Mode

Global configuration mode

#### Usage Guidelines

After this function is enabled, the trap transmission records of a device can be sent to the log server and then you can know more about the running state of the device.

#### Example

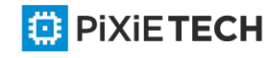

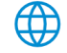

The following example shows how to the trap logs function. Router\_config# snmp-server trap-logs

### *5.1.18 snmp-server set-snmp-dos-max*

### Syntax

To set the incorrect community login retry times in five minutes on the SNMP server, run the first one of the following two commands.

#### **snmp-server set-snmp-dos-max** *retry times*

#### **no snmp-server set-snmp-dos-max**

#### Parameters

The retry times parameter stands for the login times for a user to conduct the incorrect community login in five minutes.

### Default Value

The incorrect community login times is not limited.

### Command Mode

Global configuration mode

#### Usage Guidelines

This command can be used to prevent those SNMP host from guessing the device's community viciously, which lessening unnecessary CPU consumption of the device.

#### Example

The following example shows how to enable the refuse service function and set the max trying times to 10 in five minutes.

Router\_config# snmp-server set-snmp-dos-max 10

# *5.1.19 snmp-server keep-alive*

#### Syntax

To set the timely sending heartbeat trap, run snmp-server keep-alive in global configuration mode. The time interval is times.

**snmp-server keep-alive** *times*

**no snmp-server keep-alive**

#### Parameters

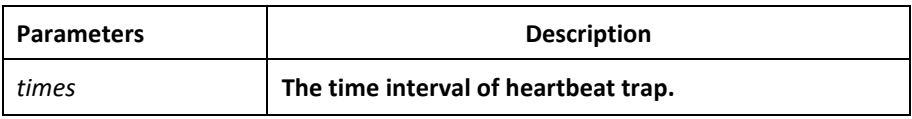

# Default Value

The command is not configured by default.

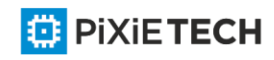

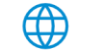

# Command Mode

Global configuration mode

### Usage Guidelines

The command must be used with snmp-server host.

### Example

The following example shows how to set the device sending heartbeat trap every 3 seconds.

snmp-server keep-alive 3

#### Related Command

snmp-server host

snmp-server hostv6

# *5.1.20 snmp-server necode*

#### Syntax

To set the information about the management node (the unique identifier of the device), run snmp-server necode text. To delete the identifier information, u se the no form of this command.

### **snmp-server necode** *text*

**no snmp-server necode**

#### Parameters

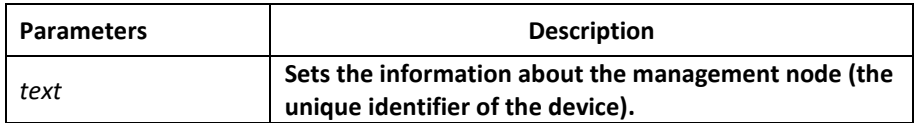

# Default Value

The node identifier is not set.

#### Command Mode

Global configuration mode

#### Usage Guidelines

The command is corresponding to the snmp private MIB variable.

# Example

The following example shows the information about the node.

snmp-server necode Dial\_System\_Operator\_at\_beeper\_#\_27345

# *5.1.21 snmp-server event-id*

Syntax

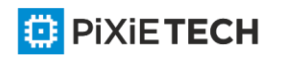

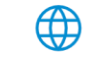
To create and set event list, run command snmp-server event-id in the global configuration mode. To delete the event list, use the no form of this command.

**snmp-server event-id** *number* **trap-oid** *oid*

**no snmp-server event-id** *number* [**trap-oid** *oid*]

#### Parameters

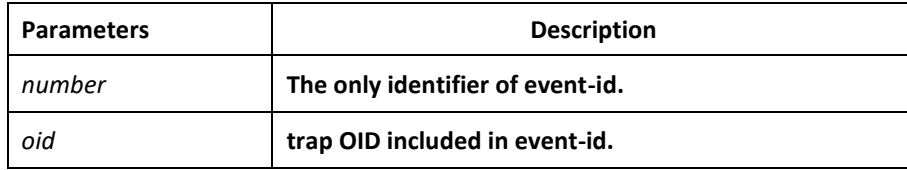

### Default Value

The event list information is not set by default.

### Command Mode

Global configuration mode

# Usage Guidelines

The command is used in host configuration.

# Example

The following example shows how to set trap whose trap OID is 1.2.3.4.5 to event ID 1.

snmp-server event-id 1 trap-oid 1.2.3.4.5

# *5.1.22 snmp-server getbulk-timeout*

#### Syntax

To set the timeout of processing getbulk request, run command snmp -server getbulktimeout in the global configuration mode. If all getbulk requests cannot be processed in timeout, the system will return to the current result directly. To delete the configuration, use the no form of this command.

#### **snmp-server getbulk-timeout** *seconds*

#### **no snmp-server getbulk-timeout**

#### Parameters

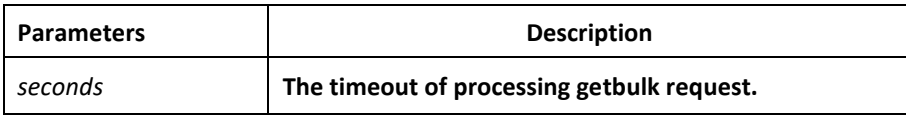

#### Default Value

The timeout of processing getbulk request is not set by default.

### Command Mode

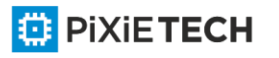

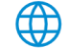

Global configuration mode

# Usage Guidelines

The command is used to set the timeout of processing getbulk request. If all getbulk requests cannot be processed in timeout, the system will return to the current result directly.

# Example

The following example shows how to set getbulk -timeout and set the timeout to 5 seconds.

snmp-server getbulk-timeout 5

# *5.1.23 snmp-server getbulk-delay*

# Syntax

To set getbulk-delay time to prevent snmp occupying excessive cpu when snmp agent processing getbulk request, run command snmp-server getbulk-delay in the global configuration mode. The unit is 0.01 seconds. To delete the configuration, use the no form of this command.

snmp-server getbulk-delay ticks

no snmp-server getbulk-delay

# Parameters

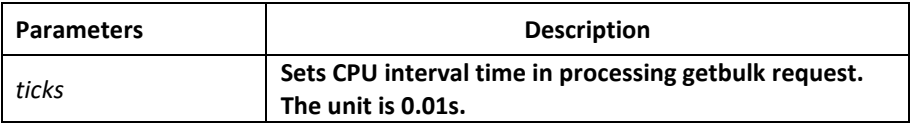

# Default Value

The command is not configured when CPU is processing getbulk request in full load.

# Command Mode

Global configuration mode

#### Usage Guidelines

The command is used to set getbulk-delay time to prevent snmp from occupying excessive cpu when snmp agent processing getbulk request. The unit is 0.01s.

# Example

The following example shows how snmp agent pauses one ticks when getting one result in configuring getbulk.

snmp-server getbulk-delay 1

*5.1.24 show snmp*

Syntax

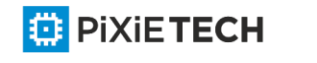

To monitor SNMP input and output statistics, including illegal community character strings, the number of errors and request variables, run command show snmp. To show SNMP engine information, run command show snmp engineID. To show SNMP trap host information, run command show snmp host. To show SNMP view information, run command **show snmp view**. To show snmp mibs registration information, run command **show snmp mibs**. To show snmp group information, run command show snmp group. To show SNMP user information, run command show snmp user.

**show snmp [engineID |host | view | mibs |group|user]**

### Parameters

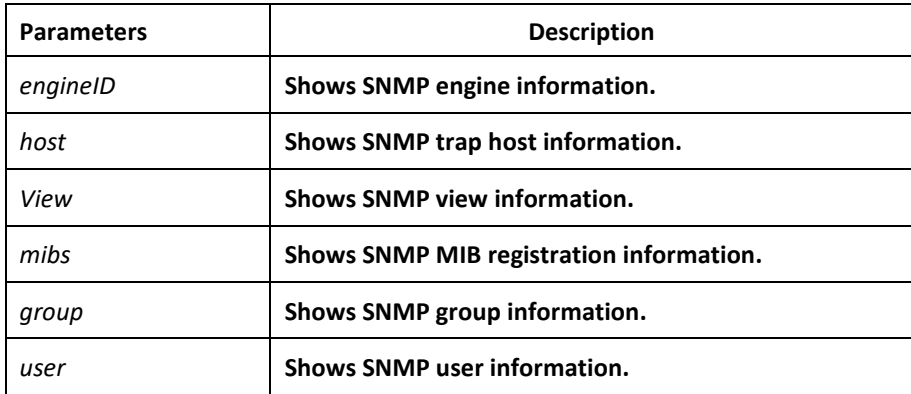

### Default Value

None

#### Command Mode

EXEC and global configuration mode

#### Usage Guidelines

The command **show snmp** is used to show SNMP input and output statistics.

To show SNMP engine information, run command show snmp engine ID.

The command **show snmp host** is used to show SNMP trap host information.

The command **show snmp view** is used to show SNMP view information.

The command **show snmp mibs** is used to show mib registration information.

The command **show snmp group** is used to show SNMP group information.

The command **show snmp user** is used to show SNMP user information.

#### Example

The following example shows how to list SNMP input and output statistics.

#### **#show snmp**

37 SNMP packets input

0 Bad SNMP version errors

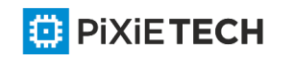

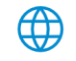

- 4 Unknown community name
- 0 Illegal operation for community name supplied
- 0 Snmp encoding errors
- 24 Number of requested variables
- 0 Number of altered variables
- 0 Get-request PDUs
- 28 Get-next PDUs
- 0 Set-request PDUs
- 78 SNMP packets output
- 0 Too big errors (Maximum packet size 1500) 0 No such name errors
- 0 Bad values errors 0 General errors
- 24 Get-response PDUs PDUs
- 13 SNMP trap PDUs

Meaning of statistics information of SNMP Agent receiving and sending packets:

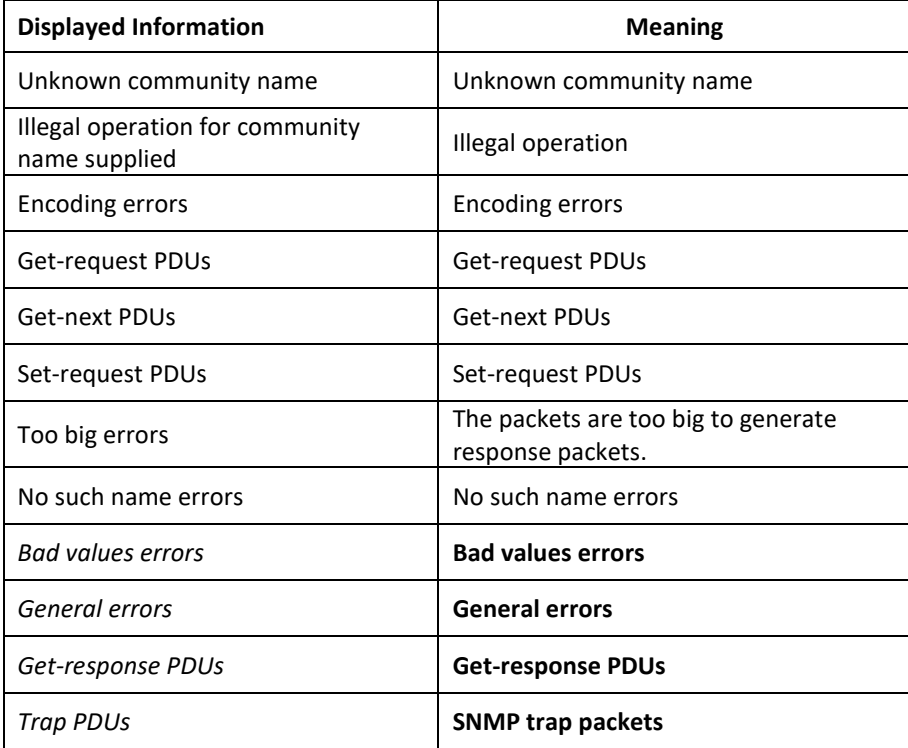

The following example shows how to show SNMP trap host information.

#show snmp host

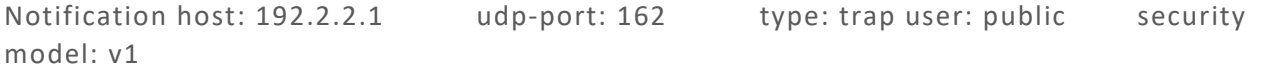

The following example shows how to show SNMP view information.

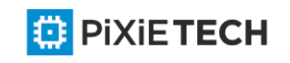

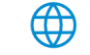

#show snmp view

mib2 mib-2 - included permanent active

Related Command

**snmp-server host**

**snmp-server view**

# *5.1.25 debug snmp*

### Syntax

To show SNMP event, packet sending and receiving process and error information, run command **debug snmp**.

**debug snmp** [ *error* | *event* | *packet* ]

To stop showing the information, run command **no debug snmp**.

**no debug snmp**

### Parameters

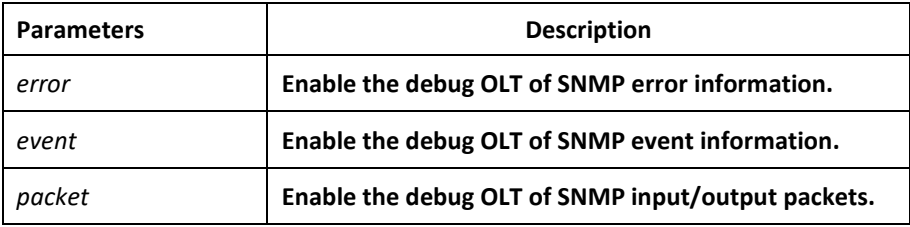

# Command Mode

EXEC

# Usage Guidelines

The command is used to enable SNMP debug information switch and output SNMP event, information of sending and receiving packets, which is helpful for SNMP fault diagnosis.

# Example

The following example shows how to debug SNMP receiving and sending packets.

switch#debug snmp packet

Received 49 bytes from 192.168.0.29:1433 0000: 30 82 00 2D 02 01 00 04 06 70 75 62 6C 69 63 A0 0...-....public. 0016: 82 00 1E 02 02 7D 01 02 01 00 02 01 00 30 82 00 .....}.......0.. 0032: 10 30 82 00 0C 06 08 2B 06 01 02 01 01 03 00 05 .0....+........ 0048: 00 .

Sending 52 bytes to 192.168.0.29:1433

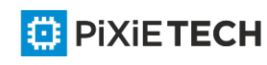

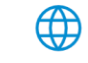

### 114 | Network Management Configuration

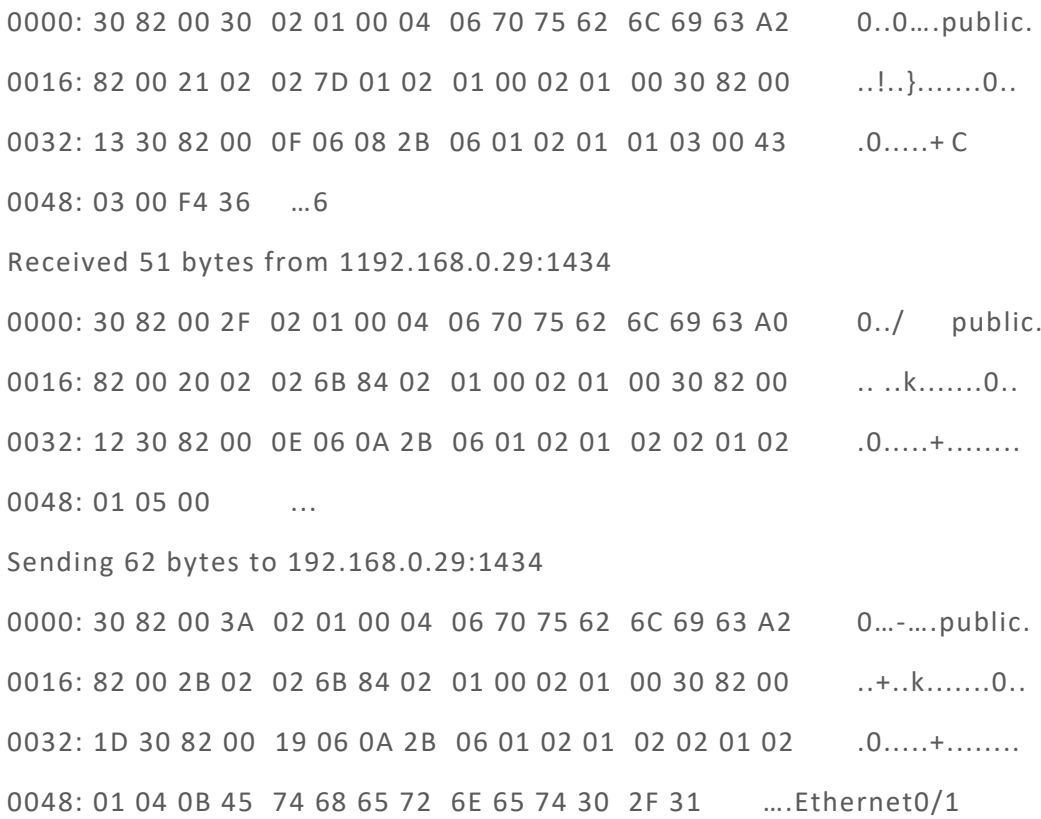

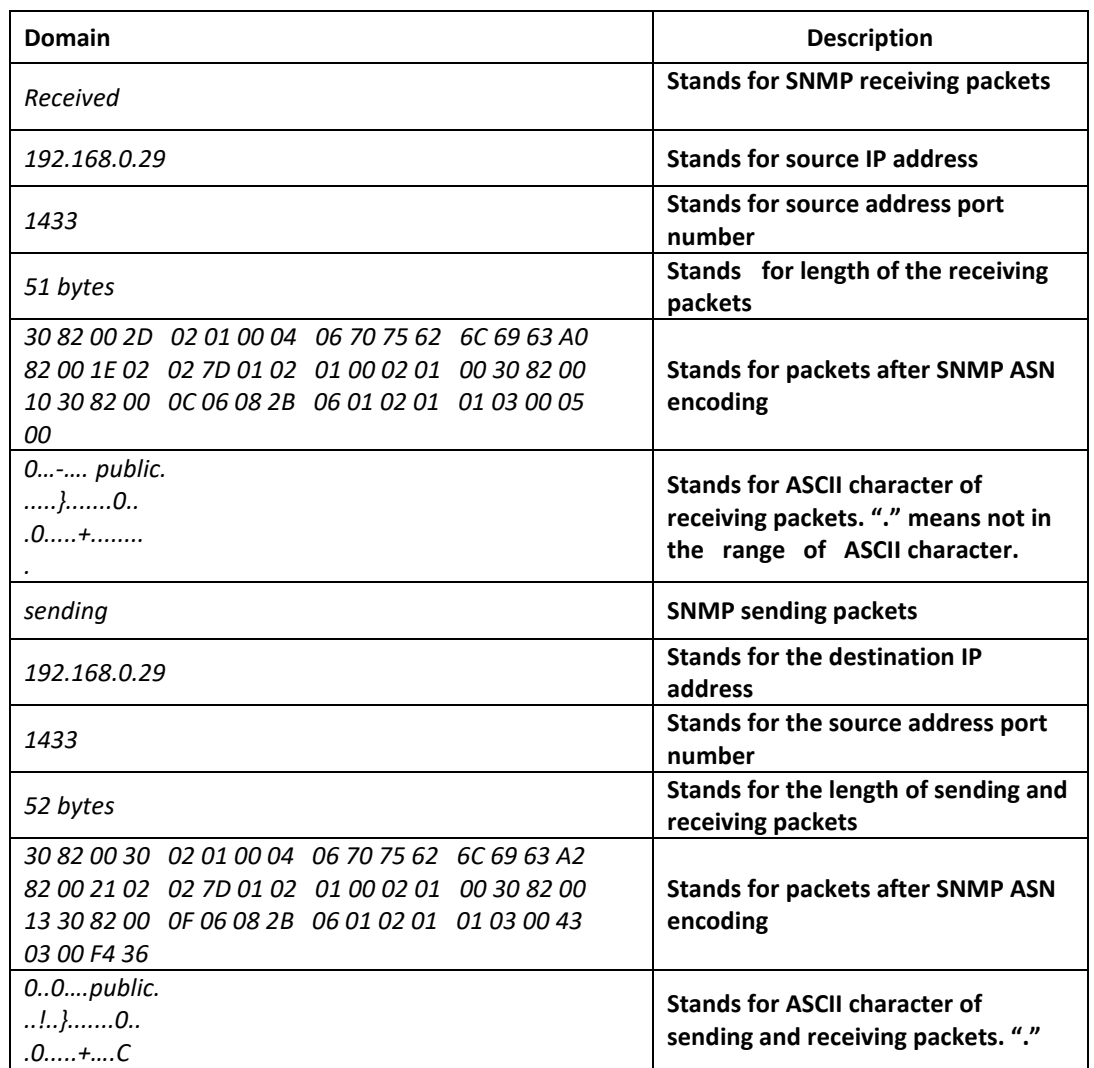

**DE PIXIETECH** <sup><sup>1</sup></sup>

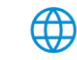

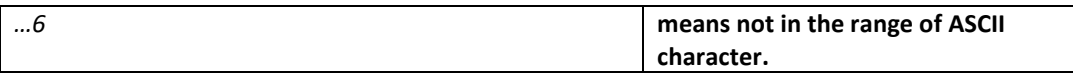

The following example shows how to debug SNMP events.

switch#debug snmp event

Received SNMP packet(s) from 192.2.2.51

SNMP: GETNEXT request

-- ip.ipReasmFails.0

SNMP: Response

>> ip.ipFragOKs.0 = 1

Received SNMP packet(s) from 192.2.2.51

SNMP: GETNEXT request

-- ip.ipFragOKs.0

SNMP: Response

>> ip.ipFragFails.0 = 0

Received SNMP packet(s) from 192.2.2.51

SNMP: GETNEXT request

-- ip.ipFragFails.0

SNMP: Response

>> ip.ipFragCreates.0 = 2

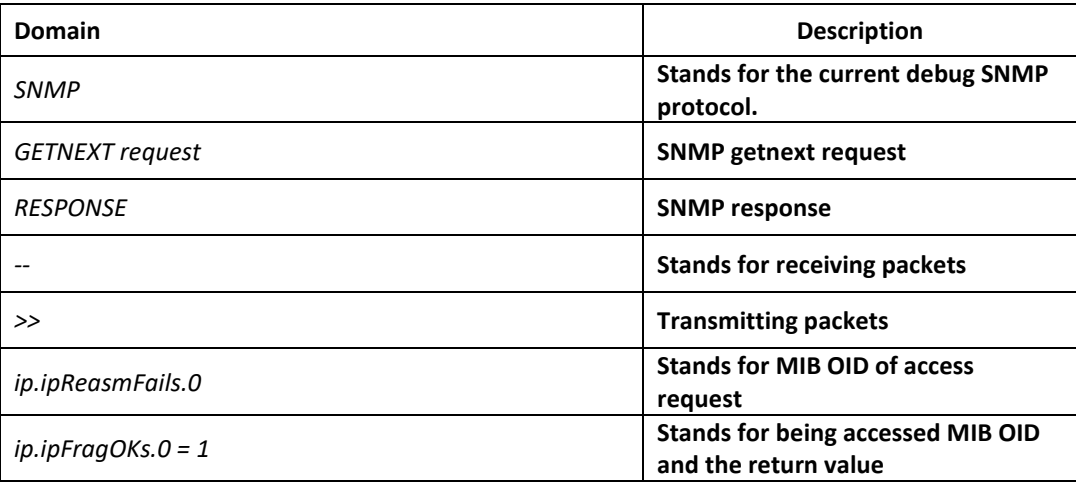

# *5.2 RMON Configuration Commmands*

RMON configuration commands include:

- rmon alarm
- rmon event

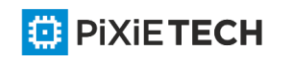

- rmon collection stat
- rmon collection history
- show rmon

# *5.2.1 rmon alarm*

### Syntax

To configure a rmon alarm entry, run the following command.

**rmon alarm** *index variable interval* {absolute | delta} rising-threshold *value*

[*eventnumber*] **falling-threshold** *value* [*eventnumber*] [repeat] [owner *string*]

# Parameters

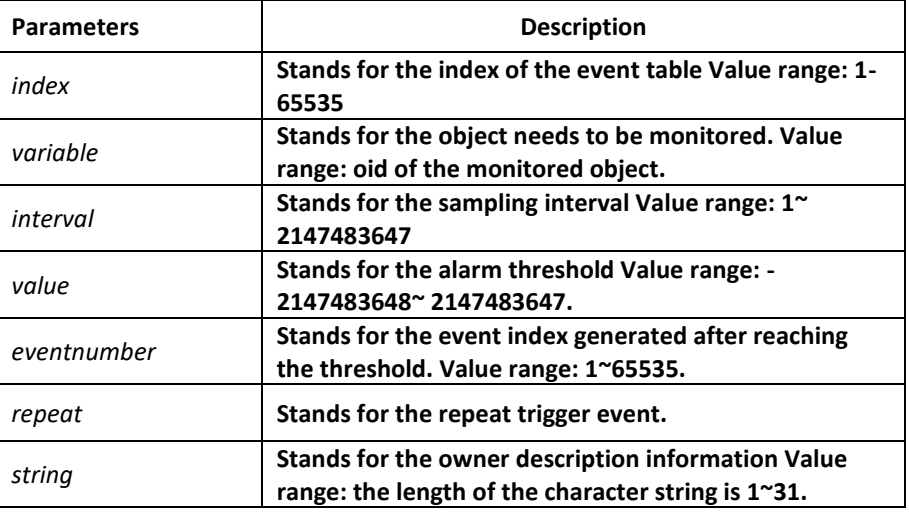

# Default Value

eventnumber is not set by default.

repeat is not set by default.

# Usage Guidelines

The command is used to monitor the value of specified object. The certain event will be triggered when the value exceeds the threshold.

# Example

The following example shows how to set an alarm entry to monitor the object ifInOctets.2 and the sampling interval is 10. When the sampling interval increases more than15, the event 1 will be triggered. When the sampling interval decreases more than 25, the event 2 will be triggered.

rmon alarm 1 1.3.6.1.2.1.2.2.1.10.2 10 absolute rising -threshold 15 1 falling-threshold 25 2 repeat owner switch

# *5.2.2 rmon event*

Syntax

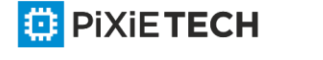

To configure a rmon event entry, run the following command.

rmon event index [description des-string] [log] [owner owner-string] [trap community] [ifctrl interface]

### Parameters

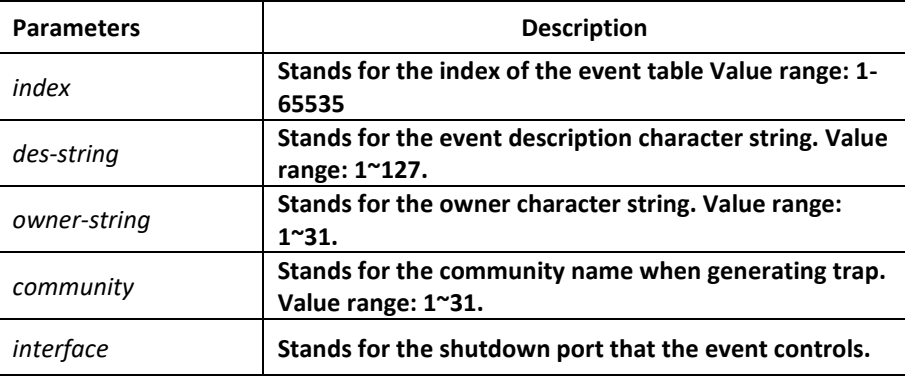

### Default Value

None

### Usage Guidelines

The command is used to set a rmon event entry. It is used for alarm.

### Example

The following example shows to set one rmon event entry to 6 and the description character string to example; add one item in the log entry when triggering the event and generates trap with public as the community name.

rmon event 6 log trap public description example owner switch

# *5.2.3 rmon collection stats*

#### Syntax

To set rmon statistics function, run the following command.

**rmon collection stats** *index* [*owner string*]

#### Parameters

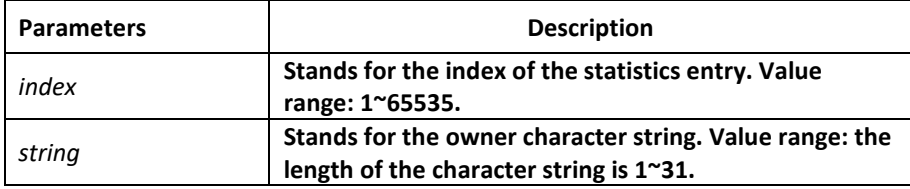

#### Default Value

None

Usage Guidelines

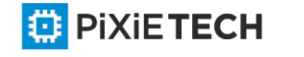

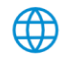

The command must be configured in the interface mode.

### Example

The following example shows how to enable the statistics function on gigabit Ethernet interface g0/1.

int g0/1

rmon collection stats 2 owner switch

# *5.2.4 rmon collection history*

### Syntax

To configure a history control entry, run the following command.

**rmon collection history** *index* [**buckets** *bucket-number*] [**interval** *second*] [**owner**

*owner-name*]

#### Parameters

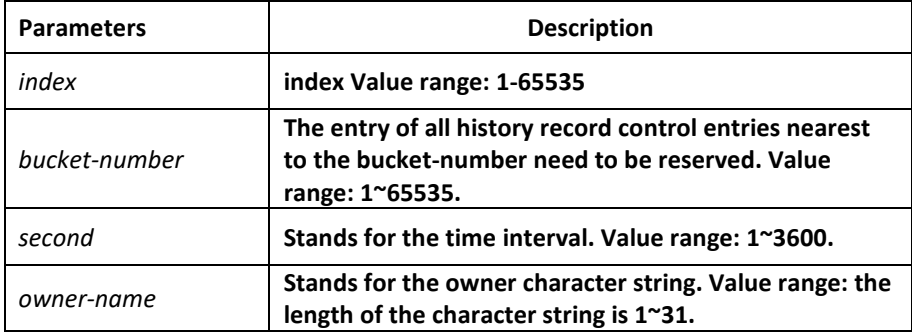

# Default Value

The default bucket-number is 50 and the default second is 1800.

#### Usage Guidelines

The command is used to configure in the interface mode. It is used for adding one entry to the history control table.

#### Example

The following example shows how to add the history control entry on the gigabit Ethernet interface g0/1 and save the statistics of latest 20 time intervals.(Each time interval is 10 seconds.)

#### int g0/1

rmon collection history 2 buckets 20 interval 10 owner switch

# *5.2.5 show rmon*

#### Syntax

To show rmon configuration, run the following command.

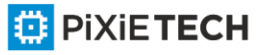

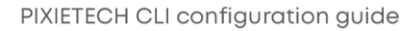

# **show rmon [alarm] [event] [statistics] [history]**

# Parameters

None

# Default Value

None

# Usage Guidelines

The command is used to show rmon configuration.

# Example

The following example shows how to show rmon configuration, run the following command.

show rmon

# **Chapter 6 AAA Configuration Commands**

This Chapter describes the commands used for configuring the AAA authentication method. AAA authentication commands can be classified into authentication, authorization, accounting and local account policy configuration commands. Learn more in following sections.

# *6.1 Authentication Configuration Commands*

This section describes the commands for configuring authentication methods. Authentication defines the access right of the users befo re they are allowed to access the network and network services.

Please refer to "Configuring Authentication" for information on how to use the AAA method to configure the authentication. Please refer to the last part to review the examples configured by the commands in this Chapter.

Authentication Configuration Commands include:

- aaa authentication banner
- aaa authentication fail-message
- aaa authentication username-prompt
- aaa authentication password-prompt
- aaa authentication dot1x
- aaa authentication enable default
- aaa authentication login
- aaa group server
- server
- debug aaa authentication
- enable password

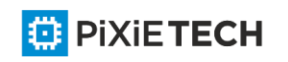

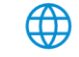

- enable(enter)
- service password-encryption

### *6.1.1 aaa authentication banner*

#### Syntax

To configure a personal banner, run aaa authentication banner in global mode. To delete a personal banner, run no aaa authentication banner.

**aaa authentication banner** *delimiter string delimiter*

#### **no aaa authentication banner**

#### Parameters

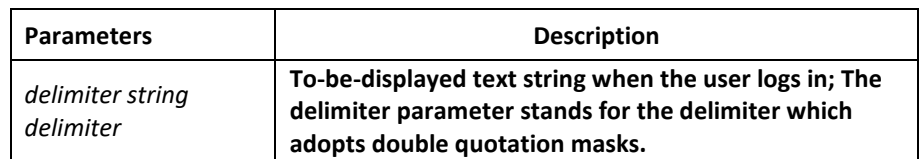

### Default Value

If you do not define the login banner, the system will display the following default banner: User Access Verification

#### Command Mode

Global configuration mode

#### Usage Guidelines

When creating a banner, you need to configure a delimiter and then to configure the text string itself. The delimiter is to notify that the following text string will be displayed as th e banner. The delimiter appears repeatedly at the end of the string, meaning the banner ends.

#### Example

The following example shows that the banner is modified to "Welcome to AACOM system" when logging on:

aaa authentication banner "Welcome to system!"

#### Related Command

aaa authentication fail-message

# *6.1.2 aaa authentication fail-message*

#### Syntax

To configure a personal banner when login fails, run aaa authentication fail -message in global mode. To delete a personal banner, use the no form of this command.

**aaa authentication fail-message** *delimiter string delimiter*

**no aaa authentication fail-message**

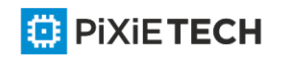

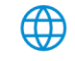

#### Parameters

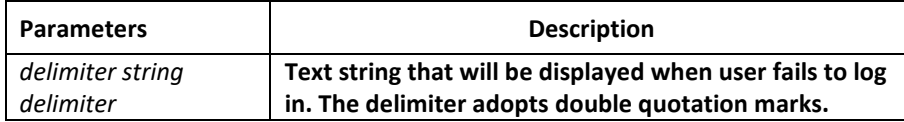

#### Default Value

If you do not define the login banner, the system will display the following default banner: Authentication failed!

### Command Mode

Global configuration mode

### Usage Guidelines

When creating a banner, you need to configure a delimiter and then to configure the text string itself. The delimiter is to notify that the following text string will be displayed as the banner. The delimiter appears repeatedly at the end of the string, meaning the banner ends.

### Example

The following example shows that user name prompt is changed to the following character string: aaa authentication fail-message "See you later"

### Related Command

**aaa authentication banner**

# *6.1.3 aaa authentication username-prompt*

#### Syntax

To change the text display prompting the user name input, run command "aaa authentication username-prompt" in global mode. To return to the default setting, use the no form of this command.

#### **aaa authentication username-prompt** text-string

#### **no aaa authentication username-prompt**

#### Parameters

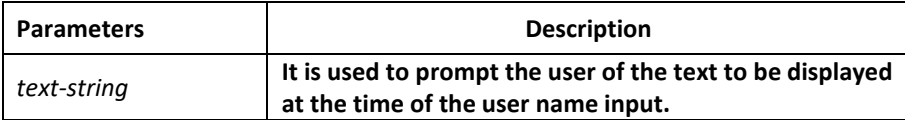

# Default Value

When there is no user-defined text-string, the prompting character string of the user name is "Username".

# Command Mode

Global configuration mode

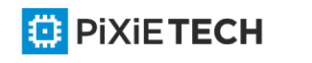

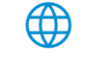

# Usage Guidelines

The command "aaa authentication username-prompt" is used for changing the displayed character string prompting the user name input. The "no" format of the command changes the prompt of username into default value.

Username:

Some protocols (such as TACACS+) have the capability to cover the prompting information of local username. Under such circumstances, the use of the command "aaa authentication username-prompt" will not change the prompting character string of username.

# Note:

The command "aaa authentication username-prompt" does not change any prompting information provided by remote TACACS +server.

# Example

The following example shows that user name prompt is changed to the following ch aracter string: aaa authentication username-prompt "YourUsername:"

# Related Command

### **aaa authentication password-prompt**

# *6.1.4 aaa authentication password-prompt*

### Syntax

To change the text display prompting the user password input, run command "aaa authentication password-prompt" in global configuration mode. To return to the default setting, use the no form of this command.

# **aaa authentication password-prompt** *text-string*

#### **no aaa authentication password-prompt**

#### Parameters

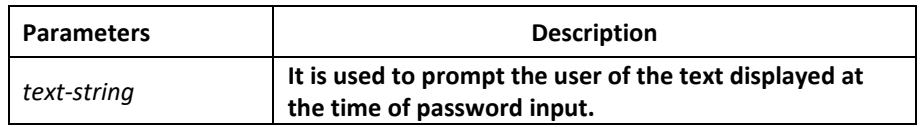

#### Default Value

When the user-defined text-string is not used, the password prompt is "Password".

# Command Mode

Global configuration mode

# Usage Guidelines

The displayed default literal information prompting the user password input can be changed by using the command "aaa authentication password-prompt". The command not only changes the password prompt of the enable password, it also changes the pa ssword prompt

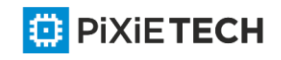

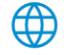

of login password. The "no" format of the command restores the password prompt to default value.

Password:

The command "aaa authentication password-prompt" does not change any prompting information provided by remote TACACS+ or RADIUS server.

# Example

The following Example will change the password prompt to "YourPassword:" aaa authentication password-prompt "YourPassword:"

# Related Command

**aaa authentication username-prompt** 

**enable password**

# *6.1.5 aaa authentication dot1x*

### Syntax

To set do1x access authentication, run command aaa authentication dot1x in global configuration mode. To disable dot1x authentication, use the no form of this command.

**aaa authentication dot1x {default** | *list*-*name*} *method1* [*method2*...]

**no aaa authentication dot1x {default** | *list-name*}

#### Parameters

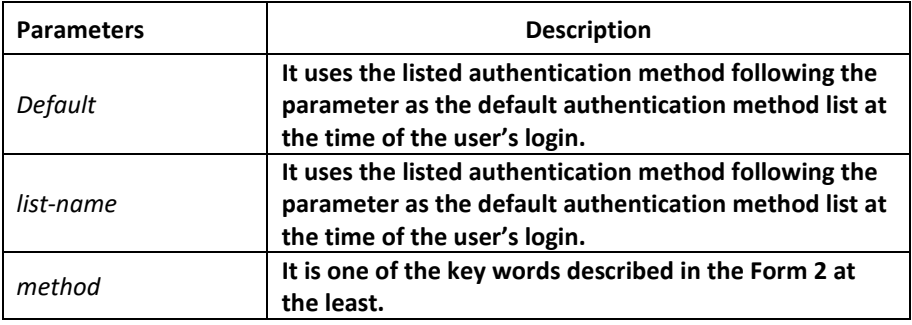

# Command Mode

Global configuration mode

# Usage Guidelines

The default list or other naming list created by the command "aaa authentication login" will act on some specific line using the command "login authentication".

Only when the said authentication method feeds back error, other authentication methods will be used. Should the said authentication method feedback the failure, no other authentication methods will be used.

dot1x authentication method

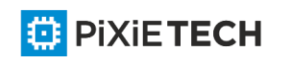

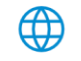

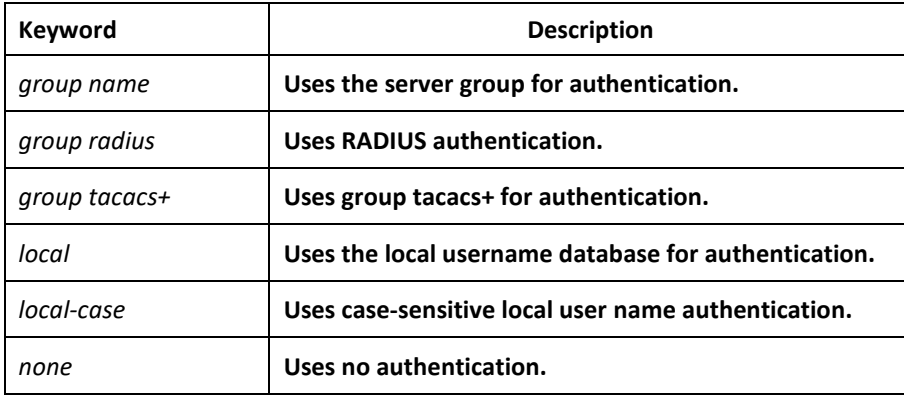

# Example

The following example creates an AAA authentication list called TEST. This authentication first tries to contact a TACACS+ server. If no server is found, TACACS+ returns an error and AAA tries to use the enable password. If this attempt also returns an error ( because no enable password is configured on the server), the user is allowed access with no authentication. (Now the authentication method either enable(line) or local can obtain a success or failure result. Therefore, the following command will not use the none method.

aaa authentication dot1x TEST group tacacs+ local none

The following example creates the same list, but it sets it as the default list that is used for all login authentications if no other list is specified:

aaa authentication dot1x default group tacacs+ local none

# Related Command

None

# *6.1.6 aaa authentication enable default*

# Syntax

To enable AAA authentication to determine if a user can access the privileged command level, use the aaa authentication enable default global configuration comman d. To disable this authentication method, use the no form of this command.

**aaa authentication enable default** *method1* [*method2*...]

# **no aaa authentication enable default**

#### Parameters

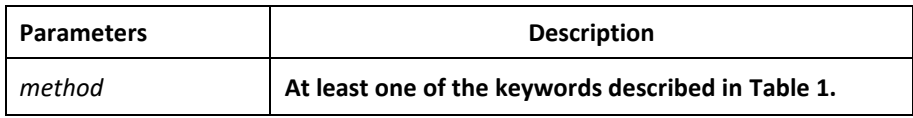

# Default Value

No authentication method is set. The authentication will succeed if it is the console port user. Otherwise, the authentication will fail.

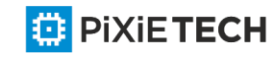

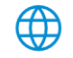

# Command Mode

Global configuration mode

# Usage Guidelines

Use the aaa authentication enable default command to create a series of authentication methods that are used to determine whether a user can access the privileged command level. Method keywords are described in Table 1. The additional methods of authentication are used only if the previous method returns an error, not if it fails. To specify that the authentication should succeed even if all methods return an error, specify none as the final method in the command line.Only when the said authentication method feeds back error, other authentication methods will be used. Should the said authentication method feedback the failure, no other authentication methods will be used.

enable authentication method

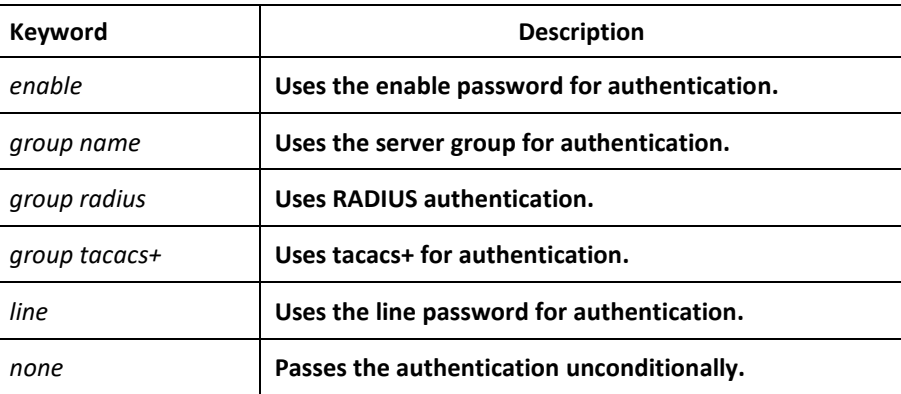

# Example

The following example creates an authentication list that first tries to contact a TACACS+ server. If no server can be found, AAA tries to use the enable password. If this attempt also returns an error (because no enable password is configured on the server), the user is allowed access with no authentication. (Now the authentication method either enable (line) or local can obtain a success or failure result. Therefore, the following command will not use the none method.

aaa authentication enable default group tacacs+ enable none

# Related Command

**enable password**

# *6.1.7 aaa authentication login*

#### Syntax

To set authentication, authorization, and accounting (AAA)authentication at login, use the aaa authentication login command in global configuration mode. To disable AAA authentication, use the no form of this command.

**aaa authentication login {default** | *list-name*} *method1* [*method2*...]

**no aaa authentication login {default** | *list-name*}

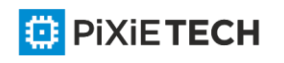

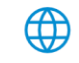

# Parameters

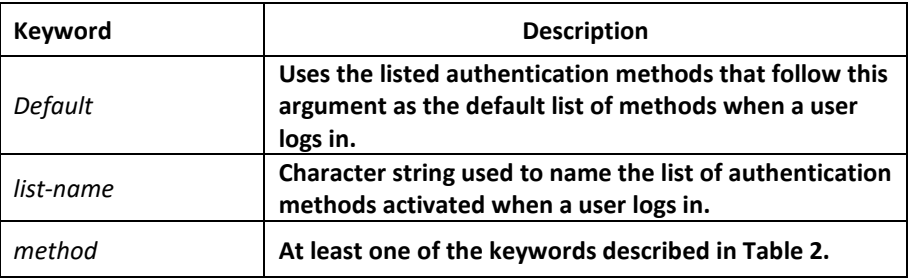

# Default Value

No authentication method is set. The authentication will succeed if it is the console port user. Otherwise, the authentication will fail.

# Command Mode

Global configuration mode

# Usage Guidelines

The default and optional list names that you create with the aaa authentication login command are used with the login authentication command.

The additional methods of authentication are used only if the previous method returns an error, not if it fails. To ensure that the authentication succeeds even if all methods return an error, specify none as the final method in the command line.

login authentication method

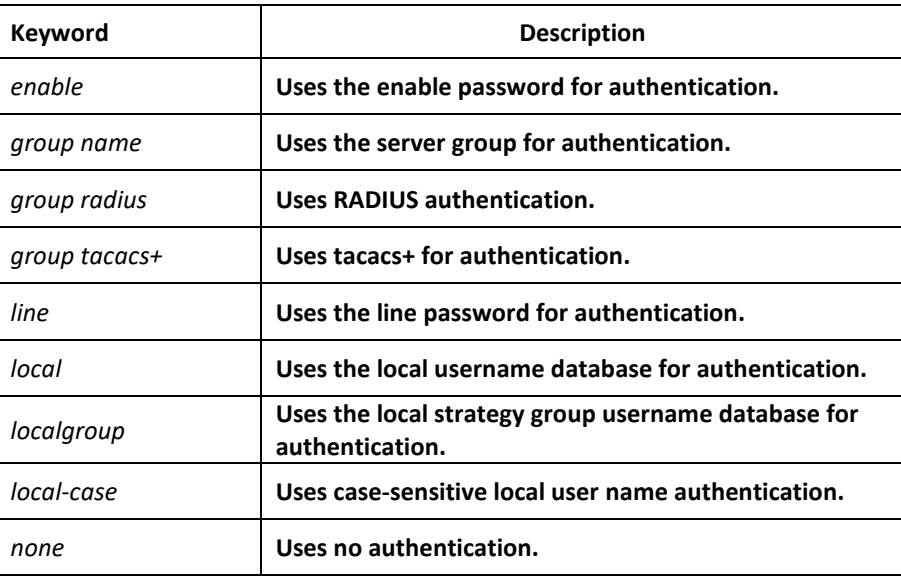

# Example

The following example creates an AAA authentication list called TEST. Th is authentication first tries to contact a TACACS+ server. If no server is found, TACACS+ returns an error and AAA tries to use the enable password. If this attempt also returns an error (because no

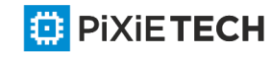

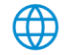

enable password is configured on the server), the user is allowed access with no authentication.

aaa authentication login TEST group tacacs+ group radius none

The following example creates the same list, but it sets it as the default list that is used for all login authentications if no other list is specified:

aaa authentication login default group tacacs+ group radius none

### Related Command

None

# *6.1.8 aaa group server*

### Syntax

To group different RADIUS server hosts into distinct lists and distinct methods, run command aaa group server radius in global configuration mode. To remove a group server from the configuration list, use the no form of this command.

**aaa group server** {radius | tacacs+} *group-name*

**no aaa group server** {radius | tacacs+} *group-name*

### **Parameters**

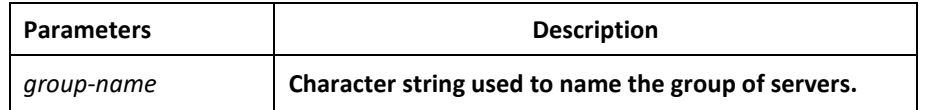

# Default Value

No default behavior or values.

#### Command Mode

Global configuration mode

#### Usage Guidelines

The command is used to enter the configuration of the server group and add the corresponding server to it. It can establish 63 server groups in maximum.

# Example

aaa group server radius radius-group

The example shows how to add a radius server group named radius-group.

#### Related Command

server

*6.1.9 server*

Syntax

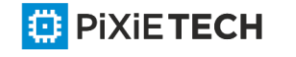

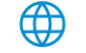

To add a server in an AAA server group, run the following command. To delete a server, use the no form of this command.

To add a server in a radius server group:

**server** {A.B.C.D | X:X:X:X::X} [**key** {*password* | {*encryption-type encrypted-password*}} ] [**auth-port** *num*] [**acct-port** *num*] [**retransmit** *value*] [**timeout** *value*] [**privilege** *pri*]

To add a server to a tacacs+ server group:

**server** {A.B.C.D | X:X:X:X::X} [**key** {*password* | {*encryption-type encrypted-password*}} ]

**no server** A.B.C.D

#### Parameters

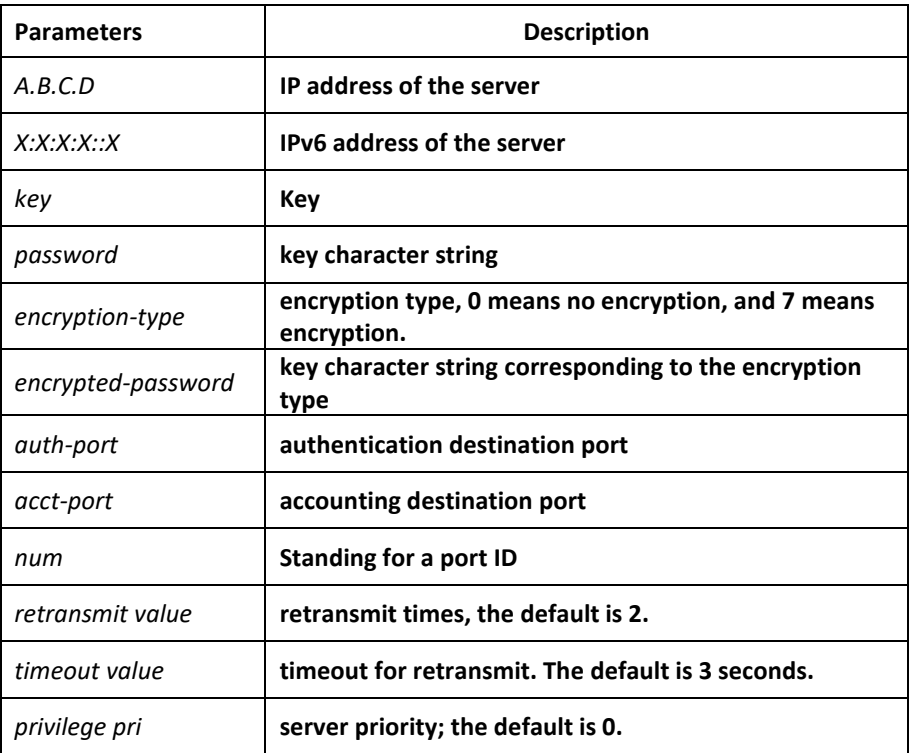

#### Default Value

no server

#### Command Mode

Server group configuration mode

#### Usage Guidelines

You can add 63 server groups at most,1 radius server link table and 1 tacacs+ server link table. The value of all radius server groups and servers in the server link table amounts to 64. The value of all tacacs+ server groups and servers in the server link table also amounts to 64.

# Example

The following example adds a server at 12.1.1.1 to the server group:

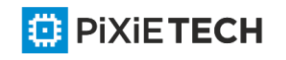

server 12.1.1.1

### Related Command

aaa group server

# *6.1.10 debug aaa authentication*

#### Syntax

To track the user authentication process, run debug aaa authentication. To disable the debug information, run no debug aaa authentication.

#### **debug aaa authentication**

no debug aaa authentication

#### Parameters

None

### Default Value

The debug information is disabled by default.

### Command Mode

EXEC

### Usage Guidelines

This command can be used to track the authentication process of each user to detect the cause of the authentication failure.

#### Example

None

#### Related Command

None

# *6.1.11 enable password*

#### Syntax

To set a local password to control access to various privilege levels, use the enable password command. To remove the password requirement, use the no form of this command.

# **enable password {** *password* **| [***encryption-type***]** *encrypted-password* **} [level** *number*]

**no enable password** [**level** *number*]

### Parameters

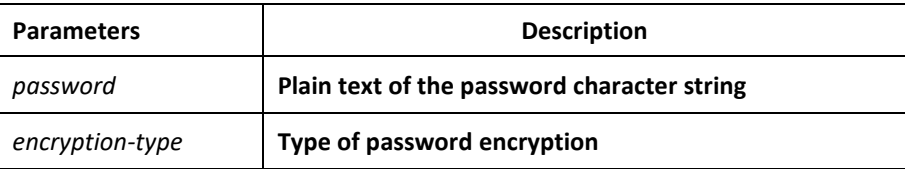

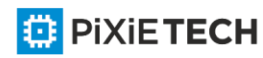

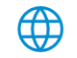

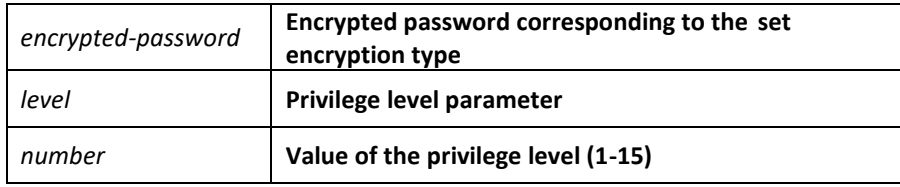

# Default Value

There is no password by default.

### Command Mode

Global configuration mode

### Usage Guidelines

The passwords configured for the device do not contain space, that is, when the enable password command is used, space cannot be entered when you enter the plain text of the password. The length of the password plain-text cannot exceed 127 characters.

When the level parameter is not entered, the default level is level 15. The higher the privilege level is, the more rights the user has. If some privilege level is not configured with password, authentication will fail when the user enters the level.

Currently, our products only support two encryption modes: 0 and 7. The number 0 means the password is not encrypted and the plaintext of password is directly entered. It is the same as the way of directly entering the password. The number 7 means the password is encrypted through an algorithm. You need to enter the encryption text for the encrypted password. The encryption text can be copied from the configuration files of other switches.

# Example

The following example shows how to set the password of privilege level 10 to clever and encryption-type to 0.

enable password 0 clever level 10

The following example shows how to set the password of the default privilege level (15) to oscar and encryption-type to 7.

enable password 7 074A05190326

Suppose that the cipher text of oscar is 074A05190326, the value of the cipher text is obtained from the configuration files of other devices.

# Related Command

**aaa authentication enable default** 

**service password-encryption**

# *6.1.12 enable(enter)*

# Syntax

To enter the privilege mode (EXEC mode), run command enable(enter).

[enable\(enter\) <1-15>](https://pixietech.uz/)

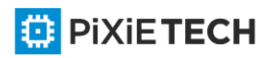

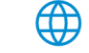

#### 131 | Chapter 6 AAA Configuration

# Parameters

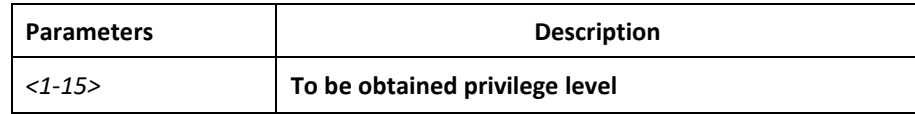

# Default Value

Do not enter the privileged level by default.

#### Command Mode

User mode

#### Usage Guidelines

None

#### Example

**>**enable(The user level is 15 by default.)

**Password**: (enter the password to authenticate) #

#exi

>enable 1(To be obtained privilege level is 1)

**Password**: (enter the password to authenticate) #

# Related Command

**aaa authentication enable default** 

**enable password**

# *6.1.13 service password-encryption*

#### Syntax

To encrypt passwords, use the service password-encryption command. To return to the default setting, use the no form of this command.

**service password-encryption**

**no service password-encryption**

#### Parameters

None

#### Default Value

Related passwords in the system are not encrypted.

#### Command Mode

Global configuration mode

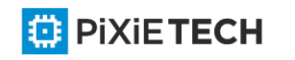

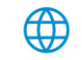

# Usage Guidelines

This command is related with three commands, username password, enable password and password. If this command is not configured and the previous three commands adopt the password plain-text storage mode, the configured password's plain text can be displayed after the show running-config command is run. If this command is configured, the passwords configured for the previous three commands will be encrypted and the configured password's plain text cannot be displayed after the show running -config command is run; in this case, the password plain-text display cannot be resumed even if you run no service password-encryption. The no service password-encryption command is effective only to the password which is configured by this command, while is not effective to those passwords which are encrypted before this command is used.

# Example

switch\_config#service password-encryption

The example show how to encrypt the configured plain-text password and also the plaintext password after this command is used.

# Related Command

**username** username **password**

**enable password**

**password (the configuration command under vty which can be used for line authentication)**

# *6.2 Authorization Configuration Commands*

This chapter describes the commands for authentication, authorization and accounting. AAA authorization can limit the effective service to a user. When the authorization result is effective, network access server configures the dialogue process of the user by using the authorization information fed back from authorization server. Then the user is available to services required. Only information included in the user profile provides such service.

Please refer to "Configuration Authorization" for information on how to configure authorization. Please refer to the last part to review the examples configured by the commands in this Chapter.

Authorization Configuration Commands include: aaa authorization

debug aaa authorization

# *6.2.1 aaa authorization*

# Syntax

The global configuration command "aaa authorization" is used for setting the parameter to limit the authority of the user's access to network.

To set the parameter to limit the authority of the user's access to network, run command "aaa authorization" in global configuration mode. To return to the default setting, use the no form of this command.

**aaa authorization {{commands** <*0-15*>} | **network** | **exec**} {**default** | *list-name*} *method1*

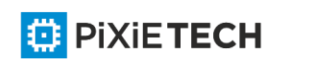

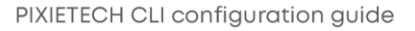

[*method2*...]

no aaa authorization {{commands <**0-15**>} | network | exec } {default | **list-name**}

#### **aaa authorization config-commands**

**no aaa authorization config-commands**

### Parameters

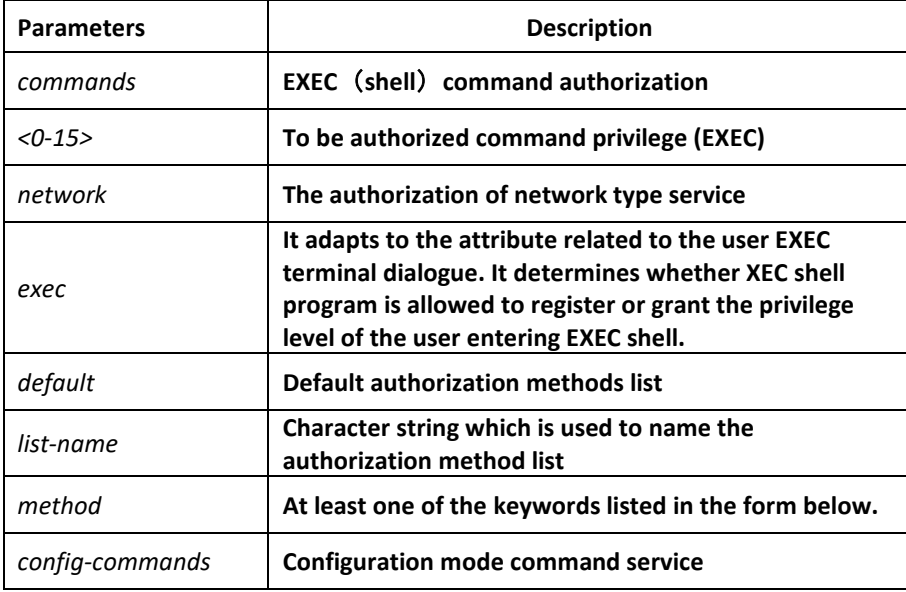

#### Default Value

If the user requires accounting but he does not designate the authorization method list on the corresponding path or interface, the default authorization method list will be applied. If the default method list is not defined, the authorization will not be executed.

#### Command Mode

Global configuration mode

#### Usage Guidelines

The command "aaa authorization" is used for enabling the authorization, creating authorization methods list and defining the authorization method that can be used when the user accesses to the designated functions. The authorization method list defines the authorization execution method and the order to execute these authoriza tion methods. The method list is just a simple naming list, describing the authorization method (RADIUS or TACACS+). The method list can designate one or multiple authorization security protocols. Hence, it secures a standby method if all previous authoriz ation methods fail. Under general condition, the listed first method is used at first in an attempt to authorize the user the authority to access to the designated network service. If the method does not work, the next method in the list shall be selected. The process shall be continued till the successful feedback of authorization results by using some authorization method or all the defined methods are used up.

Authorization method

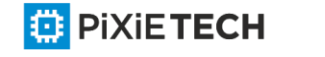

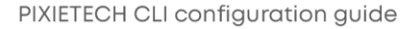

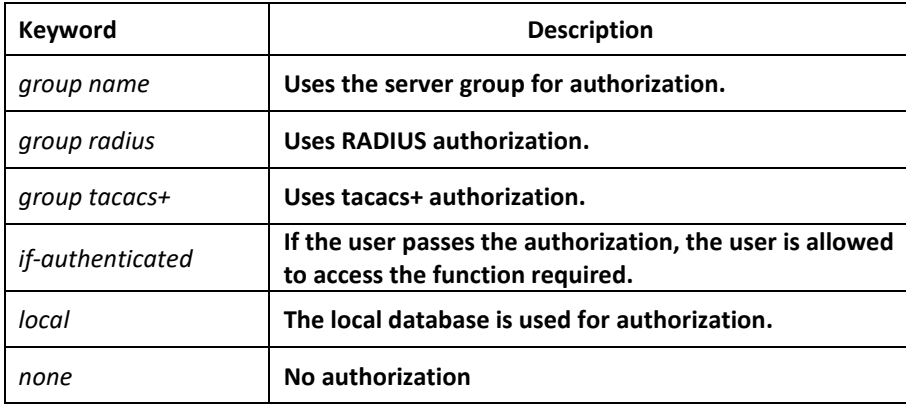

Once the authorization methods list is defined, the methods list shall be used on the designated line or interface before the defined method is executed. As a part of the authorization process, the authorization command sends a series of request packets of AV pairs to the program of RADIUS or TACACS + server. The server is likely to execute one of the following actions:

- The request is accepted completely.
- The request is accepted and the attribute is added to limit the authority of user service.
- Request is refused and authorization fails.

# Example

The following Example defines the network authorization methods list named "have a try". The methods list designates RADIUS authorization method used on the serial line empl oying vty. If RADIUS server makes no response, the local network authorization is executed.

aaa authorization exec have\_a\_try radius local

Related Command

**aaa authentication** 

**aaa accounting**

# *6.2.2 debug aaa authorization*

# Syntax

To track the user authorization process, run debug aaa authorization command. To disable the debug information, run the no form of this command.

#### **debug aaa authorization**

no debug aaa authorization

# Parameters

None

# Default Value

The debug information is disabled by default.

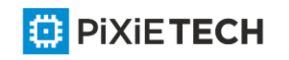

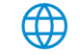

# Command Mode

EXEC

# Usage Guidelines

This command can be used to track the authorization process of each user to detect the cause of the authorization failure.

# Example

None

# Related Command

None

# *6.3 Accounting Configuration Commands*

This chapter describes the commands for accounting. The accounting function can track the services that users access, and at the same time track the service -consumed network resource number. When AAA accounting is activated, the system will report user's activities to the TACACS+ server or the RADIUS server in the accounting record method (It depends on the adopted security method). Each accounting record contains the attribute value peer which is stored on the access control server. The data is then applied to network management, client's accounting analysis or audit.

Authorization Configuration Commands include:

- aaa accounting
- aaa accounting update
- aaa accounting suppress null-username
- debug aaa accounting

# *6.3.1 aaa accounting*

# Syntax

To execute AAA accounting onto required services on the basis of accounting or security, run aaa accounting in global mode. You can run no aaa accounting to disable the accounting function.

**aaa accounting {{commands** <*0-15*>} | **network | exec | connection} {default** | *list-name*}

**{{{start-stop | stop-only} group** {*groupname* **| radius | tacacs+}} | none }**

no aaa accounting { network | exec | connection} {default | *list-name*}

# Parameters

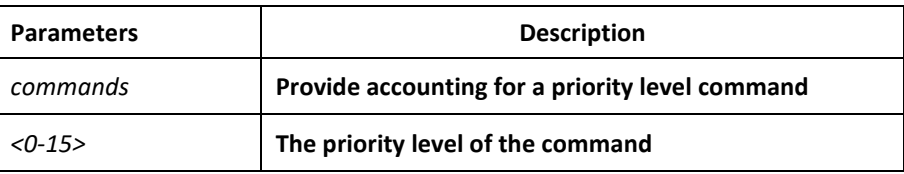

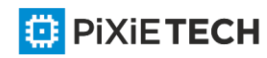

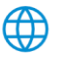

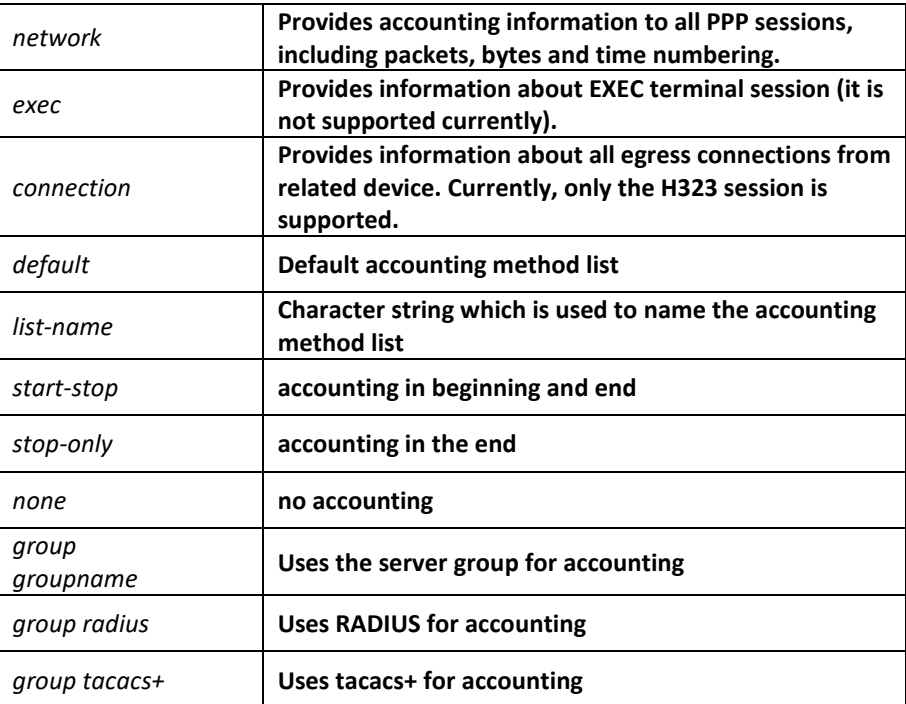

# Default Value

If the user requires accounting but he does not designate the accounting method list on the corresponding path or interface, the default accounting method list will be applied. If the default method list is not defined, the accounting will not be executed.

#### Command Mode

Global configuration mode

#### Usage Guidelines

You can use the aaa accounting command to enable the accounting function, create the accounting method list and define the applied accounting method when user sends the accounting record. The accounting method list defines the accounting execution method and the order to execute these accounting methods. The method list is just a simple naming list, describing the accounting method (RADIUS or TACACS+). The method list can designate one or multiple accounting security protocols. Hence, it secures a standby method if all previous accounting methods fail.

#### Related Command

aaa authentication

**aaa accounting**

# *6.3.2 aaa accounting update*

#### Syntax

To periodically transmit temporary accounting records to the accounting server, run aaa accounting update. You can run no aaa accounting update to disable temporary accounting records.

**ED** PIXIETECH

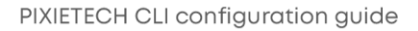

# **aaa accounting update { newinfo | periodic** *number*}

no aaa accounting update { newinfo | periodic}

#### Parameters

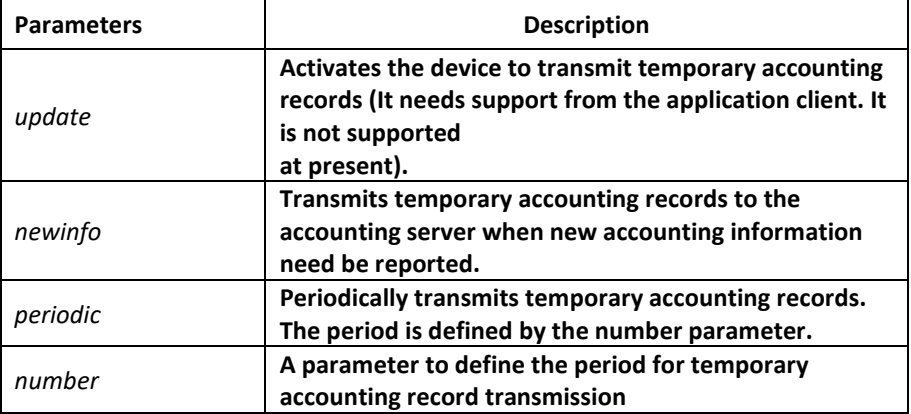

### Default Value

Temporary accounting activity does not occur.

#### Command Mode

Global configuration mode

#### Usage Guidelines

The function runs with the support of the application client. It is not supported at present.

#### Related Command

**aaa accounting**

#### *6.3.3 aaa accounting suppress null-username*

#### Syntax

To stop generating accounting records for those non-user sessions, run aaa accounting suppress null-username in global mode. To return to the default setting, use the no form of this command.

#### **aaa accounting suppress null-username**

no aaa accounting suppress null-username

#### Parameters

None

#### Default Value

The accounting records will be generated for all sessions, no matter the sessions have username or not.

#### Command Mode

Global configuration mode

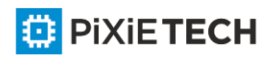

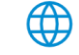

#### Usage Guidelines

None

#### Related Command

**aaa accounting**

# *6.3.4 debug aaa accounting*

#### Syntax

To track the user accouting process, run debug aaa accouting command. To disable the debug information, run the no form of this command.

#### **debug aaa accounting**

no debug aaa accounting

#### Parameters

None

### Default Value

The debug information is disabled by default.

### Command Mode

EXEC

# Usage Guidelines

This command can be used to track the accounting process of each user to detect the cause of the accounting failure.

#### Example

None

#### Related Command

None

# *6.4 Local Account Policy Configuration Commands*

This section introduces local account policy configuration commands. The local account policy is used for local authentication and local authorization.

Please refer to "local account policy configuration" for information on how to configure local account policy. Please refer to the last part to review the examples configured by the commands in this Chapter.

Local Account Policy Configuration Commands include:

localauthen

localauthor

localpass

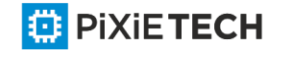

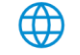

localgroup

local authen-group

local author-group

local pass-group

local user username

show local-users

show aaa users

# *6.4.1 localauthen*

#### Syntax

To configure local authentication policy, run the command localauthen. To return to the default setting, use the no form of this command.

#### localauthen *WORD*

no localauthen *WORD*

### Parameters

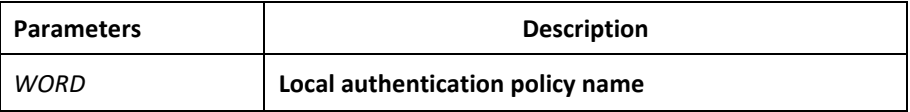

### Default Value

None

#### Command Mode

Global configuration mode

#### Usage Guidelines

To enter local authentication configuration, run command localauthen WORD.

The max login tries within a certain time

#### **login max-tries** <*1-9*> **try-duration** *1d2h3m4s*

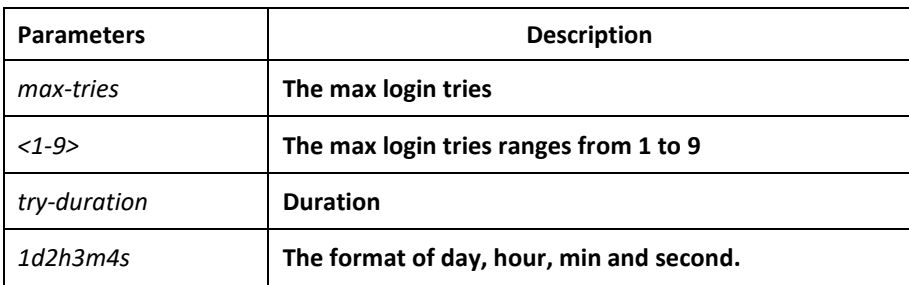

# Related Command

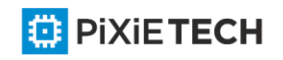

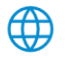

**login max-tries l**

**ocalgroup**

**local authen-group** 

**username**

### *6.4.2 localauthor*

#### Syntax

To configure local authentication policy, run the command localauthen. To return to the default setting, use the no form of this command.

localauthor *WORD*

no localauthen *WORD*

#### Parameters

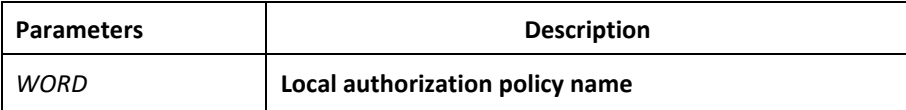

# Default Value

None

#### Command Mode

Global configuration mode

#### Usage Guidelines

The command localauthor WORD is used to enter the local authorization policy configuration. Use following command to configure local authorization policy.

To authorize priority for login users.

```
exec privilege {default | console | ssh | telnet} <1-15>
```
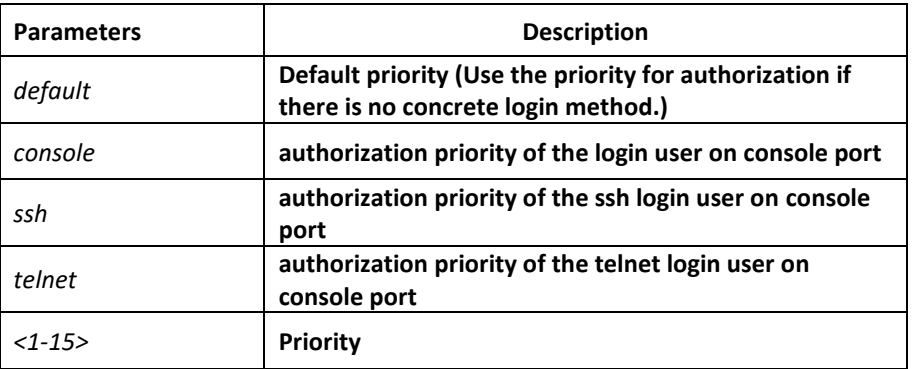

#### Related Command

**exec privilege** 

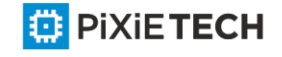

**localgroup**

**local author-group** 

**username**

# *6.4.3 localpass*

### Syntax

To configure local password policy, run the command localpass in global mode. To return to the default setting, use the no form of this command.

localpass *WORD*

no localpass *WORD*

#### Parameters

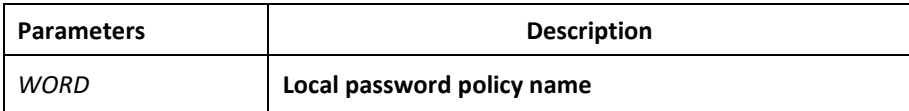

# Default Value

None

### Command Mode

Global configuration mode

# Usage Guidelines

The command localpass WORD is used to enter the local password policy configuration. Use following command to configure local password policy.

The password and username is different

#### **non-user**

History password check (When the password is different from the history one or modifying the password)

#### **non-history**

Set the elements of the password

# **element** *[number] [lower-letter] [upper-letter] [special-character]*

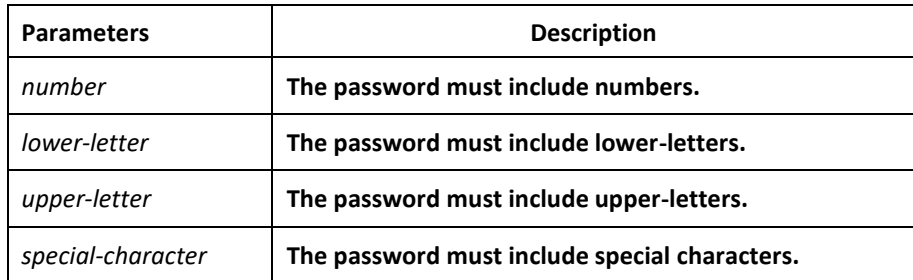

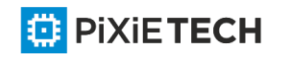

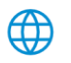

#### 142 | Chapter 6 AAA Configuration

The minimum length of the password

 **min-length** <*1-127*>

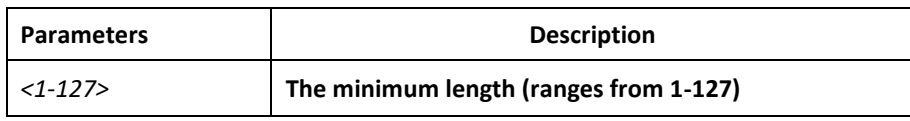

The validity of the password

 **validity** *1d2h3m4s*

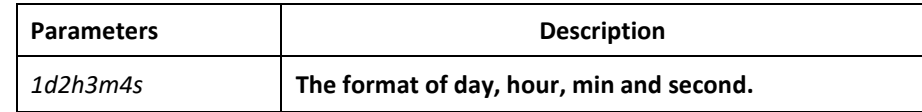

#### Related Command

**non-use** 

**non-history** 

**element** 

**min-length** 

**validity** 

**localgroup**

**local pass-group**

**username**

# *6.4.4 localgroup*

#### Syntax

To configure local policy group, run command localgroup in global mode. To return to the default setting, use the no form of this command.

localgroup *WORD*

no localgroup *WORD*

#### Parameters

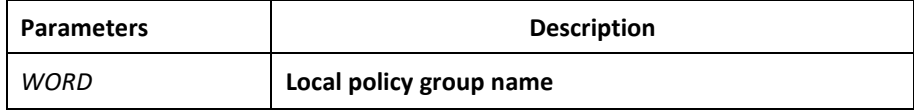

#### Default Value

None

#### Command Mode

Global configuration mode

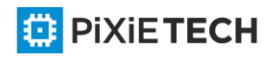

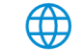

# Usage Guidelines

The command localgroup WORD is used to enter the local password policy configuration. Use following command to configure local policy group.

Stands for the local authentication configuration

# **local authen-group**

Stands for the local authorization configuration

# **local author-group**

Local password configuration

### **local pass-group**

Local account configuration

 **local user**

Configuring account

 **username**

# Related Command

**local authen-group** 

**local author-group** 

**local pass-group** 

**local user** 

**username** 

**localgroup**

**local author-group**

# *6.4.5 local authen-group*

#### Syntax

To configure local authentication policy group, run command local authen-group. It is local policy group in global mode by default. To return to the default setting, use the no form of this command. local authen-group WORD

no local authen-group

#### Parameters

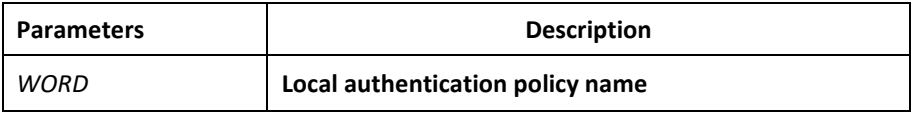

# Default Value

None

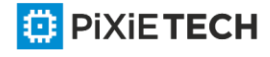

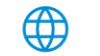

# Command Mode

Global configuration mode, local policy group configuration mode

#### Usage Guidelines

None

Related Command

**localauthen** 

**localgroup**

**local authen-group**

# *6.4.6 local author-group*

#### Syntax

To configure local authentication policy group, run command local author-group. It is the local policy group in global mode by default. To return to the default setting, use the no form of this command.

local author-group *WORD*

no local author-group

#### Parameters

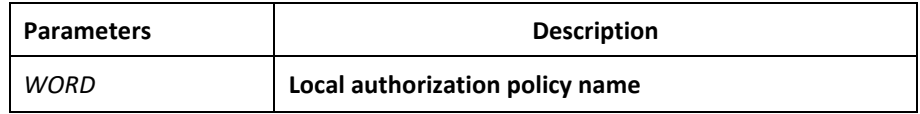

### Default Value

None

#### Command Mode

Global configuration mode, local policy group configuration mode

#### Usage Guidelines

None

#### Related Command

**localauthor** 

**localgroup**

**local author-group**

# *6.4.7 local pass-group*

</u>

Syntax

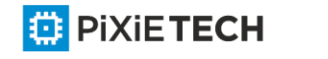
To configure local password policy group, run command local pass-group. It is the default policy group by default in global configuration mode. To return to the default setting, use the no form of this command.

#### local pass-group *WORD*

no local pass-group

#### Parameters

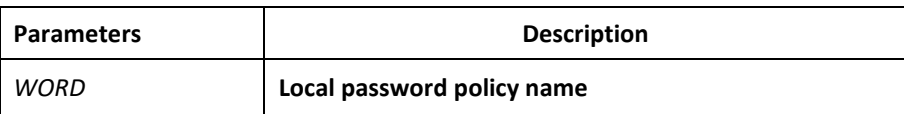

### Default Value

None

### Command Mode

Global configuration mode, local policy group configuration mode

#### Usage Guidelines

None

#### Related Command

**localpass** 

**localgroup**

**local pass-group**

# *6.4.8 local user*

### Syntax

To configure the maximum connection numbers and freezing users, run command local user. It is the default policy group by default in global configuration mode. To return to the default setting, use the no form of this command.

**local user {maxlinks** <*1-255*>} | { **freeze** *WORD* }

no local user {maxlinks | { freeze *WORD* }}

### Parameters

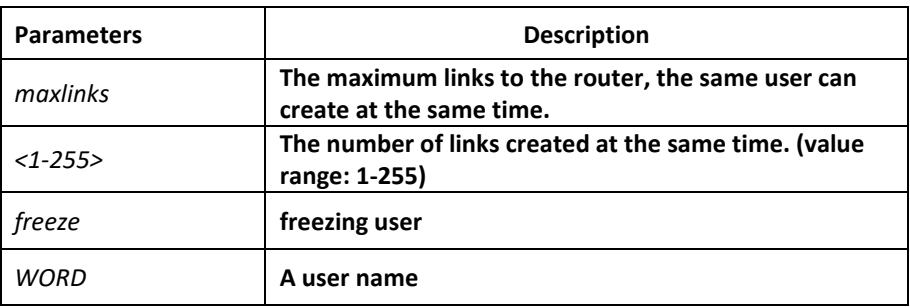

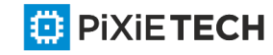

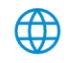

None

# Command Mode

Global configuration mode, local policy group configuration mode

# Usage Guidelines

None

Related Command

**localgroup**

# *6.4.9 username*

# Syntax

To add users in the local user database for local authentication and authorization, run this command. The command is used in local policy group configuration mode. It is the default local policy group in global configuration mode. To return to the default setting, use the no form of this command.

**username** *username* [**password** *password* | {encryption-type *encrypted-password*}] [**maxlinks** *number*] [**authen-group** *WORD*] [**author-group** *WORD*] [**pass-group** *WORD*] [**autocommand** *command*] [**bind-ip** *A.B.C.D*] [**bind-mac** *H:H:H:H:H:H*] [**bind-pool** *WORD*] [**bind-port** *port*][**callback-dialstring** *string*] [**callback-line** *line*] [**callback-rotary** *rotary*] [**nocallback-verify**] [**nohangup**] [**noescape**]

**no username** *username*

# Parameters

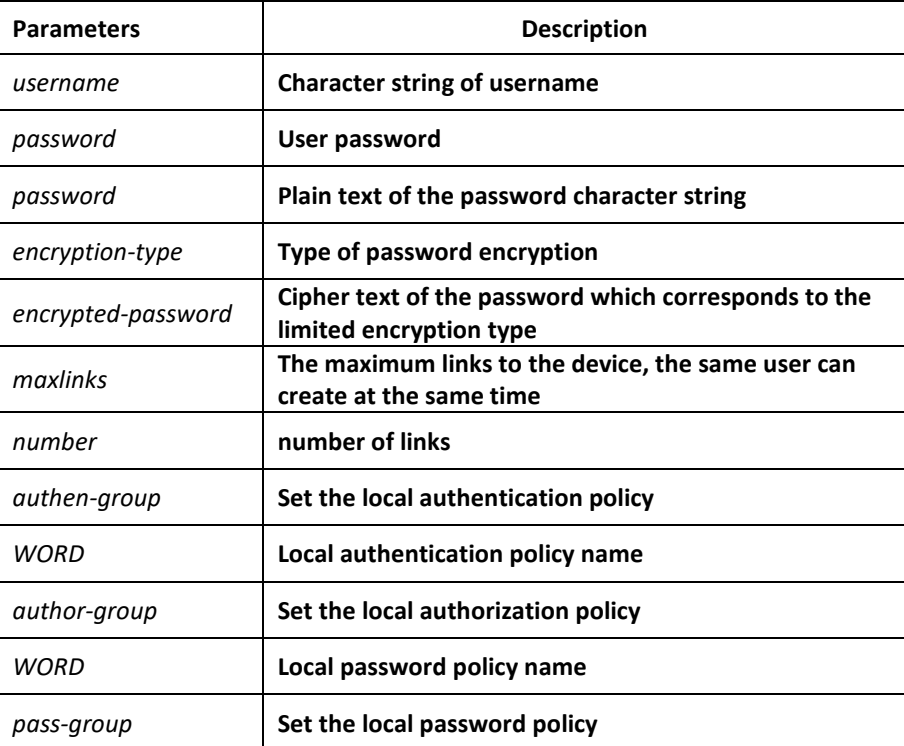

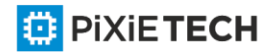

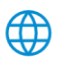

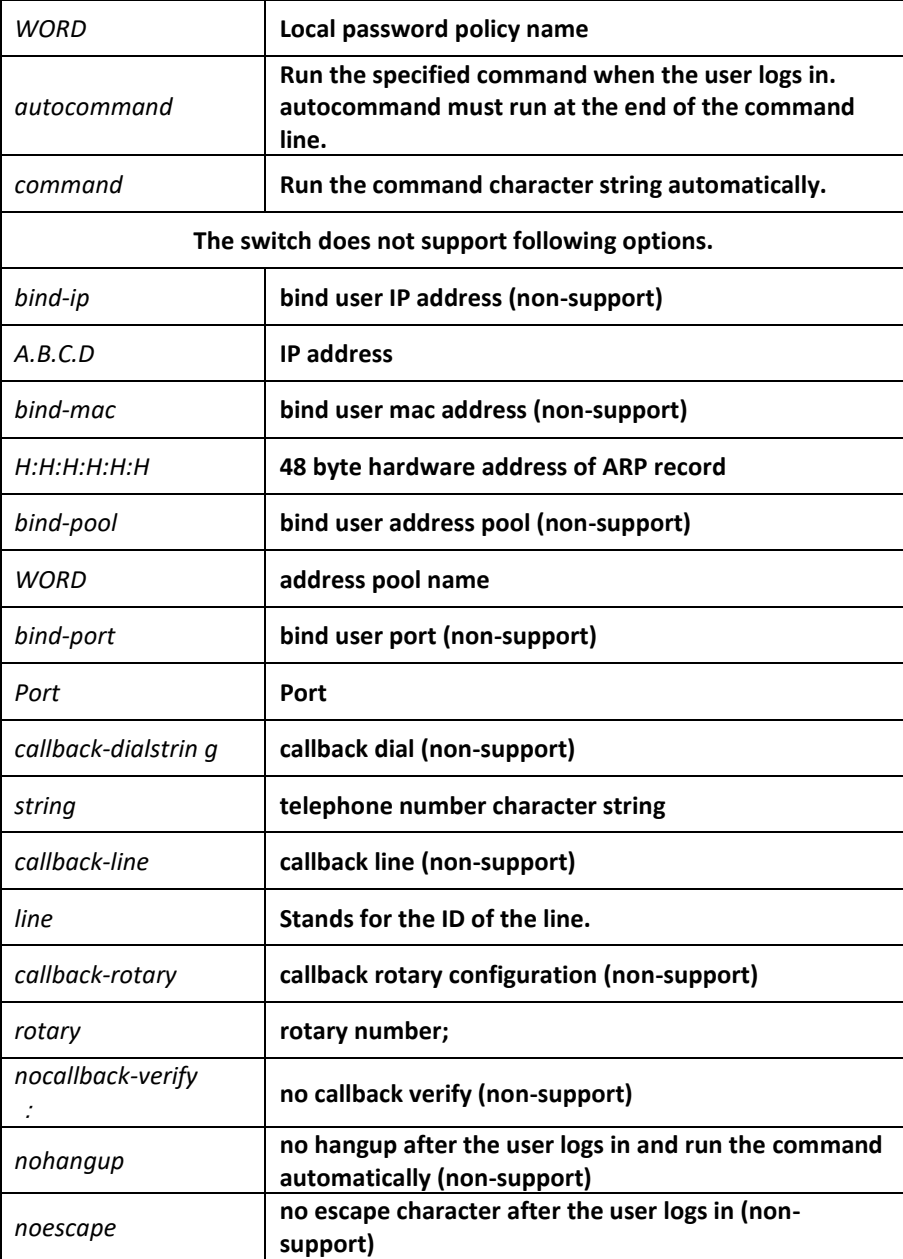

no users

### Command Mode

Global configuration mode, local policy group configuration mode

# Usage Guidelines

The password is considered as empty character string when there is no password parameter.

user-maxlinks limits the session numbers the same account can establish. But the account will not be counts in if its session is not authenticated by local authentication. Command show aaa users can be used to check the basic information of each on -line user.

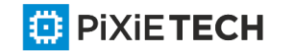

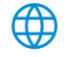

The passwords configured for the device do not contain space, that is, when the enable password command is used, space cannot be entered when you enter the plain text of the password.

Currently, our products only support two encryption modes: 0 and 7. The number 0 means the password is not encrypted and the plaintext of password is directly entered. It is the same as the way of directly entering the password. The number 7 means the password is encrypted through an algorithm. You need to enter the encryption text for the encrypted password. The encryption text can be copied from the configuration files of other switches.

# Example

The local user is added in the Example below. The username is someone, the password is someother.

username someone password someother

The local user is added in the Example below, the username is Oscar, the password is Joan. The encryption type applied is 7, namely the encryption method, the ciphertext of the password is needed to be entered.

enable password 7 1105718265

Given the assumption that the ciphertext of Joan is 1105718265, the value of the ciphertext is obtained from the configuration files of other routers.

# Related Command

**aaa authentication login**

# *6.4.10 show local-users*

# Syntax

To show summary informationn of all local AAA account, run command show local -users.

**show local-users**

### Parameters

None

# Default Value

None

# Command Mode

EXEC

# Usage Guidelines

The command is used to show all AAA accounts, including following information: Local group default, links, pw\_present, login\_tries, login\_try\_time, and freezing\_cause.

# Example

#show local-users

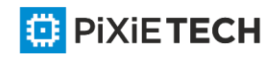

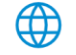

Local group default:

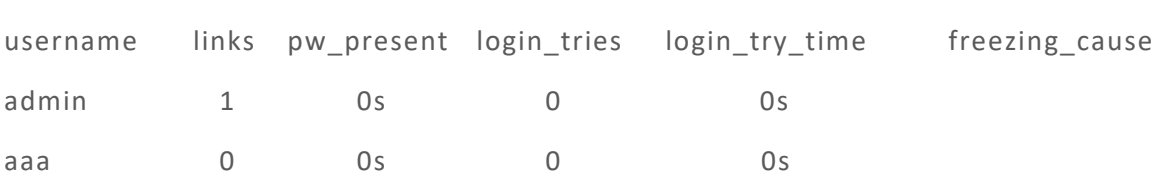

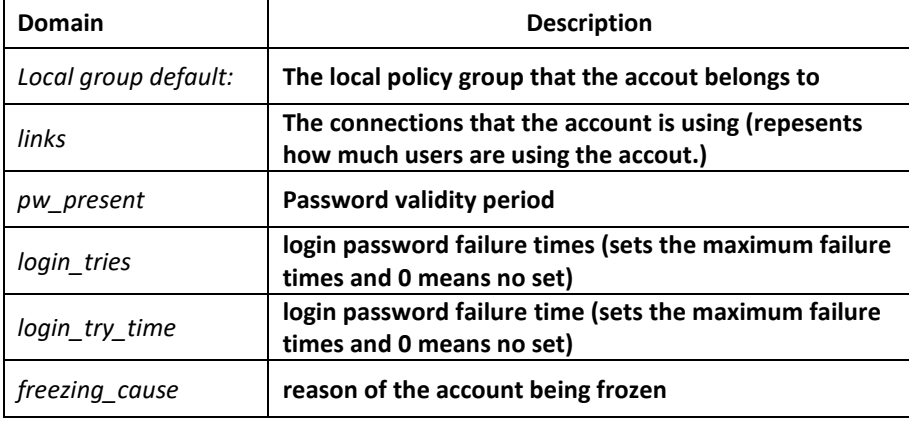

# Related Command

**username**

# *6.4.11 show aaa users*

#### Syntax

To display the summary information about all online AAA users, run show aaa users.

### **show aaa users**

### Parameters

None

### Default Value

None

### Command Mode

EXEC

### Usage Guidelines

After this command is run, the following information about online users can be displayed: port, username, service, online duration time and peer\_address.

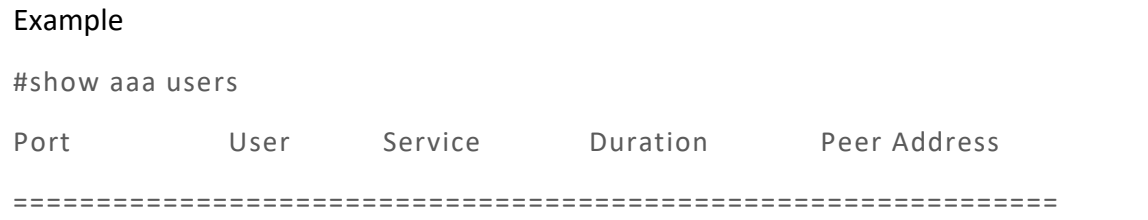

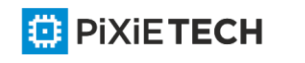

 $\bigoplus$ 

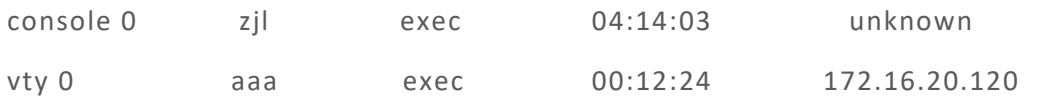

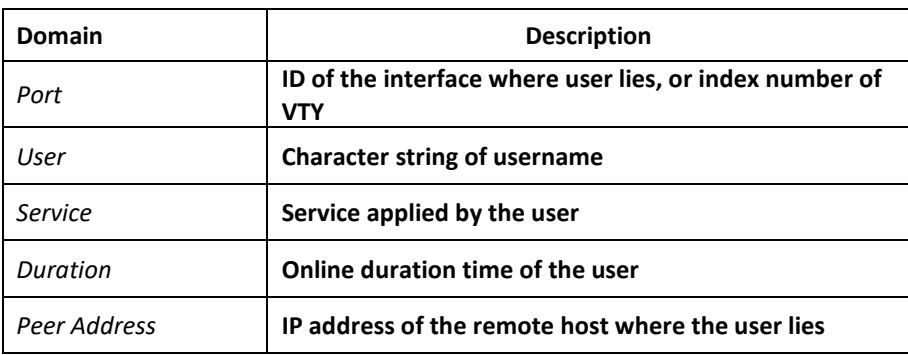

### Related Command

### **username**

# **Chapter 7 RADIUS Configuration Commands**

This chapter introduces the commands for RADIUS configuration. RADIUS is a distributed client/server system capable of denying the unauthorized network access. RADIUS client is running on the router and sends the request of authentication, authorization and accounting to the central RADIUS server containing the authentication of all the user and the information of network service access.

Please refer to "RADIUS Configuration" about how to configure RADIUS information and learn more about configuration examples.

# *7.1 RADIUS Configuration Commands*

RADIUS Configuration commands include:

- debug radius
- ip radius source-interface
- radius-server challenge-noecho
- radius-server acct-on
- radius-server deadtime
- radius-server host
- radius-server key
- radius-server optional-passwords
- radius-server retransmit
- radius-server timeout
- radius-server vsa send
- radius-server attribute

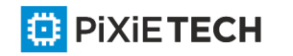

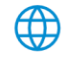

- radius-server directed-resquest
- radius-server attribute
- radius-server directed-resquest

# *7.1.1 debug radius*

### Syntax

To track RADIUS event or packet, run command debug radius. To disable the debug information, run the no form of this command.

**debug radius**{*event* | *packet*}

**no debug radius**{*event* | *packet*}

### Parameters

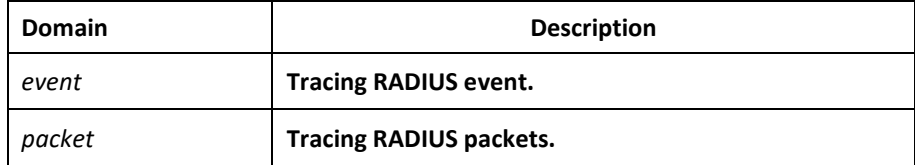

### Default Value

None

### Command Mode

EXEC

### Usage Guidelines

The command can be used for network system debug and finding the reason of user authentication failure.

### Example

The following example shows how to enable RADIUS event track:

debug radius event

# *7.1.2 ip radius source-interface*

### Syntax

To force RADIUS to use the IP address of a specified interface for all outgoing RADIUS packets, use the ip radius source-interface command in global configuration mode. To prevent RADIUS from using the IP address of a specified interface for all outgoing RADIUS packets, use the no form of this command.

**ip radius source-interface** *interface-name*

no ip radius source-interface

### Parameters

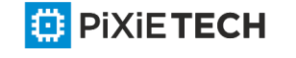

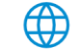

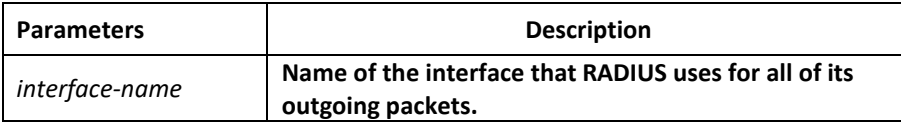

No default behavior or values

### Command Mode

Global configuration mode

### Usage Guidelines

Use this command to set the IP address of a subinterface to be used as the source address for all outgoing RADIUS packets. The IP address is used as long as the subinterface is in the up state. In this way, the RADIUS server can use one IP address entry for every network access client instead of maintaining a list of IP addresses. This command is especially useful in cases where the device has many subinterfaces and you want to ensure that all RADIUS packets from a particular device have the same IP address.

The specified subinterface must have an IP address associated with it. If the specified subinterface does not have an IP address or is in the down state, then RADIUS reverts to the default. To avoid this, add an IP address to the subinterface or bring the subinterface to the up state.

### Example

The following example shows how to configure RADIUS to use the IP address of vlan 1 for all outgoing RADIUS packets:

ip radius source-interface vlan 1

### Related Command

ip tacacs source-interface

# *7.1.3 radius-server attribute*

### Syntax

To designate some attributes to be transmitted during radius authentication and charging, run radius-server attribute. To disable AAA authentication, use the no form of this command.

### **radius-server attribute {4 | 32 | 95}**

### **no radius-server attribute {4 | 32 | 95}**

### Parameters

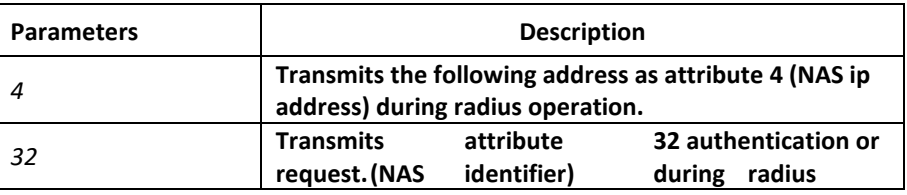

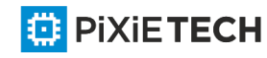

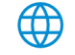

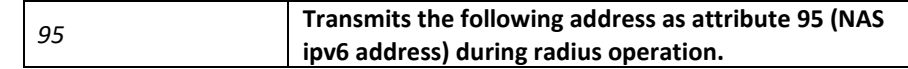

None

### Command Mode

Global configuration mode

### Usage Guidelines

This command is used to designate a specific attribute to be transmitted during radius authentication or radius request.

The radius-server attribute 4 command is used to configure attribute 4 (NAS ip address) in radius and transmit it in the RADIUS packets.

The radius-server attribute 32 command is used to designate attribute 32 (NAS ID) to be transmitted in Radius authentication or charging.

The radius-server attribute 95 command is used to configure attribute 95 (NAS ipv6 address) in radius and transmit it in the RADIUS packets.

### Example

The radius-server attribute 4 X.X.X.X command is used when attribute 4 need be transmitted in the Radius packets and attribute 4 serves as the attribute value of X.X.X.X.

The radius-server attribute 32 in-access-req command is used when the NAS identifier need be transmitted in the authentication request.

The radius-server attribute 32 in-account-req command is used when the NAS identifier need be transmitted in the charging request.

radius-server attribute 32 identifier configuring NAS identifier

The radius-server attribute 95 X:X:X:X::X command is used when attribute 95 need be transmitted in the Radius packets and X:X:X:X::X serves as the attribute value.

# Related Command

None

# *7.1.4 radius-server challenge-noecho*

### Syntax

The command "radius-server challenge-noecho" shall be used for not showing the user data under the Access-Challenge Mode.

**radius-server challenge-noecho**

**no radius-server challenge-noecho**

# Parameters

None

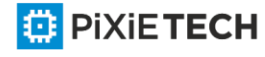

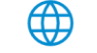

The user data is shown under the Access-Challenge.

### Command Mode

Global configuration mode

### Usage Guidelines

None

### Example

radius-server challenge-noecho

# *7.1.5 radius-server deadtime*

### Syntax

The global configuration command "radius-server dead-time" shall be used for improving the echo time of RADIUS when some servers are not workable. The command allows the system to skip the unworkable servers. The "no" format of the command can be used for setting dead-time as 0, namely, all the servers are thought to be workable.

### **radius-server deadtime** *minutes*

**no radius-server deadtime**

### Parameters

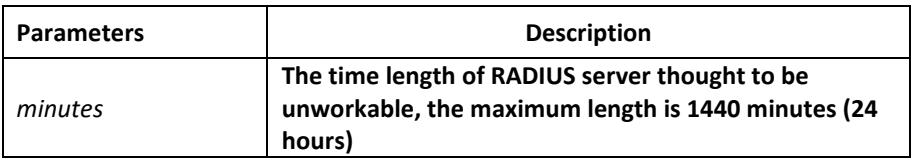

### Default Value

The unworkable time is set as 0, meaning that the server is thought to be workable all the time.

### Command Mode

Global configuration mode

### Usage Guidelines

The command is used for labeling those RADIUS servers that do not respond to the authentication request as "dead", which avoids too long waiting for the response before using the next server. The RADIUS server labeled as "dead" is skipped by all the requests during the set minutes unless otherwise all the servers are labeled as "dead".

### Example

The following Example designates 5-minute dead time for the RADIUS server that does not respond to the request.

radius-server deadtime 5

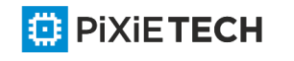

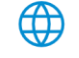

# Related Command

**radius-server host** 

**radius-server retransmit** 

**radius-server timeout**

# *7.1.6 radius-server directed-resquest*

### Syntax

To enable the user to set RADIUS server with the format of '@server', run command radiusserver directed-resquest in global mode. To return to the default setting, use the no form of this command.

# **radius-server directed-resquest [restricted]**

### **no radius-server directed-resquest [restricted]**

### Parameters

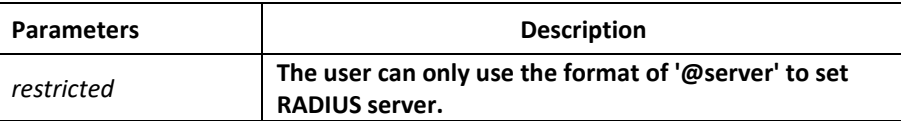

# Default Value

It does not support using the format of '@server' to set RADIUS server.

### Command Mode

Global configuration mode

### Usage Guidelines

None

# Example

radius-server directed-resquest

# Related Command

None

# *7.1.7 radius-server host*

# Syntax

The global configuration command "radius-server host" is used for designating IP address of radius server. The "no" format of the command is used for deleting the designated RADIUS host.

**radius-server host** *ip-address*|*ipv6-address* [*auth-port port-number1*] [*acct-port portnumber2*]

**no radius-server host** *ip-address*|*ipv6-address*

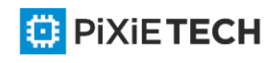

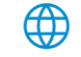

### Parameters

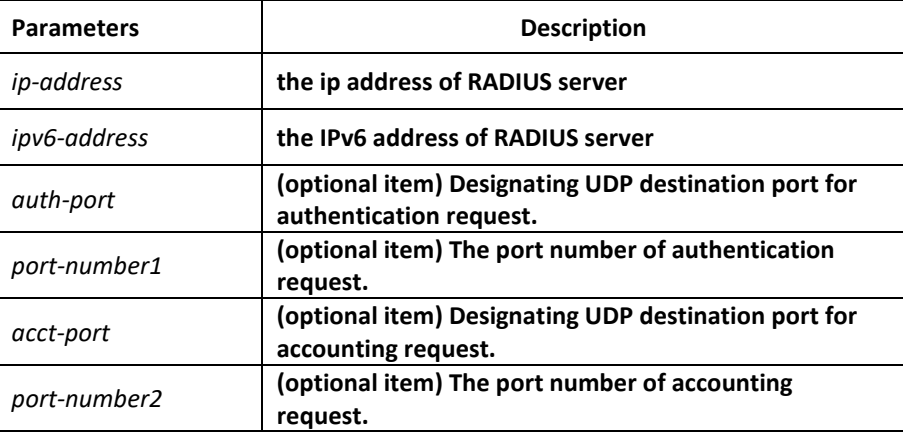

### Default Value

Any RADIUS host is not designated.

### Command Mode

Global configuration mode

### Usage Guidelines

The command "radius server" can be used repeatedly for designating multiple servers. The polling can be made under the order of configuration when necessary.

### Example

The Example below designates RADIUS host whose IP address is 1.1.1.1. The default port is used for accounting and authentication.

radius-server host 1.1.1.1

The following Example designates Port 12 as the destination port of authentication request on the RADIUS host whose IP address is 1.2.1.2. Port 16 is use d as the destination port of accounting request.

radius-server host 1.2.1.2 auth-port 12 acct-port 16

### Related Command

**aaa authentication** 

**radius-server key** 

**tacacs server** 

**username**

*7.1.8 radius-server key*

∰

Syntax

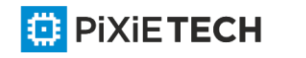

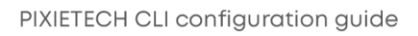

The global configuration command shall be used for setting encryption key for RADIUS communication between the router and RADIUS server. The "no" format of command can be used for invalidating the encryption key.

**radius-server key** *string* | {encryption-type encrypted-password}

no radius-server key

#### Parameters

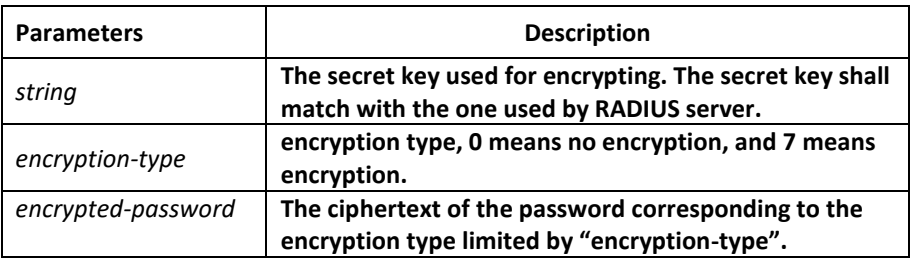

### Default Value

The key is empty character string.

### Command Mode

Global configuration mode.

### Usage Guidelines

The key must correspond to the key used by RADIUS server. All start empty blank will be ignored. The key cannot include the empty character.

### Example

The following example shows how to set encryption key to "firsttime":

radius-server key firstime

Related Command

**radius-server host** 

**tacacs server** 

username

# *7.1.9 radius-server optional-passwords*

### Syntax

To specify that the first RADIUS request to a RADIUS server be made without password verification, use the radius-server optional-passwords command in global configuration mode. To return the default setting, use the no form of this command.

### **radius-server optional-passwords**

no radius-server optional-passwords

### Parameters

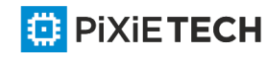

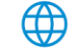

The command has no parameters or keywords.

### Default Value

optional-password is not used by default.

### Command Mode

Global configuration mode

### Usage Guidelines

When the user enters the login name, the login request is transmitted with the name and a zero-length password. If accepted, the login procedure completes. If the RADIUS server refuses this request, the server software prompts for a password and tries again when the user supplies a password. The RADIUS server must support authentication for users without passwords to make use of this feature.

# Example

The following example configures the first login to not require RADIUS verification: radiusserver optional-passwords

### Related Command

radius-server host

# *7.1.10 radius-server retransmit*

### Syntax

To specify the number of times the software searches the list of RADIUS server hosts before giving up, use the radius-server retransmit command in global configuration mode. To disable retransmission, use the no form of this command.

#### **radius-server retransmit** *retries*

no radius-server retransmit

### Parameters

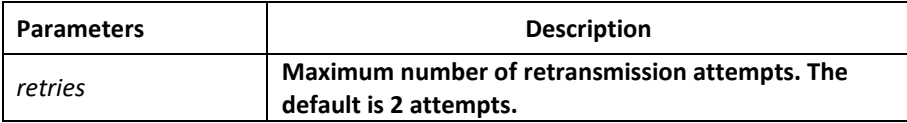

### Default Value

2 attempts

### Command Mode

Global configuration mode

Usage Guidelines

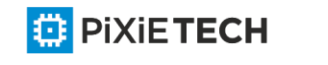

This command is generally used with the radius-server timeout command, indicating the interval for which a router waits for a server host to reply before timing out and the times of retry after timing out.

### Example

The following example specifies a retransmit counter value of five times:

radius-server retransmit 5

### Related Command

radius-server timeout

# *7.1.11 radius-server timeout*

### Syntax

To set the interval for which a router waits for a server host to reply, use the radius-server timeout command in global configuration mode. To return the default setting, use the no form of this command.

### **radius-server timeout** *seconds*

no radius-server timeout

### Parameters

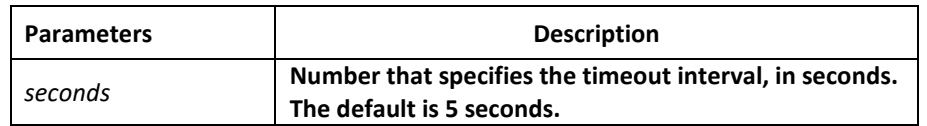

### Default Value

3 seconds

### Command Mode

Global configuration mode

### Usage Guidelines

This command is generally used with the radius-server retransmit command.

# Example

The following example shows how to set the number of seconds a router waits for a server host to reply before timing out.

radius-server timeout 10

Related Command

None

*7.1.12 radius-server vsa send*

Syntax

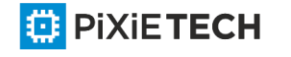

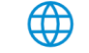

To configure the network access server to recognize and use vendor-specific attributes, use the command radius-server vsa send. To return to the default setting, use the no form of this command.

### **radius-server vsa send [authentication]**

### **no radius-server vsa send [authentication]**

### Parameters

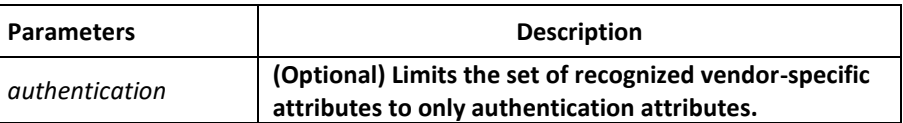

### Default Value

Disabled

### Command Mode

Global configuration mode

### Usage Guidelines

The Internet Engineering Task Force (IETF) draft standard specifies a method for communicating vendor-specific information between the network access server and the RADIUS server by using the vendor-specific attribute (attribute 26). Vendor-specific attributes (VSAs) allow vendors to support their own extended attributes not suitable for general use. The radius-server vsa send command enables the network access server to recognize and use both accounting and authentication vendor-specific attributes. Use the authentication keyword with the radius-server vsa send command to limit the set of recognized vendor-specific attributes to just authentication attributes.

### Example

The following example configures the network access server to recognize and use vendorspecific accounting attributes:

radius-server vsa send authentication

### Related Command

radius-server host

### *7.1.13 radius-server acct-on*

### Syntax

To enable or disable radius accounting function, use the command **[no] radius-server accton enable**. To set the retransmit times of the accounting packets, use the **command [no] radius-server acct-on retransmit <1-15>**. The default times is 3.

### Parameters

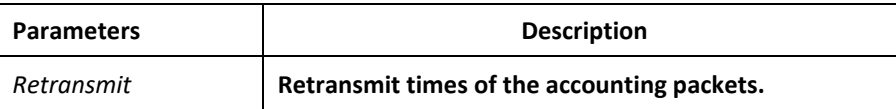

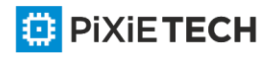

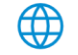

The accounting function is disabled. The retransmit times is 3.

### Command Mode

Global configuration mode

### Usage Guidelines

None

### Example

The following example shows how to enable the accounting and set the retransmit times to 5:

radius-server acct-on enable

radius-server acct-on retransmit 5

### Related Command

None

In order to RADIUS authentication to be worked you need to execute the following commands in global configuration mode:

### **aaa authentication enable default group radius**

**aaa authorization exec default local group radius**

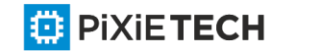

⊕

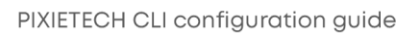

# **Chapter 8 TACACS+ Configuration Commands**

This chapter describes the commands for configuring TACACS+ security protocols. TACACS+ can be used for authenticating the identity of the user, authorization of service authority and the accounting of the execution process of user service.

Please refer to "TACACS+ Configuration" about how to configure TACACS+ information and learn more about configuration examples.

# *8.1 TACACS+ Configuration Commands*

TACACS+ configuration commands include:

- debug tacacs
- ip tacacs source-interface
- tacacs-server host
- tacacs-server key
- tacacs-server timeout

### *8.1.1 debug tacacs*

### Syntax

To trace TACACS+protocol event or checking the packets received or sent, run command "debug tacacs". To return to the default setting, use the no form of this command.

**debug tacacs {event | packet}**

**no debug tacacs {event | packet}**

### Parameters

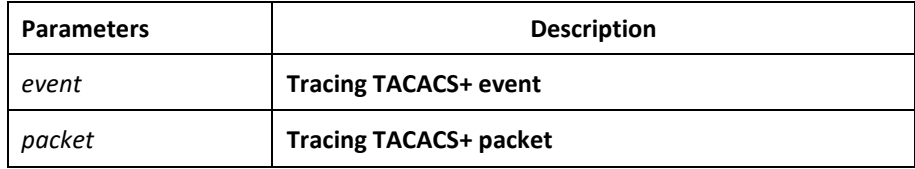

# Default Value

The debug information is disabled by default.

### Command Mode

EXEC

# Usage Guidelines

The command is only used for the debugging of the network to find out the cause of failure of AAA service.

# Example

The following example shows how the debugging of the network to find out the cause of failure of AAA service.

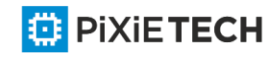

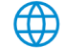

# debug tacacs event

# Related Command

None

# *8.1.2 ip tacacs source-interface*

# Syntax

To apply IP address of the designated interface to all the TACACS  $+$  packets, run command "ip tacacs source-interface" in global mode. To return to the default setting, use the no form of this command.

### **ip tacacs source-interface** *subinterface-name*

no ip tacacs source-interface

### Parameters

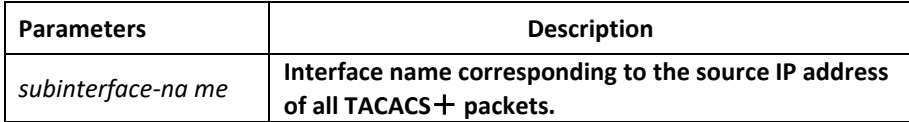

# Default Value

None

# Command Mode

Global configuration mode

# Usage Guidelines

The command can be used to set source IP address for all TACACS  $+$  packets by designating the source interface. So long as the interface is under "up" state, all TACACS+ packets will use IP address of the interface as the source address, thus ensuring that TACACS+ packet of each router will have the same source IP address. So TACACS  $+$  server will not need to maintain the address list containing the IP address. That is to say, in order to ensure all TACACS+ packets coming from the specific router to have the same source IP address, the command will work when the router has many interfaces.

The designated interface shall have the IP address linked to the interface. If the designated interface has no IP address or is under a "down" state, the default value will be restored, namely the source IP address shall be determined on the real condition. In order to avoid the case, the IP address shall be added to the interface and the interface shall be ensured under the "up" state.

# Example

The following Example will use IP address of the interface v lan1 as source IP address of all TACACS+ packets.

ip tacacs source-interface vlan1

### Related Command

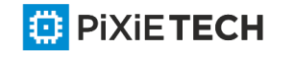

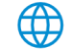

ip radius source-interface

# *8.1.3 tacacs-server host*

### Syntax

To designate TACACS+ server in global configuration mode, run command "tacacs server host". To return to the default setting, use the no form of this command.

**tacacs-server host** *ip-address* **[single-connection|multi-connection] [port** *integer1*] [**timeout** *integer2*] [**key** *string*]

**no tacacs-serve** *ip-address*

### Parameters

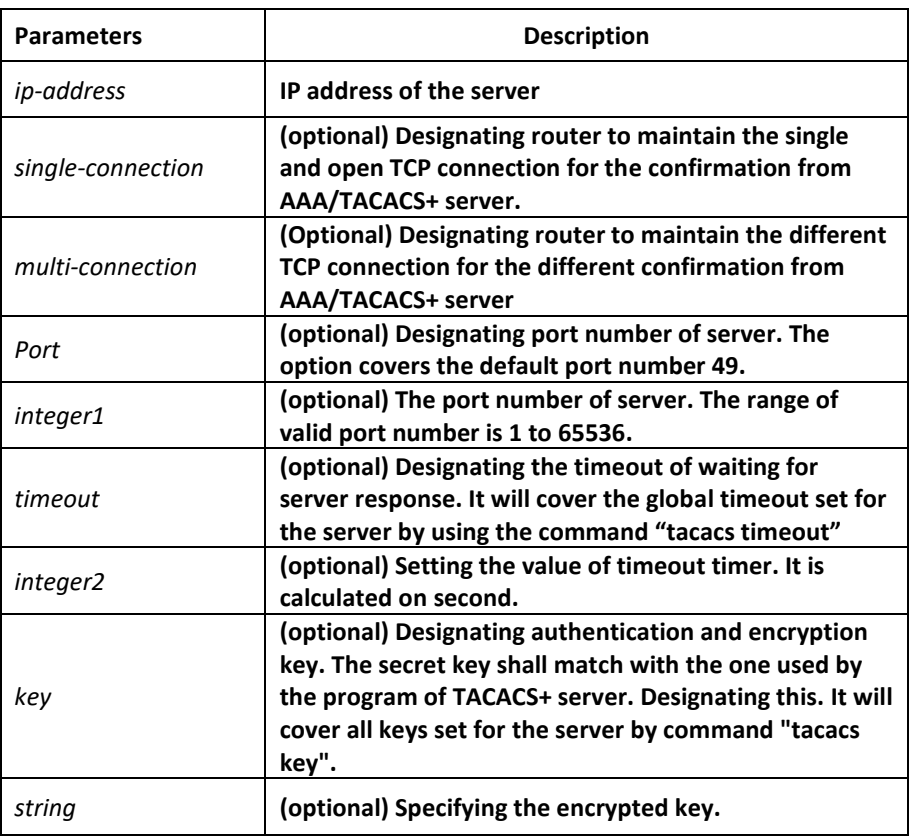

# Default Value

Disabled

### Command Mode

Global configuration mode

### Usage Guidelines

The command can be used to search a host according to the specified order by command tacacs-server plus host. As some parameters of tacacs-server host will cover all configurations of commands "tacacs-server timeout" and "tacacs-server key"in global mode, the command can set the communication attribute of each TACACS+ server exclusively. Thus, the security of the network enhanced.

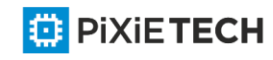

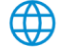

# Example

The following example shows how the designated server negotiates with TACACS+ server whose IP address is 1.1.1.1 and carries out AAA authentication. The command can also designate the TCP port number of the server to 51, the timeout is 3 seconds and the encryption key is tacacs-server key.

tacacs -server host 1.1.1.1 single-connection port 51 timeout 3 key a\_secret

# *8.1.4 tacacs-server key*

# Syntax

To set the encryption key of the communication process between the device and TACACS+ server, run command tacacs-server key in global mode. To return to the default setting, use the no form of this command.

### **tacacs-server key**

**no tacacs-server key**

# Parameters

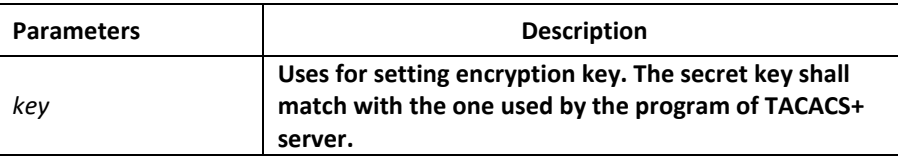

# Command Mode

Global configuration mode

# Usage Guidelines

You must set the encryption key by command tacacs-server key before running TACACS+ protocol. The key must correspond to the key used by TACACS+ server program. All sentence-initial spaces will be ignored and there cannot be any space in the middle of the key.

# Example

The following example shows how to set the encryption key as testkey.

tacacs-server key testkey

# *8.1.5 tacacs-server timeout*

# Syntax

To set the timeout of TACACS+ waiting for a server reply, run command tacacs-server timeout in global configuration mode. To return to the default setting, use the no form of this command.

### **tacacs-server timeout** *seconds*

no tacacs-server timeout

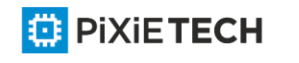

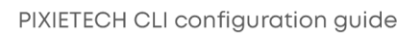

#### 166 | TACACS+ Configuration Commands

### Parameters

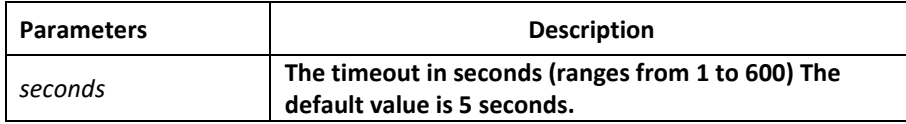

### Default Value

5 seconds

### Command Mode

Global configuration mode

#### Usage Guidelines

If the command tacacs-server sets timeout, it will cover the global timeout set by the command before.

# Example

The following example shows how to change the timeout to 10 seconds:

tacacs-server timeout 10

**In order to TACACS+ authentication to be worked you need to execute the following commands in global configuration mode:**

**aaa authentication enable default group tacacs+**

**aaa authorization exec default local group tacacs+**

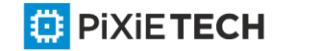

⊕

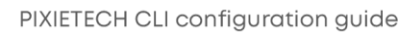

# **Chapter 9 HTTP Configuration Commands**

# *9.1 ip http language*

### Syntax

To set the prompt language when a command is configured, run the following command. [no] ip http language { english}

### Parameters

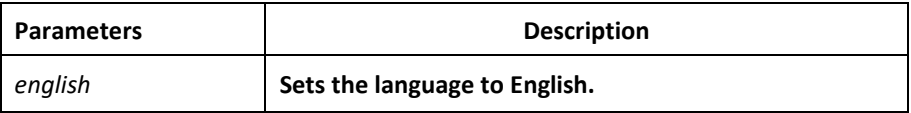

### Default Value

None

# Usage Guidelines

This command is configured in global configuration mode.

### Example

The following example shows how to set the language to English.

Switch\_config#ip http language english

# *9.2 ip http port*

# Syntax

To set the HTTP port, run the following command. To return to the default setting, use the no form of this command.

ip http port { *portNumber* }

no ip http port

# Parameters

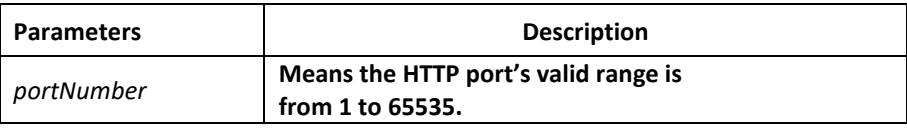

# Default Value

 $80$ 

# Usage Guidelines

This command is configured in global configuration mode.

# Example

The following example shows how to set the HTTP port to 1234.

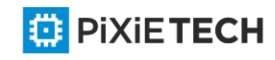

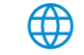

Switch\_config#ip http port 1234

# *9.3 ip http secure-port*

### Syntax

To set the HTTPS port, run this command. To return to the default setting, use the no form of this command.

ip http secure-port {portNumber}

no ip http secure-port

### Parameters

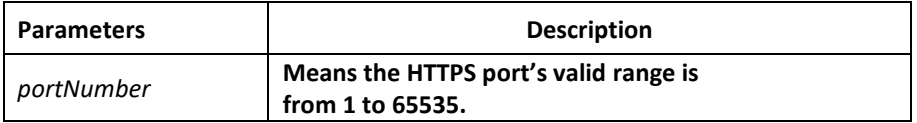

### Default Value

443

### Usage Guidelines

This command is configured in global configuration mode.

### Example

The following example shows how to set the HTTPS port to 1234.

Switch\_config# ip http secure-port 1234

# *9.4 ip http server*

### Syntax

To set the HTTP service, run this command.

[no] ip http server

# Usage Guidelines

This command is set in global configuration mode.

# Example

The following example shows how to set the HTTP service.

Switch\_config# ip http server

# *9.5 ip http http-access enable*

# Syntax

[no] ip http http-access enable

To set the HTTP access mode, run this command.

### Usage Guidelines

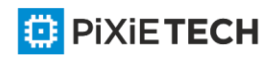

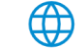

This command is set in global configuration mode and used to access the website, which starts with http://.

# Example

The following example shows how to set the HTTP access mode.

Switch config# ip http http-access enable

# *9.6 ip http ssl-access enable*

# Syntax

[no] ip http ssl-access enable

To set the HTTPS access mode, run this command.

# Usage Guidelines

This command is set in global configuration mode and used to access the website, which starts with https://.

# Example

The following example shows how to set the HTTPS access mode.

Switch\_config# ip http ssl-access enable

# *9.7 ip http web use-footer*

# Syntax

ip http web use-footer

To configure "About" option on the Web page, run the command.

no ip http web use-footer

To remove "About" option on the Web page, run the command.

# Usage Guidelines

This command is set in global configuration mode.

# Example

The following example shows how to hide "About" option on the Web page.

Switch\_config# no ip http web use-footer

# *9.8 ip http web max-vlan*

# Syntax

ip http web max-vlan { max-vlan }

To set the maximum number of VLAN entries displayed in a web page, run this command.

no ip http web max-vlan

To resume the default maximum number of VLAN entries to 100, run this command.

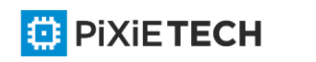

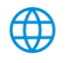

# Parameters

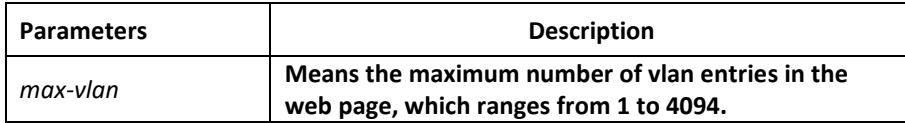

### Default Value

100

### Usage Guidelines

This command is configured in global configuration mode.

# Example

The following example shows how to set the maximum number of VLAN entries displayed in a web page to 123.

Switch config# ip http web max-vlan 123

# *9.9 ip http web max-macaddr-table*

### Syntax

ip http web max-macaddr-table { max-macaddr-table }

To configure the max number of MAC address item shown on the Web page, run the command.

no ip http web max-macaddr-table

To return the max number of MAC address item shown on the Web page to 100, run the command.

### Parameters

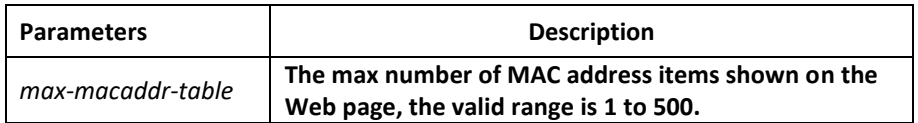

### Default Value

100

### Usage Guidelines

This command is set in global configuration mode.

### Example

The following example shows how to set the max number of MAC address items on the Web page.

Switch\_config# ip http web max-macaddr-table 123

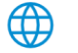

# *9.10 ip http web igmp-groups*

### Syntax

ip http web igmp-groups { igmp-groups }

To set the maximum number of multicast entries displayed in a web page, run this command.

no ip http web igmp-groups

To resume the default maximum number of multicast entries to 15, run this command.

### **Parameters**

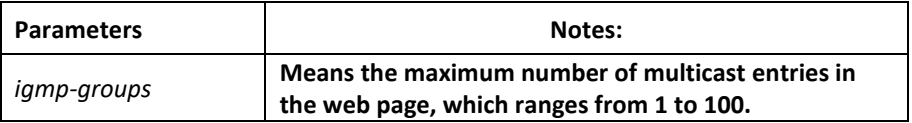

# Default Value

15

# Usage Guidelines

This command is configured in global configuration mode.

### Example

The following example shows how to set the maximum number of multicast entries displayed in a web page to 12.

Switch config#ip http web igmp-groups 12

# *9.11 ip http web portpanel update-interval*

### Syntax

ip http web portpanel update-interval { update-interval }

To configure the update interval of the web port panel, run the command.

no ip http web portpanel update-interval

To return the update interval of the web port panel to 1 minute, run the command.

# Parameters

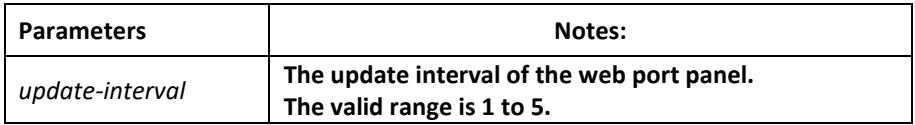

### Default Value

1

Usage Guidelines

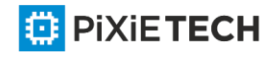

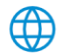

This command is set in global configuration mode.

# Example

The following example shows how to set the update interval of the web port panel to 3 minutes.

Switch config#ip http web portpanel update-interval 3

# *9.12 ip http web portpanel visible*

# Syntax

ip http web portpanel visible

To enable the port panel of the web page visible, run the command.

no ip http web portpanel visible

To disable the port panel of the web page visible, run the command.

# Usage Guidelines

This command is set in global configuration mode.

# Example

The following example shows how to disable the port panel of the web page. Switch\_config#no ip http web portpanel visible

# *9.13 ip http web max-syslogs*

# Syntax

ip http web max-syslogs { max-syslogs }

To configure the max number of system logs shown on the Web page, run the command.

no ip http web max-syslogs

To return the max number of system logs shown on the Web page to 128, run the command.

# Parameters

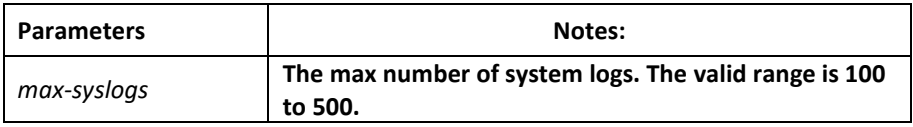

# Default Value

128

# Usage Guidelines

This command is set in global configuration mode.

# Example

The following example shows how to set the max number of system logs to 200.

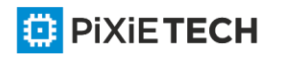

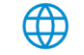

Switch config#ip http web max-syslogs 200

# *9.14 show ip http*

### Syntax

show ip http

### Usage Guidelines

The command is used to browse whether the HTTP server is enabled.

### Example

Switch config#show ip http

Http server is running

# **Chapter 10 Interface Configuration Commands**

# *10.1 Interface Configuration Commands*

The interface configuration commands include:

- interface
- description
- bandwidth
- delay
- shutdown
- show interface
- show running-config interface

# *10.1.1 interface*

### Syntax

To enter the interface configuration mode, run this command. If the logical port is inexistent, you have to create this port first and then enter the port mode. If the physical port is inexistent, the command will fail to be executed. The negative form of this command has different functions for the physical port and the logical port.

# **[no] interface** *port*

To return to the default settings of the physical port, run this command.

no interface *physical-port*

To delete the logic interface, run this command.

no interface *logical-port*

### Parameters

Parameters **Notes:** Notes:

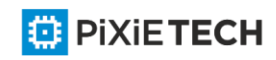

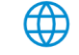

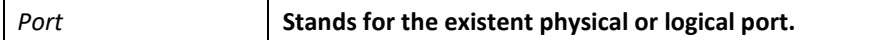

The default mode is not the port mode.

### Usage Guidelines

When you execute this command in configuration mode, you have to enable this command to be in port configuration mode first. When the port command is configured, you shall use the exit command to exit from the port mode.

# Example

The following example shows how to enter the port mode of port g0/1.

Switch\_config#

Switch\_config#interface gigaEthernet0/1

Switch\_config\_g0/1#exit

Switch\_config#

# *10.1.2 Description*

### Syntax

To set the description information of a port, run the following command.

**[no] description** *line*

# Parameters

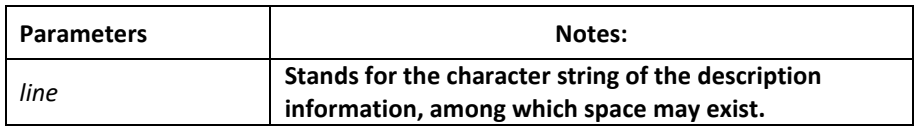

# Default Value

There is no description information by default.

# Usage Guidelines

The command must be configured in port configuration mode.

### Example

The following example shows how to set the description information of port g01/1 to up link.

Switch\_config# interface gigaEthernet0/1

Switch config g0/1# description uplink

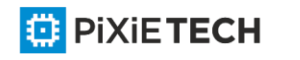

# *10.1.3 bandwidth*

### Syntax

To set the bandwidth of an interface, run the following command.

**[no] bandwidth** *kilobps*

### Parameters

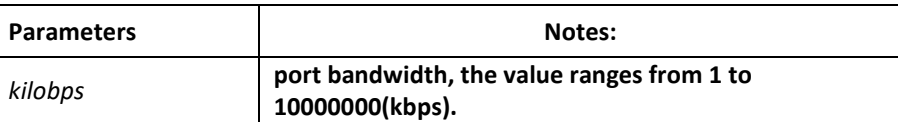

### Default Value

The default value of the 100M port is 100000 and the default va lue of gigabit port is 1000000.

### Usage Guidelines

The command must be configured in port configuration mode.

### **Note:**

The configured bandwidth does not mean the actual bandwidth of a port, but is used by some protocol to calculate the port cost.

### Example

The following example shows how to set port g0/1 to 10000000.

Switch config # interface gigaEthernet0/1

Switch\_config\_g0/1# bandwidth 10000000

# *10.1.4 delay*

### Syntax

To set the delay of an interface, run the following command.

**[no] delay** *tensofmicroseconds*

### Parameters

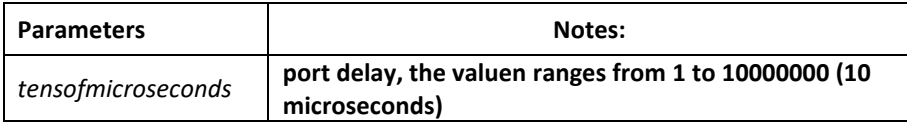

# Default Value

The default value of the delay is 1.

### Usage Guidelines

This command is configured in port configuration mode.

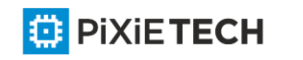

# Example

The following example shows how to set the delay of an interface to 10.

Switch config g0/1# delay 10

# *10.1.5 shutdown*

### Syntax

To enable the port, run this command.

[no] shutdown

### Parameters

None

# Default Value

The physical port is in enabled shutdown status by default.

### Usage Guidelines

This command can be used in port mode to enable or disable port.

# Example

The following example shows how to enable port g0/1.

Switch\_config\_g0/1#

Switch\_config\_g0/1#

no shutdown Switch\_config\_g0/1#

# *10.1.6 show interface*

### Syntax

To browse the state of an interface, run the following command.

**show interface** <*port*>

# Parameters

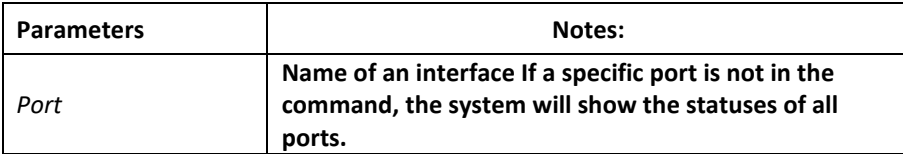

### Default Value

None

### Usage Guidelines

This command can be used in EXEC and configuration modes to show the physical status and packet reception statistics of a port.

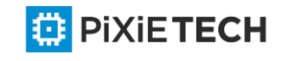

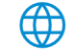

### Example

The following example shows the information about port g0/1:

Switch config# show interface gigaEthernet 0/1:

GigaEthernet0/1 is administratively down, line protocol is down

Hardware is Giga-Combo-FX, address is 00e0.0fe4.d083 (bia 00e0.0fe4.d083)

MTU 1500 bytes, BW 1000000 kbit, DLY 10 usec

Encapsulation ARPA

Auto-duplex, Auto-speed

flow-control off

5 minutes input rate 0 bits/sec, 0 packets/sec

5 minutes output rate 0 bits/sec, 0 packets/sec

Received 0 packets, 0 bytes

0 broadcasts, 0 multicasts

0 discard, 0 error, 0 PAUSE

0 align, 0 FCS, 0 symbol

0 jabber, 0 oversize, 0 undersize

0 carriersense, 0 collision, 0 fragment

0 L3 packets, 0 discards, 0 Header errors

Transmited 0 packets, 0 bytes

0 broadcasts, 0 multicasts

0 discard, 0 error, 0 PAUSE

0 sqettest, 0 deferred

0 single, 0 multiple, 0 excessive, 0 late

0 L3 forwards

# *10.1.7 show running-config interface*

### Syntax

To display the settings of a port, run the following command.

**show running-config interface** *port*

Parameters

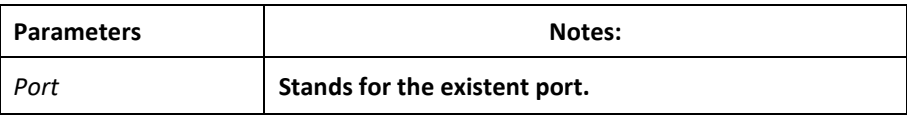

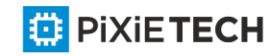

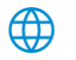

None

### Usage Guidelines

This command can be executed in EXEC or configuration mode to browse the settings of a port.

### Example

The following example shows the settings of port g0/1:

Switch\_config#show running-config interface g0/1

Building configuration...

Current configuration:

!

interface GigaEthernet0/1

shutdown

description uplink

bandwidth 10000000

delay 10

Switch\_config#

# *10.2 Configuration Example*

The following example shows how to create a VLAN port, set its description information and IP address and browse the status and settings of this port. To browse the port status and configuration, run show command.

Switch\_config# Switch config# interface vlan1 Switch config v1# description uplink Switch config v1# Switch\_config\_v1# ip address 192.168.1.1 255.255.255.0 Switch config v1# exit Switch\_config# Switch\_config# show running-config interface vlan1 Building configuration... Current configuration: !

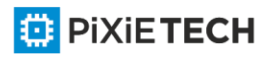

interface VLAN1

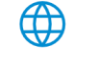

#### 179 | Interface Configuration Commands

description uplink ip address 192.168.1.1 255.255.255.0 Switch config# show interface vlan1 VLAN1 is up, line protocol is down Description: uplink Hardware is EtherSVI, Address is 00e0.0fe4.d06a(00e0.0fe4.d06a) Interface address is 192.168.1.1/24 MTU 1500 bytes, BW 1000000 kbit, DLY 2000 usec Encapsulation ARPA ARP type: ARPA, ARP timeout 04:00:00 Peak input rate 0 pps, output 0 pps 0 packets input, 0 bytes Received 0 broadcasts, 0 multicasts 0 mpls unicasts, 0 mpls multicasts, 0 mpls input discards 0 input errors, 0 input discards 0 packets output, 0 bytes Transmited 0 broadcasts, 0 multicasts 0 mpls unicasts, 0 mpls multicasts, 0 mpls output discards 0 output errors, 0 discards Switch\_config#

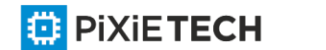

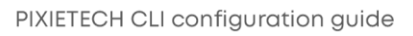

# **Chapter 11 Interface Range Commands**

# *11.1 Interface Range*

### Syntax

**interface range** *type slot/<port1-port2 | port3>[, <port1-port2|port3>]*

### Parameters

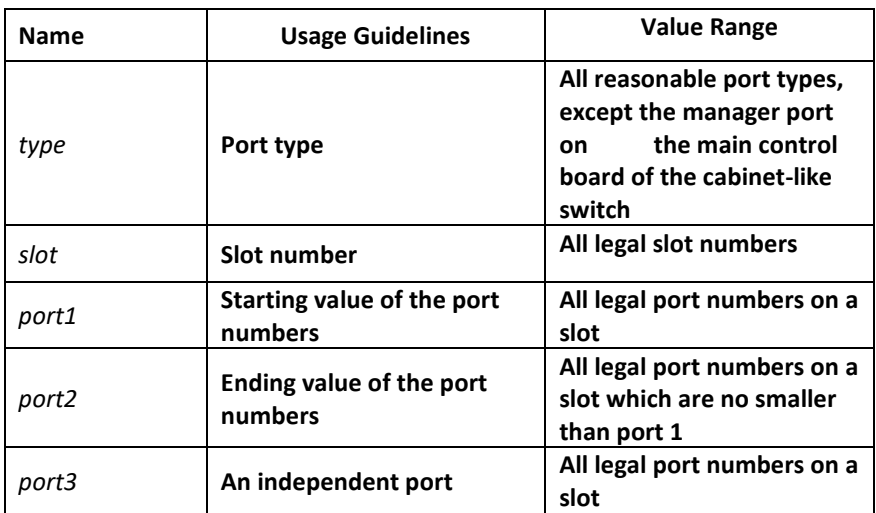

# Default Value

None

### Usage Guidelines

The command can be used to enter the interface range mode.

### Example

The following example shows how to enter the port configuration mode of gigabit Ethernet port 1, 2, 3 or 4 on slot 0.

switch\_config# interface range gigaEthernet 0/1-4

switch\_config\_if\_range#

Note:

There is no space at the neither side of the symbol "\_" and the symbol ",".

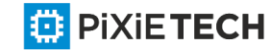

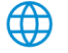
# **Chapter 12 Port Physical Characteristic Configuration Commands**

# *12.1 Port Physical Characteristic Configuration Commands*

Configuration commands are shown as follows:

- speed
- duplex
- flow-control

# *12.1.1 speed*

# Syntax

To set the speed of the interface, ran speed {10| 100 | 1000 | auto}.

**speed** {*10 | 100 | auto*} (TX port)

**speed** {*100 | 1000 | auto*} (Optical port)

**no speed**

### Parameters

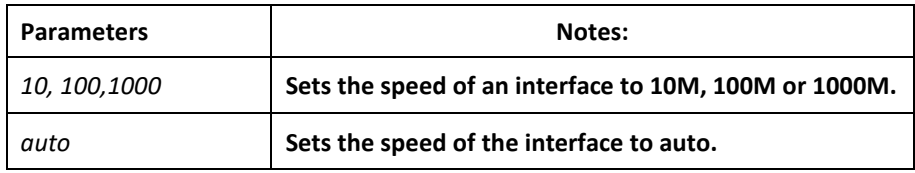

# Default Value

The speed of the electrical interface is auto, the speed of the 100M optical interface is 100M and the speed of the 1000M optical interface is 1000M.

# Usage Guidelines

This command is configured in layer-2 interface configuration mode.

#### **Note**:

The optical interface speed is fixed. The gigabit optical interface enables auto -negotiation function by default. The optical/electric port cannot support the gigabit and full-duplex at the same time. The ordinary TX port does not support speed 1000.

# Example

The following example shows how to set the speed of interface g0/1 to 100M.

Switch config# interface g0/1

Switch\_config\_g0/1# speed 100

# *12.1.2 duplex*

Syntax

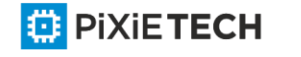

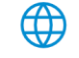

To set the duplex mode of an interface, run duplex {auto | full | half}.

**duplex** {*auto* | *full* | *half*}

#### **no duplex**

#### Parameters

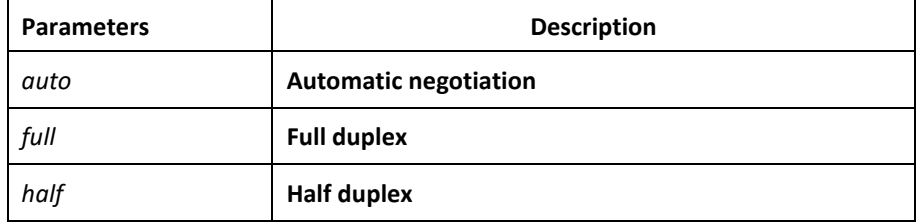

#### Default Value

The electrical interface is in automatic negotiation mode, while the optical interface is in full duplex mode.

#### Usage Guidelines

This command is configured in layer-2 interface configuration mode.

#### **Note:**

The duplex mode of the optical interface is fixed, that is, the duplex mode of all optical interfaces is the full duplex mode. The optical/electric port cannot support the gigabit and full-duplex at the same time. There is backpressure in half-duplex mode.

# Example

The following example shows how to set the interface g0/1 to the full duplex mode.

Switch\_config# interface g0/1

Switch\_config\_g0/1# duplex full

# *12.1.3 flow-control*

# Syntax

To configure flow control for an interface, run the following command.

```
flow-control { on | off | auto}
```
# Parameters

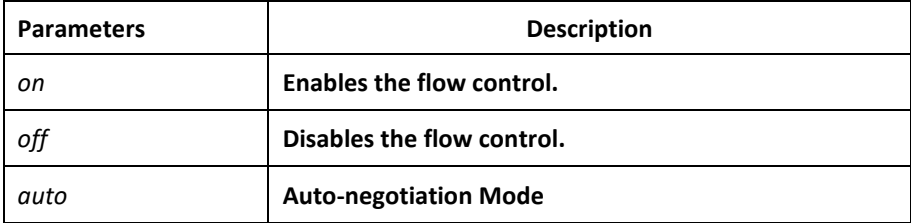

# Default Value

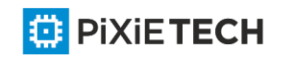

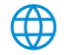

The flow control function is disabled by default.

#### Usage Guidelines

The command must be configured in L2 port configuration mode.

#### **Note:**

The difference between "flow-control auto" and "flow-control on" is in the "auto" mode the device sends flow control frame only when it negotiates successfully with the opposite end as the system is compelled to receive flow control frame in both modes.

### Example

The following example shows how to enable the flow control function for port g0/1.

Switch\_config#int g0/1

Switch\_config\_g0/1#flow-control on

# **Chapter 13 Port Additional Characteristics Configuration Commands**

# *13.1 Configuring Port Isolation (Private VLAN-EDGE)*

# *13.1.1 port-protected*

### Syntax

To configure a port isolation group, run the following command. To return to the default setting, use the no form of this command.

#### **port-protected** *group-id*

**[no] port-protected** *group-id*

#### Parameters

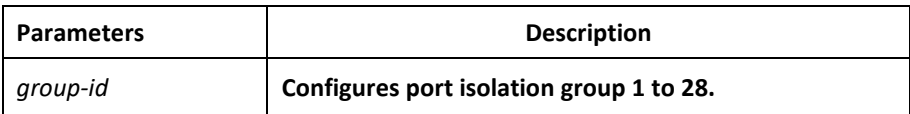

#### Default Value

None

#### Usage Guidelines

The command can be used to configure the group isolation in global configuration mode.

#### Example

The following example shows how to set ID of the isolation group to 1.

Switch config#port-protected 1

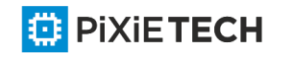

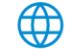

# *13.1.2 Description*

## Syntax

To set the port isolation group description, run the following command. To delete the description, use the no form of this command.

**description** *word*

#### **no description**

#### Parameters

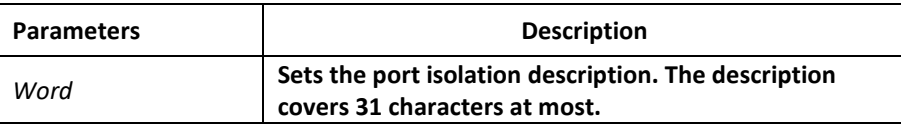

#### Default Value

None

#### Usage Guidelines

The command can be used to describe the group in global configuration mode.

#### Example

The following example shows how to set ID of the isolation group g1 to 1.

Switch-config-p1#description g1

#### *13.1.3 switchport protected*

#### Syntax

To set port isolation, run the following command. To return to the default setting, use the no form of this command.

```
switchport protected <group-id>
```
#### **no switchport protected**

#### Parameters

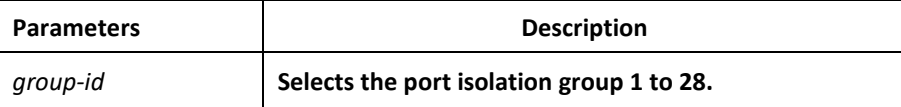

#### Default Value

None

#### Usage Guidelines

The command must be configured in layer-2 port configuration mode. The system configures isolation not based on groups by default and group-id doesn't need to configure at the end. If configures isolation based on groups, it should be configured in global mode. Only

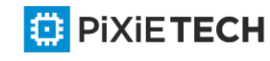

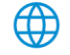

deleting the isolation on all ports can you reselect isolation based on groups or not based on groups.

### Example

The following example shows how to set isolation of port g0/1 not based on groups. Port isolation will work ONLY within one port-protected group.

```
Switch_config_g0/1#switchport protected 1
```
!

Switch\_config\_g0/2#switchport protected 1

# *13.2 Configuring the Storm Control Command*

#### Syntax

To configure the storm control function of the port, run the following command. To return to the default setting, use the no form of this command.

**storm-control {broadcast | multicast | unicast} threshold** *count*

**no storm-control {broadcast | multicast | unicast} threshold**

#### Parameters

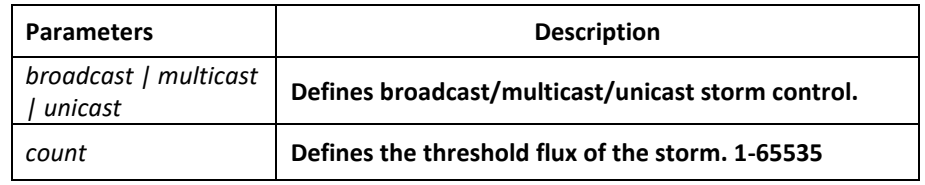

# Default Value

The storm control function is disabled by default.

#### Usage Guidelines

The command must be configured in L2 port configuration mode.

#### Example

The following example shows how to set the unknown unicast-frame storm to 20pps on port g0/1.

Switch config#interface g0/1

Switch\_config\_g0/1#storm-control unicast threshold 20

# *13.3 Configuring Switchport Rate Limit*

#### Syntax

To configure the rate limit for a port, run this command. To return to the default setting, use the no form of this command.

**switchport rate-limit** {*band* | *bandwidth percent*} {**ingress|egress**}

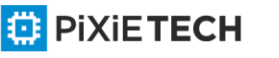

#### **no switchport rate-limit{ ingress|egress}**

#### Parameters

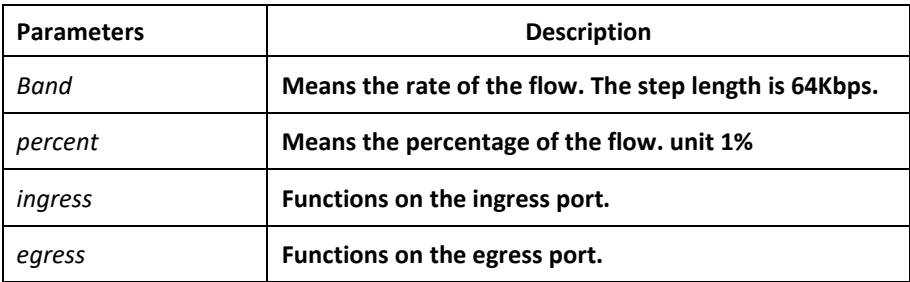

### Default Value

The rate of the port is not limited by default.

### Usage Guidelines

Layer-2 port configuration mode

### Example

The following example shows how to set the incoming flow rate to 1M on port g0/1.

Switch\_config#interface g0/1

Switch\_config\_g0/1#switchport rate-limit 16 ingress

# *13.4 Configuring Port Loop Check*

#### Syntax

To configure the interval for a port to transmit the loop check packets, run keepalive second. To return to the default setting, use the no form of this command.

**keepalive** *second*

**[no] keepalive** *second*

#### Parameters

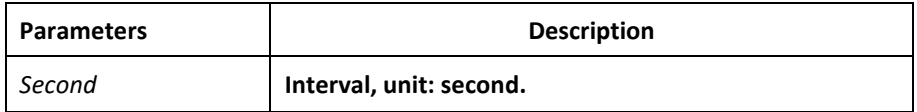

# Default Value

12 seconds

#### Usage Guidelines

The command must be configured in physical interface configuration mode.

# Example

The following example shows how to set the transmission interval to 10 seconds on interface g0/1.

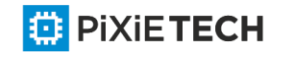

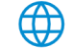

Switch config#interface g0/1

Switch\_config\_g0/1#keepalive 10

# *13.5 Configuring MAC Address Learning*

#### Syntax

To configure the MAC address learning for a port, run switchport disable -learning. To return to the default setting, use the no form of this command.

**switchport disable-learning**

**[no] switchport disable-learning**

#### Parameters

None

### Default Value

The MAC address learning is enabled by default.

### Usage Guidelines

The command must be configured in physical interface configuration mode.

### Example

The following example shows how to disable the MAC address learning on interface g0/1.

Switch\_config#interface g0/1

Switch\_config\_g0/1#switchport disable-learning

# *13.6 Configuring Port Security*

The port security configuration commands include:

- **switchport port-security mode**
- **switchport port-security dynamic**
- **switchport port-security static**
- **switchport port-security sticky**

# *13.6.1 switchport port-security mode*

#### Syntax

To set the interface security mode, run the following command. To return to the default setting, use the no form of this command.

**switchport port-security mode {dynamic | static** *accept|reject* | **sticky}**

**[no] switchport port-security mode**

### Parameters

None

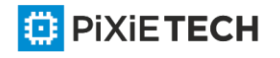

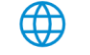

The port security is disabled by default.

# Usage Guidelines

The command must be configured in physical interface configuration mode.

# Example

The following example shows how to set interface  $g0/1$  to the dynamic port security mode.

Switch\_config#inter g0/1

Switch\_config\_g0/1#switchport port-security mode dynamic

# *13.6.2 switchport port-security dynamic*

### Syntax

To configure the maximum number of MAC addresses when the port is in dynamic security mode, run switchport port-security dynamic maximum. To return to the default setting, u se the no form of this command.

**switchport port-security dynamic maximum** *dynamic\_number*

**[no] switchport port-security dynamic maximum**

# Parameters

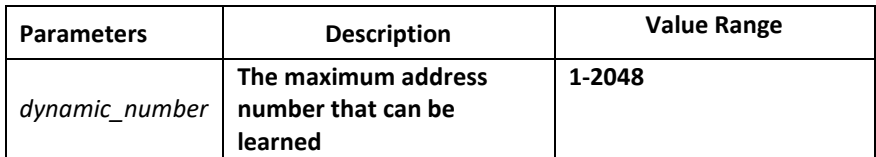

# Default Value

The number of MAC addresses that can be learned is 1 - the maximum number of items in the MAC address table.

# Usage Guidelines

The command must be configured in physical interface configuration mode.

# Example

The following example shows how to set the number of that can be learned MAC addresses of port g0/1 to 10.

Switch\_config#inter g0/1

Switch\_config\_g0/1# switchport port-security dynamic maximum 10

# *13.6.3 switchport port-security static mac-address*

# Syntax

To configure a static security MAC address, run swit chport port-security static mac-address H.H.H. To return to the default setting, use the no form of this command.

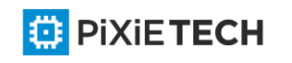

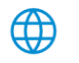

**switchport port-security static mac-address H.H.H**

**[no] switchport port-security static mac-address H.H.H**

Parameters

None

Default Value

None

# Usage Guidelines

The command must be configured in physical interface configuration mode.

### Example

The following example shows how to set MAC address 0001.0002.0003 to a static security MAC address.

Switch config#inter g0/1

Switch\_config\_g0/1# switchport port-security static mac-address 1.2.3

# *13.6.4 switchport port-security sticky*

### Syntax

To configure the sticky characteristic of MAC address, run the following command. To return to the default setting, use the no form of this command.

# **switchport port-security sticky {maximum sticky\_number| mac -address H.H.H| aging-time aging\_time}**

**[no] switchport port-security sticky {maximum | mac-address H.H.H| aging-time}**

#### Parameters

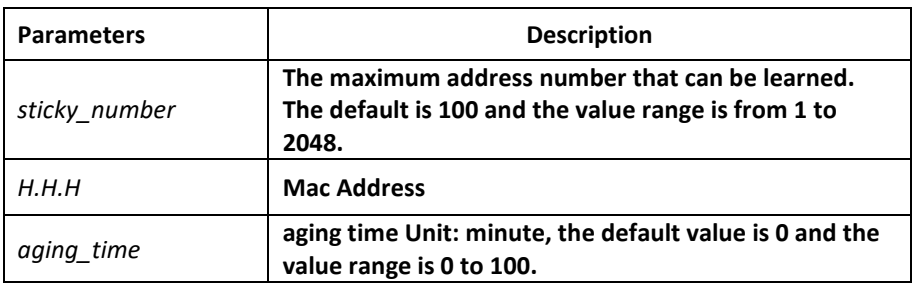

# Default Value

There is no sticky of mac address by default.

# Usage Guidelines

The command must be configured in physical interface configuration mode.

#### Example

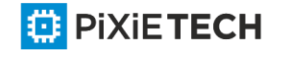

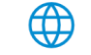

The following example shows how to set mac: 4433.0002.0021 to the sticky mac manually.

Switch\_config#inter g0/1

Switch\_config\_g0/1# switchport port-security sticky mac-address 4433.0002.0021

# *13.7 Configuring Port Binding*

### Syntax

To bind a MAC address to a IP address, run switchport port-security bind|block

{ip|arp|both-arp-ip ip-addr| ipv6 ipv6-addr | mac mac-addr }.

To cancel the address binding one by one or to exit the port binding state by cancelling all addresses on the port, run no switchport port-security bind|block

{ip|arp| both-arp-ip ip-addr | ipv6 ipv6-addr | mac mac-addr}.

**switchport port-security bind|block {ip|arp|both-arp-ip ip-addr| ipv6 ipv6-addr | mac mac-addr}**

**no switchport port-security bind|block {ip|arp| both-arp-ip ip-addr | ipv6** *ipv6-addr* **|** *mac mac-addr***}**

#### Parameters

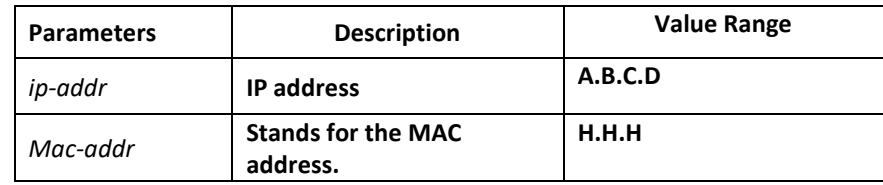

# Default Value

None

# Usage Guidelines

It works in layer-2 port configuration mode.

The port binding function is forbidden by default. However, if one address is bound, the port is then in binding state unless you use the negative form of this command to clear all bound address items.

# Example

The following example shows how to bind IP address 1.2.3.4 to MAC address 0001.0001.1111 on interface g0/1 to decline the IP packets and ARP packets from the bound address.

Switch config#inter g0/1

Switch\_config\_g0/1# switchport port-security block both-arp-ip 1.2.3.4 mac 0001.0001.1111

# *13.8 SVL/IVL*

Syntax

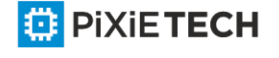

To set SVL, run the following command.

**[no]vlan shared-learning**

#### Parameters

None

### Default Value

VLAN IVL on the port

# Usage Guidelines

This command is run in global configuration mode.

### Example

The following example shows how to set SVL.

Switch\_config#vlan shared-learning

# *13.9 Configuring Link Scan Commands*

### Syntax

To set the scan interval of an interface, run the following command.

**[no] Link scan [normal | fast]** *interval*

#### Parameters

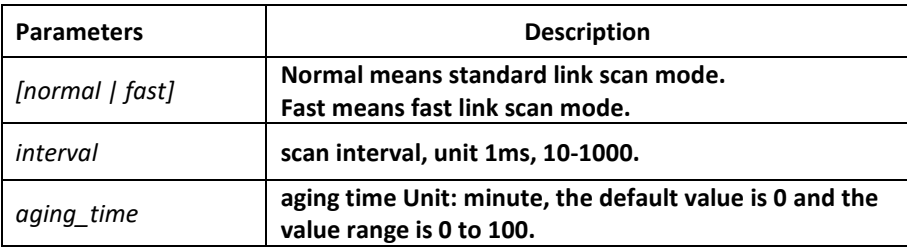

# Default Value

The scan interval is 500ms in standard mode by default. Fast mode, the default interval is 10ms.

#### Usage Guidelines

This command is configured in global configuration mode. The Fast mode is mainly used for cooperating with the protocol, for instance, RSTP. The Normal mode is mainly used for finding up/down.

#### Example

The following example shows how to set the scan interval of a switch to 20ms.

Link scan normal 20

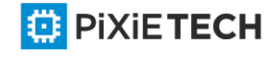

# *13.10 Configuring the Enhanced Link State Detection Command*

# Syntax

To enable/disable the enhanced link state detection command, run the following command.

**[no] switchport enhanced-link**

# Parameters

None

# Default Value

Disabled.

# Usage Guidelines

The command must be configured in port configuration mode.

# Example

The following example shows how to enable the enhanced link state detection on interface g0/1:

Switch\_config#interface g0/1

Switch\_config\_g0/1#switchport enhanced-link

# *13.11 Configuring System MTU*

# Syntax

To configure the value of system mtu, run the following command.

**[no] system mtu** *mtu*

#### Parameters

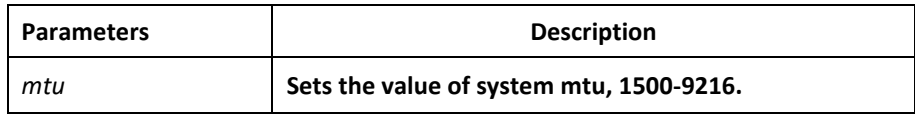

# Default Value

The default mtu is 1500 bytes.

# Usage Guidelines

This command is configured in global configuration mode.

# Example

The following example shows how to set system mtu to 2000 bytes.

Switch#config

Switch\_config#system mtu 2000

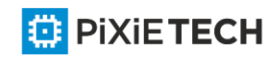

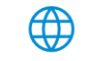

# **NOTICE**

**When inter-connecting with other-brand switches (for example Cisco IOS-XE), it's recommended to change the default MTU size from 1500 to 2000.**

# **Chapter 14 Port Mirroring Configuration Commands**

# *14.1 Port Mirroring Configuration Commands*

Port mirroring configuration commands include:

- mirror
- show mirror

# *14.1.1 mirror*

# Syntax

To set port mirror, run this command.

**[no] mirror session** *session\_number* {**destination** {**interface** *interface-id*}

{**rspan** *vid tpid*} | **source {interface** *interface-id* [, | -] [**rx | tx | both**]}

# Parameters

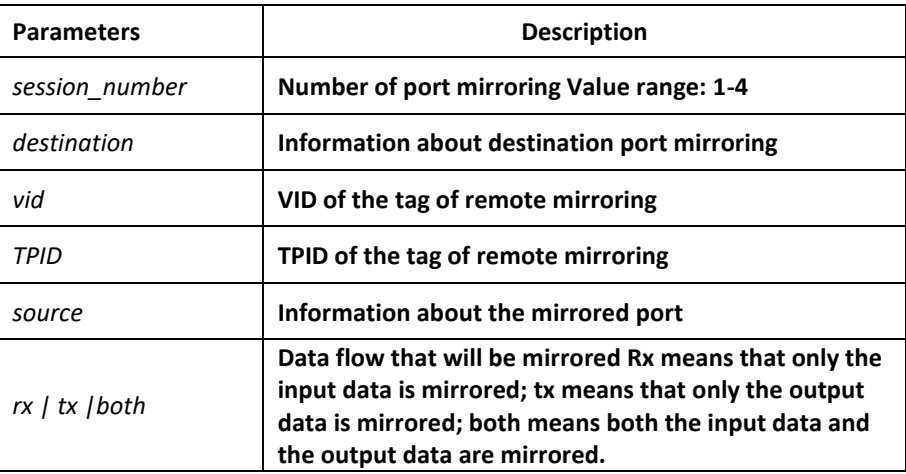

# Default Value

None

# Usage Guidelines

This command is configured in global configuration mode.

#### **Note:**

The unknown unicast packets including the unknown unicast and the broadcast take the source whose mirroring number is 1 as the source port in output mirroring.

# Example

Local mirroring: The following example shows how to set interface g0/2 as the output mirroring of interface g0/1.

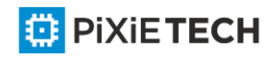

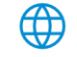

Switch config# mirror session 1 destination interface g0/2

Switch\_config# mirror session 1 source interface g0/1

Remote mirroring: The following example shows how to set interface g0/2 as the local output mirroring of interface g0/1. The VLAN of remote mirroring is 100. TPID is 0x8100.

Switch config# mirror session 1 destination interface g0/2 rspan 100 0x8100

Switch config# mirror session 1 source interface g0/1

# *14.1.2 show mirror*

### Syntax

To display the configuration information about port mirroring, run the following command.

**show mirror** [session *session\_number*]

### Parameters

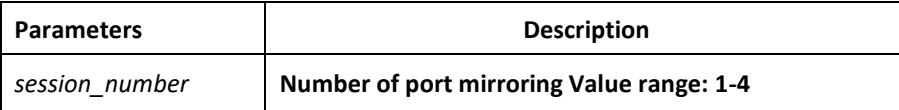

### Default Value

None

#### Usage Guidelines

This command can be used to display the information about port mirroring.

#### Example

The following example shows how to display the information of port mirroring on port 1.

Switch config#show mirror session 1

Session 1

----------

Destination Ports: g0/3 Source Ports:

RX Only: None

TX Only: None

Both: g0/2

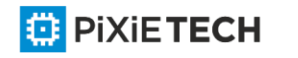

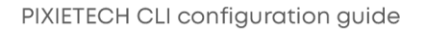

# **Chapter 15 MAC Address Configuration Commands**

# *15.1 MAC Address Configuration Commands*

# *15.1.1 mac address-table static*

## Syntax

To add a static MAC address, run mac address-table static mac-addr vlan vlan-id interface interface-id. To cancel the static MAC address, run no mac address-table static mac-addr vlan vlan-id interface interface-id.

mac address-table static mac-addr vlan vlan-id interface interface-id

**[no] mac address-table static** *mac-addr* **vlan** *vlan-id* **interface** *interface-id*

### Parameters

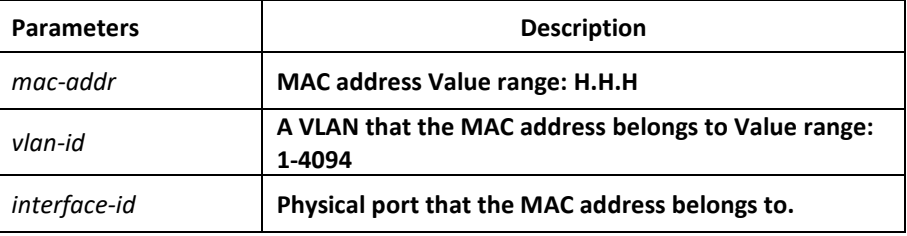

## Default Value

None

#### Usage Guidelines

This command is configured in global configuration mode.

# Example

The following example shows how to bind MAC address 0004.5600.67ab to port g0/2 of VLAN1.

Switch\_config# mac address-table static 0004.5600.67ab vlan 1 interface g0/2

# *15.1.2 mac address-table aging-time*

#### Syntax

To configure the aging time of the MAC address table, run the following command.

**mac address-table aging-time [0 | 10-1000000]**

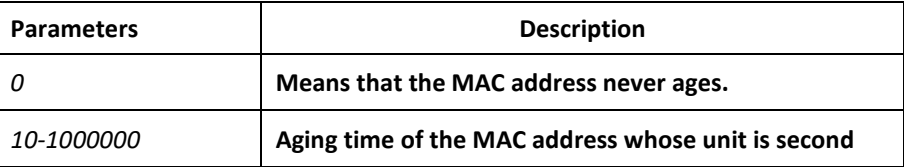

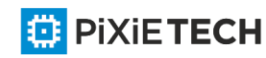

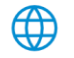

300s

### Usage Guidelines

This command is configured in global configuration mode.

#### Example

The following example shows how to set the aging time of the MAC address to 100 seconds.

Switch\_config# mac address-table aging-time 100

# *15.1.3 mac address-table blackhole*

#### Syntax

To add or delete a black hole MAC address, run the following command.

**[no] mac address-table blackhole** *mac-addr* **vlan** *vlan-id*

#### Parameters

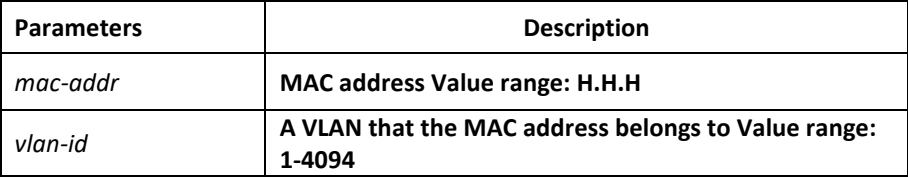

#### Default Value

None

#### Usage Guidelines

This command is configured in global configuration mode.

#### Example

The following example shows how to configure the address 0004.5600.67ab to the black hole mac on VLAN1.

Switch config# mac address-table blackhole 0004.5600.67ab vlan 1

# *15.1.4 show mac address-table*

#### Syntax

To display the MAC address table of the switch, run the following command.

**show mac address-table [dynamic [interface** *interface-id* | **vlan** *vlan-id*] |

**static | brief | multicast | interface** *interface-id* | **vlan** *vlan-id* **| H.H.H | blackhole]**

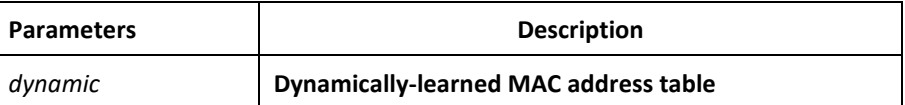

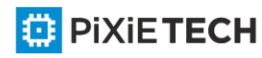

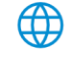

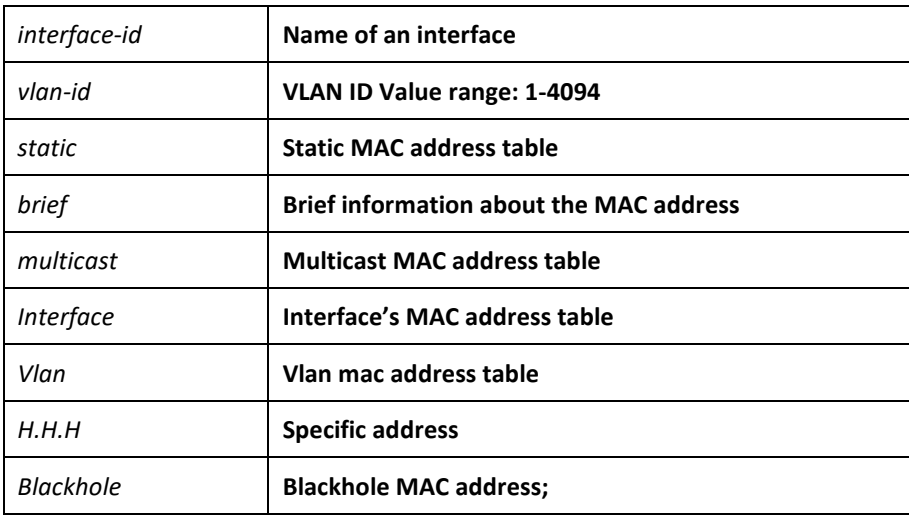

None

# Usage Guidelines

This command is used to display the MAC address table.

# Example

The following example shows how to display all dynamic MAC address tables. Switch config#show mac address-table

Mac Address Table (Total 2)

------------------------------------------------

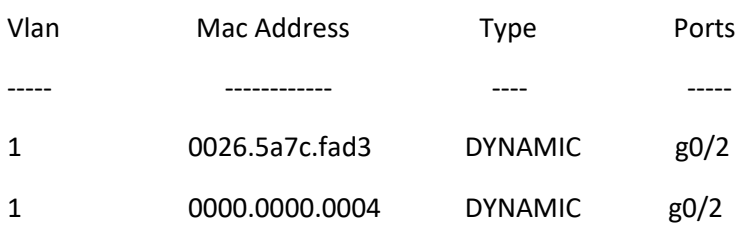

# *15.1.5 clear mac address-table*

# Syntax

To delete the dynamic MAC address, run the following command.

**clear mac address-table dynamic [address** *mac-addr* | **interface** *interface-id* | **vlan** *vlan-id*]

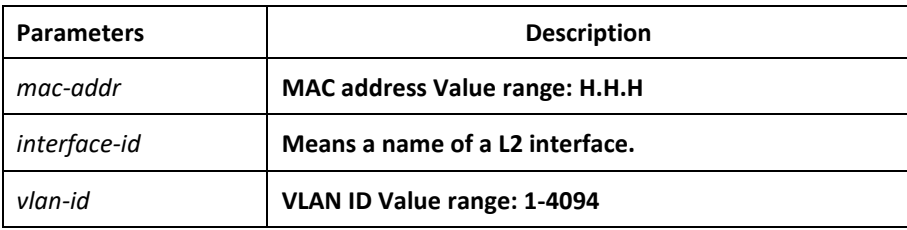

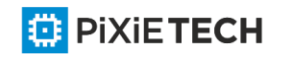

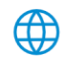

None

#### Usage Guidelines

This command is used in EXEC mode.

#### Example

The following example shows how to clear all dynamically-learned MAC addresses on interface g0/2.

Switch# clear mac address-table dynamic interface g0/2

# **Chapter 16 MAC Access List Configuration Commands**

# *16.1 MAC Access List Configuration Commands*

The MAC access list configuration commands include:

- mac access-list
- permit
- deny
- mac access-group

# *16.1.1 mac access-list*

#### Syntax

To add or cancel a MAC access list, run the following command.

**[no] mac access-list** *name*

### Parameters

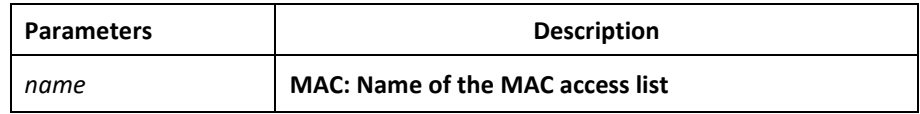

# Default Value

When there is a rule in the access list, an item- deny any any- will be added to the end by default and the item will not show.

#### Usage Guidelines

This command is run in global configuration mode.

#### Example

The following example shows how to configure a mac -acl MAC access list.

Switch-config# mac access-list mac-acl

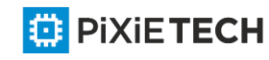

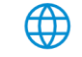

Switch-config-macl#

# *16.1.2 permit*

## Syntax

To add or cancel an item to or from the MAC access list, run the following command.

**[no] permit {any | host** *src-mac-addr | src-mac-addr src-mac-mask}* {**any | host** *dst-macaddr | dst-mac-addr dst-mac-mask*} [ **arp** [{*any | src-ip-addr} {any | dst-ip-addr}] | ethertype]*

### Parameters

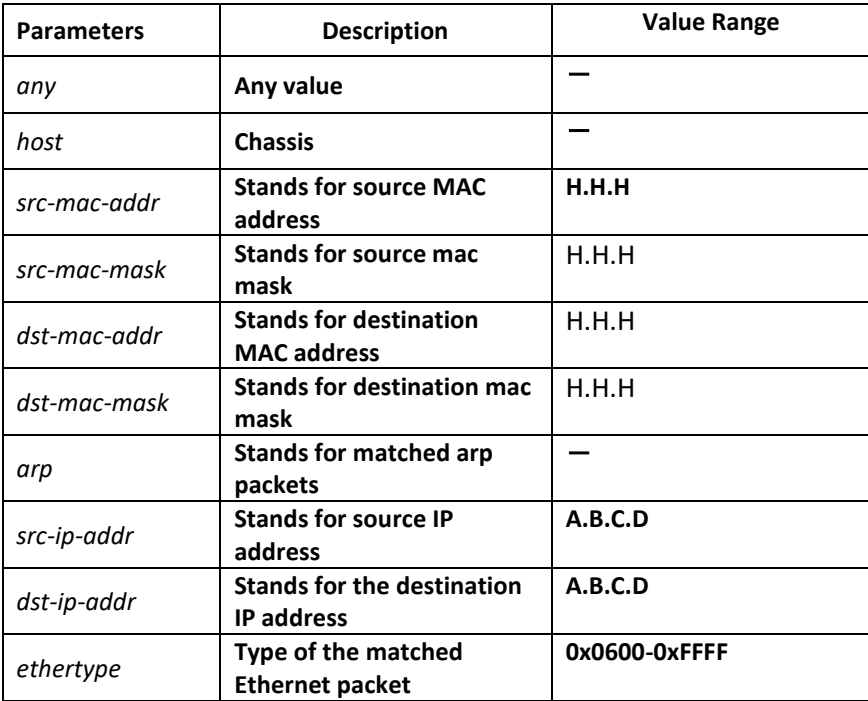

# Default Value

All items are rejected.

# Usage Guidelines

This command is running in MAC access list configuration mode.

# Example

The following example shows how to set the MAC address of a host to 1234.5678.abcd.

Switch-config-macl#permit host 1234.5678.abcd any

# *16.1.3 deny*

# Syntax

To add or cancel an item rejected by the MAC access list, r un the following command.

**[no] deny {any | host** *src-mac-addr | src-mac-addr src-mac-mask*} {**any | host** *dst-mac-addr | dst-mac-addr dst-mac-mask*}[ **arp** [{*any* | *src-ip-addr*} {*any* | *dst-ip-addr* }] | *ethertype*]

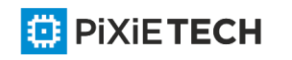

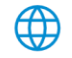

## Parameters

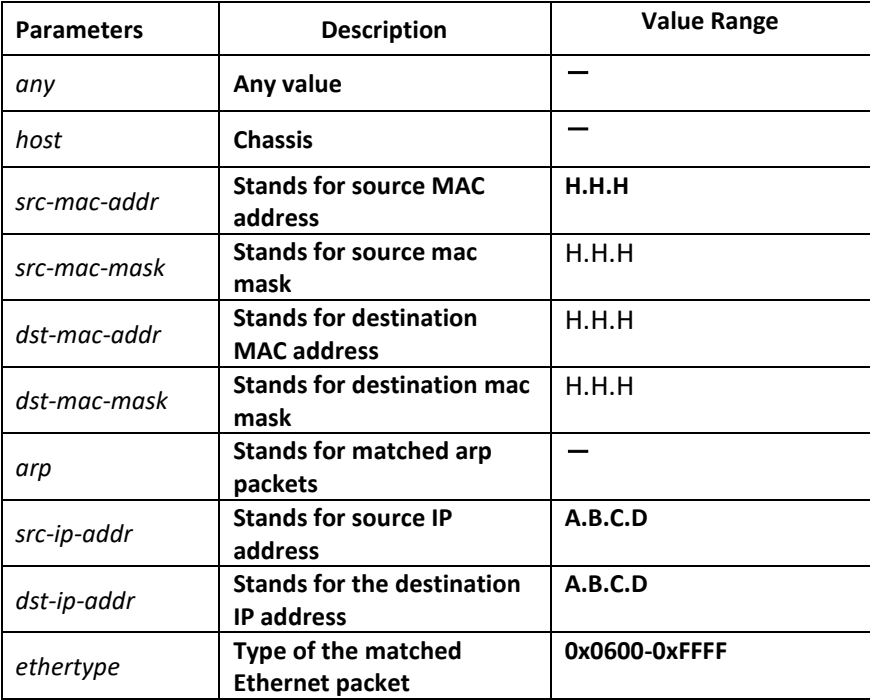

### Default Value

All items are rejected.

## Usage Guidelines

This command is running in MAC access list configuration mode.

#### Example

The following example shows how to reject a host whose MAC address is 1234.5678.abcd.

Switch-config-macl#deny host 1234.5678.abcd any

# *16.1.4 mac access-group*

### Syntax

Global:

To apply the established MAC access list to an interface or in the global mode or cancel a MAC access list which is already applied to an interface or in the global mode, run the following command.

**mac access-group** *name* [vlan {*word* | **add** *word* | **remove** *word*}]

**[no] mac access-group** *name* [**vlan**]

**Port**

**[no] mac access-group** *name*

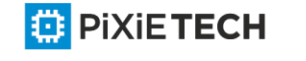

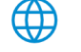

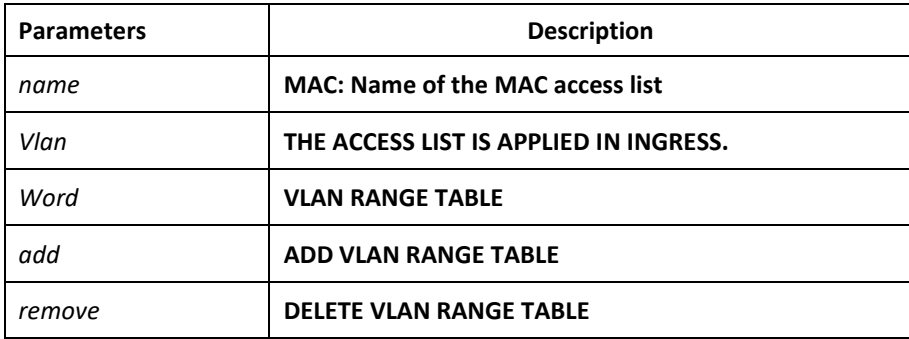

No MAC access list is applied to an interface.

# Usage Guidelines

This command is configured in layer-2 interface configuration mode or the interface configuration mode. If there is no access list, an access list with the empty rule will be created.

# Example

The following example shows how to configure the macacl MAC access list on interface g0/1.

Switch\_config\_g0/1#mac access-group macacl

# **Chapter 17 802.1x Configuration Commands**

# *17.1 802.1x Configuration Commands*

802.1x configuration commands include:

- dot1x enable
- dot1x port-control
- dot1x authentication multiple-hosts
- dot1x authentication multiple-auth
- dot1x default
- dot1x reauth-max
- dot1x re-authentication
- dot1x timeout quiet-period
- dot1x timeout re-authperiod
- dot1x timeout tx-period
- dot1x mab
- dot1x mabformat
- dot1x user-permit

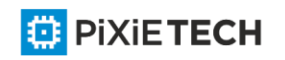

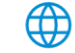

- dot1x authentication method
- dot1x accounting enable
- dot1x accounting method
- dot1x authen-type, dot1x authentication type
- dot1x guest-vlan
- dot1x guest-vlan id
- dot1x forbid multi-network-adapter
- dot1x keepalive
- aaa authentication dot1x
- debug dot1x error
- debug dot1x state
- debug dot1x packet
- show dot1x

### *17.1.1 dot1x enable*

Syntax

**dot1x enable**

**no dot1x enable**

#### Parameters

None

Default Value

None

#### Usage Guidelines

If the 802.1x function is not enabled, you cannot start it on an interface. If the 802.1x function is forbidden, all interfaces have no the 802.1x function, and at the same time, all 802.1x packets will not be received by CPU but can be forwarded in VLAN like normal multicast packets.

# Command Mode

Global configuration mode

#### Example

The following example shows how to enable dot1x.

Switch\_config#dot1x enable Switch\_config #

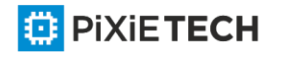

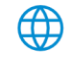

# *17.1.2 dot1x port-control*

## Syntax

**dot1x port-control {auto|force-authorized|force-unauthorized|misc-mab}**

#### **no dot1x port-control**

#### Parameters

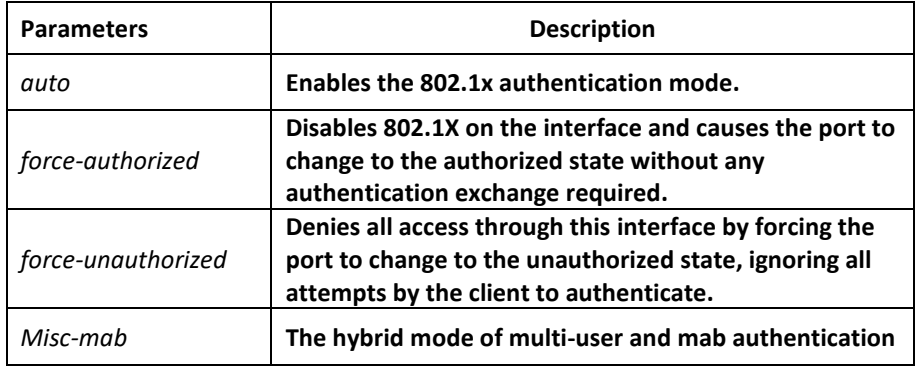

# Default Value

force-authorized

# Usage Guidelines

The 802.1x protocol is an interface-based two-layer authentication mode. You can run the auto command to enable the authentication mode. This authentication mode can be configured only on the physical interface and the interface's attributes cannot include VLAN backbone, dynamical access, security port or listening port.

# Command Mode

Port configuration mode

# Example

The following example shows how to enable 802.1x on interface g0/1.

Switch\_config \_g0/1# dot1x port-control auto

Switch\_config \_g0/1#

The following example shows how to firstly set interface g0/1 to the VLAN backbone and then enable 802.1x.

Switch\_config \_g0/1#switchport mode trunk

Switch\_config \_g0/1#dot1x port-control auto

802.1x Control Failed, 802.1x cannot cmd on vlanTrunk port(g0/1)

Switch\_config \_g0/1#

# *17.1.3 dot1x authentication multiple-hosts*

Syntax

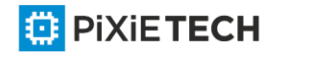

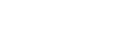

#### **dot1x authentication multiple-hosts**

**no dot1x authentication multiple-hosts**

### Parameters

None

## Default Value

Disabled

### Usage Guidelines

Set one port to the multi-hosts mode of 802.1x, and the switch will authenticate different users. When one user passes the authentication, the port sets to the "up" state. Other users can access the port without authentication.

Note: After modifying the multi-host authentication mode, all users of the port will be authenticated again.

# Command Mode

Port configuration mode

# Example

The following example shows how to enable multi-hosts authentication on interface g0/1.

Switch config  $g0/1$ # dot1x authentication multiple -hosts

Switch config  $g0/1#$ 

# *17.1.4 dot1x authentication multiple-auth*

#### Syntax

**dot1x authentication multiple-auth**

**no dot1x authentication multiple-auth**

Parameters

None

# Default Value

Disabled

# Usage Guidelines

Set one port to the multi-hosts mode of 802.1x, and the switch will authenticate different users. When only one user passes its authentication, the interface will be up; only when all users fail in their authentication, in another word, only when no successfully authenticated user exist on the interface, the interface will be down. This mechanism gives guarant ee to respective authentication for each user and if a user fails in its authentication, other users still have the normal access rights.

Note: The multi-auth mode cannot coexist with guest vlan or mab. If an interface is in multi authen mode, all users on the interface will be authenticated again.

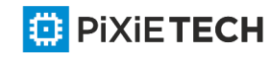

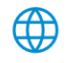

# Command Mode

Port configuration mode

## Example

The following example shows how to enable multi-auth authentication on interface g0/1.

Switch\_config \_g0/1# dot1x authentication multiple -auth

Switch\_config \_g0/1#

# *17.1.5 dot1x default*

Syntax

**dot1x default**

Parameters

None

Default Value

None

### Usage Guidelines

This command is used to resume all global configurations to the default settings.

# Command Mode

Global configuration mode

# Example

The following example shows how to resume all dot1x configuration parameters to their default values.

Switch\_config #dot1x default

Switch config #

# *17.1.6 dot1x reauth-max*

#### Syntax

**dot1x reauth-max** *count*

**no dot1x reauth-max**

Parameters

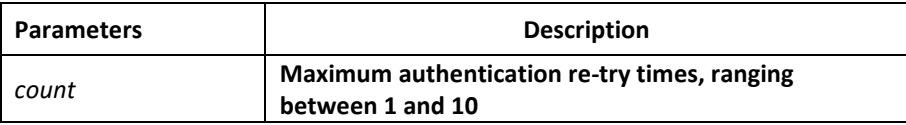

Default Value

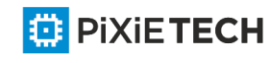

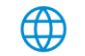

#### 5

#### Usage Guidelines

This command is used to set the authentication retry times. If the retry times exceeds the maximum retry times and the client has no response, the authentication is mo unted.

### Command Mode

Global configuration mode

### Example

The following example shows how to configure the maximum times of dot1x identity authentication request to 4.

Switch config #dot1x reauth-max 4

Switch\_config #

# *17.1.7 dot1x re-authentication*

Syntax

**dot1x re-authentication**

**no dot1x re-authentication**

#### Parameters

None

# Default Value

None

#### Usage Guidelines

After an interface passes authentication, the interface will still perform authentication to hosts in a certain period. You can run dot1x timeout re-auth period to configure the period.

#### Command Mode

Global configuration mode

#### Example

The following example shows how to enable the re-authentication function.

Switch config #dot1x re-authentication

Switch\_config #

# *17.1.8 dot1x timeout quiet-period*

#### Syntax

**dot1x timeout quiet-period time**

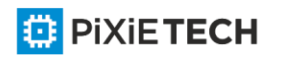

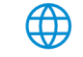

#### **no dot1x timeout quiet-period**

## Parameters

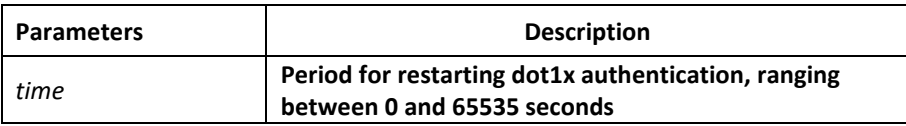

#### Default Value

60s

### Usage Guidelines

There is a certain period when the switch cannot perform any authentication after the previous authentication fails.

#### Command Mode

Global configuration mode

#### Example

The following example shows how to set the value of quiet-period to 40.

Switch config #dot1x timeout quiet-period 40

Switch\_config #

# *17.1.9 dot1x timeout re-authperiod*

#### Syntax

**dot1x timeout re-authperiod time**

**no dot1x timeout re-authperiod**

#### Parameters

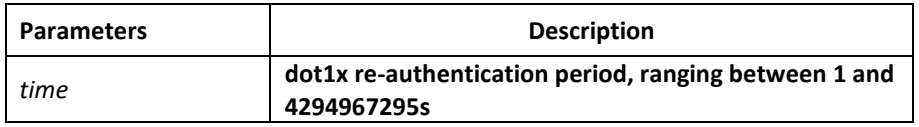

## Default Value

3600s

#### Usage Guidelines

This command validates only when the re-authentication function is enabled.

# Command Mode

Global configuration mode

Example

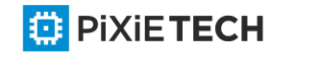

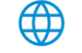

The following example shows how to set the dot1x re -authentication period to 7200 seconds.

Switch config # dot1x timeout re-authperiod 7200

Switch\_config #

# *17.1.10 dot1x timeout tx-period*

### Syntax

**dot1x timeout tx-period time**

**no dot1x timeout tx-period**

#### Parameters

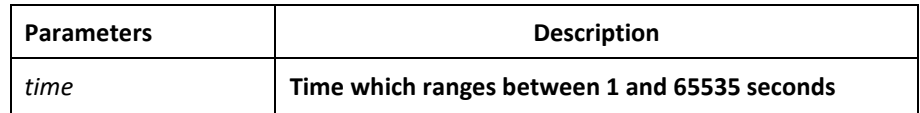

### Default Value

30s

# Usage Guidelines

This command is used to set the client's authentication request response interval. If the interval is exceeded, the switch would retransmit the authentication request.

# Command Mode

Global configuration mode

#### Example

The following example shows how to set the transmission frequency to 24.

Switch config # dot1x timeout tx-period 24

Switch config #

# *17.1.11 dot1x mab*

Syntax

**dot1x mab**

**no dot1x mab**

Parameters

None

Default Value

The debugging switch is disabled.

Usage Guidelines

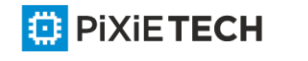

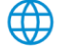

When a peer device cannot run the 802.1x client software, the switch will adopt the MAB authentication mode and then the MAC address of the peer device will be sent as both the username and password to the radius server for authentication.

When the MAB authentication is enabled and the peer device, however, neither sends the eapol start packet nor responds to the request identity packet and exceeds the timeout threshold, the switch regards this case as the evidence of not support the 802.1x authentication client on the peer device and then turns to the MAB authentication. When the switch sends the gained MAC address as the username and password to the Radius server for authentication, the authentication will still not succeed until the Radius server has authorized this MAC address.

**Note**: The MAB authentication mode cannot coexist with the multi-auth mode.

### Command Mode

Port configuration mode

### Example

The following example shows how to enable mab authentication on port g0/1.

Switch config  $g0/1$ # dot1x mab

Switch config  $g0/1#$ 

# *17.1.12 dot1x mabformat*

#### Syntax

**dot1x mabformat {1|2|3|4|5|6}**

**no dot1x mabformat**

#### Parameters

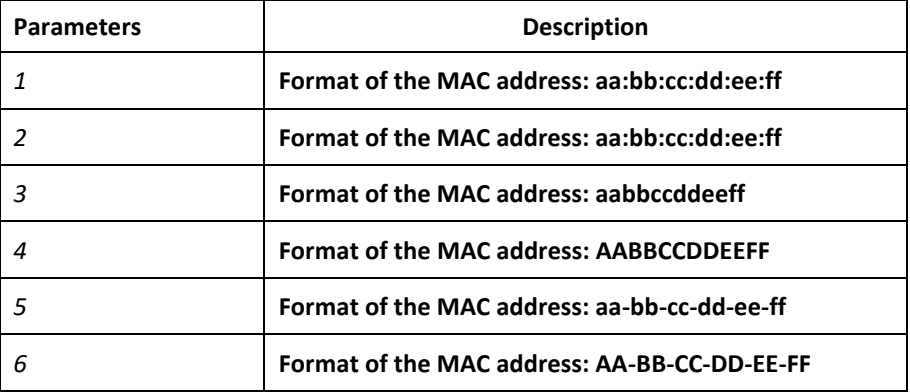

#### Default Value

The default is 1.

#### Usage Guidelines

When the MAB authentication is enabled, you can set the format of the MAC address to the Radius server through this command.

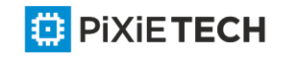

# Command Mode

Global configuration mode

## Example

The following example shows how to set the format of MAC to 3.

Switch\_config # dot1x mabformat 3

Switch\_config #

# *17.1.13 dot1x user-permit*

### Syntax

**dot1x user-permit** xxx yyy zzz

**no dot1x user-permit**

#### Parameters

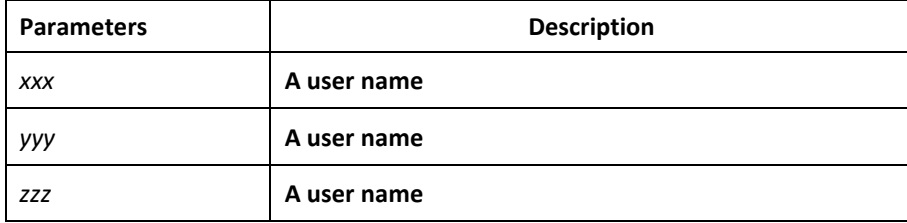

# Default Value

No user is bound and all users would pass.

#### Usage Guidelines

This command can be used to bind users on an interface. Each interface can be bound to up to eight users. When the 802.1x authentication is enabled, the authentication is performed only to those bound users. However, to those unbound users, the authentication must fail.

#### Command Mode

Port configuration mode

#### Example

The following example shows how to bind users a, b, c and d on interface g0/1.

Switch config  $g0/1$ # dot1x user-permit a b c d

Switch\_config \_g0/1#

# *17.1.14 dot1x authentication method*

# Syntax

**dot1x authentication method** xxx

**no dot1x authentication method**

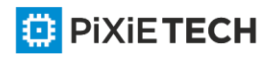

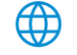

#### 211 | 802.1x Configuration Commands

#### **Parameters**

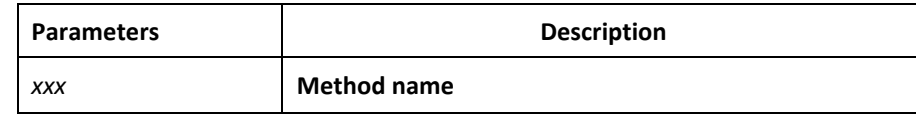

#### Default Value

Default method

#### Usage Guidelines

This command is used to configure the authentication method which must be one of authentication methods provided by AAA. One interface only uses one authentication method. When AAA performs authentication to the 802.1x user, AAA would select the configured authentication method to perform the authentication.

#### Command Mode

Port configuration mode

#### Example

The following example shows how to set the authentication method on interface g0/1 to abcd which applies the local username for authentication and that on interface g0/2 to efgh which applies the remote radius authentication.

Switch config #aaa authentication dot1x abcd local

Switch\_config #aaa authentication dot1x efgh group radius

Switch config #int g0/1

Switch config  $g0/1$ # dot1x authentication method abcd

Switch\_config \_g0/1# int g0/2

Switch\_config \_g0/2# dot1x authentication method efgh

#### *17.1.15 dot1x accounting enable*

Syntax

**dot1x accounting enable**

**no dot1x accounting enable**

#### Parameters

None

#### Default Value

The accounting service is disabled by default.

Usage Guidelines

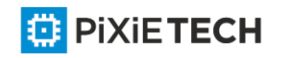

This command is used to enable the accounting function on a port which runs with the authentication function. You'd better enable the dot1x re -authentication function when the accounting function is running.

# Command Mode

Port configuration mode

# Example

The following example shows how to configure the dot1x authentication function on interface g0/1 and enable the accounting function.

Switch\_config #dot1x enable

Switch config #int g0/1

Switch\_config \_g0/1# dot1x port auto

Switch\_config \_g0/1# dot1x accounting enable

# *17.1.16 dot1x accounting method*

### Syntax

**dot1x accounting method** xxx

**no dot1x accounting method**

#### Parameters

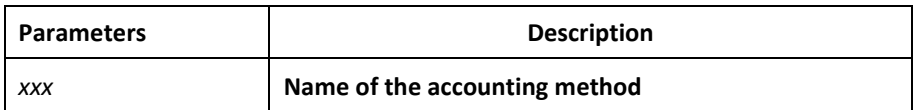

# Default Value

Default method

#### Usage Guidelines

This command is used to configure an accounting method on a port. This method must be one of the accounting methods provided by AAA. Each port has only one accounting method. When the dot1x accounting function is enabled, this method will be used for accounting.

# Command Mode

Port configuration mode

# Example

The following example shows how to set the accounting method on interface g0/1 to abcd, which uses the radius server.

Switch config # aaa accounting network abcd start-stop group radius

Switch config #radius host 192.168.20.100

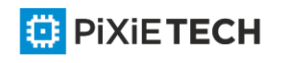

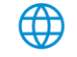

Switch config #int g0/1

Switch\_config \_g0/1# dot1x accounting method abcd

# *17.1.17 dot1x authen-type, dot1x authentication type*

# Syntax

To configure the dot1x authentication type in global configuration mode, run dot1x authen type; to resume the default settings in global configuration mode, run no dot1x authentype.

# **dot1x authen-type {chap|eap}**

### **no dot1x authen-type**

To configure the dot1x authentication type on an interface, run dot1x authentication type; to resume the default settings on an interface, run no dot1x authentication type.

# **dot1x authentication type {chap|eap}**

**no dot1x authentication type**

# Parameters

None

# Default Value

The default dot1x authentication type is eap.

The default dot1x authentication type in global configuration mode is also used applied by default in interface configuration mode.

# Usage Guidelines

The authentication type decides whether AAA uses the CHAP authentication or the EAP authentication. If the CHAP authentication is used, the challenge required by MD5 is locally generated; if the EAP authentication is used, the challenge is generated on the authentication server. Only one authentication mode can be applied to one interface. By default, the authentication mode is applied in global mode. When an authentication mode is configured for an interface, the authentication mode will be always used on the interface unless the negative form of the command is run to resume the default settings.

# Command Mode

Interface or global configuration mode

# Example

The following example shows how to set the authentication type on interface  $g0/1$  to chap and the global authentication type to eap.

Switch config #dot1x authen-type eap

Switch config #int g0/1

Switch config  $g0/1$ # dot1x authentication type chap

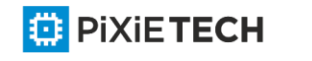

# *17.1.18 dot1x guest-vlan*

## Syntax

To enable the guest-vlan function of dot1x in global configuration mode, run dot1x guestvlan. To disable the guest-vlan function of dot1x in global configuration mode, run no dot1x guest-vlan.

dot1x guest-vlan

no dot1x guest-vlan

#### Parameters

None

### Default Value

The debugging switch is disabled.

### Usage Guidelines

After the guest-vlan function is enabled, the corresponding port can be grouped into the guest vlan and specific network access rights are attributed to the port if a guest terminal does not respond.

This command is used together with the dot1x guest-vlan id command.

Note: This command cannot be set together with the multiple-auth command.

## Command Mode

Global configuration mode

#### Example

The following example shows how to enable the guest-vlan function in global configuration mode.

Switch config #dot1x guest-vlan

# *17.1.19 dot1x guest-vlan id*

#### Syntax

To configure the value of dot1x guest-vlan id on an interface, run dot1x guest-vlan id; to resume the default value 0, run no dot1x guest-vlan.

**dot1x guest-vlan** id

#### **no dot1x guest-vlan**

# Parameters

ID: stands for the value of guest vlan, which can be any vlan ID configured in the system.

#### Default Value

None

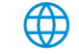

# Usage Guidelines

After the guest-vlan function is enabled, the corresponding port can be grouped into the guest vlan and specific network access rights are attributed to the port if a guest terminal does not respond.

This command is used together with the dot1x guest-vlan id command.

Note: This command cannot be set together with the multiple-auth command.

# Command Mode

Port configuration mode

# Example

The following example shows how to configure the guest-vlan id on port g0/1.

Switch config g0/1#dot1x guest-vlan 2

# *17.1.20 dot1x forbid multi-network-adapter*

### Syntax

To forbid the supplicant of the multi-network-adapter on an interface, run dot1x forbid multi-network-adapter. To resume the default settings, run no dot1x forbid multi-networkadapter.

## **dot1x forbid multi-network-adapter**

**no dot1x forbid multi-network-adapter**

# Parameters

None

# Default Value

None

# Usage Guidelines

This command can be used to forbid the supplicant terminal with multiple network adapters, preventing an agent from being occurred.

# Command Mode

Port configuration mode

# Example

The following example shows how to forbid the supplicant terminal with multiple network adapters on port g0/1.

Switch config  $g0/1$  # dot1x forbid multi-network-adapter

# *17.1.21 dot1x keepalive*

Syntax

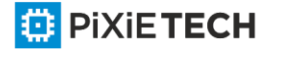

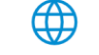

The following example shows how to enable or disable the keepalive detection for the authentication user.

#### **dot1x keepalive**

**no dot1x keepalive**

#### Parameters

None

#### Default Value

Enabled

#### Usage Guidelines

The default is enable the keepalive detection.

### Command Mode

Global configuration mode

### Example

The following example shows how to enable/disable the keepalive detection for the authentication user, run the above commands.

Switch\_config #no dot1x keepalive

Switch\_config #

# *17.1.22 aaa authentication dot1x*

#### Syntax

**aaa authentication dot1x** {*default* | *word*} *method1* [ *method2*...]

**no aaa authentication dot1x** {*default* | *word*}

∰

#### Parameters

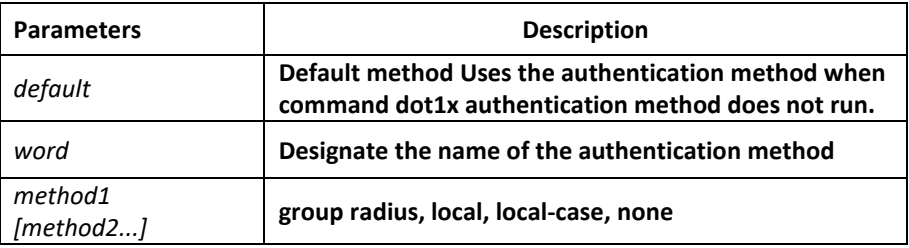

#### Default Value

None

Usage Guidelines

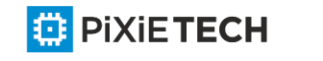
The method parameter provides a series of methods to authenticate the password of the client host. You'd better adopt the radius as the AAA authentication mode of 802.1x. You can also use the local configuration data for authentication, such as user password saved in the local configuration.

# Command Mode

Global configuration mode

# Example

The following example shows how to configure the dot1x authentication method to RADIUS.

Switch\_config #aaa authentication dot1x default group radius

Switch\_config #

# *17.1.23 debug dot1x errors*

Syntax

debug dot1x errors

Parameters

None

Default Value

None

# Usage Guidelines

This command is used to export all error information occurred during dot1x running. The error information can help locating the errors.

# *17.1.24 debug dot1x state*

Syntax

debug dot1x state

# Parameters

None

# Default Value

None

# Usage Guidelines

The following shows the format of information output:

2003-3-18 17:40:09 802.1x:AuthSM(G0/1) state Connecting -> Authenticating, event rxRespId

2003-3-18 17:40:09 802.1x:G0/1 Create user for Enter authentication

2003-3-18 17:40:09 802.1x:BauthSM(G0/1) state Idle-> Response, event authStart

2003-3-18 17:40:09 802.1x:G0/1 user "myname" denied, Authentication Force F ailed

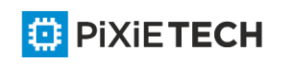

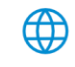

2003-3-18 17:40:09 802.1x:G0/1 Authentication Fail

2003-3-18 17:40:09 802.1x:BauthSM(G0/1) state Response-> Fail, event aFail

# *17.1.25 debug dot1x packet*

Syntax

**debug dot1x packet**

#### Parameters

None

Default Value

None

# Usage Guidelines

2003-3-18 17:40:09 802.1xG0/1 Tx --> Supplicant(0008.74bb.d21f)

EAPOL ver:01, type:00, len:5

EAP code:01, id:03, type:01, len:5

 $0<sub>0</sub>$ 

2003-3-18 17:40:09 802.1x:G0/1 Rx <-- Supplicant(0008.74bb.d21f)

EAPOL ver:01, type:00, len:10

EAP code:02, id:03, type:01, len:10

62 64 63 6f 6d a5

# *17.1.26 show dot1x*

Syntax

To display the 802.1x configuration information, run the following command.

**show dot1x** [*interface intf-id* | *statistics*|*misc-mab-db*]

# Parameters

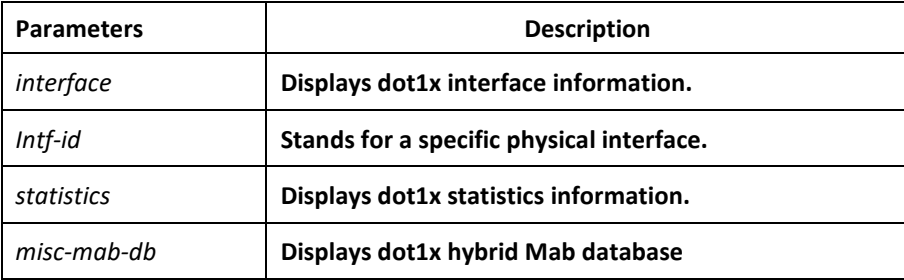

# Default Value

None

Usage Guidelines

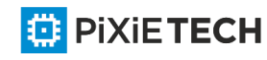

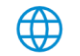

This command is used to display the 802.1x configuration information.

### Command Mode

EXEC mode or configuration mode

### Example

The following example shows how to display 802.1x configuration information.

Switch\_config#show dot1x 802.1X Parameters reAuthen No reAuth-Period 3 quiet-Period 10 Tx-Period 30 Supp-timeout30 Server-timeout 30 reAuth-max 4 max-request 2 authen-type Eap IEEE 802.1x on port G0/1 enabled Authorized Yes Authen Type Eap Authen Method default Permit Users All Users Multiple Hosts Disallowed Supplicant aaa(0008.74bb.d21f) Current Identifier 21 Authenticator State Machine State Authenticated Reauth Count 0 Backend State Machine State Idle Request Count 0 Identifier (Server) Port Timer Machine 20

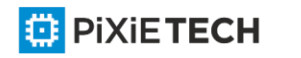

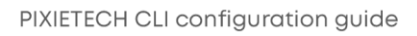

Auth Tx While Time 16 Backend While Time 16

reAuth Wait Time 3

Hold Wait Time 0

# **Chapter 18 VLAN Configuration Commands**

# *18.1 VLAN Configuration Commands*

The VLAN configuration commands include:

- vlan
- name
- dot1q-tunnel
- switchport pvid
- switchport mode
- switchport trunk
- show vlan
- show interface vlan

# *18.1.1 vlan*

#### Syntax

**[no] vlan** *vlan-id*

To add a VLAN, run vlan vlan-id. To delete a VLAN, run [no] vlan vlan-id.

#### Parameters

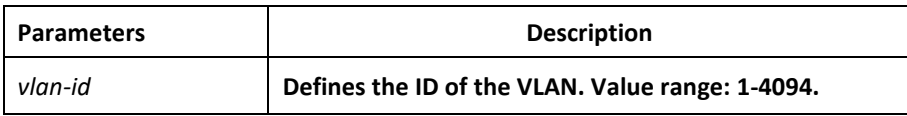

# Default Value

The default value is 1.

# Command Mode

Global configuration mode

#### Usage Guidelines

After this command is run, the system enters the VLAN configuration mode and then you can modify some VLAN attributes.

# Example

The following example shows how to add the VLAN whose ID is 2:

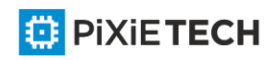

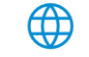

Switch\_config#

Switch\_config#vlan 2

Switch config vlan2#exit

# *18.1.2 name*

### Syntax

To name a VLAN, run name str.

**[no] name** *str*

### Parameters

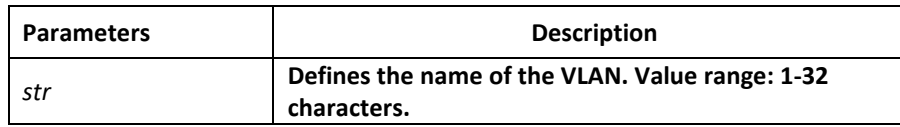

# Default Value

The default VLAN name is 'Default'. Other VLAN's name is VLANxxxx (xxxx is 4 -digit stack ID)

### Command Mode

VLAN configuration mode

### Usage Guidelines

This command can be used to modify the VLAN name to symbolize a specific VLAN.

#### Example

The following example shows how to set the name of VLAN200 to main405: Switch\_config#

Switch\_config#

Switch\_config#vlan 200

Switch\_config\_vlan200#name ?

WORD The ascii name of VLAN(32bytes)

Switch\_config\_vlan200#name main405

# *18.1.3 dot1q-tunnel*

#### Syntax

**dot1q-tunnel** 

**no dot1q-tunnel**

To enable or disable the Dot1q tunnel globally, run the following commands.

#### Parameters

None

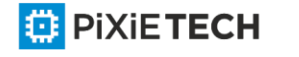

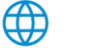

# Default Value

Dot1q Tunnel is not enabled globally.

# Command Mode

Global configuration mode

# Usage Guidelines

After Qot1Q Tunnel is globally enabled, all ports serve as the downlink ports of Qot1Q Tunnel by default and put the SPVLAN tag on the incoming packets.

# Example

The following example shows how to enable Dot1q tunnel in the global configuration mode. Switch config#dot1q-tunnel

# *18.1.4 switchport pvid*

# Syntax

To configure VLAN of the access-mode port, run switchport pvid vlan-id.

**switchport pvid** *vlan-id*

no switchport pvid

# Parameters

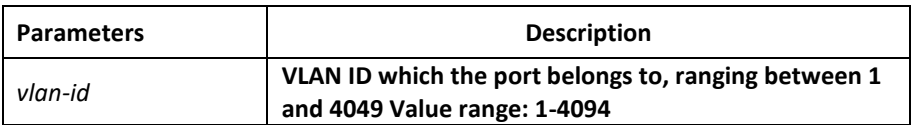

# Default Value

All ports belong to VLAN 1.

# Command Mode

Port configuration mode

# Usage Guidelines

If vlan which pvid belongs does not exist before the command, it will be created with the creation of pvid. The port can be configured in the access mode or the relay mode.

# Example

The following example shows how to set port GigaEthernet 0/1 to the access port of VLAN10: Switch\_config#interface g0/1

Switch\_config\_g0/1#switchport pvid 10

# *18.1.5 switchport mode*

# Syntax

**switchport mode {access | trunk | dot1q-tunnel-uplink | dot1q-translating-tunnel**

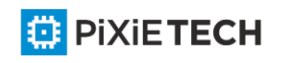

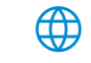

#### **no switchport mode**

To configure the mode of the port, run the following command.

#### Parameters

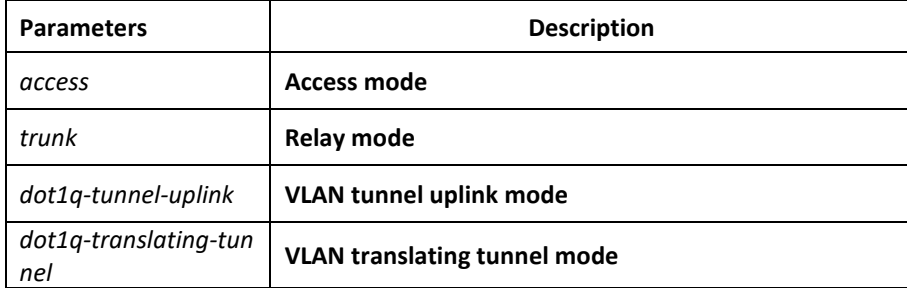

#### Default Value

Access mode

#### Command Mode

Port configuration mode

#### Usage Guidelines

The switch's port supports the following modes: the access mode, the relay mode, the VLAN tunnel mode, the VLAN translating tunnel mode and the VLAN tunnel uplink mode.

The access mode indicates that the port belongs to just one VLAN; only the untagged Ethernet frame can be transmitted and received.

The relay mode indicates that the port connects other switches and the tagged Ethernet frame can be transmitted and received.

The VLAN translating tunnel mode is a sub mode based on the relay mode. The port looks up the VLAN translation table according to the VLAN tag of received packets to obtain corresponding SPVLAN, and then the switching chip replaces the original tag with SPVLAN or adds the SPVLAN tag to the outside layer of the original tag. When the packets is forwarded out of the port, the SPVLAN will be replaced by the original tag or the SPVLAN tag will be removed mandatorily. Hence, the switch omits different VLAN partitions that access the network, and then passes them without change to the other subnet that connects th e other port of the same client, realizing transparent transmission.

The VLAN tunnel uplink mode is a sub mode based on the relay mode. The SPVLAN should be set when packets are forwarded out of the port. When the packets are received by the port, their TPIDs will be checked. If difference occurs or they are untagged packets, the SPVLAN tag which contains their own TPID will be added to them as their outer-layer tag.When the packets are received by the port, their TPIDs will be checked. If difference occurs or they are untagged packets, the SPVLAN tag which contains their own TPID will be added to them as their outer-layer tag.

The port mode collides with the 802.1X protocol. The 802.1X protocol cannot be configured in relay mode (including the VLAN translating tunnel mode and the VLAN tunnel uplink mode); the port on which the 802.1X protocol is configured cannot be set to the relay mode.

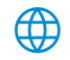

#### 224 | VLAN Configuration Commands

That is to say, the 802.1X protocol can be effective only on the access-mode port (including the VLAN tunnel mode).

The 802.1X standard does not support authentication on the trunk port. The reason is that the authentication object regulated in the standard is not the port. As to port multiplexing, if user authentication is approved in one VLAN, all other VLAN users who multiplex this port are also authorized correspondingly, therefore, the trunk port does not support authentication.

# Example

The following example shows how to configure the port to VLAN tunnel uplink port mode. Switch\_config\_g0/1#switchport mode dot1q-tunnel-uplink

# *18.1.6 switchport trunk*

# Syntax

To configure the attributes of the relay port, run the following command.

**[no] switchport trunk {{vlan-allowed** *vlan-list*} | {**vlan-untagged** *vlan-list*}}

# Parameters

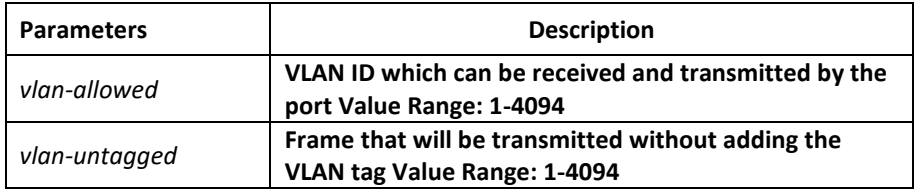

# Default Value

The native VLAN ID of all relay ports is 1. The allowable value for all VLANs ranges between 1 and 4094.

# Command Mode

Port configuration mode

# Usage Guidelines

No matter the port is in access mode or in relay mode, you can run this command on the port. However, the port is in relay mode when this command functions.

The vlan-allowed parameter is used to control theVLANrange of the port; the vlan -untagged parameter is used to decide which packets need be added with theVLANtag when a port transmits these packets.

When the vlan list is used, you can add, remove or set (none, all, except) the lists of the existingVLAN. The entered lists are separated by the comma or the hyphen. For example, "1, 3, 5, 7" stands for "vlan 1, vlan 3, vlan 5, vlan 7", while "1, 3 -5, 7" stands for "vlan 1, vlan 3, vlan 4, vlan -5, vlan 7".

#### Example

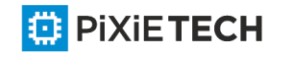

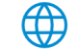

The following example shows how to set the allowable VLAN range to 1 -10, and the untagged VLAN range to 2-1000.

Switch\_config\_g0/1#switchport trunk vlan-allowed 1-10

Switch\_config\_g0/1#switchport trunk vlan-untagged 2-1000

# *18.1.7 show vlan*

# Syntax

To display relative information about all VLANs, run the following command.

**show vlan [ id** *vlan-id* | **interface** *intf-id* | **dot1q-tunnel [interface** *intf*] |**mac-vlan | subnet | protocol-vlan |dot1q-translating-tunnel|flat-translation-table]**

# Parameters

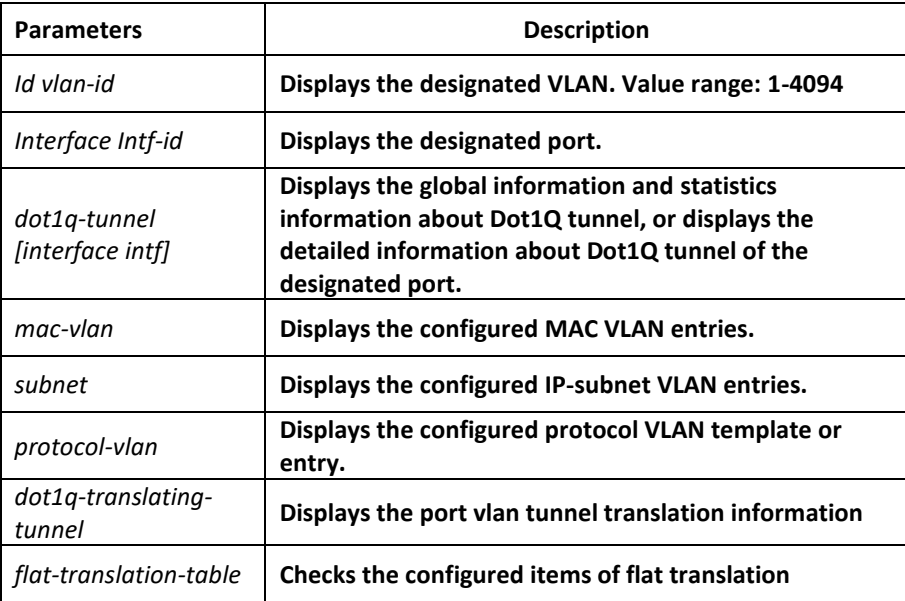

#### Default Value

None

#### Command Mode

Global configuration mode, port configuration and EXEC configuration mode

#### Usage Guidelines

None

# Example

The following example shows how to display relative information about all VLANs. Switch#show vlan

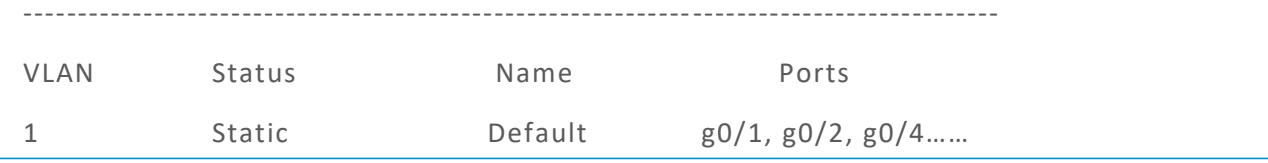

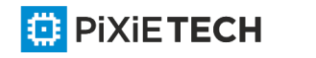

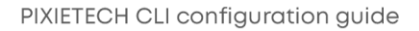

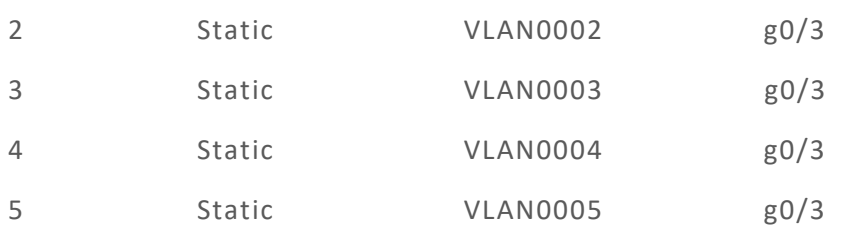

The status parameter stands for the VLAN generation source; the static parameter means that VLAN is generated through configuration; the dynamic parameter means that VLAN is generated dynamically through the GVRP protocol.

The following example shows the detailed information about a VLAN: Switch#show vlan id 1

VLAN id: 1, Name: default, TotalPorts:11

Ports Atttributes --------------------------------------------------

g0/1 Trunk, Untagged

g0/2 Access

The following example shows relative information about aVLANon a port:

Switch#show vlan int g0/6

Interface VLAN

Name Property PVID Vlan-Map uTagg-VLan-Map

------------------------------------------------------------------------

GigaEthernet0/2 Trunk 1 3,5,7,9,11,13,15 none

17,19

Switch#show vlan int g0/7

Interface VLAN

Name Property PVID Vlan-Map uTagg-VLan-Map

GigaEthernet 0/3 Access 7 7 ----

# *18.1.8 show interface vlan*

#### Syntax

To display relative information about the VLAN interface, run the following command.

**show interface vlan** *intf-id*

#### Parameters

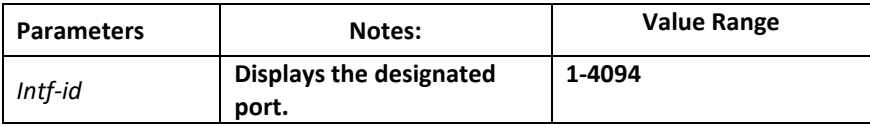

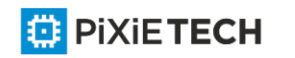

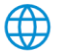

# Default Value

None

# Command Mode

Global configuration mode, port configuration and EXEC configuration mode

# Usage Guidelines

None

# Example

The following example shows how to display the information about interface VLAN 1. Switch#show int vlan 1

VLAN1 is up, line protocol is up

Hardware is EtherSVI, Address is 00e0.0f42.0071(00e0.0f42.0071) MTU 1500 bytes, BW 1000000 kbit, DLY 2000 usec

Encapsulation ARPA, loopback not set

5 minute input rate 0 bits/sec, 0 packets/sec

5 minute output rate 0 bits/sec, 0 packets/sec

0 packets input, 0 bytes, 0 no buffer

Received 0 broadcasts, 0 multicasts

0 input errors, 0 input discards

0 packets output, 0 bytes, 0 underruns

Transmited 0 broadcasts, 0 multicasts

0 output errors, , 0 discards

ARP type: ARPA, ARP timeout 04:00:00 The statistics value s are explained as follows:

Packets input means the input of all packets, including broadcast packets, multicast packets and unicast packets.

Bytes means the byte volume of all packets.

Broadcasts means received broadcast packets.

Broadcasts means received broadcast packets.

Input errors means received error packets.

Input discards means that the received packets are dropped, such as the received packets when the interface protocol is down.

Packets output means the output of all packets, including broadcast packets, multicast packets and unicast packets.

Bytes means the byte volume of all transmitted packets.

Broadcasts means transmitted broadcast packets.

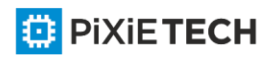

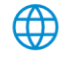

Multicasts means transmitted multicast packets.

Output errors means transmitting error packets.

Output discards means that the transmitted packets are dropped, such as the transmitted packets when the interface protocol is down.

# **Chapter 19 Voice VLAN Configuration Commands**

# *19.1 lldp*

# Syntax

To enable or disable LLDP, run lldp run. To resume the default value, run no lldp run.

**lldp run**

**no lldp run** 

Parameters

None

#### Default Value

The global LLDP is shut down, while LLDP on ports is enabled.

# Usage Guidelines

# *19.2 voice-vlan mac-address*

#### Syntax

To attach the MAC-address of IP phones to voice-vlan, need to execute the following command:

#### **voice-vlan mac-address <IP-phone MAC-address> mask <MAC-mask>**

#### Example

The following example shows how to attach the MAC-address of IP-phone to voice-vlan.

**Switch\_config#voice-vlan mac-address 5894.8100.01e5 mask ffff.0000.0000** 

**Switch\_config#**

**The values in MAC-mask ffff.0000.0000 mean that ONLY the first octet of MAC-address matches.**

# *19.3 Interface configuration*

#### Syntax

In the following topology example VLAN 11 - voice vlan, VLAN 10 - is data vlan:

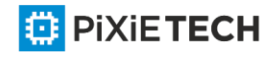

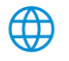

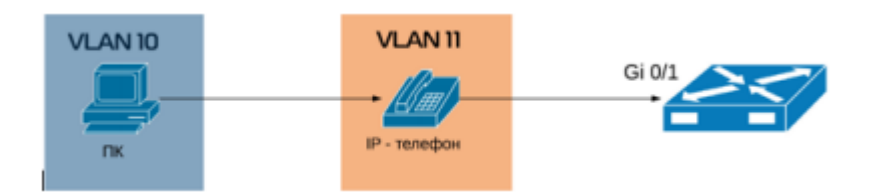

# Port configuration Example

**PXT-SW(config)#interface GigaEthernet0/1 PXT-SW(config-if)#description PC-phone-port PXT-SW(config-if)#switchport trunk vlan-allowed 10,11 PXT-SW(config-if)#switchport trunk vlan-untagged 10,11 PXT-SW(config-if)#switchport mode trunk PXT-SW(config-if)#switchport pvid 10 PXT-SW(config-if)#switchport voice-vlan mode mac-address PXT-SW(config-if)#switchport voice-vlan 11 dscp 46**

**Voice-vlan Mode MAC-address - is Mandatory.**

# **Chapter 20 GVRP Configuration Commands**

# *20.1 GVRP Configuration Commands*

# *20.1.1 gvrp*

Syntax

To enable or disableGVRP, run gvrp. To resume the default value, run no gvrp.

**gvrp** 

**no gvrp**

#### Parameters

None

# Default Value

The global GVRP is shut down, while GVRP on ports is enabled.

#### Usage Guidelines

GVRP can be enabled globally or on a port. Hence, GVRP can be really enabled only after GVRP is enabled both globally and on ports.

# Example

The following example shows how to enable GVRP globally.

Switch\_config#gvrp

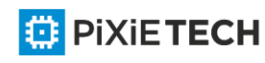

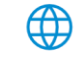

# Switch\_config#

The following example shows how to enable GVRP on port 1.

Switch config g0/1#gvrp

Switch config g0/1#

# *20.1.2 gvrp dynamic-vlan-pruning*

#### Syntax

To set the dynamic vlan to be effective on a registered port, run gvrp dynamic -vlan-pruning; to return to the default setting, use the "no" form of this command.

**gvrp dynamic-vlan-pruning**

**no gvrp dynamic-vlan-pruning**

#### Parameters

None

# Default Value

dynamic-vlan-pruning is disabled by default, that is, dynamic VLAN can take effect on all ports.

### Command Mode

Global configuration mode

#### Usage Guidelines

After this command is enabled and if a port has not registered a dynamic VLAN, this port will not belong to the dynamic VLAN even though this port is a trunk port and it allows the dynamic VLAN to pass through.

# Example

The following example shows how to make dynamic VLAN validate on its registered port.

Switch\_config#gvrp dynamic-vlan-pruning

Switch\_config#

# *20.1.3 show gvrp statistics*

#### Syntax

To display the GVRP statistics information, run this command.

**show gvrp statistics** [interface *intf-id*]

Parameters

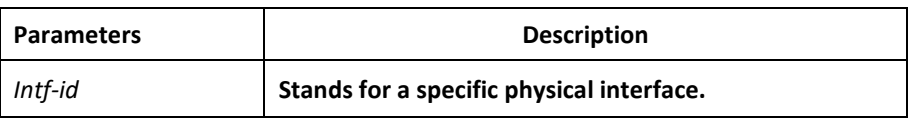

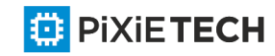

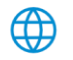

# Default Value

None

# Usage Guidelines

This command is used to display the GVRP statistics information.

# Example

The following example shows how to display the GVRP statistics information about interface g0/1.

Switch\_config#show gvrp statistics interface g0/1 GVRP statistics on port g0/1

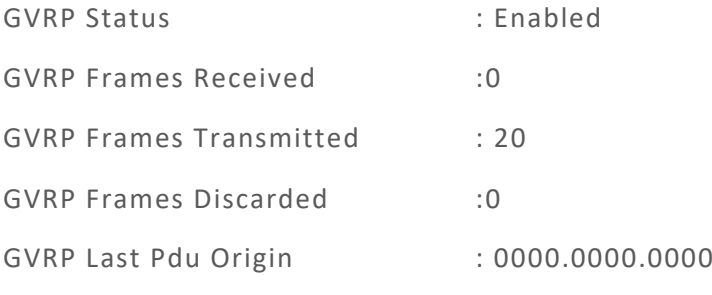

# *20.1.4 show gvrp status*

# Syntax

To display the GVRP state information, run this command.

#### **show gvrp status**

# Parameters

None

#### Default Value

None

# Usage Guidelines

This command is used to display the GVRP state information.

# Example

The following example shows how to display the GVRP state information about a switch.

Switch\_config#show gvrp status

GVRP is enabled

# *20.1.5 debug gvrp event*

# Syntax

To enable the information output of GVRP debugging, run debug gvrp event. To shut down the information output of GVRP debugging, run no debug GVRP event.

#### **debug gvrp event**

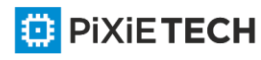

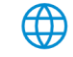

**no debug gvrp event**

# Parameters

None

# Default Value

None

# Usage Guidelines

To enable the information output of GVRP debugging, run debug gvrp event. To shut down the information output of GVRP debugging, run no debug GVRP event.

# Example

Switch# debug gvrp event

Switch#

# *20.1.6 debug gvrp packet*

### Syntax

To enable or disable GVRP displaying, run this command.

**debug gvrp packet**

**no debug gvrp packet**

Parameters

None

Default Value

None

# Usage Guidelines

To enable or disable GVRP displaying, run this command.

#### Example

switch# debug gvrp packet

switch#

# *20.2 GARPC onfiguration Commands*

GARP is the basic module of GVRP/CMRP. It schedules GVRP/GMRP running and provides services to GVRP/GMRP.

# *20.2.1 garp timer leaveall*

# Syntax

To configure the garp leaveall timer, run garp timer leaveall time\_value. To resume the corresponding default value, run no garp timer leaveall.

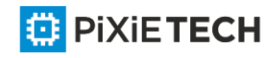

#### **garp timer leaveall** *time\_value*

**no garp timer leaveall**

## Parameters

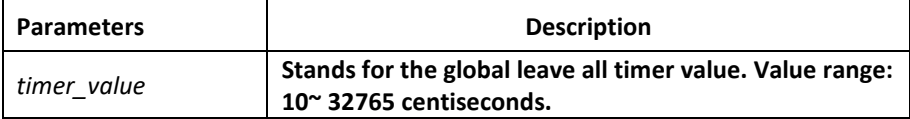

### Default Value

1000 centiseconds

#### Usage Guidelines

After the leave all timer times out, the bridge cancels all registered VLAN information and transmits Leave All Message to the outside.

#### Example

The following example configures leaveall timer on the switch to 1200 centiseconds.

Switch config# garp timer leaveall 1200

Switch\_config#

# *20.2.2 garp timer hold*

#### Syntax

To configure the garp hold timer, run garp timer hold time\_value. To return to the default setting, run no garp timer hold.

**garp timer hold** *time\_value*

**no garp timer hold**

#### Parameters

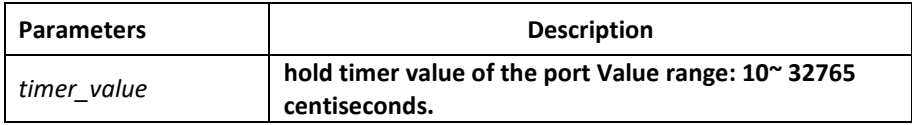

#### Default Value

10 centiseconds

### Command Mode

Port configuration mode

# Usage Guidelines

None

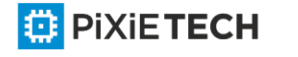

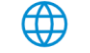

# Example

The following example shows how to configure garp hold timer on the switch to 15 centiseconds.

Switch config g0/1#garp timer hold 15

Switch config g0/1#

# *20.2.3 garp timer join*

#### Syntax

To configure the garp join timer, run garp timer join time\_value. To return to the default setting, run no garp timer join.

**garp timer join** *time\_value*

**no garp timer join**

#### Parameters

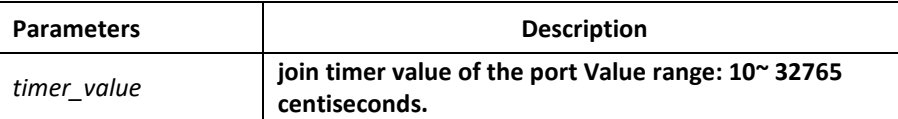

#### Default Value

20 centiseconds

#### Command Mode

Port configuration mode

#### Usage Guidelines

None

#### Example

The following example shows how to configure garp join timer of the port g0/1 on the switch to 25 centiseconds.

Switch config g0/1#garp timer join 25

Switch config g0/1#

#### *20.2.4 garp timer leave*

#### Syntax

To configure the garp leave timer, run garp timer leave time\_value. To return to the default setting, run no garp timer leave.

**garp timer leave** *time\_value*

**no garp timer leave**

Parameters

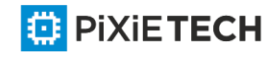

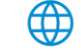

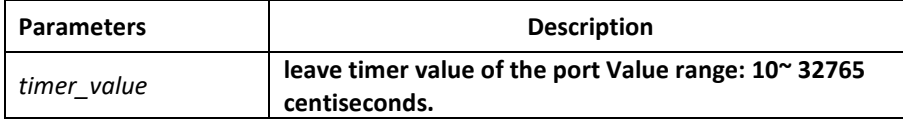

# Default Value

60 centiseconds

#### Command Mode

Port configuration mode

### Usage Guidelines

None

### Example

The following example shows how to configure garp leave timer of the port g0/1 on the switch to 80 centiseconds.

Switch config g0/1#garp timer leave 80

Switch\_config\_g0/1#

# *20.2.5 show garp timers*

### Syntax

To display theGARP-configured clock information, run the following command.

**show garp timers** [*interface intf\_id*]

# Parameters

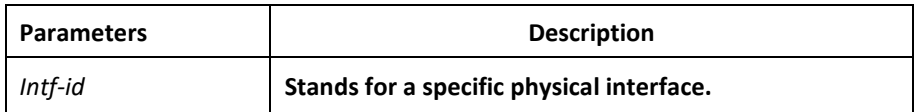

#### Default Value

None

#### Usage Guidelines

This command is used to display theGARP-configured clock information, including the global leaveall timer value, the hold/join/leave timer value on the port.

# Example

The following example shows how to display the timer information on interface G0/1.

Switch# show garp timers interface g0/1

GARP timers on port 1(G0/1)

Garp Join Time : 20 centiseconds

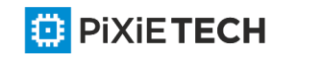

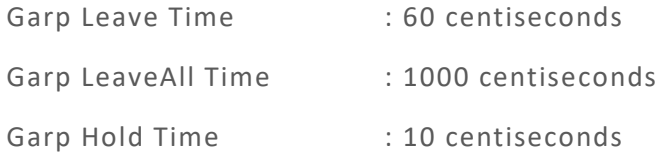

# *20.2.6 show garp status*

#### Syntax

To display the current GARP application instance by default, run the following command.

### **show garp status**

#### Parameters

None

### Default Value

None

# Usage Guidelines

To display the current GARP application instance by default, run the following command.

# Example

The following example shows the running GARP application instances.

Switch\_config#show garp status

No GARP application is running.

# *20.2.7 debug garp*

#### Syntax

To enable or disable the debug information about the GARP event or timer, run this command.

#### **debug garp {event | timer}**

**no debug garp {event | timer}**

∰

#### Parameters

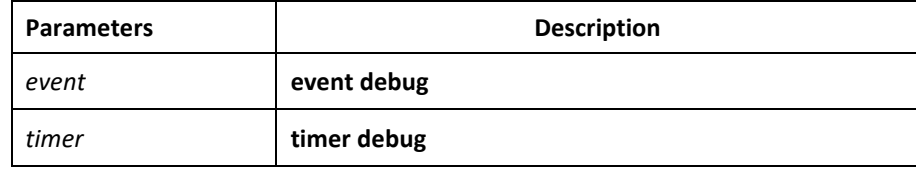

# Default Value

None

Usage Guidelines

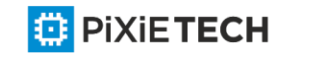

To enable or disable the debug information about the GARP ev ent or timer, run this command.

# Example

The following example shows how to enable GARP event debug information.

Switch# debug garp event

Switch#

# **Chapter 21 STP Configuration Commands**

# *21.1 SSTP Configuration Commands*

# *21.1.1 spanning-tree*

#### Syntax

To enable the default STP mode, run spanning-tree; to disable the STP, run no spanningtree.

Enable or disable STP in interface configuration mode.

**spanning-tree**

**no spanning-tree**

#### Parameters

None

Default Value

RSTP is enabled by default.

#### Usage Guidelines

None

#### Command Mode

Global configuration mode

Physical interface configuration mode or aggregation port configuration mode

#### Example

None

#### *21.1.2 spanning-tree mode sstp*

#### Syntax

To configure the spanning-tree operation mode, run spanning-tree mode sstp (**common STP mode IEEE 802.1D**). To return to the default setting, use the no form of this command.

**spanning-tree mode sstp** 

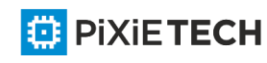

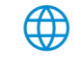

**no spanning-tree mode**

# Parameters

None

# Default Value

The default STP mode is RSTP.

### Usage Guidelines

None

### Command Mode

Global configuration mode

# Example

The following example shows how to enable the SSTP mode.

Switch\_config# spanning-tree mode sstp

Switch\_config#

# *21.1.3 spanning-tree sstp priority*

### Syntax

To configure the SSTP priority value, run spanning -tree sstp priority value. To resume the default value of the SSTP priority value, run no spanning -tree sstp priority.

#### **spanning-tree sstp priority** *value*

**no spanning-tree sstp priority**

# Parameters

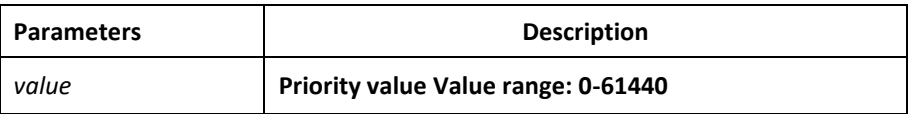

# Default Value

32768

# Usage Guidelines

When setting the priority value, you can make the switch as the root of the whole network spanning tree. The configuration value takes 4096 as a step and its value is the multiple of 4096. The configurable values are 0, 4096, 8192, 3\*4096, 4\*4096,…… and 15\*4096.

# Command Mode

Global configuration mode

# Example

The following example shows how to set the priority level of SSTP to 4096.

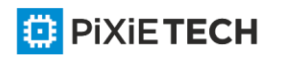

Switch\_config# spanning-tree sstp priority 4096

Switch\_config#

# *21.1.4 spanning-tree sstp hello-time*

### Syntax

To configure the transmission interval of SSTP packets, run spanning -tree sstp hello-time time. To resume the default transmission interval, run no spanning-tree sstp hello-time.

**spanning-tree sstp hello-time** *time*

**no spanning-tree sstp hello-time**

### Parameters

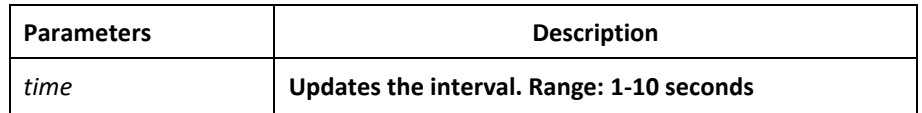

### Default Value

2s

# Usage Guidelines

The Hello-Time configured on the local switch validates only when the local switch runs as a root switch.

# Command Mode

Global configuration mode

#### Example

The following example shows how to configure the transmission interval of BPDU of SSTP to 8 seconds.

Switch config# spanning-tree sstp hello-time 8

Switch\_config#

# *21.1.5 spanning-tree sstp max-age*

#### Syntax

To configure the maximum lifespan of the SSTP BPDU, run spanning -tree sstp max-age time. To resume the default interval time, run no spanning-tree sstp max-age.

**spanning-tree sstp max-age** *time*

**no spanning-tree sstp max-age**

Parameters

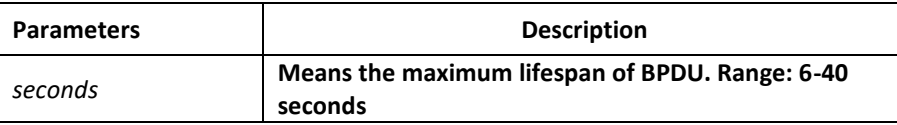

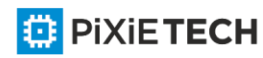

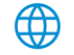

# Default Value

20s

### Usage Guidelines

None

# Command Mode

Global configuration mode

### Example

The following example shows how to configure the maximum lifespan of SSTP to 24 seconds.

Switch\_config# spanning-tree sstp max-age 24

Switch\_config#

# *21.1.6 spanning-tree sstp forward-time*

#### Syntax

To configure the forwarding delay, run spanning-tree sstp forward-time time. To resume the default forwarding delay, run no spanning -tree sstp forward-time.

### **spanning-tree sstp forward-time** *time*

**no spanning-tree sstp forward-time**

#### Parameters

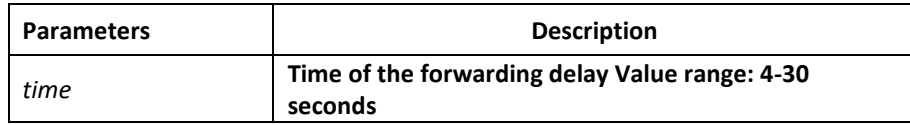

#### Default Value

15 seconds

#### Usage Guidelines

None

# Command Mode

Global configuration mode

# Example

The following example shows how to configure the forwarding delay of SSTP to 20 seconds.

Switch config# spanning-tree sstp forward-time 20

Switch\_config#

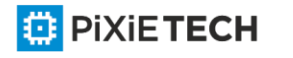

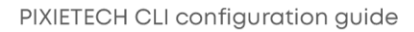

# *21.1.7 spanning-tree sstp cost*

# Syntax

To configure the path cost of a port in SSTP mode, run spanning -tree sstp cost value. To resume the default path cost, run no spanning-tree sstp cost.

**spanning-tree sstp cost** *value*

**no spanning-tree sstp cost**

#### Parameters

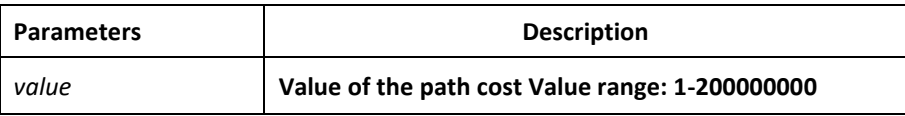

#### Default Value

The value of the path cost of the 10M Ethernet is 100. The value of the path cost of the 100M Ethernet is 19. The value of the path cost of the 1000M Ethernet is 1.

#### Usage Guidelines

None

### Command Mode

Port configuration mode

#### Example

The following example shows how to set the path cost of port G0/1 to 100 in SSTP mode.

Switch config g0/1#spanning-tree sstp cost 100

Switch config g0/1#

# *21.1.8 spanning-tree cost*

#### Syntax

To configure the path cost of a port in all STP mode, run spanning -tree cost value. To resume the default path cost, run no spanning-tree cost.

**spanning-tree cost** *value*

**no spanning-tree cost**

#### Parameters

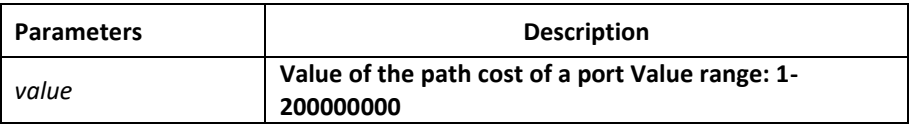

# Default Value

The default value depends on the rate of each port in all STP mode.

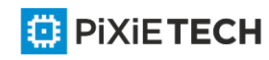

# Usage Guidelines

The results of this command validates in all STP modes. In VLAN-based STP mode, the path cost of a port will be updated in all VLAN spanning trees; In MSTP mode, the path cost of a port will be updated in all STP cases.

However, the results of this command cannot affect independent configurations in each mode. For example, After you run spanning -tree sstp cost 100 and spanning-tree cost 110, the path cost of the port is still 100 in SSTP mode.

# Command Mode

Port configuration mode

# Example

The following example shows how to set the path cost of port g0/1 to 24:

```
Switch_config_g0/1# spanning-tree cost 24
```

```
Switch_config_g0/1#
```
# *21.1.9 spanning-tree sstp port-priority*

# Syntax

To configure the priority value of a port in SSTP mode, run spanning -tree sstp port-priority value. To resume the default value of the priority value, run no spanning -tree sstp portpriority.

spanning-tree sstp port-priority value

no spanning-tree sstp port-priority

# Parameters

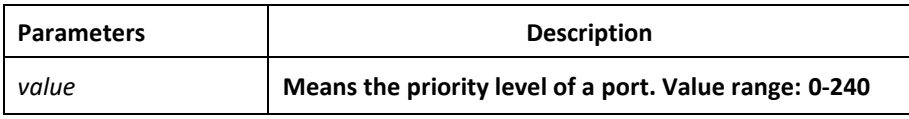

# Default Value

128 (0x80)

# Usage Guidelines

The value of the priority level of a port must be the multiple of 16.

# Command Mode

Port configuration mode

# Example

The following example shows how to set the priority level of port g0/1 to 32:

Switch\_config\_g0/1# spanning-tree sstp port-priority 32

Switch\_config\_g0/1#

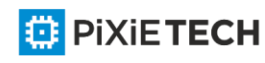

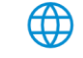

# *21.1.10 spanning-tree port-priority*

# Syntax

To configure the priority level of a port in all STP modes, run spanning -tree port-priority value. To resume the default priority level, run spanning-tree port-priority.

**spanning-tree port-priority** *value*

**no spanning-tree port-priority**

# **Parameters**

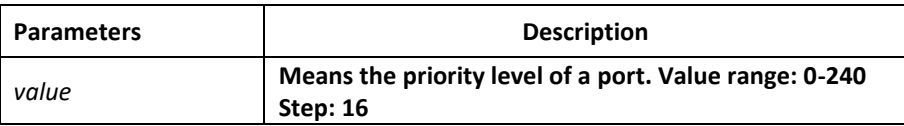

# Default Value

The default value of the priority level of a port is 128 in all modes.

### Usage Guidelines

The results of this command validates in all STP modes. In VLAN-based STP mode, the priority level of a port will be updated in all VLAN spanning trees; In MSTP mode, the priority level of a port will be updated in all STP cases.

However, the results of this command cannot affect independent configurations in each mode. For example, After you run spanning -tree sstp port-priority 128 and spanning-tree port-priority 48, the port-priority of the port is still 128 in SSTP mode.

#### Command Mode

Port configuration mode

# Example

The following example shows how to set the priority level of port g0/1 to 16 in all STP modes.

Switch\_config\_g0/1#spanning-tree port-priority 16

Switch\_config\_g0/1#

# *21.1.11 show spanning-tree*

#### Syntax

To display the spanning-tree information, run the following command.

**show spanning-tree [detail | interface** *intf-i***]**

## Parameters

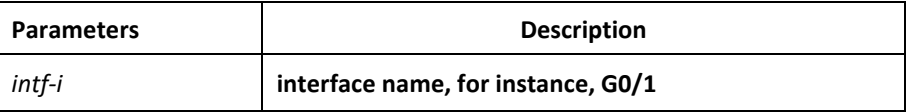

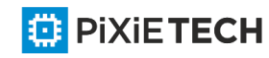

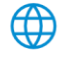

# Default Value

None

# Usage Guidelines

This command is used to display the state of the spanning tree.

### Command Mode

EXEC mode, Global configuration mode or interface mode

#### Example

Switch\_config#show spanning-tree

Spanning tree enabled protocol SSTP

### **SSTP**

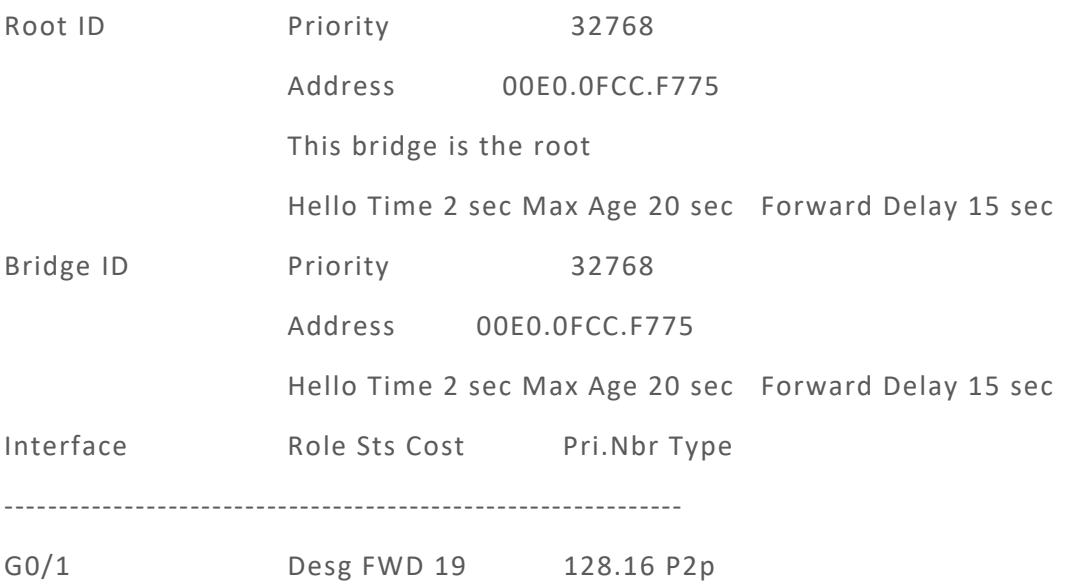

Switch\_config#

# *21.1.12 spanning-tree management trap*

# Syntax

To enable STP Trap, run this command. To return to the default setting, u se the no form of this command.

**[no] spanning-tree management trap [newroot | topologychange]**

# Parameters

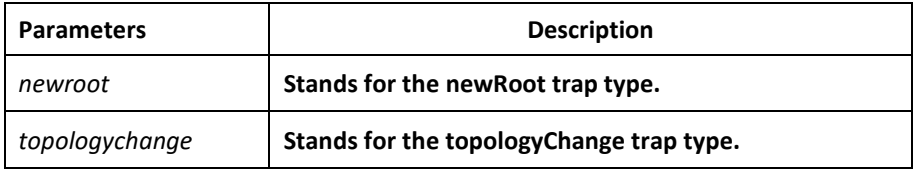

Default Value

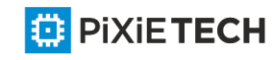

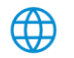

STP Trap is disabled.

# Usage Guidelines

None

# Command Mode

Global configuration mode

# Example

None

# *21.2 VLAN STP Configuration Commands*

# *21.2.1 spanning-tree mode pvst*

# Syntax

To enable VLAN-based STP mode, run spanning-tree mode pvst. To disable all STP modes, run no spanning-tree mode.

**spanning-tree mode pvst** 

**no spanning-tree mode**

#### Parameters

None

# Default Value

The default STP mode is RSTP.

# Usage Guidelines

None

# Example

The following example shows how to enable PVST on the switch.

Switch\_config# spanning-tree mode pvst

Switch\_config#

# *21.2.2 spanning-tree vlan*

#### Syntax

To designate VLAN to distribute the STP case, run spanning -tree vlan vlan-list. To cancel the spanning tree of the designated VLAN, run no spanning-tree vlan vlan-list.

**spanning-tree vlan** *vlan-list*

**no spanning-tree vlan** *vlan-list*

Parameters

**Parameters Description** 

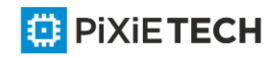

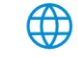

*vlan-list* **List of the VLAN numbers, such as 1,2,3-10,15**

### Default Value

The switch only distributes spanning tree instances for certain VLANs. By default the exceeding VLANs will be added to STP forbidding list automatically.

#### Usage Guidelines

None

### Command Mode

Global configuration mode

### Example

The following example shows how to cancel the spanning tree of VLAN 10, 11, 15 -19 and then how to distribute the spanning trees to VLAN 40 -50.

Switch\_config#no spanning-tree vlan 10,11,15-19

Switch\_config#spanning-tree vlan 40-50

Switch\_config#

# *21.2.3 spanning-tree vlan priority*

### Syntax

To designate the priority level of the bridge of the VLAN STP, run spanning -tree vlan vlanlist priority value.

**spanning-tree vlan** *vlan-list* **priority** *value*

**no spanning-tree vlan** *vlan-list* **priority**

#### Parameters

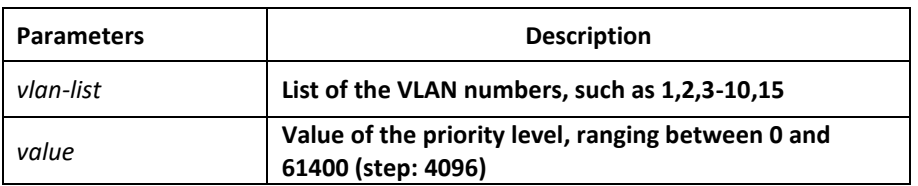

# Default Value

By default, the priority level of the bridge of each VLAN spanning tree is 32768 plus the VLAN number.

#### Usage Guidelines

None

# Command Mode

Global configuration mode

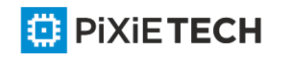

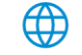

# Example

The following example shows how to set the priority levels of the bridges of VLAN1 -3, 5-10 to 4096.

Switch\_config#spanning-tree vlan 1-3,5-10 priority 4096

Switch\_config#

# *21.2.4 spanning-tree vlan forward-time*

# Syntax

To set the Forward Delay parameter of the spanning tree in the designated VLAN, run spanning-tree vlan vlan-list forward-time value.

**spanning-tree vlan** *vlan-list* **forward-time** *value*

**no spanning-tree vlan** *vlan-list* **forward-time**

#### Parameters

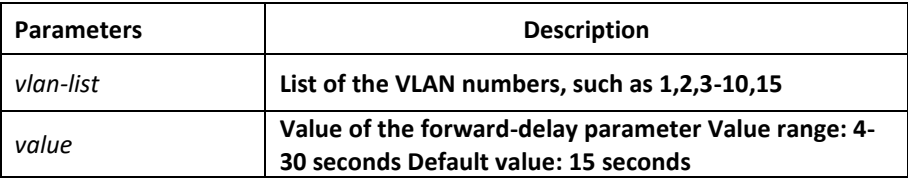

### Default Value

The value of the forward-delay parameter of all VLANs is 15 seconds.

#### Usage Guidelines

None

#### Command Mode

Global configuration mode

#### Example

The following example shows how to set the forward delay parameter of VLAN 1-3, 5-10 to 19 seconds.

Switch\_config#spanning-tree vlan 1-3,5-10 forward-time 19

Switch\_config#

# *21.2.5 spanning-tree vlan max-age*

#### Syntax

To set the Max Age parameter of the spanning tree in the designated VLAN, run spanning tree vlan vlan-list max age value. To resume the default value, run no spanni ng-tree vlan vlan-list max age.

**spanning-tree vlan** *vlan-list* **max-age** *value*

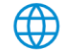

#### 248 | STP Configuration Commands

#### **no spanning-tree vlan** *vlan-list* **max-age**

#### Parameters

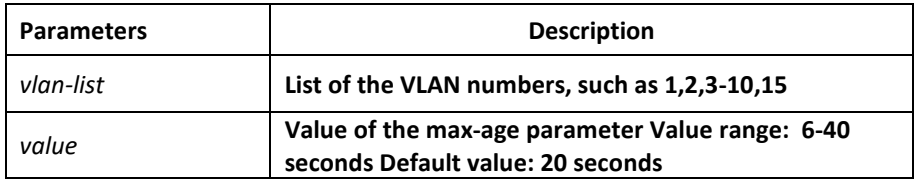

# Default Value

The default value of the max-age parameter for all VLANs is 20 seconds.

#### Usage Guidelines

None

#### Command Mode

Global configuration mode

#### Example

The following example shows how to set the max age parameter of VLAN 1-3, 5-10 to 19 seconds.

Switch\_config#spanning-tree vlan 1-3,5-10 max-age 19

Switch\_config#

# *21.2.6 spanning-tree vlan hello-time*

#### Syntax

To set the hello time parameter of the spanning tree in the designated VLAN, run spanning tree vlan vlan-list hello time value. To resume the default value, run no spanning -tree vlan vlan-list hello time.

#### **spanning-tree vlan** *vlan-list* **hello-time** *value*

**no spanning-tree vlan** *vlan-list* **hello-time**

#### Parameters

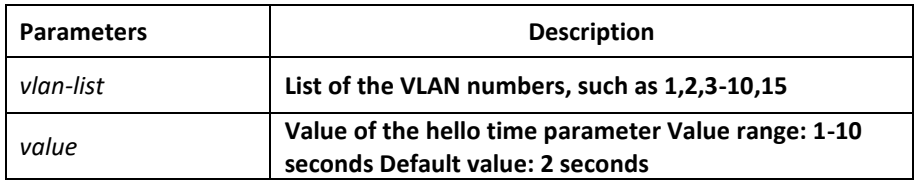

### Default Value

The default value of the Hello-Time parameter for all VLANs is 2 seconds.

#### Usage Guidelines

None

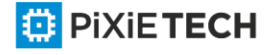

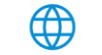

# Command Mode

Global configuration mode

# Example

The following example shows how to set the Hello Time parameter of VLAN 1 -3, 5-10 to 9 seconds.

Switch\_config#spanning-tree vlan 1-3,5-10 hello-time 9

Switch\_config#

# *21.2.7 spanning-tree vlan cost*

### Syntax

To set the path cost of the spanning tree in the designated VLAN, run spanning -tree vlan vlan-list cost value. To resume the default value, run no spanning-tree vlan vlan-list cost.

**spanning-tree vlan** *vlan-list* **cost** *value*

**no spanning-tree vlan** *vlan-list* **cost**

### Parameters

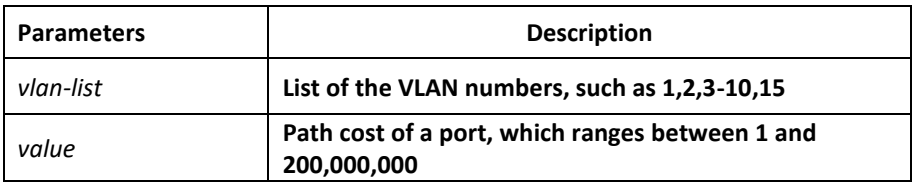

# Default Value

The path cost of a port depends on the port rate.

The value of the path cost of the 10M Ethernet is 100.

The value of the path cost of the 100M Ethernet is 19.

The value of the path cost of the 1000M Ethernet is 1.

# Usage Guidelines

None

# Command Mode

Port configuration mode

#### Example

The following example shows how to set the path cost of port G0/1 VLAN1 -3,5-10 to 100.

Switch config g0/1#spanning-tree vlan 1-3,5-10 cost 100

Switch config g0/1#

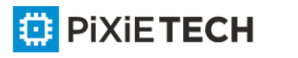

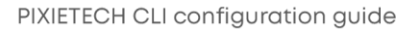

# *21.2.8 spanning-tree vlan port-priority*

# Syntax

To set the priority level of the spanning tree in the designated VLAN, run spanning -tree vlan vlan-list port-priority value. To resume the default value, run no spanning -tree vlan vlan-list port-priority.

### **spanning-tree vlan** *vlan-list* **port-priority** *value*

### **no spanning-tree vlan** *vlan-list* **port-priority**

### Parameters

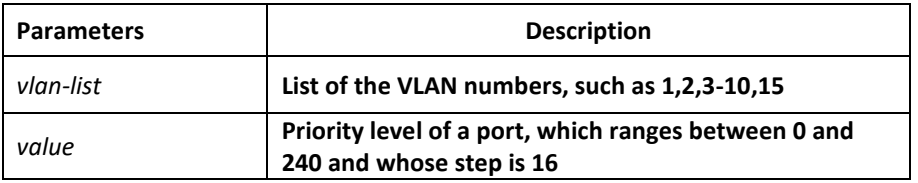

### Default Value

128

### Usage Guidelines

None

# Command Mode

Port configuration mode

# Example

The following example shows how to set the priority level of port g0/1 VLAN1-3,5-10 to 32.

Switch config g0/1#spanning-tree vlan 1-3,5-10 port-priority 32

Switch\_config\_g0/1#

# *21.2.9 show spanning-tree vlan*

# Syntax

To check the state of the spanning tree in the designated VLAN, run the following com mand:

**show spanning-tree vlan** *vlan-list* [**detail**]

#### Parameters

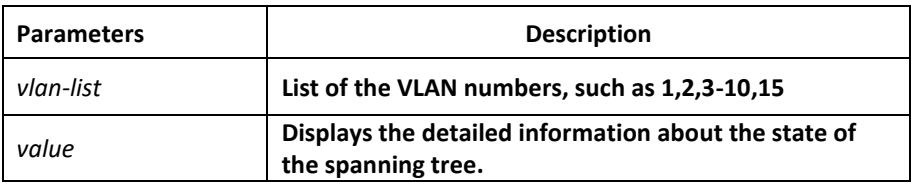

Default Value

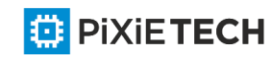

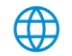

None

### Usage Guidelines

None

### Command Mode

EXEC mode, Global configuration mode or interface mode

# Example

The following example shows how to check the spanning tree of VLAN 1 -2.

Switch\_config#show spanning-tree vlan 1-2

Spanning tree enabled protocol PVST

VLAN0001

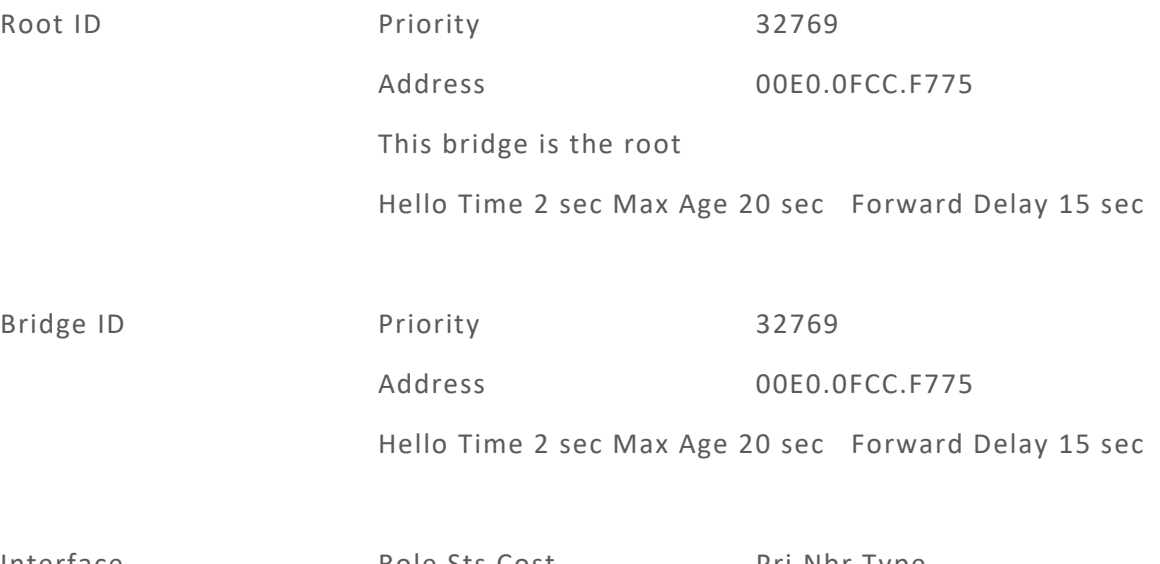

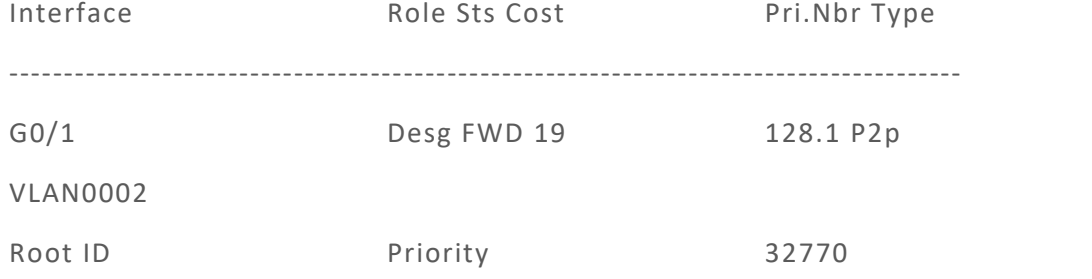

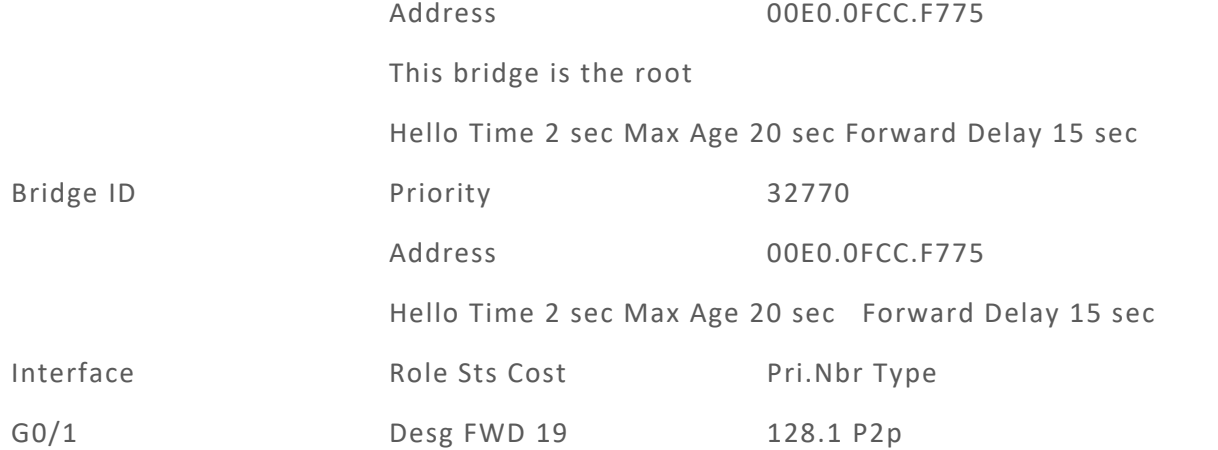

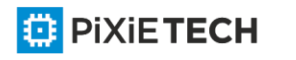

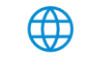

Switch\_config#

# *21.2.10 show spanning-tree pvst instance-list*

# Syntax

To check the corresponding relation between PVST instances and VLAN, run this command.

**show spanning-tree pvst instance-list**

# Parameters

None

Default Value

None

Usage Guidelines

None

# Command Mode

EXEC mode, Global configuration mode or interface mode

Example

None

# **Chapter 22 RSTP Configuration Commands**

# *22.1 RSTP Configuration Commands*

# *22.1.1 spanning-tree mode rstp*

# Syntax

To enable the RSTP function, run spanning-tree mode rstp. To disable the STP, run no spanning-tree mode.

**spanning-tree mode rstp** 

**no spanning-tree mode**

Parameters

None

Default Value

RSTP is enabled.

Usage Guidelines

None

Example

The following example shows how to enable RSTP on the switch.

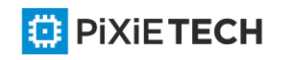

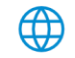
Switch\_config# spanning-tree mode rstp

Switch\_config#

# *22.1.2 spanning-tree rstp forward-time*

## Syntax

To configure the forwarding delay of RSTP, run spanning -tree rstp forward-time time. To resume the default forwarding delay of RSTP, run no spanning-tree rstp forward-time.

**spanning-tree rstp forward-time** *time*

## **no spanning-tree rstp forward-time**

## Parameters

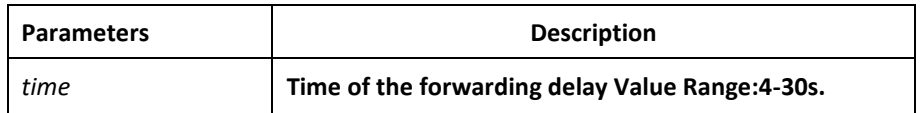

# Default Value

15 seconds

# Usage Guidelines

None

# Example

The following example shows how to set the forwarding delay of RSTP to 20 seconds.

Switch config# spanning-tree rstp forward-time 20

Switch\_config#

# *22.1.3 spanning-tree rstp hello-time*

## Syntax

To configure the update interval of RSTP, run spanning-tree rstp hello-time time. To resume the default update interval of RSTP, run no spanning-tree rstp hello-time.

**spanning-tree rstp hello-time** *time*

**no spanning-tree rstp hello-time**

## Parameters

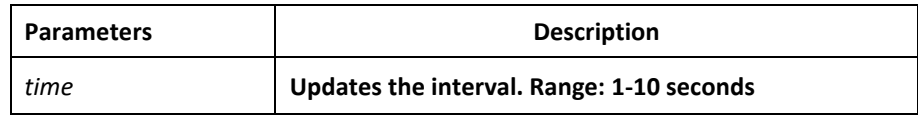

# Default Value

2 seconds

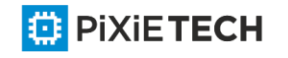

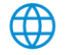

# Usage Guidelines

The Hello-Time configured on the local switch validates only when the local switch runs as a root switch.

# Example

The following example shows how to set the update interval of RSTP to 8 seconds.

Switch\_config# spanning-tree rstp hello-time 8

Switch\_config#

# *22.1.4 spanning-tree rstp max-age*

# Syntax

To configure the maximum lifespan of the SSTP BPDU, run spanning -tree sstp max-age time. To resume the default interval time, run no spanning-tree sstp max-age.

## **spanning-tree rstp max-age** *time*

#### **no spanning-tree rstp max-age**

## Parameters

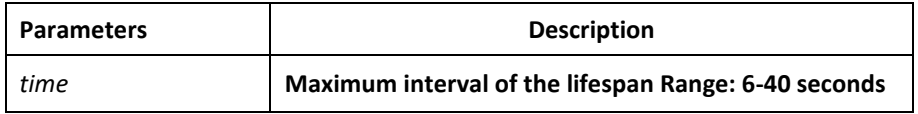

## Default Value

20 seconds

## Usage Guidelines

None

## Example

The following example shows how to set the maximum lifespan of RSTP to 24 seconds.

Switch config# spanning-tree rstp max-age 24

Switch\_config#

# *22.1.5 spanning-tree rstp priority*

## Syntax

To configure the RSTP priority value, run spanning-tree rstp priority value. To resume the default value of the RSTP priority value, run no spanning-tree rstp priority.

**spanning-tree rstp priority** *value*

**no spanning-tree rstp priority**

Parameters

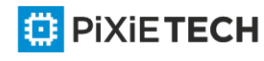

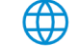

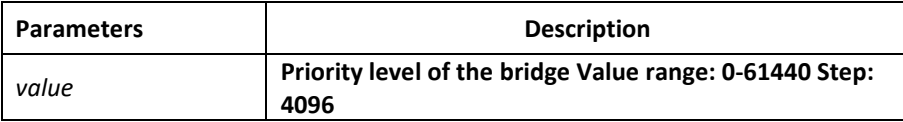

# Default Value

32768

## Usage Guidelines

None

# Example

The following example shows how to set the bridge priority of RSTP to 4096.

Switch\_config# spanning-tree rstp priority 4096

Switch\_config#

# *22.1.6 spanning-tree rstp cost*

## Syntax

To configure the path cost of a port, run spanning -tree rstp cost value. To resume the default value, run no spanning-tree rstp cost.

**spanning-tree rstp cost** *value*

**no spanning-tree rstp cost**

## Parameters

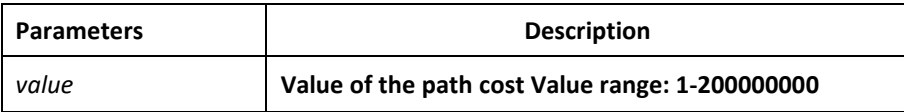

## Default Value

The path cost depends on the connection rate of the port.

10 Mbps: 2000000

100 Mbps: 200000

1000 Mbps: 20000

## Usage Guidelines

None

# Example

The following example shows how to set the path cost of port g0/1 to 24:

Switch\_config\_g0/1# spanning-tree rstp cost 24

Switch\_config\_g0/1#

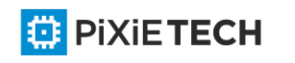

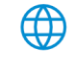

# *22.1.7 spanning-tree rstp port-priority*

# Syntax

To configure the priority level of a port, run spanning -tree rstp port-priority value. To resume the default value, run no spanning-tree rstp port-priority.

**spanning-tree rstp port-priority** *value*

**no spanning-tree rstp port-priority**

# Parameters

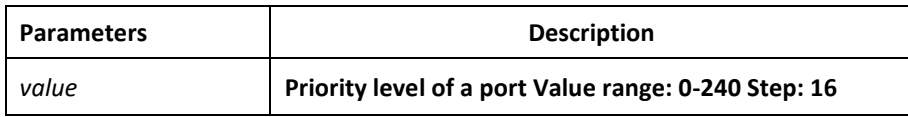

# Default Value

128

# Usage Guidelines

None

# Example

The following example shows how to set the priority level of port g0/1 to 16:

Switch\_config\_g0/1# spanning-tree rstp port-priority 16

Switch\_config\_g0/1#

# *22.1.8 spanning-tree rstp edge*

## Syntax

To set the port to the edge port. To return to the default setting, use the no form of this command.

**spanning-tree rstp edge**

**no spanning-tree rstp edge**

Parameters

None

Default Value

Auto-detection

Usage Guidelines

None

Command Mode

Port configuration mode

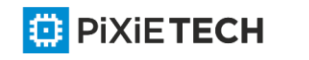

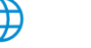

# Example

None

# *22.1.9 spanning-tree rstp point-to-point*

## Syntax

To set the point-to-point connection of a port to force-truce, force-false or auto, run this command.

**spanning-tree rstp point-to-point [force-true | force-false | auto]**

#### Parameters

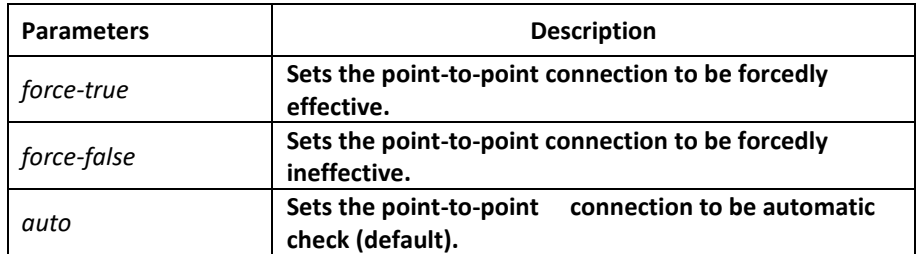

## Default Value

Auto-detection

# Usage Guidelines

None

## Command Mode

Port configuration mode

## Example

None

# *22.1.10 spanning-tree rstp migration-check*

## Syntax

To restart checking protocol transfer of RSTP, run the following command.

**spanning-tree rstp migration-check**

## Parameters

None

Default Value

None

## Usage Guidelines

This command is used to restart the protocol transfer check on a port and to change the port in STP-compatible mode to the RSTP mode, enabling RSTP BPDU to be transmitted.

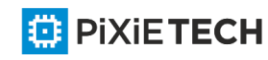

# Command Mode

Global or port configuration mode

# Example

The following example shows how to check protocol transfer on port G0/1.

Switch\_config\_g0/1#spanning-tree rstp migration-check

Switch\_config\_g0/1#

# **Chapter 23 MSTP Configuration Commands**

# *23.1 MSTP Configuration Commands*

# *23.1.1 spanning-tree mode mstp*

# Syntax

To set the operation mode of the spanning tree to MSTP, run spanning -tree mode mstp. To return to the default set, run no spanning-tree mode.

**spanning-tree mode mstp** 

**no spanning-tree mode**

## Parameters

None

## Default Value

MSTP is disabled, while SSTP is enabled.

## Usage Guidelines

None

## Example

The following example shows how to enable MSTP on a switch.

Switch config# spanning-tree mode mstp

Switch\_config#

# *23.1.2 spanning-tree mstp name*

## Syntax

To configure the MSTP name, run spanning-tree mstp name string. To resume the default name, run no spanning-tree mstp name.

**spanning-tree mstp name** *string*

**no spanning-tree mstp name**

Parameters

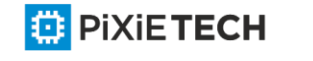

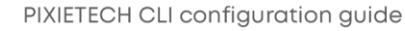

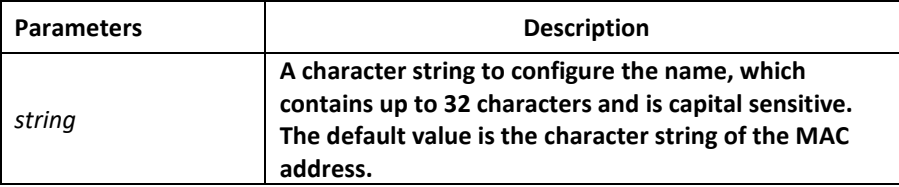

# Default Value

Its default value is the MAC address of a switch.

# Usage Guidelines

None

# Example

The following example shows how to set the name of MSTP for a switch to reg-01.

Switch config# spanning-tree mstp name reg-01

Switch\_config#

# *23.1.3 spanning-tree mstp revision*

# Syntax

To configure the MSTP revision number, run spanning -tree mstp revision value. To resume the default revision number, run no spanning-tree mstp revision.

**spanning-tree mstp revision** *value*

**no spanning-tree mstp revision**

# Parameters

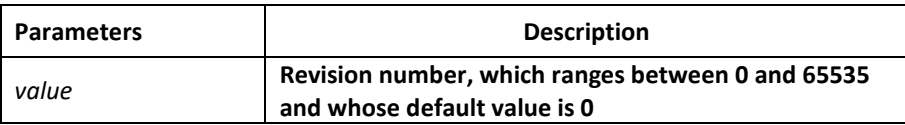

# Default Value

The default value of the revision number is 0.

## Usage Guidelines

None

# Example

The following example shows how to set the revision number of MSTP to 100.

Switch config# spanning-tree mstp revision 100

Switch\_config#

# *23.1.4 spanning-tree mstp instance*

Syntax

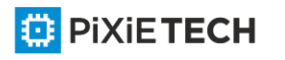

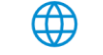

To map VLAN to MSTI, run spanning-tree mstp instance instance-id vlan vlan-list. To remap VLAN to CIST, run no spanning-tree mstp instance instance-id.

**spanning-tree mstp instance** *instance*-id **vlan** *vlan-list*

**no spanning-tree mstp instance** *instance-id*

## Parameters

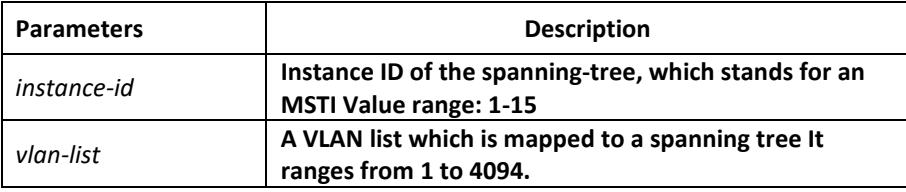

## Default Value

All VLANs are mapped to CIST (MST00).

#### Usage Guidelines

Instance ID is an independent value which stands for an STP instance.

The vlan-list parameter can stand for a VLAN group, such as VLANs 1,2 and3, VLANs 1 -5 or VLANs 1,2,5-10.

#### Example

The following example shows how to map VLAN2 to STP instance 1, and VLANs 5, 7, 10-20 to STP instance 2 and then remap these VLANs to MST00.

Switch config# spanning-tree mstp instance 1 vlan 2

Switch\_config# spanning-tree mstp instance 2 vlan 5,7,10-20

Switch config# no spanning-tree mstp instance 1

Switch config# no spanning-tree mstp instance 2

## *23.1.5 spanning-tree mstp root*

## Syntax

To set a designated STP instance to a primary or secondary root, run spanning -tree mstp instance-id root {primary | secondary}. To resume the default value of the bridge priority of an STP instance, run no spanning-tree mstp root.

**spanning-tree mstp** *instance-id* **root {primary | secondary}**

[**diameter** *net-diameter* [**hello-time** *seconds*]]

**no spanning-tree mstp** *instance-id* **root**

The diameter command and the hello time command are allowed to modify the network diameter and the hello-time parameter.

# Parameters

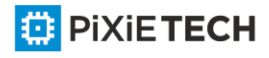

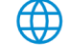

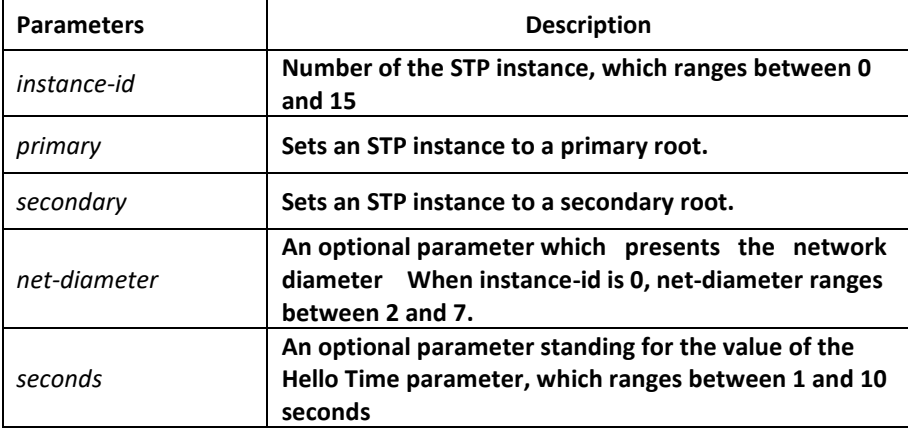

# Default Value

The default value of the bridge priority for all STP instances is 32768. The network diameter is 7, while Hello Time is 2 seconds.

# Usage Guidelines

The diameter command and the hello-time command validate only when the instance-id parameter is 0.

In general, after the command to set the primary root is executed, the protocol automatically check the bridge ID of the current network's root and then sets the priority of the bridge ID to 24576, which guarantees that the current switch serves as the root of the STP instance. If the priority value of the network root is less than 24576, the protocol will automatically set the STP priority of the current bridge to a value which is 4096 smaller than the priority of the root. It deserves attention that 4096 is the step of the p riority value of the bridge.

Different from primary root configuration, after the command to set the secondary root is executed, the protocol directly set the STP priority of the switch to 28672. In case that the priority value of other switches in the network is 32768 by default, the current switc h serves as the secondary root.

## Example

The following example shows how to set a switch to the primary root in CIST, and how to recalculate the time parameter of STP through diameter 3 and hello -time 3, and then set the switch to the secondary root in MST01.

Switch config# spanning-tree mstp 0 root primary diameter 3 hello-time 3

Switch config# spanning-tree mstp 1 root secondary

# *23.1.6 spanning-tree mstp priority*

## Syntax

To configure the value of the bridge priority of a designated STP instance, run spanning -tree mstp instance-id priority value. To resume the default value of the bridge priority, r un no spanning-tree mstp priority.

**spanning-tree mstp** *instance-id* **priority** *value*

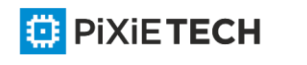

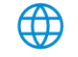

#### **no spanning-tree mstp** *instance-id* **priority**

## Parameters

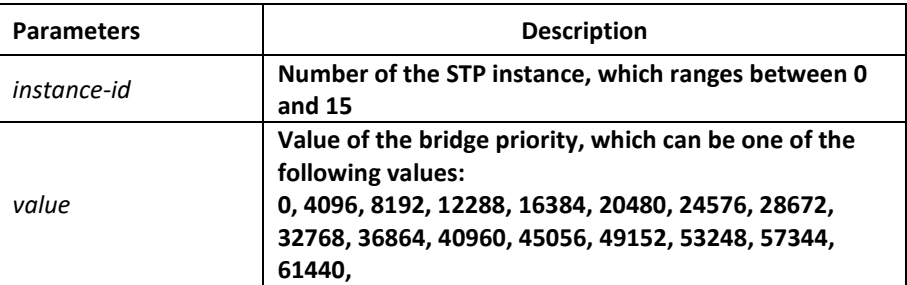

# Default Value

The default value of the bridge priority for all STP instances is 32768.

# Usage Guidelines

The priority values in each STP instance are independent and can be configured independently.

# Example

The following example shows how to set the priority values of a switch in CIST and MST01 to 4096 and 8192 respectively.

Switch\_config# spanning-tree mstp 0 priority 4096

Switch\_config# spanning-tree mstp 1 priority 8192

# *23.1.7 spanning-tree mstp hello-time*

## Syntax

To configure the Hello Time of MSTP, run spanning -tree mstp hello-time seconds. To resume the default value of the Hello Time of MSTP, run no spanning-tree mstp hello-time.

**spanning-tree mstp hello-time** *seconds*

**no spanning-tree mstp hello-time**

## Parameters

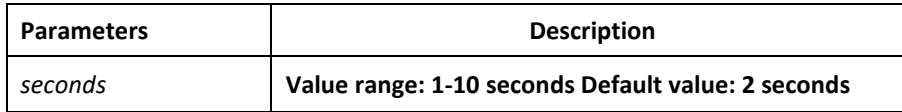

## Default Value

2 seconds

Usage Guidelines

None

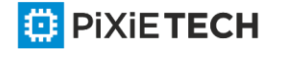

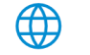

# Example

The following example shows how to set the Hello Time parameter of MSTP to 10.

Switch config# spanning-tree mstp hello-time 10

Switch\_config# no spanning-tree mstp hello-time

# *23.1.8 spanning-tree mstp forward-time*

## Syntax

To configure the forward delay parameter of MSTP, run spanning -tree mstp forward-time seconds. To resume the default value of the forward delay parameter of MSTP, run no spanning-tree mstp forward-time.

**spanning-tree mstp forward-time** *seconds*

**no spanning-tree mstp forward-time**

#### Parameters

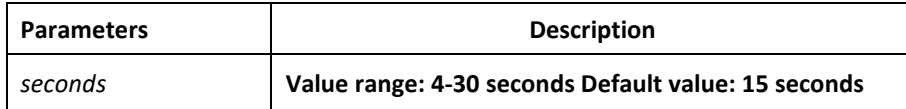

## Default Value

15 seconds

## Usage Guidelines

None

## Example

The following example shows how to set the Forward Delay parameter of MSTP to 10.

Switch config# spanning-tree mstp forward-time 10

Switch config# no spanning-tree mstp forward-time

# *23.1.9 spanning-tree mstp max-age*

#### Syntax

To configure the max age parameter of MSTP, run spanning -tree mstp max-age seconds. To resume the default value of the forward delay parameter of MSTP, run no spanning-tree mstp max-age.

**spanning-tree mstp max-age** *seconds*

**no spanning-tree mstp max-age**

Parameters

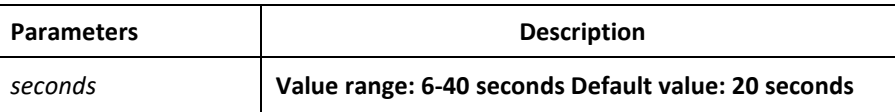

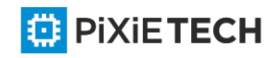

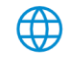

# Default Value

20 seconds

## Usage Guidelines

None

# Example

The following example shows how to set the max age parameter of MSTP to 10.

Switch config# spanning-tree mstp max-age 10

Switch\_config# no spanning-tree mstp max-age

# *23.1.10 spanning-tree mstp diameter*

## Syntax

To configure the network diameter of MSTP, run spanning -tree mstp diameter net-diameter. To resume the default value of the network diameter, run no spanning-tree mstp diameter.

**spanning-tree mstp diameter** *net-diameter*

**no spanning-tree mstp diameter**

## Parameters

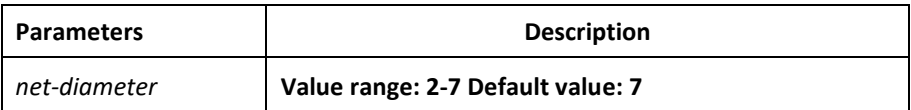

# Default Value

The default value of the network diameter is 7.

## Usage Guidelines

The net-diameter parameter is not saved as an independent configuration in the switch. Only the time parameter which is modified through network diameter configuration can be saved. The net-diameter parameter is effective only to CIST. After configuration, the three time parameters of STP are automatically updated to a prior value.

It is recommended to modify the time parameter of STP through setting the root or network diameter, ensuring the rationality of the time parameter.

## Example

The following example shows how to set the network diameter of MSTP to 5 and then resume its default value.

Switch config# spanning-tree mstp diameter 5

Switch config# no spanning-tree mstp diameter

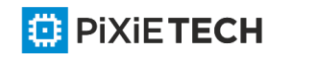

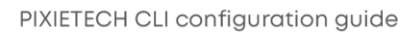

# *23.1.11 spanning-tree mstp max-hops*

# Syntax

To set the maximum hops of MSTP BPDU, run spanning-tree mstp max-hops hop-count. To resume the default settings, run no spanning-tree mstp max-hops.

**spanning-tree mstp max-hops** *hop-count*

#### **no spanning-tree mstp max-hops**

## Parameters

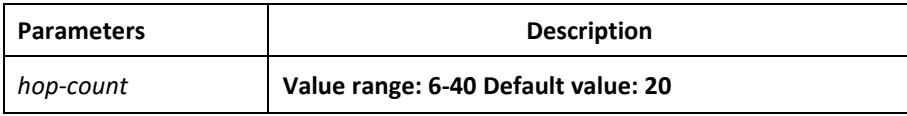

## Default Value

The default value of the maximum hops is 20.

## Usage Guidelines

None

# Example

The following example shows how to set the maximum hops of MSTP BPDU to 5 and then resume the default value.

Switch config# spanning-tree mstp max-hops 5

Switch\_config# no spanning-tree mstp max-hops

# *23.1.12 spanning-tree mstp port-priority*

## Syntax

To configure the port priority in the designated spanning -tree instance, run spanning-tree mstp instance-id port-priority value. To resume the port priority to the default settings, run no spanning-tree mstp instance-id port-priority.

**spanning-tree mstp** *instance-id* **port-priority** *value*

**no spanning-tree** *instance-id* **port-priority**

# Parameters

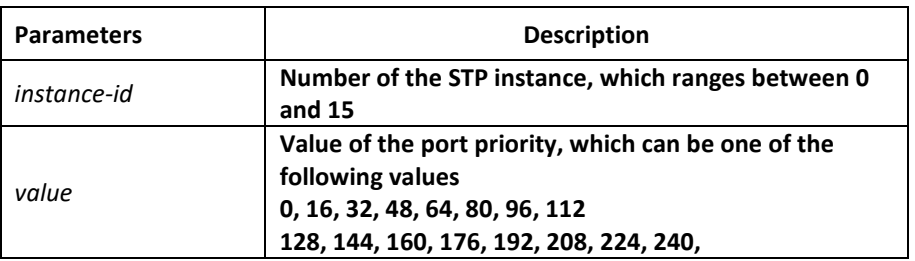

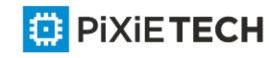

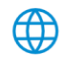

# Default Value

The port priority in all STP instances is 128 by default.

# Usage Guidelines

None

## Example

The following example shows how to set the priority value of port G0/1 in CIST to 16 and then resume the default value.

Switch\_config\_g0/1# spanning-tree mstp 0 port-priority 16

Switch\_config\_g0/1# no spanning-tree mstp 0 port-priority

# *23.1.13 spanning-tree mstp cost*

#### Syntax

To set the path cost of the spanning tree in the designated STP instance, run spanning -tree mstp instance-id cost value. To resume the default value, run no spanning-tree mstp instance-id cost.

**spanning-tree mstp** *instance-id* **cost** *value*

**no spanning-tree mstp** *instance-id* **cost**

#### Parameters

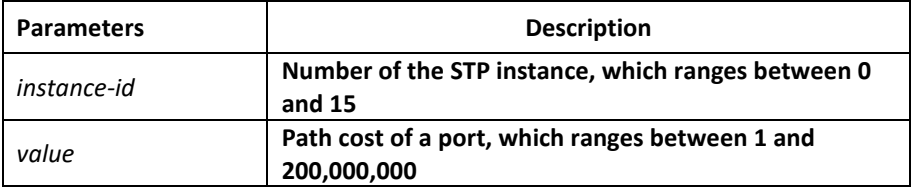

## Default Value

The path cost depends on the connection rate of the port.

10 Mbps: 2000000

100 Mbps: 200000

1000 Mbps: 20000

## Usage Guidelines

None

## Example

The following example shows how to set the path cost of port G0/1 to 200 in CIST.

Switch\_config\_g0/1# spanning-tree mstp 0 cost 200

Switch\_config\_g0/1#

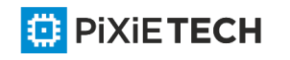

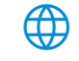

# *23.1.14 spanning-tree mstp edge*

## Syntax

To set the port to the edge port. To return to the default setting, use the no form of this command.

**spanning-tree mstp edge**

**no spanning-tree mstp edge**

## Parameters

None

## Default Value

Automatically checks the edge port.

## Usage Guidelines

None

Example

None

# *23.1.15 spanning-tree mstp point-to-point*

## Syntax

To configure the connection type of a port, run spanning-tree mstp point-to-point

{force-true | force-false | auto}. To resume the connection type to auto-check, run no spanning-tree mstp point-to-point.

## **spanning-tree mstp point-to-point {force-true | force-false | auto}**

**no spanning-tree mstp point-to-point**

## Parameters

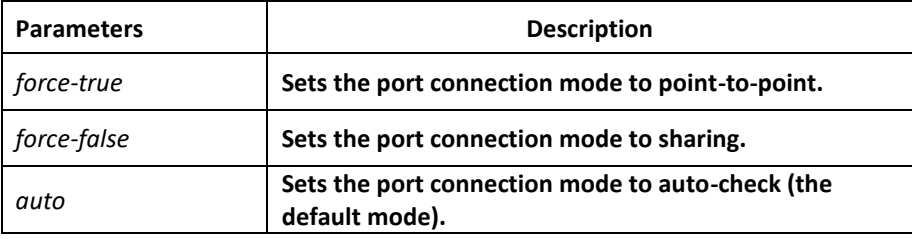

## Default Value

MSTP will automatically check the port connection mode by default.

## Usage Guidelines

None

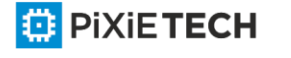

# Example

The following example shows how to set the connection mode of port G0/1 to sharing.

Switch config g0/1# spanning-tree mstp point-to-point force-false

Switch\_config\_g0/1#

# *23.1.16 spanning-tree mstp mst-compatible*

## Syntax

To enable or disable multiple spanning tree compatible mode, run this command in global configuration mode.

## **spanning-tree mstp mst-compatible**

## **no spanning-tree mstp mst-compatible**

To enable or disable multiple spanning tree compatible mode, run this command in interface configuration mode.

# **spanning-tree mstp mst-compatible {enable | disable}**

## **no spanning-tree mstp mst-compatible**

## Parameters

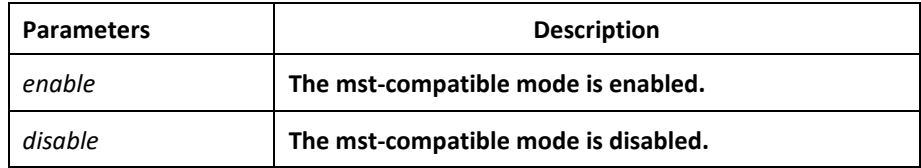

## Default Value

The compatible mode is not activated by default and the switch cannot establish an area with other switches which transmit BPDU in compatible mode.

## Usage Guidelines

After the compatible mode is enabled, you are recommended to set a connected switch which runs other MSTP to the root of CIST, securing that the switch can enter the compatible mode through receiving packets.

## Example

The following example shows how to activate the MST-compatible mode of a switch in global configuration mode.

Switch\_config#spanning-tree mstp mst-compatible

# *23.1.17 spanning-tree mstp migration-check*

# Syntax

To remove the STP information which is checked on a port and then restart the protocol transform process, run the following command.

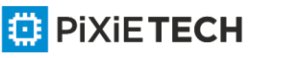

**spanning-tree mstp migration-check**

# Parameters

None

# Default Value

None

# Usage Guidelines

This command validates both in global configuration mode and in port configuaration mode.

# Example

The following example shows how to conduct the protocol transfer check on all ports and then conduct the second protocol transfer check on port G0/1.

Switch\_config# spanning-tree mstp migration-check Switch\_config# interface g0/1

Switch\_config\_g0/1# spanning-tree mstp migration-check

# *23.1.18 spanning-tree mstp restricted-role*

# Syntax

To enable role restriction of the port, run the following command. To return to the default setting, use the no form of this command.

## **[no] spanning-tree mstp restricted-role**

## Parameters

None

# Default Value

The role restriction of the port is disabled by default.

# Command Mode

Port configuration mode

## Usage Guidelines

The port will not be selected as the root port if the role restriction of the port is enabled.

# Example

None

# *23.1.19 spanning-tree mstp restricted-tcn*

## Syntax

To enable TCN restriction of the port, run the following command. To return to the default setting, use the no form of this command.

# **[no] spanning-tree mstp restricted-tcn**

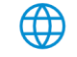

# **Parameters**

None

# Default Value

TCN restriction of the port is disabled by default.

# Command Mode

Port configuration mode

# Usage Guidelines

The topology change will not be transferred to other port if TCN restriction of the port is enabled.

# Example

None

# *23.1.20 show spanning-tree mstp*

# Syntax

To browse the MSTP information, run show spanning-tree mstp [instance instance-id]. If the instance parameter is not in the command syntax, the information about all spanning -tree instances will be displayed.

## **show spanning-tree mstp [instance** *instance-id***]**

## Parameters

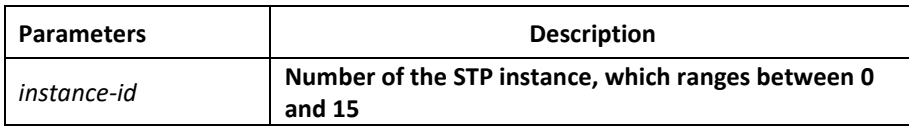

## Default Value

None

## Usage Guidelines

This command can be used in monitoring mode, global configuration mode or port mode.

## Example

The following example shows how to browse all spanning -tree instances. MST00 stands for CIST, while Type stands for the connection type of the corresponding port.

Switch#show spanning-tree mstp

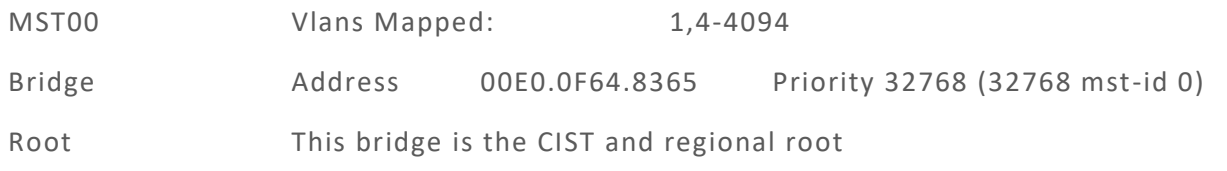

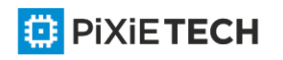

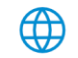

# 271 | MSTP Configuration Commands

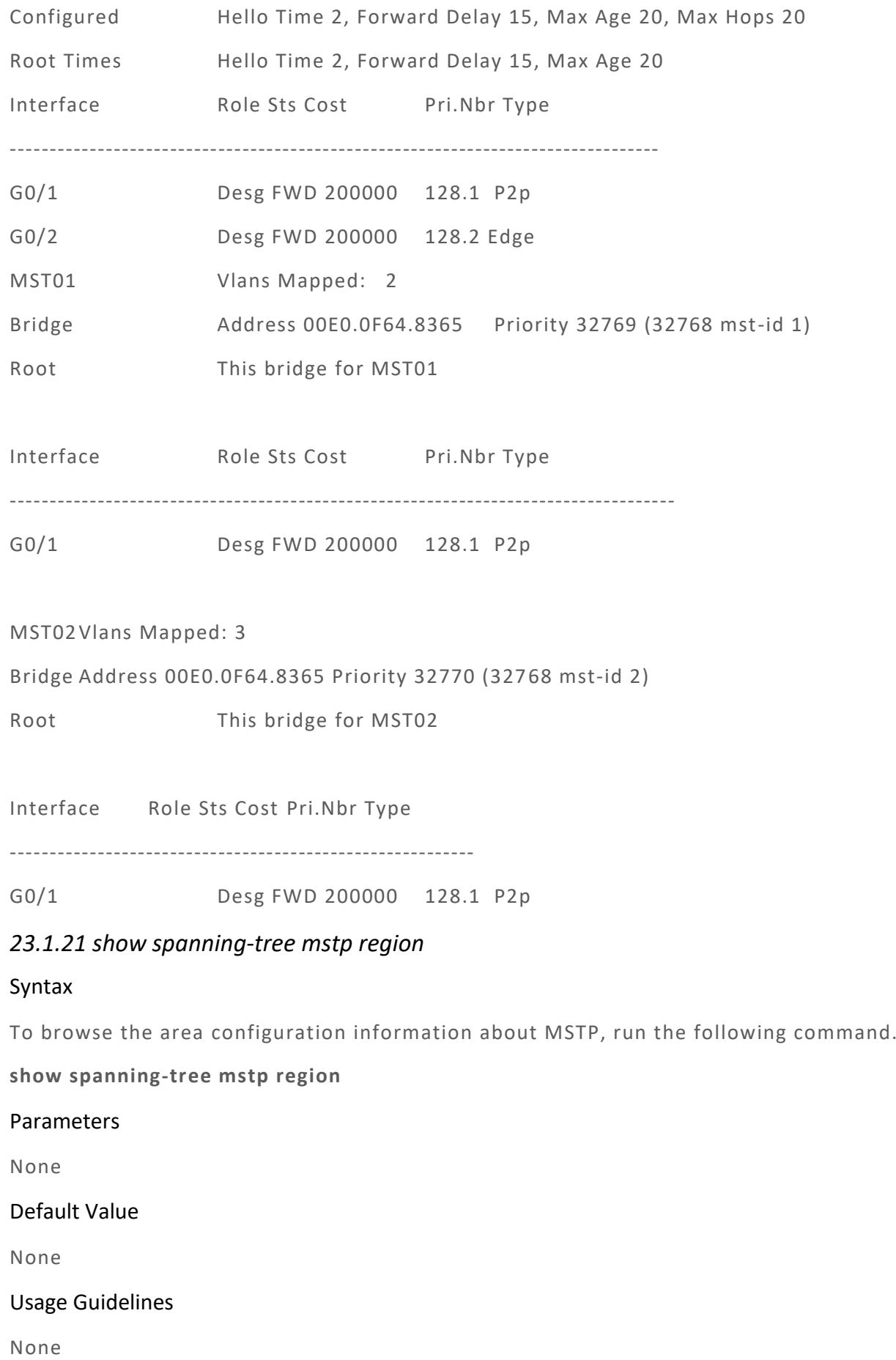

Example

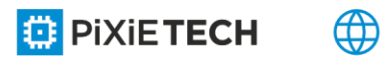

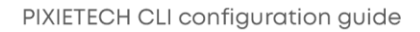

In the following example, MST Config Table is to display the relationship between VLAN and spanning-tree instance.

Switch config# show spanning-tree mstp region

MST Region:

Name: [reg01]

Revision: [0]

MST Config Table:

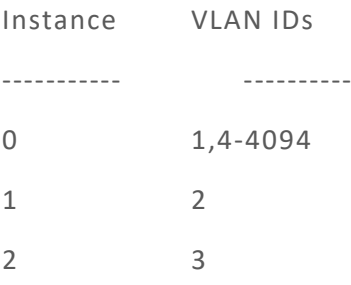

# *23.1.22 show spanning-tree mstp detail*

## Syntax

To browse the detailed information about MSTP, run the following command.

**show spanning-tree mstp detail**

Parameters

None

Default Value

None

Usage Guidelines

None

## Example

The following example shows how to browse the detailed information about MSTP, which includes the port connection types and the configuration of optional attributes.

Switch#show spanning-tree mstp detail

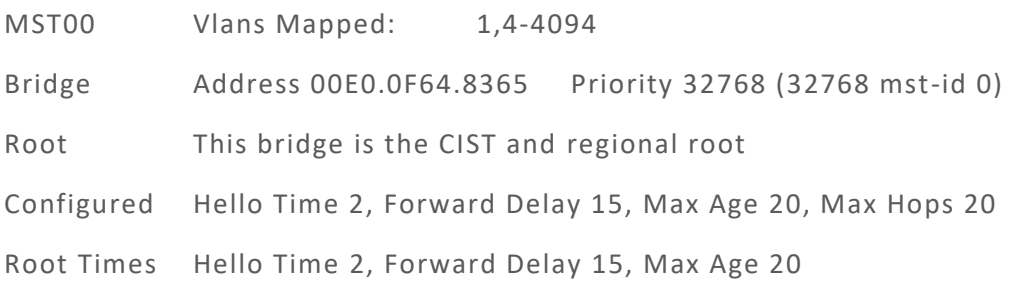

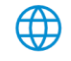

GigaEthernet0/1 of MST00 is designated forwarding Port Info Port ID 128.1 Priority 128 Cost 200000

Designated Root Address 00E0.0F64.8365 Priority 32768 Cost 0

CIST Regional Root Address 00E0.0F64.8365 Priority 32768 Cost 0 Designated Bridge Address 00E0.0F64.8365 Priority 32768 Port ID 128.1 Edge Port: disabled Link Type: point-to-point (auto) Bpdu Guard: disabled (default) Root Guard: disabled (default) Loop Guard: disabled (default) Timers: message expires in 0 sec, forward delay 0 sec, up time 662 sec Number of transitions to forwarding state: 1 Bpdu sent 335, received 5

## GigaEthernet0/2 of MST00 is designated forwarding

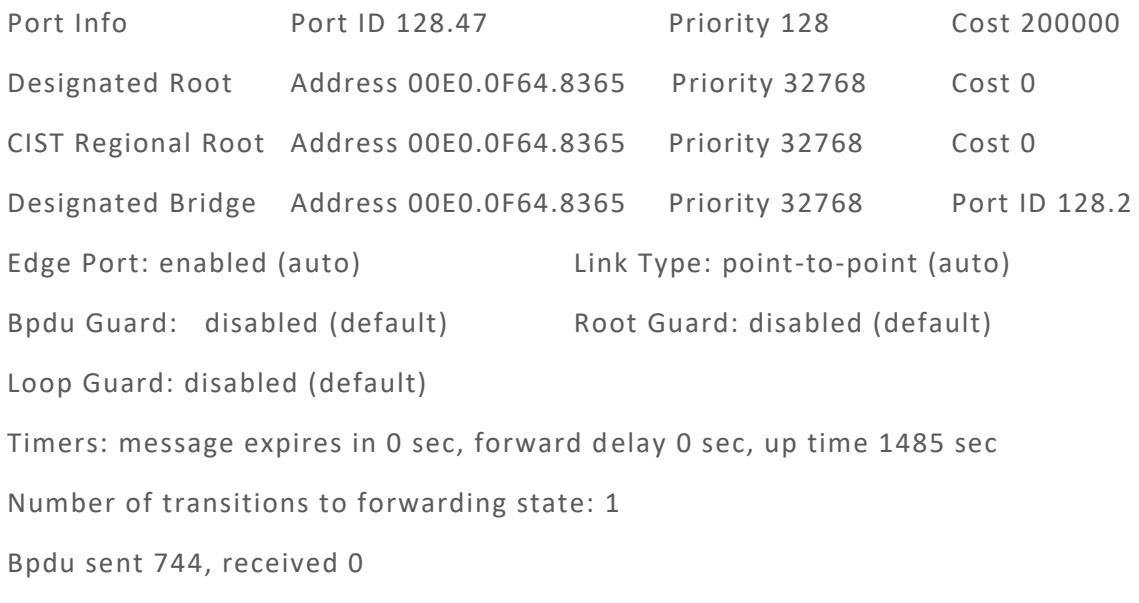

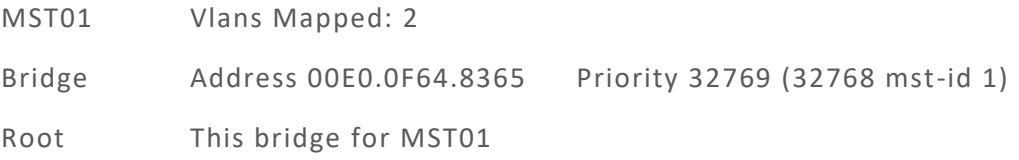

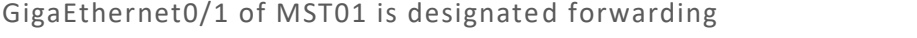

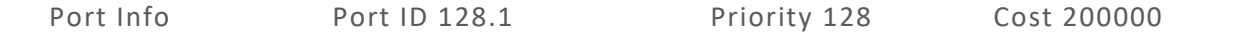

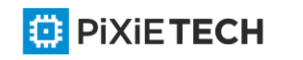

#### 274 | MSTP Configuration Commands

Designated Root Address 00E0.0F64.8365 Priority 32769 Cost 0 Desingated Bridge Address 00E0.0F64.8365 Priority 32769 Port ID 128.1 Timers: message expires in 0 sec, forward delay 0 sec, up time 662 sec Number of transitions to forwarding state: 1 MST Config Message transmitted 335, received 0

MST02Vlans Mapped: 3

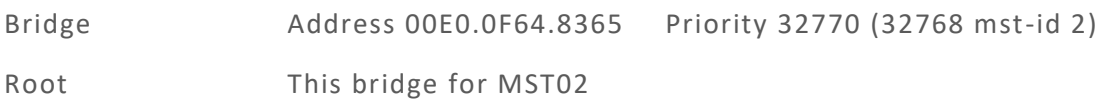

GigaEthernet0/1 of MST02 is designated forwarding

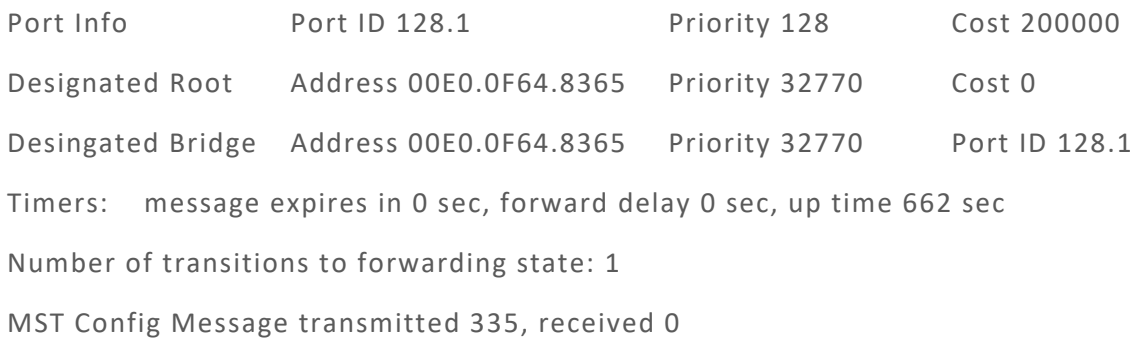

*23.1.23 show spanning-tree mstp interface*

## Syntax

To browse the information about a port under MSTP, run the following command.

**show spanning-tree mstp interface** *interface-id*

Parameters

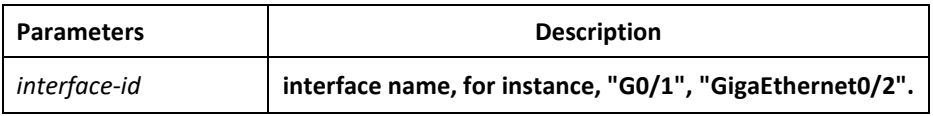

#### Default Value

None

#### Usage Guidelines

None

#### Example

The following example shows how to browse the information about interface G0/1.

Switch#show spanning-tree mstp interface g0/1

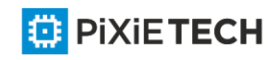

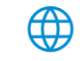

GigaEthernet0/1 of MST00 is designated forwarding

Port Info Port ID 128.1 Priority 128 Cost 200000 Designated Root Address 00E0.0F64.8365 Priority 32768 Cost 0 CIST Regional Root Address 00E0.0F64.8365 Priority 32768 Cost 0

Designated Bridge Address 00E0.0F64.8365 Priority 32768 Port ID 128.1 Edge Port: disabled Link Type: point-to-point (auto)

Bpdu Guard: disabled (default) Root Guard: disabled (default) Loop Guard: disabled (default)

Timers: message expires in 0 sec, forward delay 0 sec, up time 851 sec

Number of transitions to forwarding state: 1

Bpdu sent 430, received 5

GigaEthernet0/1 of MST01 is designated forwarding

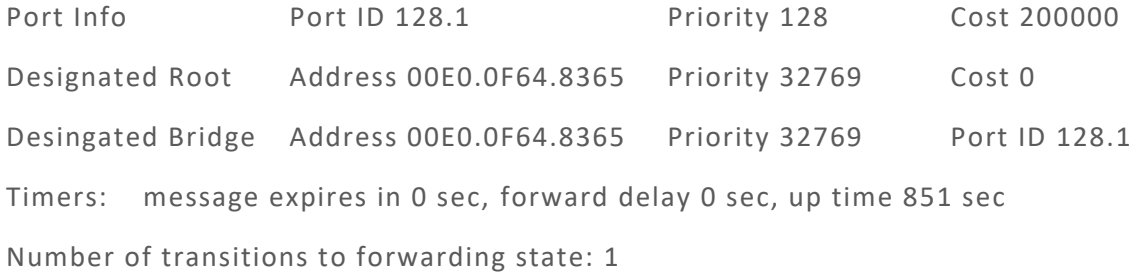

MST Config Message transmitted 430, received 0

GigaEthernet0/1 of MST02 is designated forwarding

Port Info Port ID 128.1 Priority 128 Cost 200000 Designated Root Address 00E0.0F64.8365 Priority 32770 Cost 0 Desingated Bridge Address 00E0.0F64.8365 Priority 32770 Port ID 128.1 Timers: message expires in 0 sec, forward delay 0 sec, up time 851 sec Number of transitions to forwarding state: 1 MST Config Message transmitted 430, received 0

Instance Role Sts Cost Pri.Nbr Vlans Mapped

------------------------------------------------------------

0 Desg FWD 200000 128.1 1,4-4094

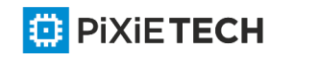

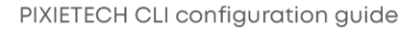

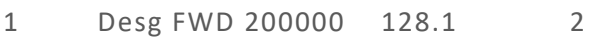

2 Desg FWD 200000 128.1 3

# *23.1.24 show spanning-tree mstp protocol-migration*

# Syntax

To browse the protocol transfer information on an interface under M STP, run the following command.

**show spanning-tree mstp protocol-migration**

# Parameters

None

# Default Value

None

# Usage Guidelines

None

# Example

The following example shows how to browse the information about protocol transfer on an interface. In the following example, interface G0/1 is running in 802.1D STP mode.

Switch#show spanning-tree mstp protocol-migration

MSTP Port Protocol Migration

Interface Protocol

----------------------------------

G0/1 802.1D

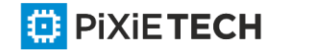

⊕

# **Chapter 24 STP Optional Characteristic Configuration Commands**

# *24.1 STP Optional Characteristic Configuration Commands*

# *24.1.1 spanning-tree portfast*

# Syntax

To configure the portfast attribute in global configuration mode, run spanning -tree portfast {bpdufilter default | bpduguard default | default}. To cancel this attribute in global configuration mode, run no spanning-tree portfast {bpdufilter default | bpduguard default | default}.

# **spanning-tree portfast** {bpdufilter | bpduguard | default}

# **no spanning-tree portfast** {bpdufilter | bpduguard | default}

To configure the portfast attribute in port configuration mode, run spanning -tree portfast [disable | trunk]. To cancel this attribute in port configuration mode, run no spanning -tree portfast.

```
spanning-tree portfast [disable]
```
# **no spanning-tree portfast**

# Parameters

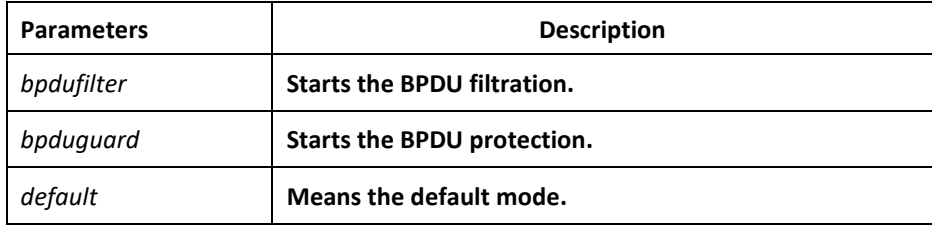

# Default Value

This function is not enabled by default.

## Usage Guidelines

The portfast attribute enables a port in SSTP/PVST mode to promptly enter the forwarding state without state change. This configuration invalidates in RSTP/MSTP mode.

After the portfast attribute is configured, it need be protected through BPDU Guard configuration or BPDU Filter configuration.

# Command Mode

Global or port configuration mode

## Example

The following example shows how to enable the Port Fast attribute in global configuration mode.

Switch config# spanning-tree portfast default

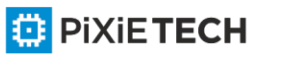

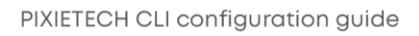

# Switch\_config#

The following example shows how to enable the attributes of port g0/1:

Switch config g0/1# spanning-tree portfast

Switch config g0/1#

# *24.1.2 spanning-tree bpduguard*

## Syntax

To configure BPDU Guard, run spanning-tree bpduguard {disable | enable}. To cancel BPDU Guard, run no spanning-tree bpduguard.

**spanning-tree bpduguard {disable | enable}** 

**no spanning-tree bpduguard**

Parameters

None

# Default Value

This function is not enabled by default.

# Usage Guidelines

In SSTP/PVST mode, if a port that has the BPDU Guard function and the Portfast function configured receives BPDU, this port will be manadatorily shut down. You have to configure the port manually to resume this port. In RSTP/MSTP mode, if a BPDU-Guard-configured port receives BPDU, the port will be set to the Blocking state in a period of time.

# Command Mode

Port configuration mode

## Example

The following example shows how to enable BPDU protection on port g0/1.

Switch config g0/1# spanning-tree bpduguard enable

Switch config g0/1#

# *24.1.3 spanning-tree bpdufilter*

## Syntax

To configure the BPDU filtration, run spanning -tree bpdufilter {disable | enable}. To cancel the BPDU filtration, run no spanning-tree bpdufilter.

# **spanning-tree bpdufilter {disable | enable}**

**no spanning-tree bpdufilter**

Parameters

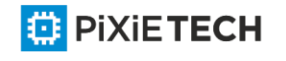

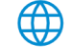

None

# Default Value

This function is not enabled by default.

# Usage Guidelines

In SSTP/PVST mode, a port which has the BPDU Filter function and the Port Fast function configured receives BPDU, the BPDU Filter attribute and the Port Fast attribute are automatically shut down. In this case, the port resumes to be a normal port which first enters the listening state, the learning state and then the forwarding state.

This function invalidates in RSTP/MSTP mode.

# Command Mode

Port configuration mode

# Example

The following example shows how to enable BPDU filtration on port g0/1.

Switch\_config\_g0/1# spanning-tree bpdufilter enable

Switch config g0/1#

# *24.1.4 spanning-tree uplinkfast*

# Syntax

To configure the Uplink Fast function, run this command. To return to the default setting, use the no form of this command.

## **spanning-tree uplinkfast**

**no spanning-tree uplinkfast**

## Parameters

None

# Default Value

This function is not enabled by default.

# Usage Guidelines

The Uplink Fast function validates only in SSTP/PVST mode.

# Command Mode

Global configuration mode

# Example

The following example shows how to enable the Uplink Fast attribute.

Switch config# spanning-tree uplinkfast

Switch\_config#

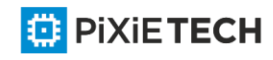

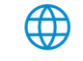

# *24.1.5 spanning-tree backbonefast*

## Syntax

To configure the backbonefast function, run spanning -tree backbonefast. To cancel the backbonefast function, run no spanning-tree backbonefast.

**spanning-tree backbonefast**

**no spanning-tree backbonefast**

## Parameters

None

## Default Value

This function is not enabled by default.

## Usage Guidelines

The backbonefast function validates only in SSTP/PVST mode.

#### Command Mode

Global configuration mode

#### Example

The following example shows how to enable the backbonefast function:

Switch config# spanning-tree backbonefast

Switch\_config#

# *24.1.6 spanning-tree guard*

#### Syntax

To configure the Port Guard function, run spanning --tree guard {loop | none | root}. To cancel this function, run no spanning--tree guard.

**spanning-tree guard** {loop | none | root}

**no spanning-tree guard**

## Parameters

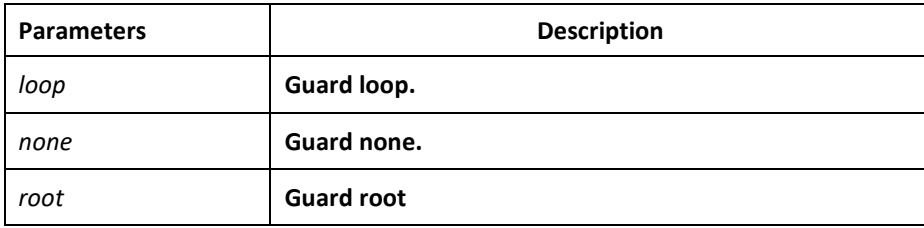

Default Value

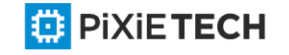

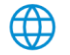

This protection function is not enabled.

# Usage Guidelines

The Root Guard attribute can prevent a port from serving as a root port after it receives a higher-priority BPDU.

The Loop Guard attribute can protect a port after it changes from a root port or an alternate port to a designated port. This function can prevent a port from generating a loop when the port cannot receive BPDU continuously.

# Command Mode

Port configuration mode

# Example

The following example shows how to prevent port g0/1 from being the root:

Switch\_config\_g0/1# spanning-tree guard root

Switch\_config\_g0/1#

# *24.1.7 spanning-tree loopguard*

# Syntax

To configure the guard loop in global configuration mode, run spanning -tree loopguard default. To cancel the guard loop in global configuration mode, run no spanning -tree loopguard default.

## **spanning-tree loopguard** default

## Parameters

None

Default Value

None

Usage Guidelines

None

## Command Mode

Global configuration mode

# Example

The following example shows how to enable the loopguard function.

Switch config# spanning-tree loopguard default

Switch\_config#

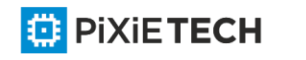

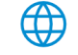

# *24.1.8 spanning-tree loopfast*

# Syntax

To enable Loop Fast in global configuration mode, run spanning -tree loopfast. To return to the default setting, use the no form of this command.

## **spanning-tree loopfast**

To set Loop Fast attribute, run this command.

## **spanning-tree loopfast**

To disable the Loop Fast attribute, use the no form of this command.

# **spanning-tree loopfast disable**

Parameters

None

## Default Value

None

Usage Guidelines

**Please configure this command under the guide of technical engineers.**

# Command Mode

Global configuration mode and interface configuration mode

## Example

The following example shows how to enable loopfast in global configuration mode and disable the function on port G0/1.

Switch config#spanning-tree loopfast

Switch\_config#int g0/1

Switch\_config\_g0/1#spanning-tree loopfast disable

Switch config g0/1#exit

Switch\_config#

# *24.1.9 spanning-tree fast-aging*

## Syntax

To enable or disable the fast aging mechanism of the address table, run the following commands.

# **spanning-tree fast-aging**

**no spanning-tree fast-aging**

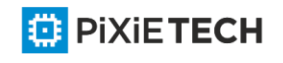

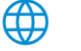

To enable or disable the protection of fast aging of the address table, run the following commands.

# **spanning-tree fast-aging protection**

# **no spanning-tree fast-aging protection**

To configure the time of aging protection of the address table, run the following commands.

## **spanning-tree fast-aging protection time** *value*

no spanning-tree fast-aging protection time

## Parameters

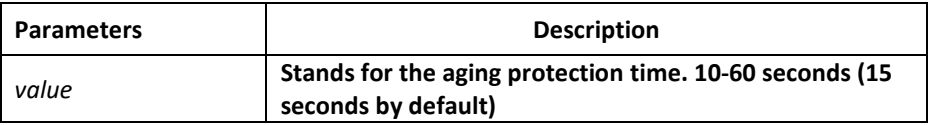

# Default Value

Fast aging is enabled by default. However protection is not enabled by default.

# Usage Guidelines

None

# Command Mode

Global configuration mode

## Example

The following example shows how to enable fast aging protection and set the protection time to 30 seconds.

Switch config#spanning-tree fast-aging protection

Switch\_config#spanning-tree fast-aging protection time 30

# *24.1.10 spanning-tree fast-aging flush-fdb*

## Syntax

To enable or disable FDB-Flush, run the following commands.

## **spanning-tree fast-aging flush-fdb**

**no spanning-tree fast-aging flush-fdb**

## Parameters

None

## Default Value

FDB-Flush is enabled by default.

Usage Guidelines

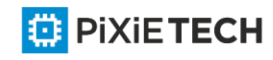

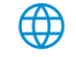

# **Please configure this command under the guide of technical engineers.**

FDB-Flush is independent of fast aging.FDB-Flush can be configured while **nono spanningtree fast-aging** is configured. But fast aging protection function has no effect on FDB -Flush.

# Command Mode

Global configuration mode

# Example

The following example shows how to disable fast aging and enable FDB -Flush.

Switch\_config#no spanning-tree fast-aging

Switch\_config#spanning-tree fast-aging flush-fdb

# *24.1.11 spanning-tree bpdu-terminal*

# Syntax

To enable or disable BPDU Terminal, run the following commands.

**spanning-tree bpdu-terminal**

**no spanning-tree bpdu-terminal**

# Parameters

None

## Default Value

BPDU Terminal is disabled by default.

## Usage Guidelines

BPDU terminal function can forbid forwarding BPDU when there is no STP running.

## Command Mode

Global configuration mode

# Example

The following example shows how to enable BPDU Terminal:

Switch config#spanning-tree bpdu-terminal

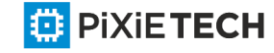

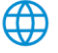

# **Chapter 25 Port Aggregation Commands**

# *25.1 Port Aggregation Commands*

# *25.1.1 aggregator-group*

# Syntax

To configure port aggregation, run aggregator-group id mode {lacp-negotiation |static }. To resume the default settings, run no aggregator-grou.

**aggregator-group** *id* mode {lacp |static}

**no aggregator-group**

# Parameters

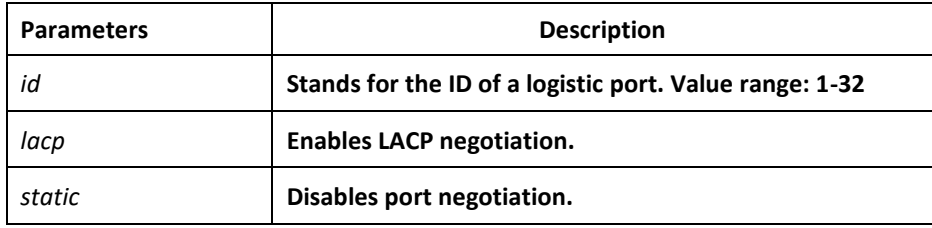

# Default Value

The port is not aggregated.

# Usage Guidelines

Port's link aggregation is to bind several ports of same attributes into a logic port. The binding process is conducted through LACP negotiation or is mandatorily conducted without any negotiation.

If the static aggregation is used, please make sure the attribute of the ports to be binded is the same and vlan attribute is consisted.

When configuring port aggregation, you can select the LACP negotiation mode. In Active mode, the port will transmit the LACP packet actively for LACP negotiation; In passive mode, the port responds to the LACP packets passively and conducts the LACP negotiation passively.

Some models of switches do not support the dynamic negotiation mode, hence, the corresponding configuration command is not provided.

# Command Mode

Port configuration mode

# Example

The following example shows how to bind port  $g0/1$  and port  $g0/2$  to logic port portaggregator 3, and then to use LACP negotiation.

Switch config g0/1# aggregator-group 3 mode lacp

Switch\_config\_g0/1# interface g0/2

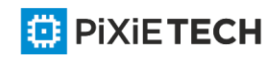

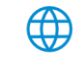

Switch\_config\_g0/2# aggregator-group 3 mode lacp

# *25.1.2 aggregator-group load-balance*

# Syntax

**aggregator-group load-balance** {dst-mac| src-mac| both-mac}

no aggregator-group load-balance

To configure load balance after port aggregation, run aggregator-group load-balance {dstmac| src-mac| both-mac | src-ip | dst-ip | both-ip}. To resume the default settings, run no aggregator-group load-balance.

# Parameters

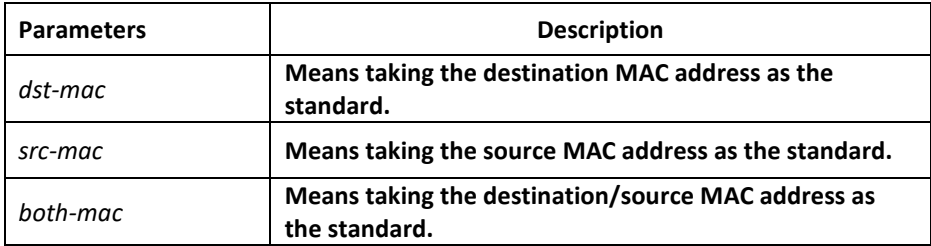

# Default Value

scr-mac

## Usage Guidelines

To ensure each physical port to reach load balance after port aggregation, you need averagely distribute data flow on each physical port. This command can help reaching this function.

When the dst-mac mode is chosen, the distributed data flow takes the destinationmacaddress of the data packet as the standard. Packets with a same MAC address are transmitted from just one physical port. However, the SRC -MAC mode takes the sourcemacaddress as the standard.

Switches of different models have different load balance policies. Only the load balance policy is displayed in the command prompt. If no load balance policies is supported or only one load balance policy is supported, the related sub -command will not be displayed.

# Command Mode

Port configuration mode

## Example

The following example shows how to change the load balance mode of port-aggregator to the src-mac mode.

Switch config# int port-aggregator 1

Switch config p1#

Switch config p1# aggregator-group load-balance src-mac

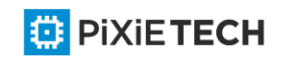

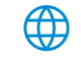

# *25.1.3 show aggregator-group*

# Syntax

# show aggregator-group [id] {detail|brief|summary}

To display the detailed information about the aggregator-group, run the following command.

# Parameters

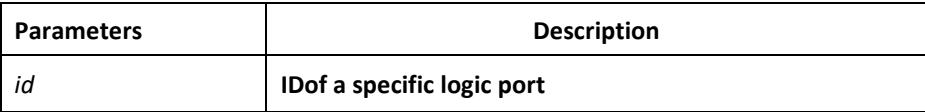

# Default Value

None

# Usage Guidelines

This command is used to display the information about port aggregation.

# Command Mode

EXEC

# *25.1.4 show interface port-aggregator*

## Syntax

To display the detailed information about the aggregator-group, run the following command.

## **show interface port-aggregator** *id*

## Parameters

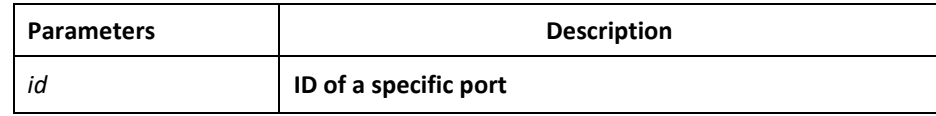

## Default Value

None

## Usage Guidelines

This command is used to display the information about port aggregation.

## Command Mode

EXEC

# Example

The following example shows how to display the information about aggregated port 1.

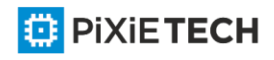

Switch#show interface port-aggregator 1

Port-aggregator1 is down, line protocol is down

Hardware is PortAggregator, Address is 0000.0000.0000(0000.0000.0000)

MTU 1500 bytes, BW 1000 kbit, DLY 2000 usec

Encapsulation ARPA, loopback not set

Members in this Aggregator:

5 minute input rate 0 bits/sec, 0 packets/sec

5 minute output rate 0 bits/sec, 0 packets/sec

0 packets input, 0 bytes, 0 no buffer

Received 0 broadcasts, 0 multicasts

0 input errors, 0 input discards

0 CRC, 0 frame, 0 overrun, 0 ignored

0 packets output, 0 bytes, 0 underruns

Transmited 0 broadcasts, 0 multicasts

0 output errors, 0 discards

0 output buffer failures, 0 output buffers swapped out

Note: Members in this Aggregator means physical ports which are aggregated to the logical port. The statistics values are explained as follows:

Packets input means the input of all packets, including broadcast packets, multicast packets and unicast packets.

Bytes means the byte volume of all packets. Broadcasts means received broadcast packets. Broadcasts means received broadcast packets. Input errors means received error packets.

Input discards means that the received packets are dropped, such as the received packets when the interface protocol is down.

Packets output means the output of all packets, including broadcast packets, multicast packets and unicast packets.

Bytes means the byte volume of all transmitted packets. Broadcasts means transmitted broadcast packets.

Multicasts means transmitted multicast packets. Output errors means transmitting error packets.

Output discards means that the transmitted packets are dropped, such as the transmitted packets when the interface protocol is down.

# *25.1.5 debug lacp errors*

## Syntax

**debug lacp errors**

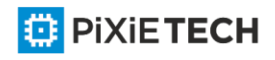

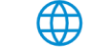
### **no debug lacp errors**

To export the LACP debugging error, run debug lacp errors.

### Parameters

None

### Default Value

None

### Usage Guidelines

This command is used to export all error information occurred during LACP running. The error information can help locating the errors.

### Command Mode

EXEC

### Example

Switch# debug lacp errors

Switch#

### *25.1.6 debug lacp state*

### Syntax

debug lacp state

### **no debug lacp state**

To export the information about the LACP state machine, run debug lacp state.

### Parameters

None

Default Value

None

### Command Mode

EXEC

### Example

Switch# debug lacp state

Switch#

### *25.1.7 debug lacp packet*

### Syntax

debug lacp packet

**no debug lacp packet**

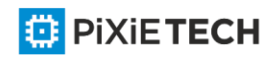

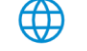

To export the information about LACP receiving or transmitting packets, run debug lacp packet.

### Parameters

None

Default Value

None

### Command Mode

EXEC

### Example

Switch# debug lacp packet

Switch#

# **Chapter 26 PDP Configuration Commands**

PDP is a two-layer protocol specially used to detect network devices. PDP is used in Network Management Service (NMS) to detect all neighboring devices of an already known device. Using PDP enable you to learn the SNMP agent address and the types of neighboring devices. After neighboring devices are detected through PDP, the NMS can require neighboring devices through SNMP to obtain the network topology.

### *26.1 PDP Configuration Cmmands*

PDP commands include:

- pdp timer
- pdp holdtime
- pdp version
- pdp run
- pdp enable
- show pdp traffic
- show pdp neighbor

### *26.1.1 pdp timer*

### Syntax

To set the time of the PDP timer, run this command. To return to the default setting, use the no form of this command.

[no|default] pdp timer seconds

### Parameters

**Parameters Description** 

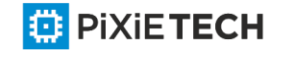

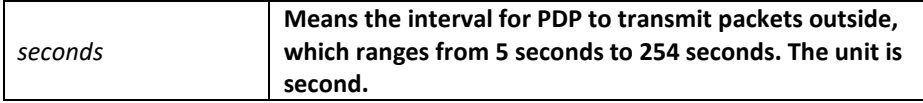

### Default Value

The default settings is 60 seconds.

### Usage Guidelines

This command is configured in global configuration mode.

### Example

The following example shows that a switch transmits PDP packets every 5 seconds.

pdp timer 5

### *26.1.2 pdp holdtime*

### Syntax

To set the time of the PDP timer, run this command. To return to the default setting, use the no form of this command.

[no|default] pdp holdtime seconds

### Parameters

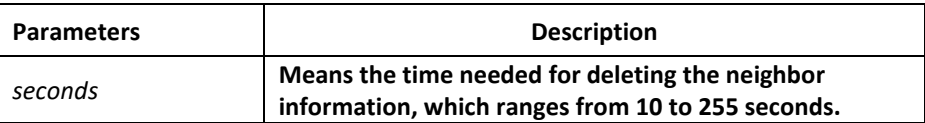

### Default Value

The default settings is 180 seconds.

### Usage Guidelines

This command is configured in global configuration mode.

### Example

The following example shows that the neighbor information is kept for 15 seconds.

pdp holdtime 15

### *26.1.3 pdp version*

### Syntax

To set the PDP version, run pdp version <1|2>. To disable this command, use the no form of this command.

[no] pdp version <1|2>

### Parameters

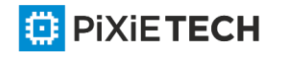

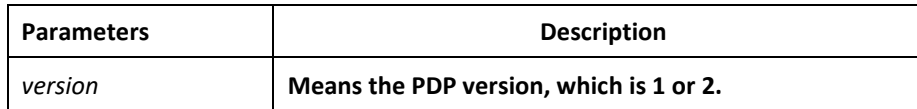

### Default Value

The default version is version 2.

### Usage Guidelines

This command is configured in global configuration mode.

### Example

The following example shows that the PDP version of a switch is version 1.

pdp version 1

### *26.1.4 pdp run*

### Syntax

To enable PDP, run pdp run. To disable PDP, use the no form of this command.

[no] pdp run

### Parameters

None

### Default Value

The PDP protocol is disabled.

### Usage Guidelines

This command is configured in global configuration mode.

### Example

The following example shows to disable PDP.

no pdp run

### *26.1.5 pdp enable*

### Syntax

To enable PDP on a port, run pdp enable. To return to the default setting, use the no form of this command.

[no] pdp enable

Parameters

None

### Default Value

PDP is enabled by default.

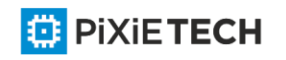

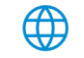

### Usage Guidelines

This command is set in port configuration mode and takes effect in port or global mode only when PDP is enabled. It is usually used in diabling protocols of some ports.

### Example

The following example shows that PDP is disabled on port g0/1.

switch\_config\_g0/1#no pdp enable

### *26.1.6 show pdp traffic*

### Syntax

To display the number of received PDP packets, run this command.

show pdp traffic

### Parameters

None

### Default Value

None

### Usage Guidelines

It is used to browse the running of PDP.

### Example

Switch\_config#show pdp traffic

Packets output: 253491, Input: 0

Hdr syntax: 0, Chksum error: 0

No memory: 0, Invalid packet: 0

### *26.1.7 show pdp neighbor*

### Syntax

To display the PDP neighbor, run this command. show pdp neighbor

### Parameters

None

### Default Value

None

### Usage Guidelines

It is used to browse the running of PDP.

### Example

Switch\_config#show pdp neighbor

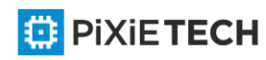

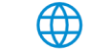

Capability Codes: R - Router, T - Trans Bridge, B - Source Route Bridge S - Switch, H - Host, I - IGMP, r - Repeater Device-ID Local-Intf Hldtme Port-ID Platform Capability Switch Gig0/1 169 Gig0/1 COM, RISC R S

# **Chapter 27 LLDP Configuration Commands**

### *27.1 LLDP Commands*

*27.1.1 lldp run*

### Syntax

To enable LLDP, run lldp run; to disable LLDP, run no lldp run.

**lldp run**

**no lldp run**

### Parameters

None

### Default Value

The debugging switch is disabled.

### Usage Guidelines

The port will send lldp packets after the lldp function is enabled.

### Command Mode

Global configuration mode

### Example

The following command is used to enable LLDP.

switch\_config# lldp run

### *27.1.2 lldp holdtime*

### Syntax

To configure the ttl value of LLDP, run lldp holdtime time. To resume the default transmission delay, run no lldp holdtime.

lldp holdtime time

no lldp holdtime

### Parameters

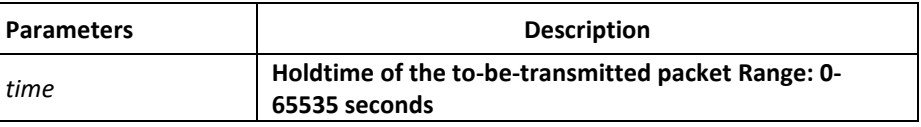

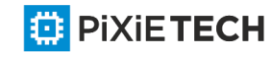

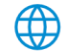

### Default Value

120s

### Usage Guidelines

In normal condition, the remote information stored in MIB will update before aging. But the frame may loss in sending and causes the information ages. For avoiding this, you need to set the value of TTL and ensure the update LLDP frame is forwarded time after time.

### Command Mode

Global configuration mode

### Example

The following example shows how to set the ttl value of LLDP to 100 seconds.

switch\_config# lldp holdtime 100

switch\_config#

### *27.1.3 lldp timer*

### Syntax

To configure the transmission delay of LLDP, run lldp timer time. To resume the default transmission delay, run no lldptimer.

### **lldp timer** *time*

**no lldp timer**

### Parameters

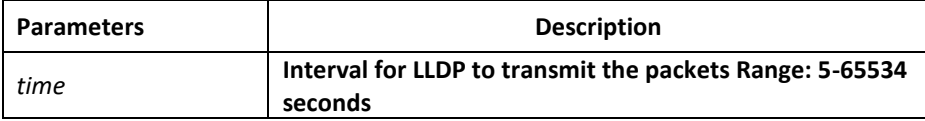

### Default Value

30s

### Usage Guidelines

The transmission interval of the LLDP message must be shorter than its storage time, ensuring multiple updates in the storage time and preventing error which is led by packet loss.

### Command Mode

Global configuration mode

### Example

The following example shows how to configure the transmission interval of LLDP to 24 seconds.

[switch\\_config# lldp timer 24](https://pixietech.uz/) 

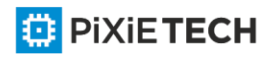

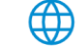

### switch\_config#

### *27.1.4 lldp reinit*

### Syntax

To configure the transmission delay of LLDP, run lldp reinit time. To resume the default transmission delay, run no lldp reinit.

lldp reinit time

no lldp reinit

### **Parameters**

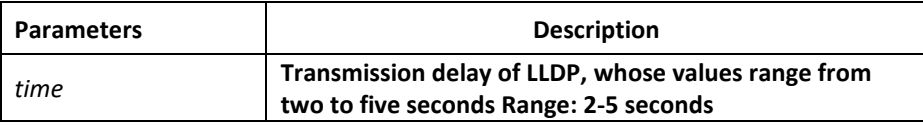

### Default Value

2 s

### Usage Guidelines

LLDP information will be forwarded automatically in two conditions: first, the status or value of one or more information elements (management objects) change; second, the sending timer timeouts. A single information change cause the LLDP packet is forwarded and a series of information change may cause many LLDP frames forwarded, but a frame can only report one change. For avoiding this, the web management defines the interval of two continuous LLDP frames.

### Command Mode

Global configuration mode

### Example

The following example shows how to set the transmission delay of LLDP to five seconds.

switch\_config# lldp reinit 5

switch\_config#

### *27.1.5 lldp tlv-select*

### Syntax

To add TLV which is transmitted by the LLDP message, run lldp med -tlv-select tlv-type. To delete TLV which is transmitted by the LLDP message, run no lldp med -tlv-select tlv-type.

**Lldp tlv-select** *tlv-type*

**no lldp tlv-select** *tlv-type*

Parameters

**Parameters Description** 

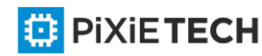

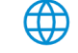

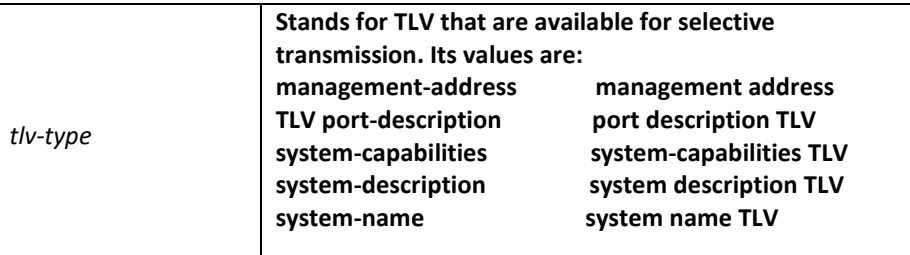

### Default Value

All TLVs are sent.

### Usage Guidelines

Three mandatory TLVs must be sent.

### Command Mode

Global configuration mode

### Example

The following example shows how to enable the port description not to be transmitted in the message.

switch\_config#no lldp tlv-select port-description

switch\_config#

### *27.1.6 lldp dot1-tlv-select*

### Syntax

To add TLV which is transmitted by the LLDP message, run lldp med -tlv-select tlv-type. To delete TLV which is transmitted by the LLDP message, run no lldp med -tlv-select tlv-type.

### **lldp dot1-tlv-select** *tlv-type*

**no lldp dot1-tlv-select** *tlv-type*

### Parameters

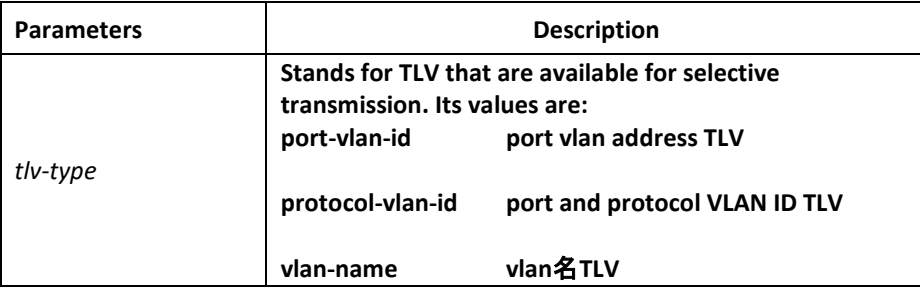

### Default Value

All TLVs are sent.

Usage Guidelines

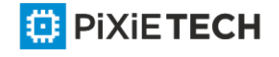

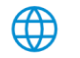

The TLV of the protocol identity does not support transmission but supports reception.

### Command Mode

Port configuration mode

### Example

The following example shows how to enable the TLV not to be transmitted by deletion of the VLAN address of a port in the transmitted packet.

switch\_config#int g0/1

switch\_config\_g0/1#no lldp dot1-tlv-select port-vlan-id

switch\_config\_g0/1#

### *27.1.7 lldp dot3-tlv-select*

### Syntax

To add TLV which is transmitted by the LLDP message, run lldp med-tlv-select tlv-type. To delete TLV which is transmitted by the LLDP message, run no lldp med -tlv-select tlv-type.

**lldp dot3-tlv-select** *tlv-type*

**no lldp dot3-tlv-select** *tlv-type*

### Parameters

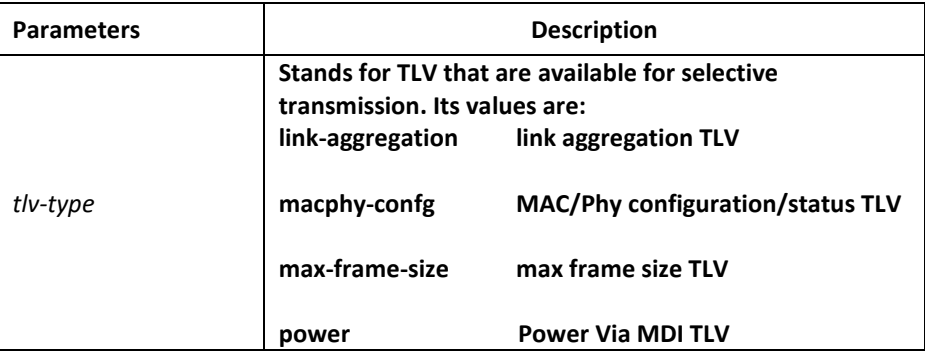

### Default Value

All TLVs are sent.

### Usage Guidelines

None

### Command Mode

Port configuration mode

### Example

The following example shows how to enable the TLV not to be transmitted by deletion of the MAC/Phy configuration/status of a port in the transmitted packet.

switch\_config#int g0/1

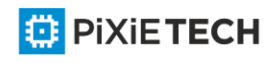

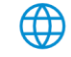

switch\_config\_g0/1#no lldp dot3-tlv-select macphy-confg

switch\_config\_g0/1#

### *27.1.8 lldp med-tlv-select*

### Syntax

To add TLV which is transmitted by the LLDP message, run lldp med -tlv-select tlv-type. To delete TLV which is transmitted by the LLDP message, run no lldp med-tlv-select tlv-type.

**lldp med-tlv-select** *tlv-type*

**no lldp med-tlv-select** *tlv-type*

### Parameters

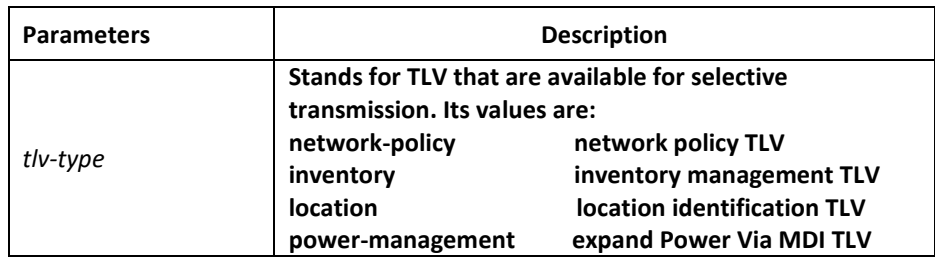

### Default Value

All TLVs are sent.

### Usage Guidelines

By default, the TLV of MED cannot be transmitted. When the TLV of MED need be transmitted, the MED capability TLV must be transmitted. Hence it does not fall into the choice.

### Command Mode

Port configuration mode

### Example

The following example shows how to enable the TLV not to be transmitted by deletion of the detailed list management in a transmitted packet.

switch\_config#int g0/1

switch\_config\_g0/1#no lldp med-tlv-select inventory

switch\_config\_g0/1#

### *27.1.9 lldp transmit*

Syntax

**lldp transmit**

**no lldp transmit**

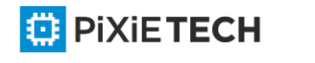

To set the port to send the LLDP message, run lldp transmit. To forbid receiving the LLDP message, run no lldp transmit.

### Parameters

None

### Default Value

Transmittable LLDP message mode

### Usage Guidelines

Only after the LLDP module is enabled can the command be valid.

### Command Mode

Port configuration mode

### Example

The following example shows how to set port g0/1 not to send the LLDP message.

switch\_config\_g0/1# no lldp transmit

switch\_config\_g0/1#

### *27.1.10 lldp receive*

Syntax

**lldp receive**

### **no lldp receive**

To set the port to the receivable LLDP message mode, run lldp receive. To forbid receiving the LLDP message, run no lldp receive.

### Parameters

None

### Default Value

Receivable LLDP message mode

### Usage Guidelines

Only after the LLDP module is enabled can the configuration be valid.

### Command Mode

Port configuration mode

### Example

The following example shows how to set port g0/1 not to receive the LLDP message.

switch\_config\_g0/1# no lldp receive

switch\_config\_g0/1#

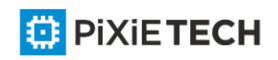

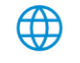

### *27.1.11 lldp management-ip*

### Syntax

**lldp management-ip** *A.B.C.D*

**no lldp management-ip**

To configure the management address of the LLDP port, run lldp management-ip

A.B.C.D. To resume the default transmission delay, run no lldp management-ip.

### Parameters

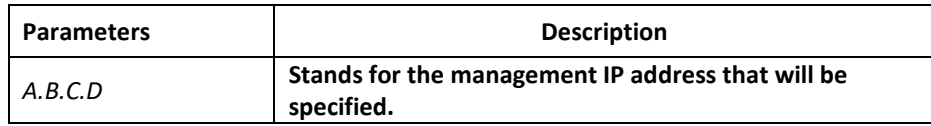

### Default Value

The default management address is the IP address of the VLAN interface that pvid corresponds to; if this IP address does not exist, the default management address is 0.0.0.0.

### Usage Guidelines

The configured management IP address should be the IP address related with a port.

### Command Mode

Port configuration mode

### Example

The following example shows how to set the management IP address of port g0/1 to 90.0.0.99.

switch\_config\_g0/1# lldp management-ip 90.0.0.99

switch\_config\_g0/1#

### *27.1.12 lldp trap-send*

### Syntax

**lldp tranp-send lldp-mib**

To forward trap notification to lldp mib, run this command.

**lldp tranp-send ptopo-mib**

To forward trap notification to ptopo mib, run this command.

### Parameters

None

### Default Value

None

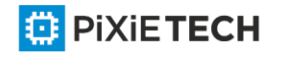

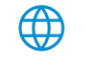

### Usage Guidelines

None

### Command Mode

Global configuration mode

### Example

The following example shows how to send trap notification to lldp mib.

switch\_config#lldp trap-send lldp-mib

switch\_config#

The following example shows how to send trap notification to ptopo mib.

switch\_config#lldp trap-send ptopo-mib

switch\_config#

### *27.1.13 location elin identifier id WORD*

### Syntax

**location elin identifier** *id WORD*

**no location elin identifier** *id*

To add the elin information, run location elin identifier id WORD; to delete the elin information, run no location elin identifier id.

### Parameters

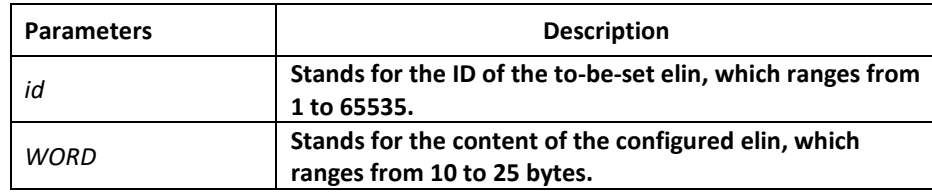

### Default Value

None

### Usage Guidelines

None

### Command Mode

Global configuration mode

### Example

The following example shows how to set the identifier to 1 and the content of elin to 1234567890.

switch\_config# location elin identifier 1 1234567890

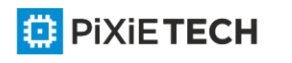

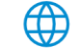

### switch\_config#

### *27.1.14 location civic identifier id*

### Syntax

**location civic identifier** *id*

### **no location civic identifier** *id*

To enter the location configuration mode and set the civic information, run location civic identifier id. To delete the civic information, run no location civic identifier id.

### Parameters

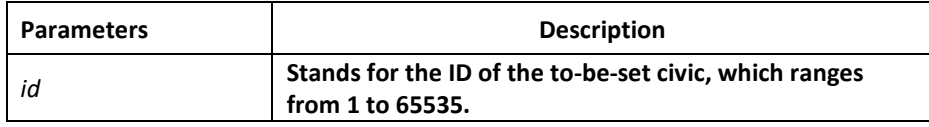

### Default Value

None

### Usage Guidelines

After the system enters the location configuration mode, you can run the following commands to conduct the corresponding configuration to the civic of the ID.

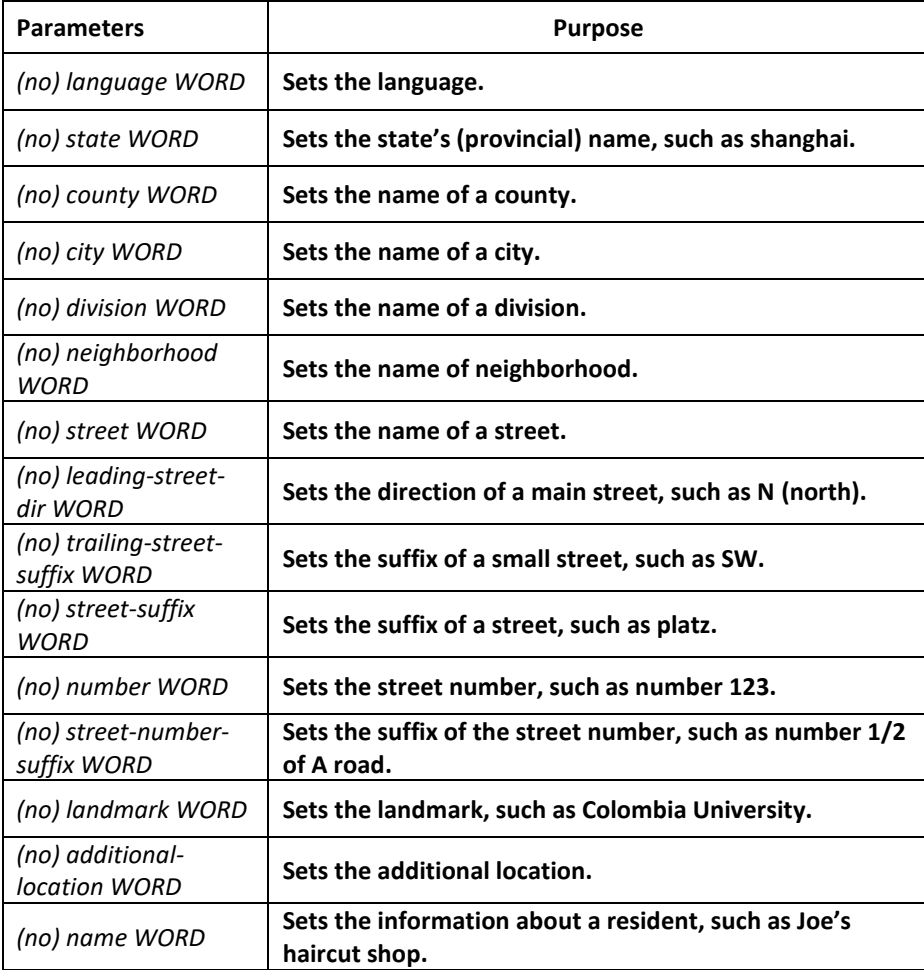

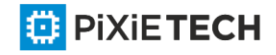

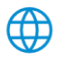

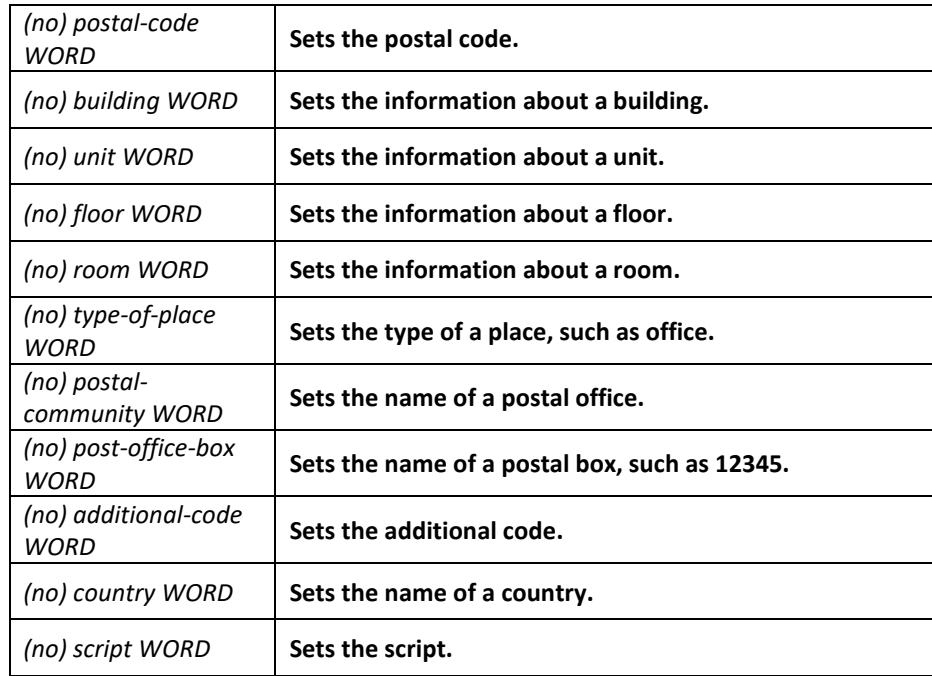

### Command Mode

Global configuration mode

### Example

The following example shows how to set the civic information of identifier 1.

Switch\_config#location civic identifier 1

Switch\_config\_civic#language English

Switch\_config\_civic#city Shanghai

Switch\_config\_civic#street Curie

Switch\_config\_civic#script EN

Switch\_config\_civic#quit

Switch\_config#

### *27.1.15 location elin/civic id*

### Syntax

location elin/civic *id*

### **no location elin/civic**

To set the location for a port, run location elin/civic id. To delete the location of a port, run no location elin/civic id.

### Parameters

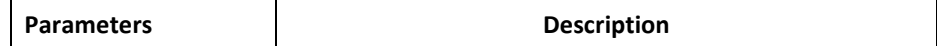

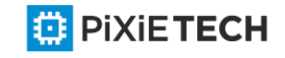

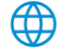

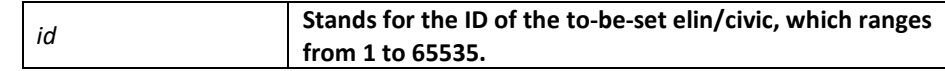

### Default Value

None

### Usage Guidelines

None

### Command Mode

Port configuration mode

### Example

The following example shows how to set the elin and the civic for a port.

Switch config#int g0/8

Switch\_config\_g0/8#location elin 1

Switch\_config\_g0/8#location civic 1

### *27.1.16 show lldp errors*

### Syntax

**show lldp errors**

To display the error information about the LLDP module, run this command.

### Parameters

None

Default Value

None

Usage Guidelines

None

Command Mode

EXEC/global configuration mode

### Example

The following example shows how to check the error information of lldp module.

switch\_config#show lldp errors LLDP errors/overflows:

Total memory allocation failures: 0

Total encapsulation failures: 0

Total table overflows: 0

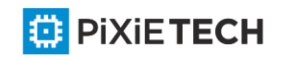

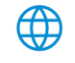

### switch\_config#

### *27.1.17 show lldp interface*

### Syntax

**Show lldp interface** *interface-name*

To check the transmission and reception mode, run show lldp interface interf ace name.

### Parameters

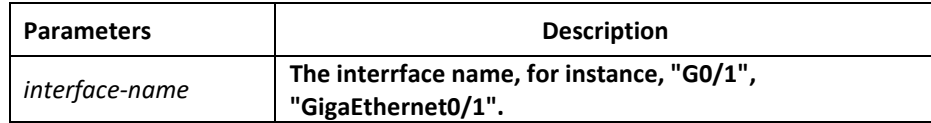

### Default Value

None

### Usage Guidelines

Only when lldp is enabled can the state of the port, the transmission and reception mode of lldp packets can be checked.

### Command Mode

EXEC/global configuration mode

### Example

The following example shows how to check the transmission and reception mode of port g0/1.

switch config#show lldp interface g0/1

GigaEthernet0/1:

Rx: enabled

Tx: enabled

switch\_config#

### *27.1.18 show lldp neighbors*

### Syntax

**show lldp neighbors**

To display the simple information about neighbors, run this command.

### Parameters

None

### Default Value

None

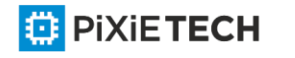

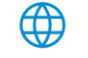

### Usage Guidelines

The command is used to display the simple information about neighbor list, including Device-ID, Local-Intf, Hldtme, Port-ID and Capability.

### Command Mode

EXEC/global configuration mode

### Example

switch\_config#show lldp neighbors

Capability Codes:

(R)Router,(B)Bridge,(C)DOCsIs Cable Device,(T)Telephone

(W)WLAN Access Point,(P)Repeater,(s)station,(O)Other

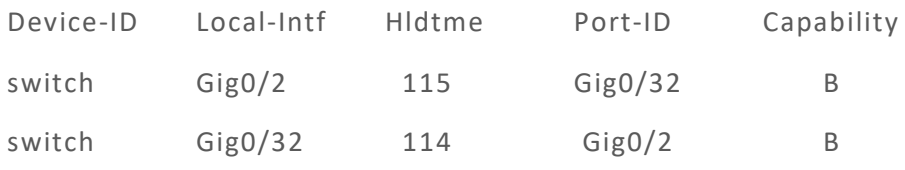

Total entries dispalyed: 2 switch\_config#

## *27.1.19 show lldp neighbors detail*

### Syntax

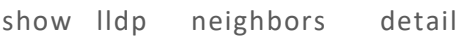

It is used to display the detailed information about the neighbor.

### Parameters

None

### Default Value

None

Usage Guidelines

None

### Command Mode

EXEC/global configuration mode

### Example

switch\_config#show lldp neighbors detail

chassis id: 00e0.0f61.ca53

port id: Gig0/32

port description: GigaEthernet0/32

system name: switch

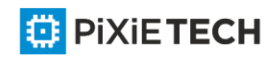

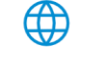

system description: s3448 software, Version 2.0.1K

serial: s35000456

Compiled: 2008-11-13 13:33:36 by 16170F032B9F

Time remaining: 98

system capabilities: R B

enabled capabilities: B

Managment Address:

IP: 192.168.213.62

Auto Negotiation -- supported,enabled

Physical media capabilitise:

100baseTX(FD)

100baseTX(HD)

10baseT(FD)

10baseT(HD)

Media Attachment Unit type: 16

--------------------------------------------------

chassis id: 00e0.0f61.ca35

port id: Gig0/2

port description: GigaEthernet0/2

system name: switch

system description: s3448 software, Version 2.0.1K

serial: s35000456

Compiled: 2008-11-13 13:33:36 by 16170F032B9F

Time remaining: 95

system capabilities: R B

enabled capabilities: B

Managment Address:

IP: 90.0.0.66

Auto Negotiation -- supported, enabled

Physical media capabilitise:

100baseTX(FD)

100baseTX(HD)

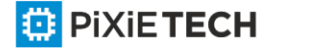

### 309 | LLDP Configuration Commands

10baseT(FD)

10baseT(HD)

Media Attachment Unit type: 16

---------------------------------------------

Total entries dispalyed: 2

switch#

### *27.1.20 show lldp traffic*

Syntax

**show lldp traffic**

To display all statistics information about LLDP, run show lldp traffic.

### Parameters

None

Default Value

None

Usage Guidelines

None

### Command Mode

EXEC/global configuration mode

### Example

switch\_config#show lldp traffic

LLDP traffic statistics:

Total frames out: 1599

Total entries aged: 0

Total frames in: 624

Total frames received in error: 0

Total frames discarded: 0

Total TLVs unrecognized: 0

switch\_config#

### *27.1.21 show location elin*

Syntax

**show location elin**

To display the elin configuration of the location, run the previous command.

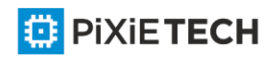

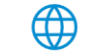

### Parameters

None

Default Value

None

Usage Guidelines

None

### Command Mode

EXEC/global configuration mode

### Example

Switch config#show location elin

elin information:

elin 2: 0987654321

elin 1: 1234567890

total: 2

Switch\_config#

### *27.1.22 show location civic [identifier id]*

### Syntax

### **show location civic [identifier id]**

To display the civic information of the location, run the previous command.

### Parameters

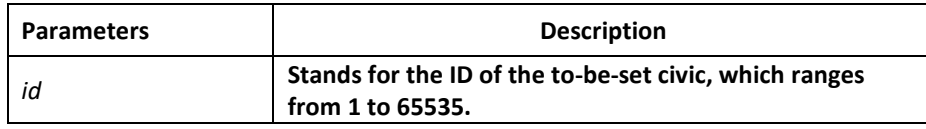

### Default Value

None

Usage Guidelines

None

### Command Mode

EXEC/global configuration mode

### Example

Switch config#show location civic

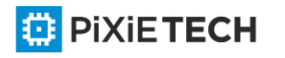

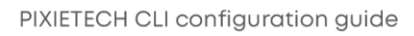

civic address information:

identifier: 2

Language: Chinese

Script: CN

-------------------------

identifier: 1

City: Shanghai

Language: English

Script: EN

------------------------

total: 2

Switch\_config#

### *27.1.23 clear lldp counters*

Syntax

**clear lldp counters**

To clear the statistics information, run clear lldp counters.

### Parameters

None

### Default Value

None

Usage Guidelines

None

Command Mode

EXEC

### Example

switch#clear lldp counters

switch#

switch#show lldp traffic

LLDP traffic statistics:

Total frames out: 0

Total entries aged: 0

Total frames in: 0

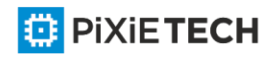

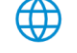

### 312 | LLDP Configuration Commands

Total frames received in error: 0

Total frames discarded: 0

Total TLVs unrecognized: 0

switch#

switch#show lldp errors

LLDP errors/overflows:

Total memory allocation failures: 0

Total encapsulation failures: 0

Total table overflows: 0

switch#

### *27.1.24 clear lldp table*

### Syntax

**clear lldp table**

To remove the neighbor list, run cleas lldp table.

### Parameters

None

### Default Value

None

### Usage Guidelines

None

Command Mode

EXEC

### Example

switch#clear lldp table

switch#

switch#show lldp neighbors

Capability Codes:

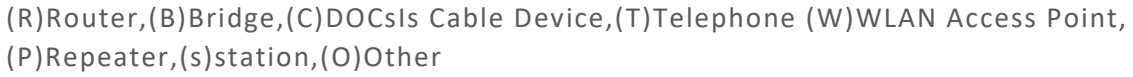

Device-ID Local-Intf Hldtme Port-ID Capability

Total entries displayed: 0

∰

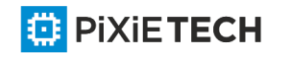

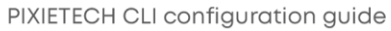

# **Chapter 28 Backuplink Configuration Commands**

### *28.1 Global Commands*

### *28.1.1 backup-link-group id*

BackupLink provides link backup through a pair of link -layer interfaces while solving the STP problem of slow convergence. In one group of BackupLink ports, one is configured as primary port and the other as the alternate port. These ports can be exchange ports or aggregate prots. In the case that the user does not use STP protocol, BackupLink can ensure the redundancy and backup of link.

### Syntax

To set the BackupLink group, run this command.

backup-link-group id

To delete the BackupLink group, use the no form of this command.

no backup-link-group id

### Parameters

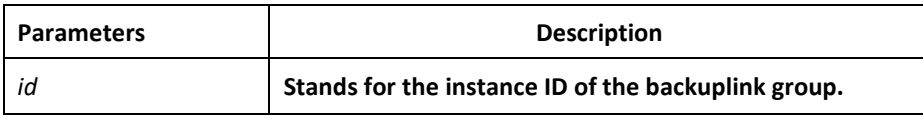

### Default Value

The backuplink group is not configured by default.

### Command Mode

Global configuration mode

### Usage Guidelines

None

### Example

Switch config#backup-link-group 1

Switch\_config#

### Related Command

None

### *28.1.2 backup-link-group id preemption-mode forced {delay value}*

### Syntax

To set the port-based preemption mode for the backuplink group, run this command. backup-link-group id preemption-mode forced {delay value}

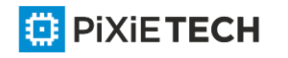

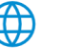

To delete the port-based preemption mode for the backuplink group, run the following command: no backup-link-group id

### Parameters

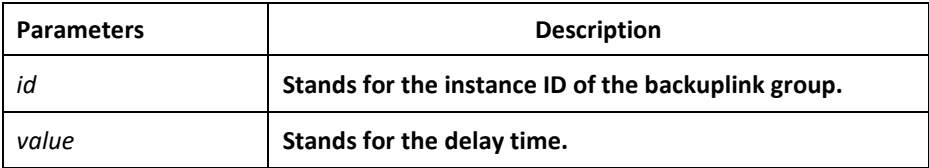

### Default Value

The backuplink group has not been set with the trait of port-based preemption by default.

### Command Mode

Global configuration mode

### Usage Guidelines

The command **backup-link-group** *id* **preemption-mode forced {delay** *value***}** can be used to create BackupLink group directly.

### Example

Switch\_config#backup-link-group 1 preemption-mode forced delay 5

Switch\_config#

### Related Command

backup-link-group id

backup-link-group id preemption-mode bandwidth {delay value}

### *28.1.3 backup-link-group id preemption-mode bandwidth {delay value}*

### Syntax

To set port bandwidth preemption mode for the backuplink group, run the following command: backup-link-group id preemption-mode bandwidth {delay value}

To delete port bandwidth preemption mode for the backuplink group, run the following command: no backup-link-group id

### Parameters

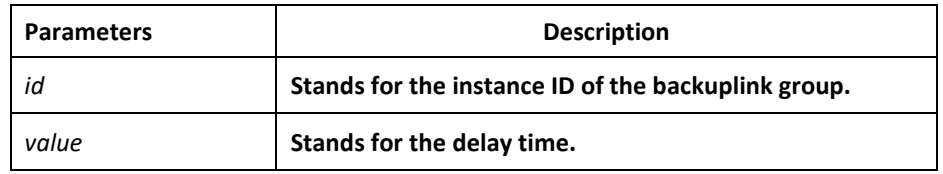

### Default Value

The backuplink group has not been set with the trait of port bandwidth preemption by default.

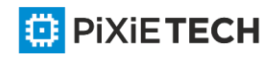

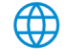

### Command Mode

Global configuration mode

### Usage Guidelines

None

### Example

Switch\_config#backup-link-group 1 preemption-mode bandwidth delay 5

Switch\_config#

### Related Command

backup-link-group id

backup-link-group id preemption-mode forced {delay value}

### *28.1.4 monitor-link-group id*

### Syntax

To set the MonitorLink group, run the following command:

monitor-link-group id

To delete the MonitorLink group, run the following command:

no monitor-link-group id

### Parameters

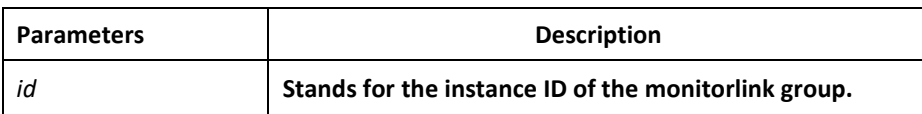

### Default Value

The MonitorLink group is not configured by default.

### Command Mode

This command is run in global configuration mode.

### Usage Guidelines

None

### Example

Switch \_config# monitor-link-group 1

Switch\_config#

### Related Command

None

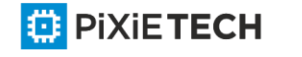

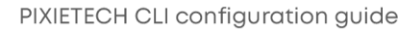

### *28.2 Port Configuration Commands*

### *28.2.1 backup-link-group id active*

### Syntax

To set a port to be an active port, run the following command:

backup-link-group id active

To cancel the primary port configuration of a port, run the following command:

no backup-link-group id

### Parameters

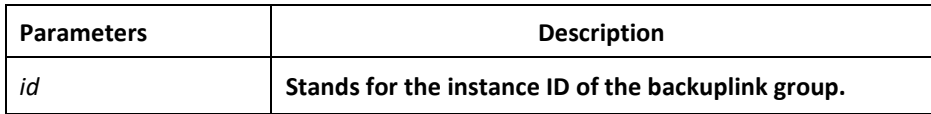

### Default Value

The primary port is not configured by default.

### Command Mode

The physical port configuration mode and the converged port configuration mode

### Usage Guidelines

If the backuplink group is not established, it will be automatically created when you configure the backuplink group on a port directly.

### Example

Switch\_config#interface gigaEthernet 0/1

Switch\_config\_g0/1#backup-link-group 1 active

Switch\_config\_g0/1#exit

### Related Command

backup-link-group id

backup-link-group id backup

### *28.2.2 backup-link-group id backup*

### Syntax

To set a port to be a backup port, run the following command:

backup-link-group id backup

To cancel the edge port configuration of a port, run the following command:

no backup-link-group id

### Parameters

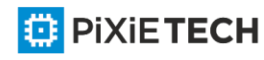

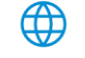

#### 317 | Backuplink Configuration Commands

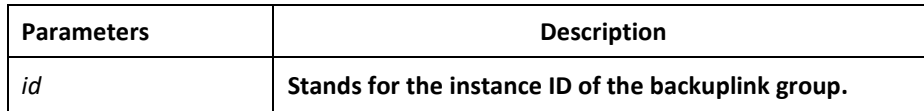

### Default Value

The backup port is not configured by default.

### Command Mode

The physical port configuration mode and the converged port configuration mode

### Usage Guidelines

If the backuplink group is not established, it will be automatically created when you configure the backuplink group on a port directly.

### Example

Switch\_config#interface gigaEthernet 0/1

Switch config g0/1#backup-link-group 1 backup

Switch config g0/1#exit

### Related Command

backup-link-group id

backup-link-group id active

### *28.2.3 share-load vlan vlanmap*

### Syntax

To set VLAN load balance for the backup port, run the following command:

share-load vlan vlanmap

To delete VLAN load balance for the backup port, run the following command:

no share-load vlan

### Parameters

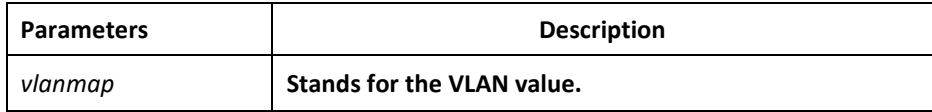

### Default Value

VLAN load balance is not set for the backup port by default.

### Command Mode

The physical port configuration mode and the converged port configuration mode

### Usage Guidelines

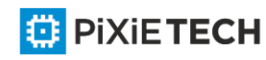

This command can be set only on the backup port, that is, a port must be set to be a backup port before VLAN load balance is set on the port.

For different BackupLink groups, the same group VLAN can be configured, or they have overlapping VLAN segments. If there are overlapped VLAN segments, the system will classify these VLANs into different MSTs (STGs) and conduct operations toward a group of ports, the statuses of these ports in different MSTs vary. So, typically, when the load balancing VLAN group is configured, it is better to select the VLAN group without overlapping.

### Example

Switch\_config#interface gigaEthernet 0/1

Switch\_config\_g0/1# share-load vlan 100-200

Switch\_config\_g0/1#exit

### Related Command

backup-link-group id

backup-link-group id backup

### *28.2.4 backup-link-group mmu transmit*

### Syntax

To set MMU transmission for the ports of the backuplink group, run the following command: backup-link-group mmu transmit

To delete MMU transmission for the ports of the backuplink group, run the following command: no backup-link-group mmu

### **Parameters**

None

### Default Value

The MMU transmission function for the ports of the backuplink group is not set by default.

### Command Mode

The physical port configuration mode and the converged port configuration mode

### Usage Guidelines

**Only the ports of the backuplink group can be set to transmit, that is, the ports must be set to active or backup.**

### Example

Switch\_config#interface gigaEthernet 0/1

Switch\_config\_g0/1#backup-link-group mmu transmit

Switch\_config\_g0/1#exit

Related Command

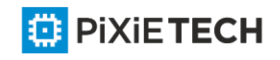

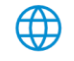

backup-link-group id

### *28.2.5 backup-link-group mmu receive*

### Syntax

To set MMU reception for ports, run the following command:

backup-link-group mmu receive

To delete MMU reception for ports, run the following command:

no backup-link-group mmu

### Parameters

None

### Default Value

The MMU reception function for the ports is not set by default.

### Command Mode

The physical port configuration mode and the converged port configuration mode

### Usage Guidelines

**The ports that are set to receive are not necessarily the ports of the backuplink group.**

### Example

Switch\_config#interface gigaEthernet 0/1

Switch\_config\_g0/1#backup-link-group mmu receive

Switch\_config\_g0/1#exit

### Related Command

None

### *28.2.6 monitor-link-group id uplink*

### Syntax

To set a port to be an uplink port, run the following command:

monitor-link-group id uplink

To cancel the uplink port configuration, run the following command:

no monitor-link-group id

### Parameters

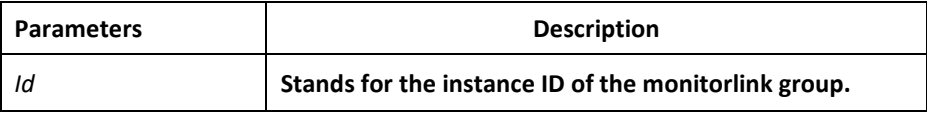

Default Value

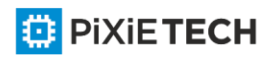

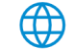

### 320 | Backuplink Configuration Commands

The uplink port is not configured by default.

### Command Mode

The physical port configuration mode and the converged port configuration mode

### Usage Guidelines

If the MonitorLink group port role is directly configured for the port in the case that the MonitorLink group is not established, the system will automatically create the MonitorLink group.

### Example

Switch\_config#interface gigaEthernet 0/1

Switch config g0/1# monitor-link-group 1 uplink

Switch config g0/1#exit

### Related Command

monitor-link-group id

monitor-link-group id downlink

### *28.2.7 monitor-link-group id downlink*

### Syntax

To set a port to be a downlink port, run the following command:

monitor-link-group id downlink

To cancel the downlink port configuration, run the following command:

no monitor-link-group id

### Parameters

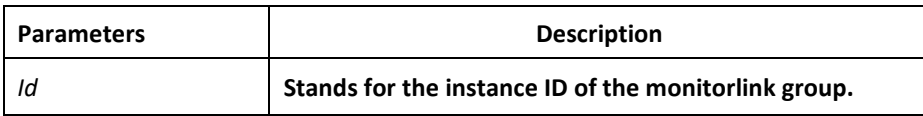

### Default Value

The downlink port is not configured by default.

### Command Mode

The physical port configuration mode and the converged port configuration mode

### Usage Guidelines

If the MonitorLink group port role is directly configured for the port in the case that the MonitorLink group is not established, the system will automatically create the MonitorLink group.

### Example

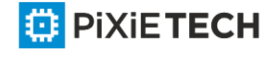

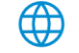

Switch\_config#interface gigaEthernet 0/1

Switch\_config\_g0/1# monitor-link-group 1 downlink

Switch config g0/1#exit

### Related Command

monitor-link-group id

monitor-link-group id uplink

### *28.3 Show*

### *28.3.1 show backup-link-group id*

### Syntax

To display the information about the backuplink group, run the following command:

show backup-link-group id

### Parameters

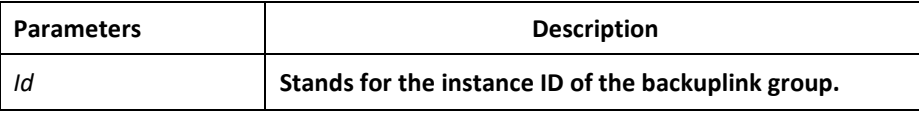

### Default Value

None

### Command Mode

Monitoring mode, global configuration mode, node configuration mode or port configuration mode

### Usage Guidelines

None

### Example

Switch config# show backup-link-group 1

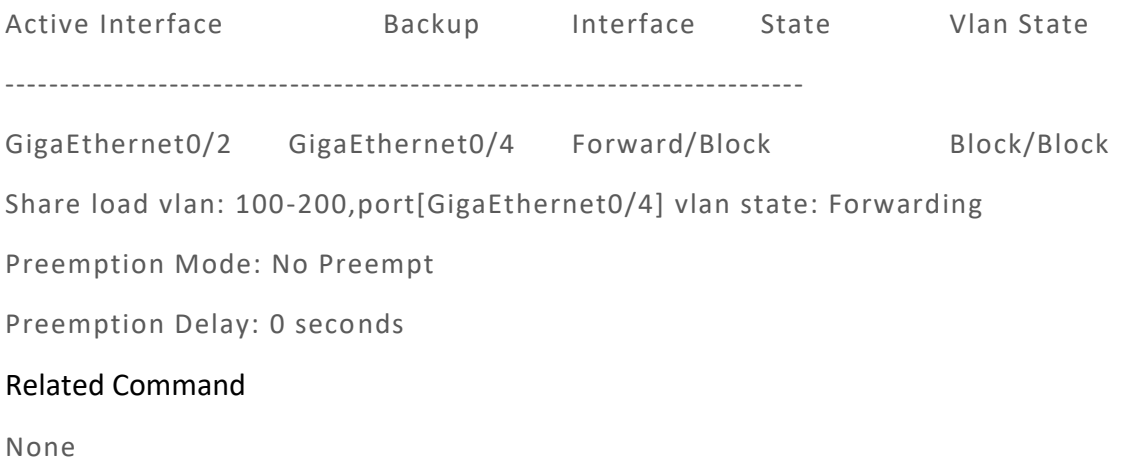

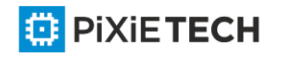

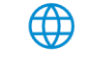

### *28.3.2 show monitor-link-group id*

### Syntax

To configure the instance ID of the monitorlink group, run the following command.

show monitor-link-group id

### Parameters

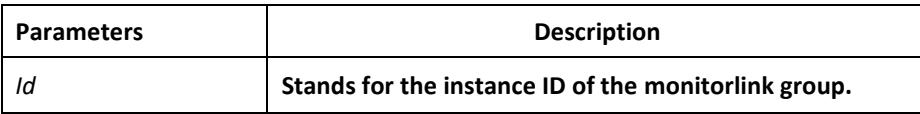

### Default Value

None

### Command Mode

Monitoring mode, global configuration mode, node configuration mode or port configuration mode

### Usage Guidelines

None

### Example

Switch\_config#show monitor-link-group 1

uplink interface: GigaEthernet0/2 Forwarding

downlink interface:

GigaEthernet0/1 Forwarding

GigaEthernet0/3 Forwarding

### Related Command

None

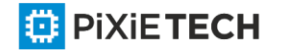

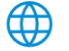

# **Chapter 29 EAPS Configuration Commands**

### *29.1 Global Commands*

### *29.1.1 ether-ring*

To set an instance of ring and enter the node mode, run the following command:

### **ether-ring** *id*

To cancel an instance of ring, run the following command:

**no ether-ring** *id*

### Parameters

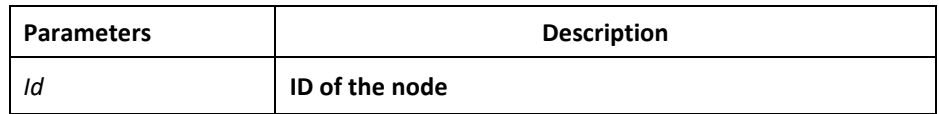

### Default Value

By default, the ring node is not configured.

### Command Mode

Global configuration mode

### Usage Guidelines

STP should not be disabled before the configuration of node instance.

### Example

S1\_config#ether-ring 1

S1 config ring1#

### Related Command

None

### *29.1.2 control-vlan*

To set the control VLAN of the ring node, run the following command:

**control-vlan** *vlan-id*

### Parameters

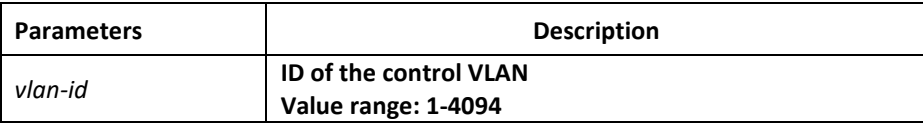

### Default Value

By default, the control VLAN of a node is not configured.

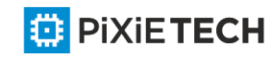

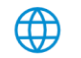

### Command Mode

Node configuration mode for the Ethernet ring

### Usage Guidelines

1. Any VLAN can be configured as the control VLAN of the node. If you specify the control VLAN, the system VLAN will be created consequently. The user doesn't need to create the system VLAN manually.

2. After the control VLAN and node types of the Ethernet ring are configured, you cannot modify the control VLAN even if the system exits from the Ethernet ring configuration mode because the Ethernet ring has already been started.

### Example

S1\_config#ether-ring 1

S1\_config\_ring1#control-vlan 2

### Related Command

ether-ring

master-node

transit-node

### *29.1.3 master-node*

To configure an Ethernet ring as a master node, run the following command:

### **master-node**

### Parameters

None

### Default Value

By default, the node type is not configured.

### Command Mode

Node configuration mode

### Usage Guidelines

1. A node can be set to be a master node or a transit node.

2. After the control VLAN and node types of the Ethernet ring are configured, you cannot modify the control VLAN even if the system exits from the Ethernet ring configuration mode because the node of the Ethernet ring has already been started.

### Example

- S1 config#ether-ring 1
- S1\_config\_ring1#control-vlan 2
- S1\_config\_ring1#master-node

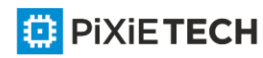
### Related Command

control-vlan

transit-node

# *29.1.4 transit-node*

To configure the node type to be a transit node, run the following command.

**transit-node**

#### Parameters

None

### Default Value

By default, the node type is not configured.

### Command Mode

Node configuration mode

### Usage Guidelines

1. A node can be set to be a master node or a transit node.

2. After the control VLAN and node types of the Ethernet ring are configured, you cannot modify the control VLAN even if the system exits from the Ethernet ring configuration mode because the node of the Ethernet ring has already been started.

#### Example

S1 config#ether-ring 1

S1 config ring1#control-vlan 2

S1 config ring1#transit-node

#### Related Command

control-vlan

master-node

### *29.1.5 hello-time*

To configure the cycle for the master node to transmit the HEALTH packets of the Ethernet ring, run the following command:

**hello-time** *value*

To resume the default value of the cycle, run the following command:

**no hello-time**

#### Parameters

**Parameters Description** 

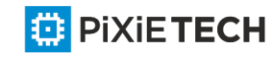

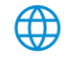

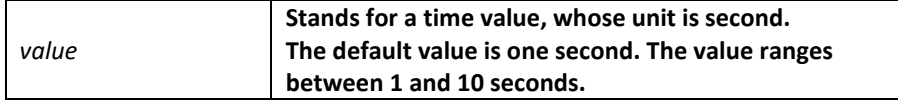

### Default Value

By default, the hello-time is one second.

### Command Mode

Node configuration mode for the Ethernet ring

### Usage Guidelines

1. The hello-time configuration validates only on the master node.

2. By default, the value of the hello-time is smaller than that of the fail-time, which avoids the Ethernet ring protocol from being shocked. The hello -time needs to modify after modifying fail-time.

### Example

S1 config#ether-ring 1

S1 config ring1#control-vlan 2

S1 config ring1#master-node

S1\_config\_ring1#hello-time 2

### Related Command

fail-time

### *29.1.6 fail-time*

To configure the time cap of waiting for the HEALTH packets for the secondary port of the master node, run the following command:

#### **fail-time** *value*

To resume the default value of the fail-time, run the following command:

#### **no fail-time**

#### Parameters

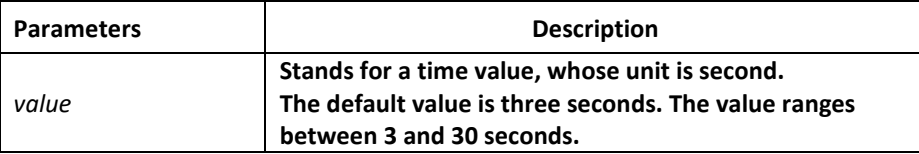

#### Default Value

By default, the fail-time is 3 seconds.

#### Command Mode

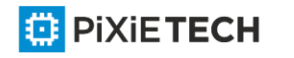

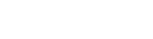

Node configuration mode for the Ethernet ring

### Usage Guidelines

1. The fail-time configuration validates only on the master node.

2. By default, the value of the fail-time is triple of the hello-time, which avoids the Ethernet ring protocol from being shocked. The hello-time needs to modify after modifying fail-time.

# Example

S1 config#ether-ring 1

S1 config ring1#control-vlan 2

S1 config ring1#master-node

S1 config ring1#hello-time 2

S1 config ring1#fail-time 6

### Related Command

hello-time

# *29.1.7 pre-forward-time*

To configure the time of maintaining the pre-forward state on the transit port, run the following command.

#### **pre-forward-time** *value*

To resume the default value of the pre-forward-time, run this command.

#### **no pre-forward-time**

#### Parameters

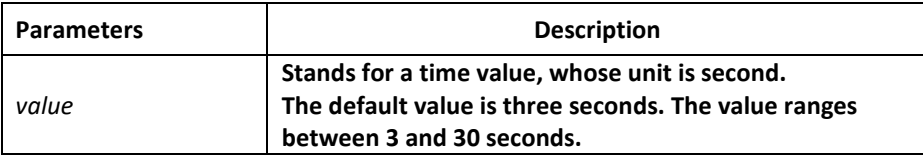

### Default Value

By default, the pre-forward-time is 3 seconds.

### Command Mode

Node configuration mode for the Ethernet ring

### Usage Guidelines

1. The pre-forward-time configuration validates only on the transit node.

2. By default, the pre-forward-time on the transit node is triple the value of the hello time on the master node, which avoids the network loop from being occurred after the

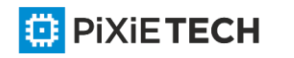

transmission link recovers from disconnection. After the hello -time of the master node is modified, the corresponding pre-forward-time on the transit node need be adjusted.

# Example

S1 config#ether-ring 1

S1 config ring1#control-vlan 2

- S1 config ring1#transit-node
- S1 config ring1#pre-forward-time 8

# Related Command

None

# *29.2 Port Configuration Commands*

# *29.2.1 ether-ring primary-port*

To set a port to be the primary port of a master node, run the following command:

### **ether-ring** *id* **primary-port**

To cancel the primary port configuration of a port, run the following command:

**no ether-ring** *id* **primary-port**

### Parameters

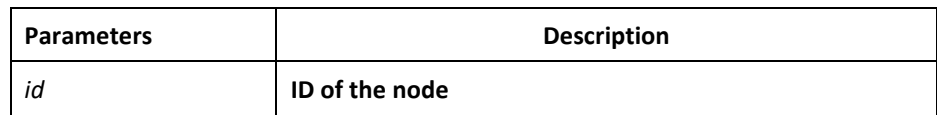

### Default Value

The primary port is not configured by default.

### Command Mode

The physical port configuration mode and the converged port configuration mode

Note: The versions of switch software prior to version 2.0.1L and the versions of hi -end switch software prior to version 4.0.0M do not support the configuration of the converged port.

### Usage Guidelines

The primary port can be configured only after the control VLAN and node type of the Ethernet ring are configured, and when the node type is the master node.

### Example

S1 config#interface GigaEthernet 0/1

S1 config g0/1#ether-ring 1 primary-port

S1 config g0/1#exit

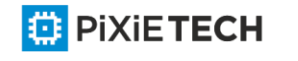

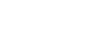

### Related Command

master-node

ether-ring secondary-port

# *29.2.2 ether-ring secondary-port*

To set a port to be the secondary port of a master node, run the following command:

**ether-ring** *id* **secondary-port**

To cancel the secondary port configuration, run the following command:

**no ether-ring** *id* **secondary-port**

### Parameters

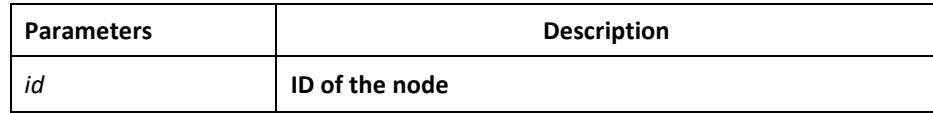

### Default Value

The secondary port on the master node is not configured by default.

### Command Mode

The physical port configuration mode and the converged port configuration mode

Note: The versions of switch software prior to version 2.0.1L and the versions of hi -end switch software prior to version 4.0.0M do not support the configuration of the converged port.

### Usage Guidelines

The primary port can be configured only after the control VLAN and node type of the Ethernet ring are configured, and when the node type is the master node.

### Example

S1 config#interface GigaEthernet 0/3

S1\_config\_g0/3#ether-ring 1 secondary-port

S1 config g0/3#exit

### Related Command

master-node

ether-ring primary-port

### *29.2.3 ether-ring transit-port*

To set a port to be the transit port of a transit node, run the following command:

**ether-ring** *id* **transit-port**

To cancel the transit port, run the following command:

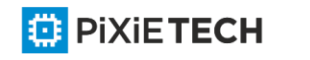

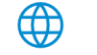

#### 330 | EAPS Configuration Commands

#### **no ether-ring** *id* **transit-port**

#### Parameters

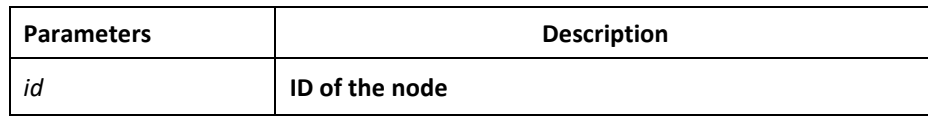

#### Default Value

The transit port on the transit node is not configured by default.

#### Command Mode

The physical port configuration mode and the converged port configuration mode

Note: The versions of switch software prior to version 2.0.1L and the versions of hi -end switch software prior to version 4.0.0M do not support the configuration of the converged port.

### Usage Guidelines

The transit port can be configured only after the control VLAN and node type of the Ethernet ring are configured, and when the node type must be the transit node. Two transit ports can be configured on one transit node.

### Example

- S1\_config\_ring1#exit
- S1 config#interface GigaEthernet 0/1
- S1 config g0/1#ether-ring 1 transit-port
- S1\_config\_g0/1#exit S1\_config#interface GigaEthernet 0/3
- S1\_config\_g0/3#ether-ring 1 transit-port
- S1\_config\_g0/3#exit

#### Related Command

transit-node

### *29.3 Show*

### *29.3.1 show ether-ring*

To display the summary information about the Ethernet-ring node, run the following command:

#### **show ether-ring** *id*

To display the detailed information about the Ethernet-ring node, run the following command:

#### **show ether-ring** *id* **detail**

To display the information about the Ethernet-ring port, run the following command:

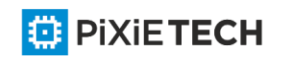

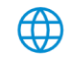

### **show ether-ring** *id* **interface intf-name**

To display all summary information about the Ethernet-ring node, run the following command:

#### show ether-ring <cr>

#### Parameters

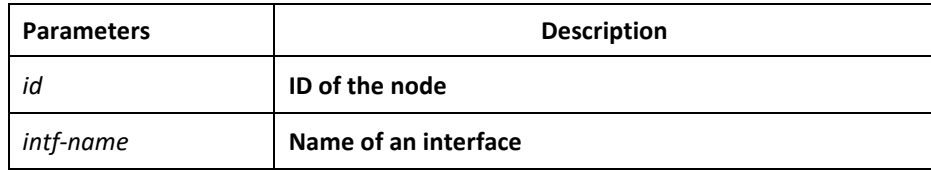

### Default Value

None

### Command Mode

Monitoring mode, global configuration mode, node configuration mode or port configuration mode

### Usage Guidelines

None

#### Example

None

#### Related Command

None

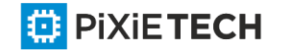

4

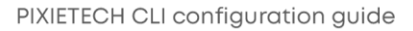

# **Chapter 30 MEAPS Configuration Commands**

# *30.1 Global Commands*

# *30.1.1 mether-ring id1 domain id2*

To set an instance of ring and enter the node mode, run the following command:

**mether-ring** *id1* **domain** *id2*

To cancel an instance of ring, run the following command:

**no mether-ring** *id1* **domain** *id2*

### Parameters

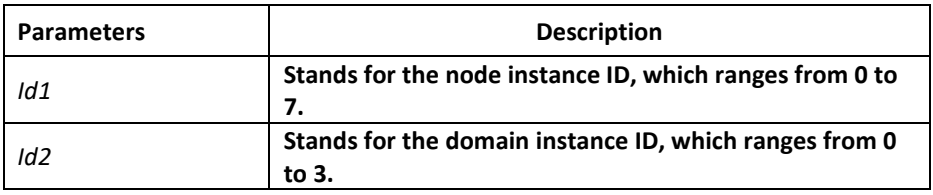

# Default Value

By default, the ring node is not configured.

### Command Mode

Global configuration mode

### Usage Guidelines

If the configured domain is 0, that is **id2 is o**, *domain id2* can be omitted.

### Example

S1\_config#mether-ring 1 domain 2

S1\_config\_ring1#

### Related Command

None

### *30.1.2 master-node*

To configure an Ethernet ring as a master node, run the following command:

**master-node**

Parameters

None

# Default Value

By default, the node type is not configured.

### Command Mode

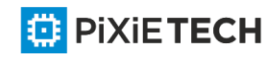

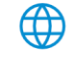

#### 333 | MEAPS Configuration Commands

Node configuration mode

### Usage Guidelines

1. A node can be set to be a master node, a transit node, an edge node or an assistant node.

2. After the node type, the node ring's level and ring control VLAN are set, you need to decide whether to exist from the ring configuration mode and enable the ring's node, for if you conduct the two actions, the node type can never be modified.

### Example

S1\_config#mether-ring 1 domain 2

S1 config ring1#master-node

S1\_config\_ring1#

### Related Command

transit-node

edge-node

assistant-node

major-ring

sub-ring

control-vlan

# *30.1.3 transit-node*

To configure the node type to be a transit node, run the following command.

**transit-node**

#### Parameters

None

#### Default Value

By default, the node type is not configured.

#### Command Mode

Node configuration mode

#### Usage Guidelines

1. A node can be set to be a master node, a transit node, an edge node or an assistant node.

2. After the node type, the node ring's level and ring control VLAN are set, you need to decide whether to exist from the ring configuration mode and enable the ring's node, for if you conduct the two actions, the node type can never be modified.

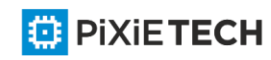

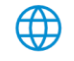

### Example

S1\_config#mether-ring 1 domain 2

S1 config ring1# transit-node

S1\_config\_ring1#

#### Related Command

master-node

edge-node

assistant-node

major-ring

sub-ring

control-vlan

# *30.1.4 edge-node*

To set the node type to be an edge node, run the following command:

edge-node

#### Parameters

None

### Default Value

By default, the node type is not configured.

#### Command Mode

Node configuration mode

#### Usage Guidelines

1. A node can be set to be a master node, a transit node, an edge node or an assistant node.

2. After the node type, the node ring's level and ring control VLAN are set, you need to decide whether to exist from the ring configuration mode and enable the ring's node, for if you conduct the two actions, the node type can never be modified.

### Example

S1 config#mether-ring 1 domain 2

S1 config ring1# edge-node

S1 config ring1#

#### Related Command

master-node

transit-node

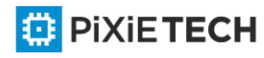

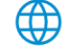

assistant-node

major-ring

sub-ring

control-vlan

# *30.1.5 assistant-node*

To set the node type to be an assistant edge node, run the following command:

**assistant-node**

### Parameters

None

### Default Value

By default, the node type is not configured.

### Command Mode

Node configuration mode

### Usage Guidelines

1. A node can be set to be a master node, a transit node, an edge node or an assistant node.

2. After the node type, the node ring's level and ring control VLAN are set, you need to decide whether to exist from the ring configuration mode and enable the ring's node, for if you conduct the two actions, the node type can never be modified.

### Example

S1\_config#mether-ring 1 domain 2

S1\_config\_ring1# assistant-node

S1\_config\_ring1#

### Related Command

master-node

transit-node

edge-node

major-ring

sub-ring

control-vlan

# *30.1.6 major-ring*

To set the node ring's level to be the major ring node, run the following command:

**major-ring**

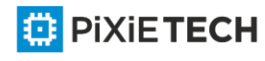

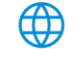

### Parameters

None

### Default Value

By default, the node ring's level is not configured.

### Command Mode

Node configuration mode

### Usage Guidelines

1. The node ring's level can only be set to one of the two levels: major-ring or sub-ring.

2. After the node type, the ring's level and ring control VLAN are set, you need to decide whether to exist from the ring configuration mode and enable the ring's node, for if you conduct the two actions, the node ring's level can never be modified.

3. The edge node and the assistant node cannot be set to major ring.

### Example

S1\_config#mether-ring 1 domain 2

S1\_config\_ring1# transit-node

S1\_config\_ring1#major-ring

S1\_config\_ring1#

#### Related Command

master-node

transit-node

edge-node

assistant-node

sub-ring

control-vlan

# *30.1.7 sub-ring*

To set the node ring's level to be the sub-ring node, run the following command:

**sub-ring**

#### Parameters

None

### Default Value

By default, the node type is not configured.

### Command Mode

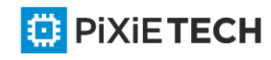

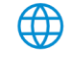

Node configuration mode

### Usage Guidelines

1. The node ring's level can only be set to one of the two levels: major-ring or sub-ring.

2. After the node type, the ring's level and ring control VLAN are set, you need to decide whether to exist from the ring configuration mode and enable the ring's node, for if you conduct the two actions, the node ring's level can never be modified.

3. If the edge node or the assistant node is set, they are regarded as sub-rings by default. Of course, you can set them not to be sub-rings.

### Example

S1 config#mether-ring 1 domain 2

S1\_config\_ring1#master-node

S1\_config\_ring1#sub-ring

S1\_config\_ring1#

### Related Command

master-node

transit-node

edge-node

assistant-node

major-ring

control-vlan

### *30.1.8 control-vlan*

To set the control VLAN of the ring node, run the following command:

**control-vlan** *vlan-id*

#### Parameters

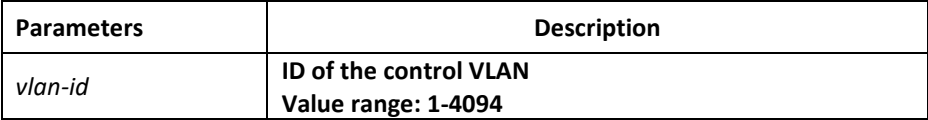

#### Default Value

By default, the control VLAN of a node is not configured.

### Command Mode

Node configuration mode for the Ethernet ring

### Usage Guidelines

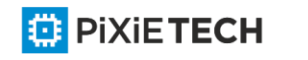

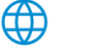

1. You can set any VLAN to be the control VLAN of a node and at the same time the system will create the corresponding system VLAN and another control VLAN according to the ring level.

2. After the node type, the ring's level and ring control VLAN are set, you need to decide whether to exist from the ring configuration mode and enable the ring's node, for if you conduct the two actions, the ring control VLAN can never be modified.

# Example

S1 config#mether-ring 1 domain 2

S1 config ring1#master-node

S1\_config\_ring1#sub-ring

S1\_config\_ring1#control-vlan 2

S1\_config\_ring1#

### Related Command

master-node

transit-node

edge-node

assistant-node

major-ring

sub-ring

### *30.1.9 single-subring-mode*

To configure the edge node or assistant edge node and enter the single subring mode, run the following command.

#### **single-subring-mode**

Parameters

None

### Default Value

Don't enter the single subring mode by default.

### Command Mode

Node configuration mode for the Ethernet ring

### Usage Guidelines

1. Configuration of single-subring-node can only be effective in the edge node and the assistant edge node.

2. As in the single ring mode the subring protocol packet channel status detection on the main ring is not run, the dual-homing networking can't appear in the Ethernet ring.

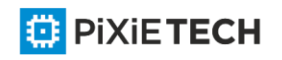

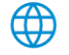

### Example

S1 config#mether-ring 1 domain 2

S1 config ring1#edge-node

- S1\_config\_ring1#control-vlan 2
- S1 config ring1#single-subring-mode

### Related Command

None

### *30.1.10 hello-time*

To configure the cycle for the master node to transmit the HEALTH packets of the Ethernet ring, run the following command:

### **hello-time** *value*

To resume the default value of the cycle, run the following command:

### **no hello-time**

### Parameters

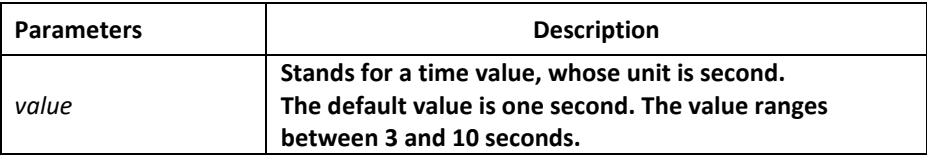

### Default Value

By default, the hello-time is three seconds.

### Command Mode

Node configuration mode for the Ethernet ring

#### Usage Guidelines

1. The hello-time configuration validates only on the master node.

2. By default, the value of the hello-time is smaller than that of the fail-time, which avoids the Ethernet ring protocol from being shocked. The hello -time needs to modify after modifying fail-time.

### Example

S1 config#mether-ring 1 domain 2

S1\_config\_ring1#master-node

S1 config ring1#sub-ring

S1\_config\_ring1#control-vlan 2

S1 config ring1#hello-time 4

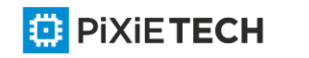

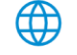

### Related Command

fail-time

### *30.1.11 fail-time*

To configure the time cap of waiting for the HEALTH packets for the secondary port of the master node, run the following command:

#### **fail-time** *value*

To resume the default value of the fail-time, run the following command:

#### **no fail-time**

### Parameters

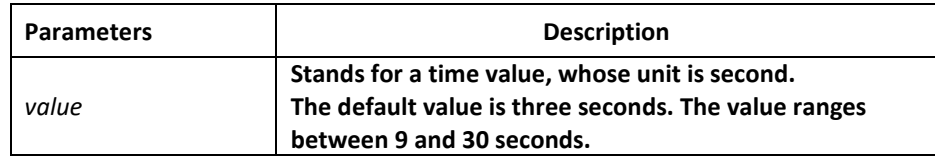

### Default Value

By default, the fail-time is 9 seconds.

### Command Mode

Node configuration mode for the Ethernet ring

#### Usage Guidelines

1. The fail-time configuration validates only on the master node.

2. By default, the value of the fail-time is triple of the hello-time, which avoids the Ethernet ring protocol from being shocked. The hello-time needs to modify after modifying fail-time.

#### Example

S1\_config#mether-ring 1 domain 2

- S1\_config\_ring1#master-node
- S1\_config\_ring1#sub-ring
- S1\_config\_ring1#control-vlan 2
- S1\_config\_ring1#hello-time 4

S1\_config\_ring1#fail-time 12

### Related Command

hello-time

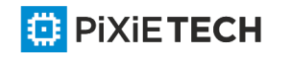

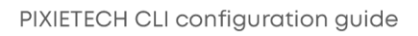

# *30.1.12 pre-forward-time*

To configure the time of maintaining the pre-forward state on the transit port, run the following command.

**pre-forward-time** *value*

To resume the default value of the pre-forward-time, run this command.

**no pre-forward-time**

### Parameters

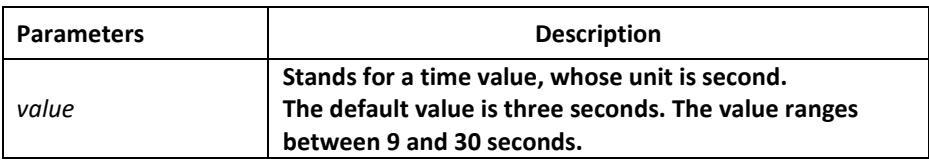

### Default Value

By default, the pre-forward-time is 9 seconds.

### Command Mode

Node configuration mode for the Ethernet ring

### Usage Guidelines

1. The pre-forward-time configuration validates only on the transit node.

2. By default, the pre-forward-time on the transit node is triple the value of the hellotime on the master node, which avoids the network loop from being occurred after the transmission link recovers from disconnection. After the hello -time of the master node is modified, the corresponding pre-forward-time on the transit node need be adjusted.

### Example

S1 config#mether-ring 1 domain 2

S1 config ring1#transit-node

S1 config ring1#sub-ring

- S1 config ring1#control-vlan 2
- S1 config ring1#pre-forward-time 12

### Related Command

None

# *30.2 Port Configuration Commands*

### *30.2.1 mether-ring id1 domain id2 primary-port*

To set a port to be the primary port of a master node, run the following command:

**mether-ring** *id1* **domain** *id2* **primary-port**

To cancel the primary port configuration of a port, run the following command:

### **no mether-ring** *id1* **domain** *id2* **primary-port**

#### Parameters

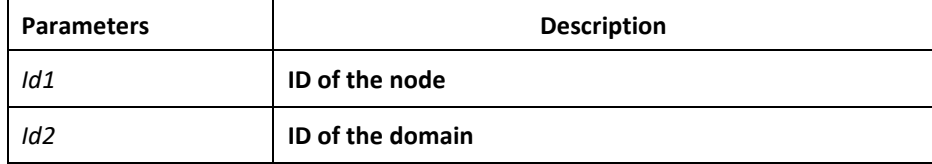

### Default Value

The primary port is not configured by default.

### Command Mode

The physical port configuration mode and the converged port configuration mode

### Usage Guidelines

The primary port can be configured only when the ring control VLAN, the ring's node type and the ring level are configured, and when the node type is the master node.

If the configured domain is 0, that isid2 is o, domain id2can be omitted.

### Example

- S1 config#interface GigaEthernet 0/1
- S1 config g0/1# mether-ring 1 domain 2 primary-port
- S1 config g0/1#exit

### Related Command

master-node

mether-ring id1 domain id2 secondary-port

# *30.2.2 mether-ring id1 domain id2 secondary-port*

To set a port to be the secondary port of a master node, run the following command:

**mether-ring** *id1* **domain** *id2* **secondary-port**

To cancel the secondary port configuration, run the following command:

**no mether-ring** *id1* **domain** *id2* **secondary-port**

#### Parameters

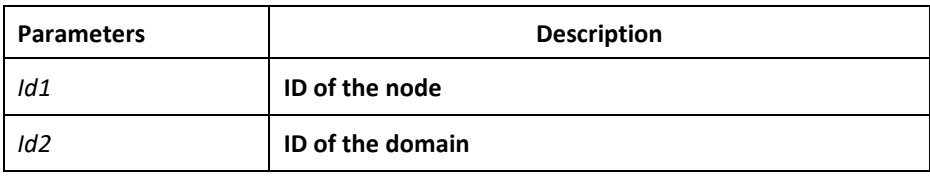

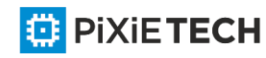

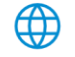

### Default Value

The secondary port on the master node is not configured by default.

#### Command Mode

The physical port configuration mode and the converged port configuration mode

#### Usage Guidelines

The primary port can be configured only when the ring control VLAN, the ring's node type and the ring level are configured, and when the node type is the master node.

If the configured domain is 0, that isid2 is o, domain id2can be omitted.

### Example

S1 config#interface GigaEthernet 0/3

S1\_config\_g0/3# mether-ring 1 domain 2 secondary-port

S1 config g0/3#exit

### Related Command

master-node

mether-ring id1 domain id2 primary-port

### *30.2.3 mether-ring id1 domain id2 transit-port*

To set a port to be the transit port of a transit node, run the following command:

**mether-ring** *id1* **domain** *id2* **transit-port**

To cancel the transit port, run the following command:

**no mether-ring** *id1* **domain** *id2* **transit-port**

### **Parameters**

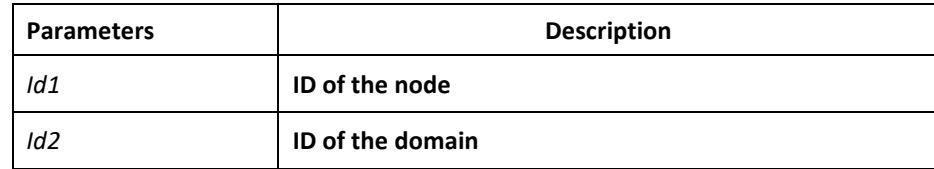

### Default Value

The transit port on the transit node is not configured by default.

#### Command Mode

The physical port configuration mode and the converged port configuration mode

### Usage Guidelines

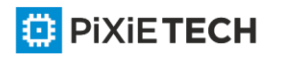

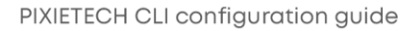

The primary port can be configured only when the ring control VLAN, the ring's node type and the ring level are configured, and when the node type is the transit node. Two transit ports can be configured on one transit node.

If the configured domain is 0, that isid2 is o, domain id2can be omitted.

### Example

S1\_config\_ring1#exit S1\_config#interface GigaEthernet 0/1

- S1 config g0/1# mether-ring 1 domain 2 transit-port
- S1 config g0/1#exit
- S1\_config#interface GigaEthernet 0/3
- S1 config g0/3# mether-ring 1 domain 2 transit-port

S1\_config\_g0/3#exit

#### Related Command

transit-node

### *30.2.4 mether-ring id1 domain id2 common-port*

To set a port to be a public port of an edge node (assistant edge node), run the following command:

#### **mether-ring** *id1* **domain** *id2* **common-port**

To cancel the public port, run the following command:

#### **no mether-ring** *id1* **domain** *id2* **common-port**

#### **Parameters**

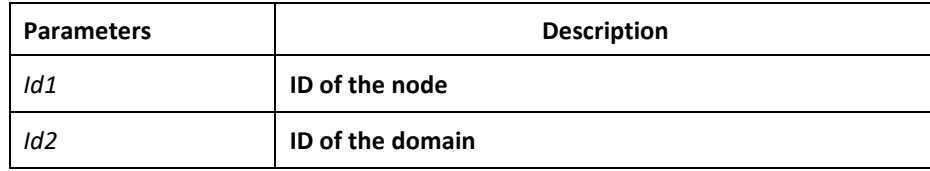

#### Default Value

By default, there is no configuration of the public port of an edge node.

#### Command Mode

The physical port configuration mode and the converged port configuration mode

#### Usage Guidelines

The public port can be configured only when the ring control VLAN, the ring's node type and the ring level are configured, and when the node type is the edge node.

If the configured domain is 0, that isid2 is o, domain id2 can be omitted.

#### Example

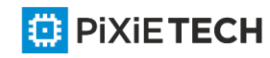

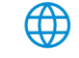

S1\_config\_ring1#exit

S1\_config#interface GigaEthernet 0/1

## S1 config g0/1# mether-ring 2 domain 2 common-port

S1 config g0/1#exit

## Related Command

edge-node

assistant-node

mether-ring id1 domain id2 edge-port

# *30.2.5 mether-ring id1 domain id2 edge-port*

To set a port to be an edge port of an edge node (assistant edge node), run the following command:

### **mether-ring** *id1* **domain** *id2* **edge-port**

To cancel the edge port configuration of a port, run the following command:

### **no mether-ring** *id1* **domain** *id2* **edge-port**

### Parameters

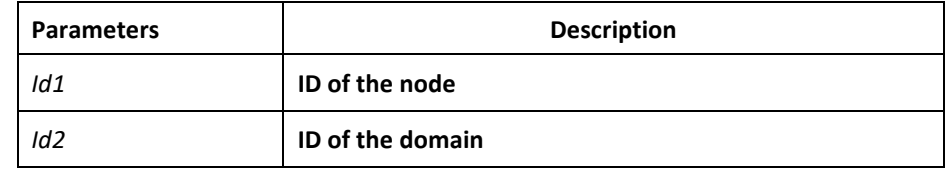

### Default Value

By default, there is no configuration of the edge port of an edge node.

### Command Mode

The physical port configuration mode and the converged port configuration mode

### Usage Guidelines

The edge port can be configured only when the ring control VLAN, the ring's node type and the ring level are configured, and when the node type is the edge node.

If the configured domain is 0, that is **id2 is o**, *domain id2* can be omitted.

### Example

- S1\_config\_ring1#exit
- S1 config#interface GigaEthernet 0/3
- S1 config g0/3# mether-ring 2 domain 2 edge-port
- S1\_config\_g0/3#exit

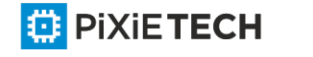

### Related Command

edge-node

assistant-node

mether-ring id1 domain id2 common-port

# *30.3 Show*

# *30.3.1 show mether-ring*

To display the summary information about the Ethernet-ring node, run the following command:

### **show mether-ring** *id1* **domain** *id2*

To display the detailed information about the Ethernet-ring node, run the following command:

### **show mether-ring** *id1* **domain** *id2* **detail**

To display the information about the Ethernet-ring port, run the following command:

### **show mether-ring** *id1* **domain** *id2* **interface** *intf-name*

To display all summary information about the Ethernet-ring node, run the following command:

### **show mether-ring**

#### Parameters

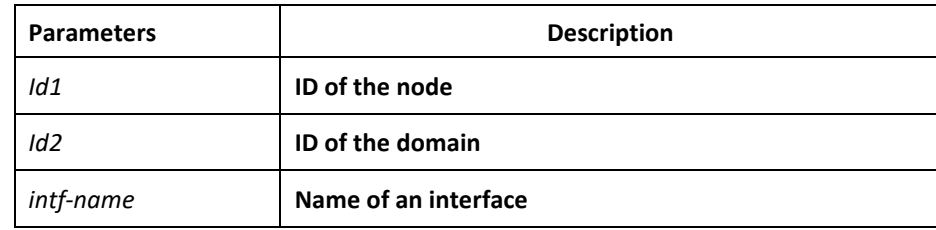

#### Default Value

None

### Command Mode

Monitoring mode, global configuration mode, node configuration mode or port configuration mode

### Usage Guidelines

If the configured domain is 0, that is **id2 is o**, *domain id2* can be omitted.

Example

None

# Related Command

None

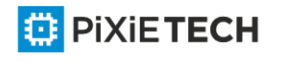

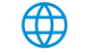

# **Chapter 31 UDLD Configuration Commands**

UDLD is a L2 protocol that monitors the physical location of the cable through the devices which are connected by optical cable or twisted-pair, and detects whether the unidirectional link exists. Only when the connected device supports UDLD can the unidirectional link be detected and shut down. The unidirectional link can cause a lot of problems, including the STP topology ring. Hence, when detecting a unidirectional link, UDLD will shut down the affected interface and notify users.

UDLD works with the physical-layer protocol mechanism to judge the status if the physical link. On the physical layer, the physical signals and incorrect detections are automatically negotiated and processed, while UDLD processes other matters, such as detecting the ID of a neighbor and shutting down the incorrect connection port. If you enable automatic negotiation and UDLD, the detection at layer 1 and layer 2 can prevent physical/logical links and other protocols' problems.

# *31.1 UDLD Configuration Commands*

The UDLD configuration commands are listed below:

- udld enable
- udld aggressive
- udld port
- udld port aggressive
- udld message
- udld reset
- show udld

# *31.1.1 udld enable*

### Syntax

**udld enable**

It is used to enable UDLD globally in **normal** mode.

### **no udld enable**

It is used to disable UDLD globally in **normal** mode.

Parameter

None

### Default settings

None

# Usage explanation

This command is used to enable UDLD on all interfaces in **normal** mode. In **normal**

mode, if UDLD determines that the connection is gone, UDLD will set the state of the

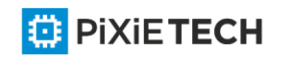

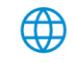

port to **undetermined**, not to **down**. If UDLD maintains it is a bidirectional link, the port will be set to **bidirectional**.

### Command mode

Global

### Example

The following example shows how to enable UDLD in normal mode:

Switch config#udld enable

### *31.1.2 udld aggressive*

#### Syntax

### **udld aggressive**

It is used to enable UDLD globally in **aggressive** mode.

#### **no udld aggressive**

It is used to disable UDLD globally in **aggressive** mode.

### Parameter

None

### Default Settings

None

### Usage explanation

This command is used to enable UDLD on all interfaces in **aggressive** mode. In **aggressive** mode, if UDLD determines that the link is gone and the link cannot be reconnected, it is thought that interrupted communication is a severe network problem and UDLD will set the state of the protocol to **down** and the port is in **down** state. If UDLD maintains it is a bidirectional link, the port will be set to **bidirectional**.

#### Command mode

Global

### Example

The following example shows how to enable UDLD in **aggressive** mode:

Switch\_config#udld aggressive

### *31.1.3 udld port*

Syntax

**udld port**

This command is used to enable UDLD on a port in **normal** mode.

**no udld port**

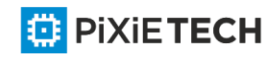

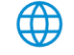

This command is used to disable UDLD on a port in **normal** mode.

### Parameter

None

Default Settings

None

### Usage explanation

This command is used to enable UDLD on the local port in normal mode. In normal mode, if UDLD determines that the connection is gone, UDLD will set the state of the port to undetermined, not to down. If UDLD maintains it is a bidirectional link, the port will be set to bidirectional.

### Command mode

Interface configuration mode

### Example

The following example shows how to enable UDLD in normal mode:

Switch config f0/1#udld port

# *31.1.4 udld port aggressive*

Syntax

#### **udld port aggressive**

It is used to enable UDLD on the local interface in **aggressive** mode.

#### **no udld port aggressive**

It is used to disable UDLD on the local interface in **aggressive** mode.

#### Parameter

None

#### Default Settings

None

#### Usage explanation

This command is used to enable UDLD on the local interface in aggressive mode. In aggressive mode, if UDLD determines that the link is gone and the link cannot be reconnected, it is thought that interrupted communication is a severe network problem and UDLD will set the state of the protocol to down and the port is in down state. If UDLD maintains it is a bidirectional link, the port will be set to bidirectional.

### Command mode

Interface configuration mode

Example

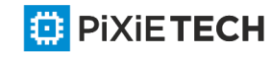

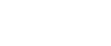

The following example shows how to enable UDLD in aggressive mode:

Switch\_config\_f0/1#udld port aggressive

# *31.1.5 udld message*

### Syntax

**udld message** *time*

It is used to set the message interval in **aggressive** mode.

#### **no udld message**

It is to resume the default message interval in **aggressive** mode.

### Parameter

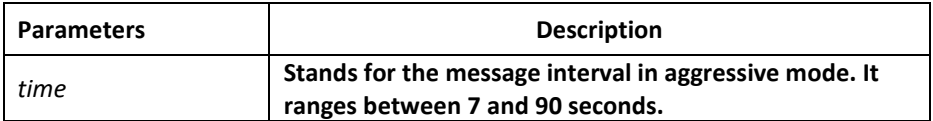

### Default Settings

### 15s

### Usage explanation

This command is used to set the message interval in aggressive mode. After the message is set, you need to reset the aggressive mode and then the new message interval takes effect.

### Command mode

Global

### Example

The following example shows how to set the message interval to 7 seconds in aggressive mode, which takes effect after the aggressive mode is restarted.

Switch\_config#udld message 7

# *31.1.6 udld reset*

#### Syntax

**udld reset**

It is used to reset the interface which is down by UDLD to **up**.

#### Parameter

None

### Default Settings

None

Usage explanation

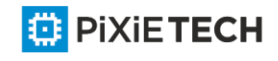

This command is used to reset the interface which is down by UDLD to up.

### Command mode

EXEC

### Example

The following example shows how to restart the interface which is closed by UDLD.

Switch#udld reset

1 ports shutdown by UDLD were reset.

%%UDLD-2-UDLD\_PORT\_RESET: UDLD reset interface FastEthernet0/1.

%%PM-4-ERR\_RECOVER: Attempting to recover from udld err-disable state on FastEthernet0/1.

### *31.1.7 show udld*

### Syntax

**show udld** [*interface*]

It is used to display the information about UDLD running.

### Parameter

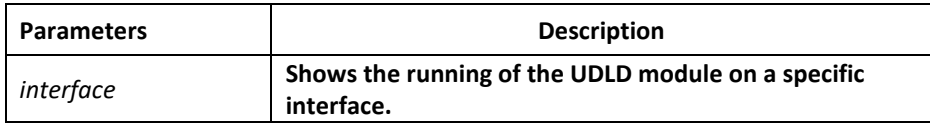

### Default Settings

None

#### Usage explanation

This command can display the running of the UDLD module. When the interface parameter is not entered, the information about the running of all UDLDs on all interfaces will be displayed; when the interface parameter is entered, only the running of the UDLD on this interface will be displayed.

#### Command mode

EXEC / global

### Example

The following commands will display the running states of UDLD modules on all interfaces.

Switch\_config#show udld

```
Interface FastEthernet0/1
```
---

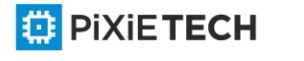

#### 352 | UDLD Configuration Commands

Port enable administrative configuration setting: Enabled Port enable operational state: Enabled Current bidirectional state: Unknown Current operational state: Link down Message interval: 15 Time out interval: 1 No neighbor cache information stored

Interface FastEthernet0/2

---

Port enable administrative configuration setting: Enabled Port enable operational state: Enabled Current bidirectional state: Unknown Current operational state: Link down Message interval: 15 Time out interval: 1 No neighbor cache information stored

Interface FastEthernet0/3

---

Port enable administrative configuration setting: Enabled Port enable operational state: Enabled Current bidirectional state: Unknown Current operational state: Link down Message interval: 15 Time out interval: 1 No neighbor cache information stored .... ....

....

The following commands will display the running state of the UDLD module on the f0/1 interface.

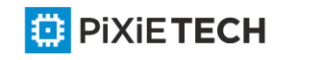

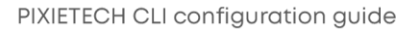

Switch config#show udld interface f0/1

Interface FastEthernet0/1

--- Port enable administrative configuration setting: Enabled Port enable operational state: Enabled Current bidirectional state: Unknown Current operational state: Link down Message interval: 15 Time out interval: 1 No neighbor cache information stored Switch\_config#

# **Chapter 32 IGMP-Snooping Configuration Commands**

The IGMP-Snooping configuration commands include:

- ip igmp-snooping
- ip igmp-snooping static
- ip igmp-snooping immediate-leave
- ip igmp-snooping mrouter
- ip igmp-sooping policy
- ip igmp-snooping dlf-drop
- ip igmp-snooping router age
- ip igmp-snooping response time
- ip igmp-snooping querier
- ip igmp-snooping forward-l3-to-mrouter
- ip igmp-snooping sensitive
- ip igmp-snooping v3-leave-check
- ip igmp-snooping forward-wrongiif-within-vlan
- ip igmp-snooping policy
- ip igmp-snooping limit
- show ip igmp-snooping
- show ip igmp-snooping timer

**ED** PIXIETECH

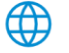

- show ip igmp-snooping groups
- show ip igmp-snooping statistics
- debug ip igmp-snooping packet
- debug ip igmp-snooping timer
- debug ip igmp-snooping event
- debug ip igmp-snooping error

### *32.1.1 igmp-snooping*

#### Syntax

**ip igmp-snooping [vlan** *vlan\_id***]**

### **no ip igmp-snooping [vlan** *vlan\_id***]**

To enable or disable the IGMP-snooping function, run ip igmp-snooping [ vlan vlan\_id ]. To resume the corresponding default settings, run no ip igmp-snooping [ vlan vlan\_id ].

### Parameters

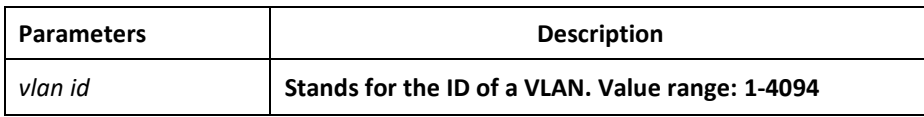

### Default Value

The IGMP-Snooping function of the designated VLAN is shut down by default.

#### Usage Guidelines

If the vlan parameter is not designated, all VLANs in the system will be enabled or disabled after you run this command (IGMP-snooping supports at most 16 VLANs simultaneously).

#### Example

The following example shows how to enable the IGMP snooping function of VLAN1.

switch config# ip igmp-snooping vlan 1

switch\_config#

### *32.1.2 igmp-snooping static*

#### Syntax

**ip igmp-snooping vlan** *vlan\_id* **static** *A.B.C.D* **interface** *intf*

**no ip igmp-snooping vlan** *vlan\_id* **static** *A.B.C.D* **interface** *intf*

### Parameters

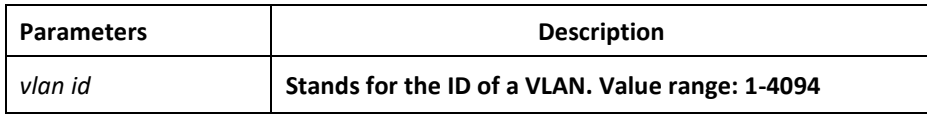

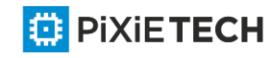

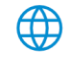

#### 355 | IGMP-Snooping Configuration Commands

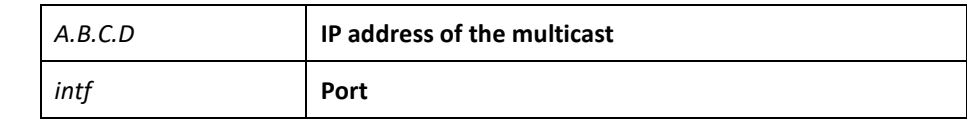

### Default Value

None

### Usage Guidelines

This command is used to configure the static multicast address of VLAN. Its negative form is used to cancel the static multicast address.

### Example

The following example shows how to add static multicast address 234.5.6.7 to interface FastEthernet0/5 of VLAN 2.

switch config# ip igmp-snooping vlan 2 static 234.5.6.7 interface GigaEthernet0/5

switch\_config#

#### **Note**:

224.0.0.0-224.0.0.255 stands for irroutable multicast addresses which cannot be registered on each port.

### *32.1.3 igmp-snooping immediate-leave*

#### Syntax

To configure the immediate-leave attribute of VLAN, run ip igmp-snooping vlan vlan\_id immediate-leave. To resume the default value, run no ip igmp-snooping vlan vlan id immediate-leave.

#### **ip igmp-snooping vlan** *vlan\_id* **immediate-leave**

**no ip igmp-snooping vlan** *vlan\_id* **immediate-leave**

#### Parameters

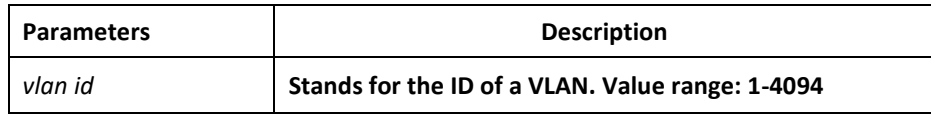

### Default Value

The immediate-leave attribute is shut down by default.

### Usage Guidelines

None

#### Example

The following example shows how to enable the immediate -leave attribute of VLAN1.

switch\_config# ip igmp-snooping vlan 1 immediate-leave

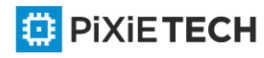

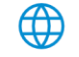

switch\_config#

### *32.1.4 igmp-snooping mrouter*

### Syntax

**ip igmp-snooping vlan** *vlan\_id* **mrouter interface** *intf*

**no ip igmp-snooping vlan** *vlan\_id* **mrouter interface** *intf*

### Parameters

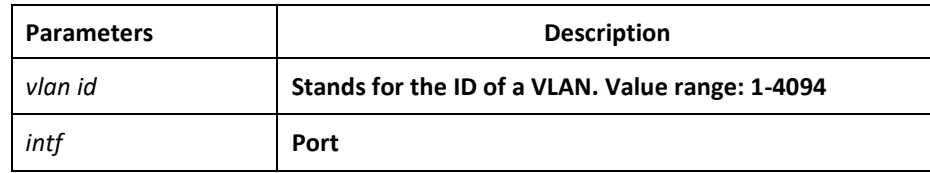

### Default Value

None

### Usage Guidelines

The command is used to set the static routing port of VLAN. Use the no form of this command to delete the routing port.

### Example

The following example shows how to add gigabit Ethernet port 0/5 to the static routing port of VLAN 2.

switch\_config# ip igmp-snooping vlan 2 mrouter interface GigaEthernet0/5

switch\_config#

### *32.1.5 igmp-snooping policy*

#### Syntax

**ip igmp-snooping policy** *word*

**no ip igmp-snooping policy**

### Parameters

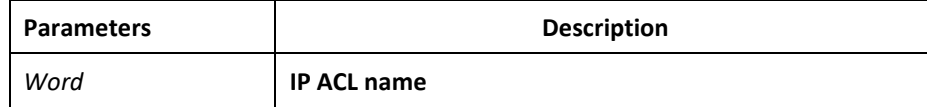

### Default Value

None

Usage Guidelines

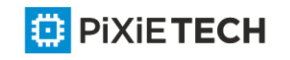

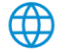

The command is used to set the to be detected IP ACL list of igmp-snooping when adding multicast forwarding table. Use the no form of this command to cancel the detection of the list.

#### Example

The following example is to detect the IP ACL whose name is 123 when adding multicast forwarding table.

switch config# ip igmp-snooping policy 123

switch\_config#

# *32.1.6 igmp-snooping dlf-drop*

Syntax

**ip igmp-snooping dlf-drop**

**no ip igmp-snooping dlf-drop**

### Default Value

None

### Usage Guidelines

This command is used to set the multicast packets whose destination multicast addresses are not registered to the filtration mode. The negative form of this command is used to resume the default settings.

#### Example

The following example shows how to drop the multicast packets with unregistered destination addresses in all VLANs.

switch config# ip igmp-snooping dlf-drop

switch\_config#

### *32.1.7 igmp-snooping router age*

#### Syntax

**ip igmp-snooping timer router-age** *time\_value*

**no ip igmp-snooping timer router-age**

#### Parameters

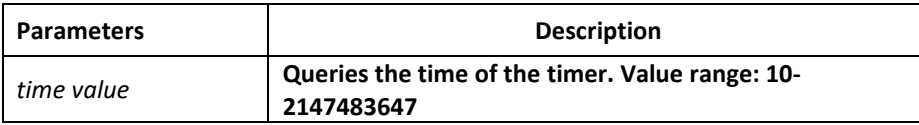

# Default Value

260 seconds

Usage Guidelines

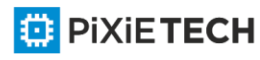

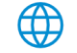

This command is used to query the time of the timer of IGMP -Snooping. The negative form of this command is used to resume the default value.

### Example

The following example shows how to set the query time of the router to 300 seconds.

switch config# ip igmp-snooping timer router-age 300

switch\_config#

# *32.1.8 igmp-snooping response time*

### Syntax

To configure the maximum response time of IGMP snooping, run ip igmp-snooping timer response-time timer value. To resume the default value of IGMP snooping, run no ip igmpsnooping timer response-time timer value.

**ip igmp-snooping timer response-time** *time\_value*

**no ip igmp-snooping timer response-time**

### Parameters

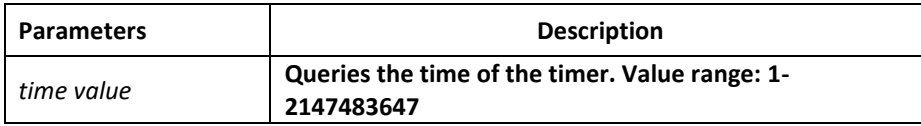

#### Default Value

15 seconds

#### Usage Guidelines

None

### Example

The following example shows how to set the query response time of IGMP snooping to 20 seconds.

switch config# ip igmp-snooping timer response-time 20

switch\_config#

# *32.1.9 igmp-snooping querier*

#### Syntax

To activate the IGMP-snooping querier mechanism, or set the source IP address of the automatic query packet, run ip igmp-snooping querier [address <ip\_addr>]. To resume the default value, run no ip igmp-snooping querier [address <ip\_addr>].

**ip igmp-snooping querier [address** *<ip\_addr>***]**

**no ip igmp-snooping querier [address]**

Parameters

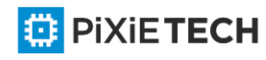

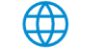

#### 359 | IGMP-Snooping Configuration Commands

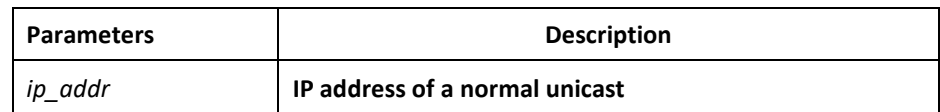

### Default Value

By default, the querier function is not enabled and the source IP address is 10.0.0.200.

#### Usage Guidelines

None

### Example

The following example shows how to activate IGMP Querier to serve as a multicast router if no multicast router is working.

switch\_config# ip igmp-snooping querier

switch\_config#

### *32.1.10 igmp-snooping querier querier-timer*

#### Syntax

To configure the forward interval of forwarding query packets by the local querier, run the first one of the above commands. To return to the default setting, use the no form of this command.

**ip igmp-snooping querier querier-timer** *time\_value*

**no ip igmp-snooping querier querier-timer**

#### Parameters

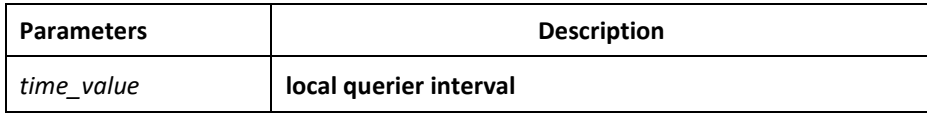

### Default Value

The default interval is 200 seconds in enabling Querier.

#### Usage Guidelines

None

### Example

The following command shows how to configure the query period of the local querier to 140s.

switch config# ip igmp-snooping querier querier-timer 140

switch\_config#

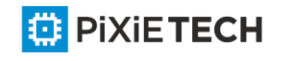

# *32.1.11 igmp-snooping forward-l3-to-mrouter*

# Syntax

To send the data packets to the multicast routing port, run ip igmp -snooping forward-l3-tomrouter. To resume the default settings, use the "no" form of this command.

**ip igmp-snooping forward-l3-to-mrouter**

**no ip igmp-snooping forward-l3-to-mrouter**

### **Parameters**

None

### Default Value

If the forward-l3-to-mrouter command is not enabled, the data packets will not be sent to the related multicast routing port.

### Usage Guidelines

This command is mainly to send the data packets to the IGMP JOIN port and meanwhile to the multicast routing port. Especially in case of L3 multicast cascading, the upstream L3 switches cannot receive the IGMP JOIN packets from a relative group and hence cannot learn the information about the relative group, and then the data packets will be sent to all physical ports in the L3 egress VLAN. After this command is run, the data packets will only be sent to the multicast routing port, which is registered on PIM-SM.

#### Example

The following example shows how to activate IGMP forward-l3-to-mrouter and make the upstream multicast data packets be sent to the multicast routing port:

switch\_config# ip igmp-snooping forward-l3-to-mrouter

switch\_config#

# *32.1.12 igmp-snooping sensitive*

#### Syntax

To activate the IGMP-snooping sensitive mechanism or set the value of the sensitive parameter, run ip igmp-snooping sensitive [value int<3-30>]. To resume the default value, use the "no" form of this command.

#### **ip igmp-snooping sensitive [value** *int<3-30>***]**

#### **no ip igmp-snooping sensitive [value]**

#### Parameters

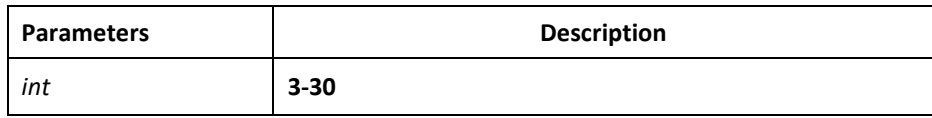

### Default Value

The sensitive function is disabled by default.

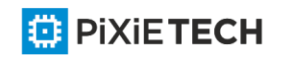

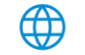
## Usage Guidelines

This command is mainly used to modify the router-age of the mrouter port in active state and deliver the new query packets rapidly when a port in trunk mode is shut down.

## Example

The following example shows how to activate IGMP sensitive and set the route -age of mrouter to be a converged one.

switch\_config# ip igmp-snooping sensitive

switch config# ip igmp-snooping sensitive value 10

## *32.1.13 igmp-snooping v3-leave-check*

## Syntax

To send the special query packets after the v3-leave packet is received, run ip igmpsnooping v3-leave-check; to resume the default settings, run the "no" form of this command.

## **ip igmp-snooping v3-leave-check**

## **no ip igmp-snooping v3-leave-check**

## Default Value

v3-leave-check is disabled and the special query packet will not be sent after v3 -leave packet is received.

## Usage Guidelines

None

## Example

The following example shows how to activate IGMP v3 -leave-check and send the special query packet after the v3-leave packet is received.

switch\_config# ip igmp-snooping v3-leave-check

switch\_config#

## *32.1.14 igmp-snooping forward-wrongiif-within-vlan*

## Syntax

To send the multicast data packets, received from the wrongiif port, to the relative physical ports in the local vlan, run ip igmp-snooping forward-wrongiif-within-vlan; to resume the default value, run the "no" form of this command.

#### **ip igmp-snooping forward-wrongiif-within-vlan**

## **no ip igmp-snooping forward-wrongiif-within-vlan**

## Default Value

This command is enabled by default and the multicast packets from the wrongiif port will be sent to the relative physical ports.

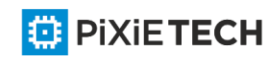

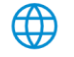

## Usage Guidelines

The command takes its importance only when the L3 multicast is enabled. After this command is enabled, the multicast packets, entering from the wrongiif port, will be sent to the physical ports that are added into the group of vlan; otherwise, the multicast packets will be dropped.

## Example

The following example shows how to activate IGMP forward-wrongiif-within-vlan, and how to send the multicast packets from the wrongiif port to the relative physical ports in the local VLAN:

switch config# ip igmp-snooping forward-wrongiif-within-vlan

switch\_config#

## *32.1.15 igmp-snooping policy*

## Syntax

**ip igmp-snooping policy** *word*

**no ip igmp-snooping policy**

## Parameters

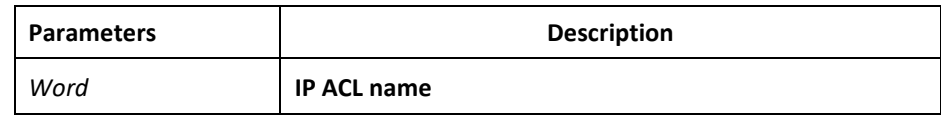

## Default Value

None

#### Usage Guidelines

Enable IPACL function of IGMP-snooping and determine the pakcets of some multicast IP address are to be deleted or ignored.

## Configuration Mode

Port Configuration

## Example

The following example is to detect the IP ACL whose name is 123 when dealing with the packets.

switch config G0/1# ip igmp-snooping policy 123

switch config G0/1#

## *32.1.16 igmp-snooping limit*

#### Syntax

**ip igmp-snooping limit** *value*

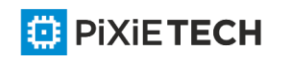

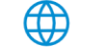

#### **no ip igmp-snooping limit**

## Parameters

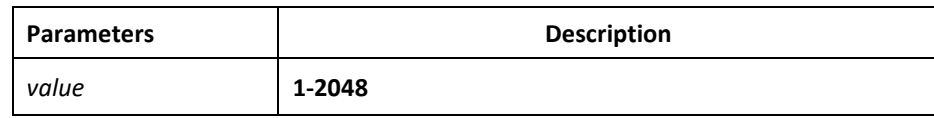

## Default Value

2048

## Usage Guidelines

The command configures the max multicast IP address number in the port of IGMP snooping. The command will estimate whether the applied groups have reached the configuration number when IGMP-snooping generating the forward table. Otherwise, the table of the port is no longer generated.

## Configuration Mode

Port Configuration

## Example

The following example shows how to set the max number of the joining group as 1000.

switch\_config\_G0/1# ip igmp-snooping limit 1000

switch config G0/1#

## *32.1.17 show ip igmp-snooping*

#### Syntax

show ip igmp-snooping

#### Parameters

None

#### Default Value

None

## Usage Guidelines

This command is used to display the information about IGMP -snooping configuration.

## Example

The following example shows how to display each VLAN where IGMP -snooping is running.

switch config# show ip igmp-snooping

Global IGMP snooping configuration:

---------------------------------------

Globally enable : Enabled

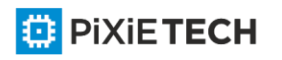

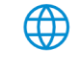

#### 364 | IGMP-Snooping Configuration Commands

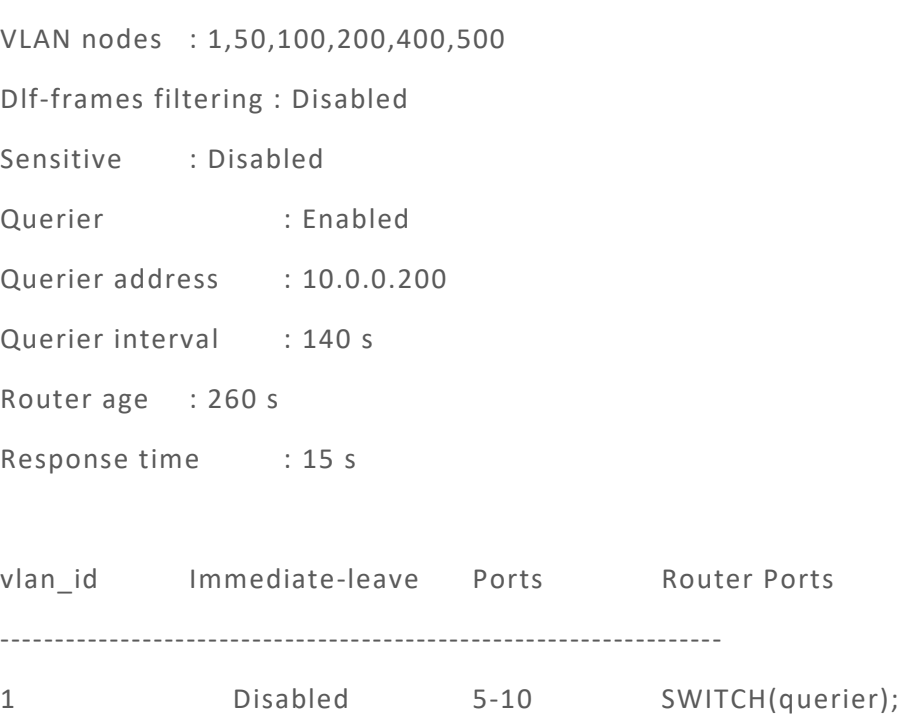

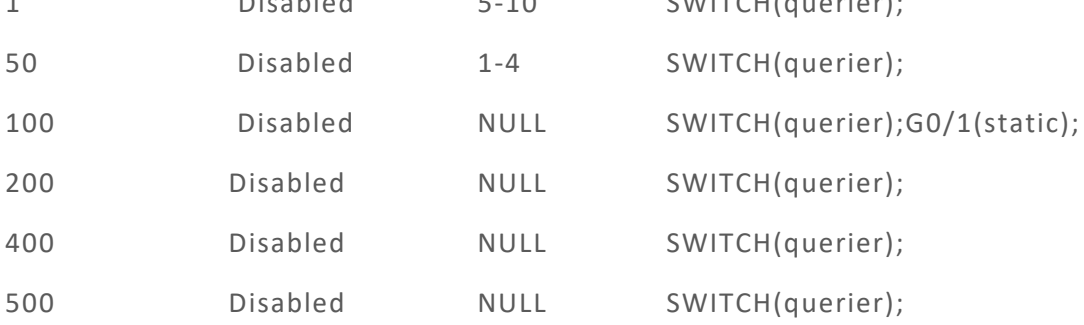

switch\_config#

## *32.1.18 show ip igmp-snooping timer*

Syntax

**show ip igmp-snooping timer**

Parameters

None

#### Default Value

None

#### Usage Guidelines

This command is used to display the information about the IGMP-snooping clock.

#### Example

The following example shows how to display the information about the IGMP -snooping clock.

switch\_config# show ip igmp-snooping timer

vlan 1 mrouter on port 3 : 251

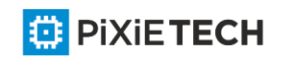

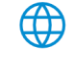

switch\_config#

## *32.1.19 show ip igmp-snooping groups*

## Syntax

**show ip igmp-snooping groups**

## Parameters

None

## Default Value

None

## Usage Guidelines

This command is used to display the information about the multicast group of IGMP snooping.

## Example

The following example shows how to display the information about the multicast group of IGMP-snooping.

switch\_config# show ip igmp-snooping groups

The total number of groups 2 Vlan Group Type Port(s) ---------------------------------------------------------------- 1 226.1.1.1 IGMP G0/1 G0/3 1 225.1.1.16 IGMP G0/1 G0/3

switch\_config#

## *32.1.20 show ip igmp-snooping statistics*

**⊕** 

Syntax

**show ip igmp-snooping statistics**

## Parameters

None

Default Value

None

## Usage Guidelines

This command is used to display the information about IGMP -snooping statistics.

Example

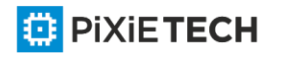

The following example shows how to display the information about IGMP -snooping statistics.

switch config# show ip igmp-snooping statistics

vlan 1

------------------

v1 packets:1

v2\_packets:2

v3\_packets:0

general\_query\_packets:1

special\_query\_packets:2

join\_packets:0

leave\_packets:0

send\_query\_packets:0

err\_packets:0

switch\_config#

## *32.1.21 debug ip igmp-snooping packet*

#### Syntax

**debug ip igmp-snooping packet**

**no debug ip igmp-snooping packet**

#### Parameters

None

Default Value

None

#### Usage Guidelines

This command is used to enable or disable the igmp-snooping packet.

#### Example

The following example shows how to enable the packet debugging switch of IGMP -snooping.

switch # debug ip igmp-snooping packet

switch #

## *32.1.22 debug ip igmp-snooping timer*

#### Syntax

**debug ip igmp-snooping timer**

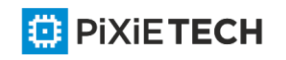

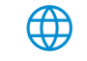

**no debug ip igmp-snooping timer**

## Parameters

None

## Default Value

None

## Usage Guidelines

This command is used to enable or disable the timer debugging switch of IGMP -snooping.

## Example

The following example shows how to enable the timer debugging switch of IGMP -snooping.

switch # debug ip igmp-snooping timer

switch #

## *32.1.23 debug ip igmp-snooping event*

Syntax

**debug ip igmp-snooping event**

**no debug ip igmp-snooping event**

Parameters

None

Default Value

None

## Usage Guidelines

This command is used to enable or disable the event debugging switch of IGMP -snooping.

## Example

The following example shows how to enable the event debugging switch of IGMP -snooping.

switch # debug ip igmp-snooping event

switch #

## *32.1.24 debug ip igmp-snooping error*

Syntax

**debug ip igmp-snooping error**

**no debug ip igmp-snooping error**

Parameters

None

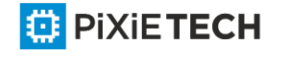

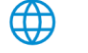

## Default Value

None

## Usage Guidelines

This command is used to enable or disable the error debugging switch of IGMP -snooping.

## Example

The following example shows how to enable the error debugging switch of IGMP -snooping.

switch # debug ip igmp-snooping error

switch #

# **Chapter 33 OAM Configuration Commands**

EFM OAM of IEEE 802.3ah provides point-to-point link trouble/performance detection on the single link. However, EFM OAM cannot

be applied to EVC and so terminal-to-terminal Ethernet monitoring cannot be realized. OAM PDU cannot be forwarded to other

interfaces. Ethernet OAM regulated by IEEE 802.3ah is a relatively slow protocol. The maximum transmission rate is 10 frames per

second and the minimum transmission rate is 1 frame per second.

## *33.1 OAM Configuration Commands OAM configuration commands include:*

- ethernet oam
- ethernet oam {max-rate | min-rate | mode | timeout }
- ethernet oam remote-failure {critical-event | dying-gasp | link-fault } action
- ethernet oam link-monitor {symbol-period | frame | frame-period | frame-seconds | receive-crc} threshold high
- ethernet oam link-monitor {symbol-period | frame | frame-period | frame-seconds | receive-crc} threshold low
- ethernet oam link-monitor {symbol-period | frame | frame-period | frame-seconds | receive-crc} window
- ethernet oam link-monitor high-threshold action
- ethernet oam link-monitor negotiation-supported

## *33.1.1 ethernet oam*

#### Syntax

To enable or disable the OAM function, run [no] ethernet oam.

**[no] ethernet oam**

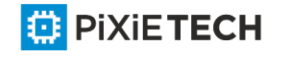

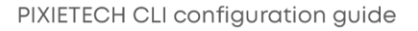

None

## Default Value

Ethernet OAM is disabled by default.

## Command Mode

Port configuration mode

## Usage Guidelines

None

## Example

The following commands are used to enable the OAM function on GigaEthernet 0/2 interface. Switch#

Switch#config

Switch\_config#interface g0/2

Switch\_config\_g0/2#ethernet oam

## *33.1.2 ethernet oam {max-rate | min-rate | mode | timeout }*

## Syntax

**[no] ethernet oam {max-rate** *value1* | **min-rate** *value2* | **mode {active** | **passive}** | **timeout** *value3***}**

ethernet oam max-rate value1 is used to set the fastest transmission rate of the OAM packet.

ethernet oam max-rate value2 is used to set the slowest transmission rate of the OAM packet.

ethernet oam mode {active | passive} is used to set the OAM mode.

ethernet oam timeout value3 is used to set the timeout time of the OAM connection.

#### Parameters

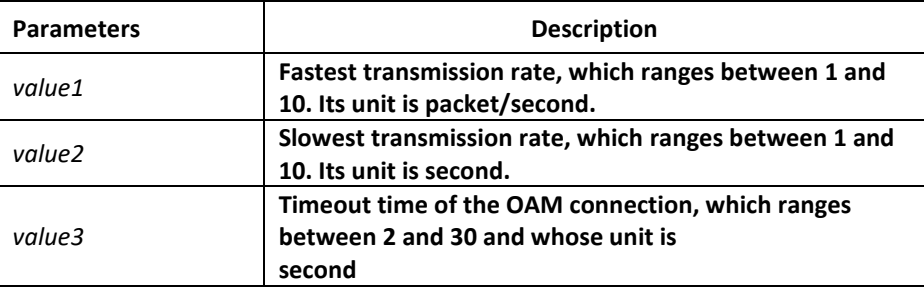

## Default Value

The value of max-rate is 10.

The value of min-rate is 1.

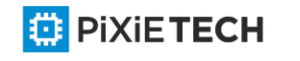

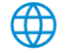

The value of timeout is 5.

The value of mode is active.

## Command Mode

Port configuration mode

## Usage Guidelines

This command can be used to configure some optional parameters for establishing the OAM connection.

## Example

The following example shows how to set the fastest and slowest connection rates of the OAM on the GigaEthernet 0/2 interface to 5 packets/second, the connection timeout time to 10 seconds and the OAM mode to passive.

Switch #config

Switch\_config#

Switch config#interface g0/2

Switch\_config\_g0/2# ethernet oam max-rate 5

Switch\_config\_g0/2#ethernet oam min-rate 5

Switch config g0/2#ethernet oam timeout 10

Switch config g0/2#ethernet oam mode passive

## *33.1.3 ethernet oam remote-failure {critical-event | dying-gasp | link-fault} action*

## Syntax

To configure the trigger action after the remote fault instruction is received, run the following command. To return to the default setting, use the no form of this command.

## **ethernet oam remote-failure {critical-event | dying-gasp | link-fault} action error-disableinterface**

no ethernet oam remote-failure {critical-event | dying-gasp | link-fault} action

#### Parameters

None

## Default Value

No trigger action is conducted after the remote fault instruction is received.

## Command Mode

Port configuration mode

## Usage Guidelines

The switch cannot generate the LINK FAULT packets and the Critical Event packets. However, these packets will be handled if they are received from the remote terminal.

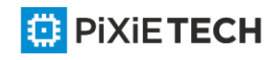

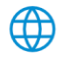

### 371 | OAM Configuration Commands

router can transmit and receive the Dying Gasp packet. When the local port enters the err disabled state or is closed by the administrator or the OAM function of the local port is closed by the manager, the Dying Gasp packet will be transmitted to the remote terminal that connects the local port.

## Example

The following example shows how to enable error-disable-interface after receiving remote link fault on GigaEthernet 0/1.

Switch\_config#interface g0/1

Switch\_config\_g0/1#ethernet oam remote-failure link-fault action error-disable-interface

# *33.1.4 ethernet oam link-monitor {symbol-period | frame | frame-period | frame-seconds | receive-crc} threshold high*

## Syntax

To configure the high threshold for link monitoring, run the following command.

**[no] ethernet oam link-monitor {symbol-period | frame | frame-period | frame-seconds | receive-crc} threshold high {none |** *value***}**

## Parameters

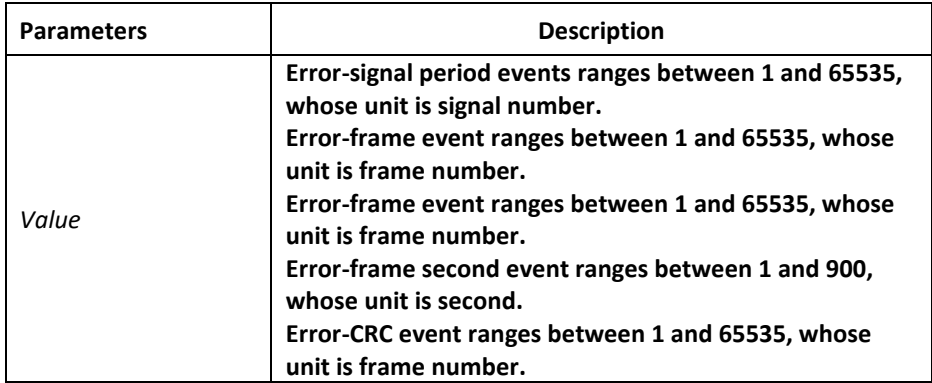

#### Default Value

The default value of each general link event is none.

#### Command Mode

Port configuration mode

#### Usage Guidelines

After the high threshold of an event and ethernet oam link -monitor high-threshold action error-disable-interface are configured, the local port enters the errdisabled state when the local port receives the high threshold of the event.

#### Example

The following example shows how to configure the high threshold of the error-frame event to 10 on interface GigaEthernet0/2.

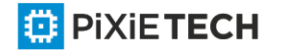

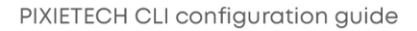

Switch\_config\_g0/2#ethernet oam link-monitor symbol-period threshold high 10

# *33.1.5 ethernet oam link-monitor {symbol-period | frame | frame-period | frame-seconds | receive-crc} threshold low*

## Syntax

To configure the high threshold for link monitoring, run the following command.

**[no] ethernet oam link-monitor {symbol-period | frame | frame-period | frame-seconds | receive-crc} threshold low {none |** *value***}**

#### Parameters

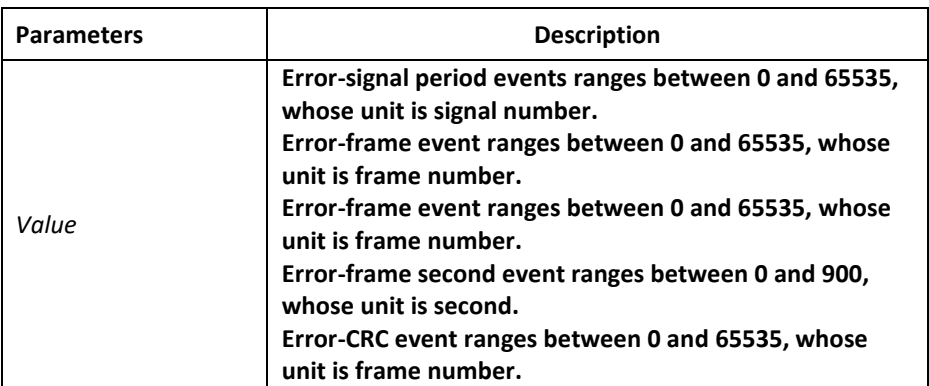

## Default Value

The default value of the error-signal period event is 1.

The default value of the error-frame event is 1.

The default value of the error-frame period event is 1.

The default value of the error-frame second event is 1.

The default value of the error-CRC event is 10.

#### Command Mode

Port configuration mode

#### Usage Guidelines

After the low threshold of an event is configured and the locally-received event exceeds the low threshold, the Event Notification OAM packet will be transmitted to notify the peer terminal.

#### Example

The following example shows how to set the low threshold of the error-frame event to 10 on interface GigaEthernet0/2.

Switch\_config\_g0/2#ethernet oam link-monitor symbol-period threshold low 10

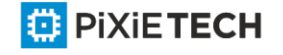

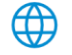

# *33.1.6 ethernet oam link-monitor {symbol-period | frame | frame-period | frame-seconds | receive-crc} window*

## Syntax

To configure the size of the round-query window for link monitoring, run the following command.

**ethernet oam link-monitor {symbol-period | frame | frame-period | frame-seconds | receive-crc} window** *value*

## Parameters

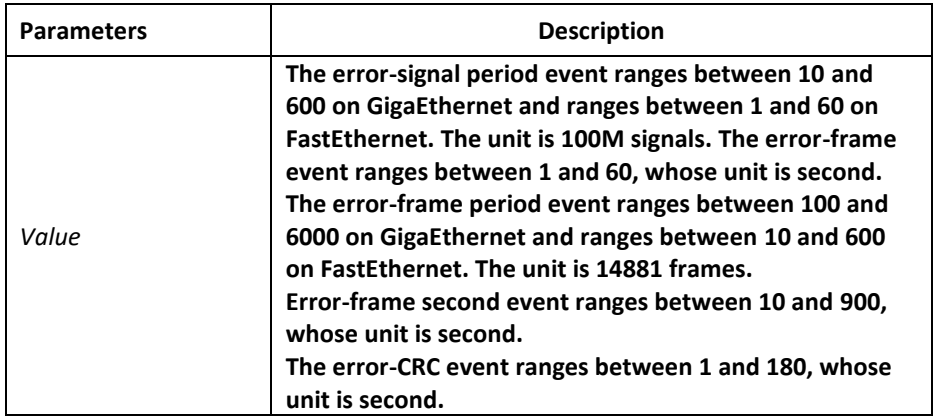

## Default Value

The default value of the error-signal period event is 10 on GigaEthernet and is 1 on FastEthernet.

The default value of the error-frame event is 1.

The default value of the error-frame period event is 100 on GigaEthernet and is 10 on FastEthernet.

The default value of the error-frame second event is 60.

The default value of the error-CRC event is 1.

## Command Mode

Port configuration mode

#### Usage Guidelines

None

## Example

The following example shows how to set the window of the error-frame period event to 50 on interface GigaEthernet0/2.

Switch\_config\_g0/2#ethernet oam link-monitor symbol-period window 50

## *33.1.7 ethernet oam link-monitor high-threshold action*

Syntax

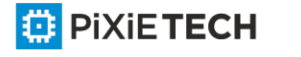

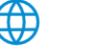

#### 374 | OAM Configuration Commands

To configure the link-monitor trigger event with the high threshold, run ethernet oam link monitor high-threshold action error-disable-interface. To return to the default setting, use the no form of this command.

## **ethernet oam link-monitor high-threshold action error-disable-interface**

**[no] ethernet oam link-monitor high-threshold action**

## Parameters

None

## Default Value

The high-threshold trigger event does not exist by default.

## Command Mode

Port configuration mode

## Usage Guidelines

After the high threshold of an event and ethernet oam link -monitor high-threshold action error-disable-interface are configured, the local port enters the err disabled state when the local port receives the high threshold of the event.

## Example

The following example shows how to set the high-threshold trigger event on interface GigaEthernet 0/2 to error-disable-interface.

Switch\_config\_g0/2#ethernet oam link-monitor high-threshold action error-disableinterface

## *33.1.8 ethernet oam link-monitor negotiation-supported*

#### Syntax

To configure the link-monitor negotiation, run ethernet oam link -monitor negotiationsupported. To return to the default setting, use the no form of this command.

#### **ethernet oam link-monitor negotiation-supported**

**[no] ethernet oam link-monitor negotiation-supported**

#### **Parameters**

None

#### Default Value

Link-monitor negotiation is supported.

#### Command Mode

Port configuration mode

Usage Guidelines

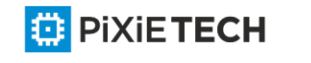

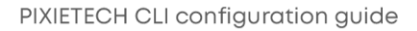

## 375 | OAM Configuration Commands

Devices support link monitoring. However, if the third-party devices do not support link monitoring, devices automatically do not support link monitoring during OAM Discovery and the OAM connection can be established through the third-party devices in this case. Otherwise, when the link-monitor negotiation is not configured, devices mandatorily support the link-monitor function, but the OAM connection cannot be created if the third party devices do not support the link-monitor function.

## Example

The following example shows that the link-monitor function is not supported on interface GigaEthernet 0/2.

Switch\_config\_g0/2#no ethernet oam link-monitor negotiation-supported

## *33.1.9 clear ethernet oam statistics*

## Syntax

To clear the OAM statistics information, run the following command.

## **clear ethernet oam statistics [interface intf-type** intf-id**]**

## Parameters

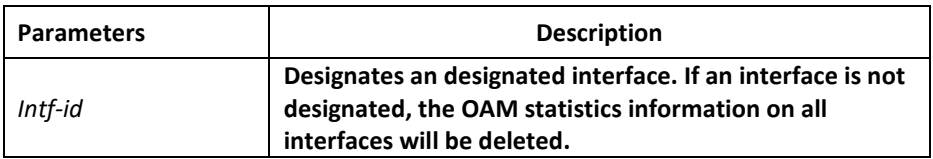

## Default Value

None

## Command Mode

Privileged mode

#### Usage Guidelines

After this command is run, the following statistics information (type -classified packet numbering information, link-event statistics information and remote trouble statistics information) is deleted meanwhile.

## Example

The following example shows how to clear the OAM statistics information on interface GigaEthernet 0/2.

Switch#clear ethernet oam statistics interface g0/2

## *33.1.10 show ethernet oam discovery*

## Syntax

To display the OAM discovery information on all interfaces or a designated interface, including local DTE port loopback state, information about Local information TLV and Remote information TLV of OAM Information packet, run the following command.

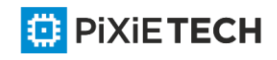

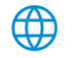

## **show ethernet oam discovery interface [intf-type** intf-id**]**

## Parameters

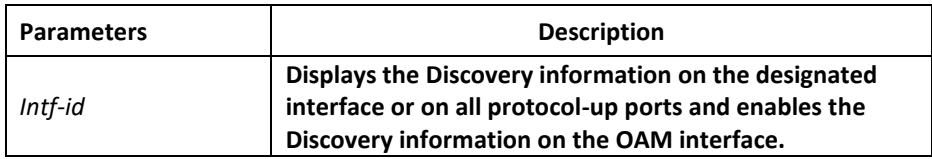

## Default Value

None

## Usage Guidelines

None

## Example

The following example shows how to display OAM discovery information on port GigaEthernet 0/2. Switch\_config\_g0/2#show ethernet oam discovery interface g0/2

GigaEthernet0/2

Local Info TLV

-------------------------

PDU revision: 1

Loopback status: LB\_DISABLED

OAM configurations field:

Mode : active

Unidirection : not supported

Remote loopback : supported

Link Events : supported

Variable retrieval : not supported

Mtu size: 1500

OUI: 00e00f

Remote Info TLV

---------------------------

MAC address: 001b.0d9c.e703

PDU revision: 0

OAM configurations field:

Mode : active

Unidirection : not supported

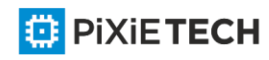

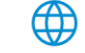

Remote loopback : not supported

Link Events : supported

Variable retrieval: not supported

Mtu size: 1500

OUI: 00000c

## *33.1.11 show ethernet oam statistics {pdu | link-monitor | remote-failure}*

## Syntax

To display the OAM statistics information on a designated interface or all interfaces, run the following command. The OAM statistics information includes packet type statistics information, general link event statistics information and remote fault statistics information.

**show ethernet oam statistics {pdu | link-monitor | remote-failure} interface [intf-type**  intf-id**]**

## Parameters

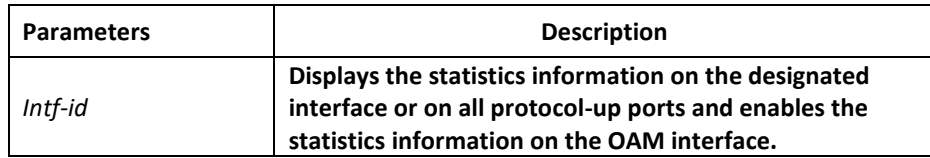

## Default Value

None

#### Usage Guidelines

None

## Example

The following example shows how to display the packet statistics information on interface GigaEthernet 0/2.

Switch#show ethernet oam statistics pdu interface g0/2

GigaEthernet0/2

Counters:

------------

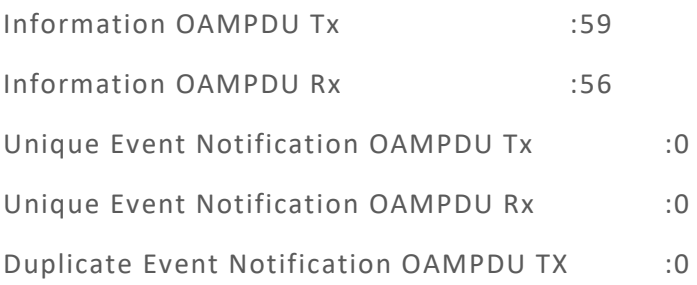

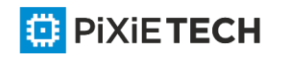

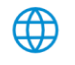

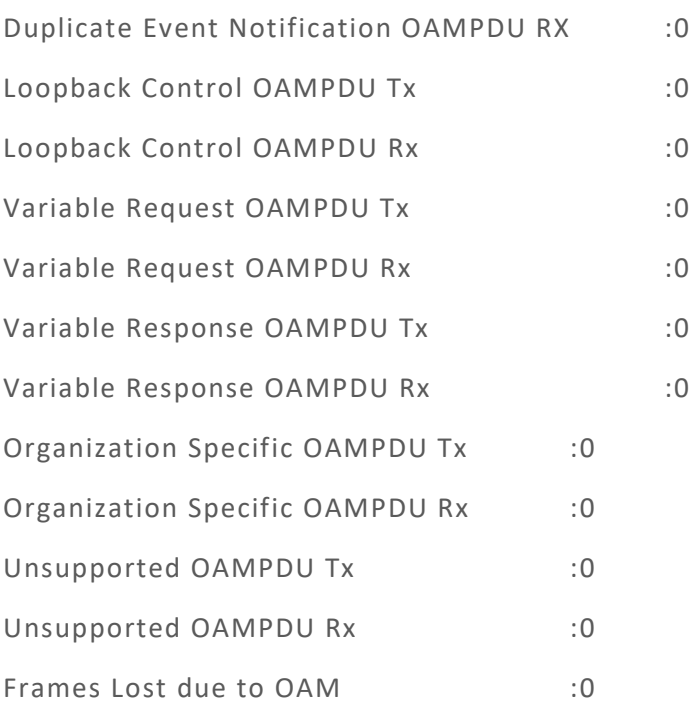

## *33.1.12 show ethernet oam configuration*

## Syntax

To display the OAM configuration information on all interfaces or a designated interface, run the following command.

## **show ethernet oam configuration interface [intf-type** intf-id**]**

#### Parameters

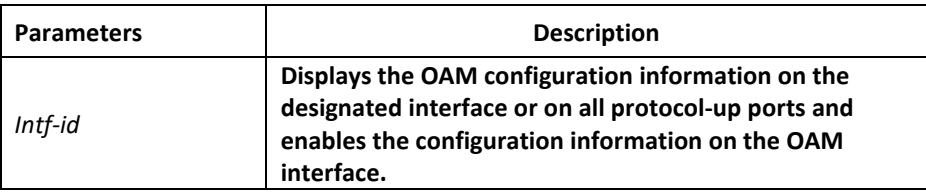

## Default Value

None

#### Usage Guidelines

None

#### Example

The following example shows how to display the OAM configuration information on interface GigaEthernet 0/2.

Switch#show ethernet oam configuration interface g0/2

GigaEthernet0/2

General

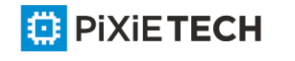

---------- Admin state : enabled Mode : active PDU max rate: 10 packets/second PDU min rate : 1 seconds/packet Link timeout : 1 seconds High threshold action: no action

Remote Failure

----------------------

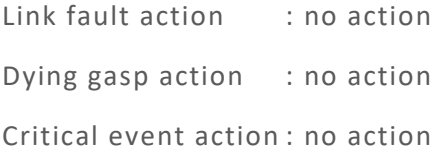

Remote Loopback

----------------------

Is supported : supported Loopback timeout :2

Link Monitoring

--------------------

Negotiation : supported

Status : on

Errored Symbol Period Event

Window : 10\*100M symbols

Low threshold : 1 error symbol(s)

High threshold : none

Errored Frame Event

Window : 1 seconds

Low threshold : 1 error frame(s)

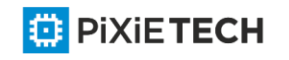

#### 380 | OAM Configuration Commands

High threshold : none

Errored Frame Period Event

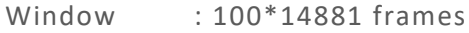

Low threshold : 1 error frame(s)

High threshold : none

Errored Frame Seconds Summary Event

Window : 60 seconds

Low threshold : 1 error second(s)

High threshold : none

Errored CRC Frames Event

Window : 1 seconds

Low threshold : 10 error frame(s)

High threshold : none

## *33.1.13 show ethernet oam runtime*

#### Syntax

To display the OAM running information on all interfaces or a designated interface, run the following command. The OAM running information includes the control variables in some protocols and the latest 10 times status changing records.

**show ethernet oam runtime interface [intf-type** intf-id**]**

#### Parameters

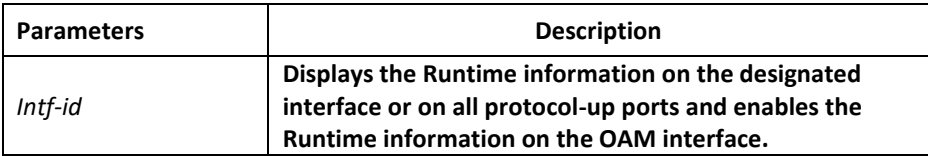

## Default Value

None

#### Usage Guidelines

None

#### Example

The following example shows how to display the OAM Runtime information on interface

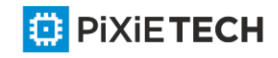

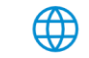

GigaEthernet 0/2. Switch#show ethernet oam runtime interface g0/2 GigaEthernet0/2 Runtime Settings: ---------------- local\_pdu : NOT\_WORKING local mux : FWD local\_par : FWD local\_link\_status : OK local\_satisfied : FALSE local\_stable : FALSE pdu\_cnt :10 pdu\_timer : stopped lost\_link\_timer : stopped remote\_state\_valid: FALSE remote\_stable : FALSE remote\_evaluating : FALSE Discovery State Machine:

Last 10 state transition recorded: INACTIVE -> FAULT -> ACTIVE\_SEND\_LOCAL -> SEN D\_LOCAL\_REMOTE -> SEND\_LOCAL\_REMOTE\_OK -> SEND\_ANY -> INACTIVE

# **Chapter 34 Overview**

## *34.1 Stipulation*

-------------------------------

## *34.2 Format Stipulation in the Command Line*

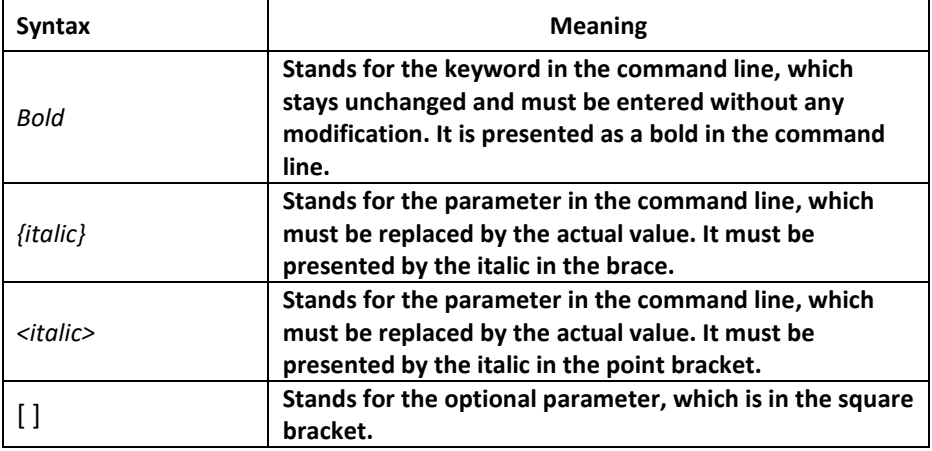

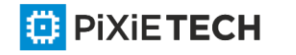

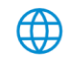

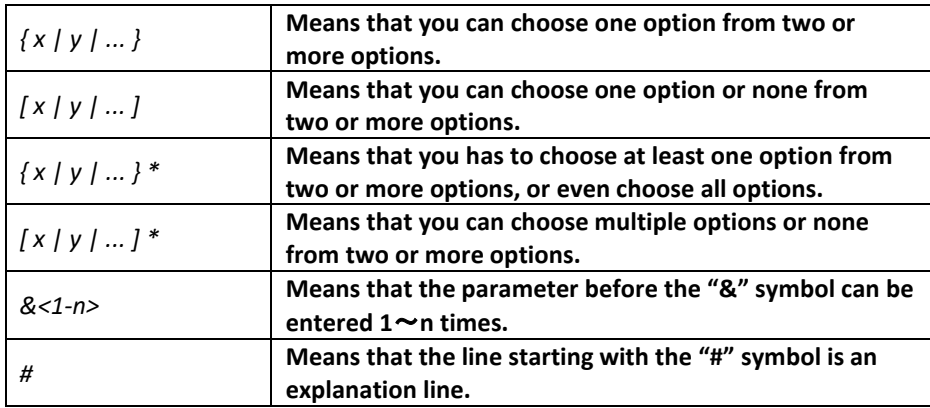

# **Chapter 35 CFM**

## *35.1 CFM Configuration Commands*

## *35.1.1 Adding the Maintenance Domain and Entering the Maintenance Domain Mode*

## Syntax

To add a maintenance domain or enter the already existent maintenance domain, run the following command.

**ethernet cfm md mdnf** {*string*} <*char\_string*> [**level** <*0-7*> | **creation** <*MHF\_creation\_type*>|

**sit** <*sender\_id\_type*> | **ip** <*IP\_address*>]

#### Parameters

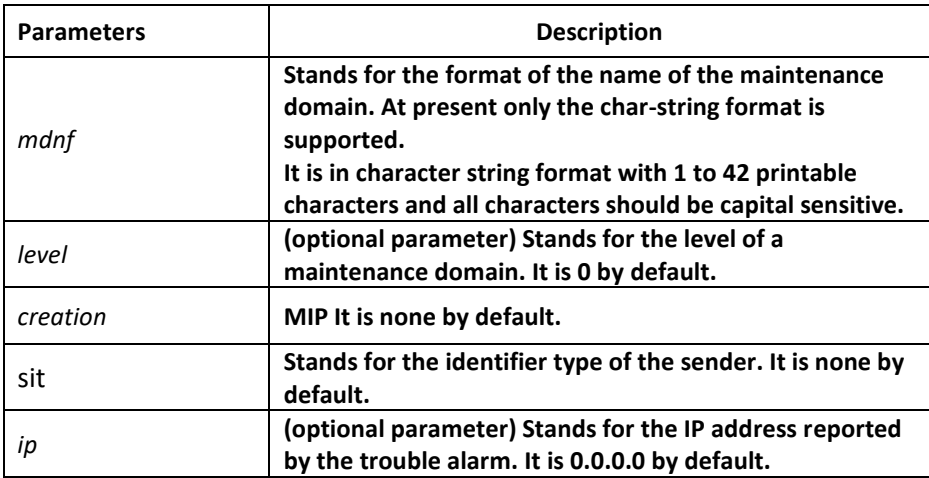

## Command Mode

Global configuration mode

## Example

Switch\_config#ethernet cfm md mdnf string customer level 5

## Related Command

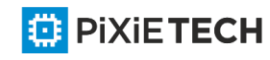

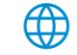

## None

## *35.1.2 Deleting the Maintenance Domain*

#### Syntax

To delete a designated maintenance domain, run the following command.

**no ethernet cfm md mdnf** {*string*} <*char\_string*>

#### Parameters

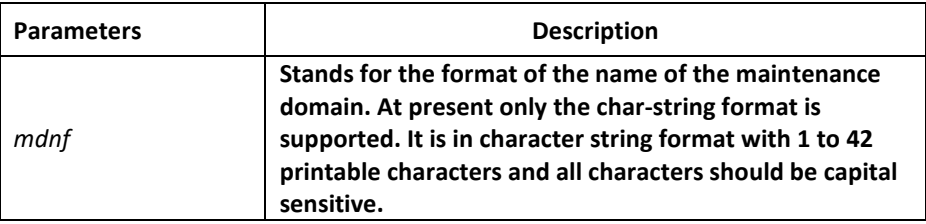

## Command Mode

Global configuration mode

#### Example

Switch\_config#no ethernet cfm md mdnf string customer

#### Related Command

None

## *35.1.3 Browsing the Maintenance Domain*

#### Syntax

To browse all the maintenance domains or the designated maintenance domains of the local device, run the following command.

#### **show ethernet cfm md** [**mdnf** {*string*} <*char\_string*>]

#### Parameters

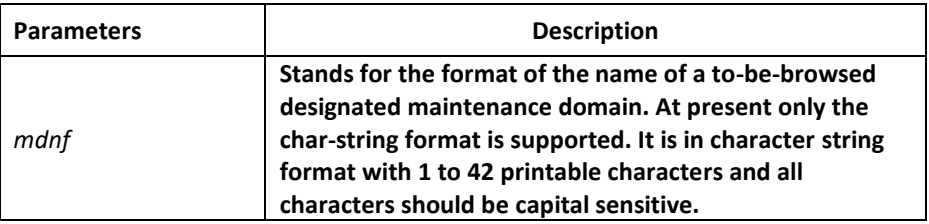

#### Command Mode

EXEC, global, interface, maintenance domain

#### Example

Switch\_config#show ethernet cfm md mdnf string customer

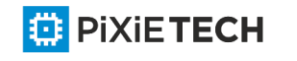

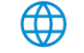

## Related Command

None

## *35.1.4 Adding a maintenance association*

## Syntax

To add a maintenance association, run the following command.

**ma manf** {*string*} <*char\_string*> **ci** {*100ms* | *1s* | *10s* | *1min* | *10min*} **meps** <*mepids*> [**vlan**

<*1-4094*> | **creation** <*MHF\_creation\_type*> | **sit** <*sender\_id\_type*> | **ip** <*IP\_address*>]

#### Parameters

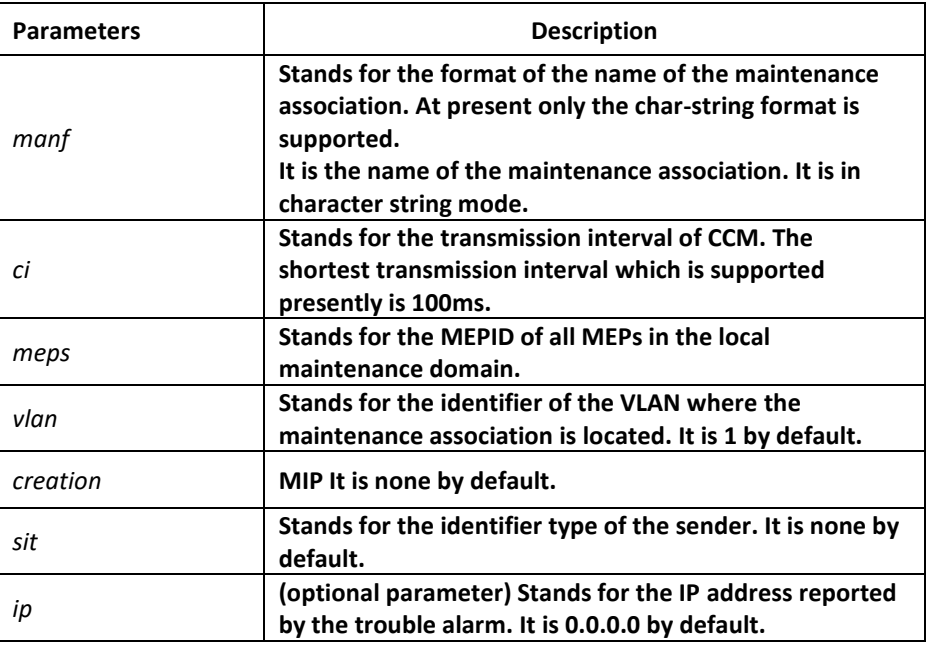

## Command Mode

Maintenance domain mode

#### Example

Switch\_config\_cfm#ma manf string customer1 ci 1s meps 1 -2,2009 vlan 10

#### Related Command

None

## *35.1.5 Deleting the Maintenance Association*

#### Syntax

To delete a designated maintenance association, run the following command.

no ma manf {*string*} <*char\_string*>

#### Parameters

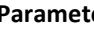

**Parameters Description**

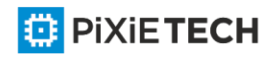

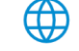

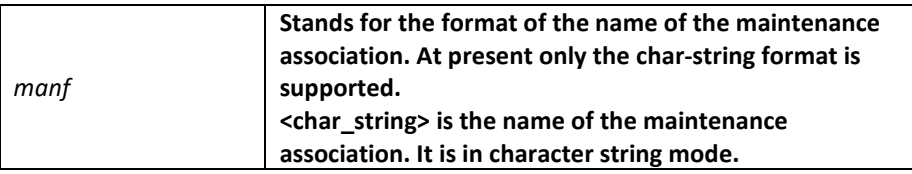

Maintenance domain mode

#### Example

Switch config cfm#no ma manf string man customer

#### Related Command

None

## *35.1.6 Browsing the Maintenance Association*

#### Syntax

To browse all or designated maintenance associations in a designated maintenance domain on the local device, run the following command.

**show ethernet cfm ma mdnf** {*string*} <*char\_string*> [**manf** {string} <char\_string>]

#### Parameters

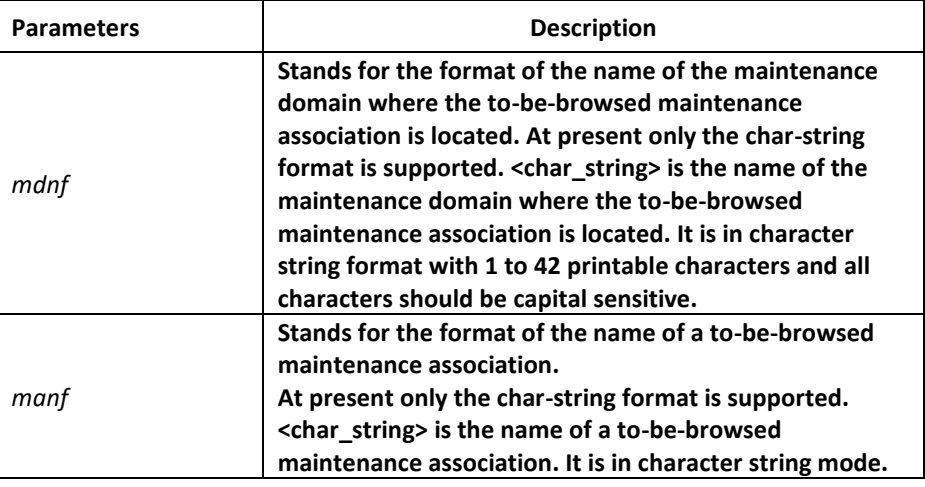

#### Command Mode

EXEC, global, interface, maintenance domain

#### Example

Switch\_config#show ethernet cfm ma mdnf string customer manf string customer1

### Related Command

None

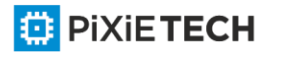

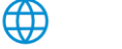

## *35.1.7 Adding MIP*

## Syntax

To add an MIP of a specific level, which belongs to a designated VLAN, on a specific interface, run the following command.

**ethernet cfm mip add level** <*0-7*> [**vlan** <*1-4094*>]

#### Parameters

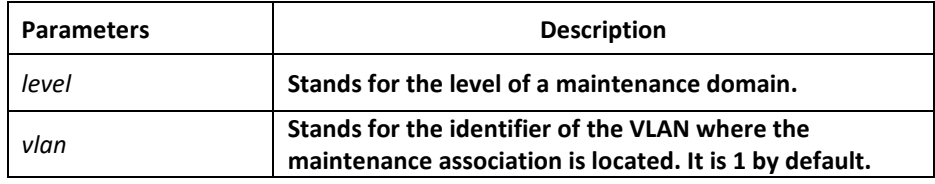

## Command Mode

Physical interface configuration mode

#### Example

Switch\_config\_g0/1#ethernet cfm mip add level 1 vlan 10

#### Related Command

None

## *35.1.8 Deleting MIP*

#### Syntax

To delete a designated MIP, run the following command.

#### **ethernet cfm mip del vlan** <*1-4094*>

## Parameters

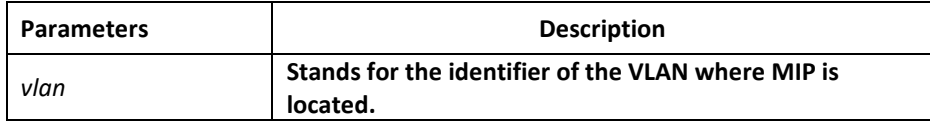

#### Command Mode

Interface configuration mode

#### Example

Switch\_config\_g0/1#ethernet cfm mip del vlan 10

## Related Command

None

## *35.1.9 Browsing MIP*

【Method 1】

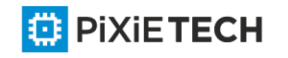

## Syntax

To browse all MIPs of a designated interface in the local device or MIPs in a specific VLAN, run the following command.

**show ethernet cfm mip vlan** <*1-4094*> **interface** <*interface\_name*>

**show ethernet cfm mip interface** <*interface\_name*>

#### Parameters

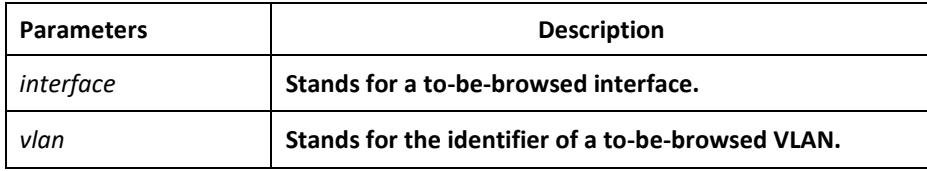

#### Command Mode

EXEC, global, interface, maintenance domain

#### Example

Switch\_config#show ethernet cfm mip vlan 1 interface g0/1

#### Related Command

None

【Method 2】

#### Syntax

To browse all MIPs on the current interface of the local device, run the following command.

#### **ethernet cfm mip display**

#### Parameters

None

## Command Mode

Physical interface mode

#### Example

Switch\_config\_g0/1#ethernet cfm mip display

## Related Command

None

#### *35.1.10 Adding MEP*

#### Syntax

To add an MEP, which belongs to a designated maintenance association, on a specific interface, run the following command.

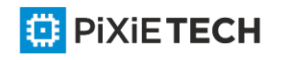

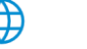

**ethernet cfm mep add mdnf** {*string*} <*char\_string*> **manf** {*string*} <*char\_string*> **mepid**

<*1-8191*> [**direction** {*up* | *down*} | **ip** <*ip\_address*> | **lap** {*all* | *mac* | *rCCM* | *eCCM* | *xcon* | *none*}]

## Parameters

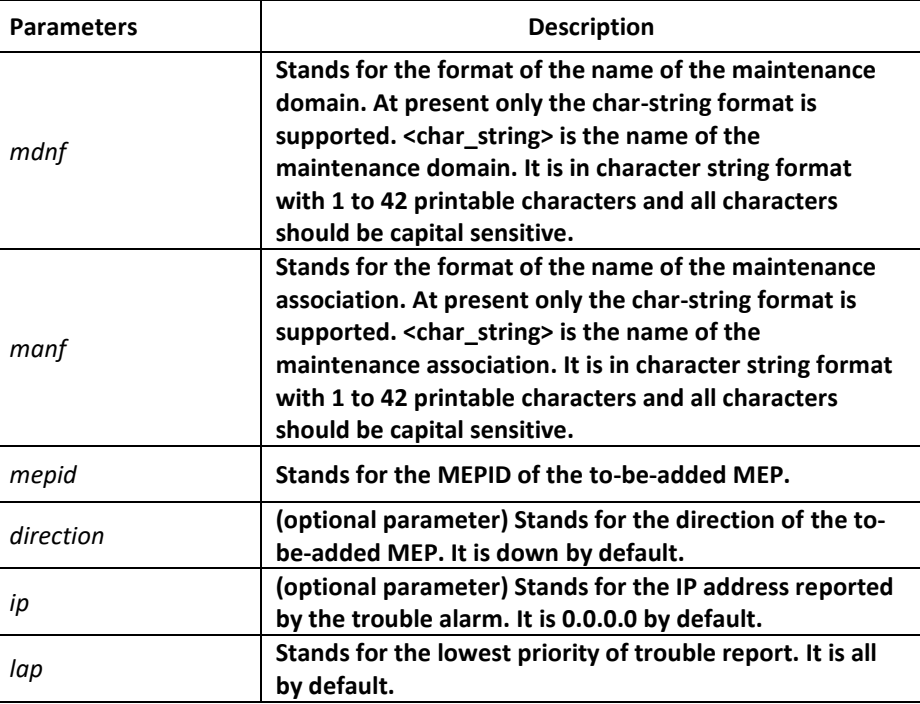

## Command Mode

Physical interface configuration mode

## Example

Switch config g0/1#ethernet cfm mep add mdnf string customer manf string customer1 mepid

2009 direction up lap all

## Related Command

None

## *35.1.11 Deleting MEP*

#### Syntax

To delete a designated MEP, run the following command.

**ethernet cfm mep del mdnf** {*string*} <*char\_string*> **manf** {*string*} <*char\_string*> **mepid**

<*1-8191*>

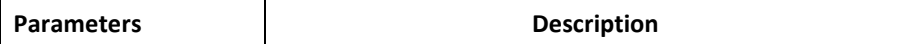

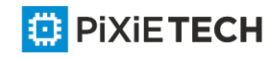

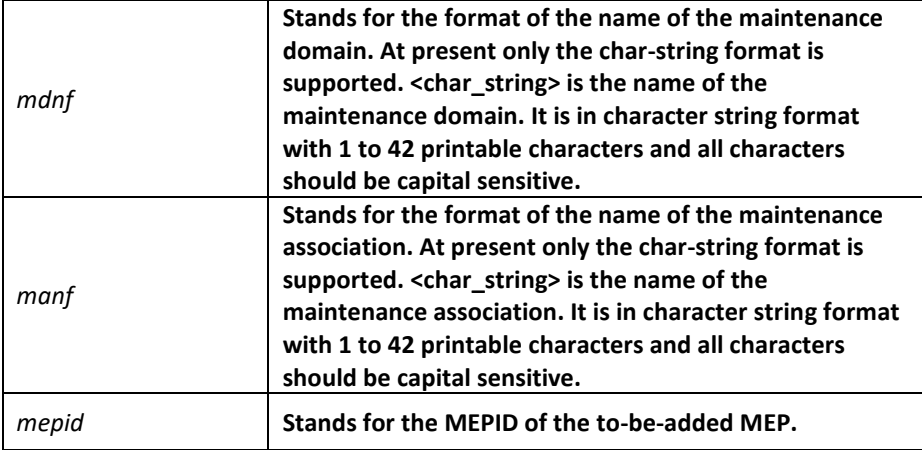

Physical interface configuration mode

## Example

Switch\_config\_g0/1#ethernet cfm mep del mdnf string customer manf string customer1 mepid 2009

## Related Command

None

## *35.1.12 Browsing MEP*

【Method 1】

## Syntax

To browse the detailed or brief information about all MEPs in the designated maintenance domain of the local device, or that about a specific MEP, run the following command.

**show ethernet cfm mep mdnf** {*string*} <*char\_string*> **manf** {*string*} <*char\_string*> [**mepid**

<*1-8191*>] [**view** {*detail* | *brief*}]

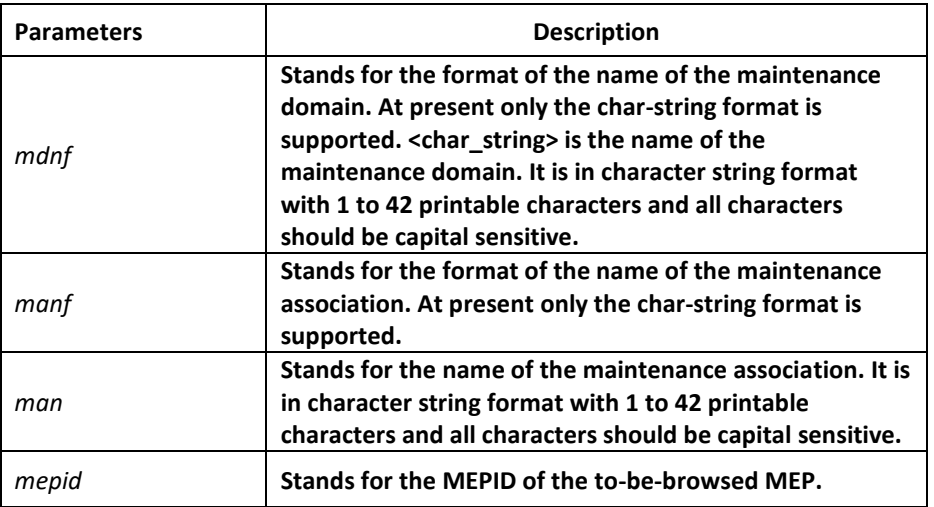

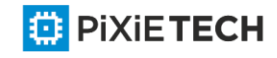

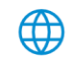

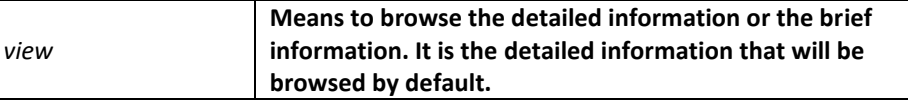

EXEC, global, interface, maintenance domain

## Example

Switch\_config#show ethernet cfm mep mdnf string x manf string x view brief

## Related Command

None

【Method 2】

#### Syntax

To browse all MEPs on the current interface of the local device, run the following command.

## **ethernet cfm mep display**

## Parameters

None

## Command Mode

Physical interface mode

#### Example

Switch\_config\_g0/1#ethernet cfm mep display

#### Related Command

None

## *35.3 CFM Maintenance Commands*

#### *35.2.1 loopback*

#### Syntax

To use a designated MEP at the local terminal to conduct loopback towards another designated MEP at the remote terminal, run the following command.

**ethernet cfm loopback mdnf** {*string*} <*char\_string*> **manf** {*string*} <*char\_string*> **mepid** <*1- 8191*>

mac <*AA:BB:CC:DD:EE:FF*> [**number** <*1-64*>]

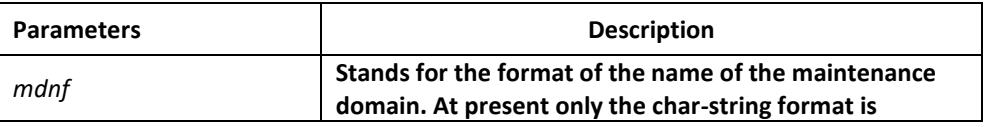

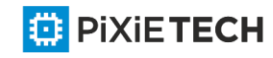

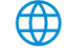

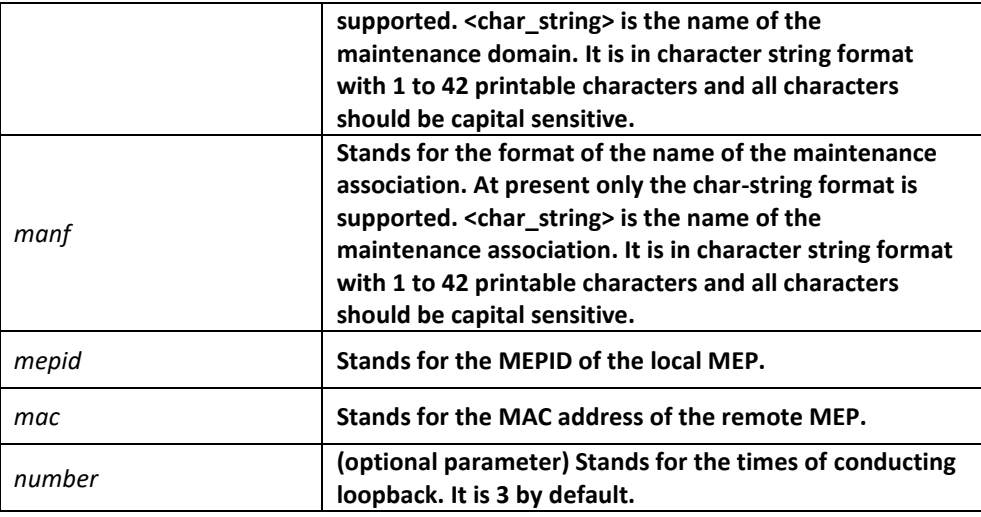

EXEC

#### Example

Switch#ethernet cfm loopback mdnf string x manf string x mepid 1 mac 00:15:E9:43:AD:E3 number 3

## Related Command

None

## *35.2.2 linktrace*

#### Syntax

To use a designated local MEP to conduct linktrace towards a designated remote MEP, run the following command.

```
ethernet cfm linktrace mdnf {string} <char_string> manf {string} <char_string> mepid <1-
8191>
```
**mac** <*AA:BB:CC:DD:EE:FF*> [**ttl** {*1-255*} | **fdb-only** {*yes*}]

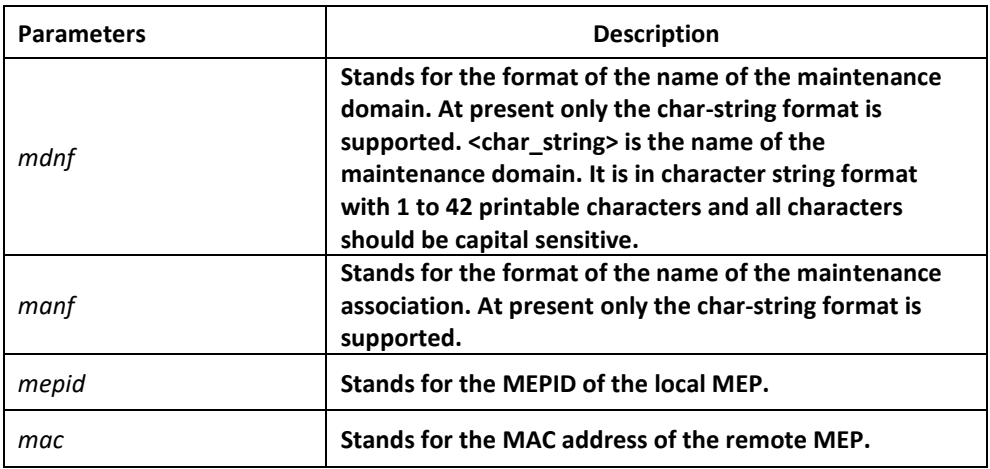

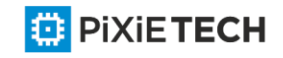

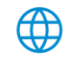

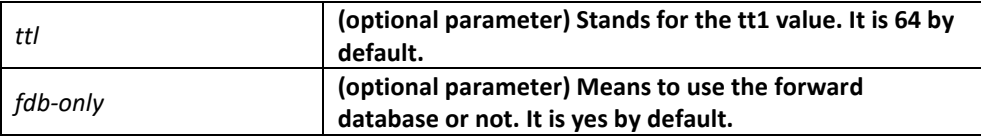

EXEC

## Example

Switch#ethernet cfm linktrace mdnf s x manf string x mepid 1 mac 00:15:E9:43:AD:E3 ttl 64

### Related Command

None

## *35.2.3 Deleting the Linktrace Result Table*

#### Syntax

To delete the linktrace result table of a designated MEP, run the following command.

**clear ethernet cfm linktrace mdnf** {*string*} <*char\_string*> **manf** {*string*} <*char\_string*> [**mepid** <*1-8191*>]

## Parameters

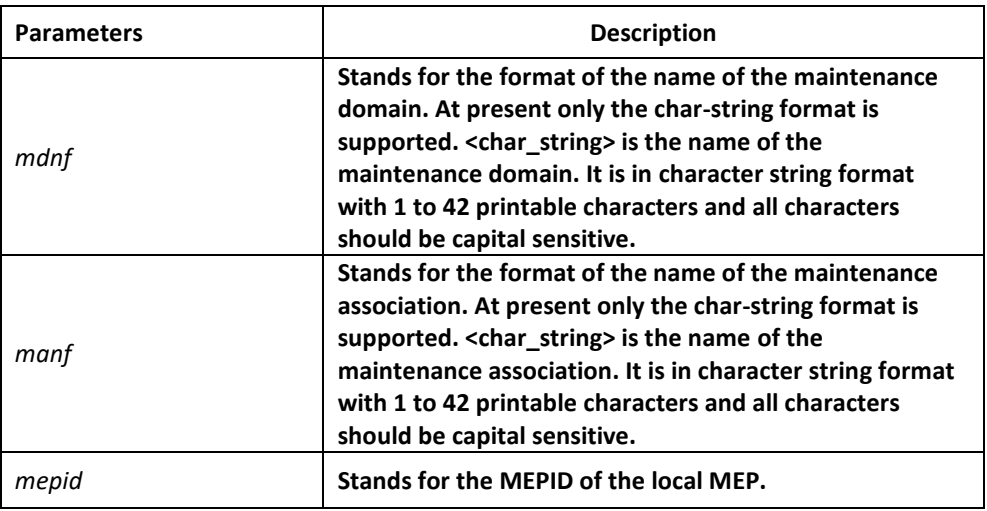

#### Command Mode

EXEC

#### Example

Switch#clear ethernet cfm linktrace mdnf string x manf string x mepid 1

## Related Command

None

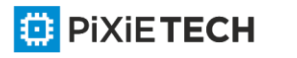

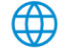

## *35.2.4 Setting the Size of the Linktrace Result Table*

## Syntax

To set the size of the linktrace result table (that is, the number of linktraces which can be conducted concurrently), run the following command.

#### **ethernet cfm linktrace table-size** <*1-16*>

#### Parameters

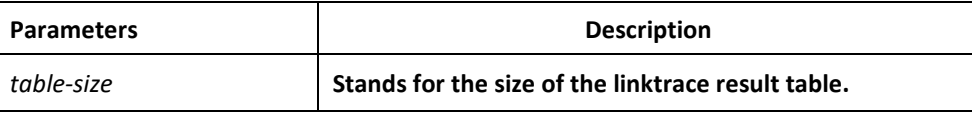

## Command Mode

Global configuration mode

#### Example

Switch config#ethernet cfm linktrace table-size 1

## Related Command

None

## *35.2.5 Setting the Number of Entries in the Linktrace Result Table*

#### Syntax

To set the maximum number of entries that are received each time by the linktrace result table, run the following command.

#### **ethernet cfm linktrace entry-number** <*2-4095*>

#### Parameters

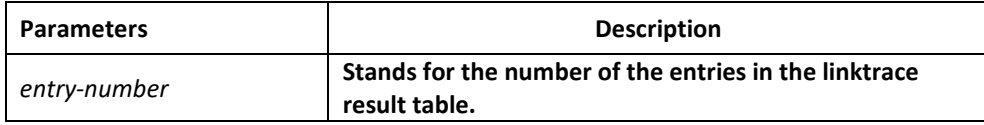

#### Command Mode

Global configuration mode

#### Example

Switch\_config#ethernet cfm linktrace entry -number 2009

### Related Command

None

## *35.2.6 Setting the aging time of the linktrace result table*

#### Syntax

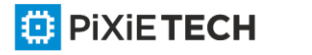

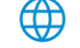

To set the maximum number of entries that are received each time by the linktrace result table(Unit:min), run the following command.

#### **ethernet cfm linktrace hold-time** <*1-29*>

#### Parameters

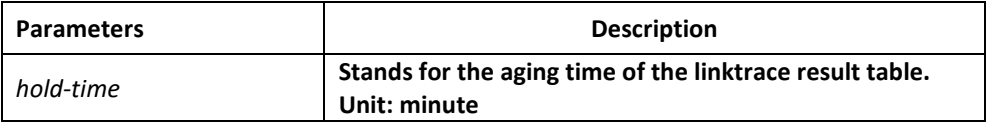

#### Command Mode

Global configuration mode

#### Example

Switch\_config#ethernet cfm linktrace hold-time 10

#### Related Command

None

## *35.2.7 Deleting the MEP Statistics Data*

#### Syntax

To delete the statistics data of a designated MEP, run the following command.

**ethernet cfm mep clear mdnf** {*string*} <*char\_string*> **manf** {*string*} <*char\_string*> **mepid** <*1- 8191*>

#### Parameters

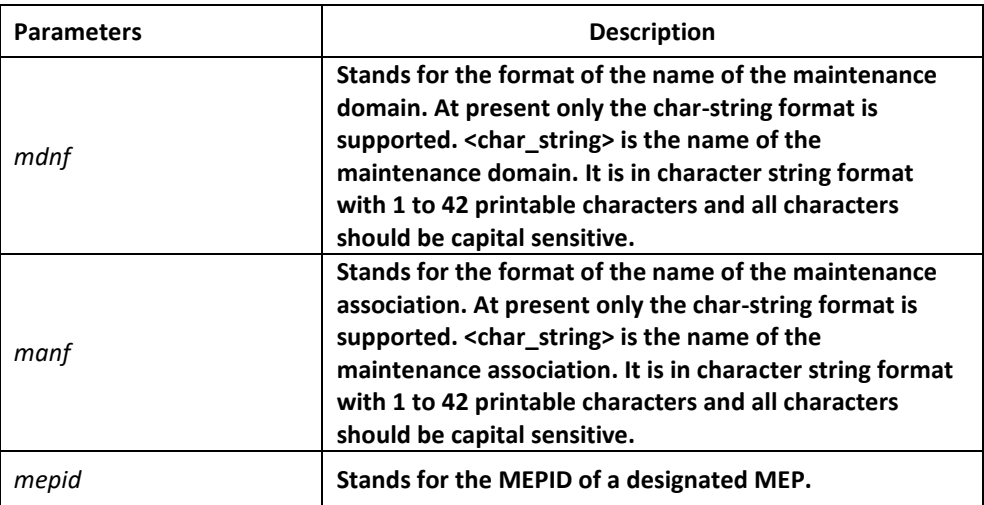

#### Command Mode

Physical interface mode

## Example

Switch config g0/1#ethernet cfm mep clear mdnf string x manf string x mepid 1

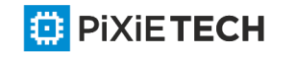

## Related Command

None

## *35.4 CFM Control Commands*

## *35.4.1 CFM Stack Control Command*

## Syntax

To enable or disable the whole CFM protocol stack, run the following command.

**ethernet cfm** {*enable* | *disable*}

#### Parameters

None

## Command Mode

Global configuration mode

## Example

Switch\_config#ethernet cfm enable

## Related Command

None

## *35.4.2 CFM Interface Control Command*

#### Syntax

To enable or disable the CFM function of the current interface, run the following command.

**ethernet cfm** {*enable* | *disable*}

#### Parameters

None

Command Mode

Physical interface mode

Example

Switch\_config\_g0/1#ethernet cfm enable

## Related Command

None

## *35.4.3 MIP Control Command*

#### Syntax

To enable or disable the MIP of a designated VLAN on the current interface, run the following command.

**ethernet cfm mip** {*enable* | *disable*} **vlan** <*1-4094*>

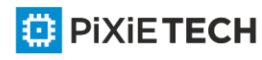

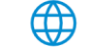

## Parameters

None

#### Command Mode

Physical interface mode

#### Example

Switch\_config\_g0/1#ethernet cfm mip enable vlan 1

## Related Command

None

## *35.4 CFM Query Commands*

## *35.4.1 Browsing the CFM Protocol Stack*

#### Syntax

To browse the CFM protocol stack, run the following command.

**show ethernet cfm stack**

#### Parameters

None

Command Mode

Non-user mode

Example

Switch config#show ethernet cfm stack

#### Related Command

None

*35.4.2 Browsing the CFM Interface*

#### Syntax

To check the relevant information of CFM interface, run the following command.

**show ethernet cfm interface** [<*interface\_name*>]

#### Parameters

None

Command Mode

Non-user mode

Example

Switch\_config#show ethernet cfm interface g0/1

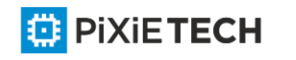

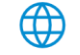
## Related Command

None

## *35.4.3 Browsing the Locally Stored Information about the Remote MEP*

### Syntax

To browse the detailed or brief information about all remote MEPs, which together with a designated local MEP belong to the same maintenance association, or about a designated remote MEP, run the following command.

**show ethernet cfm rmep mdnf** {*string*} **mdn** <*char\_string*> **manf** {*string*} **man**

<*char\_string*> [**mepid** <*1-8191*>] [**rmepid** <*1-8191*>] [**view** {*detail* | *brief*}]

### Parameters

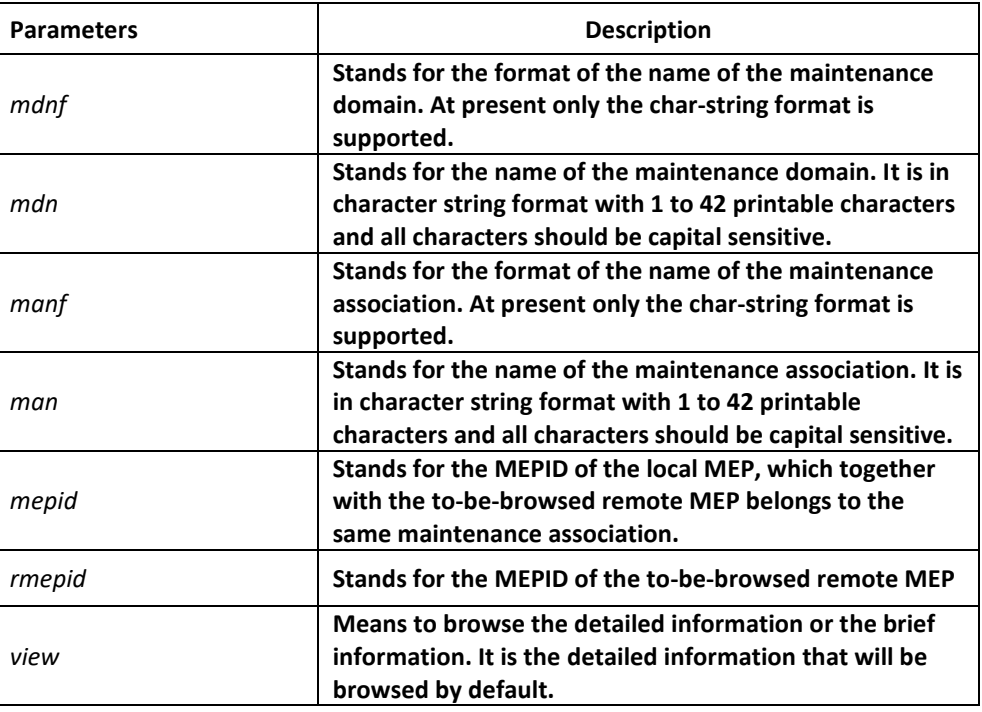

### Command Mode

Non-user mode

### Example

Switch config#show ethernet cfm rmep mdnf string mdn x manf string man x mepid 1 rmepid 2 view brief

### Related Command

None

*35.4.4 Browsing the LinkTrace Result Table*

∰

### Syntax

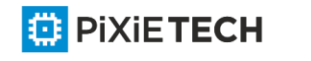

To browse the linktrace result table which is carried out by a specified TID of a specific MEP, run the following command.

**show ethernet cfm linktrace mdnf** {*string*} **mdn** <*char\_string*> **manf** {*string*} **man**

<*char\_string*> **mepid** <*1-8191*> **tid** <*0-4294967295*>

#### Parameters

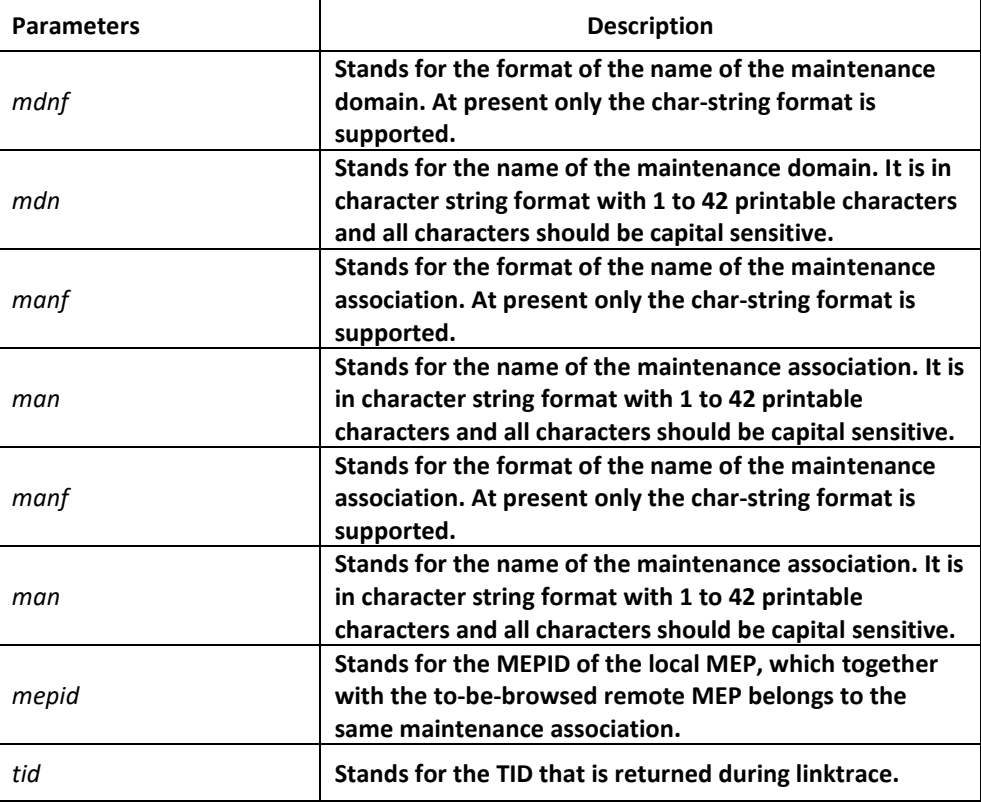

### Command Mode

Non-user mode

### Example

Switch\_config#show ethernet cfm linktrace mdnf string mdn x manf string man x mepid 1 tid 19830719

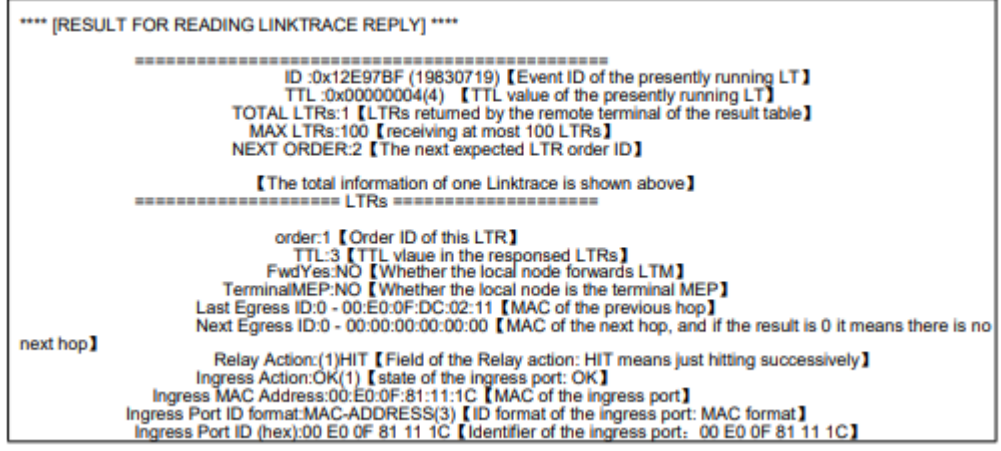

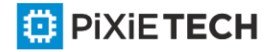

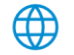

## Related Command

None

## *35.4.5 Browsing the whole running status of CFM*

### Syntax

To browse the whole running status of CFM, run the following command.

### **show ethernet cfm running-info**

### Parameters

None

### Command Mode

All modes except the user mode

### Example

Switch config#show ethernet cfm running-info

### Related Command

None

# **Chapter 36 DHCP-relay Snooping Configuration Commands**

The DHCP-relay snooping configuration commands include:

- ip dhcp-relay snooping
- ip dhcp-relay snooping vlan
- ip dhcp-relay snooping database-agent
- ip dhcp-relay snooping db-file
- ip verify source vlan
- ip arp inspection vlan
- ip source binding
- arp inspection trust
- dhcp snooping trust
- ip-source trust
- show ip dhcp-relay snooping
- show ip dhcp-relay snooping binding
- debug ip dhcp-relay snooping
- debug ip dhcp-relay event
- debug ip dhcp-relay binding

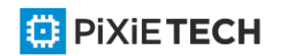

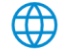

## *36.1.1 ip dhcp-relay snooping*

### Syntax

To enable or disable the DHCP-relay snooping function in a VLAN, run ip dhcp-relay snooping. To resume the corresponding default settings, run no dhcp -relay snooping.

**ip dhcp-relay snooping**

**no ip dhcp-relay snooping**

### Parameters

None

### Default Value

The dhcp-relay snooping function is disabled by default.

### Usage Guidelines

None

### Example

The following example shows how to enable the DHCP snooping function:

Switch\_config#ip dhcp-relay snooping

Switch\_config#

## *36.1.2 ip dhcp-relay snooping vlan*

### Syntax

**ip dhcp-relay snooping vlan** *vlan\_id*

**no ip dhcp-relay snooping vlan** *vlan\_id*

### Parameters

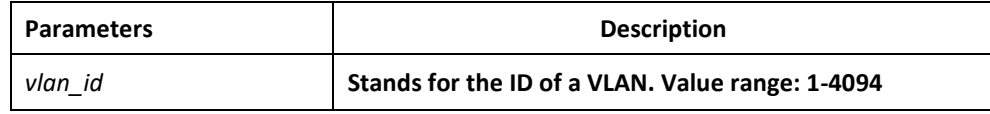

### Default Value

None

### Usage Guidelines

This command is used to configure the VLAN of DHCP snooping.

### Example

The following example shows how to enable snooping detection for DHCP packets on VLAN 2.

Switch config#ip dhcp-relay snooping vlan 2

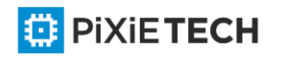

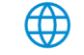

Switch\_config#

## *36.1.3 ip dhcp-relay snooping vlan vlan\_id max-client*

### Syntax

**ip dhcp-relay snooping vlan** *vlan\_id* **max-client** *number*

**no ip dhcp-relay snooping vlan** *vlan\_id* **max-client**

### Parameters

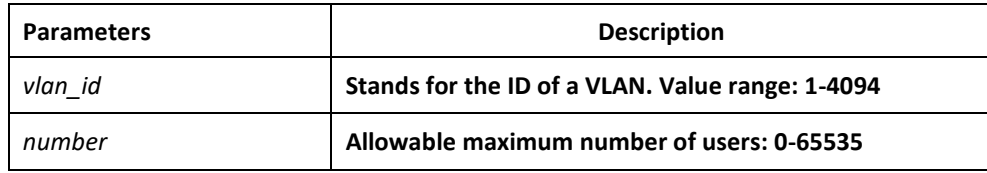

### Default Value

The default maximum number of users is 65535.

### Usage Guidelines

You can use this command to set the maximum users in a VLNA of DHCP snooping. During this settings, the principle "first come and first be distributed" will be followed. When the number of users in the VLAN reaches the maximum value, new clients are then forbidden to distribute.

### Example

The following example shows that snooping check will be conducted towards the DHCP packets in VLAN2 and the allowable maximum number of users is 3.

Switch config#ip dhcp-relay snooping vlan 2 max-client 3

Switch\_config#

## *36.1.4 ip dhcp-relay snooping database-agent*

### Syntax

To bind DHCP snooping to standby TFTP server, run ip dhcp-relay snooping database-agent A.B.C.D.

**ip dhcp-relay snooping database-agent** *A.B.C.D*

**no ip dhcp-relay snooping database-agent** *A.B.C.D*

### Parameters

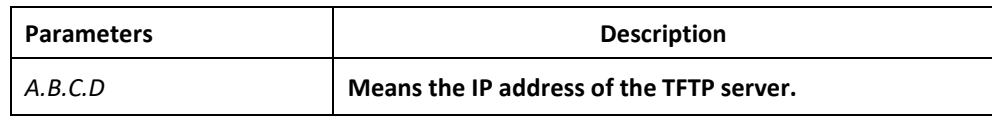

## Default Value

There is no standby servers by default.

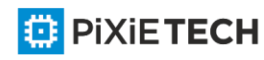

### Usage Guidelines

If the address of the TFTP server is not configured, the binding backup is not conducted.

#### Example

The following example shows how to set the address of a server of backing up DHCP snooping binding to 192.168.1.1.

Switch\_config#ip dhcp-relay snooping database-agent 192.168.1.1

Switch\_config#

### *36.1.5 ip dhcp-relay snooping db-file*

#### Syntax

**ip dhcp-relay snooping db-file** *name [timestamp]*

**no ip dhcp-relay snooping db-file** *[timestamp]*

#### Parameters

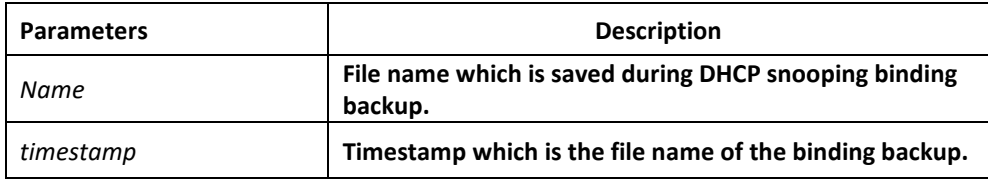

### Default Value

There is no file.

### Usage Guidelines

If the file name is not configured, the binding backup is not conducted.

#### Example

The following example shows how to set the file name of binding backup to dhcp\_binding.txt.

Switch config#ip dhcp-relay snooping db-file dhcp\_binding.txt

Switch\_config#

### *36.1.6 ip dhcp-relay snooping write-time*

#### Syntax

**ip dhcp-relay snooping write-time** *num*

**no ip dhcp-relay snooping write-time**

#### Parameters

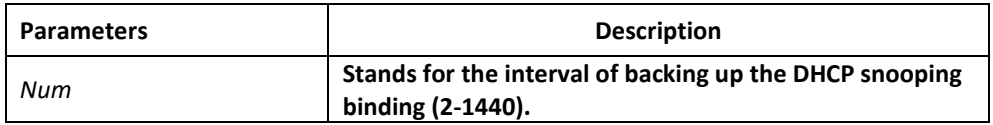

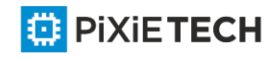

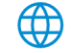

## Default Value

The default value of the interval is 30 minutes.

### Usage Guidelines

The binding update will be checked during interval configuration. If the binding is updated, the binding information need be backed up.

### Example

The following example shows how to set the interval of backing up the binding to 60 minutes.

Switch config#ip dhcp-relay snooping write-time 60

Switch\_config#

## *36.1.7 ip dhcp-relay snooping write-immediately*

### Syntax

**ip dhcp-relay snooping write-immediately**

**no ip dhcp-relay snooping write-immediately**

### Parameters

None

Default Value

None

## Usage Guidelines

If there is entry update, it will write into the entry database immediately. It is recommended that the function is not enabled when there is plenty of entries. Otherwise, the performance may be affected.

## Example

The following example shows how to backup the binding entry after the configuration is updated.

Switch\_config#ip dhcp-relay snooping write-immediately

Switch\_config#

## *36.1.8 ip dhcp-relay snooping log*

Syntax

**ip dhcp-relay snooping log**

**no ip dhcp-relay snooping log**

Parameters

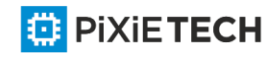

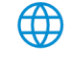

None

## Default Value

None

## Usage Guidelines

After the log function is enabled, the syslog will report if there is packets of dhcp server on non-trust port, which indicates that there is illegal dhcp server on the port reporting syslog.

### Example

The following example shows how to enable the DHCP-relay snooping function:

Switch config#ip dhcp-relay snooping log

Switch\_config#

## *36.1.9 ip dhcp-relay snooping rapid-refresh-bind*

### Syntax

To enable rapid update of DHCP snooping, run ip dhcp-relay snooping rapidrefresh-bind.

**ip dhcp-relay snooping rapid-refresh-bind**

**no ip dhcp-relay snooping rapid-refresh-bind**

### Parameters

None

### Default Value

None

### Usage Guidelines

After this function is enabled, the DHCP attack of fake MAC will be closed; when the client is allowed to change the access port, the IP address can be directly acquired without waiting for the expiration of the IP lease.

If the client change the access port after the function is disabled, the device enabling snooping will take it as dhcp packet attack of fake mac and the dhcp packet will be dropped.

## Example

None

## *36.1.10 dhcp-relay snooping information option*

Syntax

ip dhcp-relay snooping information option [ format snmp-ifindex | manual | cm-type | hn**type [host] ]**

**no ip dhcp-relay snooping information option [ format snmp-ifindex | manual | cm-type | hn-type [host] ]**

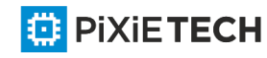

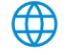

### **Parameters**

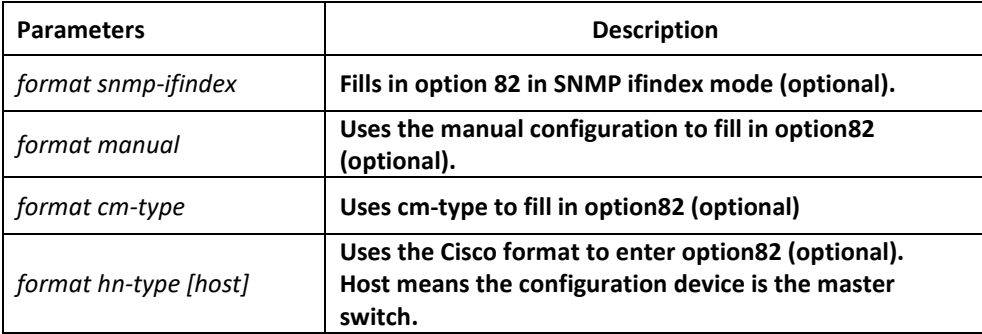

## Default Value

Option 82 will not be added to or removed from the report by default.

## Usage Guidelines

This command is used to set whether DHCP option82 can be handled when a switch is conducting DHCP snooping. If format snmp-ifindex is specified, you should use SNMP ifindex to fill in option82; if format manual is specified, you should use the character string, which is set by the command "dhcp snooping information circuit-id string" on all ports, to full in the circuit-id option of option82; in other cases, fill in option82 according to the rules of RFC3046.

## Example

The following example shows how to fill in option 82 in SNMP ifindex mode.

Switch\_config#ip dhcp-relay snooping

Switch\_config#ip dhcp-relay snooping information option format snmp-ifindex

The following example shows how to fill in option 82 in manual mode.

Switch\_config#ip dhcp-relay snooping

Switch\_config#ip dhcp-relay snooping vlan [WORD] //[WORD] stands for the vlan name for start up the snooping function.

Switch config# ip dhcp-relay snooping information option format manual

## *36.1.11 ip verify source vlan*

### Syntax

**ip verify source vlan** *vlanid*

**no ip verify source vlan** *vlanid*

## Parameters

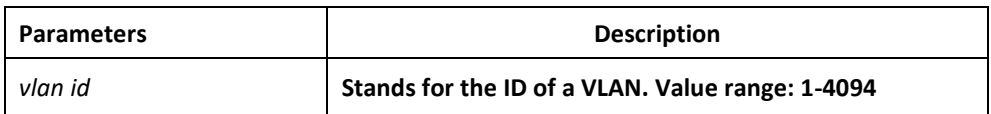

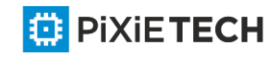

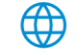

## Default Value

None

### Usage Guidelines

This command is used to configure a VLAN for monitoring the source IP address. The "no" form of this command is used to cancel this VLAN. If the source IP address and source MAC address of the IP packet is not the client's legal address, which is distributed by the DHCP server and listened by DHCP snooping, the vlan in which IP source address will take the kind of packets as illegal ones and drop them.

### Example

The following example shows how to conduct source IP address monitoring to the pa ckets from all physical interfaces (except trusted interfaces) in VLAN2.

Switch\_config#ip verify source vlan 2

Switch\_config#

## *36.1.12 ip arp inspection vlan*

### Syntax

**ip arp inspection vlan** *vlanid*

**no ip arp inspection vlan** *vlanid*

### Parameters

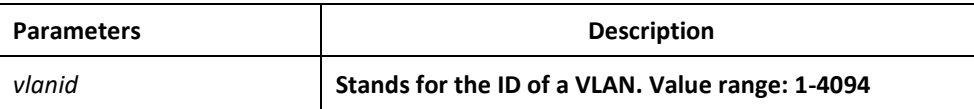

### Default Value

None

## Usage Guidelines

This command is used to configure a VLAN for monitoring the source address of the ARP packet. The "no" form of this command is used to cancel this VLAN. In the VLAN where monitoring the source address of the ARP packets is enabled, if SIP and SMAC of a ARP packet, which correspond to the IP address and MAC address of the client that the DHCP server distributes to the client, are unsuitable, the ARP packet will be dropped.

### Example

The following example shows how to conduct source address monitoring to the ARP packets from all physical interfaces (except trusted interfaces) in VLAN2.

Switch config#ip arp inspection vlan 2

Switch\_config#

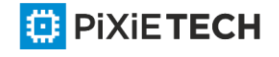

## *36.1.13 ip source binding*

### Syntax

To add MAC-to-IP binding to an interface, run ip source binding xx -xx-xx-xx-xx-xx

A.B.C.D interface name.

**ip source binding** *xx:xx:xx:xx:xx:xx A.B.C.D* interface *name* **vlan** *vlan-id*

**no ip source binding** *xx:xx:xx:xx:xx:xx A.B.C.D* **vlan** *vlan-id*

### Parameters

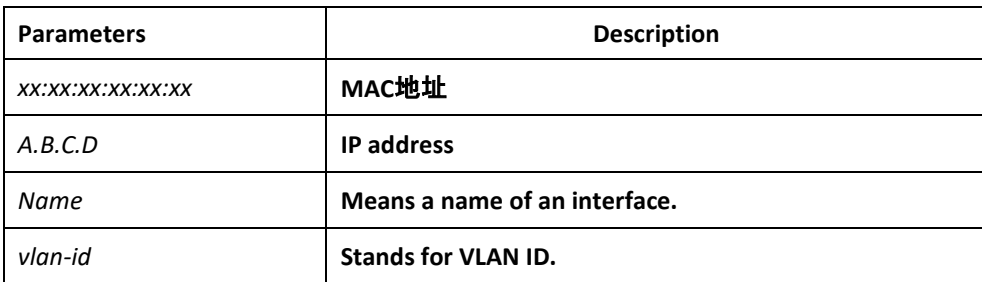

### Default Value

None

### Usage Guidelines

None

### Example

The following example shows how to bind MAC address 08:00:3e:00:00:01 to IP address 192.168.1.2 on interface GigaEthernet0/1.

Switch\_config#ip source binding 08:00:3e:00:00:01 192.168.1.2 interface GigaEthernet0/1

Switch\_config#

### *36.1.14 arp inspection trust*

Syntax

#### **arp inspection trust**

no arp inspection trust

### Parameters

None

### Default Value

The default interface is a distrusted one.

<mark></mark>

Usage Guidelines

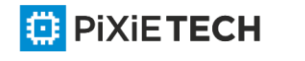

The ARP monitoring is not conducted to the ARP-trusted interface. The "no" form of this command is used to configure the default value of this interf ace.

### Example

The following example shows how to set interface GigaEthernet 0/1 to an ARP -trusted interface.

Switch\_config\_g0/1#arp inspection trust

## *36.1.15 dhcp snooping trust*

### Syntax

**dhcp snooping trust**

**no dhcp snooping trust**

Parameters

None

### Default Value

The default interface is a distrusted one.

### Usage Guidelines

DHCP snooping is not conducted to the DHCP-trusted interface. The "no" form of this command is used to resume the default value of this interface.

### Example

The following example shows how to set interface GigaEthernet 0/1 to an DHCP-trusted interface.

Switch\_config\_g0/1#dhcp snooping trust

## *36.1.16 dhcp snooping deny*

Syntax

**dhcp snooping deny**

**no dhcp snooping deny**

### Parameters

None

### Default Value

Snooping monitoring is allowed on the default interface.

## Usage Guidelines

After this command is configured, DHCP snooping trust, IP -sourcetrust and ARP inspection trust are automatically enabled. The "no" form of this command is used to configure the default value of this interface.

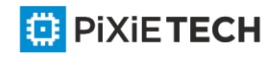

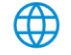

### Example

The following example shows how to disable DHCP snooping on interface GigaEthernet0/1.

Switch config g0/1#dhcp snooping deny

### *36.1.17 dhcp snooping information circuit-id*

#### Syntax

**dhcp snooping information circuit-id** {**string** *STRING* | **hex** *xx-xx-xx-xx-xx-xx*}

#### Parameters

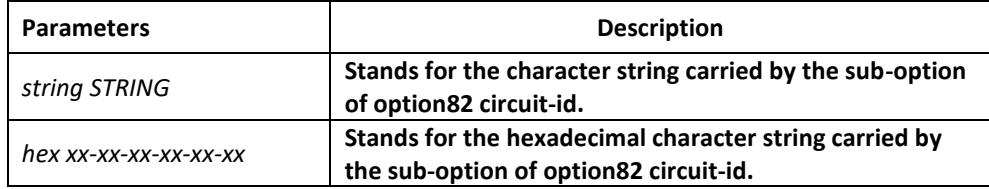

#### Default Value

None

### Usage Guidelines

This command can be set on each port that connects the client. This command is used to configure option82 of the DHCP packet, which is sent by DHCP client to DHCP server and monitored by DHCP snooping. (the switch of manually set optio82 need be opened. See the command, ip dhcp-relay snooping information option format manual)

### Example

The following example shows how to set option82 to group1 manually on interface g0/3, which belongs to interface g0/3.

Switch config#ip dhcp-relay snooping

Switch config#ip dhcp-relay snooping vlan 1

Switch\_config#ip dhcp-relay snooping information option format manual

Switch config#interface g0/3

Switch config g0/3#dhcp snooping information circuit-id string group1

### *36.1.18 dhcp snooping information remote-id string*

#### Syntax

**dhcp snooping information remote-id** {**string** *STRING* | **hex** *xx-xx-xx-xx-xx-xx*}

Parameters

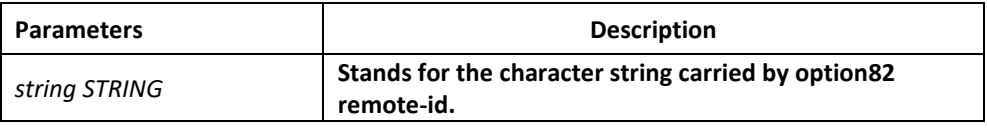

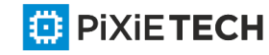

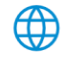

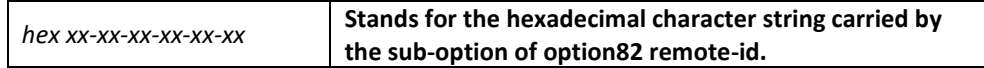

### Default Value

None

### Usage Guidelines

This command can be set on each port that connects the client. This command is used to configure option82 of the DHCP packet, which is sent by DHCP client to DHCP server and monitored by DHCP snooping. (the switch of manually set optio82 need be opened. See the command, ip dhcp-relay snooping information option format manual)

### Example

The following example shows how to set option82 to group1 manually on interface g0/3, which belongs to interface g0/3.

Switch\_config# ip dhcp-relay snooping

Switch\_config# ip dhcp-relay snooping vlan 1

Switch\_config#ip dhcp-relay snooping information option format manual

Switch\_config#interface g0/3

Switch\_config\_g0/3# dhcp snooping information remote-id string group1

## *36.1.19 dhcp snooping information vendor-specific*

### Syntax

**dhcp snooping information vendor-specific** {**string** *STRING* | **hex** *xx-xx-xx-xx-xx-xx*}

### Parameters

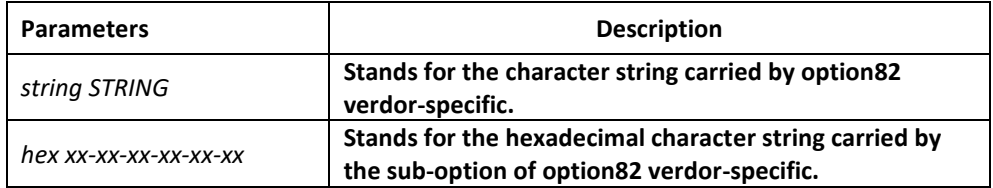

### Default Value

None

### Usage Guidelines

This command can be set on each port that connects the client. This command is used to configure option82 of the DHCP packet, which is sent by DHCP client to DHCP server and monitored by DHCP snooping. (the switch of manually set optio82 need be opened. See the command, ip dhcp-relay snooping information option format manual)

### Example

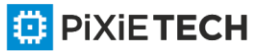

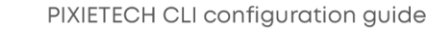

The following example shows how to use the hexadecimal 00 -00-00-09-0d-01-0b-78-69-61- 6f-6d-69-6e-37-31-31-34 to set option82 option vendor-specific (suboption 9)

Switch config# ip dhcp-relay snooping

Switch config# ip dhcp-relay snooping vlan 1

Switch config#ip dhcp-relay snooping information option format manual

Switch config#interface g0/3

Switch config  $g0/3$ # dhcp snooping information vendor-specific hex 00-00-00-09-0d-01-0b-78-69-61-6f-6d-69-6e-37-31-31-34

## *36.1.20 dhcp snooping information append*

Syntax

**dhcp snooping information append**

**dhcp snooping information append first-subop9-param { hex** *xx-xx-xx-xx-xx-xx* | **hostname | vlanip }**

**dhcp snooping information append second-subop9-param { hex** *xx-xx-xx-xx-xx-xx* | **hostname | vlanip }**

**no dhcp snooping information append**

**no dhcp snooping information append first-subop9-param**

**no dhcp snooping information append second-subop9-param**

### Parameters

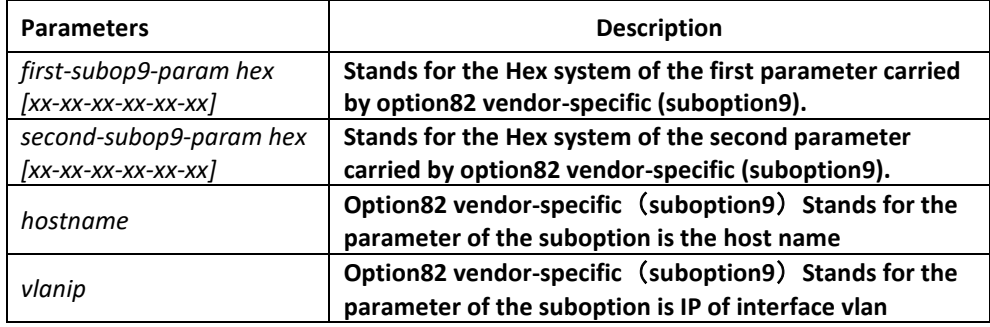

### Default Value

None

### Usage Guidelines

This command can be set on each port that connects the client. This command is used to configure option82 of the DHCP packet, which is sent by DHCP client to DHCP server and monitored by DHCP snooping.

This command without parameters acts as a switch command. When append is enabled, the information of this command will be added to suboption9 of option82. The added information is first-subop9-param and second-subop9-param.

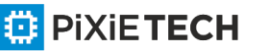

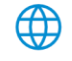

## Example

The following example shows how to enrich dhcp packets with option82 on interface g0/3 and set suboption 9 added parameter 1 with the hexadecimal 61 -62-63-61-62-63.

Switch config g0/3# dhcp snooping information append

Switch config g0/3#dhcp snooping information append first-subop9-param hex 61-62-63-61-62-63

Here 61-62-63-61-62-63 is the Hex system of the to-be-added parameter.

## *36.1.21 dhcp snooping information drop*

Syntax

**dhcp snooping information drop**

**no dhcp snooping information drop**

Parameters

None

Default Value

None

### Usage Guidelines

This command can be set on each port that connects the client.

After this command is set, the request packets that contain option82 will be dropped on the stipulated port.

### Example

The following example shows how to drop dhcp packets with option82 on g0/3.

Switch\_config\_g0/3# dhcp snooping information drop

## *36.1.22 ip-source trust*

Syntax

**ip-source trust**

**no ip-source trust**

**Parameters** 

None

## Default Value

The default interface is a distrusted one.

## Usage Guidelines

Source IP address snooping is not conducted to the source -IP-trusted interface. The "no" form of this command is used to resume the default value of this interface.

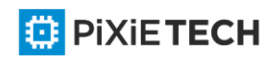

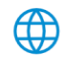

## Example

The following example shows how to set interface GigaEthernet0/1 to a source-ip-trusted interface.

Switch\_config\_g0/1#ip-source trust

## *36.1.23 show ip dhcp-relay snooping*

### Syntax

**show ip dhcp-relay snooping**

### Parameters

None

Default Value

None

### Usage Guidelines

This command is used to display the information about DHCP-snooping configuration.

### Example

The following example shows how to display the information about DHCP -relay snooping.

Switch\_config#show ip dhcp-relay snooping

## *36.1.24 show ip dhcp-relay snooping binding*

### Syntax

show ip dhcp-relay snooping binding [all]

### Parameters

None

Default Value

None

### Usage Guidelines

This command is used to display the binding information about DHCP -relay snooping.

If the all parameter is in the command sentence, all binding information about DHCP-relay snooping will be displayed.

## Example

The following example shows how to display the information about DHCP -relay snooping binding.

Switch config#show ip dhcp-relay snooping binding

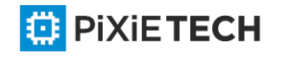

## *36.1.25 debug ip dhcp-relay snooping*

### Syntax

**debug ip dhcp-relay snooping**

**no debug ip dhcp-relay snooping**

### Parameters

None

### Default Value

None

## Usage Guidelines

This command is used to enable or disable the debugging switch of DHCP -relay snooping.

## Example

The following example shows how to enable the debugging switch of DHCP-relay snooping.

Switch#debug ip dhcp-relay snooping

Switch#

## *36.1.26 debug ip dhcp-relay event*

### Syntax

**debug ip dhcp-relay event**

**no debug ip dhcp-relay event**

### Parameters

None

## Default Value

None

## Usage Guidelines

This command is used to enable or disable the event debugging switch of DHCP -relay.

## Example

The following example shows how to enable the debugging switch of DHCP -relay event.

Switch#debug ip dhcp-relay event

Switch#

## *36.1.27 debug ip dhcp-relay binding*

## Syntax

**debug ip dhcp-relay binding**

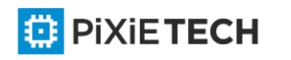

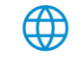

**no debug ip dhcp-relay binding**

#### Parameters None Default Value None

### Usage Guidelines

This command is used to enable or disable the debugging switch of DHCP-relay snooping binding.

### Example

The following example shows how to enable the debugging switch of DHCP -relay snooping binding.

Switch#debug ip dhcp-relay binding

# **Chapter 37 MACFF Configuration Commands**

MACFF is to isolate downlink ports of the same VLAN in a switch from exchanging interaccess packets, enabling these packets to be allocated to the default gateway of client through DHCP server and then to downlink ports. By capturing the ARP packets between downlink ports, MACFF can prevent downlink ports from learn ARPs; MACFF replies the gateway's MAC address, enabling all inter-access packets among all downlink ports to pass through the gateway.

Note: MACFF needs the support of DHCPR-snooping, so before enabling MACFF you have to make sure that DHCPR-snooping works normally. ICMP redirection on the gateway is disabled by default. The VLAN management address must be configured for MACFF -enabled switch.

MACFF configuration commands include:

- macff enable
- macff vlan vlan id enable
- macff vlan vlan id default-ar A.B.C.D
- macff vlan vlan id other ar A.B.C.D
- debug macff

## *37.1 macff enable*

### Syntax

To enable or disable the MACFF function globally, run the following command. To return to the default setting, use the no form of this command.

**macff enable no macff enable** Parameters None Default Value MACFF function is disabled by default.

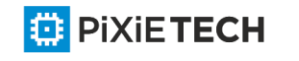

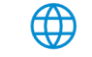

### Usage Guidelines

None

### Example

The following example shows how to enable the MACFF function.

Switch\_config#macff enable

Switch\_config#

## *37.2 macff vlan vlan\_id enable*

### Syntax

**macff vlan** *vlan\_id* **enable**

**no macff vlan** *vlan\_id* **enable**

### Parameters

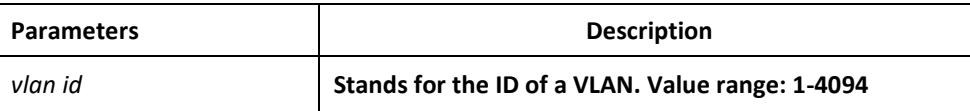

### Default Value

None

### Usage Guidelines

The command is used to send MAC-Based VLAN.

## Example

The following example shows how to enable MACFF on VLAN 2 and the default gateway address is 192.168.1.1.

Switch\_config#arp 192.168.1.1 00:e0:0f:17:92:ed vlan 2

Switch\_config#macff vlan 2 enable

Switch\_config#

## *37.3 macff vlan vlan\_id default-ar A.B.C.D*

### Syntax

To bind DHCP snooping to standby TFTP server, run ip dhcp-relay snooping database-agent A.B.C.D.

**macff vlan** *vlan\_id* **default-ar** *A.B.C.D*

**no macff vlan** *vlan\_id* **default-ar** *A.B.C.D*

Parameters

**Parameters Description** 

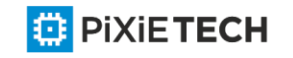

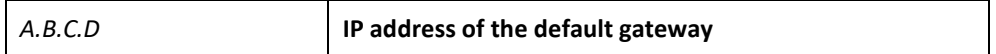

### Default Value

None

### Usage Guidelines

This command is used when you set the IP address of the client host and the default gateway manually. Of course, you also need to add the DHCP snooping binding table manually.

## Example

The following example shows how to set the address of MACFF binding gateway in vlan1 to 192.168.1.1 and the client's address to 192.168.1.10.

Switch\_config#arp 192.168.1.1 00:e0:0f:17:92:ed vlan 1

Switch\_config#ip source binding 6c:62:6d:59:18:b6 192.168.1.10 interface GigaEthernet0/1

Switch\_config# macff vlan 1 default-ar 192.168.1.1

Switch\_config#

## *37.4 macff vlan vlan\_id other\_ar A.B.C.D*

### Syntax

```
macff vlan vlan_id other_ar A.B.C.D
```
**no macff vlan** *vlan\_id* **other\_ar** *A.B.C.D*

### Parameters

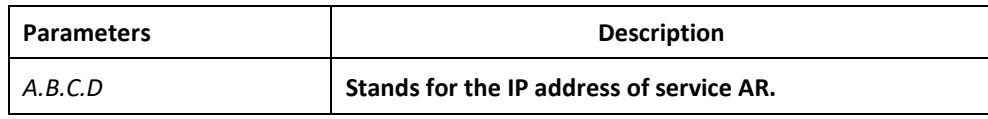

### Default Value

None

### Usage Guidelines

When the network segment where the client host is has other service ARs and these ARs are only accessed by the client directly without the need of gateway to forwarding packets, this command can be used to add these service ARs.

### Example

The following example shows how to set an AR with its IP being 192.168.2.254 and its MAC being 00:e0:0f:23:02:fc on port g0/1 in vlan1.

Switch\_config#arp 192.168.2.254 00:e0:0f:23:02:fc vlan 1

Switch\_config#interface g0/1

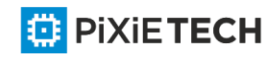

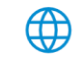

Switch\_config\_g0/1# dhcp snooping trust

Switch\_config\_g0/1#exit

Switch\_config#macff vlan 1 other\_ar 90.1.1.1

## *37.5 macff disable*

### Syntax

**macff disable** 

**no macff disable**

### Parameters

None

## Default Value

A specified port is allowed to enable MACFF.

### Usage Guidelines

Though MACFF is enabled in a VLAN, MACFF can be disabled on one of the ports in this VLAN. The DHCPR snooping functionality is not affected on this port after disabled its MACFF functionality.

### Example

The following example shows how to disable MACFF on port g0/1.

Switch config g0/1#macff disable

Switch config g0/1#

## *37.6 debug macff*

### Syntax

**debug macff**

**no debug macff**

Parameters

None

None

Default Value

## Usage Guidelines

This command is used to enable or disable the MACFF debugging switch.

### Example

The following example shows how to enable the debugging switch of MACFF.

Switch\_config#debug macff

Switch\_config#

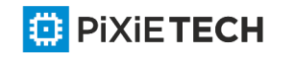

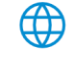

# **Chapter 38 L2 Channel Configuration Commands**

## *38.1 L2 Channel Configuration Commands*

The following is a L2 tunnel monitoring command:

- l2protocol-tunnel
- no spanning-tree

## *38.1.1 L2 protocol-tunnel*

## Syntax

To configure the layer-2 (L2) protocol tunnel, run the following command.

## **[no] l2protocol-tunnel [stp]**

## Parameters

None

## Default Value

By default, the tunnel function of any L2 protocol is not enabled on the port of the switch.

When the tunnel function is enabled, the tunnel function of all supported L2 protocols is enabled if no specific L2 protocol is designated.

## Usage Guidelines

Currently only STP supports the tunnel function in our switches.

## Example

The following example shows how to enable the tunnel function of the STP (including STP/PVST) on interface g0/2.

Switch\_config# interface g0/2

Switch\_config\_g0/2# l2protocol-tunnel stp

## *38.1.2 no spanning-tree*

## Syntax

To disable the STP of a port, run the following command.

## **no spanning-tree**

## Parameters

None

## Default Value

STP can be enabled on all switch's ports by default.

## Usage Guidelines

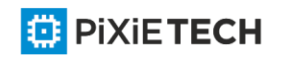

This command is used to disable STP on the port of a tunnel entrance, preventing this port from influencing the devices that access the tunnel by sending the STP packets.

### Example

The following example shows how to disable STP on port g0/2:

Switch config# interface g0/2

Switch config g0/2# no spanning-tree

## **Chapter 39 Loopback Detection Configuration Commands**

Loopback Detection Configuration Commands include:

- loopback-detection
- loopback-detection enable
- loopback-detection vlan-control
- loopback-detection hello-time
- loopback-detection recovery-time
- loopback-detection control
- loopback-detection dest-mac
- loopback-detection existence
- loopback-detection frames-threshold
- loopback-detection frames-monitor
- show loopback-detection
- show loopback-detection interface

## *39.1 loopback-detection Syntax*

To enable global loopback detection, run the following command. To return to the default setting, use the no form of this command.

[no] loopback-detection

#### Parameters

None

Default Value

Loopback detection is globally disabled by default.

### Command Mode

Global configuration mode

### Usage Guidelines

None

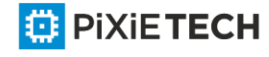

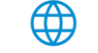

## Example

Switch#config

Switch\_config#

Switch\_config#loopback-detection

## *39.2 loopback-detection enable Syntax*

To enable or disable loopback detection on a port, run the following command.

**[no] loopback-detection enable**

### Parameters

None

### Default Value

Loopback detection is disabled on a port by default.

### Command Mode

Port configuration mode

### Usage Guidelines

This command can be used to enable or disable loopback detection on a specified port. However, this settings takes effect only after loopback detection is enabled globally.

## Example

Switch\_config#

Switch config#interface g0/1

Switch\_config\_g0/1#loopback-detection enable

## *39.3 loopback-detection vlan-control Syntax*

To set a port to perform loopback detection toward a specified VLAN, run the following command.

**[no] loopback-detection vlan-control** *vlan-list*

### Parameters

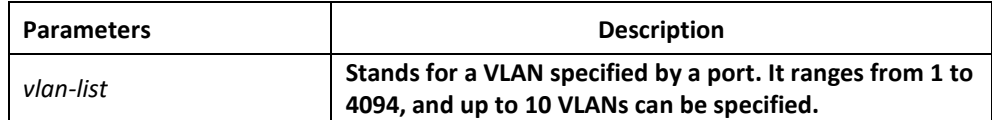

### Default Value

None

## Command Mode

Port configuration mode

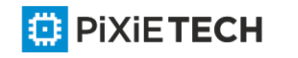

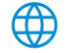

## Usage Guidelines

After loopback detection is configured on a specified VLAN, the port transmits multiple detection packets of specified VLAN tag regularly and the number of these detection packets transmitted by this port can be up to 10.

### Example

Switch config#interface g0/1

Switch\_config\_g0/1#loopback-detection vlan-control 1-5

### *39.4 loopback-detection hello-time Syntax*

To set the transmission period of loopback detection packets, run the following command. **[no] loopback-detection hello-time** *hello-time*

#### Parameters

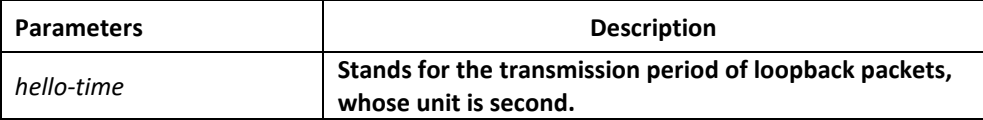

## Default Value

3 seconds

#### Command Mode

Port configuration mode

#### Usage Guidelines

None

Example

None

### *39.5 loopback-detection recovery-time Syntax*

To set the recovery time of a port after being controlled, run the following command.

**[no] loopback-detection recovery-time** *recovery-time*

### Parameters

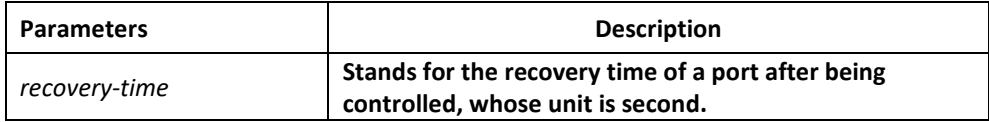

## Default Value

10 seconds

Command Mode

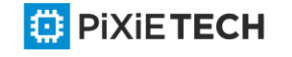

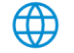

Port configuration mode

### Usage Guidelines

None

### Example

None

## *39.6 loopback-detection control Syntax*

To set a port to be controlled, run the following command.

## **[no] loopback-detection control { block|learning|shutdown}**

### Parameters

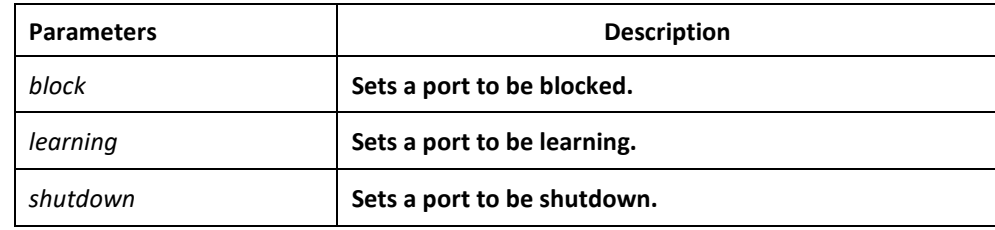

### Default Value

None

## Command Mode

Port configuration mode

### Usage Guidelines

When a port detects loopback exists in its network, you can perform corresponding control actions to this port by setting control functions. The controlled states of a port include block, nolearn, shutdown and trap. When a controlled state is configured and loopback exists on a port, the trap message be transmitted. It is not configured by default.

After loopback detection is enabled globally, the port on which loopback detection is enabled transmits the loopback detection packets and receives the already transmitted loopback detection packets. Four control actions are conducted on the port:

block : This means to block the port. When loopback is found, this port will be isolated from other ports and the packets going into this port cannot be forwarded to other ports. This port is then in protocol down state and its MAC address table ages.

nolearn: This means forbidding this port to learn MAC addresses. Upon the discovery of loopback on a port, this port will not learn MAC addresses and at the same time age its MAC address table.

Shutdown: Disable the port. When detecting the loopback, the port forwards trap warning information, ages the MAC address table and automatically disables the port (error-disable). Thus, the port cannot forward the packet until the error-disable-recover time.

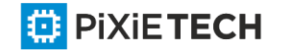

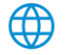

trap: It means that the port only reports alarms. When loopback is discovered, the port will only report alarms and age its MAC address table.

When a port is blocked, the packets entering into this port cannot be forwarded by this port and this port will go on transmitting loopback detection packets at the same time; when loopback disappears, the port will recover itself automatically. Loopback disappearance takes place if the port has not received loopback detection packets within 10 seconds. In block state the port protocol is down, while in shutdown state the port's link is down directly.

### Example

Switch#config

Switch config#interface g0/1

Switch\_config\_g0/1#loopback-detection control block

### *39.7 loopback-detection dest-mac Syntax*

To set the destination MAC address of loopback detection packets on a port, run the following command.

**[no] loopback-detection dest-mac** *mac-addr*

#### Parameters

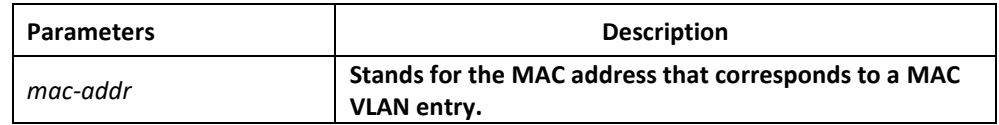

### Default Value

The default destination MAC address is 01-80-C2-00-00-0a.

#### Command Mode

Port configuration mode

#### Usage Guidelines

None

### Example

Switch config#interface g0/1

Switch\_config\_g0/1#loopback-detection dest-mac 1111.1111.1111

### *39.8 loopback-detection existence Syntax*

To set a standard to judge whether loopback exists on a port when this port is enabled or its link state is UP, run the following command.

[no] loopback-detection existence

#### Parameters

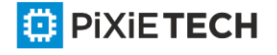

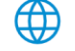

None

## Default Value

Loopback is nonexistent by default.

## Command Mode

Port configuration mode

## Usage Guidelines

This command is mainly used to solve the problem that loopback exists on a port or not when this port is up and its loopback detection function ta kes effect. When the controlled action of this port is set to shutdown, it is improper to regard that loopback exists on this port for a shutdown port has already not forwarded packets. There is no loopback by default.

## Example

None

## *39.9 loopback-detection frames-threshold Syntax*

To configure the upper threshold the loop detection frame received every minute, run the following command.

[no] loopback-detection frames-threshold *frames-threshold*

## Parameters

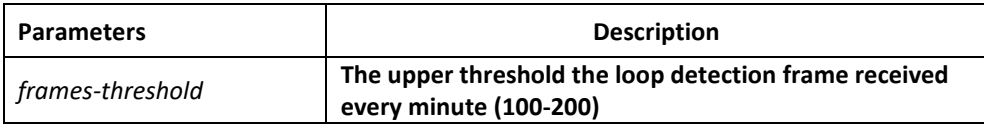

## Default Value

The default upper threshold is 10.

## Command Mode

Port configuration mode

## Usage Guidelines

None

## Example

Switch config#interface g0/1

Switch\_config\_g0/1#loopback-detection frames-threshold 20

## *39.10 loopback-detection frames-monitor Syntax*

To configure enable or disable frame number detection function, run the following commands.

[no] loopback-detection frames-monitor

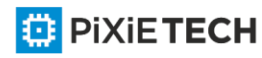

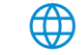

### Parameters

None

### Default Value

Disabled.

### Command Mode

Port configuration mode

### Usage Guidelines

None

## Example

Switch#config Switch\_config#interface g0/1

Switch\_config\_g0/1#loopback-detection frames-monitor

## *39.11 show loopback-detection Syntax*

To display the configuration details of loopback detection, run the following command.

show loopback-detection

## Parameters

None

Default Value

None

## Command Mode

EXEC mode, Global configuration mode or interface mode

## Usage Guidelines

This command is used to display the global or port's loopback detection configurations and port status.

## Example

Switch#show loopback-detection

Loopback-detection is enable

Interface state information

Port Status dest MacAddress Control VLAN

------------------------------------------------------------------------------

G0/1 UP 1234.5678.9abc BLOCK 1-5

G0/2 UP 0180.c200.000a WARNING

G0/3 UP 0180.c200.000a BLOCK

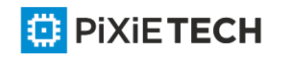

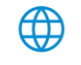

#### 427 | Loopback Detection Configuration Commands

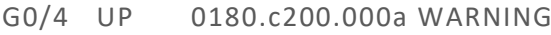

- G0/5 UP 0180.c200.000a WARNING
- G0/6 UP 0180.c200.000a WARNING 1-8
- G0/7 UP 0180.c200.000a WARNING
- G0/8 UP 0180.c200.000a WARNING
- G0/9 UP 0180.c200.000a WARNING
- G0/10 UP 0180.c200.000a WARNING
- G0/11 UP 0180.c200.000a WARNING
- G0/12 UP 0180.c200.000a WARNING
- G0/13 UP 0180.c200.000a WARNING
- G0/14 UP 0180.c200.000a WARNING
- G0/15 UP 0180.c200.000a WARNING
- G0/16 UP 0180.c200.000a WARNING

## *39.12 show loopback-detection Syntax*

To display the information about the loopback detection port, run the following command.

show loopback-detection *intf-id*

### Parameters

Default Value

None

## Command Mode

EXEC mode, Global configuration mode or interface mode

### Usage Guidelines

This command is mainly used to display the status of the loopback detection port.

### Example

Switch#show loopback-detection interface g0/1

Receive Packets :0

Transmit Packets: 20

Discard Packets:0

HelloTimeOut:10

RecoverTimeOut:26

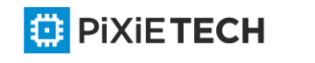

# **Chapter 40 QoS Configuration Commands**

## *40.1 QoS Configuration Commands*

QoS configuration commands include:

- cos default
- cos map
- dscp map
- scheduler weight bandwidth
- scheduler policy
- policy-map
- classify
- action
- qos policy
- show policy-map
- trust

## *40.1.1 cos default*

### Syntax

To configure the default COS value, run cos default cos.

**cos default** *cos*

**no cos default**

### Parameters

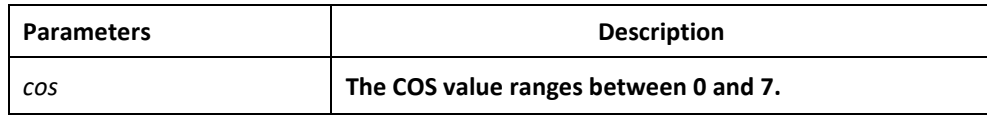

## Default Value

The default COS value is 0.

## Usage Guidelines

This command is run in layer-2 interface configuration mode or in global configuration mode.

If this command is run in global configuration mode, default CoS in all ports are affected.

If this command is run on a layer-2 interface, the CoS on this interface will be affected.

## Example

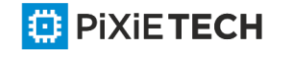

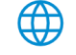

The following example shows how to set the CoS value of the untagged frame received by interface g0/1 to 4.

Switch config#inter g0/1

Switch\_config\_g0/1#cos default 4

### *40.1.2 cos map*

### Syntax

To set the CoS priority queues, use the cos map command.

**cos map** *quid cos1..cosn*

**no cos map**

#### Parameters

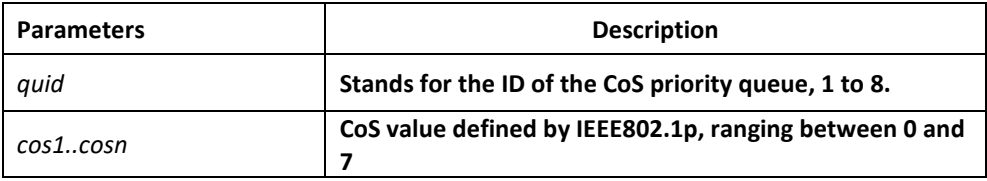

## Default Value

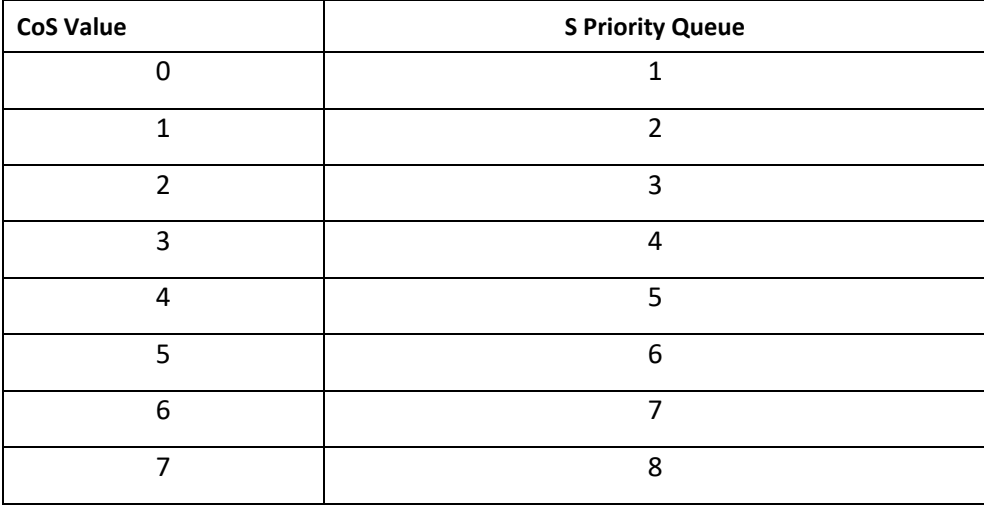

### Usage Guidelines

This command is run in layer-2 interface configuration mode or in global configuration mode.

If this command is run in global configuration mode, CoS priority queues in all ports are affected.

If this command is run on a layer-2 interface, the CoS priority queues on this interface will be affected.

Example

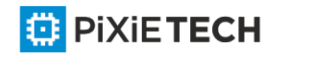

∰

The following example shows how to map CoS 0-2 to CoS priority queue 1 and CoS 3 to CoS priority queue 2.

Switch config # cos map 1 0 1 2

Switch config # cos map 2 3

## *40.1.3 dscp map*

### Syntax

To set the CoS priority queues according to dscp, use the cos map command.

**dscp map** *word* { **cos** *cos-value* }

**no dscp map**

### Parameters

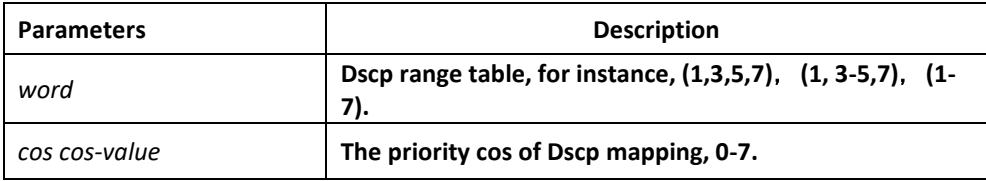

## Default Value

None

### Usage Guidelines

This command is run in global configuration mode.

### Example

The following example shows how to map dscp 0-2 to Cos priority queue.

Switch\_config#dscp map 0-2 cos 1

## *40.1.4 scheduler weight bandwidth*

### Syntax

To set the bandwidth of the CoS priority queue, run the following command.

**scheduler weight bandwidth** *weight1...weightn*

#### **no scheduler weight bandwidth**

### Parameters

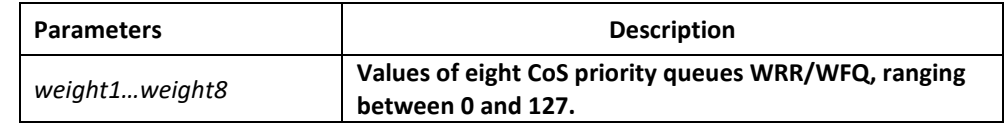

Default Value

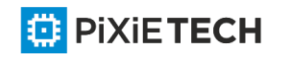

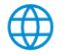

The weight value of each CoS priority queue is same. All weight values of eight CoS priority queues are 1.

## Usage Guidelines

This command is run in layer-2 interface configuration mode or in global configuration mode.

If this command is run, the bandwidth of all priority queues on all interfaces are affected. Before the command is run, only the bandwidth of the priority queue will be affected. This command validates only when the queue schedule mode is set to WRR/WFQ. This command decides the bandwidth weight value of the CoS priority queue when the WRR/WFQ schedule policy is used.

The weight of the queue after the third queue can be configured to 0. Once the weight of a queue is configured to 0, the queue after that is compelled to 0, then the hybrid mode will be applied.

### Example

The following example shows how to set the weight values of eight CoS priority queues to 1, 2, 3, 4, 5, 6, 7 and 8 respectively.

Switch config # scheduler weight bandwidth 1 2 3 4 5 6 7 8

## *40.1.5 scheduler policy*

### Syntax

To set CoS priority queue debug policy, use the scheduler policy command.

**scheduler policy { sp | wrr | wfq | fcfs }**

### **no scheduler policy**

### Parameters

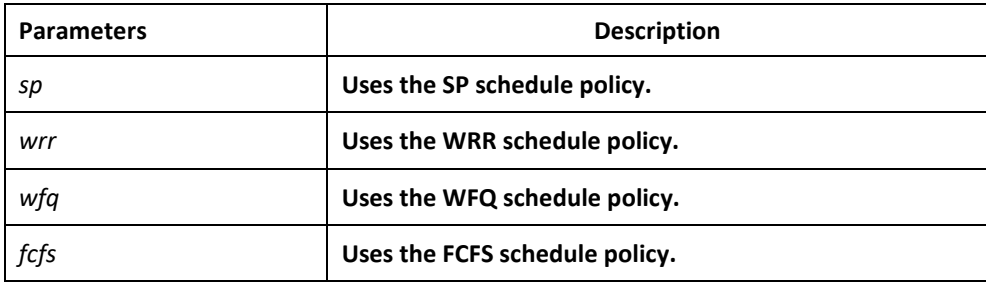

### Default Value

The SP schedule policy is used by default.

### Usage Guidelines

This command can be used in layer-2 interface configuration mode or in global configuration mode.

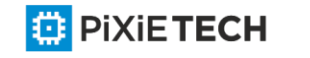

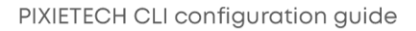

If this command is run, the port queue schedule policy on all interfaces are affected. Before the command is run, only the belonging port queue schedule policy will be affected. No fc fs command for the interface.

After this command is configured, the schedule mode of the interface is set to the designated value.

## Example

The following example shows how to send transmission schedule mode to WRR.

Switch config # scheduler policy wrr

## *40.1.6 policy-map*

### Syntax

To set the QoS policy map, run policy-map name.

**policy-map** *name*

**no policy-map** *name*

### Parameters

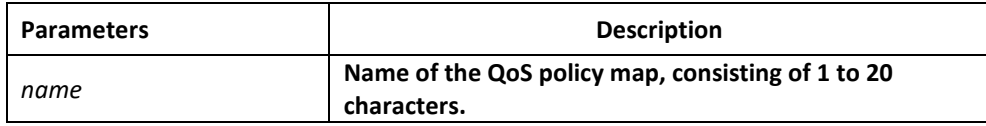

### Default Value

None

### Usage Guidelines

Global Configuration mode

After the command is entered, the system enters the QoS policy mapping configuration mode. In this mode, the following commands are used:

- **classify**: Used to set the QoS flow.
- **description**: Used to describe the QoS policy map.
- **exit**: Used to exit from the QoS policy mapping configuration mode.
- **no**: Used to cancel the previously-entered command.
- **action**: Used to define the QoS action.

### Example

The following example shows how to set the QoS policy map.

Switch\_config # policy-map myqos

*40.1.7 classify*

Syntax

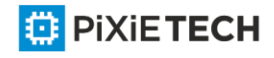

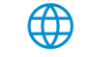
To configurethe matchup data flow of the QoSpolicy map, run the following command. To return to the default setting, use the no form of this command.

**classify** {**any** | **cos** *cos* | **icos** *icos* | **vlan** *vlanid* | **ivlan** *ivlanid* | **ethernet-type** *ethernet-type* | **precedence** *precedence-value* | **dscp** *dscp-value* | **tos** *tos-value* | **diffserv** *diffserv-value* | **ip** *ip-access-list* | **ipv6** *ipv6-access-list* | **mac** *mac-access-list*}

**no classify {cos | icos | vlan | ivlan | ethernet-type | precedence | dscp | tos |**

**diffserv | ip | ipv6 | mac}**

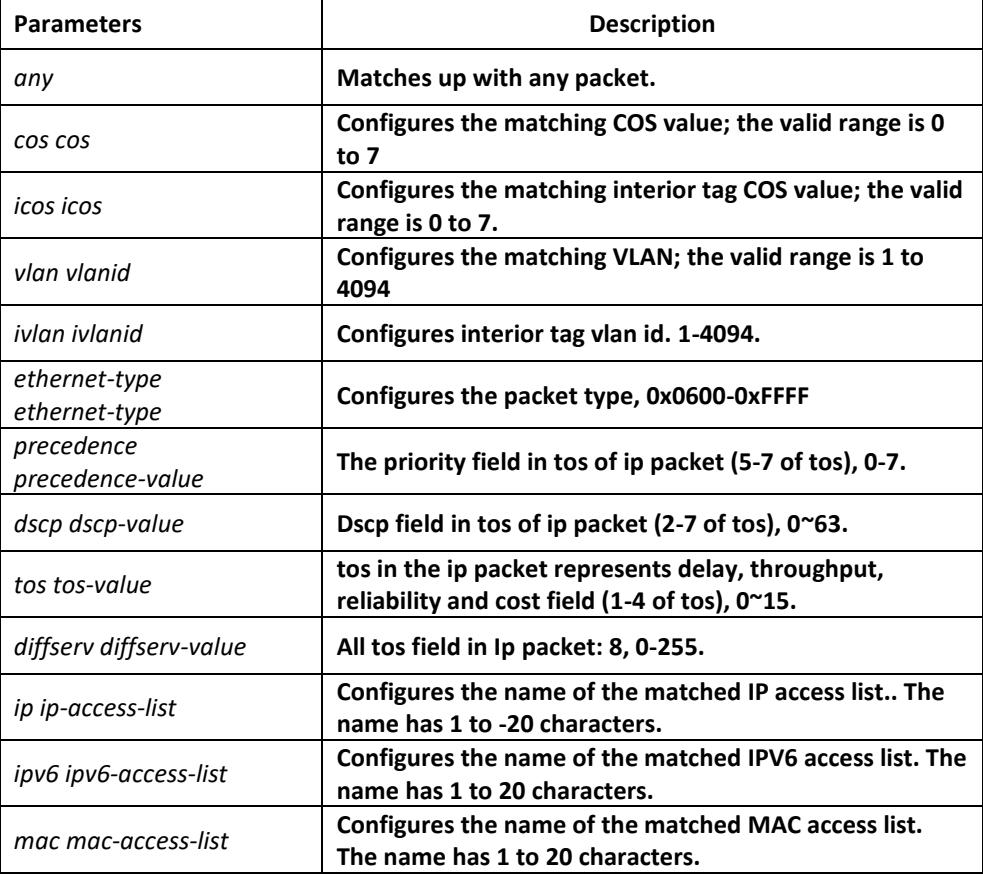

# Default Value

Any packet is matched by default.

## Usage Guidelines

QoS policy map configuration mode

All data flows in a QoS policy map must have the same mask value. The port number in the IP access list must be a definite value, not a value range.

The IP access list and the MAC access list which are used to match up with the data flows can be configured no more than 16 regulations, or the configuration will fail. When the action in the regulation is permit, the regulation is used to differentiate the data flows; when the action in the regulation is deny, the regulation has no function.

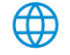

When the QinQ mode is enabled, that is, when the dot1q-tunnel command is configured, the ivlan and icos commands need be configured when the vlan or the cos value of the source packet is matched.

## Example

Switch-policy-map#classify vlan 4

# *40.1.8 action*

## Syntax

To configure the data flow policy of a QoS policy map, run the f ollowing commands.

**action**{**bandwidth** *max-band* | **cos** *cos* | **drop** | **dscp** *dscp-value* | **precedence** *precedencevalue* | **forward** | **icos** *icos* | **ivlanID** { **add** *addivlanid* | *ivlanid*}| **monitor** *session-value* | **quequ** *quequ-value* | **redirect** *interface-id* | **stat-packet** | **stat-byte** | **vlanID** { **add** *addvlanid* | *vlanid*} | **copy-to-cpu**}

**no action {bandwidth | cos | drop | dscp | precedence | forward | | icos | ivlanID | monitor | quequ | redirect | stat-packet | stat-byte | vlanID | copy-to-cpu}**

## Parameters

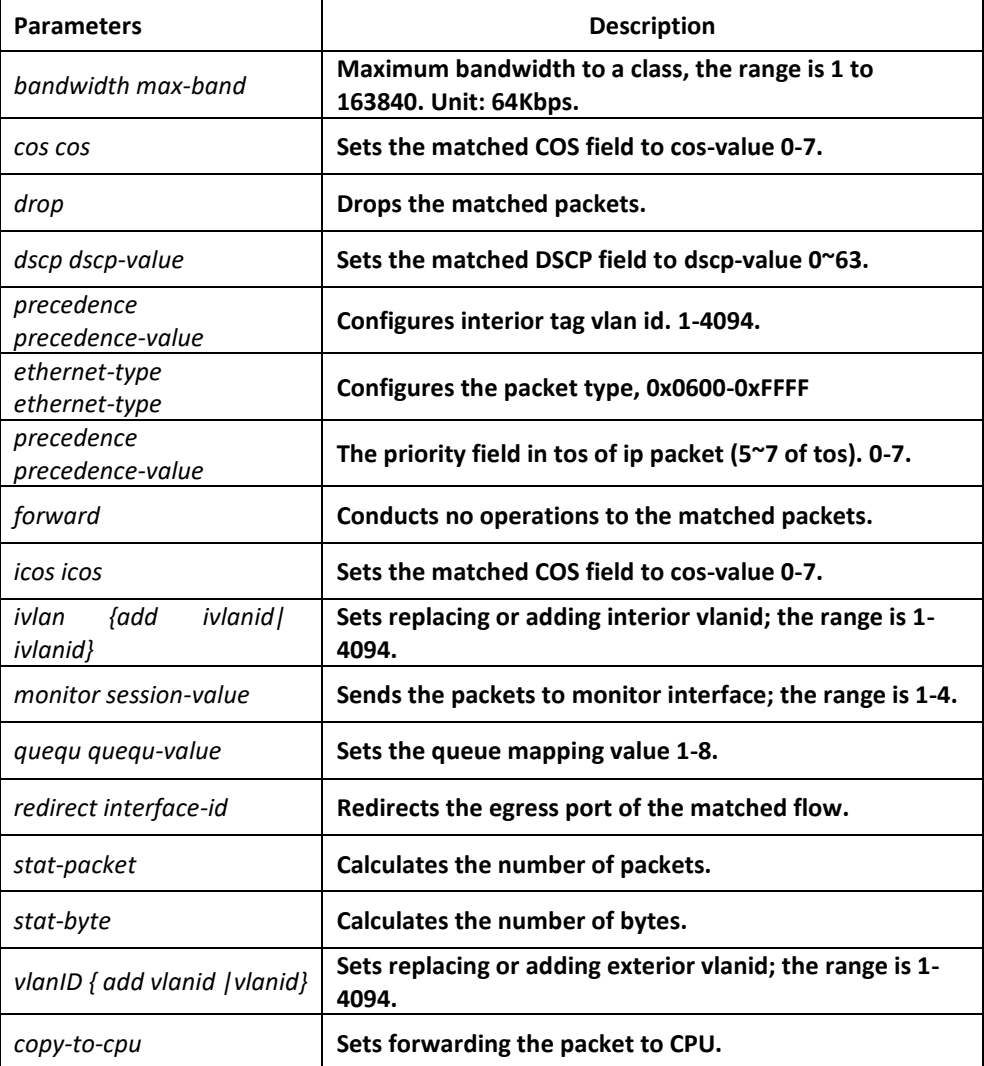

**ED** PIXIETECH

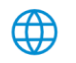

# Usage Guidelines

## None

QoS policy map configuration mode

After enabling dot1q function, vlan and cos on the downlink port takes effect only when ivlan and icos are configured.

When Monitor is applied to the egress, an independent policymap must be configured. Otherwise, the result may turn to abnormal.

In igress direction, the action of vlan and ivlan conflicts with dscp, precedence, bandwidth, cir, mirror, stat or redirect. They cannot be configured simultaneously.

In igress direction, the action of cos and ivlan conflicts with dscp, precedence, bandwidth, cir, mirror, stat or redirect. They cannot be configured simultaneously.

In egress direction, the action of cos and ivlan conflicts with dscp, precedence, bandwidth, cir, mirror, stat or redirect. They cannot be configured simultaneously.

## Example

Switch-policy-map#action redirect g0/1

## *40.1.9 qos policy*

## Syntax

To configure the QoS policy of a port, run the following command.

**[no] qos policy** *name* {**ingress**}

## Parameters

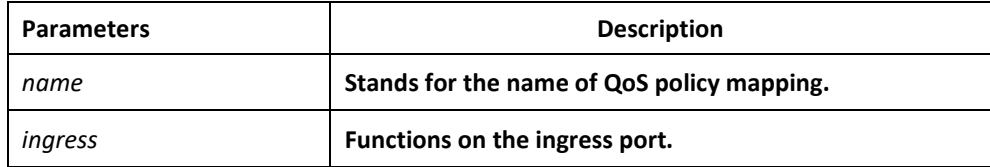

## Default Value

None

## Usage Guidelines

This command can be used in layer-2 interface configuration mode or in global configuration mode.

The flow of most actions in the igress direction can be correctly matched up when they are known unicasts.

## Example

The following example shows how to configure the pmap QoS policy on interface g0/1.

Switch config#inter g0/1

Switch\_config\_g0/1# qos policy pmap ingress

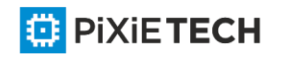

# *40.1.10 show policy-map*

## Syntax

To display all or some designated QoS policy maps, run the following command.

**show policy-map** {*policy-map-name* | **interface** [*interface-id*] | **global**}

## Parameters

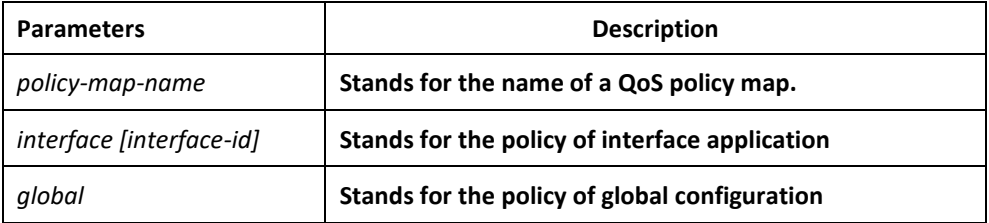

## Default Value

## Usage Guidelines

None

# None

## Example

The following example shows how to display all QoS policy maps.

Switch\_config#show policy-map

policy-map 1

classify any

action redirect g0/1

policy-map 11

classify any action

Switch\_config#

# *40.1.11 trust*

## Syntax

To show how to set the trust mode, run the following command.

**[no]qos trust** { *cos* | *dscp* | *untrust* }

# Parameters

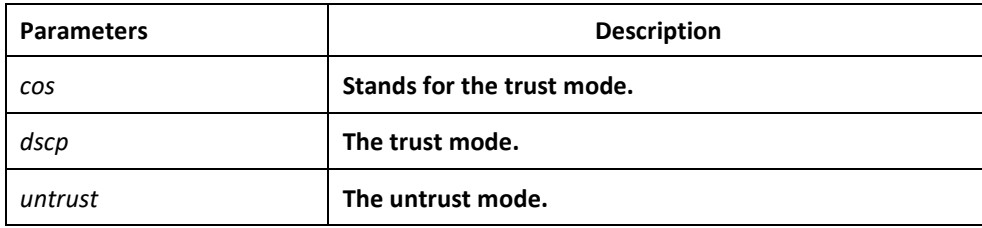

# Default Value

None

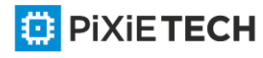

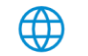

## Usage Guidelines

The command is applicable in the global configuration mode.

## Example

The following example shows how to set the trust mode cos.

Switch\_config#qos trust cos

# **Chapter 41 DoS-Attack Prevention Configuration Commands**

# *41.1. DoS-Attack Prevention Configuration Commands*

DoS-Attack Prevention Configuration Commands include:

- dos enable
- show dos

# *41.1.1. dos enable*

## Syntax

**dos enable {all | icmp** *icmp-value* | **ip | l4port | mac | tcpflags | tcpfrag**

*tcpfrag-value* **| tcpsmurf | icmpsmurf | ipsmurf}**

**no dos enable { all | icmp** *icmp-value* **| ip | l4port | mac | tcpflags | tcpfrag**

*tcpfrag-value* **| tcpsmurf | icmpsmurf | ipsmurf }**

## Parameters

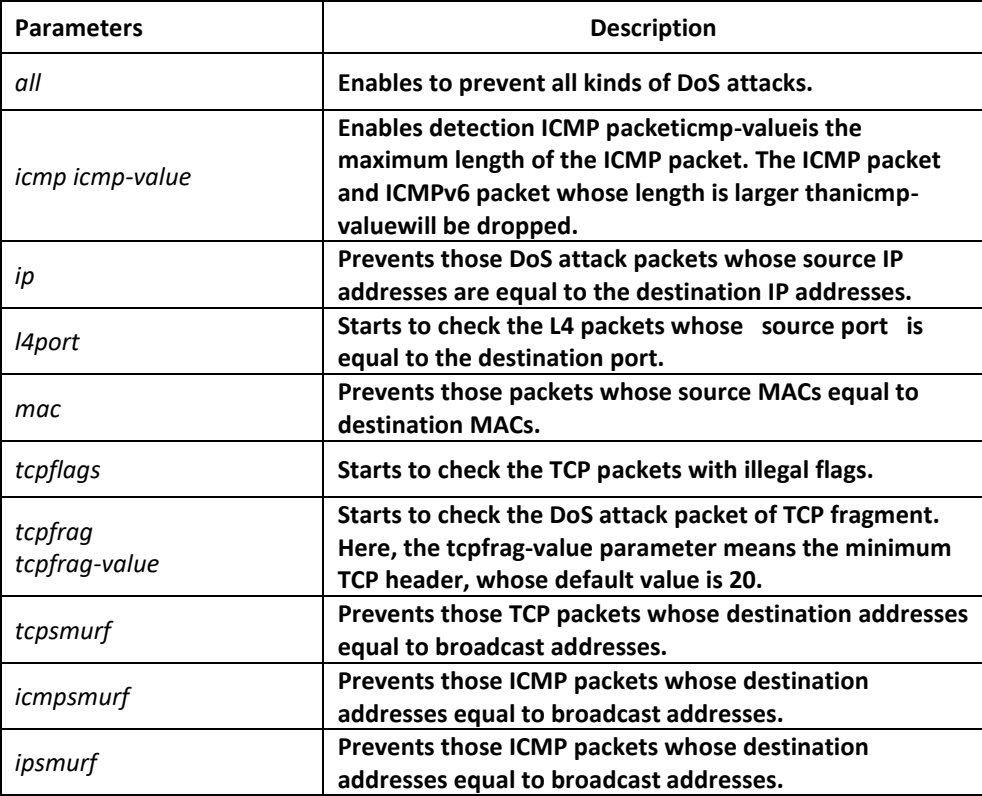

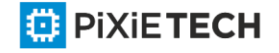

**⊕** 

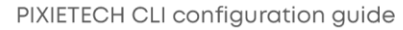

DoS attack prevention is disabled by default.

DoS attack prevention is configured in global mode.

The DoS IP sub-function can drop those IP packets whose source IPs are equal to the destination IPs. Prevents LAND attack.

The DoS ICMP sub-function can drop the following two kinds of packets: 1. ICMP ping packets whose size is larger than icmp-value; 2. ICMP packets, ICMPv6 packets. Prevents PING attack.

The DoS l4port sun-function can drop those TCP/UDP packets whose source port is equal to the destination port.

TheDoS mac sub-function can check packet MAC address and prevents those packets whose source MAC addresses equal to destination MAC address.

The DoS tcpflags sub-function can drop the following 4 kinds of TCP packets: 1. TCP SYN flag=1 & source port<1024; 2.TCP control flags = 0 & sequence = 0; 3.TCP FIN URG PSH =  $1$  & sequence =  $0$ ; 4.TCP FIN SYN = 1.

The DoS tcpfrag sub-function can drop the following two kinds of TCP packets: 1. The TCP header is smaller than the first TCP fragment of tcpfrag-value; 2. TCP fragments whose offset values are 1. Prevents tear drop attack.

The DoS tcpsmurf sub-function can prevent tcpmurf attack and those TCP packets whose destination addresses are broadcast addresses.

The DoS icmpsmurf sub-function can prevent icmpsmurf attack and those ICMP packets whose destination addresses are broadcast addresses.

The DoS icmpsmurf sub-function can prevent icmpsmurf attack and those IP packets whose destination addresses are broadcast addresses.

## Example

The following example shows how to set the global DoS attack prevention function to prevent those IP packets whose source IPs are destination IP addresses.

Switch\_config#dos enable ip

The following example shows how to detect illegal TCPflag packets.

Switch config#dos enable tcpflags

## *41.1.2. show dos*

Syntax

To show all DoS attack prevention functions that users have set, run this command.

**show dos**

## Parameters

None

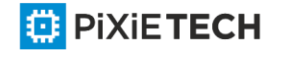

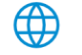

None

## Usage Guidelines

EXEC mode

#### Example

The following example shows how to display all DoS attack prevention functions.

Switch\_config#dos enable all

Switch\_config#show dos

dos enable icmp

dos enable ip

dos enable l4port

dos enable mac

dos enable tcpflags

dos enable tcpfrag

dos enable tcpsmurf

dos enable icmpsmurf

dos enable ipsmurf

Switch\_config#

The following example shows how to set dos enable ip to display the sub -function that users have set.

Switch\_config#dos enable ip

Switch\_config#show dos

dos enable ip

# **Chapter 42 Anti-Attack Configuration Commands**

# *42.1 Anti-Attack Configuration Commands*

## *42.1.1 filter period*

To configure the attack checkup period, run the following command.

**filter period** *time*

To configure the attack checkup period, run the following command.

**no filter period**

Parameters

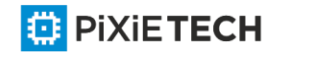

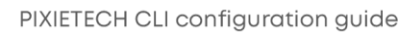

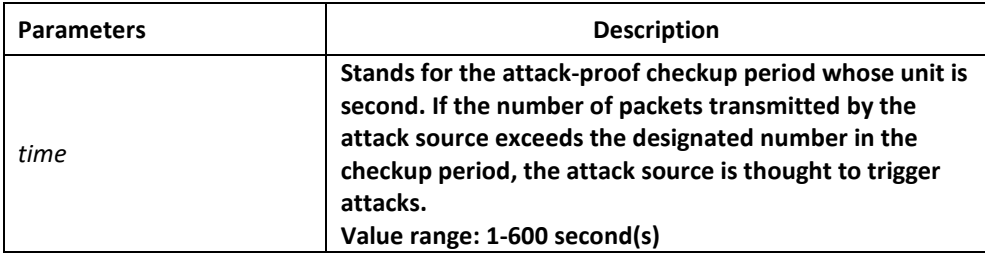

The default time is 10 seconds.

## Command Mode

Global configuration mode

## Example

Switch config# filter period 15

## Related Command

filter threshold

# *42.1.2 filter threshold*

To configure the threshold value which is exceeded before the system thinks an attack, run the following command. Vary your configuration in terms of the packet type.

To return to the default setting, use the no form of this command.

**filter threshold** *type value*

**no filter threshold** *type*

## Parameters

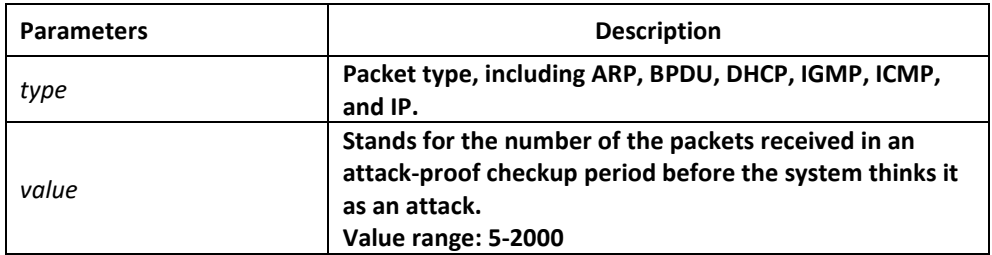

# Default Value

The default value is 1000 packets.

## Command Mode

Global configuration mode

## Example

Switch\_config# filter threshold ip 1500

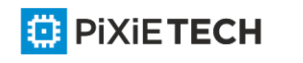

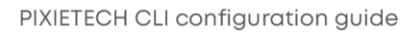

## Related Command

filter period

## *42.1.3 filter block-time*

To configure the time to block attack resource, use the filter block -time value command. To return to the default setting, use the no form of this command.

**filter block-time** *value*

**no filter block-time**

## Parameters

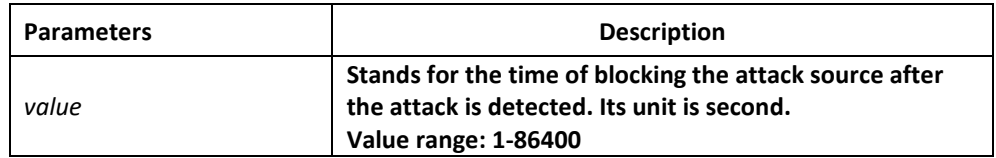

## Default Value

The default value is 300 seconds.

## Command Mode

Global configuration mode

#### Example

Switch\_config# filter block-time 600

## Related Command

filter period

filter threshold

# *42.1.4 filter polling period*

To configure the period of the attack source polling check in the hybrid mode, run the following command. To return to the default setting, use the no form of this command.

**filter polling period** *time*

**no filter polling period**

## Parameters

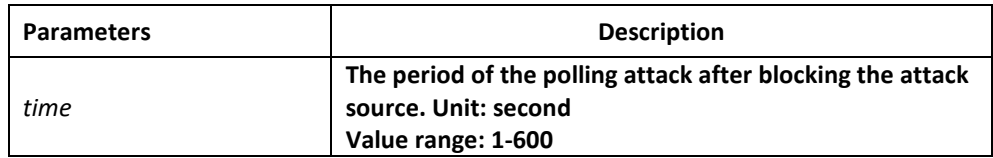

# Default Value

The default time is 10 seconds.

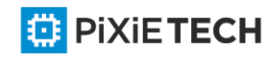

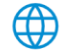

# Command Mode

Global configuration mode

# Example

Switch\_config# filter polling period 20

# Related Command

filter polling threshold

filter polling auto-fit

# *42.1.5 filter polling threshold*

To configure the filter polling threshold in the hybrid mode, run the following command. Vary your configuration in terms of the packet type. To return to the default setting, use the no form of this command.

**filter polling thredhold** *type value*

# **no filter polling threshold** *type*

# Parameters

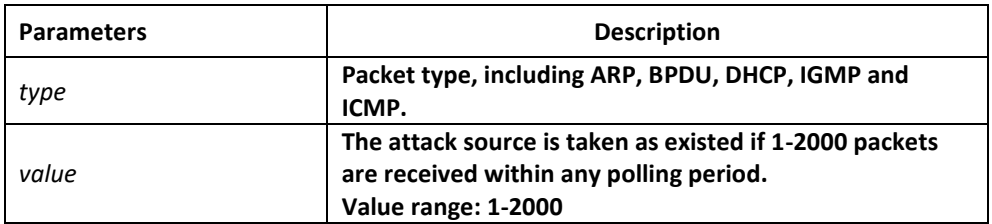

# Default Value

The default value is 750 packets.

# Command Mode

Global configuration mode

# Example

Switch config# filter polling threshold ip 1500

# Related Command

filter polling period

filter polling auto-fit

# *42.1.6 filter polling auto-fit*

To configure auto-fit the polling detect period and threshold, run the following command. The command is efficient by default. The polling perio d equals with the attack filter period and the polling packet threshold equals to 3/4 of the attack filter packet threshold. To resume to the default setting, use the no form of this command.

**filter polling auto-fit**

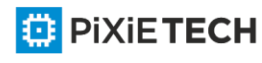

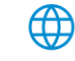

**no filter polling auto-fit**

# Parameters

None

# Command Mode

Global configuration mode

# Example

Switch\_config# filter polling auto-fit

# Related Command

filter polling period

filter polling threshold

# *42.1.7 filter igmp*

To enable detect ICMP attack, run the following command.

To disable ICMP attack detection, run the no form of this command.

**filter igmp**

**no filter igmp**

Parameters

None

Command Mode

Global configuration mode

Example

Switch config# filter igmp

# Related Command

filter enable

# *42.1.8 filter ip source-ip*

To enable IP attack detection, run this command. To disable IP attack detection, run the no form of this command.

**filter ip source-ip**

**no filter ip source-ip**

Parameters

None

# Command Mode

Global configuration mode and physical port configuration mode.

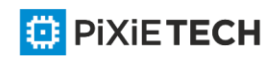

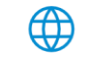

The command is efficient when both the global port and the physical port are configured.

# Example

Switch config# filter ip source-ip

Switch\_config# interface g0/1

switch config g0/1# filter ip source-ip

## Related Command

filter enable

# *42.1.9 filter icmp*

To enable ICMP attack detection, run the following command. To disable ICMP attack detection, run the no form of the following command.

**filter icmp**

**no filter icmp**

Parameters

None

## Command Mode

Global configuration mode and physical port configuration mode.

The command is efficient when both the global port and the physical port are configured.

## Example

Switch\_config# filter icmp

Switch\_config# interface g0/1

switch config g0/1# filter icmp

# Related Command

filter enable

# *42.1.10 filter dhcp*

To enable ICMP attack detection, run the following command. To disable DHCP attack detection, run the no form of this command.

**filter dhcp**

**no filter dhcp**

Parameters

None

## Command Mode

Global configuration mode and physical port configuration mode.

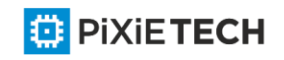

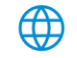

The command is efficient when both the global port and the physical port are configured.

# Example

Switch config# filter dhcp

Switch\_config# interface g0/1

switch config g0/1# filter dhcp

## Related Command

filter enable

# *42.1.11 filter arp*

To enable the ARP attack detection, run this command. To disable ARP attack detection, run the no form of the following command.

**filter arp**

**no filter arp**

Parameters

None

## Command Mode

Physical interface configuration mode

# Example

Switch\_config\_g0/1# filter arp

## Related Command

filter enable

# *42.1.12 filter bpdu*

To enable the BPDU attack detection, run this command. To disable BPDU attack detection, run this command.

**filter bpdu**

**no filter bpdu**

Parameters

None

Command Mode

Physical interface configuration mode

Example

Switch\_config\_g0/1# filter bpdu

Related Command

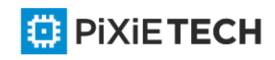

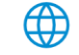

filter enable

# *42.1.13 filter mode*

To configure the filter mode, run the following command.

# **filter mode [ raw | hybrid ]**

## Parameters

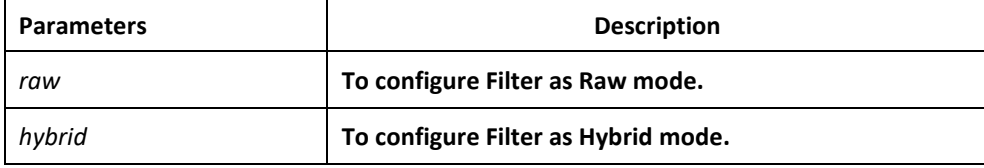

#### Default Value

Hybrid mode

## Command Mode

Global configuration mode

#### Example

Switch\_config# filter mode raw

## Related Command

filter enable

# *42.1.14 filter enable*

To enable the attack detection function, run this command in global mode. To return to the default setting, use the no form of this command.

**filter enable**

**no filter enable**

Parameters

None

## Command Mode

Global configuration mode

Example

Switch\_config# filter enable

Related Command

None

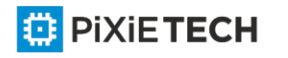

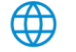

# *42.1.15 show filter*

To display the working state of the attack -proof function of the current switch, run this command. To display working state of the anti-attack feature of the current switch, use the show filter command.

**show filter**

**show filter summary**

Parameters

None

## Command Mode

Non-user mode

## Example

Switch#show filter

Filter period 600 seconds, polling interval 600 seconds

Filter thresholds:

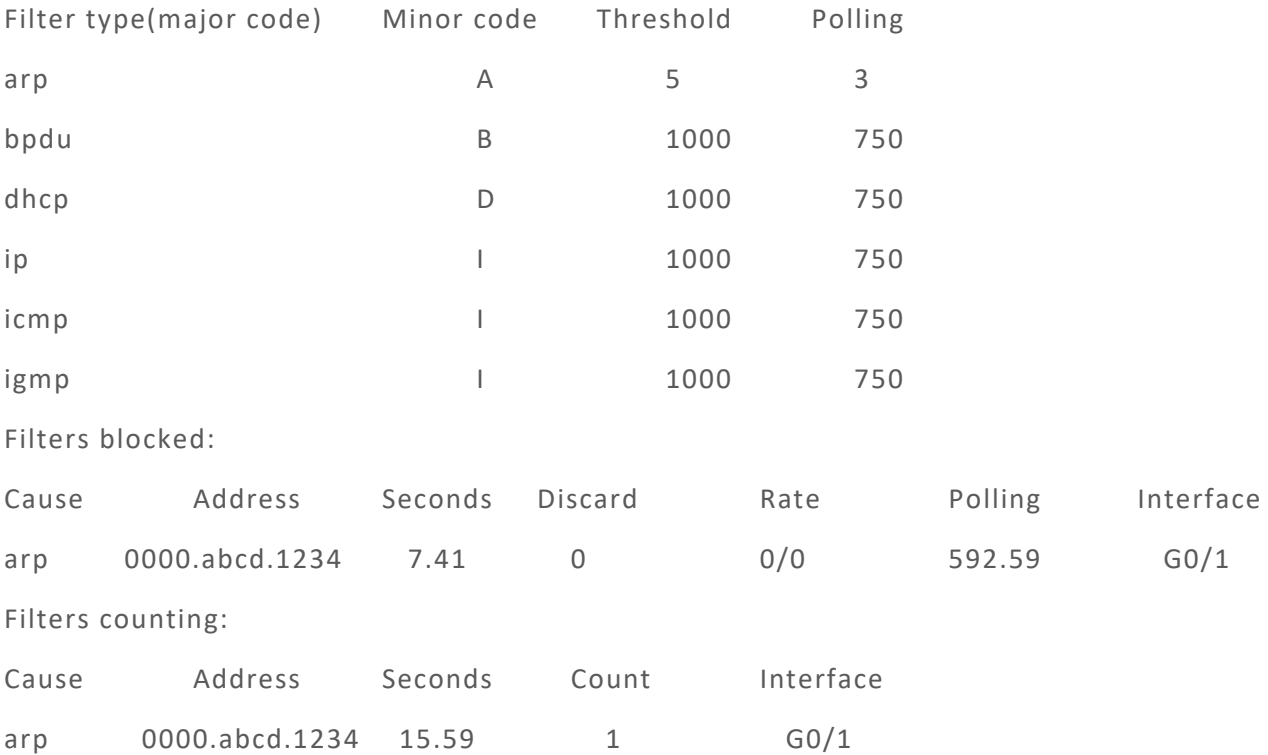

Filters blocked: indicates MAC address of the blocked attack source, blocked time and source interface.

Filters counting: indicates MAC address of the attack source, counting time, the number of the receiving packets and the source interface.

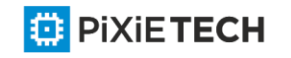

⊕

# **Chapter 43 IP Address Configuration Commands**

# *43.1 IP Address Configuration Commands*

IP Address Configuration Commands include:

- arp arp
- arp max-gw-retries
- arp retry-allarp
- arp send-gratuitous
- arp timeout
- clear arp-cache
- ip address
- ip host
- show arp
- show hosts
- show ip interface

# *43.1.1 arp*

## Syntax

To add a static and permanent entry in the Address Resolution Protocol (ARP) cache, use the arp command in global configuration mode. To remove an entry from the ARP cache, use the no form of this command.

**arp** *ip-address hardware-address vlan* [**alias**]

**no arp** *ip-address [vlan]*

# Parameters

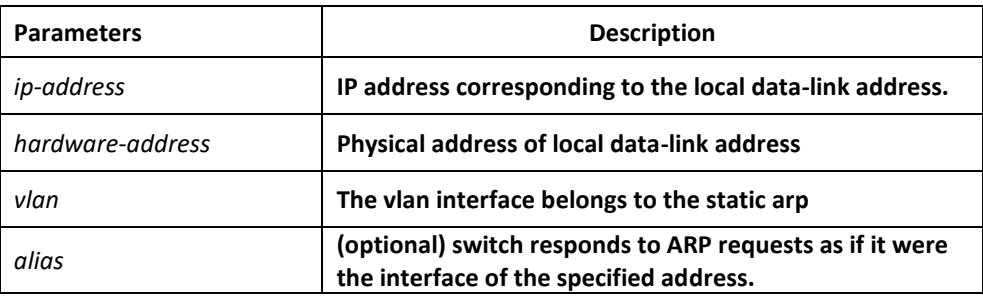

# Default Value

No entries are permanently installed in the ARP cache.

## Command Mode

Global configuration mode

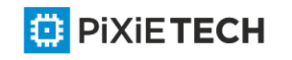

## Usage Guidelines

The common host all supports dynamic ARP analysis, so user doesn't need to configure static ARP entries for host.

Usually to delete static arp, run no arp *ip\_address vlan*. If the vlan interface belongs to a static arp is deleted, delete the static arp by running no arp *ip\_address*.

## Example

The following example shows that the MAC address of the host with IP address 1.1 .1.1 is set to 00:12:34:56:78:90.

arp 1.1.1.1 00:12:34:56:78:90 vlan1

## Related Command

clear arp-cache

# *43.1.2 arp max-gw-retries*

## Syntax

To set the maximum retransmissions of the Re -Detect packets, run the following command. To return to the default setting, use the no form of this command.

#### **arp max-gw-retries** *number*

**no arp max-gw-retries**

#### Parameters

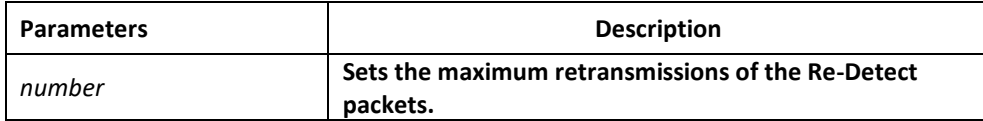

## Default Value

3

## Command Mode

Global configuration mode

## Usage Guidelines

The ARP entries, which the routing entry gateway depends on, require being redetected at their aging so that the promptness and correctness of the hardware subnet routing can be guaranteed. This command is here used for setting the maximum ARP r etransmissions in the redetection process. The bigger its value is, the greater chance the detection has.

## Example

The following example shows how to set the maximum retransmissions of the Re -Detect packets to 5:

arp max-gw-retries 5

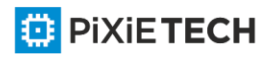

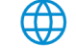

## Related Command

show arp

## *43.1.3 arp retry-allarp*

#### Syntax

To set whether to carry on redetection at the aging of ARP entries (not just meaning the gateway-related ARP entries), run the following command:

#### **arp retry-allarp**

**no arp retry-allarp**

#### Parameters

None

## Command Mode

Global configuration mode

#### Usage Guidelines

By default, redetection is conducted only to the aging ARPs, which the routing entry gateway depends on. However, if this command is enabled, redetection will be conducted towards all types of aging ARP entries.

## Example

The following example shows how to enable redetection to be carried out to all aging ARP entries.

arp retry-allarp

## Related Command

show arp

## *43.1.4 arp timeout*

#### Syntax

To configure the exist time that a dynamic ARP entry remains in the A ddress Resolution Protocol (ARP) cache, use the arp timeout. To restore the default value, use the no form of this command or default arp timeout command.

#### **arp timeout** *seconds*

#### **no arp timeout default**

**arp timeout**

#### Parameters

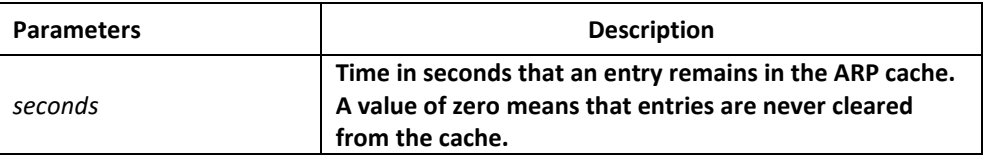

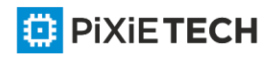

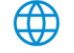

14400 seconds (4 hours)

## Command Mode

Interface configuration mode

## Usage Guidelines

This command is ignored when it is not configured on interfaces using ARP. The show interface command displays the ARP timeout value, as seen in the following example from the show interfaces command:

ARP type: ARPA, ARP timeout 04:00:00

## Example

The following example sets the ARP timeout to 900 seconds on interface vlan 10 to allow entries to time out more quickly than the default.

interface vlan 10

arp timeout 900

## Related Command

show interface

# *43.1.5 arp send-gratuitous*

## Syntax

To configure ARP send-gratuitous function, use the arp send-gratuitous command.

**arp send-gratuitous** [ **interval** value ]

**no arp send-gratuitous**

## Parameters

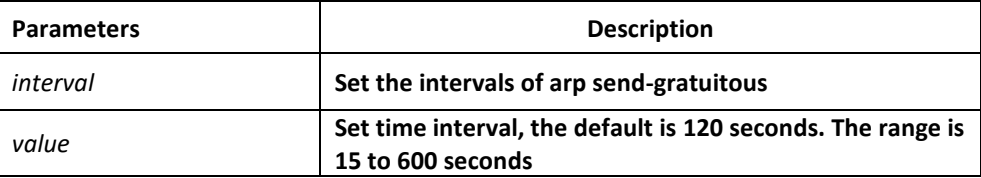

## Command Mode

Port configuration mode

## Example

The following example start arp send-gratuitous on Interface Vlan 1, and set the send interval as 3 minutes.

switch\_config\_v1#arp send-gratuitous interval 180

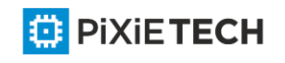

# Related Command

arp

## *43.1.6 clear arp-cache*

## Syntax

To clear all dynamic entries from the ARP cache, use the clear arp -cache command.

**clear arp-cache** [ *ip-address* [ *mask* | *vlan vlanid* ] ]

#### Parameters

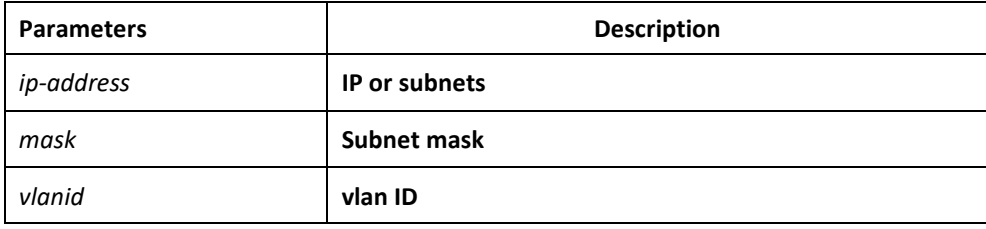

## Command Mode

EXEC

#### Example

The following example shows how to clear all dynamic ARP cache.

clear arp-cache

## Related Command

arp

# *43.1.7 ip address*

## Syntax

To set an IP address and mask for an interface, use the ip address command. Currently, there is no strict regulation to distinguish A.B.C IP address. But multicast address and broadcast address can not be used( all host section is '1'). Other than the Ethernet,multiple interfaces of other types can be connected to the same network. Other than the unnumbered interface, the configured network range of the Ethernet interface can not be the same as the arbitrary interfaces of other types. Usually one interface usually can configure one master address and numerous secondary add resses. You should configure the primary address before configuring the secondary address. IP packets generated by the system, if the upper application does not specify the source address, the switch will use the IP address configured on the sending interf ace that on the same network range with the gateway as the source address of the packet. If the IP address is uncertain (like interface route), the switch will use the primary address of the sending interface. If the ip address is not configured on an interface, also it is not the unnumbered interface, and then this interface will not deal with any IP packet.

To remove an IP address or disable IP processing, use the no form of this command.

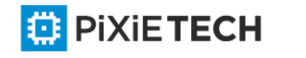

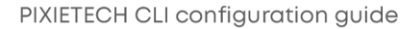

**ip address** *ip-address mask* [secondary]

**no ip address** *ip-address mask*

**no ip address**

## Parameters

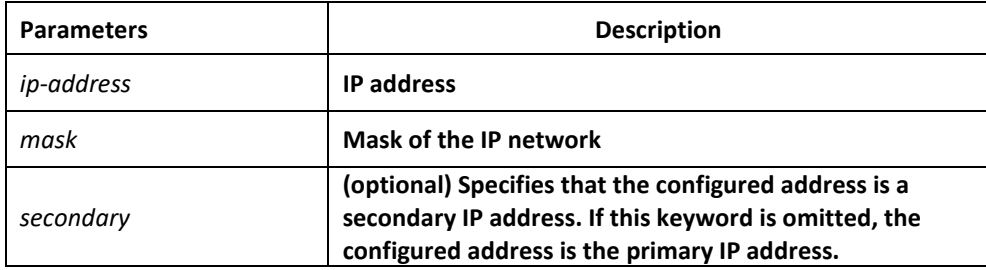

# Default Value

No IP address is defined for the interface.

# Command Mode

Interface configuration mode

## Usage Guidelines

If any switch on a network segment uses a secondary address, all other devices on that same segment must also use a secondary address from the same network or subnet.

When you are routing using the Open Shortest Path First (OSPF) algorithm, ensure that all secondary addresses of an interface fall into the same OSPF area as the primary addresses.

# Example

In the following example, 202.0.0.1 is the primary address, 255.255.255.0 is the mask and

203.0.0.1 and 204.0.0.1 are secondary addresses for EthernetVLAN 10.

interface vlan 10

ip address 202.0.0.1 255.255.255.0

ip address 203.0.0.1 255.255.255.0 secondary

ip address 204.0.0.1 255.255.255.0 secondary

# *43.1.8 ip host*

## Syntax

To define the name-address mapping of the static host, run ip host name hostname address. To delete the name-address mapping of the static host, run no ip host name hostname.

**ip host** *name address*

**no ip host** *name*

Parameters

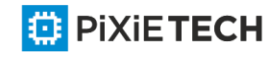

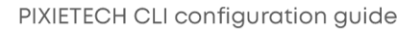

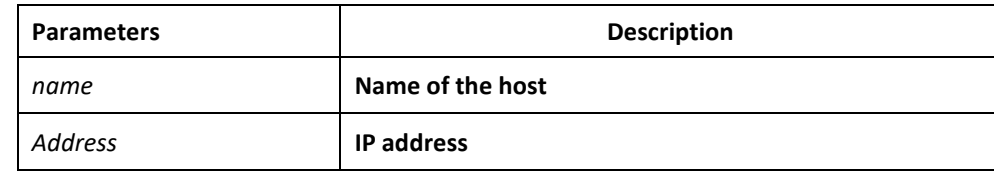

No mapping is configured.

## Command Mode

Global configuration mode

## Example

The following example shows how to set the name of the host with IP address 202.96.1.3 to dns-server.

ip host dns-server 202.96.1.3

# *43.1.9 show arp*

## Syntax

To display the entries in the Address Resolution Protocol (ARP) table, including the ARP mapping of interface IP address, the static ARP mapping that user configures and the dynamic ARP mapping, use the show arp command.

## **show arp**

## Parameters

The command has no parameters or keywords.

## Command Mode

EXEC

## Usage Guidelines

Shown information include:

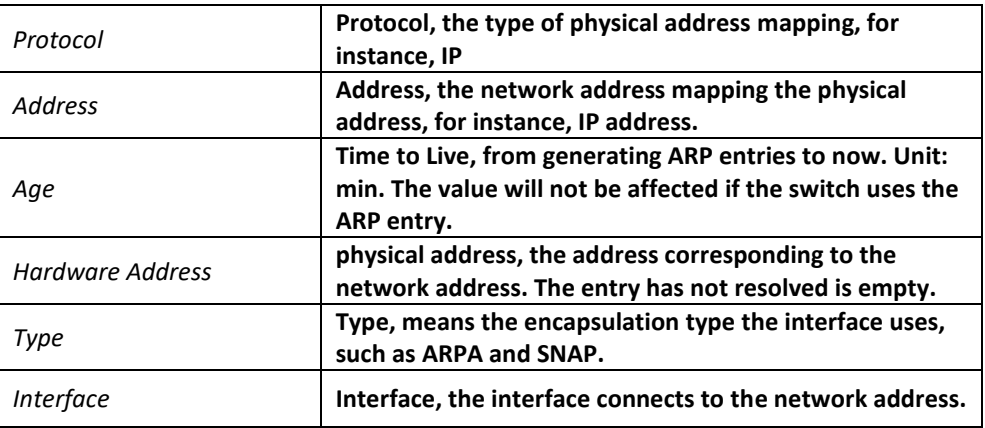

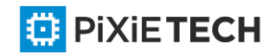

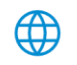

## Example

## The following example shows ARP cache

## switch#show arp

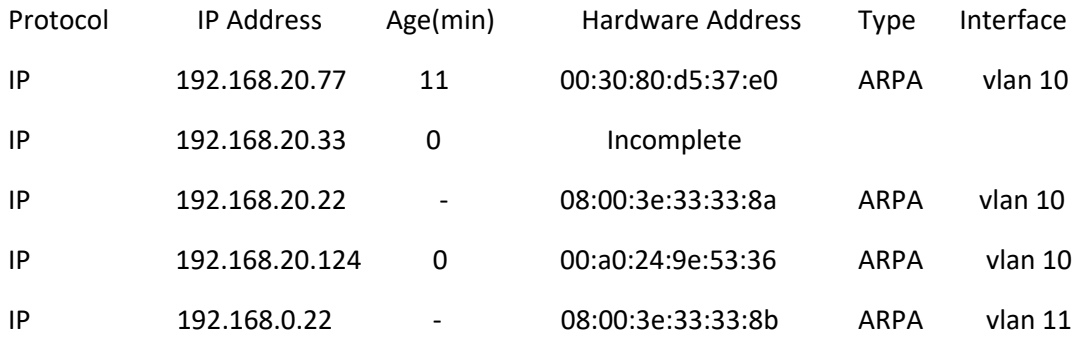

## *43.1.10 show hosts*

## Syntax

To show all entries in host name-address cache, run this command.

## **show hosts**

## Parameters

The command has no parameters or keywords.

# Command Mode

EXEC

# Example

The command shows all host name/address mapping:

show hosts

# Related Command

None

# *43.1.11 show ip interface*

## Syntax

To show IP configuration of the interface, run this command.

**show ip interface** [**type** *number* | **brief** ]

## Parameters

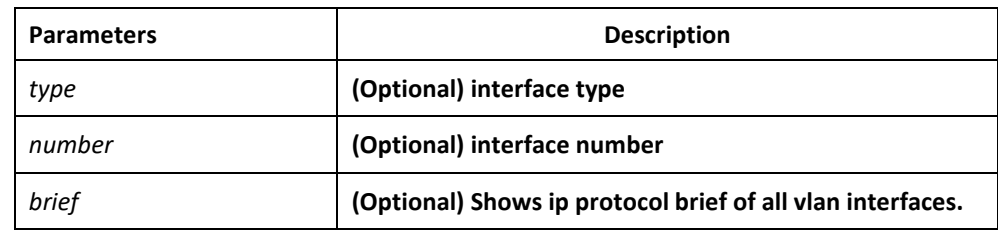

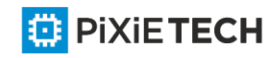

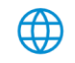

# Command Mode

EXEC

## Usage Guidelines

If the link layer of an interface can effectively transmit and receive the data, the interface is available, whose state is Protocol Up. If an IP address is configured on the interface, the switch will add an direct-through route to the routing table. If the link -layer protocol is disabled, that is, if the link-layer protocol is Protocol Down, the direct-through route will be deleted. If the interface type and the number of the interface is specified, only the information about the specified interface is displayed. Otherwise, the information ab out the IP configuration of all interfaces is displayed.

## Example

The following example shows the IP configuration of interfaceVLAN 10.

switch#show ip interface vlan 10

vlan 10 is up, line protocol is up

IP address : 192.168.20.167/24

Broadcast address : 192.168.20.255

Helper address : not set

MTU : 1500(byte)

Forward Directed broadcast : OFF

Multicast reserved groups joined:

224.0.0.9 224.0.0.6 224.0.0.5 224.0.0.2

224.0.0.1

Outgoing ACL : not set

Incoming ACL : not set IP fast switching : ON

IP fast switching on the same interface : OFF

ICMP unreachables : ON

ICMP mask replies : OFF

ICMP redirects : ON

## Description

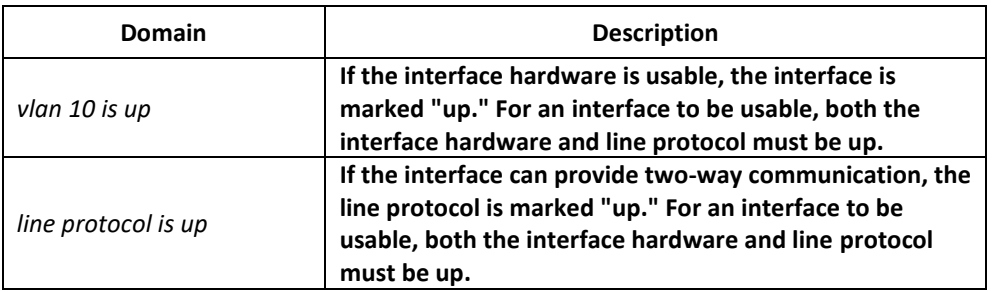

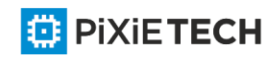

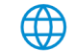

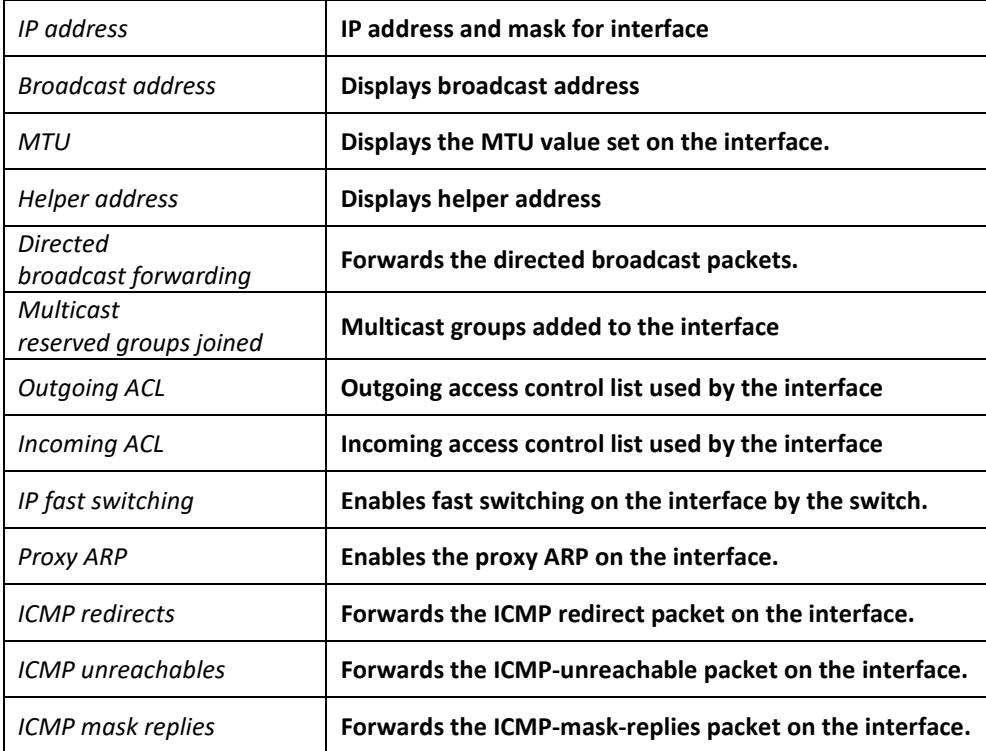

# **Chapter 44 DHCP Client Configuration Commands**

# *44.1 DHCP Client Configuration Commands*

DHCP Client Configuration Commands include:

- ip address dhcp
- ip dhcp client
- ip dhcp-server
- show dhcp lease
- show dhcp server
- debug dhcp

The chapter describes the DHCP configuration commands. These commands are used to configure and monitor the DHCP running on the switch.

# *44.1.1 ip address dhcp*

## Syntax

To obtain an IP address for the interface through the dynamic host configuration protocol (DHCP), run this command. To delete the obtained IP address, run no ip address dhcp.

**ip address dhcp**

**no ip address dhcp**

⊕

Parameters

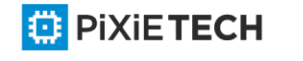

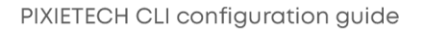

None

## Default Value

None

## Command Mode

Interface configuration mode

## Usage Guidelines

The ip address dhcp command allows an interface to obtain an IP address through DHCP, which is very useful to dynamically connecting ISP through the Ethernet interface.

When the dynamic IP address is obtained and the ip address dhcp command is configured, the switch sends the DHCPDISCOVER message to the DHCP server in the netw ork.

When the dynamic IP address is obtained and the no ip address dhcp command is configured, the switch sends the DHCPRELEASE message.

## Example

The following example shows that theVLAN11 interface obtains the IP address through the DHCP protocol.

!

interface vlan11

ip address dhcp

## Related Command

**ip dhcp client** 

**ip dhcp-server**

**show dhcp lease** 

**show dhcp server**

# *44.1.2 ip dhcp client*

## Syntax

To configure parameters at the DHCP client server of the local switch, run this command.

**ip dhcp client** { **bootfileaddmac** | **minlease** *seconds* | **retransmit** *count* | **select** *seconds* | **class\_identifier** *WORD* | **client\_identifier hrd\_ether** | **retry\_interval** <*1-1440*> | **tftpdownload** | **timeout\_shut** }

**no ip dhcp client { bootfileaddmac | minlease | retransmit | select | class\_identifier | client\_identifier | retry\_interval | tftpdownload | timeout\_shut }**

Parameters

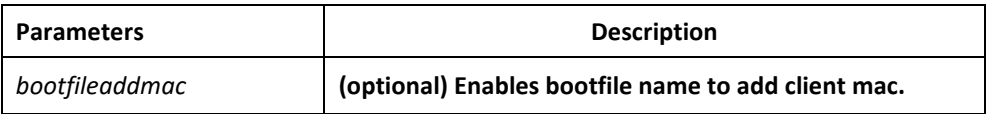

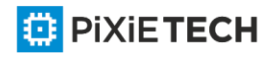

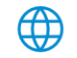

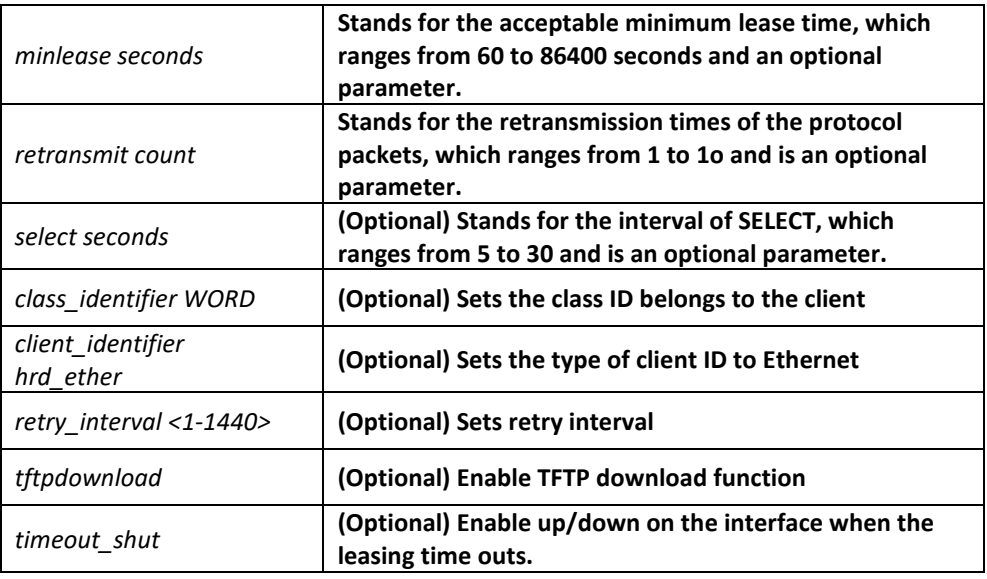

The default value of the minlease parameter is 60 seconds.

The default value of the retransmit parameter is 4 times.

The default value of the select parameter is 5 seconds.

class identifier no parameter default value

client identifier the parameter default value is the character string

retry\_interval the default value is 1 minute

timeout shut no parameter default value

## Command Mode

Global configuration mode.

## Usage Guidelines

You can adjust these parameters according the requirements of the network structure and the DHCP server.

If the negative forms of these commands are set, these parameter will resume their default values.

## Example

The following example shows how to set the acceptable minimum lease time of the DHCP client on the switch to 100 seconds:

ip dhcp client minlease 100

The following example shows how to set the retransmission times of the protocol packets on the DHCP client of the switch to 3:

ip dhcp client retransmit 3

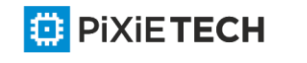

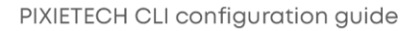

The following example shows, on the DHCP client of the switch, how to set the interval of SELECT to 10 seconds:

ip dhcp client select 10

## Related Command

ip address dhcp

ip dhcp-server

show dhcp lease

show dhcp server

# *44.1.3 ip dhcp-server*

#### Syntax

To specify a familiar DHCP server, you can use ip dhcp-server to designate the IP address of the DHCP server.

**ip dhcp-server** *ip-address*

**no ip dhcp-server** *ip-address*

#### Parameters

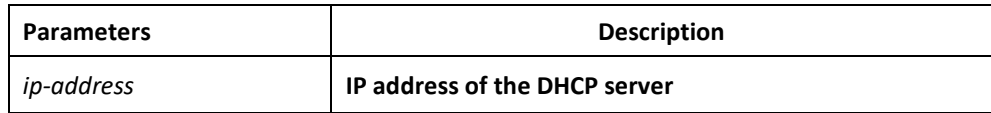

## Default Value

There is no default IP address of the DHCP server.

## Command Mode

Global configuration mode.

## Usage Guidelines

You can designate an IP address for a DHCP server by using this command, which will not replace the previously designated IP address of the DHCP server.

But the previously designated IP address of the DHCP server can be removed by the negative form of this command.

## Example

The following example shows how to specify on the swich a server, whose IP address is 192.168.20.1, to be the DHCP server:

ip dhcp-server 192.168.20.1

## Related Command

**ip address dhcp** 

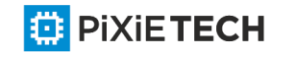

**ip dhcp client** 

**show dhcp lease** 

**show dhcp server**

# *44.1.4 show dhcp lease*

## Syntax

To browse the distribution information of the DHCP server, which is used by the current switch, run show dhcp lease.

**Show dhcp lease**

Parameters

None

Default Value

None

Command Mode

EXEC

# Usage Guidelines

You can use this command to browse the distribution information of the DHCP server of the current switch.

# Example

The following example shows how to display the DHCP distribution information of the switch:

switch#show dhcp lease

Temp IP addr: 192.168.20.3 for peer on Interface: vlan11

Temp sub net mask: 255.255.255.0

DHCP Lease server: 192.168.1.3, state: 4 Rebinding

DHCP transaction id: 2049

Lease: 86400 secs, Renewal: 43200 secs, Rebind: 75600 secs

Temp default-gateway addr: 192.168.1.2

Next timer fires after: 02:34:26

Retry count: 1 Client-ID: router-0030.80bb.e4c0-v11

# Related Command

**ip address dhcp** 

**ip dhcp client**

**ip dhcp-server**

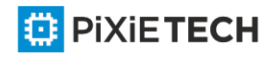

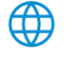

**show dhcp server** 

**debug dhcp**

# *44.1.5 show dhcp server*

## Syntax

To display the known information of the DHCP server, run show dhcp server.

**show dhcp server**

Parameters

None

## Default Value

None

## Command Mode

EXEC

## Usage Guidelines

This command is used to display the known information of the DHCP server.

## Example

The following example shows how to display the already known information about the DHCP server.

switch#show dhcp sever

DHCP server: 255.255.255.255

Leases: 0

Discovers: 62 Requests: 0 Declines: 0 Releases: 0

Offers: 0 Acks: 0 Naks: 0 Bad: 0

Subnet: 0.0.0.0, Domain name:

<mark></mark>

# Related Command

**ip address dhcp** 

**ip dhcp client**

**ip dhcp-server** 

**show dhcp lease**

# *44.1.6 debug dhcp*

# Syntax

To browse the processing of DHCP when DHCP is run on the switch, run the following command.

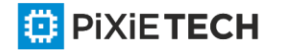

# **debug dhcp [detail]**

**no debug dhcp [detail]**

## Parameters

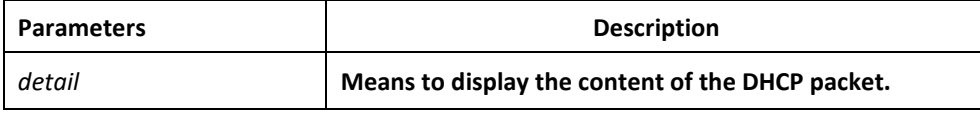

# Default Value

Relative information is not shown.

## Command Mode

EXEC

## Usage Guidelines

The following example shows some key information about DHCP processing:

switch#debug dhcp

switch#2000-4-22 10:50:40 DHCP: Move to INIT state, xid: 0x7

2000-4-22 10:50:40 DHCP: SDISCOVER attempt # 1, sending 277 byte DHCP packet

2000-4-22 10:50:40 DHCP: B'cast on vlan11 interface from 0.0.0.0 2000-4-22 10:50:40 DHCP: Move to SELECTING state, xid: 0x7

2000-4-22 10:50:46 DHCP: SDISCOVER attempt # 2, sending 277 byte DHCPpacket

2000-4-22 10:50:46 AM DHCP: B'cast on vlan11 interface from 0.0.0.0

2000-4-22 10:50:54 AM DHCP: SDISCOVER attempt # 3, sending 277 byte DHCPpacket

## Related Command

**show dhcp lease**

# **Chapter 45 IPv6 Configuration Commands**

# *45.1 IP Service Configuration Commands*

IP Service Configuration Commands include:

- clear tcp
- clear tcp statistics
- debug arp
- debug ip icmp
- debug ip packet
- debug ip raw
- debug ip tcp packet

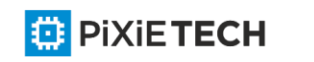

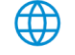

- debug ip tcp transactions
- debug ip udp
- ip mask-reply
- ip mtu
- ip source-route
- ip tcp synwait-time
- ip tcp window-size
- ip unreachables
- show ip sockets
- show ip traffic
- show tcp
- show tcp brief
- show tcp statistics
- show tcp tcb

# *45.1.1 clear tcp*

## Syntax

To delete a TCP connection, run the following command:

**clear tcp** {**local** *host-name port* **remote** *host-name port* | **tcb** *address*}

## Parameters

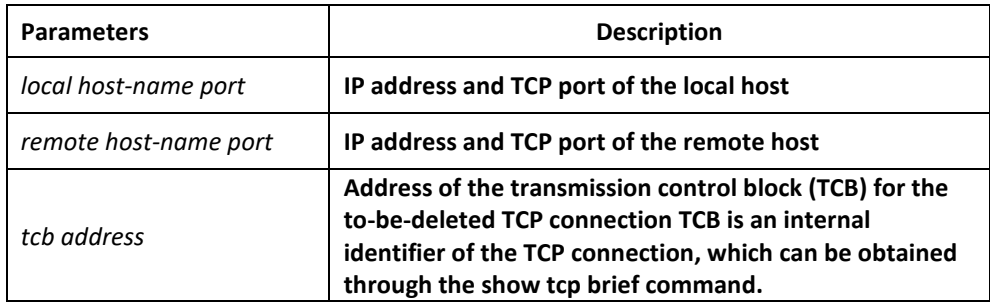

## Command Mode

EXEC

# Usage Guidelines

The clear tcp command is mainly used to delete the terminated TCP connection. The clear tcp command is mainly used to delete the terminated TCP connection. The TCP connection has no communication, so the system does not know that the TCP connection is alre ady closed. In this case, the clear tcp command is used to close the invalid TCP connection. The clear tcp local host-name port remote host-name port command is used to close the TCP

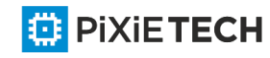

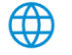

connection between the IP address or port of the local host and the IP ad dress or port of the remote host. The clear tcp tcb address command is used to close the TCP connection identified by the designated TCB address.

## Example

The following example shows that the TCP connection between 192.168.20.22:23 (local) and 192.168.20.120:4420 (remote). The show tcp brief command is used to display the information of the local and remote hosts of the current TCP connection.

switch#show tcp brief

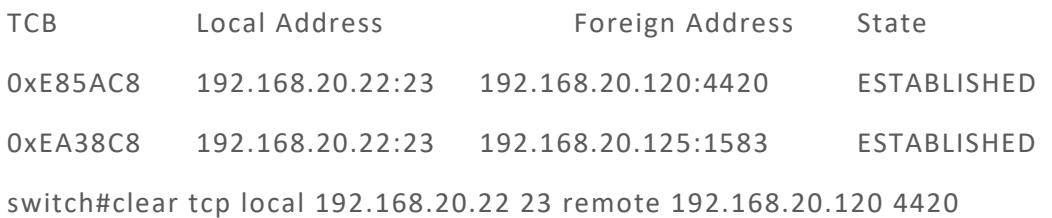

switch#show tcp brief

TCB Local Address Foreign Address State

0xEA38C8 192.168.20.22:23 192.168.20.125:1583 ESTABLISHED

The following example shows how to clear the TCP connection whose TCB address is 0xea38c8. The show tcp brief command displays the TCB address of the TCP connection.

switch#show tcp brief

TCB Local Address Foreign Address State

0xEA38C8 192.168.20.22:23 192.168.20.125:1583 ESTABLISHED

switch#clear tcp tcb 0xea38c8

switch#show tcp brief

TCB Local Address Foreign Address State

Related Command

**show tcp** 

**show tcp brief** 

**show tcp tcb**

# *45.1.2 clear tcp statistics*

## Syntax

To clear the statistics data about TCP, run the following command:

## **clear tcp statistics**

## **Parameters**

The command has no parameters or keywords.

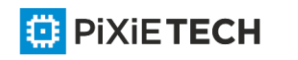

## Command Mode

EXEC

## Example

The following example shows how to delete the TCP statistics information:

switch#clear tcp statistics

## Related Command

**show tcp statistics**

# *45.1.3 debug arp*

## Syntax

To display the ARP interaction information, such as ARP request transmitting, ARP response receiving, ARP request receiving and ARP response transmitting, run debug arp. When the switch and host cannot communicate with each other, you can run the command to analyze the ARP interaction information. You can run no debug arp to stop displaying the ARP interaction information. To disable displaying the ARP interaction information, run this command.

# **debug arp [** *packet* **|** *delete* **]**

**no debug arp**

## Parameters

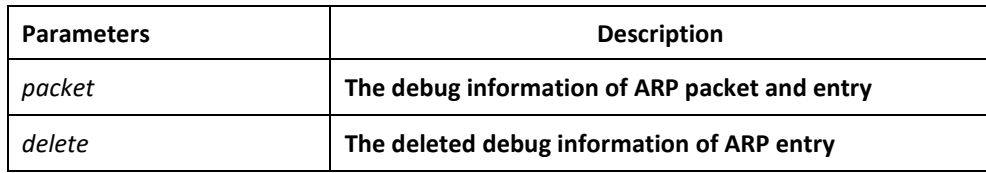

## Command Mode

EXEC

## Example

switch#debug arp

switch#IP ARP: rcvd req src 192.168.20.116 00:90:27:a7:a9:c2, dst 192.168.20.111, vlan 10 IP ARP: req filtered src 192.168.20.139 00:90:27:d5:a9:1f, dst 192.168.20.82 00:

00:00:00:00:00, wrong cable, vlan 11

IP ARP: created an incomplete entry for IP address 192.168.20.77, vlan 10

IP ARP: sent req src 192.168.20.22 08:00:3e:33:33:8a, dst 192.168.20.77, vlan 10

IP ARP: rcvd reply src 192.168.20.77 00:30:80:d5:37:e0, dst 192.168.20.22, vlan 10

The first information line shows that the swtich receives an ARP request from Ethernet vlan 10. The ARP is sent from a host whose IP address is 192.168.20.116 and MAC address is

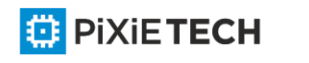

00:90:27:a7:a9:c2 and received by a host whose IP address is 192.168.20.111. The ARP request requires the MAC address of the destination host.

IP ARP: rcvd req src 192.168.20.116 00:90:27:a7:a9:c2, dst 192.168.20.111, vlan 10

The second information line shows that the switch receives an ARP address request with IP 192.168.20.139 from interface Etherner vlan 11. However, according to the interface configuration of the switch, the interface is not in the network claimed by the host. The reason may lie in the incorrect host configuration. If the switch creates an ARP cache according to the information, it cannot communicate with a host having the same address though the host connects an interface normally.

IP ARP: req filtered src 192.168.20.139 00:90:27:d5:a9:1f, dst 192.168.20.82 00:

00:00:00:00:00, wrong cable, vlan 11

The third line shows that, before the switch resolves the MAC address of host 192.168.20.77, an incomplete ARP item must be created in the ARP cache for the host; after the ARP response is received, the MAC address is entered. According to the configuration of the switch, the host connects interface Ethernet vlan 10.

IP ARP: created an incomplete entry for IP address 192.168.20.77, vlan 10

The fourth information shows that the switch transmits the ARP request from interface Ethernet vlan 10, the IP address of the switch is 192.168.20.22, the MAC address of the interface is 08:00:3e:33:33:8a and the IP address of the requested host is 192.168.20.77. The four information line has connection with the third information line.

IP ARP: sent req src 192.168.20.22 08:00:3e:33:33:8a, dst 192.168.20.77, vlan 10

The fifth information line shows the switch receives the ARP response which is transferred from host 192.168.20.77 to the switch's interface 192.168.20.22 on interface Ethernet 1/0, telling that the MAC address is 00:30:80:d5:37:e0. The fifth information line has connection with the third and fourth information lines.

IP ARP: rcvd reply src 192.168.20.77 00:30:80:d5:37:e0, dst 192.168.20.22, vlan 10

# *45.1.4 debug ip icmp*

# Syntax

To display the interaction information about ICMP, run the following command. To disable the debugging output, run no debug ip icmp.

**debug ip icmp**

**no debug ip icmp**

## **Parameters**

The command has no parameters or keywords.

# Command Mode

EXEC

Usage Guidelines

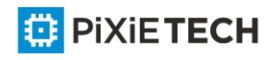

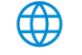

The command is used to display the received and transmitted ICMP packets, helping to resolve the end-to-end connection problem. To understand the detailed meaning of the debug ip icmp command, see RFC 792, "Internal Control Message Protocol".

# Example

switch#debug ip icmp

switch#ICMP: sent pointer indicating to 192.168.20.124 (dst was 192.168.20.22), len 48

ICMP: rcvd echo from 192.168.20.125, len 40

ICMP: sent echo reply, src 192.168.20.22, dst 192.168.20.125, len 40

ICMP: sent dst (202.96.209.133) host unreachable to 192.168.20.124, len 36

ICMP: sent dst (192.168.20.22) protocol unreachable to 192.168.20.124, len 36

ICMP: rcvd host redirect from 192.168.20.77, for dst 22.0.0.3 use gw 192.168.20.26, len 36

ICMP: rcvd dst (22.0.0.3) host unreachable from 192.168.20.26, len 36

ICMP: sent host redirect to 192.168.20.124, for dst 22.0.0.5 use gw 192.168.20.77, len 36

ICMP: rcvd dst (2.2.2.2) host unreachable from 192.168.20.26, len 36

The first information line is explained as follows:

ICMP: sent pointer indicating to 192.168.20.124 (dst was 192.168.20.22), len 48

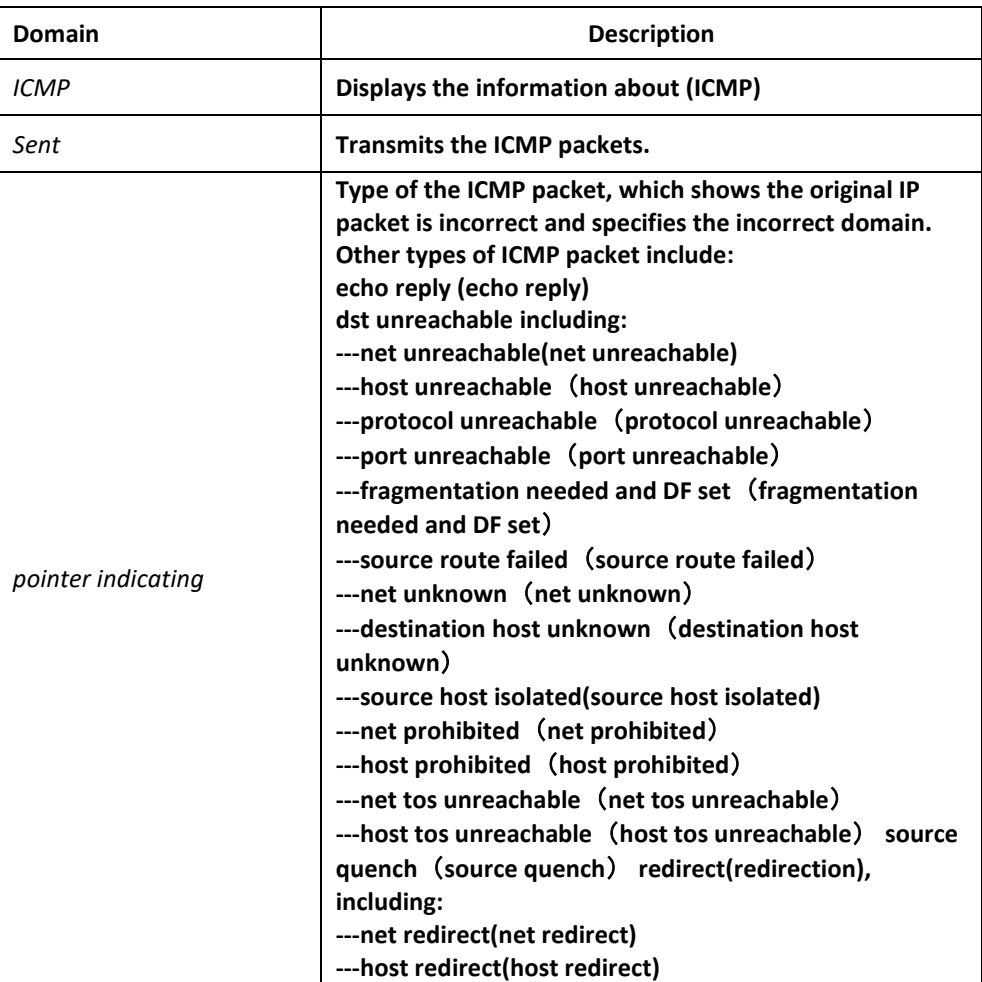

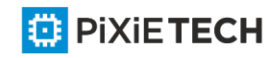

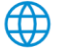
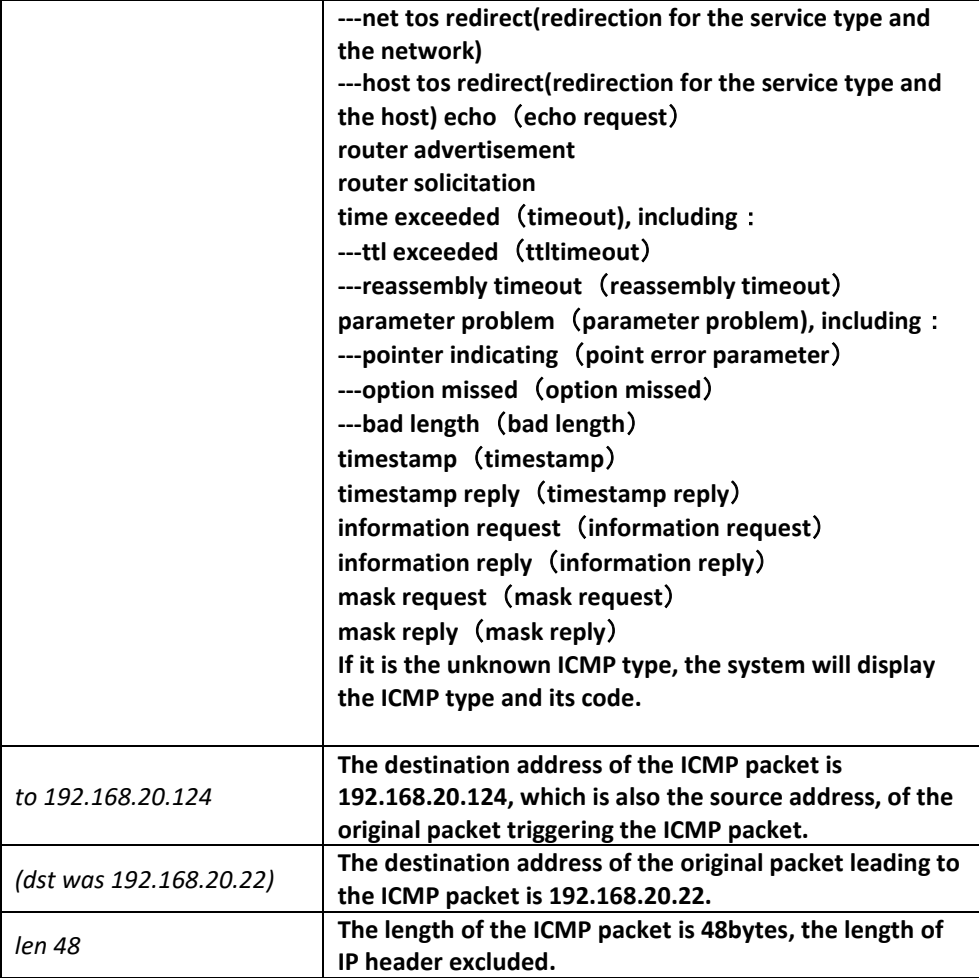

The second information line is explained as follows:

ICMP: rcvd echo from 192.168.20.125, len 40

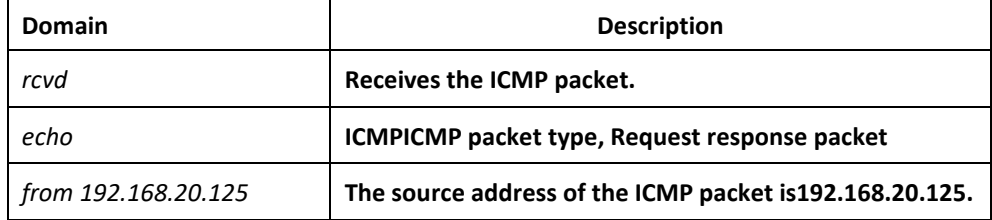

The third information line is explained as follows:

ICMP: sent echo reply, src 192.168.20.22, dst 192.168.20.125, len 40

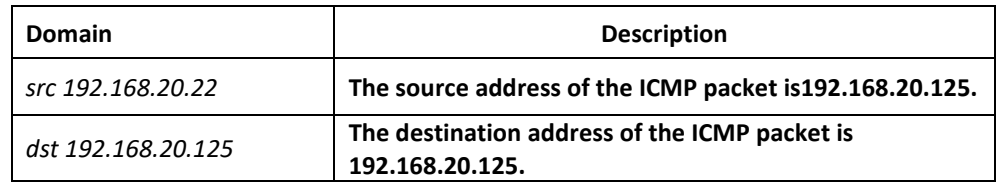

Different types of ICMP packets have different formats when the ICMP packet is generated.

For example, the ICMP redirect packet adopts the following format:

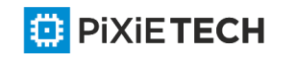

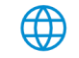

ICMP: rcvd host redirect from 192.168.20.77, for dst 22.0.0.3 use gw 192.168.20.26, len 36

ICMP: sent host redirect to 192.168.20.124, for dst 22.0.0.5 use gw 192.168.20.77, len 36

The first information line shows that the redirect ICMP packet from host 192.168.20.77 is received and gateway 192.168.20.26 is recommended to forward the packet to destina tion host 22.0.0.3; the length of the ICMP packet is 36 bytes.

The second information line shows the redirect ICMP packet is sent to host 192.168.20.124. The redirect ICMP packet notifies the host of using gateway 192.168.20.77 to send packets to host 22.0.0.5. The length of the ICMP packet is 36 bytes.

For the DST unreachable ICMP packet, the following format is adopted for printing:

ICMP: sent dst (202.96.209.133) host unreachable to 192.168.20.124, len 36

ICMP: rcvd dst (2.2.2.2) host unreachable from 192.168.20.26, len 36

The first information line shows that, because the switch cannot route a certain IP packet, the source host 192.168.20.124 sends the unreachable ICMP packet to the destination host (202.96.209.133). The length of the ICMP packet is 36 bytes.

The second information line shows that the switch receives an ICMP packet from host 192.168.20.26, notifying that the destination host 2.2.2.2 cannot be reached. The length of the ICMP packet is 36 bytes.

# *45.1.5 debug ip packet*

## Syntax

To display the information about IP interaction, run debug ip raw. To disable displaying the IP interaction information, use the no form of this command.

**debug ip packet [detail] [access-group** *ip-access-list-name***] [interface** *type number***]**

### **no debug ip packet**

## Parameters

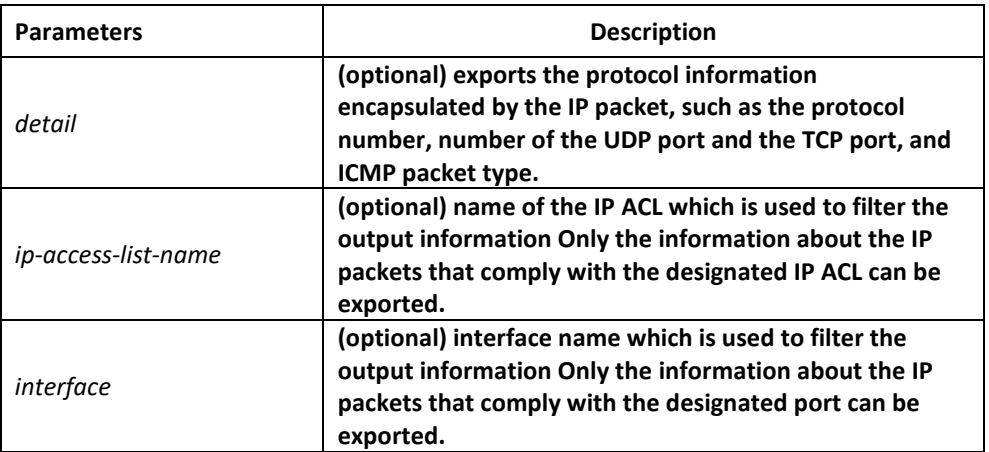

# Command Mode

EXEC

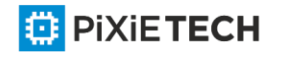

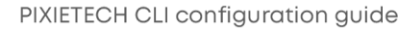

# Usage Guidelines

The command helps you to know the final destination of each received or locally -generated IP flows and to find the reason of the communication problem.

The following are potential cases:

- Forwarded
- Forwarded as the broadcast/multicast packet
- Failed addressing when the IP packet is forwarded
- Forwarding the redirect packet
- Rejected because of having the source route option
- Rejected because of illegal IP options
- Source route
- Locally-transmitted packets need fragmentation, while the DF bit is reset.
- Receiving the packets
- Receiving IP fragments
- Transmitting packets
- Transmitting the broadcast/multicast
- Failed addressing of locally-generated packets
- Locally-generated packets being fragmented
- Received packets being filtered
- Transmitted packets being filtered
- Encapsulation of the link layer failed (only for Ethernet)
- Unknown protocol

If you use the command, lots of output information will appear; you had better run the switch at a relatively free time, or the system's performance may be badly affected. Additionally, you had better filter the information output through the access list, enabling the system to display the information that interests users.

# Command Mode

EXEC

# Example

switch#debug ip packet

switch#IP: s=192.168.20.120 (vlan 10), d=19.0.0.9 (vlan 10), g=192.168.20.1, len=60, redirected

IP: s=192.168.20.22 (local), d=192.168.20.120 (vlan 10), g=192.168.20.120, len=56, sending

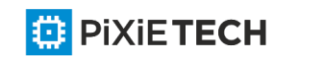

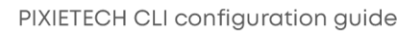

IP: s=192.168.20.120 (vlan 10), d=19.0.0.9 (vlan 10), g=192.168.20.1 , len=60, forward IP: s=192.168.20.81 (vlan 10), d=192.168.20.22 (vlan 10), len=56, rcvd

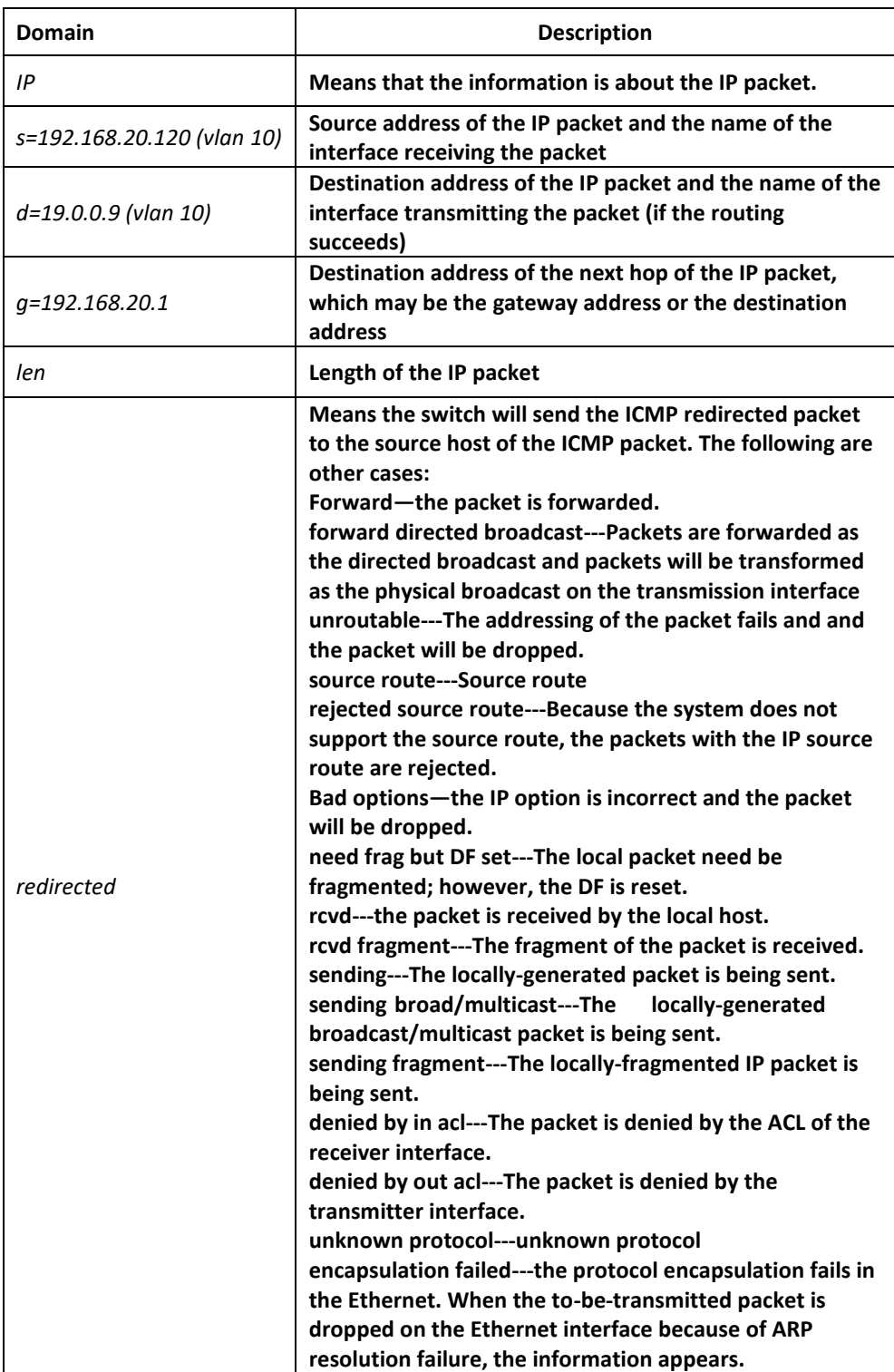

The first information line shows that the switch has received an IP packet; its source address is 192.168.20.120 and destination address is 19.0.0.9; it is from the network segment connected by interface vlan 10; the transmitter interface determined by the routing table is interface vlan 10; the gateway's address is 192.168.20.1 and the length of

**E** PIXIETECH

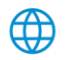

the packet is 60 bytes. The gateway and the source host which transmits the IP packet are connected on the same network, that is, the network connected by interface vlan 10 of the switch. Hence, the switch transmits the ICMP redirect packet.

IP: s=192.168.20.120 (vlan 10), d=19.0.0.9 (vlan 10), g=192.168.20.1, len=60, redirected

The second information line describes the transmission of the ICMP redirect packet. The source address is the local address 192.168.20.22 and the destination address is the source address of the previous packet, that is, 192.168.20.120. The ICMP redirect packet is transmitted from interface vlan 10 to the destination directly, so the address of the gateway is the destination address 192.168.20.120. The length of the ICMP redirect packet is 56 bytes.

IP: s=192.168.20.22 (local), d=192.168.20.120 (vlan 10), g=192.168.20.120, len=56, sending

The third information line shows that the IP layer receives an IP packet. The source address of the packet is 192.168.20.120; the transmitter interface is interface vlan 10; the destination address of the packet is 19.0.0.9. Through the routing table, the packet is found to forward to interfaceVLAN 10; the address of the gateway is 192.168.20.77 and the length of the packet is 60 bytes. This information shows the packet displayed when forwarding the first information after the system sends ICMP redirection packets.

IP: s=192.168.20.120 (vlan 10), d=19.0.0.9 (vlan 10), g=192.168.20.77, len=60, forward

The fourth information line shows that the IP layer receives an IP packet. The source address is 192.168.20.81 and the receiver interface isVLAN 10; the destination address is 192.168.20.22, which is an IP address configured on interfaceVLAN 10of the switch; the length of the packet is 56 bytes.

IP: s=192.168.20.81 (vlan 10), d=192.168.20.22 (vlan 10), len=56, rcvd

The output of the debug ip packet detail command is described in the following. Only newlyadded parts are described.

switch#debug ip packet detail

switch#IP: s=192.168.12.8 (vlan 10), d=255.255.255.255 (vlan 10), len=328, rcvd, UDP: src=68, dst=67

IP: s=192.168.20.26 (vlan 10), d=224.0.0.5 (vlan 10), len=68, rcvd, proto=89

IP: s=192.168.20.125 (vlan 10), d=192.168.20.22 (vlan 10), len=84, rcvd, ICMP: type=0, code  $= 0$ 

IP: s=192.168.20.22 (local), d=192.168.20.124 (vlan 10), g=192.168.20.124, len=40, sending, TCP: src=1024, dst=23, seq=75098622, ack=161000466, win=17520, ACK

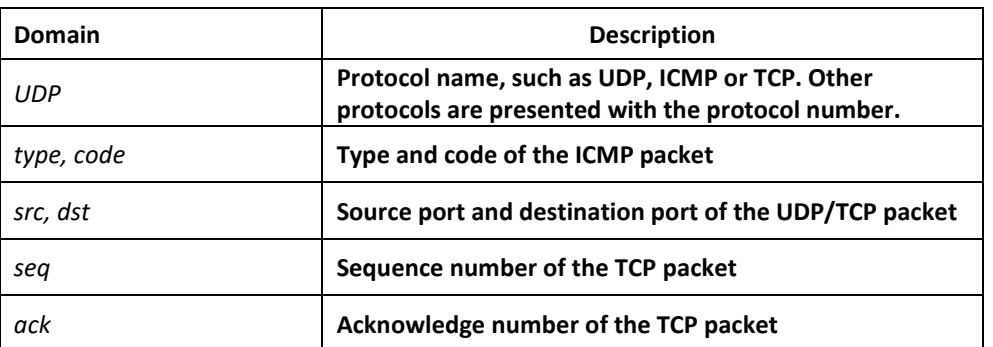

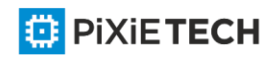

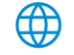

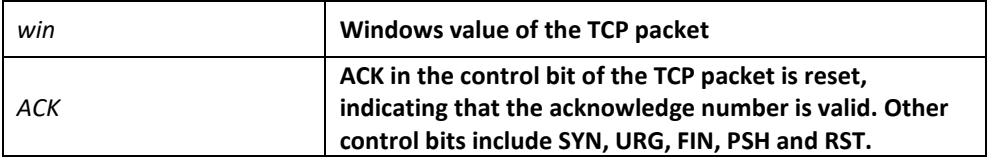

The first information line shows that the UDP packet is received. The source port is 68 and the destination port is 67.

IP: s=192.168.12.8 (vlan 10), d=255.255.255.255 (vlan 10), len=328, rcvd, UDP: src=68,  $dst = 67$ 

The second information line shows that the protocol number of the received packet is 89.

IP: s=192.168.20.26 (vlan 10), d=224.0.0.5 (vlan 10), len=68, rcvd, proto=89

The third information line shows that the ICMP packet is received. Both the packet type and the code are 0.

IP: s=192.168.20.125 (vlan 10), d=192.168.20.22 (vlan 10), len=84, rcvd, ICMP: type=0, code  $= 0$ 

The fourth information line shows that the TCP packet is transmitted. The source port is 1024, the destination port is 23, the sequence number is 75098622, the acknowledge number is 161000466, the size of the receiver window is 17520 and the ACK bit is reset. For the meanings of these domains, see RFC 793— TRANSMISSION CONTROL PROTOCOL.

IP: s=192.168.20.22 (local), d=192.168.20.124 (vlan 10), g=192.168.20.124, len=40, sending, TCP: src=1024, dst=23, seq=75098622, ack=161000466, win=17520, ACK

The following describes how to use the ACL. For example, to display the information about the packet whose source address is 192.168.20.125, you need to define the abc ACL and then allow the IP packets whose source address is 192.168.20.125. At last, you can use the ACL in the debug ip packet command.

switch#config

switch\_config#ip access-list standard abc

switch config std nacl#permit 192.168.20.125

switch\_config\_std\_nacl#exit

switch\_config#exit

switch#debug ip packet access-group abc

switch#IP: s=192.168.20.125 (vlan 101), d=192.168.20.22 (vlan 101), len=48, rcvd

In the previous commands, the standard ACL is used. However, the expanded ACL can also be used.

Related Command

**debug ip tcp packet**

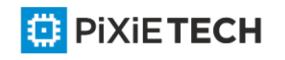

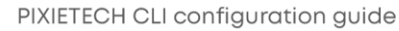

# *45.1.6 debug ip raw*

## Syntax

To display the information about IP interaction, run debug ip raw. To disable displaying information about IP interaction, run no debug ip raw.

**debug ip raw [detail] [***access***-***group access-list-group***] [interface** *type number***]**

**no debug ip raw**

## **Parameters**

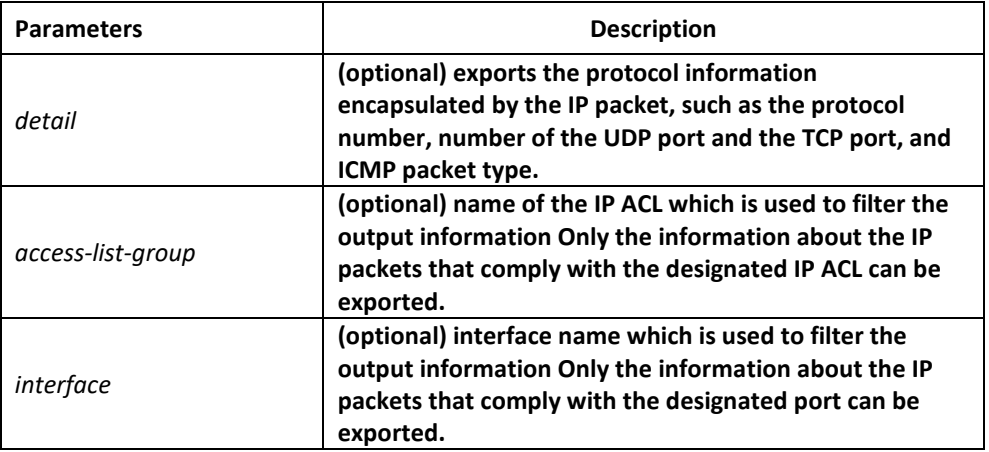

## Command Mode

EXEC

### Usage Guidelines

The command helps you to know the final destination of each received or locally -generated IP flows and to find the reason of the communication problem.

The following are potential cases:

- Forwarded
- Forwarded as the broadcast/multicast packet
- Failed addressing when the IP packet is forwarded
- Forwarding the redirect packet
- Rejected because of having the source route option
- Rejected because of illegal IP options
- Source route
- Locally-transmitted packets need fragmentation, while the DF bit is reset.
- Receiving the packets
- Receiving IP fragments
- Transmitting packets

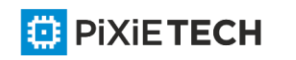

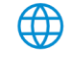

- Transmitting the broadcast/multicast
- Failed addressing of locally-generated packets
- Locally-generated packets being fragmented
- Received packets being filtered
- Transmitted packets being filtered
- Encapsulation of the link layer failed (only for Ethernet)
- Unknown protocol

If you use the command, lots of output information will appear; you had better run the switch at a relatively free time, or the system's performance may be badly affected. Additionally, you had better filter the information output through the access list, enabling the system to display the information that interests users.

# Example

It is the same with debug ip packet, so it is omitted here.

# Related Command

debug ip tcp packet

# *45.1.7 debug ip tcp packet*

## Syntax

To display the information about receiving and transmitting the TCP packet, run debug ip tcp packet. To disable displaying relative information, run no debug ip tcp packet.

**debug ip tcp packet**

## **no debug ip tcp packet**

# Parameters

The command has no parameters or keywords.

# Command Mode

EXEC

# Example

switch#debug ip tcp packet

switch#tcp: O ESTABLISHED 192.168.20.22:23 192.168.20.125:3828 seq 50659460

DATA 1 ACK 3130379810 PSH WIN 4380

tcp: I ESTABLISHED 192.168.20.22:23 192.168.20.125:3828 seq 3130379810

DATA 2 ACK 50659460 PSH WIN 16372

tcp: O ESTABLISHED 192.168.20.22:23 192.168.20.125:3828 seq 506594 61

DATA 50 ACK 3130379812 PSH WIN 4380

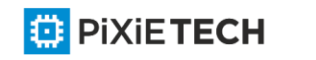

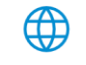

tcp: O FIN\_WAIT\_1 192.168.20.22:23 192.168.20.125:3828 seq 50659511 ACK 3130379812 FIN WIN 4380

tcp: I FIN\_WAIT\_1 192.168.20.22:23 192.168.20.125:3828 seq 3130379812 ACK 50659511 WIN 16321

- tcp: I FIN\_WAIT\_1 192.168.20.22:23 192.168.20.125:3828 seq 3130379812 ACK 50659512 WIN 16321
- tcp: I FIN\_WAIT\_2 192.168.20.22:23 192.168.20.125:3828 seq 3130379812 ACK 50659512 FIN WIN 16321

tcp: O TIME\_WAIT 192.168.20.22:23 192.168.20.125:3828 seq 50659512 ACK 3130379813 WIN 4380

tcp: I LISTEN 0.0.0.0:23 0.0.0.0:0 seq 3813109318

DATA 2 ACK 8057944 PSH WIN 17440

tcp: O LISTEN 0.0.0.0:23 0.0.0.0:0 seq 8057944 RST

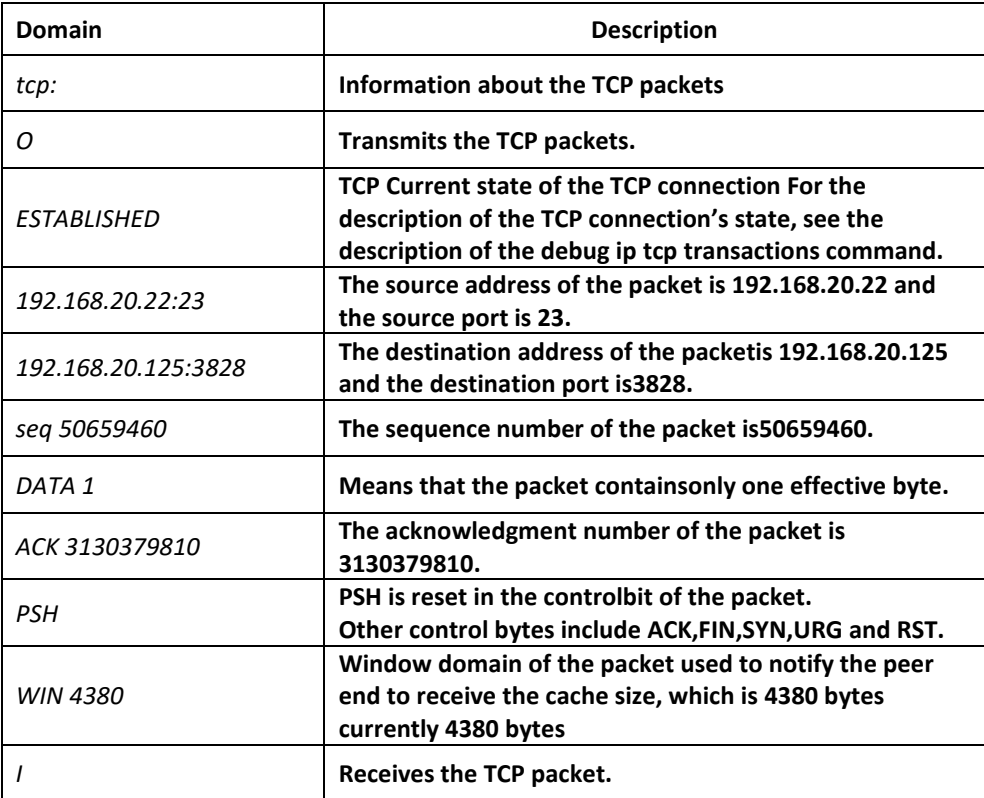

If a domain of the previous domains does not appear, the domain has no effective value in the TCP packet.

# Related Command

**debug ip tcp transactions**

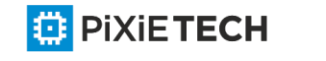

# *45.1.8 debug ip tcp transactions*

# Syntax

To display the important interaction information about TCP, such as the state change of the TCP connection, run debug ip tcp transactions. To disable displaying relative information, run no debug ip tcp transactions.

## **debug ip tcp transactions**

## **no debug ip tcp transactions**

# Parameters

The command has no parameters or keywords.

# Command Mode

EXEC

## Example

switch#debug ip tcp transactions

switch#TCP: rcvd connection attempt to port 23

TCP: TCB 0xE88AC8 created

TCP: state was LISTEN -> SYN\_RCVD [23 -> 192.168.20.125:3828]

TCP: sending SYN, seq 50658312, ack 3130379657 [23 -> 192.168.20.125:3828]

TCP: state was SYN\_RCVD -> ESTABLISHED [23 -> 192.168.20.125:3828]

TCP: connection closed by user, state was LISTEN [23 -> 0.0.0.0:0]

TCP: state was TIME\_WAIT -> CLOSED [23 -> 192.168.20.125:3827]

TCP: TCB 0xE923C8 deleted TCP: TCB 0xE7DBC8 created

TCP: connection to 192.168.20.124:513 from 192.168.20.22:1022, state was CLOSED to SYN\_SENT

TCP: sending SYN, seq 52188680, ack 0 [1022 -> 192.168.20.124:513]

TCP: state was SYN\_SENT -> ESTABLISHED [1022 -> 192.168.20.124:513]

TCP: rcvd FIN, state was ESTABLISHED -> CLOSE\_WAIT [1022 -> 192.168.20.124:513]

TCP: connection closed by user, state was CLOSE\_WAIT [1022 -> 192.168.20.124:513]

TCP: sending FIN [1022 -> 192.168.20.124:513]

TCP: connection closed by user, state was LAST\_ACK [1022 -> 192.168.20.124:513]

TCP: state was LAST\_ACK -> CLOSED [1022 -> 192.168.20.124:513]

TCP: TCB 0xE7DBC8 deleted

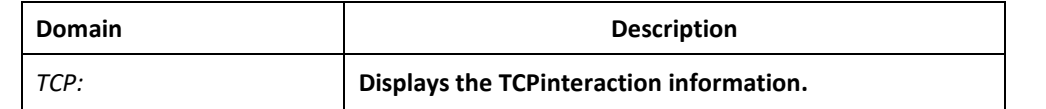

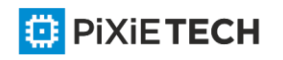

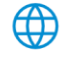

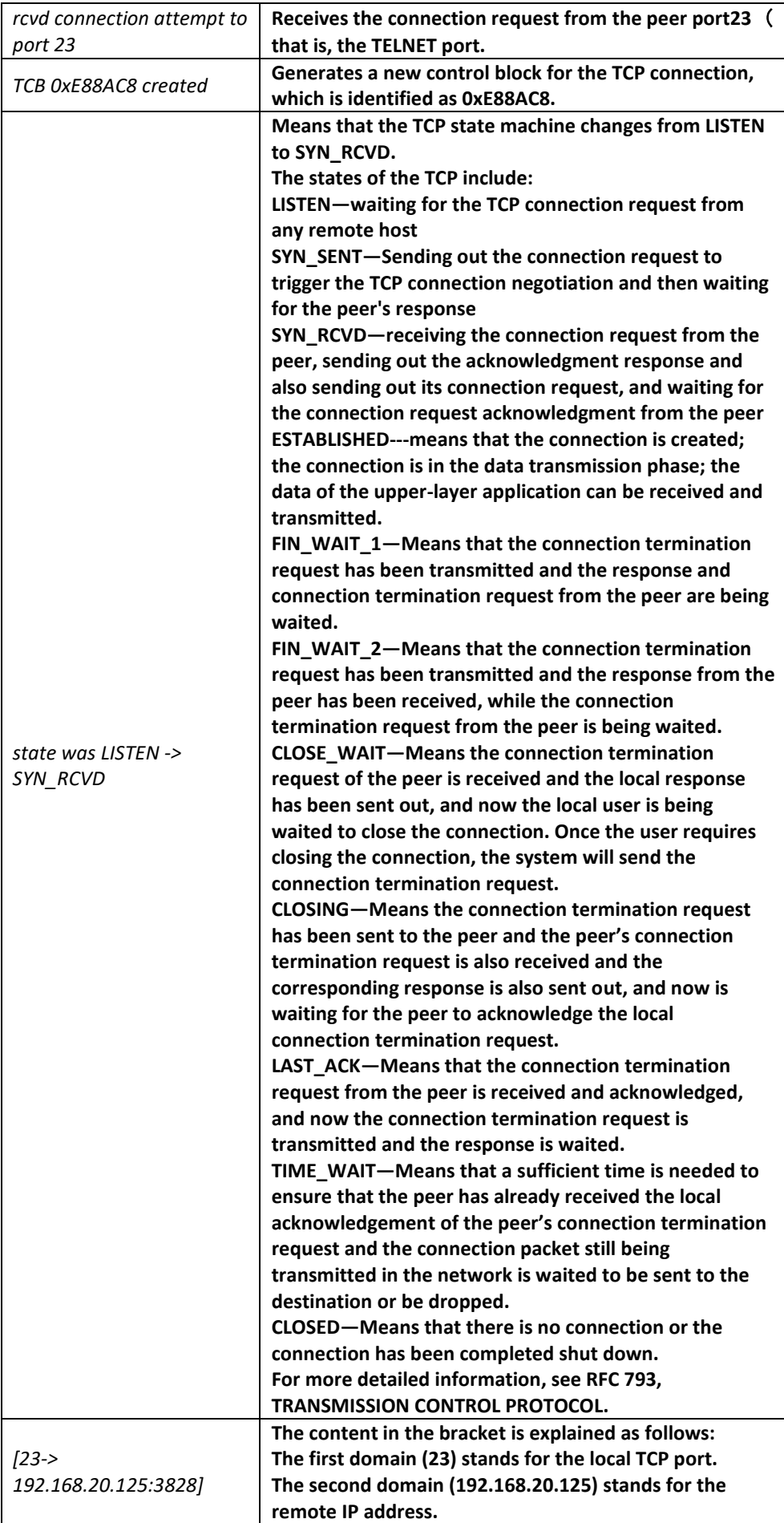

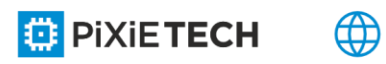

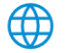

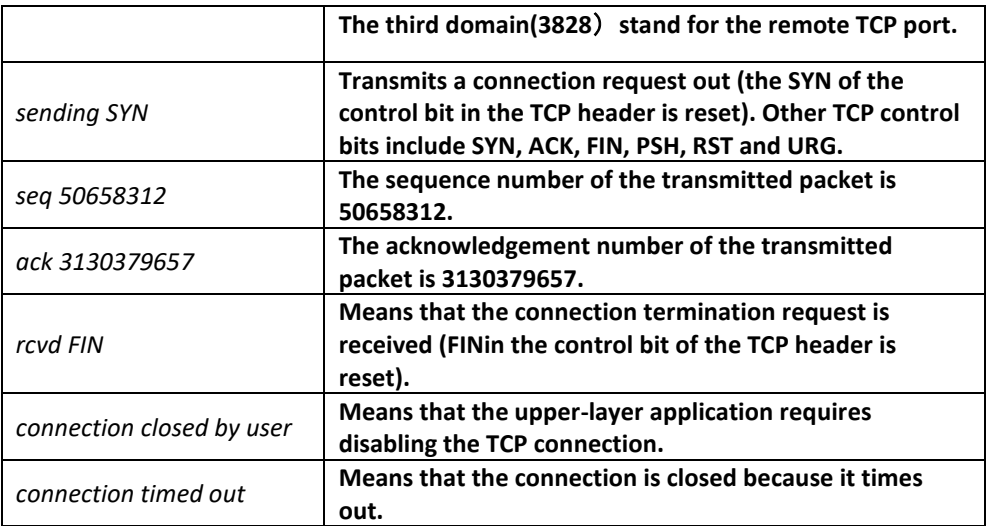

# Related Command

**debug ip tcp packet**

# *45.1.9 debug ip udp*

### Syntax

To display the interaction information about UDP, run the following command. To stop displaying the information about UDP interaction, run no debug ip udp.

**debug ip udp**

**no debug ip udp**

### Parameters

The command has no parameters or keywords.

### Command Mode

EXEC

### Example

switch#debug ip udp

switch#UDP: rcvd src 192.168.20.99(520), dst 192.168.20.255(520), len = 32

UDP: sent src 192.168.20.22(20001), dst 192.168.20.43(1001), len = 1008

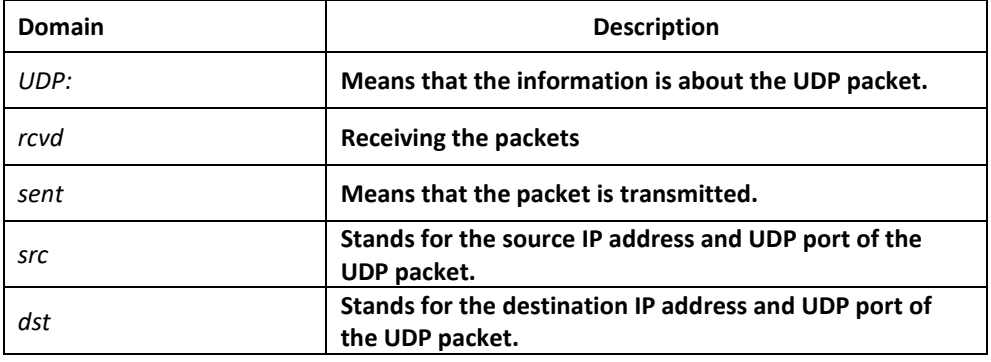

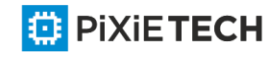

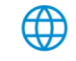

*len* **Stands for the length of UDP packet.**

The first information shows that the UDP packet is received. Its source address is 192.168.20.99 and its source port is port 520; its destination address is 192.168.20.255 and its destination port is port 520; the length of the packet is 32 bytes.

The second information shows that the UDP packet is transmitted. Its source address is 192.168.20.22 and its source port is port 20001; its destination address is 192.168.20.43 and its destination port is port 1001; the length of the packet is 1008 bytes.

# *45.1.10 ip mask-reply*

## Syntax

To enable the switch to answer the request of the IP mask on the designated interface, run ip mask-reply. To disable this function, run no ip mask -reply.

**ip mask-reply**

**no ip mask-reply** 

**default ip mask-reply**

## Parameters

The command has no parameters or keywords.

## Default Value

The IP mask request is not answered.

# Command Mode

Interface configuration mode

# Example

interface vlan 11

ip mask-reply

# *45.1.11 ip mtu*

### Syntax

To set the MTU of the IP packet transmitted from an interface, run ip mtu bytes. To reuse the default value of MTU, run no ip mtu.

**ip mtu** *bytes*

**no ip mtu**

## Parameters

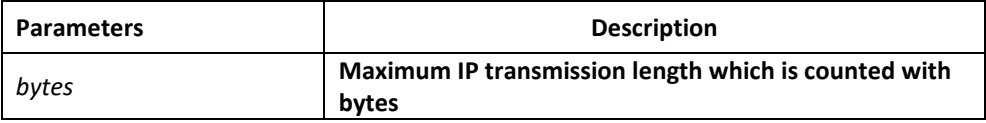

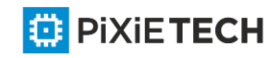

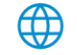

# Default Value

The physical media of the interfaces are different, while the MTU on the interfaces are same.

Sixty-eight bytes is the minimum MTU.

# Command Mode

Interface configuration mode

## Usage Guidelines

If the length of the IP message exceeds IP MTU configured on the interface, the switch fragments the message. All devices connecting on the same physical media need be configured the same MTU. The MTU affects the IP MTU. If the value of IP MTU is the same as that of the MTU, the value of IP MTU automatically changes to the new value of the MTU when the MTU value changes. The change of the IP MTU does not affectthe MTU.

The minimum value of IP MTU is 68 bytes and the maximum value of IP MTU cannot exceed the MTU value configured on the interface.

## Example

The following example shows that IP MTU on interface vlan 10 is set to 200:

interface vlan 10

ip mtu 200

# Related Command

**mtu**

# *45.1.12 ip source-route*

### Syntax

To enable the switch to handle the IP packet with the source IP route option, run ip source route. To enable the switch to drop the IP packet with the source IP route option, run no ip source-route.

### **ip source-route**

**no ip source-route**

### Parameters

None

# Default Value

The IP packet with the source IP route option is handled.

# Command Mode

Global configuration mode

# Example

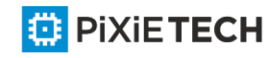

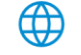

The following example shows how to enable the switch to handle the IP packet with the source IP route option.

ip source-route

## Related Command

**ping**

# *45.1.13 ip tcp synwait-time*

## Syntax

To set the timeout time for the switch to wait for the successful TCP connection, run ip tcp synwait-time. To resume the default timeout time, run no ip tcp synwait-time.

### **ip tcp synwait-time** *seconds*

#### **no ip tcp synwait-time**

### Parameters

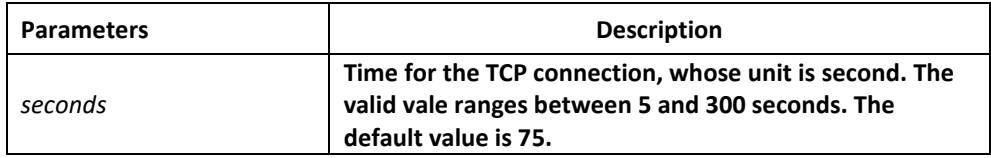

### Default Value

75 seconds

### Command Mode

Global configuration mode

### Usage Guidelines

When the switch triggers the TCP connection and if the TCP connection is not established in the designated wait time, the switch views that the connection fails and then sends the result to the upper-layer program. You can set the wait time for creation of the TCP connection. The default value of the wait time is 75 seconds. The option has no relation with the TCP connection packet which is forwarded through the switch, but has relation with the TCP connection of the switch itself.

### Example

The following example shows how to set the wait time of creating TCP connection to 30 seconds:

switch config#ip tcp synwait-time 30

# *45.1.14 ip tcp window-size*

## Syntax

To resume the default size of the TCP window, run no ip tcp window -size.

**ip tcp window-size bytes**

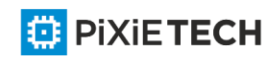

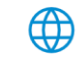

#### **no ip tcp window-size**

## Parameters

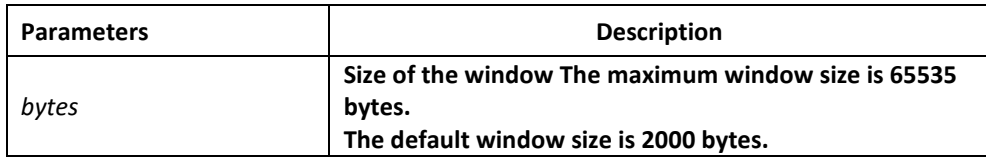

## Default Value

2000 bytes

## Command Mode

Global configuration mode

## Usage Guidelines

Do not change the window size at will unless you have a definite purpose.

## Example

The following example shows how to set the size of the TCP window to 6000 bytes.

switch config#ip tcp window-size 6000

# *45.1.15 ip unreachables*

### Syntax

To enable the switch to transmit the ICMP unreachable packet, run ip unreachable. To enable the switch to stop transmitting this packet, run no ip unreachable.

### **ip unreachables**

**no ip unreachables**

### Parameters

The command has no parameters or keywords.

### Default Value

ICMP unreachable packets are sent by default.

### Command Mode

Interface configuration mode

### Usage Guidelines

When the switch forwards the IP packet, the packet may be dropped because there is no relative route in the routing table. In this case, the switch can send the ICMP unreachable packet to the source host, notifying the source host and enabling it to detect the host timely and correct the fault rapidly.

### Example

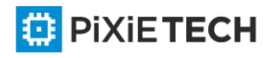

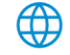

The following example shows how to enable the ICMP unreachable packet to be transmitted on interface vlan 10:

interface vlan 10

ip unreachables

# *45.1.16 show ip sockets*

## Syntax

To display the socket information, run this command.

**show ip sockets** [ *socketid* ]

## Parameters

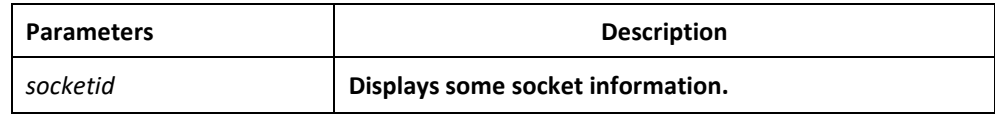

## Command Mode

EXEC

# Example

## switch#show ip sockets

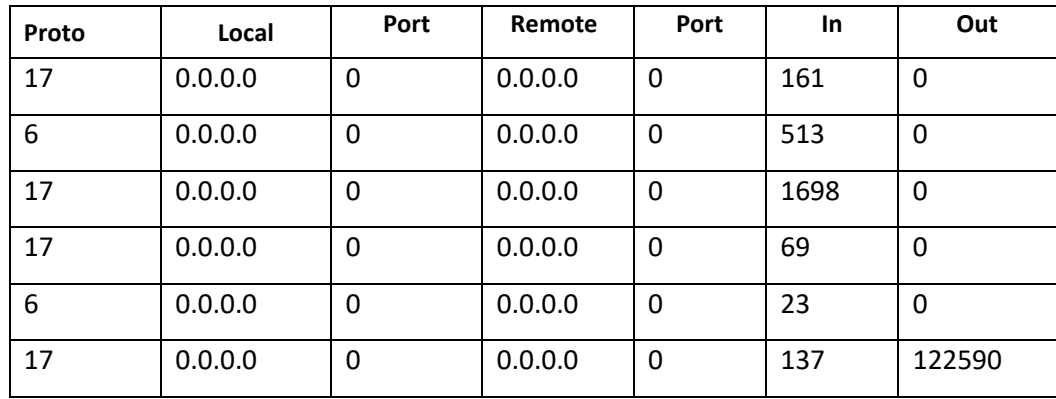

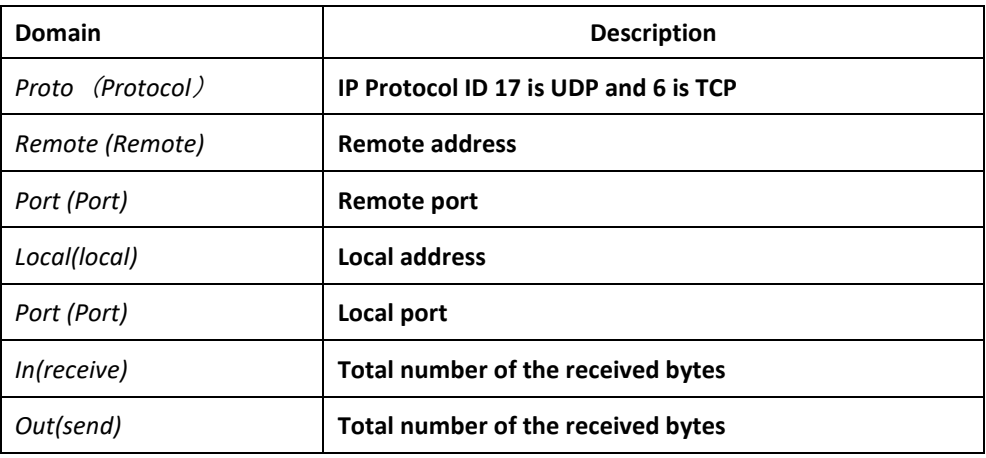

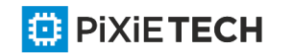

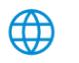

# *45.1.17 show ip traffic*

# Syntax

To display the flow statistics information, run the following command:

## **show ip traffic**

# Parameters

The command has no parameters or keywords.

## Command Mode

EXEC

# Example

switch#show ip traffic

IP statistics:

Rcvd: 0 total, 0 local destination, 0 delivered

0 format errors, 0 checksum errors, 0 bad ttl count

0 bad destination address, 0 unknown protocol, 0 discarded

0 filtered, 0 bad options, 0 with options

Opts: 0 loose source route, 0 record route, 0 strict source route

0 timestamp, 0 router alert, 0 others

Frags: 0 fragments, 0 reassembled, 0 dropped

0 fragmented, 0 fragments, 0 couldn't fragment

Bcast: 0 received, 0 sent

Mcast: 0 received, 0 sent

Sent: 230 generated, 0 forwarded

0 filtered, 0 no route, 0 discarded ICMP statistics:

Rcvd: 0 total, 0 format errors, 0 checksum errors

0 redirect, 0 unreachable, 0 source quench

0 echos, 0 echo replies, 0 mask requests, 0 mask replies

0 parameter problem, 0 timestamps, 0 timestamp replies

0 time exceeded, 0 router solicitations, 0 router advertisements

Sent: 0 total, 0 errors

0 redirects, 0 unreachable, 0 source quench

0 echos, 0 echo replies, 0 mask requests, 0 mask replies

0 parameter problem, 0 timestamps, 0 timestamp replies

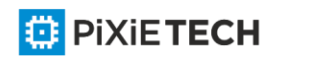

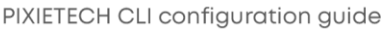

#### 487 | IPv6 Configuration Commands

0 time exceeded, 0 router solicitations, 0 router advertisements

UDP statistics:

Rcvd: 28 total, 0 checksum errors, 22 no port, 0 full sock

Sent: 0 total

TCP statistics:

Rcvd: 0 total, 0 checksum errors, 0 no port

Sent: 3 total

IGMP statistics:

Rcvd: 0 total, 0 format errors, 0 checksum errors

0 host queries, 0 host reports

Sent: 0 host reports

ARP statistics:

Rcvd: 8 total, 7 requests, 1 replies, 0 reverse, 0 other

Sent: 5 total, 5 requests, 0 replies (0 proxy), 0 reverse

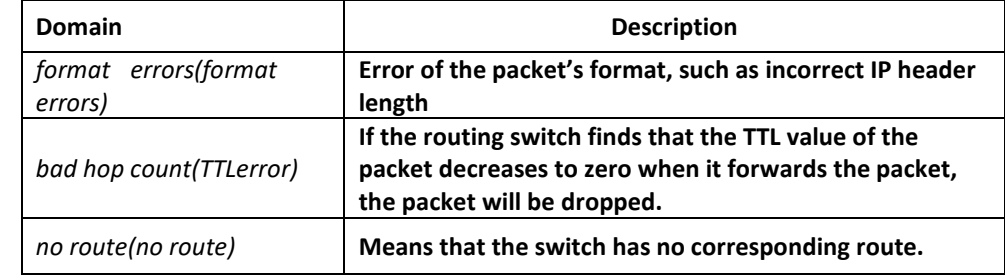

### *45.1.18 show tcp*

#### Syntax

To display all status information of TCP connection, run the following command.

**show tcp**

## Parameters

The command has no parameters or keywords.

# Command Mode

EXEC

Example

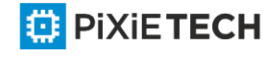

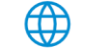

switch#show tcp TCB 0xE9ADC8 Connection state is ESTABLISHED, unread input bytes: 934 Local host: 192.168.20.22, Local port: 1023 Foreign host: 192.168.20.124, Foreign port: 513

Enqueued bytes for transmit: 0, input: 934 mis-ordered: 0 (0 packets)

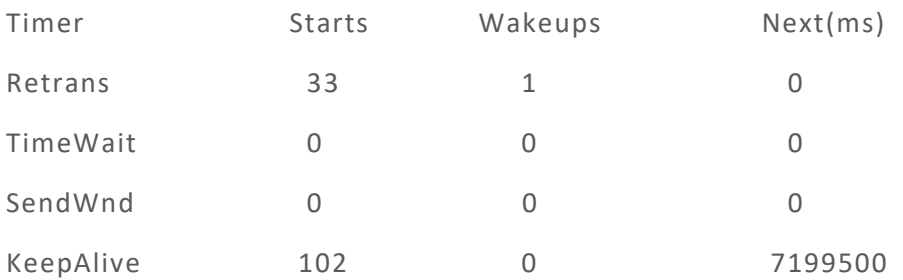

iss: 29139463 snduna: 29139525 sndnxt: 29139525 sndwnd: 17520 irs: 709124039 rcvnxt: 709205436 rcvwnd: 4380

SRTT: 15 ms, RXT: 2500 ms, RTV: 687 ms

minRXT: 1000 ms, maxRXT: 64000 ms, ACK hold: 200 ms

Datagrams (max data segment is 1460 bytes):

Rcvd: 102 (out of order: 0), with data: 92, total data bytes: 81396

Sent: 104 (retransmit: 0), with data: 31, total data bytes: 61

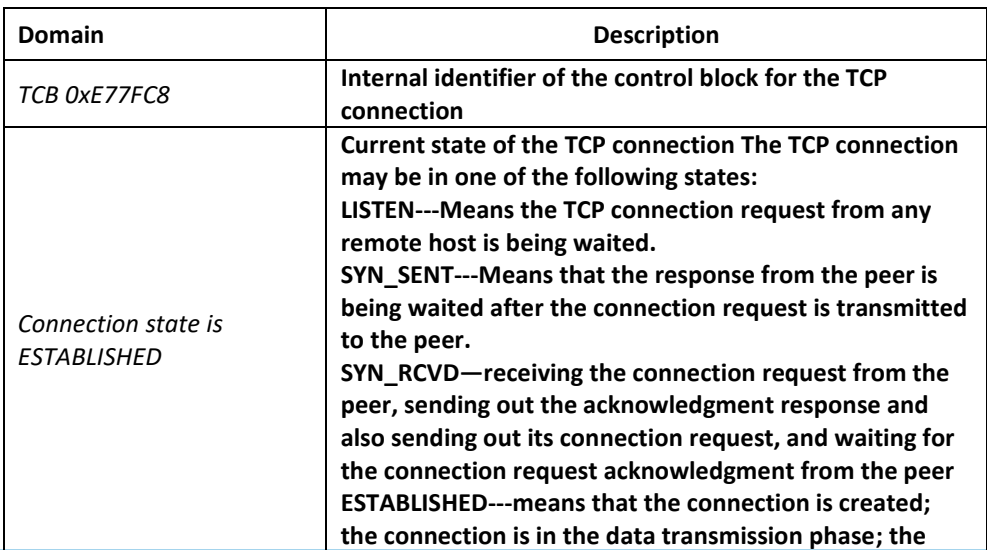

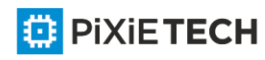

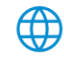

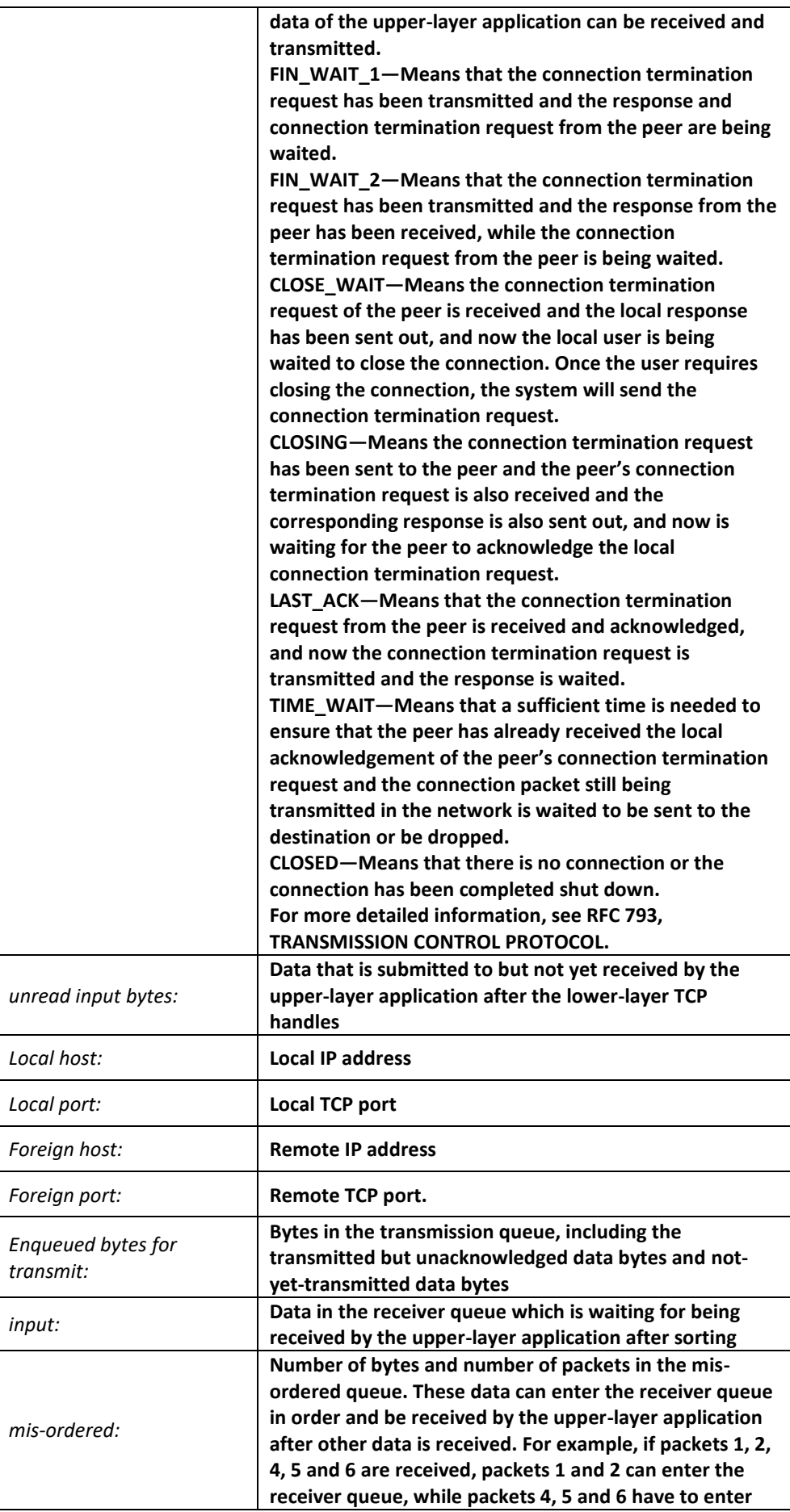

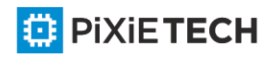

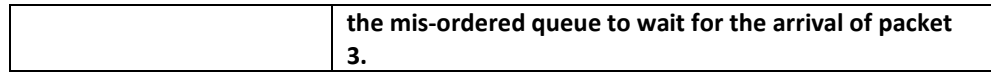

The information about the currently-displayed timer will then be displayed, including startup times, timeout times and next timeout time (0 means the timer doesn't work currently). Each connection has its independent timers. The timeout times of the timer are generally less than the start-up times of the timer because the timer may be reset when it is running. For example, if the system receives the peer's acknowledgment of all transmitted data when the re-sending timer runs, the re-sending timer will stop running.

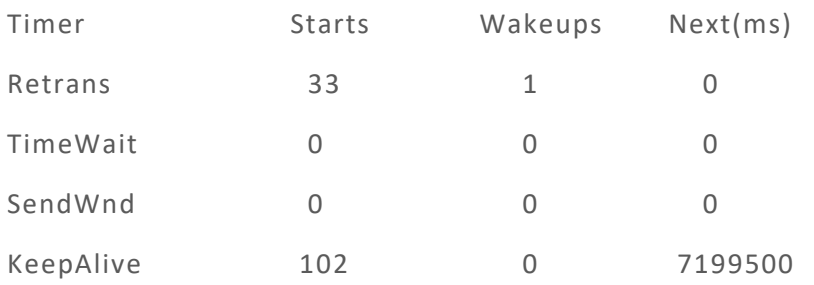

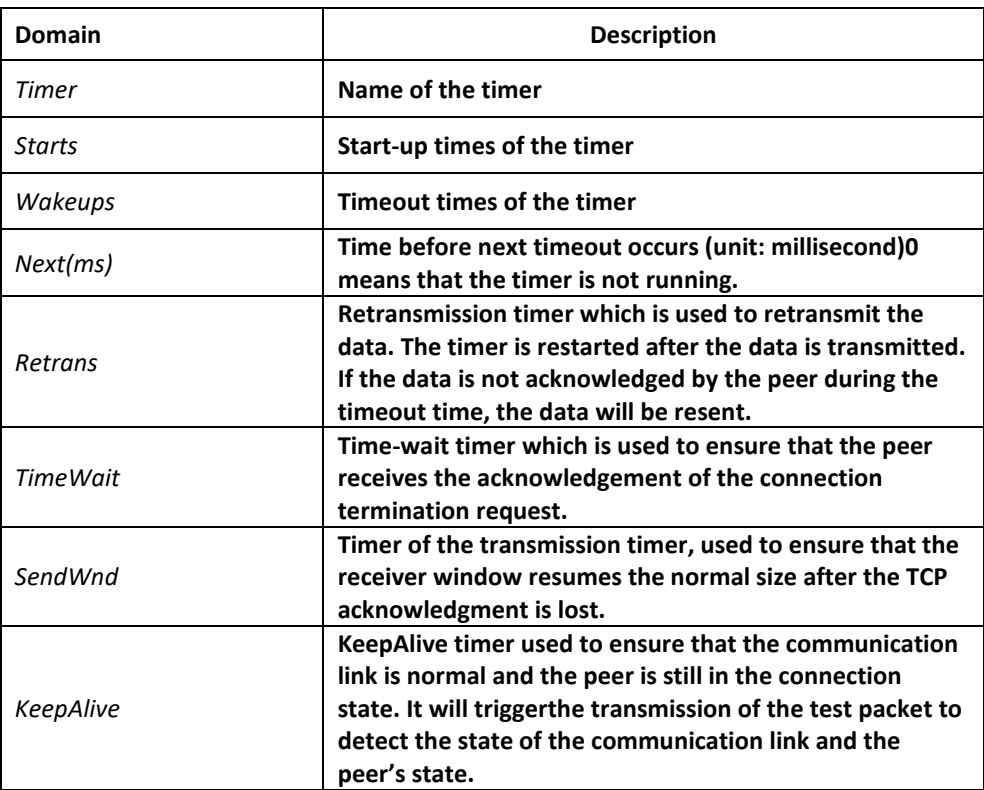

The sequence number of the TCP connection will then be displayed. The reliable and ordered data transmission is guaranteed through the sequence number. The local/remote host conducts flow control and transmission acknowledgment through the sequence number.

iss: 29139463 snduna: 29139525 sndnxt: 29139525 sndwnd: 17520

irs: 709124039 rcvnxt: 709205436 rcvwnd: 4380

**Domain Description** 

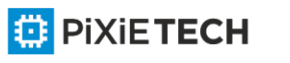

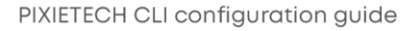

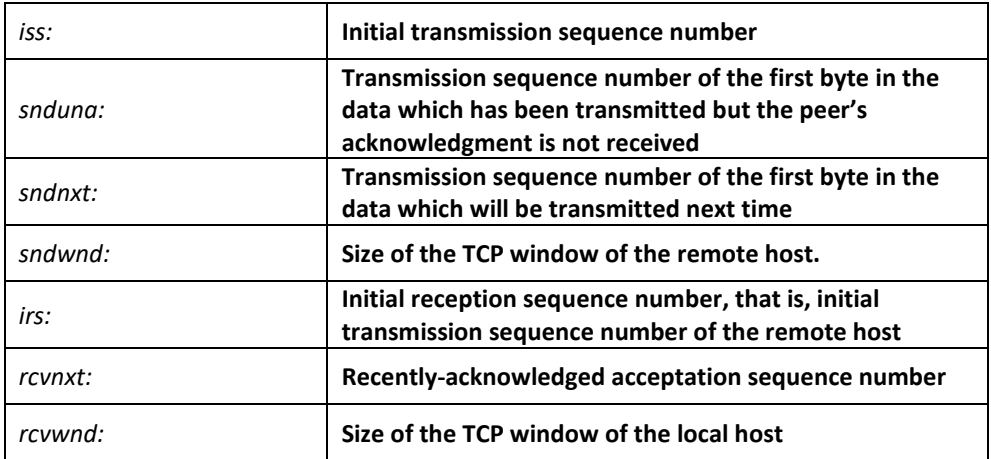

The transmission time recorded by the local host is then displayed. The system can adapt to different networks according to the data.

SRTT: 15 ms, RXT: 2500 ms, RTV: 687 ms

minRXT: 1000 ms, maxRXT: 64000 ms, ACK hold: 200 ms

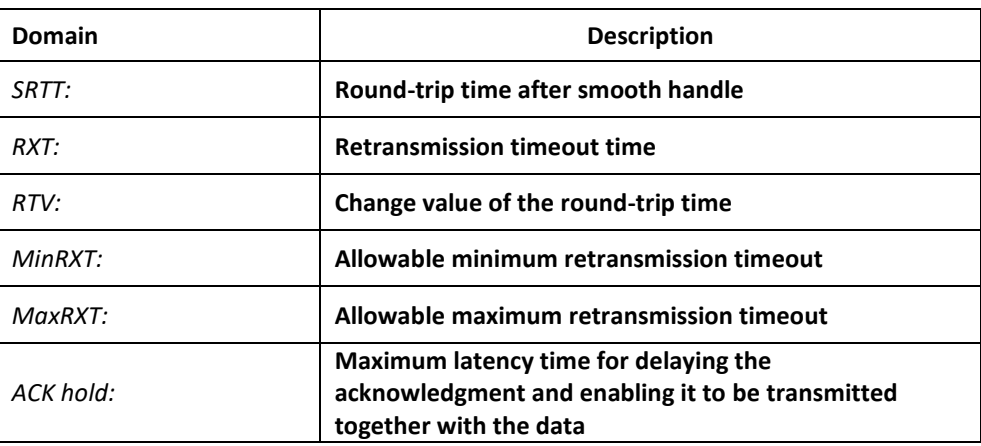

Datagrams (max data segment is 1460 bytes):

Rcvd: 102 (out of order: 0), with data: 92, total data bytes: 81396

Sent: 104 (retransmit: 0), with data: 31, total data bytes: 61

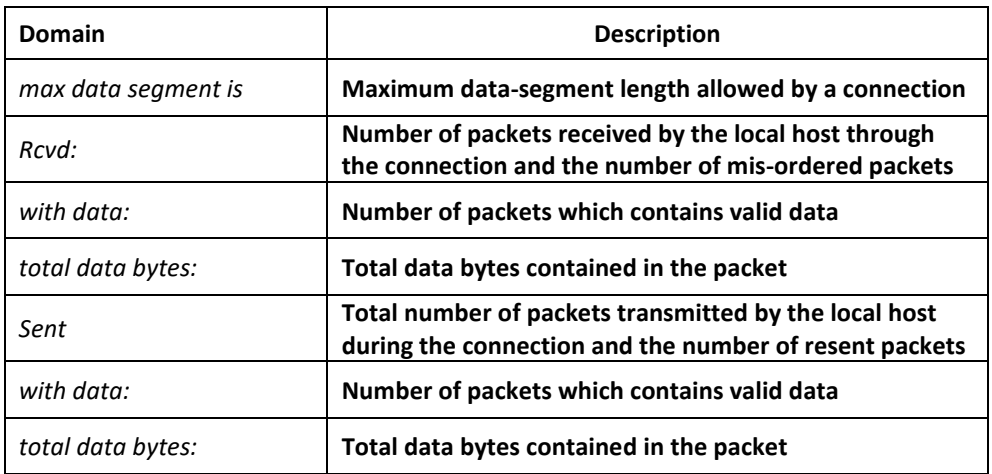

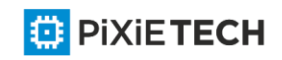

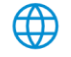

# Related Command

**show tcp brief** 

**show tcp tcb**

# *45.1.19 show tcp brief*

## Syntax

To display the brief information about the TCP connection, run the following command:

**show tcp brief [all]**

### Parameters

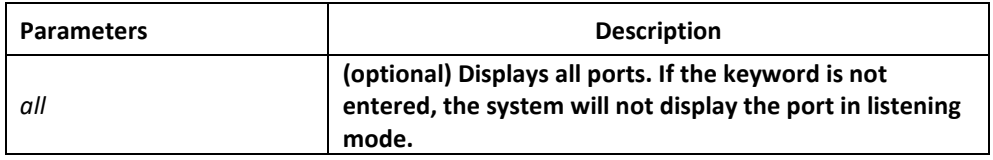

# Command Mode

EXEC

### Example

switch#show tcp brief

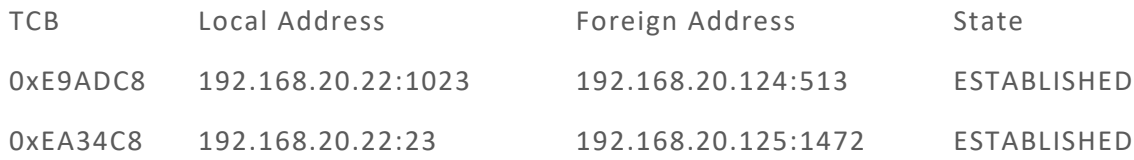

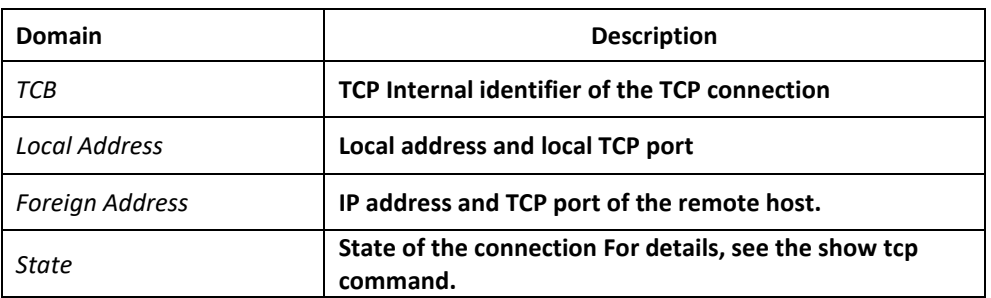

# Related Command

show tcp

show tcp tcb

# *45.1.20 show tcp statistics*

# Syntax

To display the statistics data about TCP, run the following command.

**show tcp statistics**

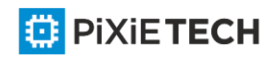

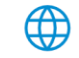

## **Parameters**

The command has no parameters or keywords.

## Command Mode

EXEC

## Example

switch#show tcp statistics

Rcvd: 148 Total, 0 no port

0 checksum error, 0 bad offset, 0 too short

131 packets (6974 bytes) in sequence

0 dup packets (0 bytes)

- 0 partially dup packets (0 bytes)
- 0 out-of-order packets (0 bytes)

0 packets (0 bytes) with data after window

0 packets after close

0 window probe packets, 0 window update packets

0 dup ack packets, 0 ack packets with unsend data

127 ack packets (247 bytes)

Sent: 239 Total, 0 urgent packets

- 6 control packets
- 123 data packets (245 bytes)
- 0 data packets (0 bytes) retransmitted

110 ack only packets (101 delayed)

0 window probe packets, 0 window update packets

4 Connections initiated, 0 connections accepted, 2 connections established

3 Connections closed (including 0 dropped, 1 embryonic dropped)

5 Total rxmt timeout, 0 connections dropped in rxmt timeout

1 Keepalive timeout, 0 keepalive probe, 1 Connections dropped in keepalive

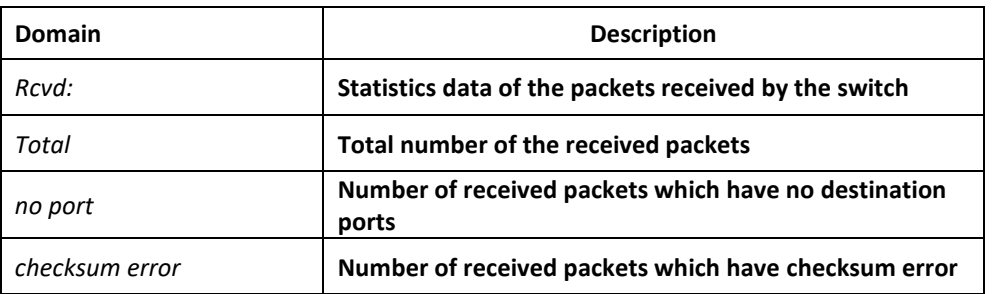

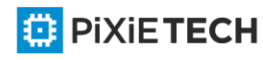

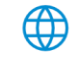

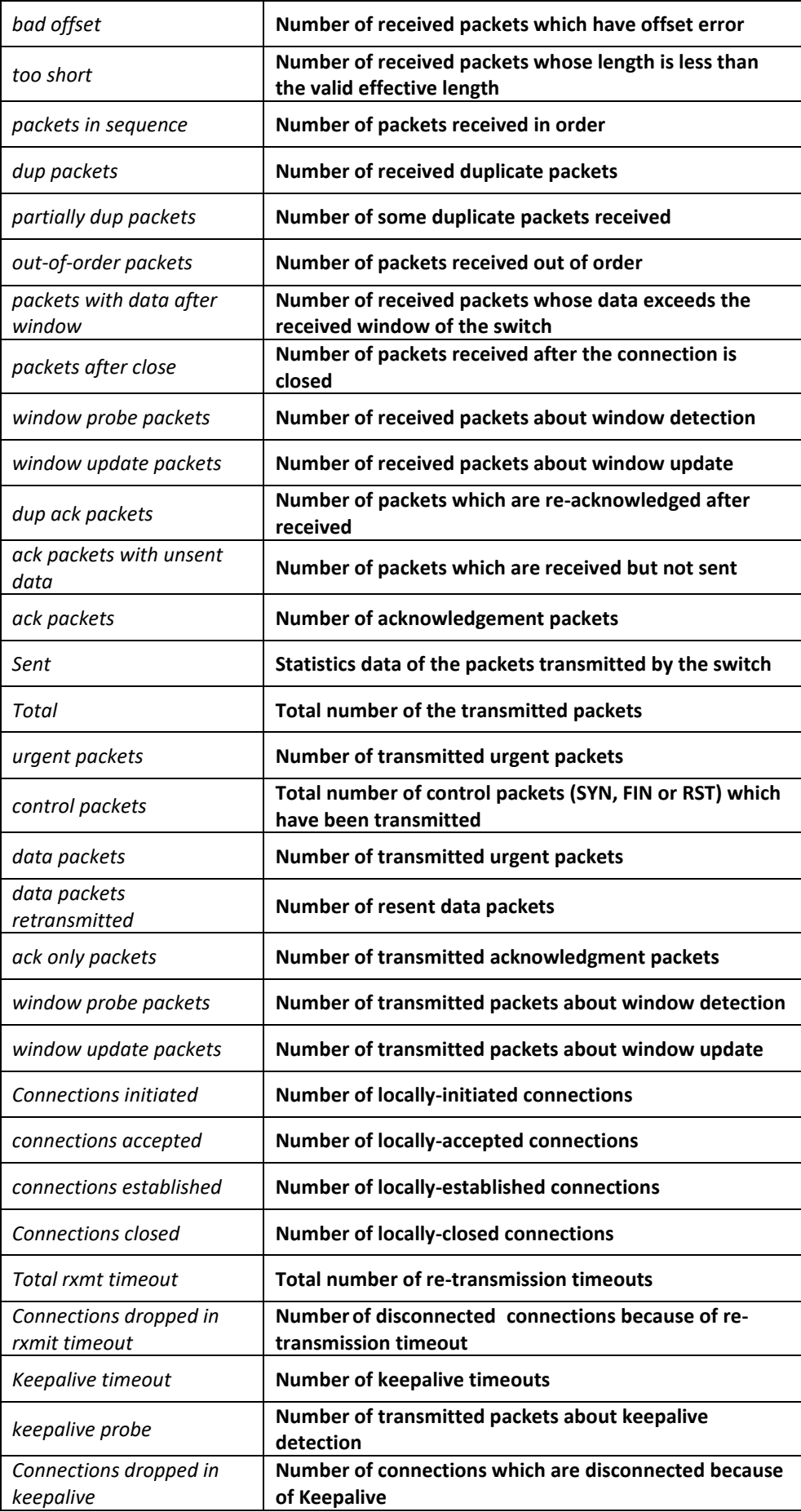

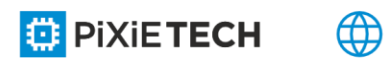

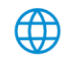

# Related Command

**clear tcp statistics**

# *45.1.21 show tcp tcb*

# Syntax

To display the state of a TCP connection, run the following command:

## **show tcp tcb address**

## Parameters

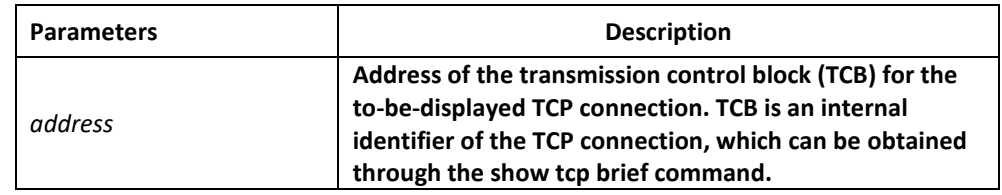

# Command Mode

EXEC

# Example

The following information is displayed after the show tcp command is run:

switch\_config#show tcp tcb 0xea38c8

# TCB 0xEA38C8

Connection state is ESTABLISHED, unread input bytes: 0

Local host: 192.168.20.22, Local port: 23

⊕

Foreign host: 192.168.20.125, Foreign port: 1583

Enqueued bytes for transmit: 0, input: 0 mis-ordered: 0 (0 packets)

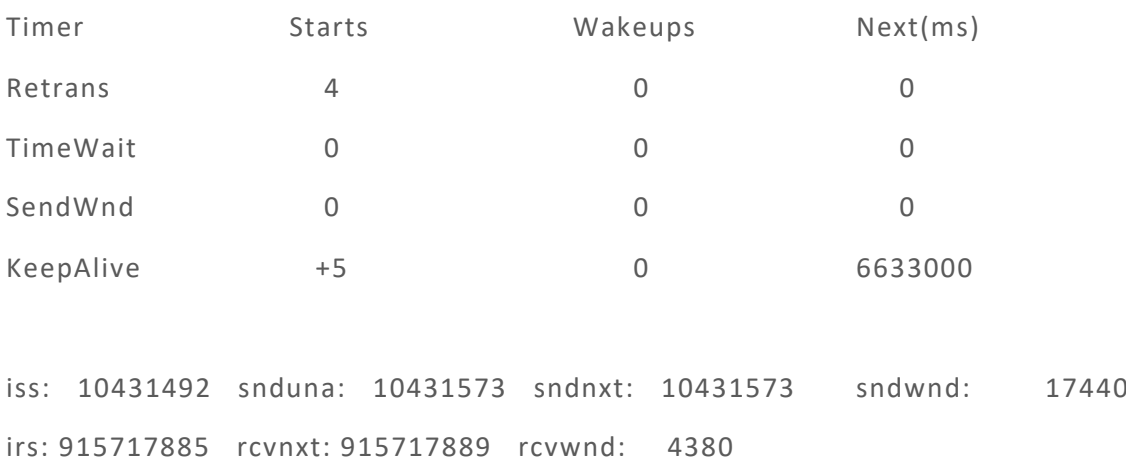

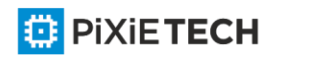

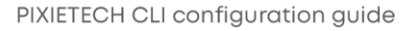

SRTT: 2812 ms, RXT: 18500 ms, RTV: 4000 ms

minRXT: 1000 ms, maxRXT: 64000 ms, ACK hold: 200 ms

Datagrams (max data segment is 1460 bytes):

Rcvd: 5 (out of order: 0), with data: 1, total data bytes: 3

Sent: 4 (retransmit: 0), with data: 3, total data bytes: 80

# Related Command

**show tcp** 

**show tcp brief**

# *45.2 ACL Configuration Commands*

ACL configuration commands include:

- deny
- ip access-group
- ip access-list
- permit
- show ip access-list

# *45.2.1 deny*

# Syntax

To configure the deny reglations in IP ACL configuration mode, run deny source [sourcemask] or deny protocol source source-mask destination destination-mask [tos tos]. To remove a deny regulation from an IP ACL, run no deny source [source -mask] or no deny protocol source source-mask destination destination-mask [tos tos].

**deny** *source* [*source-mask*] **[log] [location]**

**no deny** *source* [*source-mask*] **[log]**

**deny** protocol source source-mask destination destination-mask [[**precedence** precedence] [**tos** tos ] **[log] [offset-zero] [totallen] [time-range] [location] [ttl] [donotfragment-set] [donotfragment-notset] [is-fragment] [not-fragment] [offset-not-zero] [log ]]**

**no deny** protocol source source-mask destination destination-mask [[**precedence** precedence] [**tos** tos ] **[log] [offset-zero] [totallen] [time-range] [location] [ttl] [donotfragment-set] [donotfragment-notset] [is-fragment] [not-fragment] [offset-notzero] [log ]]**

For the Internet Control Message Protocol (ICMP), use the following command syntax.

**deny icmp** source source-mask destination destination-mask [icmp-type] [**precedence** precedence] [**tos** tos] [log]

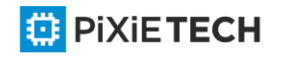

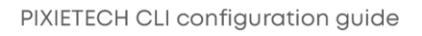

For the Internet Group Management Protocol (IGMP), run the following command syntax. **deny igmp** source source-mask destination destination-mask [igmp-type] [**precedence** precedence] [**tos** tos] [log]

For the Transmission Control Protocol (TCP), use the following command syntax.

**deny tcp** source source-mask [operator port] destination destination-mask [operator port ] [**established**] [**precedence** precedence] [**tos** tos] [log]

For the User Datagram Protocol (UDP), use the following command syntax.

deny udp source source-mask [operator port] destination destination-mask [operator port] [**precedence** precedence] [**tos** tos] [log]

### Parameters

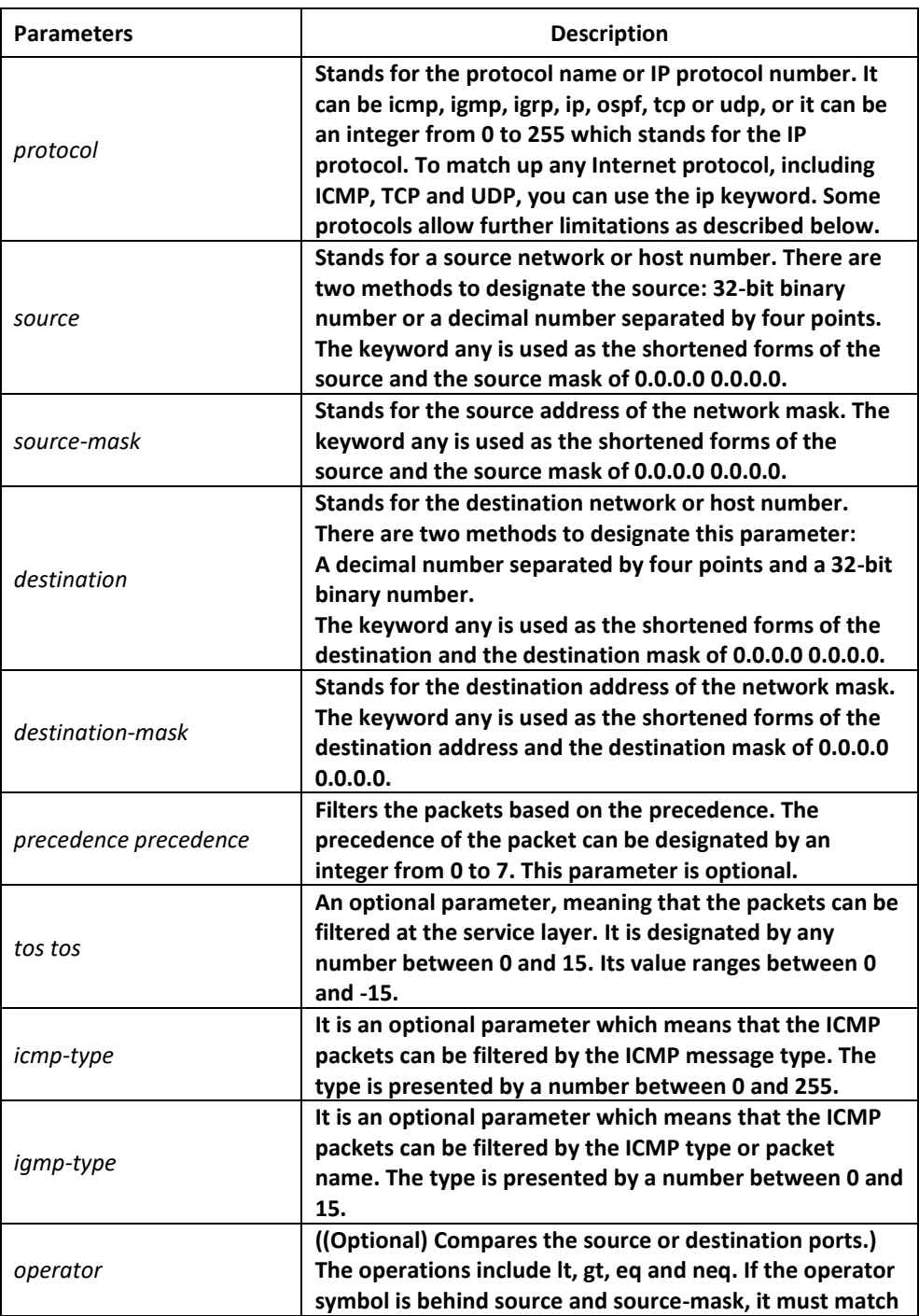

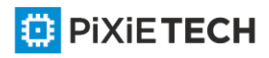

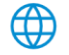

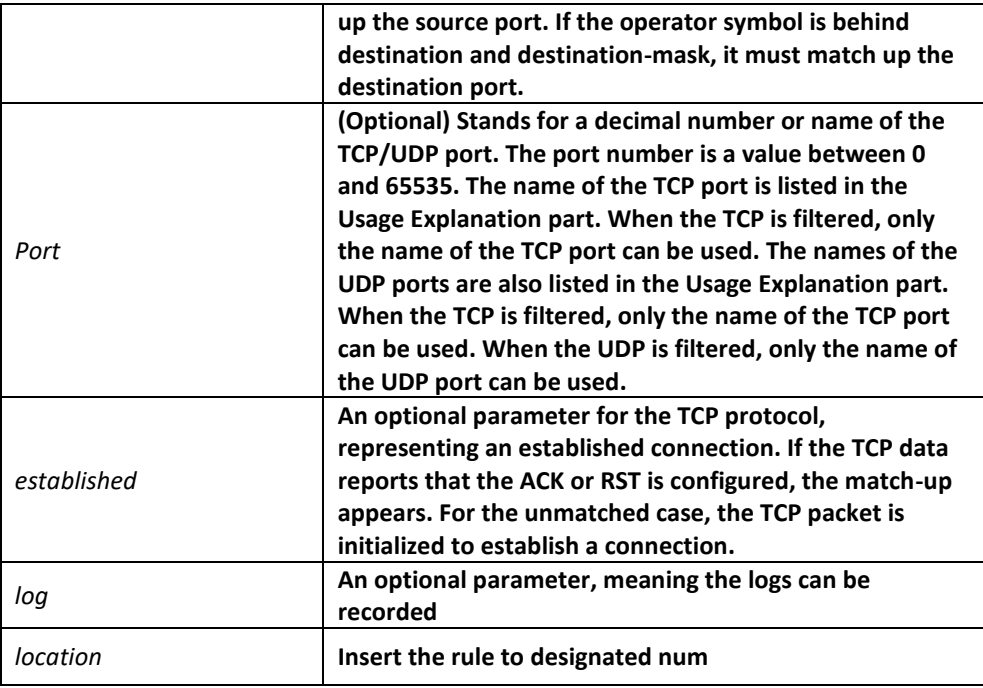

## Command Mode

#### IP ACL configuration commands

### Usage Guidelines

The virtual terminal path access can be controlled and the content of the routing update can be limited through the transmission of the ACL control packet on the interface. After the matchup occurs, the expanded access control list will not be checked again. The IP segment, not the initial segment, is received by any extended IP access control list. The extended IP access control list is used to control the virtual terminal's acess path or limit the content of the routing update, however, it need not to match up with the source TCP port, the type of the service value or the priority of the packets.

### **Note:**

After an access control list is originally established, (ny added content is) put at the end of the list.

The following are the names of the TCP port. For reference of these protocols, see RFC of these protocols. You can search the corresponding port number of these protocols by entering a question mark behind the relative command.

Bgp、ftp、ftp-data、login、pop2、pop3、smtp、telnet、www

The following are the names of the UDP port. For reference of these protocols, see RFC of these protocols. You can search the corresponding port number of these protocols by entering a question mark behind the relative command.

Domain, snmp, syslog, tftp

### Example

The following example shows how to forbid network segment 192.168.5.0.

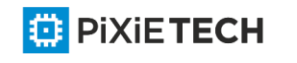

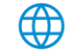

ip access-list standard filter deny 192.168.5.0 255.255.255.0

**Note**:

The IPaccess control listdenyends with a connotative deny regulation.

## Related Command

**ip access-group** 

**ip access-list** 

**permit**

**show ip access-list**

# *45.2.2 ip access-group*

## Syntax

To control and access an interface, run ip access-group. To delete the designated access group, run no ip access-group {access-list-name}{in | out}.

```
ip access-group {access-list-name}{in | out}
```

```
no ip access-group {access-list-name}{in | out}
```
## Parameters

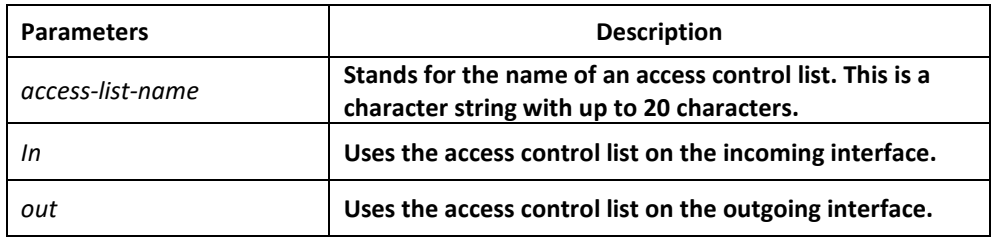

# Command Mode

### Interface configuration mode

# Usage Guidelines

The access control list can be used on the incoming or outgoing interface. After a packet is received, the source address of the packet will be checked according to the standard egress interface access control list. For the expanded access control list, the switch also checks the destination address. If the access control list permits the destination address, the system will continue handling the packet. However, if the access control list forbids the destination address, the system will drop the packet and then returns an ICMP unreachable packet.

For the standard access list of the out interfaces, after a packet is received or routed to the control interface, the software checks the source address of the packet according to the access list. For the expanded access control list, the switch will also check the ac cess control list at the receiver terminal. If the access list permits the address, the software will send the packet. If the access list does not permit the address, the software drops the packet and returns an ICMP unreachable message.

If the designated access control list does not exist, all packets are allowed to pass through.

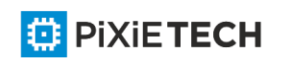

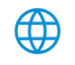

# Example

The following example shows how to apply the filter list on the exgress port of Ethernet interface vlan1.

interface vlan 1

ip access-group filter out

### Related Command

**ip access-list**

**show ip access-list**

## *45.2.3 ip access-list*

#### Syntax

After this command is run, the system enters the IP ACL configuration mode. In this mode, you can add and delete the access regulations. You can run exit to return the configuration mode. You can run no ip access-list to delete the IP access control list.

### **ip access-list {standard | extended}** *name*

**no ip access-list {standard | extended}** *name*

#### Parameters

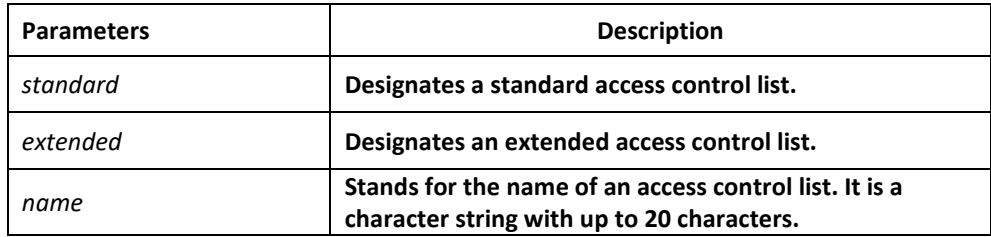

### Default Value

No IP access control list is defined by default.

### Command Mode

Global configuration mode

### Usage Guidelines

This command is used to enter the IP ACL configuration mode and then you can use the deny command and the permit command to configure the access regulation.

### Example

The following example shows how to configure a standard IP access control list.

ip access-list standard filter

deny 192.168.1.0 255.255.255.0

permit any

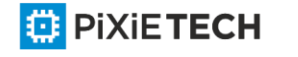

## Related Command

**deny**

**ip access-group** 

**permit**

**show ip access-list**

# *45.2.4 permit*

Syntax

To configure the permit reglation in IP ACL configuration mode, run permit. To cancel the permit reglation, run no permit.

**permit source** [*source-mask*] **[log] [location]**

**no permit source** [*source-mask*] **[log]**

**permit protocol source** *source-mask* **destination** *destination-mask* [[**precedence** precedence] [**tos** tos ] **[log] [offset-zero] [totallen] [time-range] [location] [ttl] [donotfragment-set] [donotfragment-notset] [is-fragment] [not-fragment] [offset-notzero] [log ]]**

**no permit protocol source** *source-mask* **destination** *destination-mask* [[**precedence** precedence] [**tos** tos ] **[log] [offset-zero] [totallen] [time-range] [location] [ttl] [donotfragment-set] [donotfragment-notset] [is-fragment] [not-fragment] [offset-notzero] [log ]]**

For the Internet Control Message Protocol (ICMP), use the following command syntax.

**permit icmp source** *source-mask* **destination** *destination-mask* [*icmp-type*] [**precedence**

*precedence*] [**tos** *tos*] [**log**]

For the Internet Group Management Protocol (IGMP), run the following command syntax. **permit igmp source** *source-mask* **destination** *destination-mask* [*igmp-type*] [**precedence** *precedence*] [**tos** *tos*] [**log**]

For the Transmission Control Protocol (TCP), use the following command syntax.

**permit tcp source** *source-mask* [**operator** *port*] **destination** *destination-mask* [**operator** *port*] [**established**] [**precedence** *precedence*] [**tos** tos] [log]

For the User Datagram Protocol (UDP), use the following command syntax.

**permit udp source** *source-mask* [**operator port** [*port*]] **destination** *destination-mask*

[**operator** *port*] [**precedence** *precedence*] [**tos** *tos*] [**log**]

### **Parameters**

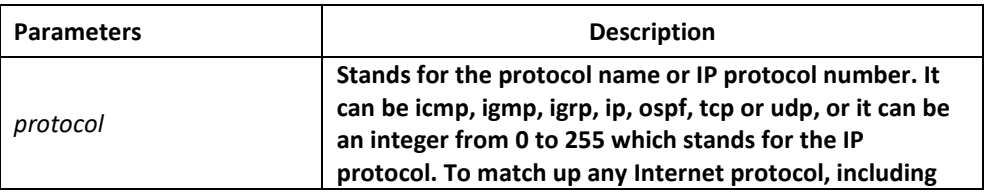

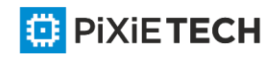

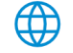

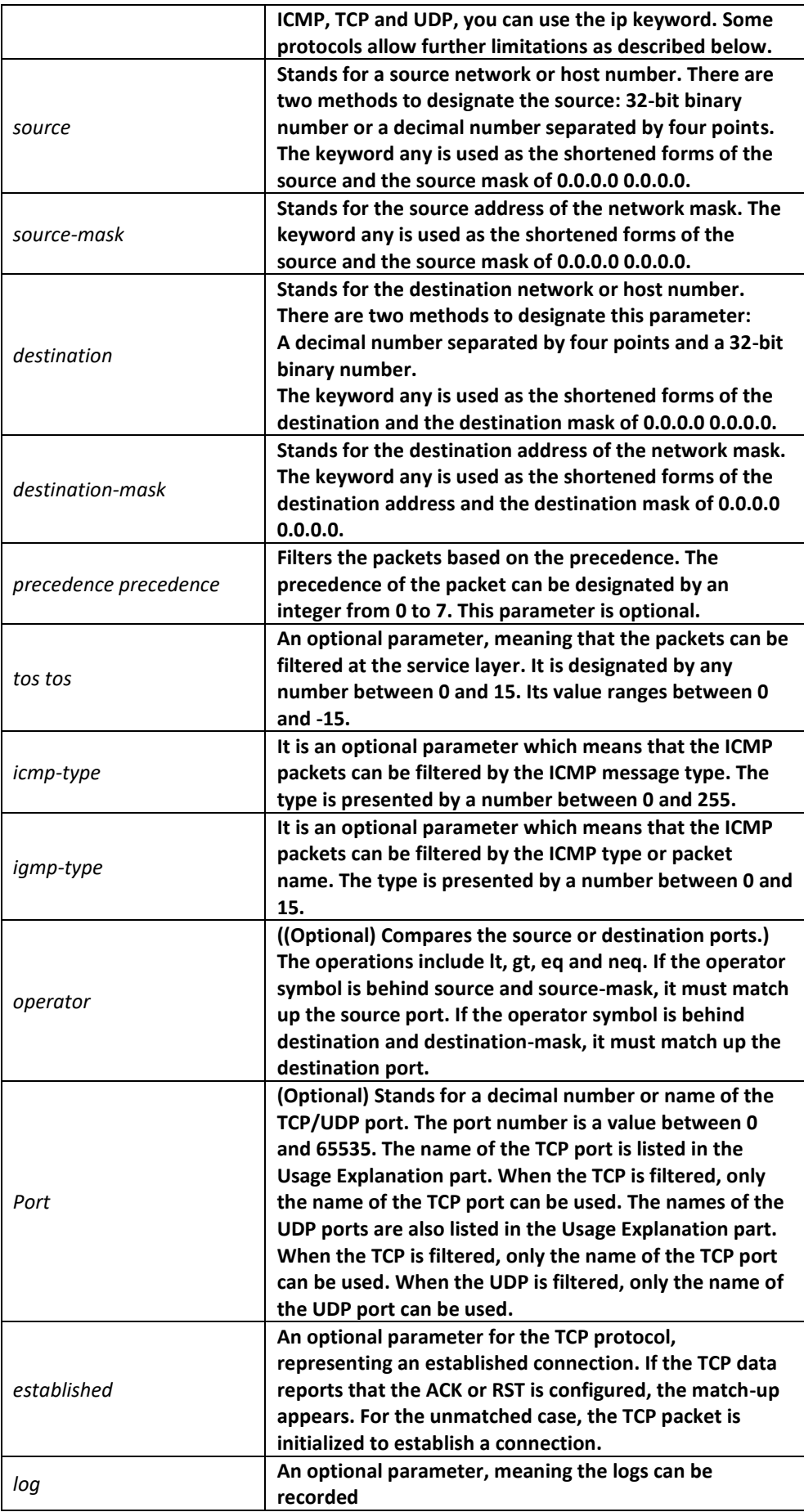

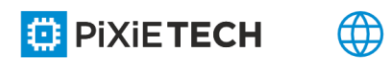

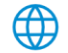

# Command Mode

IP ACL configuration commands

## Usage Guidelines

The virtual terminal path access can be controlled and the content of the routing update can be limited through the transmission of the ACL control packet on the interface. After the matchup occurs, the expanded access control list will not be checked again.

The IP segment, not the initial segment, is received by any extended IP access control list. The extended IP access control list is used to control the virtual terminal's acess path or limit the content of the routing update, however, it need not to match up with the source TCP port, the type of the service value or the priority of the packets.

### **Note**:

After an access control list is originally established,(ny added content is)put at the end of the list.

The following are the names of the TCP port. For reference of these protocols, see RFC of these protocols. You can search the corresponding port number of these protocols by entering a question mark behind the relative command.

Bgp、ftp、ftp-data、login、pop2、pop3、smtp、telnet、www

The following are the names of the UDP port. For reference of these protocols, see RFC of these protocols. You can search the corresponding port number of these protocols by entering a question mark behind the relative command.

Domain, snmp, syslog, tftp

### Example

The following example shows how to allow network segment 192.168.5.0.

ip access-list standard filter

permit 192.168.5.0 255.255.255.0

**Note**:

The IP access control list deny ends with a connotative deny r egulation.

### Related Command

**deny**

**ip access-group** 

**ip access-list**

**show ip access-list**

# *45.2.5 show ip access-list*

### Syntax

To display the content of the current IP access control list, run the following command.

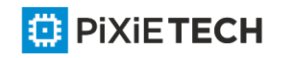

#### **show ip access-list** [*access-list-name*]

# Parameters

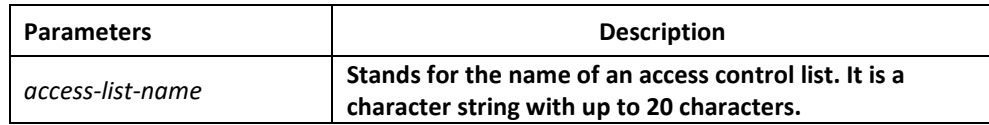

## Default Value

This command is used to display all standard and extended IP access control lists.

## Command Mode

EXEC

## Usage Guidelines

The command helps you to designate a specific access control list.

## Example

The following information is displayed when the show ip access-list command is run in case an IP access control list is designated.

Switch# show ip access-list

ip access-list standard aaa

permit 192.2.2.1

permit 192.3.3.0 255.255.255.0

ip access-list extended bbb

permit tcp any any eq www

permit ip any any

The following information is displayed when the show ip access-lists bbb command is run in

case that an access control list is designated.

ip access-list extended bbb

permit tcp any any eq www

permit ip any any

# *45.3 IP ACL based on physical port*

The commands for configuring the IP Access Control List (ACL) are:

- deny
- ip access-group
- ip access-list
- permit

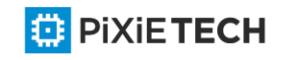

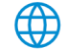
• show ip access-list

# *45.3.1 deny*

## Syntax

To configure the deny reglations in IP ACL configuration mode, run deny source [source mask] or deny protocol source source-mask destination destination-mask [tos tos]. To remove a deny regulation from an IP ACL, run no deny source [source -mask] or no deny protocol source source-mask destination destination-mask [tos tos].

**deny source** [*source-mask*] **[log] [location]**

**no deny source** [*source-mask*] **[log]**

**deny** protocol source source-mask destination destination-mask [[**precedence** precedence] [**tos** tos] **[log] [offset-zero] [totallen] [time-range] [location] [ttl] [donotfragment-set] [donotfragment-notset] [is-fragment] [not-fragment] [offset-not-zero] [log ]]**

**no deny** protocol source source-mask destination destination-mask [[**precedence** precedence] [**tos** tos ] **[log] [offset-zero] [totallen] [time-range] [location] [ttl] [donotfragment-set] [donotfragment-notset] [is-fragment] [not-fragment] [offset-notzero] [log ]]**

For the Internet Control Message Protocol (ICMP), use the following command syntax.

**deny icmp** source source-mask destination destination-mask [icmp-type] [tos tos]

For the Internet Group Management Protocol (IGMP), run the following command syntax.

**deny igmp** source source-mask destination destination-mask [igmp-type] [tos tos] For the Transmission Control Protocol (TCP), use the following command syntax.

**deny tcp** source source-mask [operator port] destination destination-mask [operator port ] [tos tos]

For the User Datagram Protocol (UDP), use the following command syntax.

**deny udp** source source-mask [operator port] destination destination-mask [operator port] [**tos** tos]

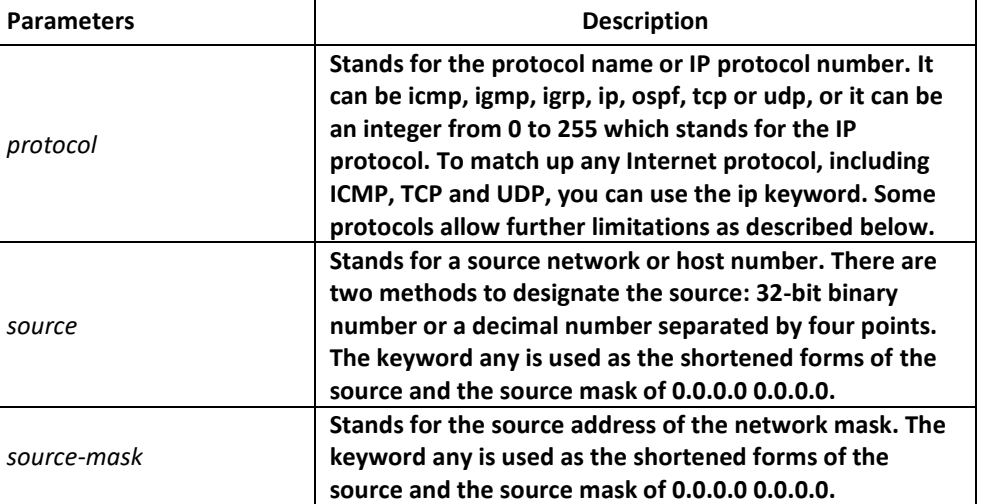

# **Parameters**

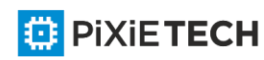

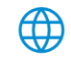

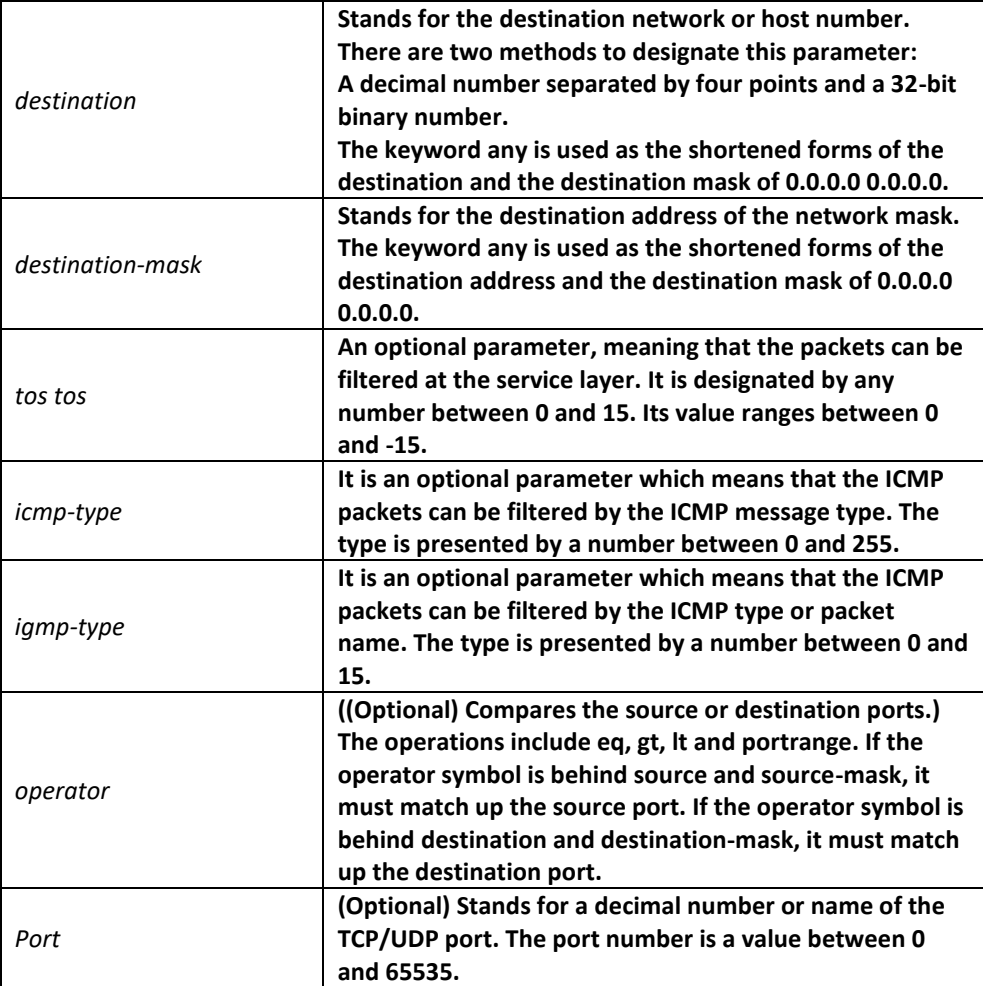

### Command Mode

IP ACL configuration commands

### Usage Guidelines

The virtual terminal path access can be controlled and the co ntent of the routing update can be limited through the transmission of the ACL control packet on the interface. After the matchup occurs, the expanded access control list will not be checked again. The IP segment, not the initial segment, is received by any extended IP access control list. The extended IP access control list is used to control the virtual terminal's acess path or limit the content of the routing update, however, it need not to match up with the source TCP port, the type of the service value or the priority of the packets.

### **Note**:

After an access control list is originally established,(ny added content is)put at the end of the list.

### Example

The following example shows how to forbid network segment 192.168.5.0.

ip access-list standard filter

deny 192.168.5.0 255.255.255.0

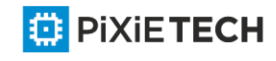

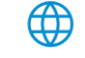

### **Note**:

The IPaccess control listdenyends with a connotative deny regulation.

### Related Command

**ip access-group** 

**ip access-list** 

**permit**

**show ip access-list**

## *45.3.2 ip access-group*

### Syntax

To control and access an interface, run ip access-group {access-list-name}{in | out}. To delete the designated access group, run no ip access-group {access-list-name}{in | out}.

**[no] ip access-group** [*access-list-name*]

### **Parameters**

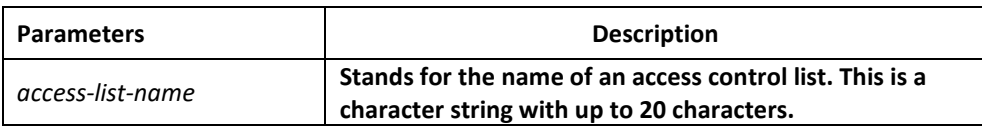

### Command Mode

Interface configuration mode

### Usage Guidelines

The access control list is used on the incoming interface. After a packet is received, the source address of the packet will be checked according to the standard egress interface access control list. For the expanded access control list, the switch also checks the destination address. If the access control list permits the destination address, the system will continue handling the packet. However, if the access control list forbids the destination address, the system will drop the packet and then returns an ICMP unreachable packet.

If the designated access control list does not exist, all packets are allowed to pass through.

### Example

The following example shows how to apply the filter list on the ingress port of Ethernet interface g0/10:

interface g0/10 ip access-group filter Related Command **ip access-list show ip access-list**

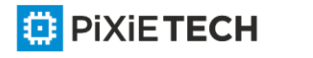

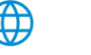

## *45.3.3 ip access-list*

### Syntax

After this command is run, the system enters the IP ACL configuration mode. In this mode, you can add and delete the access regulations. You can run exit to return the configuration mode. You can run no ip access-list to delete the IP access control list.

**ip access-list {standard | extended}** *name*

**no ip access-list {standard | extended}** *name*

### Parameters

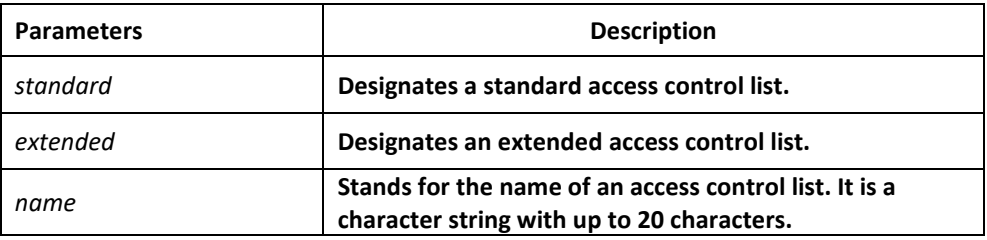

### Default Value

No IP access control list is defined by default.

### Command Mode

Global configuration mode

### Usage Guidelines

This command is used to enter the IP ACL configuration mode and then you can use the deny command and the permit command to configure the access regulation.

### Example

The following example shows how to configure a standard IP access control list.

ip access-list standard filter

deny 192.168.1.0 255.255.255.0

permit any

### Related Command

**deny**

**ip access-group** 

**permit**

**show ip access-list**

*45.3.4 permit*

Syntax

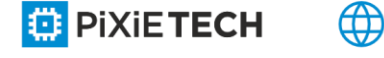

To configure the permit regulations in IP ACL configuration mode, run permit. To cancel the permit regulations, run no permit.

**permit source** [*source-mask*] **[log] [location]**

**no permit source** [*source-mask*] **[log]**

**permit protocol source** *source-mask* **destination** *destination-mask* [[**precedence** precedence] [**tos** tos] [**log**] **[offset-zero] [totallen] [time-range] [location] [ttl] [donotfragment-set] [donotfragment-notset] [is-fragment] [not-fragment] [offset-notzero] [log]]**

**no permit protocol source** *source-mask* **destination** *destination-mask* [[**precedence** precedence] [**tos** tos] **[log] [offset-zero] [totallen] [time-range] [location] [ttl] [donotfragment-set] [donotfragment-notset] [is-fragment] [not-fragment] [offset-notzero] [log]]**

For the Internet Control Message Protocol (ICMP), use the following command syntax. **permit icmp source** *source-mask* **destination** *destination-mask* [*icmp-type*] [**tos** tos]

For the Internet Group Management Protocol (IGMP), run the following command syntax. **permit igmp source** *source-mask* **destination** *destination-mask* [*igmp-type*] [**tos** *tos*]

For the Transmission Control Protocol (TCP), use the following command syntax.

**permit tcp source** *source-mask* [**operator** *port*] **destination** *destination-mask* [**operator**

*port*] [**tos** tos]

For the User Datagram Protocol (UDP), use the following command syntax.

**permit udp source** *source-mask* [**operator port** [*port*]] **destination** *destination-mask* [**tos** *tos*]

### Parameters

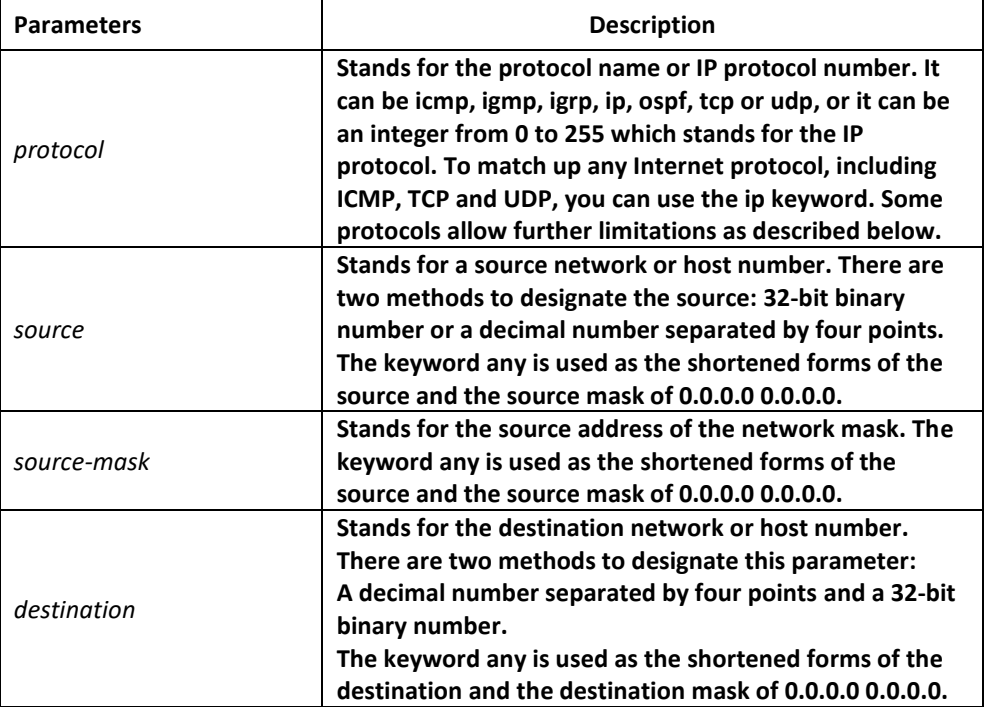

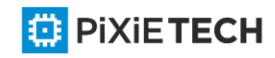

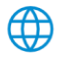

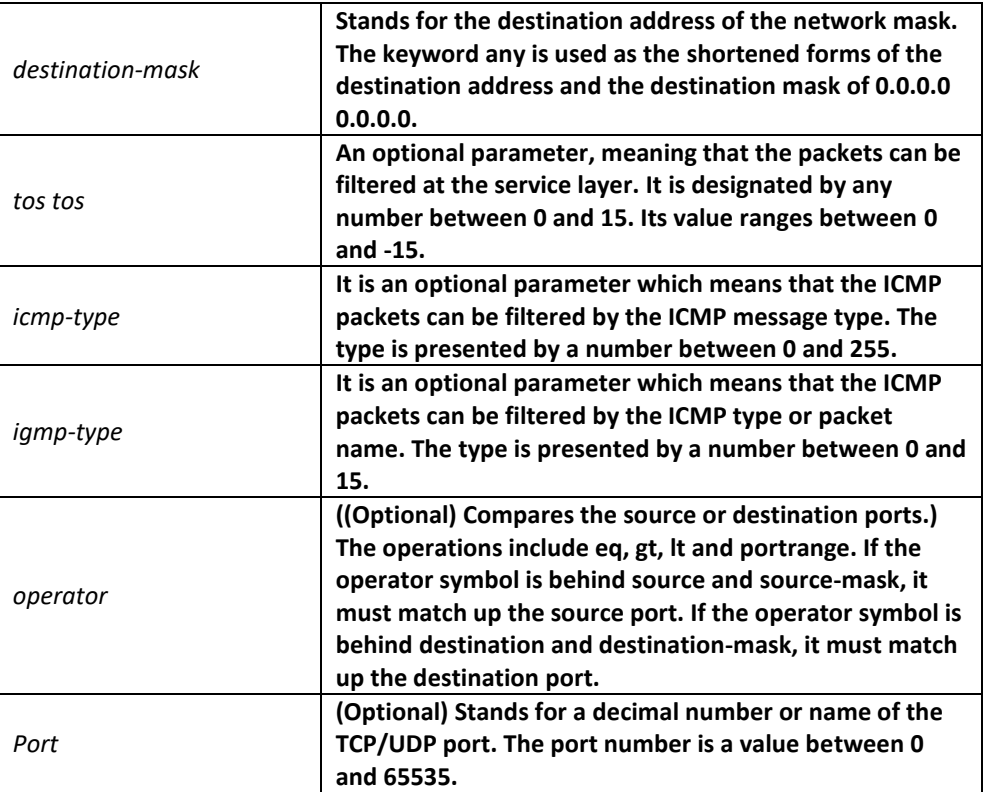

### Command Mode

IP ACL configuration commands Usage Guidelines

The virtual terminal path access can be controlled and the content of the routing update can be limited through the transmission of the ACL control packet on the interface. After the matchup occurs, the expanded access control list will not be checked again.

The IP segment, not the initial segment, is received by any extended IP access control list. The extended IP access control list is used to control the virtual terminal's acess path or limit the content of the routing update, however, it need not to match up with the source TCP port, the type of the service value or the priority of the packets.

### **Note**:

After an access control list is originally established, (ny added content is) put at the end of the list.

### Example

The following example shows how to allow network segment 192.168.5.0.

ip access-list standard filter

permit 192.168.5.0 255.255.255.0

### **Note**:

The IP access control list deny ends with a connotative deny re gulation.

### Related Command

**deny**

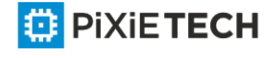

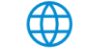

**ip access-group** 

**ip access-list**

**show ip access-list**

### *45.3.5 show ip access-list*

### Syntax

To display the content of the current IP access control list, run the following command.

**show ip access-lists** [*access-list-name* **[config-list | merge-list | both-list]]**

### Parameters

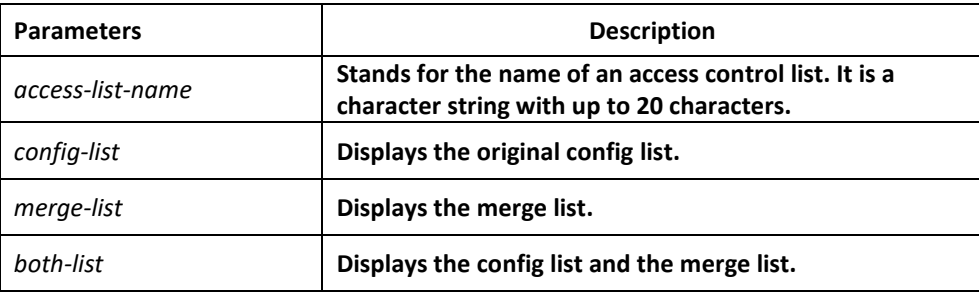

### Default Value

This command is used to display all standard and extended IP access control lists.

### Command Mode

EXEC

### Usage Guidelines

The command helps you to designate a specific access control list.

### Example

The following information is displayed when the show ip access-list command is run in case an IP access control list is designated.

Switch# show ip access-list

ip access-list standard aaa

permit 192.2.2.1

permit 192.3.3.0 255.255.255.0

ip access-list extended bbb

permit tcp any any eq 25

permit ip any any

The following information is displayed when the show ip access-lists bbb command is run in case that an access control list is designated.

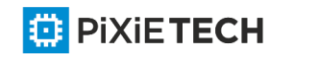

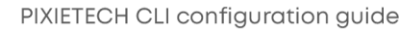

ip access-list extended bbb

permit tcp any any eq 25

permit ip any any

# **Chapter 46 IP ACL Application Configuration Commands**

# *46.1 IP ACL Application Configuration Commands*

IP ACL Application Configuration Commands include:

- ip access-group
- ipv6 access-group

### *46.1.1 ip access-group*

To control and access an interface, run ip access-group. To cancel the designated access group, run no ipv6 access-group.

Use it on the interface

### **[no] ip access-group** *name*

To apply the established IP access list to an interface or in the global mode or cancel a IP access list which is already applied to an interface or in the global mode, run the following command.

Use it in the global mode

**[no] ip access-group** *name* **[vlan {***word* **| add** *word* **| remove** *word***}]**

### Parameters

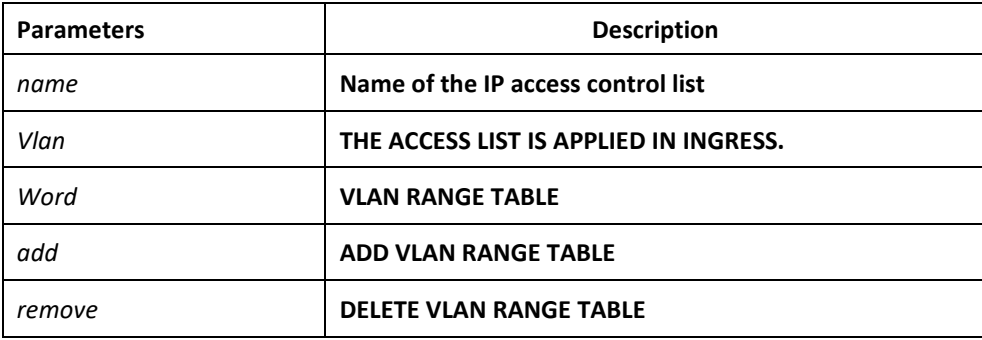

### Command Mode

Global configuration mode or interface configuration mode

### Usage Guidelines

Most rules in the ACL take effect through hardware; those that hardware does not support give no errors but they have no actual effects; a few rules such as time-range take effect through software.

### **Note**:

The IPv4 standard ACL supports the following rules:

any: means any source IP address.

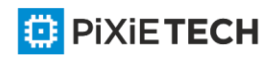

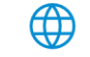

source-addr source-mask : means matching up the source address.

reverse-mask source-addr source-mask: means to use the reverse source address for matchup.

The IPv4 extended ACL supports the following rules:

any: means any IP address.

ip-protocol: means the IP protocol ID. ip –IP protocol

reverse-mask: means the reverse configuration of varied protocols eq/gt/lt/src -portrange/ dst-portrange: means TCP/UDP port ID match-up. gre: GRE protocol ID match-up

icmp: ICMP protocol ID match-up icmp: IGMP protocol ID match-up

ospf: OSPF routing protocol ID match-up

Though tcp/udp port ID can enable the source port ID match-up and the destination port ID simultaneously, only the destination port ID match-up takes effect. Here is an exception when the match-up is configured to eq. In such case, the source port ID match -up and the destination port ID match-up takes effect simultaneously.

#### Example

The following example shows how to apply the ACL filter at the ingress direction of interface g0/1.

Switch\_config#inter g0/1

Switch config g0/1# ip access-group filter

### *46.1.2 ipv6 access-group*

To designate an access group, run the ipv6 access-group. To cancel the designated access group, run no ipv6 access-group.

Use it on the interface

**[no] ipv6 access-group** *name*

Use it in the global mode

To apply or delete a created IPv6 ACL on a port or in global mode, run this command.

**[no] ipv6 access-group** *name* [**vlan** {*word* | **add** *word* | **remove** *word*}]

#### Parameters

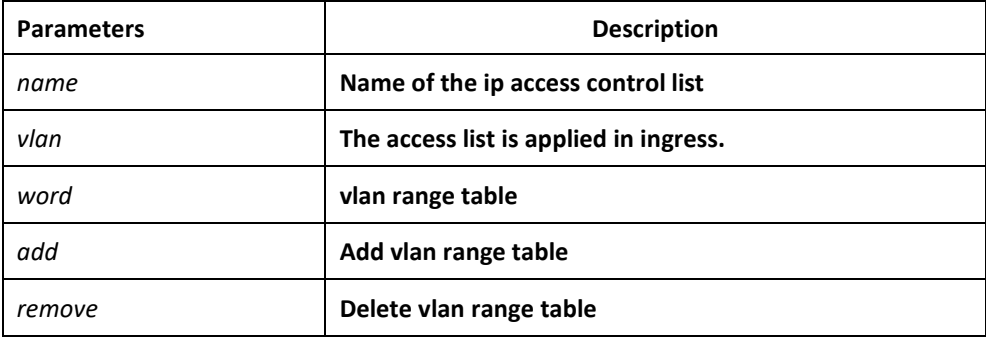

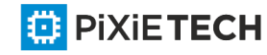

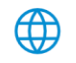

## Command Mode

Global configuration mode or interface configuration mode

### Usage Guidelines

Most rules in the ACL take effect through hardware; those that hardware does not support give no errors but they have no actual effects; a few rules such as tim e-range take effect through software.

**Note**:

The IPv6 ACL supports the following rules:

any: means any IP address.

Ipv6-addr/ host Ipv6-addr: means IPv6 address match-up. ip-protocol: means the IPv6 protocol ID.

eq/gt/lt/src-portrange/ dst-portrange: means TCP/UDP port ID match-up.

dscp/flow-label: means field match-up.

Though tcp/udp port ID can enable the source port ID match-up and the destination port ID simultaneously, only the destination port ID match-up takes effect. Here is an exception when the match-up is configured to eq. In such case, the source port ID match -up and the destination port ID match-up takes effect simultaneously.

### Example

The following example shows how to apply the ACL filter at the ingress direction of interface g0/1.

Switch\_config#inter g0/1

Switch\_config\_g0/1# ipv6 access-group filter

困

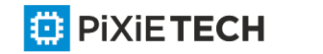

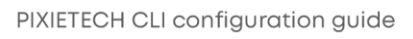

# **Chapter 47 IPv6 Configuration Commands**

# *47.1 IPv6 Configuration Commands*

IPv6 configuration commands include:

- ipv6 address
- ipv6 address anycast
- ipv6 address autoconfig
- ipv6 address eui-64
- ipv6 address link-local
- ipv6 enable
- show ipv6 interface

## *47.1.1 ipv6 address*

### Syntax

To set an IPv6 address in port configuration mode and meanwhile enable IPv6 on a port, run ipv6 address { ipv6-address/prefix-length | general-prefix prefix-name sub-bits/prefixlength }. To delete the IPv6 address on a port, run no ipv6 address [ ipv6 -address/prefixlength | general-prefix prefix-name sub-bits/prefix-length ].

**ipv6 address** { *ipv6-address/prefix-length* | **general-prefix** *prefix-name sub-bits/prefixlength* }

**no ipv6 address** [ *ipv6-address/prefix-length* | **general-prefix** *prefix-name sub-bits/prefixlength*]

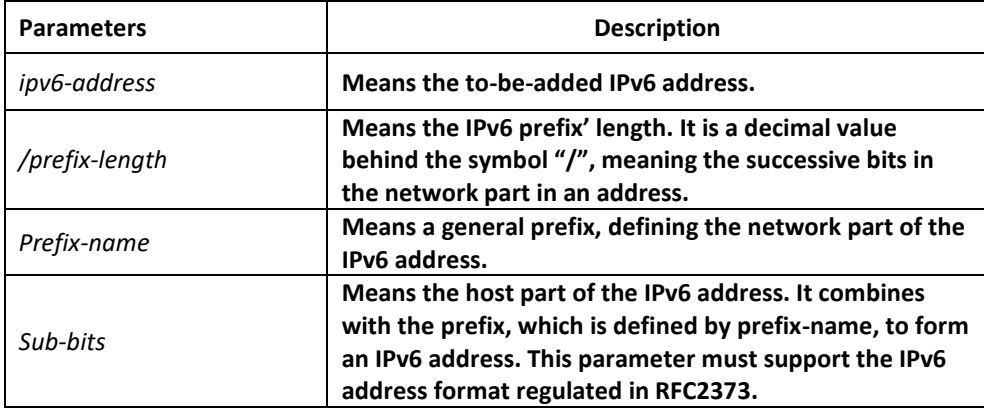

# Parameters

### Default Value

No default IPv6 address exists on the VLAN port.

### Command Mode

VLAN interface configuration mode

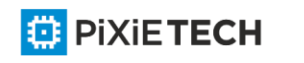

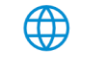

### Usage Guidelines

If you run no ipv6 address, which has no parameters, all manually configured IPv6 addresses on the VLAN port will be deleted.

### Example

The following example shows how to set an IPv6 address in VLAN port configuration mode and meanwhile enable IPv6 on the VLAN port.

Switch\_config\_v1# ipv6 address 2001:0:0:0:0DB8:800:200C:417A/64

### Related Command

**ipv6 address anycast** 

**ipv6 address eui-64** 

**ipv6 address link-local** 

**show ipv6 interface**

### *47.1.2 ipv6 address anycast*

#### Syntax

To set an anycast address, run ipv6 address ipv6-prefix/prefix-length anycast in interface configuration command. Meanwhile, the command can enable IPv6 protocol of the VLAN interface. To delete an anycast address, run no ipv6 address [ ipv6 -prefix/prefix-length anycast ].

**ipv6 address** *ipv6-prefix/prefix-length* **anycast**

**no ipv6 address** [ *ipv6-prefix/prefix-length* **anycast** ]

### Parameters

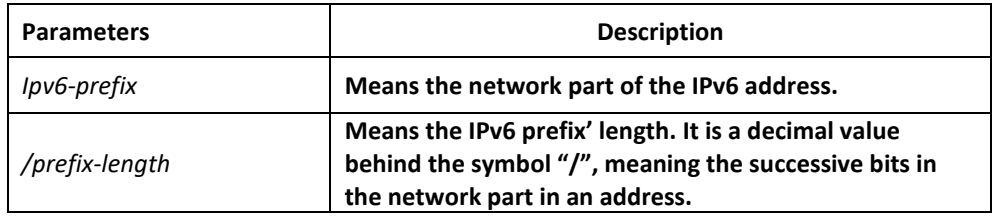

### Default Value

The command is used to set as an anycast address on the VLAN port by default.

### Command Mode

VLAN interface configuration mode

### Usage Guidelines

If you run no ipv6 address, which has no parameters, all manually configured IPv6 addresses on the VLAN port will be deleted.

### Example

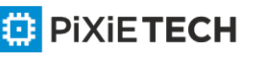

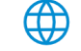

### Switch\_config\_v1# ipv6 address 2001:0DB8:1:1:FFFF:FFFF:FFFF:FFFE/64 anycast

### Related Command

**ipv6 address eui-64** 

**ipv6 address link-local** 

**show ipv6 interface**

# *47.1.3 ipv6 address autoconfig*

### Syntax

To use the stateless auto-configuration protocol to set an IPv6 address, run ipv6 address autoconfig in VLAN port configuration mode. Meanwhile, the command can enable IPv6 protocol of the VLAN interface. To delete the automatically configured address, run no ipv6 address autoconfig.

### **Ipv6 address autoconfig**

**no ipv6 address autoconfig**

### Parameters

None

### Default Value

By default, IPv6 address auto-configuration is not used.

### Command Mode

VLAN interface configuration mode

### Example

Switch\_config\_v1# ipv6 address autoconfig

### *47.1.4 ipv6 address eui-64*

### Syntax

To set an IPv6 address in VLAN port configuration mode, run ipv6 address eui -64. Meanwhile, the command can enable IPv6 protocol of the VLAN interface. To delete the configuration, run no ipv6 address eui-64.

**ipv6 address** *ipv6-prefix/prefix-length* **eui-64**

**no ipv6 address** [ *ipv6-prefix/prefix-length* **eui-64**]

### Parameters

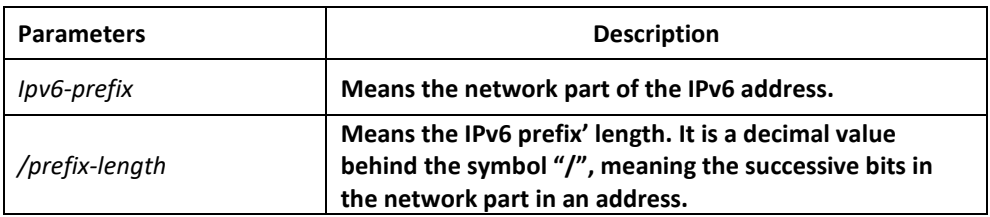

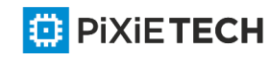

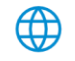

### Default Value

The IPv6 address in the eui-64 form is not configured on the VLAN port.

### Command Mode

VLAN interface configuration mode

### Usage Guidelines

If you run no ipv6 address, which has no parameters, all manually configured IPv6 addresses on the VLAN port will be deleted.

If the prefix-length parameter is bigger than 64 bits, the prefix -length is prior to the length of the VLAN port ID.

### Example

Switch\_config\_v1# ipv6 address 2001:0:0:0:0DB8::/64 eui-64

### Related Command

ipv6 address link-local

show ipv6 interface

### *47.1.5 ipv6 address link-local*

### Syntax

To set a link-local address in VLAN port configuration mode and meanwhile enable IPv6 on the VLAN port, run the first one of the following two commands: To delete link -local address, run no ipv6 address [ ipv6-address link-local ].

**ipv6 address** *ipv6-address* **link-local**

```
no ipv6 address [ ipv6-address link-local ]
```
### Parameters

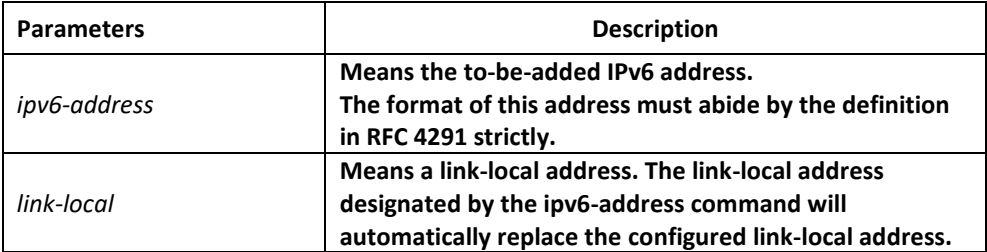

### Default Value

No default IPv6 link-local address exists on the VLAN port.

### Command Mode

VLAN interface configuration mode

### Usage Guidelines

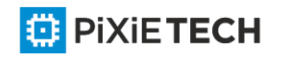

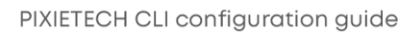

### 519 | IPv6 Configuration Commands

If you run no ipv6 address, which has no parameters, all manually configured IPv6 addresses on the VLAN port will be deleted. If you run ipv6 enable, a link -local address will be automatically set. Of course you can set the link -local address manually, the command you will use is ipv6 address link-local.

### Example

The following example shows how to set a link-local address manually on the VLAN port:

Switch\_config\_v1# ipv6 address FE80::A00:3EFF:FE12:3457 link-local

### Related Command

**ipv6 address eui-64** 

**show ipv6 interface**

### *47.1.6 ipv6 enable*

### Syntax

If the IPv6 address is not set on the VLAN port but users want to enable the IPv6 protocol on this port, run ipv6 enable. To disable IPv6, run no ipv6 enable.

### **ipv6 enable**

**no ipv6 enable**

### Parameters

None

### Default Value

The IPv6 protocol is forbidden on the VLAN port.

### Command Mode

VLAN interface configuration mode

### Usage Guidelines

After the ipv6 enable command is run, the system will add a link -local address on the VLAN port automatically. At the same time, the communication range of the IPv6 protocol on the VLAN port is confined to the links that the VLAN port connects. If the IPv6 address has already configured on the VLAN port explicitly, you cannot forbid IPv6 processing on the VLAN port even though you use the no ipv6 enable command.

### Example

Switch\_config# interface vlan 1

Switch\_config\_v1# ipv6 enable

## Related Command

**ipv6 address link-local** 

**ipv6 address eui-64** 

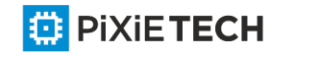

### **show ipv6 interface**

### *47.1.7 show ipv6 interface*

### Syntax

To show the information about the VLAN port on which the IPv6 protocol is enabled, run the following command:

**show ipv6 interface** [ *interface-type interface-number* ] | [**brief**]

### **Parameters**

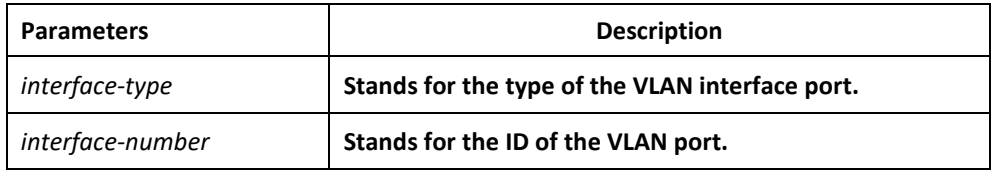

### Default Value

Those VLAN ports on which the IPv6 protocol is enabled will all be displayed.

### Command Mode

Global configuration mode

### Usage Guidelines

This command can be used to display the state of IPv6 on the VLAN port, the configured IPv6 address and other IPv6 related parameters.

### Example

The following example shows how to display the IPv6 state on port vlan1:

Switch# show ipv6 interface vlan 1

Vlan1 is up, line protocol is down

IPv6 is enabled, link-local address is FE80::A00:3EFF:FE12:3457 [TENTATIVE]

Global unicast address(es):

5678::111, subnet is 5678::/64 [TENTATIVE]

Joined group address(es):

FF02::1

 $FF02...2$ 

FF02::1:FF12:3457

FF02::1:FF00:111

MTU is 1500 bytes

ICMP error messages limited to one every 100 milliseconds ICMP redirects are enabled

ICMP unreachables are enabled

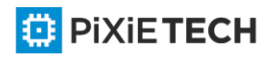

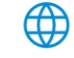

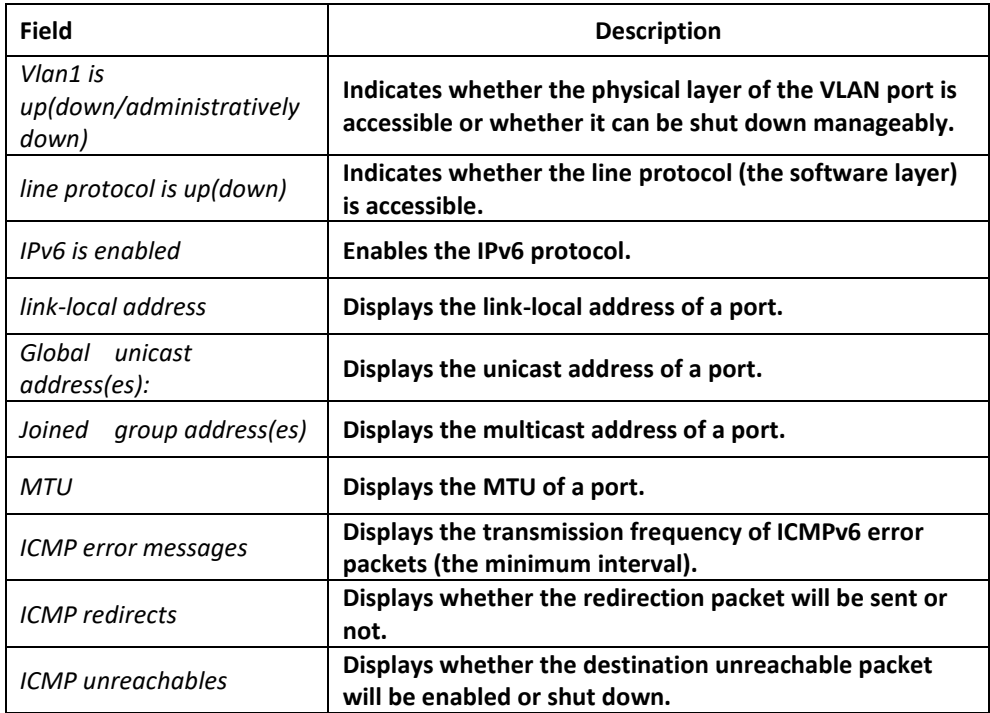

### Related Command

None

# **Chapter 48 IPv6 Configuration Commands**

# *48.1 IPv6 Configuration Commands*

IPv6 configuration commands include the following ones:

- clear ipv6 traffic
- debug ipv6 packet
- ipv6 mtu
- ipv6 redirect
- ipv6 access-group
- ipv6 unreachables
- ipv6 route default
- show ipv6 general-prefix

</u>

- show ipv6 pmtu
- show ipv6 traffic

# *48.1.1 clear ipv6 traffic*

### Syntax

To delete the statistics information about the IPv6 flow, run the following command:

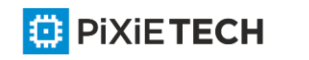

**clear ipv6 traffic**

### Parameters

None

### Command Mode

EXEC

### Usage Guidelines

This command is used to delete all the statistics information about IPv6 flow.

### Example

The following example shows how to delete the statistics information about IPv6 flow:

Switch# clear ipv6 traffic

Switch# show ipv6 traffic

IPv6 statistics:

Rcvd: 0 total, 0 local destination

0 badhdrs, 0 badvers

0 tooshort, 0 toosmall, 0 toomanyhdrs

0 source-routed, 0 badscope

0 badopts, 0 unknowopts, 0 exthdrtoolong

0 fragments, 0 total reassembled

0 reassembly timeouts, 0 reassembly failures

Sent: 0 generated, 0 forwarded, 0 cant forwarded

0 fragmented into 0 fragments, 0 failed

0 no route

Mcast: 0 received, 0 sent

ICMP statistics:

Rcvd: 0 total, 0 format errors, 0 checksum errors

0 unreachable, 0 packet too big

0 time exceeded, 0 parameter problem

0 echos, 0 echo replies

0 membership query, 0 membership report, 0 membership reduction

0 Switch solicitations, 0 Switch advertisements

0 neighbor solicitations, 0 neighbor advertisements, 0 redirect

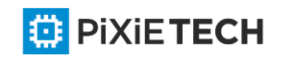

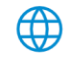

Sent: 0 total, 0 bandwidth limit

- 0 unreachable, 0 packet too big
- 0 time exceeded, 0 parameter problem
- 0 echos, 0 echo replies
- 0 membership query, 0 membership report, 0 membership reduction
- 0 Switch solicitations, 0 Switch advertisements
- 0 neighbor solicitations, 0 neighbor advertisements, 0 redirect

### Related Command

**show ipv6 traffic**

### *48.1.2 debug ipv6 packet*

### Syntax

To display the debug information about the IPv6 packet, run the first one of the following two commands: To disable the input of debug information, run no debug ipv6 packet.

**debug ipv6 packet [ interface** *interface-type interface-number* | **access-list**

```
[ access-list-name ] | detail ]
```
**no debug ipv6 packet**

### Parameters

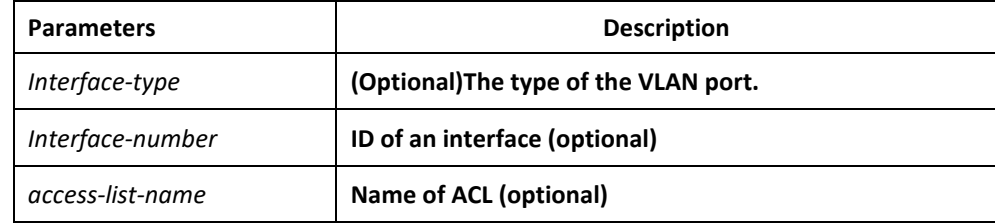

### Default Value

The debug information is closed in default state.

### Command Mode

EXEC

### Example

The following example shows how to export the IPv6 debug information:

Switch# debug ipv6 packet

2002-1-1 05:07:16

IPv6: source FE80::A00:3EFF:FE12:3459, dest FF02::1

plen 32, proto 58, hops 255

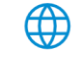

#### sending on Ethernet1/0

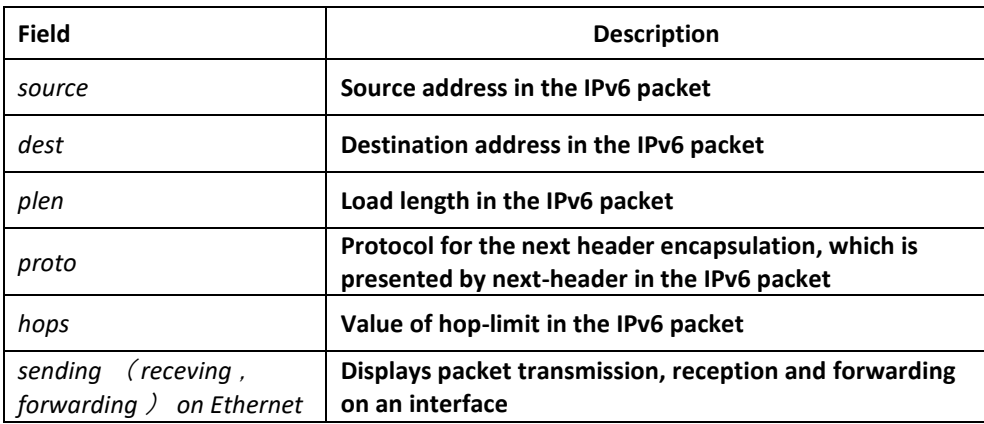

### *48.1.3 ipv6 mtu*

#### Syntax

To set the MTU of the VLAN port, run the first one of the following two commands: To return to the default setting, run no ipv6 mtu.

**ipv6 mtu** *bytes*

**no ipv6 mtu**

#### Parameters

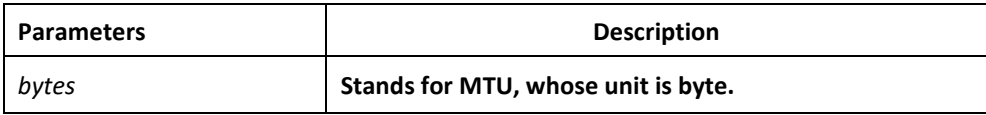

### Default Value

The default value depends on the port type, but the minimum value of any port is 1280 bytes.

### Command Mode

VLAN interface configuration mode

#### Usage Guidelines

When MTU is the default value, RA has the MTU option.

When a switch forwards packet, a packet will not be fragmented just because the MTU of the egress is smaller than the packet's length. But it will be fragmented only when the transmitted packet is generated.

### Example

The following example shows how to set the MTU of a port:

Switch config v1# ipv6 mtu 1400

Related Command

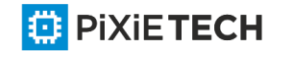

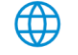

show ipv6 interface

### *48.1.4 ipv6 redirects*

### Syntax

To control whether to transmit a redirection packet after the packet is forwarded, run ipv6 redirects. To return to the default setting, use no ipv6 redirects.

### **ipv6 redirects**

**no ipv6 redirects**

### Parameters

None

### Default Value

The redirection packet will be transmitted by default.

### Command Mode

VLAN interface configuration mode

### Usage Guidelines

The redirection packets are transmitted through the ICMPv6 protocol.

### Example

The following example shows how to shut down a port to transmit the redirection packet.

Switch config v1# no ipv6 redirects

To observe whether redirection packets are forwarded, run command show ipv6 interfa ce.

### Related Command

**show ipv6 interface**

### *48.1.5 ipv6 access-group*

### Syntax

To filter the receiving and forwarding packets of a port, run ipv6 access-group. To disable the function, run no ipv6 access-group.

**ipv6 access-group** *access-list-name* **{ in | out }** 

**no ipv6 access-group { in | out }**

## Parameters

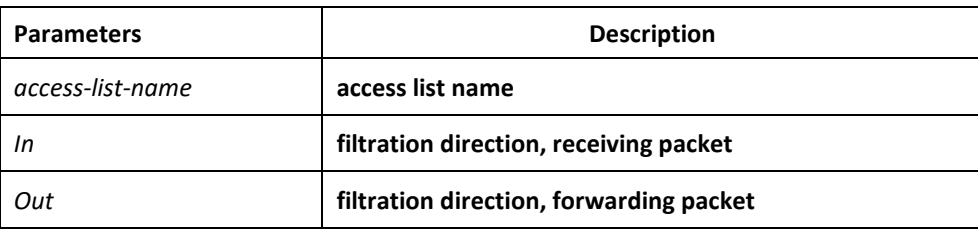

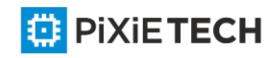

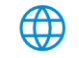

### Default Value

Filtration function is not configured by default.

### Command Mode

VLAN interface configuration mode

### Usage Guidelines

### Example

The following example shows how to use access list test to filter received packet on interface vlan 1.

Switch config v1# ipv6 access-group test in

### Related Command

Ipv6 access-list

Show ipv6 interface

### *48.1.6 ipv6 unreachables*

### Syntax

To enable the generation of Internet Control Message Protocol for IPv6 (ICMPv6) unreachable messages for any packets arriving on a specified interface, use the ipv6 unreachables command in interface configuration mode. To prevent the generation of unreachable messages, use the no form of this command.

### **ipv6 unreachables**

**no ipv6 unreachables**

Parameters

None

### Default Value

Allows IPv6 to transmit the destination unreachable packets.

### Command Mode

VLAN interface configuration mode

### Usage Guidelines

The destination unreachable packets are forwarded by ICMPv6 protocol.

### Example

The following example shows how to shut down the VLAN port to transmit the redirection packet.

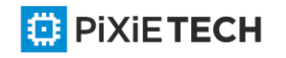

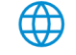

Switch\_config\_v1# no ipv6 unreachables

To observe whether destination unreachable packets are forwarded, run command show ipv6 interface.

### Related Command

None

## *48.1.7 ipv6 route default*

### Syntax

To set the default ipv6 gateway of the switch, run this command.

**ipv6 route default** *[NULL | X:X:X:X::X]*

**no ipv6 route default** *[NULL | X:X:X:X::X]*

### Parameters

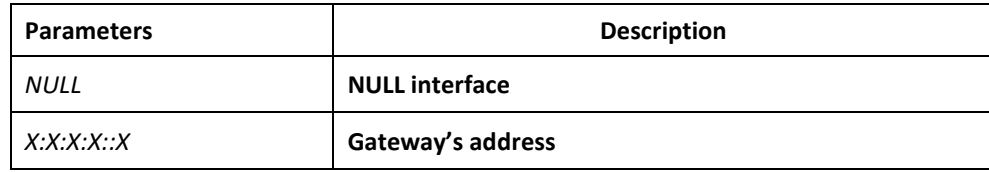

### Default Value

There is no default configuration.

### Command Mode

Global configuration mode

### Example

The following example shows how to set the address of 2008::1 to the route default of the switch.

route default

ipv6 route default 2008::1

## Related Command

None

### *48.1.8 show ipv6 general-prefix*

### Syntax

To show details of general-prefix, run the following command:

### **show ipv6 general-prefix**

### Parameters

None

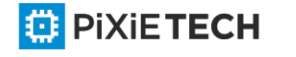

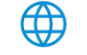

### Command Mode

EXEC

### Example

Switch\_config#show ipv6 general-prefix

IPv6 Prefix my-prefix, acquired via manual

### 2002::/64

Vlan1 (Address command)

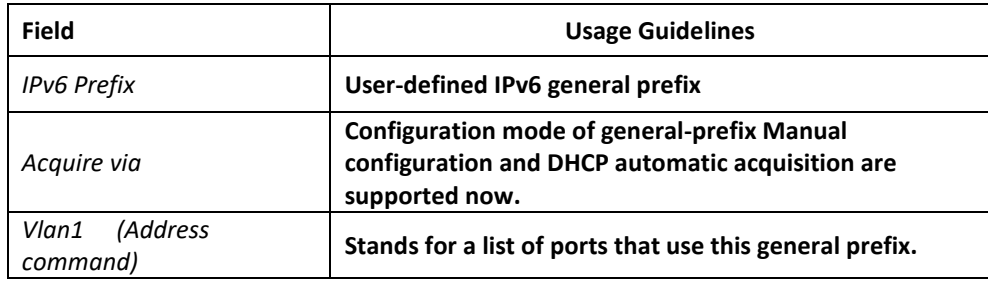

### Related Command

**ipv6 general-prefix**

## *48.1.9 show ipv6 pmtu*

### Syntax

IPv6 router supports path MTU (Refer to RFC 1981). To show MTU buffer item, run show ipv6 pmtu.

show ipv6 pmtu

### Parameters

None

### Command Mode

EXEC

### Example

Switch\_config#show ipv6 pmtu

PMTU Expired Destination Address

1300 00:04:00 2002:1::1

1280 12:01:00 AM 2001:2::2

Path MTU buffer saves the destination address used by path MTU. The forwarding packet will be fragmented if the forwarded packet of all switches greater than path MTU.

A record of path MTU will be created when the switch receives ICMPv6 "too -big" packet.

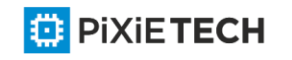

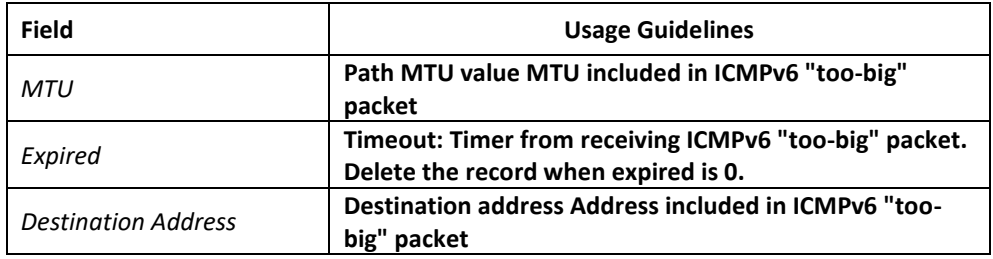

### Related Command

**ipv6 mtu**

# *48.1.10 show ipv6 traffic*

### Syntax

To show statistics about IPv6 traffic, use the show ipv6 traffic command.

**show ipv6 traffic**

Parameters

None

Command Mode

EXEC

### Example

Switch#show ipv6 traffic

IPv6 statistics:

Rcvd: 0 total, 0 local destination

0 badhdrs, 0 badvers

0 tooshort, 0 toosmall, 0 toomanyhdrs

0 source-routed, 0 badscope

0 badopts, 0 unknowopts, 0 exthdrtoolong

0 fragments, 0 total reassembled

0 reassembly timeouts, 0 reassembly failures

Sent: 25 generated, 0 forwarded, 0 cant forwarded

0 fragmented into 0 fragments, 0 failed

0 no route

Mcast: 0 received, 25 sent

ICMP statistics:

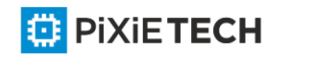

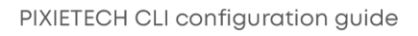

Rcvd: 25 total, 0 format errors, 0 checksum errors

0 unreachable, 0 packet too big

0 time exceeded, 0 parameter problem

0 echos, 0 echo replies

0 membership query, 0 membership report, 0 membership reduction

0 Switch solicitations, 0 Switch advertisements

0 neighbor solicitations, 0 neighbor advertisements, 0 redirect

Sent: 0 total, 0 bandwidth limit

0 unreachable, 0 packet too big

0 time exceeded, 0 parameter problem

0 echos, 0 echo replies

0 membership query, 0 membership report, 0 membership reduction

0 Switch solicitations, 0 Switch advertisements

0 neighbor solicitations, 0 neighbor advertisements, 0 redirect

### Related Command

**clear ipv6 traffic**

### *48.2 Network Testing Tool Commands*

IPv6 Network Testing Tool Commands

- ping6
- traceroute6

### *48.2.1 ping6*

#### Syntax

To test host accessibility and network connectivity, run the following command. After the ping command is run, an ICMP request message is sent to the destination host, and then the destination host returns an ICMP response message.

**ping6** *host* **[-a]** [**-l** *length*] [**-n** *number*] **[-v]** [**–w** *waittime*] [**-b** *internal*]

### Parameters

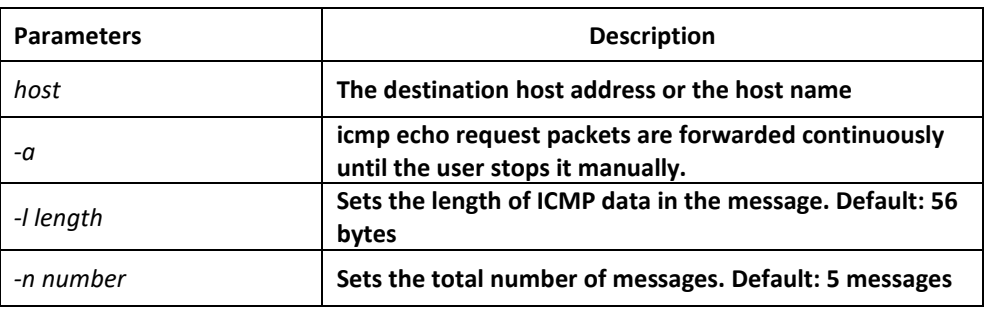

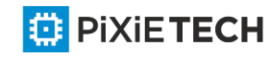

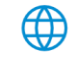

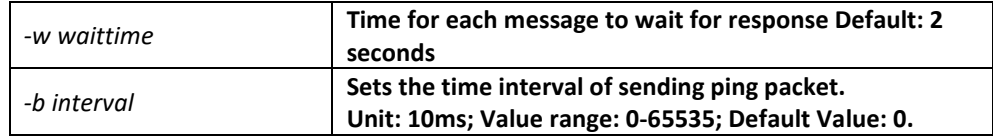

### Command Mode

EXEC and global configuration mode

### Usage Guidelines

Press the Q key to stop the ping command.

Simple output is adopted by default.

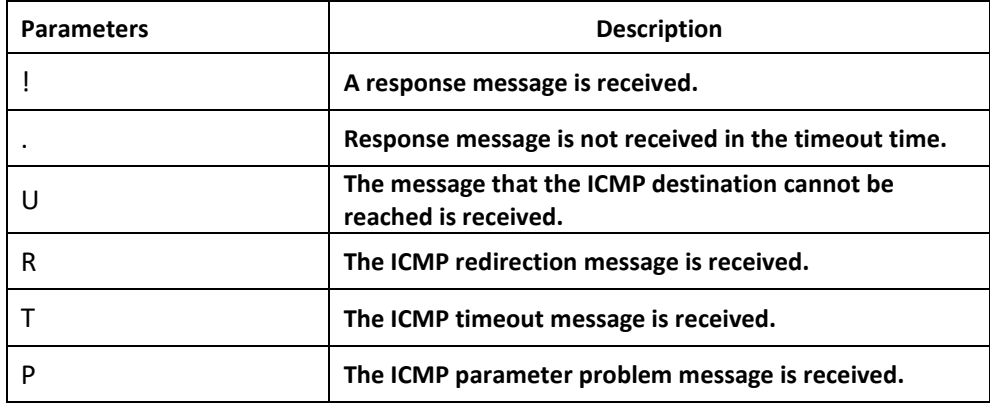

The statistics information is exported:

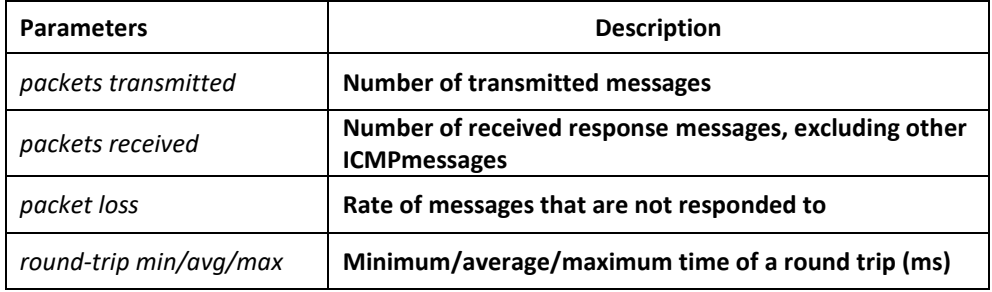

The routing switch supports the destination address to be link -local address or the multicast address. When ping this address, the vlan port must be specified at the end and forward ICMP packets on the specified port. The routing switch is to export the addresses of all response hosts.

### Example

switch#ping6 2008::2 -l 10000 -n 30

PING 2008::2 (2008::2): 10000 data bytes

!!!!!!!!!!!!!!!!!!!!!!!!!!!!!!

--- 2008::2 ping6 statistics ---

30 packets transmitted, 30 packets received, 0% packet loss

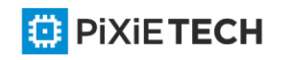

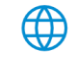

round-trip min/avg/max =  $0/1/20$  ms ·ping multicast address: switch#ping6 ff02::1 vlan 1 -n 2 PING 1 (FF02:1B::1): 56 data bytes Reply to request 0 from FE80::2E0:FFF:FEDB:583F, <10 ms Reply to request 0 from FE80::1EAF:F7FF:FE35:D02A, 10 ms Reply to request 1 from FE80::2E0:FFF:FEDB:583F, <10 ms Reply to request 1 from FE80::1EAF:F7FF:FE35:D02A, 10 ms

# *48.2.2 traceroute6*

### Syntax

To detect which routes have already reached the destination, run the following command.

You can transmit to the destination the UDP packets (or ICMP ECHO packets) of different TTLs to confirm which routes have come to the destination. Each router on this path has to deduct 1 from the TTL value before forwarding ICMP ECHO packets. Speaking from this aspect, TTL is an effective hop count. When the TTL value of a packet is deducted to zero, the router sends back to the source system the ICMP timeout message. Send the first response packet whose TTL is 1 and send TTL plus 1 subsequently until the target reaches to the max TTL.

By checking the ICMP timetout message sent back by inter medial routers, you can confirm the routers. At the arrival of the destination, the traceroute sends a UPD packet whose port ID is larger than 30000; the destination node hence can only transmit b ack a Port Unreachable ICMP message. This reception of this message means the arrival of destination.

**traceroute6** *host* [**-i** *source-ip-address*] **[-p** *port-number*] [**-q** *probe-count*] [**-t** *ttl*] [**-w**

*waittime*] [**-x** *icmp*]

### Parameters

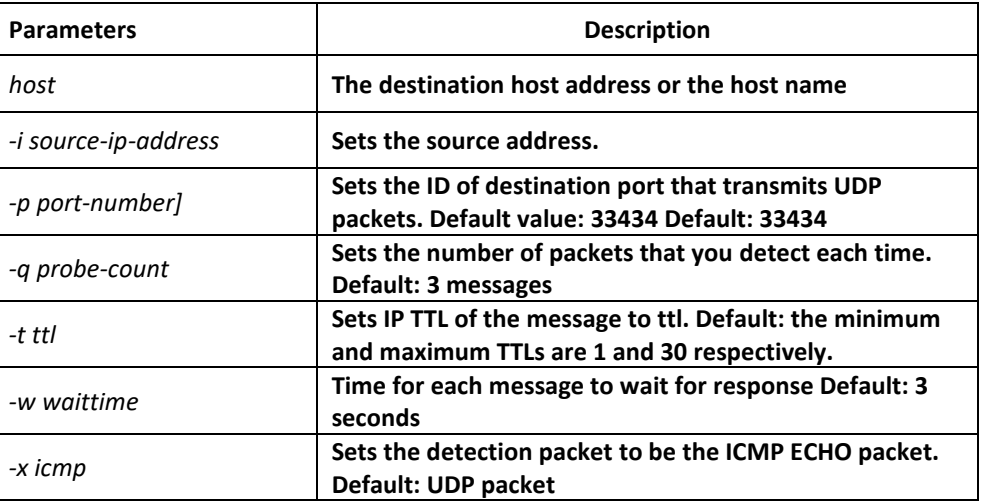

### Command Mode

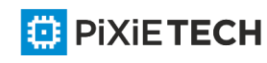

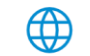

EXEC and global configuration mode

### Usage Guidelines

The UDP packet is used for detection by default, but you can run -x icmp to replace it with ICMP ECHO for detection.

If you want to stop traceroute, press q or Q.By default, the simple output information is as follows.

Simple output is adopted by default.

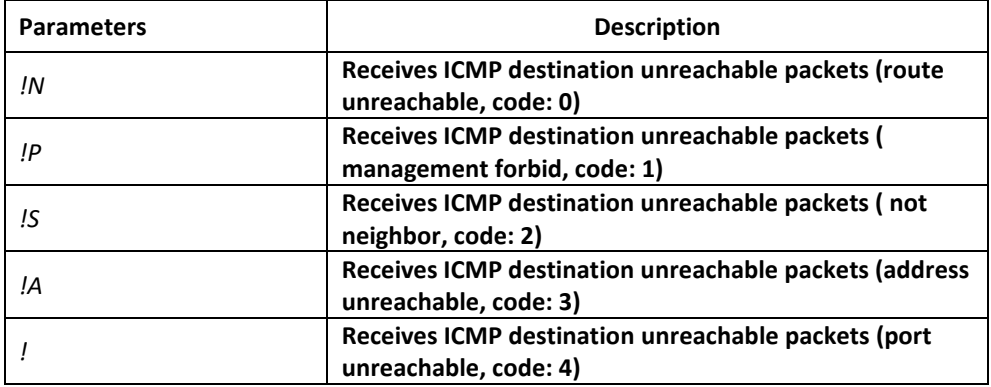

The statistics information is exported:

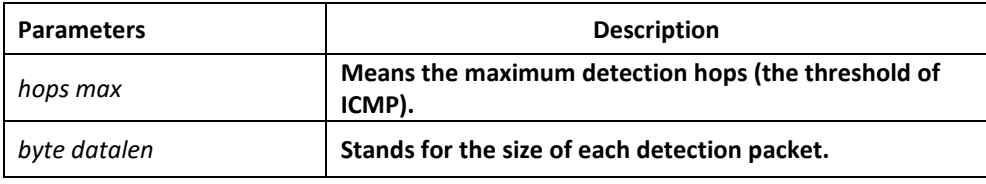

### Example

switch#traceroute6 2008::2

tracert6 to 2008::2 , 30 hops max, 12 byte datalen

⊕

1 2008::2 0 ms \* 0 ms

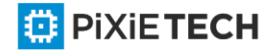

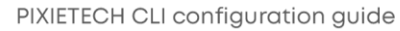

# **Chapter 49 MLD Multicast Configuration Commands**

The MLD multicast configuration commands include:

- ipv6 mld-snooping
- ipv6 mld-snooping solicitation
- ipv6 mld-snooping vlan vlan id static X:X:X:X::X interface intf
- ipv6 mld-snooping timer router-age timer\_value
- ipv6 mld-snooping timer response-time timer value
- ipv6 mld-snooping vlan vlan id mrouter interface inft name
- ipv6 mld-snooping vlan vlan\_id immediate-leave
- show ipv6 mld-snooping
- show ipv6 mld-snooping vlan vlan id
- show ipv6 mld-snooping timer
- show ipv6 mld-snooping timer
- show ipv6 mld-snooping groups
- show ipv6 mld-snooping statistics
- show ipv6 mld-snooping mac

# *49.1 ipv6 mld-snooping*

### Syntax

To enable MLD snooping, run ipv6 mld-snooping.

**ipv6 mld-snooping** 

**ipv6 mld-snooping**

### **Parameters**

None

Default Value

Enables MLD snooping multicast.

### Usage Guidelines

After MLD snooping is enabled, when DLF occurs on multicast packets (that is, the destination address is not registered in the swap chip through the MLD -snooping), all multicast packets whose destination addresses are not registered on any port will be dropped.

### Example

The following example shows how to enable the MLD snooping function:

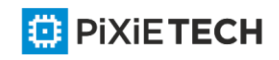

switch\_config# ipv6 mld-snooping

## *49.2 ipv6 mld-snooping solicitation*

### Syntax

**ipv6 mld-snooping solicitation**

### **no ipv6 mld-snooping solicitation**

To enable or disable the hardware forwarding of the multicast group, run ip mld -snooping solicitation. To resume the default value, run no ip mld-snooping solicitation.

### Parameters

None

### Default Value

This function is shut down.

### Usage Guidelines

None

### Example

The following example shows how to enable the hardware forward of the multicast group. switch config#ipv6 mld-snooping solicitation

# *49.3 ipv6 mld-snooping vlan vlan\_id static X:X:X:X::X interface intf\_name*

### Syntax

**ipv6 mld-snooping vlan** *vlan\_id* **static** *X:X:X:X::X* **interface** *intf\_name*

**no ipv6 mld-snooping vlan** *vlan\_id* **static** *X:X:X:X::X* **interface** *intf\_name*

### Parameters

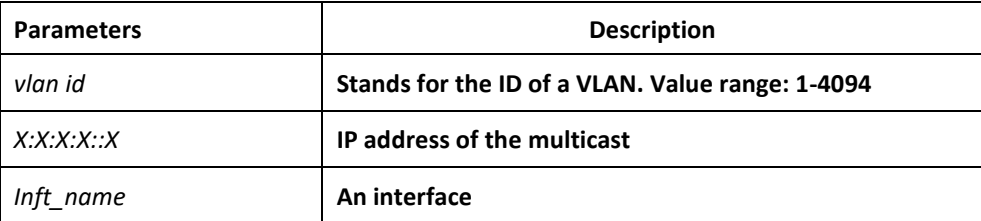

### Default Value

None

### Usage Guidelines

This command is used to configure the static multicast address of VLAN. Its negative form is used to cancel the static multicast address.

### Example

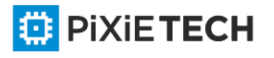

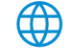

The following example shows how to add the static multicast address ff12::5 to port G0/1. switch config# ipv6 mld-snooping vlan 1 static ff12::5 interface g0/1

switch\_config#

# *49.4 ipv6 mld-snooping timer router-age timer\_value*

### Syntax

**ipv6 mld-snooping timer router-age** *timer\_value*

**no ipv6 mld-snooping timer router-age**

### Parameters

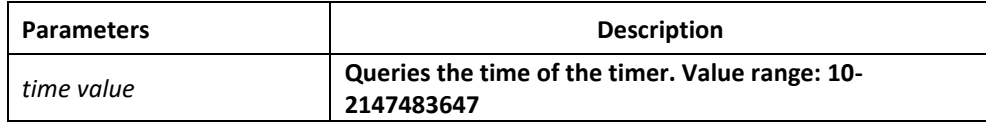

### Default Value

260 seconds

### Usage Guidelines

This command is used to query the time of the timer of MLD-Snooping. The negative form of this command is used to resume the default value.

### Example

The following example shows how to set the query time of the router to 300 seconds. switch\_config# ipv6 mld-snooping timer router-age 300

switch\_config#

### *49.5 ipv6 mld-snooping timer response-time timer\_value*

### Syntax

**ipv6 mld-snooping timer response-time** *timer\_value*

### **no ipv6 mld-snooping timer response-time**

To configure the maximum response time of IGMP snooping, run ip mld -snooping timer response-time timer value. To resume the default value of IGMP snooping, run no ip mldsnooping timer response-time timer value.

### Parameters

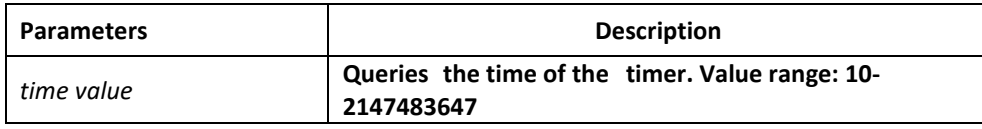

### Default Value

10 seconds

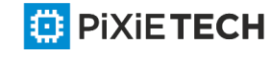

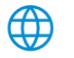

### Usage Guidelines

None

### Example

The following example shows how to set the query response time of IGMP snooping to 20 seconds. switch config# ipv6 mld-snooping timer response-time 20

## *49.6 ipv6 mld-snooping querier*

### Syntax

**Ipv6 mld-snooping querier [address** *<ip\_addr>***]** 

### **no ipv6 mld-snooping querier [address]**

To activate the mld-snooping querier mechanism, or set the source IP address of the automatic query packet, run ip igmp-snooping querier [address <ip\_addr>]. To resume the default value, run no ip igmp-snooping querier [address].

### Parameters

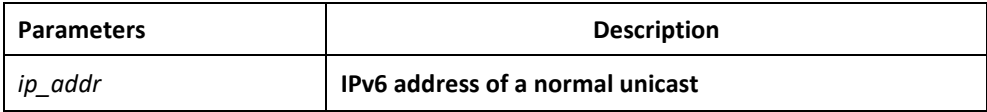

### Default Value

By default, the querier function is not enabled and the source IP address is FE80::3FF:FEFE:FD00:1.

### Usage Guidelines

None

### Example

The following example shows how to activate IGMP Querier to serve as a multicast router if no multicast router is working.

switch\_config# ipv6 mld-snooping querier

switch\_config#

# *49.7 ipv6 mld-snooping vlan vlan\_id mrouter interface inft\_name*

### Syntax

**ipv6 mld-snooping vlan** *vlan\_id* **mrouter** interface *inft\_name*

**no ipv6 mld-snooping vlan** *vlan\_id* **mrouter** interface *inft\_name*

To configure the port of the static multicast router of MLD snooping, run ipv6 mld -snooping vlan vlan\_id mrouter interface inft\_name.

### Parameters

**ED** PIXIETECH

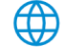

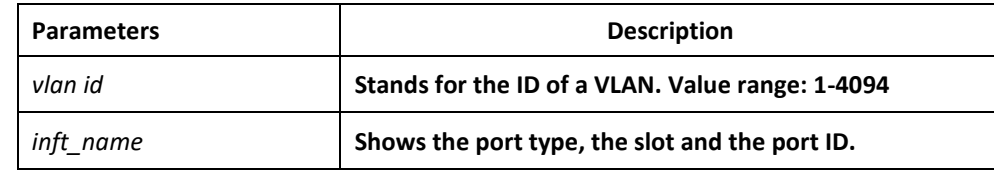

### Default Value

None

### Usage Guidelines

None

### Example

The following example shows how to set port G0/4 to the port of the static multicast router of MLD Snooping.

switch\_config# ipv6 mld-snooping vlan 1 mrouter interface g0/4

# *49.8 ipv6 mld-snooping vlan vlan\_id immediate-leave*

### Syntax

**ipv6 mld-snooping vlan** *vlan\_id* **immediate-leave**

**no ipv6 mld-snooping vlan** *vlan\_id* **immediate-leave**

### Parameters

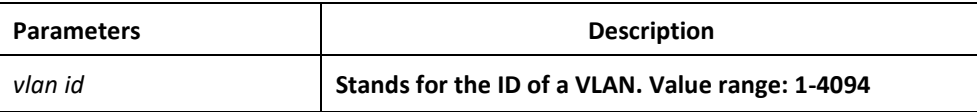

### Default Value

The immediate-leave function is disabled.

### Usage Guidelines

This command is used to set the immediate-leave function.

### Example

The following example shows how to enable the immediate -leave functionality on VLAN 1: switch\_config# ipv6 mld-snooping vlan 1 immediate-leave

switch\_config#

# *49.9 show ipv6 mld-snooping*

Syntax

**show ipv6 mld-snooping**

Parameters

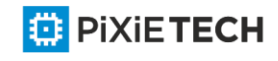

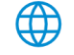

None

### Default Value

None

### Usage Guidelines

This command is used to display the information about MLD-snooping configuration.

### Example

The following example shows how to display the information about MLD snooping.

switch#show ipv6 mld-snooping

Global MLD snooping configuration: ------------------------------------- Globally enable : Enabled Querier : Enabled Querier address: FE80::3FF:FEFE:FD00:1 Router age: 260 s Response time: 10 s Handle Solicitation: Enabled Vlan 1: --------------- Running Routers: SWITCH(querier); Vlan 2: Running Routers: SWITCH(querier); Switch\_config#show ipv6 mld-s g Vlan Group Type Port(s) ----------------------------------- 1 FF02::1:FF13:647D MLD G0/2 1 FF02::1:FF13:394 MLD G0/2 2 FF02::1:FF00:2 MLD G0/1 1 FF02::1:FF00:12 MLD G0/1 1 FF02::1:FF00:2 MLD G0/1

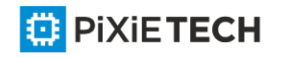

2 FF02::1:FF61:9901 MLD G0/2

switch#

## *49.10 show ipv6 mld-snooping vlan vlan\_id*

### Syntax

**show ipv6 mld-snooping vlan** *vlan\_id*

### Parameters

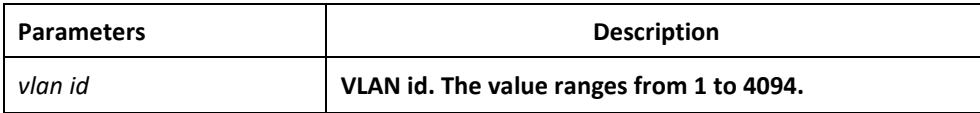

### Default Value

None

### Usage Guidelines

The command is used to display the detailed information of MLD Snooping of specific vlan.

#### Example

The following example shows how to display the information about MLD snooping of specific vlan.

switch#show ipv6 mld-snooping vlan 1

Vlan 1:

-----------------

Running

```
Ports: g0/11 g0/12 g0/1 g0/13 g0/2 g0/14 g0/3 g0/4 g0/5 g0/6 g0/8 g0/9 g0/10
```

```
g0/16 g0/17 g0/18 g0/19 g0/20 g0/21 g0/22 g0/23 g0/24
```
Routers:

No querier, MLD snooping doesn't work on this vlan

# *49.11 show ipv6 mld-snooping timer*

Syntax

**show ipv6 mld-snooping timer**

Parameters

None

Default Value

None

Usage Guidelines

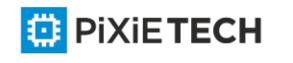

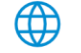
This command is used to display the information about the MLD-snooping clock.

### Example

The following example shows how to display the information about the MLD-snooping clock. switch#show ipv6 mld-snooping timers

vlan 1 Querier on port 0 : 251

vlan 2 Querier on port 0 : 251

vlan 2 multicast address 3333.0000.0005 response time : 13

#### switch#

Querier on port 0: 251 means the timeout time of the ageing timer of the router.

vlan 2 multicast address 3333.0000.0005 response time : this shows the time period from receiving a multicast query packet to the present; if there is no host to respond when the timer times out, the port will be canceled.

# *49.12 show ipv6 mld-snooping groups*

#### Syntax

**show ipv6 mld-snooping groups**

#### Parameters

None

### Default Value

None

### Usage Guidelines

This command is used to display the information about the multicast group of MLD snooping.

### Example

The following example shows how to display the information about the multicast group of MLD-snooping.

switch# show ipv6 mld-snooping timer

Vlan Group Type Port(s)

-----------------------------------------------------

2 FF02::1:FF00:2 MLD G0/2

2 FF02::1:FF61:9901 MLD G0/2

1 FF02::1:FF13:394 MLD G0/1

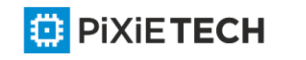

1 FF02::1:FF00:2 MLD G0/1 1 FF02::1:FF00:12 MLD G0/1 1 FF02::1:FF13:647D MLD G0/2 switch#

# *49.13 show ipv6 mld-snooping statistics*

### Syntax

show ipv6 mld-snooping statistics

### Parameters

None

Default Value

None

# Usage Guidelines

This command is used to display the information about MLD-snooping statistics.

# Example

The following example shows how to display the information about MLD-snooping statistics.

switch#show ipv6 mld-snooping statistics

v1 packets:0 Quantity of MLD v1 packets

v2\_packets:6 Quantity of MLD v2 packets

general\_query\_packets:5 Quantity of general query packets

special\_query\_packets:0 Quantity of special query packets

listener\_packets:6 Quantity of Report packets

done packets:0 Quantity of Leave packets

send\_query\_packets:0 Quantity of sending packets

err\_packets:0 Quantity of error packets

# *49.14 show ipv6 mld-snooping mac*

∰

### Syntax

show ipv6 mld-snooping mac

Parameters

None

Default Value

None

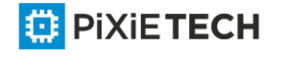

# Usage Guidelines

This command is used to display the multicast MAC of MLD snooping.

# Example

The following example shows how to display the information about MLD snooping. switch#show ipv6 mld-snooping mac

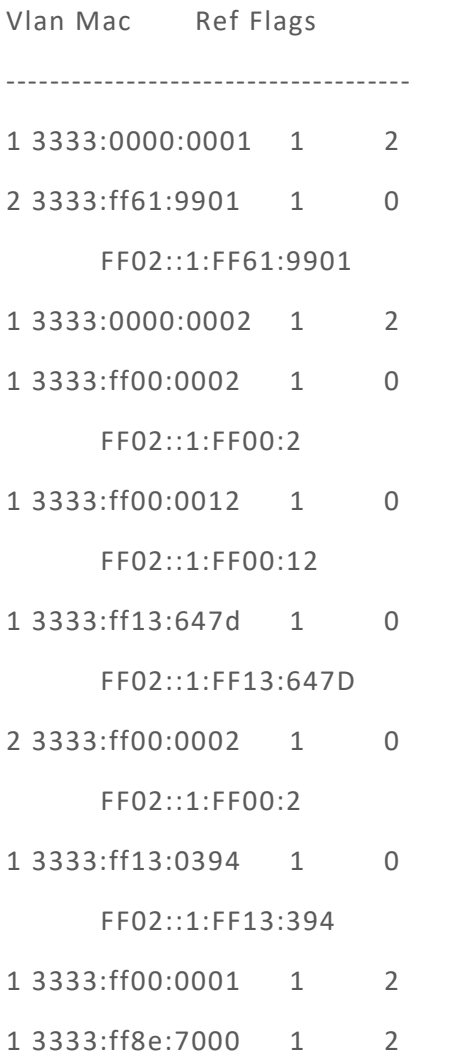

### switch#

Ref means the quantity of referred IPv6 addresses of MAC.

Flags means the debug output information, and 2 means the information need be sent to CPU.

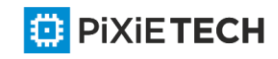

# **Chapter 50 Neighbor Detection Configuration Commands**

Neighbor Detection Configuration Commands include:

- debug ipv6 nd
- show ipv6 neighbors
- clear ipv6 neighbors
- ipv6 neighbor

# *50.1.1 debug ipv6 nd*

# Syntax

To enable the switch of printing ND debugging information, run the following command:

**debug ipv6 nd** *[entry | timer | X:X:X:X::X | adj-table]*

# Parameters

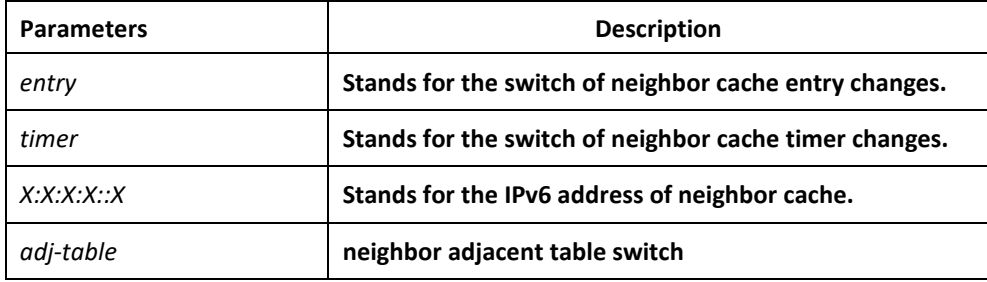

# Default Value

By default, the switch of printing ND debugging information is in disabled state.

# Command Mode

EXEC

# Usage Guidelines

If the command carries with no extension parameters, all debugging switches are enabled.

### Example

None

# Related Command

None

# *50.1.2 show ipv6 neighbors*

# Syntax

To display the current switch's neighbor cache, run the following command: **show ipv6 neighbors** [ **vlan** *vlanid* ]

Parameters

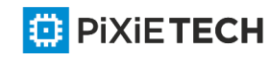

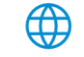

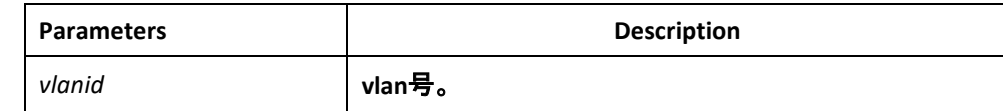

### Default Value

None

### Command Mode

EXEC

# Usage Guidelines

None

# Related Command

None

# *50.1.3 clear ipv6 neighbors*

### Syntax

To cancel on a switch all neighbor caches that are not configured manually, run the following command:

### **clear ipv6 neighbors**

### Parameters

None

# Default Value

None

### Command Mode

EXEC

### Usage Guidelines

This command can only cancel all those neighbor caches automatically obtained by a switch itself, not those manually configured by the ipv6 neighbor command.

### Related Command

ipv6 neighbor

# *50.1.4 ipv6 neighbor*

### Syntax

To set neighbor caches of a switch in the global configuration mode, run the following command globally:

**ipv6 neighbor** *address6* **vlan** *vlanid mac*

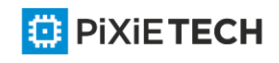

# Parameters

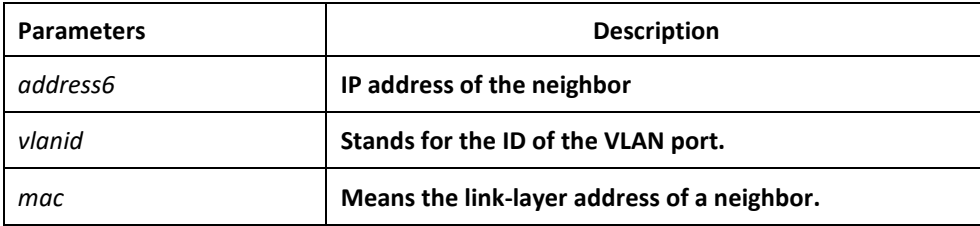

# Default Value

None

# Command Mode

Global configuration mode

# Usage Guidelines

This command can be used to set neighbor caches of a switch. These neighbor caches never times out and are always reachable until no ipv6 neighbor is run.

# Example

The following example shows how to set on port interface vlan1 a neighbor whose IPv6 address is 1::1 and whose link-layer address is 00:e0:4c:5a:78:eb.

IPv6\_config#ipv6 neighbor 1::1 vlan 1 00:e0::4c:5a:78:eb

# Related Command

show ipv6 neighbors

# **Chapter 51 NTP Configuration Commands**

# *51.1 ntp master*

### Syntax

To set the device as the original NTP server (stratum=1), run the following command.

### **ntp master primary**

To set the device as the secondary NTP server, run the following command.

### **ntp master secondary**

To disable NTP server, run the following command.

**no ntp master**

Parameters

None

Default Value

None

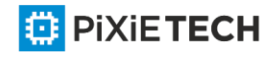

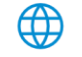

# Command Mode

Global configuration mode

# Usage Guidelines

If the device is not configured with NTP server (ntp server command is not configured), ntp master primary command must be configured. Or the switch cannot provide time synchronization service. ntp master secondary command must be run when the switch configures NTP server. Moreover, the switch can provide time synchronization service to the NTP client in condition its own time synchronization is realized.

# Example

Switch\_config#ntp master primary

Switch\_config#ntp master secondary

Switch\_config#no ntp master

# Related Command

**ntp server** 

**ntp peer**

# *51.2 ntp authentication enable*

# Syntax

To enable NTP identity authentication, run the following command.

### **ntp authentication enable**

To return to the default setting, use the no form of this command.

**no ntp authentication enable**

Parameters

None

Default Value

Disabled

Command Mode

Global configuration mode

# Usage Guidelines

For a secure network, NTP identity authentication must be enabled when operating NTP protocol. The identity authentication ensures that the client only realize time synchronization with the server which passes the identity authentication. Thus, the client will not obtain error time information from the illegal server.

# Example

Switch\_config#ntp authentication enable

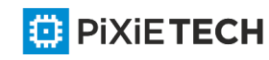

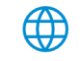

# Related Command

**ntp authentication key**

**ntp authentication trusted-key**

# *51.3 ntp authentication key*

To set NTP identity authentication key, run the first one of the following commands.

**ntp authentication key** *keyid* **md5** *password*

To return to the default setting, use the no form of this command.

**no ntp authentication key** *keyid*

# Parameters

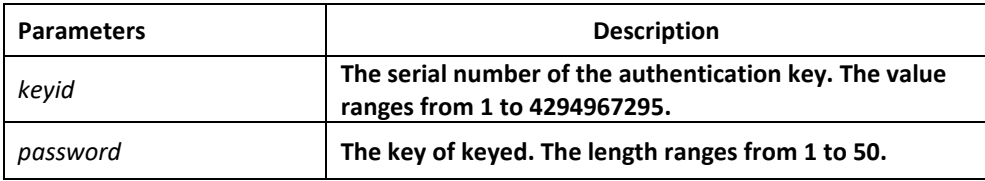

# Default Value

None

# Command Mode

Global configuration mode

### Usage Guidelines

The command is used to set identity authentication key. The client and the server must set the same key serial number and key value, or they cannot realize time synchronization.

After set NTP authentication key, Set the key as the trusted key by command ntp authentication trusted-key. The trusted key will automatically disappear from the trusted key list when it is deleted. There is no need to run command "no ntp authentication trusted key".

The command can set multiple ntp authentication key commands.

# Example

Switch config#ntp authentication key 5 md5 abc123

Switch config#no ntp authentication key 5

### Related Command

**ntp authentication enable**

**ntp authentication trusted-key**

# *51.4 ntp authentication trusted-key*

To set the created key as the trusted key, run the first one of the following commands.

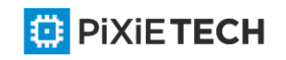

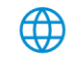

### **ntp authentication trusted-key** *keyid*

To return to the default setting, use the no form of this command.

### **no ntp authentication trusted-key** *keyid*

# Parameters

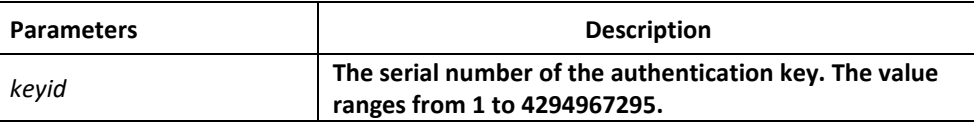

# Default Value

None

# Command Mode

Global configuration mode

# Usage Guidelines

Enable the identity authentication function, the client can only time synchronize with the server providing the trusted key. If the key provided by the server is not trusted, the client cannot synchronize to the NTP server.

The command must be configured after the key is set. The trusted key will automatically disappear from the trusted key list when it is deleted. There is no need to run command "no ntp authentication trusted-key".

### Example

Switch config#ntp authentication trusted-key 5

Switch config#no ntp authentication trusted-key 5

### Related Command

**ntp authentication enable** 

**ntp authentication key**

# *51.5 ntp server*

### Parameters

To set NTP server, run the following command.

**ntp server** *ip-address* [**version** *number* | **key** *keyid*]\*

To return to the default setting, use the no form of this command.

**no ntp server** *ip-address*

### Parameters

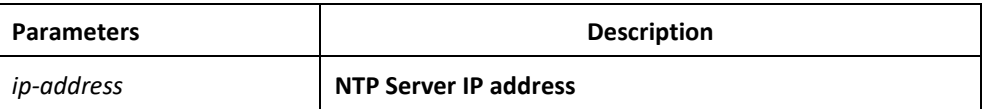

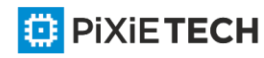

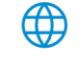

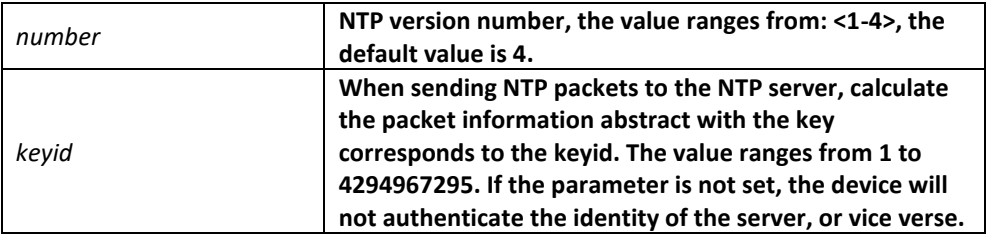

# Default Value

None

### Command Mode

Global configuration mode

# Usage Guidelines

After a NTP server is set, the device can time synchronize with the server, but the server time will not synchronize to the device.

Multiple ntp server commands can be configured. If using the NTP server on the public network, you have to configured at least 4 different NTP severs, so that the error clock source can be expelled.

# Example

Switch\_config#ntp server 1.1.1.1 version 4 key 5

# Related Command

**ntp authentication enable** 

**ntp authentication key**

**ntp authentication trusted-key**

# *51.6 ntp peer*

To set a NTP peer for the device, run the following command.

**ntp peer** *ip-address* [**version** *number* | **key** *keyid*]\*

To return to the default setting, use the no form of this command.

**no ntp peer** *ip-address*

### Parameters

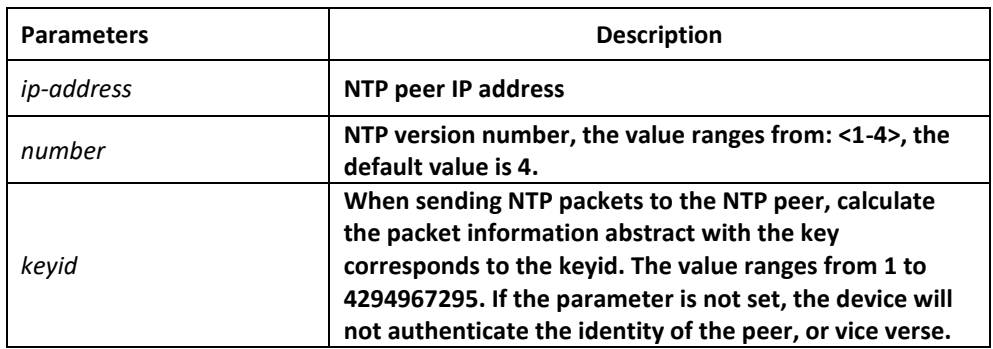

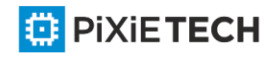

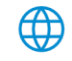

# Default Value

None

# Command Mode

Global configuration mode

# Usage Guidelines

The command is used to set the NTP peer and synchronize the time of the peer to the device provided that the peer time is synchronized. The command is often used as backup between the NTP servers. The device as the client is usually not configure the command. The command ntp server is used to set the NTP server.

# Example

Switch\_config#ntp peer 1.1.1.2 version 3 key 5

# Related Command

**ntp authentication enable** 

**ntp authentication key**

**ntp authentication trusted-key**

# *51.7 show ntp*

To show NTP current status, run the following command.

### **show ntp [status]**

To show NTP association status, run the following command.

### **show ntp associations [detail]**

To show NTP timer status, run the following command.

**show ntp timers**

Parameters

None

Default Value

None

Command Mode

EXEC

Usage Guidelines

Show NTP relevant information

∰

Example

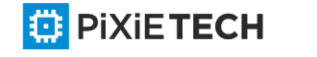

#### 552 | NTP Configuration Commands

Switch#show ntp

Time-zone: GMT+8:00, Shanghai Current time: 2014-05-21 10:45:26

Clock Status: synchronized

Clock Stratum: 3

Leap Indicator: 0

Reference ID: 211.233.84.186

Clock Jitter: 0.004149

Clock Precision: -18

Clock Offset: 6.561 ms

Root Delay: 172.153 ms

Root Dispersion: 587.873 ms

Packets Sent: 30788

Packets Received: 27969 (bad version: 0)

Reference Time: 2014-05-21 10:41:37

Last Update Time: 2014-05-21 10:37:08

#### Switch#**show ntp associations**

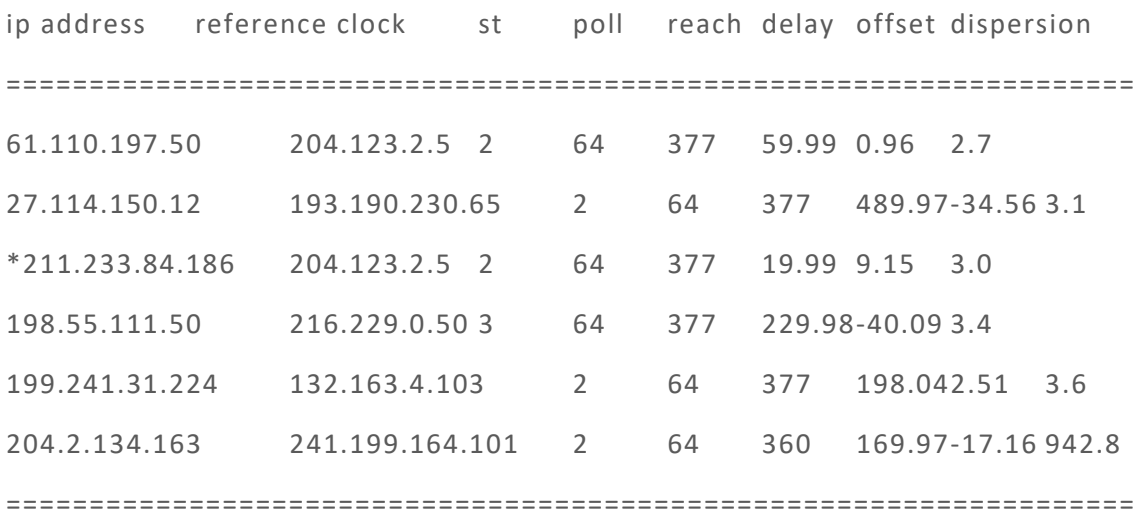

Note: \* system peer(master), poll(s), delay(ms), offset(ms), dispersion(ms)

Total Associations: 6

Related Command

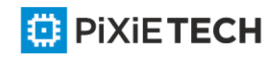

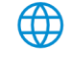

### None

# *51.8 debug ntp*

To enable NTP packet debug switch, run the following command.

### **debug ntp packet**

To enable NTP event debug switch, run the following command.

#### **debug ntp event**

To enable NTP error debug switch, run the following command.

### **debug ntp error**

To enable NTP all debug switches, run the following command.

### **debug ntp all**

To disable all debug switches, run the following command.

**no debug ntp**

#### Parameters

None

Default Value

None

Command Mode

EXEC

### Usage Guidelines

Check NTP running process by debug information.

Example

None

### Related Command

None

# *51.9 time-zone*

To enable time zone function, run the following command.

**time-zone** *name offset-hour [offset-minute]*

To return to the default setting, use the no form of this command.

**no time-zone**

# Parameters

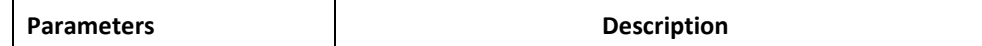

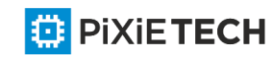

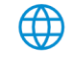

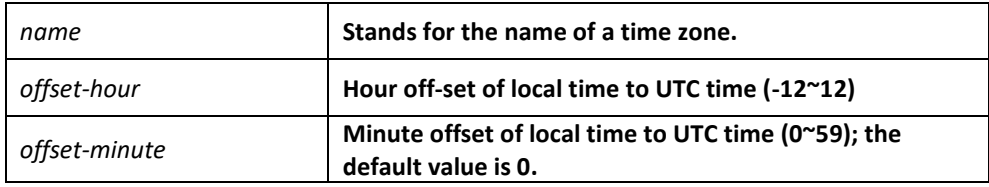

# Default Value

None

### Command Mode

Global configuration mode

# Usage Guidelines

The command is used to transfer UTC to the local time.

# Example

Switch config#time-zone Beijing 8

# Related Command

None

# **Chapter 52 Power Over Ethernet Configuration Commands**

# **Affects only for Pixietech POE-switches**

# *52.1 POE Configuration Commands*

# *52.1.1 show poe system*

### Parameters

To display the information about POE-related systems, run the following command. show poe system

### Parameters

None

# Default Value

None

Command Mode

Monitoring Mode

### Usage Guidelines

POE DRIVER: means the drive of the chip.

POE CHIP: means the detailed chip type.

POE Port Num: means the maximum POE ports.

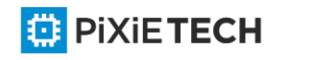

PSE Power Management: means the power supply management mode (automatic, preempt, non-preempt).

PSE Total Power: Total power of the power supply equipment

PSE Usage Threshold: power alarm (it is set according to the percentage)

PSE Alarm Power: means the power alarm threshold.

PSE Lower-Port-Disable Power: The threshold of the power supply for the relatively high priority preempt, which is effective only in non-automatic mode

PSE Lower-Port-NoConnect Power: The threshold of the power supply to forbid the lower or same-level priority preempt, which is effective only in non-automatic mode

PSE Consumed Power: the used power consumption

PSE Peak Power: peak power of the power supply equipment, which is effective when the power statistics is enabled

PSE Mib Notification: MIB notification occurs when the power supply for a port changes or the power changes.

PSE Temperature PSE: temperature of the chip

### Example

Switch config# show poe system

POE DRIVER:PETH PD69000 DRV

POE CHIP:PD69100

POE Port Num:16

PSE PowerManagement:Non-Preemptive

PSE Total Power:6300000 mW

PSE Usage Threshold:90%

PSE Alarm Power:5670000 mW

PSE Lower-Port-Disable Power:6299900 mW

PSE Lower-Port-NoConnect Power:6299800 mW

PSE Consumed Power:0 mW

PSE Peak Power:0 mW

PSE Mib Notification:Disable

PSE Temperature:41 degree

# Related Command

None

# *52.1.2 show poe all*

To display the information description table of the POE port, run the following command.

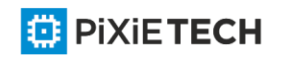

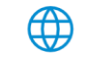

show poe all

### Parameters

None

### Default Value

None

#### Command Mode

Monitoring Mode

#### Usage Guidelines

Port enabled/disabled: To enable or disable power supply for a port

Port detection: the power supply state of a port, which may be disabled, searching, delivering-power or fault.

delivering-power: means the power supply is normal.

Port pairs: the ordering of the power line of a port, of which signal means the power supply by way of the signal line and spare that by way of the spare line

Port priority: means the priority for port's power supply and it from high to low is critical, high and low.

#### Example

Switch#show poe all

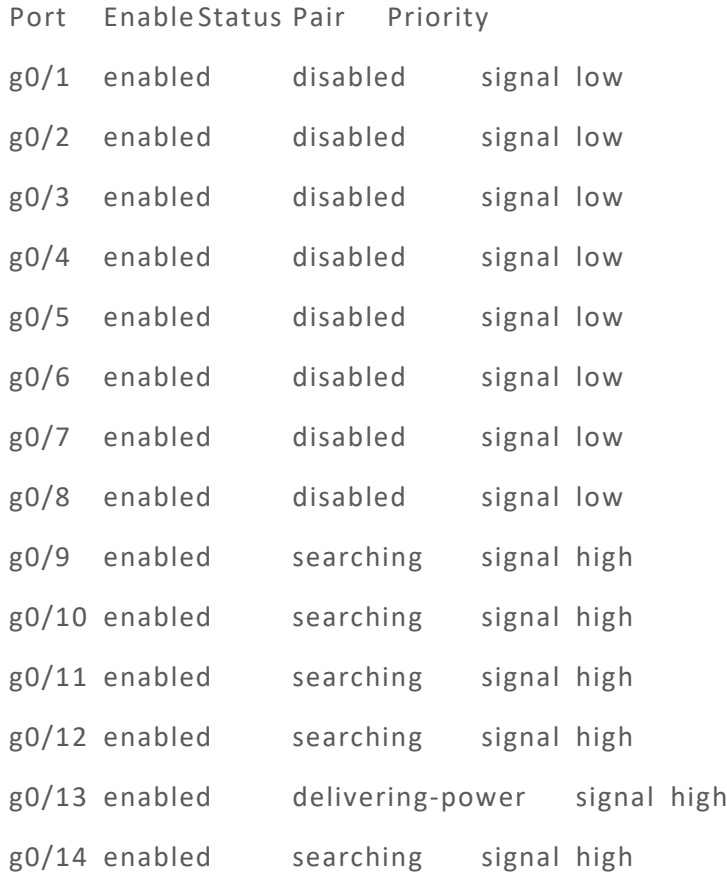

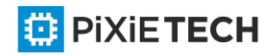

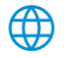

g0/15 enabled delivering-power signal high

g0/16 enabled searching signal high

# Related Command

None

# *52.1.3 show poe power*

To display the information about the power supply of all ports, run the following command.

show poe power

### Parameters

None

### Default Value

None

### Command Mode

Monitoring Mode

### Usage Guidelines

Max: means the maximum power limitation of a port. Current: means the current power of a port.

Average: means the average power of a port, which is effective only when the power statistics table is enabled.

Peak: means the peak power of a port, which is effective when the power statistics is enabled.

Bottom: means the bottom power of a port, which is effective only when the power statistics table is enabled.

### Example

Switch#show poe power

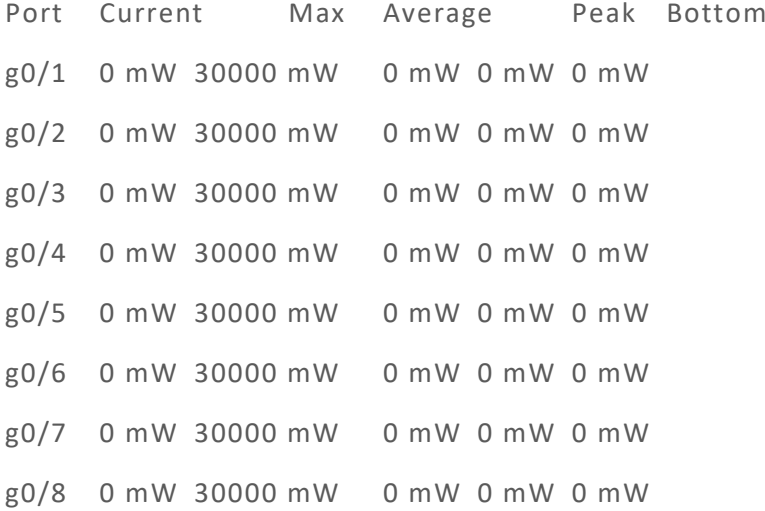

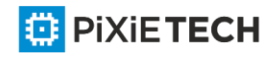

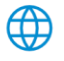

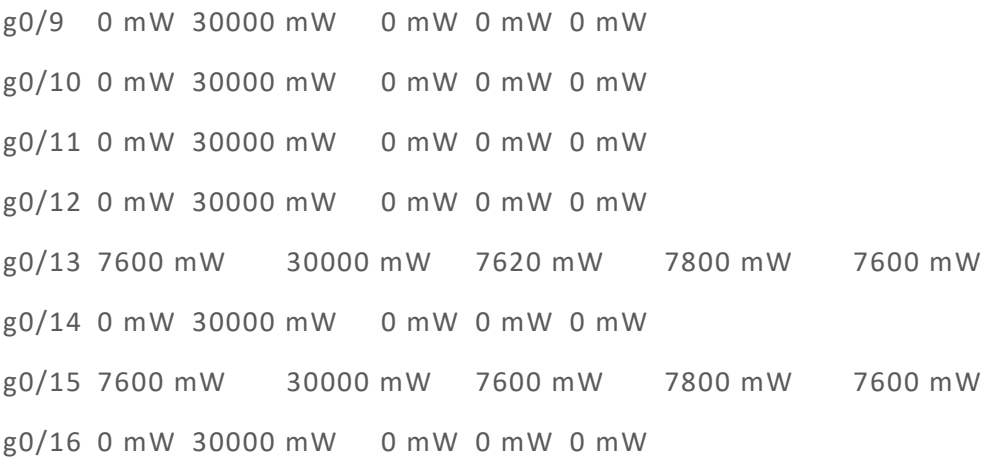

# Related Command

None

### *52.1.4 show poe interface*

To display the detailed POE information of a designated port, run the following command.

show poe interface *type slot/port*

#### Parameters

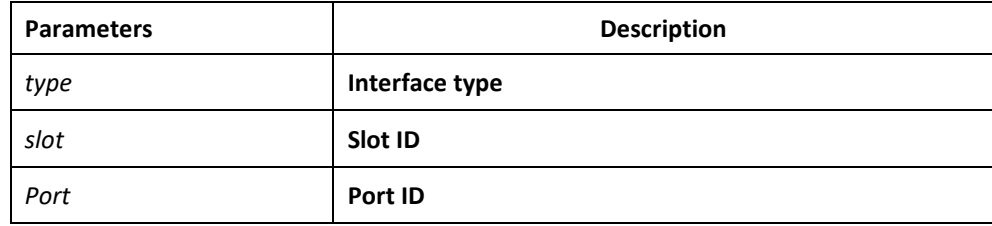

#### Default Value

None

#### Command Mode

Monitoring Mode

#### Usage Guidelines

PSE Port Number: means the ID of an internal port.

Port Power Enabled: means to enable the power supply for a port.

Port Force Power: means to enable the forced power supply or the power supply for a low priority port.

Port detection: the power supply state of a port, which may be disabled, searching, delivering-power or fault.

Port Fault Status: means the error information about a port.

Port Last Disconnection Reason: means the reason of the latest power cutoff on a port.

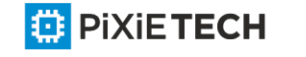

Port pairs: the ordering of the power line of a port, of which signal means the power supply by way of the signal line and spare that by way of the spare line

Port IEEE Class: means the class of a port.

Port priority: means the priority for port's power supply and it from high to low is critical, high and low.

Port Current : stands for the present current on a interface.

Port Voltage: means the current voltage of a port, which cannot be shown by some chips.

Port Current Power: stands for the current power on an interface.

Port Average Power: means the average power of a port, which is effective only when the power statistics table is enabled.

Port Peak Power : means the peak power of a port, which is effective when the power statistics is enabled.

Port Bottom Power: means the bottom power of a port, which is effective only when the power statistics table is enabled.

Port Max Powe: means the maximum power limitation of a port.

Port PD Description: stands for the description of a port.

#### Example

Switch config#show poe interface g0/1

PSE Port Number : 0

Port Power Enabled : disable

Port Force Power : enable

Port Detection Status : disabled

Port Fault Status :

Port Pairs : signal

Port IEEE Class : 0

Port Priority : low

Port Current : 0 mA

Port Voltage : 0 mV

Port Current Power : 0 mW

Port Average Power : 0 mW

Port Peak Power : 0 mW

Port Bottom Power : 0 mW

Port Max Power : 100 mW

Port PD Description : link\_ssss

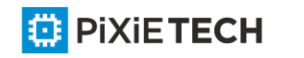

Switch\_config#

# Related Command

None

# *52.1.5 poe power-management*

To set the power supply management mode for a switch, run the following command.

poe power-management {auto | preemptive | non-preemptive | lowDisable | lowNoConnect} *value*

#### Parameters

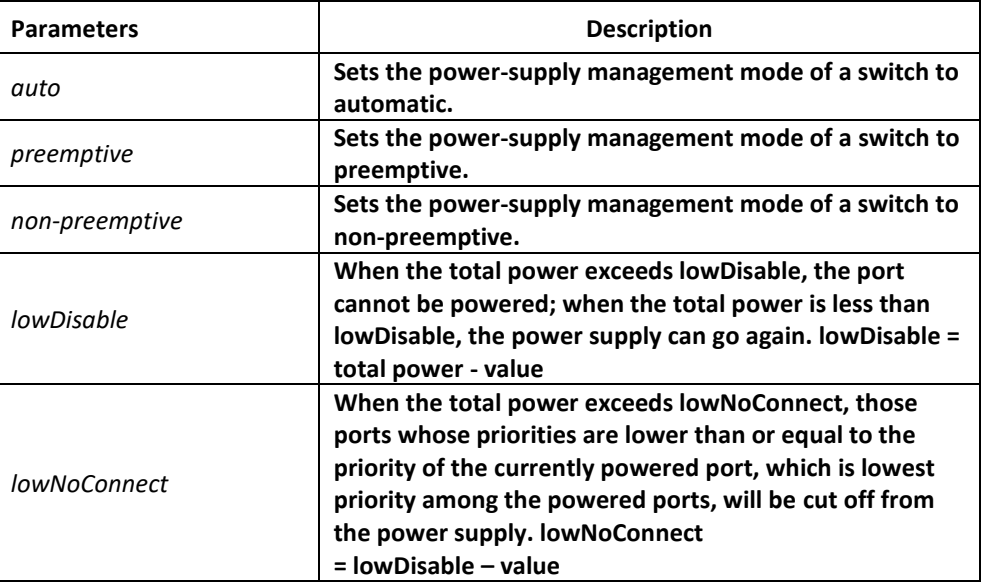

# Default Value

The power supply management mode is auto by default.

### Command Mode

Global configuration mode

### Usage Guidelines

The maximum power limitation of a port cannot be set and the port's power supported by the chip is considered by default as the maximum power.

The power-supply priority of a port cannot be set and the default priority of this port is low.

Preemptive: it is to enable the function of limiting the maximum power of a port.

It is also to enable the power supply priority of a port.

Non-preemptive: it is to enable the function of limiting the maximum power of a port.

It is also to enable the power supply priority of a port.

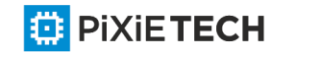

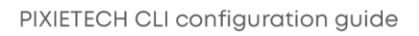

Preempt means that a new PD device will be normally powered by a high-priority power supply port if the new PD device is connected to this high-priority port in full load and at the same time the port with the lowest power-supply priority will be cut off from power supply.

Non-preempt means that the power supply port with high priority will be notified that a PD device has accessed when this port is connected to a PD device in full load.

# Example

The following example shows how to set the power supply management mode to preemptive.

Switch\_config#poe power-management preemptive

Switch\_config#poe power-management lowDisable 18000

Switch\_config#poe power-management lowNoConnect 18000

### Related Command

poe max-power

poe priority

# *52.1.6 poe led-time*

To set the lasting time of the LED in PoE mode, run the following command.

poe led-time *time*

no poe led-time

#### Parameters

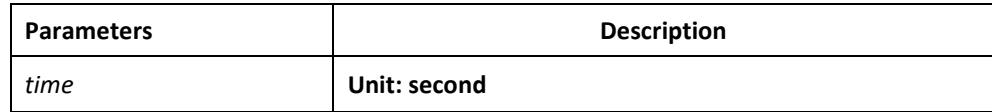

### Default Value

The lasting time of LED in POE mode is 30 seconds.

#### Command Mode

Global configuration mode

### Usage Guidelines

The no poe led-time command can set the lasting time back to the default value.

#### Example

The following example shows how to set the lasting time to 10 seconds.

Switch config#poe led-time 10

### Related Command

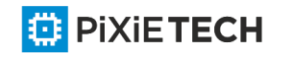

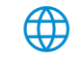

### None

# *52.1.7 poe mib notification-stop*

To stop sending the trap notification to users when power supply changes or power alarm occurs, run the following command:

poe mib notification-stop

no poe mib notification-stop

# Parameters

None

# Default Value

In the default settings, the change of power supply or the occurrence of power alarm will lead the system to send the trap notification to users.

# Command Mode

Global configuration mode

# Usage Guidelines

The "no" form of this command can be used to resume the default settings.

# Example

The following example shows how to stop sending the trap notification to users when power supply changes or power alarm occurs:

Switch config#poe mib notification-stop

# Related Command

None

# *52.1.8 poe pse-unprotect*

To set power supply protection for a port, run the following command:

poe pse-unprotect

no poe pse-unprotect

### Parameters

None

# Default Value

The power supply protection for ports is enabled by default.

# Command Mode

Global configuration mode

# Usage Guidelines

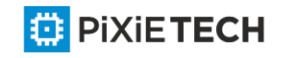

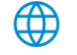

The "no" form of this command can be used to resume the default settings.

#### Example

The following example shows how to disable the power supply protection:

Switch\_config# poe pse-unprotect

#### Related Command

None

#### *52.1.9 poe counter value*

To enable the power statistics globally, run the following command:

poe counter value

no poe counter

#### Parameters

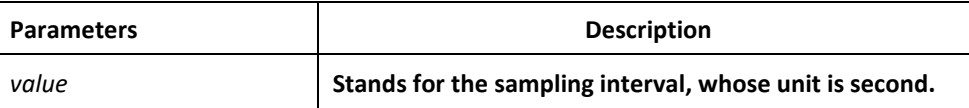

#### Default Value

The power statistics is disabled by default.

### Command Mode

Global configuration mode

#### Usage Guidelines

The "no" form of this command can be used to resume the default settings.

#### Example

The following example shows how to set the sampling interval of the power statistics to 5 seconds.

Switch config# poe counter 5

#### Related Command

None

### *52.1.10 poe threshold*

To set the percentage between alarm power and the total power, run the following command.

poe threshold *value*

no poe threshold

Parameters

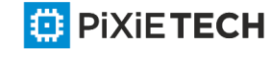

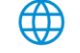

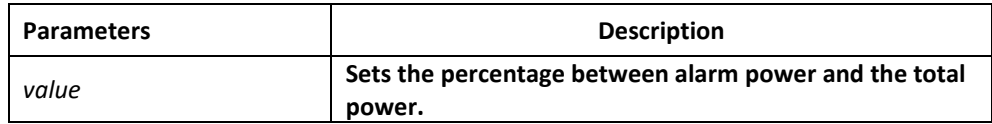

# Default Value

The default percentage between alarm power and the total power is 100%.

#### Command Mode

Global configuration mode

### Usage Guidelines

The "no" form of this command can be used to resume the default settings.

#### Example

The following example shows how to set the percentage between the alarm power and the total power to 50%:

Switch config#poe threshold 50

#### Related Command

poe power-management

#### *52.1.11 poe standard*

To set the standard of PSE power supply, run the following command: poe standard {AF| AT| MAX}

#### Parameters

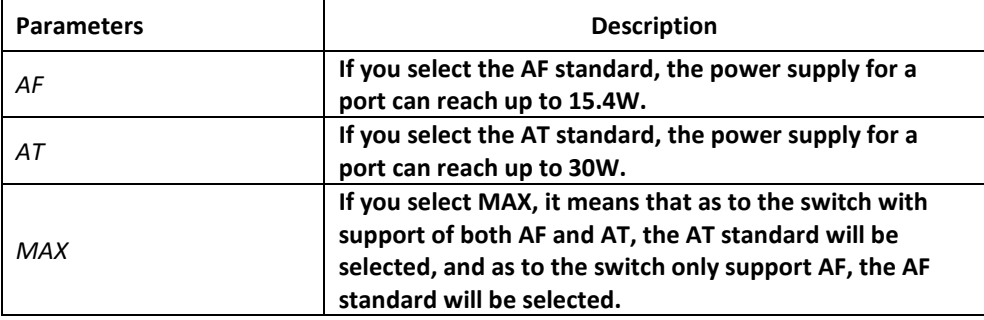

# Default Value

The switch support MAX by default.

#### Command Mode

Global configuration mode

#### Usage Guidelines

If you select the AF standard, the power supply for a port can reach up to 15.4W. If you select the AT standard, the power supply for a port can reach up to 30W.

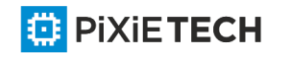

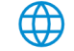

If you select MAX, it means that as to the switch with support of both AF and AT, the AT standard will be selected, and as to the switch only support AF, the AF standard will be selected.

### Example

The following example shows how to set the PSE power supply standard to AF.

Switch config#poe standard AF

# Related Command

None

# *52.1.12 poe disable*

To enable the power supply of a port, run the following command.

poe disable { time-range *name* | <cr>}

```
no poe disable {time-range | <cr>}
```
# Parameters

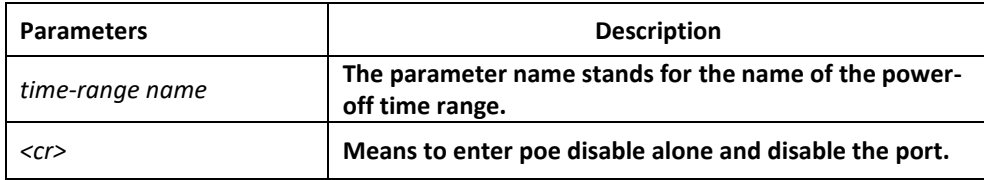

# Default Value

Power supply on a port is enabled and there is no time limit to power supply.

### Command Mode

Interface configuration mode

### Usage Guidelines

poe disable: means to shut down power supply.

no poe disable: means to open power supply.

poe disable time-range name to shut down the control of time range in the period of adding name.

no poe disable time-range to remove the control of time range in the period of adding name.

### Example

The following example shows how to disable the power supply of port  $g/1$ .

Switch\_config\_g0/1#poe disable

The following example shows how to disable power supply in the period of Sunday free.

Switch\_config\_g0/1poe disable time-range Sunday\_free

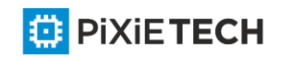

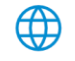

### Related Command

time-range

#### *52.1.13 poe max-power*

Setting the Maximum Power of a Port

poe max-power value

no poe max-power

#### Parameters

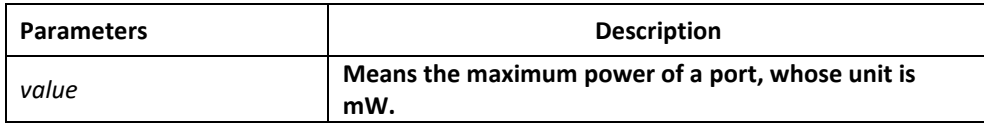

#### Default Value

The default maximum power of a port is 30000mW.

#### Command Mode

Interface configuration mode

#### Usage Guidelines

The "no" form of this command can be used to resume the default maximum power. The command runs in non-auto mode.

#### Example

The following example shows how to set the maximum power of port g0/1 to 15000mW. Switch config g0/1#poe max-power 15000

#### Related Command

poe power-management

### *52.1.14 poe priority*

Setting the Power Supply Priority for a Port

```
poe priority {critical | high | low }
```
# Parameters

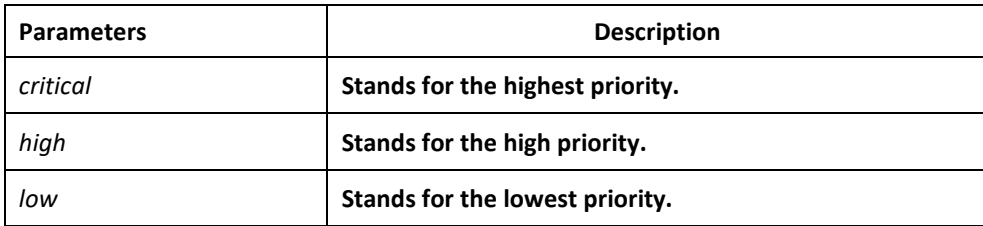

Default Value

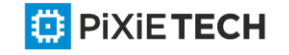

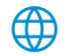

The power supply priority of a port is low by default.

# Command Mode

Interface configuration mode

# Usage Guidelines

The command runs in non-auto mode.

# Example

The following example shows how to set the power supply priority of port g0/1 to critical. Switch\_config\_g0/1#poe priority critical

# Related Command

poe power-management

# *52.1.15 poe PD-description*

To set the port description (usually for PD), run the following command.

poe PD-discription *string*

no poe PD-discription

### Parameters

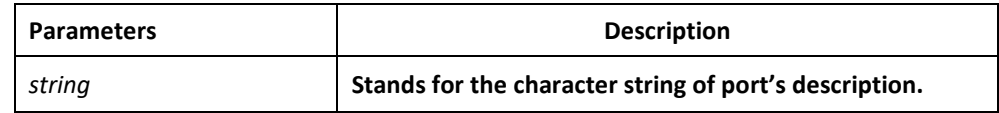

# Default Value

The default value is null.

### Command Mode

Interface configuration mode

### Usage Guidelines

The "no" form of this command is used to delete the description character string.

### Example

The following example shows how to set POE port description of g0/1 to AP -1.

Switch\_config\_g0/1#poe PD-discription AP-1

# Related Command

None

# *52.1.16 poe force-power*

To set the forced power supply, run the following command.

poe force-power

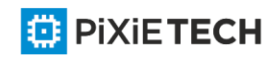

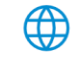

no poe force-power

### Parameters

None

### Default Value

The forced power supply is disabled by default.

# Command Mode

Interface configuration mode

### Usage Guidelines

The "no" form of this command is used to disable the forced power supply.

# Example

The following example shows how to set the forced power supply for the POE port of g0/1.

Switch\_config\_g0/1#poe force-power

### Related Command

poe power-management

# *52.1.17 poe extern-power*

Setting the power value of the external power supply

poe extern-power *value*

no poe extern-power

### Parameters

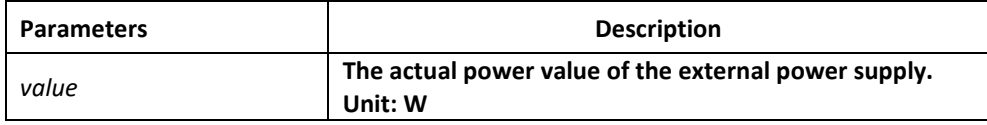

# Default Value

The exteral power is 0W by default.

### Command Mode

Global configuration mode

### Usage Guidelines

Use the no form of this command to set the default value of the external power to 0W. The total power of the POE power supply = the power of the interal power supply + the power of the external power supply The power of the external power supply is the actual power of the external power supply.

### Example

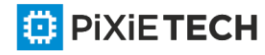

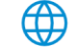

The following example shows how to set the external power to 400W when the external power supply is 400W.

Switch config#poe extern-power 400

# Related Command

None

# **Chapter 53 RIP Configuration Commands**

# *53.1 RIP Configuration Commands*

RIP Configuration Commands Include:

- auto-summary
- default-information originate
- default-metric
- ip rip authentication
- ip rip message-digest-key
- ip rip passive
- ip rip password
- ip rip receive version
- ip rip send version
- ip rip split-horizon
- neighbor
- network
- offset
- router rip
- timers expire
- timers holddown
- timers update
- validate-update-source
- version
- distance
- filter
- maximum-count
- show ip rip

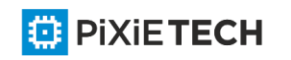

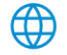

- show ip rip database
- show ip rip protocol
- debug ip rip database
- debug ip rip protocol

# *53.1.1 auto-summary*

To activate the automatic summarization function, use the auto-summary command. To turn off this function, use the no form of this command.

#### **auto-summary**

#### **no auto-summary**

#### parameter

This command has no parameter or keywords.

### default

Enabled by default

### command mode

router configuration

#### instruction

Routing summarization reduces the amount of routing information in the routing tables and switching information. Routing Information Protocol(RIP) do not support subnet mask, therefore, if it is forwarded to subnets, routing possibly cause ambiguity. RIP Ve rsion 1 always uses routing summarizarion. If using RIP Version 2, you can turn off routing summarization by using the no auto-summary command. When routing summarization is off,. Subnets are advertised..

### example

To specify RIP version on Serial 1/0 as RIP Version 2 and turn off routing summarization function

router rip

version 2

no auto-summary

### related commands

**version**

### *53.1.2 default-information originate*

To generate a default route, use the default-information originate command. To disable this function , use the no form of this command..

### **default-information originate**

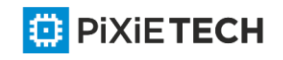

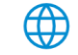

# **no default-information originate**

# parameter

none

# default

disable this function by default

# command mode

router configuration

# instruction

After the default-information originate command is activated, the routing information(0.0.0.0/0) is accompanied when send routing updating.

# example

When send routing updating information, the default routing(0.0.0.0/0) is accompanied.

router rip

version 2

network 172.68.16.0

default-information originate

ip route default f0/0

# *53.1.3 default-metric*

To set default metric values for import routing, use the default-metric command. To return the default stata, use the no form of this command..

# **default-metric number**

**no default-metric**

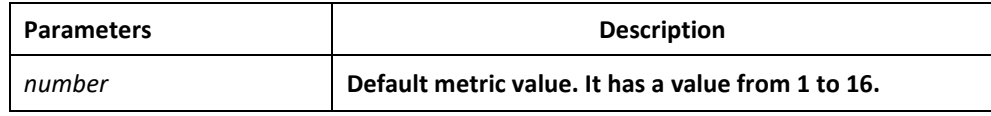

### default

Built-in, automatic metric translations, as appropriate for each routing protocol

# command mode

router configuration

# instruction

The default-metric command is used to set default routing metric used in importing routing of other routing protocols into Rip packets. When import routing of other protocols, use the specified default routing by default-metric if no specified routing metric.

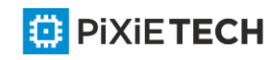

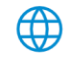

# example

The following example shows a routing switch in autonomous system 119 using both the RIP and the OSPF routing protocols. The example advertises OSPF -derived routes using the RIP protocol and assigns the OSPF-derived routes a RIP metric of 8.

router rip

default-metric 8

redistribute ospf 119

# related commands

**redistribute**

**default-information originate**

# *53.1.4 ip rip authentication*

To specify the type of authentication used in Routing Information Protocol (RIP) Version 2 packets, use the ip rip authentication mode command in interface configuration mode. To restore plain text authentication, use the no form of this command.

# **ip rip authentication {simple | message-digest}**

# **no ip rip authentication**

# parameter

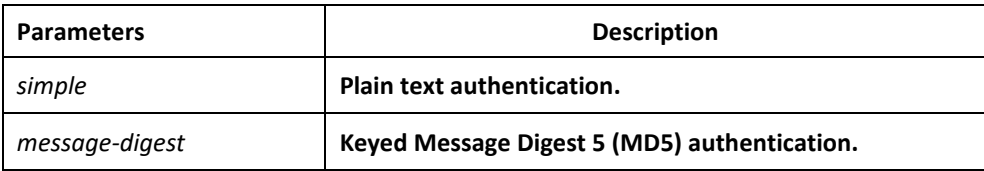

### default

disabled

### command mode

interface configuration mode

### instruction

RIP Version 1 does not support authentication.

### example

The following example configures the interface to use MD5 authentication:

ip rip authentication message-digest

# related commands

**ip rip password**

**ip rip message-digest-key**

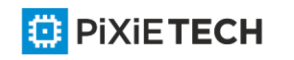

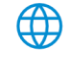

# *53.1.5 ip rip message-digest-key*

To activate Routing Information Protocol (RIP) Version 2 packets authentication and specify Message Digest 5 (MD5) authentication used on the interface, use the ip rip message -digestkey md5 command. To prevent the authentication, use the no form of this command

**ip rip message-digest-key** *key-id* **md5 password**

**no ip rip message-digest-key** *[key-id]*

# parameter

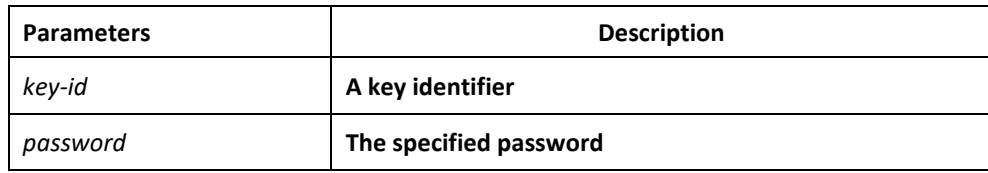

# default

MD5 authentication is invalid.

# command mode

interface configuration mode

# instruction

No authentications are carried out on interface if no passwords are configured using the ip rip message-digest-key key-id md5 password command.

### example

The following example configures interface to receive and send MD5 authentication packets that belong to password 'mykey':

ip rip message-digest-key 4 md5 mykey

# related commands

ip rip authentication

# *53.1.6 ip rip passive*

To cancel the routing switch to send routing updating on interface, use the ip rip passive command. To reactivate the routing updating, use the no form of this command.

**ip rip passive** 

**no ip rip passive**

parameter

none

default

send routing updates on the interface

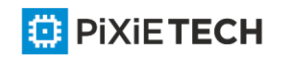

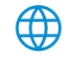

# command mode

interface configuration mode

### instruction

If you cancel routing updating on a certain interface, a specified subnetwork will keep on announcing to other interfaces, and the routing updating that from other routing switches can be continuedly accepted and dealt with on this interface.

### example

The following example sends RIP packets updating to all interfaces that belong to the network 172.16.0.0 ( except Ethernet interface 1/0):

interface ethernet 1/0

ip address 172.15.0.1 255.255.0.0

ip rip passive

router rip

network 172.16.0.0

# related commands

none

# *53.1.7 ip rip password*

To activate Routing Information Protocol (RIP) Version 2 packets authentication and specify the plain text authentication used on the interface, use the ip rip password command Use the no form of this command to prevent authentication.

**ip rip password** *password*

**no ip rip password** *password*

### parameter

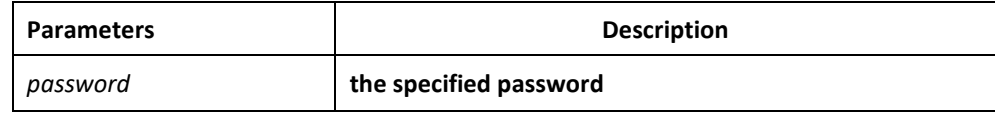

### default

no authenctication

# command mode

interface configuration mode

### instruction

No authentications are carried out on interface without using the ip rip password command to configure any password.

### example

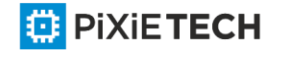

The following example configures interface to receive and send any plain text authentication packet that belong to password 'mykey'

ip rip password mykey

### related commands

**ip rip authentication**

# *53.1.8 ip rip receive version*

To specify a Routing Information Protocol (RIP) version to receive on specified interface, use the ip rip receive version command in interface configuration mode. To follow the global version rules, use the no form of this command.

**ip rip receive version [1] [2]**

**no ip rip receive version**

# parameter

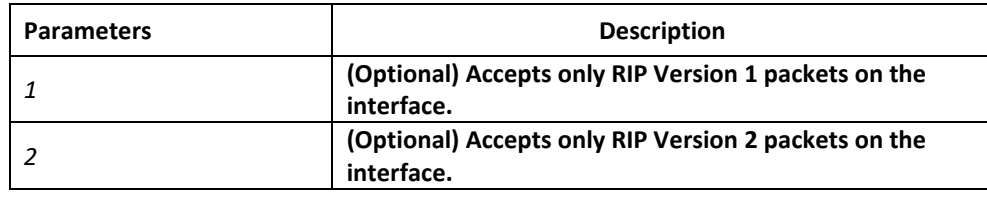

# default

Accepts RIP Version 1 and RIP Version 2 packets

### command mode

interface configuration mode

# instruction

Use this command to override the default behavior of RIP as specified by the version command. This command applies only to the interface being configured. You can configure the interface to receive both RIP versions.

### example

The following example configures the interface to receive both RIP Version 1 and Version 2 packets:

ip rip receive version 1 2

The following example configures the interface to receive only RIP Version 1 packets:

ip rip receive version 1

related commands

**ip rip send version** 

**version**

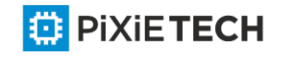

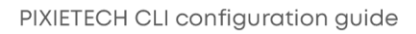

# *53.1.9 ip rip send version*

To specify a Routing Information Protocol (RIP) version to send on specified interface, use the ip rip send version command in interface configuration mode. To follow the global version rules, use the no form of this command.

**ip rip send version [ 1 | 2 | compatibility ]**

**no ip rip send version**

# parameter

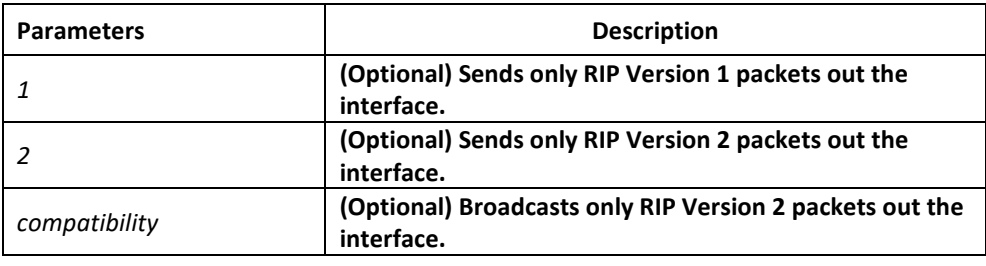

# default

Sends only RIP Version 1 packets

# command mode

interface configuration mode

# instruction

Use this command to override the default behavior of RIP as specified by the version command. This command applies only to the interface being configured. the interface can be configured to receive both RIP Version 1 and Version 2 packets

# example

The following example configures the interface to send only RIP Version 1 packets out the interface:

ip rip send version 1

The following example configures the interface to send only RIP Version 2 packets out the interface:

ip rip send version 2

# related commands

**ip rip receive version** 

**version**

# *53.1.10 ip rip split-horizon*

To enable the split horizon mechanism, use the ip split-horizon command in interface configuration mode. To disable the split horizon mechanism, use the no form of this command.

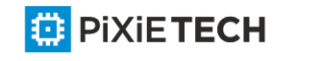

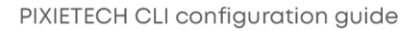
**ip rip split-horizon**

**no ip rip split-horizon**

### parameter

none

### default

Default behavior varies with media type.

## command mode

interface configuration mode

## instruction

For all interfaces except those for which either Frame Relay or Switched Multimegabit Data Service (SMDS) encapsulation is enabled, the default condition for this command is ip splithorizon; in other words, the split horizon feature is active. If the interface configuration includes either the encapsulation frame-relay or encapsulation smds command, then the default is for split horizon to be disabled.

Note: For networks that include links over X.25 packet switched networks (PSNs), the neighbor routing switch configuration command can be used to defeat the split horizon feature. You can as an alternative explicitly specify the no ip split-horizon command in your configuration. However, if you do so you must similarly disable split horizon for all routing switches in any relevant multicast groups on that network.

If split horizon has been disabled on an interface and you want to enable it, use the ip splithorizon command to restore the split horizon mechanism.

Note: In general, changing the state of the default for the ip split-horizon command is not recommended, unless you are certain that your application requires a change in order to properly advertise routes. If split horizon is disabled on a serial interface (and that interface is attached to a PSN), you must disable split horizon for all routing switches and access servers in any relevant multicast groups on that network.

#### example

The following simple example disables split horizon on a serial link. The serial link is connected to an X.25 network.

interface serial 1/0

encapsulation x25

no ip rip split-horizon

related commands

**neighbor**

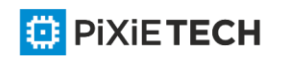

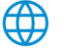

## *53.1.11 neighbor*

To define a neighboring routing switch with which to exchange routing information, use the neighbor command in routing switch configuration mode. To remove an entry, use the no form of this command.

**neighbor** *ip-address*

**no neighbor** *ip-address*

### parameter

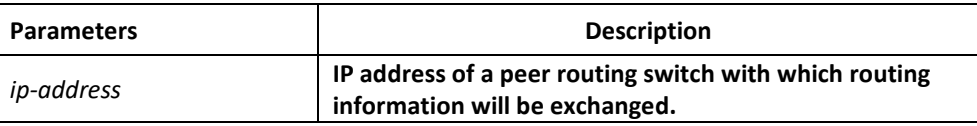

#### default

No neighboring routing switches are defined.

#### command mode

router configuration

#### instruction

This command permits the point-to-point (nonbroadcast) exchange of routing information in order to meet special requirements of the specified nonbroadcast network.

#### example

In the following example, the neighbor routing switch configuration command permits the sending of routing updating to specific neighbors.

router rip

neighbor 131.108.20.4

#### related commands

**network**

## *53.1.12 network*

To specify a list of networks for the Routing Information Protocol (RIP) routing process, use the network command in routing switch configuration mode. To remove an entry, use the no form of this command.

**network** *network-numbe <network-mask>*

**no network** *network-number <network-mask>*

#### parameter

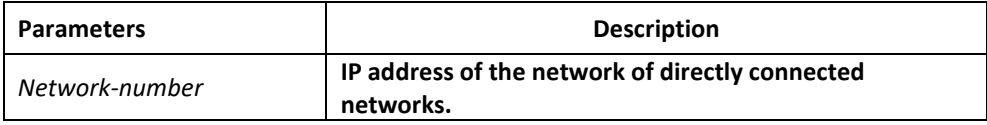

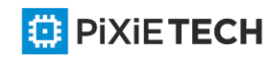

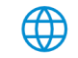

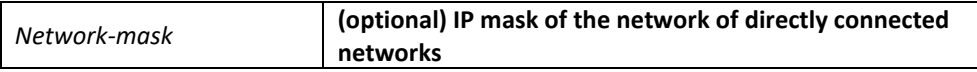

#### default

No networks are specified.

### command mode

router configuration

### instruction

The network number specified must not contain any subnet information. There is no limit to the number of network commands you can use on the routing switch. RIP routing updates will be sent and received only through interfaces on this network.

RIP sends updates to the interfaces in the specified networks. Also, if the network of an interface is not specified, the interface will not be advertised in any RIP updates.

### example

The following example defines RIP as the routing protocol to be used on all interfaces connected to networks 128.99.0.0 and 192.31.7.0:

router rip

network 128.99.0.0

network 192.31.7.0

## related commands

**router rip**

## *53.1.13 offset*

To add an offset to incoming and outgoing metrics to routes learned via Routing Information Protocol (RIP), use the offset command in routing switch configuration mode. To remove an offset list, use the no form of this command.

**offset** {*type number* | \*} **{in | out}** *access-list-name* **offset**

**no offset** {*type number* | \*} **{in | out}**

## parameter

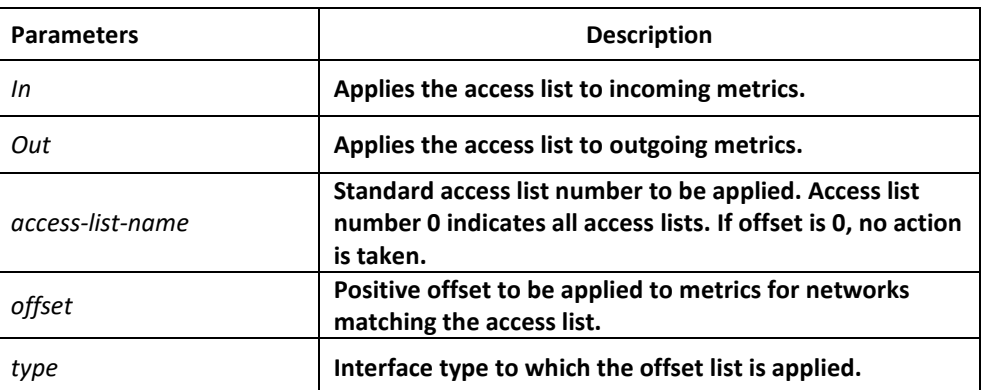

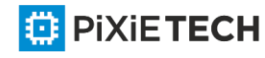

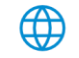

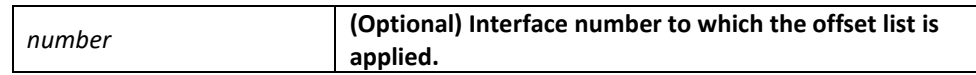

### default

This command is disabled by default.

## command mode

router configuration

### instruction

The offset value is added to the routing metric. An offset list with an interface type and interface number is considered extended and takes precedence over an offset list that is not extended. Therefore, if an entry passes the extended offset list and the normal offset list, the offset of the extended offset list is added to the metric.

### example

In the following example, the routing switch applies an offset of 10 to routes learned from Ethernet interface 1/0:

offset ethernet 1/0 in 21 10

## *53.1.14 router rip*

To configure the Routing Information Protocol (RIP) routing process, use the router rip command in global configuration mode. To turn off the RIP routing process, use the no form of this command.

**router rip**

**no router rip**

parameter

none

default

No RIP routing process is defined.

#### command mode

global configuration mode

#### instruction

User should first enable RIP to enter router configuration mode to configure all global parameters of RIP. However, it is regardless whether RIP is enabled if you configure parameters related to interface,

#### example

The following example shows how to begin the RIP routing process:

*router rip*

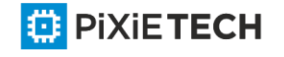

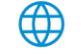

### related commands

**network (RIP)**

## *53.1.15 timers expire*

To adjust RIP network timers, use the timers expire router configuration command. To restore the default timers, use the no form of this command.

**timers expire interval** 

#### **no timers expire**

#### parameter

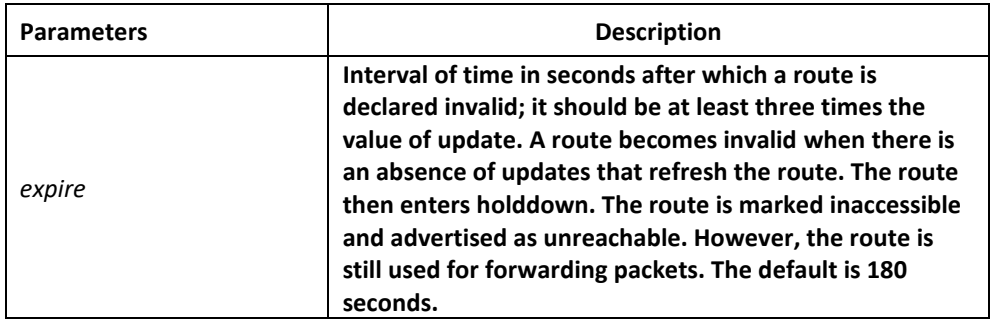

#### default

180 seconds

#### command mode

router configuration

#### instruction

The basic timing parameters for RIP are adjustable. Since RIP is executing a distributed, asynchronous routing algorithm, it is important that these timers be the same for all routing switches and access servers in the network.

Note: The current and default timer values can be seen by the show ip rip command.

#### example

In the following example, if a routing switch is not heard from in 30 seconds, the route is declared unusable.

#### **router rip**

**timers expire 30**

## *53.1.16 timers holddown*

To adjust RIP network timers, use the timers holddown routing switch configuration command. To restore the default timers, use the no form of this command.

**timers holddown second** 

**no timers holddown**

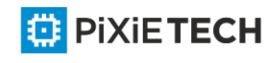

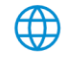

### parameter

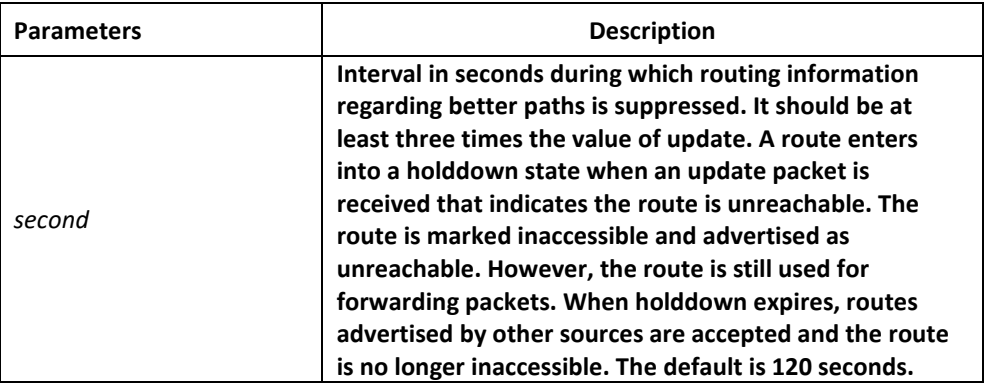

#### default

120 seconds

#### command mode

router configuration

#### instruction

The basic timing parameters for RIP are adjustable. Since RIP is executing a distributed, asynchronous routing algorithm, it is important that these timers be the same for all routing switches and access servers in the network.

#### **Note:**

The current and default timer values can be seen by the show ip rip command.

#### example

In the following example, if a routing switch is not heard from in 30 seconds, the route is declared unusable.

#### **router rip**

**timers holddown 30**

## *53.1.17 timers update*

To adjust RIP network timers, use the timers update routing switch configuration command. To restore the default timers, use the no form of this command.

#### **timers update update**

**no timers update**

#### parameter

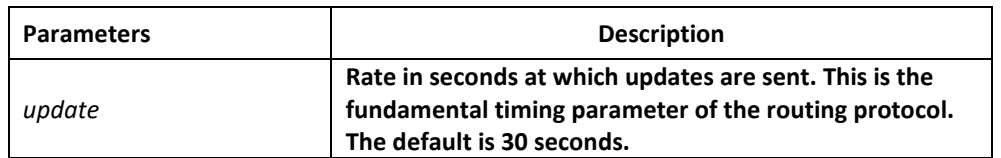

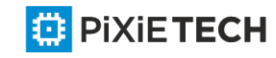

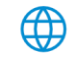

## default

30 seconds

### command mode

router configuration

#### instruction

The basic timing parameters for RIP are adjustable. Since RIP is executing a distributed, asynchronous routing algorithm, it is important that these timers be the same for all routing switches and access servers in the network.

### **Note:**

The current and default timer values can be seen by the show ip rip command.

### example

In the following example, updates are broadcast every 5 seconds.

router rip

timers update 5

Note that by setting a short update period, you run the risk of congesting slow -speed serial lines; however, this is not a big concern on faster-speed Ethernets and T1-rate serial lines. Also, if you have many routes in your updates, you can cause the routing switches to spend an excessive amount of time processing updates.

## *53.1.18 validate-update-source*

To have the software validate the source IP address of incoming routing updates for RIP routing protocols, use the validate-update-source routing switch configuration command. To disable this function, use the no form of this command.

#### **validate-update-source**

**no validate-update-source**

#### parameter

This command has no parameters or keywords.

## default

Enabled

#### command mode

router configuration

#### instruction

This command is only applicable to RIP and IGRP. The software ensures that the source IP address of incoming routing updates is on the same IP network as one of the addresses defined for the receiving interface.

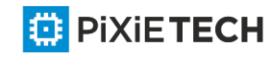

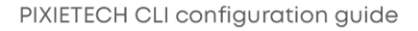

Disabling split horizon on the incoming interface will also cause the system to perform this validation check.

For unnumbered IP interfaces (interfaces configured as ip unnumbered), no checking is performed.

## example

In the following example, a routing switch is configured to not perform validation checks on the source IP address of incoming RIP updates:

router rip

network 128.105.0.0

no validate-update-source

## *53.1.19 version*

To specify a RIP version used globally by the routing switch, use the version routing switch configuration command. Use the no form of this command to restore the default value.

#### **version {1 | 2}**

**no version**

#### parameter

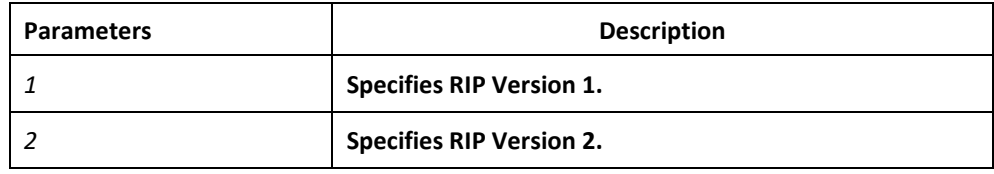

### default

The software receives RIP Version 1 and Version 2 packets, but sends only Version 1 packets.

#### command mode

router configuration

#### instruction

To specify RIP versions used on an interface basis, use the ip rip receive version and ip rip send version commands; or it will send RIP packets in terms of the global configuration version.

#### example

The following example enables the software to send and receive RIP Version 2 packets:

version 2

#### related commands

**ip rip receive version** 

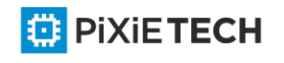

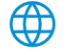

#### **ip rip send version**

## *53.1.20 distance*

To define an administrative distance for RIP routes, use the distance command in routing switch configuration mode.

Distance weight <address mask <access-list-name>>

### parameter

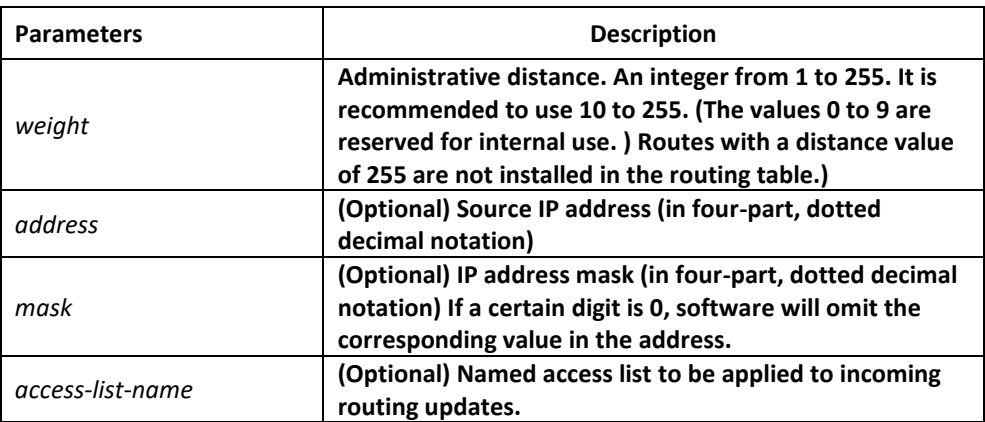

### default

120

## command mode

EXEC

## instruction

Numerically, an administrative distance is an integer from 0 to 255. In general, the higher the value, the lower the trust rating. When the optional access list name or number is used with this command, it is applied when a network is being inserted into the routing table. This behavior allows filtering of networks according to the IP address of the routing switch that supplies the routing information.

## example

The following example sets the administrative distance to 100 for the routing switch with the address 192.1.1.0/24.

router rip

distance 100 192.1.1.0 255.255.255.0

## *53.1.21 filter*

To filter for RIP routes, use the filter command.

**filter \* in access-list** {*access-list-name*}

**filter \* in gateway** {*access-list-name*}

**filter \* in prefix** {*prefix-list-name*}

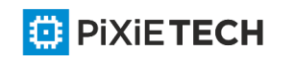

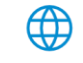

**filter type number in access-list** {*access-list-name*}

**filter type number in gateway** {*access-list-name*}

**filter type number in prefix** {*prefix-list-name*}

**no filter \* in**

**filter \* out access-list** {*access-list-name*}

**filter \* out gateway** {*access-list-name*}

**filter \* out prefix** {*prefix-list-name*}

**filter type number out access-list** {*access-list-name*}

**filter type number out gateway** {*access-list-name*}

**filter type number out prefix** {*prefix-list-name*}

**no filter \* out**

**no filter type** *number* **out**

### Parameter

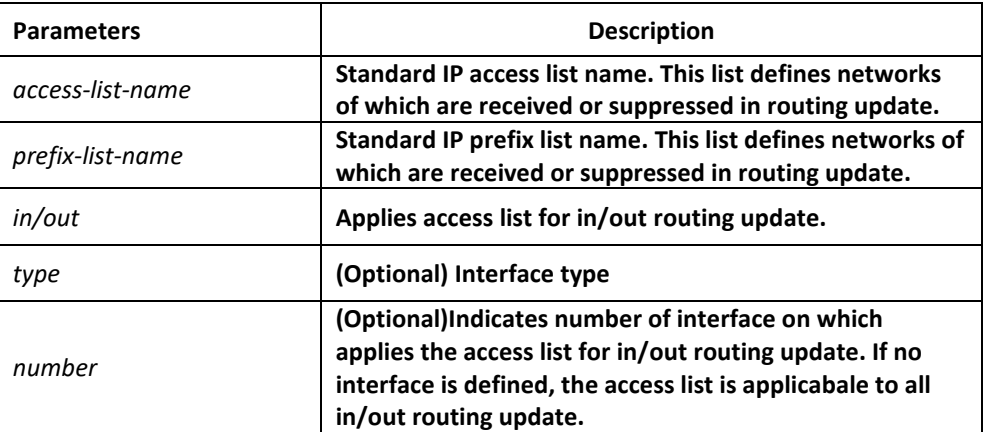

## Default

disabled

#### Command mode

EXEC

#### Instruction

Filter the route that are to be sent and received. If you use the access-list command to configure access list for dynamic routing protocol, you shoul use the standard access list.

#### Example

The following example filter route 10.0.0.0/8 from interface s2/1:

router rip

filter s2/1 out access-list mylist

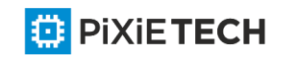

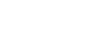

ip access-list standard mylist

deny 10.0.0.0 255.0.0.0

## *53.1.22 maximum-count*

To configure the maximum route count in local RIP routing table, use the maximum -count command. Use the no form of this command to restore default setting.

**maximum-count** *number*

**no maximum-count**

#### Parameter

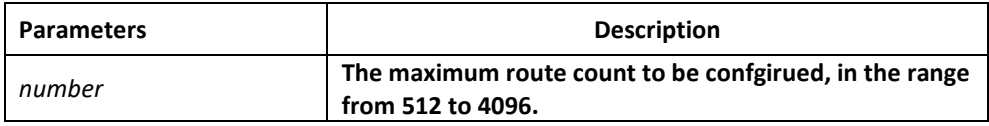

### Default

1024

### Command mode

router configuration

#### Instruction

Use this command to configure the maximum route count in local RIP routing table. When routes in local routing table exceed the maximum value, no routes will be added to routing table.

## Example

The following example configures 2000 as the maximum route count in the local RIP routing table:

router rip

maximum-count 2000

#### Related commands

none

## *53.1.23 show ip rip*

To display RIP main information, use the show ip rip command.

**show ip rip**

Parameter

None

Default

none

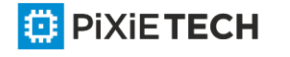

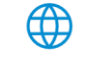

## Command mode

EXEC

#### Instruction

User can see the current configuration status about RIP according to the output of this command.

## Example

The following example displays configuration parameter information about RIP:

router#show ip rip

RIP protocol: Enabled

Decided on the interface version control

AUTO-SUMMARY: Yes

Update: 30, Expire: 180, Holddown: 120

Distance: 120

default-metric: 1

The meaning of the above fields are as follows:

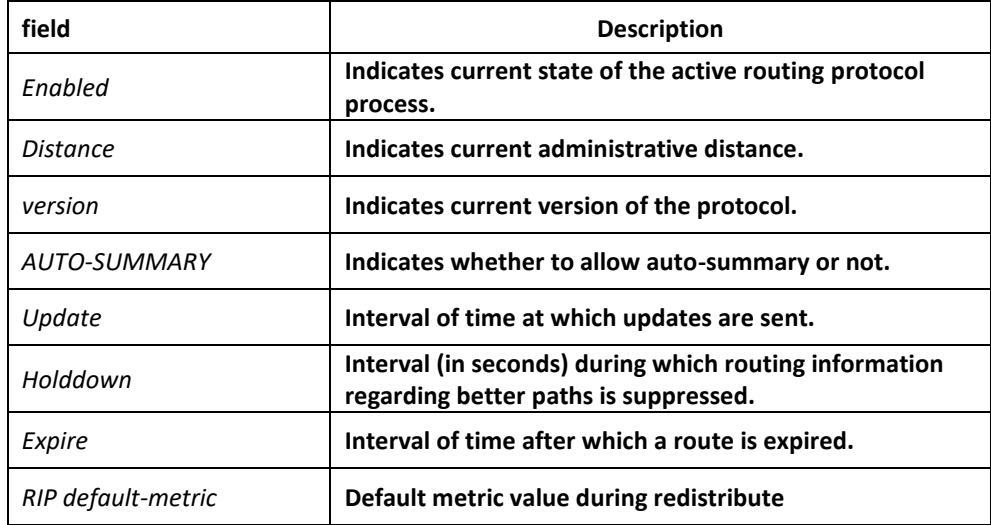

## *53.1.24 show ip rip database*

To display summary address entries in the Routing Information Protocol (RIP),use the show ip rip database command

show ip rip database

Parameter

none

Default

none

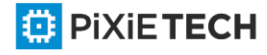

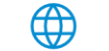

## Command mode

EXEC

#### Instruction

Summary address entries will appear in the database from output of this command.

#### Example

The following output shows a summary address entry:

router#show ip rip database

1.0.0.0/8 auto-summary

1.1.1.0/24 directly connected Loopback1

100.0.0.0/8 via 192.1.1.2 00:00:02

192.1.1.0/24 directly connected Serial2/1

192.1.1.0/24 auto-summary

The meanings of the following fields are as follows:

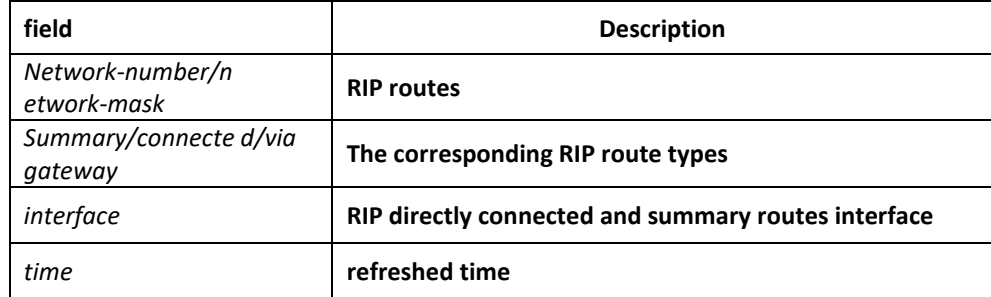

## *53.1.25 show ip rip protocol*

To display RIP protocol configuration information, use the show ip rip protocol command.

**show ip rip protocol**

#### Parameter

none

Default

none

## Command mode

EXEC

#### Instruction

User can see the current RIP protocol configuration information from output of this command.

### Example

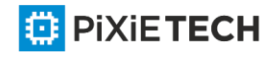

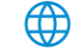

The following example displays RIP protocol configuration information:

router#show ip rip protocol

RIP is Active

Sending updates every 30 seconds, next due in 30 seconds

Invalid after 180 seconds, holddown 120

update filter list for all interfaces is:

update offset list for all interfaces is:

Redistributing:

redistribute connect

Default version control: send version 1, receive version 1 2

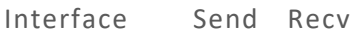

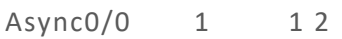

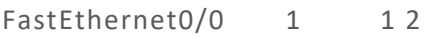

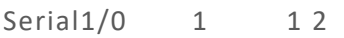

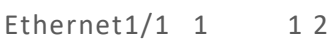

- Serial2/0 1 12
- Serial $2/1$  1 1 2

Loopback1 1 12

Automatic network summarization is in effect

Routing for Networks:

174.168.0.0/16

Distance: 120 (default is 120)

## *53.1.26 debug ip rip database*

To monitor RIP routed events, use the debug ip rip database command.

**debug ip rip database**

Parameter

none

Default

none

Command mode

EXEC

Instruction

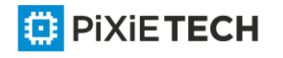

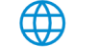

User can see some events of the current RIP routes from output of this command.

#### Example

Thd following example monitors some events of the RIP routes:

router# debug ip rip database

RIP-DB: Adding summary route 192.1.1.0/24 <metric 0> to RIP database

The meanings of the above fields are as follows:

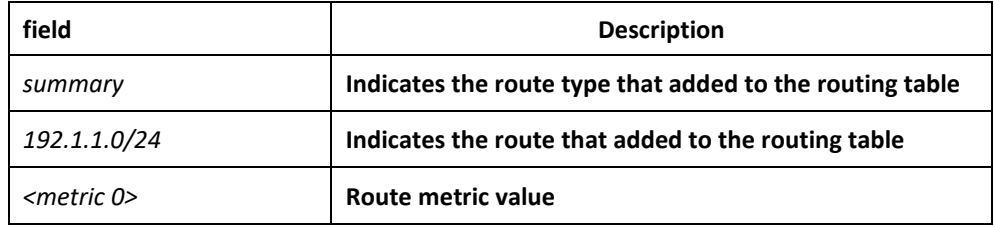

## *53.1.27 debug ip rip protocol*

To monitor RIP packets, use the debug ip rip protocol command.

**debug ip rip protocol**

#### Parameter

none

#### Default

none

#### Command mode

EXEC

## Instruction

User can see the current content of RIP packets from the output of this command.

## Example

The following example monitors RIP packets:

router# debug ip rip protocol

RIP: send to 255.255.255.255 via Loopback1

vers 1, CMD\_RESPONSE, length 24

192.1.1.0/0 via 0.0.0.0 metric 1.

The following output will be displayed when ran on the version 2:

RIP: send to 255.255.255.255 via Loopback1

vers 2, CMD\_RESPONSE, length 24

192.1.1.0/24 via 0.0.0.0 metric 1

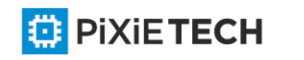

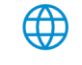

#### 592 | BEIGRP Configuration Commands affects ONLY PXT-S2790G/2795G or higher

The meaning of the above fields are as follows:

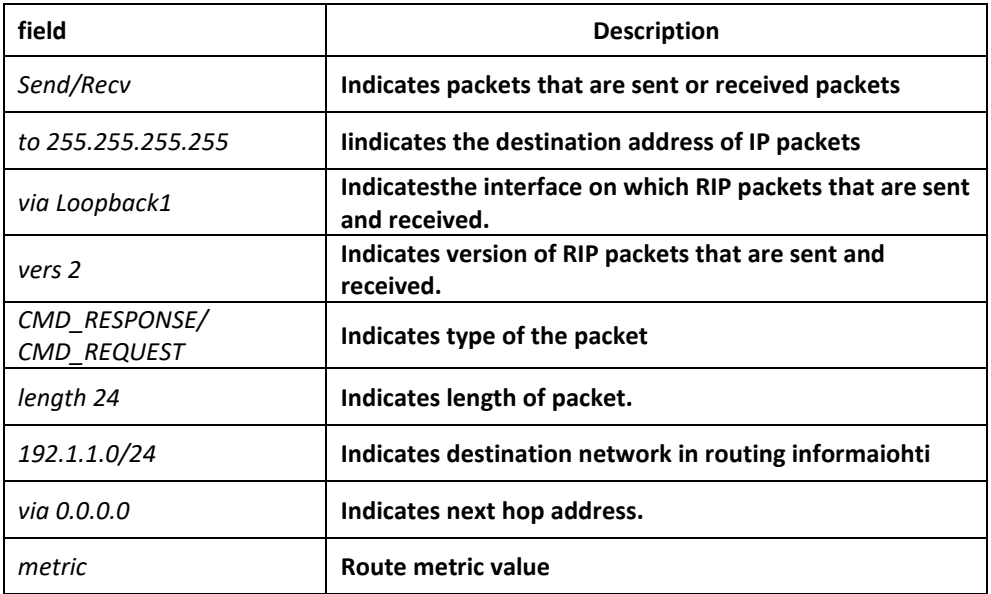

# **Chapter 54 BEIGRP Configuration Commands affects ONLY PXT-S2790G/2795G or higher**

## *54.1 BEIGRP Configuration Commands*

BEIGRP Configuration Commands Include:

- auto-summary
- clear ip beigrp neighbors
- debug ip beigrp
- debug ip beigrp fsm
- debug ip beigrp neighbours
- debug ip beigrp packet
- debug ip beigrp transmit
- default-metric
- distance
- filter
- beigrp log-neighbor-changes
- beigrp router-id
- ip beigrp bandwidth-percent
- ip beigrp hello-interval
- ip beigrp hold-time

**E** PIXIETECH

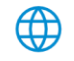

- ip beigrp passive
- ip beigrp split-horizon
- ip beigrp summary-address
- metric weights
- network
- offset
- redistribute
- router beigrp
- show ip beigrp interface
- show ip beigrp neighbors
- show ip beigrp protocol
- show ip beigrp topology
- show ip beigrp traffic

### *54.1.1 auto-summary*

To allow automatic summarization of BEIGRP routes, use the auto-summary command in routing switch configuration mode.The automatic summarization function is abled by default. To disable this function and send every specific routing information to its neighbours, use the no form of this command.

**auto-summary**

**no auto-summary**

Parameter

none

Default

Enabled

#### Command mode

router configuration

#### Instruction

In the current BEIGRP version, route summarization is closely related to network commands. It enforces the following summarization rules:

- When one BEIGRP process defines various networks, creat route summarization of defined network as long as BEIGRP Topology Table includes one subnet in the current network.
- The summary routes point to Null0 interface, which have the minimum distance of all the concrete routes that summary routes contain. The summary routes insert to the

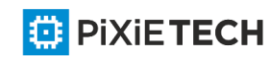

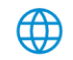

main IP routing table, and the administrative distance is 5(which cannot be configured)

- When send updates to neighbours of different main IP networks, cancel the sub nets in automatic summarization of the first rule and the second rule, just send the summarization route.
- Summarize the subnets in networks that belong to BEIGRP process definition list.

### Related commands

**ip beigrp summary-address** 

**network**

## *54.1.2 clear ip beigrp neighbors*

To delete entries from the neighbor table, use the clear ip beigrp neighbors command in privileged EXEC mode.

**clear ip beigrp** [*as-number*] **neighbors** *[ip-address | interface-type interface-number]*

### Parameter

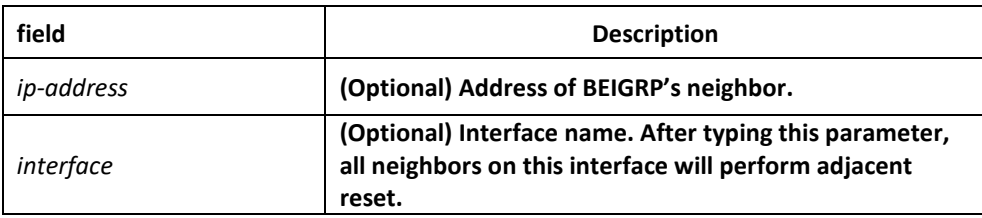

#### Default

none

#### Command mode

EXEC

## Instruction

All BEIGRP's neighbors will be reset without specifying any parameter.

The use of this command will lead adjacent reset of one or several neighbors, and then triggers routing operation. In the case when many routes are influenced, it may cause route fluctuation, and it needs some time to convergence again. So we recommend not to use this command unless the system is in the network debugging stage.

## Example

The following example removes all neighbors on ethernet1/1 and triggers recalculation of the related routes:

clear ip beigrp ethernet1/1

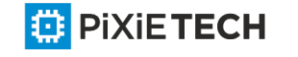

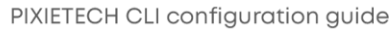

## *54.1.3 debug ip beigrp*

To trace BEIGRP protocol information, you can press this command in the privileged EXEC mode.

**debug ip beigrp**

1. **no debug ip beigrp**

#### Parameter

none

### Default

none

### Command mode

EXEC

### Instruction

It helps to find network malfunction using this command.

## Example

The following example removes all neighbors on Ethernet 1/1 and triggers recalculation of the related routes:

clear ip beigrp ethernet1/1

## *54.1.4 debug ip beigrp fsm*

To trace the change of state machine of BEIGRP DUAL algorithm, use the debug ip beigrp fsm command in EXEC command.

#### **debug ip beigrp fsm [detail]**

#### Parameter

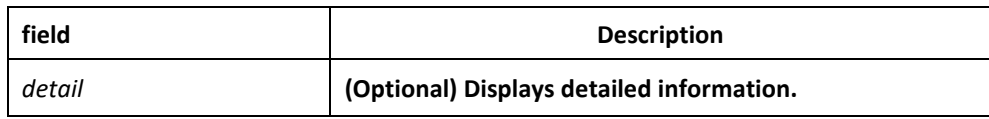

## Default

none

## Command mode

EXEC

## Instruction

It helps to find network malfunction using this command

## Related commands

**debug ip beigrp packet**

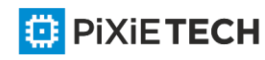

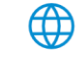

## *54.1.5 debug ip beigrp neighbors*

To display the establishment and deletion of BEIGRP neighbors, use the debug ip beigrp neighbors command in EXEC mode.

## **debug ip beigrp neighbors**

Parameter none Default none Command mode EXEC Instruction It helps to find network malfunction using this command.

### Example

TestC#debug ip beigrp neighbors

BEIGRP: Neighbor 192.168.20.141 went down on Ethernet1/1 for peer restarted.

BEIGRP: Neighbor(192.168.20.141) not yet found.

BEIGRP: Neighbor(192.168.20.141) not yet found. BEIGRP: New neighbor 192.168.20.141

BEIGRP: Neighbor 202.117.80.143 went down on Ethernet2/1 for manually cleared.

BEIGRP: Neighbor 192.168.20.141 went down on Ethernet1/1 for manually clea red.

BEIGRP: New neighbor 192.168.20.204

BEIGRP: New neighbor 202.117.80.143

BEIGRP: New neighbor 192.168.20.141

Related commands

**debug ip beigrp fsm**

## *54.1.6 debug ip beigrp packet*

To display BEIGRP packets situations, use the debug ip beigrp packet command in EXEC mode.

**debug ip beigrp packets [ack | hello | query | reply | retry | terse | update]**

**no debug ip beigrp packets [ack | hello | query | reply | retry | terse | update]**

Parameter

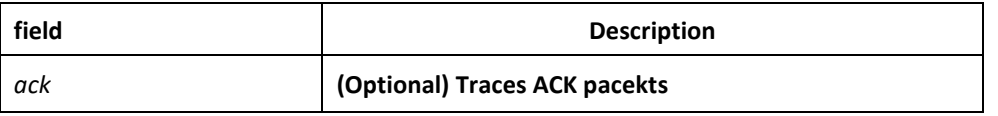

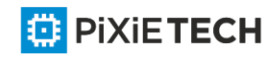

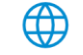

#### 597 | BEIGRP Configuration Commands affects ONLY PXT-S2790G/2795G or higher

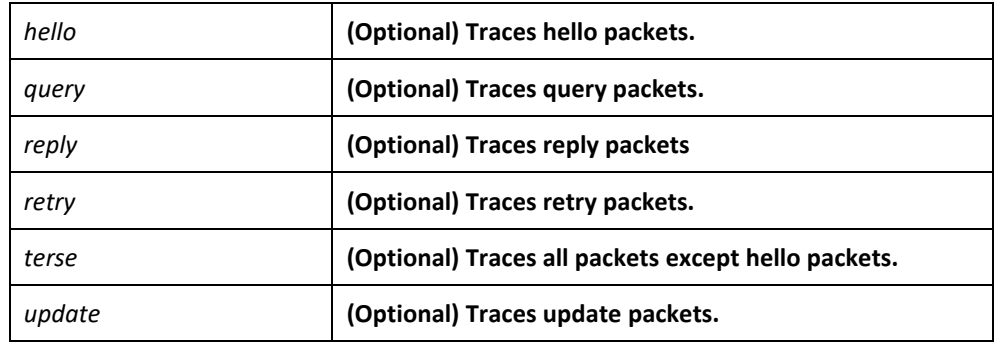

#### Default

none

### Command mode

EXEC

#### Instruction

It helps to find network malfunction using this command.

#### Example

router#debug ip beigrp packet

BEIGRP: Send HELLO packet to 224.0.0.10 via Ethernet2/1 with Ack 0/0 BEIGRP: Receive ACK packet from 192.168.20.141 via Ethernet1/1 with Ack 0/54 BEIGRP: Receive HELLO packet from 202.117.80.143 via Ethernet2/1 with Ack 0/0 BEIGRP: Receive UPDATE packet from 192.168.20.204 via Ethernet1/1 with Ack 142/0 BEIGRP: Send HELLO packet to 192.168.20.204 via Ethernet1/1 with Ack 0/142 BEIGRP: Receive HELLO packet from 192.168.20.141 via Ethernet1/1 with Ack 0/0 BEIGRP: Receive HELLO packet from 192.168.20.204 v ia Ethernet1/1 with Ack 0/0 BEIGRP: Receive QUERY packet from 192.168.20.204 via Ethernet1/1 with Ack 143/0 BEIGRP: Send HELLO packet to 192.168.20.204 via Ethernet1/1 with Ack 0/143 BEIGRP: Send REPLY packet to 192.168.20.204 via Ethernet1/1 with Ack 5 5/143 BEIGRP: Send UPDATE packet to 224.0.0.10 via Ethernet2/1 with Ack 57/0 BEIGRP: Receive ACK packet from 192.168.20.204 via Ethernet1/1 with Ack 0/55 BEIGRP: resend UPDATE packet for neighbor 192.168.20.204 with retry num 1. BEIGRP: Receive ACK packet from 202.117.80.143 via Ethernet2/1 with Ack 0/57 BEIGRP: Send UPDATE packet to 202.117.80.143 via Ethernet2/1 with Ack 57/77 BEIGRP: Send UPDATE packet to 224.0.0.10 via Ethernet1/1 with Ack 56/0 BEIGRP: Receive ACK packet from 192.168.20.204 via Ethernet1/1 with Ack 0/56

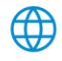

BEIGRP: Send UPDATE packet to 192.168.20.141 via Ethernet1/1 with Ack 56/88 BEIGRP: Send UPDATE packet to 192.168.20.204 via Ethernet1/1 with Ack 56/143 BEIGRP: Receive UPDATE packet from 202.117.80.143 via Ethernet2/1 with Ack 79 /0 BEIGRP: Send HELLO packet to 202.117.80.143 via Ethernet2/1 with Ack 0/79 BEIGRP: Receive ACK packet from 192.168.20.204 via Ethernet1/1 with Ack 0/56 BEIGRP: Send QUERY packet to 224.0.0.10 via Ethernet1/1 with Ack 60/0 BEIGRP: Send UPDATE packet to 224.0.0.10 via Ethernet1/1 with Ack 61/0

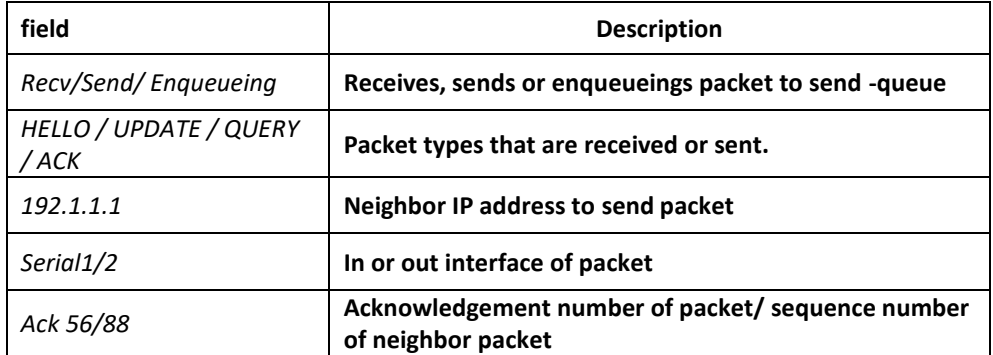

### Related commands

**debug ip beigrp fsm**

## *54.1.7 debug ip beigrp transmit*

To display transmit event of BEIGRP packet, use the debug ip beigrp transmit command in EXEC mode.

**debug ip beigrp transmit [ack | build | link | packetize | peerdown | startup]**

**no debug ip beigrp transmit [ack | build | link | packetize | peerdown | startup]**

#### Parameter

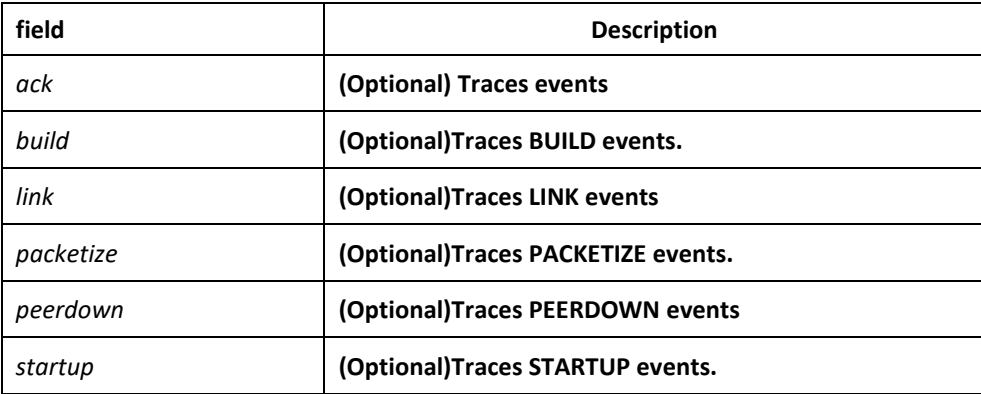

#### Default

none

Command mode

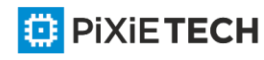

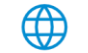

## EXEC

## Instruction

It helps to find network malfunction using this command.

### Related commands

### **debug ip beigrp fsm**

## *54.1.8 default-metric*

To reset the default vector metric for the Enhanced Interior Gateway Routing Protocol (BEIGRP), use the default-metric command in routing switch configuration mode. To restore the default state, use the no form of this command.

### **default-metric bandwidth delay reliability loading mtu**

#### **no default-metric**

#### Parameter

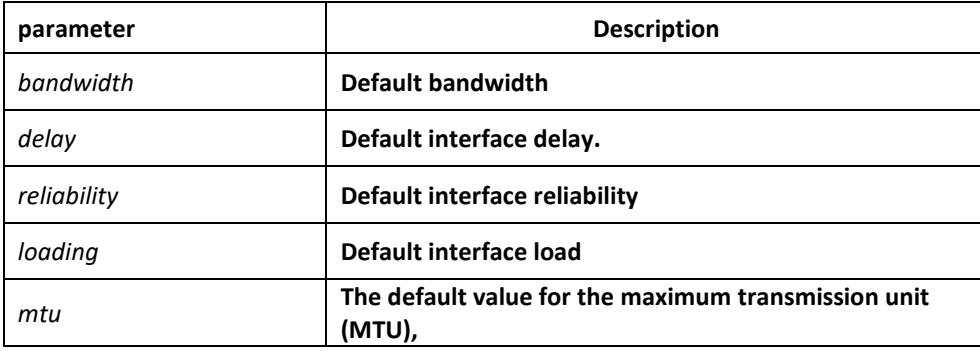

### Default

bandwidth: 128kpbs

delay: 2000 (10ms)

reliability: 255 (255 indicates 100%)

loading: 255 (255 indicates 100%)

mtu: 1500

#### Command mode

router configuration

#### Instruction

it is generally used with redistribute command to specify default metrics of route of other routing protocols assigned into BEIGRP. This command will trigger the new algorithm of related route that are previously assigned into BEIGRP.

Forwarding static route, straight connected route and BEIGRP protocol route, you can not configure default-metric command, or you must configure this command

#### Example

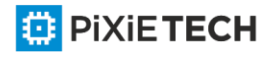

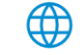

The following example shows how the redistributed Routing Information Protocol (RIP) metrics are translated into EIGRP metrics with values as follows: bandwidth = 200, delay = 100, reliability = 100, loading = 200, and MTU = 1500:

default-metric 200 1000 100 200 1500

## Related commands

**redistribute**

## *54.1.9 distance*

To allow the use of two administrative distances—internal and external—that could be a better route to a node, use the distance beigrp command in routing switch configuration mode. To reset these values to their defaults, use the no form of this command.

**distance beigrp internal-distance external-distance no distance beigrp**

#### **distance weight ip-address ip-address-mask [ip-access-list]**

**no distance weight** *ip-address ip-address-mask [ip-access-list]*

### Parameter

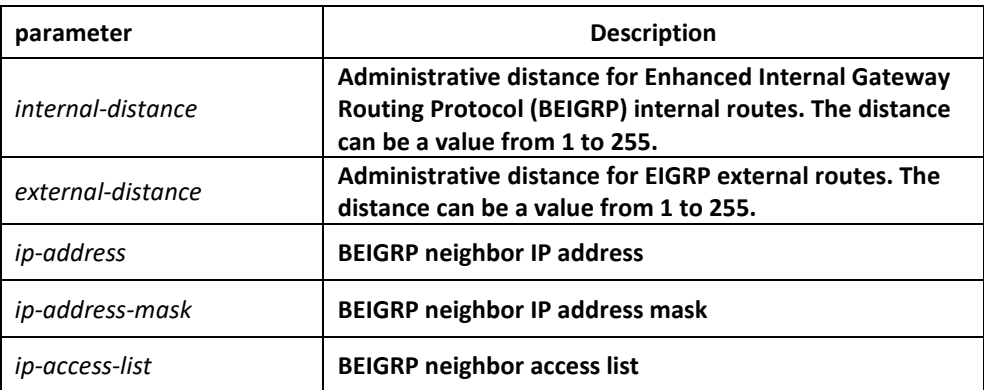

#### Default

internal-distance: 90

external-distance: 170

#### Command mode

router configuration

#### Instruction

An administrative distance is to compare the priority of routes of different protocols. Therefore, adjustment on the administrative distance value of BEIGRP will affect the choice of routing switch to meet different demands od users

It is recommended to use standard access list when configuring filter list. The configured access list fails if configured with extended access list.

## Example

router beigrp 2

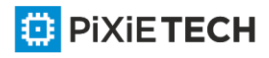

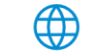

network 192.10.0.0 255.255.0.0 distance beigrp 100 200 distance 110 192.31.7.0 255.255.255.0 distance 220 128.88.1.0 255.255.255.0

In the above example, the routing switch beigrp global configuration command sets up BEIGRP internal administrative and external administrative to 100 and 200. The network routing switch configuration commands specify BEIGRP routing on networks 192.31.7.0/24 and 128.88.1.0/24 to 110 and 220.

### Related commands

**show ip protocol**

## *54.1.10 filter*

To allows us to filter the routes that learned or sent on the specified interface, use the filter command. Use the no form of this command to disable filter.

**filter** {*interface-type interface-number* | \*} {**in | out**} {**access-list** *access-list-name* |

**gateway** access-list-name | prefix-list prefix-list-name}

**no filter** {*interface-type interface-number* | \*} {**in | out**} {**access-list** *access-list-name* |

**gateway** *access-list-name* | **prefix-list** *prefix-list-name*}

#### Parameter

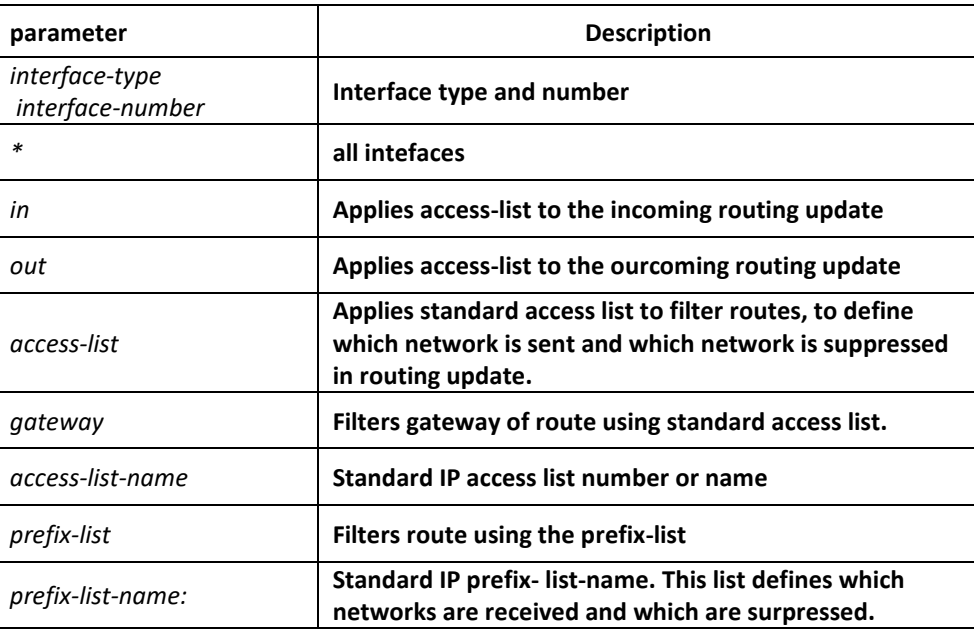

#### Default

none

#### Command mode

router configuration

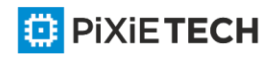

### Instruction

It is recommended to use standard access list when configuring filter list. The configured access list fails if configured with extended access list.

#### Example

The following example permits only one network at 131.108.0.0 to be declared by BEIGRP routing process:

access-list 1 permit 131.108.0.0

access-list 1 deny 0.0.0.0 255.255.255.255

router beigrp 64

network 131.108.0.0

filter \* out 1

## *54.1.11 beigrp log-neighbor-changes*

To enable the logging of changes in Enhanced Interior Gateway Routing Protocol (BEIGRP) neighbor adjacencies, use the beigrp log-neighbor-changes command in router configuration mode. To disable the logging of changes in BEIGRP neighbor adjacencies, use the no form of this command.

**beigrp log-neighbor-changes**

**no beigrp log-neighbor-changes**

Parameter

none0

## Default

disabled

Command mode

router configuration

## *54.1.12 beigrp router-id*

To set the routing switch ID used by Enhanced Interior Gateway Routing Protocol (BEIGRP), use the eigrp router-id command in router configuration mode. To remove the configured routing switch ID, use the no form of this command.

**beigrp router-id** *ip-address*

**no beigrp router-id**

#### Parameter

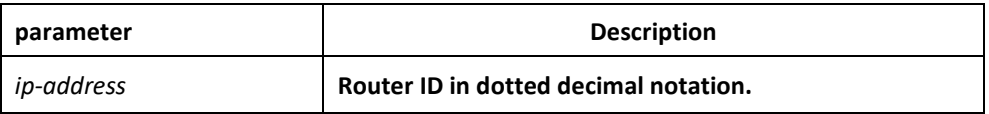

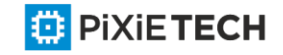

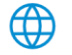

## Default

EIGRP automatically selects an IP address to use as the routing switch ID. Set the largest loopback interface as the routing switch ID if there is a loopback interface or set the largest direct-connect interface address as the the routing switch ID.

## Command mode

router configuration

## *54.1.13 ip beigrp bandwidth-percent*

To configure the percentage of bandwidth that may be used by Enhanced Interior Gateway Routing Protocol (BEIGRP) on an interface, use the ip bandwidth-percent eigrp command. To restore the default value, use the no form of this command.

### **ip beigrp bandwidth-percent** *percent*

**no ip beigrp bandwidth-percent** *percent*

### Parameter

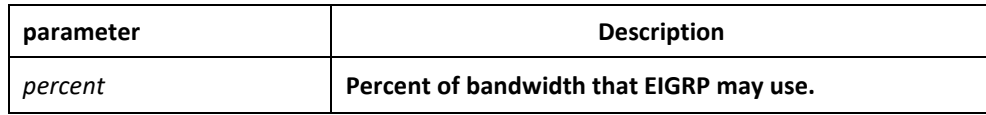

### Default

50%

## Command mode

interface configuration mode

#### Instruction

For low speed lines, you can adjust the configuration of this command to restrict the enabled bandwidth for BEIGRP to avoid that BEIGRP affect the normal data transmission. .

## Example

interface Ethernet1/1

ip beigrp bandwidth-percent 100

The above example allows BEIGRP to use all bandwidth of the interface

## Related commands

bandwidth

## *54.1.14 ip beigrp hello-interval*

To configure the hello interval for an Enhanced Interior Gateway Routing Protocol (BEIGRP) process, use the ip hello-interval eigrp command in interface configuration mode. To restore the default value, use the no form of this command.

**ip beigrp hello-interval** *seconds*

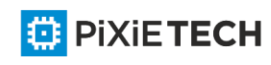

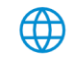

#### **no ip beigrp hello-interval** *seconds*

## Parameter

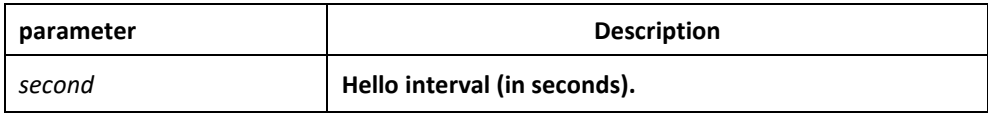

## Default

5 seconds-

#### Command mode

interface configuration mode

Instruction

#### Example

interface Ethernet1/1

ip beigrp hello-interval 20

The above example sets 20 seconds as the hello interval for ethernet1/1:

#### Related Commands

**ip beigrp hold-time**

## *54.1.15 ip beigrp hold-time*

To configure the hold time for an Enhanced Interior Gateway Routing Protocol (BEIGRP) process, use the ip hold-time eigrp command in interface configuration mode. To restore the default value, use the no form of this command.

**ip beigrp hold-time** *seconds*

**no ip beigrp hold-time** *seconds*

#### Parameter

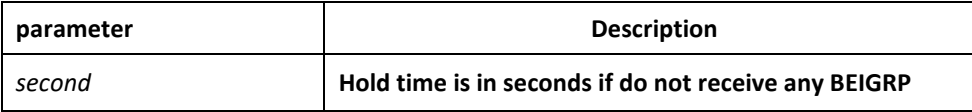

#### Default

15 seconds

#### Command mode

interface configuration mode

Instruction

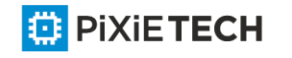

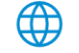

### Example

interface Ethernet1/1

ip beigrp hold-time 60

The above example sets 60 seconds the hold time for ethernet1/1:

### Related commands

**ip beigrp hello-interval**

## *54.1.16 ip beigrp passive*

To enable interacting BEIGRP routing update on a certain interface, use the ip beigrp passive command. Use the no form of this command to restore the default value.

#### **ip beigrp passive**

**no ip beigrp passive**

### Parameter

none

### Default

the interface is not in passive mode

## Command mode

interface configuration mode

#### Instruction

If the ip beigrp passive is configured on an interface, then no routing update is received on this interface, and also no neighborhood relation is established between this interface and any accessible neighbors. But a direct route genereate on this interface will be broadcast by other interface that runs the BEIGRP.

#### Example

The following command set ethernet1/1 as the passive interface:

interface ethernet1/1

ip beigrp passive

## *54.1.17 ip beigrp split-horizon*

To enable Enhanced Interior Gateway Routing Protocol (BEIGRP) split horizon, use the ip beigrp split-horizon command in interface configuration mode. To disable split horizon, use the no form of this command.

**ip beigrp split-horizon**

**no ip beigrp split-horizon**

Parameter

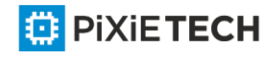

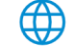

none

#### Default

The behavior of this command is enabled by default.

### Command mode

interface configuration mode

#### Instruction

Using this command is to prevent route cycle, so you must confirm that it will not cause any bad effects before turn off the split horizon.

#### Example

interface Ethernet1/1

no ip beigrp split-horizon

The above example disables split horizon on ethernet 1/1:

## *54.1.18 ip beigrp summary-address*

To configure a summary aggregate address for a specified interface, use the ip beigrp summary-address command in interface configuration mode. To disable a configuration, use the no form of this command.

**ip beigrp summary-address** *as\_number address mask*

**no ip beigrp summary-address** *as\_number address mask*

#### Parameter

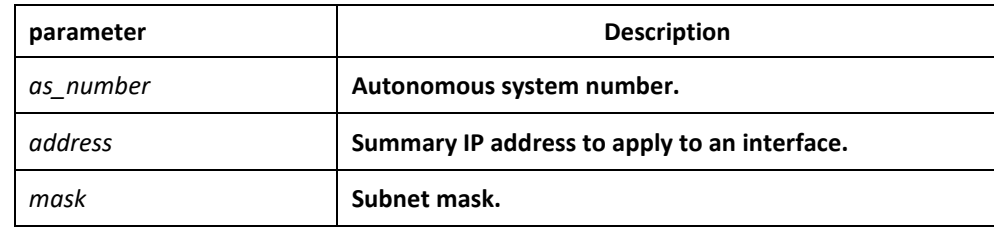

#### Default

none

#### Command mode

interface configuration mode

#### Instruction

The following is default behavior if an incomplete configuration is entered:

When the ip beigrp summary-address command is configured on an interface, the summary routes of the defined network are generated as if there is a subnet in BEIGRP topology table.

**ED** PIXIETECH

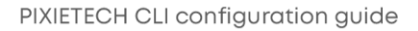

The summary routes point to Null0 interface, which have the minimum distance of all the concrete routes that summary routes contain. The summary routes insert to the main IP routing table, and the administrative distance is 5(which cannot be configured).

Configuring the sending of routing updates on an interface in the rummary routes range cancels concrete routes that belong to the summary network. The update sent to the other interfaces is not affected.

## Example

an administrative distance of 95 on interface Ethernet 0/0 for the 192.168.0.0/16

summary address:

interface Ethernet1/1

ip beigrp summary-address 100 12.1.0.0 255.255.0.0

The above example configures all the concrete routes that belong to the network 12.1.0.0/16(which belong to router beigrp 100) not to be broadcast on ethernet1/1

#### Related commands

**auto-summary**

### *54.1.19 metric weights*

To tune Enhanced Interior Gateway Routing Protocol (BEIGRP) metric calculations, use the metric weights command in routing switch configuration mode. To reset the values to their defaults, use the no form of this command

#### **metric weights k1 k2 k3 k4 k5**

#### **no metric weights**

#### Parameter

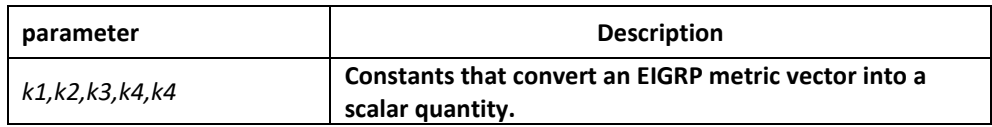

#### Default

k1: 1

k2: 0

k3: 1

k4: 0

k5: 0

#### Command mode

router configuration

Instruction

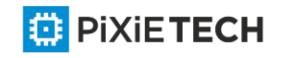

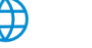

Use this command to alter the default behavior of EIGRP routing and metric computation and allow the tuning of the EIGRP metric calculation for a particular type of service (ToS).

The tuning of the EIGRP metric calculation for a composite metric adopts two steps:

If k5 equals 0, the composite EIGRP metric is computed according to the following formula:

metric =  $[k1 * bandwidth + (k2 * bandwidth)/(256 - load) + k3 * delay]$ 

If k5 does not equal zero, an additional operation is perfo rmed:

Composite metric = Composite metric \* [k5/(reliability + k4)]

K2, K4 and K5 are the left objects of IGRP, compatible with Eigrp protocol of Cisco. In general, Load and Reliability are not used in composite metric algorithm. Therefore, do not change the default value of K2, K4 and K5, unless you confirm that will not cause bad effect, to prevent unexpected result on route decision

### Example

router beigrp 2 network 131.108.0.0 255.255.0.0 metric weights 2 0 2 0 0

### Related commands

**bandwidth** 

**delay**

## *54.1.20 network*

To specify the network for an Enhanced Interior Gateway Routing Protocol (BEIGRP) routing process, use the network command in routing switch configuration mode. To remove an entry, use the no form of this command.

**network** *network-number [netmask]*

**no network** *network-number [netmask]*

#### Parameter

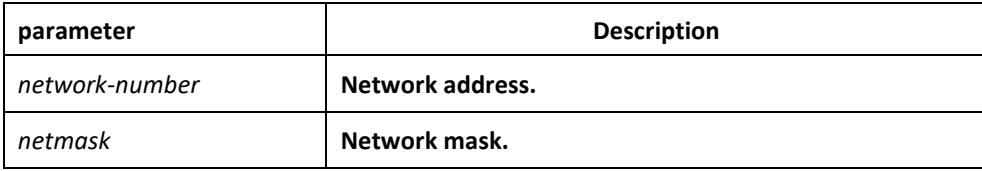

#### Default

none

#### Command mode

router configuration

#### Instruction

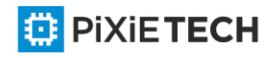

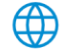

Various network statements (network commands) can be configured on a routing switch, to enable BEIGRP dynamic routing protocol to run on many networks; use the default mask if there is no configured mask.

## Example

router beigrp 2

network 131.108.0.0 255.255.0.0

network 122.11.2.0

### Related commands

**router beigrp**

## *54.1.21 offset*

To add an offset to incoming and outgoing metrics to routes learned via Enhanced Interior Gateway Routing Protocol (BEIGRP), use the offset command in router configuration mode. To remove an offset list, use the no form of this command.

**offset** {**type** *number* | \*} {**in | out**} *access-list-name* **offset**

**no offset** {**type** *number* | \*} {**in | out**}

### Parameter

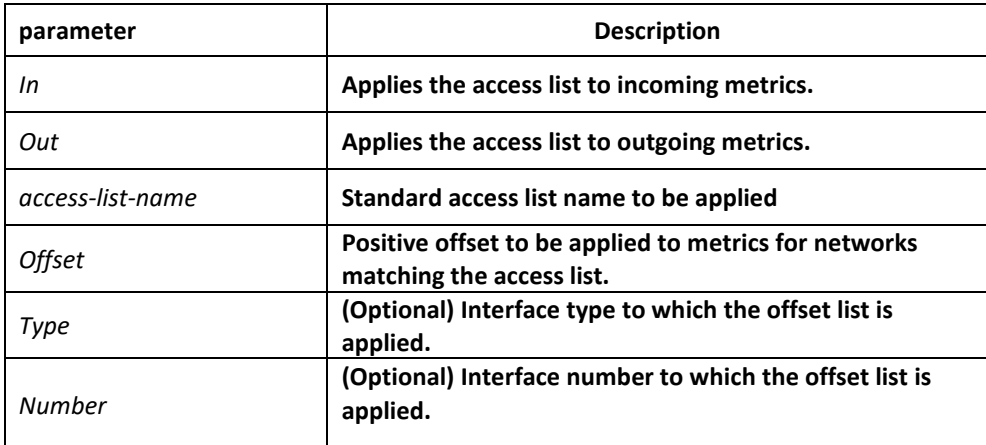

## Default

none

## Command mode

router configuration

#### Instruction

The offset value is added to the routing metric. An offset list with an interface type and interface number is considered extended and takes precedence over an offset list that is not extended. Therefore, if an entry passes the extended offset list and the normal offset list, the offset of the extended offset list is added to the metric.

BEIGRP is a vector metric, so the offset is added to delay

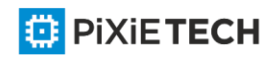

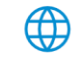

It is recommended to use standard access list when configuring filter list. The configured access list fails if configured with extended access list

## Example

In the following example, the router applies an offset of 10 to the delay component of the router only to access list 21:

offset \* out 21 10

In the following example, the router applies an offset of 10 to routes learned from Ethernet interface 0:

offset e0/0 in 21 10

### Related commands

ip access-list

## *54.1.22 redistribute*

To redistribute routes from other routing protocols into the local BEIGRP routing process routing table, use the redistribute command.

### **redistribute protocol [process] route-map** *name*

### **redistribute protocol [process]**

#### Parameter

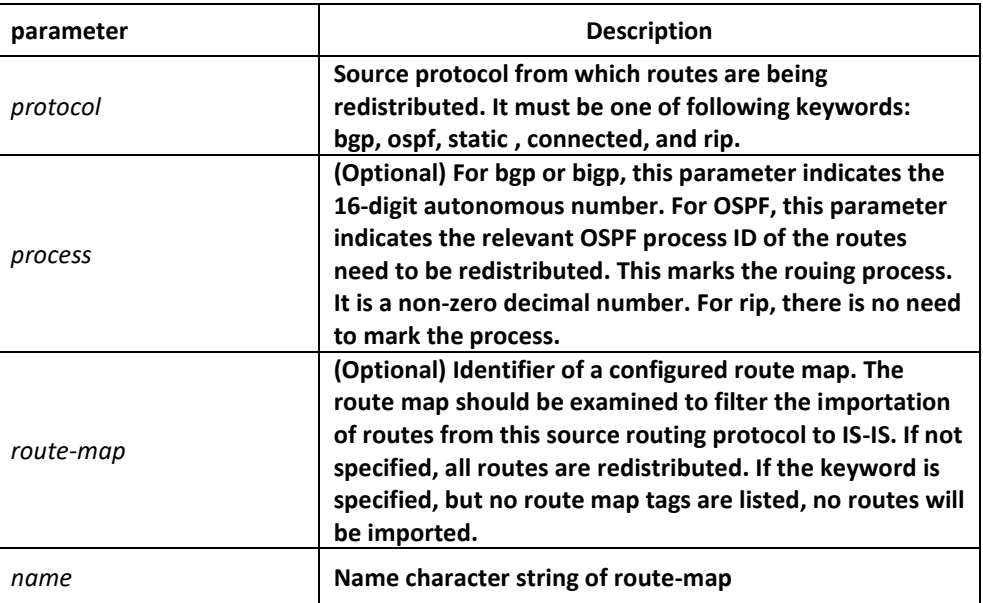

## Default

none

#### Command mode

BEIGRProuter configuration

<mark></mark>

Instruction

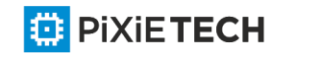

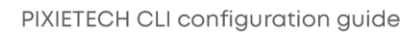

To redistribute direct routes, static routes and routes from other BEIGRP process, the default-metric command is not necessarily to be configured; otherwise, the default-metric must be configueid.

## Example

default-metric 64 250 255 255 1500

redistribute ospf 1

## *54.1.23 router beigrp*

To configure the Enhanced Interior Gateway Routing Protocol (EIGRP) process, use the router beigrp command in global configuration mode. To delete the BEIGRP routing process, use the no form of this command.

**router beigrp** *autonomous-system-number*

**no router beigrp** *autonomous-system-number*

#### Parameter

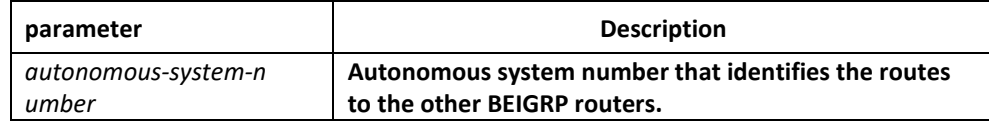

### Default

none

#### Command mode

global configuration mode

#### Instruction

This command can be used to operate multiple BEIGRP processes.

#### Example

The following example configures EIGRP process 30:

router beigrp 30

#### Related commands

network

## *54.1.24 show ip beigrp interface*

To display information about interfaces configured for Enhanced Interior Gateway Routing Protocol (EIGRP), use the show ip beigrp interfaces command in privileged EXEC mode.

**show ip beigrp interfaces** [**interface-type** *interface-number*] [*as-number*]

Parameter

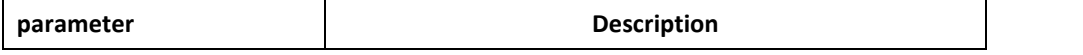

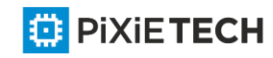

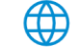

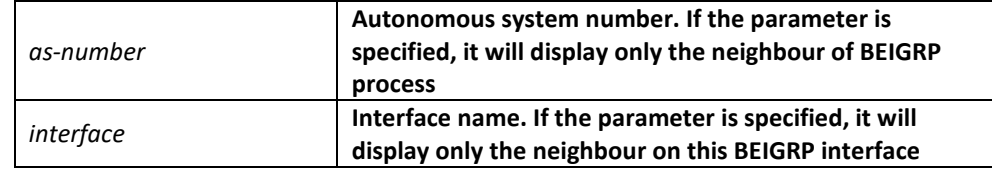

#### Default

none

#### Command mode

EXEC or global configuration mode

#### Instruction

Use the show ip eigrp interfaces command to learn information about BEIGRP dynamic routing relating to those interfaces.

### Related commands

### **show ip beigrp topology**

## *54.1.25 show ip beigrp neighbors*

To display neighbors discovered by Enhanced Interior Gateway Routing Protocol (BEIGRP), use the show ip eigrp neighbors command in EXEC mode.

**show ip beigrp neighbors** [*interface-type interface-number*] [*as-number*] [*detail*]

#### Parameter

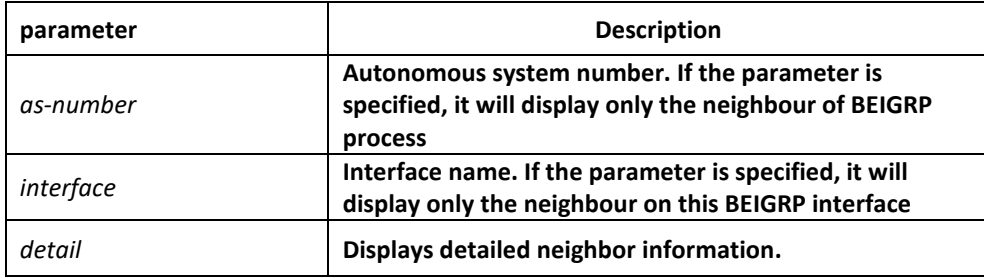

### Default

none

## Command mode

EXEC or global configuration mode

#### Instruction

Use the show ip beigrp neighbors command to determine what neighbours they are and when neighbors become active and inactive. It is also useful for debugging certain types of transport problems.

#### Example

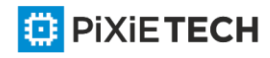

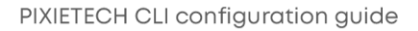
Router# show ip beigrp neighbors

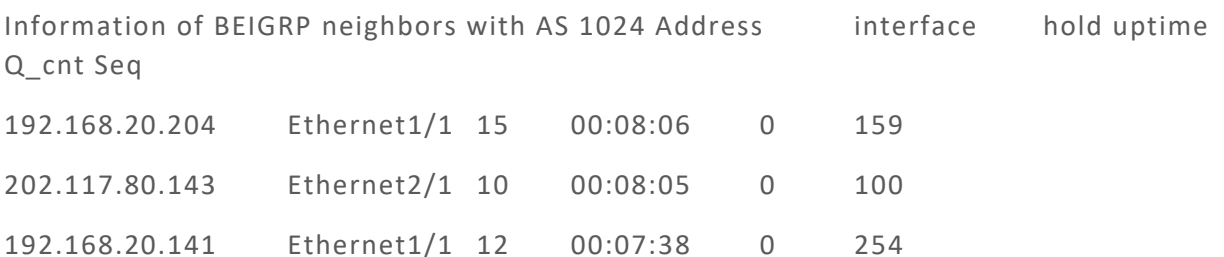

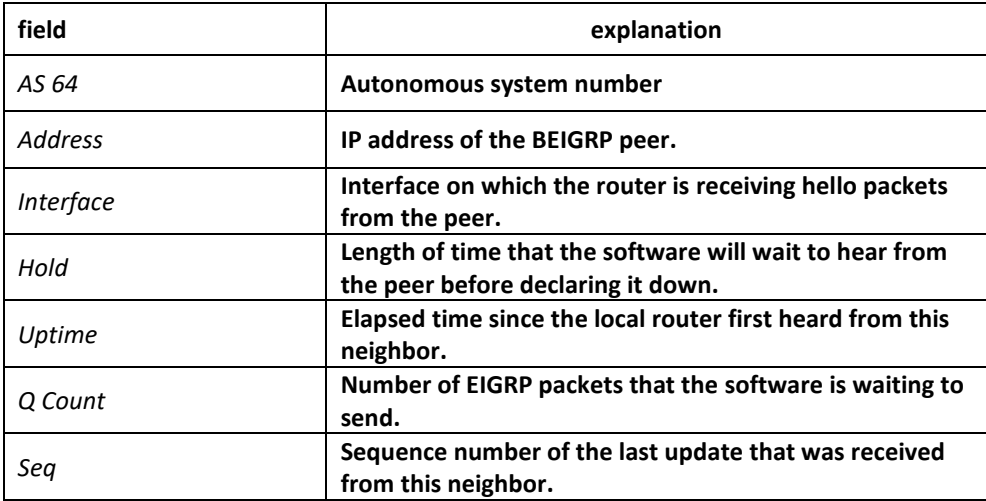

#### Related commands

**show ip beigrp topology**

### *54.1.26 show ip beigrp protocol*

To display the Enhanced Interior Gateway Routing Protocol (BEIGRP) routing protocol process parameter and statistics, use the show ip beigrp protocols command.

#### **show ip beigrp protocols** [*as-number*]

#### Parameter

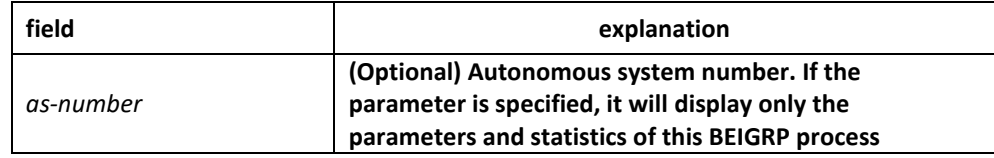

### Command mode

EXEC or global configuration mode

#### Instruction

This command can be used to check BEIGRP topology table at any time.

#### Example

R142#show ip bei pro

Protocol Information of BEIGRP with AS 1024:

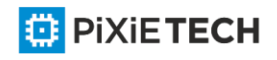

Metric Weight: K1=1, K2=0, K3=1, K4=0, K5=0.

Filter \* in access-list in12

Filter \* out access-list ou12

Offset \* in in23 12

Offset \* out ou23 12

Redistributing: connect, ospf 1, ospf 2

Automatic network summarization is enable.

Active-time: 3(minutes)

Routing for Networks: 192.168.20.0/24

10.0.0.0/8

167.20.0.0/16

202.117.80.0/24

Distance: internal 90, external 170

Active Route:

### Related commands

**show ip beigrp topology**

# *54.1.27 show ip beigrp topology*

To display entries in the Enhanced Interior Gateway Routing Protocol (EIGRP) topology table, use the show ip beigrp topology command in privileged EXEC mode.

**show ip beigrp topology** [*as-number*] [*network-number subnet-mask |active | all-links | pending | summary | zero-successors]*

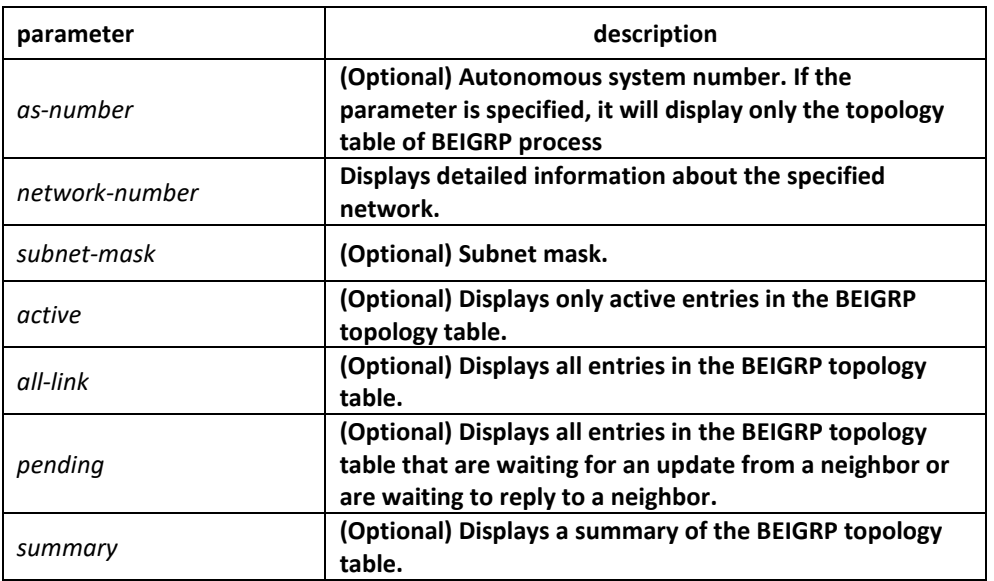

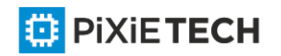

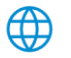

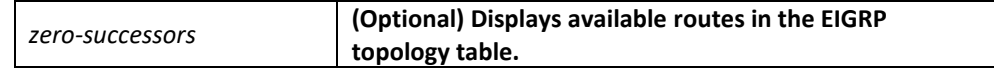

none

### Command mode

EXEC or global configuration mode

#### Instruction

This command can be used to check BEIGRP topology table at any time.

### Example

Router# show ip beigrp topology

P 10.10.10.0/24 successors: 1 FD: 13056

via connect(Loopback1) Metric: 13056/0

P 167.20.0.0/16 successors: 1 FD: 261132

via 202.117.80.143(Ethernet2/1) Metric: 261132/258560

P 192.166.100.0/24 successors: 1 FD: 281856

via redistribute Metric: 281856/0

P 192.168.20.0/24 successors: 1 FD: 258560

via connect(Ethernet1/1) Metric: 258560/0

P 202.1.1.0/24 successors: 1 FD: 297246988

via 192.168.20.204(Ethernet1/1) Metric: 297246988/297244416

P 202.117.80.0/24 successors: 1 FD: 258560

via connect(Ethernet2/1) Metric: 258560/0

A 202.117.93.0/24 successors: 1 FD: unaccessible, R serno: 32

via 192.168.20.141(Ethernet1/1) Metric: 271372/13056

SIA-Info: (active: 00:02:20 query-origin: Local origin)

Unreplied Neighbors:

via 202.117.80.143, Ethernet2/1

P 202.192.168.0/24 successors: 1 FD: 284172

via 192.168.20.204(Ethernet1/1) Metric: 284172/281600

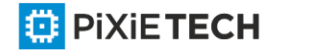

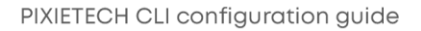

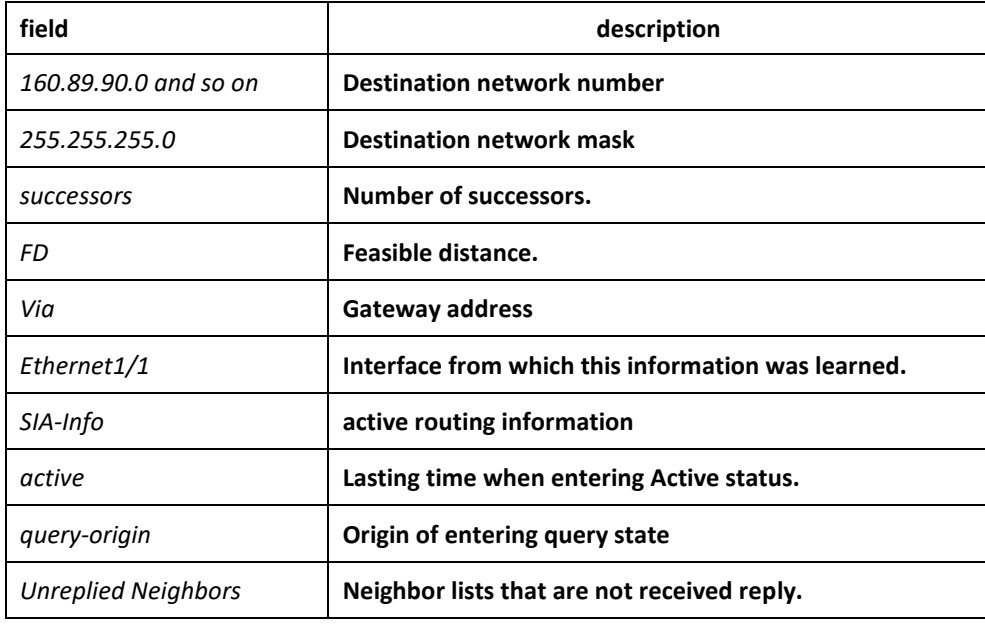

### Related commands

**show ip beigrp neighbor**

# *54.1.28 show ip beigrp traffic*

To display the flow information of Enhanced Interior Gateway Routing Protocol (BEIGRP) packets sent and received, use the show ip beigrp traffic command in EXEC mode.

**show ip beigrp traffic** [*as-number*]

#### Parameter

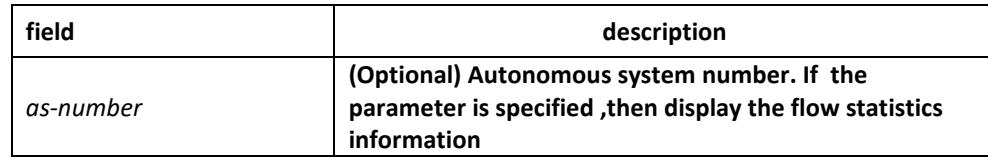

#### Default

none

#### Command mode

EXEC or global configuration mode

#### Instruction

Use this command to check the flow statistics information of BEIGRP packets sent and received at any time.

# Example

R142#show ip bei tra

Traffic Statistics of BEIGRP 1024

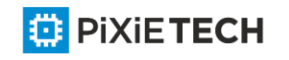

Packet Type Hello Update Query Reply ACK Send/Receive 770/1021 133/44 29/7 7/9 60/147

Related commands

**show ip beigrp topology**

# **Chapter 55 OSPF Configuration Commands**

# *55.1 OSPF Configuration Commands*

OSPF Configuration Commands Include:

- area authenticaion
- area default-cost
- area range
- area stub
- area virtual-link
- debug ip ospf adj
- debug ip ospf events
- debug ip ospf flood
- debug ip ospf lsa-generation
- debug ip ospf packet
- debug ip ospf retransmission
- debug ip ospf spf
- debug ip ospf tree
- default-information originate
- default-metric
- distance ospf
- filter
- ip ospf cost
- ip ospf dead-interval
- ip ospf hello-interval
- ip ospf message-digest-key
- ip ospf network
- ip ospf passive
- ip ospf password

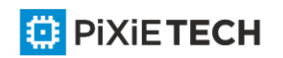

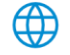

- ip ospf priority
- ip ospf retransmit-interval
- ip ospf transmit-delay
- neighbor
- network area
- redistribute
- router ospf
- show ip ospf
- show ip ospf border-routers
- show ip ospf database
- show ip ospf interface
- show ip ospf neighbor
- show ip ospf virtual-link
- summary-address
- timers delay
- timers hold

# *55.1.1 area authentication*

To enable authentication for an Open Shortest Path First (OSPF) area, use the area authentication command in routing switch configuration mode. To remove an authentication specification of an area or a specified area from the configuration, use the no form of this command.

**area** *area-id* **authentication [simple | message-digest]** 

**no area** *area-id* **authentication**

**no area** *area-id*

# Parameter

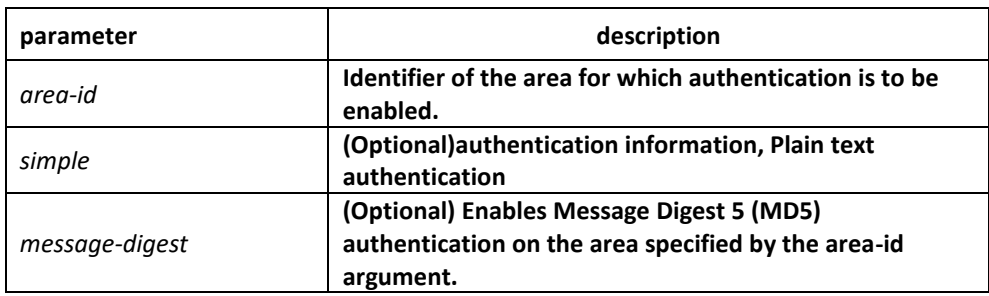

# Default

no authentication of interface receiving OSPF packet by default

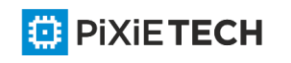

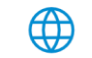

# Command mode

router configuration

### Instruction

The authentication value will be added into OSPF packet.The authentication type of all routing swithces in the same area must be the same.The authentication password for all OSPF routing switches on a network must be the same if they are to communicate with each other via OSPF..

# Example

The following example mandates authentication simple for areas 0 and 36.0.0.0.

```
interface ethernet 1/0
ip address 131.119.251.201 255.255.255.0
ip ospf password adcdefgh
!
interface ethernet 1/0
ip address 36.56.0.201 255.255.0.0
ip ospf password ijklmnop
!
router ospf 1
network 36.0.0.0 255.0.0.0 area 36.0.0.0
network 131.119.0.0 255.255.0.0 area 0 
area 36.0.0.0 authentication simple 
area 0 authentication simple
Related commands
```
**ip ospf password**

**ip ospf message-digest-key**

# *55.1.2 area default-cost*

To specify a cost for the default summary route that is sent into a stub area or not-sostubby area (NSSA), use the area default-cost command in router address family topology or routing switch configuration mode. To remove the assigned default route cost, use the no form of this command.

**area** *area-id* **default-cost cost no area** *area-id* **default-cost**

**no area** *area-id*

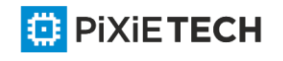

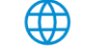

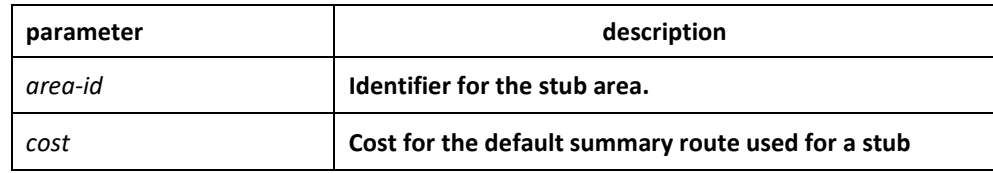

cost.1

# Command mode

router configuration

# Instruction

This command is used only on an routing switch attached to a stub area or NSSA.

After configured the area stub default-information-originate command, the routing switch will send LSA(SUM-NER-LSA) including default router information to correspondent field, the cost configured I this command is the correspondent cost used in LSA.

### Note:

To remove the specified area from the software configuration, use the no area area -id command (without other keywords). That is, the no area area -id command removes all area options, such as area authentication, area default-cost, area nssa, area range, area stub, and area virtual-link.

# Example

The following example assigns a default cost of 20 to stub network 36.0.0.0:

interface ethernet 1/0

ip address 36.56.0.201 255.255.0.0

!

router ospf 201

network 36.0.0.0 255.0.0.0 area 36.0.0.0

area 36.0.0.0 stub

area 36.0.0.0 default-cost 20

# Related commands

**area nssa** 

**area stub**

# *55.1.3 area range*

To consolidate and summarize routes at an area boundary, use the area range command. To disable this function, use the no form of this command.

**area** *area-id* **range** *address mask*[ **not-advertise** ]

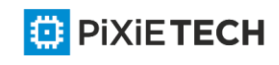

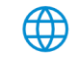

**no area** *area-id* **range** *address mask* **not-advertise**

**no area** *area-id* **range** *address mask*

**no area** *area-id*

#### Parameter

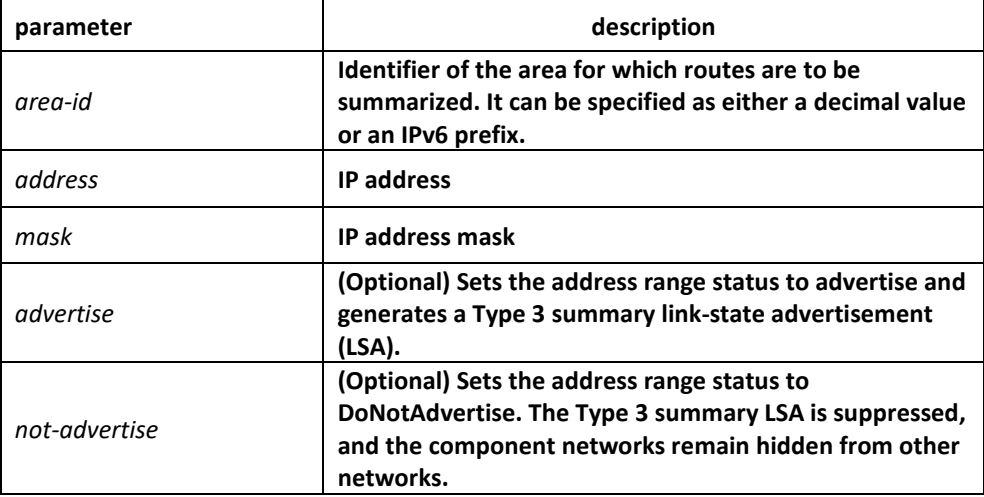

### Default

This command is disabled by default.

#### Command mode

router configuration

#### Instruction

The area range command is used only with Area Border Routing switches. It is used to consolidate or summarize routes for an area. The result is that a single summary route is advertised to other areas by the ABR. Routing information is condensed at area boundaries. External to the area, a single route is advertised for each address range. This behavior is called route summarization.

Multiple area range routing switch configuration commands c an be configured. Thus, OSPF can summarize addresses for many different sets of address ranges.

Note: To remove the specified area from the software configuration, use the no area area -id command (with no other keywords). That is, the no area area -id command removes all area options, such as area default-cost, area nssa, area range, area stub, and area virtual-link.

#### Example

The following example specifies one summary route to be advertised by the ABR to other areas for all subnets on network 36.0.0.0 and for all hosts on network 192.42.110.0:

```
interface ethernet 0
ip address 192.42.110.201 255.255.255.0
```

```
!
```
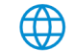

#### 622 | OSPF Configuration Commands

interface ethernet 1

```
ip address 36.56.0.201 255.255.0.0
```
!

router ospf 201

network 36.0.0.0 255.0.0.0 area 36.0.0.0

network 192.42.110.0 255.0.0.0 area 0

area 36.0.0.0 range 36.0.0.0 255.0.0.0

area 0 range 192.42.110.0 255.255.255.0

# *55.1.4 area stub*

To define an area as a stub area, use the area stub command. To disable this function, use the no form of this command.

```
area area-id stub [no-summary]
```
**no area** *area-id* **stub**

**no area** *area-id*

#### Parameter

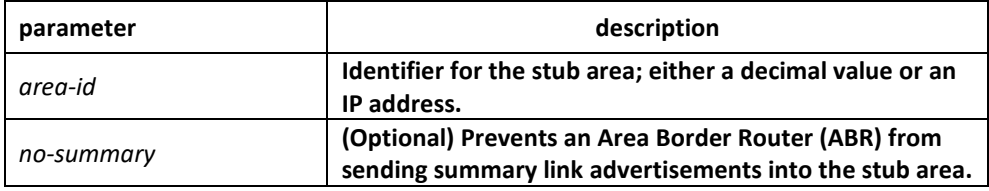

# Default

No stub area is defined.

#### Command mode

router configuration

#### Instruction

You must configure the area stub command on all routers and access servers in the stub area. Use the area router configuration command with the default-cost keyword to specify the cost of a default internal route sent into a stub area by an ABR switch.

There are two stub area router configuration commands: the stub and default-cost options of the area routing switch configuration command. In all routing switches attached to the stub area, the area should be configured as a stub area using the stub keyword of the area command. Use the default-cost keyword only on an ABR attached to the stub area. The default-cost keyword provides the metric for the summary default route generated by the ABR into the stub area.

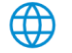

To further reduce the number of link-state advertisements (LSAs) sent into a stub area, you can configure the no-summary keyword on the ABR switch to prevent it from sending summary LSAs (LSA type 3) into the stub area.

Note: To remove the specified area from the software configuration, use the no area area -id command (with no other keywords). That is, the no area area -id command removes all area options, such as area authentication, area default-cost, area nssa, area range, area stub, and area virtual-link.

### Example

The following example assigns a default cost of 20 to stub network 36.0.0.0:

interface ethernet 0 ip address 36.56.0.201 255.255.0.0 ! router ospf 201 network 36.0.0.0 255.0.0.0 area 36.0.0.0 area 36.0.0.0 stub area 36.0.0.0 default-cost 20 Related commands **area authentication** 

**area default-cost**

# *55.1.5 area virtual-link*

To define a virtual link, use the area virtual-link command

**area** *area-id* **virtual-link** *neighbor-ID* [**authentication** simple | message-digest] [**deadinterval** *dead-value*][ **hello-interval** *hello-value*][ **retransmit-interval** *retrans-value*][ **transdly** *dly-value*][ **password** *pass-string*] [ message-digest-key key-id MD5 md5-string]

**no area** *area-id* **virtual-link** *neighbor-ID*

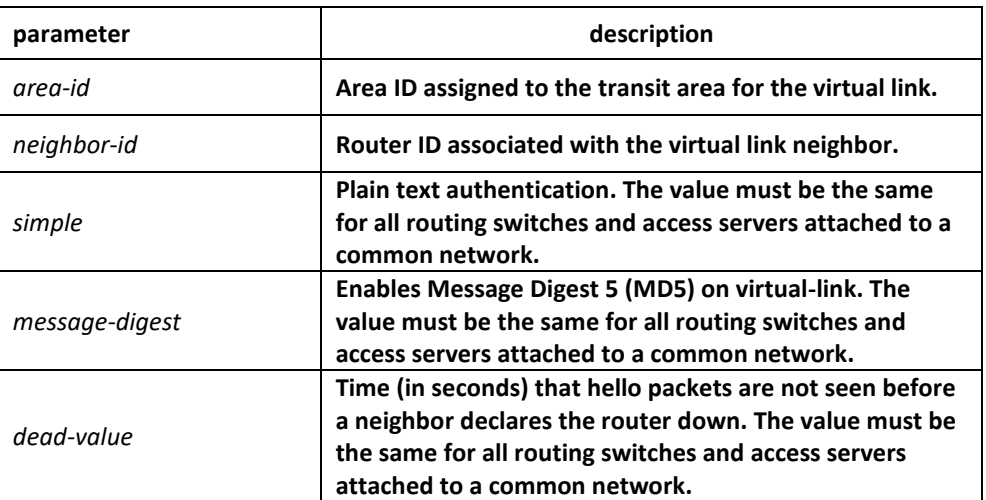

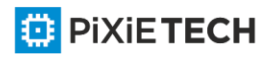

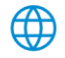

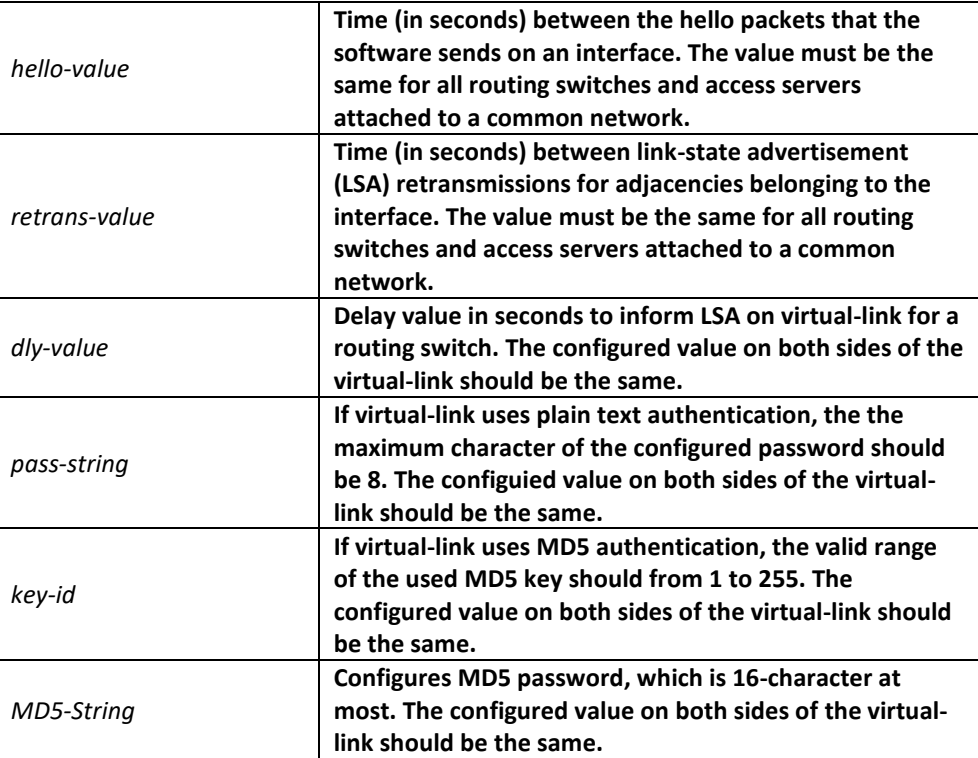

No virtual-link is configured.

Default value of other parameters are as follows:

Hello-value: 10s, Dead-value : 40s, Retrans-value : 5s, dly-value : 1s, no authentication

# Command mode

OSPFrouter configuration

#### Instruction

To establish a virtual link, user should configure both sides of the virtual link. The virtual link will fail if this command is only configured on one side.

The parameter-id must be a non-zero character, for the virtual link and the transit ar eda must be a non-backbone area. The configured area-id of the virtual link must be the same.

The neighbor-ID must be the same as the ospf router-id on the remote side during configuration, or the virtual link will not be established. Even if the configure d neighbor-ID is another IP address of the other side.

You must make sure that all parameters on both sides must be the same.

The authentication parameters that configured on virtual-link become effective only when configured authentication types of virtual-link or configured the relevant authentication methods in backbone are (via the command area authentication)Only one kind of authentication parameter can be configured on virtual-link, that is, the MD5 and the plain text authenticationm are mutually exclusive.

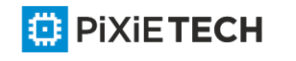

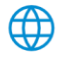

Use the command no area area-id veitual-link neighbor-ID to cancel the formerly-configured virtual link.

Use the command show ip ospf virtual-link to check state of the virtual link.

### Example

The following example configured a virtual link between router A and router B: The configuration on router A (router-id: 200.200.200.1)

```
!
router ospf 100
network 192.168.20.0 255.255.255.0 area 1
area 1 virtual-link 200.200.200.2
!
The configuration on router B :
!
router ospf 100
network 192.168.30.0 255.255.255.0 area 1
area 1 virtual-link 200.200.200.1
!
```
#### Related commands

**show ip ospf virtual-link**

#### *55.1.6 debug ip ospf adj*

To monitor Open Shortest Path First (OSPF)-related estabilishment process , use the debug ospf adj command

#### **debug ip ospf adj**

#### Parameter

none

### Default

none

#### Command mode

EXEC

#### Instruction

User can check the process of OSPF-related estabilishment process from the output of this command.

#### Example

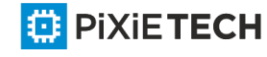

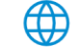

Router# debug ip ospf adj OSPF: Interface 192.168.40.0 on Serial1/0 going down OSPF NBR: 192.168.40.2 address 192.168.40.2 on Serial1/0 is dead, state DOWN OSPF NBR: 192.168.40.3 address 192.168.40.3 on Serial1/0 is dead, state DOWN Line on Interface Serial1/0, changed state to up Line protocol on Interface Serial1/0 changed state to up OSPF: Interface 192.168.40.0 on Serial1/0 going Up OSPF: 2 Way Communication to 192.168.40.2 on Serial1/0, state 2WAY OSPF: NBR 192.168.40.2 on Serial1/0 Adjacency OK, state NEXSTART. OSPF: NBR Negotiation Done. We are the SLAVE OSPF: NBR 192.168.40.2 on Serial1/0 Negotiation Done. We area the SLAVE OSPF: Exchange Done with 192.168.40.2 on Serial1/0 OSPF: Loading Done with 192.168.40.2 on Serial1/0, database Synchronized (FULL) OSPF: 2 Way Communication to 192.168.40.3 on Serial1/0, state 2WAY OSPF: NBR 192.168.40.3 on Serial1/0 Adjacency OK, state NEXSTART. OSPF: NBR Negotiation Done. We are the SLAVE OSPF: NBR 192.168.40.3 on Serial1/0 Negotiation Done. We area the SLAVE OSPF: Bad Sequence with 192.168.40.3 on Serial1/0, state NEXSTART OSPF: NBR Negotiation Done. We are the SLAVE OSPF: NBR 192.168.40.3 on Serial1/0 Negotiation Done. We area the SLAVE OSPF: Exchange Done with 192.168.40.3 on Serial1/0 OSPF: Loading Done with 192.168.40.3 on Serial1/0, database Synchronized (FULL) ……

# *55.1.7 debug ip ospf events*

To monitor OSPF interface and OSPF-related events, , use the debug ip ospf events command.

**debug ip ospf events**

Parameter none Default none Command mode

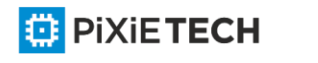

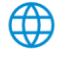

# EXEC

### Instruction

To display OSPF interface and OSPF-related adjacency events from the ouput of this command.

### Example

Router# debug ip ospf events OSPF: Interface Serial1/0 going Up

OSPF: INTF(192.168.40.0) event INTF\_UP OSPF: NBR(192.168.40.2) event HELLO\_RX OSPF: NBR(192.168.40.2) event TWOWAY OSPF: NBR(192.168.40.2) event ADJ\_OK OSPF: NBR(192.168.40.2) event NEGO\_DONE OSPF: NBR(192.168.40.2) event EXCH\_DONE OSPF: NBR(192.168.40.2) event LOAD\_DONE OSPF: NBR(192.168.40.3) event HELLO\_RX OSPF: NBR(192.168.40.3) event TWOWAY OSPF: NBR(192.168.40.3) event ADJ\_OK OSPF: NBR(192.168.40.3) event NEGO\_DONE OSPF: NBR(192.168.40.3) event SEQ\_MISMATCH OSPF: NBR(192.168.40.3) event NEGO\_DONE OSPF: NBR(192.168.40.3) event EXCH\_DONE OSPF: NBR(192.168.40.3) event LOAD\_DONE

……

# *55.1.8 debug ip ospf flood*

To display OSPF-related database pervasion process, use the debug ip ospf flood command.

**debug ip ospf flood**

Parameter

none

Default

none

Command mode

EXEC

Instruction

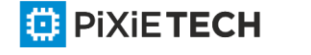

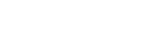

To display OSPF-related database pervasion process from the output of this command.

### Example

Router# debug ip ospf flood

OSPF: recv UPDATE, type 1 LSID 192.168.40.2 ADV\_RTR 192.168.40.2 AGE 2 SEQ 0x8000022B

OSPF: Send UPDATE, type 1 LSID 192.168.20.240 ADV\_RTR 192.168.20.240 AGE 1 SEQ 0x80000234

OSPF: Send ACK, type 1 LSID 192.168.40.2 ADV\_RTR 192.168.40.2 AGE 2 SEQ 0x8000022B

OSPF: recv ACK, type 1 LSID 192.168.20.240 ADV\_RTR 192.168.20.240 AGE 1 SEQ 0x80000234

OSPF: recv ACK, type 1 LSID 192.168.20.240 ADV\_RTR 192.168.20.240 AGE 18 SEQ 0x80000233

OSPF: Send UPDATE, type 1 LSID 192.168.40.2 ADV\_RTR 192.168.40.2 AGE 10 SEQ 0x8000022B

OSPF: recv UPDATE, type 1 LSID 192.168.40.3 ADV\_RTR 192.168.40.3 AGE 5 SEQ 0x8000021C

OSPF: Send UPDATE, type 1 LSID 192.168.40.3 ADV\_RTR 192.168.40.3 AGE 6 SEQ 0x8000021C

OSPF: Send UPDATE, type 1 LSID 192.168.20.240 ADV\_RTR 192.168.20.240 AGE 1 SEQ 0x80000235

OSPF: recv ACK, type 1 LSID 192.168.40.3 ADV\_RTR 192.168.40.3 AGE 4 SEQ 0x8000021C

……

# *55.1.9 debug ip ospf lsa-generation*

To display OSPF-related LSA generation process, use the debug ip ospf Isa generation command.

# **debug ip ospf lsa-generation**

Parameter

none

Default

none

Command mode

EXEC

Instruction

To display OSPF interface and adjacency events from the output of this command.

# Example

router# debug ip ospf lsa-generation

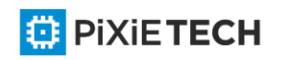

……

OSPF: Send UPDATE, type 1 LSID 192.168.40.2 ADV\_RTR 192.168.40.2 AGE 10 SEQ 0x8000022D OSPF: recv UPDATE, type 1 LSID 192.168.40.3 ADV\_RTR 192.168.40.3 AGE 5 SEQ 0x8000021E OSPF: Send UPDATE, type 1 LSID 192.168.40.3 ADV\_RTR 192.168.40.3 AGE 6 SEQ 0x8000021E OSPF: Send UPDATE, type 1 LSID 192.168.20.240 ADV\_RTR 192.168.20.240 AGE 1 SEQ 0x80000239 OSPF: recv ACK, type 1 LSID 192.168.40.3 ADV\_RTR 192.168.40.3 AGE 4 S EQ 0x8000021E OSPF: Send ACK, type 1 LSID 192.168.40.3 ADV\_RTR 192.168.40.3 AGE 5 SEQ 0x8000021E OSPF: recv UPDATE, type 1 LSID 192.168.40.2 ADV\_RTR 192.168.40.2 AGE 1 SEQ 0x8000022E OSPF: Send UPDATE, type 1 LSID 192.168.40.2 ADV\_RTR 192.168.40.2 AGE 2 SEQ 0x8000022E OSPF: recv ACK, type 1 LSID 192.168.20.240 ADV\_RTR 192.168.20.240 AGE 1 SEQ 0x80000239 OSPF: recv ACK, type 1 LSID 192.168.40.3 ADV\_RTR 192.168.40.3 AGE 6 SEQ 0x8000021E OSPF: recv ACK, type 1 LSID 192.168.20.240 ADV\_RTR 192.168.20.240 AGE 1 S EQ 0x80000239

……

### *55.1.10 debug ip ospf packet*

To display OSPF packets, use the debug ip ospf packet command.

**debug ip ospf packet**

Parameter

none

Default

none

Command mode

EXEC

Instruction

To display OSPF interface and adjacency events from the output of this command.

Example

router# debug ip ospf packet

…………

OSPF: Recv HELLO packet from 192.168.40.3 (addr: 192.168.40.3) area 0 from Serial1/0

OSPF: End of hello processing

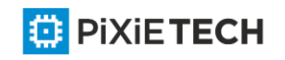

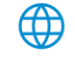

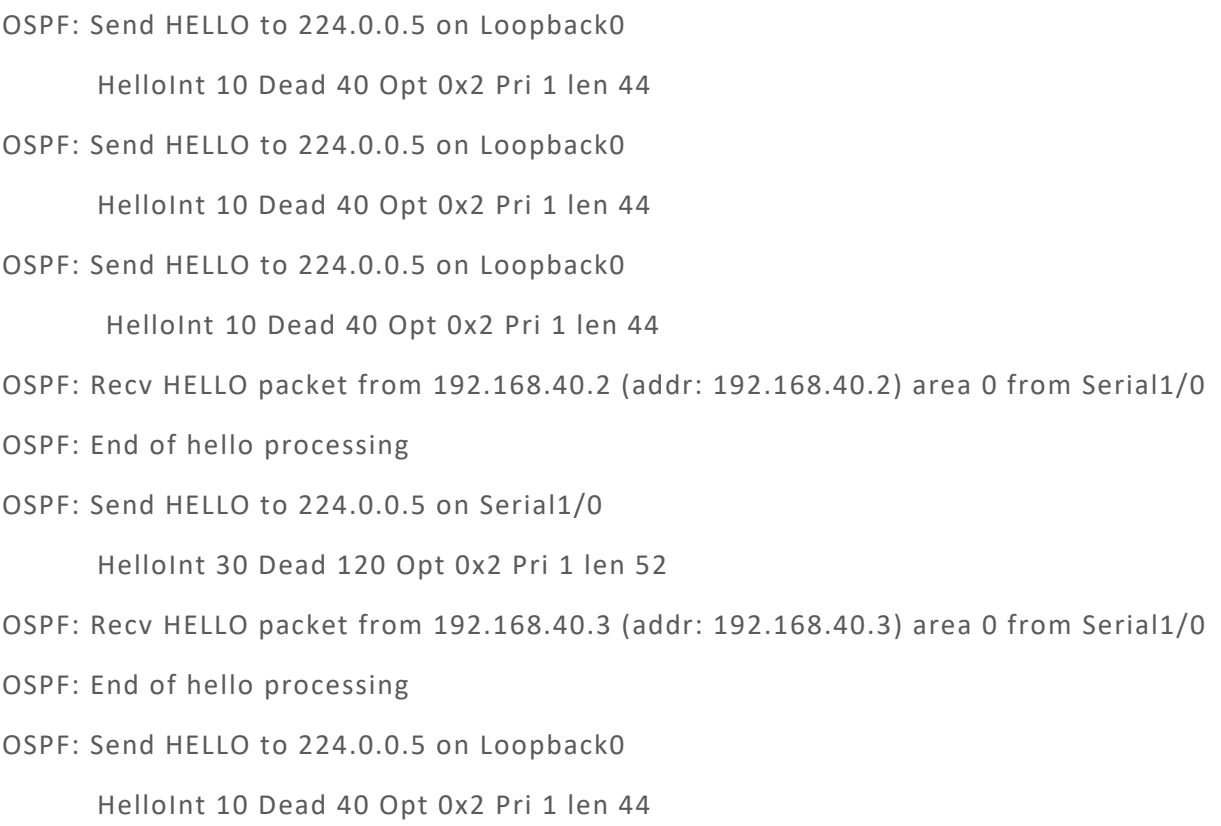

……

# *55.1.11 debug ip ospf retransmission*

To display retransmission of OSPF paceket, uset the debug ip ospf retransmission command;

### **debug ip ospf retransmission**

#### Parameter

none

Default

none

#### Command mode

EXEC

#### Instruction

To display transmission processo OSPF packets.

# Example

router# debug ip ospf retransmission

OSPF: retransmit UPDATE to 192.168.40.3 (RID 192.168.40.3), state FULL

……

# *55.1.12 debug ip ospf spf*

To display information of SPF algorithm, use the debug ip ospf spf statistic command

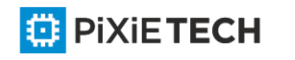

debug ip ospf spf statistic

**debug ip ospf spf** 

**debug ip ospf spf intra** 

**debug ip ospf spf inter**

**debug ip ospf spf external**

### Parameter

none

Default

none

### Command mode

EXEC

### Instruction

The debug ip ospf spf statistic command displays the OSPF routes calculation process.

### Example

router# debug ip ospf spf OSPF: run ospf\_spf\_run OSPF: start doing SPF for AREA 0.0.0.0 OSPF: RTAB\_REV(ospf) 1390. OSPF : Initializing to do SPF OSPF: addroute LSID 192.168.20.240 OSPF: ospf\_nh\_find: 192.168.40.2 …… OSPF: addroute LSID 192.168.40.3 OSPF: build a OSPF\_ROUTE, dest: 192.168.40.3 OSPF: addroute LSID 192.168.40.2 …… OSPF: SPF Area A running Network Summary OSPF: Processing LS\_SUM\_NET 192.168.40.24, mask 255.255.255.248, adv 192.168.40.3, age 599 OSPF: addroute LSID 192.168.40.24 OSPF: ospf\_build\_route RT 192.168.40.24 OSPF: build route 192.168.40.24(255.255.255.248).

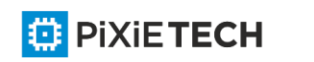

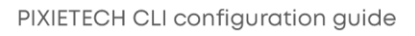

……

- OSPF: Processing LS\_SUM\_NET 1.1.1.1, mask 255.255.255.255, adv 192.168.20.240, age 228
- OSPF: addroute LSID 192.168.20.236
- OSPF: build a OSPF\_ROUTE, dest: 192.168.20.236
- OSPF: start Building AS External Routes
- OSPF: processing LS\_ASE 192.168.42.0, mask 255.255.255.248, adv 192.168.20.236, age 258
- OSPF: addroute LSID 192.168.42.0
- OSPF: ospf\_build\_route RT 192.168.42.0
- OSPF: build route 192.168.42.0(255.255.255.248).
- OSPF: processing LS\_ASE 192.168.43.0, mask 255.255.255.0, adv 192.168.20.236, age 258
- OSPF: addroute LSID 192.168.43.0
- OSPF: ospf\_build\_route RT 192.168.43.0
- OSPF: build route 192.168.43.0(255.255.255.0).
- OSPF: processing LS\_ASE 192.168.44.0, mask 255.255.255.0, adv 192.168.20.236, age 258
- OSPF: addroute LSID 192.168.44.0
- OSPF: ospf\_build\_route RT 192.168.44.0
- OSPF: build route 192.168.44.0(255.255.255.0).

……

- OSPF: end doing SPF for AREA 0.0.0.0
- 2. Description of the displaying fields:

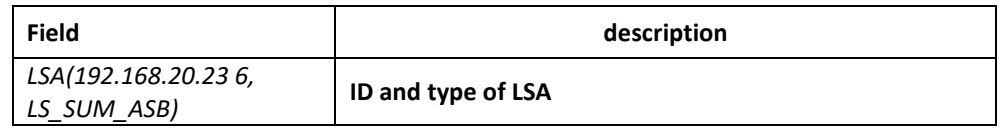

# *55.1.13 debug ip ospf tree*

To display establishment of SPF tree of OSPF, use the debug ip ospf tree.

**debug ip ospf tree**

Parameter

none

Default

none

Command mode

EXEC

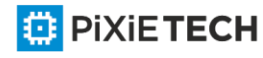

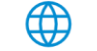

### Instruction

To display establishment of SPF tree of OSPF from the output of this command.

### Example

```
router# debug ip ospf tree B3710_221#
```
OSPF: add LSA(192.168.40.0, LS\_STUB) 1600 under LSA(192.168.20.240, LS\_RTR) OSPF: add LSA(192.168.40.2, LS\_RTR) 1600 under LSA(192.168.20.240, LS\_RTR) OSPF: add LSA(192.168.40.3, LS\_RTR) 1600 under LSA(192.168.20.240, LS\_RTR) OSPF: add LSA(192.168.40.1, LS\_STUB) 0 under LSA(192.168.20.240, LS\_RTR) OSPF: add LSA(192.168.40.3, LS\_STUB) 1600 under LSA(192.168.40.3, LS\_RTR) OSPF: add LSA(192.169.1.5, LS\_RTR) 3200 under LSA(192.168.40.2, LS\_RTR) OSPF: add LSA(192.168.40.18, LS\_STUB) 1600 under LSA(192.168. 40.2, LS\_RTR) OSPF: add LSA(192.168.40.2, LS\_STUB) 1600 under LSA(192.168.40.2, LS\_RTR) OSPF: add LSA(192.168.40.17, LS\_STUB) 3200 under LSA(192.169.1.5, LS\_RTR) OSPF: add LSA(192.168.40.24, LS\_SUM\_NET) 1601 under LSA(192.168.40.3, LS\_RTR) OSPF: add LSA(192.168.40.32, LS\_SUM\_NET) 3200 under LSA(192.168.40.2, LS\_RTR) OSPF: add LSA(192.168.40.40, LS\_SUM\_NET) 14577 under LSA(192.169.1.5, LS\_RTR) OSPF: add LSA(192.168.20.236, LS\_SUM\_ASB) 3200 under LSA(192.168.40.2, LS\_RTR) Description of the displaying fields:

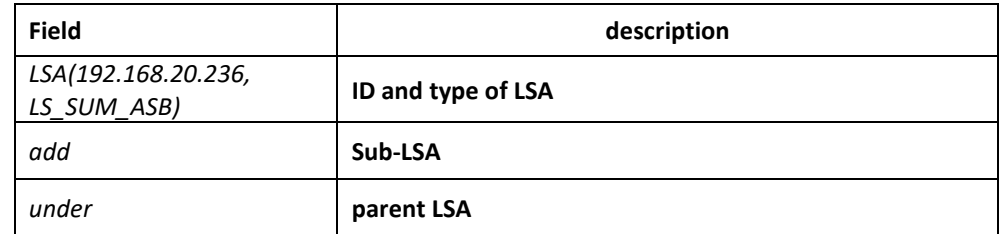

# *55.1.14 default-information originate (OSPF)*

To generate a default external route into an Open Shortest Path First (OSPF) routing domain, use the default-information originate command

**default-information originate [always] [route-map** *map-name***]**

**no default-information originate [always] [route-map** *map-name***]**

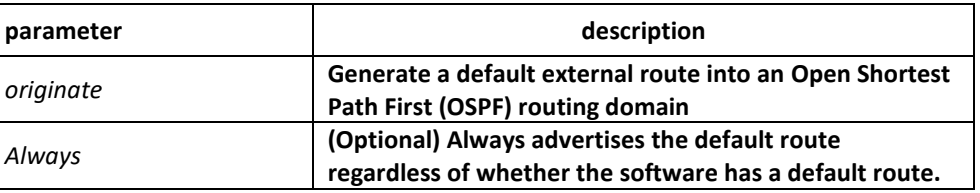

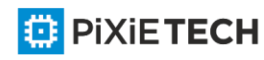

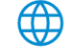

#### 634 | OSPF Configuration Commands

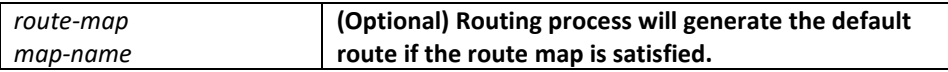

### Default

This command is disabled by default. No default external route is generated into the OSPF routing domain.

### Command mode

router configuration

### Instruction

Whenever you use the redistribute or the default-information router configuration command to redistribute routes into an OSPF routing domain, the software automatically becomes an Autonomous System Boundary Router Switch. However, an ASBR Switch does not, by default, generate a default route into the OSPF routing domain. The softw are still must have a default route for itself before it generates one, except when you have specified the always keyword.

When you use this command for the OSPF process, you must satisfy the route -map argument. Use the default-information originate always route-map command when you do not want the dependency on the default network in the routing table.

#### Example

The following example specifies a metric of 100 for the default route redistributed into the OSPF routing domain and an external metric type of Type 1:

router ospf 109

redistribute rip

default-information originate

#### Related commands

**Redistribute**

# *55.1.15 default-metric*

To set default metric values for the Open Shortest Path First (OSPF) routing protocol, use the default-metric command. To return to the default state, use the no form of this command.

#### **default-metric** *value*

**no default-metric**

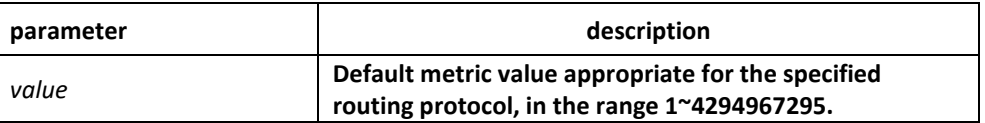

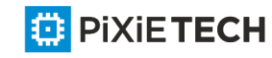

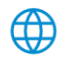

Default metric value is 10.

# Command mode

router configuration

# Instruction

The default-metric command is used in conjunction with the redistribute router configuration command to cause the current routing protocol to use the same metric value for all redistributed routes. A default metric helps solve the problem of redistributing routes with incompatible metrics. Whenever metrics do not convert, using a default metric provides a reasonable substitute and enables the redistribution to proceed.

# Example

The example assigns 10 as the default metric routes.

router config ospf 100#default-metric 3

# Related commands

# **redistribute**

# *55.1.16 distance ospf*

To define Open Shortest Path First (OSPF) route administrative distances based on route type, use the distance ospf command To restore the default value, use the no form of this command.

# **distance ospf {[intra-area** *dist1***] [inter-area** *dist2***] [external** *dist3***]}**

# **no distance ospf [intra-area] [inter-area] [external]**

# Parameter

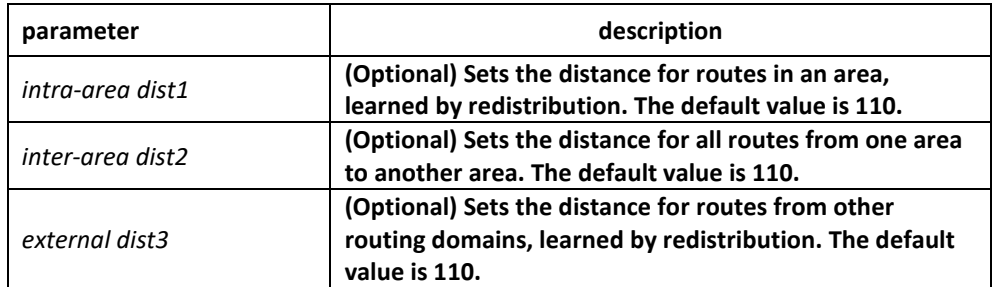

# Default

intra-area: 110

inter-area: 110

external: 150

# Command mode

router configuration

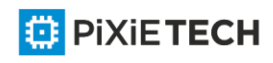

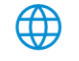

# Instruction

This command performs the same function as the distance command used with an access list. However, the distance ospf command allows you to set a distance for an entire group of routes, rather than a specific route that passes an access list.

# Example

The following example changes the external distance to 200:

```
Router A 
router ospf 1
redistribute ospf 2 
distance ospf external 200
!
router ospf 2
redistribute ospf 1 
distance ospf external 200 
Router B
router ospf 1
redistribute ospf 2 
distance ospf external 200
!
router ospf 2
redistribute ospf 1 
distance ospf external 200
Related commands
distance
```
# *55.1.17 filter*

To configure routing fliter list, use the filter command. Use the no filter command to restore the default.

**filter** {**interface-type** *interface-number* | \*} {**in | out** } {**access-list** *access-list-name* |

**gateway** *access-list-name* | **prefix-list** *prefix-list-name*}

**no filter** {**interface-type** *interface-number* | \*} {**in** | out} {**access-list** *access-list-name* |

**gateway** *access-list-name* | **prefix-list** *prefix-list-name*}

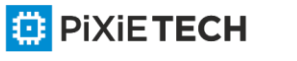

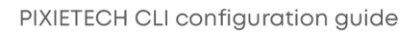

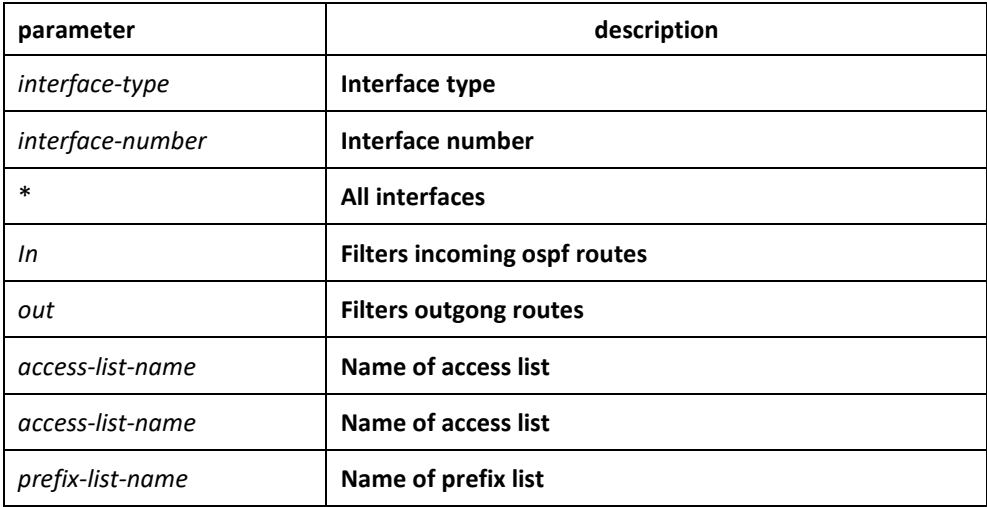

none

#### Command mode

router configuration

#### Instruction

none

#### Example

filter \* in access-list mylist

# *55.1.18 ip ospf cost*

To specify the cost of OSPF protocol on an interface, use the ip ospf cost command in interface configuration mode. To restore to the default value, use the no form of this command.

#### **ip ospf cost** cost

**no ip ospf cost**

### Parameter

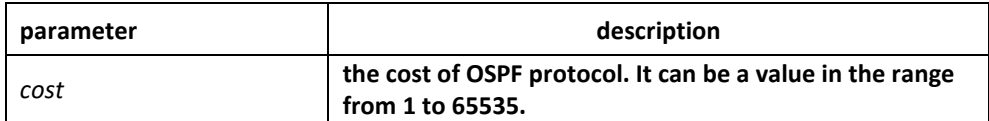

### Default

Default value of the OSPF protocol cost depends on rate of the interface.

### Command mode

interface configuration mode

#### Example

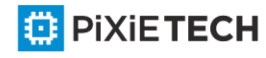

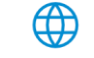

The following example sets the interface cost value to 2:

ip ospf cost 2

specify the the interface cost of OSPF protocol, to restore the default value,use the no ip ospf command

# *55.1.19 ip ospf dead-interval*

To set the dead-interval of specified routing switch in neighbourhood, use the ip ospf dead interval command in interface configuration mode. To restore the default value, u se the no form of this command.

#### **ip ospf dead-interval** *seconds*

**ip ospf dead-interval**

#### Parameter

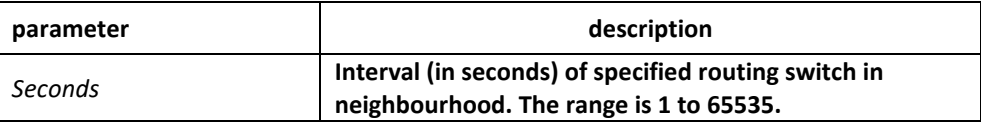

### Default

40 seconds

### Command mode

interface configuration

#### Instruction

The dead interval is advertised in OSPF hello packets and sent with OSPF hello packets. This value must be the same for all networking devices on a specific network and four times the interval set by the ip ospf hello-interval command.

#### Example

The following example sets the OSPF dead interval to 60 seconds:

router\_config\_S1/0#ip ospf dead-interval 60

#### Related commands

**ip ospf hello-interval**

# *55.1.20 ip ospf hello-interval*

To specify the interval between hello packets that the Cisco IOS software sends on the interface, use the ip ospf hello-interval command. To return to the default value, use the no form of this command.

**ip ospf hello-interval** *seconds*

**no ip ospf hello-interval**

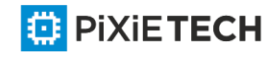

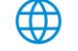

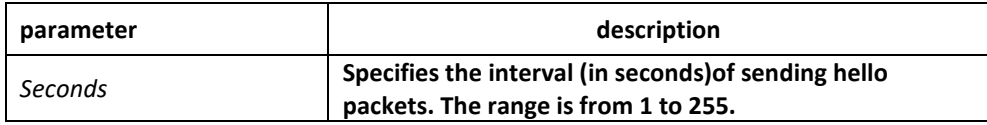

10 seconds

### Command mode

interface configuration mode

### Instruction

This value is advertised in the hello packets and sent with the hello packets. The smaller the hello interval, the faster topological changes will be detected, but more routing traffic will ensue. This value must be the same for all routers and access servers on a specific network.

### Example

The following example sets the interval between hello packets to 20 seconds:

router\_config\_S1/0#ip ospf hello-interval 20

### Related commands

**ip ospf dead-interval**

# *55.1.21 ip ospf message-digest-key*

To enable Open Shortest Path First (OSPF) Message Digest 5 (MD5) authentication, use the ip ospf message-digest-key md5 command. To remove an old MD5 key, use the no form of this command.

**ip ospf message-digest-key** *keyid* **md5 key**

**no ip ospf message-digest-key** *keyid*

#### Parameter

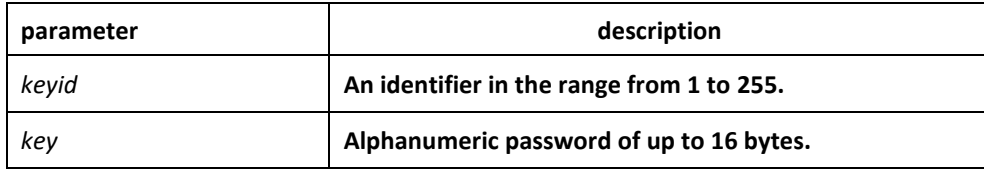

# Default

OSPF MD5 authentication is disabled.

#### Command mode

interface configuration mode

#### Instruction

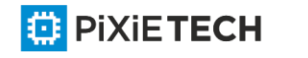

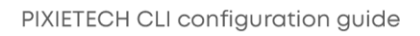

Usually, one key per interface is used to generate authentication information when sending packets and to authenticate incoming packets. The same key identifier on the neighbor router must have the same key value.

The process of changing keys is as follows. Suppose the current configuration is as follows:

interface ethernet 1

ip ospf message-digest-key 100 md5 OLD

You change the configuration to the following:

interface ethernet 1

ip ospf message-digest-key 101 md5 NEW

The system assumes its neighbors do not have the new key yet, so it begins a rollover process. It sends multiple copies of the same packet, each authenticated by different keys. In this example, the system sends out two copies of the same packet—the first one authenticated by key 100 and the second one authenticated by key 101.

Rollover allows neighboring routers to continue communication while the network administrator is updating them with the new key. Rollover stops once the local system finds that all its neighbors know the new key. The system detects that a neighbor has the new key when it receives packets from the neighbor authenticated by the new key.

After all neighbors have been updated with the new key, the old key should be removed. In this example, you would enter the following:

interface ethernet 1

no ip ospf message-digest-key 100

Then, only key 101 is used for authentication on Ethernet interface 1.

We recommend that you not keep more than one key per interface. Every time you add a new key, you should remove the old key to prevent the local system from continuing to communicate with a hostile system that knows the old key. Removing the old key also reduces overhead during rollover.

# Example

The following example sets a new key 19 with the password 8ry4222:

interface ethernet 1

ip ospf message-digest-key 10 md5 xvv560qle

ip ospf message-digest-key 19 md5 8ry4222

#### Related commands

**area authentication**

# *55.1.22 ip ospf network*

To configure the Open Shortest Path First (OSPF) network type, use the ip ospf network command. To return to the default value, use the no form of this command.

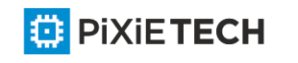

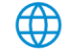

**ip ospf network { broadcast | nonbroadcast | point\_to\_multipoint | point-to-point} no ip ospf network { broadcast | nonbroadcast | point\_to\_multipoint | point-to-point}** Parameter

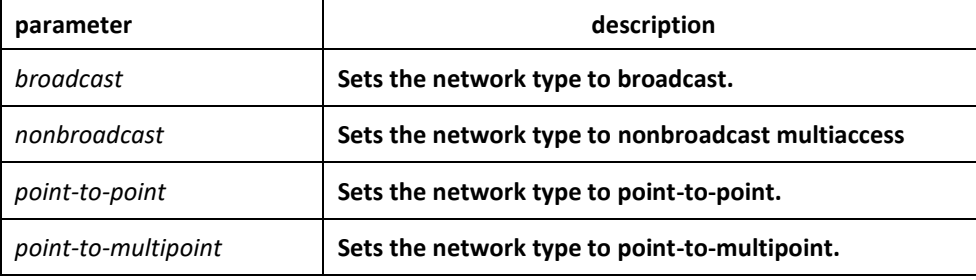

# Command mode

interface configuration mode

### Instruction

Using this feature, you can configure broadcast networks as NBMA networks. Configuring NBMA networks as point-to-multipoint network if there is no assurance to direct connection between any two routing switches..

### Example

The following example sets serial1/0 as a nonbroadcast network type:

router\_config\_S1/0#ip ospf network nonbroadcast

# *55.1.23 ip ospf passive*

To cancel sending a HELLO packets on an interface, use the ip ospf passive command. Use the no form of this command to reactivate the sending of HELLO packet.

**ip ospf passive**

**no ip ospf passive**

#### Parameter

This command has no keywords or parameters.

# Default

disabled

#### Command mode

all configruration mode

#### Instruction

If you cancel sending a HELLO packet on an interface, a specified subnetwork wll keep on declaring to other interfaces, and the routing update from other routing switch to this interface can still be received and dealt with. This is usually applicable to the STUB network, for in this kind of network there is usually no other OSPF routing switches.

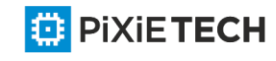

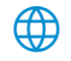

# Example

The following example sends a HELLO packet to all interfaces(except for Ethernet 1/0) overridden by network 172.16.0.0:

interface ethernet 1/0

ip address 172.16.0.1 255.255.0.0

ip ospf passive

router ospf 110

network 172.16.0.0 255.255.0.0 area 1

#### Related commands

none

# *55.1.24 ip ospf password*

To configure password for a neighbor route, use the ip ospf password command. Use the no form of this command to cancel the configuration.

**ip ospf password** *password*

**no ip ospf password**

#### Parameter

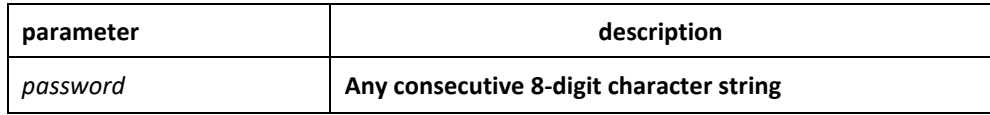

#### Default

No password is predefined by default.

#### Command mode

Interface configuration mode

#### Instruction

The password generated by this command directly inserts OSPF information packet. This command can configure one password for each network of each interface. All neighbor routers must have the same password to exchange OSPD routing information.

**Note**: This command is only valid when configured with the area authentication command.

#### Example

ip ospf password yourpass

### Related commands

**area authentication**

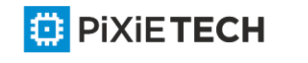

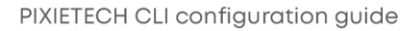

# *55.1.28 ip ospf priority*

To set the router priority, use the ip ospf priority command. To return to the default value, use the no form of this command.

**ip ospf priority** *priority*

### **no ip ospf priority**

### Parameter

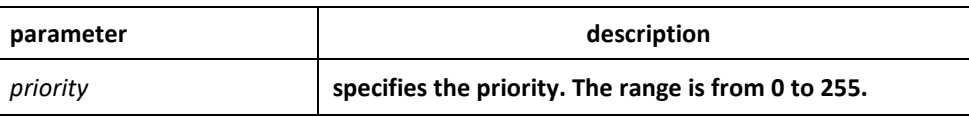

### Default

Priority of 1

### Command mode

interface configuration mode

### Instruction

When two routing switches attached to a network both attempt to become the designated routing switch, the one with the higher routing switch priority takes precedence. If there is a tie, the routing switch with the higher routing switch ID takes precedence. A routing switch with a routing switch priority set to zero is ineligible to become the designated routing switch or backup designated routing switch. routing switch priority is configured only for interfaces to multiaccess networks (in other words, not to point-to-point networks).

This priority value is used when you configure Open Shortest Path First (OSPF) for nonbroadcast networks using the neighbor routing switch configuration command for OSPF.

# Example

The following example sets the routing switch priority value to 8:

router\_config\_S1/0#ip ospf priority 8

# Related commands

**neighbor**

# *55.1.29 ip ospf retransmit-interval*

To specify the time between link-state advertisement (LSA) retransmissions for adjacencies belonging to the interface, use the ip ospf retransmit-interval command. To return to the default value, use the no form of this command.

**ip ospf retransmit** *seconds*

**no ip ospf retransmit**

Parameter

**parameter description** 

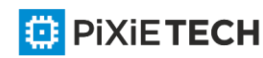

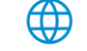

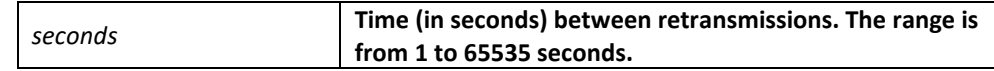

The default is 5 seconds.

### Command mode

interface configuration mode

### Instruction

When a routing switch sends an LSA to its neighbor, it keeps the LSA until it receives back the acknowledgment message. If the routing switch receives no acknowledgment, it will resend the LSA. The setting of the seconds argument should be greater than the expected round-trip delay between any two routing switches on the attached network..

### Example

The following example sets the retransmit interval value to 8 seconds:

router\_config\_S1/0#ip ospf retransmit 8

# *55.1.30 neighbor*

To configure Open Shortest Path First (OSPF) routing switch interconnecting to nonbroadcast networks, use the neighbor command. To remove a configuration, use the no form of this command.

**neighbor** *ip-address* [*priority number*] [**poll-interval** *seconds*] [**cost** *number*]

**no neighbor** *ip-address* [*priority number*] [**poll-interval** *seconds*] [*cost number*]

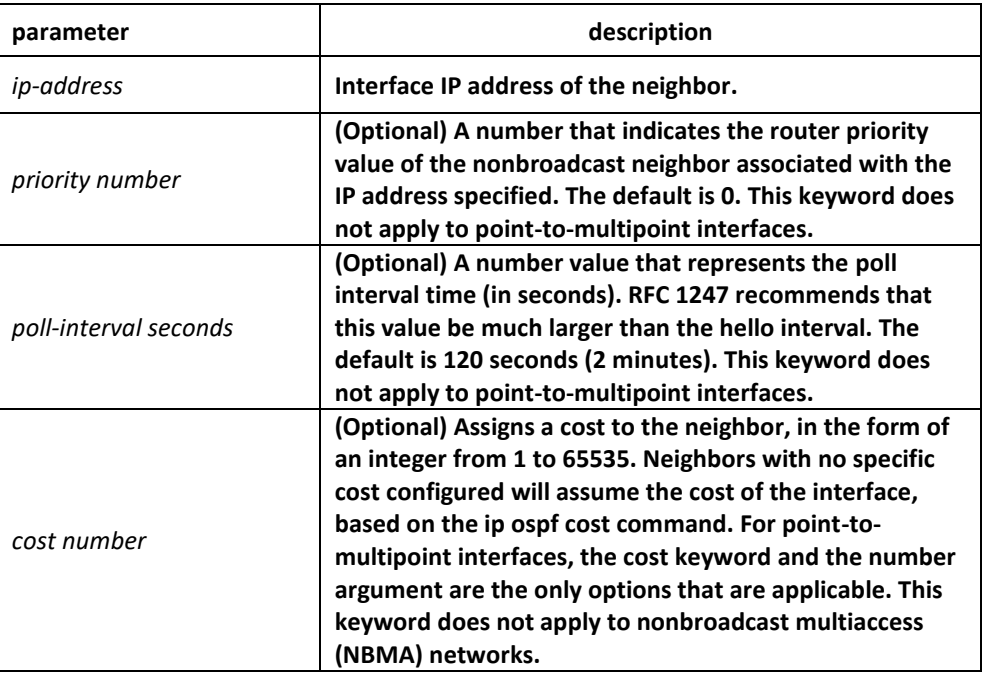

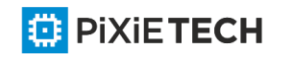

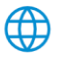

no default value

# Command mode

router configuration

# Instruction

In X.25 and Frame Relay networks you can configure OSPF to run as a broadcast network. Detailed information is as follow:

In X.25 and frame relay map

One nonbroadcast network neighbor must be configured in the routing switch. The neighbor address must be on the primary address of the interface.

If a neighboring router has become inactive, it may still be necessary to send hello packets to the dead neighbor. These hello packets will be sent at a reduced rate called Poll Interval.

When the routing switch first starts up, it sends only hello packets to those routing switches with nonzero priority, that is, routing switches that are eligible to become designated routeing switch (DRs) and backup designated routing switches (BDRs). After the DRs and BDRsare selected, DRs and BDRs will then start sending hello packets to all neighbors in order to form adjacencies.

# Example

The following example declares a routing switch at address 131.108.3.4 on a nonbroadcast network, with a priority of 1 and a poll interval of 180 seconds:

router ospf

neighbor 131.108.3.4 priority 1 poll-interval 180

The following example illustrates a point-to-multipoint network with nonbroadcast:

interface Serial0

ip address 10.0.1.1 255.255.255.0

ip ospf network point-to-multipoint non-broadcast

encapsulation frame-relay

no keepalive

frame-relay local-dlci 200

frame-relay map ip 10.0.1.3 202

frame-relay map ip 10.0.1.4 203

frame-relay map ip 10.0.1.5 204 no shut

!

router ospf 1

network 10.0.1.0 255.255.255.0 area 0

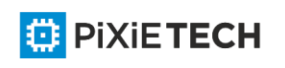

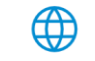

neighbor 10.0.1.3 cost 5

neighbor 10.0.1.4 cost 10

neighbor 10.0.1.5 cost 15

### Related commands

**ip ospf priority**

# *55.1.31 network area*

To define the interfaces on which Open Shortest Path First (OSPF) runs and to define the area ID for those interfaces, use the network area command. To disable the feature, use the no form of this command.

**network** *network mask* **area** *area\_id* **[ advertise | not-advertise ]**

**[ no ] network** *network mask* **area** *area\_id* **[ advertise | not-advertise ]**

### Parameter

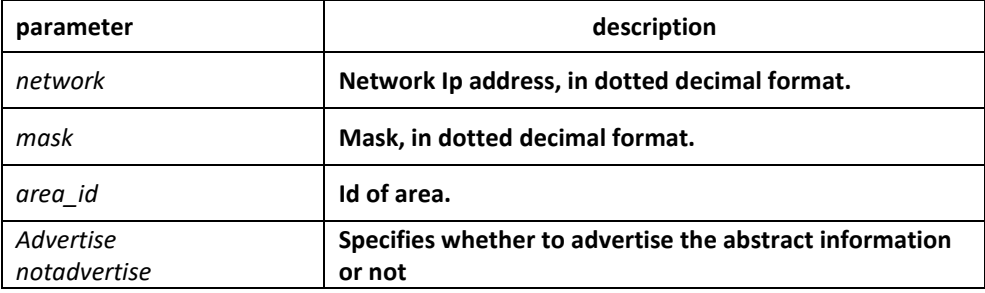

# Default

This command is disabled by default.

# Command mode

router configuration

#### Instruction

Any individual interface can only be attached to a single area. If the address ranges specified for different areas overlap, the software will adopt the first area in the network command list and ignore the subsequent overlapping portions. Importing network range and specifying the range can reduce the switch state of routing information among areas

# Example

The following example defines network range 10.0.0.0 255.0.0.0 and adds to area 2:

router\_config\_ospf\_10#network 10.0.0.0 255.0.0.0 area 2

# *55.1.32 redistribute*

To configure OSPF to redistribute routes of other routing protocols, use the redistribute command. Use the no form of this command to restore the default.

**redistribute protocol** [*as-number*] [**route-map map-tag**]

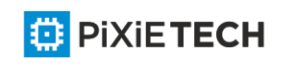

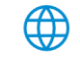

#### **no redistribute protocol** [*as-number*] [**route-map map-tag**]

### Parameter

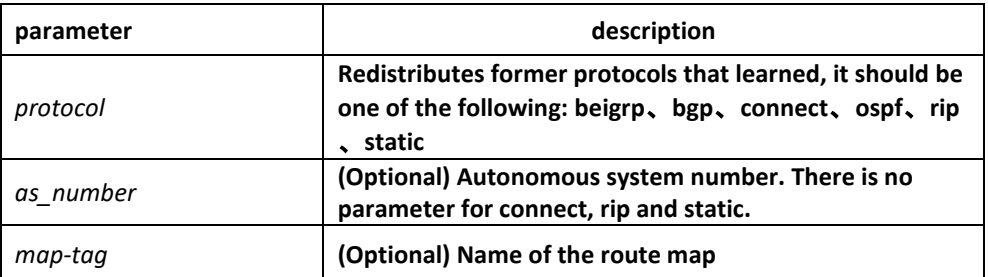

#### Default

disabled

#### Command mode

router configuration

#### Instruction

none

#### Example

The following example redistributes OSPF protocol from the autonomous system 0: Redistribute ospf 0

# *55.1.33 router ospf*

To configure an Open Shortest Path First (OSPF) routing process, use the router ospf command. To terminate an OSPF routing process, use the no form of this command.

#### **router ospf** *process-id*

**no router ospf** *process-id*

#### Parameter

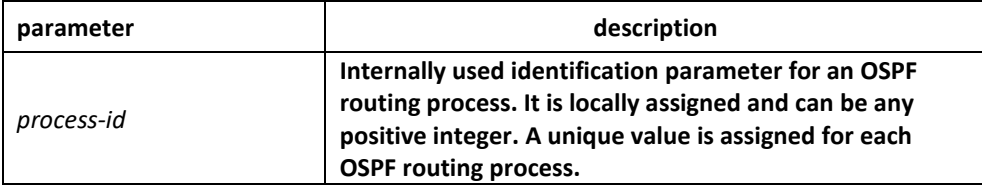

#### Default

No OSPF routing process is defined.

∰

#### Command mode

global configuration mode

#### Instruction

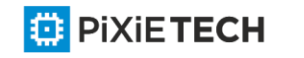

You can specify multiple OSPF routing processes in each router.

### Example

The following example configures an OSPF routing process and assign a process number of 109:

router ospf 109

### Related commands

**network area**

# *55.1.34 show ip ospf*

To display general information about Open Shortest Path First (OSPF) routing processes, use the show ip ospf command.

**show ip ospf** [*process-id*]

### Parameter

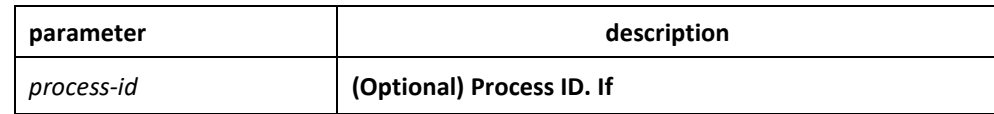

### Default

none

# Command mode

EXEC

#### Instruction

Troubleshoot OSPF problems according to the output of this command. To display only the global configuration information of the corresponding OSPF process if configured with the process-id parameter.

# Example

The following display the configuration information of OSPF process:

router#show ip ospf

OSPF process: 1, Router ID is 192.168.99.81

Distance: intra-area 110 inter-area 130 external 150

Source Distance Access-list

240.240.1.1/24 1 what

SPF schedule delay 5 secs, Hold time between two SPFs 10 secs

Number of areas is 3

AREA: 1

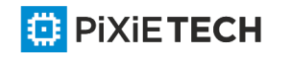

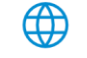
Number of interface in this area is 1(UP: 1)

Area authentication type: None

AREA: 36.0.0.1

This is a stub area.

Number of interface in this area is 0(UP: 0)

Area authentication type: None

AREA: 192.168.20.0

Number of interface in this area is 0(UP: 0)

Area authentication type: None Net Range list:

10.0.0.0/255.0.0.0 Not-Advertise

140.140.0.0/255.255.0.0 Advertise

filter list on receiving UPDATE is Gateway: weewe

filter list on sending UPDATE is Prefix: trtwd

Summary-address list:

150.150.0.0/16 advertise

router#

description of the displaying fields

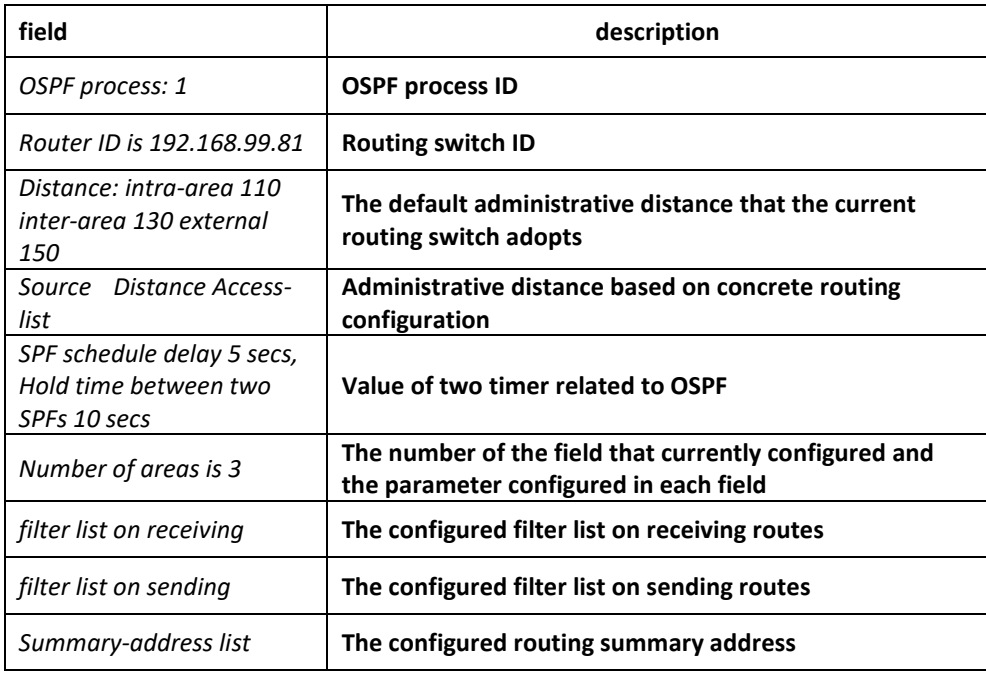

# *55.1.35 show ip ospf border-routers*

To display the internal Open Shortest Path First (OSPF) routing table entries to an Area Border Router (ABR) and Autonomous System Boundary Router (ASBR), use the show ip ospf border-routers command.

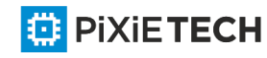

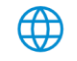

**show ip ospf border-routers**

#### Parameter

none

#### Default

none

#### Command mode

EXEC

#### Example

router#

router#sh ip os bor

OSPF process: 1

Codes: i - Intra-area route, I - Inter-area route

Destination Adv-Rtr Cost Type Area

i 192.168.20.77 192.168.20.77 11 ABR 0

router#

field description:

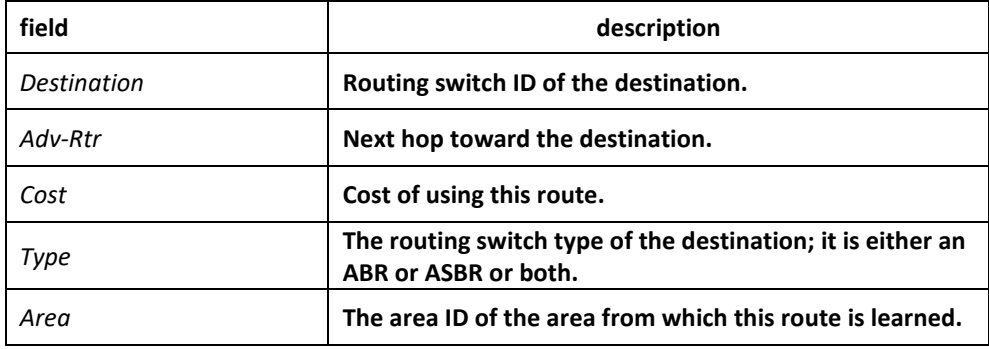

# *55.1.36 show ip ospf database*

To display lists of information related to the Open Shortest Path First (OSPF) database, use the show ip ospf database command.

**show ip ospf database**

Parameter

none

Default

none

Command mode

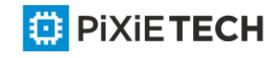

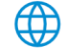

EXEC

#### Instruction

Display lists of information related to the Open Shortest Path First (OSPF) database in accordance with debugging information of the command, and it is helpful for users in troubleshooting

# Example router# router#show ip ospf database OSPF process: 1 (Router ID 192.168.99.81)  $ARFA: O$ Router Link States Link ID ADV Router Age Seq # Checksum Link count 192.168.20.77 192.168.20.77 77 0x8000008a 0x90ed 1 192.168.99.81 192.168.99.81 66 0x80000003 0xd978 1 Net Link States Link ID ADV Router Age Seq # Checksum 192.168.20.77 192.168.20.77 80 0x80000001 0x9625 Summary Net Link States Link ID ADV Router Age Seq # Checksum 192.168.99.0 192.168.99.81 87 0x80000003 0xd78c AREA: 1 Router Link States Link ID ADV Router Age Seq # Checksum Link count 192.168.99.81 192.168.99.81 70 0x80000002 0x0817 1 Summary Net Link States Link ID ADV Router Age Seq # Checksum 192.168.20.0 192.168.99.81 66 0x80000006 0xd1c1 router#

field description:

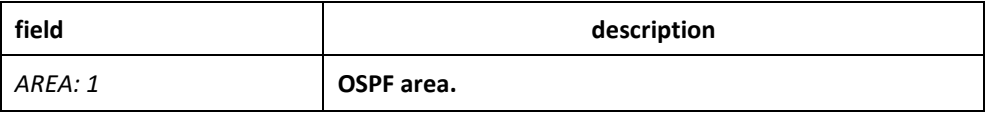

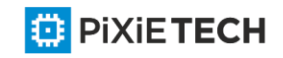

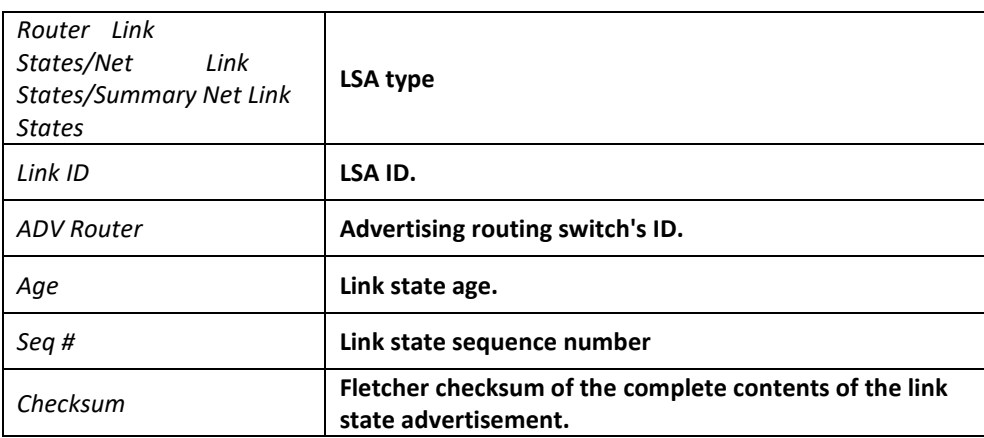

# *55.1.37 show ip ospf interface*

To display Open Shortest Path First (OSPF)-related interface information, use the show ip ospf interface command.

**show ip ospf interface**

Parameter

none

#### Default

none

# Command mode

EXEC

# Instruction

To display configuration and operation situation of OSPF on an interface according to the debugging information of this command. Users can confirm whether the configuration is right or not and it is helpful in troubeshooting

# Example

router#sh ip os int

Ethernet 1/0 is up, line protocol is up

Internet Address: 192.168.20.81/24, Nettype: BROADCAST

OSPF process is 1, AREA 0, Router ID 202.96.135.201

Cost 10, Transmit Delay is 1 sec, Priority 1

Hello interval 10, Dead timer 40, Retransmit 5

OSPF INTF State is DrOther

Designated Router id 131.119.254.10, Interface address 131.119.254.10

Backup Designated router id 131.119.254.28, Interface addr 131.119.254.28

Neighbor Count is 8, Adjacent neighbor count is 2

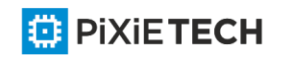

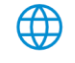

Adjacent with neighbor 131.119.254.28 (Backup Designated Router)

Adjacent with neighbor 131.119.254.10 (Designated Router)

router#

displaying field description:

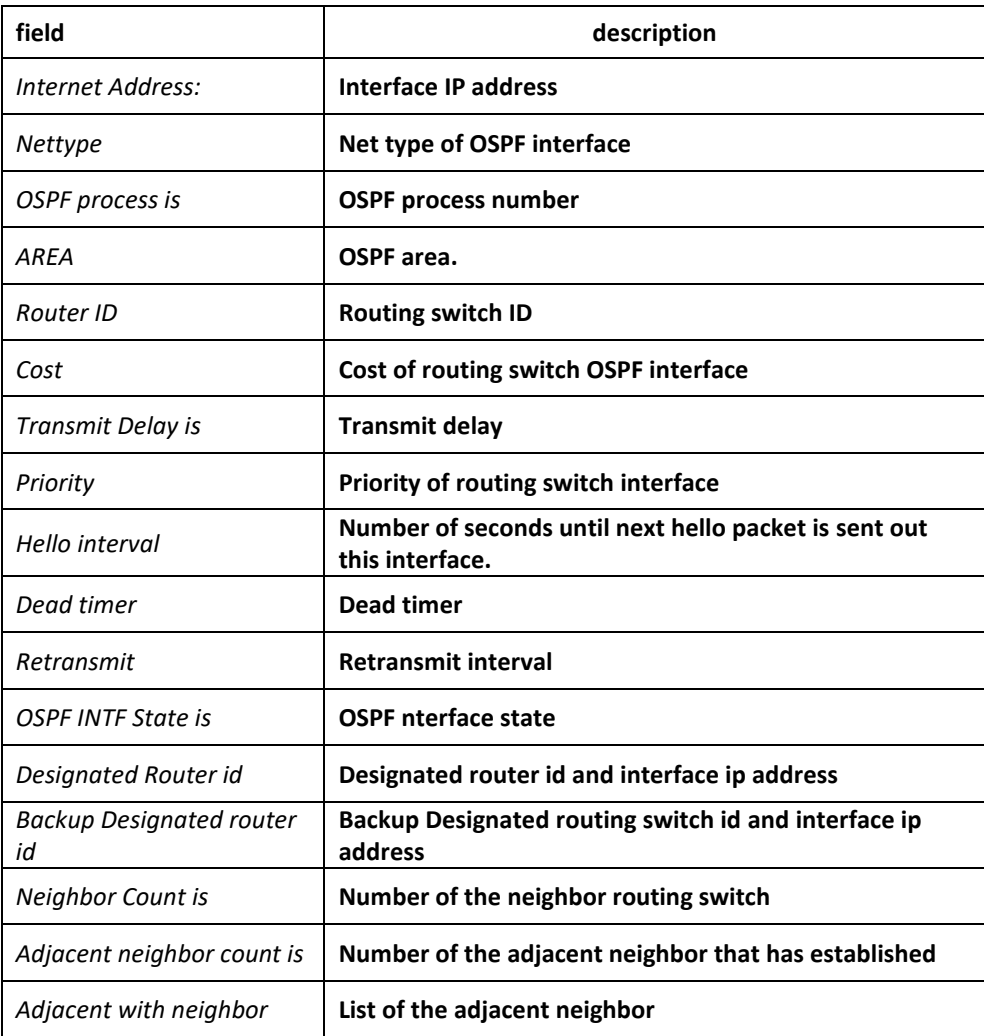

# *55.1.38 show ip ospf neighbor*

To display Open Shortest Path First (OSPF)-neighbor information, use the show ip ospf neighbor command.

**show ip ospf neighbor**

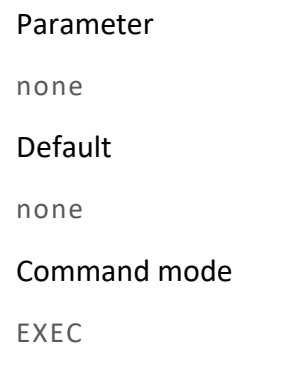

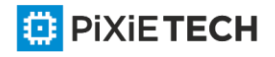

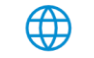

## Instruction

To display neighbor situation of OSPF from the output of this command to he lp user troubleshoot OSPF.

#### Example

router#show ip ospf neighbor

OSPF process: 1

AREA 1

Neighbor Pri State DeadTime Address Interface

21.0.0.32 1 FULL /DR 31 192.168.99.32 Ethernet1/0

AREA 36.0.0.1

Neighbor Pri State DeadTime Address Interface

199.199.199.137 1 EXSTART/DR 31 202.19.19.137 Ethernet2/1

AREA 192.168.20.0

Neighbor Pri State DeadTime Address Interface

140.140.0.46 1 FULL /DR 108 140.140.0.46 Serial 1/0

133.133.2.11 1 FULL /DR 110 133.133.2.11 Serial1/0

192.31.48.200 1 FULL / DROTHER 31 192.31.48.200 Ethernet1/0

Displaying field description:

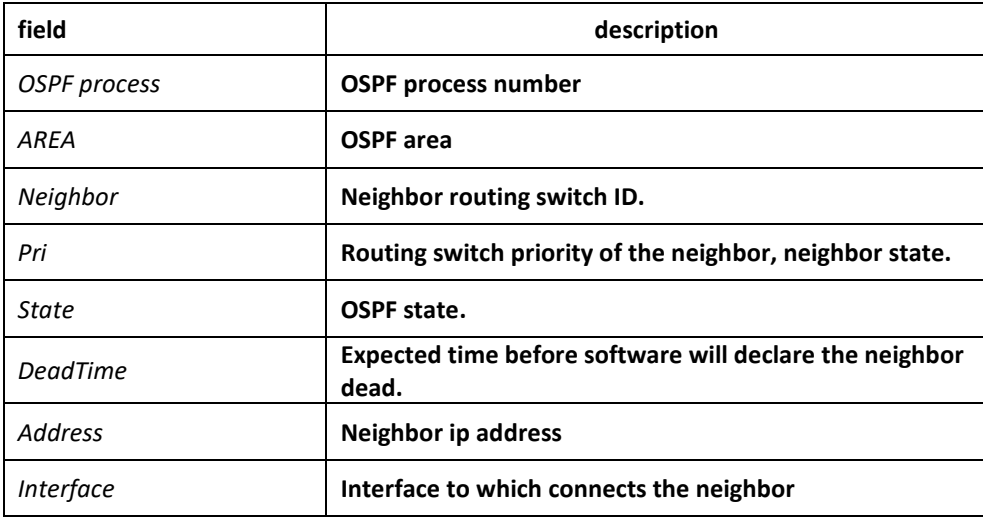

# *55.1.39 show ip ospf virtual-link*

To display information of Open Shortest Path First (OSPF) virtual links, use the show ip ospf virtual-links command.

**show ip ospf virtual-link**

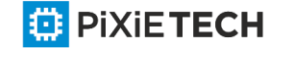

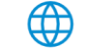

none

## Default

none

## Command mode

EXEC

## Instruction

The information displayed by the show ip ospf virtual-links command is useful in debugging OSPF routing operations. To display the detailed information of adjacency relation of the OSPF neighbour, use the show show ip ospf neighbour command

## Example

router#show ip ospf vir

Virtual Link Neighbor ID 200.200.200.2 (UP)

Run as Demand-Circuit

TransArea: 1, Cost is 185

Hello interval is 10, Dead timer is 40 Retransmit is 5

INTF Adjacency state is IPOINT\_TO\_POINT

Description of the displaying fields:

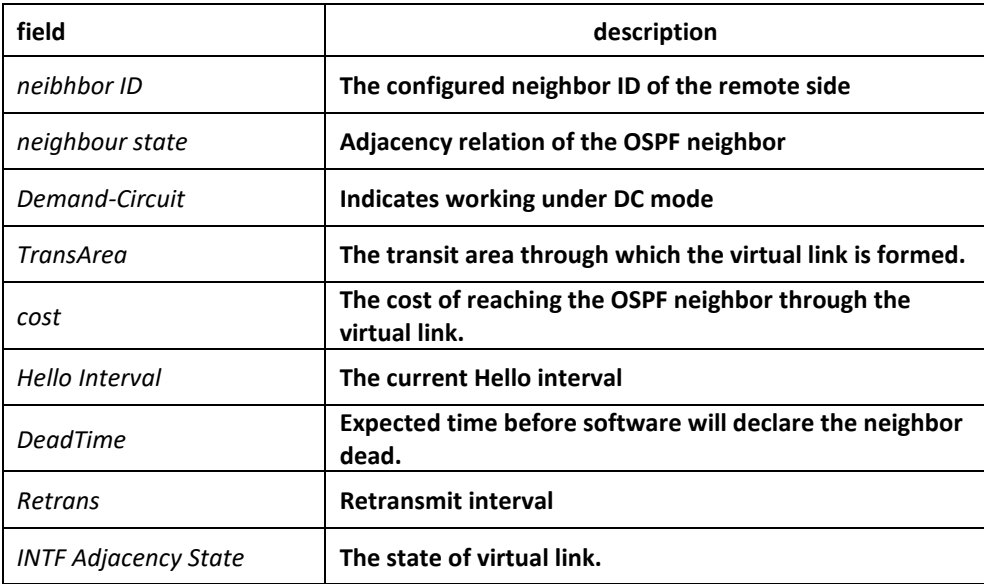

## Related commands

**area vritual-link**

**show ip ospf neighbor**

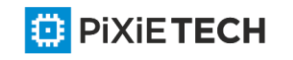

# *55.1.40 summary-address*

To create aggregate addresses for Open Shortest Path First (OSPF), use the summary address command. To restore the default, use the no form of this command.

**summary-address** *address mask* [**not-advertise**]

**no summary-address** *address mask*

## Parameter

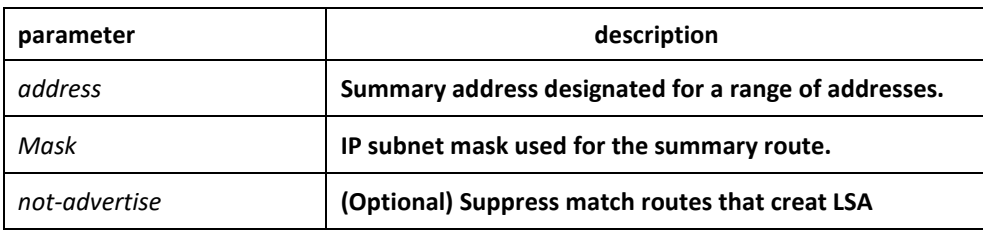

## Default

none

## Command mode

router configuration

## Instruction

Routes learned from other routing protocols can be summarized. The metric used to advertise the summary is the smallest metric of all the more specific routes. This command helps reduce the size of the routing table.

Using this command for OSPF causes an OSPF Autonomous System Boundary Routing switch (ASBRs) to advertise one external route as an aggregate for all redistributed routes that are covered by the address. For OSPF, this command summarizes only routes from other routing protocols that are being redistributed into OSPF. Use the area range command for route summarization.

# Example

In the following example, the summary address 10.1.0.0 includes address 10.1.1.0, 10.1.2.0, 10.1.3.0, and so on. Only the address 10.1.0.0 is advertised in an external link -state advertisement.

summary-address 10.1.0.0 255.255.0.0

# Related commands

**area range**

**ip ospf password**

**ip ospf message-digest-key**

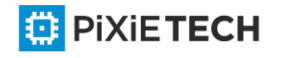

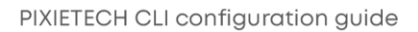

# *55.1.41 timers delay*

To specify the delay interval between OSPF receiving a topology structure variety and initializing a minimum route priority computation, use the timer delay command. Use the no form of this command to resotre default value.

**timers delay** *spf-delay*

**no timers delay**

# Parameter

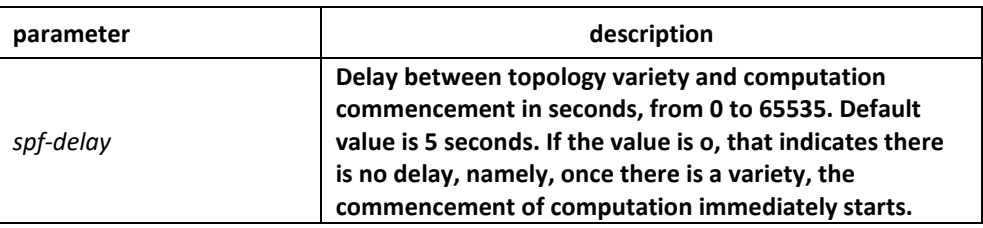

# Default

spf-delay: 5 seconds

## Command mode

router configuration

## Instruction

The less the configured time is, the quicker the response to network variety. But this will take up more processing time.

# Example

timers spf 10

# *55.1.42 timers hold*

To configure the interval between two continuous SPF computation, use the timers hold command. Use the no form of this command to restore the default value.

#### **timers hold** *spf-holdtime*

#### **no timers hold**

#### Parameter

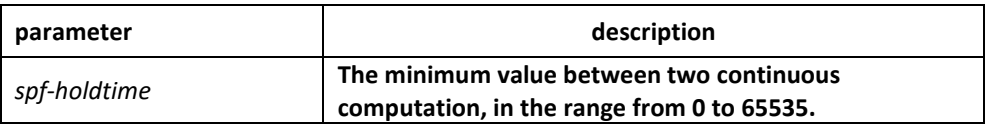

#### Default

#### Command mode

spf-holdtime: 10 seconds

</u>

router configuration

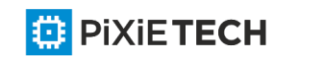

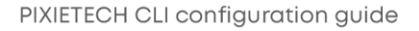

# Instruction

The less the configured time is, the quicker the response to network variety. But this will take up more processing time.

# Example

3. timers spf 20

# **Chapter 56 BGP Configuration Commands affects ONLY PXT-S2790G/2795G or Higher**

BGP Configuration Commands include:

- aggregate-address
- bgp always-compare-med
- bgp bestpath med
- bgp client-to-client reflection
- bgp cluster-id
- bgp confederation identifier
- bgp confederation peers
- bgp dampening
- bgp default
- bgp deterministic-med
- bgp redistribute-internal
- clear ip bgp
- debug chat
- debug dialer
- debug ip bgp
- distance
- filter
- neighbor default-originate
- neighbor description
- neighbor distribute-list
- neighbor ebgp-multihop
- neighbor filter-list
- neighbor maximum-prefix

**ED** PIXIETECH

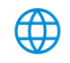

- neighbor next-hop-self
- neighbor password
- neighbor prefix-list
- neighbor remote-as
- neighbor route-map
- neighbor route-reflector-client
- neighbor route-refresh
- neighbor send-community
- neighbor shutdown
- neighbor soft-reconfiguration
- neighbor timers
- neighbor update-source
- neighbor weight
- network (BGP)
- redistribute(BGP)
- router bgp
- show ip bgp
- show ip bgp community
- show ip bgp neighbors
- show ip bgp paths
- show ip bgp prefix-list
- show ip bgp regexp
- show ip bgp summary
- synchronization
- table-map
- timers

# *56.1.43 aggregate-address*

To create an aggregate entry in a Border Gateway Protocol (BGP) database, use the aggregate-address command in address family or routing switch configuration mode. To disable this function, use the no form of this command.

**aggregate-address A.B.C.D/n [summary-only] [route-map** *map-name***]**

**no aggregate-address A.B.C.D/n [summary-only] [route-map** *map-name***]**

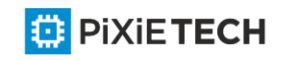

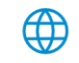

#### Parameter

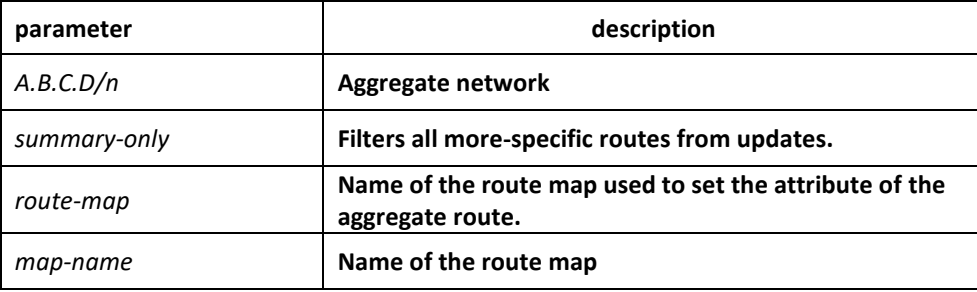

## Default

none

# Command mode

BGP configuration mode

## Instruction

You can implement aggregate routing in BGP in three methods:first,dynamic implement routing by forwarding redistribute; second, static implement routing by network command; third, static implement routing by aggregate. The routing created in this way are local routing, which can be announced to other equivalent, but not implement local IP address table.

Using the aggregate-address command with no keywords will create an aggregate entry in the BGP or mBGP routing table if any more-specific BGP or mBGP routes are available that fall within the specified range. (A longer prefix which matches the aggregate must exist in the RIB.) The aggregate route will be advertised as coming from your autonomous system and will have the atomic aggregate attribute set to show that information might be missing. (By default, the atomic aggregate attribute is set unless you specify the as-set keyword.)

Using the as-set keyword creates an aggregate entry using the same rules that the command follows without this keyword, but the path advertised for this route will be an AS\_SET consisting of all elements contained in all paths that are being summarized. Do not use this form of the aggregate-address command when aggregating many paths, because this route must be continually withdrawn and updated as autonomous system path reachability information for the summarized routes changes.

Using the summary-only keyword not only creates the aggregate route (for example, 19.\*.\*.\*) but also suppresses advertisements of more-specific routes to all neighbors. If you want to suppress only advertisements to certain neighbors, you may use the neighbor distribute-list command, with caution. If a more-specific route leaks out, all BGP or mBGP routers will prefer that route over the less-specific aggregate you are generating (using longest-match routing).

Using the suppress-map keyword creates the aggregate route but suppresses advertisement of specified routes. You can use the match clauses of route maps to selectively suppress some more-specific routes of the aggregate and leave others unsuppressed. IP access lists and autonomous system path access lists match clauses are supported.

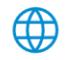

Using the advertise-map keyword selects specific routes that will be used to build different components of the aggregate route, such as AS\_SET or community. This form of the aggregate-address command is useful when the components of an aggregate are in separate autonomous systems and you want to create an aggregate with AS\_SET, and advertise it back to some of the same autonomous systems. You must remember to omit the specific autonomous system numbers from the AS\_SET to prevent the aggregate from being dropped by the BGP loop detection mechanism at the receiving router. IP access lists and autonomous system path access lists match clauses are supported.

Using the attribute-map keyword allows attributes of the aggregate route to be changed. This form of the aggregate-address command is useful when one of the routes forming the AS SET is configured with an attribute such as the community no-export attribute, which would prevent the aggregate route from being exported. An attribute map route map can be created to change the aggregate attributes.

# Example

In the following example, an aggregate BGP address is created :

router bgp 5

aggregate-address 193.0.0.0/8

## Related commands

**route-map**

# *56.1.44 bgp always-compare-med*

To enable the comparison of the Multi Exit Discriminator (MED) for paths from neighbors in different autonomous systems, use the bgp always-compare-med command. To disallow the comparison, use the no form of this command.

#### **bgp always-compare-med**

**no bgp always-compare-med**

#### Parameter

none

#### Default

Default does not compare the MED for paths from neighbors in different autonomous systems if this command is not enabled or if the no form of this command is entered..

#### Command mode

BGP configuration mode

#### Instruction

Default does not compare the MED for paths from neighbors in different autonomous systems if this command is not enabled or if the no form of this command is entered. The MED is compared only if the autonomous system path for the compared routes is identical.

#### Example

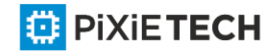

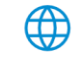

The following example enables the function

router bgp 5

bgp always-compare-med

#### Related commands

**bgp bestpath med**

**bgp deterministic-med**

## *56.1.45 bgp bestpath med*

To modify the process way of Border Gateway Protocol (BGP) on Multi Exit Discriminator (MED) attribute, use the bgp bestpath med command. To disable the feature, use the no form of this command.

#### Parameter

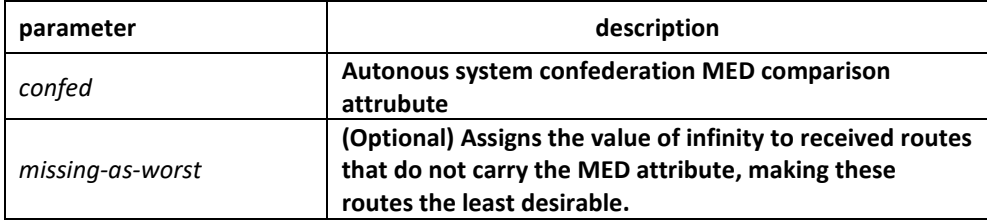

#### Default

none

#### Command mode

BGP configuration mode

#### Instruction

If the MED attribute of BGP route is not configured, the value of MED is always considered to be 0, that is the least value, which has the most priority. When configured with the missing-as-worst option, if the MED attribute of BGP route is not configured, the value of MED is always considered to be the most maximum value, which has the least priority.

#### Example

By default, the MED comparison between(100)and (200) doesn't occur for they are not the routes from the same sub-autonomous system. But the MED comparison occurs when configured with the bgp bestpath med confed command, for they come from the sub autonomous system 100 and 200 respecitively in the autonomous system alliance.

#### Related commands

**bgp always-compare-med** 

**bgp deterministic-med**

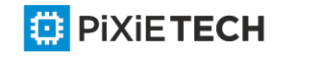

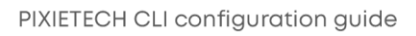

# *56.1.46 bgp client-to-client reflection*

To enable or restore route reflection from a BGP route reflector to clients, use the bgp client-to-client reflection command. To disable client-to-client route reflection, use the no form of this command.

## **bgp client-to-client reflection**

**no bgp client-to-client reflection**

## Parameter

none

# Default

Client-to-client route reflection is enabled by default; when a route reflector is configured, the route reflector reflects routes from a client to other clients.

## Command mode

BGP configuration mode

## Instruction

By default, the clients of a route reflector are not required to be fully meshed and the routes from a client are reflected to other clients. However, if the clients are fully meshed, route reflection is not required. In this case, use the no bgp client-to-client reflection command to disable client-to-client reflection.

#### Example

In the following example, the local routing switch is a route reflector, and the three neighbors are fully meshed, turn off client-to-client reflection

router bgp 5

neighbor 192..168.20.190 router-reflector-client

neighbor 192..168.20.191 router-reflector-client

neighbor 192..168.20.192 router-reflector-client

no bgp client-to-client reflection

# Related commands

**neighbor route-reflector-client** 

**bgp cluster-id**

# *56.1.47 bgp cluster-id*

To set the cluster ID on a route reflector in a route reflector cluster, use the bgp cluster-id command in router configuration mode. To remove the cluster ID, use the no form of this command.

**bgp cluster-id** *cluster-id*

**no bgp cluster-id** *cluster-id*

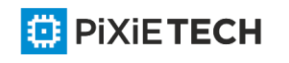

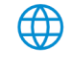

#### Parameter

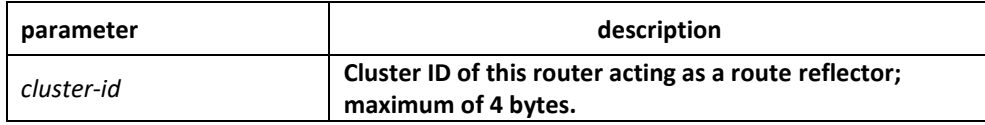

#### Default

The local routing switch ID of the route reflector is used as the cluster ID when no ID is specified or when the no form of this command is entered.

## Command mode

BGP configuration mode

## Instruction

Together, a route reflector and its clients form a cluster. When a single route reflector is deployed in a cluster, the cluster is identified by the routing switch ID of the route reflector. The bgp cluster-id command is used to assign a cluster ID to a route reflector when the cluster has one or more route reflectors. Multiple route reflectors are deployed in a cluster to increase redundancy and avoid a single point of failure. When multiple route reflectors are configured in a cluster, the same cluster ID is assigned to all route reflectors. This allows all route reflectors in the cluster to recognize updates from peers in the same cluster and reduces the number of updates that need to be stored in BGP routing tables.

#### Example

In the following example, the local routing switch is one of the route reflectors serving the cluster. It is configured with the cluster ID to identify the cluster.

router bgp 5

neighbor 198.92.70.24 route-reflector-client

bgp cluster-id 50000

## Related commands

**neighbor route-reflector-client** 

**show ip bgp summary**

# *56.1.48 bgp confederation identifier*

To specify a BGP confederation identifier, use the bgp confederation identifier command. To remove the confederation identifier, use the no form of this command.

**bgp confederation identifier autonomous-system**

**no bgp confederation identifier autonomous-system**

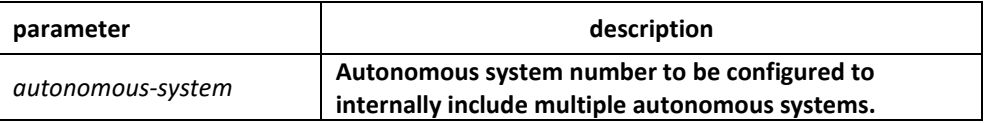

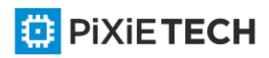

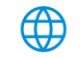

none

# Command mode

BGP configuration mode

# Instruction

The bgp confederation identifier command is used to configure a single autonomous system number to identify a group of smaller autonomous systems as a single confederation.

A confederation can be used to reduce the internal BGP (iBGP) mesh by dividing a large single autonomous system into multiple subautonomous systems and then grouping them into a single confederation. The subautonomous systems within the confederation exchange routing information like iBGP peers. External peers interact with the confederation as if it is a single autonomous system.

Each subautonomous system is fully meshed within itself and has a few connections to other autonomous systems within the confederation. Next hop, Multi Exit Discriminator (MED), and local preference information is preserved throughout the confederation, allowing you enables to you to retain a single Interior Gateway Protocol (IGP) for all the autonomous systems.

# Example

In the following example, the routing domain is divided into autonomous systems AS4001, 4002, 4003, 4004, 4005, 4006 and 4007 and identified by the confederation identifier 50000. Neighbor 1.2.3.4 is a peer inside of the routing domain confederation. Neighbor 3.4.5.6 is a peer outside of the routing domain confederation.

router bgp 4001

bgp confederation identifier 5

bgp confederation peers 4002 4003 4004 4005 4006 4007

neighbor 1.2.3.4 remote-as 4002

neighbor 3.4.5.6 remote-as 510

Related commands

**bgp confederation peers** 

**show ip bgp summary 30**

# *56.1.49 bgp confederation peers*

To configure subautonomous systems to belong to a single confederation, use the bgp confederation peers command in router configuration mode. To remove an autonomous system from the confederation, use the no form of this command.

**bgp confederation peers autonomous-system [autonomous-system]**

**no bgp confederation peers autonomous-system [autonomous-system]**

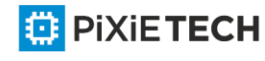

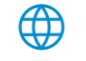

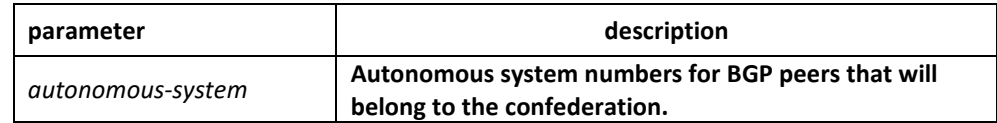

none

## Command mode

BGP configuration mode

#### Instruction

The bgp confederation peers command is used to configure multiple autonomous systems as a single confederation. The ellipsis (...) in the command syntax indicates that your command input can include multiple values for the as-number argument.

The autonomous systems specified in this command are visible internally to the confederation. Each autonomous system is fully meshed within itself. The bgp confederation identifier command specifies the confederation to which the autonomous systems belong.

## Example

In the following example, autonomous systems 1091, 1092 and 1093 are configured to belong to a single confederation under the identifier 1090:

router bgp 1090

bgp confederation identifier 23

bgp confederation peers 1091 1092 1093

#### Related commands

**bgp confederation identifier** 

**show ip bgp summary**

#### *56.1.50 bgp dampening*

To enable BGP route dampening or change BGP route dampening parameters, use the bgp dampening command in address family or router configuration mode. To disable BGP dampening, use the no form of this command.

**bgp dampening** [**route-map** *name*] | [*half-time resuse-value suppress-value hold-time*]

**no bgp dampening** [**route-map** *name*] | [*half-time resuse-value suppress-value hold-time*]

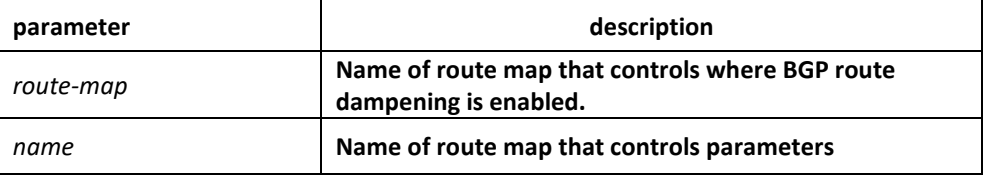

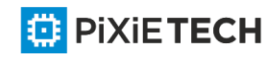

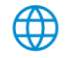

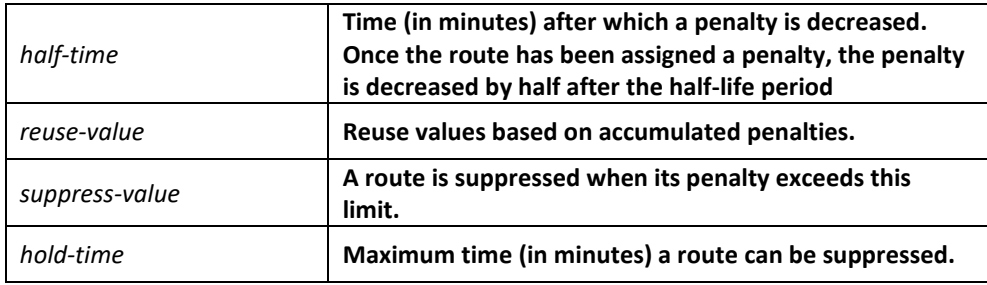

half-time: 15 minutes

reuse-value: 750

suppress-value: 2000

hold-time: 60 minutes

#### Command mode

BGP configuration mode

#### Instruction

The bgp dampening command is used to enable BGP route dampening. This command can be entered without any arguments or keywords. The half-life, reuse, suppress, and hold-time arguments are position-dependent; meaning that if any of these arguments are entered, then all optional arguments must be entered.

When BGP dampening is configured and a prefix is withdrawn, BGP considers the withdrawn prefix as a flap and increases the penalty by a 1000. If BGP receives an attribute change, BGP increases the penalty by 500. If then the prefix has been withdrawn, BGP keeps the prefix in the BGP table as a history entry. If the prefix has not been withdrawn by the neighbor and BGP is not using this prefix, the prefix is marked as dampened. Dampened prefixes are not used in the BGP decision process and not installed to the routing table.

#### Example

In the following example, the bgp dampening command can be used to enable BGP route dampening function and use default parameter configuration. Use the following commands to configure different dampening parameters for different rouing configurations:

Router bgp 100 bgp dampening route-map DMAP ! route-map DMAP 10 permit match as-path ASLIST-1 set dampening 15 750 2000 60 ! route-map DMAP 20 permit

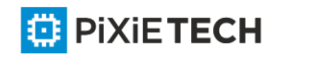

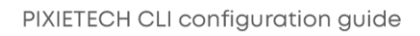

match as-path ASLIST-2

set dampening 2 750 2000 8

!

ip as-path access-list ASLIST-1 permit ^3\_

ip as-path access-list ASLIST-2 permit ^5\_

## Related commands

**set dampening**

# *56.1.51 bgp default*

To configure default parameter of BGP process, use the bgp default command. Use the no form of this command to restore the default value.

**bgp default local-preference** <*0-4294967295*>

**no bgp default local-preference** <*0-4294967295*>

## Parameter

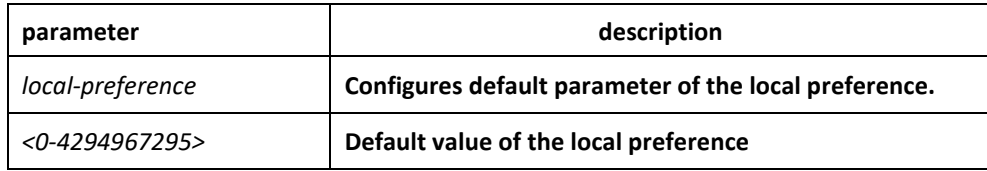

#### Default

100

#### Command mode

BGP configuration mode

#### Instruction

The route received from IBGP will be set as the local preference by BGP. The default value is 100, which can be modified via this command.

# Example

The following example configures 200 as the local preference for the route from IBGP neighbor:

router bgp 100

bgp default local-preference 200

#### Related commands

none

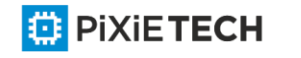

# *56.1.52 bgp deterministic-med*

To enforce the deterministic comparison of the Multi Exit Discriminator (MED) value between all paths received from within the same autonomous system, use the bgp deterministic-med command in router configuration mode. To disable the required MED comparison, use the no form of this command.

## **bgp deterministic-med**

**no bgp deterministic-med**

Parameter

none

Default

none

## Command mode

BGP configuration mode

## Instruction

The bgp always-compare-med command is used to enable the comparison of the Multi Exit Discriminator (MED) for paths from neighbors in different autonomous systems. After the bgp always-compare-med command is configured, all paths for the same prefix that are received from different neighbors, which are in the same autonomous system, will be grouped together and sorted by the ascending MED value (received -only paths are ignored and not grouped or sorted). The best path selection algorithm will then pick the best paths using the existing rules; the comparison is made on a per neighbor autonomous system basis and then global basis. The grouping and sorting of pa ths occurs immediately after this command is entered. For correct results, all routers in the local autonomous system must have this command enabled (or disabled).

#### Example

none

Related commands

**bgp bestpath med**

**bgp always-compare-med**

# *56.1.53 bgp redistribute-internal*

To configure IBGP redistribution into an interior gateway protocol (IGP), such as RIP or OSPF, use the bgp redistribute-internal command in address family or router configuration mode. To return the router to default behavior and stop iBGP redistribution into IGPs, use the no form of this command.

#### **bgp redistribute-internal**

**no bgp redistribute-internal**

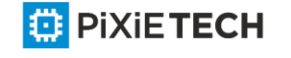

none

## Default

IBGP routes are not redistributed into IGP.

## Command mode

BGP configuration mode

#### Instruction

The bgp redistribute-internal command is used to configure iBGP redistribution into an IGP. The clear ip bgp command must be entered to reset BGP connections after this command is configured. When redistributing BGP into any IGP, be sure to use IP prefix -list and routemap statements to limit the number of prefixes that are redistributed.

## Example

In the following example, BGP to OSPF3 route redistribution is enabled:

```
router ospf 3
```
redistribute bgp 2

!

router bgp 2

```
bgp redistribute-internal
```
!

# Related commands

none

# *56.1.54 clear ip bgp*

To reset Border Gateway Protocol (BGP) connections using hard or soft reconfiguration, use the clear ip bgp command in privileged EXEC mode.

**clear ip bgp** {\* | *ip-address* | *as-number* | **peer-group** *name* | **aggregates** | **networks** | **redistribute**} [**soft** [**in** | **out**]]

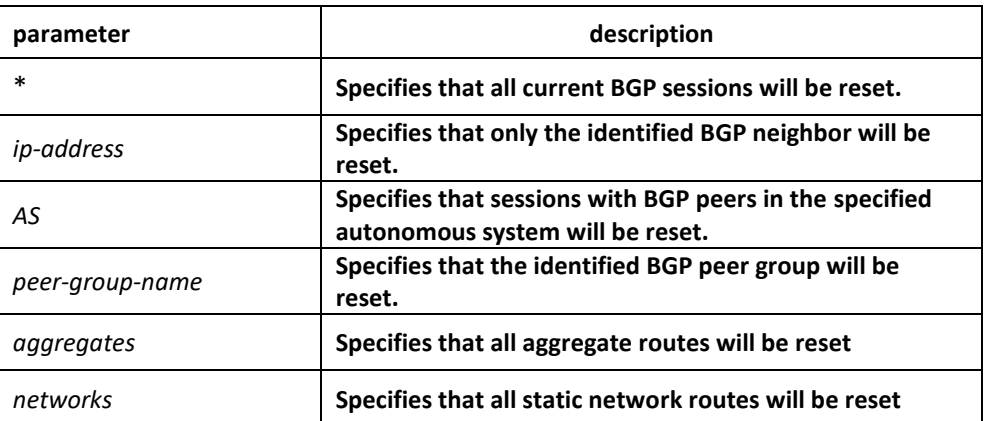

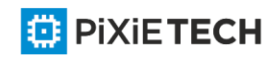

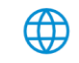

#### 671 | BGP Configuration Commands affects ONLY PXT-S2790G/2795G or Higher

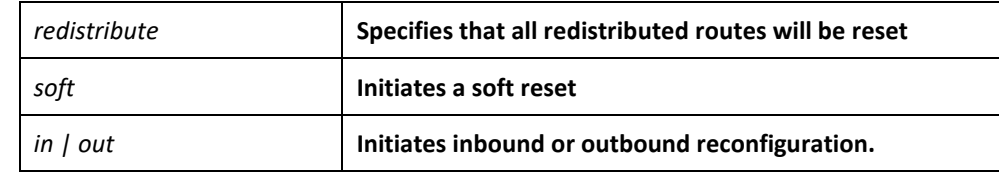

## Command mode

EXEC

## Instruction

The clear ip bgp command can be used to initiate a hard reset or soft reconfiguration. A hard reset tears down and rebuilds the specified peering sessions and rebuilds the BGP routing tables. A soft reconfiguration uses stored prefix information to reconfigure and activate BGP routing tables without tearing down existing peering sessions. Soft reconfiguration uses stored update information, at the cost of additional memory for storing the updates, to allow you to apply new BGP policy without disrupting the network. Soft reconfiguration can be configured for inbound or outbound sessions.

To generate new inbound updates from stored update information (rather than dynamically) without resetting the BGP session, you must preconfigure the local BGP router using the neighbor soft-reconfiguration inbound command. This preconfiguration causes the software to store all received updates without modification regardless of whether an update is accepted by the inbound policy. Storing updates is memory intensive and should be avoided if possible.

If all BGP routers support the route refresh capability, use the clear ip bgp command with the in keyword. You need not use the soft keyword, because soft reset is automatically assumed when the route refresh capability is supported.

# Example

The following example clear all the current BGP sessions:

clear ip bgp \*

#### Related commands

**neighbor soft-reconfiguration**

**show ip bgp**

# *56.1.55 debug chat*

To display script events, like to startup a script, to stop a script, to display the enforcement process of a script, use the debug chat command. Use the no form of this command to stop displaying information.

**debug chat**

**no debug chat**

#### Parameter

This command has no parameters or keywords.

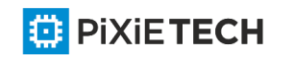

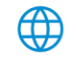

# Command mode

EXEC

#### Example

Router#debug chat

Router#SCRIPT: start script default\_dialer\_script...

SCRIPT:Sending string: ATZ

SCRIPT:Expecting string: OK

SCRIPT: Receive string:

41 54 0D 0D 0A 4F 4B 0D 0A AT...OK..

SCRIPT:Completed match for expect:OK

SCRIPT:Sending string: ATDT 2

SCRIPT:Expecting string: CONNECT

SCRIPT: Receive string:

43 4F 4E 4E 45 43 54 CONNECT

SCRIPT: Completed match for expect:CONNECT

SCRIPT:Chat script finished

The first message indicates the script named default\_dialer\_script is started up.

The second message indicates the ATZ character string is sent.

The third message indicates the character string OK is expected to be received.

The fourth message indiates the character string OK s received.

The fifth message indicates ATDT 2 character string is send, that is asking for modem dial up.

The sixth message indicates the character string CONNECT is expected to be received.

The seventh message indicates the expected character string CONNECT is received.

The eighth message indicates the success of script enforcement.

#### Related commands

**chat-script**

# *56.1.56 debug dialer*

To display debugging information about the packets received on a dialer interface, use the debug dialer events command in privileged EXEC mode. To disable debugging output, use the no form of this command.

#### **debug dialer**

**no debug dialer**

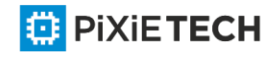

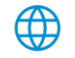

# Parameter

This command has no parameters or keywords.

## Command mode

EXEC

## Example

Router#debug dialer

DIALER Serial 1/0: Dialing cause ip(PERMIT).

DIALER Serial 1/0: Dialing using Modem script: default\_dialer\_script & System script: none

DIALER Serial 1/0: Attempting to dial 2

DIALER Serial 1/0: process started

DIALER Serial 1/0: Chat script default dialer script (dialer) started.....

DIALER Serial 1/0: Connection established

DIALER Serial 1/0: Modem script finished successfully

The first message indicates that dialer checks whether the packet is permitted to cause dialing, and the result is the ip packet allows cause dialing.

The second message indicates that dialing uses default dialer script as the modem script rather than the system script.

The third message indicates that the dialer number is 2.

The fourth message indicates that the dialer process is started.

The fifth message indicates thath the dialer script is started.

The sixth and seventh message indicate that the connection is established successfully.

# *56.1.57 debug ip bgp*

To display information related to processing of the Border Gateway Protocol (BGP), use the debug ip bgp command in privileged EXEC mode. To disable debugging output, use the no form of this command.

**debug ip bgp** {**all | fsm | keepalive | open | update**}

**no debug ip bgp** {**all | fsm | keepalive | open | update**}

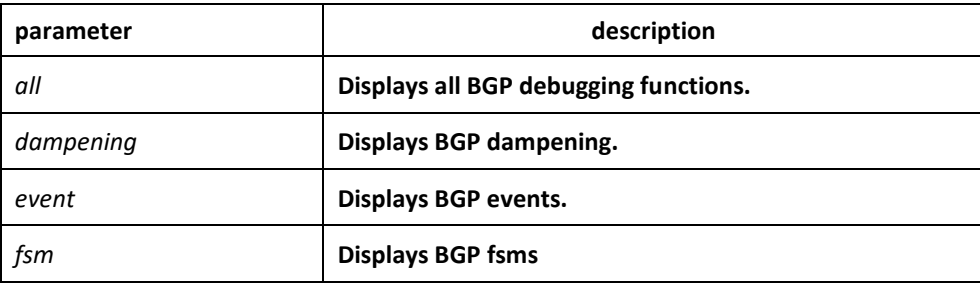

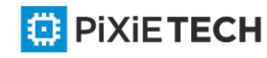

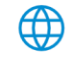

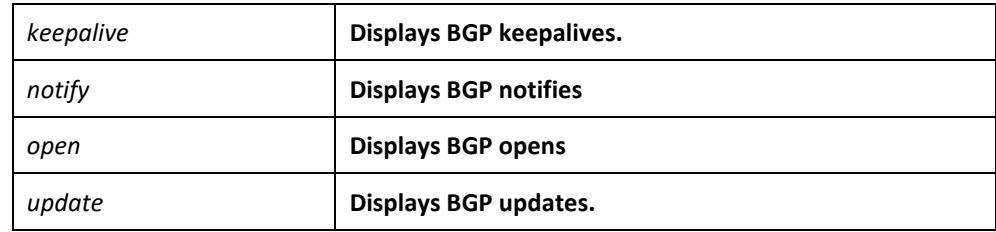

No default behavior or values

#### Command mode

EXEC

# Instruction

It is valid globally when configured with the debug ip bgp command to display debugging information and other VTY. If configured with the terminal monitor command, the debugging information will also be displayed. Use the no terminal monitor to close this function to disable displaying any debugging information on the VTY.

The command debug ip bgp all can enable all BGP debugging function, including dampening, fsm,keepalives,open and update. Use the no debug ip bgp all command to disable all BGP debugging functions.

## Example

The following example is the process to establish a BGP. The debugging information shows that a router establishes a connection with BGP neighbor 10.1.1.3.

BGP: 10.1.1.3 start connecting to peer

- BGP: 10.1.1.3 went from Idle to Connect
- BGP: 10.1.1.3 went from Connect to OpenSent
- BGP: 10.1.1.3 send OPEN, length 41

BGP: 10.1.1.3 recv OPEN, length 41

BGP: 10.1.1.3 went from OpenSent to OpenConfirm

BGP: 10.1.1.3 send KEEPALIVE, length 19

BGP: 10.1.1.3 recv KEEPALIVE, length 19

BGP: 10.1.1.3 went from OpenConfirm to Established

BGP: 10.1.1.3 send KEEPALIVE, length 19

BGP: 10.1.1.3 send UPDATE, length 43

BGP: 10.1.1.3 send UPDATE, length 43

BGP: 10.1.1.3 recv KEEPALIVE, length 19

BGP: 10.1.1.3 recv KEEPALIVE, length 19

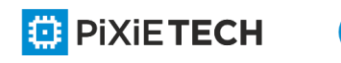

# *56.1.58 distance*

To configure the administrative distance for BGP routes, use the distance command in router configuration mode. To return to the administrative distance to the default value, use the no form of this command.

**distance bgp** *external-distance internal-distance local-distance*

**no distance bgp**

# Parameter

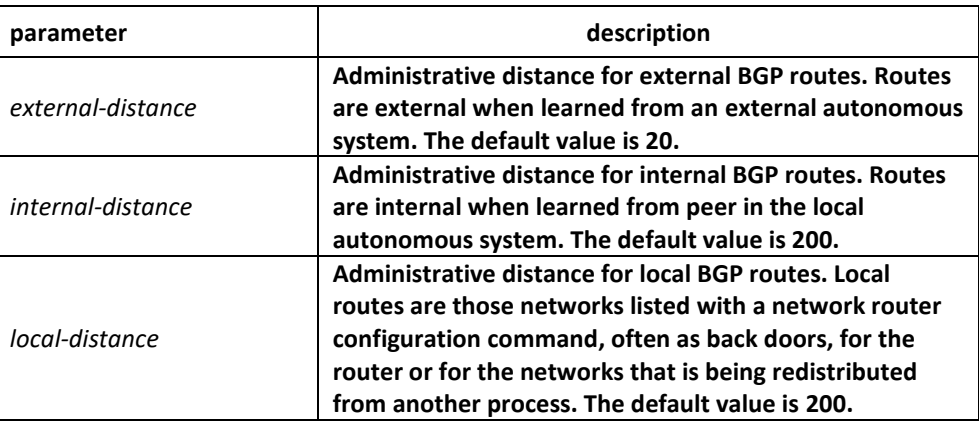

# Default

external-distance: 20

internal-distance: 200

local-distance: 200

# Command mode

BGP configuration

# Instruction

The distance bgp command is used to configure a rating of the trustworthiness of a routing information source, such as an individual router or a group of routers. Numerically, an administrative distance is a positive integer from 1 to 255. In general, the higher the value, the lower the trust rating. An administrative distance of 255 means the routing information source cannot be trusted at all and should be ignored. Use this command if another protocol is known to be able to provide a better route to a node than was actually learned via external BGP (eBGP), or if some internal routes should be preferred by BGP.

# Example

In the following example, the administrative distance for BGP routes is set:

router bgp 109 network 131.108.0.0 neighbor 129.140.6.6 remote-as 123 neighbor 128.125.1.1 remote-as 47

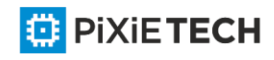

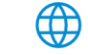

distance 20 20 200

## Related commands

**set metric** 

**set tag**

# *56.1.59 filter*

To filter routes based on an interface in order to realize the administrative strategy. Use the no form of this command to delete the configuration.

**filter interface <in | out> access-list** *access-list-name* **gateway** *access-list-name* **prefix-list** *prefix-list-name*

**no filter interface <in | out> access-list** *access-list-name* **gateway** *access-list-name* **prefixlist** *prefix-list-name*

## Parameter

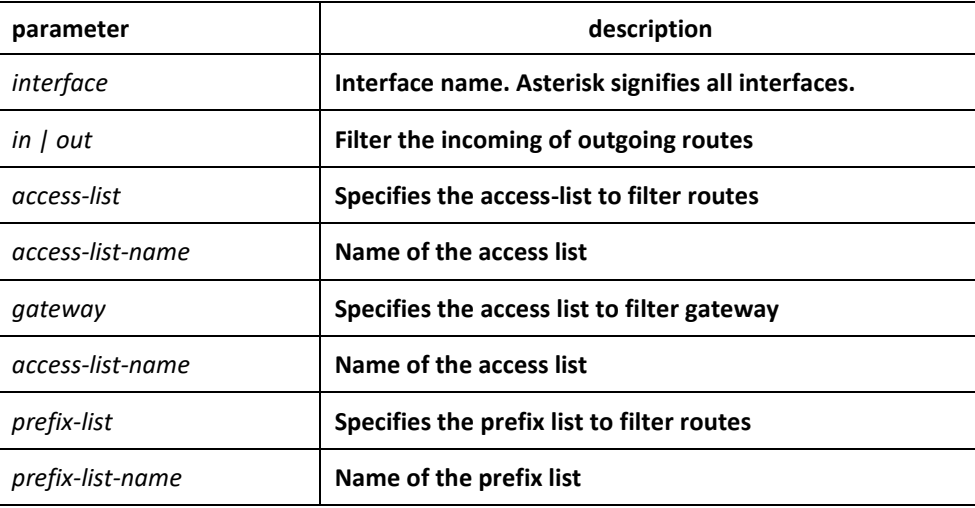

#### Default

none

#### Command mode

BGP configuration mode

# Instruction

The access-list option specifies the access list to filter network prefix of routes; the gateway option specifies the access list to filter nexthop attribute of routes; the prefix list option specifies the prefix list filter network prefix of routes.

The access list and the prefix list options are mutually exclusive simultaneously. But then can be used with the gateway option together.

The asterisk signifies all interfaces.

If a none-existant prefix list or access list is configured on an interface, then all routes will pass.

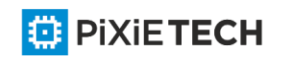

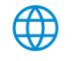

# Example

The following example configures prefix and gateway to filter routes received on all interface:

router bgp 109

filter \* in prefix-list prefix-guize gateway gateway-guize

## Related commands

**neighbor distribute-list** 

**neighbor filter-list** 

**neighbor route-map**

# *56.1.60 neighbor default-originate*

To allow a BGP speaker (the local router) to send the default route 0.0.0. 0 to a neighbor for use as a default route, use the neighbor default-originate command in address family or router configuration mode. To send no route as a default, use the no form of this command.

**neighbor** {*ip-address* | *peer-group-name*} **default-originate**

**no neighbor** {*ip-address* | *peer-group-name*} **default-originate**

#### Parameter

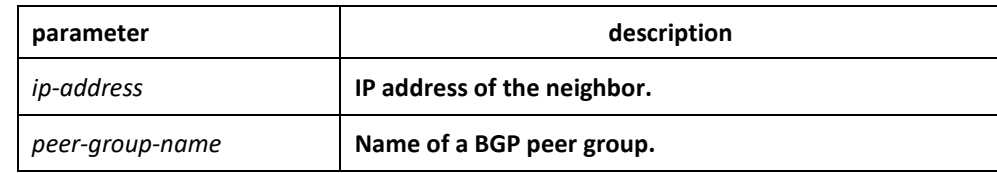

# Default

No default route is sent to the neighbor.

# Command mode

BGP configuration mode

#### Instruction

This command does not require the presence of 0.0.0.0 in the local router. When used with a route map, the default route 0.0.0.0 is injected if the route map contains a match ip address clause and there is a route that matches the IP access list exactly. The route map can contain other match clauses also. You can use standard or extended access lists with the neighbor default-originate command.

# Example

In the following example, the local router injects route 0.0.0.0 to the nei ghbor

160.89.2.3 rather than to 160.89.2.1:

router bgp 109

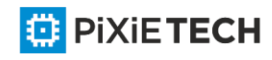

network 160.89.0.0 neighbor 160.89.2.1 remote-as 100 neighbor 160.89.2.3 remote-as 200 neighbor 160.89.2.3 default-originate

## Related commands

**neighbor ebgp-multihop**

## *56.1.61 neighbor description*

To associate a description with a neighbor, use the neighbor description command in router configuration mode. To remove the description, use the no form of this command.

**neighbor** {*ip-address* | *peer-group-name*} **description LINE**

**no neighbor** {*ip-address* | *peer-group-name*} **description LINE**

#### Parameter

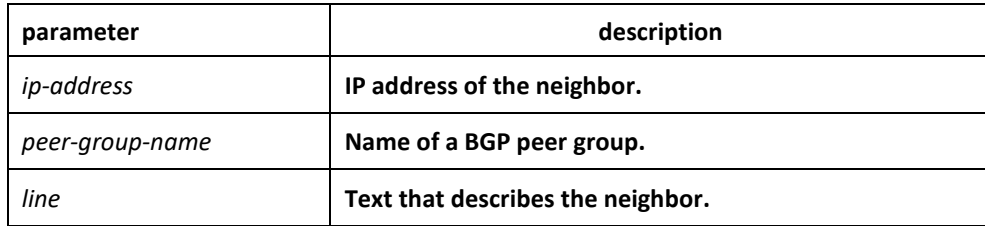

#### Default

There is no description of the neighbor.

#### Command mode

BGP configuration mode

#### Instruction

It is easier for user to understand the configuration to associate a description with a neighbor.

#### Example

In the following example, the description of the neighbor is "peer with abc.com":

router bgp 109

network 160.89.0.0

neighbor 160.89.2.3 description peer with abc.com

#### *56.1.62 neighbor distribute-list*

To distribute BGP neighbor information as specified in an access list, use the neighbor distribute-list command in address family or router configuration mode. To remove an entry, use the no form of this command.

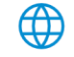

**neighbor** {*ip-address* | *peer-group-name*} **distribute-list** {*access-list name*} {**in | out**} **no neighbor** {*ip-address* | *peer-group-name*} **distribute-list** {*access-list name*} {**in | out**} Parameter

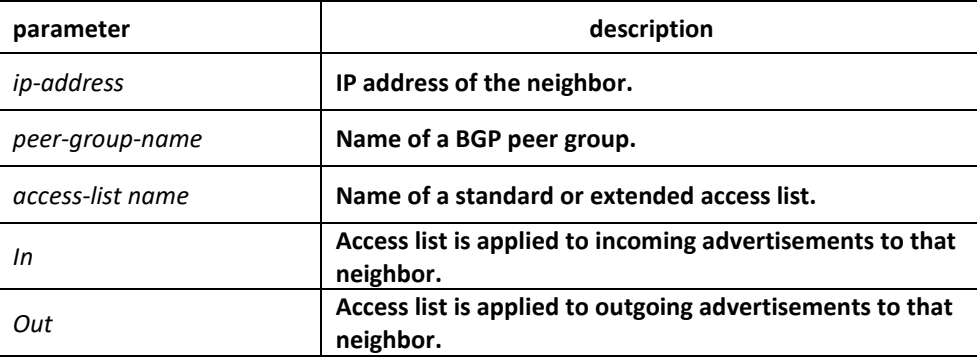

# Default

none

# Command mode

BGP configuration mode

# Instruction

Use access-list filters network prefix of BGP routes; use aspath-list filters AS\_PATH attribute of BGP routes; use prefix list to filter network prefix of BGP routes.

The access-list option specifies the access list to filter network prefix of routes; the gateway option specifies the access list to filter nexthop attribute of routes; the prefix list option specifies the prefix list filter network prefix of routes.

If you specify a non-existant access list, all routes will be allowed to pass as a result.

If you specify a BGP peer group by using the peer-group-name argument, all the members of the peer group will inherit the characteristic configured with this command. Specifying the command for a neighbor overrides the inbound policy that is inherited from the peer group.

# Example

The following router configuration mode example applies list beijing to incoming advertisements from neighbor120.23.4.1.

router bgp 109

network 131.108.0.0

neighbor 120.23.4.1 distribute-list beijing in

# Related commands

ip aspath-list

neighbor filter-list

ip prefix-list 1

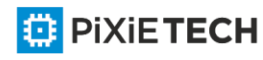

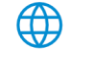

neighbor prefix-list

# *56.1.63 neighbor ebgp-multihop*

To accept and attempt BGP connections to external peers residing on networks that are not directly connected, use the neighbor ebgp-multihop command in router configuration mode. To return to the default, use the no form of this command.

**neighbor** {*ip-address* | *peer-group-name*} **ebgp-multihop** [*ttl*]

**no neighbor** {*ip-address* | *peer-group-name*} **ebgp-multihop**

## Parameter

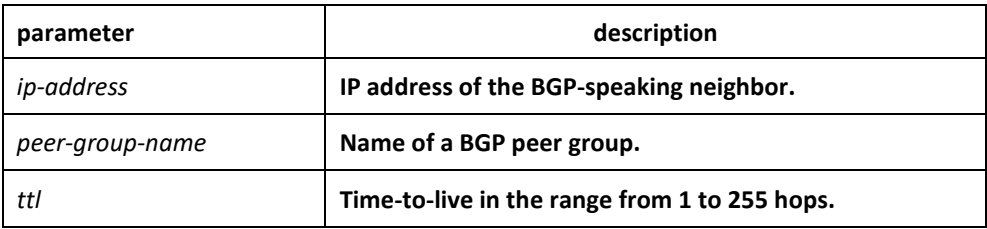

## Default

For EBGP-speaking neighbor, only directly connected neighbors are allowed, ttl default value is 1; for IBGP-speaking neighbor, ttl default is 255.

## Command mode

BGP configuration mode

#### Instruction

Under default, BGP connection can not be established unless EBGP neighbors are directly connected ones. The allowable maximum number of hops for EBGP neighbors can be set with the neighbor ebgp-multihop command. Ttl is configured to 255 if not specified. If you specify a BGP peer group by using the peer-group-name argument, all the members of the peer group will inherit the characteristic configured with this command.

#### Example

The following example allows connections to neighbor 131.108.1.1, which resides on a network that is not directly connected:

router bgp 109:

neighbor 131.108.1.1 ebgp-multihop

#### Related commands

**neighbor default-originate**

# *56.1.64 neighbor filter-list*

To set up a BGP filter, use the neighbor filter-list command in address family or router configuration mode. To disable this function, use the no form of this command.

**neighbor** {*ip-address* | *peer-group-name*} **filter-list** *as-path-list name* {**in | out**}

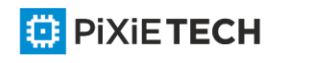

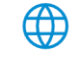

**no neighbor** {*ip-address* | *peer-group-name*} **filter-list** *as-path-list name* {**in | out**}

## Parameter

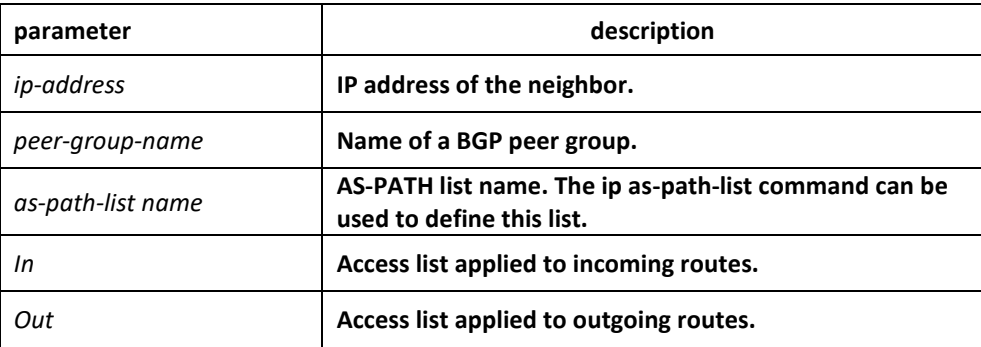

## Default

none

# Command mode

BGP configuration mode

## Instruction

Use access-list filters network prefix of BGP routes; use aspath-list filters AS\_PATH attribute of BGP routes; use prefix list to filter network prefix of BGP routes.

If you specify a non-existant access list, all routes will be allowed to pass as a result.

If you specify a BGP peer group by using the peer-group-name argument, all the members of the peer group will inherit the characteristic configured with this command. Specifying the command for a neighbor overrides the inbound policy that is inherited from the peer group.

# Example

In the following router configuration mode example, the BGP neighbor with IP address 128.125.1.1 is not sent advertisements about any path through or from the adjacent autonomous system AS123:

ip as-path-list shanghai deny \_123\_ ip as-path-list shanghai deny ^123\$ router bgp 109 network 131.108.0.0 neighbor 129.140.6.6 remote-as 123 neighbor 128.125.1.1 remote-as 47 neighbor 128.125.1.1 filter-list shanghai out Related commands **ip aspath-list**

**neighbor distribute-list** 

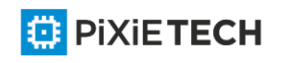

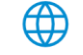

## **ip prefix-list 1**

**neighbor prefix-list**

# *56.1.65 neighbor maximum-prefix*

To control how many prefixes can be received from a neighbor, use the neighbor maximumprefix command in router configuration mode. To disable this function, use the no form of this command.

**neighbor** {*ip-address* | *peer-group-name*} **maximum-prefix** *maximum*

**no neighbor** {*ip-address* | *peer-group-name*} **maximum-prefix**

#### Parameter

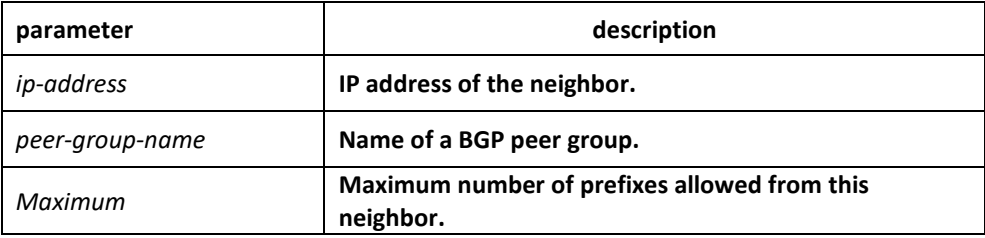

# Default

This command is disabled by default. There is no limit on the number of prefixes.

#### Command mode

BGP configuration mode

#### Instruction

This command allows you to configure a maximum number of prefixes that a BGP router is allowed to receive from a peer. It adds another mechanism (in addition to distribute lists, filter lists, and route maps) to control prefixes received from a peer. When the number of received prefixes exceeds the maximum number configured, the router terminates the peering (by default). However, if the warning -only keyword is configured, the router instead only sends a log message, but continues peering with the sender. If the peer is terminated, the peer stays down until the clear ip bgp command is issued.

#### Example

The following example sets the maximum number of prefixes allowed from the neig hbor at 129.140.6.6 to 1000:

router bgp 109

network 131.108.0.0

neighbor 129.140.6.6 maximum-prefix 1000

Related commands

**clear ip bgp**

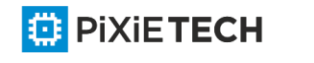

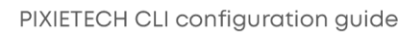

# *56.1.66 neighbor next-hop-self*

To configure the router as the next hop for a BGP-speaking neighbor or peer group, use the neighbor next-hop-self command in router configuration mode. To disable this feature, use the no form of this command.

**neighbor** {*ip-address* | *peer-group-name*} **next-hop-self**

**no neighbor** {*ip-address* | *peer-group-name*} **next-hop-self**

# Parameter

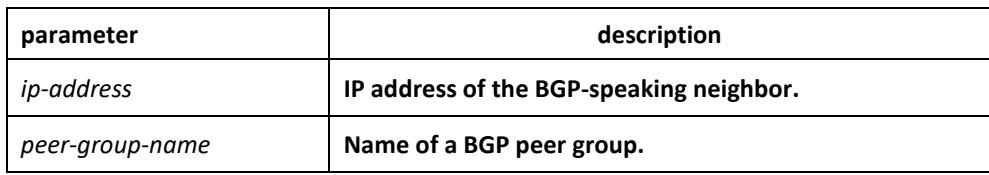

# Default

This command is disabled by default.

# Command mode

BGP configuration mode

# Instruction

The disposal of nexthop attribute in BGP is more complicated than IGP . It usually follows three rules:

4. For EBGP session, configure the local ip address of BGP connection as the nexthop attribute when sending routes;

5. For IBGP session, configure the local ip address of BGP connection as the nexthop attribute if the routes are locally generated; if the routes are learned from EBGP, the nexthop attribute is to be filled in intactly the packet when sending routes;

6. If the nexthop parameter of the ip address of the routes belo ng to the network of BGP session, then the nexthop attribute always adopts the former nexthop;

This command is useful in unmeshed networks (such as Frame Relay or X.25) where BGP neighbors may not have direct access to all other neighbors on the same IP su bnet. If you specify a BGP peer group by using the peer-group-name argument, all the members of the peer group will inherit the characteristic configured with this command. Specifying the command with an IP address will override the value inherited from the peer group.

# Example

The following example forces all updates destined for 131.108.1.1 to advertise this router as the next hop:

router bgp 109

neighbor 131.108.1.1 next-hop-self

#### Related commands

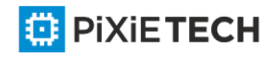

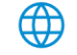

# **set ip next-hop 18**

# *56.1.67 neighbor password*

To enable Message Digest 5 (MD5) authentication on a TCP connection between two BGP peers, use the neighbor password command in router configuration mode. To disable this function, use the no form of this command.

**neighbor** {*ip-address* | *peer-group-name*} **password** *LINE*

**no neighbor** {*ip-address* | *peer-group-name*} **password**

## Parameter

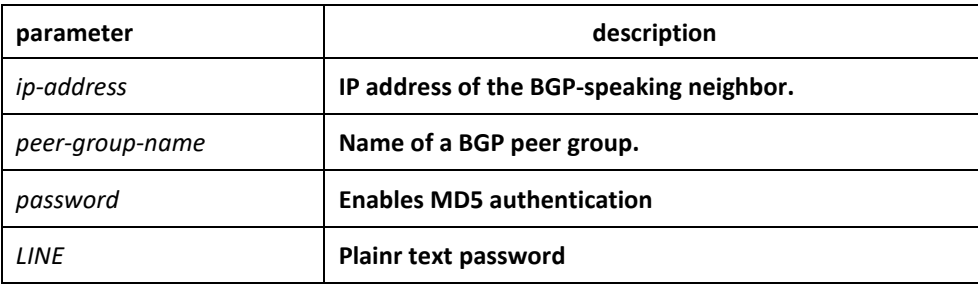

## Default

none

## Command mode

BGP configuration mode

#### Instruction

Use the neighbor remote-as command to specify the neighbor before using this command.

You can configure MD5 authentication between two BGP peers, meaning that each segment sent on the TCP connection between the peers is verified. MD5 authentication must be configured with the same password on both BGP peers; otherwise, the connection between them will not be made. The length of password should between 1 and 20 characters.

If you specify a BGP peer group by using the peer-group-name argument, all the members of the peer group will inherit the characteristic configured with this command.

# Example

The following example configures 'abcd' as the authentication password of neighbor 120.23.4.1:

router bgp 109

neighbor 120.23.4.1 remote-as 108

neighbor 120.23.4.1 password abcd

#### Related commands

**neighbor remote-as**

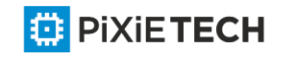

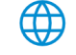
# *56.1.68 neighbor prefix-list*

To prevent distribution of Border Gateway Protocol (BGP) neighbor information as specified in a prefix list, a Connectionless Network Service (CLNS) filter expression, or a CLNS filter set, use the neighbor prefix-list command in address family or router configuration mode. To remove a filter list, use the no form of this command.

**neighbor** {*ip-address* | *peer-group-name*} **prefix-list** *prefix-listname* {**in | out**}

**no neighbor** {*ip-address* | *peer-group-name*} **prefix-list** *prefix-listname* {**in | out**}

## Parameter

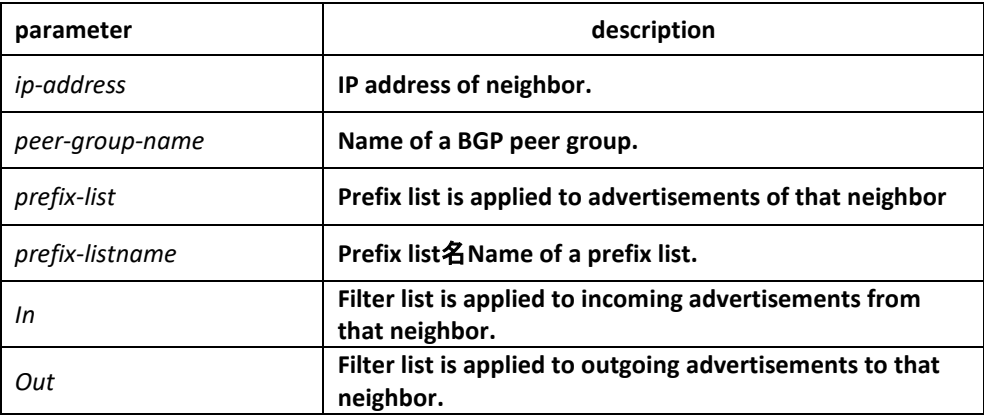

# Default

none

## Command mode

BGP configuration mode

## Instruction

Using prefix lists is one of three ways to filter BGP advertisements. You can also use AS -path filters, defined with the ip as-path access-list global configuration command and used in the neighbor filter-list command to filter BGP advertisements. The third way to filter BGP advertisements uses access or prefix lists with the neighbor distribute -list command. If you specify a BGP peer group by using the peer-group-name argument, all the members of the peer group will inherit the characteristic configured with this command. Specifying the command with an IP address will override the value inherited from the peer group. Use the neighbor prefix-list command in address family configuration mode to filter NSAP BGP advertisements.

# Example

The following router configuration mode example applies the prefix list named abc to incoming advertisements from neighbor 120.23.4.1:

router bgp 109

network 131.108.0.0

neighbor 120.23.4.1 prefix-list abc in

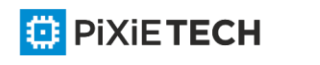

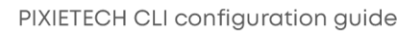

The following router configuration mode example applies the prefix list named CustomerA to incoming advertisements from neighbor 120.23.4.1:

router bgp 109 network 131.108.0.0 neighbor 120.23.4.1 prefix-list CustomerA in Related commands

**ip prefix-list**

**ip prefix-list description**

**ip prefix-list sequence-number** 

**show ip prefix-list**

**clear ip prefix-list** 

**neighbor filter-list**

# *56.1.69 neighbor remote-as*

To add an entry to the BGP or multiprotocol BGP neighbor table, use the neighbor remoteas command in router configuration mode. To remove an entry from the table, use the no form of this command.

**neighbor** {*ip-address* | *peer-group-name*} **remote-as** *number*

**no neighbor** {*ip-address* | *peer-group-name*} **remote-as** *number*

## Parameter

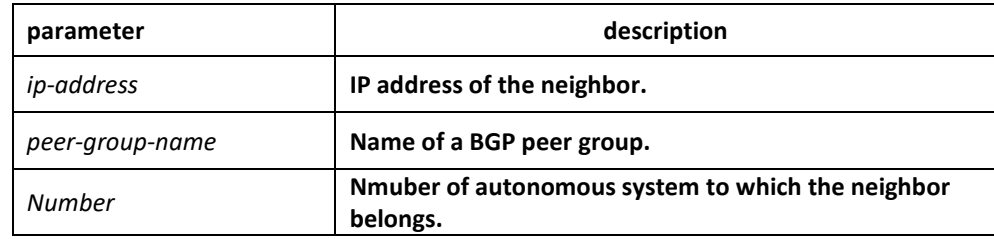

## Default

none

## Command mode

BGP configuration mode

## Instruction

Specifying a neighbor with an autonomous system number that matches the autonomous system number specified in the router bgp global configuration command identifies the neighbor as internal to the local autonomous system. Otherwise, the neighbor is considered external. If you specify a BGP peer group by using the peer-group-name argument, all the members of the peer group will inherit the characteristic configured with this command.

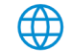

## Example

The following example assigns a BGP router to autonomous system 109, and two net works are listed as originating in the autonomous system. Then the addresses of three remote routers (and their autonomous systems) are listed. The router being configured will share information about networks 131.108.0.0 and 192.31.7.0 with the neighbor routers.

router bgp 109 network 131.108.0.0 network 192.31.7.0 neighbor 131.108.200.1 remote-as 167 neighbor 131.108.234.2 remote-as 109 neighbor 150.136.64.19 remote-as 99

## Related commands

**neighbor peer-group (creating)**

# *56.1.70 neighbor route-map*

To apply a route map to incoming or outgoing routes, use the neighbor route -map command in address family or router configuration mode. To remove a route map, use the no form of this command.

**neighbor** {*ip-address* | *peer-group-name*} **route-map** *map-name* {*in* | *out*}

**no neighbor** {*ip-address* | *peer-group-name*} **route-map** *map-name* {*in* | *out*}

#### Parameter

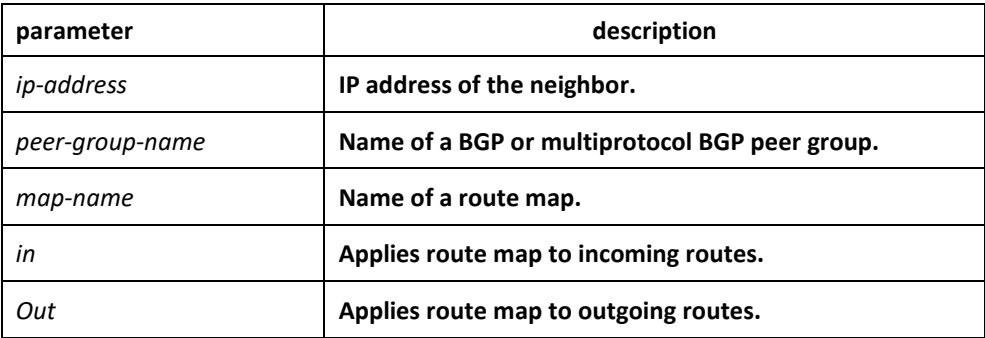

#### Default

none

#### Command mode

BGP configuration mode

Instruction

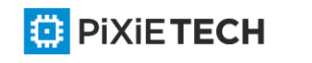

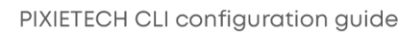

It is only based on neighbor to filter routes using distribute -list, prefix-list and as-path-list, while it is not only based on neighbor to filter routes but also based on neighbor to modify the attribute of routes to realize a more flexible routing strategy.

Different routes have different attributes. The route-map can modify attributes of different kinds of routes. If an outbound route map is specified, it is proper behavior to only advertise routes that match at least one section of the route map. The rules which is valid to BGP route are as follows: match aspath-list, match community-list, match ip address, match ip nexthop 、match ip prefix-list 、match metric 、match tag 、set aggregator、set as-path、set atomic-aggregate、set community、set community-additive、set ip nexthop、 set local-preference、set metric、set origin、set tag、set weight.

If configured with a non-existent route-map, then all routes is allowed to receive as a result without any modification.

If you specify a BGP or multiprotocol BGP peer group by using the peer-group-name argument, all the members of the peer group will inherit the characteristic configured with this command. Specifying the command for a neighbor overrides the inbound policy that is inherited from the peer group.

## Example

The following router configuration mode example applies a route map named internal-map to a BGP incoming route from 198.92.70.24:

router bgp 5 neighbor 198.92.70.24 route-map internal-map in route-map internal-map match as-path abc set local-preference 100

# Related commands

**neighbor peer-group (creating)** 

**route-map 1**

# *56.1.71 neighbor route-reflector-client*

To configure the router as a BGP route reflector and configure the specified neighbor as its client, use the neighbor route-reflector-client command in address family or router configuration mode. To indicate that the neighbor is not a client, use the no form of this command.

**neighbor** *ip-address* **route-reflector-client**

**no neighbor** *ip-address* **route-reflector-client**

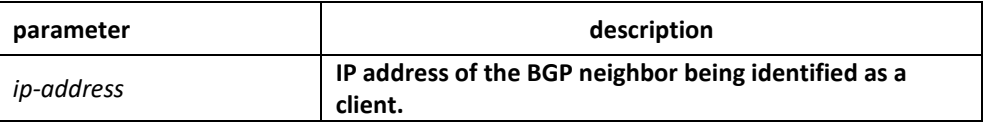

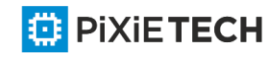

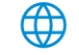

## Default

There is no route reflector in the autonomous system.

#### Command mode

BGP configuration mode

#### Instruction

By default, all internal BGP (iBGP) speakers in an autonomous system must be fully meshed, and neighbors do not readvertise iBGP learned routes to neighbors, thus preventing a routing information loop. When all the clients are disabled, the local router is no longer a route reflector.

If you use route reflectors, all iBGP speakers need not be fully meshed. In the route reflector model, an Interior BGP peer is configured to be a route reflector responsible for passing iBGP learned routes to iBGP neighbors. This scheme eliminates the need for each router to talk to every other router.

Use the neighbor route-reflector-client command to configure the local router as the route reflector and the specified neighbor as one of its clients. All the neighbors configured with this command will be members of the client group and the remaining iBGP peers will be members of the nonclient group for the local route reflector.

The bgp client-to-client reflection command controls client-to-client reflection.

#### Example

In the following router configuration mode example, the local router is a route reflector. It passes learned iBGP routes to the neighbor at 198.92.70.24.

router bgp 5

neighbor 198.92.70.24 route-reflector-client

#### Related commands

**bgp cluster-id** 

**show ip bgp**

## *56.1.72 neighbor route-refresh*

To allow neighbor to use route refresh function, use the neighbor route -refresh command. Use the no form of this command to disable route refresh function.

**neighbor** *ip-address* **route-refresh**

**no neighbor** *ip-address* **route-refresh**

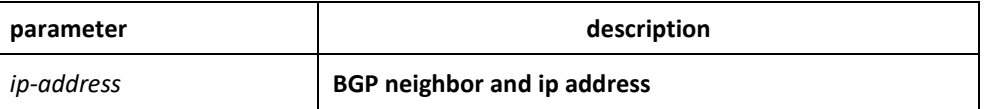

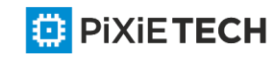

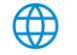

# Default

disabled

## Command mode

BGP configuration mode

#### Instruction

By default, BGP route exchange for only once when the connection is established, then only exchanging changed routes afterwards. If the routing strategy configuration is modified, it will not become effective immediately. Generally, there are two methods:

- Reset BGP connection
- Use soft-reconfiguration function

The first method is relatively slow, and the routes vary greatly. The second method needs too much storage space and occupies more CPU time. These two methods are not goo d method, and therefore a new method arises, that is, the route refresh.

The route refresh is a negotiation option based on BGP connection, aiming to send the route refresh request packet to ask neighbor to re-send all update packets to oneself, which do not need to reset BGP connection and also do not need to store a great amount of routes. This a a more ideal solution at the moment.

#### Example

The following example allows neighbor at address 198.92.70.24 to use route refresh function:

router bgp 5

neighbor 198.92.70.24 route-refresh

## Related commands

**show ip bgp neighbors**

## *56.1.73 neighbor send-community*

To specify that a communities attribute should be sent to a BGP neighbor, use the neighbor send-community command in address family or router configuration mode. To remove the entry, use the no form of this command.

**neighbor** {*ip-address* | *peer-group-name*} **send-community**

**no neighbor** {*ip-address* | *peer-group-name*} **send-community**

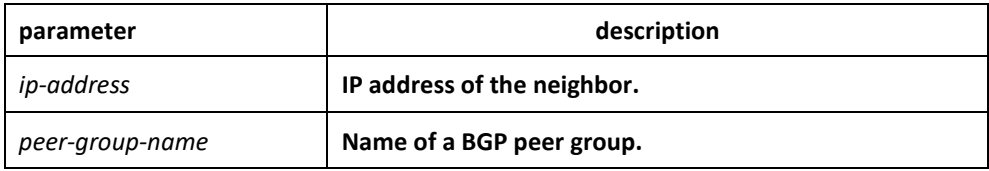

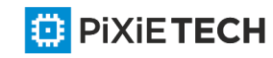

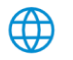

## Default

The communities attribute can be sent to the neighbor.

## Command mode

BGP configuration mode

#### Instruction

The route's group attribute of routes can be configured via the set community command of route-map or via neighbor's routing inform.

Use the show ip bgp neighbors command to see whether allows to send group attribute to neigh or not.

If you specify a BGP peer group by using the peer-group-name argument, all the members of the peer group will inherit the characteristic configured with this command.

#### Example

In the following router configuration mode example, the router belongs to autonomous system 109 and is not permitted to send the communities attribute to its neighbor at IP address 198.92.70.23:

router bgp 109

no neighbor 198.92.70.23 send-community

#### Related commands

**match community-list 4** 

**neighbor peer-group (creating)** 

**set community 15**

**set community-additive 17**

## *56.1.74 neighbor shutdown*

To disable a neighbor or peer group, use the neighbor shutdown command in router configuration mode. To reenable the neighbor or peer group, use the no form of this command.

**neighbor** {*ip-address* | *peer-group-name*} **shutdown**

**no neighbor** {*ip-address* | *peer-group-name*} **shutdown**

## Parameter

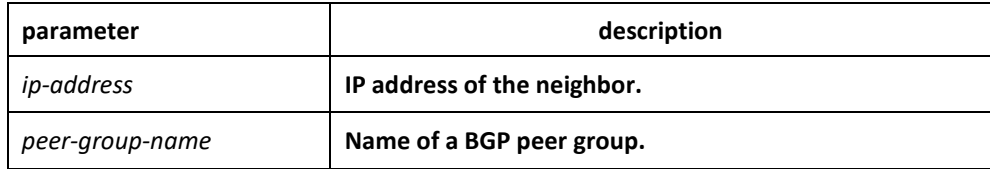

Default

none

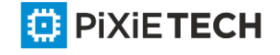

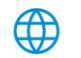

## Command mode

BGP configuration mode

## Instruction

The neighbor shutdown command terminates any active session for the specified neighbor or peer group and removes all associated routing information. In the case of a peer group, a large number of peering sessions could be terminated suddenly. To display a summary of BGP neighbors and peer group connections, use the show ip bgp summary command. Those neighbors with an Idle status and the Admin entry have been disabled by the neighbor shutdown command.

#### Related commands

**show ip bgp summary** 

**show ip bgp neighbors**

# *56.1.75 neighbor soft-reconfiguration*

To configure the software to start storing updates, use the neighbor soft-reconfiguration command in router configuration mode. To not store received updates, use the no form of this command.

## **neighbor** {*ip-address* | *peer-group-name*} **soft-reconfiguration [inbound]**

**no neighbor** {*ip-address* | *peer-group-name*} **soft-reconfiguration [inbound]**

#### Parameter

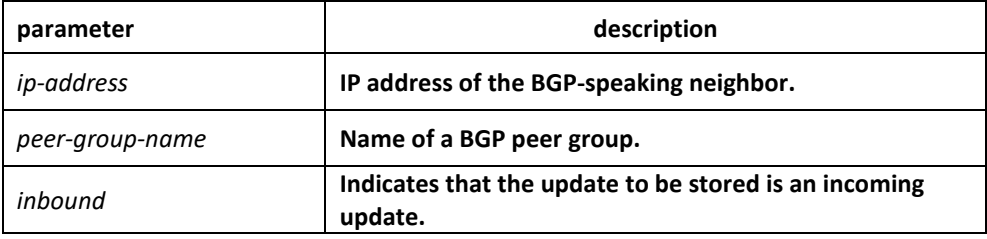

#### Default

The incoming update is not stored and the outgoing update is stored.

## Command mode

BGP configuration mode

#### Instruction

Entering this command starts the storage of updates, which is required to do inbound soft reconfiguration. Outbound BGP soft reconfiguration does not require inbound soft reconfiguration to be enabled.

To use soft reconfiguration, or soft reset, without preconfiguration, both BGP peers must support the soft route refresh capability, which is advertised in the open message sent when the peers establish a TCP session. Clearing the BGP session using the neighbor softreconfiguration command has a negative effect on network operations and should only be

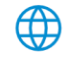

used as a last resort. Routers can use the clear ip bgp {\* | address | peer-group name} in command to clear the BGP session.

To determine whether a BGP router supports this capability, use the show ip bgp neighbors command. If a router supports the route refresh capability, the following message is displayed:

If you specify a BGP peer group by using the peer-group-name argument, all the members of the peer group will inherit the characteristic configured with this command.

## Example

The following example enables inbound soft reconfiguration for the neighbor 131.108.1.1. All the updates received from this neighbor will be stored unmodified, regardless of the inbound policy.

router bgp 100

neighbor 131.108.1.1 remote-as 200

neighbor 131.108.1.1 soft-reconfiguration inbound

## Related commands

**clear ip bgp**

**neighbor peer-group (creating)**

# *56.1.76 neighbor timers*

To set the timers for a specific BGP peer or peer group, use the neighbor timers command in router configuration mode. To clear the timers for a specific BGP peer or peer group, use the no form of this command.

**neighbor** {*ip-address* | *peer-group-name*} **timers keepalive** *holdtime*

**no neighbor** {*ip-address* | *peer-group-name*} **timers keepalive** *holdtime*

#### Parameter

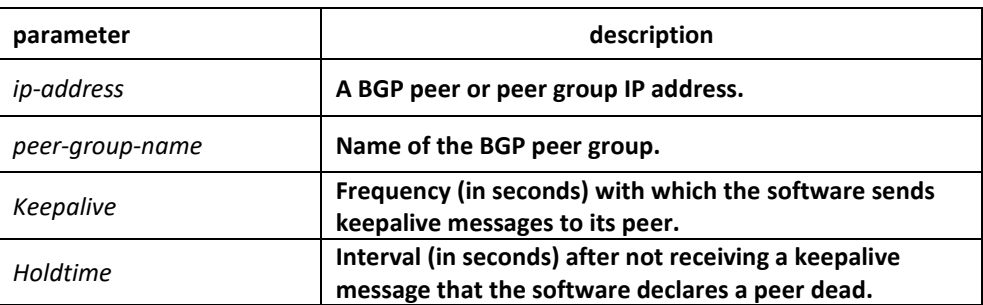

## Default

keepalive: 60 s

holdtime: 180 s

## Command mode

BGP configuration mode

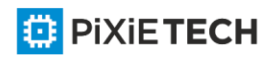

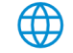

## Instruction

Generally, the value of holdtime is three times larger than keepalive. If you configure 0 as the value of keealive and holdtime, then the sending of keepalive packets is disabled, which needs tcp connection manager to inform BGP module for state change.

The timers configured for a specific neighbor or peer group override the timers configured for all BGP neighbors using the timers bgp command.

## Example

The following example changes the keepalive timer to 70 seconds and the hold-time timer to 210 seconds for the BGP peer 192.98.47.10:

router bgp 109

neighbor 192.98.47.10 timers 70 210

# *56.1.77 neighbor update-source*

To have the software allow Border Gateway Protocol (BGP) sessions to use any operational interface for TCP connections, use the neighbor update -source command in router configuration mode. To restore the interface assignment to the closest interface, which is called the best local address, use the no form of this command.

**neighbor** {*ip-address* | *peer-group-name*} **update-source interface**

**no neighbor** {*ip-address* | *peer-group-name*} **update-source interface**

#### Parameter

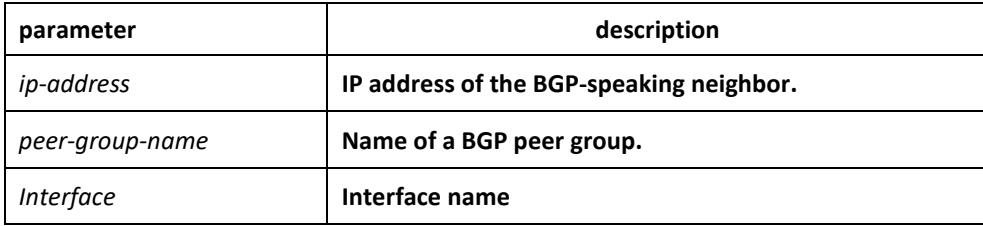

#### Default

Best local address

## Command mode

BGP configuration mode

## Instruction

By default, the ip module decides the local ip address of TCP connection when BGP establishes the connection. IP module decides interface depending on routes, and then binds the main ip address of this interface as the local address of TCP. Use the update source command can bind the main ip address of the local specified interface during the establishment of TCP connection.

It is generally specified to use loopback interface, for the loopback interface 's protocol state is always up. And so this keeps the stability of BGP session and avoids route fluctuation.

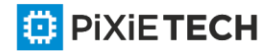

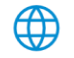

If you specify a BGP peer group by using the peer-group-name argument, all the members of the peer group will inherit the characteristic configured with this command.

## Example

The following example sources BGP TCP connections for the specified neighbor with the IP address of the loopback interface:

router bgp 110

network 160.89.0.0

neighbor 160.89.2.3 remote-as 110

neighbor 160.89.2.3 update-source Loopback0

## Related commands

**neighbor peer-group (creating)**

# *56.1.78 neighbor weight*

To assign a weight to a neighbor connection, use the neighbor weight command in address family or router configuration mode. To remove a weight assignment, use the no form of this command.

**neighbor** {*ip-address* | *peer-group-name*} **weight** *weight*

**no neighbor** {*ip-address* | *peer-group-name*} **weight** *weight*

#### Parameter

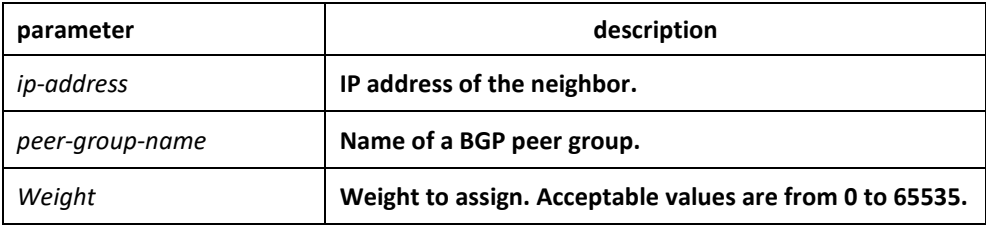

## Default

Routes learned through another BGP peer have a default weight of 0 and routes sourced by the local router have a default weight of 32768.

## Command mode

BGP configuration mode

#### Instruction

BGP routing metric is the important standard to choose routes. The default metric of all routes that learned from neighbors is 0. Use this command to set metric for routes that learned from neighbor.

If you specify a BGP peer group by using the peer-group-name argument, all the members of the peer group will inherit the characteristic configured with this command.

#### Example

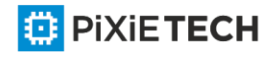

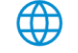

The following router configuration mode example sets the weight of all routes learned via 151.23.12.1 to 50:

router bgp 109 neighbor 151.23.12.1 weight 50

## Related commands

**neighbor peer-group (creating)** 

**set weight 23**

# *56.1.79 network (BGP)*

To specify the networks to be advertised by the Border Gateway Protocol (BGP), use the network command. To remove an entry from the routing table, use the no form of this command.

#### **network A.B.C.D/n route-map** *map-name* **backdoor**

**no network A.B.C.D/n route-map** *map-name* **backdoor**

#### Parameter

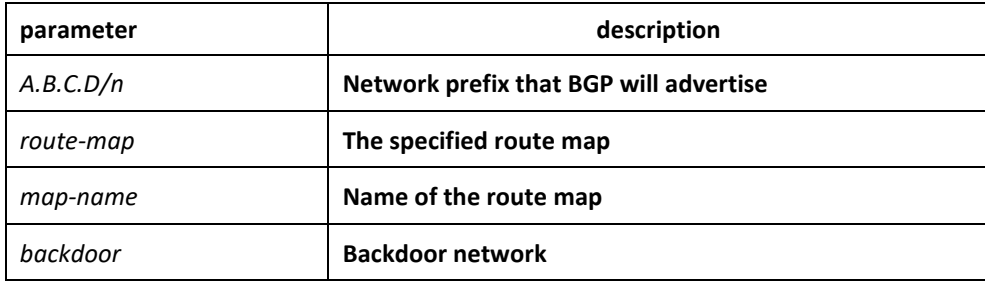

#### Default

No networks are specified.

#### Command mode

BGP configuration mode

#### Instruction

There are three ways to specify the networks to be included by the BGP:

- Via the redistribute command to include routes dynamically
- Via the network command to include routes statically
- Via the aggregate command to include routes

All routes generated by these three methods are regarded as the local routes which can be informed to other peers but not to be included by local IP routing table.

A totally same route in the main routing table of IP is the basis for the network configured with the network command to become effective.

A more precise or totally same route in the local BTP routing table is the basis for the network to become effective that configured with the aggretgate -address command.

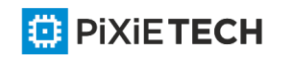

The length of mask code is generated in term of standard network type if not specified Use the route-map to configure route's attribute.

The backdoor network is used to modify route distance rather than to generate routes. It changes route's default distance that learned from the neighbor to the local route's distance. The default value is 200.

The maximum number of network commands you can use is determined by the resources of the router, such as the configured NVRAM or RAM.

BGP and multiprotocol BGP networks can be learned from connected routes, from dynamic routing, and from static route sources.

## Example

The following example sets up network 131.108.0.0/8 to be included in the BGP updates:

router bgp 120

network 131.108.0.0/8

#### Related commands

**redistribute (BGP)** 

**aggregate-address**

## *56.1.80 redistribute(BGP)*

To redistribute a route process to Border Gateway Protocol (BGP), use the redistribute command. To remove the redistribute command from the configuration file, use the no form of this command.

**redistribute protocol** [*process-id*] [route-map *map-name*]

**no redistribute protocol** [*process-id*] [route-map *map-name*]

#### Parameter

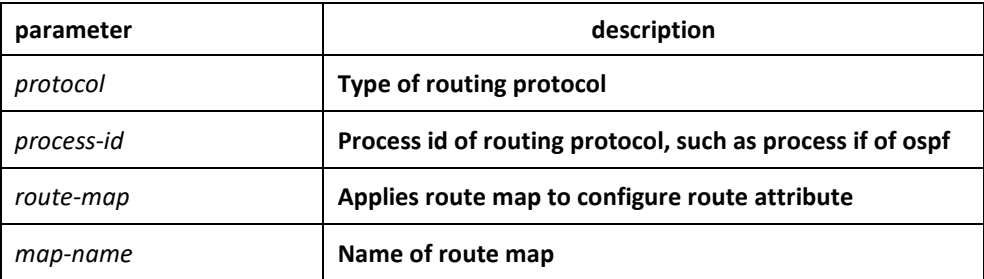

#### Default

disabled

Command mode

BGP configuration mode

Instruction

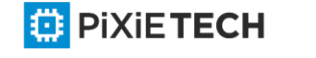

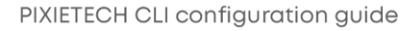

## 698 | BGP Configuration Commands affects ONLY PXT-S2790G/2795G or Higher

There are three ways to specify the networks to be included by the BGP:

- Via the redistribute command to include routes dynamically
- Via the network command to include routes statically
- Via the aggregate command to include routes

All routes generated by these three methods are regarded as the local routes which can be informed to other peers but not to be included by local IP routing table.

Use redistribute command to include routes dynamically to BGP. The change of route source will be reflected to BGP automatically. The automatically -included routes will be informed to other neighbors. The configuration of the redistribute command will re -check the specified type of routes in the routing table. The outer routes in OSPF will not be included to BGP.

Use the route-map to configure route's attribute.

#### Example

The following example configures routes from OSPF process 23 to be redistributed into BGP:

router bgp 109

redistribute ospf 23

#### Related commands

**route-map 1**

## *56.1.81 router bgp*

To configure the BGP routing process, use the router bgp command in global configuration mode. To remove a routing process, use the no form of this command.

**router bgp** *as-number*

**no router bgp** *as-number*

#### Parameter

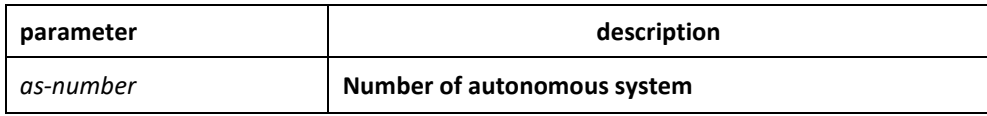

#### Default

No BGP routing process is enabled by default.

#### Command mode

global configuration mode

#### Instruction

The system allows to configure one BGP process at most. The BGP task is established in the process of system initialization, and it is activated when the BGP process is started up. The BGP task only receives information from command module without configuring the BGP

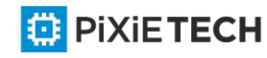

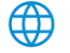

process. It is not related to routing module or any other module and will not response other information. The related show and clear command are all invalid.

Use no router bgp command to delete BGP process, and at the same time other configuration related to BGP will also be deleted, such as neighbors and so on. The BGP route in routing table is also be deleted.

To configure BGP process using the show running and show ip bgp summary command to check.

## Example

The following example configures a BGP process for autonomous system 200:

router bgp 200

#### Related commands

**neighbor remote-as**

#### *56.1.82 show ip bgp*

To display entries in the Border Gateway Protocol (BGP) routing table, use the show ip bgp command in user EXEC or privileged EXEC mode.

#### **show ip bgp [network]**

#### Parameter

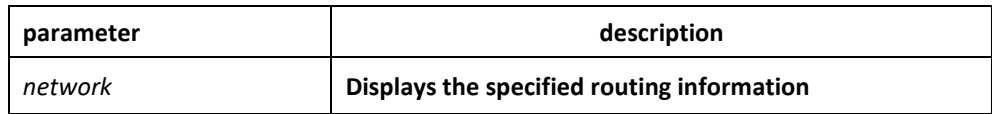

#### Command mode

EXEC

#### Instruction

The show ip bgp command is used to display the contents of the BGP routing table. The output can be filtered to display entries for a specific prefix, prefix length, and prefixes injected through a prefix list, route map, or conditional advertisement.

#### Example

The following is a group of BGP displaying information. The former two lines display some marked information.

Status code indicates the status of the table entry. The status is displayed at the beginning of each line in the table. S indicates the table entry is suppressed, which is the invalid route and will not be chosen. D indicates the table entry is dampened, which is the invalid route. H indicates the table entry history, which is not a ture route and is the invalid route. "\* "indicates the table entry is valid, which can be chosen as the best route." > "indiates the table entry is the best entry to use for that network. "I" indicates the table entry was learned via an internal BGP (iBGP) session.

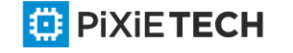

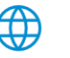

Origin codes indicates the origin of the entry. I is the entry originated from an Interior Gateway Protocol (IGP). E is the entry originated from an Exterior Gateway Protoc ol (EGP). ? is the origin of the path is not clear. Usually, this is a router that is redistributed into BGP from an IGP.

IP address of the next system that is used when forwarding a packet to the destination network. An entry of 0.0.0.0 indicates that the router has some non-BGP routes to this network. Local preference value as set with the set local-preference route-map configuration command. The default value is 100. Weight of the route as set via autonomous system filters. Autonomous system paths to the destination network. There can be one entry in this field for each autonomous system in the path.

The last line displays number of routes, including all valid and invalid routes.

B3710\_118#show ip bgp

Status codes: s suppressed, d damped, h history, \* val id, > best, i internal Origin codes: i - IGP, e - EGP, ? - incomplete

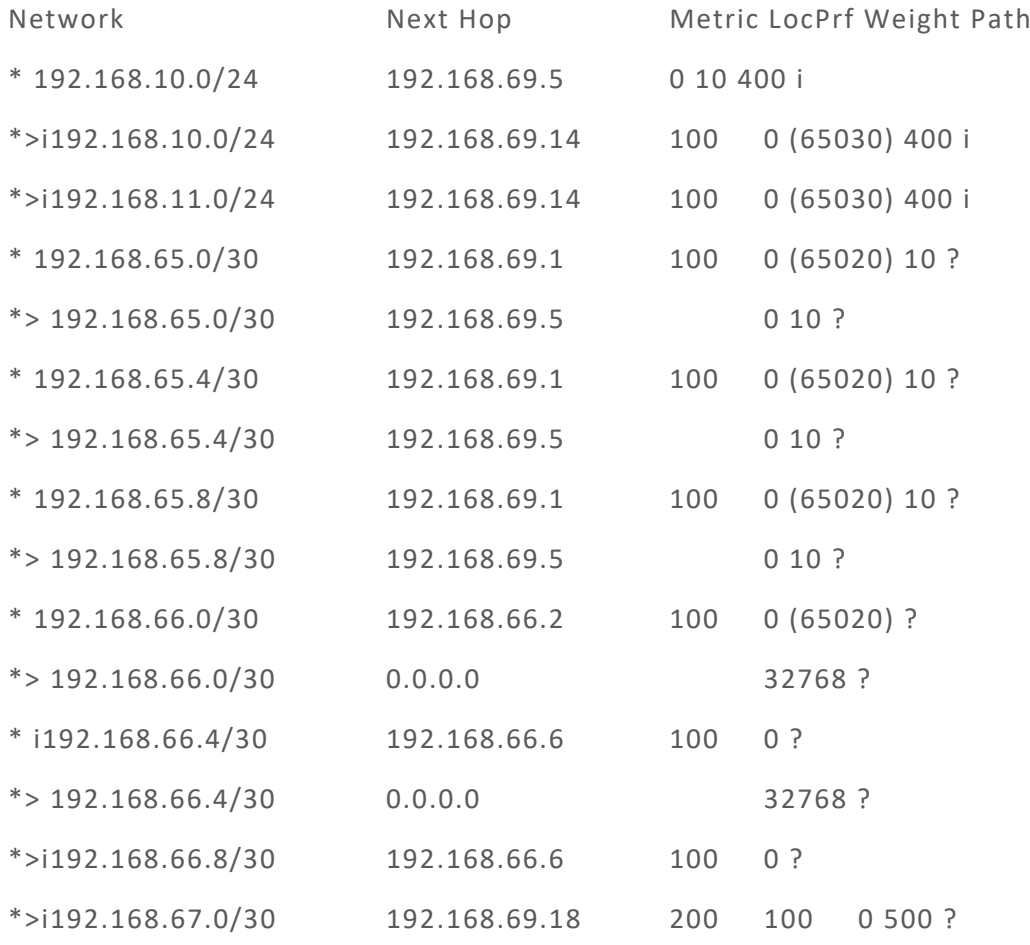

Number of displayed routes: 15

Related commands

**show ip bgp community show ip bgp neighbors** 

**show ip bgp paths** 

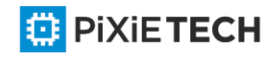

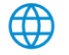

**show ip bgp prefix-list** 

**show ip bgp regexp** 

**show ip bgp summary**

## *56.1.83 show ip bgp community*

To display routes that belong to specified BGP communities, use the show ip bgp community command in EXEC mode.

**show ip bgp community**

#### Parameter

none

Command mode

exec

#### Instruction

This command is used to display statistics information of BGP communities attribute structure in the system.

#### Related commands

**show ip bgp**

**show ip bgp neighbors** 

**show ip bgp paths**

**show ip bgp prefix-list** 

**show ip bgp regexp** 

**show ip bgp summary**

# *56.1.84 show ip bgp neighbors*

To display information about Border Gateway Protocol (BGP) and TCP connections to neighbors, use the show ip bgp neighbors command.

**show ip bgp neighbors** [*ip-address*] [**received-routes | routes | advertised-routes**]

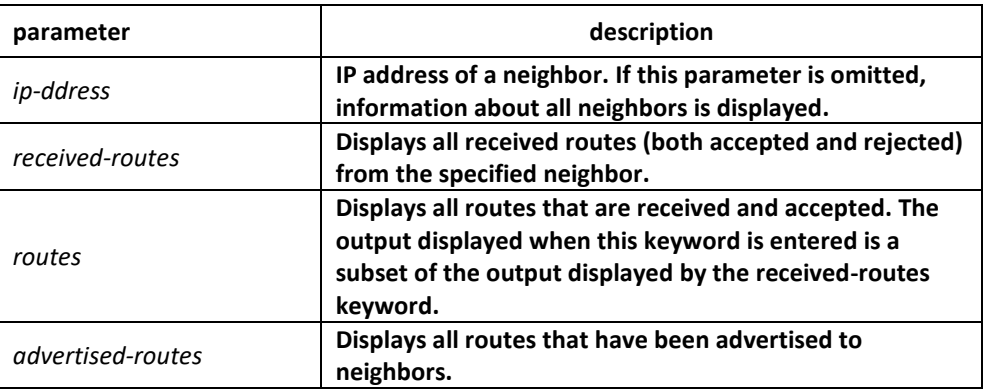

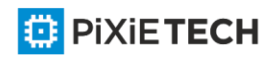

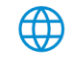

## Command mode

EXEC

#### Instruction

Use the show ip bgp neighbors command to display BGP and TCP connection information for neighbor sessions. For BGP, this includes detailed neighbor attribute, capability, path, and prefix information. For TCP, this includes statistics related to BGP neighbor session establishment and maintenance.

Prefix activity is displayed based on the number of prefixes that are advertised and withdrawn. Policy denials display the number of routes that were advertised but then ignored based on the function or attribute that is displayed in the output.

#### Related commands

**show ip bgp show ip bgp community show ip bgp paths show ip bgp prefix-list show ip bgp regexp show ip bgp summary**

## *56.1.85 show ip bgp paths*

To display all the BGP paths in the database, use the show ip bgp paths command in EXEC mode.

**show ip bgp paths**

Parameter

none

Command mode

EXEC

#### Instruction

This command is used to display statistics information of BGP paths structure.

#### Related commands

show ip bgp

show ip bgp community

show ip bgp neighbors

show ip bgp prefix-list

show ip bgp regexp

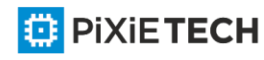

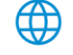

show ip bgp summary

## *56.1.86 show ip bgp prefix-list*

To display information about a prefix list or prefix list entries, use the show ip prefix -list command.

#### **show ip bgp prefix-list** {*prefix-list name*}

#### Parameter

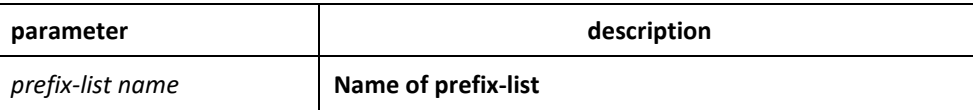

#### Command mode

EXEC

#### Instruction

This command specifies prefix-list to filter display of the show ip bgp command. Only the routes matching the prefix-list will be displayed.

#### Related commands

**show ip bgp**

**show ip bgp community** 

**show ip bgp neighbors** 

**show ip bgp prefix-list** 

**show ip bgp regexp** 

**show ip bgp summary ip prefix-list**

**ip prefix-list description**

**ip prefix-list sequence-number** 

**show ip prefix-list**

**clear ip prefix-list**

## *56.1.87 show ip bgp regexp*

To display routes matching the autonomous system path regular expression, use the show ip bgp regexp command in EXEC mode.

#### **show ip bgp regexp regular-expression**

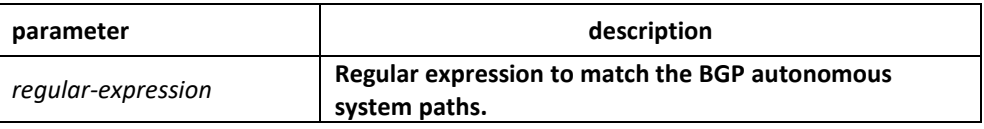

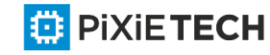

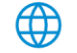

## Command mode

EXEC

#### Instruction

This command specifies the regular expression to filter the display of the show ip bgp command. Only the routes matching the regular expression will be displayed.

#### Related commands

**show ip bgp**

**show ip bgp community** 

**show ip bgp neighbors** 

**show ip bgp prefix-list** 

**show ip bgp regexp** 

**show ip bgp summary**

# *56.1.88 show ip bgp summary*

To display the status of all Border Gateway Protocol (BGP) connections, use the show ip bgp summary command.

#### **show ip bgp summary**

#### Parameter

This command has no parameters or keywords.

#### Command mode

EXEC

#### Instruction

The show ip bgp summary command is used to display BGP path, prefix, and attribute information for all connections to BGP neighbors.

A prefix is an IP address and network mask. It can represent an entire network, a subset of a network, or a single host route. A path is a route to a given destination. By default, BGP will install only a single path for each destination. If multipath routes are configured, BGP will install a path entry for each multipath route, and only one multipath route will be marked as the bestpath.

BGP attribute and cache entries are displayed individually and in combinations that affect the bestpath selection process. The fields for this output are displayed when the related BGP feature is configured or attribute is received. Memory usage is displayed in bytes.

#### Example

The following is sample output from the show ip bgp summary command:

router bgp 4

BGP local AS is 4

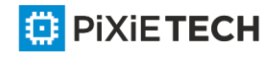

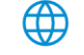

Router ID is 192.168.20.72

IGP synchronization is enabled

Distance: external 20 internal 200

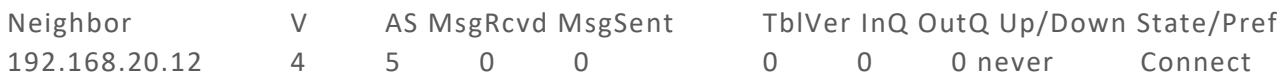

#### Related commands

**show ip bgp**

**show ip bgp community** 

**show ip bgp neighbors** 

**show ip bgp paths** 

**show ip bgp prefix-list** 

**show ip bgp regexp** 

**show ip bgp summary**

## *56.1.89 synchronization*

To enable the synchronization between BGP and your Interior Gateway Protocol (IGP) system, use the synchronization command in address family or router configuration mode. Use the no form of this command to disable this function.

#### **synchronization**

**no synchronization**

#### Parameter

none

#### Default

enabled

#### Command mode

BGP configuration mode

#### Instruction

Usually, a BGP speaker does not advertise a route to an external neighbor unless that route is local or exists in the IGP. By default, synchronization between BGP and the IGP is turned off to allow the software to advertise a network route without waiting for route validation from the IGP. This feature allows routers and access servers within an autonomous system to have the route before BGP makes it available to other autonomous systems.

IGP function is enabled by default.

To enable to advertise a network route without waiting for the IGP, use the no form of this command.

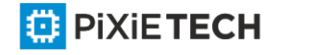

## Example

The following example enables router to advertise the route without waiting for IGP synchronization.

router bgp 120

no synchronization

#### Related commands

**router bgp**

## *56.1.90 table-map*

To modify metric and tag values when the IP routing table is updated with BGP learned routes, use the table-map command in address family or router configuration mode. To disable this function, use the no form of the command.

**table-map** <*name*>

**no table-map** <*name*>

#### Parameter

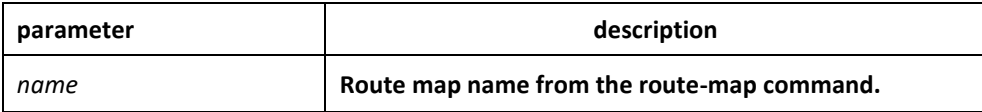

#### Default

none

#### Command mode

BGP configuration mode

#### Instruction

This command adds the route map name defined by the route -map command to the IP routing table. This command is used to set the tag name and the route metric to implement redistribution.

## Example

none

#### Related commands

none

## *56.1.91 timers*

To adjust BGP network timers, use the timers bgp command. To reset the BGP timing defaults, use the no form of this command.

**timers bgp** <*keepalive*> <*holdtime*>

**no timers bgp** <*keepalive*> <*holdtime*>

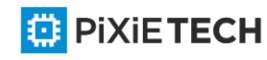

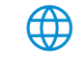

## Parameter

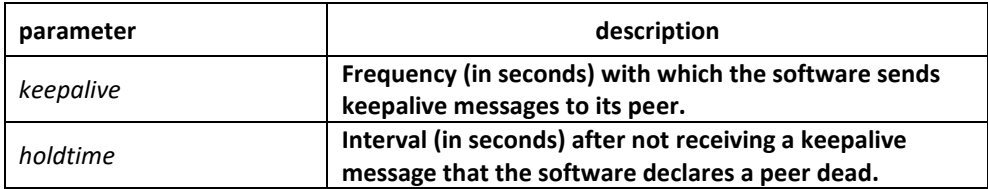

## Default

Keepalive: 60 seconds

Holdtime: 180 seconds

#### Command mode

BGP configuration mode

#### Instruction

Configure BGP neighbor clock in global configuration mode to modify default clock configuration. The configuration towards neighbor is prior to global configuration.

#### Example

The following example changes the keepalive timer to 10 seconds and the hold -time timer to 40 seconds:

router bgp 100

timers bgp 10 40

Related commands

**neighbor timers**

# **Chapter 57 Ripng Commands**

# *57.1 aggregate-address*

To designate the aggregation route of the RIPNG instances, run the following first one of the commands:

**aggregate-address** *X:X:X::X/<0-128>*

**no aggregate-address** X:X:X::X*/<0-128>*

#### Parameter

*X:X:X::X/<0-128>* Designates the prefix of IPv6 aggregation network.

## Default value

There is no aggregation route.

# Command mode

RIPNG configuration mode

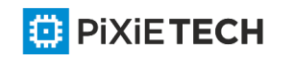

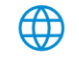

#### 708 | Ripng Commands

## Instruction

None

#### Example

The following example shows how to aggregate the sub-route of 2006:4:5::/35: Router\_config\_ripng\_r1#aggregate-address 2006:4:5::/35

## Related command

None

# *57.2 debug ipv6 rip*

To open the RIPNG debug switch, run the first one of the following two commands:

**debug ipv6 rip** [word] [ events | send | receive |database | all ]

## **no debug ipv6 rip**

#### Parameter

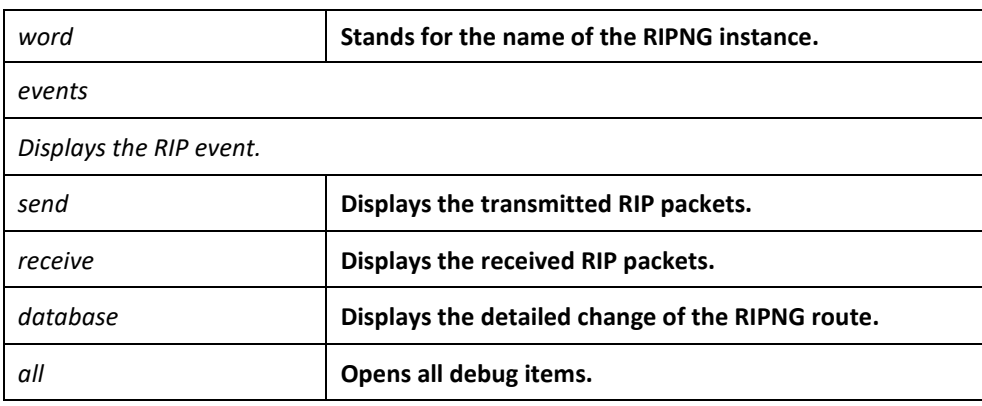

## Default value

All debug items are disabled.

#### Command mode

EXEC

#### Instruction

This command can be used to trace the main procedures of RIPNG.

## Example

router# debug ipv6 rip r1 event

困

The example shows how to enable the debugging switch of the RIPNG event.

## Related command

None

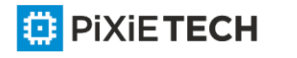

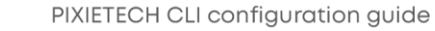

# *57.3 default-information*

To notify the default route, run the following command:

**default-information {only | originate} [metric\_value]** 

**no default-information {only | originate} [metric\_value]**

#### Parameter

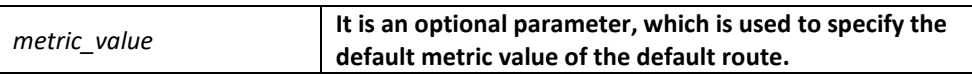

#### Default value

There is no default route and the default metric value is 1.

#### Command mode

RIPNG configuration mode

#### Instruction

No matter whether a default route exists in the main routing table, another default route will be generated in the RIPNG routing table; and if the following parameters exist, you have to know their meaning respectively:

only: only the default route is notified.

originate: both the current route and the default route are notified.

#### Example

The following example shows how to generate the default route and how to notify only the default route:

Router\_config\_ripng\_r1# default-information only

#### Related command

None

# *57.4 default-metric*

To designate the default metric of the forward-route, run the first one of the following commands:

**default-metric value** 

**no default-metric**

#### Parameter

value

It is used to specify the default metric value of the forward -route, which ranges between 1 and 15. .

# Default value

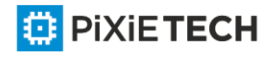

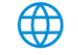

#### 710 | Ripng Commands

The default metric of the forward-route is 1.

#### Command mode

RIPNG configuration mode

#### Instruction

The metric ranges between 1 and 15 and it is used to specify the default metric when RIPNG forwards other protocols and RIPNG instances.

#### Example

Router\_config\_ripng\_r1#default-metric 3

The above-mentioned example shows how to set the metric of route forwarding to 3.

#### Related command

redistribute

#### *57.5 connect-metric*

To specify the default metric of the directly -connected route, run the first one of the following commands:

#### **connect-metric value**

**no connect-metric**

#### Parameter

value

It is used to specify the default metric value of the directly -connected route, which ranges between 1 and 15. .

#### Default value

The default metric the directly-connected route is 1.

#### Command mode

RIPNG configuration mode

#### Instruction

The metric ranges between 1 and 15 and is used to specify the default metric of the RIPNG directly-connected route.

#### Example

Router\_config\_ripng\_r1#connect-metric 3

The above-mentioned example shows how to set the metric of the directly -connected route to 3.

#### Related command

redistribute

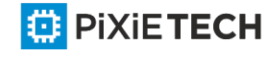

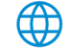

# *57.6 distance*

To set the management distance, run the first one of the following two commands:

**distance** *weight* [ *X:X:X:X::X*/<0-128> [Acc-list\_name]

**no distance** *weight* [ *X:X:X:X::X*/<0-128> [Acc-list\_name]

#### Parameter

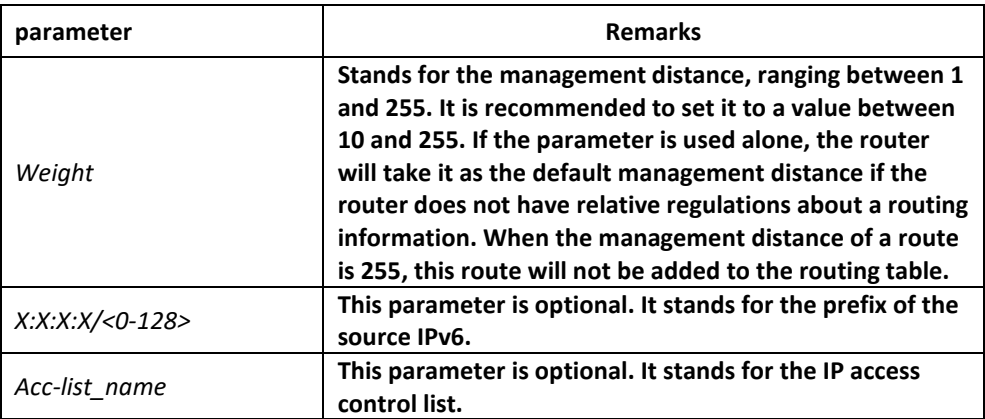

#### Default value

The default RIPNG management distance is 120.

#### Command mode

RIPNG configuration mode

#### Instruction

The management distance is an integer from 0 to 255. In general, the bigger the value is, the more incredible the value is. If the optional parameter, access-list-name, is used in the command, the access control list is applied when a one -hop route is added to the routing table. In this way, you can filter the paths of some network according to the address of the router provided by the routing information.

#### Example

The following example shows that the distance of the route received from network **af::/64** is set to 100.

router ripng r1

distance 100 af::/64

#### Related command

None

# *57.7 filter*

To set the filtration for RIPNG route reception and transmission, run the first one of the following two commands.

**filter** *interface-type interface-number* {**in | out**} access-list | gateway | prefix-list

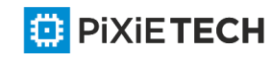

**no filter** *interface-type interface-number* {**in | out**} access-list | gateway | prefix-list

## Parameter

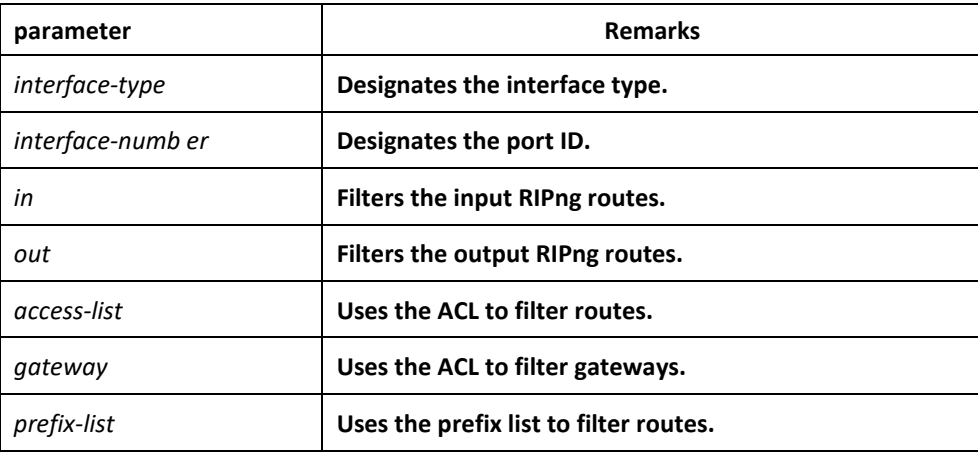

## Default value

None

## Command mode

RIPNG configuration mode

#### Instruction

This command is used to filter those received and to-be-transmitted RIPng routes.

## Example

The following example shows how the routes, received by the RI instance from interface e1/1, are filtered by ACL and added to the routing table if they meet the already configured condition or deleted if they do not meet the above-mentioned condition.

Router\_config\_ripng\_r1#filter e1/1 in acc acc -name

## Related command

None

# *57.8 ipv6 rip enable*

To enable a RIPng instance on a port, run the first one of the following two commands:

**ipv6 rip** *word* **enable**

**no ipv6 rip** *word* **enable**

#### Parameter

word

It stands for the name of the routing process instance.

## Default value

None

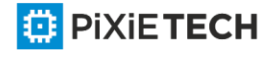

# Command mode

Port configuration mode

#### Instruction

This command is used to enable a RIPng instance on a port. If no RIPng instance exists and the number of the current instances is less than the maximum, a new instance will be generated and then be enabled.

## Example

Router\_config# int e2/1

Router config e2/1# ipv6 rip r1 enable

## Related command

Show ipv6 rip

# *57.9 ipv6 rip passive*

To set the passive port and cancel route update on a port, run the first one of the following two commands:

**ipv6 rip passive** 

**no ipv6 rip passive**

#### Parameter

None

Default value

None

Command mode

Port configuration mode

#### Instruction

If a port is set to be a passive one, the transmission of update packets will be canceled on this port and the update packets will continually be transmitted out from other ports.

#### Example

The following example shows how to set port e2/1 to be the passive port to receive updat ed routes but not to transmit them.

R142 config e2/1# ipv6 rip passive

#### Related command

None

## *57.10 ipv6 rip poision-reverse*

To apply poison reverse on a port, run the first one of the following two commands:

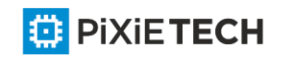

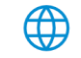

**ipv6 rip poision-reverse** 

**no ipv6 rip poision-reverse**

## Parameter

word

It stands for the name of the routing process instance. poision -reverse

It means to enable poison reverse on a port.

## Default value

The poison reverse is disabled by default.

#### Command mode

Port configuration mode

#### Instruction

This command is used to enable the word RIPng instance to enable poison reverse on this port.

## Example

The following example shows that the R1 RIPng instance enables poison reverse on port e2/1:

R142\_config\_e2/1# ipv6 rip poision-reverse

## Related command

None

# *57.11 ipv6 rip split-horizon*

To apply horizontal split on a port, run the first one of the following two commands:

**ipv6 rip split-horizon** 

**no ipv6 rip split-horizon**

#### Parameter

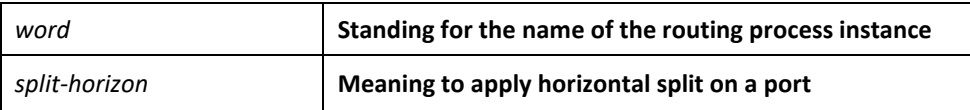

## Default value

The horizontal split is enabled by default.

## Command mode

Port configuration mode

## Instruction

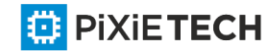

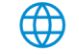

In the default settings, all instances enable the horizontal split.

## Example

The following example shows that the R1 RIPng instance enables the horizontal split on port e2/1:

R142 config e2/1# ipv6 rip split-horizon

## Related command

None

# *57.12 router ripng*

To set a RIPng instance globally, run the first one of the following two commands:

**router ripng** *word*

**no router ripng** *word*

#### Parameter

Word Standing for the name of the RIPng instance

## Default value

None

# Command mode

Global configuration mode

## Instruction

In the default settings, up to 4 RIPng instances can be generated.

After the configuration command is entered, the router prompt changes to **Router\_config\_ripng\_r1#.**

## Example

Router\_config#router ripng r1

Router\_config\_ripng\_r1#

## Related command

ipv6 rip word enable

# *57.13 max-path*

To set the number of equivalent routes allowed by the RIPng instance, run the first one of the following two commands:

**max-path** *value*

**no max-path**

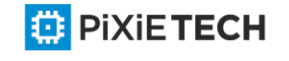

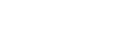

## 716 | Ripng Commands

Value

Setting the number of equivalent routes allowed by the RIPng instance

## Default Value

 $\Delta$ 

## Command mode

RIPNG configuration mode

#### Instruction

This command is used to set the maximum of equivalent routes in a RIPng instance and the maximum of equivalent routes is 6.

#### Example

The following example shows how to set the maximum of equivalent routes in the R1 RIPng instance to 5.

Router\_config\_ripng\_r1#max-path 5

#### Related command

None

# *57.14 neighbor*

To specify a neighbor and transmit updates to this specified neighbor, run the first one of the following two commands:

**neighbor** *ipv6-addr interface interface-number*

**no neighbor** *ipv6-addr interface interface-number*

#### Parameter

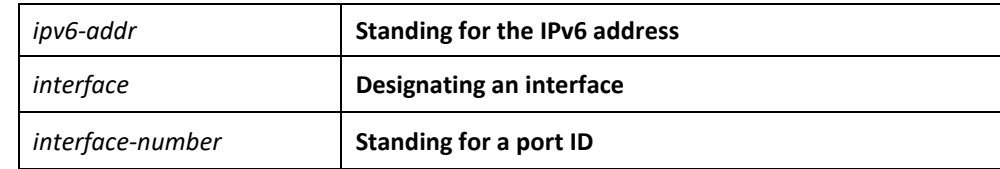

## Default value

None

#### Command mode

RIPNG configuration mode

#### Instruction

You can use this command to specify an address to be the neighbor of a specific interface and then the routing information transmitted from this port will be sent in the unicast form to the neighbor.

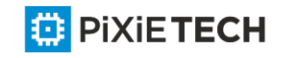

# Example

The following example shows how to set neighbor fe::2 on port f0/0.

Router config# router ripng r1

Router\_config\_ripng\_r1#neighbor fe::2 f0/0

#### Related command

None

# *57.15 offset*

To set the in/out metric of a RIPng instance on a port, run the first one of the following two commands:

**offset** *interface-type interface-number* {**in | out**} acl-name *value*

**no offset** *interface-type interface-number* {**in | out**}

#### Parameter

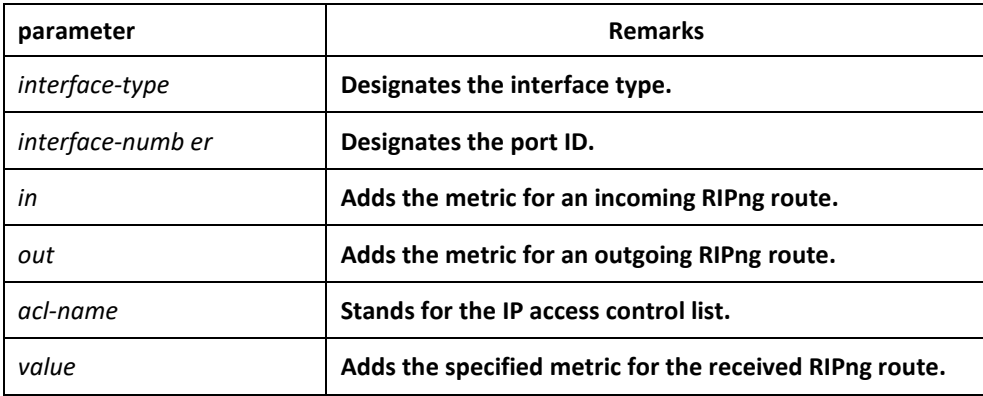

## Default value

The default value of the in parameter is 1.

The default value of the out parameter is 0.

#### Command mode

RIPNG configuration mode

#### Instruction

This command is used to specify the metric for those received and to -be-transmitted RIPng routes.

## Example

The following example shows that the routes received by the R1 instance from port  $e1/1$  are added with a metric, 8, after ACL filtration and then added to the routing table.

Router config ripng r1#offset e1/1 in acc 8

#### Related command

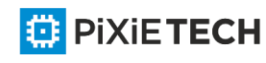

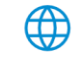

None

# *57.16 port*

To set a specific UDP port for the RIPng instance, run the following command:

**port** *port-number*

## Parameter

*port-number*

Standing for the UDP port ID, which is a value between 521 and 65535

#### Default value

521

#### Command mode

RIPNG configuration mode

## Instruction

You can use this command to specify the UDP port of the Ripng instance. The default value of the UDP port ID is 521.When two instances are enabled on a same port, the UDP port cannot be the same.

#### Example

The following example shows how to set the ID of the UDP port of the R1 instance to 555:

Router config# router ripng r1

Router\_config\_rip\_r1# port 555

#### Related command

None

# *57.17 redistribute*

To enable other routing domains to forward routes to RIPng, run the first one of the following two commands:

**redistribute protocol** [ *protocol-id* | *instance name* ] [**route-map** *map-name*]

**no redistribute protocol** [ *protocol-id* | *instance name*] [**route-map** map-name]

#### Parameter

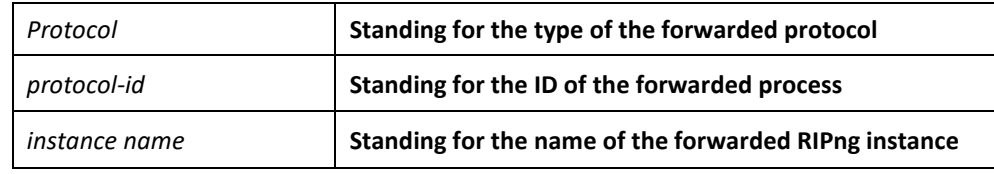

#### Default value

disable

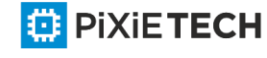

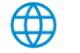

# Command mode

RIPNG configuration mode

#### Instruction

This command is used to forward the routes from other routing domains and other RIPng instances. The metric of a forwarded route is set by the default-metric command and its default value is 1.

## Example

The following example shows how to forward the BGP route whose AS ID is 4. Router\_config\_ripng\_r1#redis bgp 4 route-map rm

#### Related command

None

# *57.18 show ipv6 rip*

To display the RIPng related information, run the following command:

**show ipv6 rip** [name] [**database | summary | interface**]

## Parameter

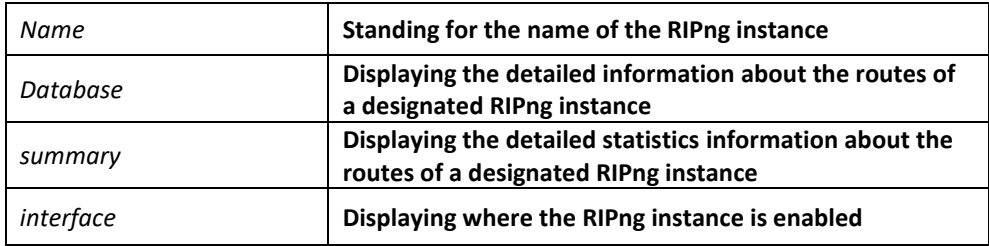

## Default value

None

#### Command mode

Any non-user mode

#### Instruction

None

#### Example

The following example shows on which port the R1 instance is enabled:

router#sho ipv6 rip r1 interface

ripng instance r1/1 enable on: FastEthernet0/0 , FastEthernet0/1

## Related command

None

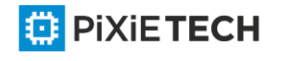

# *57.19 timers*

To adjust the timeout value in each clocks in RIPng, run the first one of the following two commands:

**timers** *update/holddown/garbage* value

**no timers** *update/holddown/garbage*

## Parameter

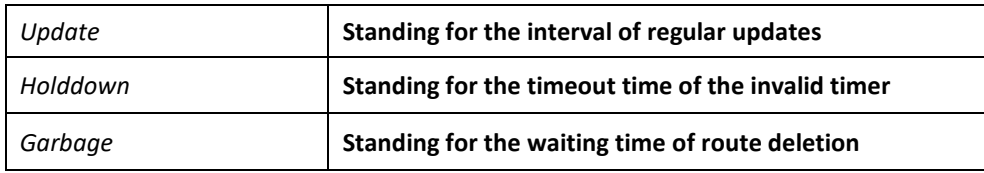

## Default value

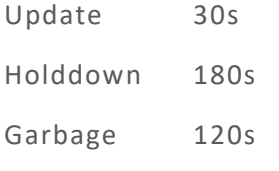

## Command mode

RIPNG configuration mode

## Instruction

Do not adjust the value of each timer randomly. If necessary to do so, you have to note the relationships between 3 timers.

## Example

None

## Related command

None

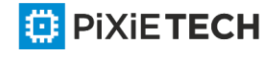

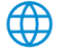
# **Chapter 58 OSPFv3 Configuration Commands affects ONLY PXT-S2790G/2795G or Higher**

# *58.1 OSPFv3 Configuration Commands*

The OSPFv3 configuration commands include:

- area default-cost
- area nssa
- area range
- area stub
- area virtual-link
- debug ipv6 ospf
- debug ipv6 ospf events
- debug ipv6 ospf ifsm
- debug ipv6 ospf lsa
- debug ipv6 ospf nfsm
- debug ipv6 ospf nsm
- debug ipv6 ospf packet
- debug ipv6 ospf route
- default-information originate
- default-metric
- filter
- ipv6 ospf area
- ipv6 ospf cost
- ipv6 ospf database-filter all out
- ipv6 ospf dead-interval
- ipv6 ospf hello-interval
- ipv6 ospf mtu-ignore
- ipv6 ospf neighbor
- ipv6 ospf network
- ipv6 ospf priority
- ipv6 ospf retransmit-interval
- ipv6 ospf transmit-delay

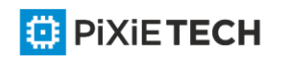

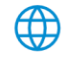

- passive-interface
- redistribute
- router ospfv3
- router-id
- show ipv6 ospf
- show ipv6 ospf database
- show ipv6 ospf interface
- show ipv6 ospf neighbor
- show ipv6 ospf route
- show ipv6 ospf virtual-link
- summary-prefix
- timers delay
- timers hold

# *58.1.1 area default-cost*

To specify the cost of the default summary route in the NSSA or STUB area, run the first one of the following two commands:

**area** *area-id* **default-cost cost**

**no area** *area-id* **default-cost**

#### Parameter

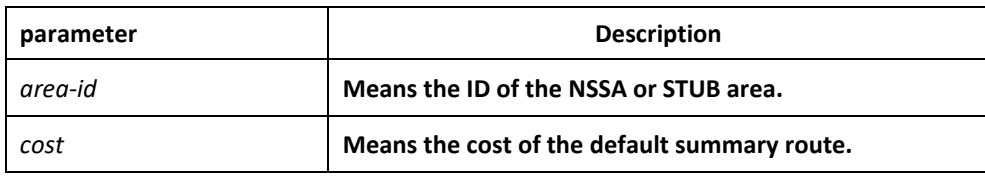

# Default value

The default value is 1.

#### Command mode

Routing configuration mode

#### Instruction

The command is helpful only when it is used on the boundary router connecting the NASSA area or the STUB area.

After the **area stub default-information-originate** command is configured, the cost configured by this command will be used in LSA to set the corresponding cost.

#### Example

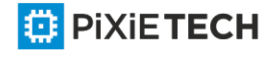

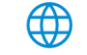

# 723 | OSPFv3 Configuration Commands affects ONLY PXT-S2790G/2795G or Higher

The following example shows how to set the default cost of stub domain 36.0.0.0 to 20:

interface vlan 1 ipv6 enable ipv6 ospf 1 area 36.0.0.0 ! router ospfv3 1 router-id 2.2.2.2 area 36.0.0.0 stub area 36.0.0.0 default-cost 20 Related command area nssa

area stub

#### *58.1.2 area nssa*

To configure a NSSA area, run the first one of the following two commands:

**area** *area-id* **nssa** [**default-information-originate** [**metric** *value*] [**metric-type** {1 | 2}]] [**interval** *value*] [**no-redistribute**] [**no-summary**] [**range** {*ipv6-prefix/prefix-length*} [advertise | not-advertise]] [**translator** {always|candidate}]

**no area** *area-id* **nssa** [**default-information-originate** [**metric** *value*] [**metric-type** {1 | 2}]] [**interval** *value*] [**no-redistribute**] [**no-summary**] [**range** {*ipv6-prefix/prefix-length*} [advertise | not-advertise]] [**translator** {always|candidate}]

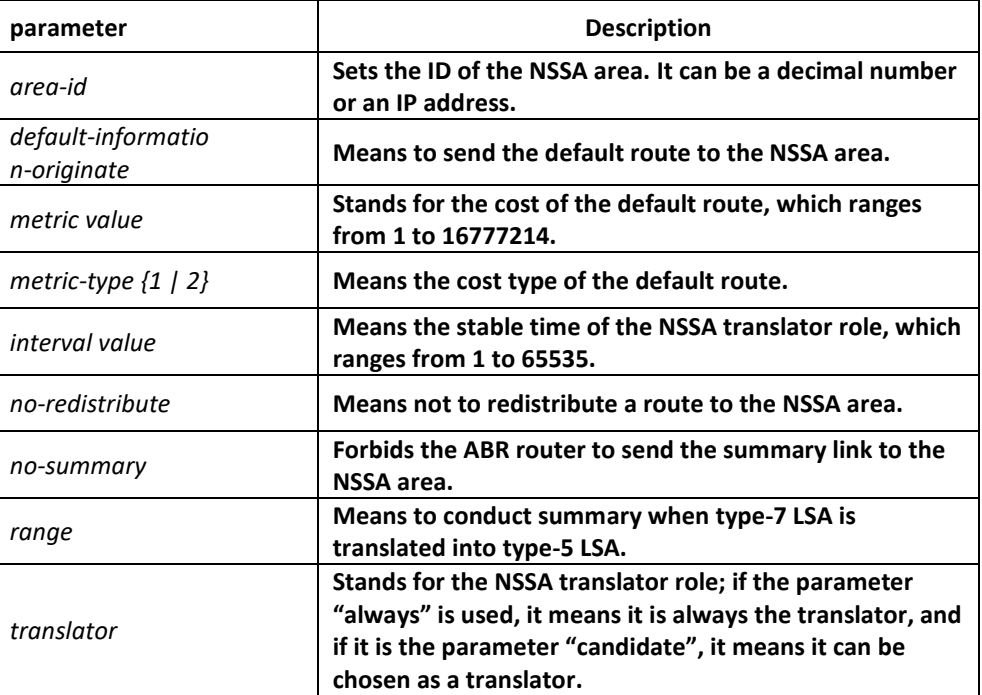

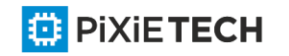

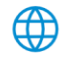

Non-NSSA area

# Command mode

Routing configuration mode

# Instruction

All routers and access servers in the NSSA area will be configured by the **area nss**a command.

To decrease the number of LSA's, you can run **no summary** on the ABR router to forbid the summary LSA to enter the NSSA area.

The parameter "no-distribute" is always used for ABR and its purpose is to stop redistributed routes from being sent to the NSSA are a.

# Example

The following example shows how to set the NSSA area of 36.0.0.0:

interface vlan 1

ipv6 enable

ipv6 ospf 1 area 36.0.0.0

!

router ospfv3 1

router-id 2.2.2.2

area 36.0.0.0 nssa

!

# Related command

**area stub**

# *58.1.3 area range*

To summarize the routes at the field boundary, run **area area-id range {***ipv6-prefix /prefixlength***} [advertise | not-advertise]**. To cancel the previous settings, run **no area range**.

**area** *area-id* **range** {*ipv6-prefix /prefix-length*} [**advertise | not-advertise**]

**no area** *area-id* **range** {*ipv6-prefix /prefix-length*} [**advertise | not-advertise**]

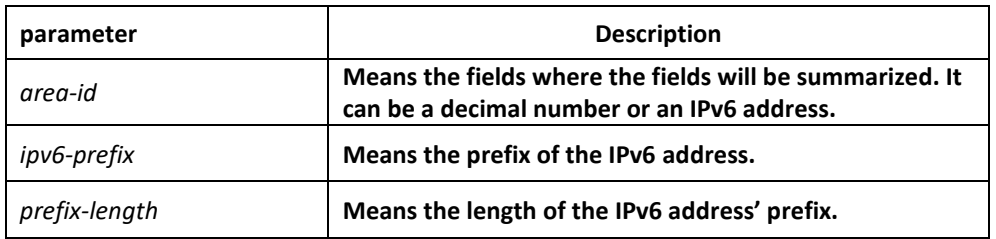

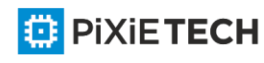

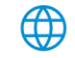

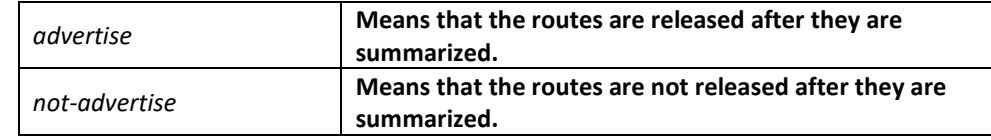

The command has no effect by default.

#### Command mode

Routing configuration mode

#### Instruction

The **area range** command is not run on the ABR router, enabling ABR to be broadcast to other routers through a summary route. In this way, the route of the field boundary is miniatured. As to the outside of the area, each address range has only one summary route.

The command can be configured on the routers in multiple areas, and OSPF, hence, can summarize many address ranges.

#### Example

The following example shows how to set the prefix of the summarized IPv6 address in area 1, 2001:0DB8:0:1::/64:

interface vlan 1

no ip address

ipv6 enable

ipv6 ospf 1 area 1

```
!
```
router ospfv3 1

router-id 192.168.255.5

log-adjacency-changes

area 1 range 2001:0DB8:0:1::/64

# *58.1.4 area stub*

To configure a STUB area, run the first one of the following two commands. To cancel the configuration, run the other command.

**area** *area-id* **stub [no-summary]**

**no area** *area-id* **stub [no-summary]**

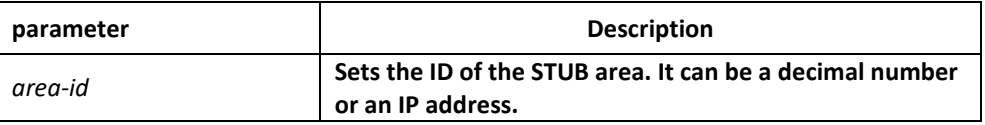

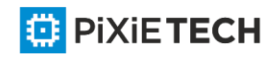

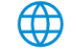

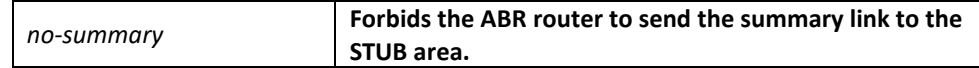

Non-stub area

#### Command mode

Routing configuration mode

#### Instruction

All routers and access servers in the STUB area will be configured by the **area stub** command. The ABR router adopts the **default-cost** option to set the cost from the internal router to the STUB area.

To decrease the number of LSA's, you can run **no summary** on the ABR router to forbid the summary LSA to enter the STUB area.

# Example

The following example shows how to set the STUB area of 36.0.0.0:

```
interface vlan 1
ipv6 enable
ipv6 ospf 1 area 36.0.0.0
!
router ospfv3 1
router-id 2.2.2.2
area 36.0.0.0 stub
!
```
Related command

**area nssa**

#### *58.1.5 area virtual-link*

To configure a virtual link, run the first one of the following two commands.

**area** *area-id* **virtual-link** *neighbor-ID* [**dead-interval** *dead-value*][ **hello-interval**

*hello-value*][ **retransmit-interval** *retrans-value*][ **transmit-delay** *dly-value*]

**no area** *area-id* **virtual-link** *neighbor-ID*

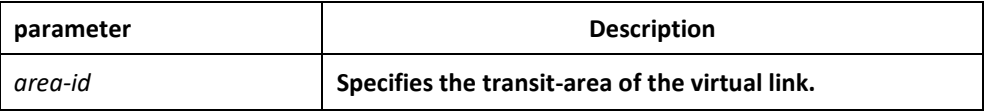

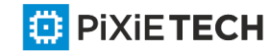

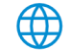

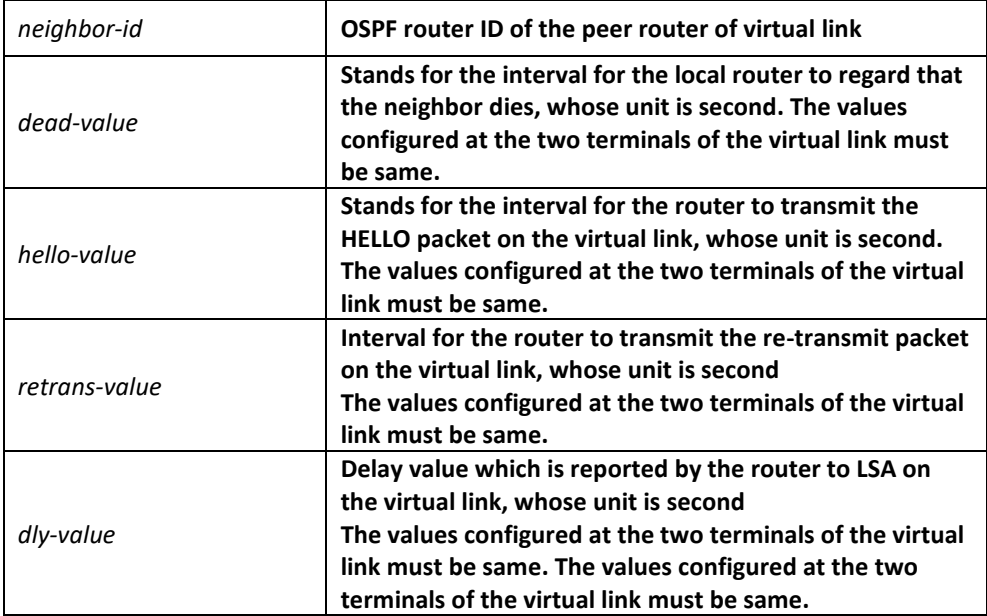

The virtual link is not configured.

The default values of other parameters are shown in the following:

Hello-value: 10s, Dead-value : 40s, Retrans-value : 5s, dly-value : 1s

#### Command mode

Routing configuration mode

#### Instruction

In order to create a virtual link, you have to perform configuration at the two terminals of the virtual link. If only one terminal need be configured, the virtual link cannot function.

The **area-id** parameter cannot be zero because the transit area of the virtual link must not be the backbone area. The area-id configured at the two terminals of the virtual link must be same.

Parameters configured at the two terminals of the virtual link must be same.

After the virtual link is created (the neighborhood is in the FULL state), the virtual link works in the Demand Circuit mode, that is, the periodical Hello packet and the LSA refresh packet are not transmitted.

You can run no **area area-id virtual-link neighbor-ID** to cancel the previous configuration of the virtual link.

You also can run **show ip ospf virtual-link** to check the state of the virtual link.

#### Example

The following example shows how to create a virtual link between router A and router B.

Configuration on router A (router-id: 200.200.200.1) :

!

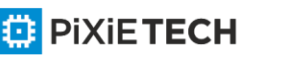

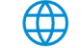

```
interface vlan 1 
no ip address 
ipv6 enable
ipv6 ospf 1 area 1
!
router ospfv3 1
router-id 200.200.200.1
area 1 virtual-link 200.200.200.2
!
Configuration on router B (router-id: 200.200.200.2) :
!
interface vlan 1 
no ip address 
ipv6 enable
ipv6 ospf 1 area 1
!
router ospfv3 1
router-id 200.200.200.2
area 1 virtual-link 200.200.200.1
!
```
# Related command

**show ipv6 ospf virtual-link**

# *58.1.6 debug ipv6 ospf*

To open all debugging switches of the OSPFv3 module, run the first one of the following two commands:

**debug ipv6 ospf**

**no debug ipv6 ospf**

Parameter

None

Default value

None

Command mode

<mark></mark>

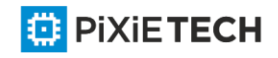

EXEC

# Instruction

This command can be used to collect all debugging information about the OSPFv3 for the R&D engineers and technical support staff.

# Example

Router# debug ipv6 ospf

LSA[Area(0.0.0.1):Type(0x2009):0.0.0.1:200.200.200.1 \*]: Install Intra -Area-Prefix-LSA to Area 0.0.0.1

LSA[Area(0.0.0.1):Type(0x2009):0.0.0.1:200.200.200.1 \*]: consider flooding through interface[FastEthernet0/0]

LSA[Area(0.0.0.1):Type(0x2009):0.0.0.1:200.200.200.1 \*]: Intra-Area-Prefix-LSA(0x38110c0)

originated

VLINK[VLINK1]: local address is 101::1VLINK[VLINK1]: peer 200.200.200.2 link upLSA[Link(FastEthernet0/0):Type(0x0008):0.0.0.4:200.200.200.1 \*]: Install Link -LSA to Link FastEthernet0/0

```
LSA[Link(FastEthernet0/0):Type(0x0008):0.0.0.4:200.200.200.1 *]: consider flooding through 
interface[FastEthernet0/0]
```

```
LSA[Link(FastEthernet0/0):Type(0x0008):0.0.0.4:200.200.200.1 *]: Link-
LSA(0x381ec40) originated
```

```
OSPF6D: Received ospfv3 message: OSPFV3_MSG_RCV_EVENT. 
LSA[Area(0.0.0.1):Type(0x2001):0.0.0.0:200.200.200.1 *]: Install Router-LSA to Area 0.0.0.1
```

```
LSA[Area(0.0.0.1):Type(0x2001):0.0.0.0:200.200.200.1 *]: consider flooding
      through interface[FastEthernet0/0]
```

```
LSA[Area(0.0.0.1):Type(0x2001):0.0.0.0:200.200.200.1 *]: Router-LSA(0x381ec20) originated 
IFSM[FastEthernet0/0]: Down (InterfaceUp)
```
IFSM[FastEthernet0/0]: Status change Down -> Waiting SPF[0.0.0.0]: Calculation timer scheduled [delay 5 secs]

```
LSA[Area(0.0.0.0):Type(0x2001):0.0.0.0:200.200.200.1 *]: Install Router-LSA to Area 0.0.0.0
```

```
LSA[Area(0.0.0.0):Type(0x2001):0.0.0.0:200.200.200.1 *]: consider flooding
      through interface[VLINK1]
```

```
LSA[Area(0.0.0.0):Type(0x2001):0.0.0.0:200.200.200.1 *]: Router-LSA(0x38297e0) originated
```
IFSM[VLINK1]: Down (InterfaceUp)

IFSM[VLINK1]: Status change Down -> Point-To-Point ROUTER[1]: Change status to ABR IFSM[FastEthernet0/0]: Hello timer expire

```
Packet[SEND]: src(fe80:4::2e0:fff:fe26:2d98) -> dst(ff02::5) OSPFv3 Header
```
Version 3 Type 1 (Hello) Packet length 36

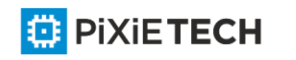

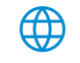

#### 730 | OSPFv3 Configuration Commands affects ONLY PXT-S2790G/2795G or Higher

Router ID 200.200.200.1

Area ID 0.0.0.1

Checksum 0x0000 Instance ID 0 OSPFv3 Hello

Interface ID 4

RtrPriority 1 Options 0x000013 (-|R|-|-|E|V6) HelloInterval 10 RtrDeadInterval 40

DRouter 0.0.0.0 BDRouter 0.0.0.0

# Neighbors 0

OSPF6D: Received ospfv3 message: OSPFV3\_MSG\_RCV\_TIMER. OSPF6D: Received ospfv3 message: OSPFV3\_MSG\_RCV\_EVENT. OSPF6D: Received ospfv3 message: OSPFV3\_MSG\_RCV\_SOCKET.

……

# *58.1.7 debug ipv6 ospf events*

To enable the event debug switch of the OSPFv3 module, run the first one of the following two commands:

**debug ipv6 ospf events** {abr|asbr|vlink|os|router}

**no debug ipv6 ospf events** { abr|asbr|vlink|os|router }

#### Parameter

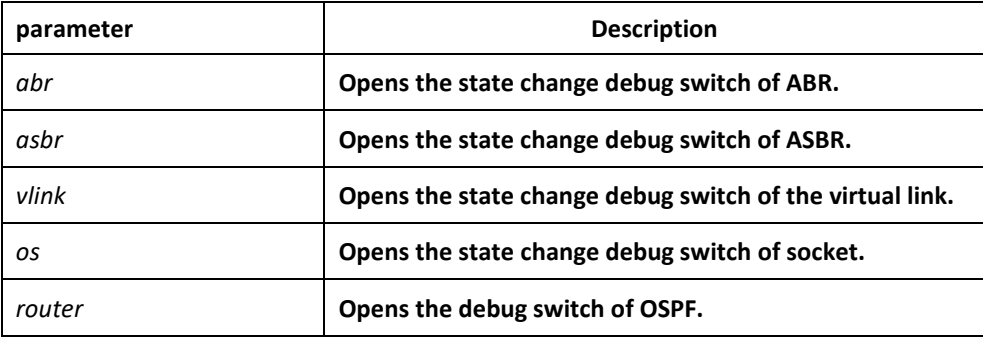

#### Default value

None

#### Command mode

EXEC

#### Instruction

According to the information exported by the command, you can check the OSPF port and the neighbor trigger event.

#### Example

Router# debug ip ospf events

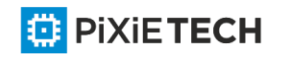

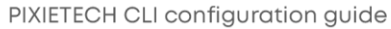

OSPF6D: Received ospfv3 message: OSPFV3\_MSG\_RCV\_TIMER. OSPF6D: Received ospfv3 message: OSPFV3\_MSG\_RCV\_TIMER. OSPF6D: Received ospfv3 message: OSPFV3\_MSG\_RCV\_EVENT. ROUTER[1]: Change status to ABR

OSPF6D: Received ospfv3 message: OSPFV3\_MSG\_RCV\_EVENT. OSPF6D: Received ospfv3 message: OSPFV3\_MSG\_RCV\_SOCKET. OSPF6D: Received ospfv3 message: OSPFV3\_MSG\_RCV\_TIMER. OSPF6D: Received ospfv3 message: OSPFV3\_MSG\_RCV\_SOCKET. OSPF6D: Received ospfv3 message: OSPFV3\_MSG\_RCV\_EVENT. OSPF6D: Received ospfv3 message: OSPFV3\_MSG\_RCV\_SOCKET. OSPF6D: Received ospfv3 message: OSPFV3\_MSG\_RCV\_SOCKET. OSPF6D: Received ospfv3 message: OSPFV3\_MSG\_RCV\_SOCKET. OSPF6D: Received ospfv3 message: OSPFV3\_MSG\_RCV\_EVENT. OSPF6D: Received ospfv3 message: OSPFV3\_MSG\_RCV\_SOCKET. OSPF6D: Received ospfv3 message: OSPFV3\_MSG\_RCV\_SOCKET. OSPF6D: Received ospfv3 message: OSPFV3\_MSG\_RCV\_EVENT. OSPF6D: Received ospfv3 message: OSPFV3\_MSG\_RCV\_EVENT. OSPF6D: Received ospfv3 message: OSPFV3\_MSG\_RCV\_TIMER. OSPF6D: Received ospfv3 message: OSPFV3\_MSG\_RCV\_SOCKET. OSPF6D: Received ospfv3 message: OSPFV3\_MSG\_RCV\_TIMER. OSPF6D: Received ospfv3 message: OSPFV3\_MSG\_RCV\_TIMER. OSPF6D: Received ospfv3 message: OSPFV3\_MSG\_RCV\_EVENT. OSPF6D: Received ospfv3 message: OSPFV3\_MSG\_RCV\_SOCKET. VLINK[VLINK1]: peer 200.200.200.2 link downROUTER[1]: Change status to non -ABR OSPF6D: Received ospfv3 message: OSPFV3\_MSG\_RCV\_EVENT. OSPF6D: Received ospfv3 message: OSPFV3\_MSG\_RCV\_TIMER. ROUTER[Process:1]: GC timer expire OSPF6D: Received ospfv3 message: OSPFV3\_MSG\_RCV\_SOCKET. OSPF6D: Received ospfv3 message: OSPFV3\_MSG\_RCV\_TIMER. OSPF6D: Received ospfv3 message: OSPFV3\_MSG\_RCV\_TIMER. OSPF6D: Received ospfv3 message: OSPFV3\_MSG\_RCV\_TIMER. OSPF6D: Received ospfv3 message: OSPFV3\_MSG\_RCV\_TIMER.

**E** PIXIETECH

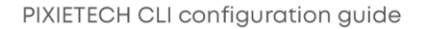

OSPF6D: Received ospfv3 message: OSPFV3\_MSG\_RCV\_SOCKET. OSPF6D: Received ospfv3 message: OSPFV3\_MSG\_RCV\_TIMER. OSPF6D: Received ospfv3 message: OSPFV3\_MSG\_RCV\_EVENT. OSPF6D: Received ospfv3 message: OSPFV3\_MSG\_RCV\_TIMER. OSPF6D: Received ospfv3 message: OSPFV3\_MSG\_RCV\_TIMER. OSPF6D: Received ospfv3 message: OSPFV3\_MSG\_RCV\_SOCKET. OSPF6D: Received ospfv3 message: OSPFV3\_MSG\_RCV\_TIMER. OSPF6D: Received ospfv3 message: OSPFV3\_MSG\_RCV\_TIMER. OSPF6D: Received ospfv3 message: OSPFV3\_MSG\_RCV\_TIMER. OSPF6D: Received ospfv3 message: OSPFV3\_MSG\_RCV\_TIMER. ROUTER[Process:1]: GC timer expire OSPF6D: Received ospfv3 message: OSPFV3\_MSG\_RCV\_SOCKET. OSPF6D: Received ospfv3 message: OSPFV3\_MSG\_RCV\_SOCKET.

join AllDRouters on FastEthernet0/0OSPF6D: Received ospfv3 message: OSPFV3\_MSG\_RCV\_EVENT. OSPF6D: Received ospfv3 message: OSPFV3\_MSG\_RCV\_EVENT.

OSPF6D: Received ospfv3 message: OSPFV3\_MSG\_RCV\_EVENT.

……

# *58.1.8 debug ipv6 ospf ifsm*

To enable the state machine's debug switch of the OSPFv3 module, run the first one of the following two commands:

**debug ipv6 ospf ifsm** {status|events|timers}

**no debug ipv6 ospf ifsm** {status|events|timers}

#### Parameter

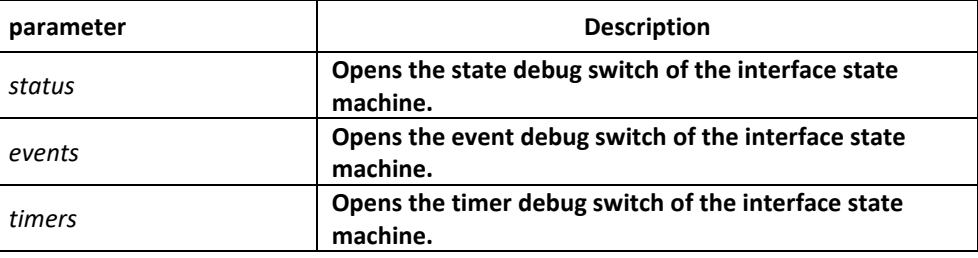

#### Default value

None

Command mode

EXEC

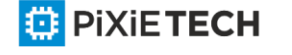

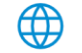

# Instruction

According to the information exported by the command, you can check the whole process of the state machine of the OSPF interface.

### Example

Router# debug ipv6 ospf ifsm IFSM[VLINK1]: Down (InterfaceUp) IFSM[VLINK1]: Status change Down -> Point-To-Point IFSM[FastEthernet0/0]: Down (InterfaceUp) IFSM[FastEthernet0/0]: Status change Down -> Waiting IFSM[FastEthernet0/0]: Hello timer expire IFSM[VLINK1]: Hello timer expire IFSM[VLINK1]: ifsm\_ignore called IFSM[VLINK1]: Point-To-Point (NeighborChange) IFSM[FastEthernet0/0]: ifsm\_ignore called IFSM[FastEthernet0/0]: Waiting (NeighborChange) IFSM[VLINK1]: LS ack timer expire IFSM[VLINK1]: LS ack timer expire IFSM[VLINK1]: Point-To-Point (InterfaceDown) IFSM[VLINK1]: Status change Point-To-Point -> Down IFSM[VLINK1]: ifsm\_ignore called IFSM[VLINK1]: Down (NeighborChange) IFSM[FastEthernet0/0]: Hello timer expire IFSM[FastEthernet0/0]: Hello timer expire IFSM[FastEthernet0/0]: Hello timer expire IFSM[FastEthernet0/0]: Wait timer expire IFSM[FastEthernet0/0]: DR-Election[1st]: Backup 200.200.200.2 IFSM[FastEthernet0/0]: DR-Election[1st]: DR 200.200.200.2 IFSM[FastEthernet0/0]: Waiting (WaitTimer) IFSM[FastEthernet0/0]: Status change Waiting -> DROther IFSM[VLINK1]: Down (InterfaceUp) IFSM[VLINK1]: Status change Down -> Point-To-Point IFSM[FastEthernet0/0]: DR-Election[1st]: Backup 200.200.200.1

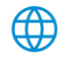

### 734 | OSPFv3 Configuration Commands affects ONLY PXT-S2790G/2795G or Higher

IFSM[FastEthernet0/0]: DR-Election[1st]: DR 200.200.200.2 IFSM[FastEthernet0/0]: DR-Election[2nd]: Backup 200.200.200.1 IFSM[FastEthernet0/0]: DR-Election[2nd]: DR 200.200.200.2 IFSM[FastEthernet0/0]: DROther (NeighborChange) IFSM[FastEthernet0/0]: Status change DROther -> Backup IFSM[FastEthernet0/0]: Hello timer expire IFSM[FastEthernet0/0]: LS ack timer expire IFSM[VLINK1]: Hello timer expire IFSM[FastEthernet0/0]: LS ack timer expire IFSM[VLINK1]: Point-To-Point (InterfaceDown) IFSM[VLINK1]: Status change Point-To-Point -> Down IFSM[VLINK1]: Down (InterfaceUp) IFSM[VLINK1]: Status change Down -> Point-To-Point IFSM[FastEthernet0/0]: LS ack timer expire IFSM[VLINK1]: Hello timer expire ……

# *58.1.9 debug ipv6 ospf lsa*

To enable the LSA-related debug switch of the OSPFv3 module, run the first one of the following two commands:

**debug ipv6 ospf lsa** { flooding|install|maxage|refresh}

**no debug ipv6 ospf lsa** { flooding|install|maxage|refresh}

# Parameter

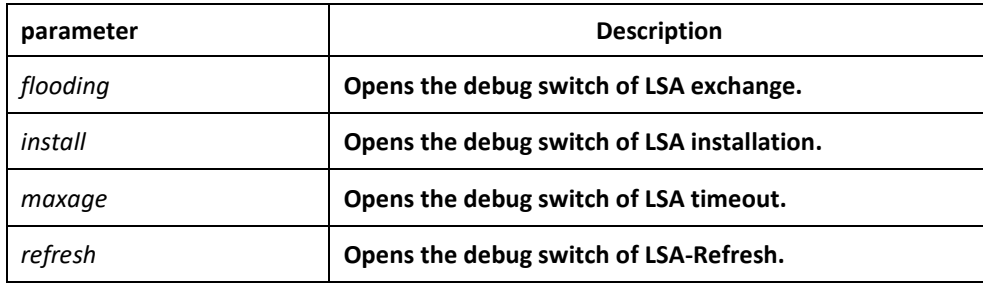

# Default value

None

Command mode

EXEC

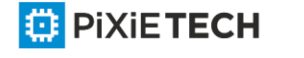

# Instruction

According to the information exported by the command, you can browse the operation that OSPF performs to LSA and related events.

#### Example

router# debug ipv6 ospf lsa

LSA[Area(0.0.0.1):Type(0x2009):0.0.0.1:200.200.200.1 \*]: Inst all Intra-Area-Prefix-LSA to Area 0.0.0.1

LSA[Area(0.0.0.1):Type(0x2009):0.0.0.1:200.200.200.1 \*]: consider flooding through interface[FastEthernet0/0]

LSA[Area(0.0.0.1):Type(0x2009):0.0.0.1:200.200.200.1 \*]: Intra-Area-Prefix-LSA(0x3824ba0) originated

LSA[Area(0.0.0.0):Type(0x2001):0.0.0.0:200.200.200.1 \*]: Install Router-LSA to Area 0.0.0.0

LSA[Area(0.0.0.0):Type(0x2001):0.0.0.0:200.200.200.1 \*]: consider flooding through interface[VLINK1]

LSA[Area(0.0.0.0):Type(0x2001):0.0.0.0:200.200.200.1 \*]: consider flooding to neighbor[200.200.200.2]

LSA[Area(0.0.0.0):Type(0x2001):0.0.0.0:200.200.200.1 \*]: Router-LSA(0x3819be0) originated

LSA[Link(FastEthernet0/0):Type(0x0008):0.0.0.4:200.200.200.1 \*]: Install Link -LSA to Link FastEthernet0/0

LSA[Link(FastEthernet0/0):Type(0x0008):0.0.0.4:200.200.200.1 \*]: consider flooding through interface[FastEthernet0/0]

LSA[Link(FastEthernet0/0):Type(0x0008):0.0.0.4:200.200.200.1\*]: Link-LSA(0x3819bc0) originated

LSA[Area(0.0.0.1):Type(0x2001):0.0.0.0:200.200.200.1 \*]: Install Router-LSA to Area 0.0.0.1

LSA[Area(0.0.0.1):Type(0x2001):0.0.0.0:200.200.200.1 \*]: consider flooding through interface[FastEthernet0/0]

LSA[Area(0.0.0.1):Type(0x2001):0.0.0.0:200.200.200.1 \*]: Router-LSA(0x3824740) originated

LSA[Area(0.0.0.0):Type(0x2001):0.0.0.0:200.200.200.2]: instance(0x380bf60) created with Link State Update

LSA[Area(0.0.0.0):Type(0x2003):0.0.0.1:200.200.200.2]: instance(0x38246c0) created with Link State Update

LSA[Area(0.0.0.0):Type(0x2001):0.0.0.0:200.200.200.2]: flood started

LSA[Area(0.0.0.0):Type(0x2001):0.0.0.0:200.200.200.2]:

interface[VLINK1] consider flooding through

LSA[Area(0.0.0.0):Type(0x2001):0.0.0.0:200.200.200.2]: neighbor[200.200.200.2] consider flooding to

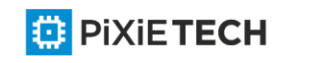

LSA[Area(0.0.0.0):Type(0x2001):0.0.0.0:200.200.200.2]: neighbor is not Full state LSA[Area(0.0.0.0):Type(0x2001):0.0.0.0:200.200.200.2]: Install Router-LSA to Area 0.0.0.0 LSA[Area(0.0.0.0):Type(0x2003):0.0.0.1:200.200.200.2]: flood started

LSA[Area(0.0.0.0):Type(0x2003):0.0.0.1:200.200.200.2]:

interface[VLINK1] consider flooding through

LSA[Area(0.0.0.0):Type(0x2003):0.0.0.1:200.200.200.2]:

neighbor[200.200.200.2] consider flooding to

LSA[Area(0.0.0.0):Type(0x2003):0.0.0.1:200.200.200.2]: neighbor is not Full state

LSA[Area(0.0.0.0):Type(0x2003):0.0.0.1:200.200.200.2]: Install Inter-Area-Prefix-LSA to Area 0.0.0.0

LSA[Area(0.0.0.0):Type(0x2001):0.0.0.0:200.200.200.1 \*]: Install Router-LSA to Area 0.0.0.0

LSA[Area(0.0.0.0):Type(0x2001):0.0.0.0:200.200.200.1 \*]: consider flooding through interface[VLINK1]

LSA[Area(0.0.0.0):Type(0x2001):0.0.0.0:200.200.200.1 \*]: consider flooding to neighbor[200.200.200.2]

LSA[Area(0.0.0.0):Type(0x2001):0.0.0.0:200.200.200.1 \*]: added to neighbor[200.200.200.2]'s

retransmit-list

LSA[Area(0.0.0.0):Type(0x2001):0.0.0.0:200.200.200.1 \*]: sending update to interface[VLINK1]

LSA[Area(0.0.0.0):Type(0x2001):0.0.0.0:200.200.200.1 \*]: Router-LSA refreshed OSPFv3 LSA Header LS age 0

LS type 0x2001 (Router-LSA) Advertising Router 200.200.200.1 Link State ID 0.0.0.0

LS sequence number 0x80000002 LS checksum 0x5ff7 length 40

LSA[Area(0.0.0.0):Type(0x2001):0.0.0.0:200.200.200.1 \*]: consider flooding through interface[VLINK1]

LSA[Area(0.0.0.1):Type(0x2001):0.0.0.0:200.200.200.1 \*]: Install Router-LSA to Area 0.0.0.1

LSA[Area(0.0.0.1):Type(0x2001):0.0.0.0:200.200.200.1 \*]: consider flooding through interface[FastEthernet0/0]

LSA[Area(0.0.0.1):Type(0x2001):0.0.0.0:200.200.200.1 \*]: Router-LSA refreshed

OSPFv3 LSA Header

LS age 0

LS type 0x2001 (Router-LSA)

Advertising Router 200.200.200.1

Link State ID 0.0.0.0

LS sequence number 0x80000002

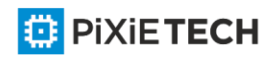

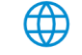

#### 737 | OSPFv3 Configuration Commands affects ONLY PXT-S2790G/2795G or Higher

LS checksum 0x5382

length 24

LSA[Area(0.0.0.1):Type(0x2009):0.0.0.1:200.200.200.1 \*]: Install Intra -Area-Prefix-LSA to Area 0.0.0.1

LSA[Area(0.0.0.1):Type(0x2009):0.0.0.1:200.200.200.1 \*]: consider flooding through interface[FastEthernet0/0]

LSA[Area(0.0.0.1):Type(0x2009):0.0.0.1:200.200.200.1 \*]: Intra -Area-Prefix-LSA refreshed OSPFv3 LSA Header

LS age 0

LS type 0x2009 (Intra-Area-Prefix-LSA)

Advertising Router 200.200.200.1

Link State ID 0.0.0.1

LS sequence number 0x80000002

LS checksum 0x3631

length 64

………

# *58.1.10 debug ipv6 ospf nfsm*

To enable the state machine's debug switch of the OSPFv3 neighbor, run the first one of the following two commands:

**debug ipv6 ospf nfsm** {status|events|timers}

**no debug ipv6 ospf nfsm** {status|events|timers}

#### Parameter

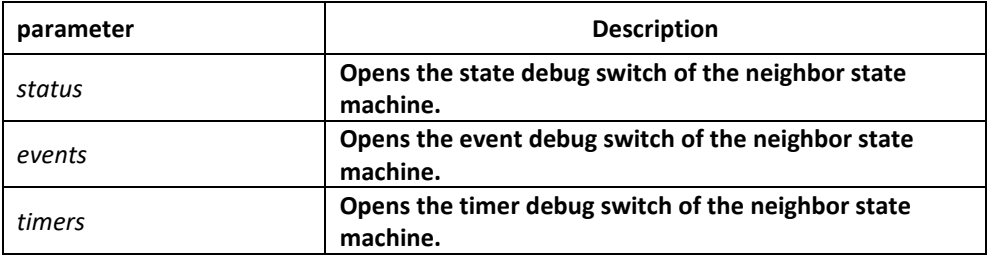

Default value

None

Command mode

EXEC

Instruction

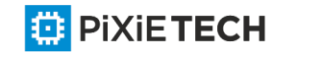

∰

According to the information exported by the command, you can check the whole process of the OSPF neighbor's state machine.

#### Example

router# debug ipv6 ospf nfsm NFSM[200.200.200.2-00000004]: Full (HelloReceived) NFSM[200.200.200.2-00000004]:nfsm\_ignore called NFSM[200.200.200.2-00000004]: Full (2-WayReceived) NFSM[200.200.200.2-00000004]: Down (HelloReceived) NFSM[200.200.200.2-00000004]: Status change Down -> Init NFSM[200.200.200.2-00000004]: nfsm\_ignore called NFSM[200.200.200.2-00000004]: Init (1-WayReceived) NFSM[200.200.200.2-00000004]: Init (HelloReceived) NFSM[200.200.200.2-00000004]: Init (2-WayReceived) NFSM[200.200.200.2-00000004]: Status change Init -> 2-Way NFSM[200.200.200.2-00000004]: 2-Way (HelloReceived) NFSM[200.200.200.2-00000004]: nfsm\_ignore called NFSM[200.200.200.2-00000004]: 2-Way (2-WayReceived) NFSM[200.200.200.2-00000004]: 2-Way (AdjOK?) NFSM[200.200.200.2-00000004]: Status change 2-Way -> ExStar t NFSM[200.200.200.2-00000004]: ExStart (HelloReceived) NFSM[200.200.200.2-00000004]: nfsm\_ignore called NFSM[200.200.200.2-00000004]: ExStart (2-WayReceived) NFSM[200.200.200.2-00000004]: DD Retransmit timer expire NFSM[200.200.200.2-00000004]: ExStart (NegotiationDone) NFSM[200.200.200.2-00000004]: Status change ExStart -> Exchange NFSM[200.200.200.2-00000004]: Exchange (ExchangeDone) NFSM[200.200.200.2-00000004]: Status change Exchange -> Loading NFSM[200.200.200.2-00000004]: nfsm\_ignore called NFSM[200.200.200.2-00000004]: Loading (LoadingDone) NFSM[200.200.200.2-00000004]: Status change Loading -> Full NFSM[200.200.200.2-80000001]: Down (HelloReceived)

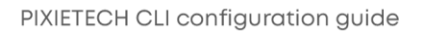

NFSM[200.200.200.2-80000001]: Status change Down -> Init NFSM[200.200.200.2-80000001]: Init (2-WayReceived) NFSM[200.200.200.2-80000001]: Status change Init -> ExStart NFSM[200.200.200.2-80000001]: ExStart (NegotiationDone) NFSM[200.200.200.2-80000001]: Status change ExStart -> Exchange NFSM[200.200.200.2-80000001]: Exchange (ExchangeDone) NFSM[200.200.200.2-80000001]: Status change Exchange -> Loading NFSM[200.200.200.2-80000001]: nfsm\_ignore called NFSM[200.200.200.2-80000001]: Loading (LoadingDone) NFSM[200.200.200.2-80000001]: Status change Loading -> Full NFSM[200.200.200.2-00000004]: Full (HelloReceived) NFSM[200.200.200.2-00000004]: nfsm\_ignore called NFSM[200.200.200.2-00000004]: Full (2-WayReceived) NFSM[200.200.200.2-00000004]: Full (AdjOK?) NFSM[200.200.200.2-00000004]: LS update timer expire NFSM[200.200.200.2-80000001]: LS update timer expire NFSM[200.200.200.2-00000004]: LS update timer expire NFSM[200.200.200.2-80000001]: LS update timer expire NFSM[200.200.200.2-80000001]: Full (HelloReceived) NFSM[200.200.200.2-80000001]: nfsm\_ignore called NFSM[200.200.200.2-80000001]: Full (2-WayReceived) NFSM[200.200.200.2-00000004]: Full (HelloReceived) NFSM[200.200.200.2-00000004]: nfsm\_ignore called NFSM[200.200.200.2-00000004]: Full (2-WayReceived) NFSM[200.200.200.2-00000004]: LS update timer expire NFSM[200.200.200.2-80000001]: LS update timer expire ………

# *58.1.11 debug ipv6 ospf nsm*

To open the debug switch of information transmission between the IPv6 routing table's management module and the OSPFv3 module, run the first one of the following two commands:

**debug ipv6 ospf nsm** { redistribute | interface }

**no debug ipv6 ospf nsm** { redistribute | interface }

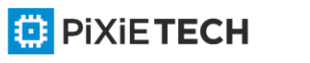

#### Parameter

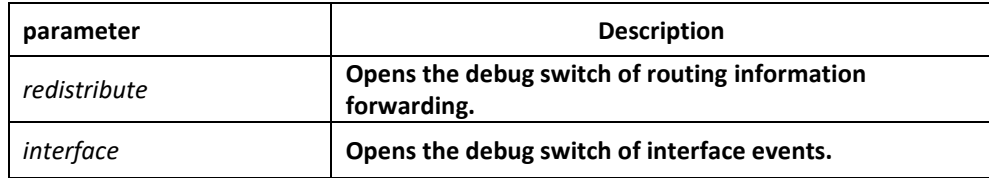

# Default value

None

#### Command mode

EXEC

#### Instruction

According to the information exported by this command, you can browse information exchange between OSPF and routing management module.

#### Example

router# debug ipv6 ospf nsm

Sep 17 16:43:53 OSPFv3: Received [NSM\_MSG\_ROUTE\_CHG\_NOTIFY:NSM\_REDISTRIBUTE\_DEL] message Sep 17 16:43:53 OSPFv3: Received [NSM\_MSG\_ROUTE\_CHG\_NOTIFY:NSM\_REDISTRIBUTE\_DEL] message Sep 17 16:43:53 OSPFv3: Received [NSM\_MSG\_ROUTE\_CHG\_NOTIFY:NSM\_REDISTRIBUTE\_DEL] message Sep 17 16:43:53 OSPFv3: Received [NSM\_MSG\_ROUTE\_CHG\_NOTIFY:NSM\_REDISTRIBUTE\_DEL] message Sep 17 16:43:53 OSPFv3: Receive [NSM\_MSG\_GLBL\_ENAIPV6] message ……

# *58.1.12 debug ipv6 ospf packet*

To enable the debug switch of OSPFv3 transmission and reception, run the first one of the following two commands:

**debug ipv6 ospf packet** { hello|dd|ls-request|ls-update|ls-ack }

**no debug ipv6 ospf packet** { hello|dd|ls-request|ls-update|ls-ack }

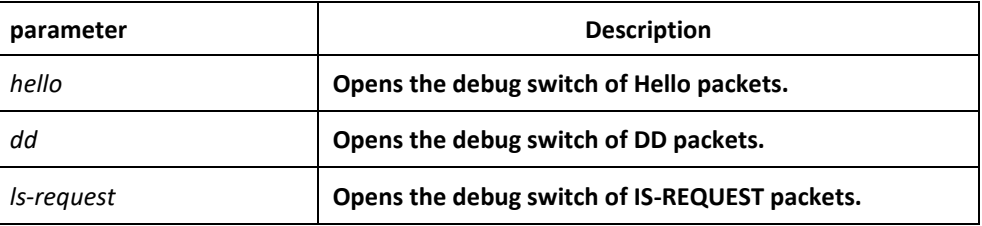

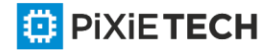

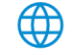

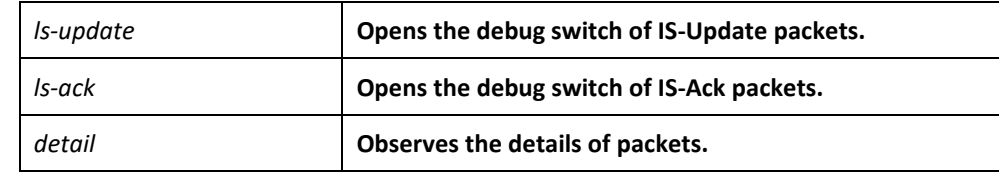

None

# Command mode

EXEC

# Instruction

According to the information exported by the command, you can check the exchange of the OSPF packets.

# Example

router# debug ipv6 ospf packet

Packet[SEND]: src(fe80:4::2e0:fff:fe26:2d98) -> dst(ff02::5)

OSPFv3 Header

Version 3 Type 1 (Hello) Packet length 40

Router ID 200.200.200.1

Area ID 0.0.0.1

Checksum 0x0000 Instance ID 0 OSPFv3 Hello

Interface ID 4

RtrPriority 1 Options 0x000013 (-|R|-|-|E|V6)

HelloInterval 10 RtrDeadInterval 40

DRouter 200.200.200.2 BDRouter 200.200.200.1

# Neighbors 1

Neighbor 200.200.200.2

Packet[RECV]: src(101::2) -> dst(101::1)

OSPFv3 Header

Version 3 Type 1 (Hello) Packet length 40

Router ID 200.200.200.2

Area ID 0.0.0.0

Checksum 0x5774 Instance ID 0

OSPFv3 Hello

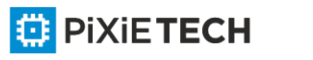

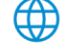

Interface ID 2147483649 RtrPriority 1 Options 0x000013 (-|R|-|-|E|V6) HelloInterval 10 RtrDeadInterval 40 DRouter 0.0.0.0 BDRouter 0.0.0.0 # Neighbors 1 Neighbor 200.200.200.1 RECV[Hello]: Neighbor(200.200.200.2) declare 0.0.0.0 as DR, 0.0.0.0 as Backup Packet[SEND]: src(101::1) -> dst(101::2) OSPFv3 Header Version 3 Type 1 (Hello) Packet length 40 Router ID 200.200.200.1 Area ID 0.0.0.0 Checksum 0x0000 Instance ID 0 OSPFv3 Hello Interface ID 2147483649 RtrPriority 1 Options 0x000013 (-|R|-|-|E|V6) HelloInterval 10 RtrDeadInterval 40 DRouter 0.0.0.0 BDRouter 0.0.0.0 # Neighbors 1 Neighbor 200.200.200.2 Packet[RECV]: src(fe80::2e0:fff:fe26:a8) -> dst(ff02::5) OSPFv3 Header Version 3 Type 1 (Hello) Packet length 40 Router ID 200.200.200.2 Area ID 0.0.0.1 Checksum 0xa8a8 Instance ID 0 OSPFv3 Hello Interface ID 4 RtrPriority 1 Options 0x000013 (-|R|-|-|E|V6) HelloInterval 10 RtrDeadInterval 40 DRouter 200.200.200.2 BDRouter 200.200.200.1 # Neighbors 1 Neighbor 200.200.200.1

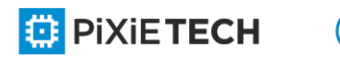

RECV[Hello]: Neighbor(200.200.200.2) declare 200.200.200.2 as DR, 200.200.200.1 as Backup Packet[SEND]: src(fe80:4::2e0:fff:fe26:2d98) -> dst(ff02::5)

OSPFv3 Header

Version 3 Type 1 (Hello) Packet length 40

Router ID 200.200.200.1

Area ID 0.0.0.1

Checksum 0x0000 Instance ID 0 OSPFv3 Hello

Interface ID 4

RtrPriority 1 Options 0x000013 (-|R|-|-|E|V6)

HelloInterval 10 RtrDeadInterval 40

DRouter 200.200.200.2 BDRouter 200.200.200.1

# Neighbors 1

Neighbor 200.200.200.2

……

# *58.1.13 debug ipv6 ospf route*

To enable the debug switch of OSPFv3 routing information, run the first one of the following two commands:

**debug ipv6 ospf route** { ase|install|spf|ia }

**no debug ipv6 ospf route** { ase|install|spf|ia }

#### Parameter

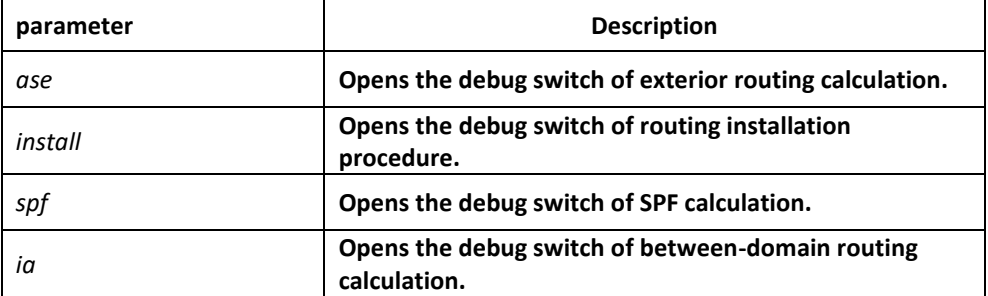

#### Default value

None

# Command mode

EXEC

#### Instruction

According to the information exported by the command, you can browse the calculation, deletion and addition of OSPF routes.

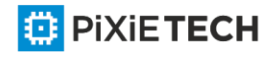

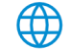

# Example

router# debug ipv6 ospf route

Route[IA:0.0.0.0]: No SPF tree, schedule SPF calculationSPF[0.0.0.1]: SPF calculation timer expire

SPF[0.0.0.1]: SPF calculation (1st STAGE)

SPF[0.0.0.1]: Vertex[200.200.200.1-0.0.0.0]

SPF[0.0.0.1]: SPF calculation (2nd STAGE)

SPF[0.0.0.1]: SPF calculation (END)

Route[IA:0.0.0.1]: Cleanup IA route because of no ABRsRoute[IA:0.0.0.1]: Cleanup IA route because of no ABRsSPF[0.0.0.1]: Calculation completed [0.170000 sec]

SPF[0.0.0.1]: Calculation timer scheduled [delay 9 secs]

SPF[0.0.0.1]: SPF calculation timer expire

SPF[0.0.0.1]: SPF calculation (1st STAGE)

SPF[0.0.0.1]: Vertex[200.200.200.1-0.0.0.0]

SPF[0.0.0.1]: SPF calculation (2nd STAGE)

SPF[0.0.0.1]: SPF calculation (END)

Route[IA:0.0.0.1]: Cleanup IA route because of no ABRsSPF[0.0.0.1]: Calculation completed [0.180000 sec]

SPF[0.0.0.1]: Calculation timer scheduled [delay 10 secs]

SPF[0.0.0.0]: Calculation timer scheduled [delay 5 secs]

Route[IA:0.0.0.1]: 888::/64 calculating Network routeRoute[IA:0.0.0.1]: 888::/64 Can't find route to ABR (200.200.200.2)Route[IA:0.0.0.0]: No SPF tree, schedule SPF calculationSPF[0.0.0.0]: SPF calculation timer expire

SPF[0.0.0.0]: SPF calculation (1st STAGE)

SPF[0.0.0.0]: Vertex[200.200.200.1-0.0.0.0]

SPF[0.0.0.0]: Link[0] (200.200.200.2-128.0.0.1): Virtual-Link

SPF[0.0.0.0]: Calculate nexthop for (200.200.200.2-0.0.0.0)

Route[0.0.0.0:SPF]: ADD Stub Route for (200.200.200.2)SPF[0.0.0.0]: Vertex[200.200.200.2-0.0.0.0]

SPF[0.0.0.0]: Link[0] (200.200.200.1-128.0.0.1): Virtual-Link

SPF[0.0.0.0]: LSA[Area(0.0.0.0):Type(0x2001):0.0.0.0:200.200.200.1 \*] is already in SPF tree

SPF[0.0.0.0]: SPF calculation (2nd STAGE)

SPF[0.0.0.0]: SPF calculation (END)

SPF[0.0.0.0]: Calculation completed [0.580000 sec]

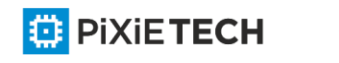

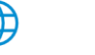

……

# *58.1.14 default-information originate*

To introduce the default route to the OSPFv3 routing domain, run the following command:

**default-information originate [ always | metric** *value* | **metric-type** {1 | 2} | **tag** *tag*]

# **no default-information originate**

#### Parameter

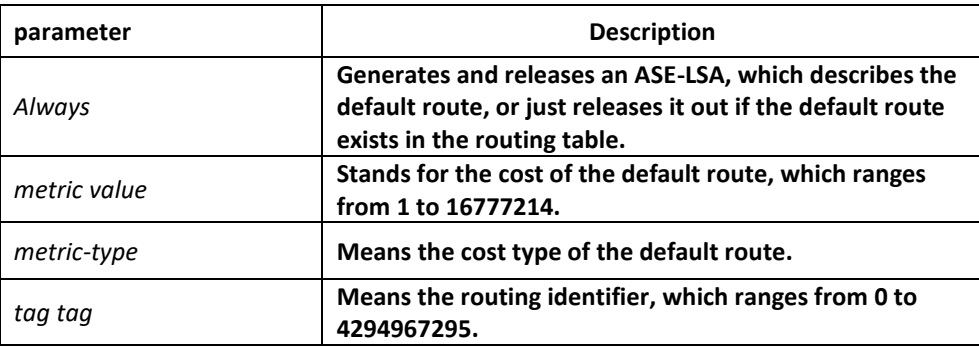

# Default value

No default route is introduced.

#### Command mode

Routing configuration mode

#### Instruction

The redistribute command cannot introduce the default route, and if you want to introduce the default route, you can use this command.

If the always parameter is set, no matter whether the default route exists in the current routing table, ASE-LSA, describing the default route, will be released out; if the always parameter is not set, ASE-LSA will be released out only when the default route exists in the current routing table.

#### Example

The following example shows how to introduce the default route from the OSPFv3 autonomous system.

router ospfv3 1

router-id 2.2.2.2

default-information originate always

#### Related command

**redistribute**

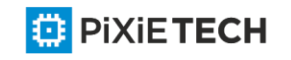

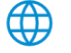

# *58.1.15 default-metric*

To set the default weight of the introduced route, run the first one of the following two commands:

**default-metric** *value*

**no default-metric**

# Parameter

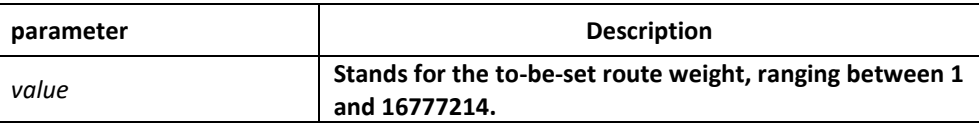

# Default value

The default route weight is 10.

# Command mode

Routing configuration mode

# Instruction

The default-metric command is used to set the default routing weight when the route of other routing protocol is guided into the OSPF packet. When the redistribute command is used to guide the route of other routing protocol, the default routing weight designa ted by the default-metric command will be guided the specific routing weight will not be specified.

# Example

The following example shows how to introduce the static route and set the default route weight of other routing protocol to 3:

```
interface vlan 1 
ipv6 enable
ipv6 ospf 1 area 36.0.0.0
!
router ospfv3 1
router-id 2.2.2.2
default-metric 3 
redistribute static
Related command
redistribute
```
# *58.1.16 filter*

To set the routing filtration table, run **filter {interface-type interface-number | \*} {in | out } {access-list access-list-name | gateway access-list-name | prefix-list prefix-list-name}**. To

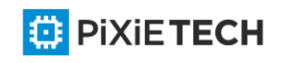

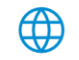

resume the default settings, run **no filter {interface-type interface-number | \*} {in | out } {access-list access-list-name | gateway access-list-name | prefix-list prefix-list-name}.**

**filter {interface-type** *interface*-number | \*} **{in | out } {access-list** *access-list-name* |

**gateway** *access-list-name* | **prefix-list** *prefix-list-name*}

**no filter {interface-type** *interface*-number | \*} {**in** | out} {**access-list** *access-list-name* |

**gateway** *access-list-name* | **prefix-list** *prefix-list-name*}

# Parameter

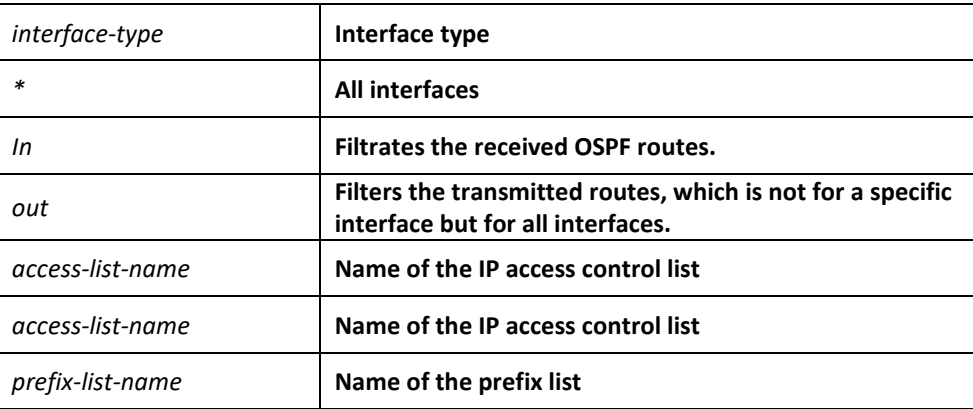

# Default value

None

#### Command mode

Routing configuration mode

#### Example

The following example shows how to filter the received routes according to the mylist

ACL.

router ospfv3 1

filter \* in access-list mylist

#### Related command

None

# *58.1.17 ipv6 ospf area*

To enable the OSPFv3 protocol on an interface and specify an area for this interface, run the first one of the following two commands:

**ipv6 ospf** *process-id* **area** *area-id* [**instance** *instance-id*]

**no ipv6 ospf** *process-id* **area** *area-id* [**instance** *instance-id*]

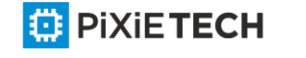

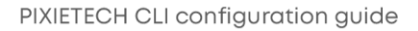

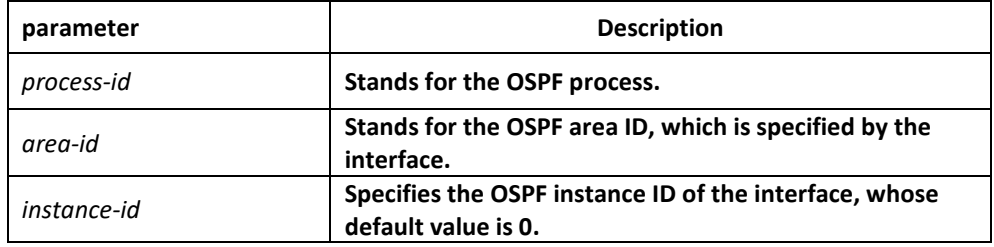

None

#### Command mode

Interface configuration mode

#### Example

The following example shows how to enable OSPFv3 process 1 for interface vlan1 and set its area ID to 0.

interface vlan 1

ipv6 enable

ipv6 ospf 1 area 0

!

router ospfv3 1

router-id 2.2.2.2

Related command

**None**

# *58.1.18 ipv6 ospf cost*

To designate the cost for the OSPFv3 protocol running on the interface, run **ipv6 ospf cost cost**. To resume the default settings, run **no ipv6 ospf cost**.

**ipv6 ospf cost** *cost* [**instance** *instance-id*]

**no ipv6 ospf** *cost cost* [**instance** *instance-id*]

#### Parameter

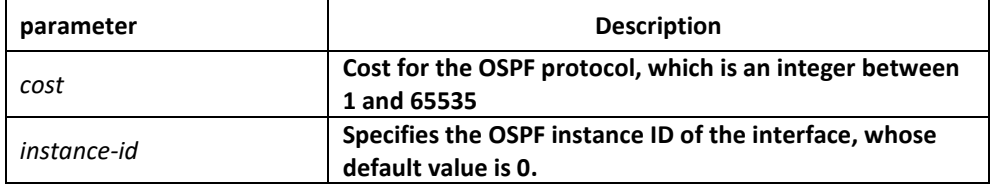

# Default value

The default cost for the OSPFv3 protocol running on the interface is obtained based on the rate of the port.

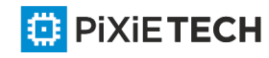

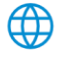

# Command mode

Interface configuration mode

# Example

The following example shows how to set the cost for the OSPFv3 protocol running on interface vlan1 to 2:

interface vlan 1

ipv6 ospf cost 2

# Related command

None

# *58.1.19 ipv6 ospf database-filter all out*

To designate an interface to filter those to-be-transmitted LSA, run the first one of the following two commands:

**ipv6 ospf database-filter all out [instance** *instance-id*]

**no ipv6 ospf database-filter all out [instance** *instance-id*]

# Parameter

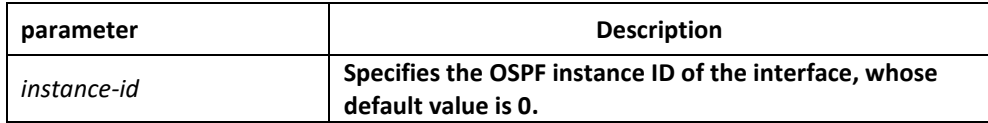

# Default value

The interface does not filter those to-be-transmitted LSAs.

#### Command mode

Interface configuration mode

#### Example

The following example shows how to set interface vlan 1 to filter those to -be-transmitted LSAs:

interface vlan 1

ipv6 ospf database-filter all out

# Related command

None

# *58.1.20 ipv6 ospf dead-interval*

To designate the dead interval of the neighboring router, run **ipv6 ospf dead-interval seconds**. To resume the default value, run **ipv6 ospf dead-interval**.

**ipv6 ospf dead-interval** seconds [instance instance-id]

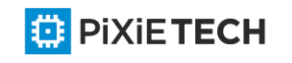

#### **ipv6 ospf dead-interval** seconds [instance instance-id]

#### Parameter

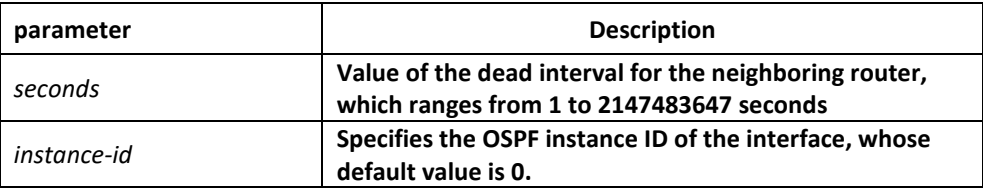

### Default value

The dead interval for the neighboring router is four times of hello -interval by default.

#### Command mode

Interface configuration mode

#### Instruction

The value of the dead-interval parameter will be written to the HELLO packet and will be transmitted along with the HELLO packet. It must be ensured that the dead -interval parameter must be identical with that between the neighboring routers and the value of the dead-interval parameter must be four times of the value of the hello -interval parameter.

#### Example

The following example shows how to set the dead interval of the neighboring router on interface vlan1 to 60 seconds.

interface vlan 1

ipv6 ospf dead-interval 60

#### Related command

None

# *58.1.21 ipv6 ospf hello-interval*

To designate the interval for transmitting the HELLO packet on the interface, run **ipv6 ospf hello-interval seconds**. To resume the default settings, run **no ipv6 ospf hello-interval**.

**ipv6 ospf hello-interval** *seconds* [**instance** *instance-id*]

**no ipv6 ospf hello-interval** *seconds* [**instance** *instance-id*]

### Parameter

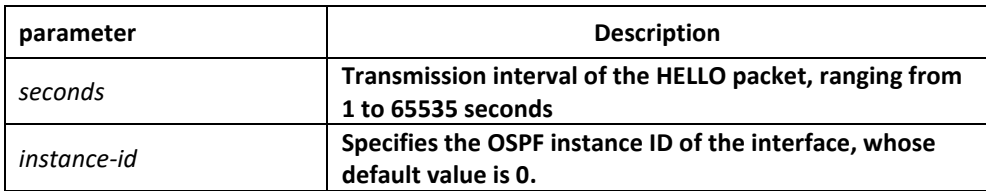

Default value

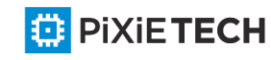

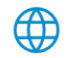

The interval for the P2P or Broadcast interface to send Hello packets is 10 seconds, while the interval for the P2MP or NBMA interface to send Hello packets is 30 seconds.

# Command mode

Interface configuration mode

# Instruction

The value of the dead-interval parameter will be written to the HELLO packet and will be transmitted along with the HELLO packet. The smaller the hello -interval is, the sooner the change of the network topology will be found. However, much more path cost will be paid. It must be ensured that the parameter must be identical with that between the neighboring routers.

# Example

The following example shows that the interval for transmitting the HELLO packet on interface vlan1 is set to 20 seconds.

interface vlan 1

ipv6 ospf hello-interval 20

# Related command

**ipv6 ospf dead-interval**

# *58.1.22 ipv6 ospf mtu-ignore*

To set the MTU value of the transmitted DD packet to 0 on an interface and meanwhile omit the checkup of the MTU domain of the received DD packet, run the first one of the following two commands:

#### **ipv6 ospf mtu-ignore [instance** *instance-id*]

#### **no ipv6 ospf mtu-ignore [instance** *instance-id*]

#### Parameter

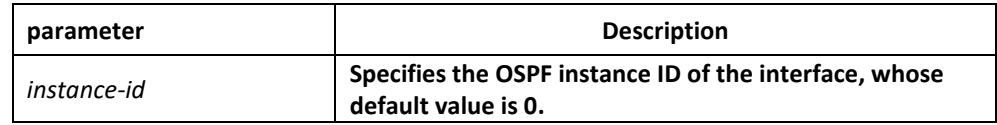

#### Default value

The value of the MTU domain of the DD packet is set to be the MTU value of this interface and MTU checkup is not omitted.

# Command mode

Interface configuration mode

#### Instruction

OSPF judges whether the MTU value of the network segment, where an interface belongs, is consistent by checking the MTU value of the exchanged DD packet.If the MTU value of the

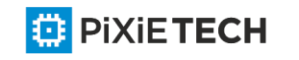

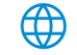

received DD packet is bigger than the MTU value of this interface, the OSPF neighborhood cannot be set up.

# Example

The following example shows how to set interface vlan1 to omit MTU checkup.

interface vlan 1

ipv6 ospf mtu-ignore

# Related command

None

# *58.1.23 ipv6 ospf neighbor*

To set the OSPF neighbor on the non-broadcast network interface, run the first one of the following two commands:

**ipv6 ospf neighbor** *router-id ipv6-address* [**cost** *number*] [**database-filter all out**] [**pollinterval** *seconds*] [**priority** *number*] [**instance** *instance-id*]

**no ipv6 ospf neighbor router-id** *ipv6-address* [**cost** *number*] [**database-filter all out**] [**pollinterval** *seconds*] [**priority** *number*] [**instance** *instance-id*]

# Parameter

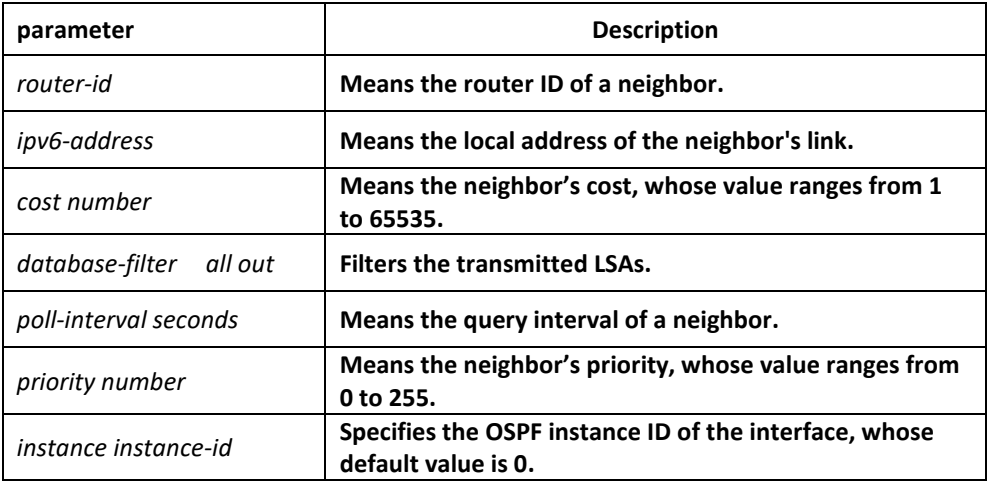

# Default value

No neighbors are set.

#### Command mode

Interface configuration mode

#### Instruction

You shall specify a neighbor manually on the non-broadcast network. If neighbors invalidates, the Hello packet should be sent to this neighbor in poll interval.

#### Example

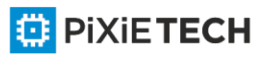

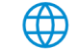

The following example shows how to set the neighbor of interface vlan1.

interface vlan 1

ipv6 ospf neighbor 1.1.1.1 fe80::1

# Related command

None

# *58.1.24 ipv6 ospf network*

To set the network type for the interface, run the first one of the following two commands.

**ipv6 ospf network { broadcast | non-broadcast | point\_to\_multipoint | point-topoint} [instance** *instance-id*]

**no ip ospf network { broadcast | nonbroadcast | point\_to\_multipoint | p oint-to-point} [instance** *instance-id*]

# Parameter

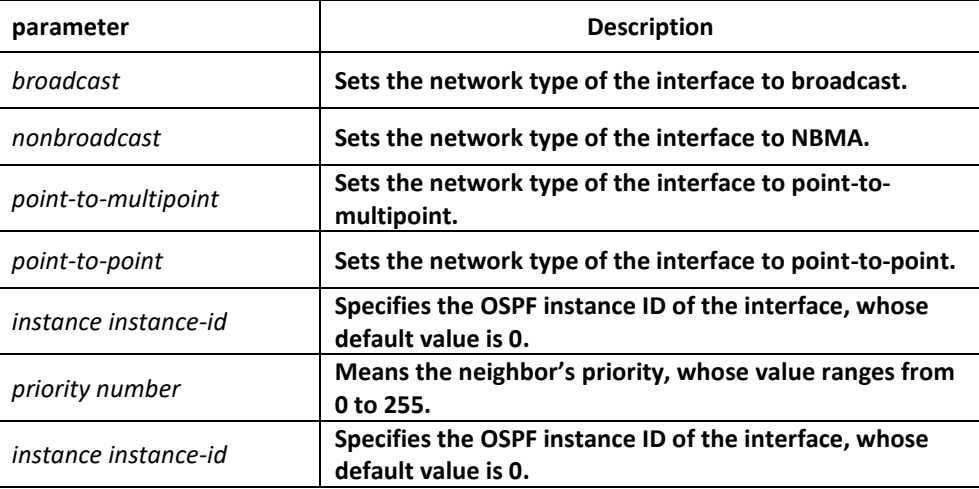

#### Command mode

Interface configuration mode

#### Instruction

The interface in the broadcast network without multi-address access should be set to NBMA. In the NBMA network, the network should be set to point-to-multipoint if any two routers cannot be ensured to be directly reachable.

#### Example

The following example shows how to set interface vlan1 to NBMA.

interface vlan 1

ipv6 ospf network non-broadcast

#### Related command

None

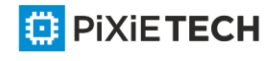

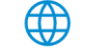

# *58.1.25 ipv6 ospf priority*

To configure the priority for the interface to choose the router, run **ipv6 ospf priority priority**. To resume the default value, run **no ipv6 ospf priority**.

**ipv6 ospf priority priority [instance** *instance-id*]

**no ipv6 ospf priority [instance** *instance-id*]

# Parameter

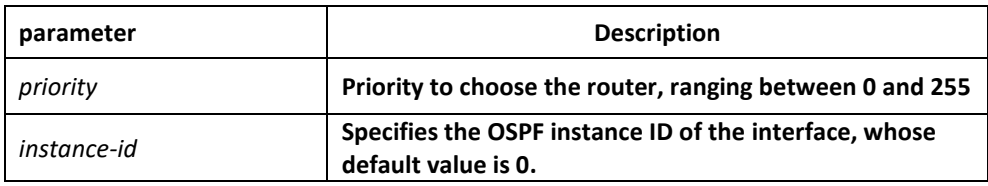

# Default value

The default priority for the interface to choose the routers is 1.

# Command mode

Interface configuration mode

#### Instruction

When two routers in the same network segment want to be the selection router, the router with higher priority will be selected. If the priority of the two routers is the same, the router with a larger ID is selected. When the priority of a router is 0, the router cannot be selected as the designated router or the standby designated router. The priority is effective only on the networks except the nonpoint-to-point network.

#### Example

The following example shows how to set the priority to 8 when interface vlan1 selects the selection router.

interface vlan 1

ipv6 ospf priority 8

#### Related command

None

# *58.1.26 ipv6 ospf retransmit-interval*

To designate the retransmission interval for transmitting LSA between the interface and the neighboring router, run **ipv6 ospf retransmit-interval seconds**. To resume the default value, run **no ipv6 ospf retransmit-interval**.

**ipv6 ospf retransmit-interval** *seconds* [**instance** *instance-id*]

**no ipv6 ospf retransmit-interval** *seconds* [**instance** *instance-id*]

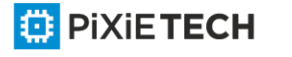

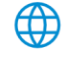

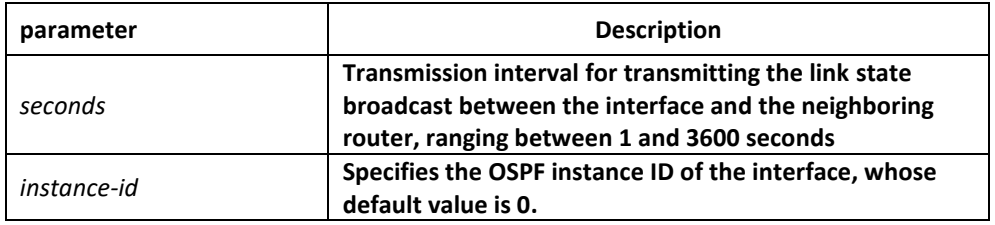

The default interval for transmitting the link state broadcast between the interface and the neighboring router is 5 seconds.

### Command mode

Interface configuration mode

# Instruction

When a router transmits the link -state broadcast to its neighbor, the command will maintain the link-state broadcast until the peer receives the acknowledgement. If the link state broadcast is not received during the transmission interval, it will be retransmitted. The value of the seconds parameter must be larger than the round -trip time for a packet transmitting between two routers.

# Example

The following example shows how the default interval for transmitting the link -state broadcast between interface vlan1 and the neighboring router is set to 8 seconds.

interface vlan 1

ipv6 ospf retransmit-interval 8

#### Related command

None

# *58.1.27 ipv6 ospf transmit-delay*

To set the delay for the link-state broadcast to be transmitted on the interface, run **ipv6 ospf transit-delay time**. To resume the default value, run **no ipv6 ospf transit-delay**.

**ipv6 ospf transit-delay** *time* [**instance** *instance-id*]

**no ipv6 ospf transit-delay** *time* [**instance** *instance-id*]

#### Parameter

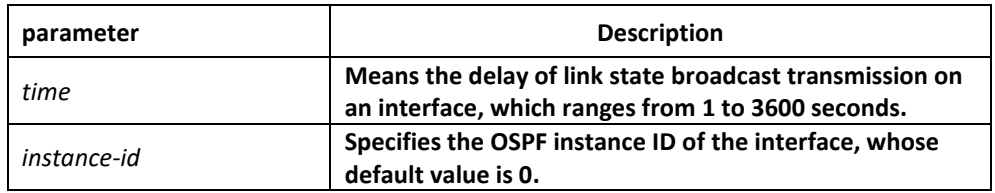

Default value

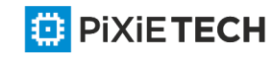

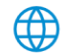

### 756 | OSPFv3 Configuration Commands affects ONLY PXT-S2790G/2795G or Higher

The default delay for the link-state broadcast to be transmitted on the interface is 1 second.

# Command mode

Interface configuration mode

### Example

The following example shows how to set the delay for transmitting the link-state broadcast on interface vlan1 to 3 seconds.

interface vlan 1

Ipv6 ospf transit-delay 3

#### Related command

None

# *58.1.28 passive-interface*

To forbid a designated interface to transmit or receive the OSPFv3 packets, run the first one of the following two commands:

**passive-interface {** *interface-type interface-number* | **all** }

**no passive -interface {** *interface-type interface-number* | **all** }

#### Parameter

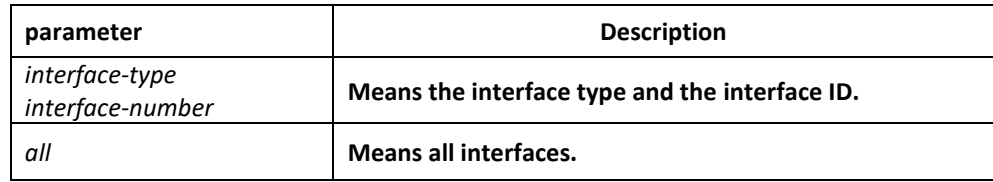

# Default value

The interface is allowed to transmit or receive the OSPFv3 packets.

#### Command mode

Routing configuration mode

#### Instruction

Different processes can forbid a same interface to transmit or receive the OSPFv3 packets, but the passive-interface command takes effect only on the OSPFv3 interface.

### Example

The following example shows how to forbid interface vlan1 to receive and transmit the OSPFv3 packets in the OSPFv3 process.

router ospfv3 100

passive –interface vlan 1

#### Related command

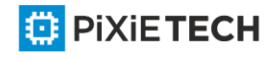
None

## *58.1.29 redistribute*

To configure the route where OSPF forwards other routing protocols, run **redistribute**. To resume the default settings, run **no redistribute**.

**redistribute** *protocol* [*as-number*] [**route-map map-tag**]

**no redistribute** *protocol* [*as-number*] [**route-map map-tag**]

#### Parameter

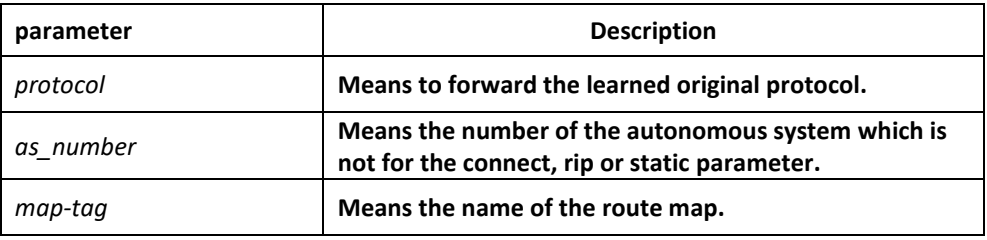

#### Default value

Not forward

#### Command mode

Routing configuration mode

#### Instruction

None

#### Example

The following example shows how to forward the static route in OSPF process 1:

interface vlan 1

ipv6 enable

ipv6 ospf 1 area 0

!

router ospfv3 1

router-id 2.2.2.2

redistribute static

## *58.1.30 router ospfv3*

To enable OSPFv3 and enter the OSPFv3 configuration view, run the first one of the following two commands:

**router ospfv3** *process-id*

**no router ospfv3** *process-id*

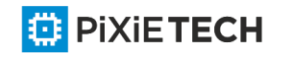

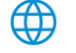

## Parameter

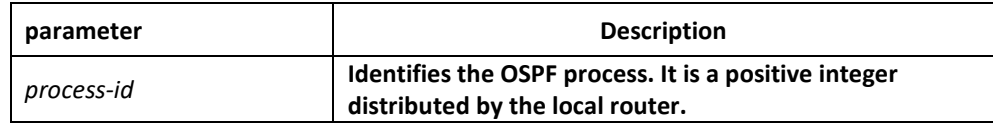

#### Default value

None

## Command mode

Global configuration mode

## Instruction

One router may have multiple OSPFv3 processes.

## Example

The following example shows how to set an OSPFv3 process, whose process ID is 109:

router ospfv3 109

## Related command

**ipv6 ospf area**

# *58.1.31 router-id*

To set the router ID in the autonomous system for the router on which the OSPFv3 protocol is running, run the first one of the following two commands:

#### **router-id** *router-id*

#### **no router-id** *router-id*

#### Parameter

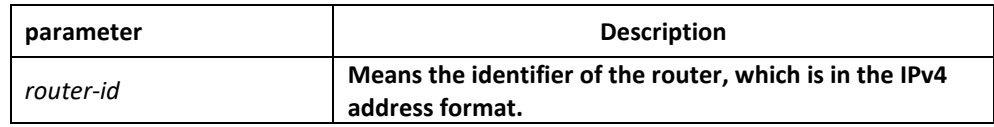

## Default value

If an IPv4 address has already configured on a router before OSPFv3 is enabled, the router will automatically choose an IPv4 address as its ID.

## Command mode

Routing configuration mode

## Instruction

The router ID is the unique identifier of a OSPFv3-running router in the autonomous system, so the router IDs of two routers in the autonomous system are different. If a router has no router ID, the OSPFv3 process cannot go on.

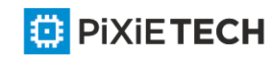

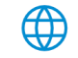

# Example

The following example shows how to set the router ID of OSPFv3 process 1 to 2.2.2.2:

router ospfv3 1

router-id 2.2.2.2

# *58.1.32 show ipv6 ospf*

To display the main OSPFv3 information, run the following command:

## **show ipv6 ospf** [*process-id*]

## Parameter

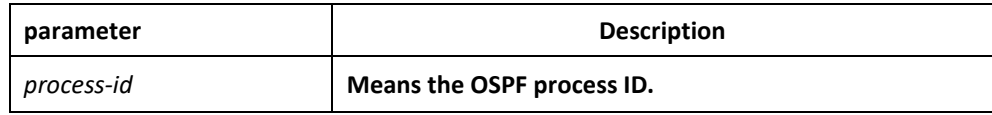

## Default value

None

## Command mode

EXEC

## Instruction

The information exported by the command can help checking the OSPFv3 faults. If the process-id parameter follows the command, the information about the global configuration of the OSPFv3 process is displayed.

## Example

The following example shows that the configuration information about all OSPFv3 processes will be displayed.

router# show ipv6 ospf

Routing Process "OSPFv3 0" with ID 1.2.3.4

SPF schedule delay 5 secs, Hold time between SPFs 10 secs Minimum LSA interval 5 secs,

Minimum LSA arrival 1 secs Number of external LSA 3. Checksum Sum 0x2CD6F

Number of areas in this router is 1 Area BACKBONE(0)

Number of interfaces in this area is 1

SPF algorithm executed 3 times

Number of LSA 4. Checksum Sum 0x2A6AC

router#

Relative fields are explained in the following table:

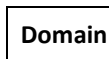

**Description** 

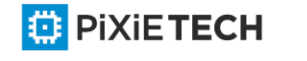

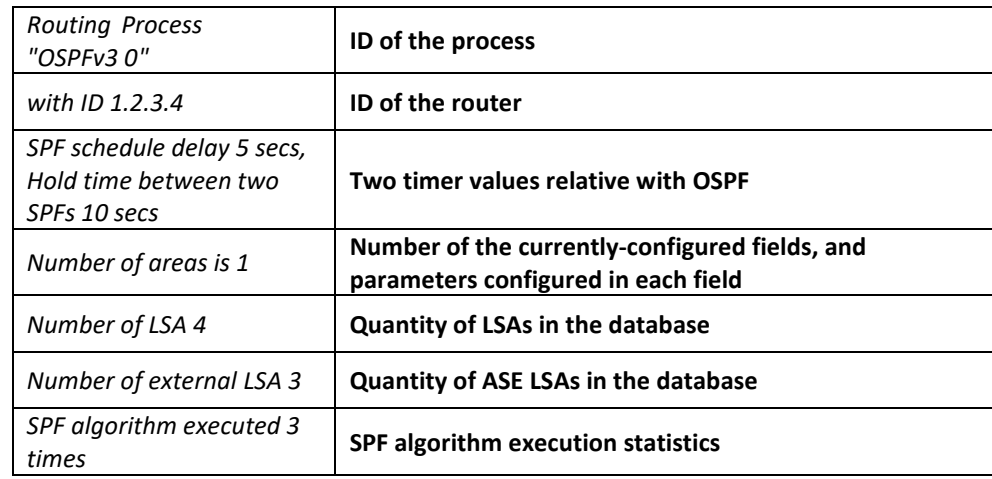

# *58.1.33 show ipv6 ospf database*

To display the database information about the OSPFv3 connection state, run the following command:

**show ipv6 ospf database** { router | network | inter-prefix | inter-router | external | link | intra-prefix } [ ADVROUTER ]

## Parameter

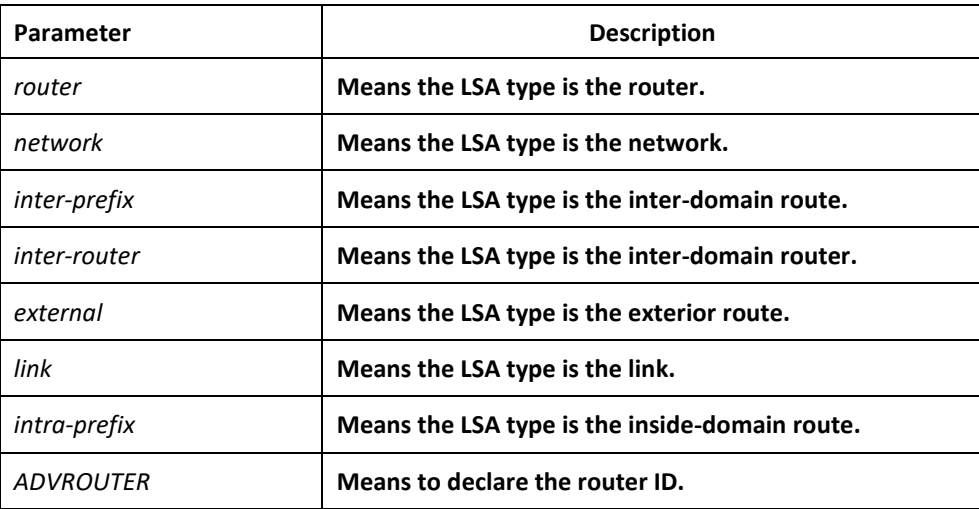

## Default value

None

#### Command mode

EXEC

## Instruction

The information exported by the command can help to check the database information about the OSPFv3 connection state and to find the reason of the faults.

# Example

router#

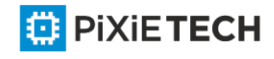

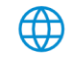

router#show ipv6 ospf database

Link-LSA (Interface eth0)

Link State ID ADV Router Age Seq# CkSum Prefix

0.0.0.3 1.2.3.4 104 0x80000004 0x889e 0

0.0.0.5 5.6.7.8 142 0x80000003 0xab70 2

Router-LSA (Area 0.0.0.0)

Link State ID ADV Router Age Seq# Ck Sum Link

0.0.0.1 1.2.3.4 94 0x80000014 0xeaea 1

0.0.0.1 5.6.7.8 105 0x80000019 0x8a32 1

Network-LSA (Area 0.0.0.0)

Link State ID ADV Router Age Seq# CkSum

0.0.0.5 5.6.7.8 105 0x80000001 0xa441

Intra-Area-Prefix-LSA (Area 0.0.0.0)

Link State ID ADV Router Age Seq# CkSum Prefix Reference

0.0.0.1 5.6.7.8 104 0x80000001 0x8d4f 2 Network -LSA

AS-external-LSA

Link State ID ADV Router Age Seq# CkSum

0.0.0.1 5.6.7.8 1229 0x80000002 0xe92d

0.0.0.2 5.6.7.8 1229 0x80000002 0xef25

0.0.0.3 5.6.7.8 1229 0x80000002 0xf51d

router#

Relative fields are explained in the following table:

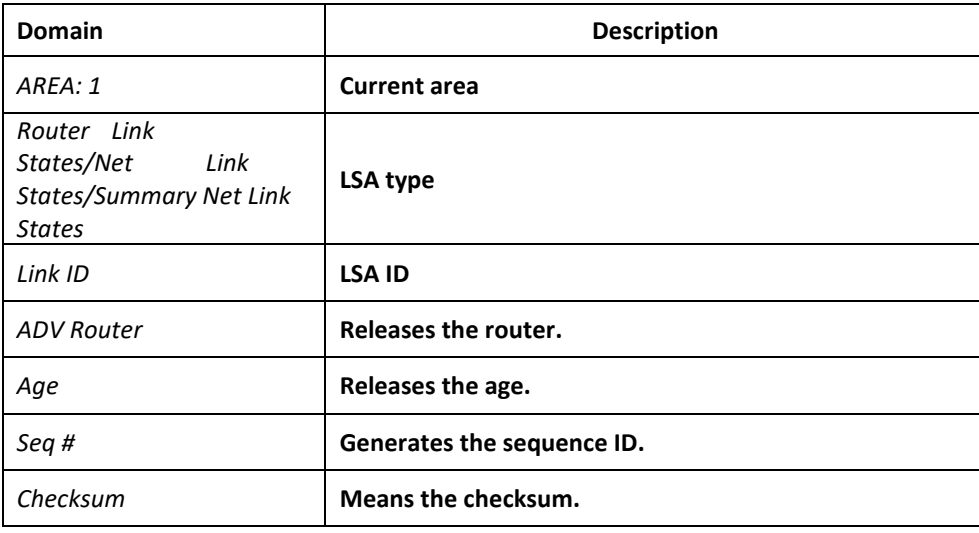

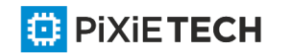

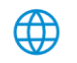

# *58.1.34 show ipv6 ospf interface*

To display the information about the OSPFv3 interface, run the following command:

**show ipv6 ospf interface [ type ] [ index ]**

## Parameter

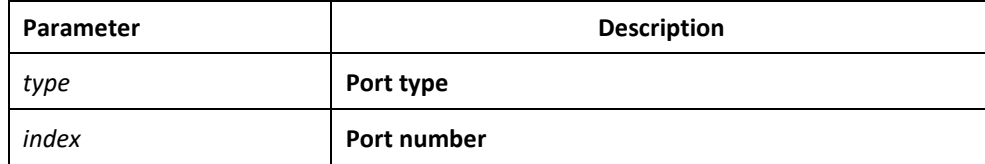

## Default value

None

#### Command mode

EXEC

## Instruction

According to the information displayed by the command, you can check the OSPFv3 configuration and its running state, which helps you to detect the OSPFv3 faults.

## Example

router#show ipv6 ospf interface

ethernet0/1 is up, line protocol is up

Interface ID 3, Instance ID 0, Area 0.0.0.0

IPv6 Link-Local Address fe80::248:54ff:fec0:f32d/10

Router ID 1.2.3.4, Network Type BROADCAST, Cost: 10

Transmit Delay is 1 sec, State Backup, Priority 1

Designated Router (ID) 5.6.7.8

Interface Address fe80::203:47ff:fe4c:776e

Backup Designated Router (ID) 1.2.3.4

Interface Address fe80::248:54ff:fec0:f32d

Timer interval configured, Hello 10, Dead 40, Wait 40, Retransmit 5

Hello due in 00:00:01

Neighbor Count is 1, Adjacent neighbor count is 1

router#

**Relative fields are explained in the following table:**

**Domain Domain Description** 

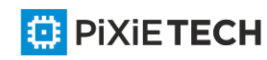

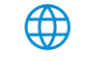

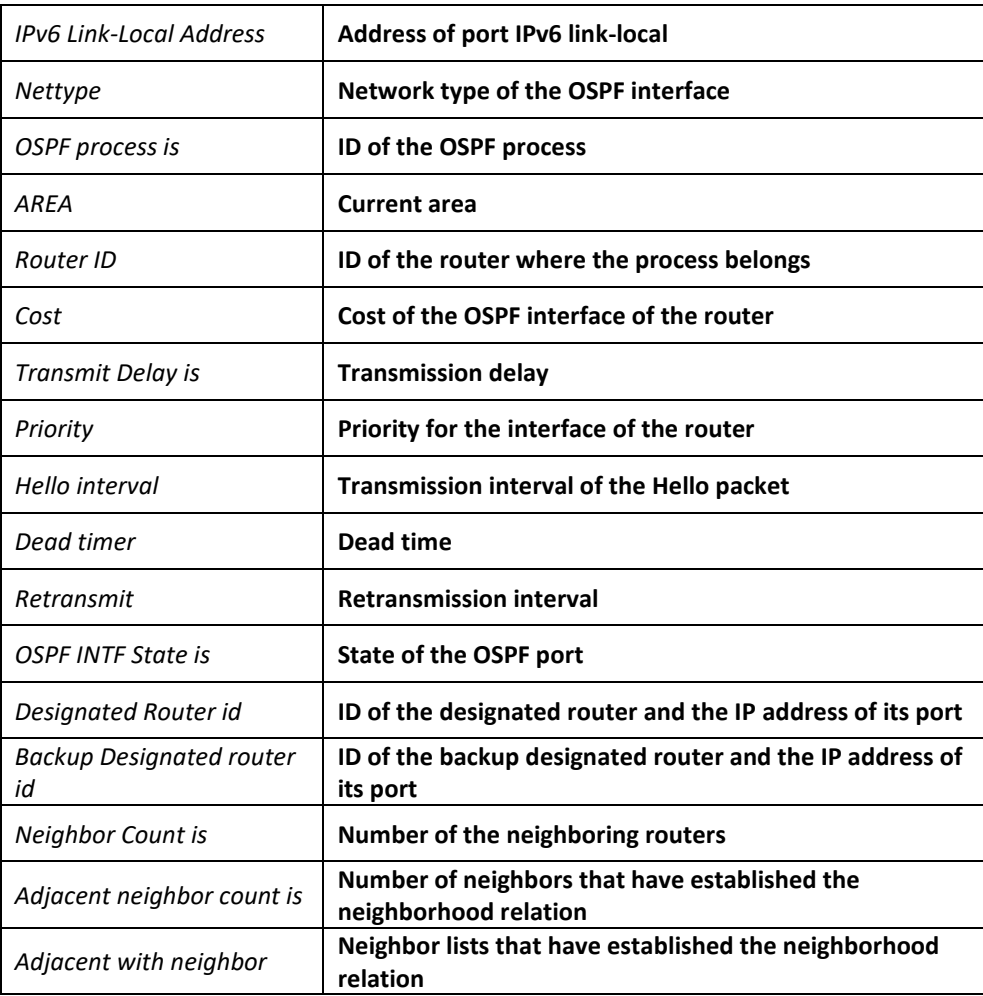

# *58.1.35 show ipv6 ospf neighbor*

To display the information about OSPFv3 neighbor, run the following command.

**show ipv6 ospf neighbor [interface\_type interface\_number | router-id | detail]**

## Parameter

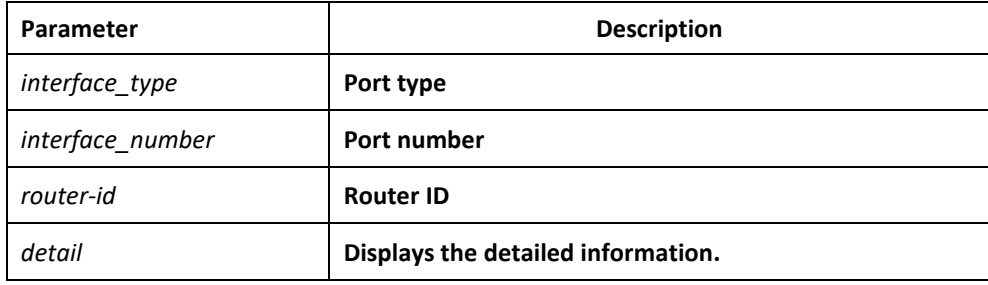

# Default value

None

## Command mode

EXEC

Instruction

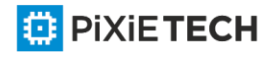

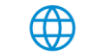

The information displayed by the command can help you to check whether the OSPFv3 neighbor configuration is right and to detect the OSPFv3 faults.

## Example

router#show ipv6 ospf neighbor

OSPFv3 Process 1

Area 1

Neighbor ID Pri State Dead Time Interface Instance ID

5.6.7.8 1 Full/DR 00:00:38 eth0 0

**Relative fields are explained in the following table:**

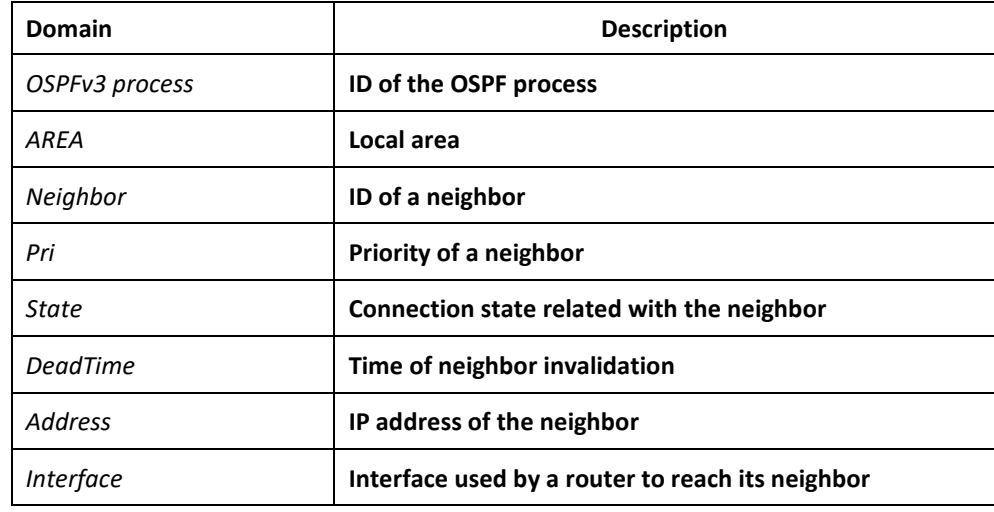

# *58.1.36 show ipv6 ospf route*

To display the information about the OSPFv3 routing table, run the following command:

#### **show ipv6 ospf route**

Parameter

None

Default value

None

Command mode

EXEC

#### Instruction

The information displayed by the command can help you browse the OSPFv3 routing table and confirm whether the OSPFv3 trouble diagnosis is correctly carried out.

## Example

router#**show ipv6 ospf route**

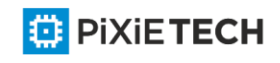

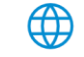

Destination Metric Next-hop Interface 3ffe:1:1::/48 10 -- eth0 3ffe:2:1::/48 10 -- eth0 3ffe:2:2::/48 10 -- eth0 3ffe:3:1::/48 10 -- eth0 3ffe:3:2::/48 10 -- eth0 3ffe:3:3::/48 10 -- eth0 E2 3ffe:100:1::1/128 10/20 fe80::203:47ff:fe4c:776e eth0 E2 3ffe:100:2::1/128 10/20 fe80::203:47ff:fe4c:776e eth0 E2 3ffe:100:3::1/128 10/20 fe80::203:47ff:fe4c:776e eth0 IA 3ffe:101:1::/48 20 fe80::203:47ff:fe4c:776e eth0 IA 3ffe:101:2::/48 20

fe80::203:47ff:fe4c:776e eth0

IA 3ffe:101:3::/48 20

fe80::203:47ff:fe4c:776e eth0

Relative fields are explained in the following table:

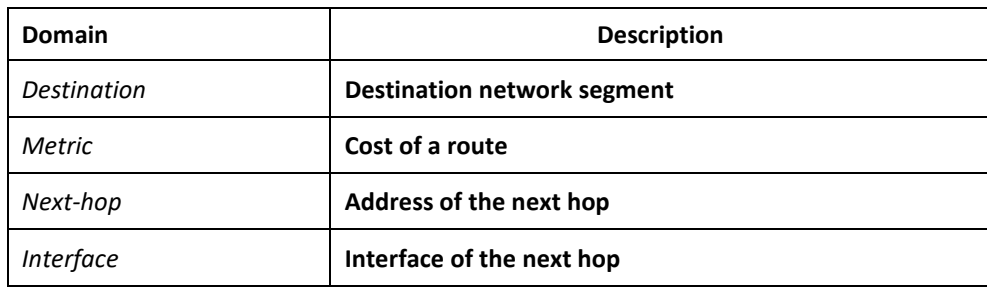

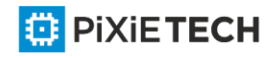

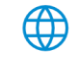

# *58.1.37 show ipv6 ospf virtual-link*

To display the information about the OSPFv3 virtual link, run the following command:

## **show ipv6 ospf virtual-link**

#### Parameter

None

Default value

None

## Command mode

EXEC

## Instruction

According to the information exported by the command, you can check the state of the OSPFv3 virtual link.

You can run **show ipv6 ospf neighbor** to check the detailed information about the adjacent neighbor.

## Example

router#show ipv6 ospf virtual-link

Virtual Link VLINK1 to router 5.6.7.8 is up

Transit area 0.0.0.1 via interface eth0, instance ID 0

Local address 3ffe:1234:1::1/128

Remote address 3ffe:5678:3::1/128

Transmit Delay is 1 sec, State Point-To-Point,

Timer intervals configured, Hello 10, Dead 40, Wait 40, Retransmit 5

Hello due in 00:00:01

Adjacency state Up

**Relative fields are explained in the following table:**

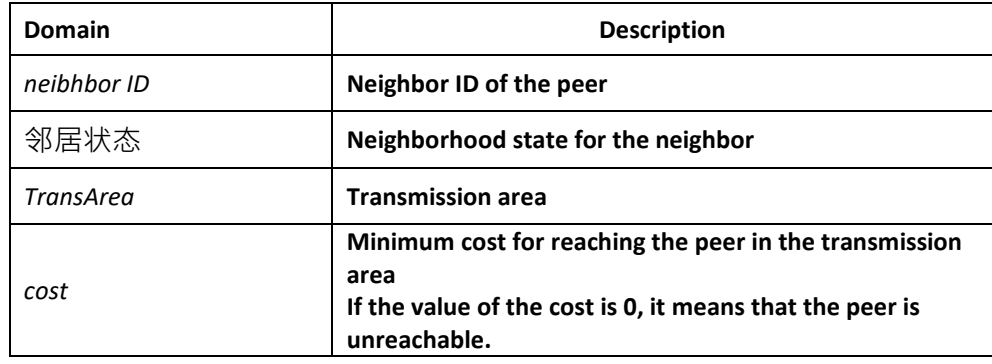

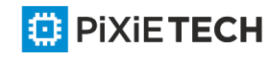

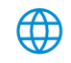

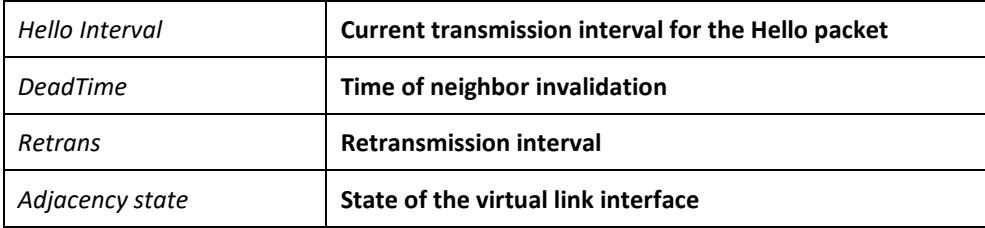

#### Related command

**area vritual-link**

#### **show ipv6 ospf neighbor**

## *58.1.38 summary-prefix*

To configure the address for OSPFv3 to create the route aggregation, run **summary-prefix**. To cancel the address of route aggregation, run **no summary-prefix**.

**summary-prefix** *ipv6-prefix /prefix-length*

**no summary-prefix** *ipv6-prefix /prefix-length*

#### Parameter

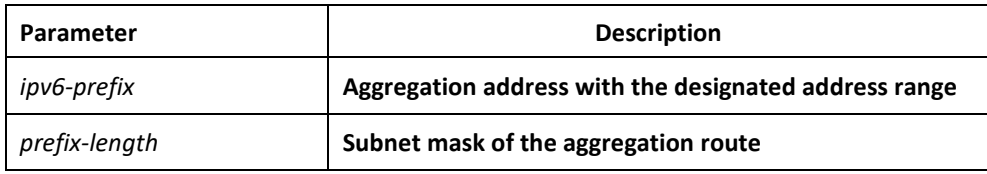

#### Default value

None

#### Command mode

Routing configuration mode

#### Instruction

Multiple groups of addresses are summarized. Routes learned from other routing protocols can also be summarized. After the aggregation, all covered networks cannot be transmitted to other routing fields. The cost of the summary route is the minimum value among the cost values of all summary routes. The command cannot be used to reduce the size of the routing table.

The command is used by OSPFv3 to enable the ASBR to notify an external route of being an aggregation route to replace all external routes. The command is only used to aggregate the OSPFv3 routes of other routing protocols. You can run **area range** in OSPFv3 to summarize the routes.

#### Example

In the following example, the summary address 2001::/64 stands for addresses such as 2001::/80, 2001::1/64 and so on, and only address 2001::/64 is broadcasted.

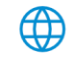

summary-address 2001::/64

#### Related command

**area range**

## *58.1.39 timers delay*

To designate a delay interval between OSPF receiving a topology change and starting a shortest path priority calculation, run timers delay spf-delay. To resume the default settings, run no timers delay.

**timers delay** *spf-delay*

**no timers delay**

#### Parameter

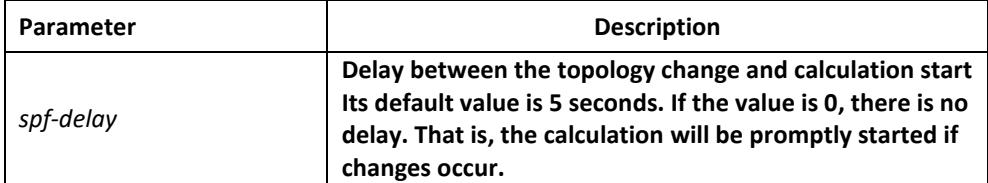

#### Default value

spf-delay: 5 seconds

#### Command mode

Routing configuration mode

#### Instruction

The smaller value the delay is set to, the faster the network change is reflected. However, it will take the processor more time.

#### Example

The following example shows how to set the time for OSPF to start calculating the delay is 10 seconds.

timers delay 10

## *58.1.40 timers hold*

To set the interval between two continuous SPF calculations, run **timers hold**. To resume the default settings, run **no timers hold**.

**timers hold** *spf-holdtime*

**no timers hold**

#### Parameter

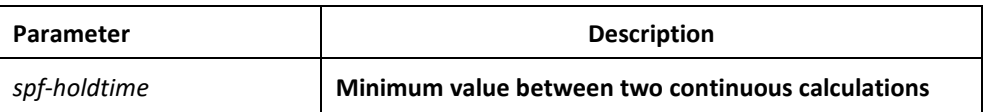

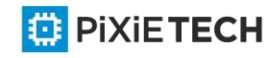

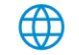

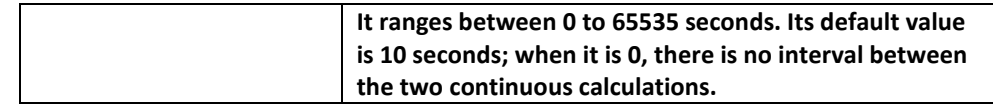

#### Default value

spf-holdtime: 10 seconds

#### Command mode

Routing configuration mode

#### Instruction

The smaller value the delay is set to, the faster the network change is reflected. However, it will take the processor more time.

#### Example

The following example shows how to set the interval between two successive SPF calculations to 20 seconds:

timers hold 20

# **Chapter 59 BFD Configuration Commands affects ONLY PXT-S2790G/2795G or Higher**

BFD configuration commands are shown as follows:

- bfd init-mode
- bfd slow-timers
- bfd demand enable
- bfd echo enable
- bfd enable
- bfd neighbor
- bfd min\_echo\_rx\_interval
- bfd authentication-mode
- show bfd

#### *59.1.1 bfd init-mode*

To enable the initial BFD mode, run the following command:

**bfd init-mode** [*active* | *passive*]

**no bfd init-mode**

Parameter

**Parameter Description** 

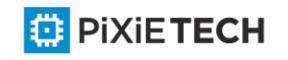

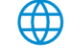

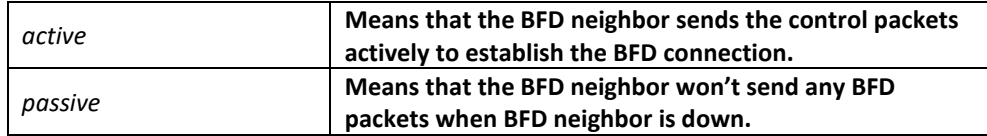

## Default value

The value of the **init-mode** parameter is **active**.

#### Command mode

Global configuration mode

## Explanation

The BFD connection requires one terminal to be active in its initial mode, or the BFD connection cannot be set up.

## Example

The following example shows how to set the BFD mode of local system to passive.

Switch#

Switch#conf

Switch\_config#bfd init-mode passive

## Related command

**bfd slow-timers**

## *59.1.2 bfd slow-timers*

To set the slow timer of BFD, run **bfd slow-timers**; to resume the default settings, run **no bfd slow-timers.**

**bfd slow-timers** <*value*>

**no bfd slow-timers**

## Parameter

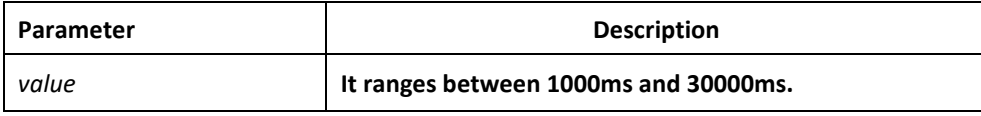

## Default value

The default value of slow-timers is 1.

困

#### Command mode

Global configuration mode

#### Explanation

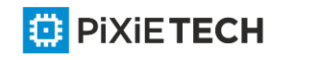

This command is used to set the BFD slow-timers, which is 1 second by default. The BFD neighbor transmits control packets at an interval of this configured time before it is up. This is mainly to prevent those not-up sessions from consuming too much bandwidth.

When the echo function is activated, echo packets are responsible for conducting real connectivity checkup. Hence, BFD control packets are not frequently forwarded and the system takes this configured slow-timers as the interval for transmitting control packets.

## Example

The following example shows how to set the slow-timers of BFD to 2 seconds:

Switch#

Switch#conf

Switch\_config#bfd slow-timers 2000

## Related command

**bfd init-mode**

# *59.1.3 bfd demand enable*

To activate the BFD query mode, run **bfd demand enable**; to disable the BFD query mode, run **no bfd demand enable**.

**bfd demand enable**

**no bfd demand enable**

Parameter

N/A

Default value

The BFD query mode is not activated by default.

## Command mode

Interface configuration mode

## Explanation

In query mode, we suppose that each system has an independent method to confirm its connection with other systems. Once a BFD session is conducted, the system stops transmitting BFD control packets unless a certain system requires explicit connectivity checkup. In a system where explicit connectivity checkup is required, the system transmits short-sequence BDF control packets and claims the session is down if it doesn't receive the response packets in the checkup period.

## Example

The following example shows how to enable the VLAN1 BFD query mode.

Switch\_config#

Switch\_config# interface vlan 1

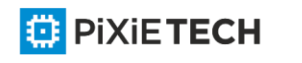

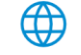

Switch\_config\_v1#bfd enable

Switch\_config\_v1#bfd demand enable

## Related command

**bfd enable**

# *59.1.4 bfd echo enable*

To activate BFD echo, run **bfd echo enable**; to disable BFD echo, run **no bfd echo enable**.

**bfd echo enable** *<cr>|<number>*

**no bfd echo enable**

## Parameter

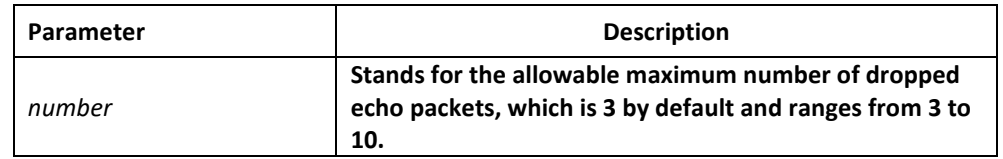

## Default value

The BFD echo is not activated by default.

## Command mode

Interface configuration mode

#### Explanation

After BDF echo is activated, connectivity checkup is conducted by the echo packets.

#### Example

The following example shows how to activate VLAN1 BFD echo and set the allowable maximum number of echo packet losses to 4.

Switch\_config#

Switch\_config#int vlan1

Switch config v1#bfd enable

Switch config v1#bfd echo enable 4

## Related command

**bfd enable**

**bfd min\_echo\_rx\_interval**

# *59.1.5 bfd enable*

To activate BFD on a port, run **bfd enable**; to disable BFD on a port, run **no bfd enable**.

**bfd enable** <*cr*> | [*min\_tx\_interval* <*tx\_value*> *min\_rx\_interval* <*rx\_value*>

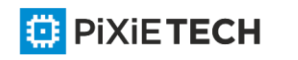

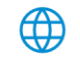

**multiplier** <*m\_value*>]

**no bfd enable**

#### Parameter

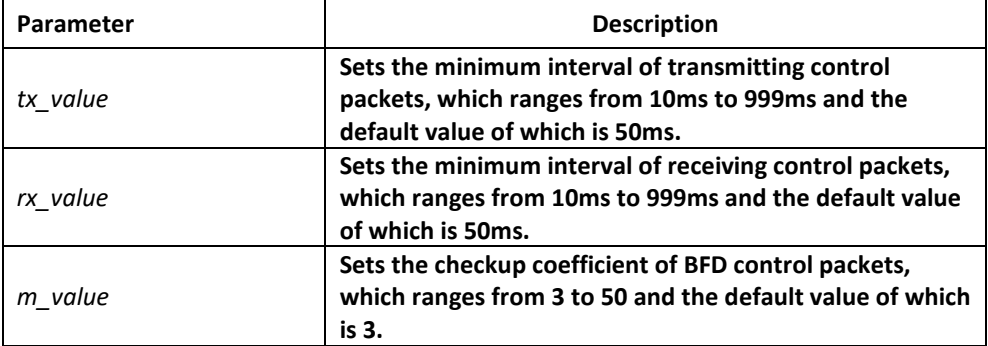

#### Default value

The BFD function is not activated on ports.

#### Command mode

Interface configuration mode

#### Explanation

The precondition for activating BFD on a port is that the IP address of this port must exist.

Note:

Both **min\_tx\_interval** and **min\_rx\_interval** are used as references for the local BFD and the peer BFD. They are not real intervals of packet reception and transmission. The multiplier has no role in the local BFD, but is used for the peer BFD to calculate the checkup time.

#### Example

The following example shows how to enable VLAN1 BFD, set the minimum intervals of both transmitting and receiving control packets to **80ms** and the checkup coefficient to **5**.

Switch\_config#

Switch\_config#int vlan1

Switch config v1#bfd enable min\_tx 80 min\_rx 80 multi 5

#### Related command

**ip address**

## *59.1.6 bfd neighbor*

To set the static BFD neighbor, run **bfd neighbor**; to delete the static BFD neighbor, run **no bfd neighbor.**

**bfd neighbor** <*ip-add*>

**no bfd neighbor** <*ip-add*>

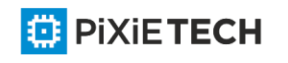

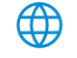

## Parameter

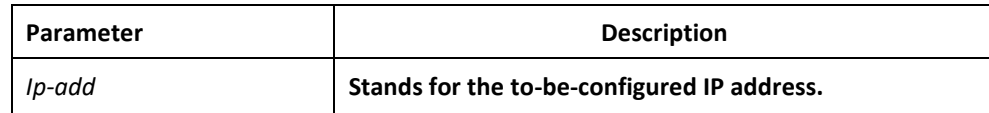

## Default value

No static BFD neighbor exists on the port.

## Command mode

Interface configuration mode

## Explanation

BFD is a two-way checkup protocol. If it is used to check the unidirectional paths such as static route, a problem may arise that no BFD neighbor exists on the peer end. Hence you have to use this command to set a static neighbor. Of course, you can solve this problem through dynamic protocol.

## Example

The following example shows how to set static BFD 172.16.1.100 on interface vlan1.

Switch\_config#

Switch\_config#int vlan1

Switch config v1#bfd enable

Switch\_config\_v1#bfd neighbor 172.16.1.100

## Related command

**bfd enable**

## *59.1.7 bfd min\_echo\_rx\_interval*

To set the minimum interval of receiving BFD echo packets, run **bfd min\_echo\_rx\_interval**; to resume the default settings, run **no bfd min\_echo\_rx\_interval**.

**bfd min\_echo\_rx\_interval** <*value*>

**no bfd min\_echo\_rx\_interval**

## Parameter

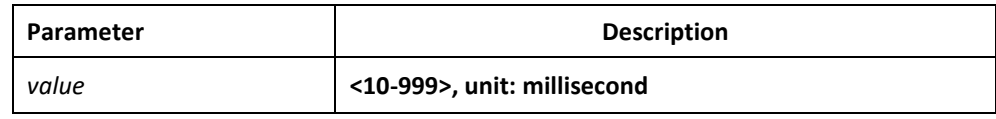

#### Default value

The default value of **min\_echo\_rx\_interval** is 50ms.

#### Command mode

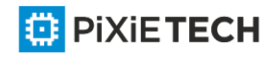

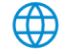

Interface configuration mode

## Explanation

This command is used to set the minimum interval of receiving BFD echo packets. Because echo packets are locally transmitted and locally received, the echo packet transmission interval in the local system is also set via this command.

## Example

The following example shows how to activate BFD echo on interface vlan1 and set the minimum interval of receiving BFD echo packets to 80ms.

Switch\_config#

Switch config#int vlan1

Switch\_config\_v1#bfd enable

Switch\_config\_v1#bfd echo enable

Switch\_config\_v1#bfd min\_echo\_rx\_interval 80

## Related command

**bfd enable**

**bfd echo enable**

## *59.1.8 bfd authentication-mode*

To set the authentication of BFD packets, run **bfd authentication-mode**; to disable the authentication of BFD packets, run **no authentication-mode.**

**bfd authentication-mode [***md5* **|** *meticulous md5* **|** *simple* **]** *<key id> <key>*

#### **no bfd authentication-mode**

#### Parameter

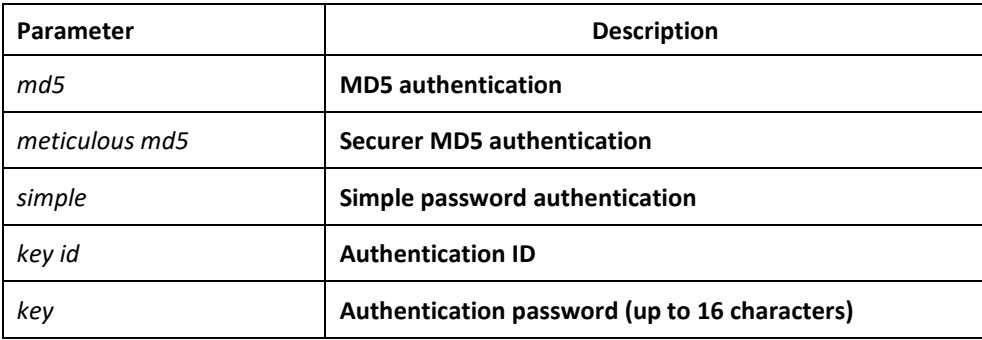

#### Default value

The authentication function is not enabled.

## Command mode

Interface configuration mode

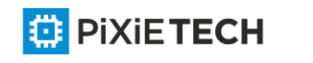

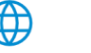

## Explanation

After BFD authentication is configured, BFD will transmit control packets with the authentication field. Normal link checkup can be performed only when two BFD terminals have the same authentication configuration.

Note: Those BFD neighbors in UP state are not subject to authentication changes.

## Example

The following example shows how to enable BFD MD5 authentication on interface VLAN1:

Switch\_config#

Switch config#int vlan1

Switch config v1#bfd enable

Switch config v1#bfd authentication-mode md5 1

## Related command

**bfd enable**

# *59.1.9 show bfd*

To display the BFD-related information, run the following command:

**show bfd interfaces** [*details*] | **neighbors** [*details*]

## Parameter

N/A

Default value

## Command mode

Global configuration mode

## Explanation

This command is used to set the BFD-related information.

## Example

N/A

## Related command

**bfd enable** 

**bfd neighbor**

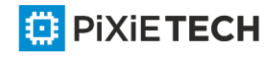

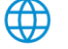

# **Chapter 60 IP Hardware Subnet Routing Configuration Commands**

# *60.1 ip exf*

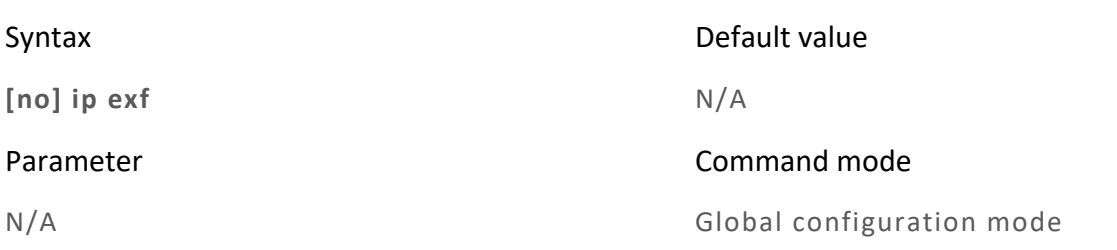

## Remarks

The IP hardware subnet routing function can be enabled through this command. If this function is not enabled, the hardware forwarding items can still be configured but they invalidates.

# Example

The following example shows how to enable the IP hardware subnet route.

Switch config#ip exf

# *60.2 ip exf down-up-threshold*

## Syntax

**ip exf down-up-threshold** *rate*

**no ip exf down-up-threshold**

## Parameter

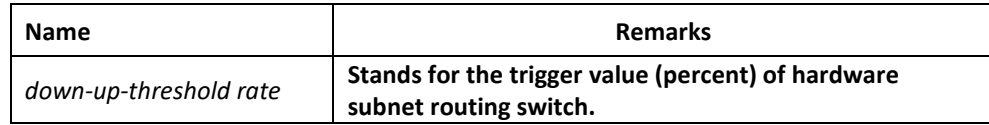

## Default value

 $90$ 

## Command mode

Global configuration mode

## Remarks

When the number of software routes exceeds the trigger value of hardware subnet routing, the hardware subnet routing will be shut down; when the number of software routes lowers to be less than the trigger value, the hardware subnet routing will be opened again.

## Example

The following example shows how to enable the hardware subnet routing on a L3 switch and set the trigger value to 80%.

ip exf down-up-threshold 80

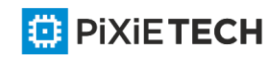

## *60.3 debug ip exf*

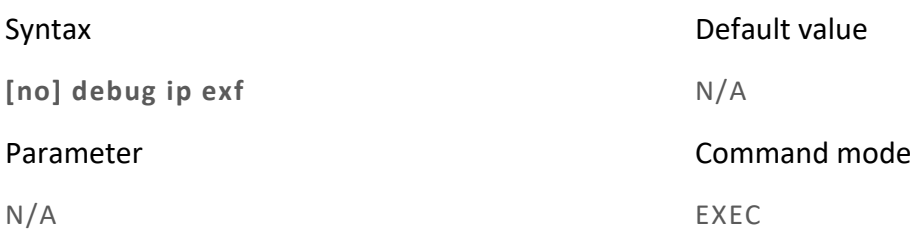

#### Remarks

It is used to enable or disable the debugging switch of IP EXF.

## Example

The following are common examples of debugging information output.

2004-7-30 15:50:40 [EXF]: EXF entry(destination 2.10.0.0/16) delete from hardware table, EXF disabled

It means that user enters the **no ip exf** command and all **exf** items invalidate.

2004-7-30 15:50:44 [EXF]: EXF entry(destination 2.10.0.0/16) add to hardware, NAT enabled, nexthop CPU

It means that the NAT function is enabled at the port where the next hop of the configured **exf** item belongs. In this case, the packet of the **exf** item is transmitted to CPU for processing.

2004-7-30 15:52:03 [EXF]: EXF entry(destination 2.9.0.0/16) add to hardware, no ARP, nexthop CPU It means that the ARP of the IP address of the next hop of the configured **exf** item is not learned. In this case, the packet of the **exf** item is transmitted to CPU for processing.

2004-7-30 15:50:44 [EXF]: EXF entry(destination 2.3.0.0/16) add to hardware sucessfully

It means that the EXF entry is configured successfully.

2004-7-30 15:56:00 [EXF]: EXF entry(destination 2.2.0.0/16) delete from hardware table by command

It means that the EXF entry is deleted through the corresponding command.

2004-7-30 15:56:59 [EXF]: EXF entry(destination 2.3.0.0/16) delete from hardware table, delete by interface

It means that the interface for the next hop of the configured EXF entry is down or the EXF entry becomes invalid because of NAT settings.

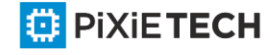

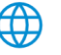

# **Chapter 61 IP-PBR Configuration Commands affects ONLY PXT-S2790G/2795G or Higher**

IP-PBR configuration commands include:

- ip pbr
- show ip pbr
- show ip pbr policy
- show ip pbr exf
- debug ip pbr

# *61.1.1 ip pbr*

## Description

**ip pbr** 

**no ip pbr**

## Parameter

None

## Default value

The IP-PBR function is disabled by default.

## Description

It is used to enable or disable the IP-PBR function. The **no ip pbr** command is used to resume the default value.

## Example

switch(config)# ip pbr

switch(config)#

# *61.1.2 show ip pbr*

Description

**show ip pbr**

Parameter

None

Default value

None

## Description

It is used to display the information about RIP configuration.

## Example

The following example shows how to display the information about IP -PBR running.

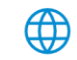

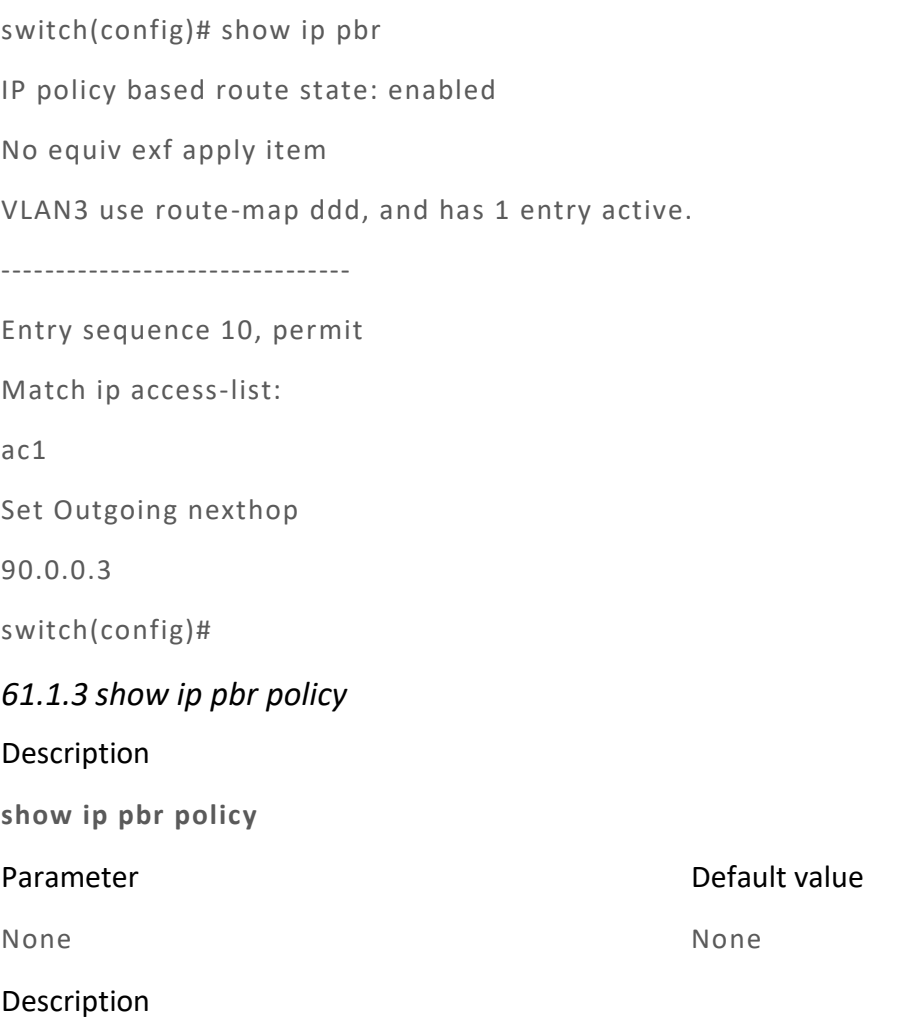

It is used to display the information about RIP configuration.

## Example

The following example shows how to display the information about IP -PBR policy routing configuration.

IP policy based route state: enabled

4

VLAN3 use route-map ddd, and has 1 entry active.

-----------------------

Entry sequence 10, permit

Match ip access-list:

ac1

Set Outgoing nexthop

90.0.0.3

switch(config)#

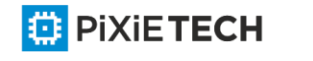

## *61.1.4 show ip pbr exf*

#### Description

**show ip pbr exf**

## Parameter

Default value

None

None

## Description

It is used to display the information about IP-PBR equivalent routing.

#### Example

The following example shows how to display the information about IP-PBR equivalent routing.

switch(config)# show ip pbr exf

IP policy based route state: enabled

Equiv EXF has 1 entry active.

-------------------

Entry sequence 1, handle c1f95b0

Dest ip: 1.1.0.0/16

90.0.0.3

192.168.213.161

switch(config)#

# *61.1.5 debug ip pbr*

Description

**debug ip pbr** 

**no debug ip pbr**

Parameter

None

None

Default value

## Description

It is used to enable or disable the debugging switch of IP -PBR.

#### Example

The following example shows how to enable the debugging switch of IP -PBR.

switch(config)# debug ip pbr

switch(config)#

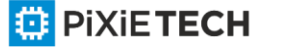

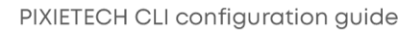

# **Chapter 62 VRRP Configuration Commands affects ONLY PXT-S2790G/2795G or Higher**

# *62.1 VRRP Configuration Commands*

The VRRP protocol (RFC2338) is supported, and the extended track and preempt delay functions are added.

## *62.1.1 vrrp associate*

To configure basic IP and secondary IP of the VRRP group, and activate VRRP, run **vrrp associate**. To cancel the configured IP and stop VRRP group, run **no vrrp associate**.

**[no] vrrp associate** *group-number ip-address netmask* [**secondary**]

**no vrrp associate**

#### Parameter

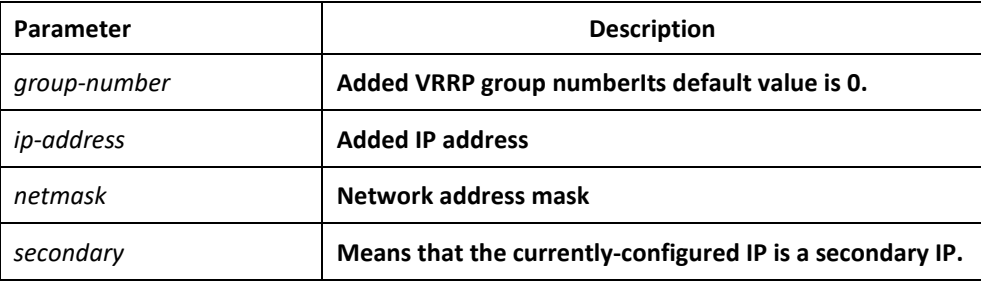

## Default

There is no default value.

#### Command mode

Interface configuration mode

#### Explanation

The added virtual IP address of VRRP can be the basic IP address of VRRP or the VRRP secondary IP address. This IP address (basic IP or secondary IP) cannot belong to the network segment where any other interface's IP lies, or cannot belong to the network segment where any interface module's IP or global applica tion module's IP lies. Except that basic VRRP IP can be same to the basic IP of the interface where basic vrrp IP lies, the configured VRRP IP cannot be same to the IP of any current interface. However, the IP of the current interface and the configured VRRP IP can be in the same network segment.

You can run **no vrrp [group-number] associate** to cancel all VRRP IP addresses of the current interface group.

When an IP address of a VRRP group is same to the basic IP address of the current interface, VRRP enters the owner state, which is a special master state. The owner state has the following attributes: the precedence of the group is automatically changed to 255; this group must be in master state; the configured track gets ineffective in this case.

#### Example

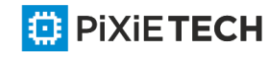

The following example shows how to configure basic IP address and secondary IP address on interface ethernet1/0:

interface ethernet1/0

vrrp 3 associate 100.1.1.1

vrrp 3 associate 100.1.1.2 secondary

# *62.1.2 vrrp description*

To configure the description of the interface, run **vrrp** *group-number* **description WORD.** To cancel the description of the interface, run no **no vrrp description WORD**.

#### **vrrp** *group-number* **description WORD**

#### **no vrrp description WORD**

## Parameter

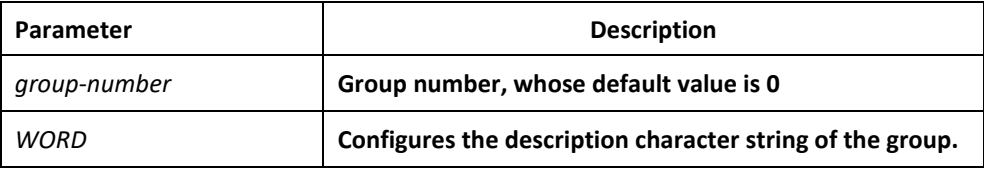

## Default

There is no default value.

#### Command mode

Interface configuration mode

#### Explanation

This command is just to configure a description for an interface and has no effect on other functions of the interface.

#### Example

vrrp 3 description Shanghai\_dial

#### *62.1.3 vrrp priority*

To configure the priority of a group, run **vrrp [***group-number***] priority <***1-254***>**. To cancel the configured priority of the group and resume its default value, run **no vrrp [***groupnumber***] priority**.

**vrrp** [*group-number*] **priority** <*1-254*>

**no vrrp** [*group-number*] **priority**

#### Parameter

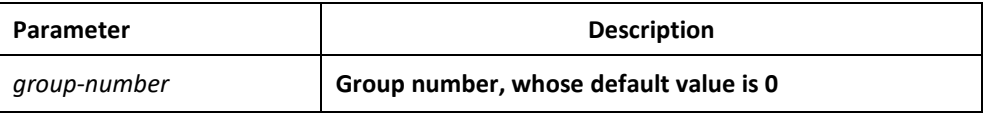

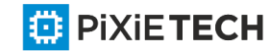

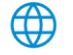

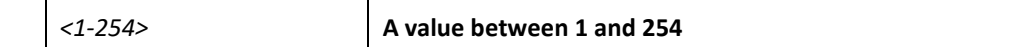

## Default

The default value is 100.

#### Command mode

Interface configuration mode

## Explanation

When the priority of a group is configured in the owner state, the priority can be configured but cannot be used currently for the current priority is 255. When the group is in owner state, its priority automatically changes to 255.

## Example

**vrrp 3 priority 180**

## *62.1.4 vrrp preempt*

To configure the preemption mode of a group, run **vrrp** *group-number* **preempt**. The preemption delay can also be configured.

**[no] vrrp** *group-number* **preempt**

**[no] vrrp** *group-number* **preempt delay** <*1-255*>

#### Parameter

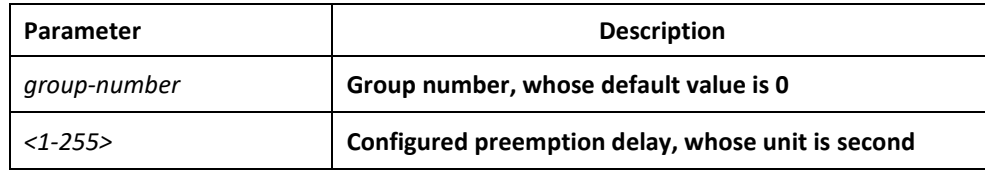

## Default

It is the preemption mode by default.

#### Command mode

Interface configuration mode

#### Explanation

When this group receives an advertise packet with a lower priority in preemption mode, this group would not update the master down timer and the preemption will occur later. If the preemption mode is not configured, the master down timer will carry on update even if this group's priority is higher than the packet's.

The preemption delay means the minimum time which has to wait before the preemption . When a packet with comparatively lower priority is received by this group, the master down timer will be updated as the delay value if the master down timer is shorter than the configured preempt delay.

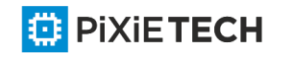

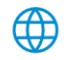

The preemption is canceled and the preemption delay is set to 0.

## Example

vrrp 3 preempt

vrrp 3 preempt delay 10

# *62.1.5 vrrp track*

To track an interface, run **vrrp** *group-number* **track interface** *interface-number*

## *<1-255>.*

When the tracked interface changes, you can justify its priority.

**[no] vrrp** *group-number* **track interface** *interface-number <1-255>*

## Parameter

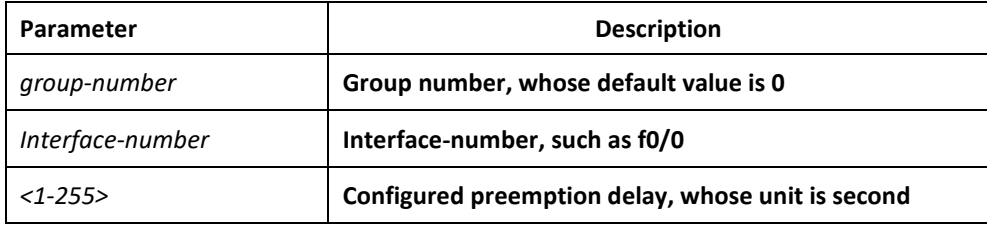

## Default

There is no default value.

## Command mode

Interface configuration mode

## Explanation

When a group is configured with a track function and the protocol of the tracked interface changes to **down**, the priority of the group decreases to the configured value; if the protocol of the tracked interface changes to **up**, the priority of the group increases to the configured value.

Currently only the state of the link protocol of the interface can be tracked. The following actions will lead the change of the protocol state: the cut-off of the network cable that the interface connects, interface's shutdown and link protocol's disconnection.

When the group is in owner state, the configured track function will automatically get ineffective.

## Example

vrrp 3 track interface ethernet2/1 20

no vrrp 3 track interface ethernet2/1

## *62.1.6 vrrp authentication*

To configure the authentication character string of the VRRP group, run **vrrp**

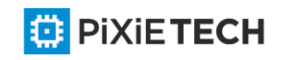

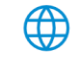

*group-number* **authentication WORD**.

**[no] vrrp** *group-number* **authentication WORD**

#### Parameter

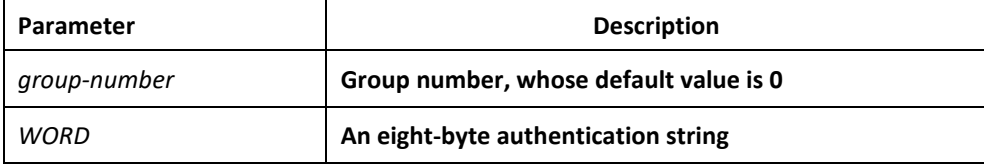

#### Default

The authentication string is null by default and the authentication is not performed.

#### Command mode

Interface configuration mode

#### Explanation

The packet received by a VRRP group is effective only when its authentica tion string is same to the configured authentication string. Pay attention that multiple masters will exist concurrently if different authentication strings appear in the same group during configuration.

#### Example

vrrp 3 authentication

no vrrp 3 authentication

## *62.1.7 vrrp timers*

To configure the value of advertisement timer of the VRRP group, run **vrrp timers**.

**[no] vrrp** *group-number* **timers advertise** *<1-255>*

**[no] vrrp** *group-number* **timers advertise dsec** *<5-360>*

**[no] vrrp** *group-number* **timers learn**

#### Parameter

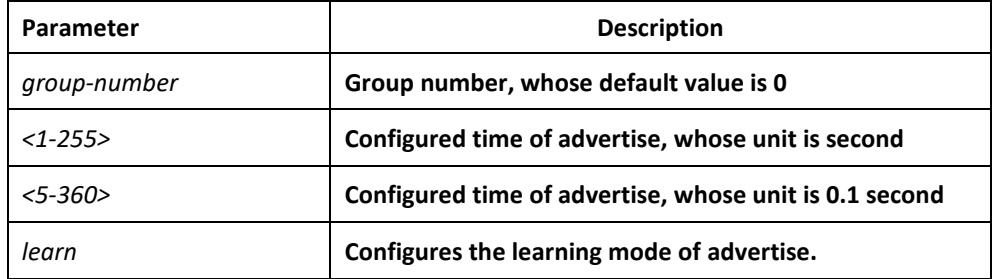

## Default

The default value of the timer is 1 second. The learning does not perform by default.

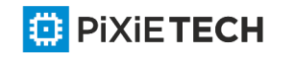

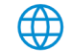

#### Command mode

Interface configuration mode

#### Explanation

This command is used to configure the value of the advertise timer in second. The value of master down timer is calculated through the advertise timer, and the value is [3\*advertise, 3\*advertise+256/(256-priority)].

Only when a group has no configured timer value and the learning ability has been set can the group learn the advertise timer value from the master-transmitted packets.

When using this command, you are recommended to use the same value.

#### Example

vrrp 3 timers advertise 3 vrrp 3 timers advertise dsec 15 no vrrp 3 timers advertise vrrp 3 timers learn

## *62.1.8 show vrrp*

To display the current running state of VRRP, run the following command:

**show vrrp interface interface-numer [ detail ]** 

**show vrrp brief**

**show vrrp detial**

#### Parameter

detail: Displays the details about the running state.

#### Default

There is no default value.

#### Command mode

Interface command mode/configuration mode/privileged mode

#### Explanation

This command is used to display the running state of the currently -configured VRRP.

The brief mode is to display only the simple state, and the group in init state will not be displayed.

However, the detail mode can display more information about the configured group.

#### Example

```
show vrrp interface e2/1 detail
```
show vrrp brief

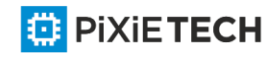

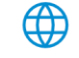

# *62.1.9 debug vrrp*

To debug VRRP, run the following commands:

**debug vrrp interface interface-number group-number all | packets | errors | events**

**debug vrrp all | packets | errors | events** 

**no debug vrrp**

#### Parameter

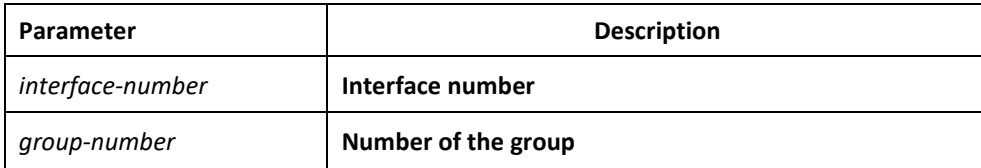

## Default

#### Command mode

Privileged mode

There is no default value.

#### Explanation

This command can be used to export the debugging information about the error, packet and event of VRRP. The all parameter means that all three events will be exported.

#### Example

```
debug vrrp interface e2/1 3 all
```
no debug all

# **Chapter 63 Basic Multicast Commands affects ONLY PXT-S2790G/2795G or Higher**

## *63.1 Basic Multicast Commands*

## *63.1.1 debug ip mpacket*

If you want to track the process for the multicast packet, you can use this command " **debug ip mpacket**", and use the"no" forma of the command to close debug information.

**debug ip mpacket** *access-list group-address* **detail**

**no debug ip mpacket**

#### Parameter

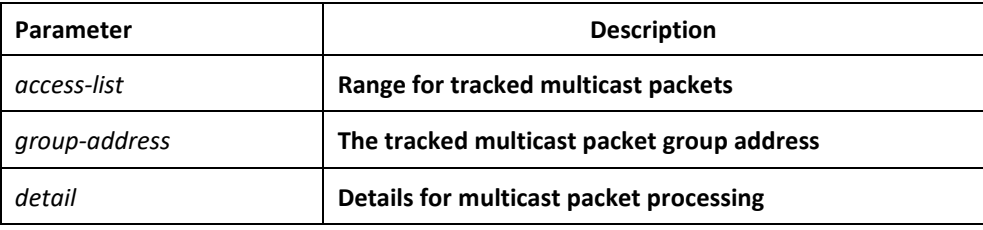

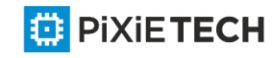

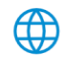

## Default

Close debug information output

#### Command mode

Supervisor mode

#### Explanation

You can use this command to track the main process for igmp-host end protocol.

## Example

The following example shows some situations for multicast packet processing.

You have received the (100.168.20.151,224.1.1.1) packet on e0/1 port, and the packet length is 112 bytes.

You have sent the (192.168.20.99,224.0.0.5) packet on e0/1 port, and the packet length is 64 bytes.

router#debug ip mpacket

MINPUT : IP Ethernet0/1 (100.168.20.151,224.1.1.1) , len=112

MOUTPUT : IP Ethernet0/1 (192.168.20.99,224.0.0.5) , len=64

## *63.1.2 debug ip mrouting*

Use this command "debug ip mrouting" to enable "mrouting" tracking function, then you can see the change from the multicast transfer list. In addition, use the"no" forma of the command to close debug information.

## Syntas

**debug ip mrouting**

**no debug ip mrouting**

Parameter

None

Default

Close all tracking functions.

#### Command mode

Supervisor mode

## Explanation

You can use this command to see the change from the multicast transfer list, such as (S, G)/(\*,G) adding/deleting and downstream interface adding/deleting.

## Example

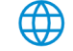

The following example shows you some changes from the multicast transfer list. First the (192.168.20.110, 239.0.0.100) item is created, and then Loopback0 is added for downstream interface. Finally, the item is deleted due to timeout.

router#debug ip mrouting

MBR: create (192.168.20.110, 239.0.0.100)

MBR: w/ oif Loopback0

MBR: delete (192.168.20.110, 239.0.0.100)

#### Relevant command

**ip multicast-routing**

## *63.1.3 debug ip mroute-cache*

Use this command "debug ip mrouting" to enable "mroute -cache" tracking function, then you can see the change from the multicast routing cache. In addition, you can use the "no"format of the command to close the tracking.

#### Syntas

**debug ip mroute-cache** *group-address*

**no debug ip mroute-cache**

#### Parameter

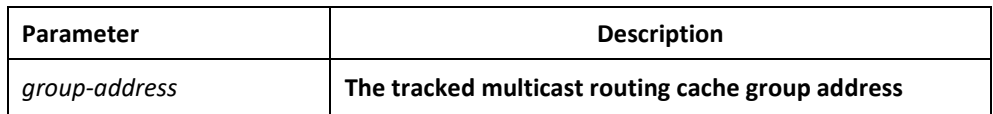

#### Default

Close all tracking functions.

#### Command mode

Supervisor mode

#### Explanation

You can use this command to see the change of the adding/deleting of multicast routing cache.

#### Example

The following example shows you some changes on the multicast routing cache, and the creating and timeout of (192.168.20.97,230.0.0.1) cache.

router#debug ip mroute-cache

MRC: create (192.168.20.97,230.0.0.1) mroute-cache

MRC: expired (192.168.20.97,230.0.0.1) mroute-cache

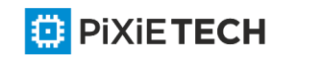

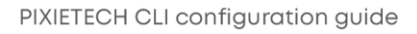

# *63.1.4 debug ip multicast*

You can use this command "**debug ip multicast**" to enable multicast event tracking function, and then see the interaction between the multicast protocol and mrouting. you can use the "**no**"format of the command to close the function.

# Syntas

**debug ip multicast [alert | border-router]**

**no debug ip multicast [alert | border-router]**

## Parameter

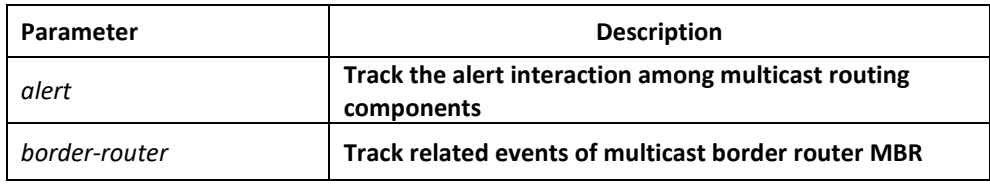

## Default

Close all tracking functions.

## Command mode

Supervisor mode

## Explanation

Defining some standard events between multicast routing protocol and mrouting indicates "alert", for example: creation alert/deletion alert which related (S,G). You can use "debug ip multicast alert" to see these alerts.

's multicast routing protocol supports MBR, and each multicast routing protocol is a "component". You can use "debug ip multicast border-router" to see the component's running information.

## Example

In the following example, the alert router is turned on for output:

router#debug ip multicast alert

MBR: [(S, G) deletion alert], originated by OLNK, sent to all components

MBR: [(S, G) creation alert], originated by NONE, sent to all components

MBR: src = 192.168.20.110, grp = 239.0.0.100

MBR: sent to owner OLNK first

MBR: [(S, G) join alert], originated by NONE, sent to OLNK

MBR: src = 192.168.20.110, grp = 239.0.0.100

MBR: [(S, G) firstuse alert], originated by NONE, sent to OLNK

MBR: src = 192.168.20.110, grp = 239.0.0.100

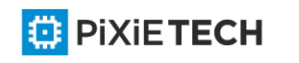

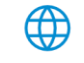

MBR: [(S, G) deletion alert], originated by OLNK, sent to all components

MBR: src = 192.168.20.110, grp = 239.0.0.100

#### *63.1.5 ip mroute*

Use the command "ip mroute" to configure the static multicast routing, and use "no ip mroute" to delete the configured static multicast routing.

#### Syntas

**ip mroute** *source-address mask [rpf-address type-number* [**distance**]]

**no ip mroute** *source-address mask [rpf-address type-number* [**distance**]]

#### Parameter

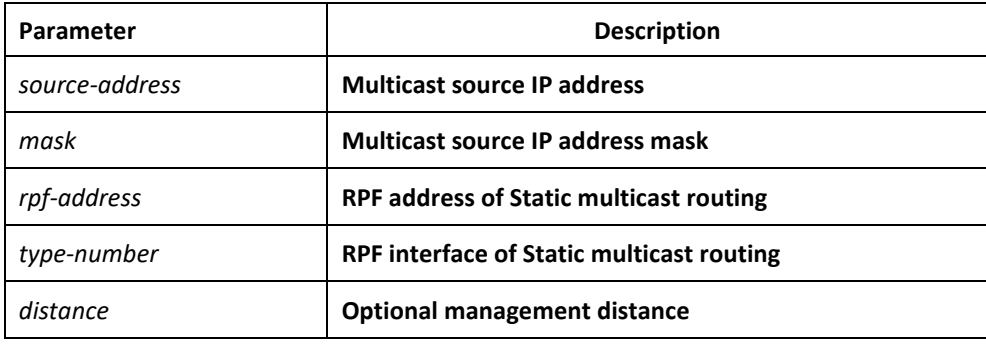

#### Default

The default management distance is 0.

#### Command mode

global configuration mode

#### Explanation

This command allows you to manually configure the location information for the multicast source. It is used when the multicast and unicast topologies are not identical.

#### Example

The following example will configure a static multicast routing through the specified interface:

router\_config#ip mroute 100.1.1.0 255.255.255.0 192.1.1.1 f0/0

#### Relevant command

**show ip mroute static**

#### *63.1.6 ip mroute-cache*

Use this command "ip mroute-cache" to configure a multicast routing cache on the port, and "no ip mroute-cache" to disable the multicast routing cache.

#### Syntas

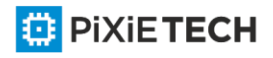

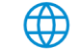
### **ip mroute-cache**

**no ip mroute-cache**

### Parameter

None

### Default

The default is to use the multicast routing cache on the port.

### Command mode

interface configuration mode

### Explanation

Use the command when a port uses the multicast routing cache to receive/send the packet, ip will search the cache when a multicast packet is received. If there is no routing information in the cache, the port will ask for multicast routing modu le.

### Example

The following example will enable multicast routing cache on interface e1/0.

router\_config\_e1/0#ip mroute-cache

### Relevant command

**show ip mroute-cache**

### *63.1.7 ip multicast-routing*

Use this command "ip multicast-routing" to enable IP multicast packet transferring function, and "no ip multicast-routing" to disable the function.

### Syntas

**ip multicast-routing**

**no ip multicast-routing**

#### Parameter

none

#### Default

The default is not to transfer multicast packets.

### Command mode

global configuration mode

### Explanation

If you disable this function, the router will no longer transfer multicast packets, meanwhile, the multicast routing list and the multicast cache will be empty.

#### Example

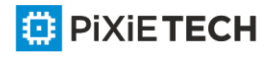

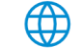

The following example will configure the router to transfer multicast packets:

router\_config#ip multicast-routing

#### Relevant command

**show ip mroute mfc**

# *63.1.8 ip multicast route-limit*

Use this command "ip multicast route-limit" to configure the maximum number of multicast routing item, and "no ip multicast route-limit" to un-limit the number.

### Syntas

**ip multicast route-limit** *size*

**no ip multicast route-limit** *size*

### Parameter

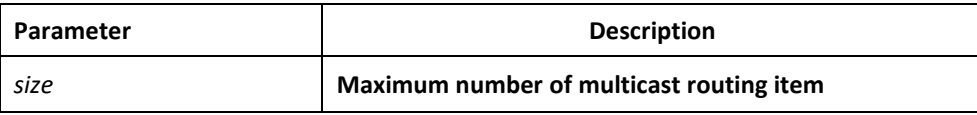

### Default

The default multicast routing item number is unlimited.

### Command mode

global configuration mode

### Explanation

If you have configured this function, the multicast routing item number will be limited.

### Example

The following example will configure the maximum number of multicast routing list to 2000:

router\_config#ip multicast route-limit 2000

#### Relevant command

**show ip mroute mfc**

### *63.1.9 ip multicast boundary*

Use this command "ip multicast boundary" to manage the range for the port allowed processing multicast packets; it is valid for input/output packets on the port. use "no ip multicast boundary" to cancel this command.

### Syntas

**ip multicast boundary** *access-list*

**no ip multicast boundary**

Parameter

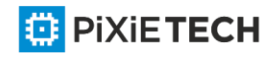

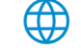

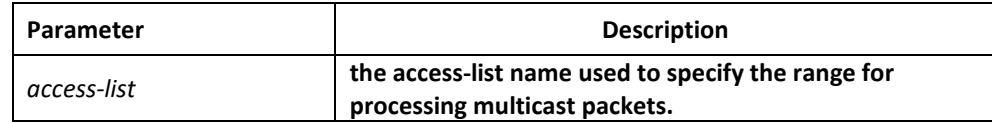

### Default

Process all multicast packets.

#### Command mode

interface configuration mode

#### Explanation

If the function is configured, the range for the port allowed processing multicast packets will be limited.

### Example

The following example will configure the range for the port e1/0 allowed processing multicast packets to the range limited by the access-list testacl:

router\_config\_e1/0#ip multicast boundary testacl

# *63.1.10 ip multicast helper-map*

Use this command "ip multicast helper-map" to configure the connection of two broadcast networks with the multicast routing on the multicast network, and "no ip multicast helpermap" to cancel this command.

**ip multicast boundary helper-map** {*group-address*|**broadcast**} {*broadcast-address |multicast-address* } *access-list*

**no ip multicast boundary helper-map** {*group-address*|**broadcast**}

{*broadcast-address* | *multicast-address* } *access-list*

#### Parameter

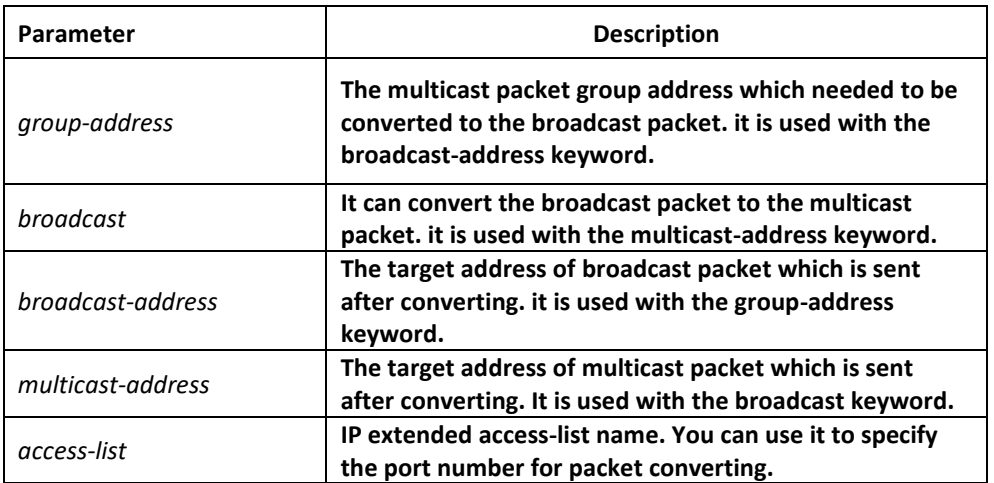

Default

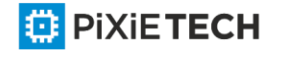

Not perform the conversion between any multicast packets and broadcast packets.

### Command mode

interface configuration mode

### Explanation

If two broadcast networks are connected with a multicast network, you can convert the broadcast flow to multicast flow on the first hop router connected with the source broadcast network, and then convert the multicast flow to broadcast flow on the last hop router connected with the target broadcast network. Thus, you can utilize the multicast network's multicast characteristic between the two broadcast networks which are required to be connected with each other. Furthermore, it can prevent the packets between two broadcast networks from being sent repeatedly, and utilize the "quick forward" characteristic on the multicast network.

Before using "ip multicast helper-map", you should have configured this command "ip directed-broadcast" on the port.

### Example

Configuration on the router is as follow:

if you configure command"ip directed-broadcast" on port e0 of the first hop router, it will be allowed to process the link broadcast packets.

If you have configured "ip multicast helper-map broadcast 230.0.0.1 testacl1", you can convert the udp broadcast packet, whose port number is 4000("ip forward-protocol" command specified) and the source address is 192.168.20.97/24 (testacl1 specified) ,to multicast packet whose target address is 230.0.0.1 ("ip multicast helper-map" command specified).

if you configure command"ip directed-broadcast" on port e1 of the last hop router, it will be allowed to process the link broadcast packets.

If you have configured "ip multicast helper-map broadcast 230.0.0.1 172.10.255.255 testacl2", you can convert the multicast packet, whose port number is 4000("ip forwardprotocol" command specified), the source address is 192.168.20.97/24 (testacl2 specified) and target address is 230.0.0.1 ,to broadcast packet whose target address is 170.10.255.255 ("ip multicast helper-map" command specified).

On the first hop router which is connected with the source broadcast network:

interface ethernet 0

ip directed-broadcast

ip multicast helper-map broadcast 230.0.0.1 testacl

ip pim dense-mode

!

ip access-list extended testacl permit udp 192.168.20.97 255.255.255.0 any

ip forward-protocol udp 4000

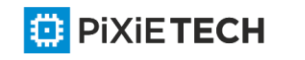

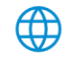

#### 797 | Basic Multicast Commands affects ONLY PXT-S2790G/2795G or Higher

On the last hop router which is connected with the target broadcast network:

interface ethernet 1 ip directed-broadcast ip multicast helper-map 230.0.0.1 172.10.255.255 testacl2 ip pim dense-mode ! ip access-list extended testacl2 permit udp 192.168.20.97 255.255.255.0 any ip forward-protocol udp 4000 Relevant command

**ip forward-protocol** 

**ip directed-broadcast**

### *63.1.11 ip multicast rate-limit*

Use this command "**ip multicast rate-limit**" to limit the multicast packet flow receiving and sending in the range of a source/group on the port, and " **no ip multicast rate-limit**" to cancel this flow limitation.

#### Syntas

**ip multicast rate-limit {in | out} [group-list** *access-list*] [**source-list** *access-list*] kbps

**no ip multicast rate-limit {in | out} [group-list** *access-list*] [**source-list** *access-list*]

#### Parameter

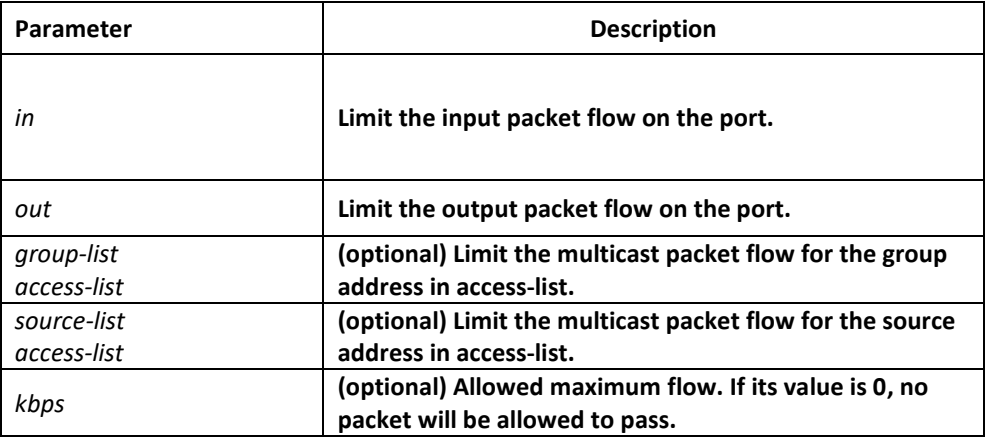

#### Default

No limitation to the flow.

#### Command mode

interface configuration mode

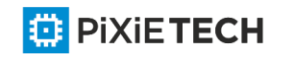

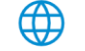

# Explanation

The packet flow in specified range has exceeded the limit at last second. You have to discard the packet, or the packet will be forwarded.

### Example

The maximum output packet flow rate on port s0 (192.168.20.97 , 230.0.0.1) is limited to 64kbps.

interface serial 0

ip multicast rate-limit out group-list gacl source-list sacl 64

ip access-list standard sacl

permit 192.168.20.97 255.255.255.255

ip access-list standard gacl

permit 230.0.0.1 255.255.255.255

# *63.1.12 ip multicast ttl-threshold*

Use this command "ip multicast ttl-threshold" to configure the maximum threshold value of multicast packet ttl on the port, and "no ip multicast ttl-threshold" to restore default.

### Syntas

**ip multicast ttl-threshold** *ttl-value*

**no ip multicast ttl-threshold**

#### Parameter

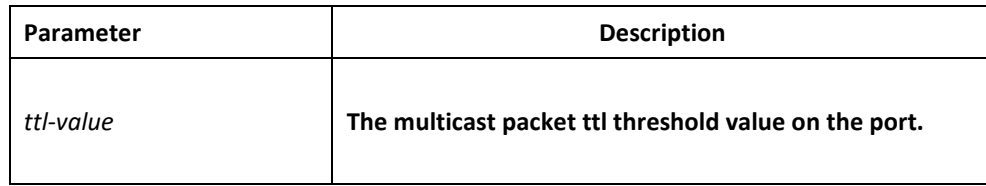

#### Default

The default ttl threshold value on the port is 1.

#### Command mode

interface configuration mode

#### Explanation

The ttl value of receiving/sending packet should be largerer than the specified threshold value on the port, you can use this command to configure a router to border router.

### Example

The ttl threshold value configured on port s0 is 200, it means only the multicast packet with ttl value more than 200 is allowed to be received/sent on the port.

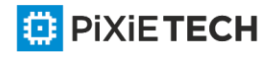

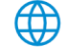

### interface serial 0

ip multicast ttl-threshold 200

# *63.1.13 show ip mflow*

You can use this command "show ip mflow" to display global flow information processed by system and multicast flow information processed on the port.

### Syntas

**show ip mflow** [*group-address*|*source-address*]**interface**

### Parameter

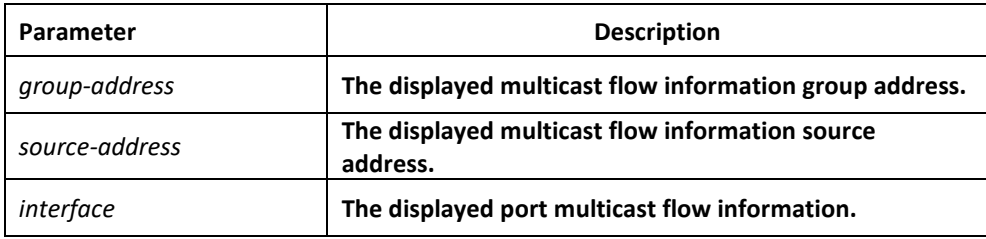

### Default

none

#### Command mode

Supervisor mode

#### Explanation

Display the processed packet number from the multicast flow, wrong incoming interface packet number, and current flow value.

#### Example

The following example will display global multicast flow information:

router#show ip mflow

IP Multicast Flow

(100.168.20.151,224.1.1.1)

total process : 0 wrong\_if\_count : 0 curr-flux : 0.00

(192.167.20.131,239.1.1.1)

total process : 0 wrong\_if\_count : 0 curr-flux : 0.00

The following example will display port multicast flow information:

router#show ip mflow interface e0/1

IP Multicast Flow

(192.168.20.97,230.0.0.1)

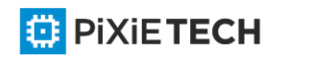

total recv : 21180 total send : 0 curr-in-flux : 0.00 curr-out-flux : 0.00

(100.168.20.151,224.1.1.1)

total recv : 16822400 total send : 0 curr-in-flux : 0.00 curr-out-flux : 0.00

(192.168.20.97,232.0.0.1)

total recv : 240 total send : 0 curr-in-flux : 0.00 curr-out-flux : 0.00

(192.167.20.131,239.1.1.1)

total recv : 103264 total send : 0 curr-in-flux : 0.90 curr-out-flux : 0.00

### *63.1.14 show ip mroute-cache*

use this command "show ip mroute-cache" to display the information on the multicast routing cache.

#### Syntas

#### **show ip mroute-cache [***group-address***]**

#### Parameter

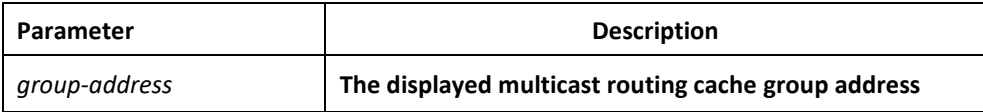

#### Default

none

#### Command mode

Supervisor mode

#### Explanation

MRC (Multicast Route Cache) is a global multicast routing cache, and every MRC item contains the (S, G)/ (\*, G) information, upstream/downstream interface information received from the multicast routing.

#### Example

The following example will display multicast routing list information:

router#show ip mroute-cache

IP Multicast Route Cache

(192.168.20.97, 230.0.0.1)|(192.168.20.97,230.0.0.1)

Incoming interface: Ethernet0/2, Last used : 00:00:34

Outgoing interface list:

Loopback0

(192.168.20.97, 230.0.0.2)|(192.168.20.97,230.0.0.2)

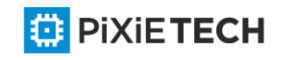

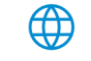

Incoming interface: Ethernet0/2, Last used : 00:00:12

Outgoing interface list:

Loopback1

### *63.1.15 show ip mroute mfc*

You can use this command "show ip mroute mfc" to display the multicast forwarding list information, and then activate the multicast function.

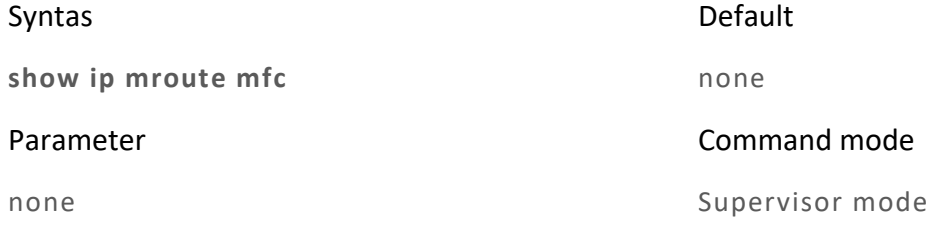

#### Explanation

MFC (Multicast Forwarding Cache) is a global multicast forwarding list, and the multicast packet is forwarded by it. Every MFC item has (S, G)/ (\*, G) information and upstream/downstream interface information.

#### Example

The following example will display multicast routing list information:

router#show ip mroute mfc

IP Multicast Forwarding Cache

(192.168.20.110/32, 239.0.0.100/32)

Incoming interface: Ethernet0/2, RPF nbr 0.0.0.0, owned by OLNK

Outgoing interface list:

Loopback0, owned by OLNK

(192.168.20.110/32, 239.0.0.101/32)

Incoming interface: Ethernet0/2, RPF nbr 0.0.0.0, owned by OLNK

Outgoing interface list:

Loopback0, owned by OLNK (192.168.20.138/32, 239.1.1.1/32)

Incoming interface: Ethernet0/2, RPF nbr 0.0.0.0, owned by OLNK

Outgoing interface list:

Loopback0, owned by OLNK

#### Relevant command

**show ip mroute olnk** 

**show ip mroute static**

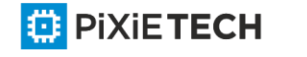

# **Chapter 64 IGMP Configuration Commands**

# *64.1 IGMP Configuration Commands*

# *64.1.1 clear ip igmp group*

If you want to clear the multicast group member information saved in multicast router that supports IGMP, you can use the command "clear ip igmp group".

## Syntas

**clear ip igmp group** *type-number group-address*

### Parameter

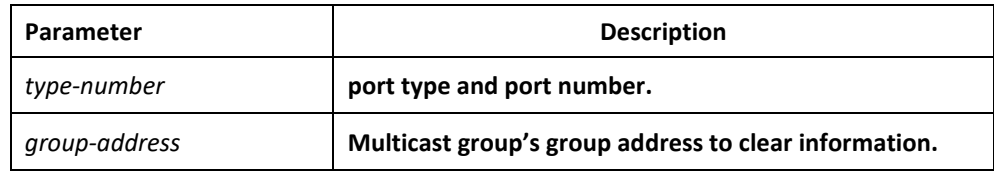

### Default

None

### Command mode

Supervisor mode

### Explanation

Using this command, you can clear the multicast group member information saved in router when the saved multicast group information has a problem.

### Example

The following example shows you how to clear the information of multicast group

233.33.1.1 on e1/0 port.

clear ip igmp group e1/0 233.33.1.1

### Relevant command

None

# *64.1.2 debug ip igmp*

If you want to track the process for igmp-router end protocol, you can use this command "**debug ip igmp**", and use the"no" forma of the command to close debug information.

Syntas

**debug ip igmp** 

**no debug ip igmp**

Parameter

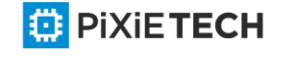

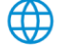

None

### Default

Close debug information output

### Command mode

Supervisor mode

### Explanation

You can use this command to track the main process for igmp-router end protocol to find the reason for protocol processing failure.

### Example

igmp-router function module's debug information usually use the natural language to make description. Due to its simplicity, we will not list all of the debug information.

# *64.1.3 debug ip igmp-host*

If you want to track the process for igmp-host end protocol, you can use this command "debug ip igmph", and use the"no" forma of the command to close debug information.

### Syntas

**debug ip igmph** *group-address*

**no debug ip igmph**

Parameter

None

Default

Close debug information output

### Command mode

Supervisor mode

#### Explanation

You can use this command to track the main process for igmp-host end protocol to find the reason for protocol processing failure.

### Example

Igmp-host function module's debug information usually use the natural language to make description. Due to its simplicity, we will not list all of the debug information.

### *64.1.4 ip igmp helper-address*

If you want a port to transit IGMP packet, you can use this command to configure the port. One port can configure the command only once time, so the next configured command will overwrite the original command.

Syntas

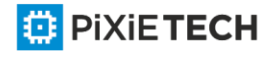

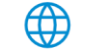

**ip igmp helper-address** *destination-address*

**no ip igmp helper-address** *destination-address*

### Parameter

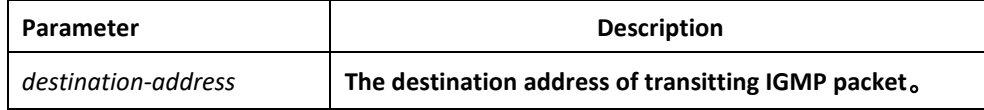

### Default

The port will not transit IGMP packet

### Command mode

interface configuration mode

### Explanation

Use this command "ip igmp helper-address" to transit all received igmp packets.

### Example

ip igmp helper-address 192.168.20.10

# *64.1.5 ip igmp join-group*

If you want to add a multicast group on the port, you can use this command to perform it.

### Syntas

**ip igmp join-group** *group-address* [{**include|exclude**} *source-address*]

**no ip igmp join-group** *group-address* **[{include|exclude}** *source-address***]**

#### Parameter

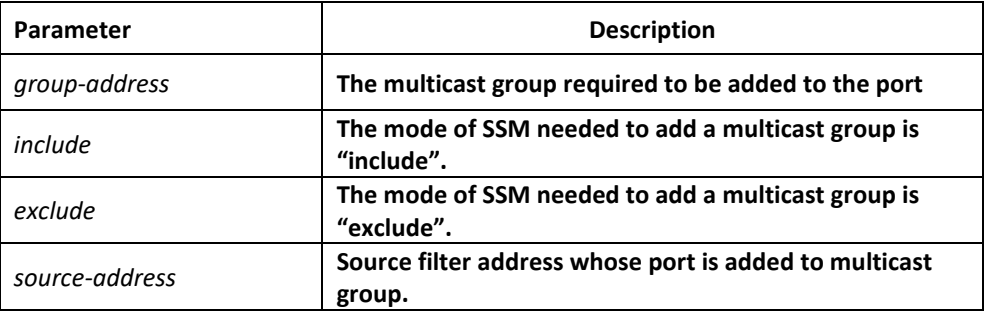

#### Default

No multicast group will be added to the port.

<mark></mark>

#### Command mode

interface configuration mode

#### Explanation

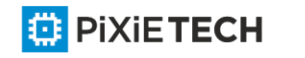

Use this command "ip igmp join-group" to dynamically add a multicast group to the port.

### Example

ip igmp join-group 230.0.0.1

ip igmp join-group 230.0.0.1 exclude 192.168.20.10

## *64.1.6 ip igmp immediate-leave group-list*

If you want the router port running IGMP version 2 to run the multicast group function "Exit Now", you can use this command " **ip igmp immediate-leave group-list**" to perform configuring. In addition, you can use the "no"format of the command to forbid the IGMP host to "exit now".

### Syntas

**ip igmp immediate-leave** *group-list list-name*

#### **no ip igmp immediate-leave** *group-list*

#### Parameter

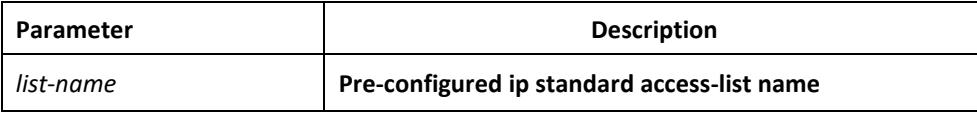

### Default

The IGMP host is not allowed to run "Exit Now" function.

### Command mode

global configuration mode/interface configuration mode

### Explanation

This command is available only for the port of running IGMP version 2.it can be used when the network connecting with the port has only one IGMP host. Through configuring this command, the host can immediately exit from a multicast group without the process for packet exchanging and delaying from the router. Besides, you can configure this command in "global configuration mode" and "interface configuration mode", but this command configured in "global configuration mode" will be prior to the command configured in "interface configuration mode". If you have configured the command in "global configuration mode", the next command configured in "interface configuration mode "will be ignored. On the other hand, the command configured in "global configurationmode" will overwrite the original command configured in "interface configurationmode".

### Example

Prefer to "Configure multicast routing".

#### Relevant command

**ip access-list**

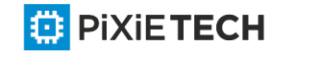

# *64.1.7 ip igmp last-member-query-interval*

To change the query interval of last group member l on the current port, use this command "**ip igmp last-member-query-interval**". You can use the "no" format of the command to restore default settings.

### Syntas

**ip igmp last-member-query-interval** *time*

**no ip igmp last-member-query-interval**

#### Parameter

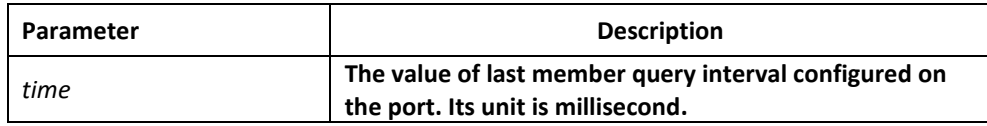

### Default

The default of the last group member query interval on the port is 1000ms.

### Command mode

interface configuration mode

### Explanation

You can use this command "ip igmp last-member-query-interval" to modify the last group member query interval on the port.

### Example

The following example will modify the last member query interval on the port to 2 seconds.

interface ethernet 0/0

ip igmp last-member-query-interval 2000

### *64.1.8 ip igmp querier-timeout*

you can use this command "**ip igmp querier-timeout**"to modify other routers for IGMP querier timeout,.use the "**no**" f ormat of this command to restore default.

#### Syntas

**ip igmp querier-timeout** *time*

**no ip igmp querier-timeout**

#### Parameter

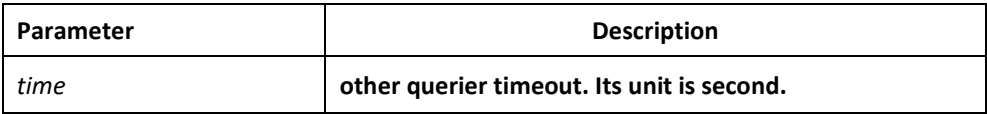

Default

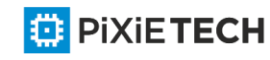

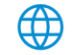

125 seconds

### Command mode

interface configuration mode

### Explanation

You can use this command "ip igmp querier-timeout" to modify other routers for querier timeout. This command is available only for the port which running IGMP version 2.

### Example

The following example shows that the querier-timeout specified on interface Ethernet 0/0 is 100 seconds.

interface ethernet 0/0

ip igmp querier-timeout 100

### *64.1.9 ip igmp query-interval*

To set the interval for IGMP General Query packet sending on the port, you can use this command "**ip igmp query-interval**". Use the "**no**"format of this command to restore default.

### Syntas

**ip igmp query-interval** *time*

**no ip igmp query-interval**

#### Parameter

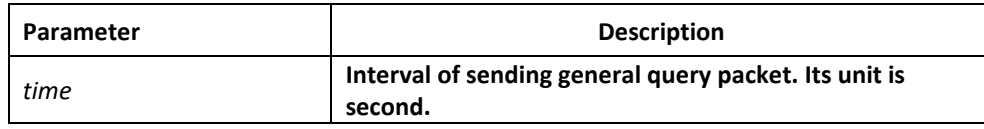

#### Default

60 seconds

#### Command mode

interface configuration mode

#### Explanation

you can use this command "ip igmp query-interval"to set the interval for IGMP General Query packet sending on the port,

#### Example

The following example shows that the interval of sending general query packet on Ethernet 0/0 port is specified to 50 seconds.

interface ethernet 0/0

ip igmp query-interval 50

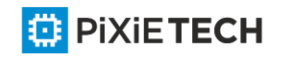

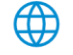

# *64.1.10 ip igmp query-max-response-time*

To specify the maximum interval for IGMP host to respond General Query packet, you can use this command "**ip igmp query-max-resposne-time**". Use the "**no**"format of this command to restore default.

### Syntas

**ip igmp query-max-response-time** *time*

**no ip igmp query-max-response-time**

#### Parameter

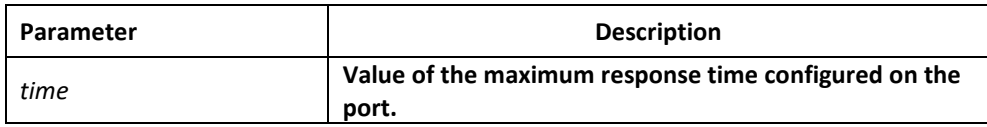

#### Default

#### Command mode

10 seconds

interface configuration mode

### Explanation

you can use this command "ip igmp query-max-resposne-time"to specify the maximum interval for IGMP host to respond General Query packet. This command is available only for the port which running IGMP version 2 and 3.

#### Example

The following example will set the IGMP maximum response time on Ethernet 0/0 port as 15 seconds.

interface ethernet 0/0

ip igmp query-max-response-time 15

### *64.1.11 ip igmp static-group*

If you want to configure a static multicast group on the port, you can use this command " **ip igmp static-group"** to perform it. Use the "**no**"format of this command to restore default.

#### Syntas

**ip igmp static-group { \* | group-address } {include** *source-address* }

**no ip igmp static-group** { \* | *group-address* } {**include** *source-address*}

#### Parameter

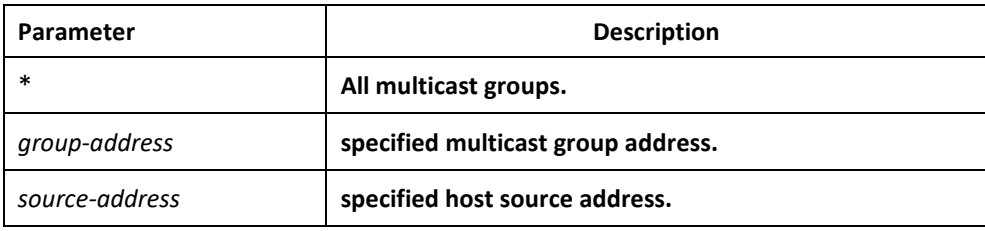

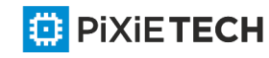

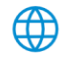

# Default

In default, no multicast group is static configured on the port.

# Command mode

interface configuration mode

# Explanation

Configure the static IGMP multicast group information on the current port.

## **Notes:**

For the same group-address, you can configure several "include source -address" commands for the corresponding static multicast group to have several source -addresses existing. However, for the same group-address, you can't configure both commands with/without "include source-address".

# Example

Refer to "Configure multicast routing"

# *64.1.12 ip igmp version*

To set the IGMP version number running on the port, you can use this command " **ip igmp version**". use the "**no**"format of the command to restore default.

# Syntas

**ip igmp version** *version-number*

**no ip igmp version**

### Parameter

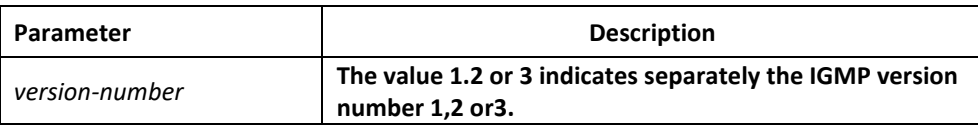

### Default

If you don't configure this command, the default version number for IGMP -Router end protocol running on the port is 3.

### Command mode

interface configuration mode

### Explanation

Use this command "**ip igmp version**"can set the IGMP version number running on the port,

### Example

The following example will specify the IGMP version number running on Ethernet 0/0 port as 2.

interface ethernet 0/0

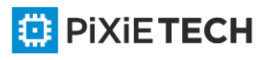

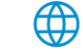

ip igmp version 2

# *64.1.13 show ip igmp groups*

You can use the following command to see the multicast group member information that is saved on the current router.

### Syntas

**show ip igmp groups {interface | group-address | detail}**

#### Parameter

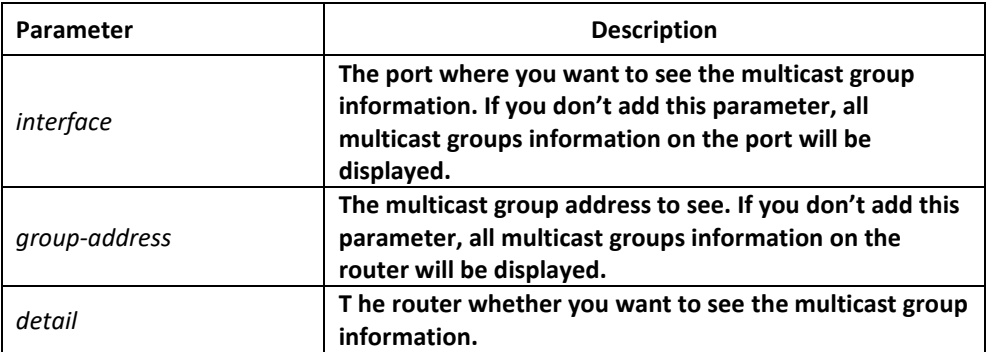

### Default

None

#### Command mode

Supervisor mode/global configuration mode/interface configuration mode.

#### Explanation

You can use this command to see the multicast group member information that is saved on the router.

#### Example

show ip igmp groups e0/0 detail

Running this command will display the following message:

……………………………

Interface: Ethernet0/0

Group address: 233.33.1.3

Uptime: 00:03:46

Group status: Static

Group filter mode: INCLUDE

Last reporter: 0.0.0.0

Group source-list: (Flags: S-Static, R-Remote)

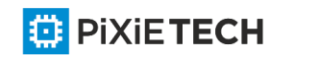

### 811 | IGMP Configuration Commands

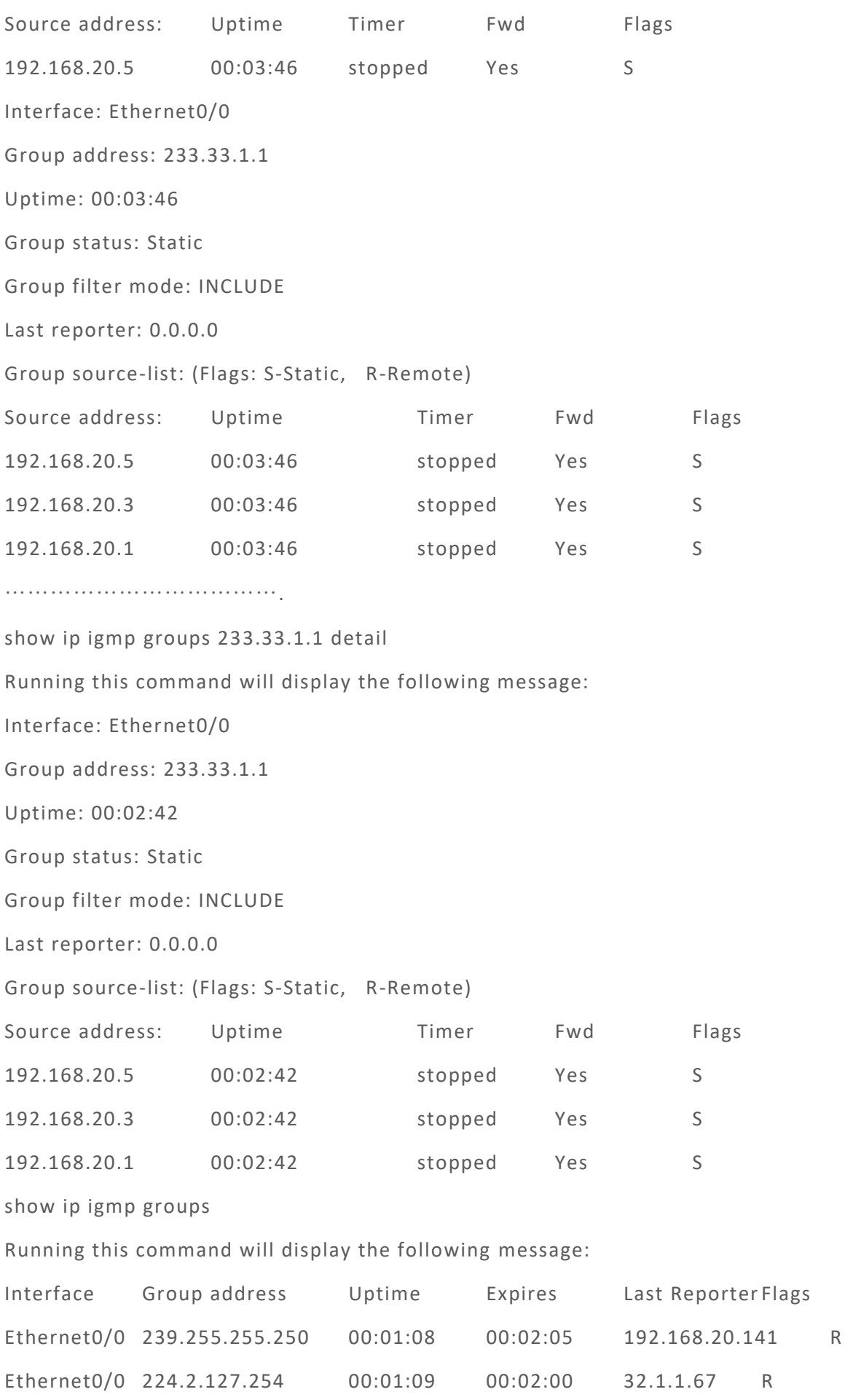

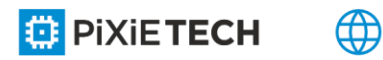

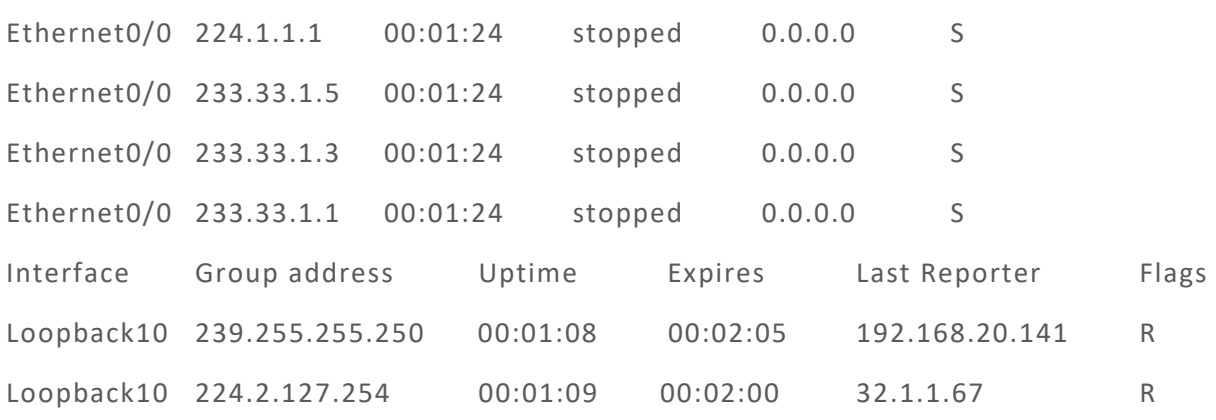

# *64.1.14 show ip igmp interface*

You can use this command to see information on the current router's port where IGMP is activated.

# Syntas

**show ip igmp interface** *interface*

### Parameter

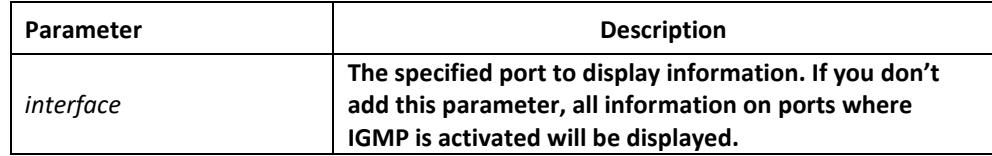

### Default

None

### Command mode

Supervisor mode/global configuration mode/interface configuration mode

### Explanation

You can use this command to display information on the port where IGMP is activated.

# Example

show ip igmp interface e0/0

Running this command will display the following information:

Ethernet0/0 is up, line protocol is up

Internet address is 192.168.20.167

Current IGMP router version is 3

Router plays role of querier on the interface now

IGMP is enable on the interface

IGMP query-interval is 60 seconds

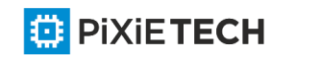

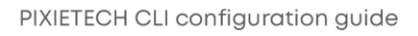

IGMP max query response time is 10 seconds

IGMP Last member query response time is 1000 milliseconds

IGMP querier timeout is 125 seconds

Multicast routing is enabled on the interface

# *64.1.15 show ip igmp-host*

You can use this command to see IGMP host information on the port ofcurrent router.

### Syntas

**show ip igmph {** *interface* **} detail**

### Parameter

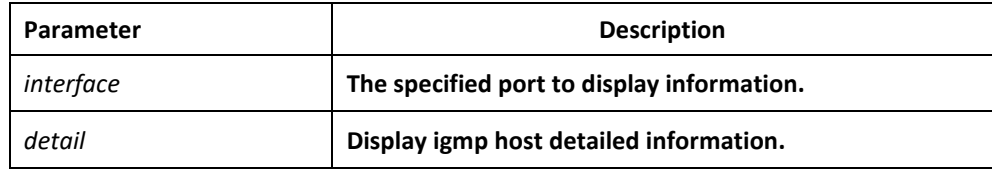

### Default

none

### Command mode

Supervisor mode/global configuration mode/interface configuration mode

### Explanation

You can use this command to display basic IGMP host information on the port.

### Example

show ip igmph interface e0/0

Running this command will display the following information:

IGMP host Mode is IGMP\_V3\_ROUTER

IGMP host Query Interval is 23 second

IGMP host Query Response Interval is 125

IGMP host Query Robustness Variable is 2

IGMP host Last Query Interval is 0

IGMP interface timer is 0

IGMP host group joined(number of users):

230.0.0.1(1)

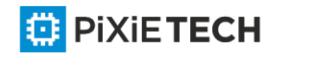

# **Chapter 65 PIM-DM Configuration Commands**

# *65.1 PIM-DM Configuration Commands*

# *65.1.1 clear ip mroute pim-dm*

Use the following command in supervisor mode to clear the (S,G) routing list items submitted by PIM-DM to mrouting:

# Syntas

# **clear ip mroute pim-dm {\* |** *group* **[source]}**

### Parameter

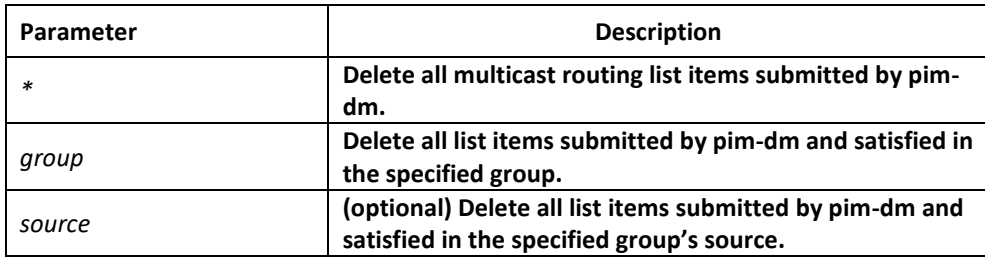

# Default

None

## Command mode

Supervisor mode

### Explanation

The command will delete all or part of table lists of local multicast router table,and it is possible to affect the normal multicast packet forwarding. This command can only delete the (S,G) items, whose upstream port is created by PIM-DM multicast routing protocol, and inform mrouting, then mrouting will determine if it should re -establish the corresponding  $(S,G)$ .

# Example

Example1:

Router#clear ip mroute pim-dm \*

All (S,G) items, whose middlestream/upstream port is created by PIM -DM, on local MRT will be cleared.

Example2:

Router#clear ip mroute pim-dm 239.1.1.1

All (S,G) items with the group address 239.1.1.1, whose middlestream/upstream port is created by PIM-DM, on local MRT will be cleared.

Example3:

Router#clear ip mroute pim-dm 239.1.1.1 192.168.20.131

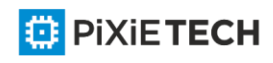

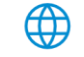

All (S,G) items with the address (192.168.20.138, 239.1.1.1), whose middlestream/upstream port is created by PIM-DM, on local MRT will be cleared.

# *65.1.2 clear ip pim-dm interface*

Reset the multicast packet statistic value forwarded through (S,G) on PIM -DM port. You can use the command in supervisor mode:

## Syntas

**clear ip pim-dm interface {count** | *type number*{**count**}}

### Parameter

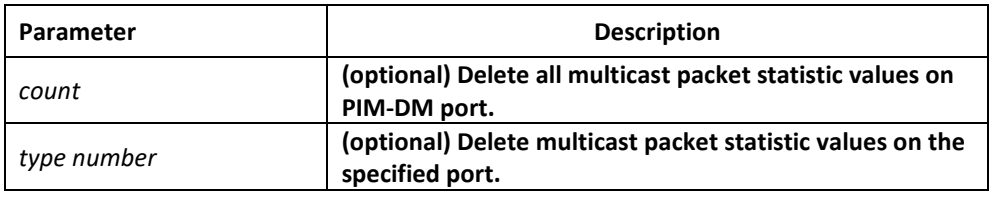

### Default

none

### Command mode

supervisor mode

## Explanation

This operation will reset the multicast packet number statistic values forwarded through PIM-DM port in local multicast routing list. This command can only reset the (S,G) items, whose upstream port is created by PIM-DM multicast routing protocol.

### Example

Example1:

Router#clear ip pim-dm interface count

It will reset all multicast packet number statistic values forwarded by (S,G) items, whose upstream port is created by PIM-DM, on local MRT.

Example2:

Router#clear ip pim-dm interface Ethernet1/1 count

It will reset all multicast packet number statistic values forwarded by (S,G) items, whose upstream port is Ethernet1/1 and created by PIM-DM, on local MRT.

# *65.1.3 debug ip pim-dm*

use this command to track input/output PIM packets and caused events. Set this command to "no" to stop tracking.

### Syntas

**debug ip pim-dm [group|alert]**

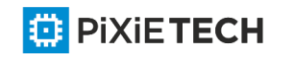

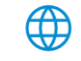

### Parameter

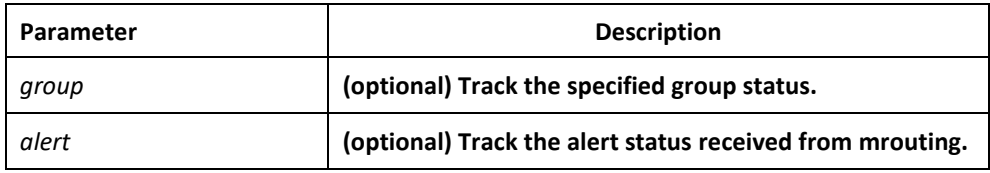

#### Default

none

#### Command mode

supervisor mode

#### Explanation

receive Alert from mrouting.

Send alert to other components.

#### Example

Example 1, the output information is as follows:

Hello packet prompt sent to each port.

Hello packet prompt received from each port.

A new neighbor is found.

Delete neighbor.

Port sending status refresh packet.

Port receiving status refresh packet.

Port is sending Assert packet.

Port is receiving Assert packet.

Port is sending prune packet.

Port is receiving prune packet.

Port is sending graft ack packet.

Port is receiving graft ack packet.

Port is sending graft packet.

Port is receiving graft packet.

Port is sending join/prune packet.

Port is receiving join/prune packet.

When a new (S,G) is created

When deleting (S,G)

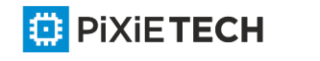

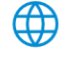

Router#debug ip pim-dm

2003-3-26 11:45:17 received V2 hello packet on Ethernet2/1 from 192.168.20.133(GenID = 3539)

2003-3-26 11:45:17 Ethernet2/1 create new nbr 192.168.20.133

2003-3-26 11:45:25 send hello packet to 224.0.0.13 on Loopback1

2003-3-26 11:50:29 Ethernet2/1 delete nbr 192.168.20.133

2003-3-26 11:50:51 received V2 hello packet on Ethernet2/1 from 192.168.20.152 2003 -3-26 11:50:51 send hello packet to 224.0.0.13 on Ethernet2/1

2003-3-26 12:04:37 PIM-DM: delete (192.168.20.138, 239.1.1.1) in MRT success

2003-3-26 12:04:37 PIM-DM: clear (192.168.20.138, 239.1.1.1) from MRT successful

2003-3-26 12:04:39 PIM-DM: ignored V2 packet on Ethernet2/1 from 192.168.10.204 (validate source address failed)

2003-3-26 12:04:39 PIM-DM: (192.168.20.138, 239.1.1.1)'s upstream:192.168.20.132

Adding in MRT success

2003-3-26 12:04:39 PIM-DM: (192.168.20.138, 239.1.1.1) Adding in MRT

Example 2, output received alert message:

Router#debug ip pim-dm alert

2003-3-26 12:09:51 receive alert\_rt\_change alert from mroute 2003 -3-26 12:09:54 receive alert rt change alert from mroute 2003-3-26 12:11:08 PIM-DM: send sg\_deletion alert

2003-3-26 12:11:19 receive alert\_sg\_creation alert from mroute

2003-3-26 12:11:20 receive alert\_sg\_prune alert from mroute 2003-3-26 12:11:56 receive alert\_group\_report alert from mroute 2003-3-26 12:11:56 receive alert\_sg\_join alert from mroute

Example 3, track the specified group status:

Router#deb ip pim-dm 239.1.1.1

Router#2003-3-26 12:35:27 PIM-DM: clear (192.168.20.138, 239.1.1.1) forwd pkt count success 2003-3-26 12:35:37 PIM-DM: delete (192.168.20.138, 239.1.1.1) in MRT success

2003-3-26 12:35:37 PIM-DM: clear (192.168.20.138, 239.1.1.1) from MRT successful

2003-3-26 12:35:37 PIM-DM: (192.168.20.138, 239.1.1.1)'s upstream: 192.168.20.132 Adding in MRT success

2003-3-26 12:35:37 PIM-DM: (192.168.20.138, 239.1.1.1)'s downstream: 1.1.1.1 create

success

2003-3-26 12:35:37 PIM-DM: (192.168.20.138, 239.1.1.1)'s downstream: 192.167.20.13 create success

2003-3-26 12:35:42 PIM-DM: (192.168.20.138, 239.1.1.1) Adding in MRT

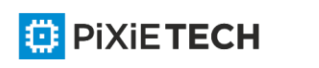

# *65.1.4 ip pim-dm*

This command is used to run PIM-DM on the port. set this command to "no" to disable PIM-DM on the port.

### Syntas

**ip pim-dm**

**no ip pim-dm**

Parameter

None

Default

None

### Command mode

interface configuration mode

### Explanation

1. If the "ip multicast-routing" is not configured before configuring this command, it will display the following warning: WARNING: "ip multicast-routing" is not configured, IP Multicast packets will not be forwarded

2. Once this function is disabled, PIMDM will no longer run on the port.but it will not affect other PIM-DM configurations. After rerun PIM-DM on the port, all PIM-DM configurations are still valid.

3. Enabling this function means it is available for forwarding multicast packet on the port, however, you have to enable the global multicast packet forwarding function first.

### Example

Router\_config#ip multicast-routing

Router\_config#interface Ethernet1/1

Router\_config\_e1/1#ip pim-dm

#### Relevant command

**ip multicast-routing** 

**show ip pim-dm interface**

### *65.1.5 ip pim-dm dr-priority*

Set a router as the priority to specified router (DR). You can set this command to "no" to restore default DR priority on the port.

### Syntas

**ip pim-dm dr-prioirty** *priority*

**no pim-dm dr-prioirty**

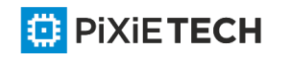

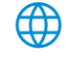

### Parameter

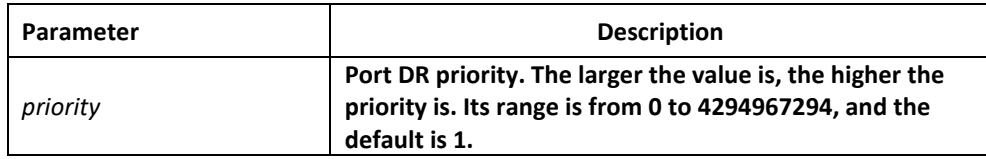

### Default

default DR priority on PIM port is 1.

### Command mode

interface configuration mode

### Explanation

1. If all PIM neighbors support DR Priority on the port, select the one with the highest priority as DR. If all have the same priority, just select the one with the highest port IP value as DR.

2. If router didn't advertise its priority in Hello packet and there are several routers have the same situation, just select the router with the highest port IP value as DR.

# *65.1.6 ip pim-dm hello-interval*

This command is used to configure the interval of regularly sent PIM -Hello packets on the port. You can set this command to "no" to restore default interval.

### Syntas

**ip pim-dm hello-interval** *interval*

**no ip pim-dm hello-interval**

### Parameter

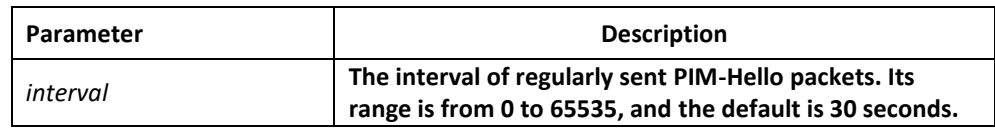

### Default

30 seconds

### Command mode

interface configuration mode

### Explanation

Regularly sending Hello packets can check if the neighbor exists. Generally, if Hello packets is not received after the 3.5 times hello-interval timeout configured by neighbor, the neighbor will be considered disappeared.

For IGMP v1, you can select the specified router (DR) through PIM-DM Hello packet.

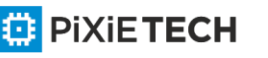

## Example

Router\_config#interface Ethernet1/1

Router\_config\_e1/1#ip pim-dm hello-interval 30

### Relevant command

**ip igmp query-interval**

# *65.1.7 ip pim-dm state-refresh origination-interval*

It allows the router to generate original PIM-DM state refresh packet and configure the state refresh interval. To cancel the generation for original PIM -DM state refresh packet, set this command to "no".

### Syntas

**ip pim state-refresh origination-interval** [*interval*]

**no ip pim state-refresh origination-interval**

### Parameter

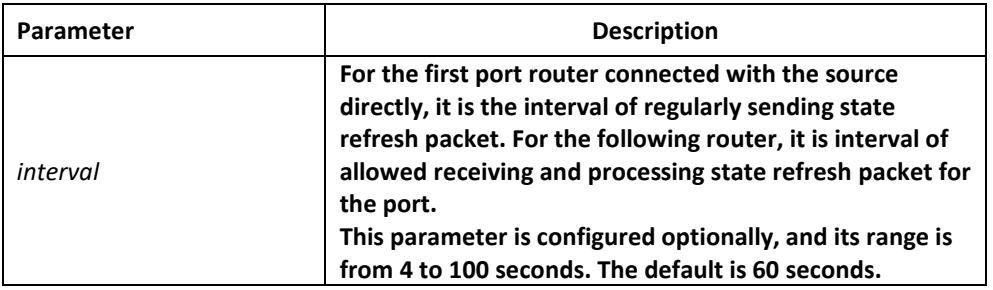

#### Default

This parameter is configured optionally. The default is 60 seconds.

### Command mode

interface configuration mode

#### Explanation

Configure this command on the first router's, neighboring directly on the multicast source, incoming port. By default, it will generate original state refresh packet. During configuring this command on the following router's port, you can use interval to limit the process for received state refresh packet interval. By default, all routers where is running PIM -DM can process and forward state refresh packet.

### Example

**Router\_config\_e1/1#ip** pim-dm state-refresh origination-interval 80

#### Relevant command

**ip pim-dm state-refresh disable**

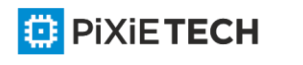

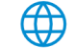

# *65.1.8 ip pim-dm neighor-filter*

This command is used to prevent some routers from participating PIM -DM operation. Set this command to "no" to cancel the limit.

### Syntas

**ip pim-dm neighor-filter** *acess-list-name*

**no ip pim-dm neighor-filter** *acess-list-name*

#### Parameter

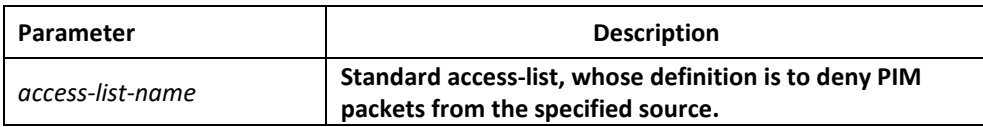

### Default

No filter function.

#### Command mode

interface configuration mode

#### Explanation

You can use multiple filter lists. The router denied by anyone of the lists can't be a neighbor of local PIM-DM.

#### Example

router\_config\_e1/1#ip pim-dm neighbor-filter nbr\_filter

router\_config#ip access-list standard nbr\_filter

router\_config\_std\_nacl#deny 192.167.20.132 255.255.255.255

router\_config\_std\_nacl#permit 192.168.20.0 255.255.255.0

#### Relevant command

**access-list**

### *65.1.9 ip pim-dm state-refresh disable*

It will not allow running router process for PIM-DM multicast protocol or forward PIM-DM state refresh control message. You can set this command to "no" to restore the forwarding function.

#### Syntas

**ip pim-dm state-refresh disable**

**no ip pim-dm state-refresh disable**

#### Parameter

none

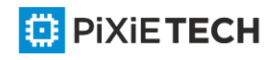

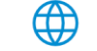

### Default

By default, it is allowed to run forwarding PIM dense mode state refresh control message.

### Command mode

Supervisor mode

#### Explanation

After configuring this command to forbid processing and forwarding PIM -DM state refresh control message, the Hello message in PIM-DM will no longer contain state refresh control options and receive/send state refresh control packet.

### Example

The following command forbids forwarding state refresh control message to downstream neighbors of PIM dense mode.

ip pim-dm state-refresh disable

#### Relevant command

#### **ip pim-dm state-refresh origination-interval**

### *65.1.10 show ip mroute pim-dm*

Display PIM-DM multicast routing list information.

### Syntas

#### **show ip mroute pim-dm** *group-address* **source**

#### Parameter

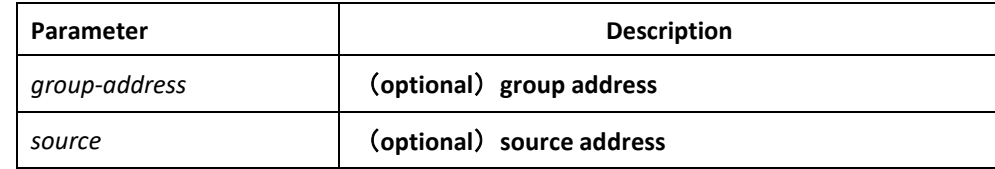

#### Default

none

#### Command mode

All modes except the user mode.

#### Explanation

It can display all (S,G) or specified (S,G) only in local MRT.

Example

Example1: Display all (S,G) in local MRT.

Router#show ip mroute pim-dm PIM-DM Multicast Routing Table Timers: Uptime/Expires

State: Interface state

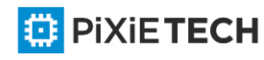

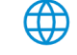

#### 823 | PIM-DM Configuration Commands

RPF nbr: RPF neighbor address (192.168.20.151, 224.1.1.1), 00:00:03 /00:03:27 Incoming interface: Ethernet2/1 Forwarding 0.0.0.0 Outgoing interface list: Loopback1 NoInfo 00:00:07 /00:00:00

(192.168.20.138, 239.1.1.1), 00:00:03 /00:03:27 Incoming interface: Ethernet2/1 Forwarding 0.0.0.0 Outgoing interface list: Loopback1 NoInfo 00:00:07 /00:00:00 Ethernet1/1 NoInfo 00:02:43 /00:00:00

Example 2: Display the specified (S,G) in local MRT. Router#show ip mroute pim-dm 224.1.1.1 PIM-DM Multicast Routing Table Timers: Uptime/Expires State: Interface state RPF nbr: RPF neighbor address (192.168.20.151, 224.1.1.1), 00:00:01 /00:03:29 Incoming interface: Ethernet2/1 Forwarding 0.0.0.0 Outgoing interface list: Loopback1 NoInfo 00:03:50 /00:00:00

Example3: Display the specified (S,G) in local MRT. Router#show ip mroute pim-dm 224.1.1.1 192.168.20.131 PIM-DM Multicast Routing Table

### *65.1.11 show ip pim-dm neighbor*

To display the PIM-DM neighbor and the selected DR, run the following command: **show ip pim-dm neighbor [***interface-type interface-number*]

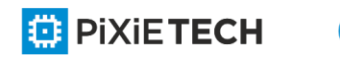

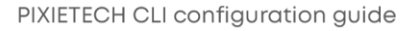

### Parameter

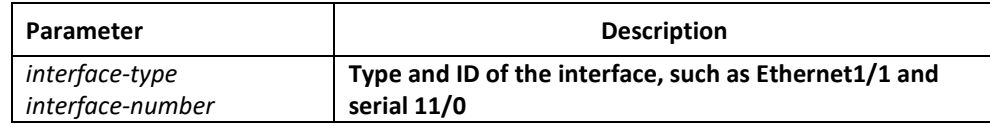

# Default

None

### Command mode

All modes except the user mode

### Explanation

This command is used to check on which LAN routers PIM-DM or PIM-SM is configured.

### Example

Example 1:

Router#show ip pim-dm neighbor

PIM-DM Neighbor Table

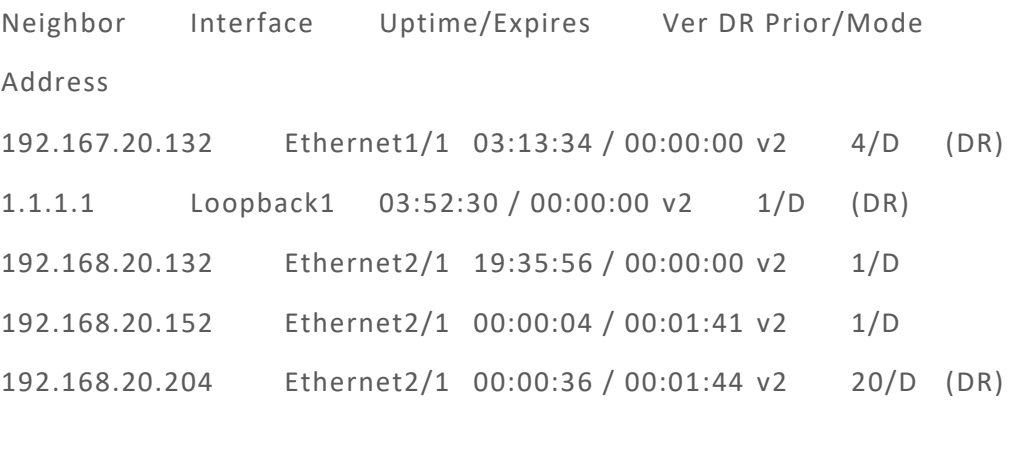

Example 2:

Router# show ip pim-dm neighbor Ethernet2/1

PIM-DM Neighbor Table

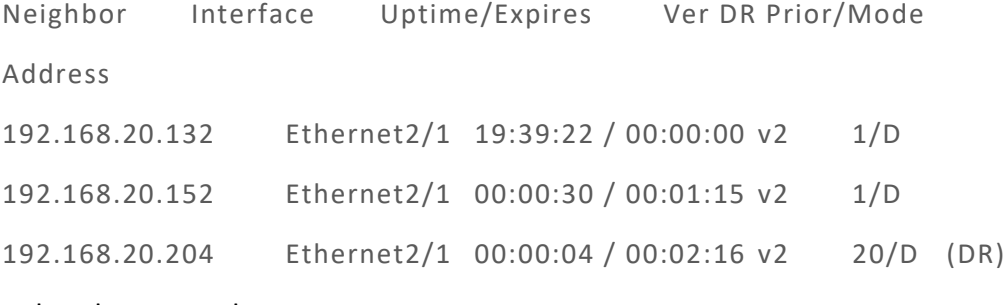

# Related command

**ip pim-dm**

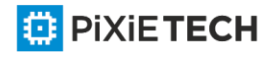

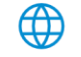

**ip pim-dm dr-priority**

**ip pim-dm hello-interval** 

**ip pim version**

**ip pim-dm neighor-filter** 

**show ip pim-dm interface**

# *65.1.12 show ip pim-dm interface*

To display the state of the PIM-DM interface, run the following command:

**show ip pim-dm interface [***interface-type interface-number*] *[count][detail]*

### Parameter

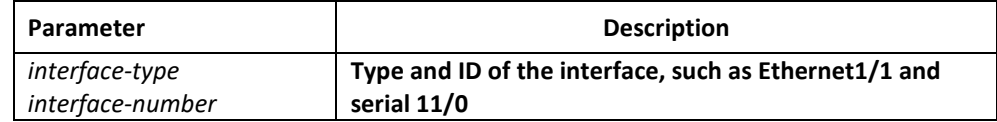

### Default

None

### Command mode

All modes except the user mode

### Explanation

Only the state of the PIM-DM interface can be displayed after this command is run. If the PIM-DM interface is not designated, the information about all PIM-DM interfaces' state will be displayed.

#### Example 1:

Router#show ip pim interface

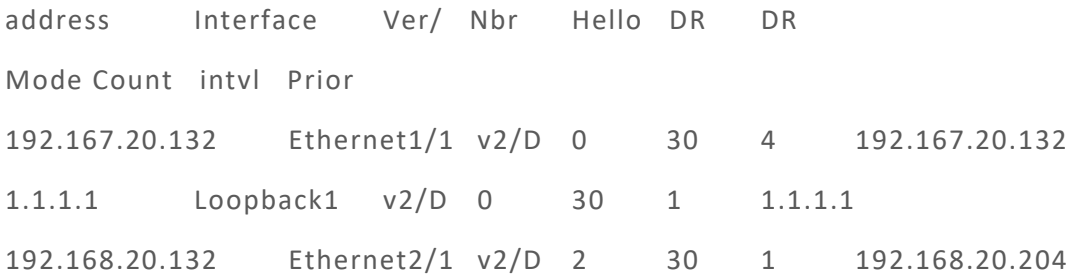

#### Example 2:

Router#show ip pim interface Ethernet2/1 address Interface Ver/ Nbr Hello DR DR Mode Count intvl Prior

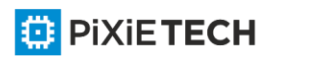

192.168.20.132 Ethernet2/1 v2/D 2 30 1 192.168.20.204

### Related command

**ip pim-dm**

**ip pim-dm dr-priority**

**ip pim-dm hello-interval** 

**ip pim version**

**ip pim-dm neighor-filter**

**show ip pim-dm neighbor**

# *65.1.13 show ip rpf pim-dm*

To display how the multicast route conducts the Reverse Path Forwarding (RPF), run the following command:

### **show ip rpf pim-dm** *source-address*

### Parameter

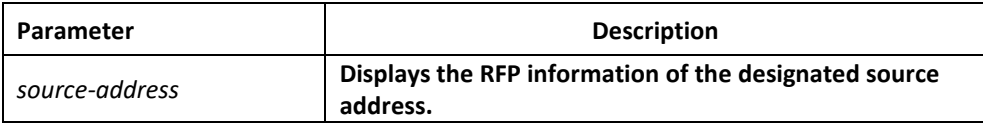

#### Default

#### Command mode

None

All modes except the user mode

#### Explanation

The PIM-DM protocol can obtain the RPF information from multiple types of routing tables. This command tells you where the RPF information is obtained.

### Example

Router#show ip rpf pim 4.1.1.1

RPF information for (4.1.1.1)

RPF interface: Ethernet2/1

RPF neighbor: 192.168.20.80

RPF route/mask: 192.168.20.0/24

RPF type: unicast

Metric preference: 120

Metric: 1

Related command

None

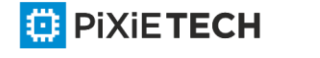

# **Chapter 66 PIM-SM Configuration Commands**

# *66.1 PIM-SM Configuration Commands*

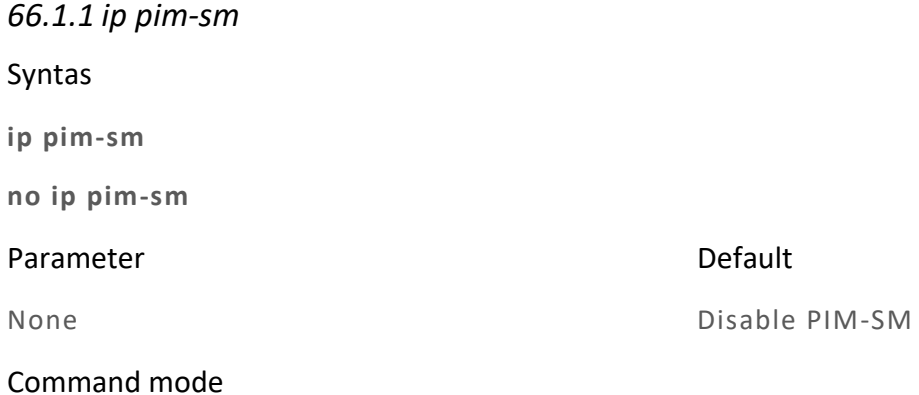

Interface configuration mode

# Explanation

To enable PIM-SM function on an interface.You will enable PIM-SM when you configure the routers first in the router interface .you can cancle PIM-SM configure in the last interface to stop PIM-SM running .

### Relevant command

None

# *66.1.2 ip pim-sm admin-scope*

To configure the multicast administrator scope, run ip pim-sm admin-scope gaddr gmask. The designated multicast address ranges between 239.0.0.0 and 239.255.255.255. This command is configured only on the edge routers which interlace other SZs.

### **ip pim-sm admin-scope** *gaddr gmask*

#### **no ip pim-sm admin-scope**

### Parameter

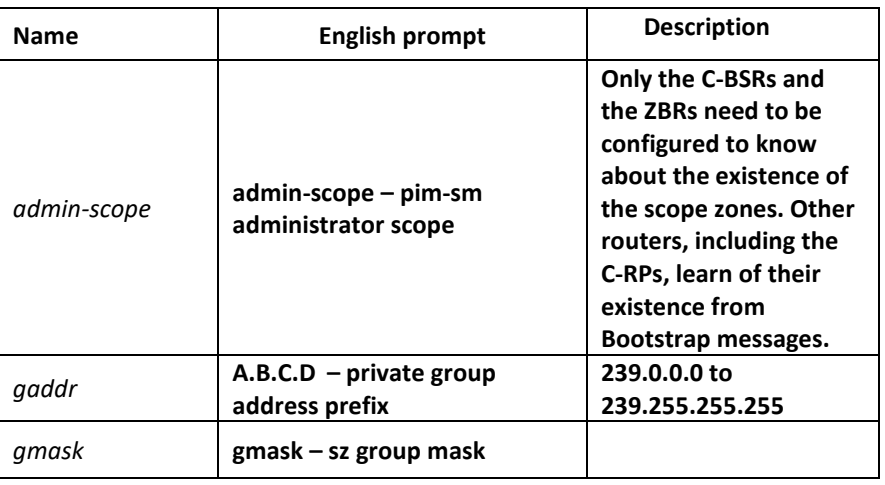

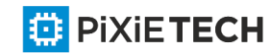

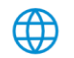

## Default value

The global domain is 224.0.0.0/4 by default.

### Command mode

Port configuration mode

### Instruction

This command is configured on the boundary of the PIM-SM administrator scope and used to check the BSM information which is received from the outside of the administrator scope. If the SZ scope of the received BSM information is smaller than or equal to the locally configured administrator scope, the received BSM information will be discarded. Otherwise, the received BSM information will enter the local administrator scope. When the BSM information is forwarded locally, the same principle is followed. At present, Huawei only supports the global domain and the private domain, but does not support the covering of the group address. RP in SZ1 will not notify the global SZ of the C-RP-ADV information. But the global BSM information can get in.

### Example

The following example shows how to configure the boundary scope on routerA to

pim-sm sz1(239.1.1.1/24).

RouterA\_config\_f0/0#ip pim-sm admin-scope 239.1.1.1 255.255.255.0

RouterB\_config\_ps# c-bsr interface lo1

RouterB\_config\_ps# c-bsr admin-scope 239.1.1.1 255.255.255.0

### Related command

ip pim-sm bsr-border

c-bsr intf\_type intf\_name

### *66.1.3 ip pim-sm asrt-hold*

To configure the holdtime for the assert state on the port corres ponding to PIM-SM, run the following command.

**ip pim-sm asrt-hold** *intvl*

**no ip pim-sm asrt-hold** *[intvl]*

### Parameter

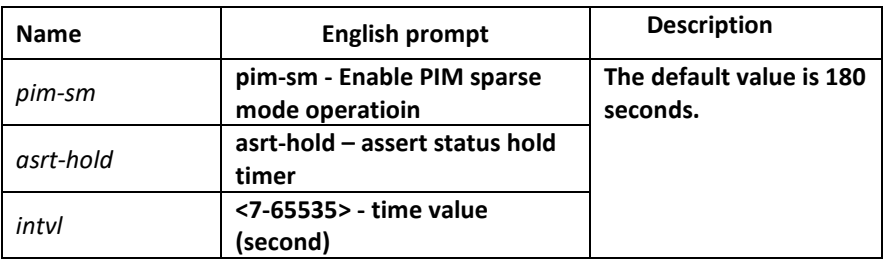

Default value

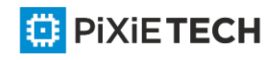

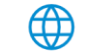
180 seconds

### Command mode

Port configuration mode

### Instruction

### Example

The following example shows how to configure the timeout time in assert state on port f0/0 to 200 seconds.

*Router\_config\_f0/0#ip pim-sm holdtimer assert 200*

# *66.1.4 ip pim-sm bsr-border*

Syntas

**ip pim-sm bsr-border**

**no ip pim-sm bsr-border**

Parameter

Default

None

Non-BSR boundary.

### Command mode

Global configuration mode

# Explanation

This command can set interface to BSR boundary.in this interface didn't send/receive BSM message ;use "no"command to recovery default .

This command change difineition BSR boundary to make BSM message can not effect each other in different PIM-SM domain.

#### Relevant command

None

# *66.1.5 ip pim-sm dr-pri*

#### Syntas

**ip pim-sm dr-pri** *pri-value*

**no ip pim-sm dr-pri** *pri-value*

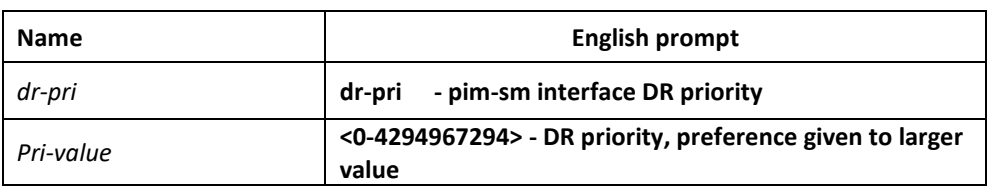

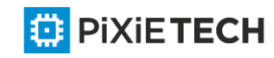

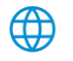

# Default

DR priority is 1 by default in global mode.

### Command mode

Interface configuration mode

### Explanation

To change interface DR priority ,use "no"command to recovery default value.

The highest priority routers will be DR.if the priority is same,then the highest address is DR.

### Relevant command

None

# *66.1.6 ip pim-sm hello-intvl*

### Syntas

**ip pim-sm hello-intvl** *seconds*

### **no pim-sm hello-intvl** [*seconds*]

### Parameter

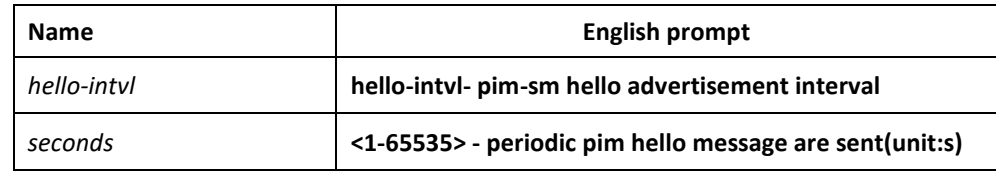

### Default

The interval of sending Hello messages is 30s.

#### Command mode

Interface configuration mode

#### Explanation

To configure hello message sending interval ,use "no"command to renew default value.

To change the hold-time of neighbor router, hold-time is 3.5 times of hello message sending interval.

### Relevant command

None

# *66.1.7 ip pim-sm holdtime*

To configure the interval of the hello timer on the PIM-SM port, run the following first command. The value of the interval ranges between 4 and 65535.

#### **ip pim-sm holdtime** *seconds*

```
no pim-sm holdtime [seconds]
```
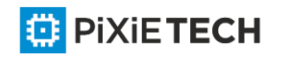

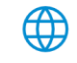

# Parameter

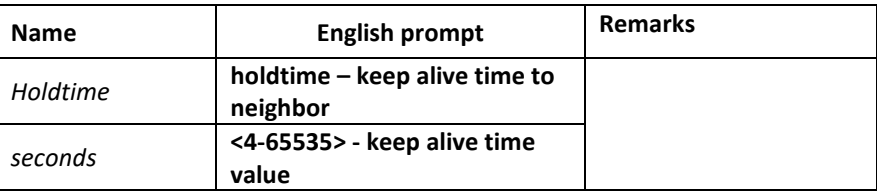

### Default value

105 seconds

# Command mode

Interface configuration mode

### Instruction

This command is first run in port configuration mode and then in global configuration mode, or the default value is chosen. If the value of the holdtime is smaller than that of Hello interval, the configured value is then invalid. The value of the holdtime is hello -intvl\*3.5.

### Example

The following example sets the holdtime value to 100 for interface pimsm configuration:

*Router\_config#interface f0/0* 

*Router\_config\_f0/0#ip address 10.0.1.2 255.255.255.0* 

*Router\_config\_f0/0#ip pim-sm* holdtime 100

#### Related command

**ip pim-sm hold-intvl** 

**intvl-time hello hlo-intvl**

# *66.1.8 ip pim-sm horizon-split*

To configure the horizon split strategy of the BSM packets on a port, run the following first command.

**ip pim-sm horizon-split**

**no ip pim-sm horizon-split**

#### Parameter

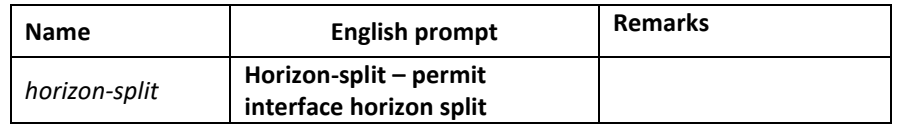

# Default value

The horizontal split is disabled by default.

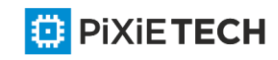

# Command mode

Interface configuration mode

### Instruction

After this command takes effect, you can set the corresponding label bit of the PIM -SM port. The BSM packets that are received from a port will not be transmitted from the port.

### Example

The following example sets the DR priority value to 200 for the interface f0/0:

*Router\_config#interface f0/0* 

*Router\_config\_f0/0#ip address 10.0.1.2 255.255.255.0* 

*Router\_config\_f0/0#ip pim-sm horizon-split*

# Related command

#### **bsm policy**

# *66.1.9 ip pim-sm jp-hold*

To configure the holdtime for the join-prune state on the port corresponding to PIM-SM, run the following first command.

**ip pim-sm jp-hold** *intvl*

**no ip pim-sm jp-hold [***intvl***]**

#### Parameter

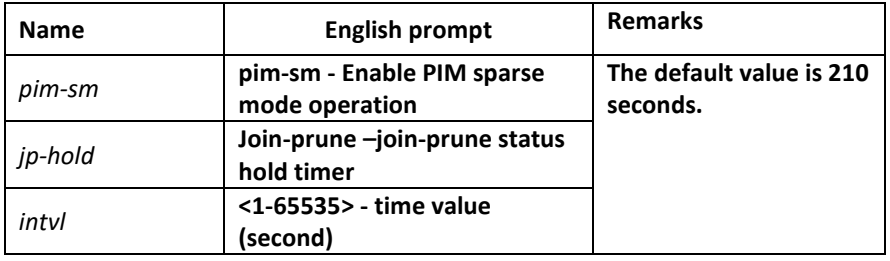

### Default value

210 seconds

### Command mode

Port configuration mode

#### Example

The following example shows how to configure the timeout time in join state on port f0/0 to 200 seconds.

*Router\_config\_f0/0#ip pim-sm jp-hold 200*

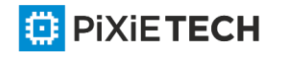

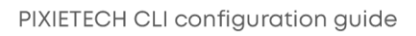

# *66.1.10 ip pim-sm jp-intvl*

To set the interval of transmitting the join or prune packets periodically, run the following first command. The interval, whose unit is second, ranges between 1 and 65535.

**ip pim-sm jp-intvl [***seconds***]**

**no ip pim-sm jp-intvl**

### Parameter

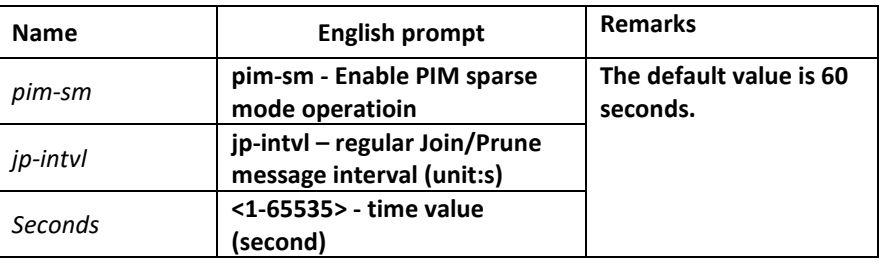

### Default value

60 seconds

#### Command mode

Port configuration mode

#### Instruction

*At each configuration the PIM-SM database must be entirely searched for the (s, g) pairs or the (\*, g) pairs; if the configured port is an upstream one, the interval of the jp timer of the corresponding (s, g) or (\*, g) pair should be reset. The interval in port configuration mode is prior to the join/prune interval in global mode.* If the **Join** packets from the downstream neighbor have not been received in three JP timeout periods, the downstream that corresponds to the multicast item will be shifted to the **prune** state. The default holdtime is 3 minutes. If this value is changed randomly, CPU shock and service-forwarding shock may be caused.

#### Example

The following example changes the PIM join message interval to 90 seconds:

*Router\_config\_f0/0# ip pim-sm jp-intvl 90*

#### Related command

**ip pim-sm jp-hold**

# *66.1.11 ip pim-sm lan-delay*

To designate the prune delay time of the PIM-SM port, run the following first command.

**ip pim-sm lan-delay** *delay-intvl*

**no pim-sm lan-delay**

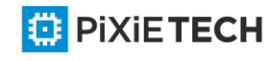

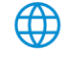

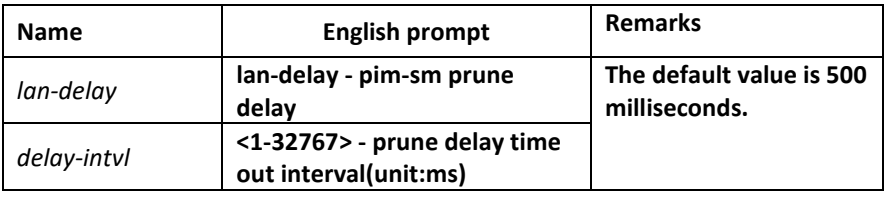

# Default value

500ms

# Command mode

Interface configuration mode

# Instruction

If the local port is the downstream port, the finally calculated prune delay time is based on all maximum values reported by downstream neighbors. In this case, the override timer of transmitting the **join** packets towards the upstream neighbors will be affe cted. If the **prune delay** option is not supported by all downstream neighbors, the default value will be used as the overtime interval of the **prune pending** timer. If the interval of the prune delay timer is locally set, it will be reported to upstream neigh bors through the HELLO packets.

# Example

The following example sets the prune delay value to 200 ms for the pim-sm interface f0/0:

*Router\_config#interface f0/0* 

*Router\_config\_f0/0#ip address 10.0.1.2 255.255.255.0* 

*Router\_config\_f0/0#ip pim-sm lan-delay 20*

# Related command

**ip pim-sm override**

# *66.1.12 ip pim-sm nbma-mode*

If the following first command is configured on all NBMA interfaces, the central node will forward all information that is transmitted from the sub-nodes and the other sub-nodes can obtain the corresponding information. 。

**ip pim-sm nbma-mode** 

**no ip pim-sm nbma-mode**

# Parameter

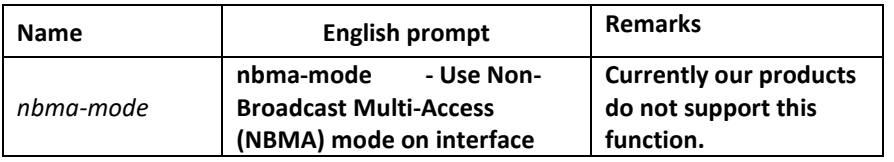

Default value

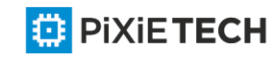

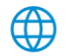

Disable

# Command mode

Interface configuration mode

### Instruction

Traditional NBMA networks (frame relay, ATM and SMDS) adopt the point-to-multipoint mode; when a sub-node need be pruned, it will report this information directly to the central node and other sub-nodes, however, can not receive this information. In this case, other sub-nodes cannot respond and the interface of the central node will be incorrectly pruned.

If the following first command is configured on all NBMA interfaces, the central node will forward all information that is transmitted from the sub-nodes and the other sub-nodes can obtain the corresponding information.

This command cannot be used in multicast LANs, such as Ethernet or FDDI.

### Example

The following example configures an interface to be in NBMA mode:

*Router\_config#interface s1/0* 

*Router\_config\_s1/0#ip address 10.0.1.2 255.255.255.0* 

*Router\_config\_s1/0#ip pim-sm nbma-mode*

#### Related command

# *66.1.13 ip pim-sm nbr-filter*

To stop a device from being added to PIM, run the following first command; to cancel this function, run the following second command.

**ip pim-sm nbr-filter** *acl-name*

**no ip pim-sm nbr-filter**

#### Parameter

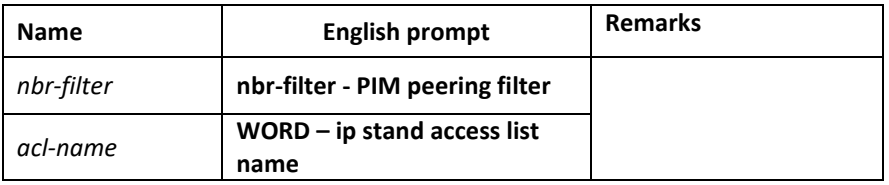

#### Default value

Disable

#### Command mode

Interface configuration mode

Instruction

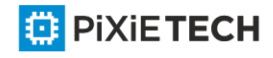

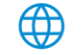

If this command is configured, the neighbors need be filtered when Hello packets are received and then a new neighbor can be created. If it is in deny state, the corresponding new neighbor need not be created. Multiple neighbor access lists can be configured (New CISCO bin only allows to configure a neighbor access list; old bin allows to configure multiple neighbor access lists). Once a neighbor is filtered, the neighbor is then denied.

# Example

The following example shows how to configure stub multicast routing on router A and how router B uses access list 1 to filter all PIM information from router A.

Router A Configuration *Router\_config# ip multicast-routing Router\_config#interface f0/0 Router\_config\_f0/0#ip address 10.0.0.1 255.255.255.0 Router\_config#interface f0/1 Router\_config\_f0/1# ip igmp-helper 10.0.0.2* Router B Configuration *Router\_config# ip multicast-routing Router\_config#interface f0/0 Router\_config\_f0/0#ip address 10.0.0.2 255.255.255.0 Router\_config\_f0/0# ip pim-sm nbr-filter 1 Router\_config#ip access-list standard 1* 

*Router\_config\_std\_nacl# deny 10.0.0.1* 

*Router\_config\_std\_nacl# permit any*

# Related command

**ip pim-sm jp-intvl**

# *66.1.14 ip pim-sm nbr-track*

To forbid the limitation of the JOIN packets globally and enable neighbor tracking, run the following first command:

**ip pim-sm nbr-track** 

**no ip pim-sm nbr-track**

# Parameter

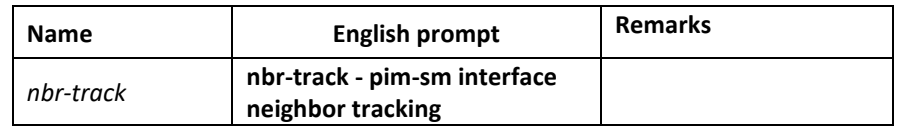

Default value

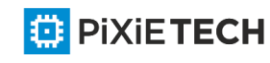

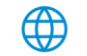

If the global congfigration mode is not configured, neighbor tracking is forbidden.

# Command mode

Interface configuration mode

### Instruction

This command is used to forbid the limitation function of the join packets and enable neighbor tracking.

### Example

The following example sets the DR priority value to 200 for the interface f0/0:

*Router\_config#interface f0/0* 

*Router\_config\_f0/0#ip address 10.0.1.2 255.255.255.0* 

*Router\_config\_f0/0#ip pim-sm nbr-track*

### Related command

None

# *66.1.15 ip pim-sm override*

To designate the prune deny time of the PIM-SM port, run the following first command.

**ip pim-sm override** *override-intvl*

**no ip pim-sm override**

#### Parameter

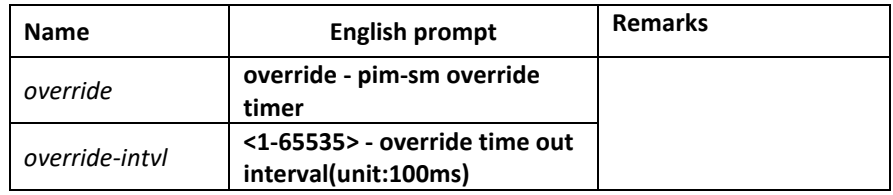

# Default value

2.5s

#### Command mode

Interface configuration mode

#### Instruction

The finally calculated prune deny time is based on the maximum value among all the values reported by all neighbors. If some neighbor does not support prune deny, the default value is selected. If OT is enabled, the value can be random. If the interval of the prune deny timer is locally set, it will be reported to upstream neighbors through the HELLO packets.

#### Example

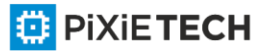

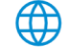

The following example sets the override value to 2000 ms for pim-sm interface f0/0 configuration:

*Router\_config#interface f0/0* 

*Router\_config\_f0/0#ip address 10.0.1.2 255.255.255.0* 

*Router\_config\_f0/0#ip pim-sm override 200*

### Related command

**ip pim-sm lan-delay**

### *66.1.16 router pim-sm*

To enter the global PIM-SM view, under which there is common attributes, run the following first command:

#### **router pim-sm**

*no router pim-sm*

#### Parameter

None

#### Default value

The system will not generate the PIM-SM view by default.

### Command mode

Global configuration mode

#### Instruction

If the router pim-sm command is configured globally or the PIM-SM related configuration is first configured on the port, the global PIM-SM view will be created. If there is some PIM-SM related configuration on the port, the global view cannot be deleted.

#### Example

*The following command shows how to create the global PIM-SM view:* 

*Router\_config#router pim-sm* 

*Router\_config\_ps#*

#### Related command

**ip pim-sm**

# *66.1.17 hello-option*

To configure in the global PIM-SM view, the global DR priority, the prune delay time, the transmission interval of HELLO packets, the prune deny time, neighbor tracking and neighbor timeout time, run the following command:

**hello-option { dr-pri** *pri-value* **| lan-delay** *delay-intvl* **|**

**override** *override-intvl* **| nbr-track | holdtime** *hold-intvl* **}**

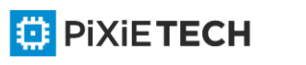

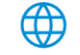

# **no hello-option [dr-pri | lan-delay | override | nbr-track | holdtime]**

#### Parameter

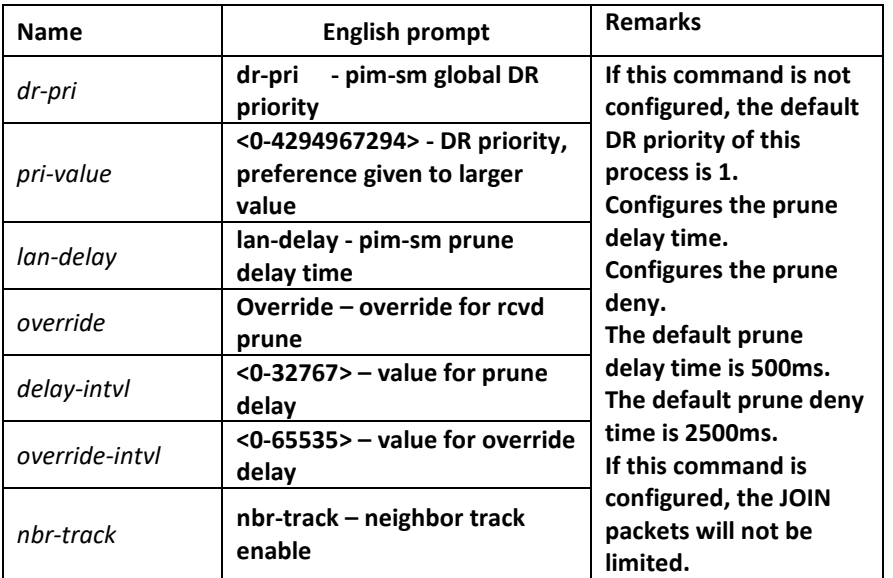

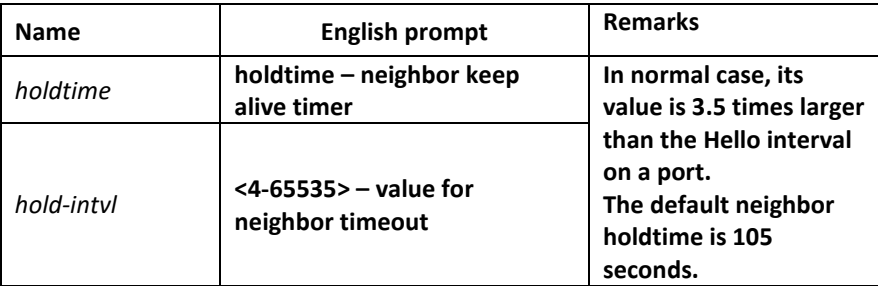

#### Default value

See the table above.

#### Command mode

Global PIM-SM view

#### Instruction

If there is no corresponding configuration items on a port, the globally configured attributes will be used as the corresponding attributes on the port. The change of the global DR priority may affect the new DR selection.

The rules of DR selection are shown below:

1. The highest DR priority on a port will be selected as the DR of the network segment to which this port belongs; if there are many same DR values, the relatively large IP address among the main IP address on the local port and the main IP address of the neighbor will be selected as DR.

2. If there are neighbors on a port or the DR priority is not supported on a port, the relatively large mainaddress will serve as DR.

#### Example

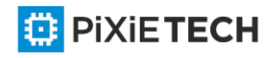

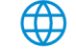

The following example sets the DR priority value to 200 for global pimsm configuration:

*Router\_config#Router pim-sm* 

*Router\_config\_ps#dr-priority 200*

# *66.1.18 accept bsm-adv*

You can run accept bsm-adv in global mode to set the filtration list. The filtration list settings is especially for filtrating specific BSM source addresses and receive the designated BSM source address. To cancel the filtration, you can run no accept bsm-adv [list std-acl].

**accept bsm-adv** *list std-acl*

**no accept bsm-adv** *[list std-acl]*

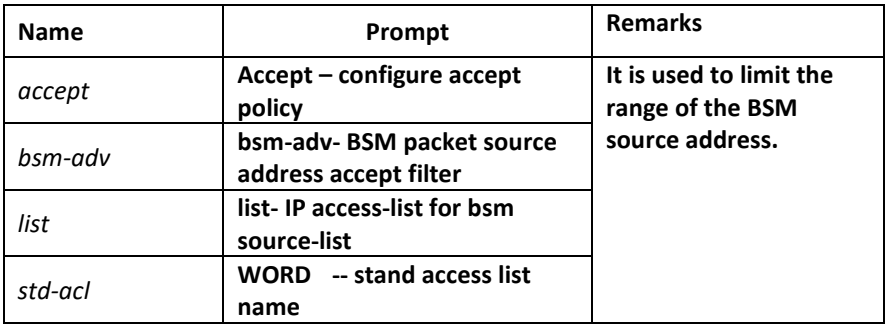

# Default value

This filtration is disabled by default.

# Command mode

pim-sm global view

# Instruction

Only one filtration command can be set.

# Example

The following example shows that the BSM notifications only from network segment 192.2.2.0/30 can be received.

*Router\_config#router pim-sm* 

*Router\_config\_ps#accept bsm-adv list adv-src* 

*Router\_config\_ps#exit* 

*Router\_config#ip access-list stand adv-src* 

*Router\_config\_std\_nacl#permit 192.2.2.0 255.255.255.252*

# *66.1.19 accept crp-adv*

To set the filtration list specially for filtrating the address range of specific groups, limiting to receive the C-RP-ADV packets from specific candidate rp unicast, and specifying the

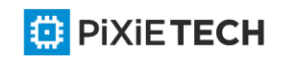

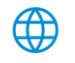

group address' range in the received packets through ACL. To cancel the filtration, you can run **no accept crp-adv** \*.\*.\*.\* [*std-acl*].

**accept crp-adv** \*.\*.\*.\* [*std-acl*]

**no accept crp-adv** \*.\*.\*.\* [*std-acl*]

### Parameter

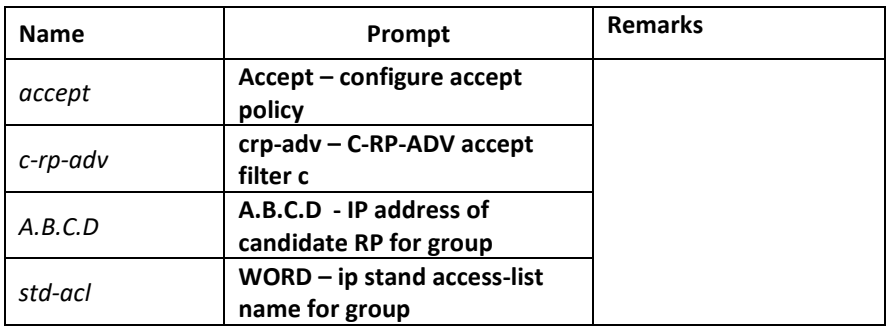

# Default value

Disable (not filtrating C-RP-ADV from c-rp)

# Command mode

pim-sm global view

### Instruction

After this command is set, BSR only processes C-RP-ADV from RP. Additionally, the range of the group address must be allowed by the standard ACL.

# Example

The following example states that the router will accept c-rp messages RP address is

100.1.1.1 for the multicast group 224.2.2.2:

*Router\_config#router pim-sm* 

*Router\_config\_ps#accept crp-adv 100.1.1.1 grp-acl* 

*Router\_config#ip access-list stand grp-acl* 

*Router\_config\_std\_nacl#permit 224.2.2.2 255.255.255.255*

# *66.1.20 accept rp-addr*

Run **accept-rp** in global configuration mode to set the filtration list to filter the specific group address range, deciding whether the join/prune of (\*, G) is acceptable and responding to the registration information of specific destination group addresses. To cancel this setting above, run the "no" form of this command.

```
accept rp-addr A.B.C.D [std-acl]
```

```
no accept rp-addr A.B.C.D[std-acl]
```
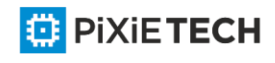

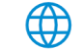

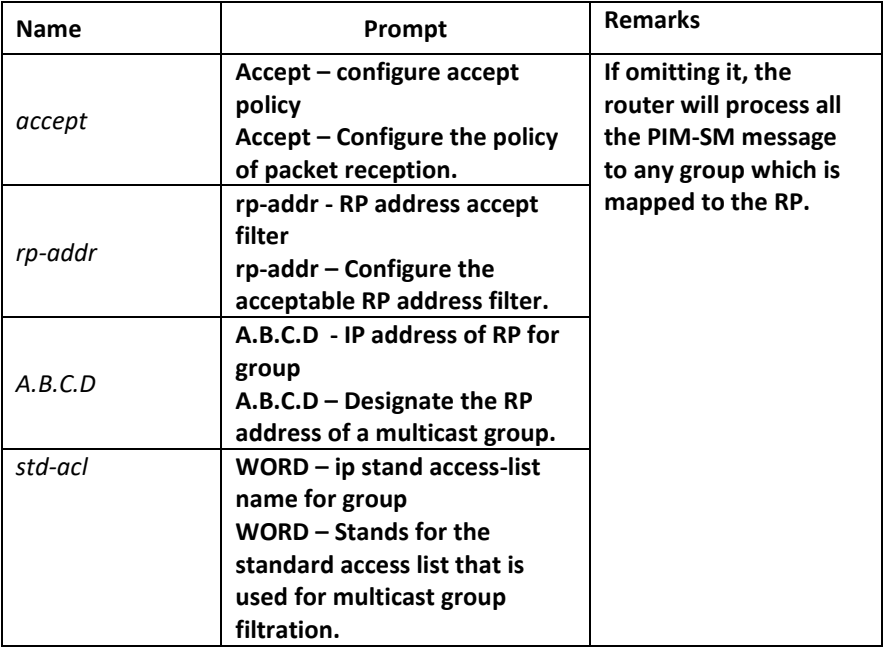

# Default value

Disable (All Join, Prune or Register packets will be processed)

### Command mode

pim-sm global view

#### Instruction

After this command is set, the router processes only those Join packets which are mapped to the designated RP. Another point deserving attention is that the range of the group address must be allowed by the standard access list. The aggregation point of the corresponding group must be the calculated RP, and when the aggregation point matches up with the RP can the access filtration list be applied. If the group address is denied, RP will reject the Join and Register packets; after the Register packets are received, RP will return a Register Stop packet to the registration packet generator.

This command can be set many times if the **rp-addr** parameters in this command are different. If the RP that the group address is mapped to is not in the configured range, the RP will be denied directly.

# Example

The following example states that the router will accept join or prune messages destined for the RP at address 100.1.1.1 for the multicast group 224.2.2.2:

*Router\_config#router pim-sm Router\_config\_ps#accept rp 100.1.1.1 no-ssm-range Router\_config#ip access-list extended no-ssm-range Router\_config\_std\_nacl#permit 224.2.2.2 %PIM-6-INVALID\_RP\_JOIN: Received (\*, 238.1.1.1) Join from 192.17.20.173 for invalid* 

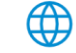

# *RP 1.1.1.1*

*Router#show ip mroute* 

*(\*, 238.1.1.1), 00:02:52/00:00:07, RP 1.1.1.1, flags: S* 

*Incoming interface: Null, RPF nbr 0.0.0.0* 

*Outgoing interface list:* 

*FastEthernet0/0, Forward/Sparse, 00:02:52/00:00:07* 

*It can be seen that the previous address, \*.238.1.1.1, ages after the filtration is set.*

# *66.1.21 accept register*

When the Register range list is set on C-RP, the selection is RP and the PIM-SM Register packet is received, the filtration list should be used to filter the Register packets. In this case, you should run **accept-register**, and if you want to cancel the filtration, run the "no" form of this command.

#### **accept register {***list ext-acl | route-map map-name***}**

no **accept register [***list ext-acl | route-map map-name*]

### Parameter

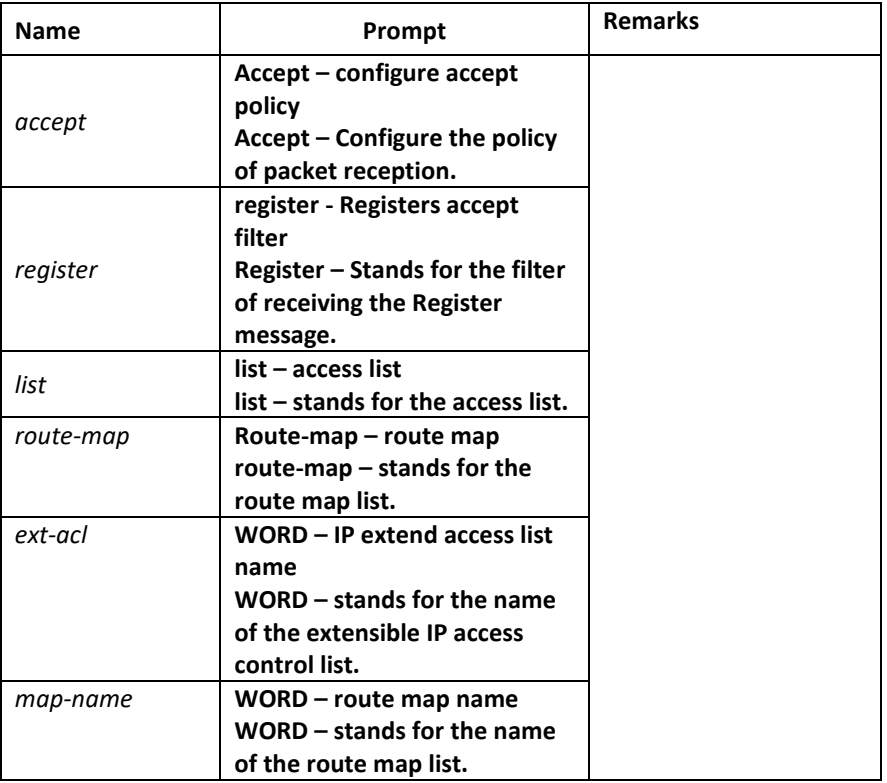

# Default value

The access list filtration or the route-map filtration will not be conducted to the Register packets.

### Command mode

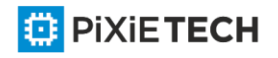

pim-sm global view

### Instruction

This command is used to prevent those unauthenticated data source from sending the Register packets to RP. If an unauthenticated data source sends a Register packet to RP, RP will return a Register Stop packet at once. This command takes effect only on the machine that runs as RP.

# Example

The following example shows how to restrict the RP from allowing sources in the Source Specific Multicast (SSM) range of addresses to register with the RP.

*Router\_config#router pim-sm Router\_config\_ps#accept register list no-ssm-range Router\_config#ip access-list extended no-ssm-range Router\_config\_std\_nacl#deny ip any 232.0.0.0 0.255.255.255* 

*Router\_config\_std\_nacl#permit ip any any*

# Related command

**reg-src**

# *66.1.22 anycast-rp*

Through configuring **anycast-rp** and the corresponding neighbor address, you can specify the corresponding peer neighbor to share the load of RP. To cancel this setting above, run the "no" form of this command.

**anycast-rp** *A.B.C.D* **nbr \*.\*.\*.\***

*no* **anycast-rp** *A.B.C.D* **nbr \*.\*.\*.\***

#### Parameter

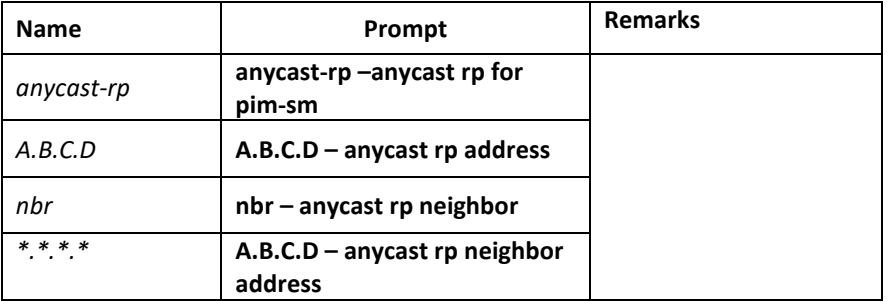

# Default value

This command takes no effect by default.

# Command mode

pim-sm global view

Instruction

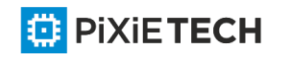

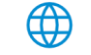

PIM-SM only regulates the standards of the single RP, but a big data flow can cause single RP overload easily. In this case, this command will be used to solve the overload of RP in the PIM-SM domain.

Note:

1. You'd better configure this command on the equipment with good connectivity in the PIM domain in the backbone network. That is, this command is not suitable to be set on the mute terminal router that connects other PIM equipments in the PIM domain through dial up.

2. If the inside-domain MSDP is not used, the machine that specifies anycast rp must at the same time specify the address of a neighbor with the same RP address so as to facilitate the processing of the register.

3. The command, **anycast-rp A.B.C.D nbr**, is used on those devices that have no MSDP settings and provide an address as the static RP. All peer neighbors need be specified. The neighbors are reachable to one another.

4. If MSDP is set, the device, if it has provided the static RP address, need not specify **anycast rp nbr**.

# Example

1. The following example shows how to set the anycast-rp address when MSDP is used.

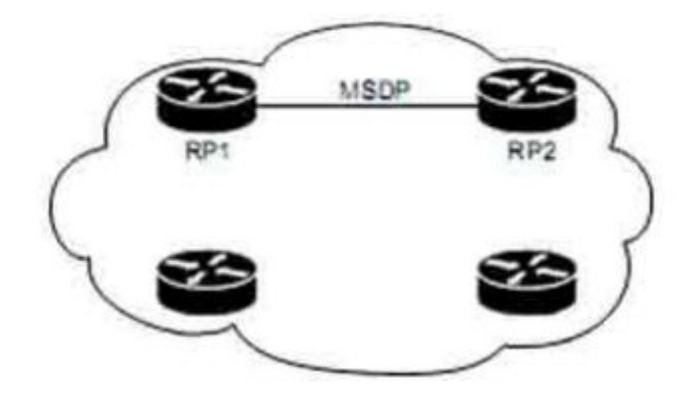

*RP1:* 

*Interface loopback 0 ip address 10.0.0.1 255.255.255.255 ip pim-sm Interface loopback 1 ip address 10.1.1.1 255.255.255.255 l ip msdp peer 10.1.1.2 connect-source loopback 1 ip msdp originator-id loopback 1*

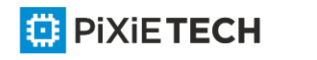

#### 846 | PIM-SM Configuration Commands

*RP2: Interface loopback 0 ip address 10.0.0.1 255.255.255.255 ip pim-sm Interface loopback 1 ip address 10.1.1.2 255.255.255.255 l ip msdp peer 10.1.1.1 connect-source loopback 1 ip msdp originator-id loopback 1 Designate the static RP address on other devices, for example, do it on router Ra: Ra: router pim-sm static-rp 10.0.0.1*  2. The following example shows how to make settings when the MSDP is not used. *RP1: Interface loopback 0 ip address 10.0.0.1 255.255.255.255 ip pim-sm Interface loopback 1 ip address 10.1.1.1 255.255.255.255 router pim-sm anycast-rp 10.0.0.1 nbr 10.1.1.1 anycast-rp 10.0.0.1 nbr 10.1.1.2 static-rp 10.0.0.1 RP2: Interface loopback 0 ip address 10.0.0.1 255.255.255.255 ip pim-sm Interface loopback 1 ip address 10.1.1.2 255.255.255.255 router pim-sm anycast-rp 10.0.0.1 nbr 10.1.1.1 anycast-rp 10.0.0.1 nbr 10.1.1.2* 

*static-rp 10.0.0.1* 

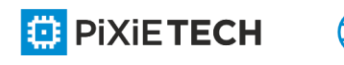

*Designate the static RP address on other devices, for example, do it on router Ra:* 

*Ra:* 

*router pim-sm* 

*static-rp 10.0.0.1*

Related command

# *66.1.23 reg-rate-limit*

As to (s, g), if you want to set the regeneration rate limit of the PIM -SM registration packets per second, you should use the **reg-rate-limit** command; to cancel this settings , you can run **no reg-rate-limit [rate].**

**reg-rate-limit** *rate*

**no reg-rate-limit [***rate***]**

#### Parameter

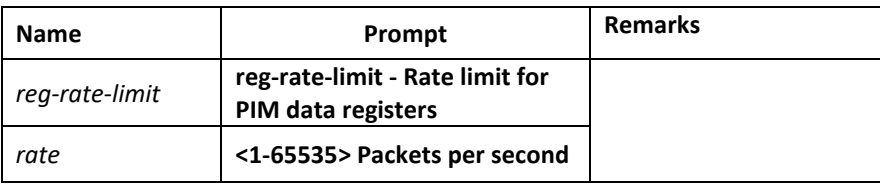

### Default value

The regeneration rate of the registration packets of any (s,g) can be limited to one packet per second.

#### Command mode

pim-sm global view

#### Instruction

*This command can be used to limit the regeneration rate of registration packets of (s.g) on the DR router. After this command is enabled, the load of the DR router will be limited. At the initial establishment of multicast path, the sudden eruption of large traffic of the multicast source may lead to packet loss due to the rate limit and the multicast receiver cannot receive all the multicast packets.*

#### Example

The following example shows how to do the corresponding settings to let each (s.g) generate two registration packets per second.

*Router\_config#router pim-sm* 

*Router\_config\_ps#reg-rate-limit 2*

# *66.1.24 reg-src*

To specify an IP address of a port to run as the source address for DR to transmit the PIM-SM registration packets, replacing the default port's address that connects the data source,

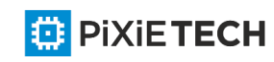

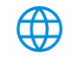

run **reg-src**. If you use the **reg-src** command, the specified port must be active. To cancel this settings, you can run **no reg-src** [*intf-type intf-number*].

**reg-src** *intf-type intf-number*

**no reg-src** *[intf-type intf-number]*

### Parameter

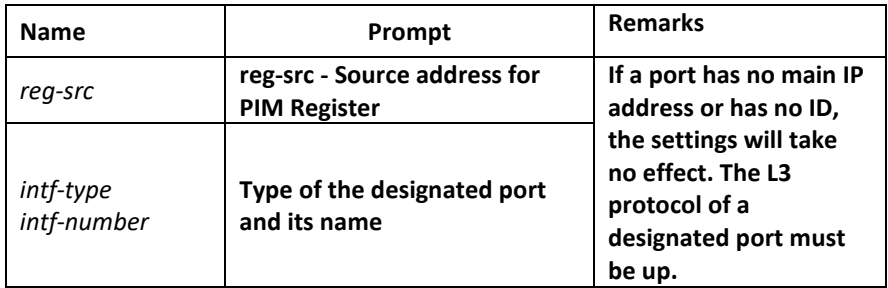

# Default value

By default, the port that connects DR and the data source will be used as the source address of the Register packet to conduct packet encapsulation.

# Command mode

pim-sm global view

# Instruction

When the default source address of the Register packet is not the only routable destination address for RP to return the Register Stop packet, you should use this command to set a new source address for the Register packet. For example, in cases that the source address of the Register packet will be filtered on RP by ACL or the source address is not the only IP address, the Register Stop packet returned by RP may not reach the corresponding DR correctly and then the PIM-SM registration finally may fail.

If the source address of the Register packet is not specified or the specified source address takes no effect, DR will choose the port, which connects the data source, as the source address of the Register packet. Therefore, it is recommended to set for the PIM -SM domain a unique routable address on the loopback port as the source address of the Register packet.

# Example

The following example shows how to designate the address of the loopback3 port of DR as the source address of the Register packet.

*Router\_config#router pim-sm* 

*Router\_config\_ps#reg-src loopback 3*

# *66.1.25 spt-threshold*

To set the traffic threshold for a flow to switch over to the shortest path tree, run **sptthreshold** in PIM-SM configuration mode. To resume the default settings, run no **sptthreshold**.

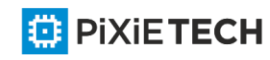

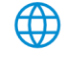

### **spt-threshold** *{infinity/kbps} [stand-acl]*

#### no **spt-threshold**

#### Parameter

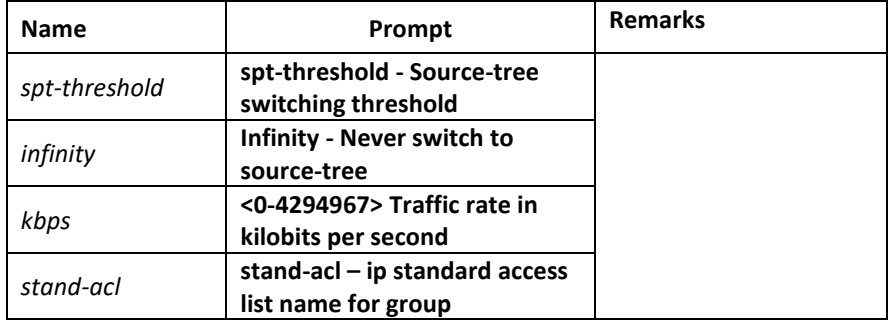

#### Default value

There is no traffic limit for switchover. When the downstream receiver tries to join the data source, the data source will switch over to the SPT forwarding when it receives the data.

### Command mode

pim-sm global view

#### Instruction

If the forwarding rate of a multicast source reaches or exceeds the designated threshold, the leaf node will send a (s,g) Join packet to the multicast source for constructing the source tree—the shortest path tree.

If the threshold is set to **infinity**, all multicast sources for the designated group take the sharing tree for packet forwarding. The group access list designates which groups use the configured threshold for SPT switchover. If the message flow from the data source is less than the designated threshold, the PIM-SM router of the leaf node will be switched back to the sharing tree after a period of time and then send the Prune message to the source tree.

#### Example

The following example sets a threshold of 4 kbps, above which traffic to a group from a source will cause the router to router to the shortest path tree to that source:

*Router\_config#router pim-sm* 

*Router\_config\_ps# spt-threshold 4*

#### Related command

None

#### *66.1.26 ssm*

To set the range of a specific multicast group, run **ssm {default | range std-acl}.**

To cancel the designated SSM range, run **no ssm.**

**ssm {default | range** *std-acl*}

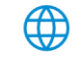

#### **no ssm**

#### Parameter

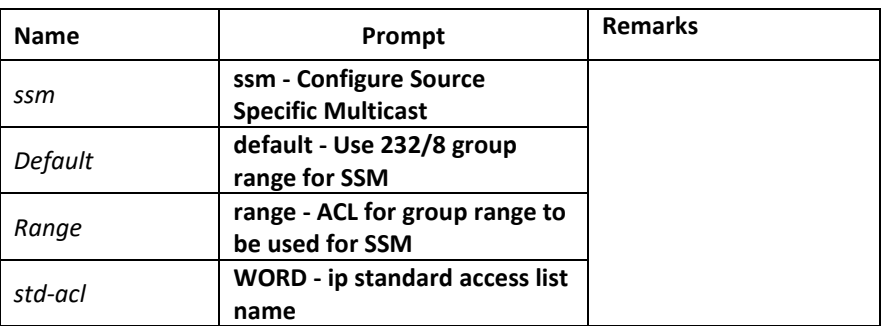

### Default value

disable

### Command mode

pim-sm global view

### Instruction

*When PIM-SM is enabled, the default or configured range of the multicast group address can be used. If the multicast group is in the designated SSM range, the locally corresponding (\*,g) must be canceled. This requires the same strategic SSM shall be set in the whole PIM - SM.*

#### **Note:**

1. The same SSM strategy shall be set in the whole PIM-SM, otherwise the configured SSM will take no effect on preventing (\*,g) Join for IGMPv3 can also specify the addition of (s,g) Join. Additionally, the (\*,g) collision may be caused.

2. PIM-SM cannot be used together with other protocols. The configuration of SSM prevents the transmission of (\*,g) Join and (\*,\*,rp) Join, and the PMBR device cannot send specific (s,g) Join to the upstream devices.

3. After SSM is set, MSDP cannot generate or receive SAs belonging to the designated range of the multicast group address. Our solution is that MSDP notification will be omitted if the group in the (S,G) items of PIM-SM is in the designated SSM group range,.

4. If the group range covers BIDIR group range, the previous configuration will be kept, and display error message to the later(not support now).

# Example

The following example shows how to configure SSM service for the IP address range defined by access list 4:

*Router\_config#router pim-sm* 

*Router\_config\_ps# ssm range grp\_range* 

*Router\_config#ip access-list stand grp\_range* 

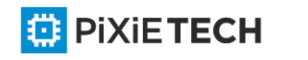

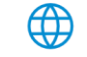

*Router\_config\_std\_nacl# permit 224.2.151.141*

# Related command

None

# *66.1.27 c-bsr intf\_type intf\_name*

To set a router to be a candidate BSR router, run the first of the following two commands; to cancel this settings, run the second one of the following two commands.

# **c-bsr** *intf\_type intf\_name [hash-length [priority]]*

*no* **c-bsr** *[intf\_type][intf\_name][hash-length][priority]*

# Parameter

# Default value

Dynamic BSR selection is disabled.

# Command mode

pim-sm global view

### Instruction

After this command is set, the designated address of a port will be used as the BSR address and it will send BSM (bootstrap messages) to all PIM-SM neighbors on the local machine. Each neighbor will compare the previously received BSM with the currently received BSM, and if the BSR address in the current BSM is larger than or equal to that in the previously received BSM, the locally stored BSM will be updated and the current BSM will be forwarded; otherwise, the current BSM will be dropped directly. Before the candidate BSR receives the BSM with higher priority, it always regards itself as the BSM router in the corresponding management domain.

# **Note:**

1. You'd better configure this command on the equipment with good connectivity in the PIM domain in the backbone network. That is, this command is not s uitable to be set on the mute terminal router that connects other PIM equipments in the PIM domain through dial up.

2. On accepting C-RP-Adv, BSR only accepts those contents that satisfy the SZ range; if the content exceeds the SZ range, it will be omitted.

3. You can specify only one port of a device as the BSR address; if multiple commands are set, the previously configured candidate BSRs will be replaced.

4. The condition for this command to be effective is that the IP address of the designated port is in PIM-SM state and the protocol is up.

# Example

The following example configures the IP address of the router on Ethernet interface 0 to be a candidate BSR with priority of 10:

*Router\_config# router pim-sm* 

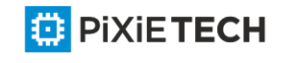

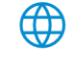

*Router\_config\_ps# c-bsr f0/0 10 100*

### Related command

**c-bsr admin-scope {global** |*gaddr gmask*} *[hash-length [priority]]*

# *66.1.28 c-bsr admin-scope*

To set a candidate BSR in the administration domain, run the first one of the following two commands.

**c-bsr admin-scope {global** |*gaddr gmask*} *[hash-length [priority]]*

#### *no* **c-bsr** *admin-scope*

#### Parameter

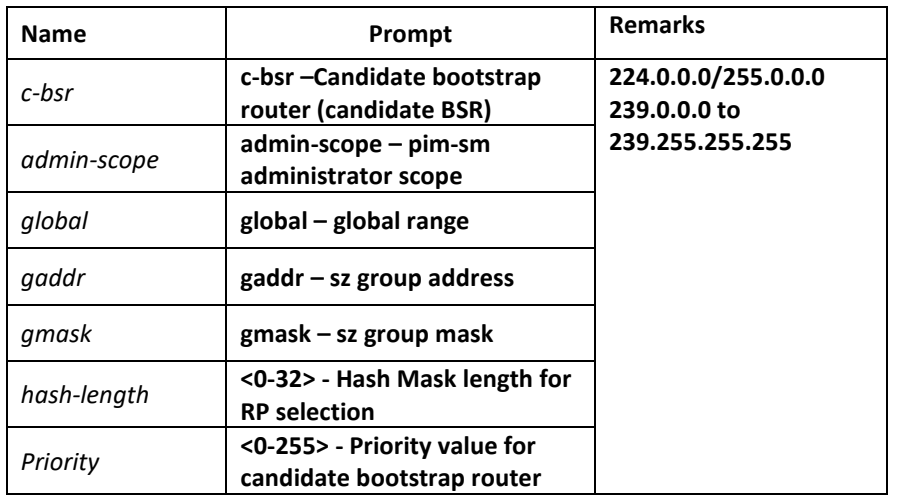

# Default value

The global domain is 224.0.0.0/4 by default.

# Command mode

pim-sm global view

# Instruction

This command is used to set the candidate BSR in the administration domain. This command corresponds to the **admin-scope** command in the domain boundary and is used to specify the range of the administration domain.

# **Note:**

1. If the command, c-bsr intf type intf name, is not configured, this command takes no effect.

2. It is recommended to set this command in the administration range (239.0.0.0--239.255.255.255).

# Example

The following example shows that C-BSR only takes effect in the administration domain 239.1.1.0/24:

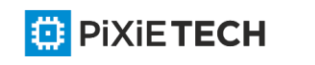

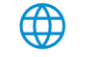

*Router\_config# router pim-sm* 

*Router\_config\_ps#c-bsr f0/0 10 250* 

*Router\_config\_ps#c-bsr admoni-scope 239.1.1.1 255.255.255.0*

# Related command

*c-bsr intf\_type intf\_name [hash-length [priority]]*

# *66.1.29 bsm-policy*

To set the BSM reception policy, run the first one of the following two commands in PIM-SM configuration mode. To resume the default settings, run the other command.

**bsm-policy { unicast** *{rcvd | send}| forward-all | backward}*

no **bsm-policy** { unicast {*rcvd | send*} | *forward-all* }

#### Parameter

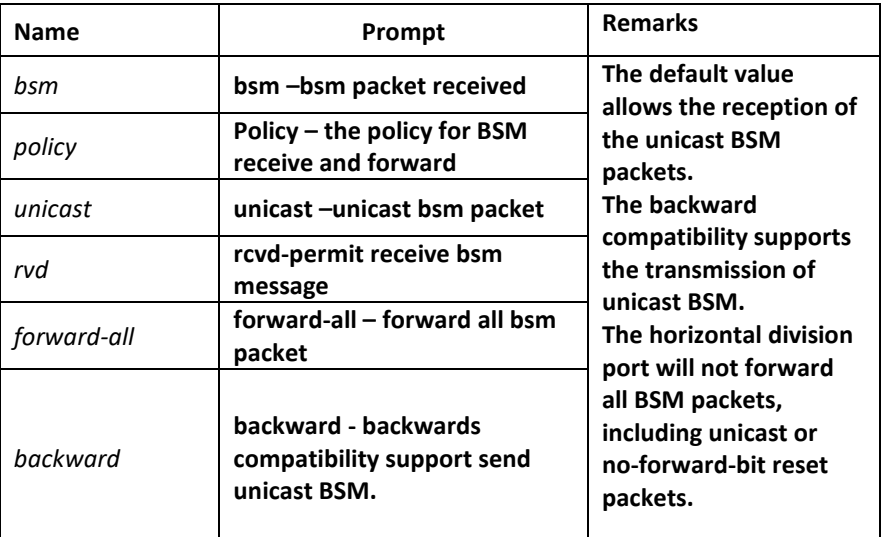

#### Default value

There is no BSM reception or transmission policy.

#### Command mode

pim-sm global view

### Instruction

Refer to the description of this command.

#### Example

The following example configures the local router can receive bsm unicasted from neighbor:

*Router\_config# router pim-sm*

*Router\_config\_ps# bsm-policy unicast rcvd*

#### Related command

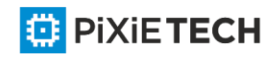

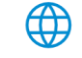

None

# *66.1.30 static-rp*

To set the static RP of PIM-SM, run the first one of the following two commands; to resume the default settings, run the other command.

# **static-rp** *rp-addr [std-acl***] [override][bidir]**

*no* **static-rp** *rp-addr*

### Parameter

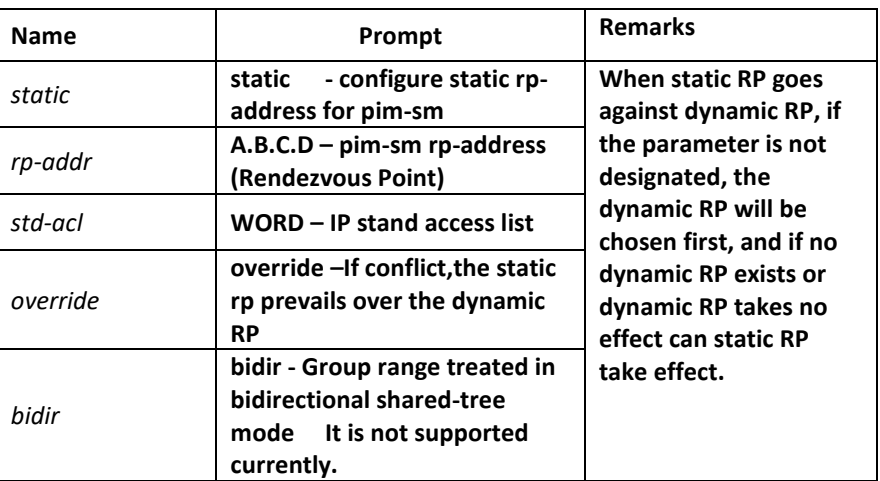

# Default value

disable

# Command mode

pim-sm global view

# Instruction

The designated IP address of static RP must be legal unicast address and cannot be the loopback address (127.0.0.0/8). If ACL is designated, the configured static RP will serve the matched multicast group; if ACL is not designated, the configured static RP will serve all multicast groups (224.0.0.0/4). When static RP goes against dynamic RP, the former will be first chosen.

In PIM-SM or BIDIR mode, each group will be provided with an RP. All routers in the same administration domain must follow the identical rule to set RP for the group. RP can be obtained through two mechanisms: static configuration of the RP address or the BSR mechanism's dynamic learning of RP address. The static rp -address command can be used to set an RP to be the aggregation point of multiple groups. The ACL configured by static RP defines the RP application range. If the standard ACL is not set, the designated static RP will be applied to all groups. One PIM router can use multiple RPs, but it can use the only RP for a specific group.

If multiple **static rp-address** commands are set, the matchup rules of group-to-rp are listed below:

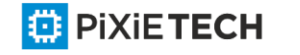

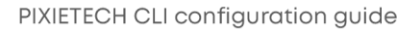

### 855 | PIM-SM Configuration Commands

1. If a group matches up with multiple static RP rules, suitable RPs can be chosen according to the longest matchup principle specified by the standard ACL. As to the static configuration without designated ACL, it can be applied to all groups, but the entries in the ACL must be first set.

2. If a group and multiple ACLs accord to the longest matchup principle, the IP addresses of RPs must be compared and those RPs with big IP addresses come prior in choice.

3. If the static RP configuration is adopted, the reachability test will not be conducted to the designated RP. If an RP is selected, the RP with a comparatively low RP will not be chosen even though the route of the selected RP does not exist locally.

4. Each command can be used to specify a static RP address. If the designated static RP address or ACL rule is same during configuration, the new configuration will replace the previous configurations.

In case static RP and dynamic RP are used together, the rules of group -to-rp are listed below:

1. When the override is not specified, the RPs, dynamically learned through the BSR mechanism, come prior to static RPs.

2. If dynamic RP is used, the **c-rp intf\_type intf\_name** command must be set.

### **Note:**

1. The same RP cannot be used simultaneously on BIDIR and PIM-SM.

2. The statically configured RP only supports global SZ or provides support even if global SZ has not yet created.

# Example

The following example shows how to designate 198.92.37.33 to be the static RP address.

*Router\_config#router pim-sm* 

*Router\_config\_ps#static-rp 198.92.37.33*

# Related command

c-rp intf\_type intf\_name

# *66.1.31 c-rp intf\_type intf\_name*

To set a port to be C-RP and to send the unicast notification periodically to a designated BSR router in the PIM-SM domain, run the first one of the following two commands. To resume the default settings, run the other command.

**c-rp** *intf-type intf-name* [**group-list** *std-acl*] [bidir][**intvl** *seconds][pri pri-value***]**

*no* **c-rp** *intf-type intf-name*

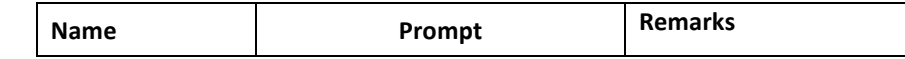

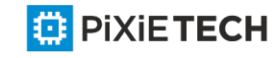

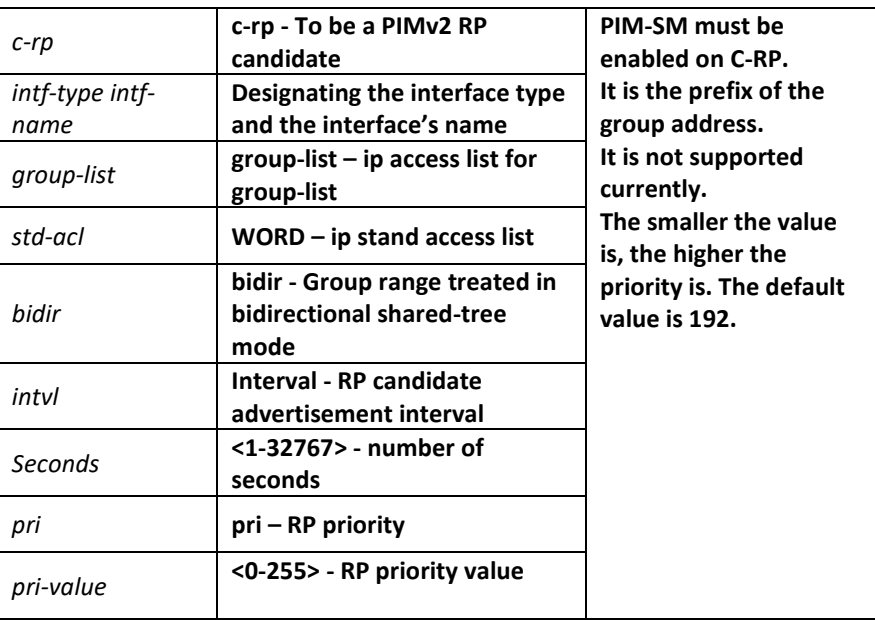

# Default value

Dynamic RP selection is disabled.

### Command mode

pim-sm global view

#### Instruction

This command is used to notify all BSRs on C-RP. The range of the group address is listed in a form of the standard ACL.

#### **Note:**

1. PIM-SM must be enabled on the port that serves as C-RP.

2. You'd better set C-RP on the main PIM-SM domain to avoid static configuration on similar routers or the on-demand dialup stub routers.

3. If C-RP is not specified with a multicast group range, C -RP will serve all multicast groups.

4. If you want to set a router to be C-RP for multiple group ranges, you need to represent multiple group ranges with multiple rules when configuring STD -AC1 that grouplist corresponds to.

5. One port can only be set to one C-RP and the following configuration will replace the previous configuration, including the replacement of STD-AC1.

6. You can set C-RP for multiple ports on the same PIM-SM router.

7. Multiple C-RPs can use the same standard ACL.

<mark></mark>

8. If this command is run many times on a same interface, the previous configura tion will be replaced.

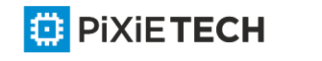

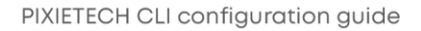

9. If multiple SZs are known on C-RP, unicast C-RP-Adv will be sent to the BSR of each SZ. It is noted that the established group range cannot exceed the group range of the destination SZ.

10. If C-RP itself is the ZBR of an SZ, the Admin Scope Bit in the C-RP-Adv packet must be reset; otherwise, this bit will not be reset. At present, it is used for BSR to record logs but possible to be used for protocol expansion.

# Example

The following example shows how to designate lo172 and lo173 to be C-RP ports, the former limiting to provide RP to the group of prefix 239.1/16.

*Router\_config#router pim-sm*

*Router\_config\_ps# c-rp loopback172 group-list grp-range*

*Router\_config# ip access-list standard grp-range*

*Router\_config\_std\_nacl# permit 239.1.0.0 255.255.0.0*

*Router\_config\_ps# c-rp loopback173*

# Related command

None

# *66.1.32 intvl-time*

To enable the periodical transmission of join/prune packets and set the interval of periodically transmitting the Hello, BSM or C-RP-Adv packets, run the first of the following two commands:

# **intvl-time { join-prune** *jp-intvl* **|** *hello hlo-intvl | c-bsr cbsr-intvl |crp-adv crp-intvl| sptcheck [spt-intvl]}*

no **intvl-time {join-prune** [*jp-intvl*] | *hello [hlo-intvl]* |*c-bsr*[*cbsr-intvl*]| **crp-adv** [*crp-intvl*] | *spt-check* [*spt-intvl*]}

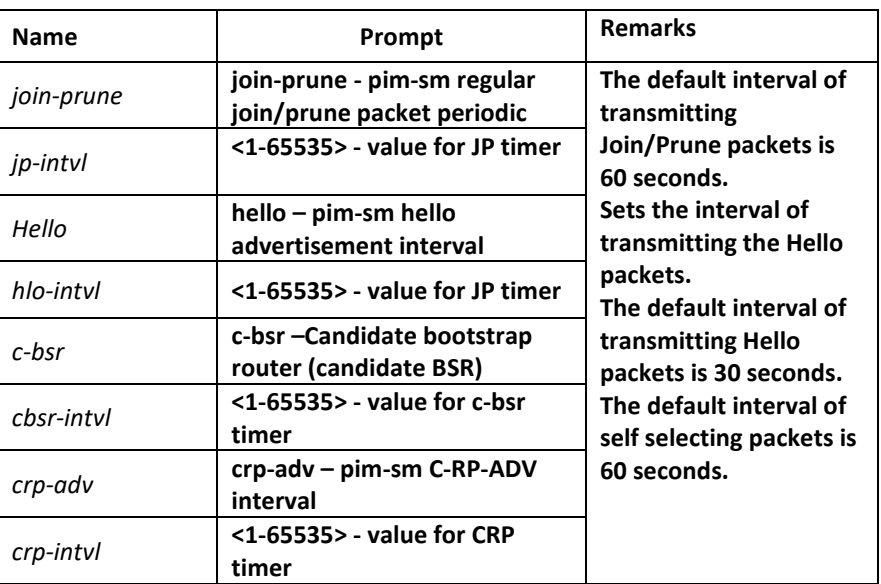

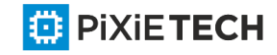

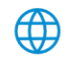

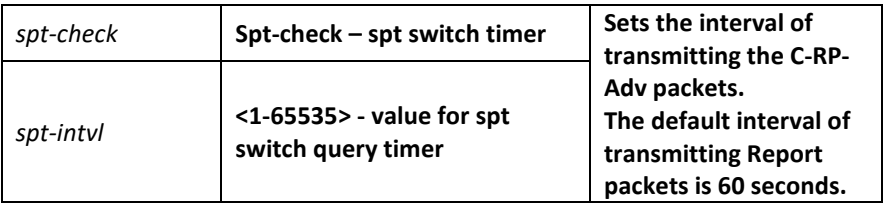

### Default value

See the above-mentioned table.

### Command mode

pim-sm global view

# Instruction

If the holdtime of Join-prune packet is not set and the Join packets from the downstream neighbor have not been received in three JP timeout periods, the downstream that corresponds to the multicast entry will be shifted to the prune state. The default holdtime is 3 minutes. The interval in port configuration mode is prior to the join/prune interval in global mode.

# Example

The following example sets the join/prune advertisement interval value to 30 for global pimsm configuration:

*Router\_config#Router pim-sm* 

*Router\_config\_ps#timer join-prune 30*

# Related command

holdtime

# *66.1.33 holdtime*

To set the interval of the timeout timer of PIM-SM, run the first one of the following two commands. To resume the default settings, run the other command.

**holdtime {join-prune** *jp-hold* **| assert** *asrt-hold* **| c-bsr** *cbsr-hold* | **crp-adv** *crp-hold* **| sz**

*sz-hold***}**

*no* **holdtime {join-prune** [*jp-hold*] | **assert** [*asrt-hold*] | **c-bsr** [*cbsr-hold*] | **crp-adv** [*crp-hold*] | **sz** [*sz-hold*]}

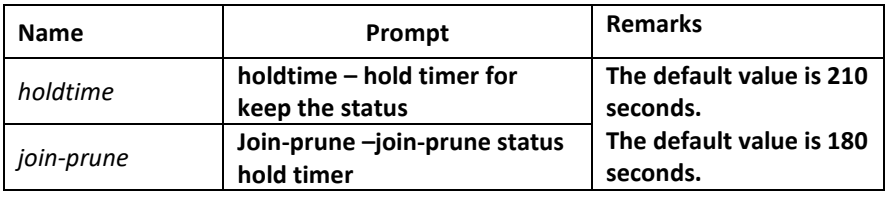

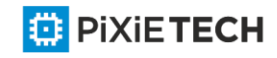

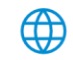

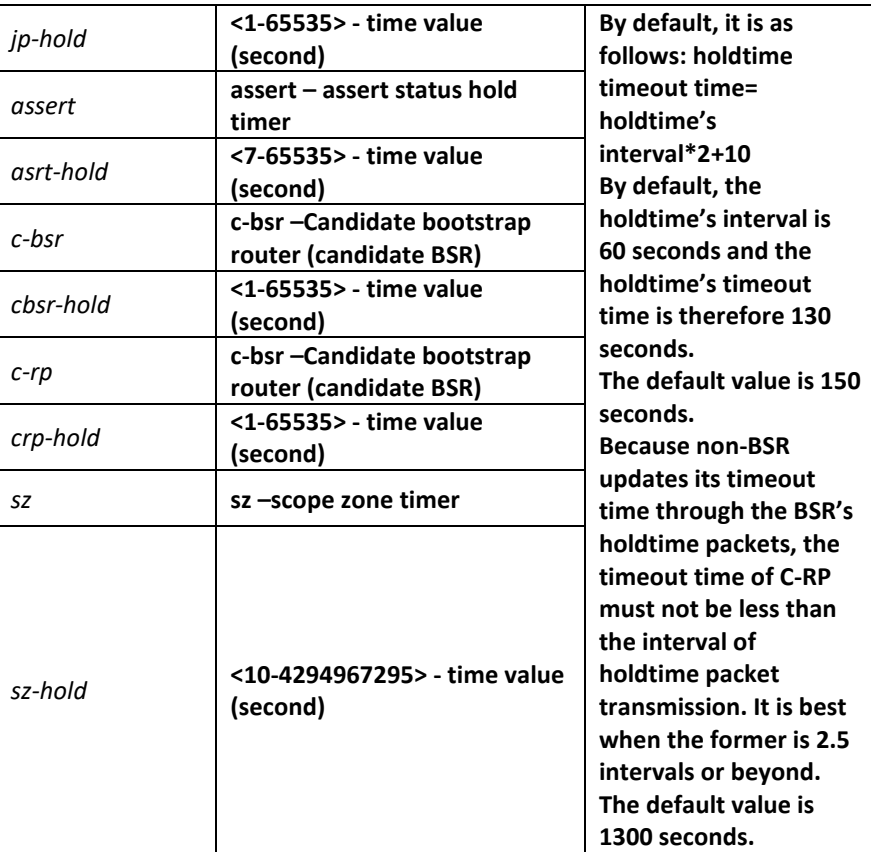

# Default value

See the above-mentioned table.

# Command mode

pim-sm global view

#### Instruction

If the holdtime is set on a port, first comes the configuration of this port and then the global configuration; finally, if neither configuration is done, the default configuration will be chosen.

#### **Note:**

- When configuring the holdtime of C-RP, you should set the timeout time of C-RP to 2.5 holdtime transmission intervals or beyond to prevent the C-RP loss in the BSR holdtime packet.
- The timeout time of SZ must be longer than the BSR timeout time and you'd better set it to be 10 BSR timeout times.

#### Example

The following example shows how to set the holdtime of C-RP to 150 seconds, among which C-RP and C-BSR are not set on Ra.

*Ra\_config# router pim-sm* 

*Ra\_config\_ps# holdtime c-rp 200*

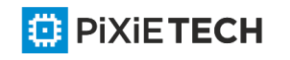

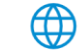

### Related command

intvl-time

# *66.1.34 log*

To enable the log switch to record DR's change, neighbor's up or down, address conflict and abnormal packets, run the first one of the following two commands:

**log** { nbr-change | ipaddr-conflict | pkt-conflict }

*no* **log {** *nbr-change | ipaddr-conflict | pkt-conflict* **}**

### Parameter

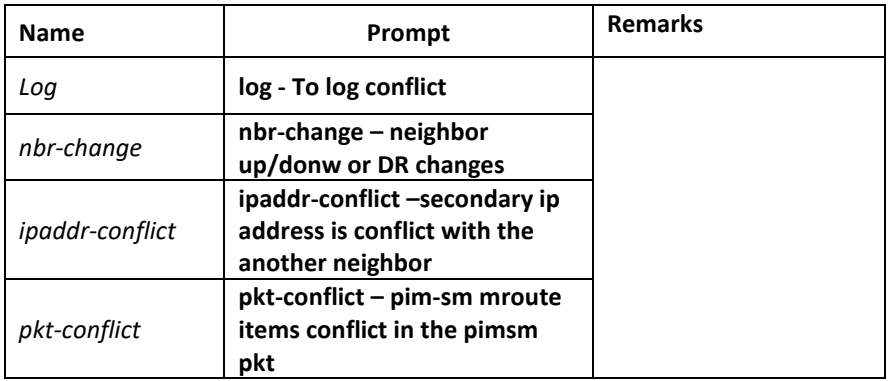

### Default value

The log function is disabled.

#### Command mode

pim-sm global view

#### Instruction

If there is the log server, the corresponding logs will be recorded to the log server.

#### Example

The following example configures the router to log the conflict when the exist secondary ip address is also contained in hello packet when receivd from another neighbor.

*Router\_config\_ps# log nbr-change*

#### Related command

None

#### *66.1.35 show running-configure*

To display the global PIM-SM information and the main configuration information about a port, run the following command:

**show running-configure**

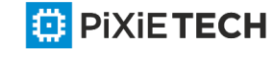

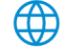

None

### Default value

None

### Command mode

EXEC

### Instruction

According to the output information, you can check the configuration information about the current PIM-SM.

### Example

# *66.1.36 show ip pim-sm bsr-router*

Syntas

show ip pim-sm bsr

# Parameter

None

Default

None

### Command mode

Management mode

#### Explanation

Display PIM-SM router BSR message .

#### Example

R142#show ip pim-sm bsr-router

PIMv2 BSR information:

I am BSR!

Address of BSR: 192.166.100.142

BSR Priority: 201 Hash Mask Length: 30 Uptime: 00:10:56

Next BSM will be sent in 00:00:04

Candidate-RP: 192.166.100.142(Loopback0)

Interval of Advertisements: 60 seconds

Next Advertisement will be sent in 00:00:04

#### Relevant command

None

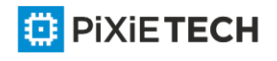

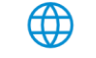

# *66.1.37 show ip pim-sm interface*

# Syntas

**show ip pim-sm interface [type** *number***]**

# Parameter

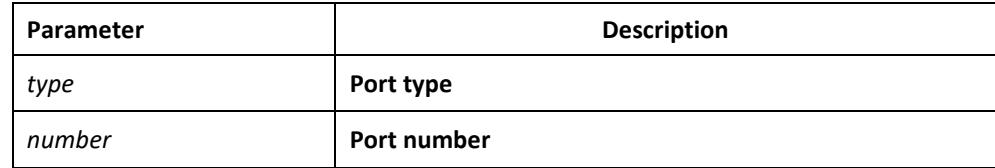

#### Default

None

#### Command mode

Management mode

#### Explanation

Display PIM-SM router port imformation.

# Example

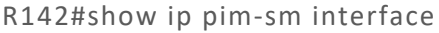

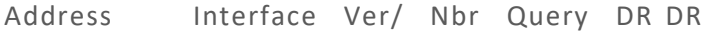

Mode Count Intvl Prior

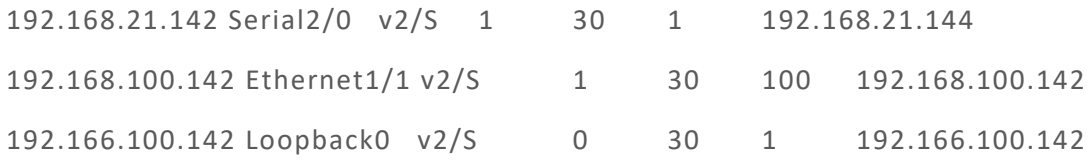

### Relevant command

None

# *66.1.38 show ip pim-sm neighbor*

#### Syntas

**show ip pim-sm neighbor [type** *number***]**

# Parameter

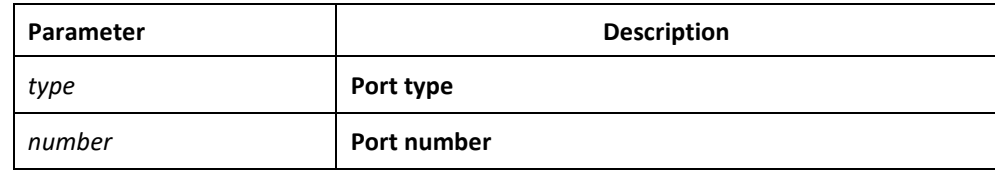

Default

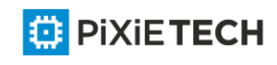

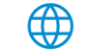

### None

#### Command mode

Management mode

### Explanation

Display PIM-SM router neighbor information.

### Example

R142#show ip pim-sm neighbor

PIM Neighbor Table

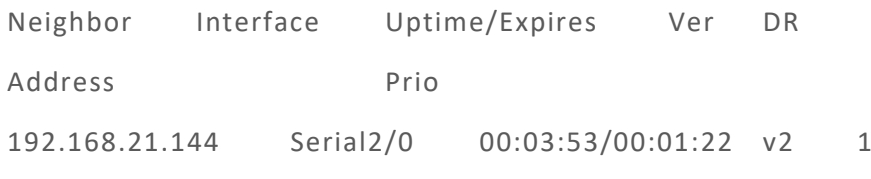

192.168.100.143 Ethernet1/1 00:03:34/00:01:41 v2 1

Relevant command

None

# *66.1.39 show ip pim-sm rp*

# Syntas

**show ip pim-sm rp [mapping|metric]**

# Parameter

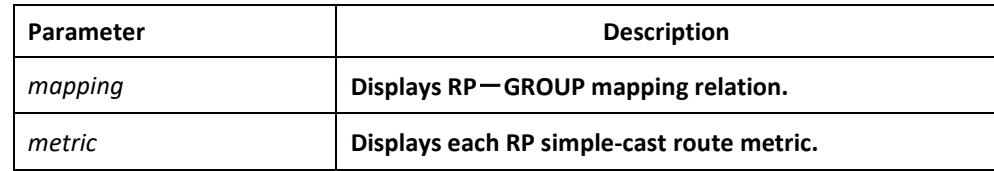

#### Default

None

#### Command mode

Management

### Explanation

Display PIM-SM router RP mapping information .

# Example

R144#show ip pim-sm rp

GROUP: 225.1.1.10, RP: 9.1.1.1, Version2 Uptime: 1d01h07m, Expires in 00:02:16

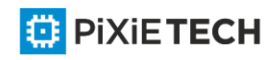

### Relevant command

None

# *66.1.40 show ip pim-sm rp-hash*

### Syntas

**show ip pim-sm rp-hash [***group-address***]**

### Parameter

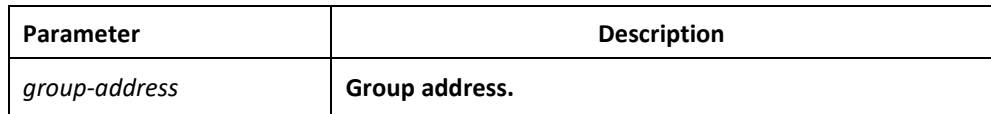

### Default

None

#### Command mode

Management mode

### Explanation

Display specify multicast address hash accout value.

### Example

R142#show ip pim-sm rp-hash 225.1.1.10

RP: 192.166.100.142

Info Source: 192.166.100.142, via BSR

Uptime: 00:00:08, Expires: 00:02:22

#### Relevant command

None

# *66.1.41 show ip mroute pim-sm*

#### Syntas

**show ip mroute pim-sm [***group-address|source-address***] [type** *number***] [summary|count] [active** *kbps***]**

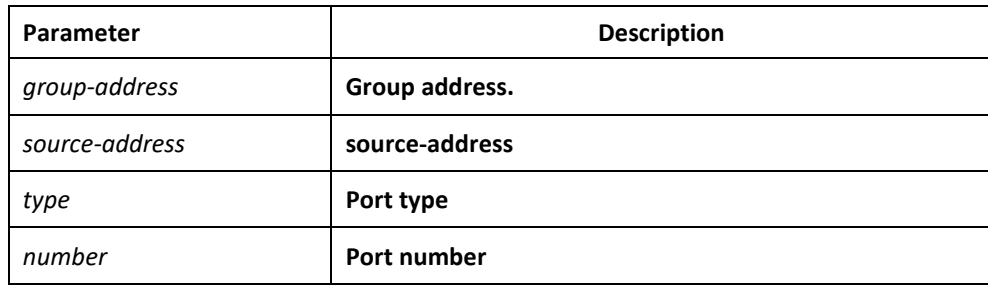

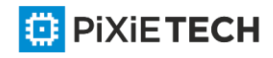

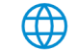
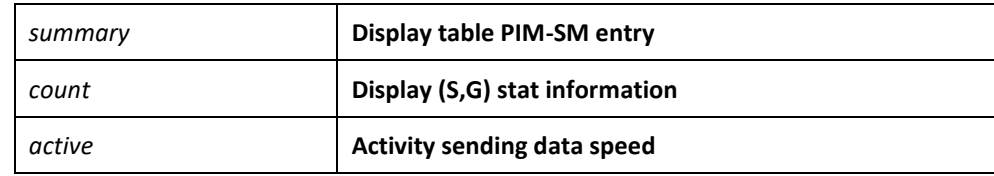

#### Default

None

#### Command mode

Management mode

#### Explanation

Display PIM-SM multicast route information.

#### Example

R142#show ip mroute pim-sm

IP Multicast Routing Table

Flags: D - Dense, S - Sparse, B - Bidir group, s - SSM group,

I - IGMP report, R - RP-bit set, F - Register flag, T - SPT-bit set,

J - Join Needed, P - Pruned,

Timers: Uptime/Expires

(\*, 225.1.1.10), 00:15:14/00:02:37, RP 9.1.1.1, flags: SRJ

Incoming interface: Ethernet1/1, RPF nbr 192.168.100.143

Outgoing interface list:

Serial2/0, Forward/Sparse, 00:13:23/00:02:37

(192.166.1.253, 225.1.1.10), 00:15:14/00:02:46, flags: STJ

Incoming interface: Ethernet1/1, RPF nbr 192.168.100.143

Outgoing interface list:

Serial2/0, Forward/Sparse, 00:15:14/00:02:46

(192.168.20.141, 225.1.1.10), 00:15:14/00:02:46, flags: STJ

Incoming interface: Ethernet1/1, RPF nbr 192.168.100.143

Outgoing interface list:

Serial2/0, Forward/Sparse, 00:15:14/00:02:46

#### Relevant command

None

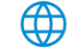

## *66.1.42 show ip rpf pim-sm*

## Syntas

**show ip rpf pim-sm {***source-address***} metric**

## Parameter

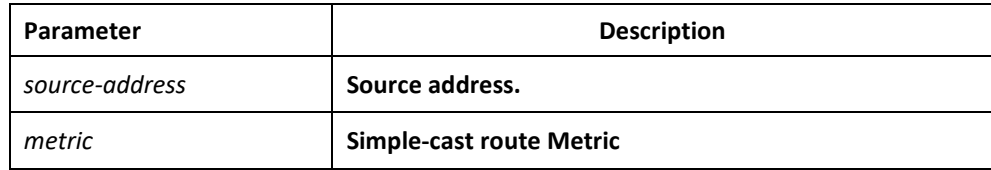

#### Default

None

#### Command mode

Management mode

#### Explanation

Display specify source address converse forwarding information.

## Example

R142#show ip rpf pim-sm 192.166.1.143

RPF information for 192.166.1.143

RPF interface: Ethernet1/1

RPF neighbor: 192.168.100.143

RPF route/mask: 192.166.1.0/24

RPF type: unicast (rip)

RPF recursion count: 0

Doing distance-preferred lookups across tables

#### Relevant command

None

#### *66.1.43 debug ip pim-sm alert*

To display the alert information from mrouting or IP, run the first one of the following two commands.

**debug ip pim-sm alert**

**no debug ip pim-sm alert**

## Parameter

None

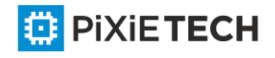

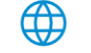

## Default value

None

## Command mode

EXEC

## Instruction

VTY will be exported if the alart information from mrouting or aged (s,g).

## Example

The following example shows that the route event of RIP is monitored.

router# debug ip rip database

RIP-DB: Adding summary route 192.1.1.0/24 <metric 0> to RIP database

The fields in the previous example are explained in the following table:

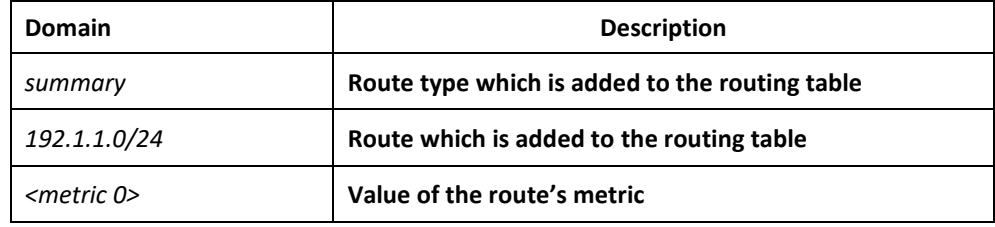

# *66.1.44 debug ip pim-sm assert*

To monitor the Assert event of PIM-SM, run the first one of the following two commands:

**debug ip pim-sm assert** [packet | state- machine | A.B.C.D ]

**no debug ip pim-sm assert** [packet | state- machine | A.B.C.D ]

## Parameter

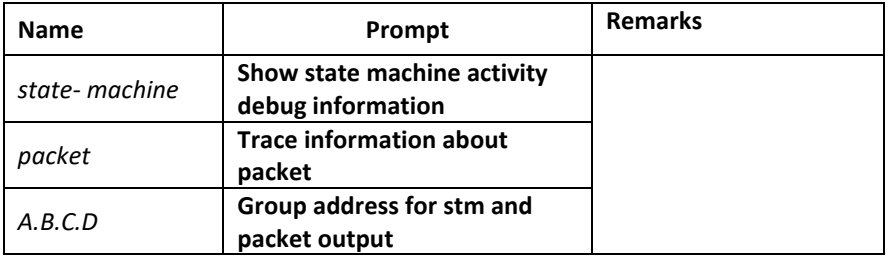

Default value

None

#### Command mode

EXEC

Instruction

According to the output information, you can check the current assert event of PIM -SM.

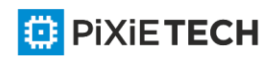

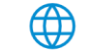

## Result

- Show (S,G) Assert State-machine Actions
- Show (\*,G) Assert Message State Machine actions
- Show activity after timer timerout
- Show packet activity

## *66.1.45 debug ip pim-sm bsr*

To monitor the BSM event of PIM-SM, the C-RP-ADV event or the BSR state machine, run the first one of the following two commands:

**debug ip pim-sm assert** [packet | state- machine]

**no debug ip pim-sm assert** [packet | state- machine]

#### Parameter

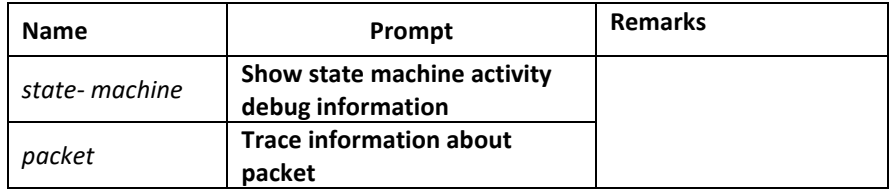

#### Default value

None

#### Command mode

EXEC

## Instruction

According to the output information, you can check the BSM event of PIM -SM, the C-RP-ADV event or the BSR state machine.

#### Example

## *66.1.46 debug ip pim-sm rp*

To monitor the related events and packets about PIM-SM-RP-SET change, run the first one of the following two commands:

**debug ip pim-sm rp**

**no debug ip pim-sm rp**

Parameter

None

Default value

None

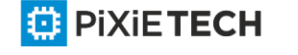

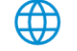

## Command mode

EXEC

## Instruction

This command is used to export the reception and transmission of C -RP-ADV and the RP-SET change. As to the change of static RP, no debugging information will be exported at present.

## Example

## *66.1.47 debug ip pim-sm entry*

To export the creation and update of  $(*,*,rp)$ ,  $(*,g)$ ,  $(s,g,rpt)$  and  $(s,g,spt)$  and their simultaneous change of them at the time of RP change, run the first one of the following two commands.

#### **debug ip pim-sm entry**

**no debug ip pim-sm entry**

#### Parameter

None

Default value

None

## Command mode

EXEC

## Instruction

According to the output information, you can browse the information about PIMSM creation and update of multicast routing entries.

#### Example

#### 4.1.48 debug ip pim-sm event

To export all events that PIMSM main task receives, run the first one of the following two commands.

**debug ip pim-sm event**

**no debug ip pim-sm event**

## Parameter

None

Default value

None

## Command mode

EXEC

## Instruction

According to the output information, you can browse all events of current PIMSM.

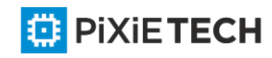

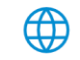

## Example

## *66.1.49 debug ip pim-sm hello*

To display the Hello packet received or transmitted by PIM-SM for debugging the neighbor's information, run the first one of the following two commands.

**debug ip pim-sm hello**

**no debug ip pim-sm hello**

## Parameter

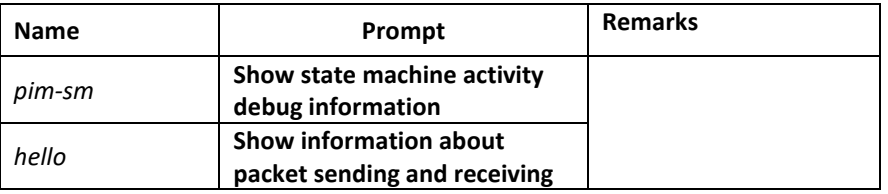

#### Default value

#### Command mode

None

EXEC

### Instruction

According to the output information, you can browse the Hello packets, including those received or transmitted by PIM-SM, to know what's going on the local machine or the neighbors.

## Results

• The ports, source addresses and genid of the currently received or transmitted Hello packets can be displayed.

#### Example

#### *66.1.50 debug ip pim-sm jp*

To trace the Join/Prune event of (\*,g) or (s,g), run the first one of the following two commands.

**debug ip pim-sm jp** [packet | state- machine | A.B.C.D ]

**no debug ip pim-sm jp** [packet | state- machine | A.B.C.D ]

#### Parameter

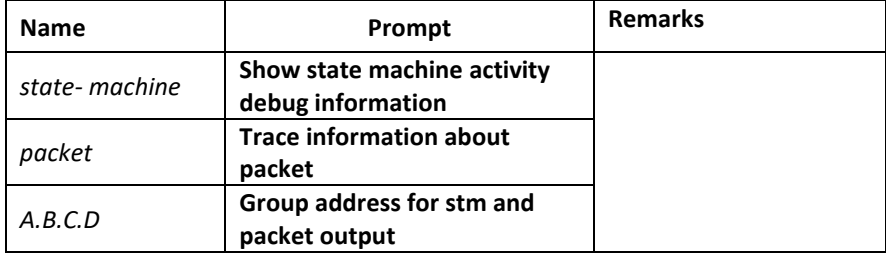

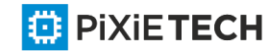

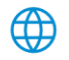

## Default value

None

## Command mode

EXEC

## **Instruction**

Example

## *66.1.51 debug ip pim-sm nbr*

To trace the related events of a neighbor, such as the addition of neighbor, aging deletion or DR selection, run the first one of the following two commands.

**debug ip pim-sm nbr** 

**no debug ip pim-sm nbr**

#### Parameter

None

Default value

None

## Command mode

EXEC

## Instruction

According to the output information of this command, you can browse neighbor change, neighbor refreshment, GENID change and DR selection.

## Example

## *66.1.52 debug ip pim-sm packet*

To trace the protocol control packets received or transmitted by PIM -SM, run the following command.

## **debug ip pim-sm packet**

Parameter

None

Default value

None

Command mode

EXEC

Instruction

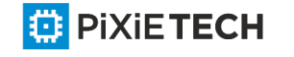

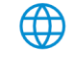

After this command is run, the PIM-SM packet's type will be displayed.

## Example

## *66.1.53 debug ip pim-sm register*

To display the registration packet and register state event of PIM-SM, run the first one of the following two commands.

**debug ip pim-sm register** [packet | state- machine | A.B.C.D ]

**no debug ip pim-sm register** [packet | state- machine | A.B.C.D ]

## Parameter

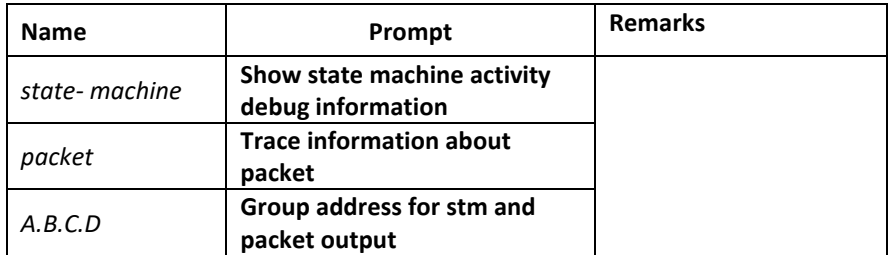

## Default value

None

#### Command mode

EXEC

#### Instruction

According to the output information, you can check the register event of PIM-SM.

#### Example

## *66.1.54 debug ip pim-sm timer*

To display the change of all PIM-SM timers, including creation, deletion, stop and timeout, run the first one of the following two commands.

#### **debug ip pim-sm timer**

**no debug ip pim-sm timer**

#### Parameter

None

#### Default value

None

Command mode

EXEC

## Instruction

The PIM-SM timers include the Hello timer, the neighbor timeout timer, the Join/Prune timer, the override timer, the prune pending timer, the keepalive timer, the assert timer, the register timer, the register limit timer, the BSM timer, and so on.

Example

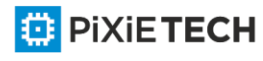

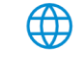

# **Chapter 67 Multicast VPN Settings**

The MVPN functionality is supported on the routers.

# *67.1.1 Ip multicast-routing vrf vpn-instance-name*

To enable the multicast on VRF, run the following command:

Ip multicast-routing vrf vpn-instance-name

## Parameter

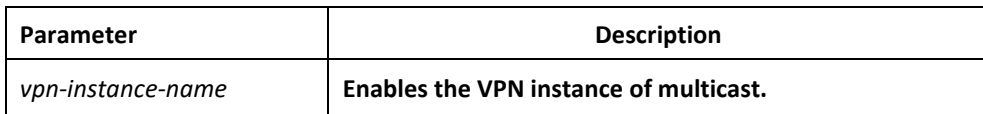

## Default value

None

#### Command mode

EXEC mode

## Instruction

After this command is run, the system enters the MVPN configuration mode.

If you run the "no" form of this command, the related VPN multicast will be disabled.

## Example

The following example shows how to enable the multicast on VR F.

R4\_config#ip multicast-r vrf RED

R4\_config\_mvpn\_(RED)#

## Related command

Ip vrf vpn-instance

Before enabling the VPN multicast, you have to configure related VPN.

# *67.1.2 mdt share-group group-address binding mtunnel number*

To designate the share group address of this VPN multicast and the bound Mtunnel ID, run the following command:

#### **mdt share-group** 232.1.1.1 **binding mtunnel** 0

## Parameter

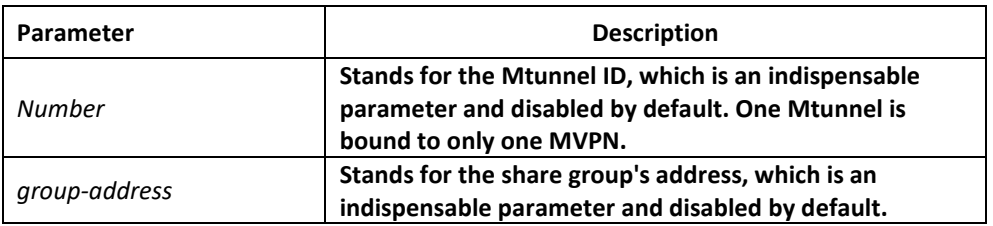

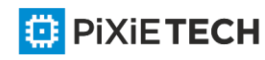

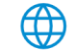

## Default value

## Command mode

None

MVPN configuration mode

## Instruction

This command can be regarded as the switch of global MVPN.

If you want to cancel the share-group settings and the Mtunnel binding, you shall run **no mdt share-group**.

Before you want to modify the share group's address or bind other Mtunnel, you have to cancel the previous binding through the **no mdt share-group** command.

## Example

The following example shows how to set the share group and bind Mtunnel.

R4\_config\_mvpn\_(RED)#mdt share-group 232.1.1.1 binding mtunnel 0

## Related command

## *67.1.3 mdt connect-src interface*

To designate the connect-source address of VPN multicast, run the following command:

**mdt connect-src** interface

## Parameter

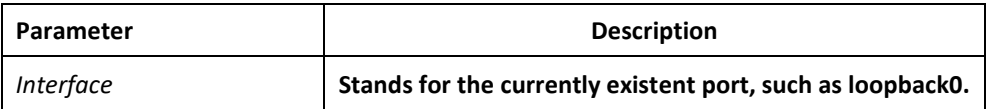

## Default value

None

#### Command mode

MVPN configuration mode, which can be entered through the ip **multicast-routing vrf vpninstance** command

#### Instruction

This command can be used to bind the address of the Mtunnel port. When the Mtunnel obtains its binding address, the Mtunnel is up and then receives or transmits the packets.

It is recommended that the Mtunnel address should be the same as the connect-src address of BGP and that the loopback port should be used as the binding port of Mtunnel.

## Example

以下示例将 loopback0 指定为该 mvpn 的绑定地址

**R4\_config\_mvpn\_(RED)#mdt connect-src loopback0**

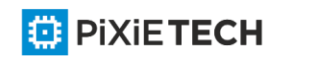

## Related command

# *67.1.4 mdt switch-group-pool group-address group-mask threshold*

To designate the range of the switch pool, run the following command:

**mdt switch-group-pool** 238.1.1.1 255.255.255.0 **threshhold** number

## Parameter

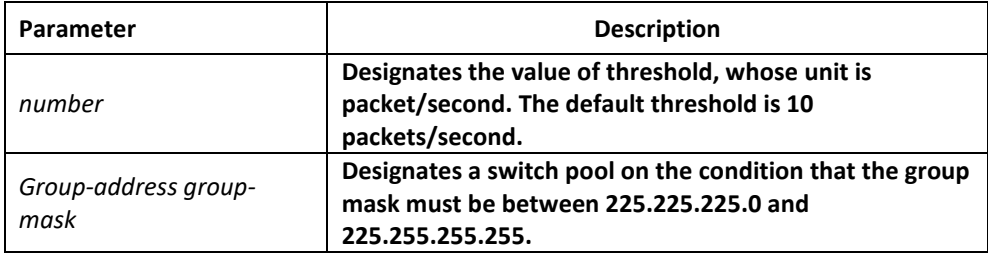

## Default value

None

## Command mode

MVPN configuration mode, which can be entered through the ip multicast-routing vrf vpninstance command

## Instruction

This command is used to designate the range of the switch pool and then the switch pool is used for data MDT switchover.

#### Example

The following example shows how to designate 238.1.1.1/24 as the switch pool and how to set the switchover threshold to 10 packets/second.

#### **R4\_config\_mvpn\_(RED)#-group-pool 238.1.1.1 255.255.255.0 threshhold 10**

#### Related command

## *67.1.5 mdt mdt switch-delay*

To set how long the system switches over to data MDT after the switchover conditions are ready and the JointLV packet is transmitted, run the following command:

**mdt mdt switch-delay** number

## Parameter

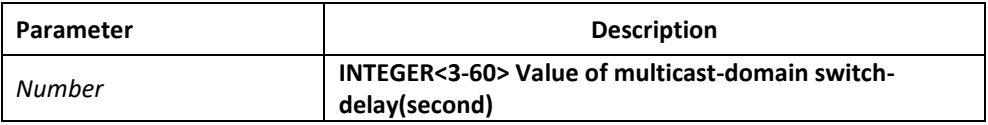

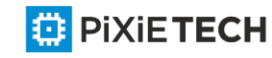

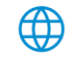

# Default value

5 seconds

## Command mode

MVPN configuration mode, which can be entered through the ip **multicast-routing vrf vpninstance** command

## Instruction

This command is used to designate the switchover time of data MDT.

## Example

The following example shows how to set the switchover time to 4 seconds.

**R4\_config\_mvpn\_(RED)#mdt switch-delay 4**

## Related command

## *67.1.6 mdt hold-down*

To designate the hold-down timer of data MDT, run the following command.

#### **mdt hold-down** number

#### Parameter

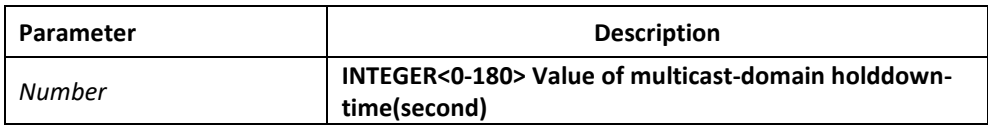

## Default value

60 seconds

#### Command mode

MVPN configuration mode, which can be entered through the ip **multicast-routing vrf vpninstance** command

#### Instruction

This command is used to designate the hold-down time of data MDT to prevent the twitter. Before the hold-down time times out, the data MTD mapping cannot be deleted.

## Example

The following example shows how to set the hold-down time to 70 seconds.

**R4\_config\_mvpn\_(RED)#mdt holddown-time 70**

## Related command

## *67.1.7 mdt rd-list*

To set the RD of the peer VRF, run the following command:

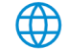

#### 877 | Multicast VPN Settings

#### **mdt rd-list** rd

## Parameter

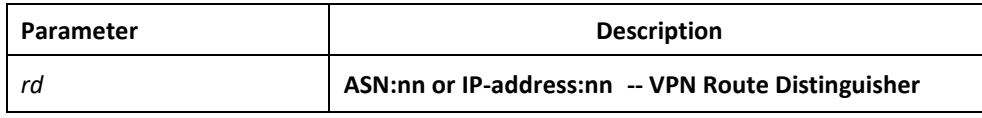

#### Default value

None

#### Command mode

MVPN configuration mode, which can be entered through the ip multicast-routing vrf vpninstance command

#### Instruction

#### Example

The following example shows how to make settings to enable VRF RED to accept the multicast flow of VRF BLUE.

**ip vrf RED** 

**rd 100:1**

**ip vrf BULE** 

**rd 200:1**

#### **R4\_config\_mvpn\_(RED)#mdt rd-list 200:1**

#### Related command

## *67.1.8 show ip mroute vrf vpn-instance pim-s jointlv*

To browse the Join Tlv options of VPN, run this command.

## Parameter

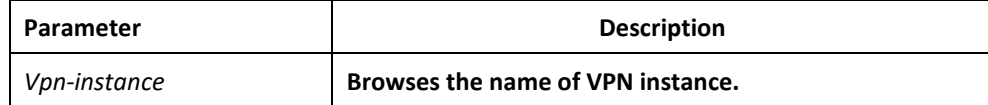

#### Default value

None

#### Command mode

Instruction

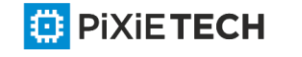

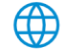

## Example

**R4#show ip mroute vrf RED pim-s joint**

## **(1.1.1.160 239.1.1.1) p sg:(10.0.1.1 232.2.1.1) couter:0 flag:R**

#### **mi:00:00:00 dd:00:00:00 hd:00:00:00 dt:00:02:51**

In this example, psg stands for the sg address peer encapsulated by the public network, flag stands for the local distribution when it is a, or the remote distribution if it is r.

The second line shows 4 related timers.

#### Related command

## *67.1.9 debug ip pim-s mvpn*

To trace the events related to MVPN and PIM-SM, run debug ip pim-s mvpn. To resume this default settings, run no debug ip pim-s mvpn.

#### Parameter

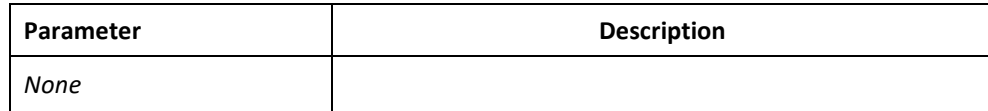

#### Default value

None

#### Command mode

Instruction

#### Example

R4#show ip mroute vrf RED pim-s joinatb

(20.0.4.4 232.1.1.1) assigner:0.0.0.0 proxy:172.16.34.4

atb t:00:00:00 rd: 100:1

In this example, the assigner address is the address of the JINATB releaser. If the assigner address is 0.0.0.0, it means the local distribution.

The proxy address stands for the agent address for this flow to send the Join packet. If it is the remote distribution, atb\_t will time out.

#### Related command

#### *67.1.10 debug ip multicast mvpn*

To trace and observe the MVPN-related events, run this command.

#### Parameter

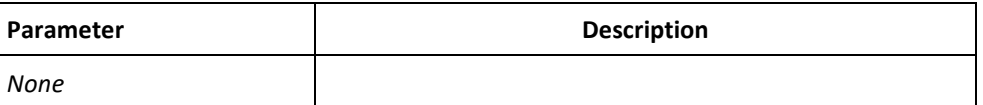

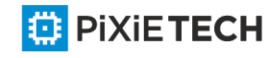

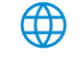

# **Chapter 68 BVSS Configuration Commands affects ONLY PXT-S2790G/2795G or Higher**

Virtualization technology is a centralized management port extension technology. Users can connect virtualization-enabled switchesto virtual devices using virtualized ports and cables. Virtualization has the following advantages:

1) The port density can be extended by virtualization, because the number of ports of the virtualized device are obtainedbyadding the ports of all member devices in the virtual domain, and all ports can be regarded as the ports of one device.

2) Convenient user management operations. By virtualizing users, a group of switches can be managed as a logical object through an IP, reducing the occupation of IP addresses and facilitating management.

3) Expand the uplink bandwidth. Virtualization management is used to manage the virtualization function configurationandoperational status. The user needs to enable the virtualization function of the virtualization enabled switch. After thevirtualization configuration is complete, you need to restart the device for the virtualization function to take effect.

# *68.1.1 BVSS mode NORMAL*

ONLY two nodes in one stack

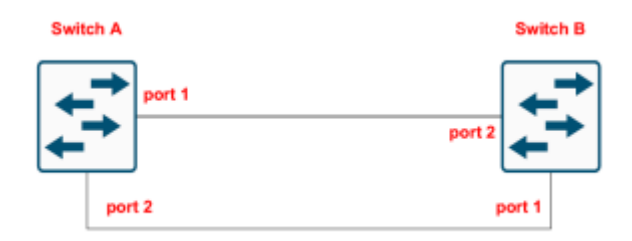

**Configuration example for PXT-S2790G:** 

**#member-1:**

bvss enable

bvss domain 1

bvss member 1

bvss mode normal

bvss priority 200

bvss interface 1 slot 0 port 1 group 1

bvss interface 2 slot 0 port 2 group 2

## **#member-2:**

bvss enable

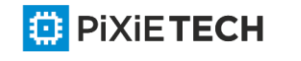

bvss domain 1 bvss member 2 bvss mode normal bvss priority 100 bvss interface 1 slot 0 port 1 group 1 bvss interface 2 slot 0 port 2 group 2

#### **Configuration example for PXT-S2795G:**

**#member-1:** bvss enable bvss domain 1 bvss member 1 bvss mode normal bvss priority 200 bvss interface 1 type TGigaEthernet port 1 group 1 bvss interface 2 type TGigaEthernet port 2 group 2 write bvss-config reboot

#### **#member-2:**

bvss enable

bvss domain 1

bvss member 2

bvss mode normal

bvss priority 100

bvss interface 1 type TGigaEthernet port 1 group 1

bvss interface 2 type TGigaEthernet port 2 group 2

write bvss-config

reboot

# *68.1.1 BVSS mode ENHANCED*

**MAXIMUM eight nodes in one stack**

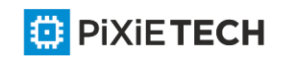

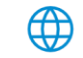

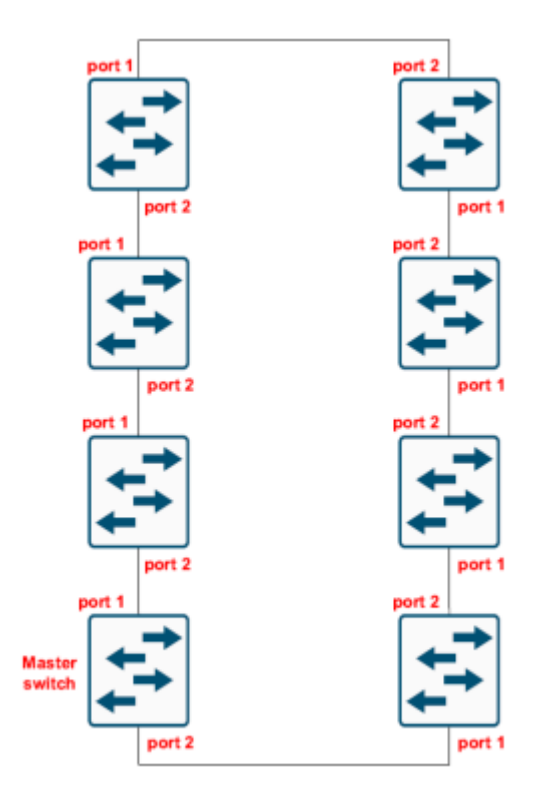

**Configuration example for PXT-S2790G:** 

**#member-1:**

bvss enable

bvss domain 1

bvss member 1

bvss mode enhanced

bvss priority 200

bvss interface 1 slot 0 port 1 group 1

bvss interface 2 slot 0 port 2 group 2

write bvss-config

reboot

#### **#member-2:**

bvss enable

bvss domain 1

bvss member 2

bvss mode enhanced

bvss priority 199

[bvss interface 1 slot 0 port 1 group 1](https://pixietech.uz/)

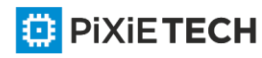

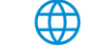

bvss interface 2 slot 0 port 2 group 2 write bvss-config reboot

#### **#member-3:**

bvss enable bvss domain 1 bvss member 3 bvss mode enhanced bvss priority 198 bvss interface 1 slot 0 port 1 group 1 bvss interface 2 slot 0 port 2 group 2 write bvss-config reboot

#### **#member-4:**

bvss enable bvss domain 1 bvss member 4

bvss mode enhanced

bvss priority 197

bvss interface 1 slot 0 port 1 group 1

bvss interface 2 slot 0 port 2 group 2

<mark></mark>

write bvss-config

reboot

#### **#member-5:**

bvss enable

bvss domain 1

bvss member 5

bvss mode enhanced

bvss priority 196

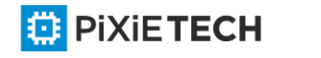

bvss interface 1 slot 0 port 1 group 1 bvss interface 2 slot 0 port 2 group 2 write bvss-config reboot

## **#member-6:**

bvss enable bvss domain 1 bvss member 6 bvss mode enhanced bvss priority 195 bvss interface 1 slot 0 port 1 group 1 bvss interface 2 slot 0 port 2 group 2 write bvss-config reboot

#### **#member-7:**

bvss enable

bvss domain 1

bvss member 7

bvss mode enhanced

bvss priority 194

bvss interface 1 slot 0 port 1 group 1

bvss interface 2 slot 0 port 2 group 2

write bvss-config

reboot

#### **#member-8:**

bvss enable

bvss domain 1

bvss member 8

bvss mode enhanced

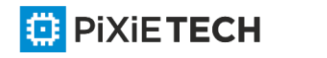

bvss priority 193 bvss interface 1 slot 0 port 1 group 1 bvss interface 2 slot 0 port 2 group 2 write bvss-config reboot

**Configuration example for PXT-S2795G bvvs configuration is the same except interfaces: #member-1:** bvss interface 1 type TGigaEthernet port 1 group 1 bvss interface 2 type TGigaEthernet port 2 group 2

#### **#member-2:**

bvss interface 1 type TGigaEthernet port 1 group 1 bvss interface 2 type TGigaEthernet port 2 group 2

#### **#member-3:**

bvss interface 1 type TGigaEthernet port 1 group 1 bvss interface 2 type TGigaEthernet port 2 group 2

#### **#member-4:**

bvss interface 1 type TGigaEthernet port 1 group 1 bvss interface 2 type TGigaEthernet port 2 group 2

#### **#member-5:**

bvss interface 1 type TGigaEthernet port 1 group 1 bvss interface 2 type TGigaEthernet port 2 group 2

#### **#member-6:**

bvss interface 1 type TGigaEthernet port 1 group 1 bvss interface 2 type TGigaEthernet port 2 group 2

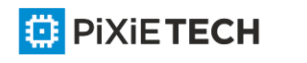

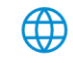

#### **#member-7:**

bvss interface 1 type TGigaEthernet port 1 group 1 bvss interface 2 type TGigaEthernet port 2 group 2

#### **#member-8:**

bvss interface 1 type TGigaEthernet port 1 group 1

bvss interface 2 type TGigaEthernet port 2 group 2

#### *67.1.6 BVSS stack operation commands*

#### **BVSS stack reboot**

To reboot the whole BVSS stack, execute the following command:

#### **redundancy reload shelf**

#### Example

This example shows how to reboot the whole stack.

switch\_A\_config#redundancy reload shelf

To reboot peer in stack, execute the following command:

## **redundancy reload peer**

## Example

This example shows how to reboot the whole stack.

switch\_A\_config#redundancy reload peer

#### **BVSS stack switchover**

To initialize a switchover, execute the following command:

redundancy switchover

#### Example

This example shows how to switchover:

switch\_A\_config#redundancy switchover

#### **BVSS stack upgrade**

To initialize a upgrade of the whole stack, the procedure is the following:

1) Update the firmware of master node first , with the command **"copy tftp:XXX.bin flash:switch.bin"**

- 2) Update the firmware of slave devices, with the command **"update switch switch.bin"**
- 3) reboot the whole vss system by command **"redundancy reload shelf"**

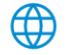

# *68.1.8 show BVSS stack*

#### Description

**show bvss**

## Parameter

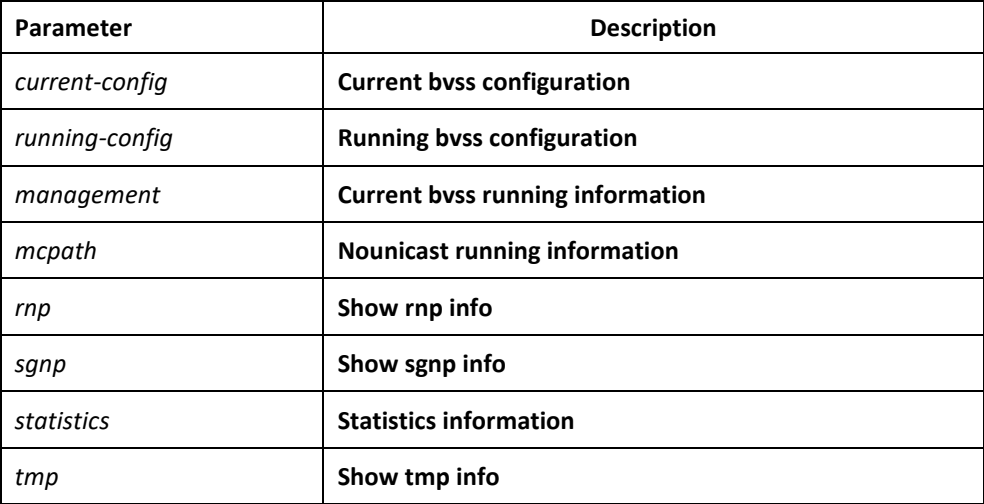

#### Example

**This example shows the current configuration of BVSS stack:**

**switch\_A#show bvss current-config**

bvss configuration information:

bvss enable: TRUE

bvss domain-id: 1

bvss member-id : 1

bvss mode: enhanced

bvss priority: 200

bvss vlan: 4094

bvss mac-address mode: use-active-member

#### **This example shows the running configuration of BVSS stack:**

#### **switch\_A#show bvss running-config**

bvss configuration information:

bvss enable: TRUE

bvss domain-id: 1

bvss member-id : 1

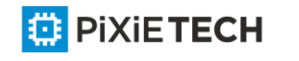

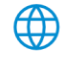

bvss mode: enhanced bvss priority: 200 bvss vlan: 4094 bvss mac-address mode: use-active-member

# **This example shows the current BVSS running information: switch\_A#show bvss management**  bvss member 1 management information: active member: 1, standby member: 2 lgroup: 1, rgroup: 2 internal topology:0 , global topology: LOOP-TOPO

**This example shows the BVSS Nounicast running information: switch\_A#show bvss mcpath** nonunicast information: mcpath\_set[l]: ,mcpath\_set[r]: mcpath\_cur[l]:0 ,mcpath\_cur[r]:0 mc internal topo:0 HTmc:0 NLNS path type:0, magic:1

## **This example shows the BVSS rnp information:**

**switch\_A##show bvss rnp** RNP is running. CfgPri 200, SwitchType 0x115a, Slot 0 System started, ignoreTimeoutCnt 0 DomainId 111, MemberId 1, LoopTopology 0, Merge 0, Master State MasterMemId 1, BackupMemId 2, MasterGlbMacAddr 5894.8000.cd8b OldMasterMemberId 0, OldMasterWhile 0, txAdvPduCnt 766146 lacpMad: OldActiveId 0, OldActiveWhile 0, ActiveWhile 0 bvss link group 1 is usable, bvss link group 2 is usable.

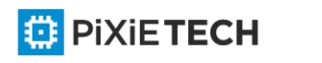

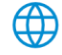

#### 888 | BVSS Configuration Commands affects ONLY PXT-S2790G/2795G or Higher

Pri info for member 1 (SwitchType 115a, slot 0): Priority 200, RunningTime 1915469, MAC 5894.8000.cd8b

Pri info for member 2 (SwitchType 1171, slot 0): Priority 199, RunningTime 1915299, MAC 5894.8001.3e62

Pri info for member 3 (SwitchType 115a, slot 0): Priority 198, RunningTime 1915462, MAC 5894.8000.cd51

Pri info for member 4 (SwitchType 115a, slot 0): Priority 197, RunningTime 1915461, MAC 5894.8000.cbd8

Pri info for member 5 (SwitchType 1171, slot 0): Priority 196, RunningTime 1915461, MAC 5894.8001.3e9c

Pri info for member 6 (SwitchType 115a, slot 0): Priority 195, RunningTime 1915461, MAC 5894.8000.cbf5

Pri info for member 7 (SwitchType 115a, slot 0): Priority 194, RunningTime 1915461, MAC 5894.8000.cc69

Pri info for member 8 (SwitchType 1171, slot 0): Priority 193, RunningTime 1915462, MAC 5894.8001.3e7f

**This example shows the BVSS sgnp information: switch\_A#show bvss sgnp** SGNP is running, Running Time 1915544, NeighbourTimeout 3, Started TMP bvss Role notified, System started, ignoreTimeoutCnt 3830886 DomainId 111, MemberId 1, bvss Mode 3, LoopTopology 0 MAC Addr:5894.8000.cd8b, portMap:1-2

bvss link group info for group 1:

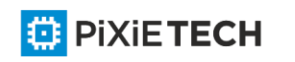

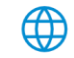

#### 889 | BVSS Configuration Commands affects ONLY PXT-S2790G/2795G or Higher

cfgMemberPt: 1; validMemberPt: 1 peerMemberId 2, peerGroupId 2 bvss link group info for group 2: cfgMemberPt: 2; validMemberPt: 2 peerMemberId 8, peerGroupId 1

bvss port info for port 1: tg2/0/2 slotId 0, groupId 1, peerPortId 2, peerSlotId 0, peerGroupId 2 bvss port info for port 2: tg8/0/1 slotId 0, groupId 2, peerPortId 1, peerSlotId 0, peerGroupId 1

#### **This example shows the BVSS statistics:**

#### **switch\_A#show bvss statistics**

bvss statistics information: topo change:5, errParam:0 messageSendFailed:0, cfgUncompleted:0 notifyGroupChange:4, GroupChangeErrParam:0 notifyMCPath:0, MCPathErrParam:0 phyServiceErr:3

# **This example shows the BVSS tmp informmation: switch\_A#show bvss tmp**

TMP is running. Started RNP DomainId 111, MemberId 1, StackingMode 3, LoopTopology 1, Stable State SL group 1 is usable, SL group 2 is usable.

#### SlGroup MemberId Distance

---------------------------------

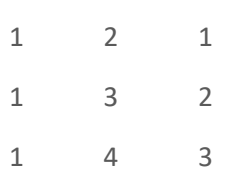

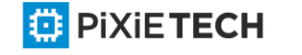

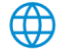

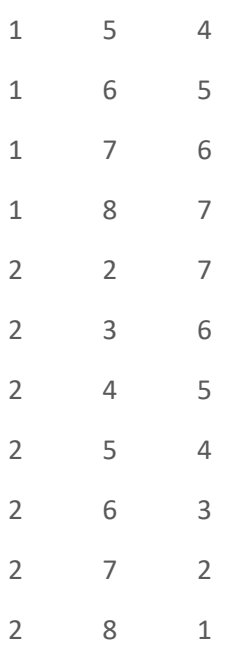

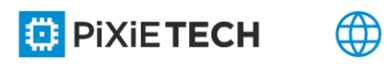

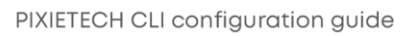